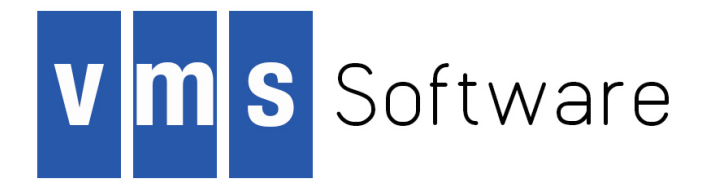

# **VSI OpenVMS DCL Dictionary: N—Z**

Document Number: AA-PV5LB-TK

Publication Date: month 2018

This manual provides detailed reference information and examples for VSI OpenVMS DCL commands and lexical functions.

#### **VSI OpenVMS DCL Dictionary: N—Z:**

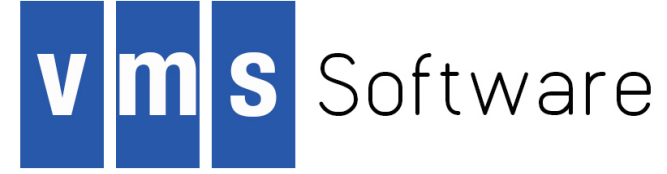

Copyright © 2018 VMS Software, Inc., (VSI), Bolton Massachusetts, USA

#### **Legal Notice**

Confidential computer software. Valid license from VSI required for possession, use or copying. Consistent with FAR 12.211 and 12.212, Commercial Computer Software, Computer Software Documentation, and Technical Data for Commercial Items are licensed to the U.S. Government under vendor's standard commercial license.

The information contained herein is subject to change without notice. The only warranties for VSI products and services are set forth in the express warranty statements accompanying such products and services. Nothing herein should be construed as constituting an additional warranty. VSI shall not be liable for technical or editorial errors or omissions contained herein.

HPE, HPE Integrity, HPE Alpha, and HPE Proliant are trademarks or registered trademarks of Hewlett Packard Enterprise.

Intel, Itanium and IA64 are trademarks or registered trademarks of Intel Corporation or its subsidiaries in the United States and other countries.

Java, the coffee cup logo, and all Java based marks are trademarks or registered trademarks of Oracle Corporation in the United States or other countries.

Kerberos is a trademark of the Massachusetts Institute of Technology.

Microsoft, Windows, Windows-NT and Microsoft XP are U.S. registered trademarks of Microsoft Corporation. Microsoft Vista is either a registered trademark or trademark of Microsoft Corporation in the United States and/or other countries.

Motif is a registered trademark of The Open Group

UNIX is a registered trademark of The Open Group.

The VSI OpenVMS documentation set is available on DVD.

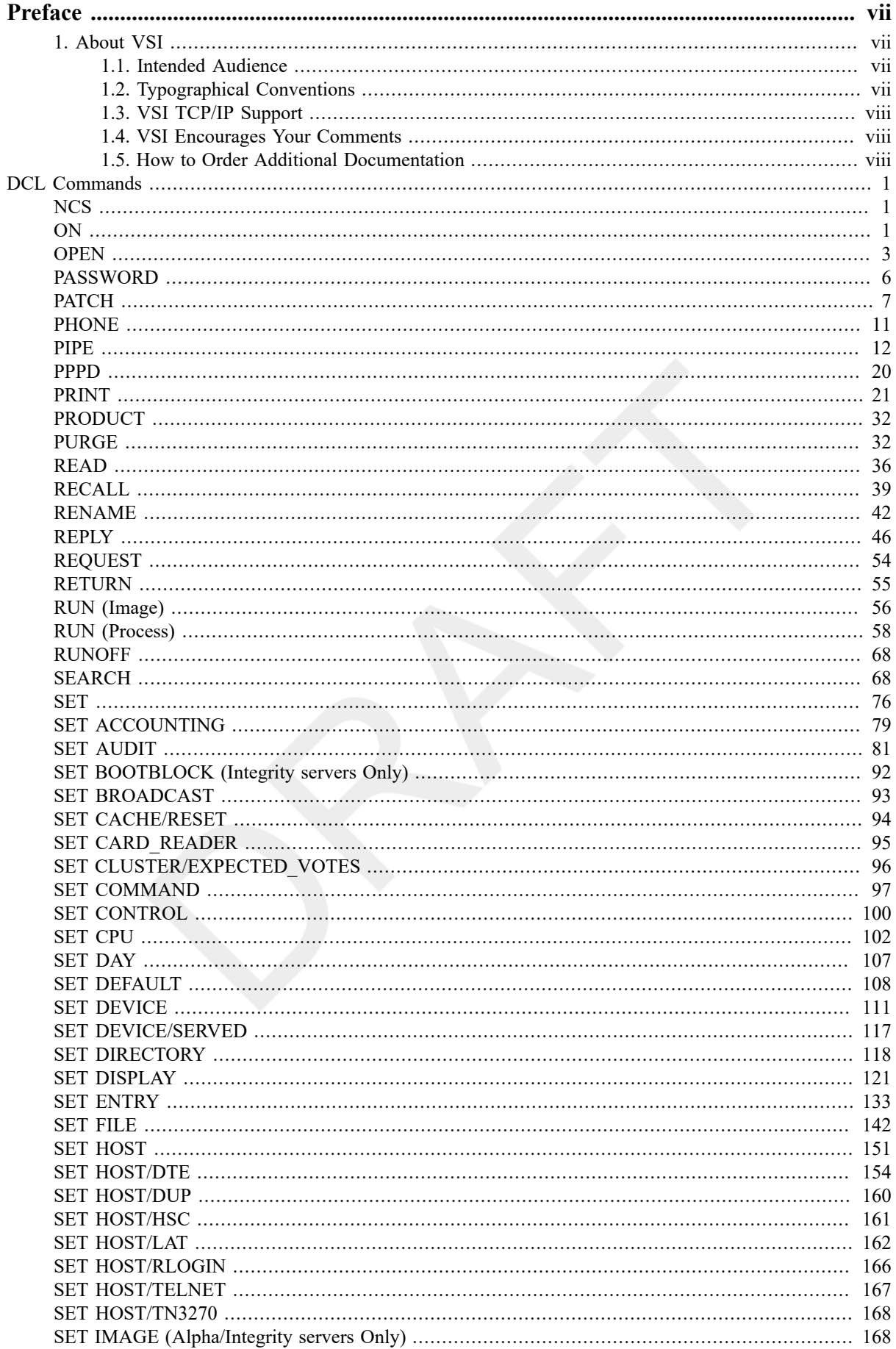

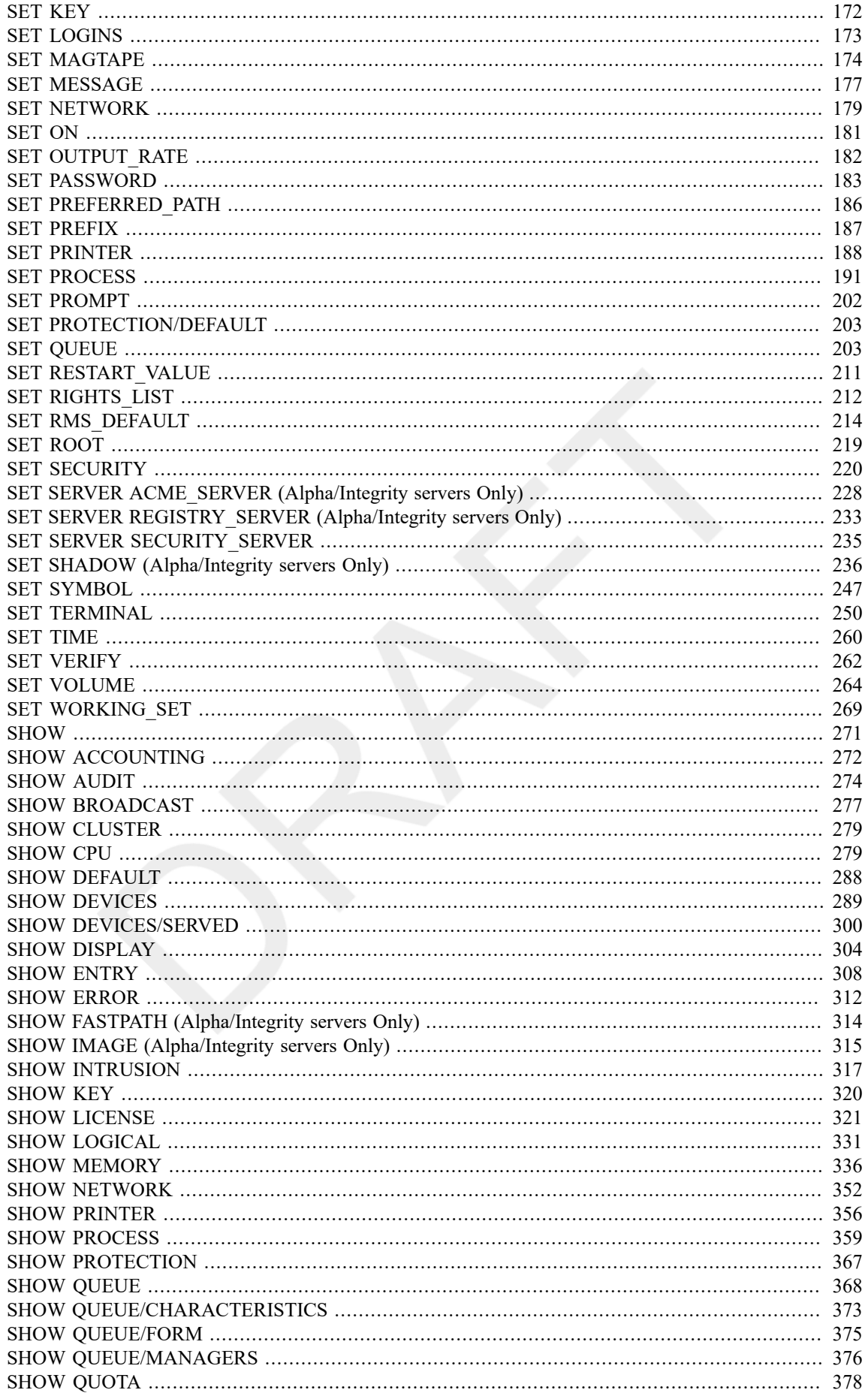

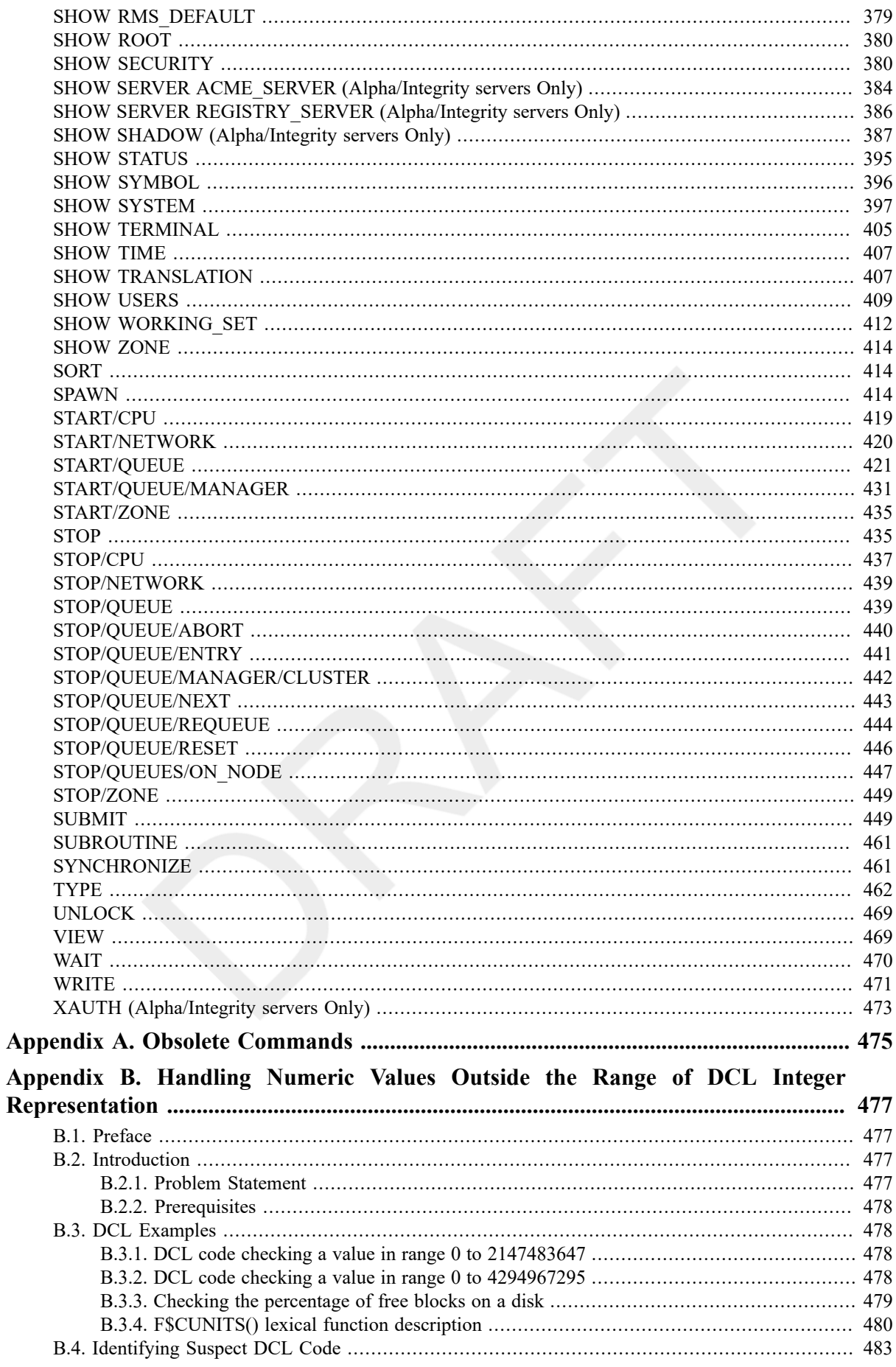

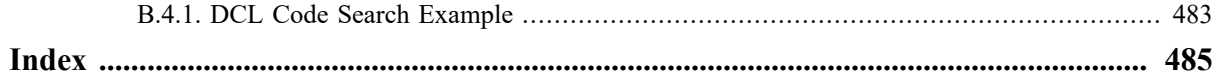

<span id="page-6-0"></span>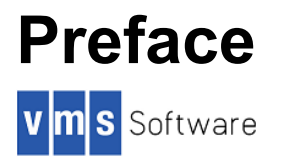

# <span id="page-6-1"></span>**1. About VSI**

VMS Software, Inc., (VSI) is an independent software company licensed by Hewlett Packard Enterprise to develop and support the OpenVMS operating system.

VSI seeks to continue the legendary development prowess and customer-first priorities that are so closely associated with the OpenVMS operating system and its original author, Digital Equipment Corporation.

## <span id="page-6-2"></span>**1.1. Intended Audience**

This manual is intended for anyone who will be using VSI TCP/IP. It provides an overview of VSI TCP/IP Version 10.5 and contains information about:

- Exploring your network environment including email and secure file transfer
- Using Kerberos Authentication
- Accessing remote systems
- Using DECwindows with VSI TCP/IP

The appendices in this document contain command reference for DCL user, FTP, TELNET, and TFTP commands.

## <span id="page-6-3"></span>**1.2. Typographical Conventions**

The following conventions are used in this manual:

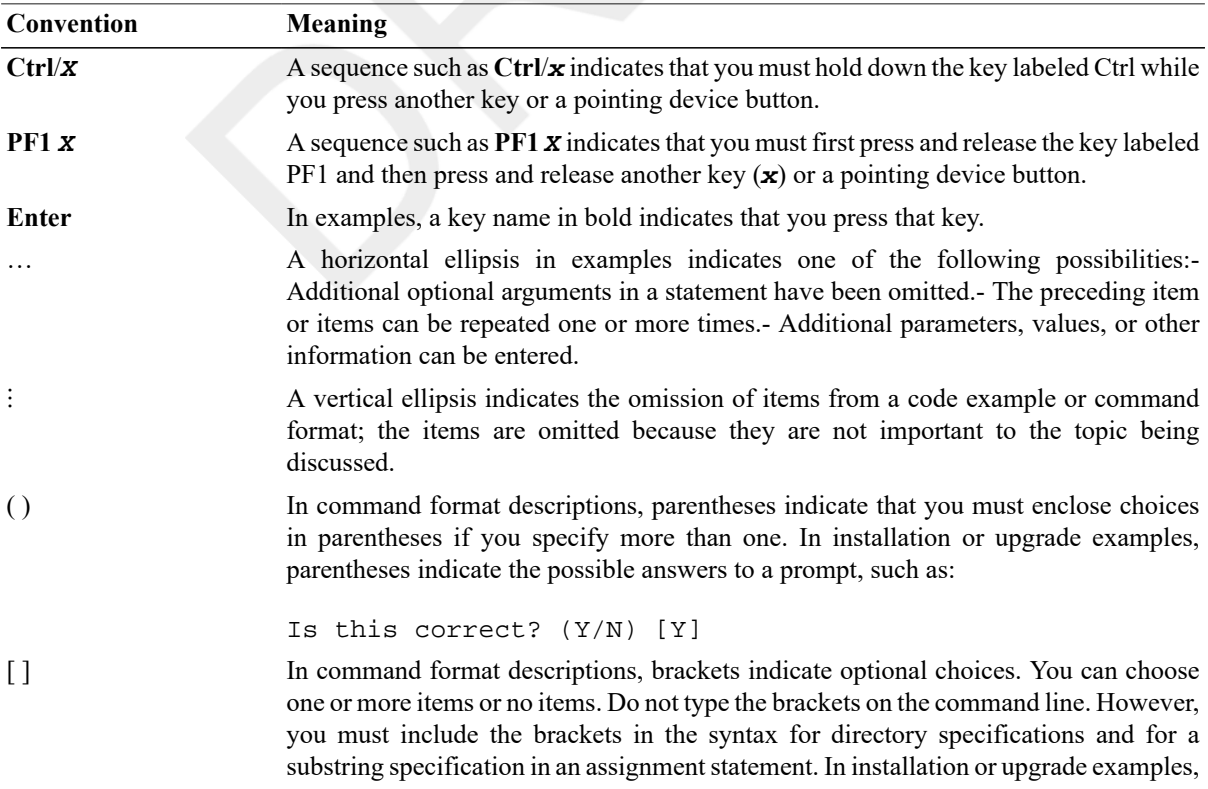

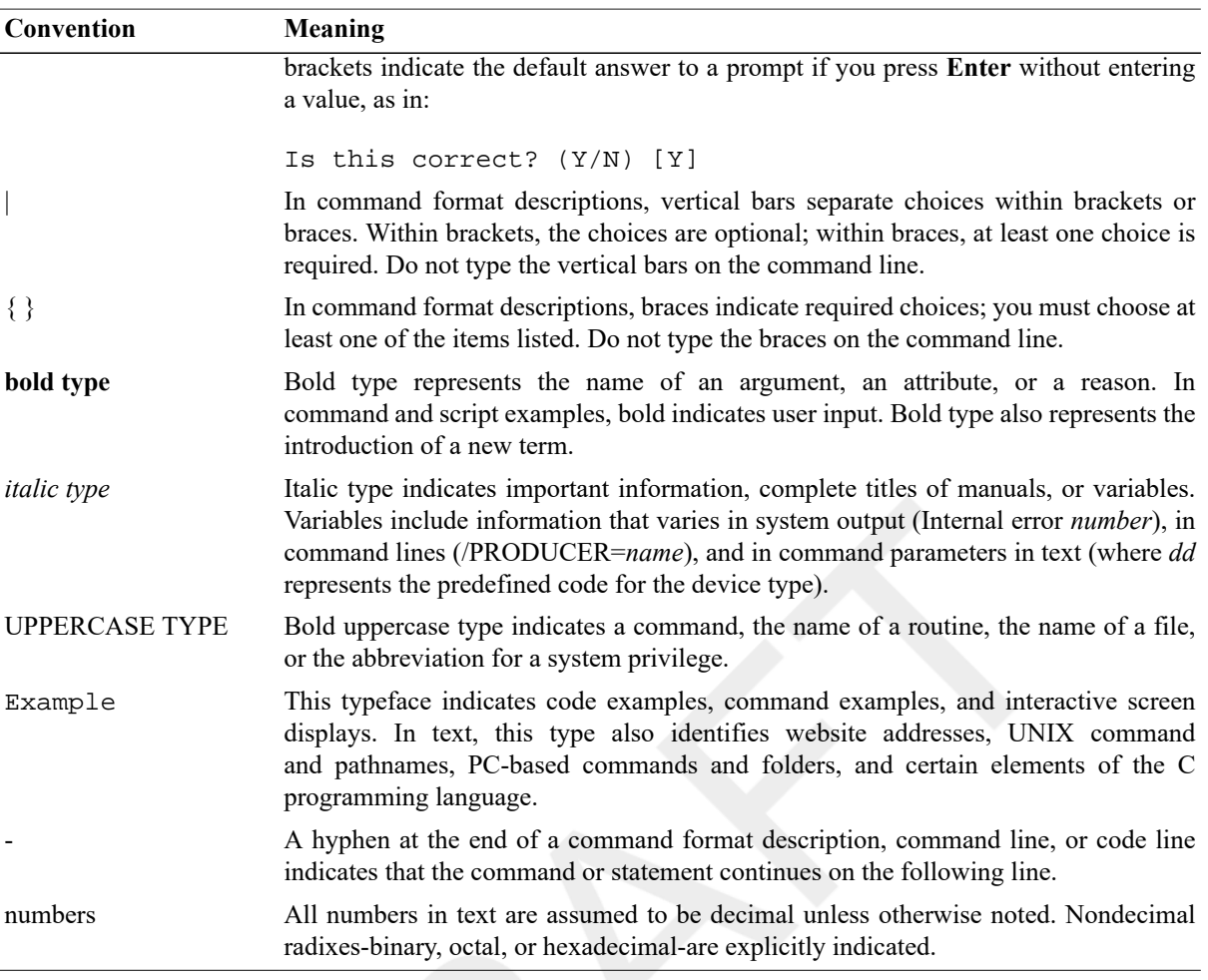

## <span id="page-7-0"></span>**1.3. VSI TCP/IP Support**

VSI supports VSI TCP/IP running on VSI OpenVMS Integrity Version 8.4-2L1 (or higher) only. Please contact your support channel for help with this product.

## <span id="page-7-1"></span>**1.4. VSI Encourages Your Comments**

You may send comments or suggestions regarding this manual or any VSI document by sending electronic mail to the following Internet address: <docinfo@vmssoftware.com>.

## <span id="page-7-2"></span>**1.5. How to Order Additional Documentation**

For information about how to order additional documentation, email the VSI OpenVMS information account: <info@vmssoftware.com>. We will be posting links to documentation on our corporate website soon.

# **DCL Commands**

# <span id="page-8-1"></span><span id="page-8-0"></span>**NCS**

NCS — Invokes the OpenVMS National Character Set (NCS) utility, which provides a convenient method of implementing alternative (non-ASCII) string collating sequences, typically using subsets of the DEC Multinational character set. NCS also facilitates the implementation of string conversion functions. For more information about the NCS utility, see the OpenVMS National Character Set Utility Manual (available on the Documentation CD-ROM) or online help.

## **Format**

NCS [filespec[,...]]

# <span id="page-8-2"></span>**ON**

ON — Performs a specified action when a command or program executed within a command procedure encounters an error condition or is interrupted by Ctrl/Y. The specified actions are performed only if the command interpreter is enabled for error checking or Ctrl/Y interrupts (the default conditions). Use the ON command only in a command procedure.

## **Format**

ON condition THEN [\$] command

## **Parameters**

condition

Specifies either the severity level of an error or a Ctrl/Y interrupt. Specify one of the following keywords, which may be abbreviated to one or more characters:

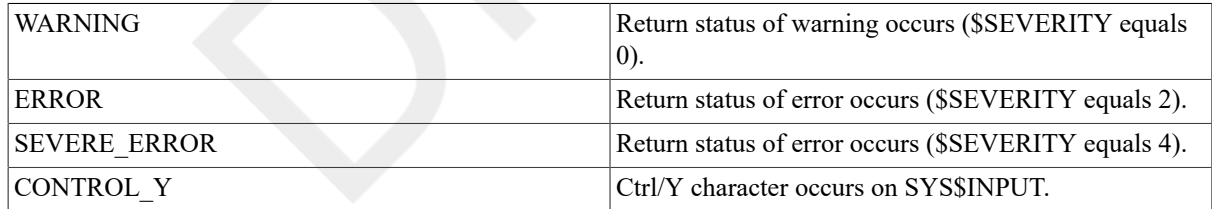

The default error condition is ON ERROR THEN EXIT.

command

Specifies the DCL command line to be executed. Optionally, you can precede the command line with a dollar  $sign($ \$).

If you specified an error condition as the condition parameter, the action is taken when errors equal to or greater than the specified level of error occur.

## **Description**

During the execution of a command procedure, the command interpreter checks the condition code returned from each command or program that executes. With the ON command, you can establish a course of action for the command interpreter to take based on the result of the check.

The system places condition codes in the global symbol \$STATUS. The severity of the condition code is represented in the first 3 low-order bits of \$STATUS. This severity level is also represented by the global symbol \$SEVERITY. See the description of the EXIT command for information on severity level values.

If an ON command action specifies the severity level of an error, the command interpreter executes the ON command action for errors at the specified severity level or greater. For example, the following command causes a procedure to exit on warnings, errors, or severe errors:

\$ ON WARNING THEN EXIT

The default action is as follows:

#### \$ ON ERROR THEN EXIT

That is, the command interpreter continues when a warning occurs, and executes an EXIT command when an error or severe error occurs. An ON command action that specifies a severity level is executed only once; after the ON command action is taken, the default ON action is reset. There is an exception to the default ON action. If you use the CALL, GOSUB, or GOTO command and specify a label that does not exist in the current command procedure, the procedure issues a warning message and exits.

The action specified by an ON command applies only within the command procedure in which the command is executed; therefore, if you execute an ON command in a procedure that calls another procedure, the ON command action does not apply to the nested procedure. An ON command executed at any command procedure level does not affect the error condition handling of procedures at any other level.

To disable error checking with the ON command, use the SET NOON command. You can enable error checking with the SET ON command, or by entering another ON command.

The ON command also provides a way to define an action routine for a Ctrl/Y interrupt that occurs during execution of a command procedure. The default (Ctrl/Y) action is to prompt for command input at the Ctrl/Y command level. The Ctrl/Y command level is a special command level where you can enter DCL commands. If you enter a command that is executed within the command interpreter, you can resume execution of the procedure with the CONTINUE command. (For a list of commands that are executed within the command interpreter, see the VSI OpenVMS User's Manual.)

If you enter any other DCL command, the command interpreter returns to command level 0 and executes the image invoked by the command. If you interrupt the command procedure while it is executing an image that contains an exit handler, the exit handler is allowed to execute before the new command (image) is executed. (However, if you enter the STOP command after you interrupt a command procedure by pressing Ctrl/Y, exit handlers declared by the interrupted image are not executed.)

You can use the ON command to change the default action for a Ctrl/Y interrupt. If you change the default Ctrl/Y action, the execution of a Ctrl/Y interrupt does not automatically reset the default Ctrl/Y action. A Ctrl/Y action remains in effect until one of the following occurs:

- The procedure terminates (as a result of an EXIT or STOP command, or as a result of a default error condition handling action).
- Another ON CONTROL Y command is executed.
- The procedure executes the SET NOCONTROL=Y command.

A Ctrl/Y action can be specified for each active command level; the Ctrl/Y action specified for the currently executing command level overrides actions specified for previous levels.

#### **Note**

The ON CONTROL Y and SET NOCONTROL=Y commands are intended for special applications. VSI does not recommend, in general, that you disable Ctrl/Y interrupts. For example, if a procedure that disables Ctrl/Y interrupts begins to loop uncontrollably, you cannot gain control to stop the procedure from your terminal.

### **Examples**

```
1. ($ ON SEVERE_ERROR THEN CONTINUE)
```
A command procedure that contains this statement continues to execute normally when a warning or error occurs during execution. When a severe error occurs, the ON statement signals the procedure to execute the next statement anyway. Once the statement has been executed as a result of the severe error condition, the default action (ON ERROR THEN EXIT) is reinstated.

```
2. $ ON ERROR THEN GOTO BYPASS 
  $ RUN A 
  $ RUN B 
  .
  .
  .
  $ EXIT
  $ BYPASS:
  $ RUN C
```
If either program A or program B returns a status code with a severity level of error or severe error, control is transferred to the statement labeled BYPASS and program C is run.

```
3. $ ON WARNING THEN EXIT
  .
  .
  .
  $ SET NOON
  $ RUN [SSTEST]LIBRA
  $ SET ON
  .
  .
  .
```
The ON command requests that the procedure exit when any warning, error, or severe error occurs. Later, the SET NOON command disables error checking before executing the RUN command. Regardless of any status code returned by the program LIBRA.EXE, the procedure continues. The next command, SET ON, reenables error checking and reestablishes the most recent ON condition.

```
4. $ ON CONTROL_Y THEN GOTO CTRL_EXIT
  .
  .
  .
  $ CTRL_EXIT:
  $ CLOSE INFILE
  $ CLOSE OUTFILE
  $ EXIT
```
The ON command specifies action to be taken when Ctrl/Y is pressed during the execution of this procedure: the GOTO command transfers control to the line labeled CTRL\_EXIT. At CTRL\_EXIT, the procedure performs cleanup operations (in this example, closing files and exiting).

# <span id="page-10-0"></span>**OPEN**

OPEN — Opens a file for reading, writing, or both; assigns a logical name to a file; and places the name in the process logical name table. **See the qualifier descriptions for restrictions.**

### **Format**

OPEN logical-name[:] filespec

### **Parameters**

logical-name[:]

Specifies the logical name and a character string to be assigned to the file.

filespec

Specifies the name of the file or device being opened for input or output. The file type defaults to DAT. The asterisk (\*) and the percent sign (%) wildcard characters are not allowed.

To create a new, sequential file, specify the /WRITE qualifier. See the description of the /WRITE qualifier for more information.

## **Description**

A file can be opened for either reading or writing, or for both reading and writing. After the file is opened, it is available for input or output at the command level with the READ and WRITE commands.

The OPEN command opens files as process permanent. Therefore, these files remain open until you close them with the CLOSE command, or until you log out. If a command procedure that opens a file terminates without closing an open file, the file remains open; the command interpreter does not automatically close it. The OPEN command uses OpenVMS RMS to open files, and is subject to RMS restrictions on using process-permanent files. The OPEN command opens sequential, relative, or indexed sequential files.

The logical devices SYS\$INPUT, SYS\$OUTPUT, SYS\$COMMAND, and SYS\$ERROR do not have to be opened explicitly before they can be read or written at the command level. All other files must be opened explicitly.

Do not use the same logical name when you open different files. If you specify a logical name with the OPEN command and the logical name is currently assigned to another file, no warning message isissued; however, the file is not opened, and the next READ request will access the file to which the logical name was originally assigned.

You can enter more than one OPEN command for the same file and assign it different logical names if you use the /SHARE qualifier the first time the file is opened. Also, if you open the file by using the /SHARE=READ or the /SHARE=WRITE qualifier, other users can access the file with the TYPE or the SEARCH command.

When you use the OPEN command to create a new file, variable fixed control (VFC) record format is used. Concatenating a file of this record format with a file of another record format might be impossible due to record format incompatibilities. To avoid the VFC format, use the CREATE command to create the file.

When the OPEN command is specified on an existing file, the record type of that file is used.

## **Qualifiers**

/APPEND Opens an existing file for writing and positions the record pointer at the end-of-file (EOF). New records are added to the end of the file. Only sequential files allow more than one user to append records concurrently. Use the /APPEND qualifier only to add records to an existing file. The / APPEND and the /WRITE qualifiers are mutually exclusive. /ERROR=label Transfers control to the location specified by the label keyword (in a command procedure) if the open operation results in an error. The error routine specified for this qualifier overrides any ON condition action

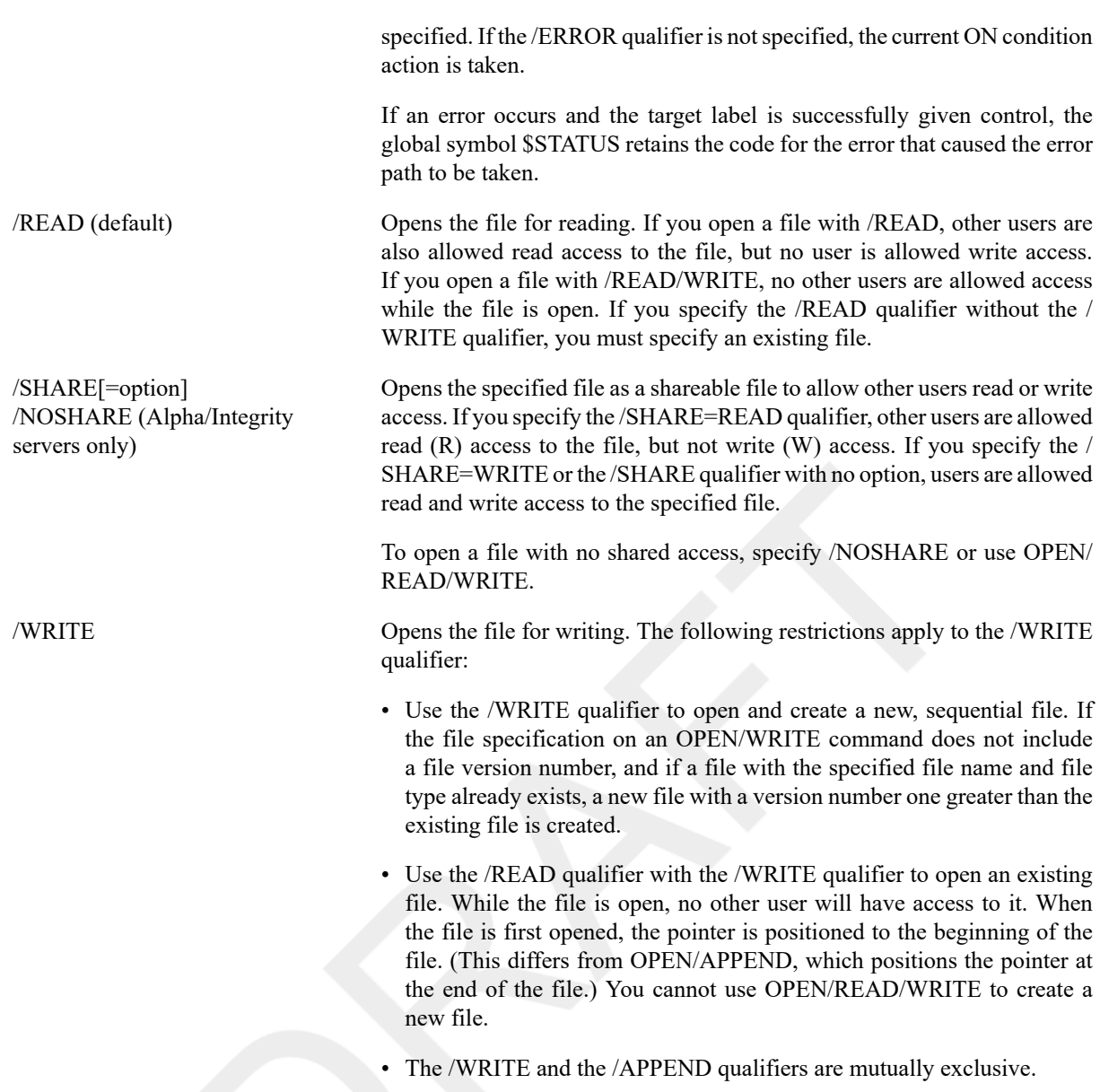

### **Examples**

```
1. $ OPEN INPUT_FILE AVERAGE.DAT 
  $ READ_LOOP: 
  $ READ/END_OF_FILE=ENDIT INPUT_FILE NUM 
      .
      .
   .
  $ GOTO READ_LOOP 
  $ ENDIT: 
  $ CLOSE INPUT_FILE
```
The OPEN command opens the file named AVERAGE.DAT as an input file and assigns it the logical name INPUT\_FILE. The file is opened with read access because the /READ qualifier is present by default. The READ command reads a record from the logical file INPUT\_FILE into the symbol named NUM. The procedure executes the lines between the labels READ\_LOOP and ENDIT until the end of the file is reached. At the end of the file, the CLOSE command closes the file.

```
2. $ OPEN/WRITE/ERROR=OPEN_ERROR OUTPUT_FILE TEMP.OUT 
  $ COUNT = 0
```

```
$ WRITE_LOOP: 
$ COUNT = COUNT + 1
$ IF COUNT .EQ. 11 THEN GOTO ENDIT 
$ WRITE OUTPUT_FILE "Count is ''COUNT'." 
 .
 .
 .
$ GOTO WRITE LOOP
$ ENDIT: 
$ CLOSE OUTPUT FILE
$ EXIT 
\mathcal{S}$ OPEN_ERROR: 
$ WRITE SYS$OUTPUT "Cannot open file TEMP.OUT" 
$ EXIT
```
The OPEN command with the /WRITE qualifier creates the file TEMP.OUT and assigns it the logical name OUTPUT FILE. TEMP.OUT is a sequential file.

The /ERROR qualifier specifies that if any error occurs while opening the file, the command interpreter should transfer control to the line at the label OPEN\_ERROR. The command procedure writes records to the file TEMP.OUT until the symbol COUNT equals 11.

```
3. $ OPEN/READ INPUT_FILE TRNTO::DKA0:[COST]INVENTORY.DAT 
  $ READ_LOOP: 
  $ READ/END_OF_FILE=ENDIT INPUT_FILE NUM 
  $ FIRST_CHAR = F$ EXTRACT(0,1,NUM)$ WRITE SYS$OUTPUT FIRST CHAR
  $ GOTO READ_LOOP 
  $ ENDIT: 
  $ CLOSE INPUT_FILE
```
This command procedure opens the file INVENTORY.DAT located at remote node TRNTO as an input file, and assigns it the logical name INPUT FILE. The READ command reads a record from the logical file INPUT\_FILE into the symbol named NUM. The next two commands extract the first character from the record and write the character to the SYS\$OUTPUT device. These two steps occur for all records in the file until the procedure reaches the end-of-file (EOF). At this point, the CLOSE command closes the file and deassigns the logical name INPUT\_FILE.

## <span id="page-13-0"></span>**PASSWORD**

PASSWORD — Provides the password associated with the user name that you specify with the JOB card when you submit a batch job through a card reader. Although the PASSWORD card is required, the password on the card is optional if the account has a null password. **The PASSWORD command is valid only in a batch job submitted** through a card reader and requires that a dollar sign (\$) precede the PASSWORD command on the card.

## **Format**

PASSWORD [password]

### **Parameter**

#### password

Specifies the password associated with the user name specified with the JOB command. The password can be 1 to 31 characters long.

If you are submitting the job from an account with a null password, omit the password specifier on thePASSWORD card.

## **Description**

The PASSWORD command is used in conjunction with the JOB command. The JOB card identifies the user submitting the batch job through a card reader and is followed by a PASSWORD card giving the password. The password is checked by the system to verify that it matches the password associated with the user name on the JOB card. If the passwords do not match, the job is rejected.

Note that you might want to suppress printing when you originally key punch the PASSWORD card to prohibit other users from seeing the password when the PASSWORD card is in use.

#### **Note**

To change your password, use the SET PASSWORD command. For information on this command, see the description of SET PASSWORD.

### **Example**

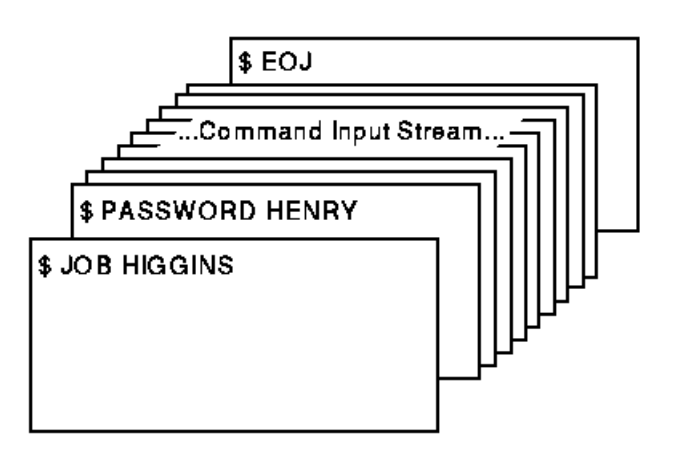

ZK-0786-GE

The JOB and PASSWORD commands precede a batch job submitted from the card reader. An EOJ command marks the end of the job.

## <span id="page-14-0"></span>**PATCH**

PATCH — On Alpha and Integrity servers, invokes PATCH/ABSOLUTE, by default, which patches a file at absolute virtual addresses. For more information, see the online help inside the Patch Utility.

### **Format**

PATCH filespec

### **Parameter**

#### filespec

Specifies the image file to be patched or a command procedure that contains both the name of the image file to be patched and PATCH commands.

If the file specification denotes an image file, the file specification must contain the file name. If you omit the remaining fields(device, directory, file type, and version number), PATCH uses your default device and directory, assumes a file type of EXE, and uses the highest version of the image file.

If the file specification denotes a command procedure, the filespec parameter must be preceded by an at sign (@). Only the file name is required. If you omit the remaining fields (device, directory, file type, and version number), PATCH uses your default device and directory, assumes a file type of COM, and locates the highest version of the command procedure.

The asterisk (\*) and the percent sign (%) wildcard characters are not allowed in the file specification.

## **Qualifiers**

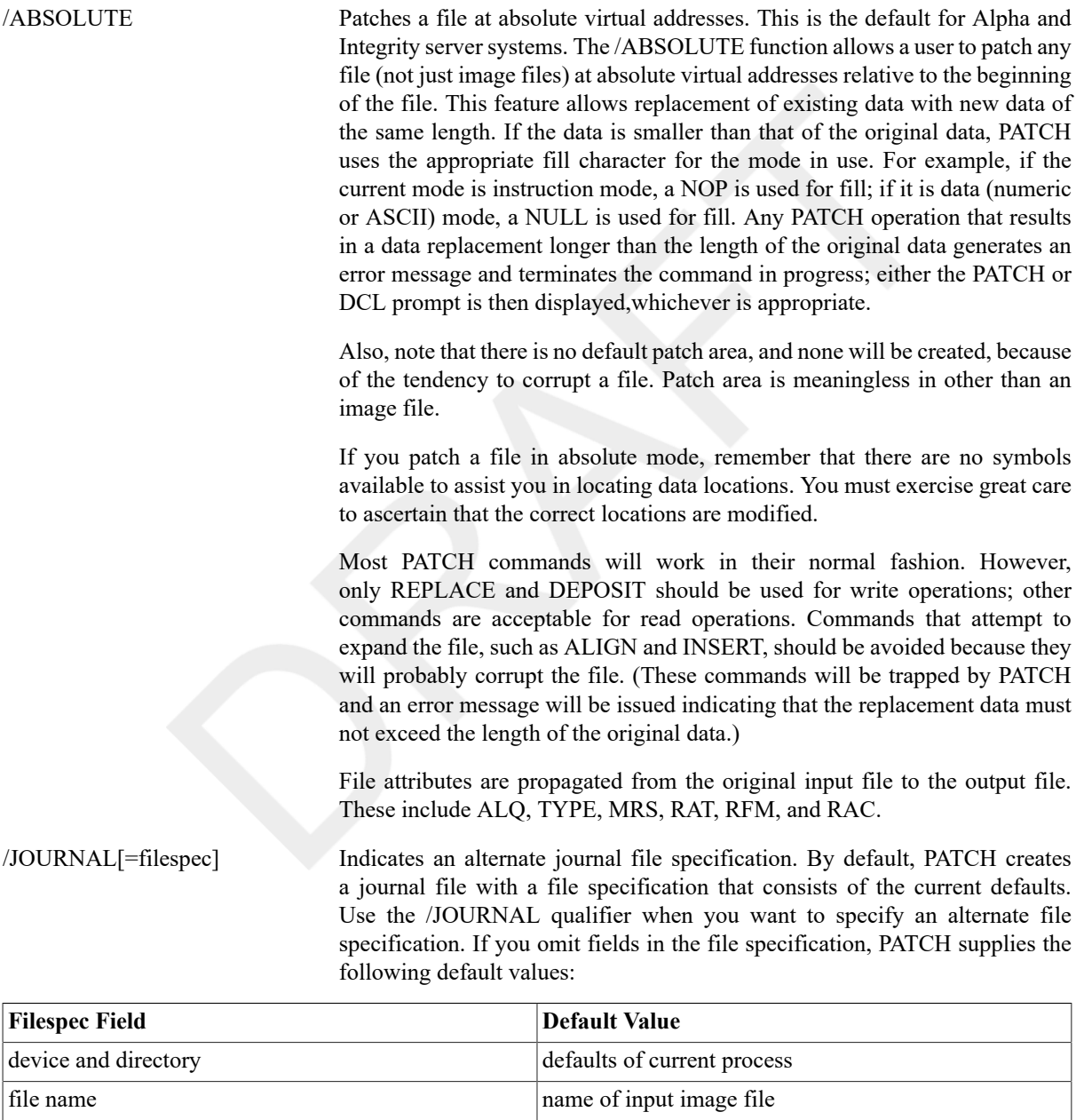

Subsequent PATCH sessions append information to the journal file, rather than create a new version of this file.

file type  $JNL$  $\frac{1}{1}$ 

The asterisk (\*) and the percent sign (%) wildcard characters are not allowed in the file specification.

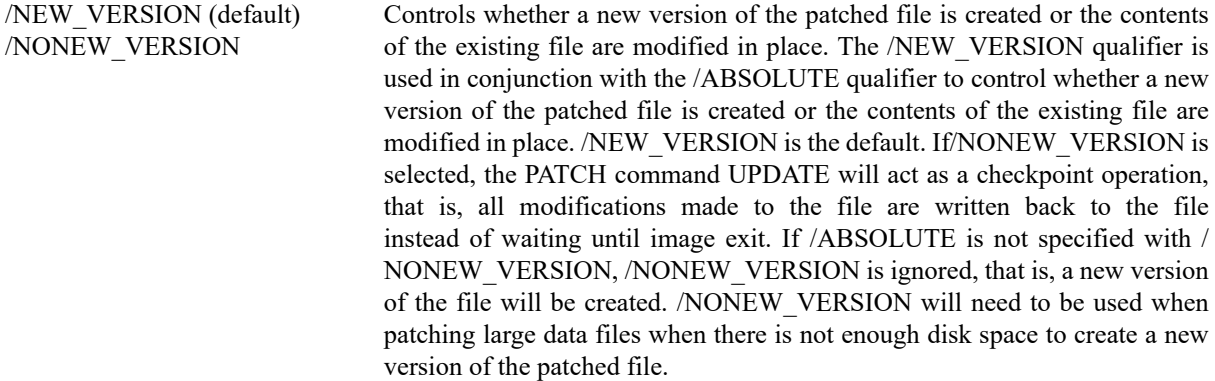

#### **Note**

If /NEW\_VERSION is specified, the file will be overwritten. No attempt on the part of the user, including pressing

Ctrl/Y

, will prevent this result. Therefore, you should have a back up copy of the file before making any attempt to patch it.

PATCH will always issue an informational message at image exit,indicating that the file is being overwritten.

/OUTPUT[=filespec] Indicates the output image file specification. By default, PATCH creates an output file with a file specification that consists of the current defaults. Use the / OUTPUT qualifier when you want to specify an alternate file specification.

> If you omit fields in the file specification, PATCH supplies the following default values:

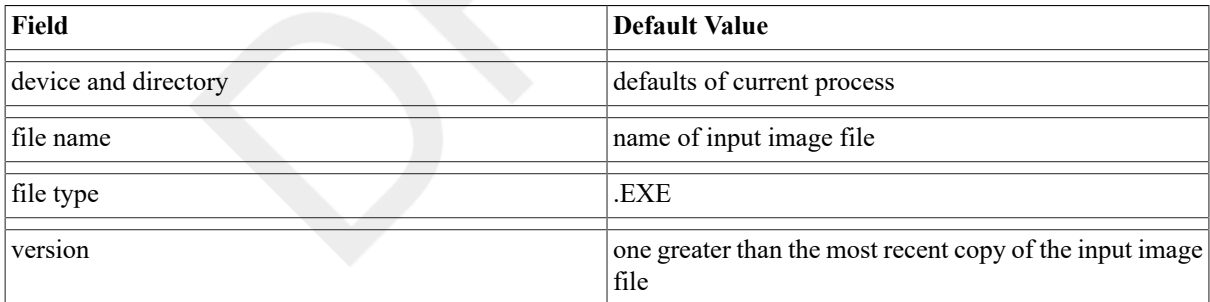

The output image file is created only when you issue the PATCH command UPDATE at the end of the PATCH session. You can issue multiple UPDATE commands in a single session. The first UPDATE command creates the output image file; subsequent UPDATE commands overwrite this file.

The asterisk (\*) and the percent sign (%) wildcard characters are not allowed in the file specification.

/VOLUME[=n] Requests that the output file be placed on a specified relative volume number of a multi volume set. If you specify /VOLUME without a number, the number defaults to the relative volume number of the input image file.

> If the /VOLUME qualifier is not specified, the file is placed in an arbitrary position within the multi volume set.

### **Examples**

```
1. $ PATCH/ABSOLUTE IMAGE.EXE
  PATCH>EX/INS 604
  00000604: BBSS #07,R1,00000608
  PATCH>REPLACE/INS 604='BBSS #07,R1,0608'
 NEW> 'BBSS #07,R1,0608'
 NEW> 'CLRL R0'
  NEW> EXIT
  old: 00000604: BBSS #07,R1,00000608
  %PATCH-E-DATTOOLNG, length of new data may not exceed length of
  old data
  PATCH>EX/INS 684
  00000684: MOVB #01,(R5)+
  PATCH>REPLACE/INS 684='MOVB #01,(R5)+'
 NEW> 'MOVB #02,(R5)+'
  NEW> EXIT
  old: 00000684: MOVB #01,(R5)+
  new: 00000684: MOVB #02,(R5)+
  PATCH>EX/INS 687
  00000687: MOVB #00,(R5)+
  PATCH>DEPOSIT/INS 687
 NEW> 'CLRB (R5)+'
  NEW> EXIT
  old: 00000687: MOVB #00,(R5)+
  new: 00000687: CLRB (R5)+
  PATCH>INSERT/INS 68D
  OLD> 'MOVB #10,(R5)+'
 NEW> 'MOVB #20,(R5)+'
  NEW> EXIT
  old: 0000068D: MOVB #10,(R5)+
  %PATCH-E-DATTOOLNG, length of new data may not exceed length of
  old data
  PATCH>UPDATE
  %PATCH-I-WRTFIL, updating image file
  DISK$STARWORK01:[NASR.PATCH]IMAGE.EXE;2
  PATCH>EXIT
```
Example of the /ABSOLUTE qualifier with /NEW\_VERSION as the default. Note the error messages returned when the command tries to expand the file.

```
2. $ PATCH/ABSOLUTE/NONEW_VERSION LOGIN.COM
```

```
PATCH>EX/ASCII 57
00000057: 'MANA'
PATCH>REPLACE/ASCII 57='MANA'
NEW> 'mana'
NEW> 'test'
NEW> exit
old: 00000057: 'MANA'
%PATCH-E-REPLACEERR, replacement value too large for location
PATCH>replace/ascii 57='MANA'
NEW> 'mana'
NEW> exit
old: 00000057: 'MANA'
new: 00000057: 'mana'
PATCH>EX/ASCII 24
00000024: 'F$MO'
PATCH>INSERT/ASCII 24='F$MO'
```

```
NEW> 'test'
NEW> exit
%PATCH-E-INVCMD, invalid command
PATCH>UPDATE
%PATCH-I-OVERLAY, DISK$STARWORK01:[NASR.PATCH]LOGIN.COM;1 being
overwritten
PATCH>EX 68:75
00000068: 4349544F
0000006C: 58542E45
00000070: 00010054
00000074: 00100024
PATCH>REPLACE 68
OLD> 4349544F
OLD> 58542E45
OLD> 00010054
OLD> EXIT
NEW> 6369746F
NEW> 68642E65
NEW> 00010074
NEW> EXIT
old: 00000068: 4349544F
old: 0000006C: 58542E45
old: 00000070: 00010054
new: 00000068: 6369746F
new: 0000006C: 68642E65
new: 00000070: 00010074
PATCH>EX/ASCII 68
00000068: 'otic'
PATCH>UPDATE
%PATCH-I-OVERLAY, DISK$STARWORK01:[NASR.PATCH]LOGIN.COM;1 being
overwritten
PATCH>EXIT
%PATCH-I-OVERLAY, DISK$STARWORK01:[NASR.PATCH]LOGIN.COM;1 being
overwritten
\mathsf{S}
```
Example of a PATCH/ABSOLUTE/NONEW\_VERSION command. Note the error messages that are returned when the command tries to expand the file, and when the commands UPDATE and EXIT are performed, that is, (file) "being overwritten."

```
3. $ PATCH AVERAGE /JOURNAL=TEST /OUTPUT=TEST
```
This command invokes PATCH for an interactive PATCH session with the image file AVERAGE.EXE. The journal file and output image file created by this session are both named TEST and reside in the default device and directory. The journal file has a file type of JNL, and the output image file has a file type of .EXE.

```
4. $ PATCH /UPDATE=(100,102) @ORION
  $
```
<span id="page-18-0"></span>This PATCH command executes the command procedure ORION.COM. The /UPDATE qualifier requests that only the patches identified by the ECO levels 100 and102, contained in ORION.COM, be processed. The first record in ORION.COM must specify the input image file. The second DCL prompt (\$) indicates that the patches were successfully applied.

## **PHONE**

PHONE — Invokes the Phone utility, which lets you communicate with other users on your system or any other system connected to your system by DECnet-Plus or DECnet for OpenVMS. For more information about the Phone utility, see the VSI OpenVMS User's Manual or online help.

## **Format**

PHONE [phone-command]

## <span id="page-19-0"></span>**PIPE**

PIPE — Executes one or more DCL command strings from the same command line. The PIPE command enables you to perform UNIX style command processing, such as command pipelining, input/output redirection, and conditional and background execution.

## **Format**

PIPE command-sequence [separator command-sequence]...

### **Parameters**

command-sequence

- A DCL command, a pipeline, or a subshell:
- DCL command

A DCL command string, which can include qualifiers, parameters, keywords, and values.

```
• Pipeline
```
A pipeline is a sequence of pipeline-segment commands connected by *pipes*, represented by the vertical-bar (|) separator. A pipeline-segment command is a DCL command that appears in a pipeline. The pipe connects the SYS\$OUTPUT of one pipeline-segment command to the SYS\$INPUT of the next command. The format of a pipeline is as follows:

```
pipeline-segment-command | pipeline-segment-command [|…]
```
• Subshell

A subshell is one or more command sequences separated by separators and enclosed in parentheses. The format of a subshell is as follows:

(command-sequence [separator command-sequence]...)

Input/output redirection is allowed in a command sequence. The command before an angle bracket ( $>$  or  $\leq$ ) redefines its SYS\$INPUT, SYS\$OUTPUT, or SYS\$ERROR during execution. You cannot use angle brackets ( $\leq$ ) to represent a directory specification in a PIPE command because the PIPE command interprets angle brackets as input/output redirection syntax.

#### separator

Determines the processing action of the command sequences specified in a PIPE command. The valid PIPE separators are described in Table 1, "PIPE Command [Separators"](#page-20-0).

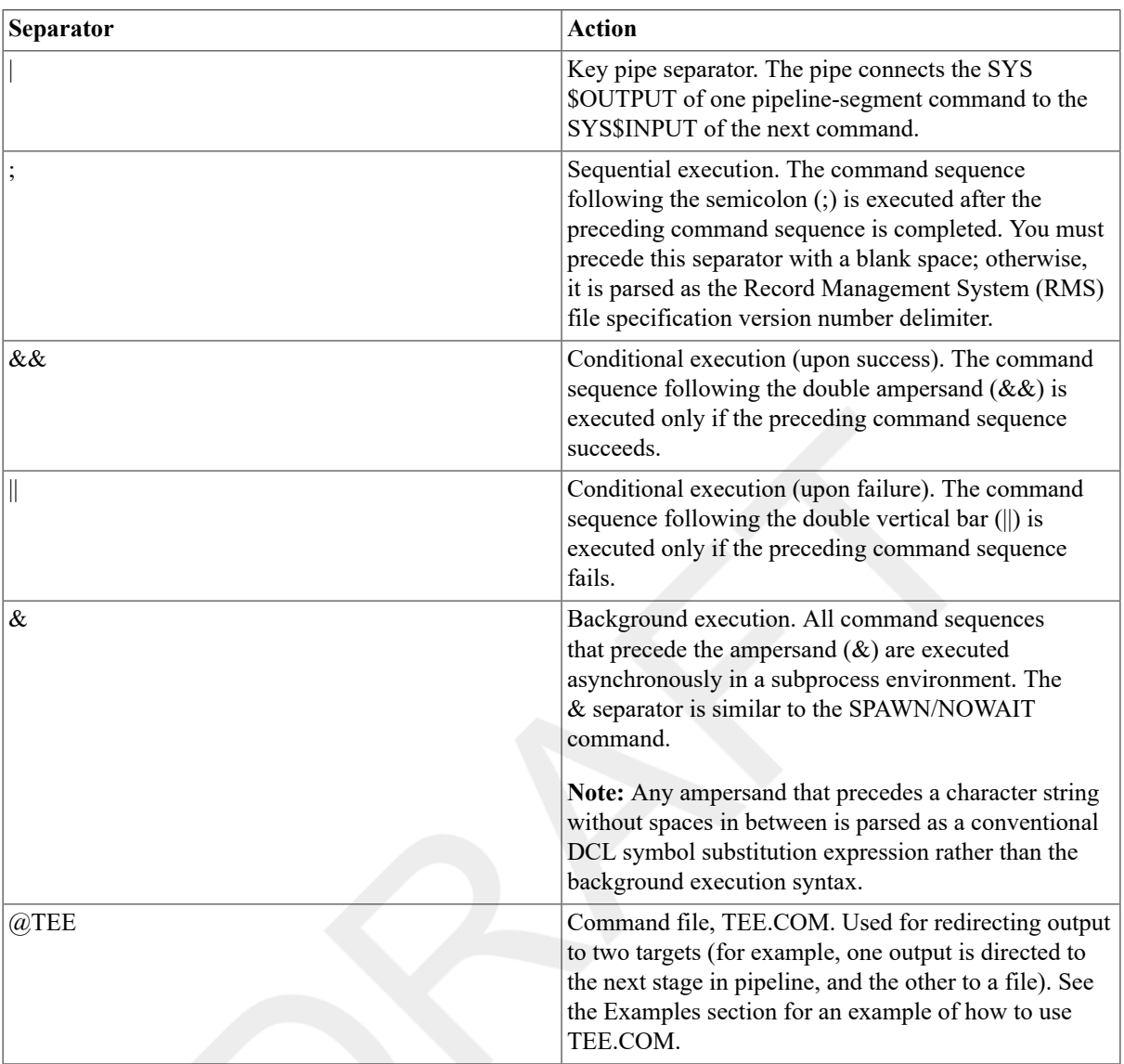

#### <span id="page-20-0"></span>**Table 1. PIPE Command Separators**

In a PIPE command line, the "&" has the highest precedence, followed by "|", ";", "&&", and "||", which have equal precedence.

## **Description**

The PIPE command allows you to perform UNIX style command processing by executing multiple DCL commands in a single command line. You can use the PIPE command to execute DCL commands in a number of ways:

• Multiple command execution

Multiple DCL commands are specified in a single PIPE command and executed sequentially. The syntax for multiple command execution is as follows:

PIPE command-sequence ; command-sequence [ ; command-sequences ]...

• Conditional command execution

A command sequence is executed conditionally depending on the execution result of the preceding command sequence.

Using the following form, command-sequence2 executes if, and only if, command-sequence1 succeeds:

PIPE command-sequence1 && command-sequence2

Using the following form, command-sequence2 executes if, and only if, command-sequence1 fails:

PIPE command-sequence1 || command-sequence2

• Pipeline command execution

A pipeline is formed by connecting DCL commands with pipes as follows:

PIPE pipeline-segment-command | pipeline-segment-command [|…]

Each pipeline-segment command runs in a separate subprocess with its SYS\$OUTPUT connected to the SYS \$INPUT of the next pipeline-segment command. These subprocesses execute in parallel; however, they are synchronized to the extent that each pipeline-segment command, except the first, reads the standard output of its predecessor as its standard input. A pipeline finishes execution when the last pipeline-segment command is done.

It is very common to use filter applications in a pipeline. A filter application is a program that takes data from SYS\$INPUT, transforms it in a specific way, and writes it to SYS\$OUTPUT.

• Subshell execution

Command sequences can be executed in a subprocess environment by using the subshell execution form:

PIPE ( command-sequence [separator command-sequence]... )

The command sequences in a subshell are executed in a subprocess environment. DCL waits for the subshell to complete before executing the next command sequence. The ( ) separator is similar to the SPAWN/WAIT command.

• Background execution

Command sequences can be executed in a subprocess environment by using the following form:

PIPE command-sequence [ separator command-sequence]... &

DCL does not wait for the command sequences to finish. Control passes back to DCL once the background subprocess is created.

• Input/output redirection

A command sequence can redirect its SYS\$INPUT, SYS\$OUTPUT, or SYS\$ERROR to a file during execution of the command as follows:

To redirect SYS\$INPUT:

PIPE command-sequence < redirected-input-file

To redirect SYS\$OUTPUT:

PIPE command-sequence > redirected-output-file

To redirect SYS\$ERROR:

PIPE command-sequence 2> redirected-error-file

A pipeline-segment command can also redirect its SYS\$INPUT, SYS\$OUTPUT, or SYS\$ERROR; however, SYS\$OUTPUT redirection is allowed only for the last pipeline-segment command, and SYS\$INPUT redirection is allowed only for the first pipeline-segment command.

You can interrupt a PIPE command by pressing Ctrl/Y. If the PIPE command is executing in a pipeline or a subshell command sequence, the command sequence and the PIPE command are deleted. In this case, a CONTINUE command entered immediately after the interrupt will not resume the execution of the PIPE command.

If the PIPE command is executing a command sequence other than a subshell or a pipeline command sequence, DCL behaves as if the command sequence were entered as a DCL command without the PIPE command verb and interrupted by Ctrl/Y. See the VSI OpenVMS User's Manual for more information on the Ctrl/Y interrupt.

Each command sequence sets the global symbol \$STATUS with a returned value after it finishes execution. The return status of the PIPE command is the return status of the *last* command performed in the last segment. If all segments fail with some kind of error and the last segment returns with success, the status returned to DCL is the success.

When a PIPE command is executed in a command procedure with the ON condition processing, the conditional execution of command sequences (&&, ||) takes precedence over the action previously specified by the ON condition statement.

### **DCL Command Restrictions**

The PIPE command creates a special execution context for its command sequences. The following DCL commands either do not work or exhibit new behavior in this context:

• PIPE --- Nested PIPE commands in the same command procedure level are not allowed. There can only be one PIPE command context for each command procedure level; however, nested PIPE commands at different procedure levels are allowed. For example:

```
 $ TYPE FOO.COM
 $ ! FOO.COM 
$ :
 $ PIPE ...
$ : $ 
 $ PIPE @FOO.COM ; ...
```
In this example, the PIPE command inside FOO.COM is allowed because it is executed at a different command procedure level.

- GOTO and EXIT --- These two commands, when executed as PIPE command sequences, delete the PIPE command context before the GOTO or EXIT command is executed. Any command sequences following these two commands in a PIPE command are flushed.
- STOP --- The STOP command, when executed after a PIPE command is interrupted by Ctrl/Y, deletes the PIPE command context.
- THEN, ELSE, ENDIF, SUBROUTINE, ENDSUBROUTINE, RETURN, and DCL labels These commands cannot execute as PIPE command sequences because it is not possible to realize their functions in a PIPE command context.

### **Improving Subprocess Performance**

A PIPE command can generate a number of subprocesses during execution. Often, the applications invoked by command sequences do not depend on the process logical names and symbol names. In this case, the spawning of subprocesses can be accelerated by using the /NOLOGICAL\_NAMES and /NOSYMBOLS qualifiers, which suppress the passing of process logical names and symbols to the subprocesses created by the PIPE command.

### **Input/Output Redirection**

DCL users can use the DEFINE or ASSIGN command to redirect SYS\$INPUT, SYS\$OUTPUT, or SYS\$ERROR. Such redirection can be created as either the user-mode (using the /USER\_MODE qualifier) or supervisor-mode (using the /SUPERVISOR\_MODE qualifier) redirection. A user-mode redirection only affects the environment of the next user-mode image.

In a PIPE command, redirection can be achieved by using the redirection syntax. A PIPE command redirection is quite different from that created by the DEFINE or ASSIGN command, as follows:

- Redirections are created in supervisor mode. This means that both user-mode applications and DCL commands are affected by the redirections.
- The redirected environment only applies to the command sequence or the pipeline-segment command that specifies the redirection syntax. After the execution of the command sequence or pipeline-segment command, the original process input/output environment (that is, SYS\$INPUT, SYS\$OUTPUT, and SYS\$ERROR) is restored before command execution continues.

When SYS\$OUTPUT is redirected, the redirected output file is always created, whether or not the command sequence actually writes to SYS\$OUTPUT. If a version of a file with the same name as the redirected output file already exists, a new version of that file is created. (This behavior is the same as using the DEFINE or ASSIGN command to redefine SYS\$OUTPUT in supervisor mode.) Note that the redirected file is created before the command sequence is executed. If the redirected file is also used in the command sequence, the operation may fail, as in the following example:

```
$ TYPE FOO.COM
$ ! FOO.COM
$ \div$ PIPE ...
\ddot{s} :
\boldsymbol{\zeta}$ PIPE @FOO.COM ; ...
```
In this example, a new version of TRANS.LOG is created and opened for write access; the SEARCH command then tries to get read access to the most recent version of TRANS.LOG instead of the expected previous version.

When SYS\$ERROR is redirected, the redirected error file is only created when the command sequence actually writes to the SYS\$ERROR during execution, and there is no existing file with the same name as the redirected error file. If a file with the same name as the redirected error file already exists, that file is opened as the redirected error file. The error output generated by this command sequence is then appended to the end of the redirected error file. (This behavior is the same as using the DEFINE or ASSIGN command to redefine SYS\$ERROR in supervisor mode.)

### **Pipelines and TEEs**

This section describes aspects of DCL that function differently in the context of a pipeline.

Some of the following constructs are used in the implementation of a TEE.

### **Using SYS\$COMMAND**

The SYS\$COMMAND of a subprocess is normally the same as its SYS\$INPUT (if no command procedures are involved). In a pipeline, however, the SYS\$COMMAND of a subprocess is set to the SYS\$COMMAND of the parent process instead of to the preceding pipe (which is the SYS\$INPUT of the pipeline-segment command).

### **Using TEEs and SYS\$PIPE**

In most cases, input from the pipe can be obtained by reading the data from SYS\$INPUT; however, when a command procedure is invoked as a pipeline segment command, SYS\$INPUT is redirected to the command procedure file. To obtain data from the pipe inside a command procedure, the logical SYS\$PIPE can be used.

The following is an example of a pipeline DCL application TEE.COM:

```
$ ! TEE.COM - command procedure to display/log data flowing through
```

```
$ ! a pipeline
$ ! Usage: @TEE log-file
$
$ OPEN/WRITE tee_file 'P1'
$ LOOP:
$ READ/END_OF_FILE=EXIT SYS$PIPE LINE
$ WRITE SYS$OUTPUT LINE ! Send it out to the next stage of the pipeline
$ WRITE tee_file LINE ! Log output to the log file
$ GOTO LOOP
$ EXIT:
$ CLOSE tee file
$ EXIT
```
The PIPE command to use TEE.COM can be:

\$ PIPE SHOW SYSTEM | @TEE showsys.log | SEARCH SYS\$INPUT LEF

The command procedure TEE.COM is used to log the data flowing through the pipeline. It reads in the data from SYS\$PIPE instead of SYS\$INPUT.

#### **Image Verification in a Pipeline**

In a pipeline, image verification is turned off by default, even when the command SET VERIFY=IMAGE is executed before the PIPE command is entered. This prevents duplication of data records going through the pipeline.

To turn on image verification in a pipeline, an explicit SET VERIFY=IMAGE command must precede the pipeline segment command. You can use a subshell to do this, as follows:

 $$$  PIPE  $\ldots$  | (SET VERIFY=IMAGE ; ...) | ...

#### **File Access Methods in a Pipeline**

A pipeline segment command can only use the RMS sequential file access method to read and write to the pipes. Certain OpenVMS utilities may access their input and output files using methods other than sequential access. These operations are not supported in a pipeline, and will fail, as in the following example:

```
$ PIPE CC/NOOBJ/NOLIS TEST.C | SEARCH SYS$INPUT/WIND=(1,1) "%cc-w-"
%SEARCH-F-RFAERR, RMS error using RFA access
-RMS-F-RAC, invalid record access mode
```
In this example, the /WINDOW qualifier for the SEARCH command requires the relative file access method.

### **Qualifiers**

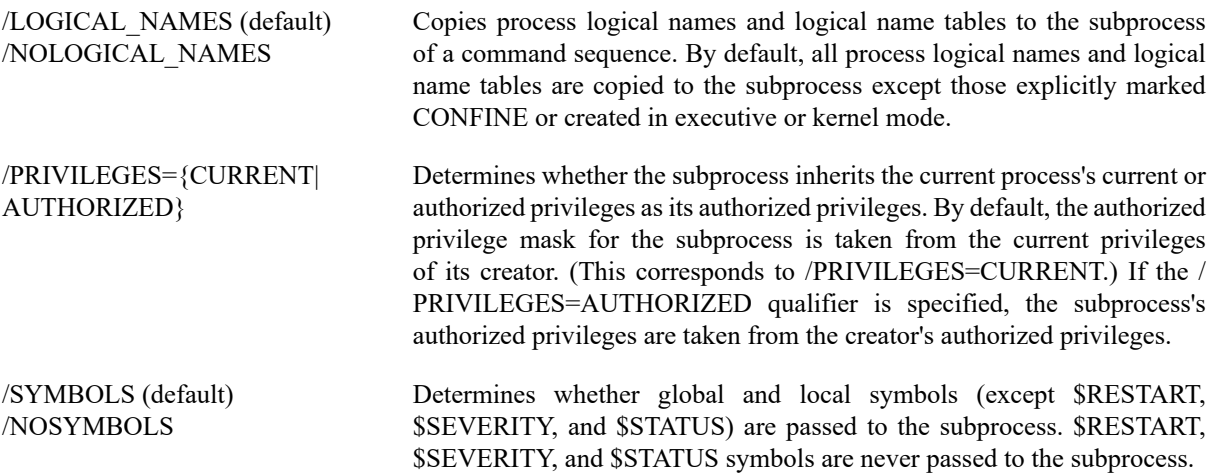

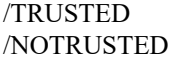

Indicates that the PIPE command input originates in a trusted command procedure. PIPE commands are not allowed in CAPTIVE accounts. The / TRUSTED qualifier provides a way for properly written captive command procedures to perform PIPE operations when the command input originates in the captive command procedure where it can be trusted. For more information about trusted command procedures, see the HP OpenVMS Guide to System Security.

### **Examples**

#### 1. \$ **PIPE SHOW SYSTEM | SEARCH SYS\$INPUT HIB**

This example uses the pipeline function to identify all hibernating processes on the system in one command.

#### 2. \$ **PIPE RUN TEST | SORT/SPECIFICATION=TEST.SRT SYS\$INPUT SYS\$OUTPUT - | DIFF SYS\$INPUT TEST.BENCHMARK**

This example uses the pipeline function to run a test, sort the result, and compare the result to the benchmark file in a single command without generating unnecessary intermediate files.

#### 3. \$ **PIPE ( SET DEF WRK\$:[WORK] ; RUN REPORT ) | MAIL SYS\$INPUT SMITH**

This example shows one way a subshell can be specified as a pipe segment command in a pipeline.

```
4. $ more :== TYPE/PAGE=SAVE SYS$INPUT
 $ PIPE ANA/RMS PAGE.TXT | more
```
Check RMS File Integrity 26-DEC-2001 16:12:00.06 Page 1 SYS\$SYSDEVICE:[TEST]PAGE.TXT;2

FILE HEADER

```
 File Spec: SYS$SYSDEVICE:[TEST]PAGE.TXT;2
 File ID: (4135,58220,0)
 Owner UIC: [PIPE]
 Protection: System: RWED, Owner: RWED, Group: RE, World:
 Creation Date: 26-NOV-2001 16:08:50.05
 Revision Date: 26-NOV-2001 16:09:09.06, Number: 1
 Expiration Date: none specified
 Backup Date: none posted
 Contiguity Options: none
 Performance Options: none
 Reliability Options: none
 Journaling Enabled: none
```
RMS FILE ATTRIBUTES

RETURN/SPACE=More, PREV/NEXT=Scroll, INS/REM=Pan, SELECT=80/132, Q=Quit

This example shows the use of the /PAGE qualifier within a pipeline. The /PAGE function exists in a number of other DCL commands as well, and can be used similarly in conjunction with the PIPE command to form other useful tools.

```
5. $ ! TEE.COM - command procedure to display/log data flowing through 
 $ ! a pipeline
 $ ! Usage: @TEE log-file
  $
  $ OPEN/WRITE tee_file 'P1'
```

```
$ LOOP:
$ READ/END_OF_FILE=EXIT SYS$PIPE LINE
$ WRITE SYS$OUTPUT LINE ! Send it out to next stage of the pipeline
$ WRITE tee_file LINE ! Log output to the log file 
$ GOTO LOOP
$ EXIT:
$ CLOSE tee file
$ EXIT
```
This is an example of a pipeline DCL application TEE.COM.

The PIPE command to use TEE.COM can be:

#### \$ **PIPE SHOW SYSTEM | @TEE showsys.log | SEARCH SYS\$INPUT LEF**

The command procedure TEE.COM is used to log the data flowing through the pipeline. It reads in the data from SYS\$PIPE instead of SYS\$INPUT.

```
6. $ CD WORK :== PIPE SAVE DIR=F$DIRECTORY() ; SET DEFAULT FOO:[WORK]
  $ BACK :== SET DEF 'SAVE_DIR' 
  $
  $ CD_WORK ! Switch to working directory
  \upbeta :
  \mathsf{S}$ BACK ! Switch back to home directory
  $ GET RECORD :== PIPE READ/END OF FILE=CLEANUP IN RECORD ; -
                  F$EDIT(RECORD, "COMPRESS, TRIM")
  \mathsf{\hat{S}}$ OPEN IN EMPLOYEE.DAT 
  $ LOOP:
  $ GET_RECORD
  \ddot{\mathbf{S}} :
  \mathsf{S}$ GOTO LOOP
  \boldsymbol{\mathsf{S}}$ CLEAN_UP: 
  \dot{\mathbf{S}} :
```
This example shows two simple uses of multiple commands with symbol definitions to build useful tools in command procedures.

#### 7. \$ **PIPE cc foo.c && link foo**

If the compilation does not generate any error, the object file is linked to produce an executable image. If the program compilation generates an error, the linking step is skipped.

```
8. $ 
  $ PIPE RUN COLLECT_DATA.EXE || GOTO CLEAN_UP
  $ :
  $ :
  $ EXIT
  \boldsymbol{\mathsf{S}}$ CLEAN_UP:
  $ :\ddot{s} :
```
Using conditional command execution, it is easy to set up simple error handling control flow in a command procedure. If the image COLLECT\_DATA fails, control is directed to CLEAN\_UP.

```
9. $ PIPE COPY LARGE_FILE.DAT REMOTE"user password"::[DESTINATION]*.* &
```
This PIPE command creates a background process to handle the copying of the large file.

```
10.$ PIPE (SET DEF [.DATA_DIR] ; BACKUP DATA.SAV/SAV [...]) ; RUN FOO
```
The subshell command sequence is done in a subprocess. This means that changing a process-specific characteristic (for example, the default directory) will not affect the current process after the subshell isfinished. In this example, the save set is restored in a subdirectory to provide the necessary data to run the program FOO.

#### 11.\$ **RSH 0 PIPE SH DEC/FI | SH LOG/PR**

LNM\$PROCESS\_TABLE

```
 "SYS$COMMAND" = "_NODE$MPA24:"
 "SYS$DISK" = "SYS$SYSDEVICE:"
 "SYS$ERROR" = "_BG9930:"
 "SYS$INPUT" [super] = "_BG9930:"
"SYS$INPUT" [exec] = " NODE$MPA24:"
 "SYS$OUTPUT" [super] = "_BG9930:"
 "SYS$OUTPUT" [exec] = "_BG9930:"
"SYS$PIPE" = " NODE$MPA24:"
 "TT" = "_MPA24:"
```
This example shows how SYS\$PIPE and SYS\$OUTPUT might differ.

## <span id="page-27-0"></span>**PPPD**

PPPD — Invokes the Point-to-Point Protocol utility (PPPD) that you can use to initiate and manage an Internet Protocol (IP) network connection over an asynchronous, serial data line.

### **Format**

PPPD [subcommand]...

### **Description**

PPPD extends the networking capability of OpenVMS Alpha by enabling you to do the following:

- Establish temporary, high-speed network connections between remote hosts. This includes both *dial-in* capability from a remote host to an OpenVMS Alpha host and *dial-out* capability from an OpenVMS Alpha host to a remote system or server box that supports the Point-to-Point Protocol (PPP).
- Establish permanent, low-speed network connections between local hosts, such as between a laptop computer and an Alpha workstation connected by a serial data line.
- Set and display communication characteristics, such as address compression, flow control, and line speed.

#### **Note**

This utility is enabled by your TCP/IP software during the network registration process. If you receive one of the following error messages, contact your system administrator to verify whether PPPD is currently available on your network.

```
%PPPD-E-PPPNOTAVAIL, point-to-point driver is not installed
%PPPD-E-NOTREG, network protocol has not been registered
```
For information about network registration, see the SET NETWORK command and see the VSI OpenVMS System Management Utilities Reference Manual.

For a complete description of PPPD, see the VSI OpenVMS System Management Utilities Reference Manual.

For detailed information about the asynchronous (ASN) and PPP device drivers that support this utility, see the documentation contained in the files PPP\_INTERFACES.PS and PPP\_INTERFACES.TXT located in the SYS \$SYSROOT:[SYSHLP.EXAMPLES.PPPD.DOC] directory.

## <span id="page-28-0"></span>**PRINT**

PRINT — Queues one or more files for printing to an output queue. **Requires read (R) access to the file** and submit (S) access to the queue. To specify functions unique to particular print symbionts, use the  $\ell$ **PARAMETERS qualifier.**

### **Format**

PRINT filespec[,...]

## **Parameter**

filespec[,...]

Specifies one or more files to be printed. The asterisk (\*) and the percent sign (%) wildcard characters are allowed in the directory specification, file name, file type, and version number fields. The default file type is that of the preceding file. If no previous file specification contains an explicit file type, the default file type is .LIS.

If you specify more than one file, separate the file specifications with either commas (,) or plus signs (+).

If you specify a node name, you must use the /REMOTE qualifier.

## **Description**

The PRINT command places the specified files in an output queue for printing. By default, this queue is SYS \$PRINT. All files queued by a single PRINT command are processed serially as one job. By default, the name of the print job is the name of the first file specified in the PRINT command.

The system assigns a unique *entry number* to each print job in the queue. When you enter the PRINT command, by default, the system displays the job name, the queue name, the entry number, and the job status.

The system automatically creates or updates the local symbol \$ENTRY when a PRINT or SUBMIT command is completed successfully. The value of \$ENTRY is a string that identifies the entry number of the most recently queued job. If you want to refer to a job's entry number later, store the value of \$ENTRY in another symbol.

After you queue a print job, the version of the file submitted is printed, even if a newer version of the file is created before the print job runs. Also, another file with the same name and version number as the file queued cannot be substituted for the file that was queued.

## **Qualifiers**

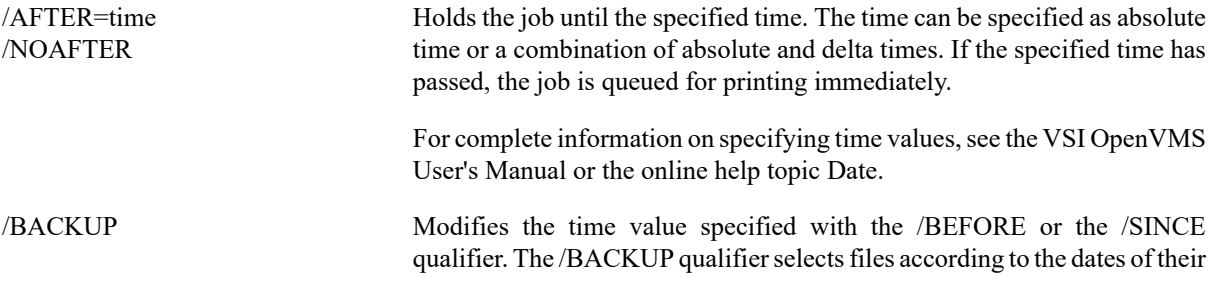

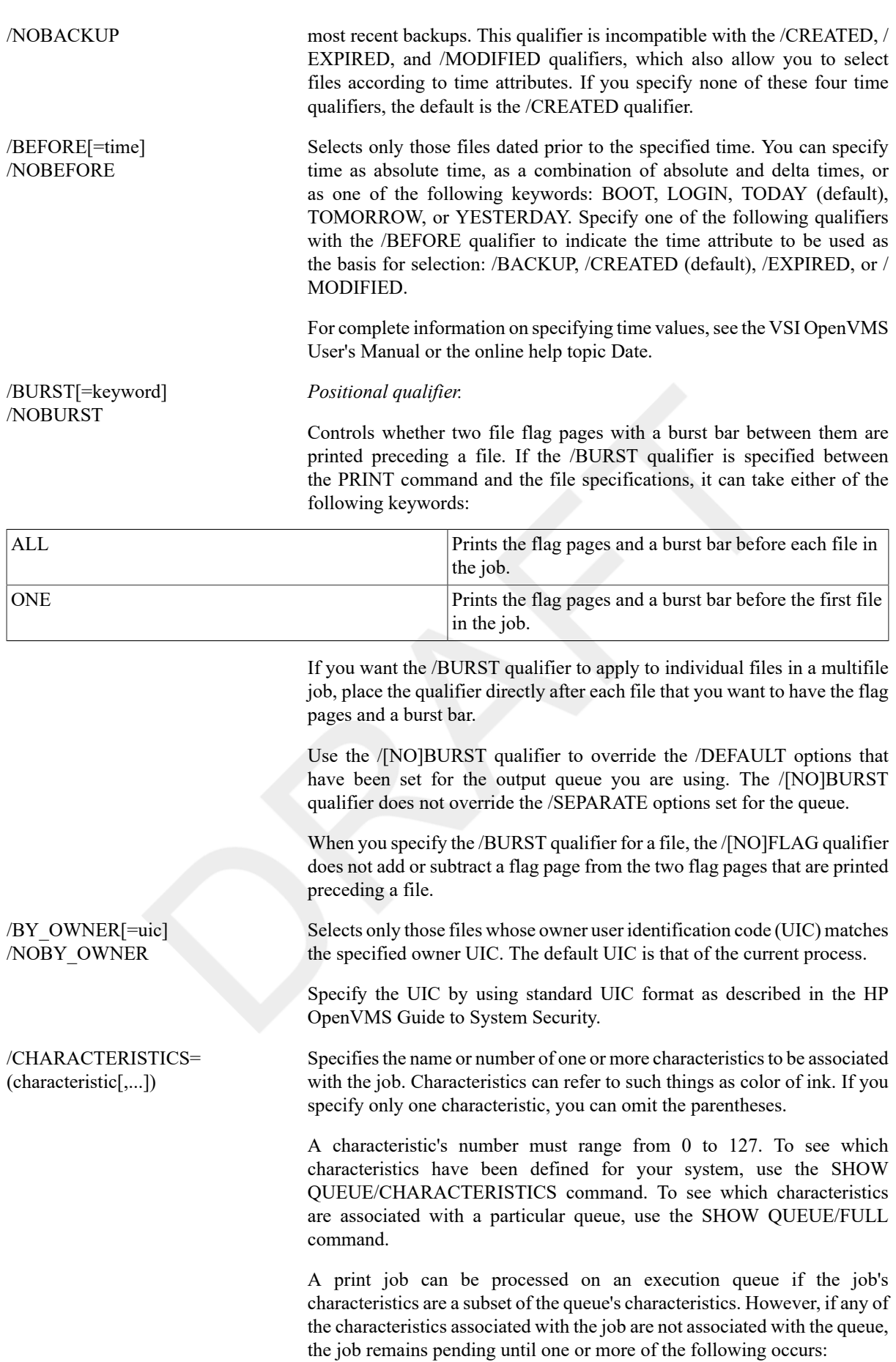

- The characteristics specified with the queue are changed to make the job's characteristics a subset of the queue's characteristics (using, for example, the SET QUEUE/CHARACTERISTICS command).
- The characteristics specified with the job are changed to make the job's characteristics a subset of the queue's characteristics (using, for example, the SET ENTRY/CHARACTERISTICS command).
- The job is moved to a queue on which all the job's characteristics have been specified (using, for example, the SET ENTRY/REQUEUE command).
- The job is deleted (using, for example, the DELETE/ENTRY command).

#### /CONFIRM /NOCONFIRM (default) Controls whether a request is issued before each file is queued for printing to confirm that the operation should be performed on that file. The following responses are valid:

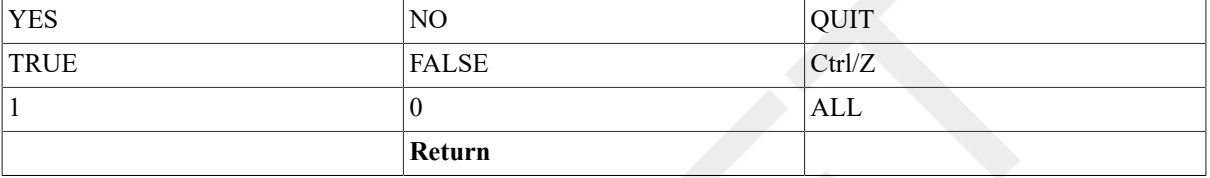

You can use any combination of uppercase and lowercase letters for word responses. Word responses can be abbreviated to one or more letters (for example, T, TR, or TRU for TRUE), but these abbreviations must be unique. Affirmative answers are YES, TRUE, and 1. Negative answers include: NO, FALSE, 0, and pressing Return. Entering QUIT or pressing Ctrl/Z indicates that you want to stop processing the command at that point. When you respond by entering ALL, the command continues to process, but no further prompts are given. If you type a response other than one of those in the list, DCL issues an error message and redisplays the prompt.

/COPIES=n *Positional qualifier.*

Specifies the number of copies to print. The value of the parameter *n* can be from 1 to 255 and defaults to 1. If you place the /COPIES qualifier after the PRINT command name, each file in the parameter list is printed the specified number of times. If you specify the /COPIES qualifier following a file specification, only that file is printed the specified number of times.

Modifies the time value specified with the /BEFORE or the /SINCE qualifier. The /CREATED qualifier selects files based on their dates of creation. This qualifier is incompatible with the /BACKUP, /EXPIRED, and /MODIFIED qualifiers, which also allow you to select files according to time attributes. If you specify none of these four time qualifiers, the default is the /CREATED qualifier.

#### *Positional qualifier.*

Controls whether files are deleted after printing. If you place the /DELETE qualifier after the PRINT command name, all specified files are deleted. If you specify the /DELETE qualifier after a file specification, only that file is deleted after it is printed.

The protection applied to the file must allow delete (D) access for the life of the job. You need to have delete access when you submit the job and delete access when the system deletes your file at the end of the job.

/CREATED (default) /NOCREATED

/DELETE /NODELETE (default) /DEVICE=queue-name[:] Places the print job in the specified queue (rather than the default queue SYS\$PRINT). This qualifier is synonymous with the /QUEUE qualifier, except that the /DEVICE qualifier is reserved for special use by VSI. Its usage, therefore, is not recommended. /EXCLUDE=(filespec[,...]) /NOEXCLUDE Excludes the specified files from the print operation. You can include a directory but not a device in the file specification. The asterisk (\*) and the percent sign (%) wildcard characters are allowed in the file specification; however, you cannot use relative version numbers to exclude a specific version. If you specify only one file, you can omit the parentheses. /EXPIRED /NOEXPIRED Modifies the time value specified with the /BEFORE or the /SINCE qualifier. The /EXPIRED qualifier selects files according to their expiration dates. (The expiration date is set with the SET FILE/EXPIRATION\_DATE command.) The /EXPIRED qualifier is incompatible with the /BACKUP, / CREATED, and /MODIFIED qualifiers, which also allow you to select files according to time attributes. If you specify none of these four time qualifiers, the default is the /CREATED qualifier. /FEED /NOFEED *Positional qualifier.* Controls whether form feeds are inserted into the print job when the printer reaches the bottom margin of the form in use. You can suppress this automatic form feed (without affecting any of the other carriage control functions that are in place) by using the /NOFEED qualifier. The / [NO]FEED qualifier does not affect user-formatted files and can be used to override the installation-defined defaults that have been set for the output queue you are using. /FLAG[=keyword] /NOFLAG *Positional qualifier.* Controls whether a file flag page is printed preceding a file. The flag page contains the name of the user submitting the job, the job entry number, and other information about the file being printed. If the /FLAG qualifier is positioned between the PRINT command and the file specifications, it can take either of the following keywords: ALL Prints a file flag page before each file in the job. ONE Prints a file flag page before the first file in the job. If you want the /FLAG qualifier to apply to individual files in a multifile job, place the qualifier directly after each file that you want to have a flag page. Use the /[NO]FLAG qualifier to override the /DEFAULT=[NO]FLAG option that has been set for the output queue you are using. The /[NO]FLAG qualifier does not override the /SEPARATE=[NO]FLAG option set for the queue. When you specify the /BURST qualifier for a file, the /[NO]FLAG qualifier does not add or subtract a flag page from the two flag pages that are printed preceding the file. /FORM=form Specifies the name or number of the form to be associated with the print job. If you omit the /FORM qualifier, the default form for the execution queue is associated with the job. Forms have attributes such as print image width and length or paper stock,

which the print symbiont associates with a job when the job is processed.

To see which forms have been defined for your system, use the SHOW QUEUE/FORM command. To find out which form is mounted currently on a particular queue and which form is specified as that queue's default form, use the SHOW QUEUE/FULL command.

The stock of the form associated with the job must match the stock of the form mounted on the execution queue on which you want the job to be processed. If the stocks do not match, the job remains pending until one or more of the following occurs:

- A form with the same stock as the job's form is mounted on the queue (using, for example, the SET QUEUE/FORM\_MOUNTED command).
- A form with the same stock as the queue's mounted form is specified with the job (using, for example, the SET ENTRY/FORM command).
- The job is moved to a queue on which the stock of the mounted form matches the stock of the job's form (using, for example, the SET ENTRY/ REQUEUE command).
- The job is deleted (using, for example, the DELETE/ENTRY command).

#### *Positional qualifier.*

Controls whether a heading line is printed at the top of each page.

Controls whether a job is available for printing immediately. The /HOLD qualifier holds the job until released by a SET ENTRY/RELEASE or SET ENTRY/NOHOLD command.

Displays the job name, queue name, entry number, and status of the job when it is queued.

/JOB\_COUNT=n Prints the job *n* times. The value of the parameter *n* can be from 1 to 255 and defaults to 1.

> Indicates whether the print job must be printed on a printer that can print both lowercase and uppercase letters. The /NOLOWERCASE qualifier means that files can be printed on printers supporting only uppercase letters. If all available printers can print both uppercase and lowercase letters, you do not need to specify the /LOWERCASE qualifier.

> Modifies the time value specified with the /BEFORE or the /SINCE qualifier. The /MODIFIED qualifier selects files according to the dates on which they were last modified. This qualifier is incompatible with the / BACKUP, /CREATED, and /EXPIRED qualifiers, which also allow you to select files according to time attributes. If you specify none of these four time modifiers, the default is the /CREATED qualifier.

/NAME=job-name Names the job. The name consists of 1 to 39 alphanumeric characters. If characters other than alphanumerics, underscores (\_), or dollar signs (\$) are used in the name, enclose the name in quotation marks (" "). The default is the name of the first (or only) file in the job. The job name appears in the SHOW ENTRY and SHOW QUEUE command display and is printed on the flag page for the job.

/NOTE=string Specifies a message string of up to 255 characters to appear on the flag page of the job.

/NOTIFY Controls whether a message is broadcast to your terminal session when the job is printed or aborted.

/HEADER /NOHEADER (default)

/HOLD /NOHOLD (default)

/IDENTIFY (default) /NOIDENTIFY

/LOWERCASE /NOLOWERCASE (default)

/MODIFIED /NOMODIFIED

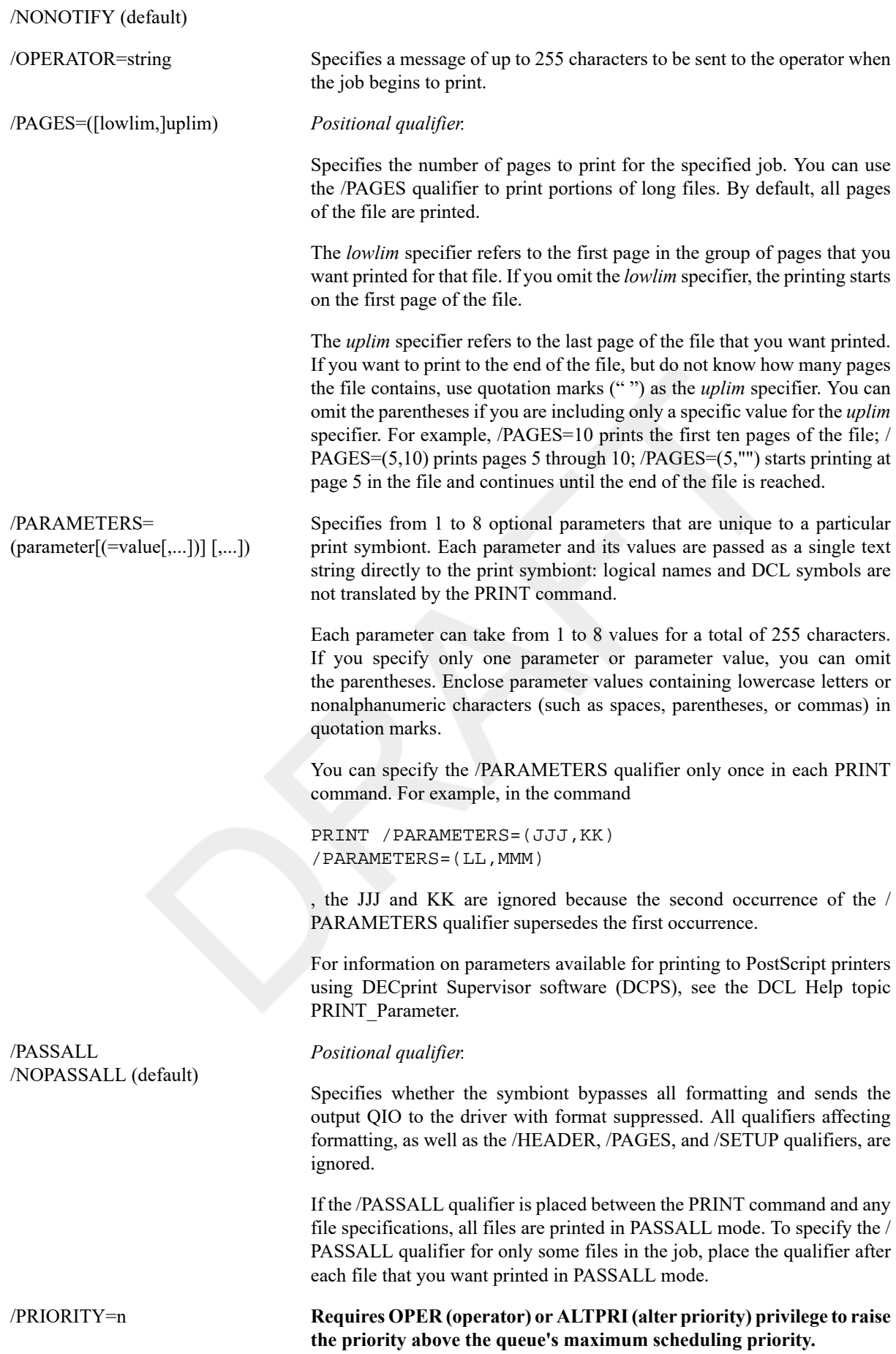

Specifies the job-scheduling priority of the print job. The value of the parameter *n* can be from 0 through 255, where 0 is the lowest priority and 255 is the highest. The default value of *n* is the value of the system parameter DEFQUEPRI. No privilege is needed to set the priority lower than the queue's maximum scheduling priority.

/QUEUE=queue-name[:] Queues the job to the specified output queue. The default queue is SYS \$PRINT. This qualifier is synonymous with the /DEVICE qualifier.

/REMOTE Queues the job to SYS\$PRINT on the remote node specified in the file specification; the file *must* exist on the remote node. When you use the /REMOTE qualifier, you *must* include the node name in the file specification.

You can specify only the following qualifiers with the /REMOTE qualifier:

/BACKUP /BEFORE /BY\_OWNER /CONFIRM /CREATED /EXCLUDE /EXPIRED /MODIFIED /SINCE

Note that, unlike the printing on the local node, multiple files queued by a single PRINT/REMOTE command are considered separate jobs.

Indicates whether a job restarts after a system failure or after a STOP/ QUEUE/REQUEUE command.

/RETAIN=option Specifies the circumstances under which you want your jobs to be retained in a queue. When a job is retained in the queue, you can issue the SHOW QUEUE command after the job completes to see the status of the job. Without job retention, no record of a job is left in a queue after a job completes.

Use the following options to specify job retention:

- ALWAYS Holds the job in the queue regardless of the job's completion status.
- DEFAULT Holds the job in the queue as specified by the queue's retention policy.
- ERROR Holds the job in the queue only if the job completes unsuccessfully.
- UNTIL=*time-value* Holds the job in the queue for the specified length of time, regardless of the job's completion status.

#### **Note**

/RESTART (default) /NORESTART

You cannot specify a /NORETAIN qualifier with the PRINT command (as system managers can with the commands INITIALIZE/QUEUE, START/QUEUE, and SET QUEUE); however, you can specify / RETAIN=DEFAULT with the PRINT command. The default option holds the job in the queue as specified by the queue's retention policy. If the system manager has not specified retention for the queue, the job is not retained.

#### **How Job Retention Is Determined**

Although you can specify job retention options for your own jobs, the job retention option you specify may be overridden by the job retention option of the queue on which your job executed. If you submit or print a job to a generic queue, the generic queue's job retention setting may also override the job retention option you specify. This section describes how job retention is determined.

An execution queue's job retention setting takes precedence over a generic queue's job retention setting; however, if the job's completion status does not match the job retention setting (if any) on the execution queue, then the generic queue's job retention setting attempts to control job retention. If the job's completion status does not match the job retention setting (if any) on the generic queue, then the user-specified job retention setting is used. Jobs submitted directly to execution queues are not affected by job retention settings on generic queues.

If the execution queue's retention setting applies, the job is retained on the execution queue. Likewise, if the generic queue's retention setting applies, the job is retained on the generic queue. If the user-specified setting applies, the job is retained in the queue to which it was submitted.

The following example illustrates how the queue manager determines job retention:

Suppose you submit a job to a generic queue and specify / RETAIN=ALWAYS, and the job completes successfully.

First, the queue manager compares the job's completion status to the execution queue's retention setting. Suppose the queue is set with / RETAIN=ERROR (retains only jobsthat complete unsuccessfully). The job is not retained in the execution queue because the error condition was not met.

The queue manager then compares the job's completion status to the generic queue's retention setting. Suppose the generic queue has no retention setting. The queue manager's comparison again fails to retain the job.

Finally, the queue manager compares the job's completion status to the retention setting you specified for the job. This comparison reveals that the job should be retained. Because the user-specified setting leads the queue manager to retain the job, the job is held in the queue to which the job was submitted -- in this case, the generic queue.

For more information on types of queues, see the INITIALIZE/QUEUE command. For more information on setting retention options for queues, see the INITIALIZE/QUEUE, START/QUEUE, or SET QUEUE command.

#### **Timed Retention**

Timed retention, which you specify using the UNTIL=time-value option, allows you to retain a job in the queue only as long as you need it. This eliminates the need to delete the job from the queue later.

For example, the following command retains the print job MYFILE in the queue until 7:31 on December 14, when the job will automatically be deleted from the queue.
#### \$ **PRINT/RETAIN=UNTIL=14-DEC-2001:07:31:0.0 MYFILE.DAT**

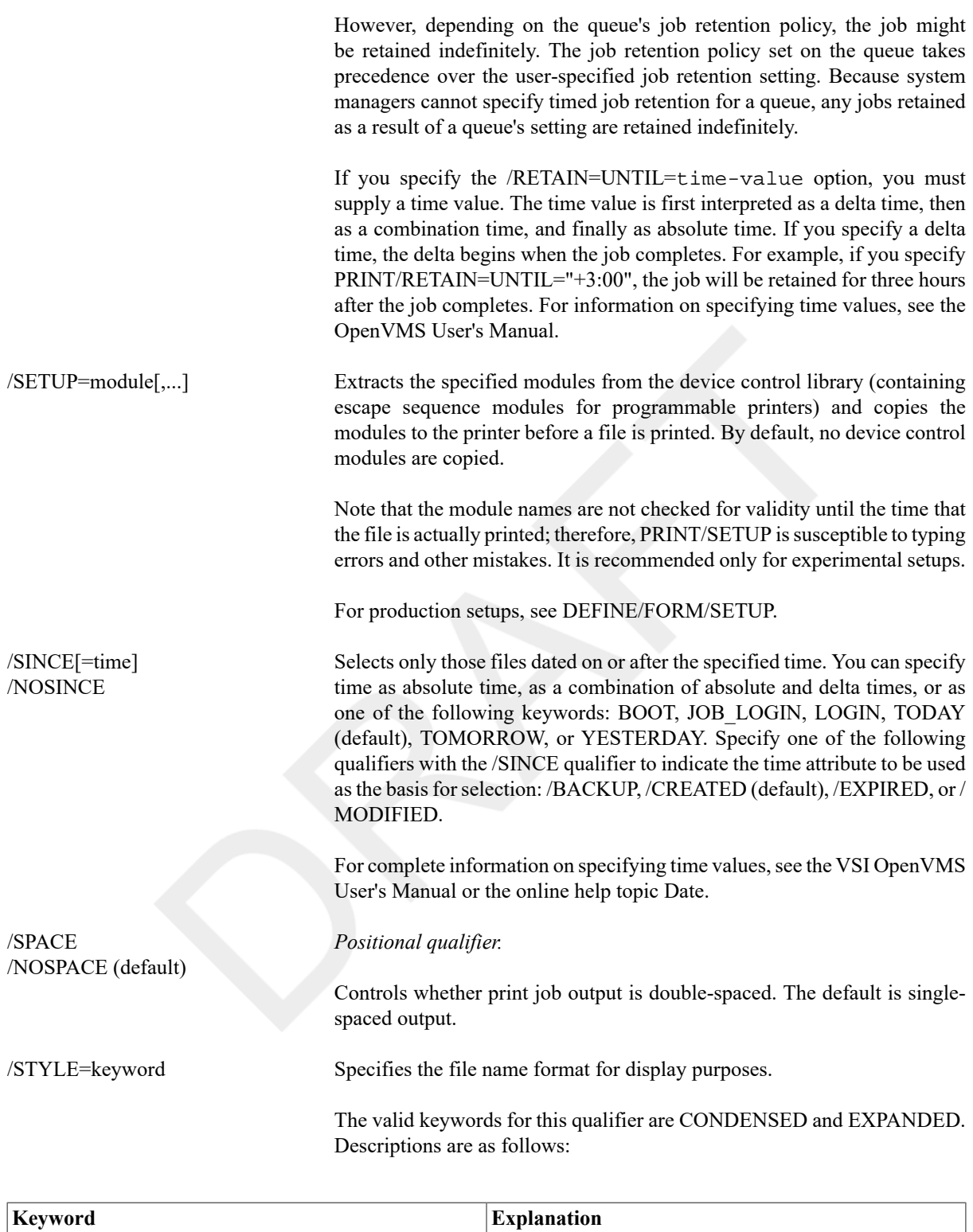

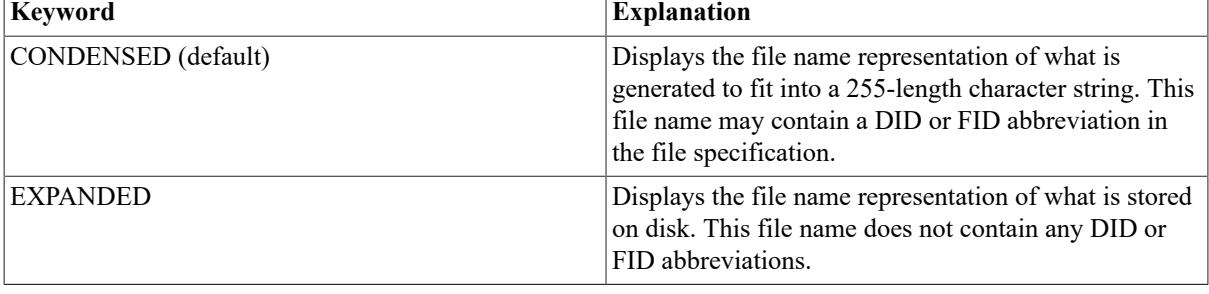

The keywords CONDENSED and EXPANDED are mutually exclusive. This qualifier specifies which file name format is displayed in the output message, along with the confirmation if requested.

File errors are displayed with the CONDENSED file specification unless the EXPANDED keyword is specified.

See the VSI OpenVMS User's Manual for more information.

/SYMLINK=keyword The valid keywords for this qualifier are [NO]WILDCARD and [NO]ELLIPSIS. Descriptions are as follows:

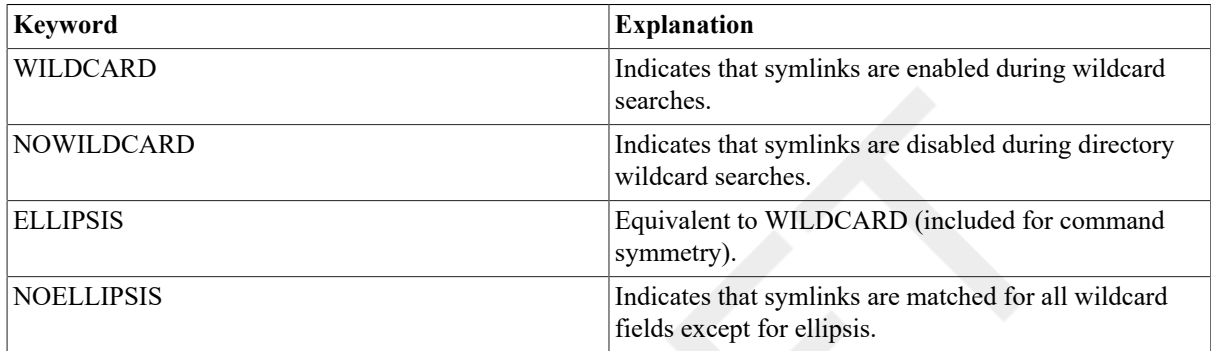

If the file named in the PRINT command is a symlink, the command operates on the symlink target.

/TRAILER[=keyword] /NOTRAILER

*Positional qualifier.*

Controls whether a file trailer page is printed at the end of a file. The trailer page displays the job entry number as well as information about the user submitting the job and the files being printed. If the /TRAILER qualifier is positioned between the PRINT command and the file specifications, it can take either of the following keywords:

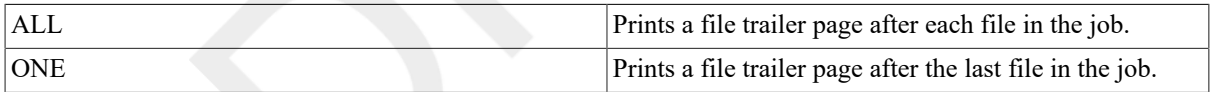

If you want the /TRAILER qualifier to apply to individual files in a multifile job, place the qualifier directly after each file that you want to have a trailer page.

Use the /[NO]TRAILER qualifier to override the / DEFAULT=[NO]TRAILER option that has been set for the output queue you are using. The /[NO]TRAILER qualifier does not override the / SEPARATE=[NO]TRAILER option set for the queue.

/USER=username *Requires CMKRNL (change mode to kernel) privilege and read (R) and write (W) access to the user authorization file (UAF).*

> Allows you to print a job on behalf of another user. The print job runs exactly as if that user had submitted it. The print job runs under that user's user name and user identification code (UIC), and accounting information is logged to that user's account. By default, the user identification comes from the requesting process. The user name qualifier value can be any user name that is valid on your system. The name must be 1 to 12 alphanumeric characters.

### **Examples**

```
1. $ PRINT/QUEUE=LPB0/COPIES=10/AFTER=20 RESUME
```
Job RESUME (queue LPB0, entry 239) holding until 14-DEC-2001 20:00

The PRINT command in this example queues 10 copies of the file RESUME.LIS to printer LPB0, but requests that the copies not be printed until after 8:00 P.M.

```
2. $ PRINT THETA.TXT + BETA/FLAG + GAMMA/FLAG + *.LIS/FLAG
     Job THETA (queue SYS$PRINT, entry 237) pending
```
The PRINT command in this example submits the files THETA.TXT, BETA.TXT, GAMMA.TXT, and the highest versions of all files with the file type .LIS as a single print job. Flag pages separate the individual files. Notice that the file type for BETA and GAMMA is .TXT, the file type of the first file in the list.

```
3. $ PRINT/LOWERCASE THETA.TXT/COPIES=2, -
  _$BETA.DOC/COPIES=3
  Job THETA (queue SYS$PRINT, entry 240) pending
```
The print job queued by the PRINT command in this example consists of two copies of THETA.TXT followed by three copies of BETA.DOC. This job must be printed on a printer that can print lowercase letters. If no such printer is available, the job waits in the queue.

#### 4. \$ **PRINT/JOB\_COUNT=3 THETA.TXT,BETA/NOIDENTIFY**

The PRINT command in this example concatenates the files THETA.TXT and BETA.TXT into a single print job and prints three copies of the job. The /NOIDENTIFY qualifier requests that the job entry number and queue name not be displayed.

```
5. $ COPY REPORT.MEM NODE3::
  $ PRINT/REMOTE NODE3::REPORT.MEM
```
In this example, the two commands are entered at a node other than NODE3. The COPY command copies the file REPORT.MEM from the current node to the NODE3 node. The PRINT command queues the file REPORT.MEM located on the NODE3 node for printing at the NODE3 node. The job entry number and queue name are not displayed when the /REMOTE qualifier is used.

```
6. $ PRINT/HOLD MASTER.DOC
     Job MASTER (queue SYS$PRINT, entry 540) holding
  .
  .
  .
  $ SET ENTRY 540/RELEASE
```
The PRINT command in this example queues a copy of the file MASTER.DOC to the default printer in a hold status. Later, the SET ENTRY command releases the hold status on the file and makes it available for printing.

```
7. $ PRINT TEST.TXT
 Job TEST.TXT (queue SYS$PRINT, entry 867) started on LPA0
 $ SHOW ENTRY '$ENTRY'
 Entry Jobname Username Blocks Status
 ----- ------- -------- ------ ------
    867 TEST.TXT Nisslert 135 Printing
           Submitted 10-DEC-2001 11:07 /FORM=DEFAULT /PRIORITY=100
           File: $5$DUA174:[NISSLERT]TEST.TXT;3
```
The PRINT command in this system example queues a copy of the file TEST.TXT to the default printer. It also creates the local symbol \$ENTRY to store the job entry number. The SHOW ENTRY command requests a display of the entry using the symbol \$ENTRY to identify it.

#### 8. \$ **PRINT/RETAIN=UNTIL=1 MYFILE.DAT**

.

. . \$ **SHOW QUEUE DOC\$LN03** Server queue DOC\$LN03, stopped, on NEWTON::, mounted form DEFAULT Entry Jobname Username Blocks Status ----- ------- -------- ------ ------ 436 MYFILE MIGDAL 8 Retained until 11-DEC-2001 16:56 %JBC-F-JOBABORT, job aborted during execution Completed 11-DEC-2001 15:56 on queue DOC\$LN03

The SHOW QUEUE display in this system example includes the date and time at which a retained job completed and the queue on which it executed. The user set job retention to be one hour after job completion. Depending on the queue's job retention policy, the job might be deleted from the queue at 16:56.

#### 9. (\$) **PRINT /PARAMETERS=AAA=123**

This command passes the parameter AAA=123 to the print symbiont. The interpretation of the parameter is dependent on the symbiont.

#### 10.\$ **PRINT /PARAMETERS=(ddd,"e,(F=(3,4),g),h)",iii**)

This command passes three parameters to the print symbiont: DDD, "e, $(F=(3,4),g)$ ,h)", and III. The use of the quotes around the second parameter allows the use of nested parentheses, commas, and the preservation of alphabetic case. This parameter value is perfectly acceptable to the PRINT command, even though it is apt to subsequently be rejected by the print symbiont.

```
11.($) PRINT /PARAMETERS=("N,O,P,Q,R,S,T",U,V)
```
This command passes three parameters to the print symbiont: "N,O,P,Q,R,S,T", U, and V. Depending on the parsing capabilities of the symbiont and the length of the parameters (each parameter is limited to 255 characters), this may be a workaround to the limitation of eight parameters.

# **PRODUCT**

PRODUCT — Invokes the POLYCENTER Software Installation utility to install one or more software products, remove one or more software products, or perform other related operations. For a complete description of the POLYCENTER Software Installation utility and the use of the PRODUCT command, see the VSI OpenVMS System Manager's Manual and the VSI OpenVMS System Management Utilities Reference Manual or online help.

### **Format**

```
PRODUCT [subcommand product-name [/qualifiers]]
```
# **PURGE**

PURGE — Deletes all but the highest numbered versions of the specified files.

## **Format**

PURGE [filespec[,...]]

### **Parameters**

filespec[,...]

Specifies one or more files to be purged. If you specify more than one file, separate the file specifications with either commas (,) or plus signs (+). The asterisk (\*) and the percent sign (%) wildcard characters are allowed in the directory, file name, and file type fields; however, no version number can be specified. As a default, the PURGE command purges all files in the current directory. There are no file name or file type defaults with the PURGE command. If an input file specification is a symbolic link, the symbolic link itself is purged. Because only one version of a symbolic link can exist, this command has no effect on that file.

## **Description**

The PURGE command deletes earlier versions of files. The PURGE command never deletes all versions of any file. By default, the PURGE command keeps only the highest version of a file. If you do not include a file specification with the PURGE command, all files in the current directory are affected by the purge.

# **Qualifiers**

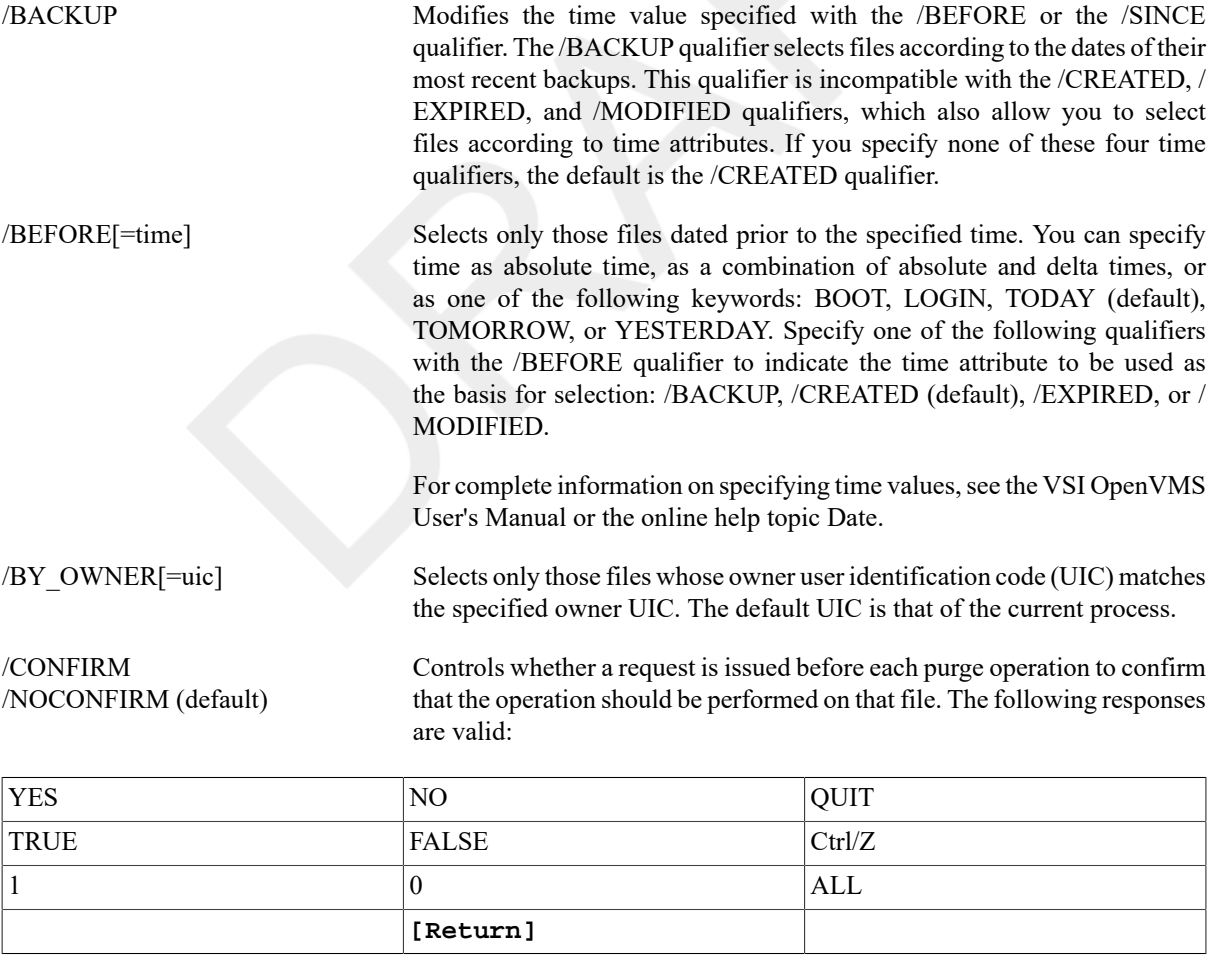

You can use any combination of uppercase and lowercase letters for word responses. Word responses can be abbreviated to one or more letters (for example, T, TR, or TRU for TRUE), but these abbreviations must be unique.

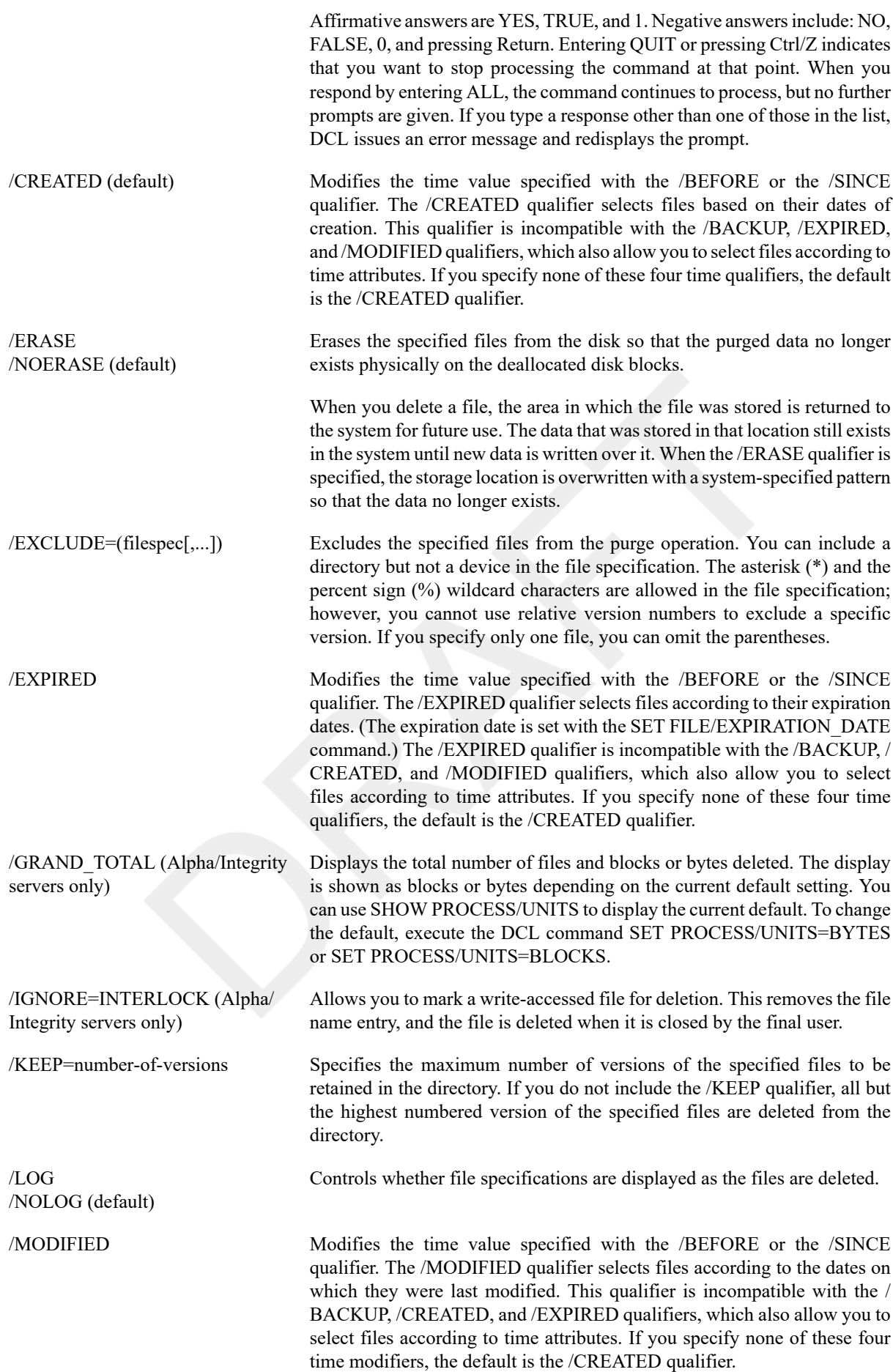

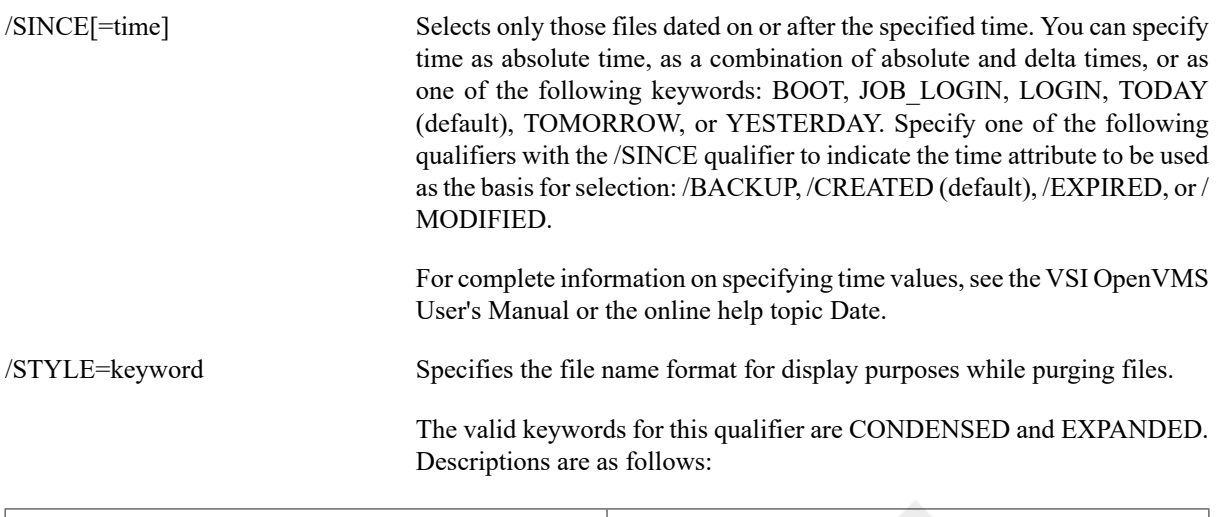

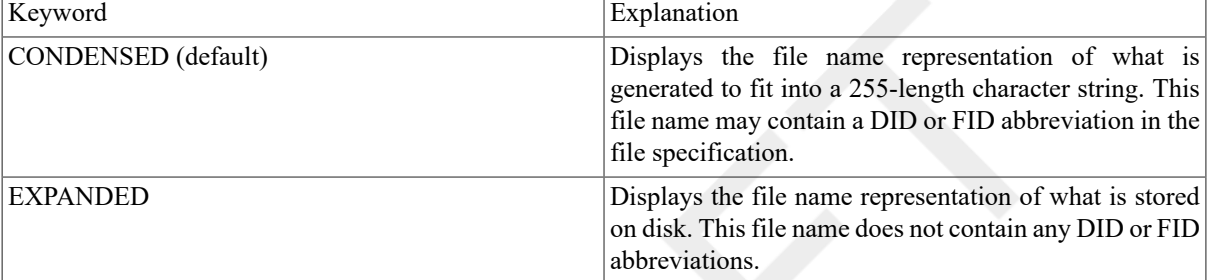

The keywords CONDENSED and EXPANDED are mutually exclusive. This qualifier specifies which file name format is displayed in the output message, along with the confirmation if requested.

File errors are displayed with the CONDENSED file specification unless the EXPANDED keyword is specified.

See the *VSI OpenVMS User's Manual* for more information.

### **Examples**

1. \$ PURGE

The PURGE command in this example deletes all but the highest numbered version of all files in the default directory.

```
2. $ PURGE *.COM
```
The PURGE command in this example deletes all but the highest numbered version of each file with a file type of .COM.

```
3. $ PURGE/KEEP=3 [WILDER.JOB308]ACCOUNT.COB
```
The PURGE command in this example deletes all but the three highest numbered versions of the file ACCOUNT.COB in the subdirectory [WILDER.JOB308].

```
4. $ PURGE/ERASE/SINCE=YESTERDAY [.MEMOS]
```
The PURGE command in this example purges all files in the MEMOS subdirectory that have been created or modified since yesterday and erases the storage locations so that the purged data no longer exists.

```
5. $ PURGE [BROD.TESTFILES]/LOG
  %PURGE-I-FILPURG, DISK1:[BROD.TESTFILES]AVE.OBJ;1 deleted (3 blocks)
  %PURGE-I-FILPURG, DISK1:[BROD.TESTFILES]BACK.OBJ;2 deleted (5 blocks)
```
%PURGE-I-TOTAL, 2 files deleted (8 blocks)

The PURGE command in this example purges all files cataloged in the subdirectory named [BROD.TESTFILES]. The /LOG qualifier requests the PURGE command to display the specification of each file it has deleted as well as the total number of files that have been deleted.

```
6. $ PURGE/GRAND_TOTAL STATUS.TXT
  %PURGE-I-TOTAL, 6 files deleted (600KB)
```
The output display in this example shows that 6 files were deleted for a total of 600KB. The process is currently set to display file sizes in bytes. To change future displays to show blocks, use the SET PROCESS/ UNITS=BLOCKS command.

```
7. $ PURGE/KEEP=2 TAMPA::DISK1:[EXAMPLE]*.LIS
```
The PURGE command in this example deletes all but the two highest numbered versions of each file with the file type .LIS in the directory EXAMPLE on remote node TAMPA.

# **READ**

READ — Reads a single record from a specified input file and assigns the record's contents to a specified symbol name.

### **Format**

READ logical-name[:] symbol-name

### **Parameters**

logical-name[:]

Specifies the logical name of the input file from which a record is to be read. Use the logical name assigned by the OPEN command when the file was opened. (The OPEN command assigns a logical name to a file and places the name in the process logical name table.)

In addition, you can specify the process-permanent files identified by the logical names SYS\$INPUT, SYS \$OUTPUT, SYS\$ERROR, and SYS\$COMMAND.

symbol-name

Specifies the name of a symbol to be equated to the contents of the record. The name must be 1 to 255 alphanumeric characters and must start with an alphabetic letter, an underscore ( $\cdot$ ), or a dollar sign (\$).

When you specify a symbol name for the READ command, the command interpreter places the symbol name in the local symbol table for the current command level. If the symbol has already been defined, the READ command redefines it to the new value being read.

## **Description**

The READ command can read data from sequential, relative, or indexed files. After each record is read from the specified file, the READ command positions the record pointer at the next record in the file; however, if you are reading an indexed file, you can use the /INDEX and /KEY qualifiers to read records randomly.

The maximum size of any record that can be read in a single READ command is 2048 bytes. The reading of a 2048 byte record from a remote file opened by DCL requires that the system default network block count be increased to a minimum value of 25 (DCL SET RMS DEFAULT/NETWORK=25).

To read a file, the file must be opened by using the /READ qualifier with the OPEN command. The process-permanent files identified by the logical names SYS\$INPUT, SYS\$OUTPUT, SYS\$ERROR, and SYS \$COMMAND do not have to be opened explicitly to be read.

If the READ command is executed interactively and the logical name is specified as one of the process-permanent files, SYS\$INPUT, SYS\$OUTPUT, SYS\$COMMAND, or SYS\$ERROR, the command interpreter prompts for input data. The READ command accepts data exactly as you enter it. The READ command does not convert characters to uppercase, remove extra spaces and tabs, or remove quotation

marks (" ")

. Also, the READ command does not perform symbol substitution. See the /PROMPT qualifier for more information on issuing prompts with the READ command.

## **Qualifiers**

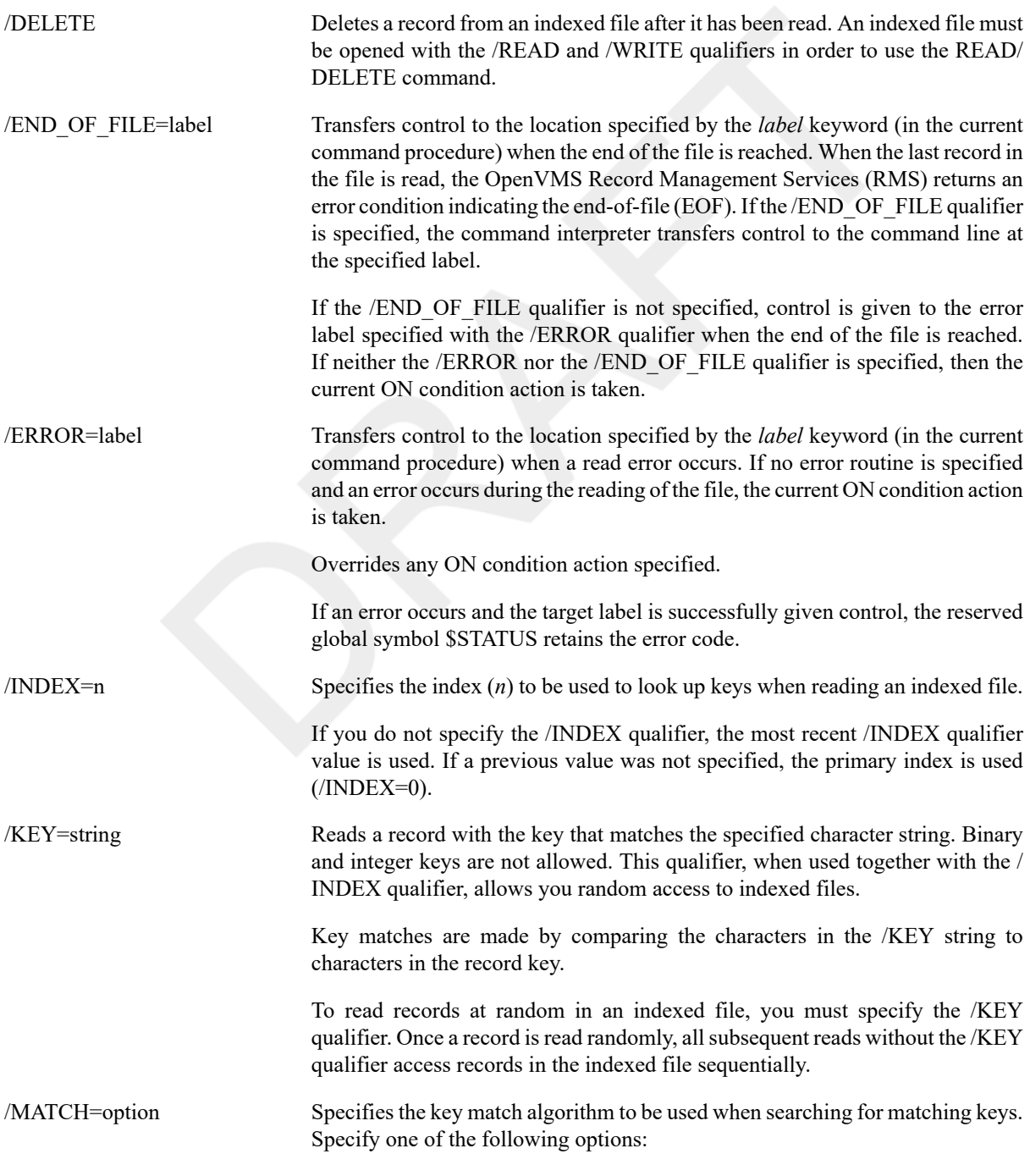

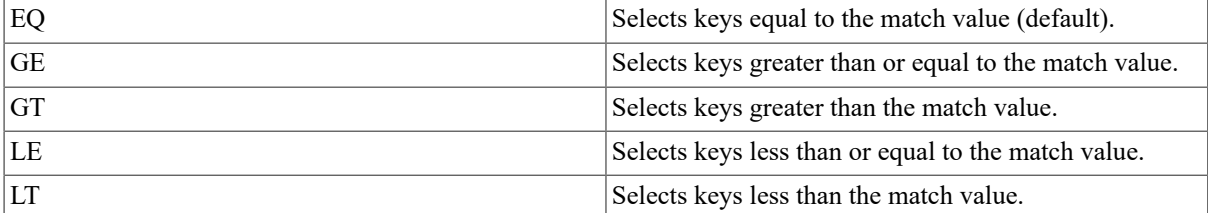

If you are reading indexed files and you do not use the /MATCH qualifier, the default is /MATCH=EQ.

/NOLOCK Specifies that the record to be read not be locked and enables a record to be read that has been locked by other accessors.

> By default, records are locked as they are read and unlocked on the next I/O operation on the file.

/PROMPT=string Specifies an alternate prompt string to be displayed when reading from the terminal. The default prompt string is DATA:.

/TIME\_OUT=n /NOTIME\_OUT (default) Specifies the number of seconds after which the READ command is terminated if no input is received. If you enter the /TIME\_OUT qualifier, you must specify a value from 0 to 255.

> If you enter both the /ERROR=label and /TIME\_OUT qualifiers, and the time limit expires, the error branch is taken.

/WAIT Sets RAB\$V\_WAT to make a process wait for a record in a file. Can be used in combination with /TIME\_OUT to restrict how long the process should wait before timing out upon failure to find the record.

### **Examples**

```
1. $ OPEN IN NAMES.DAT
  $ LOOP:
  $ READ/END OF FILE=ENDIT IN NAME.
  .
  .
  $ GOTO LOOP
  $ ENDIT:
  $ CLOSE IN
```
The OPEN command opens the file NAMES.DAT for input and assigns it the logical name of IN. The READ command reads records from the file IN and places the contents into the symbol NAME. The READ command specifies the label ENDIT to receive control when the last record in the file has been read. The procedure loops until all records in the file have been processed.

2. \$ READ/ERROR=READERR/END\_OF\_FILE=OKAY MSGFILE CODE

```
.
.
$ READERR:
$ CLOSE MSGFILE
.
.
.
$ OKAY:
```
.

```
$ CLOSE MSGFILE
$ EXIT
```
The READ command reads records from the file MSGFILE and places the contents into the symbol CODE. The READ command also uses the /ERROR and /END\_OF\_FILE qualifiers to specify labels to receive control at the end-of-file (EOF) and on error conditions. At the EOF, control is transferred to the label OKAY. On other read errors, control is transferred to the READERR label.

3. \$ READ SYS\$COMMAND DATA\_LINE

```
$ WRITE OUTPUT_FILE DATA_LINE
.
```

```
.
.
```
The READ command requests data from the current SYS\$COMMAND device. If the command procedure containing these lines is executed interactively, the command issues a prompt to the terminal, accepts a line of data, and equates the data entered to the symbol name DATA\_LINE.

Then the WRITE command writes the value of the symbol DATA\_LINE to the file identified by the logical name OUTPUT\_FILE.

- 4. \$ OPEN/READ INPUT\_FILE TRNTO::INVENTORY.DAT
	- \$ OPEN/APPEND OUTPUT\_FILE RECEIVE.DAT
	- $$$  READ INPUT FILE DATA LINE
	- \$ WRITE OUTPUT\_FILE DATA\_LINE

The OPEN/READ command opens the file INVENTORY.DAT at the remote node TRNTO for reading and assigns it the logical name INPUT\_FILE. The OPEN/APPEND command opens the file RECEIVE.DAT in the current default directory. The READ command requests data from the file INVENTORY.DAT at the remote node TRNTO. The WRITE command writes the value of the symbol DATA\_LINE to the end of the local file RECEIVE.DAT.

# **RECALL**

RECALL — Displays up to 254 previously entered commands on the screen for subsequent execution.

## **Format**

RECALL [command-specifier]

### **Parameter**

command-specifier

Specifies the number or the first several characters of the command you want to recall. You cannot use any of the qualifiers in conjunction with a command-specifier.

The specified characters should be unique. If they are not unique, the RECALL command displays the most recently entered command line that matches those characters. For example, suppose you enter a SHOW STATUS command and later enter a SHOW TIME command. If you then type RECALL S, the SHOW TIME command is recalled. You must type RECALL SHOW S to recall the SHOW STATUS command. The number of the command can be from 1 to 254 (where 1 is the last command entered).

The RECALL command itself is never assigned a number. If no command specifier is entered, the RECALL command recalls the most recently entered command. You can use the /ALL qualifier to have the system display all the commands in the recall buffer, along with their command numbers, to verify the number of the command you want to recall.

## **Description**

When you enter commands to the system, they are stored in a recall buffer for later use with the RECALL command. Input to the INQUIRE command in command procedures is also placed in the recall buffer. The RECALL command itself is never stored in the recall buffer. You can use continuation characters with the commands to be recalled, but only 255 characters can be read at a time.

The recall buffer can hold up to 254 commands. The size of the recall buffer is 4Kb, which willstore approximately 80 commands at 48 characters each.

If the length of stored commands makes it necessary, one or more of the oldest commands will be removed from the recall buffer to make room for the most recent command.

When you use the RECALL command, the system displays the command but does not process it. If you want it processed as it appears, press Return. You can use the command line editing facility to make minor changes in the command line and then press Return to process the revised version of the command.

### **Qualifiers**

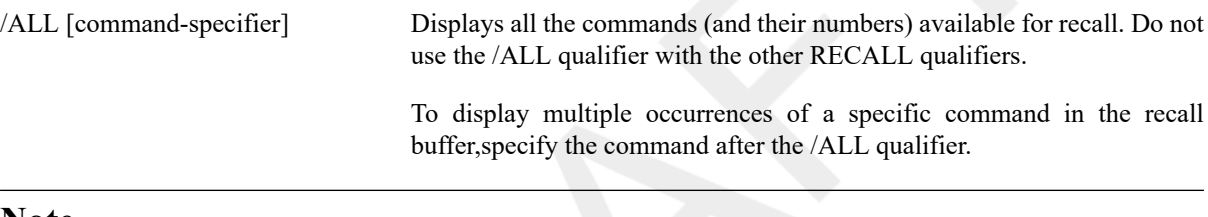

#### **Note**

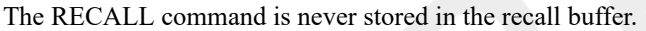

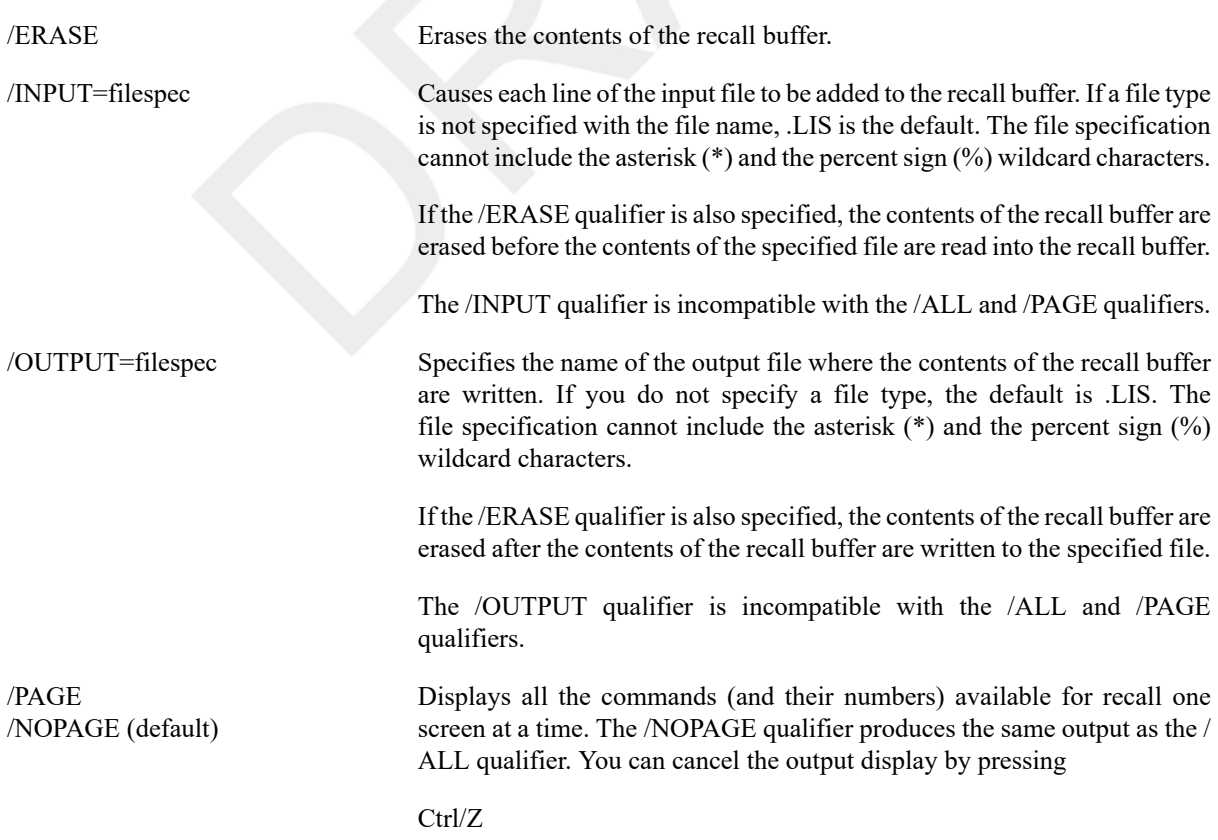

.

The /PAGE qualifier is incompatible with the /INPUT and /OUTPUT qualifiers.

/SEARCH string Searches the recall buffer and displays all the commands (and their numbers) that contain the specified search string.

### **Examples**

#### 1. \$ **RECALL T**

The RECALL command in this example recalls the last command entered that begins with the letter *T*.

```
2. $ SHOW DEFAULT
```

```
 DISK3:[SMITH]
$ DIRECTORY SEPT*
   %DIRECT-W-NOFILES, no files found
$ SET DEFAULT [SMITH.LETTERS]
$ RECALL/ALL
   1 SET DEFAULT [SMITH.LETTERS]
   2 DIRECTORY SEPT*
   3 SHOW DEFAULT
$ RECALL 2
$ DIRECTORY SEPT* 
   %DIRECT-W-NOFILES, no files found
$ RECALL 2
$ SET DEFAULT [SMITH.LETTERS]
   <edit command line>
$ SET DEFAULT [SMITH.MEMOS] 
$ RECALL 2
$ DIRECTORY SEPT*
```
This example starts with a SHOW DEFAULT and a DIRECTORY command. After not finding the file you want, enter the SET DEFAULT command to move to the LETTERS subdirectory. Next use the RECALL/ ALL command to see the list of commands you have entered. Enter the RECALL 2 command to repeat the DIRECTORY command in the LETTERS subdirectory. Because you still have not found the file you want,enter the RECALL 2 command again to recall the SET DEFAULT command. (With the entry of the latest DIRECTORY command, SET DEFAULT becomes command 2 in the RECALL list.) Edit the command line so that the system sets the default to the MEMOS subdirectory. Finally, recall the DIRECTORY command to try once more to find the file.

```
3. $ TYPE COMMANDS.LIS
 DIRECTORY
 RUN AUTHORIZE
 SET PROCESS/PRIVILEGES=ALL
 $ RECALL/INPUT=COMMANDS.LIS
 $ RECALL/ALL
     1 SET PROCESS/PRIVILEGES=ALL
     2 RUN AUTHORIZE
```

```
 3 DIRECTORY
```
4 TYPE COMMANDS.LIS

This example shows the contents of the COMMANDS.LIS file with the TYPE command,then uses the RECALL/INPUT=COMMANDS.LIS command to place the commands into the recall buffer. Issuing the RECALL/ALL command subsequently shows the numbered display of commands in the recall buffer.

4. \$ RECALL/OUTPUT=NEW\_COMMANDS.LIS

```
$ TYPE NEW_COMMANDS.LIS
TYPE COMMANDS.LIS
DIRECTORY
RUN AUTHORIZE
SET PROCESS/PRIVILEGES=ALL
```
This example places the contents of the recall buffer (see the previous example) into the NEW\_COMMANDS.LIS file. Note that they are not numbered and in the reverse sequence of the RECALL/ ALL command output.

```
5. $ RECALL/ALL SHOW
```

```
 1 show system
 4 show user peleg
 5 show intrusion
 6 show error
 7 show time
```
This example displays all occurrences of the SHOW command in the recall buffer.

```
6. $ RECALL/SEARCH devi
```

```
 1 dir sys$sysdevice:[000000]
```

```
 4 show device dk
```
This example displays all commands in the recall buffer that contain the string "devi".

# **RENAME**

RENAME — Changes all or part of a file specification of an existing disk file or disk directory.

### **Format**

```
RENAME input-filespec[,...] output-filespec
```
### **Parameters**

```
input-filespec[,...]
```
Specifies the name of one or more files whose specifications are to be changed. The asterisk (\*) and the percent sign (%) wildcard characters are allowed in the directory specification, file name, file type, or version number fields of the file specification. When wildcard characters are used, all files whose specifications satisfy the wildcard fields are renamed. If an input file specification is a symbolic link, the symbolic link itself is renamed. If the output file specification is a symbolic link, the operation fails.

output-filespec

Provides the new file specification to be applied to the input file. The RENAME command uses the device, directory, file name, and file type of the input file as defaults for fields in the output file that are either unspecified, or are indicated by the asterisk (\*) and the percent sign (%) wildcard characters. Wildcard characters in corresponding fields of the input and output file specification result in multiple rename operations.

The RENAME command supplies output file version numbers in the following ways:

- If the output file specification contains an explicit version number, that version number is used.
- If the output file specification contains an asterisk (\*) or a percent sign (%) wildcard character as the version number, the version number of the input file is used.
- If the input file specification contains an asterisk (\*) or a percent sign (%) wildcard character as the version number, the version number of each input file names a corresponding output file.
- If no file exists with the same file name and type as the output file, the new file is assigned a version number of 1.
- If a file already exists with the same file name and type as the output file, the next higher version number is used (unless the /NONEWVERSION qualifier is specified).

## **Description**

The RENAME command changes the directory name, file name, file type, or version number of a file. The node and disk designation for the input file specification must be the same as that for the output file specification. In addition, you must have delete (D) access privileges to a file to rename the file.

You cannot rename a file across a network.

## **Qualifiers**

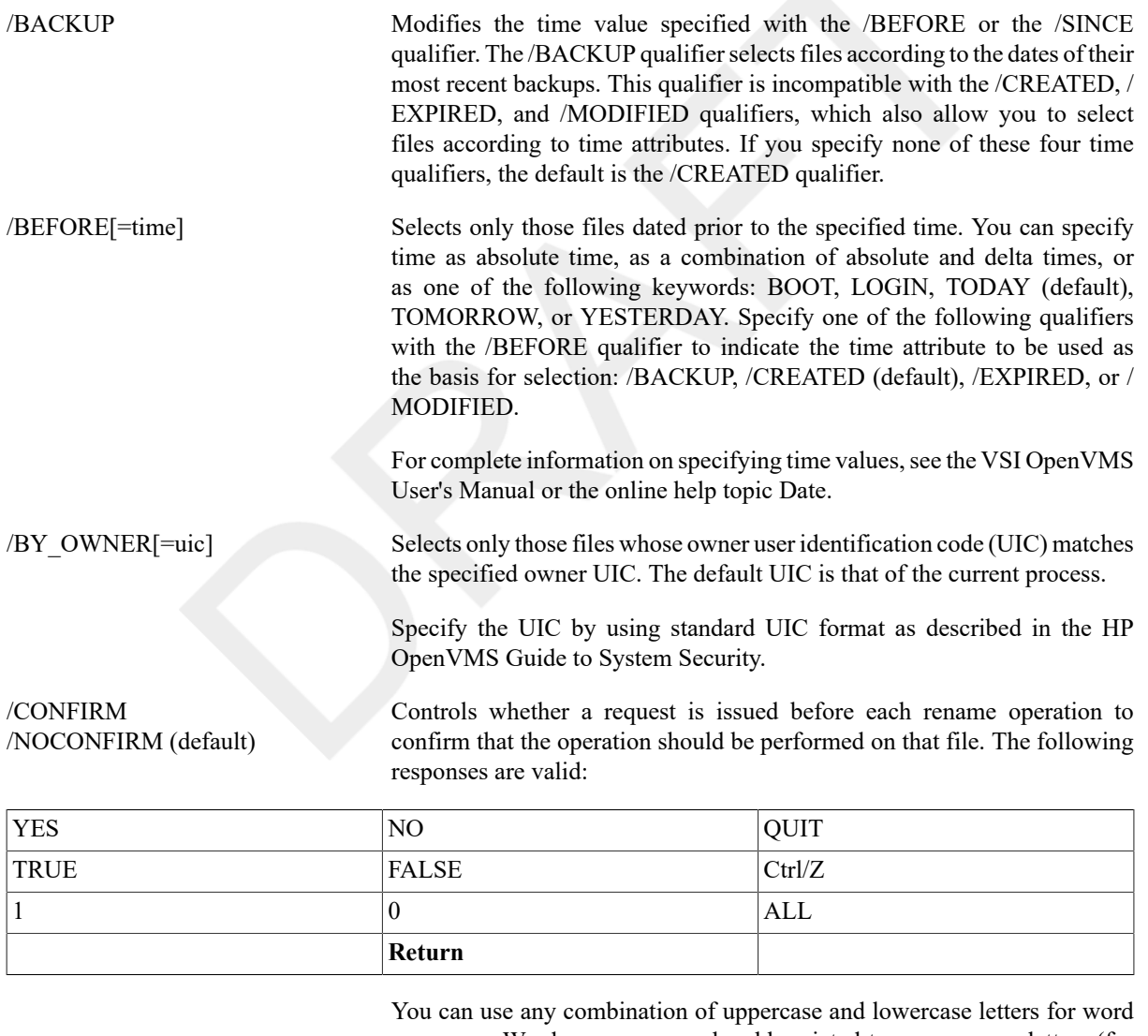

responses. Word responses can be abbreviated to one or more letters (for example, T, TR, or TRU for TRUE), but these abbreviations must be unique. Affirmative answers are YES, TRUE, and 1. Negative answers include: NO, FALSE, 0, and pressing Return. Entering QUIT or pressing Ctrl/Z indicates that you want to stop processing the command at that point. When you respond by entering ALL, the command continues to process, but no further

prompts are given. If you type a response other than one of those in the list, DCL issues an error message and redisplays the prompt.

/CREATED (default) Modifies the time value specified with the /BEFORE or the /SINCE qualifier. The /CREATED qualifier selects files based on their dates of creation. This qualifier is incompatible with the /BACKUP, /EXPIRED, and /MODIFIED qualifiers, which also allow you to select files according to time attributes. If you specify none of these four time qualifiers, the default is the /CREATED qualifier.

/EXCLUDE=(filespec[,...]) Excludes the specified files from the rename operation. You can include a directory but not a device in the file specification. The asterisk (\*) and the percent sign (%) wildcard characters are allowed in the file specification; however, you cannot use relative version numbers to exclude a specific version. If you specify only one file, you can omit the parentheses.

/EXPIRED Modifies the time value specified with the /BEFORE or the /SINCE qualifier. The /EXPIRED qualifier selects files according to their expiration dates. (The expiration date is set with the SET FILE/EXPIRATION DATE command.) This qualifier is incompatible with the /BACKUP, /CREATED, and /MODIFIED qualifiers, which also allow you to select files according to time attributes. If you specify none of these four time qualifiers, the default is the /CREATED qualifier.

> Controls whether the security profile (UIC, protection code, and ACL) of the renamed file is altered. If you specify /INHERIT\_SECURITY, a new security profile is generated, as if a new file had been created with the new file and directory names. See the HP OpenVMS Guide to System Security or online help (Hints topic) for a description of how a profile is assigned.

Displays the file specification of each file as it is renamed.

/MODIFIED Modifies the time value specified with the /BEFORE or the /SINCE qualifier. The /MODIFIED qualifier selects files according to the dates on which they were last modified. This qualifier is incompatible with the / BACKUP, /CREATED, and /EXPIRED qualifiers, which also allow you to select files according to time attributes. If you specify none of these four time modifiers, the default is the /CREATED qualifier.

> Assigns a new version number if an output file specification is the same as that of an existing file. The /NONEW\_VERSION qualifier displays an error message if an output file specification is the same as that of an existing file. The asterisk  $(*)$  and the percent sign  $(*)$  wildcard characters appearing in the version field of an input or output file overrides these qualifiers.

/SINCE[=time] Selects only those files dated on or after the specified time. You can specify time as absolute time, as a combination of absolute and delta times, or as one of the following keywords: BOOT, JOB\_LOGIN, LOGIN, TODAY (default), TOMORROW, or YESTERDAY. Specify one of the following qualifiers with the /SINCE qualifier to indicate the time attribute to be used as the basis for selection: /BACKUP, /CREATED (default), /EXPIRED, or / MODIFIED.

> For complete information on specifying time values, see the VSI OpenVMS User's Manual or the online help topic Date.

/STYLE=keyword Specifies the file name format for display purposes.

The valid keywords for this qualifier are CONDENSED and EXPANDED. Descriptions are as follows:

/INHERIT\_SECURITY /NOINHERIT\_SECURITY

/NOLOG (default)

/NEW\_VERSION (default) /NONEW\_VERSION

(default)

/LOG

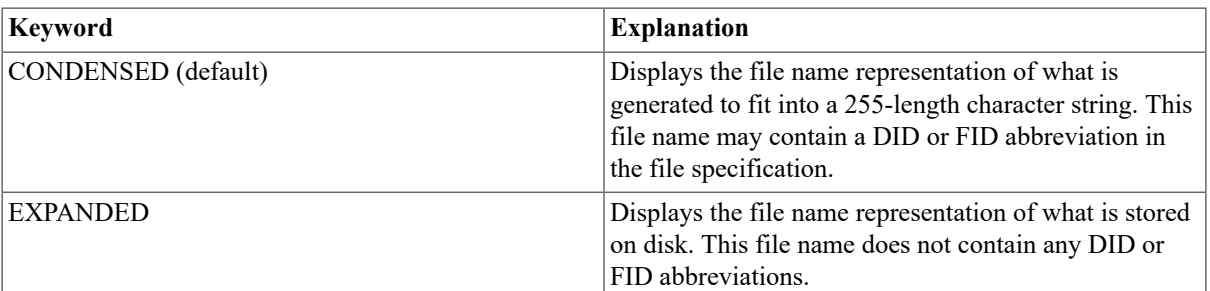

The keywords CONDENSED and EXPANDED are mutually exclusive. This qualifier specifies which file name format is displayed in the output message, along with the confirmation if requested.

File errors are displayed with the CONDENSED file specification unless the EXPANDED keyword is specified.

See the VSI OpenVMS User's Manual for more information.

```
/SYMLINK=keyword The valid keywords for this qualifier are [NO]WILDCARD and
                            [NO]ELLIPSIS. Descriptions are as follows:
```
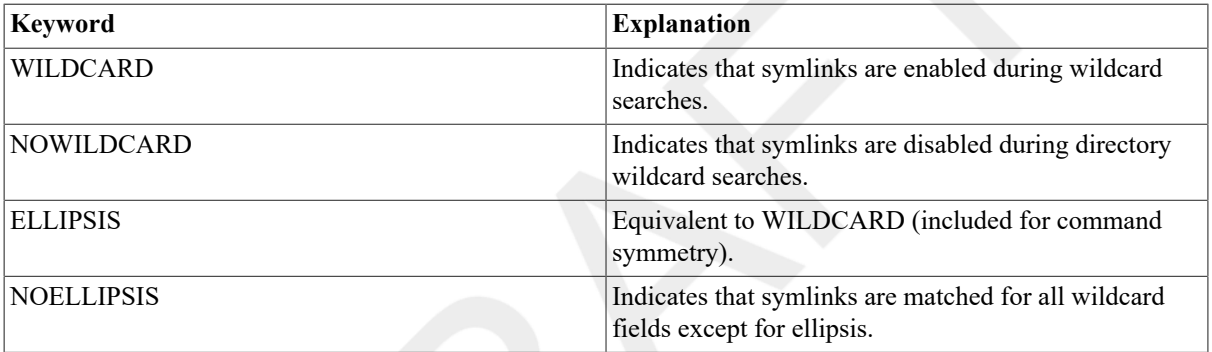

If the file named in the RENAME command is a symlink, the command operates on the symlink itself.

### **Examples**

1. \$ **RENAME AVERAGE.OBJ OLDAVERAGE**

The RENAME command in this example renames the highest existing version of the file AVERAGE.OBJ to OLDAVERAGE.OBJ. If no file named OLDAVERAGE.OBJ currently exists, the new file is assigned a version number 1.

#### 2. \$ **RENAME/NONEW\_VERSION SCANLINE.OBJ;2 BACKUP.OBJ**

The RENAME command in this example renames the file

SCANLINE.OBJ;2

to BACKUP.OBJ;2. The /NONEW\_VERSION qualifier ensures that, if BACKUP.OBJ;2 already exists, the RENAME command does not rename the file, but instead reports the error.

#### 3. \$ **RENAME \*.TXT;\* \*.OLD;\***

The RENAME command in this example renames all versions of all files with the file type TXT to have the file type OLD. The file names and version numbers are not changed.

#### 4. \$ **RENAME WATER.TXT [.MEMOS]**

The RENAME command in this example changes the directory name of WATER.TXT from your default directory to the MEMOS subdirectory. (The RENAME command moves the file to another directory.)

#### 5. \$ **RENAME [BORDERS.TESTFILES]SAVE.DAT []TEST**

The RENAME command in this example renames the fileSAVE.DAT in the directory BORDERS.TESTFILES to TEST.DAT. The new file is moved to the current default directory.

#### 6. \$ **RENAME COEISABLAST.TXT COEIsABlast.txt**

The RENAME command in this example changes the case of COEISABLAST.TXT to COEIsABlast.txt. You must be on an ODS-5 disk and previously have used the SET PROCESS/CASE\_LOOKUP=SENSITIVE command for this RENAME command to work properly.

```
7. (wide)$ RENAME/LOG
  $_From: DATA.*,INFO.*
  $_To: NEW
  %RENAME-I-RENAMED, _DISK0:[SYSTEM]DATA.AAA;1 renamed to _DISK0:
  [SYSTEM]NEW.AAA;1
  %RENAME-I-RENAMED, _DISK0:[SYSTEM]DATA.BBB;1 renamed to _DISK0:
  [SYSTEM]NEW.BBB;1
  %RENAME-I-RENAMED, _DISK0:[SYSTEM]DATA.CCC;1 renamed to _DISK0:
  [SYSTEM]NEW.CCC;1
  %RENAME-I-RENAMED, _DISK0:[SYSTEM]INFO.001;1 renamed to _DISK0:
  [SYSTEM]NEW.001;1
  %RENAME-I-RENAMED, _DISK0:[SYSTEM]INFO.002;1 renamed to _DISK0:
  [SYSTEM]NEW.002;1
  %RENAME-I-RENAMED, _DISK0:[SYSTEM]INFO.003;1 renamed to _DISK0:
  [SYSTEM]NEW.003;1
  $
```
In this example, three files exist with the file name of DATA, and three files have the file name of INFO. This RENAME command illustrates the asterisk (\*) wildcard character in the input file names and the use of temporary default file types and version numbers on the output files. The result is the renaming of all six files as displayed by the /LOG qualifier.

#### 8. (wide)\$ **RENAME NODE1::DISK2:[SMITH]ASSEMSHT.EXE NODE1::DISK3: [JONES]ASSEMBLYSHEET.EXE**

The RENAME command in this example renames the file ASSEMSHT.EXE in the SMITH directory on remote node NODE1 and disk DISK3 to ASSEMBLYSHEET.EXE in the JONES directory on the same remote node and disk. You can rename a file on another node and disk only if the new file resides on that same node and disk.

# **REPLY**

REPLY — Broadcasts a message to a terminal or terminals. See the qualifier descriptions for restrictions.

### **Format**

REPLY [message-text]

## **Parameter**

message-text

Specifies the text of the message. The text must be 1 to 511 characters. Enclose the text in quotation marks ( " ") if it contains spaces, special characters, or lowercase characters.

### **Description**

All users with OPER (operator) privilege can use the REPLY command to communicate with system users. The REPLY command does the following:

- Displays messages at users' terminals
- Responds to user requests
- Responds to magnetic tape file system requests
- Enables and disables operator status on a terminal (if the operator communication process [OPCOM] is running)
- Closes the operator's log file and opens a new one (if OPCOM is running)

You must always use one or more qualifiers with the REPLY command in order for it to be meaningful. If you use the REPLY command without using any qualifiers, an error message is returned. When you use the REPLY command for any purpose other than displaying messages at users' terminals, you must also use the / ENABLE=keyword qualifier. See the description of the /ENABLE qualifier to determine the appropriate keyword (or keywords) for your purpose.

### **Displaying Messages at Users' Terminals**

To contact one or more system users, the operator enters one of the following REPLY commands:

- REPLY/ALL *message-text*
- REPLY/TERMINAL=(terminal-name[,...]) *message-text*
- REPLY/USERNAME[=(username[,...])] *message-text*

The /ALL qualifier sends a message to all terminals that are on line and are connected to the OpenVMS system or OpenVMS Cluster. Generally, when an important message is to be broadcast, such as information about a system shutdown, you should use the /ALL qualifier.

The /TERMINAL qualifier sends a message to one or more specific terminals on the system or cluster.

The /USERNAME qualifier sends a message to terminals at which one or more system or cluster users are logged in.

Note that the /TO qualifier is *not* used under these three circumstances, because the operator is not replying to a specific request from either the file system or a user.

To broadcast to a terminal other than your own, you must have OPER privilege. The REPLY command is not complete until all terminals you are broadcasting to have received the message.

### **Responding to User Requests**

When a user enters the REQUEST/REPLY command, the process associated with the requesting user's terminal is put in a wait state until the operator responds by using one of the following REPLY commands:

- REPLY/ABORT=identification-number *message-text*
- REPLY/PENDING=identification-number *message-text*
- REPLY/TO=identification-number *message-text*

The /ABORT qualifier indicates that the user's request has been canceled.

The /PENDING qualifier sends a message to the user and keeps the user's process in a wait state until the request can be fulfilled or aborted.

The /TO qualifier indicates that the user's request has been fulfilled.

When a user enters the REQUEST/REPLY command, the message is displayed at the system console terminal. For example:

%OPCOM, 24-DEC-2017 09:49:24.47, request 3, from user SYSTEM \_TTB6:, This is a sample request

The user cannot enter any further commands until the operator responds using the /ABORT or the /TO qualifier, or until the user aborts the request. If the operator does not respond and the user does not abort the request, the request is repeated at 5-minute intervals on the operator's terminal until the operator replies.

The REPLY command is an essential part of the procedures that operators must use in order for users to gain access to tape and disk volumes.

### **Responding to File System Requests**

When a multi-volume tape volume reaches the end-of-tape (EOT) mark, the magnetic tape file system suspends processing and sends a message to the operator to mount the next tape. The operator responds using one of the following REPLY commands:

- REPLY/TO=identification-number *label*
- REPLY/INITIALIZE\_TAPE=identification-number *label*
- REPLY/BLANK\_TAPE=identification-number *label*
- REPLY/ABORT=identification-number

The /TO qualifier indicates that the file system request has been fulfilled. When the request from the magnetic tape file system specifies a volume label,the operator mounts the specified tape and enters the REPLY/TO command;however, if the file system requests a new volume, the operator can reuse a scratch volume by mounting it and by entering the REPLY/INITIALIZE\_TAPE command. The operator also can mount a blank volume and then enter the REPLY/BLANK\_TAPE command. In any case, the operator may add the message "label" to the REPLY command to specify the volume's label. The quotation marks ( " ") are required syntax.

If the request is "REMOUNT" or "MOUNT NEW", the label is required in the message text. If the request is "MOUNT", no label is needed.

The /ABORT qualifier indicates that the file system request has been canceled.

### **Enabling and Disabling Operator Status on a Terminal**

Any terminal connected to the operating system can be established as an operator's terminal if OPCOM is running. When an operator who is logged in to an account with OPER (operator) privilege enters the REPLY/ ENABLE command at the designated terminal, that terminal can be used to respond to user requests and to monitor device status. Such a terminal retains operator status until it is specifically disabled, or until the end of the current interactive session, if it was established as a temporary operator's terminal (see the description of the / TEMPORARY qualifier).

Operator messages are printed on the system console terminal unless that terminal is explicitly disabled as an operator's terminal.

When the operator enters the REPLY/ENABLE command, OPCOM confirms that the terminal has been enabled. For example:

#### \$ **REPLY/ENABLE**

%OPCOM, 24-DEC-2001 10:22:19.75, operator status for operator OPA0 CENTRAL, PRINTER, TAPES, DISKS, DEVICES, CARDS, NETWORK, CLUSTER, LICENSE, OPER1, OPER2, OPER3, OPER4, OPER5, OPER6, OPER7, OPER8, OPER9, OPER10, OPER11, OPER12

When the operator enters the REPLY/DISABLE command, OPCOM uses the following message to confirm that the terminal is no longer an operator terminal:

%OPCOM, 24-DEC-2017 10:03:23.48, operator disabled, operator OPA0

To grant specific operator status on a particular terminal, the operator includes one or more keywords after the /ENABLE qualifier. For example, to establish a terminal as an operator terminal that can receive messages pertaining to mounting and dismounting tapes and disks, the operator enters the following:

#### \$ **REPLY/ENABLE=(DISKS,TAPES)**

%OPCOM, 24-DEC-2001 10:04:00.18, operator enabled, operator OPA0  $\zeta$ %OPCOM, 24-DEC-2001 10:04:00.47, operator status for operator OPA0 TAPES, DISKS

OPCOM confirms that the terminal has operator status for tape and disk messages.

To discontinue specific operator status, the operator includes one or more keywords after the /DISABLE qualifier. For example, to inhibit an operator terminal from receiving messages pertaining to mounting and dismounting disks,the operator enters the following command:

#### \$ **REPLY/DISABLE=DISKS**

%OPCOM, 24-DEC-2017 10:04:30.83, operator status for operator OPA0TAPES

Note that OPCOM lists the specific operator status still assigned to the terminal.

When an operator disables operator status on all terminals, including the system console terminal, OPCOM records all subsequent messages in the operator log file, except user requests and messages requiring an operator reply.

```
%OPCOM-S-OPRNOTIF, operator notified, waiting. 10:06:03.25 
%OPCOM-S-OPREPLY, %OPCOM 24-DEC-2001 10:06:03:25, no operator coverage
```
To determine the operator status and to obtain a list of pending requests fora particular terminal, the operator enters the following command:

#### \$ **REPLY/STATUS**

This command also shows all outstanding requests for this operator.

### **Closing the Operator's Log File and Opening a New One**

To close the current operator's log file and open anew one, the operator enters the REPLY/LOG command. If OPCOM is running, all subsequent messages are recorded in the new log file. To close the current log file without opening a new one, the operator enters the REPLY/NOLOG command. All subsequent messages are not recorded until the operator enters the REPLY/LOG command.

### **Qualifiers**

/ABORT=identification-number Sends a message to the user or magnetic tape file system corresponding to theunique identification number and cancels the request.

#### /ALL **Requires OPER (operator) privilege.**

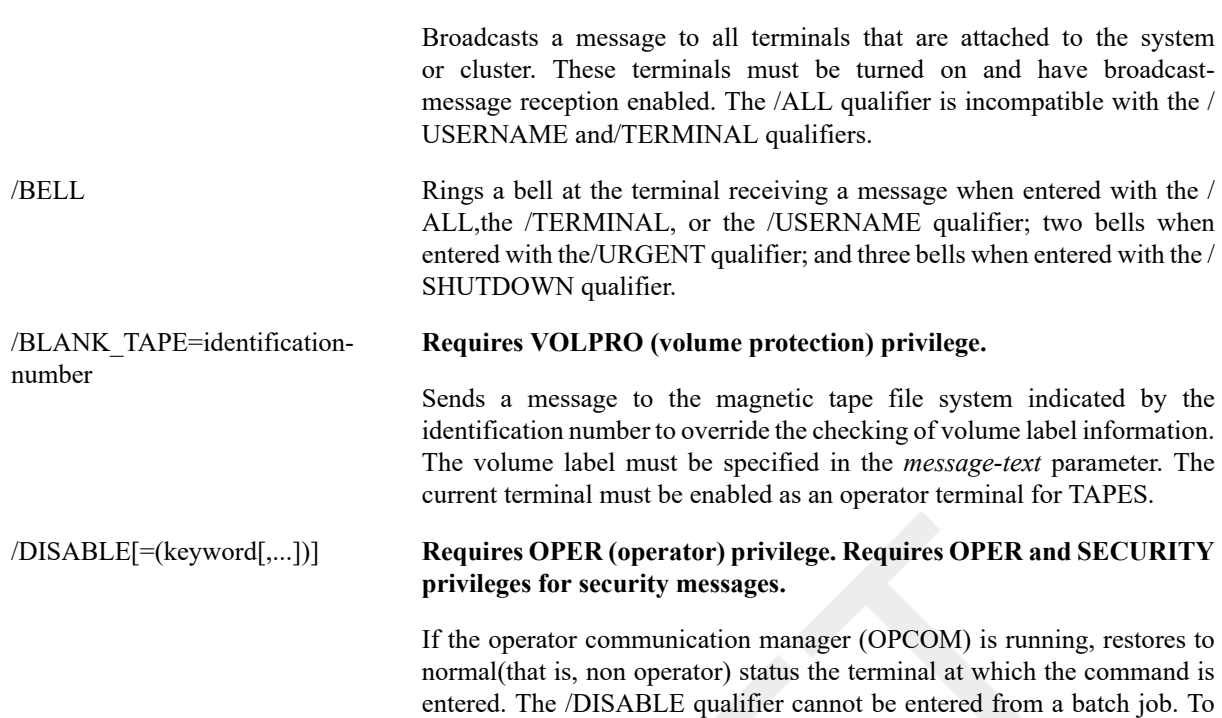

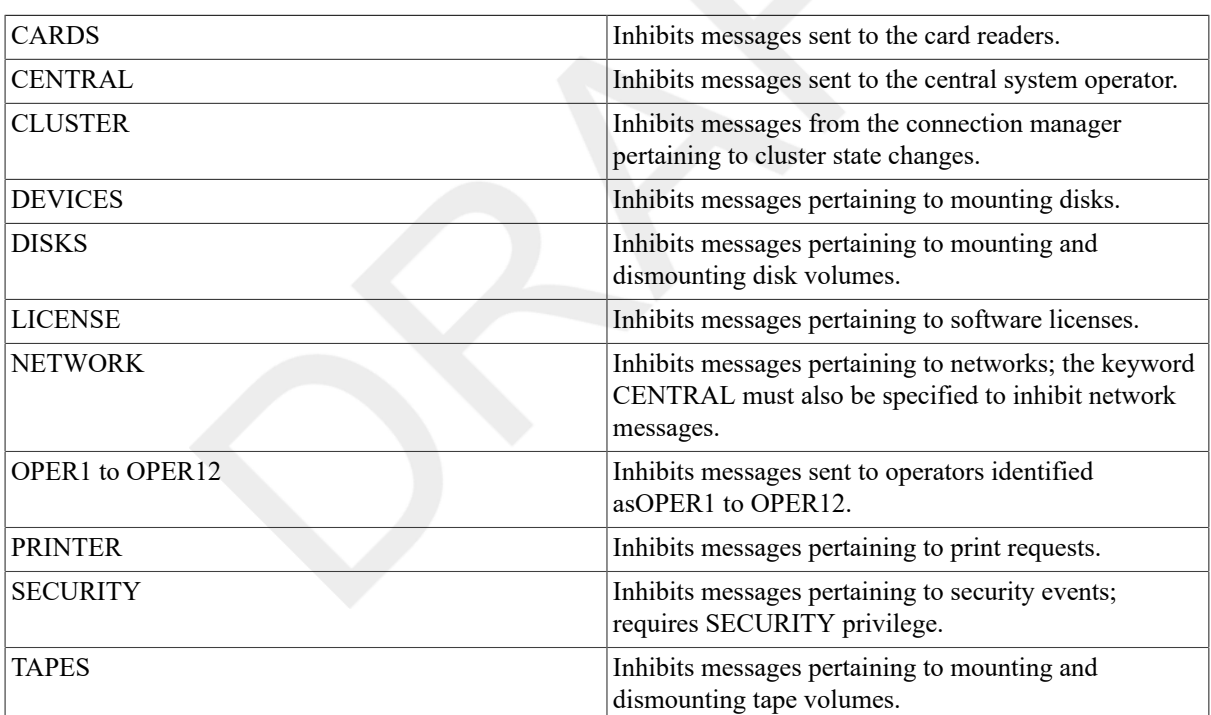

one of the following keywords:

When an operator logs out from a remote or a dial-in terminal, the operator terminal is automatically disabled.

restrict the types of messages displayed on an operator's terminal, specify

/ENABLE[=(keyword[,...])] *Requires OPER (operator) privilege. Requires OPER and SECURITY privileges for security messages.*

> Designates as an operator's terminal the terminal at which the REPLY command is entered, if OPCOM is running. The /ENABLE qualifier cannot be entered from a batch job. To enable the following types of messages displayed on an operator's terminal, specify one of the following keywords:

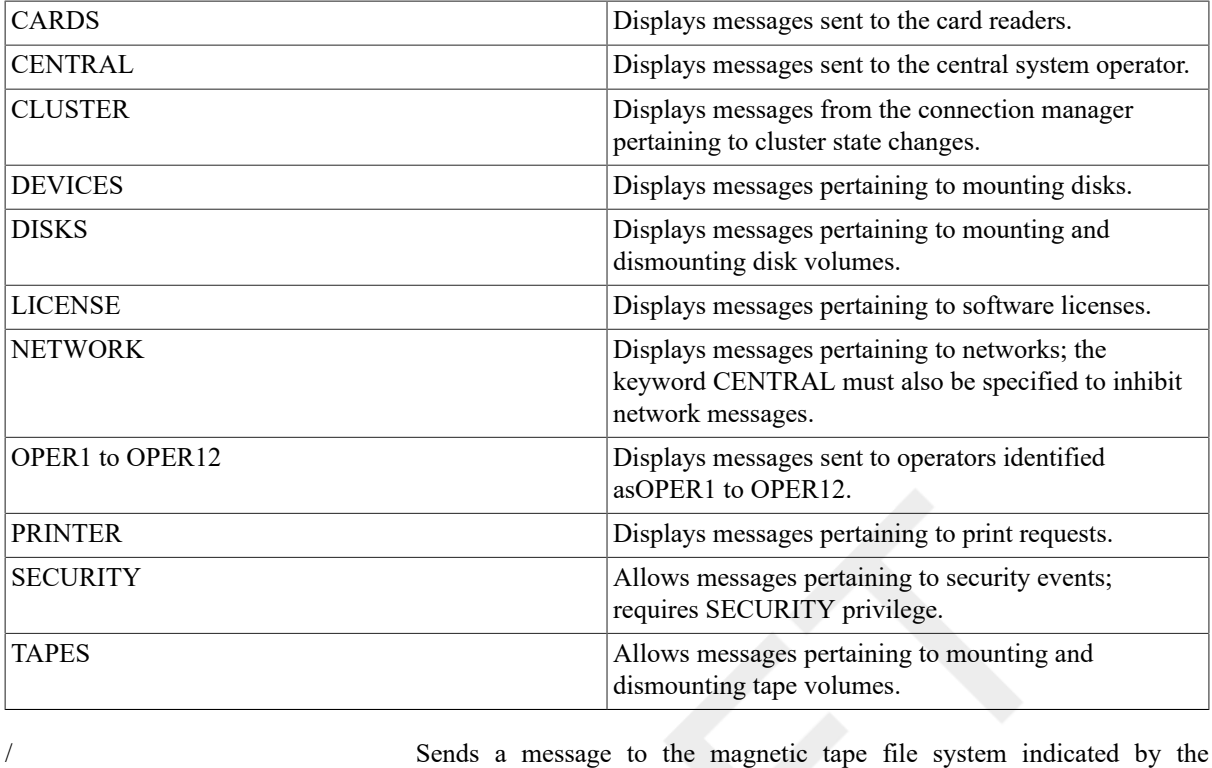

INITIALIZE\_TAPE=identificationnumber identification number to initialize a magnetic tape volume. This qualifier can be used whenever the file system requests the mounting of a new volume. The system performs normal protection and expiration checks before initializing the volume. The current terminal must be enabled as an operator terminal for TAPES. If the tape drive cannot read the volume, the mount fails and an error

message is returned. Use the /BLANK\_TAPE qualifier to override the checking of information on a volume label.

#### **Requires OPER (operator) privilege.**

Closes the current operator's log file and opens a new one if OPCOM is running. The /NOLOG qualifier closes the current log file, but does not open anew log file. The current terminal must be enabled as an operator terminal. The operator can then examine the contents of the previous log file.

#### /NODE[=(node-name[,...])] Sends a message to the local cluster node only. The optional parameter list allows you to specify which nodes will receive the message. Default sends messages to all cluster nodes.

Sends a message describing success back to the originating terminal.

/PENDING=identification-number *Requires OPER privilege.*

/LOG /NOLOG

/NOTIFY (default) /NONOTIFY

> Sends a message to the user specified by the identification number and prevents the user from entering other commands until the operator fulfills or aborts the request. The current terminal must be enabled as an operator terminal.

/SHUTDOWN Sends a message beginning "SHUTDOWN..."; if used with the /BELL qualifier, rings three bells at terminals receiving the message.

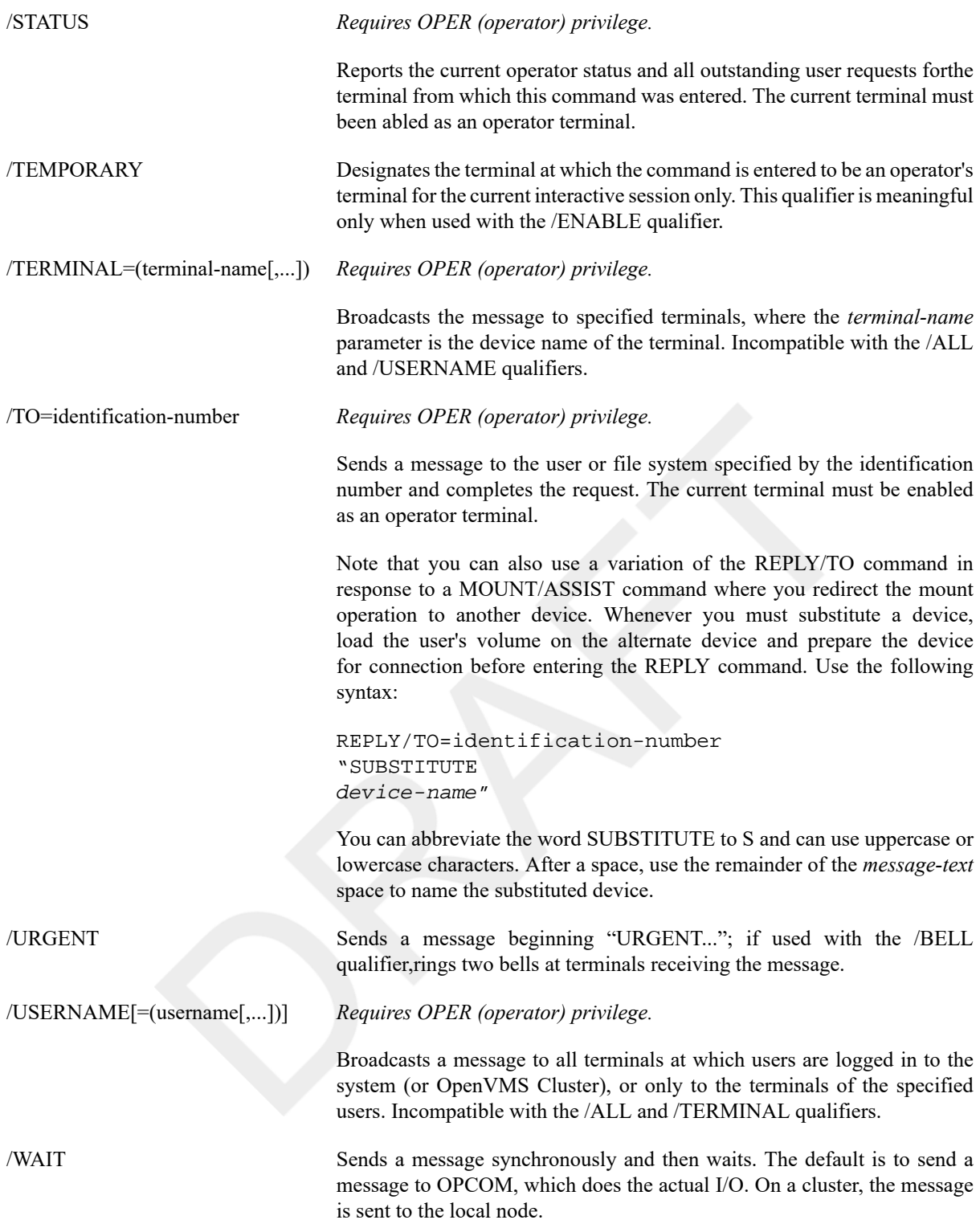

## **Examples**

#### 1. \$ **REPLY/ALL/BELL "SYSTEM GOING DOWN FOR BACK-UP. PLEASE LOG OFF."**

The REPLY command in this example broadcasts a message to all terminals on the system. When the message appears at the user's terminal, it is prefixed with the terminal name, the user name of the sender, and (when DECnet-Plus or DECnet for OpenVMS is installed) the node name. The bell sounds at the terminal as the message is displayed.

2. \$ REPLY/ENABLE=DISKS

%OPCOM, 24-DEC-2001, 10:17:09.02, operator enabled, operator OPA0 \$ %OPCOM, 24-DEC-2001 10:17:10.30, operator status for operator OPA0 DISKS

The REPLY/ENABLE command in this example designates the terminal OPA0 as an operator terminal that can receive messages pertaining to mounting and dismounting disks. The OPCOM message confirms that terminal OPA0 is established as an operator's terminal.

```
3. %OPCOM, 24-DEC-2001 10:19:33.21, request 5, from user SYSTEM
  OPA0, Please mount OPGUIDE on DKA3:
  $ REPLY/PENDING=5 "YOU'LL HAVE TO WAIT... -
  _$ THERE ARE SEVERAL REQUESTS BEFORE YOURS"
   .
   .
   .
  $ REPLY/TO=5
  24-DEC-2001 10:20:25.50, request 5 completed by operator OPA0
```
In this example the OPCOM message indicates that a user wants the operator to place the disk volume labeled OPGUIDE on the disk drive DKA3 and prepare the device for connection. The REPLY/PENDING command indicates that the operator can perform the task but not immediately; the /PENDING qualifier prevents the user from entering other commands until the operator fulfills or aborts the request. After mounting the disk on the drive the operator sends a message indicating that the request has been fulfilled. When no message is specified,OPCOM sends a standard message indicating that the task has been performed.

```
4. %%%%%%%%%% OPCOM, 24-DEC-2001 10:20:50.39 %%%%%%%%%%%
  request 5 from user ROBINSON
  Please mount volume GRAPHIC FILES in device DUA11:
  Shelf 4 - slot B
  $ REPLY/TO=5 "SUBSTITUTE DUA4"
```
The REPLY/TO command with the SUBSTITUTE syntax in this example is used in response to a MOUNT/ ASSIST command entered by user ROBINSON. The MOUNT device is switched to DUA4, and the logical name specified by the user in the MOUNT command is defined with an equivalence name of DUA4 rather than the drive originally specified.

```
5. $ REPLY/STATUS
  %OPCOM, 24-DEC-2001 10:20:50.39, operator status for operator OPA0
  DISKS
```
The REPLY/STATUS command in this example requests that the operator terminal status for terminal OPA0 be displayed. The response from OPCOM indicates that terminal OPA0 is enabled to receive messages from disk devices.

6. \$ REPLY/BELL/TERMINAL=TTC1: "YOUR FILE HAS COMPLETED PRINTING. BOB S."

The REPLY command in this example sends a message to the user logged in at terminal TTC1. When the message displays, a bell rings at that terminal.

```
7. $ REPLY/ENABLE
  %OPCOM, 24-DEC-2001 10:22:19.75, operator status for operator OPA0
  CENTRAL, PRINTER, TAPES, DISKS, DEVICES, CARDS, NETWORK, CLUSTER,
  LICENSE, OPER11, OPER12
   .
   .
   .
  $ REPLY/DISABLE=(PRINTER, TAPES)
  %OPCOM, 24-DEC-2001 10:22:26.07, operator disabled, operator OPA0
```
The REPLY/ENABLE command in this example designates terminal OPA0 to receive messages from all facilities. Later, the REPLY/DISABLE command selectively disables OPA0 from receiving messages pertaining to print devices and tapes.

# **REQUEST**

REQUEST — Displays a message at a system operator's terminal and optionally requests a reply. All messages are logged at the operator's console and in the operator's log file, if that file is initialized. To use this command, you must start the operator communication process(OPCOM) at boot time by specifying the DCL command @SYS \$SYSTEM:STARTUP OPCOM in the site-specific startup command file, SYS\$MANAGER:SYSTARTUP.COM.

### **Format**

REQUEST message-text

### **Parameter**

message-text

Specifies the text of the message to be displayed. The string can be up to 128characters.If the string contains spaces, special characters, or lower-case characters, enclose it in quotation marks (" ").

### **Description**

When you use the REQUEST command to send a message to an operator, the message is displayed at the operator terminals specified with the /TO qualifier.

If you specify the /REPLY qualifier, the message is assigned an identification number, so the operator can respond to the message. The system displays the following message:

%OPCOM-S-OPRNOTIF, operator notified, waiting...hh:mm:ss

When the operator responds to your request, the system displays a message such as the following:

%OPCOM-S-OPREPLY, message text entered by operator

If you request a reply, you cannot enter any commands until the operator responds. If you press Ctrl/C, the system displays the following message:

```
REQUEST - Enter message or cancel with 
\mathtt{\uparrow}z
REQUEST - Message?
```
At this time, you can either enter another message, or press Ctrl/Z to cancel the request. If you enter another message, that message is sent to the operator, and you must continue to wait for a reply.

All messages are logged at the central operator's console and in the system operator's log file, if that file is initialized.

## **Qualifiers**

/REPLY Requests a reply to the message and issues a unique identification number to which the operator sends the response. The system displays a message that the operator has been notified; you cannot enter any commands until the operator responds. If you press Ctrl/C before the operator responds, you can then enter another message to the operator, or press Ctrl/Z to cancel the request.

/TO=(operator[,...]) Specifies one or more operators to whom you want to send the message. Possible

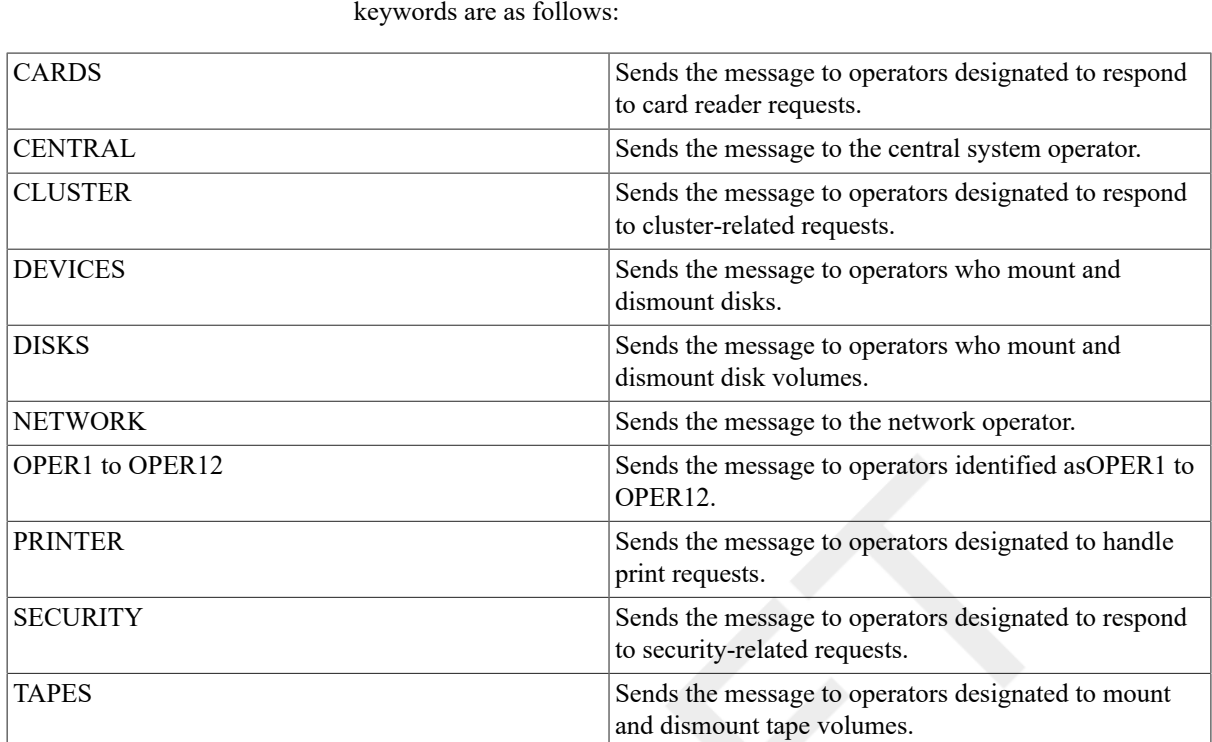

### **Examples**

```
1. $ PRINT/COPIES=2/QUEUE=LQ_PRINT REPORT.OUT/FORM=LETTER
     Job REPRT (queue LQA1, entry 401) pending
  $ REQUEST/REPLY/TO=PRINTER -
  _$"Have queued job 401 as FORM=LETTER; can you print it?"
  %OPCOM-S-OPRNOTIF, operator notified, waiting...10:42:16.10
  %OPCOM-S-OPREPLY, AFTER 11:00
    14-DEC-2001 10:25:32.40, request 3 completed by operator OPA0
```
In this example the PRINT command requests that multiple copies of a file be printed using a special paper (/FORM=LETTER). After queueing the job to the printer,the REQUEST command sends a message to the system operator.

The operator sends a reply after completing the request.

```
2. $ REQUEST/REPLY "Are you there?"
  %OPCOM-S-OPRNOTIF, operator notified, waiting...14:54:30.33
  [Ctrl/C]
  REQUEST-Enter message or cancel request with ^Z
  REQUEST-Message?[Ctrl/Z]
  %OPCOM-S-OPRNOTIF, operator notified, waiting... 14:59:01.38
  %OPCOM-F-RQSTCAN, request was canceled
```
In this example the REQUEST command issues a message and requests a response. When no operator replies to the question, Ctrl/C is used to interrupt the request; then Ctrl/Z is used to cancel it.

# **RETURN**

RETURN — Terminates a GOSUB subroutine procedure and returns control to the command following the calling GOSUB command.

## **Format**

RETURN [status-code]

## **Parameter**

#### status-code

Defines a longword (integer) value or expression equivalent to an integer value that gives the exit status of the subroutine by defining a numeric value for the reserved global symbol \$STATUS. The value can be tested by the next outer command level. The low-order 3 bits of the longword integer value change the value of the reserved global symbol \$SEVERITY. If you specify a status code,DCL interprets the code as a condition code. Note that even numeric values produce warning, error, and fatal error messages, and that odd numeric values produce either no message or a success or informational message.

If you do not specify a status code, the current value of \$STATUS is saved. When control returns to the outer command level, \$STATUS contains the status of the most recently executed command or program.

## **Description**

The RETURN command terminates the GOSUB subroutine and returns control back to the command following the calling GOSUB command.

When a DCL command, user program, or command procedure completes execution,the command interpreter saves the condition code value in the global symbol\$STATUS. The system maintains this value in hexadecimal. If a RETURN command does not explicitly set a value for \$STATUS, the command interpreter uses the current value of \$STATUS to determine the error status.

The low-order 3 bits of the status value contained in \$STATUS represent the severity of the condition. The reserved global symbol \$SEVERITY contains this portion of the condition code. Severity values range from 0 to 4, as shown in the following table:

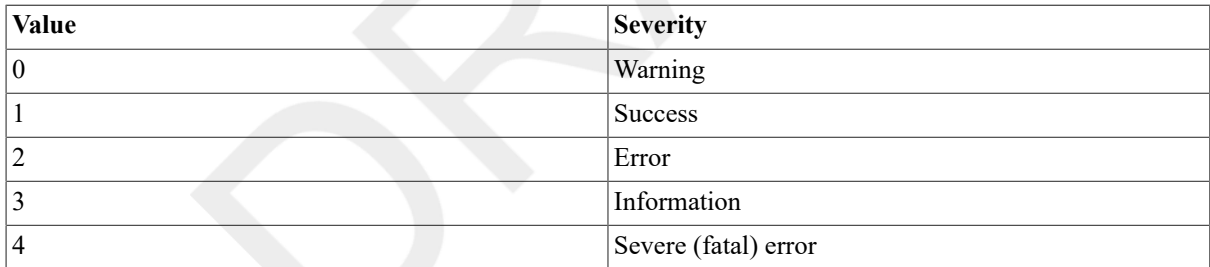

Note that the success and information codes have odd numeric values, and that warning and error codes have even numeric values.

## **Example**

```
$ SHOW TIME 
   15-DEC-2001 14:25:42 
$ GOSUB SYMBOL 
$ EXIT 
$ SYMBOL: 
$ SHOW SYMBOL RED 
       RED = "SET DEFAULT [LOWE.DCL]" 
$ RETURN 1
```
The GOSUB command transfers control to the subroutine labeled SYMBOL. After the subroutine is executed, the RETURN command transfers control back to the command following the calling GOSUB statement, giving \$STATUS and \$SEVERITY a value of 1. The procedure then exits.

# **RUN (Image)**

RUN (Image) — Executes an image within the context of your process. You can abbreviate the RUN command to a single letter, R.

## **Format**

RUN filespec

### **Parameter**

filespec

Specifies an executable image to be executed. The file type defaults to .EXE. The asterisk (\*) and the percent sign (%) wildcard characters are not allowed.

## **Description**

This command executes an image within the context of your process. You can abbreviate the RUN command to a single letter, R.

When working with installed images, if you specify an image name in the command line with an explicit version number (or a semicolon), the image runs with current process privileges. If you do not specify an explicit version number (or semicolon), the image runs with any privileges with which it was installed. See the VSI OpenVMS System Management Utilities Reference Manual: A—L for more information about the Install utility.

If you invoke an image locally, you must have read (R) or execute (E) access to the image. If you have DECnet software installed and want to execute an image over the network, you must have read (R) access to the image.

If you are invoking an image that requires one or more parameters, you must use the Automatic Foreign Command format or the Foreign Command format. For additional information, see the string assignment statement (:=) in the VSI OpenVMS DCL Dictionary: A—M, and see the VSI OpenVMS User's Manual.

#### **Note**

If you are invoking an image that requires one or more parameters, you must use the Automatic Foreign Command format or the Foreign Command format. See the VSI OpenVMS User's Manual for additional information.

## **Qualifier**

/DEBUG / NODEBUG Executes the image under control of the debugger. The default is the /DEBUG qualifier if the image is linked with the /DEBUG qualifier and the /NODEBUG qualifier if the image is linked without the /DEBUG qualifier. The /DEBUG qualifier is invalid if the image is linked with the /NOTRACEBACK qualifier. The /NODEBUG qualifier overrides the effect of the LINK/ DEBUG command. If the image was linked with the /TRACEBACK qualifier, traceback reporting is performed when an error occurs.

> If the image was not linked with the debugger, you can specify the /DEBUG qualifier to request the debugger at execution time; however, if the /NOTRACEBACK qualifier was specified when the image was linked, the /DEBUG qualifier is invalid.

> For a complete description of the OpenVMS Debugger, see the VSI OpenVMS Debugger Manual.

To get help on debugger commands from the DCL level, type the following command:

#### \$ **HELP/LIBRARY=SYS\$HELP:DBG\$HELP DEBUG**

### **Examples**

1. \$ RUN LIBRA.EXE

The image LIBRA.EXE starts executing in the process. If the image LIBRA has been installed with amplified privileges, it runs with those privileges because you have not explicitly specified a version number or a semicolon. Alternatively, the image LIBRA.EXE still runs with its amplified privileges, if you enter the RUN command as follows:

#### \$ **RUN LIBRA.EXE**

2. \$ MACRO/ENABLE=DEBUG ORION \$ LINK/DEBUG ORION \$ RUN ORION OpenVMS I64 DEBUG64 Version V8.3-014 %DEBUG-I-INITIAL, Language:IMACRO, Module:ORION DBG> . . . \$ RUN/NODEBUG ORION

A program is compiled, linked, and run with the debugger. Subsequently, a RUN/NODEBUG command requests that the debugger, which is present in the image, not issue a prompt. If an error occurs while the image executes, the debugger can perform traceback and report on the error.

#### 3. \$ **RUN AQUARIUS.EXE;1**

The image AQUARIUS.EXE starts executing in the process. If the image AQUARIUS.EXE has been installed with amplified privileges, it does not run with those privileges because you have specified a version number. Instead, the image runs with current process privileges only. When you specify a version number (or even just a semicolon), the image activator does not search its list of special images that have been installed with privileges. The process AQUARIUS still runs with only normal process privileges if you enter the RUN command as follows:

#### \$ **RUN AQUARIUS.EXE;**

In this case, however, the highest version of the image AQUARIUS runs.

# **RUN (Process)**

RUN (Process) — Creates a subprocess or a detached process to run an image and deletes the process when the image completes execution. A subprocess is created if any of the qualifiers except the /UIC or the /DETACHED qualifier is specified. A detached process is created if the /UIC or the /DETACHED qualifier is specified and you have the IMPERSONATE user privilege.

## **Format**

RUN filespec

## **Parameter**

filespec

Specifies the file name of an executable image to be executed in a separate process. The default file type is .EXE. The asterisk (\*) and the percent sign (%) wildcard characters are not allowed in the file specification.

### **Description**

The RUN command creates a process to execute the specified image. If you specify the /UIC or the /DETACHED qualifier, the RUN command creates a detached process; otherwise, the RUN command creates a subprocess.

When you specify any qualifiers with the RUN command, the RUN command creates a process and displays the process identification (PID) code in SYS\$OUTPUT. The newly created process executes the image named in the file specification. When the image has finished executing, the system deletes the process that was running that image.

By default, the RUN command creates a subprocess with the same user identification code (UIC), current disk and directory defaults, privileges, and priority as the current process.

If the detached process terminates unexpectedly and you want to find out why, you can use the Accounting utility to display the final exit status of the process. For more information, see the VSI OpenVMS System Management Utilities Reference Manual.

Both the /DETACHED and the /UIC qualifiers request the RUN command to create a detached process. You must have the user privilege IMPERSONATE or CMKRNL to create a detached process with a different UIC. When you create a detached process, the resource quotas are established as follows:

- If you do not specify a value for a particular quota, that quota is given the value of the corresponding PQL  $D^*$ (default) system parameter.
- If you specify a value for a particular quota, that value is compared with the quotas for the creator process (maximum) and the system parameters PQL\_M\* (minimum). If the value you specify is within the allowed range, it is used for the new process. If you specify a value greater than the creator process's quota, the creator process's quota is used. If the specified value is less than the corresponding system parameter, the system parameter value is substituted.

However, if you have the IMPERSONATE or CMKRNL privilege, you can specify any quotas for the detached process.

### **Input, Output, and Error Streams**

Use the following qualifiers to assign equivalence names for the logical names SYS\$INPUT, SYS\$OUTPUT, and SYS\$ERROR for the process:

/INPUT /OUTPUT /ERROR

The equivalence names you specify for these process-permanent files are interpreted within the context of the process you are creating. For example,file type defaults, and logical name use and translation are image- and language-dependent.

### **Defining Process Attributes**

Use the following qualifiers to override the default attributes for aprocess:

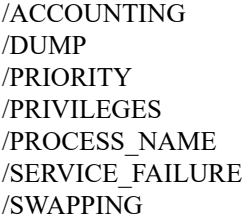

### **Assigning Resource Quotas**

When you enter a RUN command to create a process, you can define quotas to restrict the amount of various system resources available to the process. The following resource quota is deductible when you create a subprocess; that is,the value you specify is subtracted from your current quota and given to the subprocess:

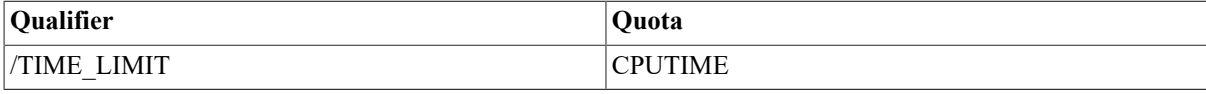

The quota amount is returned to your current process when the subprocess is deleted.

The system defines minimum values for each specifiable quota. If you specify a quota that is below the minimum, or if you specify a deductible quota that reduces your current quota below the minimum, the RUN command cannot create the process. To determine your current quotas, enter the SHOWPROCESS/QUOTAS command.

You can also specify limits for nondeductible quotas. Nondeductible quotas are established and maintained separately for each process and subprocess. The following qualifiers specify nondeductible quotas:

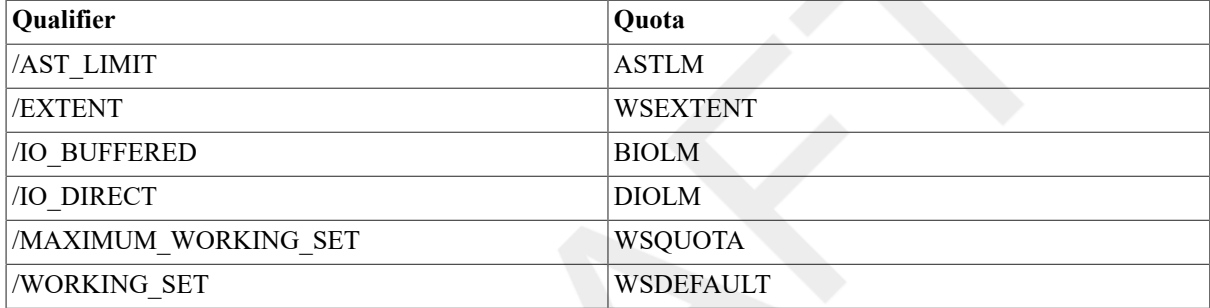

A third type of quota treatment is pooling. Pooled quotas are established when a detached process is created. They are shared by that process and all its descendent subprocesses. Charges against pooled quota values are subtracted from the current available totals as they are used and are added back to the total when they are not being used. The following qualifiers specify pooled quotas:

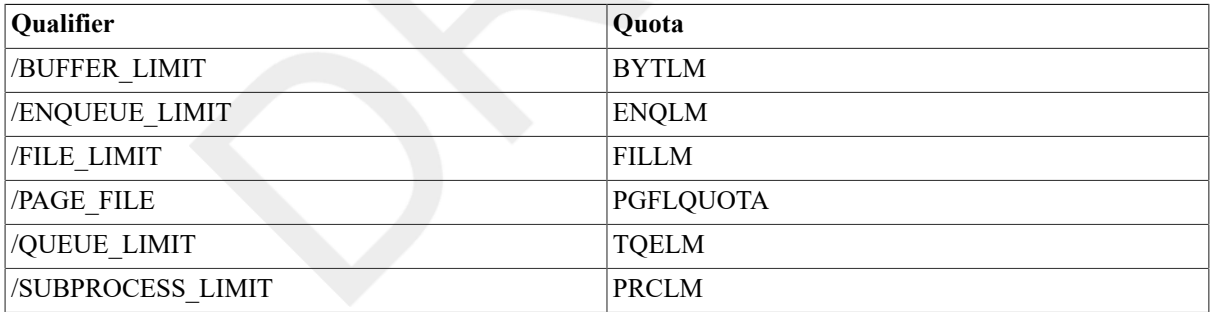

### **Hibernation and Scheduled Wakeup Requests**

Use the following qualifiers to schedule execution of the image:

/DELAY /INTERVAL /SCHEDULE

If you specify any of these qualifiers, the RUN command creates the process and places it in hibernation. The process cannot execute the image until it is awakened. Time values specified with these three qualifiers control when the process is awakened to execute the specified image.

You can schedule wakeup requests for a specified delta time (/DELAY qualifier) or absolute time (/SCHEDULE qualifier). You can also schedule wakeup requests for recurrent intervals with the /INTERVAL qualifier. If you specify an interval time, the created process is awakened to execute the specified image at fixed time

intervals. If the image terminates normally (for example, by a RET instruction), the process returns to a state of hibernation,awaiting the next scheduled wakeup time and user-mode exit handlers are not called. At the next wakeup time, the image is recalled at its entry point; the image is not reactivated. If the image terminates abnormally, or by an \$EXIT command, or by a \$FORCEX command, the process does not return to hibernation,further scheduling requests are terminated, user-mode exit handlers are called,the image exits, and the created process is deleted.

Use the /PROCESS NAME qualifier to give the created process a name. You can use this process name in a subsequent STOP or CANCEL command. A STOP command terminates execution of the image in the process and causes the process to be deleted. The CANCEL command cancels wakeup requests that are scheduled but have not yet been delivered.

### **Qualifiers**

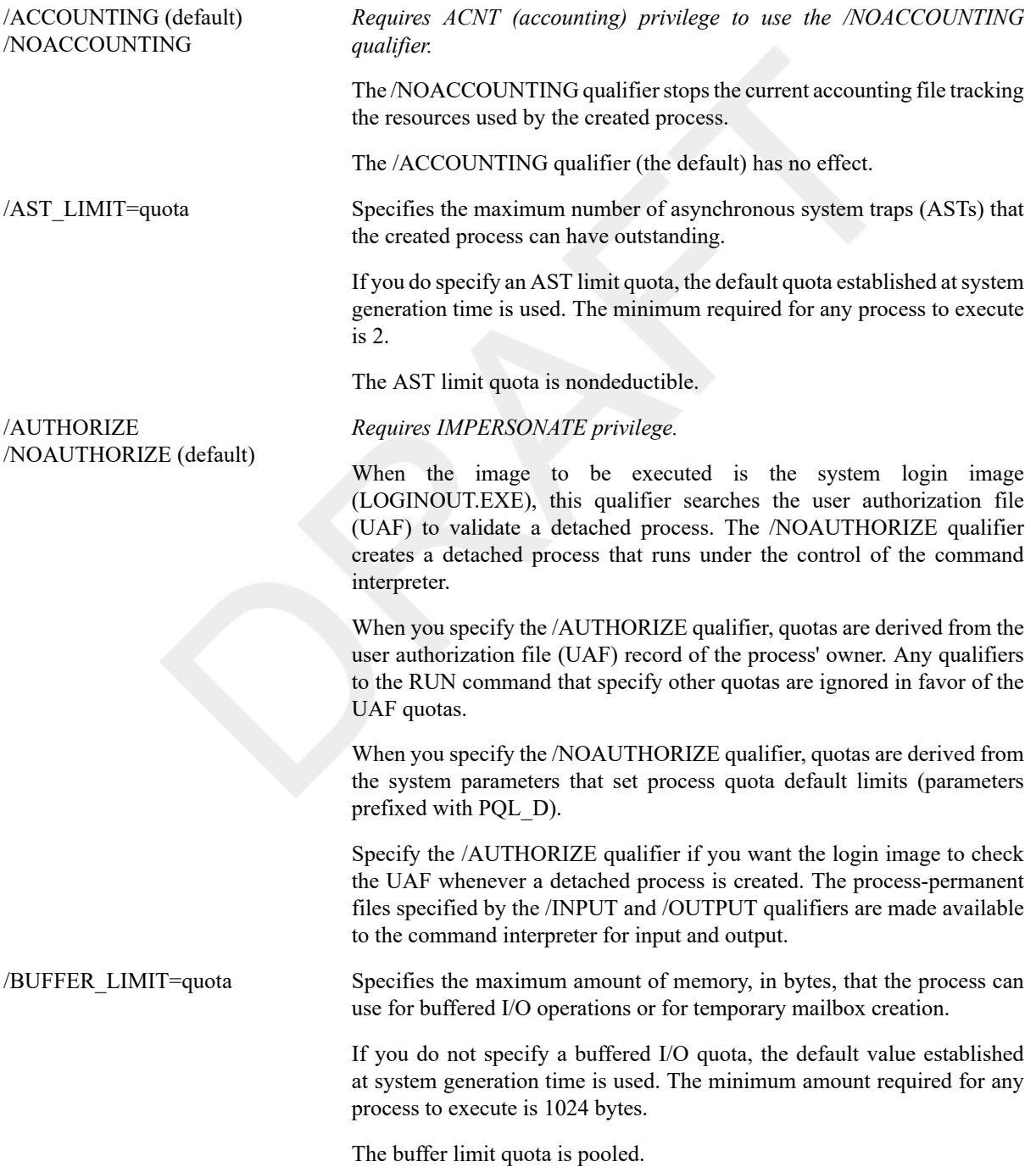

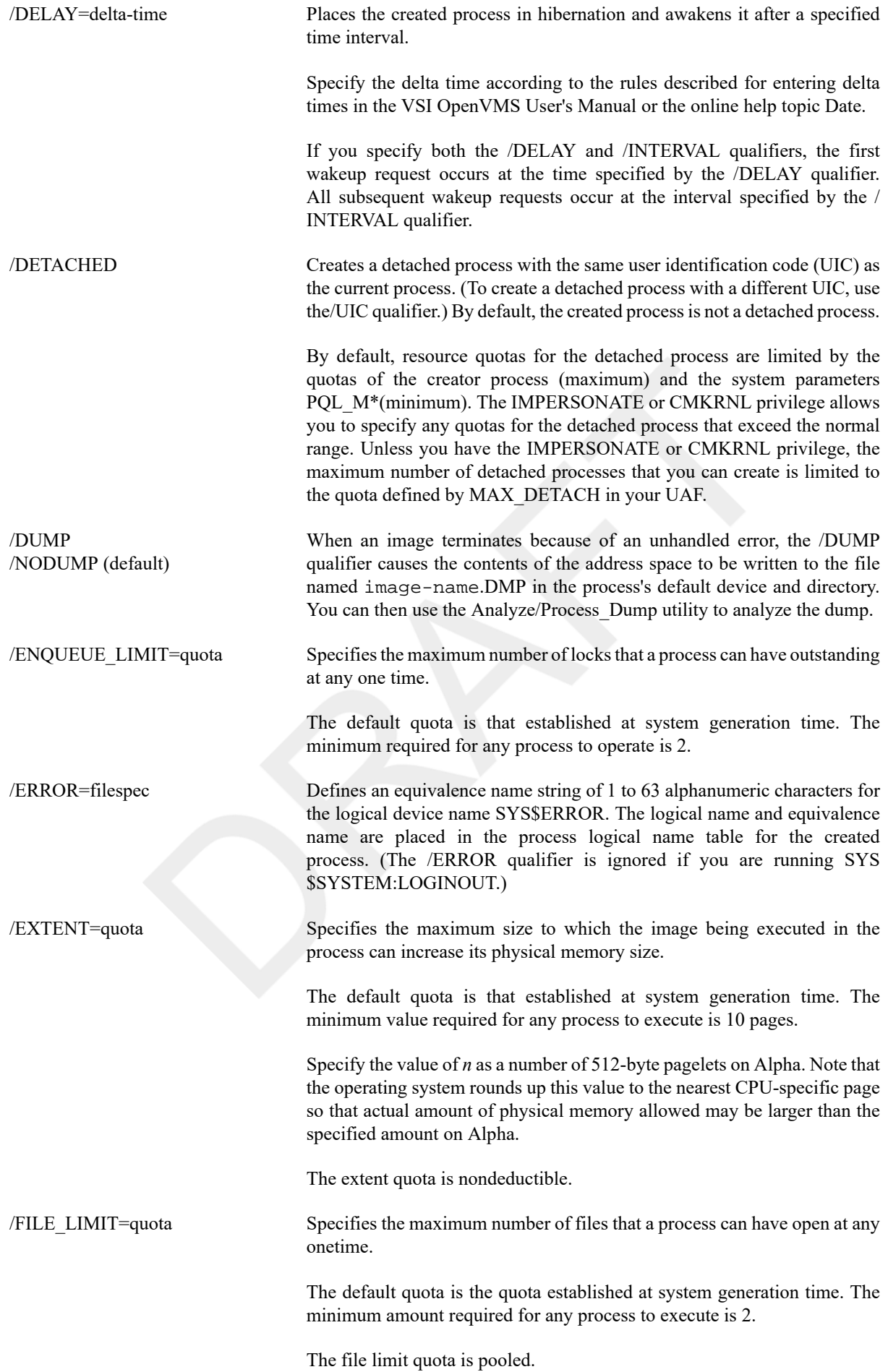

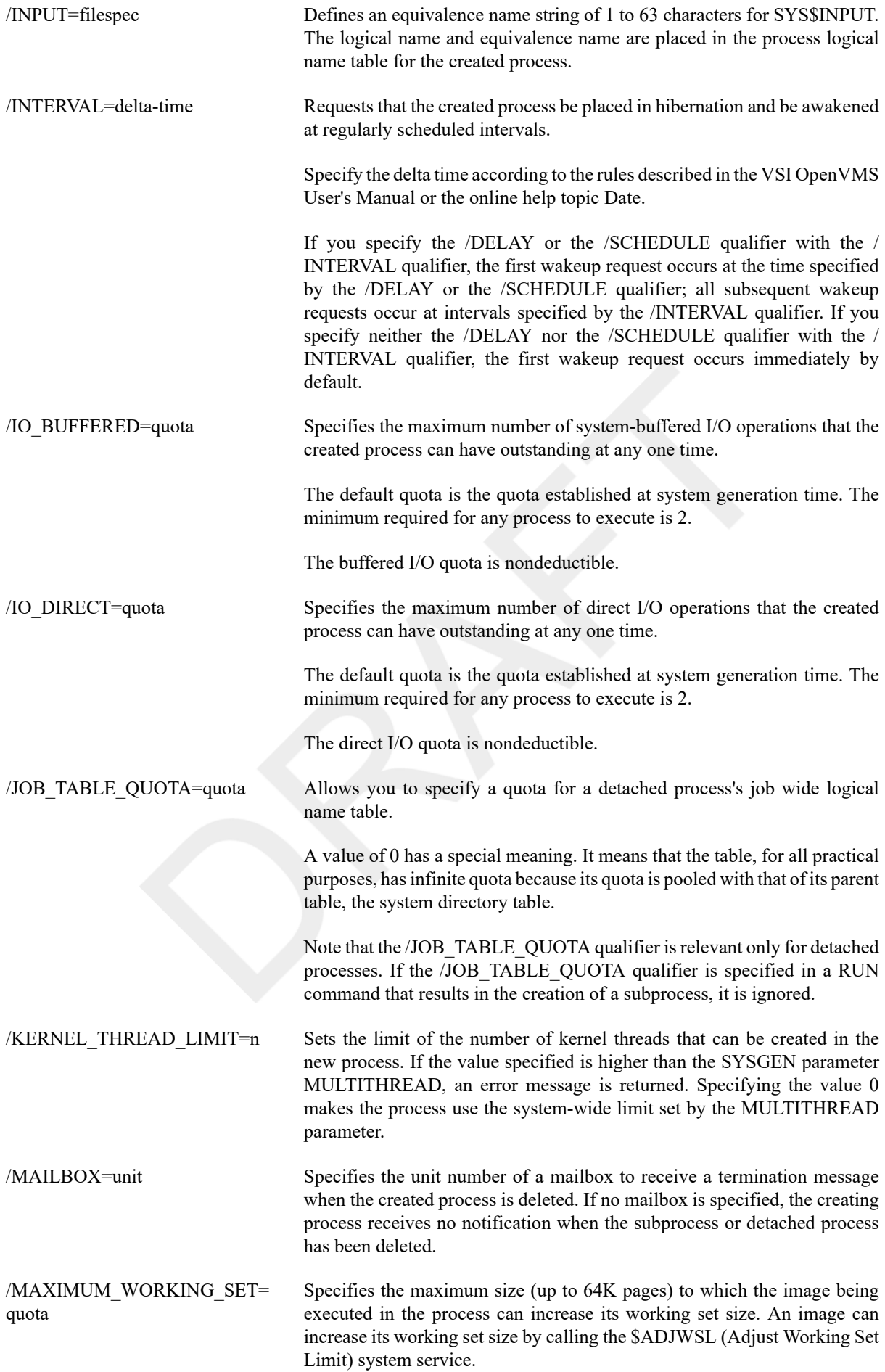

The default quota is the quota established at system generation time. The minimum value required for any process to execute is 10 pages.

The maximum working set quota is nondeductible.

/ON=node\_name Specifies an OpenVMS Cluster node on which a detached process is to be created. Quotas are determined by comparing the values you specify with the RUN command with the quotas of the creator process (maximum) and the PQL\_M\* system parameters on the target node (minimum). To specify quotas outside that range,you must have IMPERSONATE or CMKRNL privilege. Omitted quota values default to the values of the PQL D<sup>\*</sup> system parameters on the target node. The qualifier value node\_name is a 1- to 6-character string containing the SCS node name of the requested node. For example, to create a process named BAR on node FOO that runs MY\_PROG.EXE, enter the following command: \$ **RUN \$10\$DKB100:[SMITH]MY\_PROG.EXE /DETACH / ON="FOO"/PROCESS\_NAME="BAR"** Note that the disk containing the image must be mounted on the specified node. Because the disk might not be mounted on the node on which the command is entered, the RUN command processor does not check whether the image exists. Consequently, the command can complete without error even though the created process aborts immediately because the image file cannot be found. /OUTPUT=filespec Defines an equivalence name string of 1 to 63 characters for the logical device name SYS\$OUTPUT. Both the equivalence name and the logical name are placed in the process logical name table for the created process. /PAGE\_FILE=quota Specifies the maximum number of pages that can be allocated in the paging file for the process. The paging file quota is the amount of secondary storage available during execution of the image. The default quota is the quota established at system generation time. The minimum value required for a process to execute is 256 pages. The paging file quota is pooled. /PRIORITY=n *Requires ALTPRI (alter priority) privilege to set the priority higher than your current process.* Specifies the base priority at which the created process executes. On Alpha, the value of parameter  $n$  is a decimal 0 to 63, where 63 is the highest priority and zero is the lowest. Normal priorities range from 0 to 15; real-time priorities range from 16 to 63. The default priority is that of the current process. /PRIVILEGES=(privilege[,...]) *Requires SETPRV (set privilege) privilege to specify privileges that you do not have.* Defines user privileges for the created process. You can extend any privilege you possess to a process you create. By default, the created process has the same privileges as its creator. If you specify only one privilege, you can omit the parentheses.
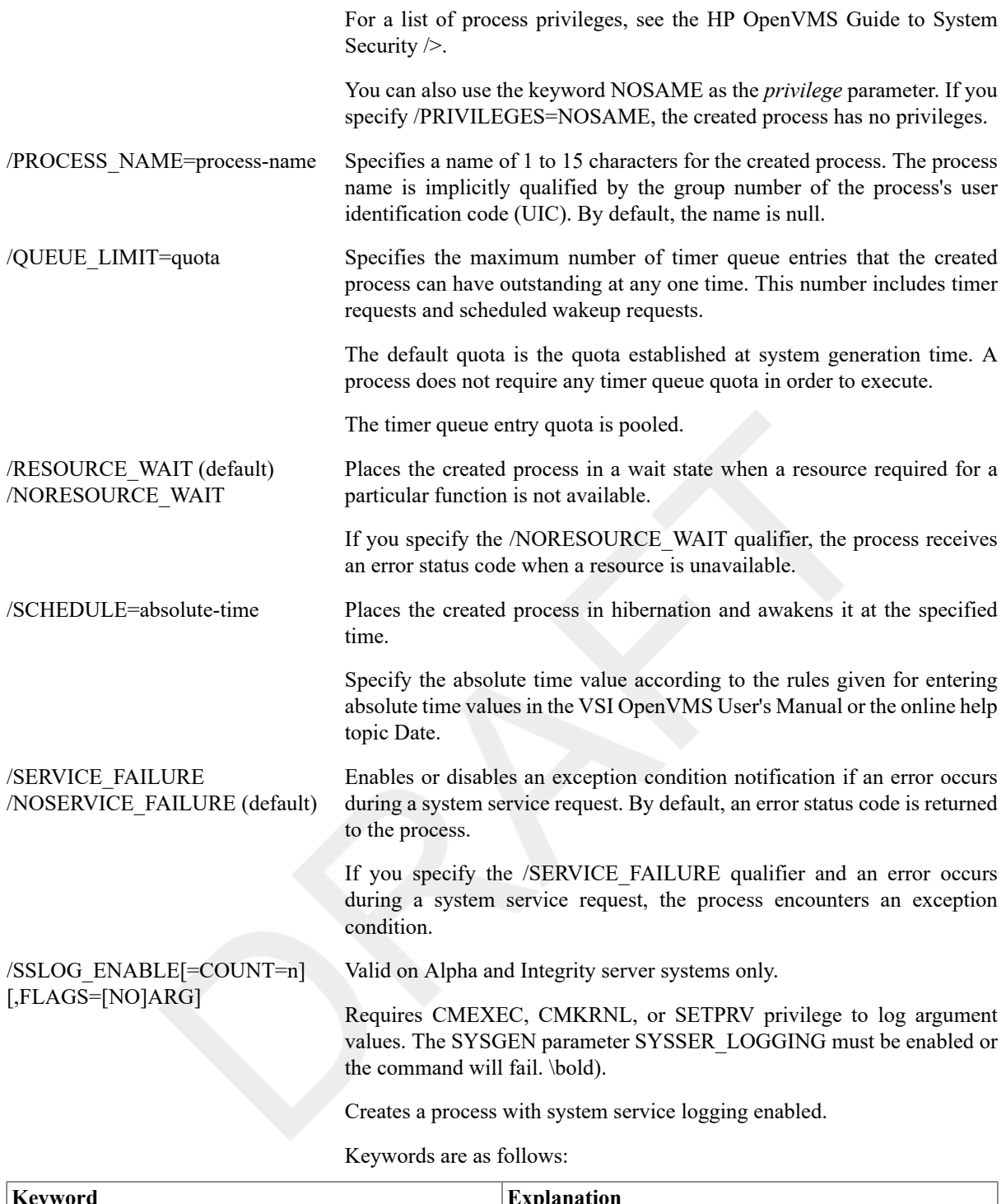

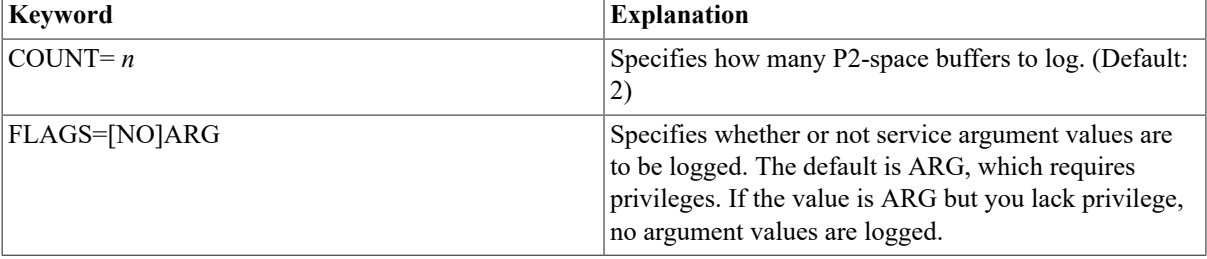

When enabling SSLOG for a process, you can specify the number of buffers to be used for logging. Buffers are allocated in P2space and are charged against the process's paging file quota. Each buffer is  $65,024$   $_{10}$  bytes or FE00  $_{16}$  bytes. The buffer space remains allocated and the quota charged until the process is deleted.

Before you delete the process, stop the logging and close the log file by executing the SET PROCESS/SSLOG=STATE=UNLOAD command. The log file does not close automatically.

To analyze the log file, use the DCL command ANALYZE/SSLOG, which is described in online help and in the System Service Logging chapter of the VSI OpenVMS System Analysis Tools Manual.

/SUBPROCESS\_LIMIT=quota Specifies the maximum number of subprocesses that the created process is allowed to create.

> The default quota is the quota established at system generation time. A process does not require any subprocess quota in order to execute.

The subprocess limit quota is pooled.

/SWAPPING (default) /NOSWAPPING

*Requires PSWAPM (process swap mode) privilege to inhibit process swapping.*

Permits the process to be swapped. The default allows a process to be swapped from the balance set in physical memory to allow other processes to execute.

With /NOSWAPPING in effect, the process is not swapped out of the balance set when it is in a wait state. By default, a process may be swapped out of the balance set whenever it is in a wait state.

/TIME\_LIMIT=limit Specifies the maximum amount of CPU time (in delta time) a created process can use. CPU time is allocated to the created process in units of 10 milliseconds. When it has exhausted its CPU time limit quota, the created process is deleted.

> If this quota is not specified and the created process is a detached process, the detached process receives a default value of zero, that is,unlimited CPU time.

> If this quota is not specified and the created process is a subprocess, the subprocess receives half the CPU time limit quota of the creating process.

> If this quota is specified as zero, the created process has unlimited CPU time providing that the creating process also has unlimited CPU time. If,however, the creating process does not have unlimited CPU time, the created process receives half the CPU time limit quota of the creating process.

> The CPU time limit quota is a consumable quota; that is, the amount of CPU time used by the created process is not returned to the creating process when the created process is deleted.

> If you restrict CPU time for a process, specify the time limit according to the rules for specifying delta time values, as described in the VSI OpenVMS User's Manual or the online help topic Date.

/TRUSTED Specifies that the created process is part of the Trusted Computing Base (TCB)and performs its own auditing. The /DETACH qualifier is required as well as the IMPERSONATE privilege.

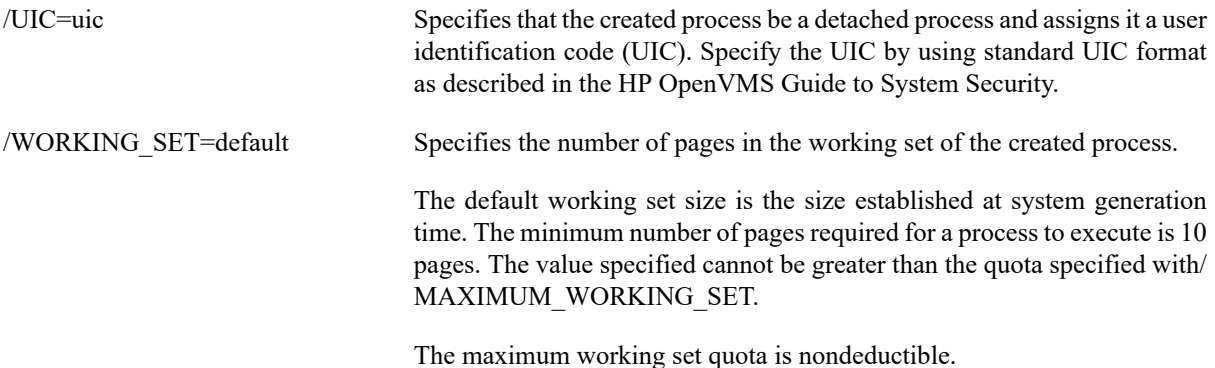

## **Examples**

```
1.
```

```
$ RUN/PROCESS_NAME=SUBA SCANLINE
%RUN-S-PROC_ID, identification of created process is 00010044.
```
In this example, the RUN command creates a subprocess named SUBA to run the image SCANLINE.EXE. The system gives the subprocess an identification number of00010044.

### 2. \$ **RUN/DELAY=3:30/OUTPUT=BALANCE.OUT BALANCE**

In this example, the RUN command creates a subprocess to run the image BALANCE.EXE 3 hours and 30 minutes from now; output is written to the file BALANCE.OUT.

```
3. $ RUN/INTERVAL=1:40/PROCESS NAME=STAT STATCHK
  %RUN-S-PROC_ID, identification of created process is 00050023
   .
   .
   .
  $ CANCEL STAT
```
In this example, the RUN command creates a subprocess named STAT to execute the image STATCHK.EXE. The process is scheduled to execute the image at intervals of 1 hour and 40 minutes. The process hibernates; however, because neither the/DELAY nor the /SCHEDULE qualifier is specified, the first wakeup request occurs immediately.

The CANCEL command subsequently cancels the wakeup requests posted by the/INTERVAL qualifier. If the process is currently executing the image, it completes the execution and hibernates.

```
4. $ RUN/PROCESS NAME=LYRA LYRA -
  _ \frac{1}{2} / OUTPUT=_TTB3: -
  \_$/ERROR=\_TTB3:
  %RUN-S-PROC_ID, identification of created process is 000A002F
```
In this example, the RUN command creates a subprocess named LYRA to execute the image LYRA.EXE. The /OUTPUT and /ERROR qualifiers assign equivalences to the logical names SYS\$OUTPUT and SYS \$ERROR for the subprocess. Any messages the subprocess writes to its default output devices are displayed on the terminal TTB3.

```
5. $ RUN/UIC=[100,4]/PRIVILEGES=(SAME,NOPSWAPM) -
 _$/NORESOURCE_WAIT OVERSEER
 %RUN-S-PROC_ID, identification of created process is 0001002C
```
In this example, the RUN command creates a detached process to execute under the UIC [100,4]. The image OVERSEER.EXE is executed. The RUN command gives the process all the privileges of the current process, except the ability to alter its swap mode. The /NORESOURCE\_WAIT qualifier disables resource wait mode for the process.

# **RUNOFF**

RUNOFF — Invokes the DIGITAL Standard Runoff (DSR) text formatter to format one or more ASCII files. Creates formatted files from source DSR (.RNO) files, unformatted table of contents (.RNT) files, and unformatted index (.RNX) files. Optionally creates intermediate (.BRN) files for input to RUNOFF/CONTENTS and RUNOFF/INDEX commands. For more information about the RUNOFF, RUNOFF/CONTENTS, and RUNOFF/INDEX commands and for a description of the DSR formatter, see the VSI OpenVMS User's Manual and the OpenVMS DIGITAL Standard Runoff Reference Manual or online help.

# **Format**

```
RUNOFF filespec[,...]
```
# **SEARCH**

SEARCH — Searches one or more files for the specified strings and displays the lines containing those strings.

# **Format**

```
SEARCH filespec[,...] search-string[,...]
```
# **Parameters**

filespec[,...]

Specifies one or more files to be searched. You must specify at least one file name. If you specify more than one file name, separate the file specifications with commas (,).

You can use the asterisk (\*) and the percent sign (%) wildcard characters in the file specification.

search-string[,...]

Specifies the character string to be located in the specified files. Enclose strings containing lowercase letters, blanks, or other non-alphanumeric characters (including spaces) in quotation marks ( " ").

You can use the /MATCH and /EXACT qualifiers to alter the way that SEARCH matches search strings.

## **Description**

The SEARCH command searches through files for specific character strings; all lines containing occurrences of the strings are displayed. Use the SEARCH qualifiers to tailor the search operation to your specific needs.

The SEARCH command opens the file with shared read (R) and write (W)access. Therefore, any file that has its attributes set to shared write is searched even if it is currently opened by other users.

# **Qualifiers**

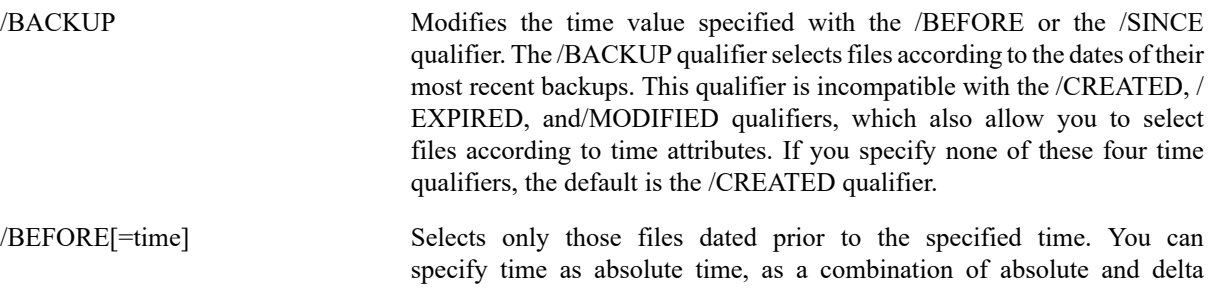

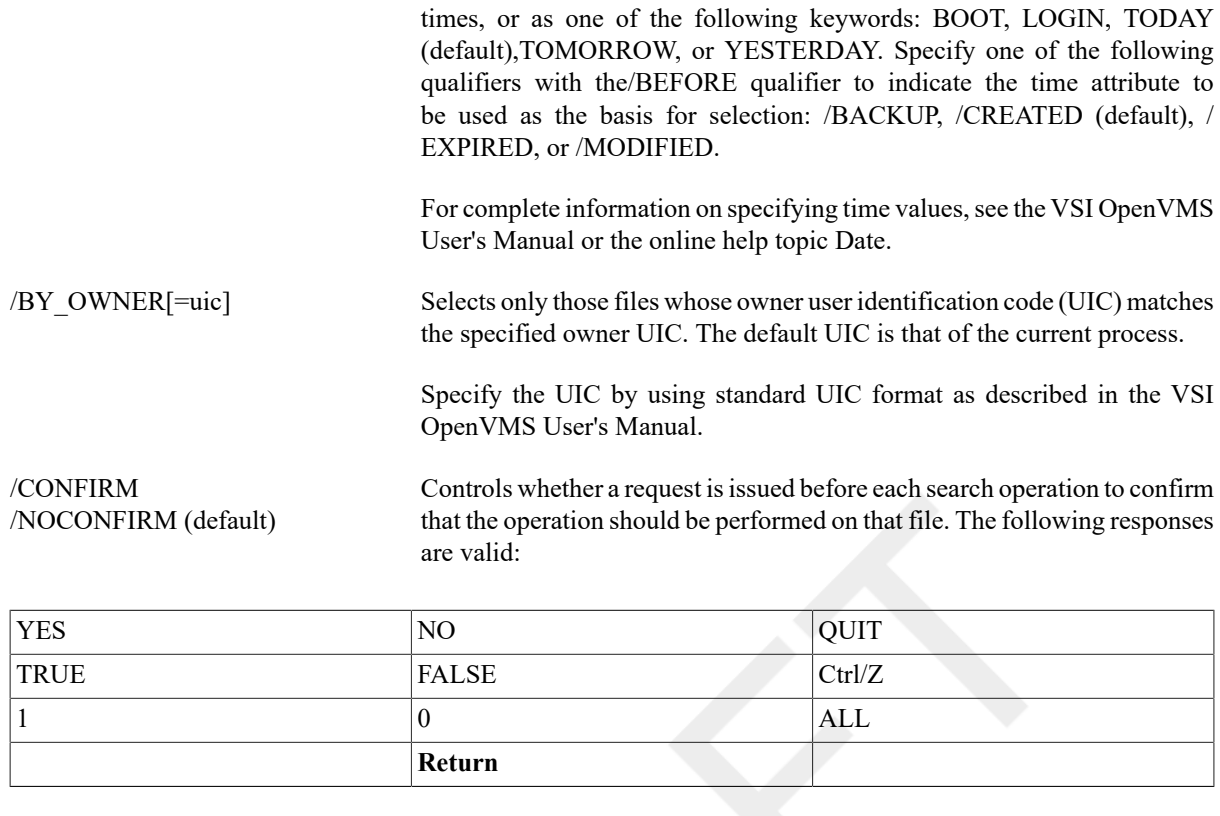

You can use any combination of uppercase and lowercase letters for word

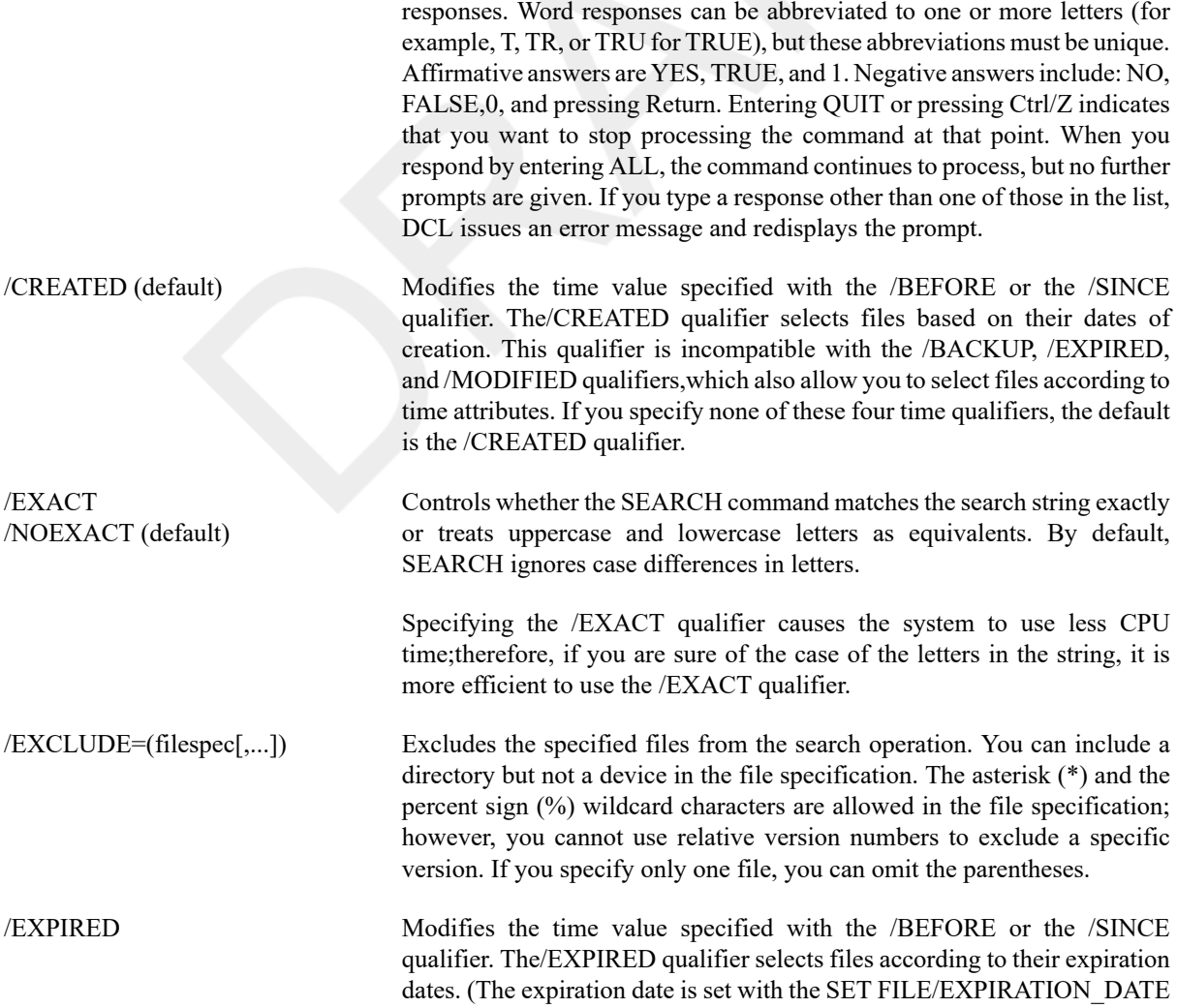

command.) The /EXPIRED qualifier is incompatible with the /BACKUP, / CREATED, and /MODIFIED qualifiers,which also allow you to select files according to time attributes. If you specify none of these four time qualifiers, the default is the /CREATED qualifier.

/FORMAT=option Formats output in one of the following five ways:

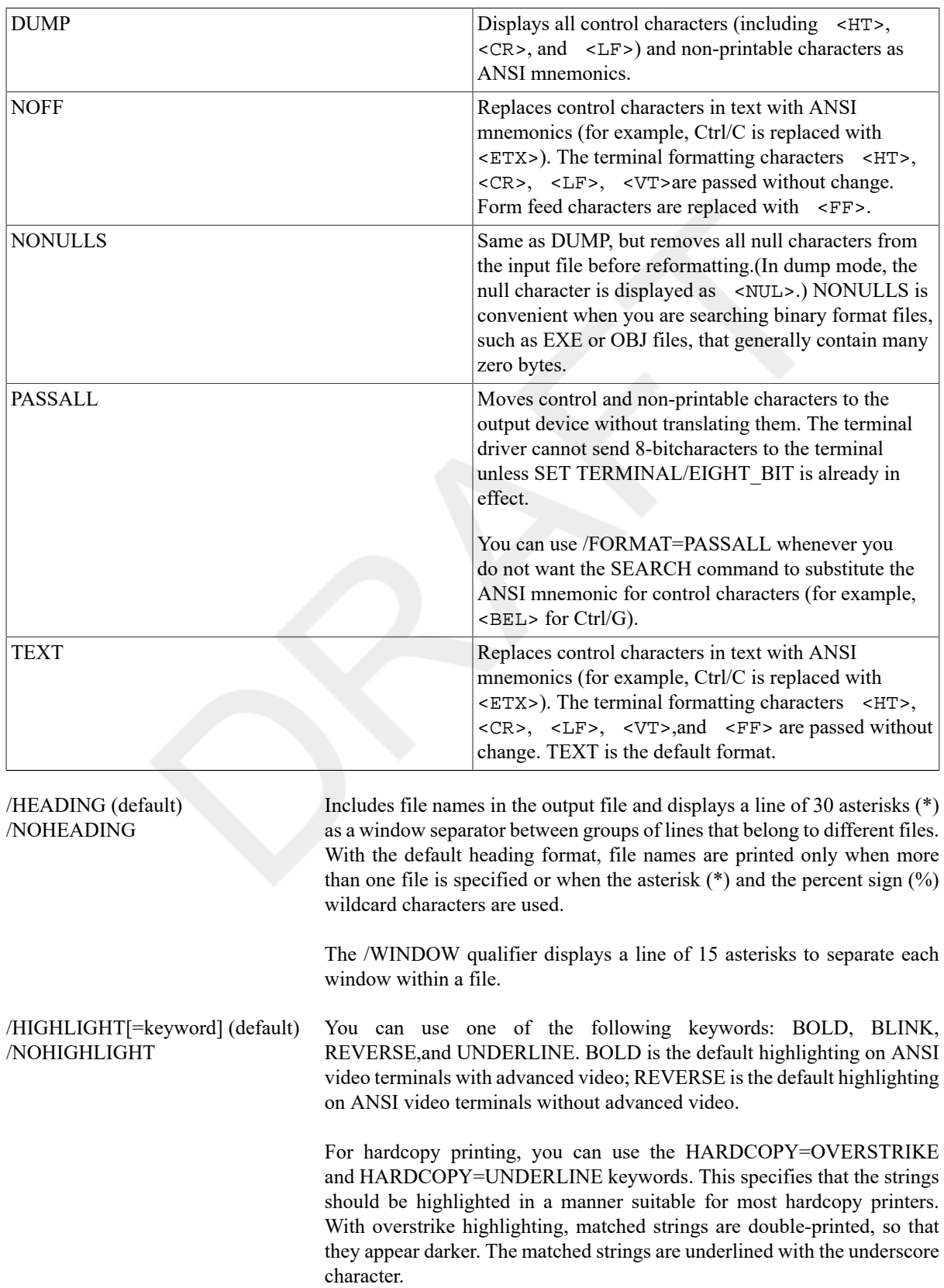

Hardcopy printing is accomplished by adding a carriage return and spacing back over the line to overprint the string or underlines. Note that this can as much as double the length of the line, and perhaps lead to truncation if the device buffer size is too small.

VSI recommends that you use the /HIGHLIGHT=UNDERLINE qualifier with the LN01 printer rather than using the / HIGHLIGHT=HARDCOPY=UNDERLINE qualifier. The LN01 printer ignores OVERSTRIKE highlighting.

VSI recommends that you use either the /HIGHLIGHT=BOLD or the/HIGHLIGHT=UNDERLINE qualifier with the LN03 printer rather than using the /HIGHLIGHT=HARDCOPY=UNDERLINE qualifier. The LN03 printer ignores OVERSTRIKE highlighting.

### **Note**

You cannot specify /WILDCARD\_MATCHING with /HIGHLIGHT. An error will occur.

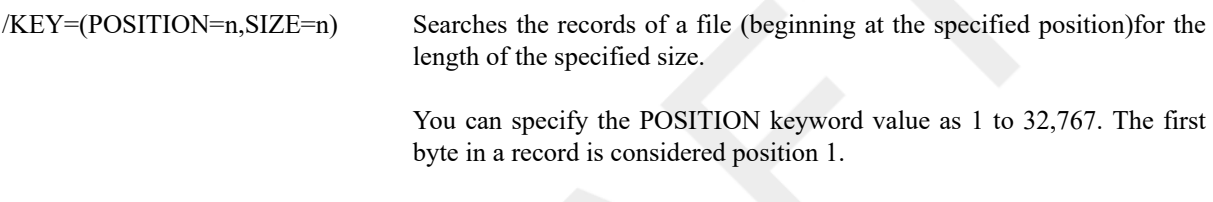

### **Note**

The /KEY qualifier must appear before the file name, or after the specified search string. If the qualifier is placed between these parameters, it is ignored.

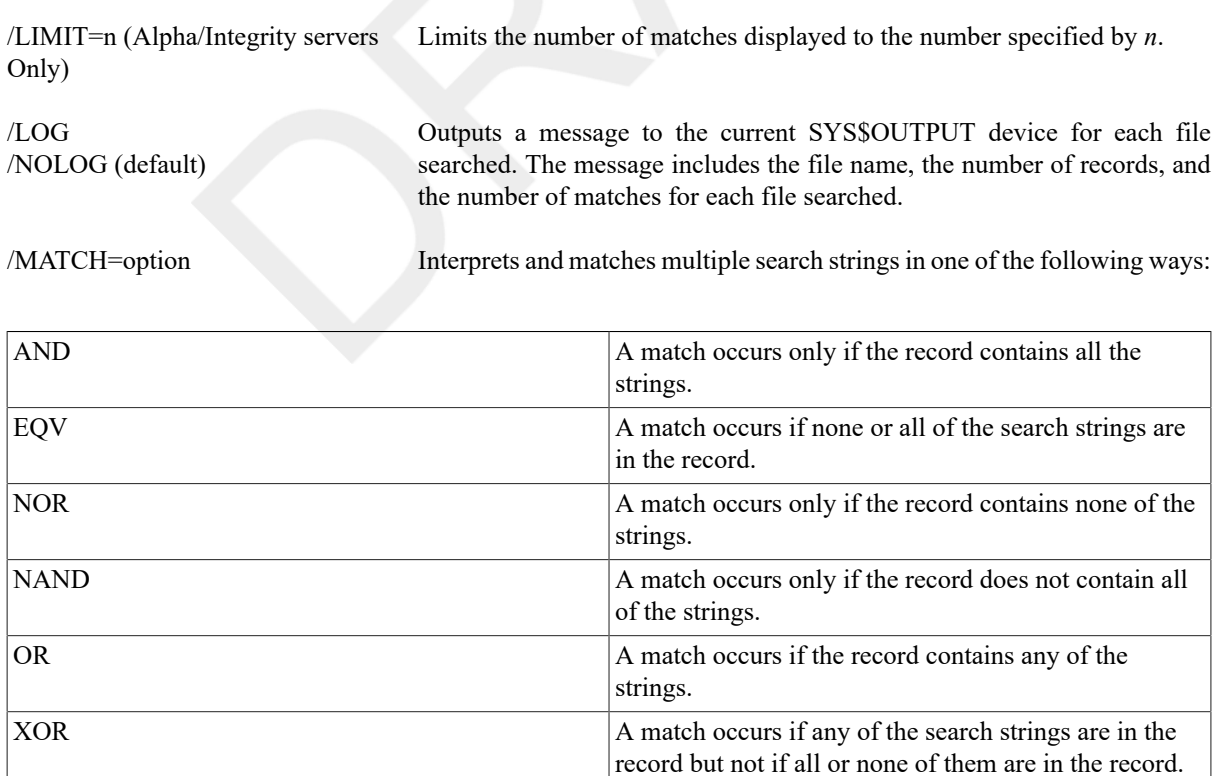

When only one search string is specified, the OR and AND options produce identical results. Similarly, NOR and NAND produce identical results for

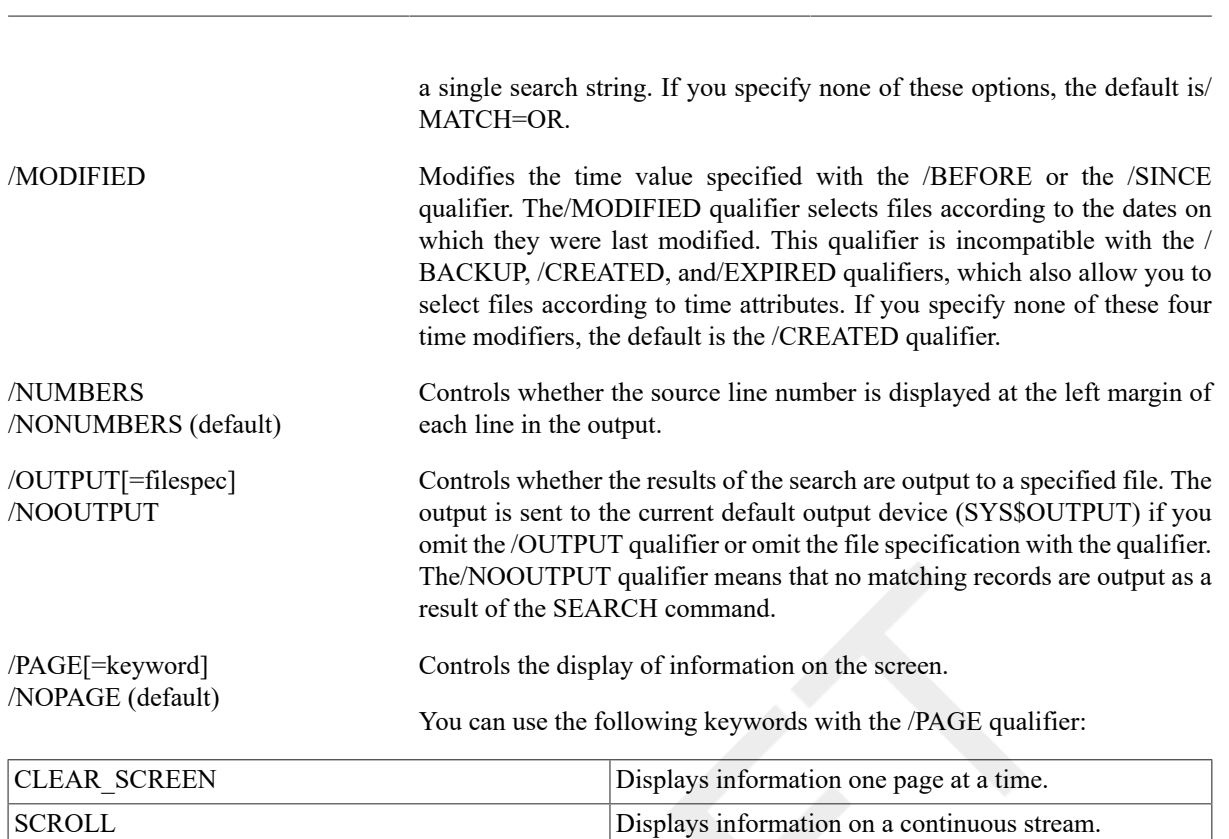

SAVE $[= n]$  Enables screen navigation of information, where *n* is

DCL Commands

The /PAGE=SAVE qualifier allows you to navigate through screens of information. The /PAGE=SAVE qualifier stores up to 5 screens of up to 255columns of information. When you use the /PAGE=SAVE qualifier, you can use the following keys to navigate through the information:

the number of pages to store.

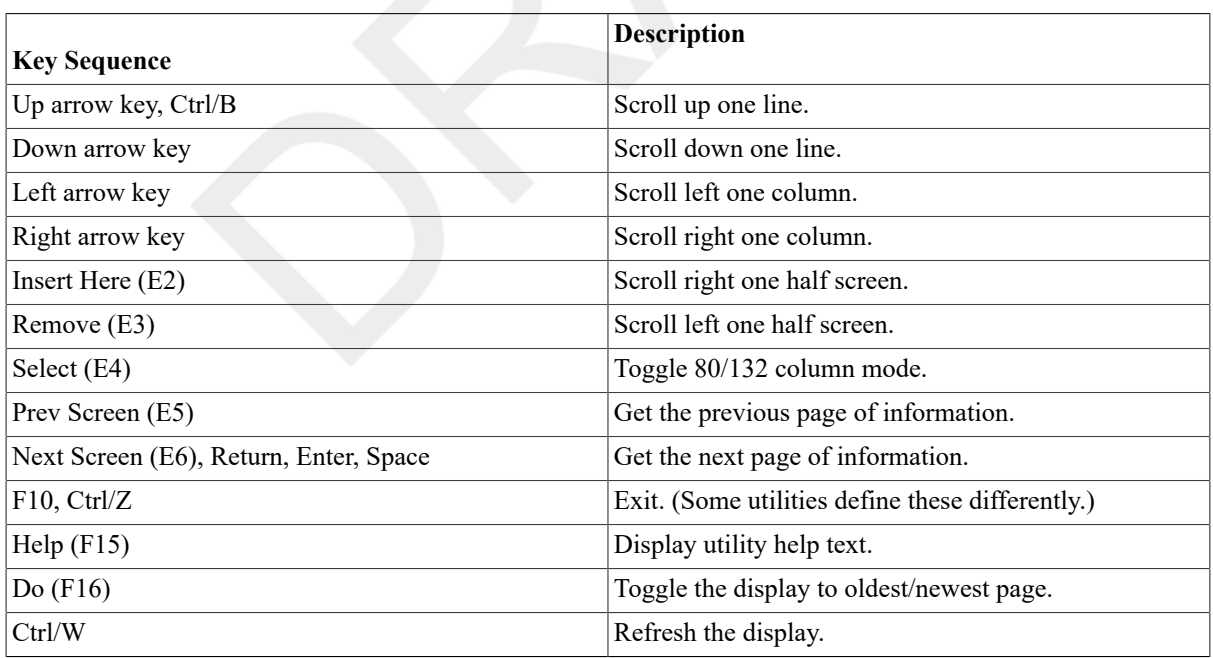

The /PAGE qualifier is not compatible with the /OUTPUT qualifier.

/REMAINING Includes in the output all records from the first matched record to the end of the file. This qualifier overrides the value *n2* in the /WINDOW qualifier, but allows the qualifier /WINDOW=n1.

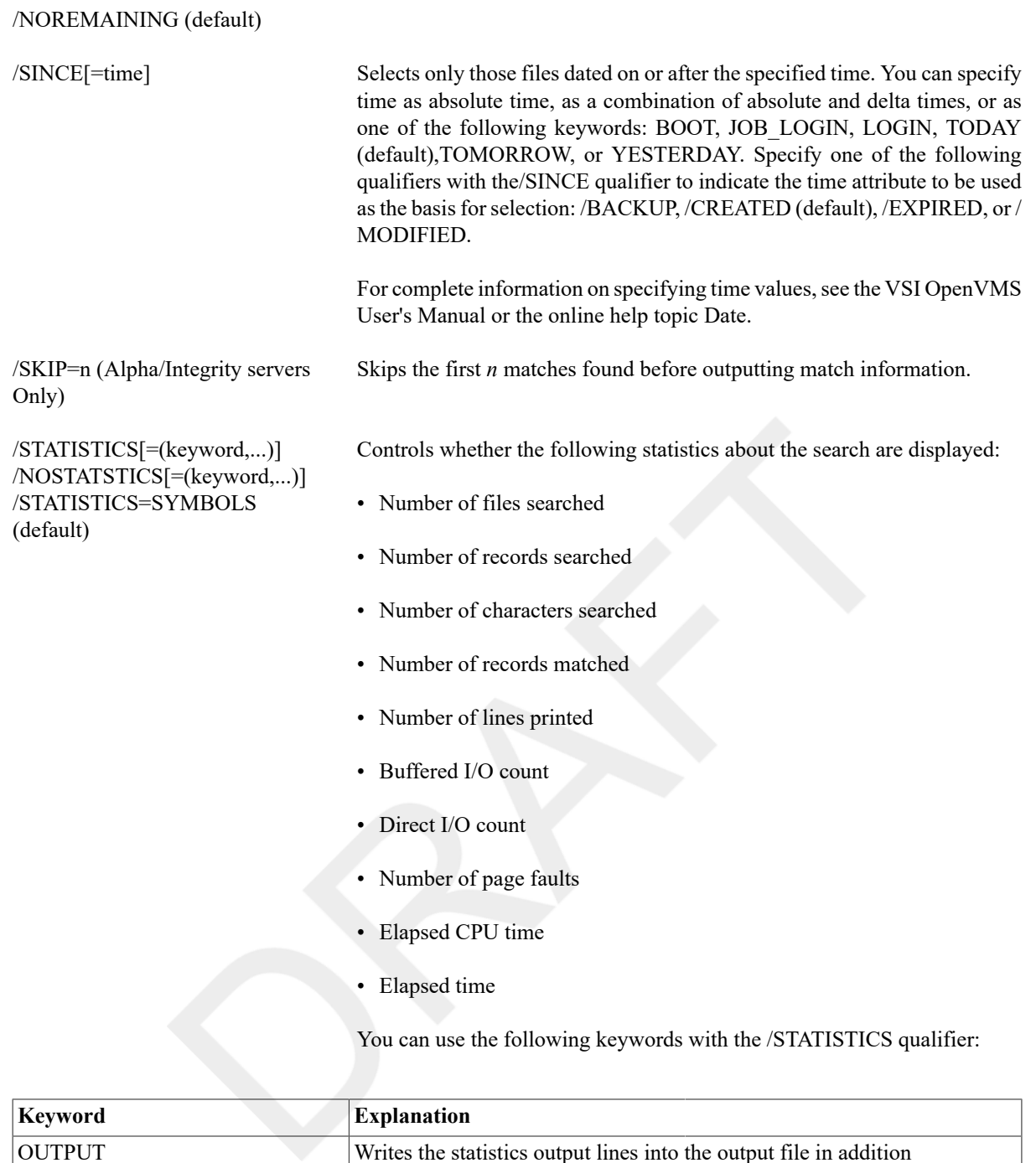

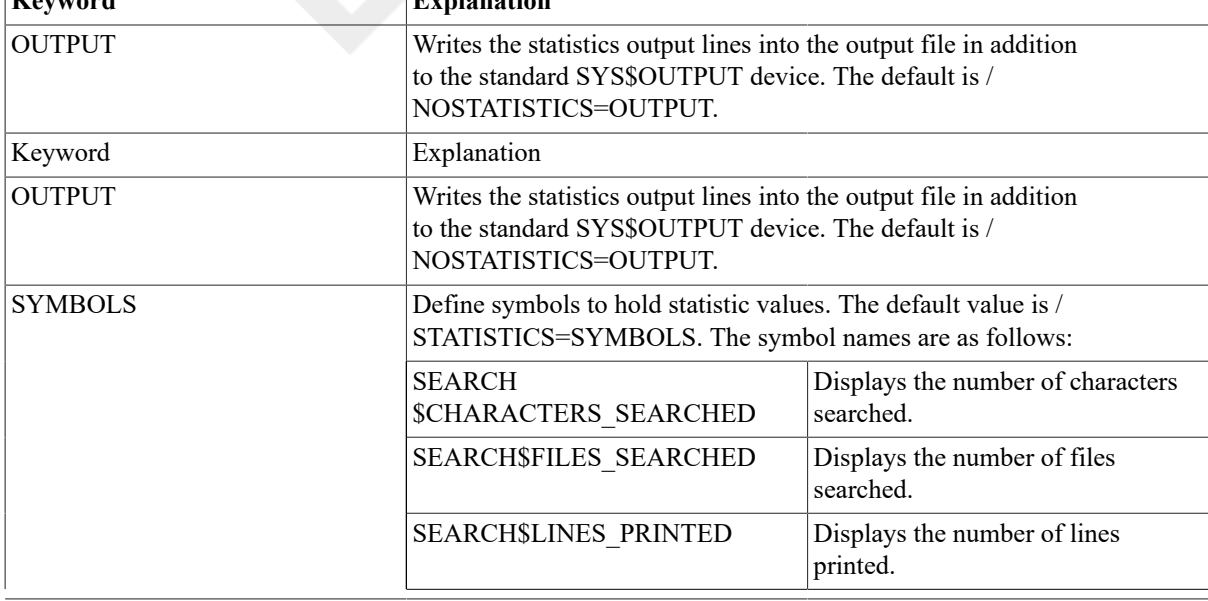

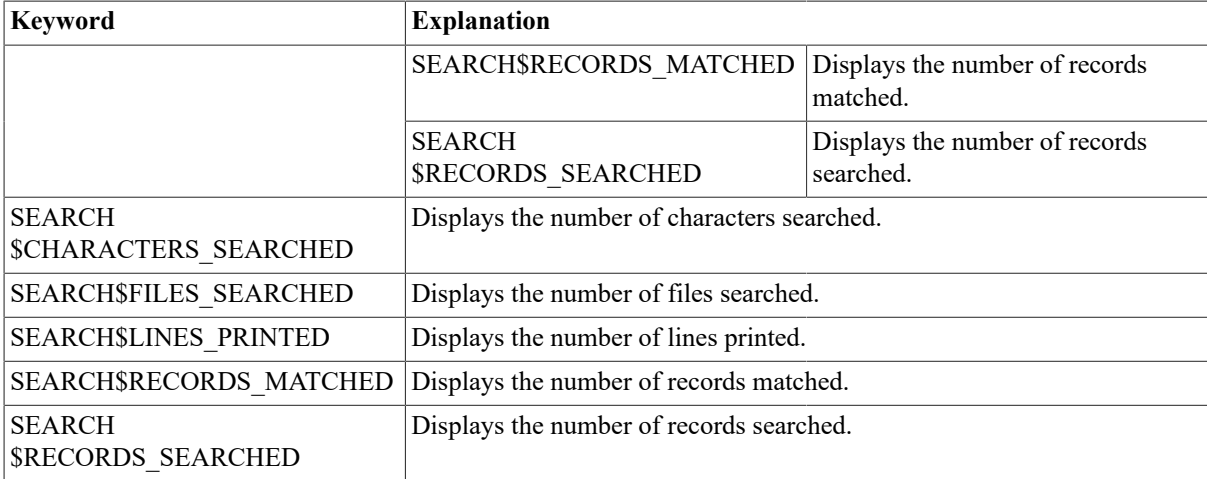

/STYLE=keyword Specifies the file name format for display purposes.

The valid keywords for this qualifier are CONDENSED and EXPANDED. Descriptions are as follows:

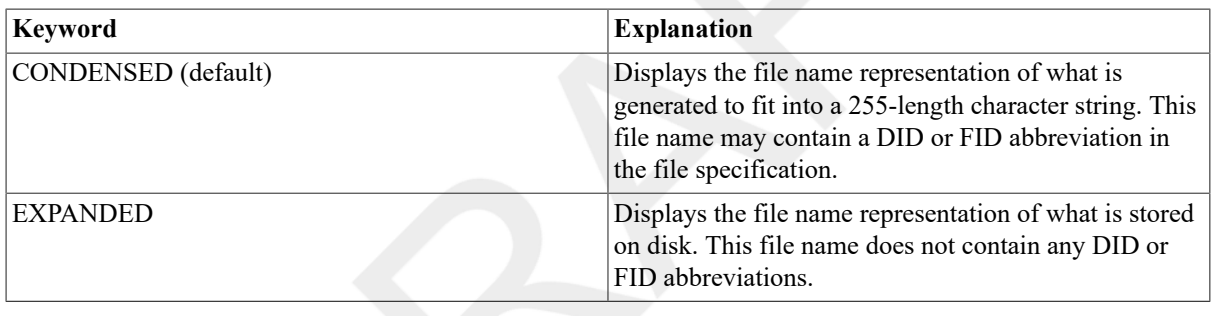

The keywords CONDENSED and EXPANDED are mutually exclusive. This qualifier specifies which file name format is displayed in the output message, along with the confirmation if requested.

File errors are displayed with the CONDENSED file specification unless the EXPANDED keyword is specified.

See the VSI OpenVMS User's Manual for more information.

/SYMLINK=keyword The valid keywords for this qualifier are [NO]WILDCARD and [NO]ELLIPSIS. Descriptions are as follows:

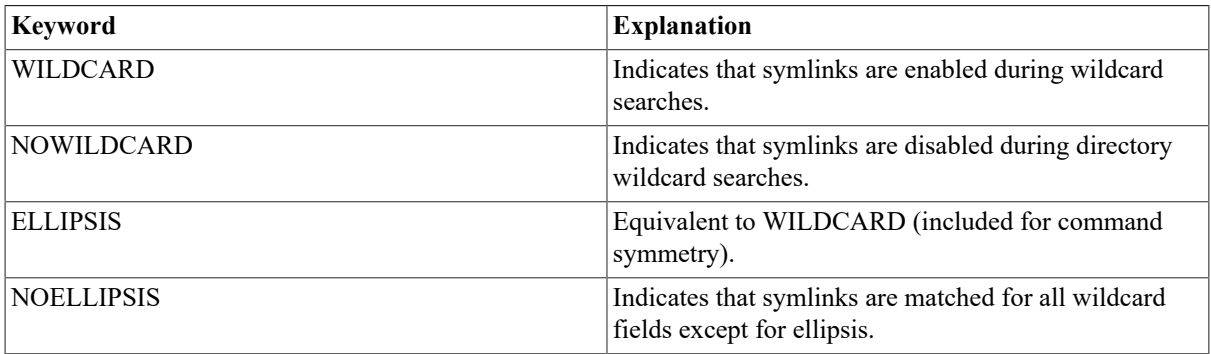

If the file named in the SEARCH command is a symlink, the command 74 operstes on the symbols target red

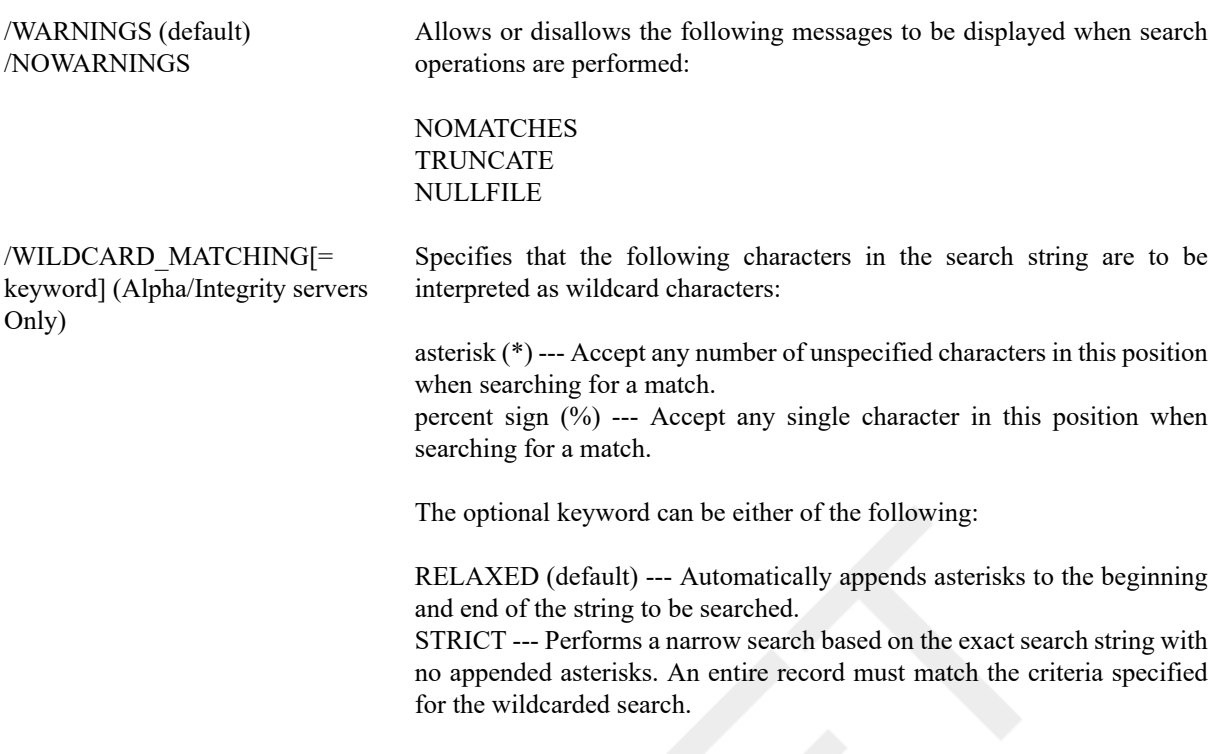

### **Note**

You cannot specify /WILDCARD\_MATCHING with /HIGHLIGHT. An error will occur.

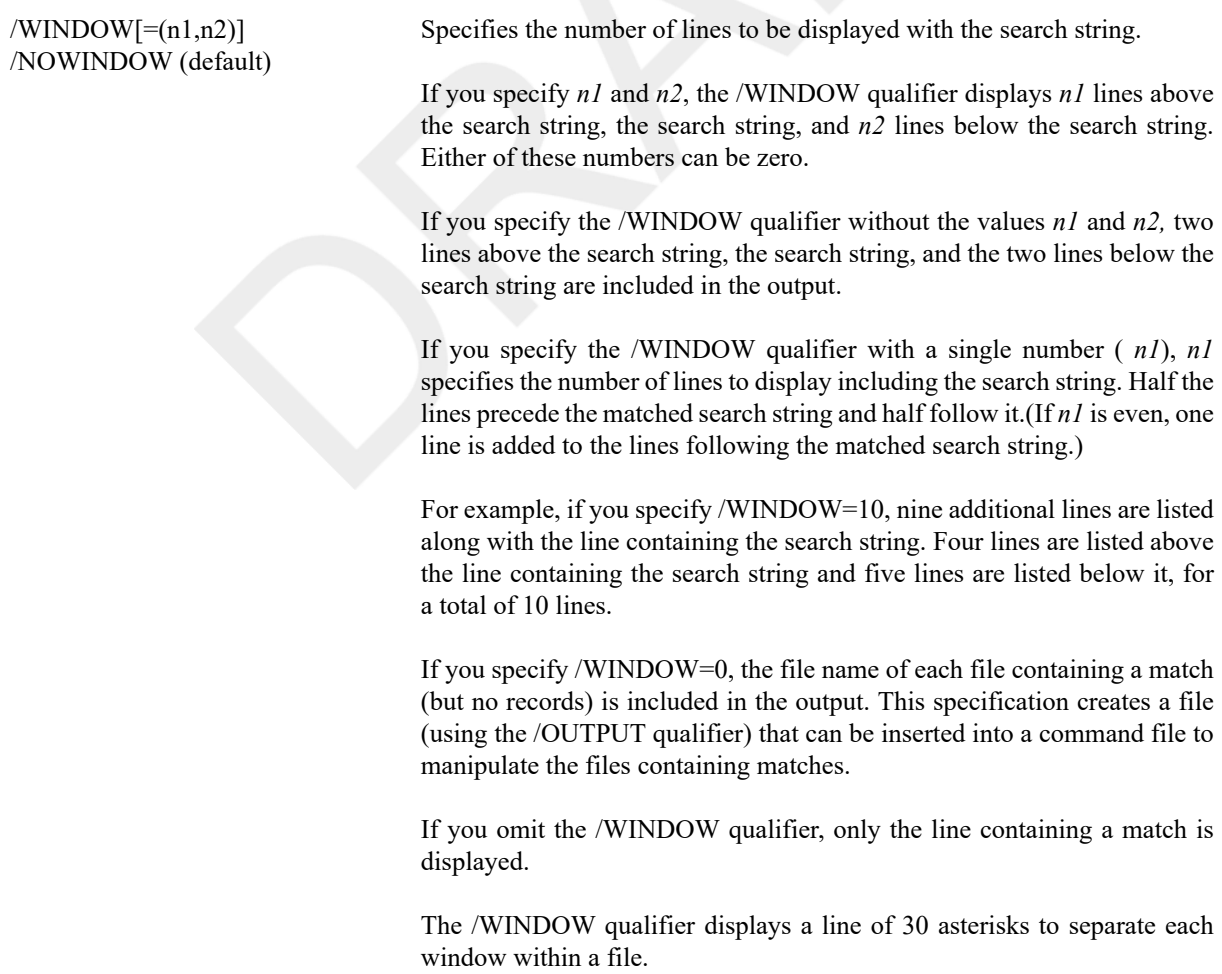

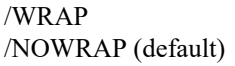

Use with the /PAGE=SAVE qualifier to limit the number of columns to the width of the screen and to wrap lines that extend beyond the width of the screen to the next line.

The /NOWRAP qualifier extends lines beyond the width of the screen and can be seen when you use the scrolling (left and right) features provided by the/PAGE=SAVE qualifier.

# **Examples**

#### 1. \$ **SEARCH CABLE.MEM,JOYNER.MEM "MANUAL TITLE"**

This command searches the files CABLE.MEM and JOYNER.MEM for occurrences of the character string MANUAL TITLE. Each line containing the string is displayed at the terminal. It is necessary to enclose the string in quotation marks because it contains a space character.

#### 2. \$ **SEARCH/OUTPUT=RESULTS.DAT/WINDOW=9 DISLIST.MEM NAME**

The SEARCH command searches the file DISLIST.MEM for occurrences of the character string NAME and sends the output to the file RESULTS.DAT. The four lines preceding and following each occurrence of NAME are included in the output.

#### 3. \$ **SEARCH/OUTPUT=ALLSUB.COM/WINDOW=5000 \*.COM SUBMIT**

The SEARCH command searches all command files in the current directory for the string SUBMIT. If a match is found,SEARCH effectively copies the entire command file to the output file, because the window is so large.

#### 4. \$ **SEARCH/OUTPUT=COLUMBUS.OH/WINDOW=(3,0)/NOHEAD/MATCH=AND -** \_\$ **\*.DAT COLUMBUS,OH**

The SEARCH command searches all files of type DAT for lines containing both COLUMBUS and OH. When a match is found, the three previous lines (containing blank line, name, and street address) are copied to the new file. The new file COLUMBUS.OH is ready to use, because it does not contain headings and window separators.

#### 5. \$ **SEARCH/OUTPUT=SWAP.LIS/FORMAT=PASSALL/NUMBERS/EXACT -** \_\$ **/WINDOW=10000 SWAP.PAS SWAP**

This SEARCH command produces a listing file with the line numbers at the left margin. The / FORMAT=PASSALL qualifier is specified so that form-feed characters in the source are passed through. The / EXACT qualifier is specified for efficiency (because it is known that the name SWAP in the program statement is always in uppercase). The /WINDOW qualifier is entered so that the entire file is copied to the output file SWAP.LIS.

#### 6. \$ **SEARCH/REMAINING CABLE.LOG FORTRAN**

The SEARCH command displays all the lines in the CABLE.LOG file that follow the first occurrence of the string FORTRAN.

#### 7. \$ **SEARCH OMAHA::DISK1:[EXP]SUB.DAT,DATA.LIS VAX**

The SEARCH command searches through the files SUB.DAT and DATA.LIS at remote node OMAHA for all occurrences of the string VAX. The list of all records containing the string VAX is displayed at the local terminal.

# **SET**

SET — Defines or changes the session, batch job, or system values or characteristics. See the Description of each command for details.

# **Format**

SET option

# **Description**

The SET command options are described individually in this manual. Table 2, "SET [Command](#page-84-0) Options" lists all the SET command options, including those generally reserved for use by system operators and managers.

<span id="page-84-0"></span>**Table 2. SET Command Options**

| Option                                    | Function                                                                                                    |
|-------------------------------------------|----------------------------------------------------------------------------------------------------|
| <b>ACCOUNTING</b>                         | Controls the current accounting file.                                                                                                    |
| <b>AUDIT</b>                              | Provides the management interface to the security<br>auditing system.                                                                                                    |
| <b>BOOTBLOCK</b> (Integrity servers only) | Initializes the boot block on the target device.                                                                                                    |
| <b>BROADCAST</b>                          | Determines which messages will be broadcast to SYS<br><b>\$OUTPUT.</b>                                                                                                    |
| <b>CACHE/RESET</b>                        | Resets systemwide I/O caching statistics for the<br>extended file cache (XFC).                                                                                                 |
| <b>CARD READER</b>                        | Defines the default ASCII translation mode for a card<br>reader.                                                                                                    |
| CLUSTER/EXPECTED_VOTES                    | Sets the total expected votes in the OpenVMS Cluster to<br>a value that you specify or, if no value is specified, sets<br>the total votes to a value determined by the system. |
| <b>COMMAND</b>                            | Adds commands that are defined in a command<br>description file to your process command set or a<br>command tables file.                                                       |
| <b>CONTROL</b>                            | Enables or disables interrupts caused by Ctrl/T or Ctrl/Y.                                                                                                    |
| <b>CPU</b>                                | Changes the user capabilities associated with the<br>specified CPUs.                                                                                                    |
| <b>DAY</b>                                | Overrides the default day type specified in the user<br>authorization file (UAF).                                                                                              |
| <b>DEFAULT</b>                            | Establishes a device and directory as the current default<br>for file specifications.                                                                                          |
| <b>DEVICE</b>                             | Defines device characteristics.                                                                                                    |
| <b>DEVICE/SERVED</b>                      | Lets you make a disk on a local node available to all the<br>nodes on an OpenVMS Cluster.                                                                                      |
| <b>DIRECTORY</b>                          | Modifies the characteristics of one or more directories.                                                                                                    |
| <b>DISPLAY</b>                            | Redirects the output of a DECwindows application.                                                                                                    |
| <b>ENTRY</b>                              | Changes the current status or attributes of a job not<br>currently executing in a queue.                                                                                       |
| <b>FILE</b>                               | Modifies the characteristics of one or more files.                                                                                                    |
| <b>HOST</b>                               | Connects your terminal (through the current host<br>processor) to another processor, called the remote<br>processor.                                                           |
| HOST/DTE                                  | Connects your system to a remote system by way of an<br>outgoing terminal line.                                                                                                |
| <b>HOST/DUP</b>                           | Connects your terminal to a storage controller through<br>the appropriate bus for that controller.                                                                             |

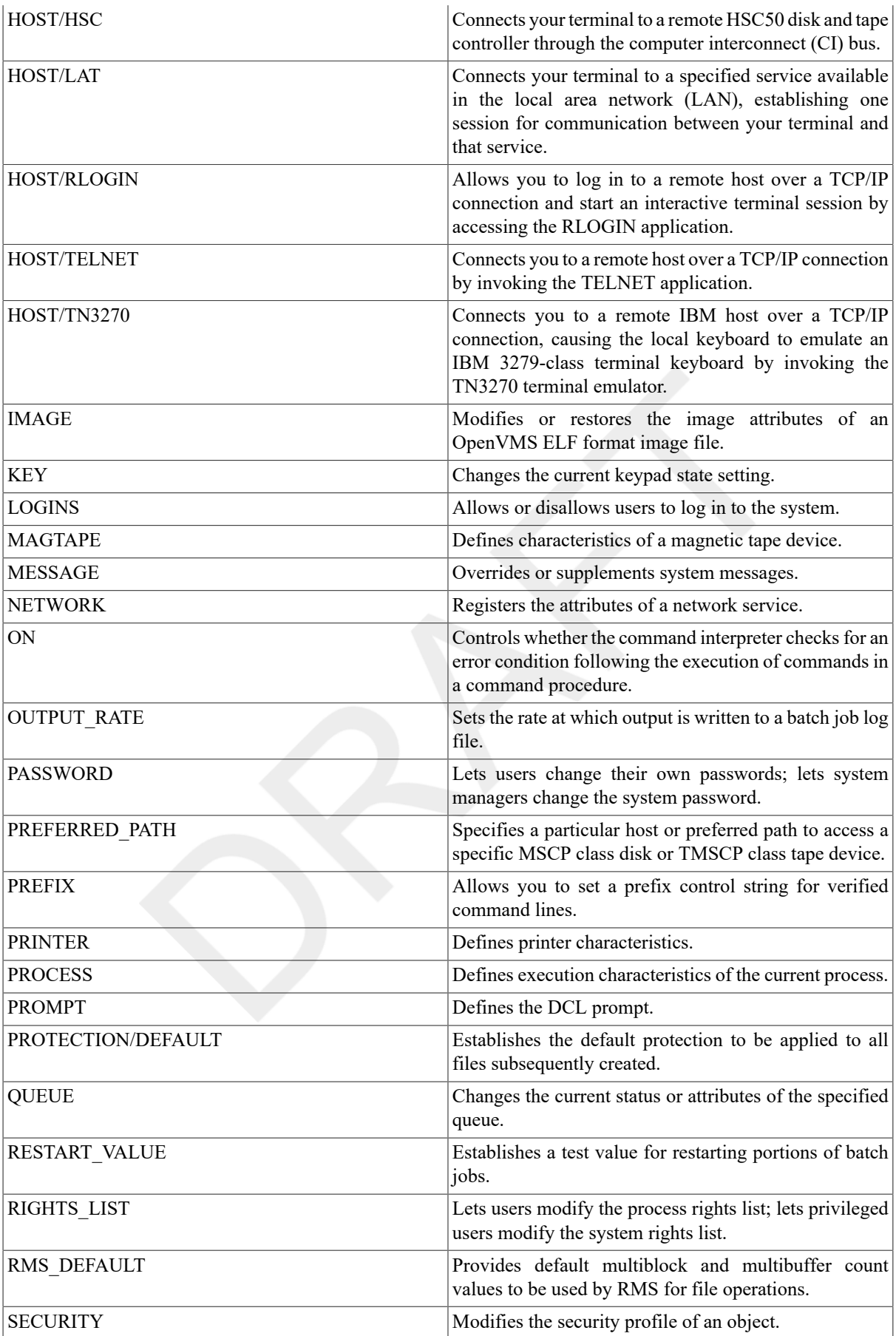

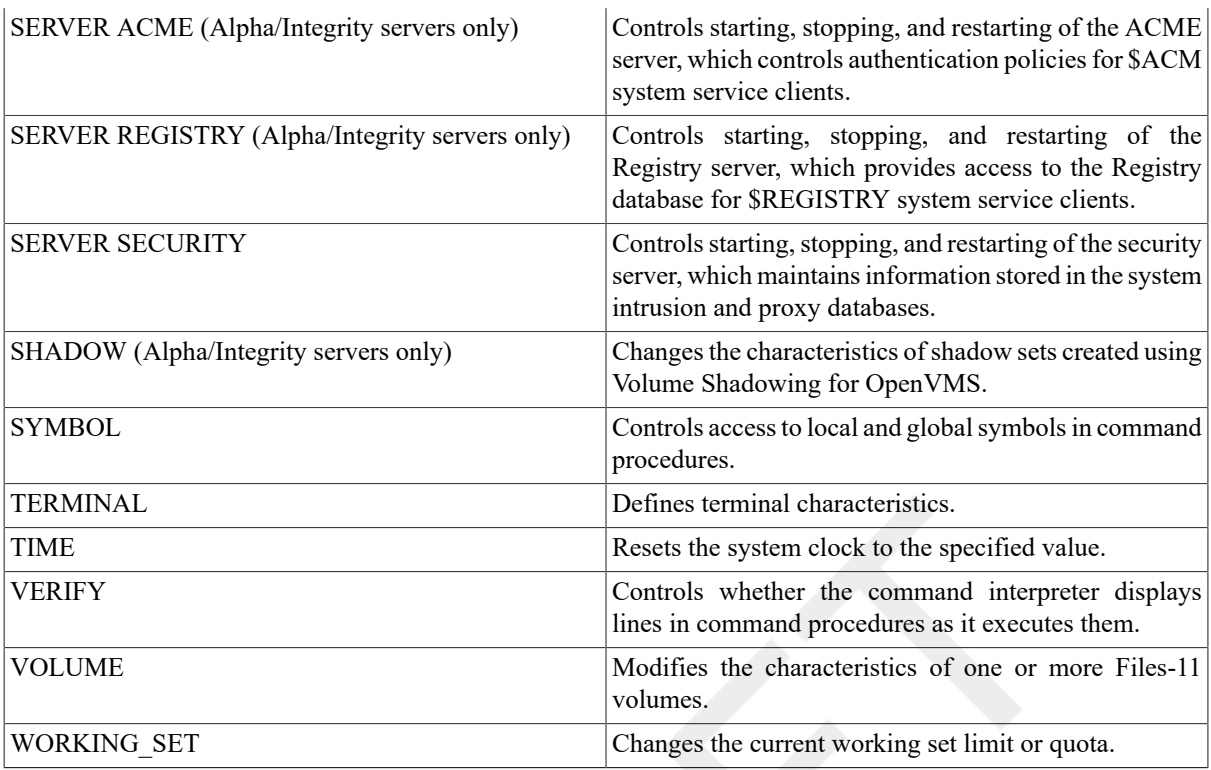

# **SET ACCOUNTING**

SET ACCOUNTING — Controls the current accounting file. *Requires OPER (operator) privilege.*

# **Format**

SET ACCOUNTING

# **Parameters**

None.

# **Description**

Each node on your system has its own current accounting file. You can control what resources this file tracks, and start up a new version of this file using the SET ACCOUNTING command.

There are two occasions when the resources used by a process are not tracked, despite the SET ACCOUNTING command:

- When you use the RUN (Process) command with the /NOACCOUNTING qualifier.
- When you use the \$CREPRC system service with the PRC\$M\_NOACNT status flag.

Similarly, there is one occasion when the resources used by an image are always tracked, despite the SET ACCOUNTING command:

• When you install an image using the /ACCOUNTING qualifier of the Install utility.

For more information on how to use the SET ACCOUNTING command, see the VSI OpenVMS System Manager's Manual.

# **Qualifiers**

/DISABLE[=(keyword[,...])] Prevents the tracking of the resources specified by the keywords.

Table 3, "SET [ACCOUNTING](#page-87-0) Keywords for Resource Types" lists the keywords you can use to specify the type of resource.

### <span id="page-87-0"></span>**Table 3. SET ACCOUNTING Keywords for Resource Types**

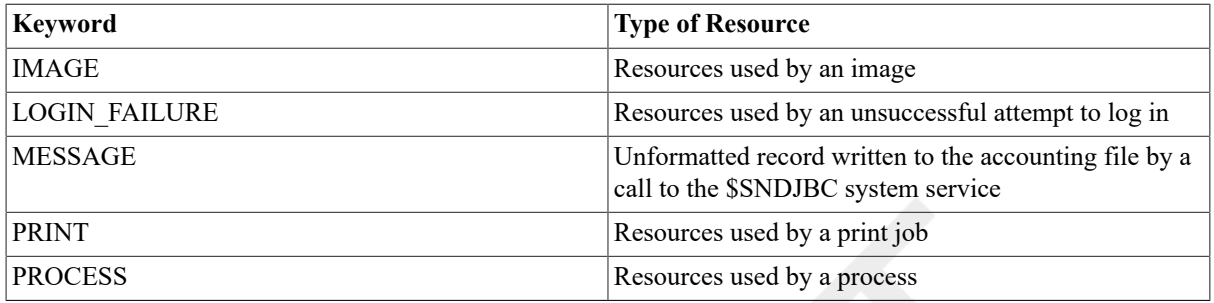

You do not need to stop the tracking of all processes and images. You can prevent resources being tracked for specific types of process and for images running in these types of process.

Table 4, "SET [ACCOUNTING](#page-87-1) Keywords for Process Types" lists the keywords you can use to specify the type of process.

### <span id="page-87-1"></span>**Table 4. SET ACCOUNTING Keywords for Process Types**

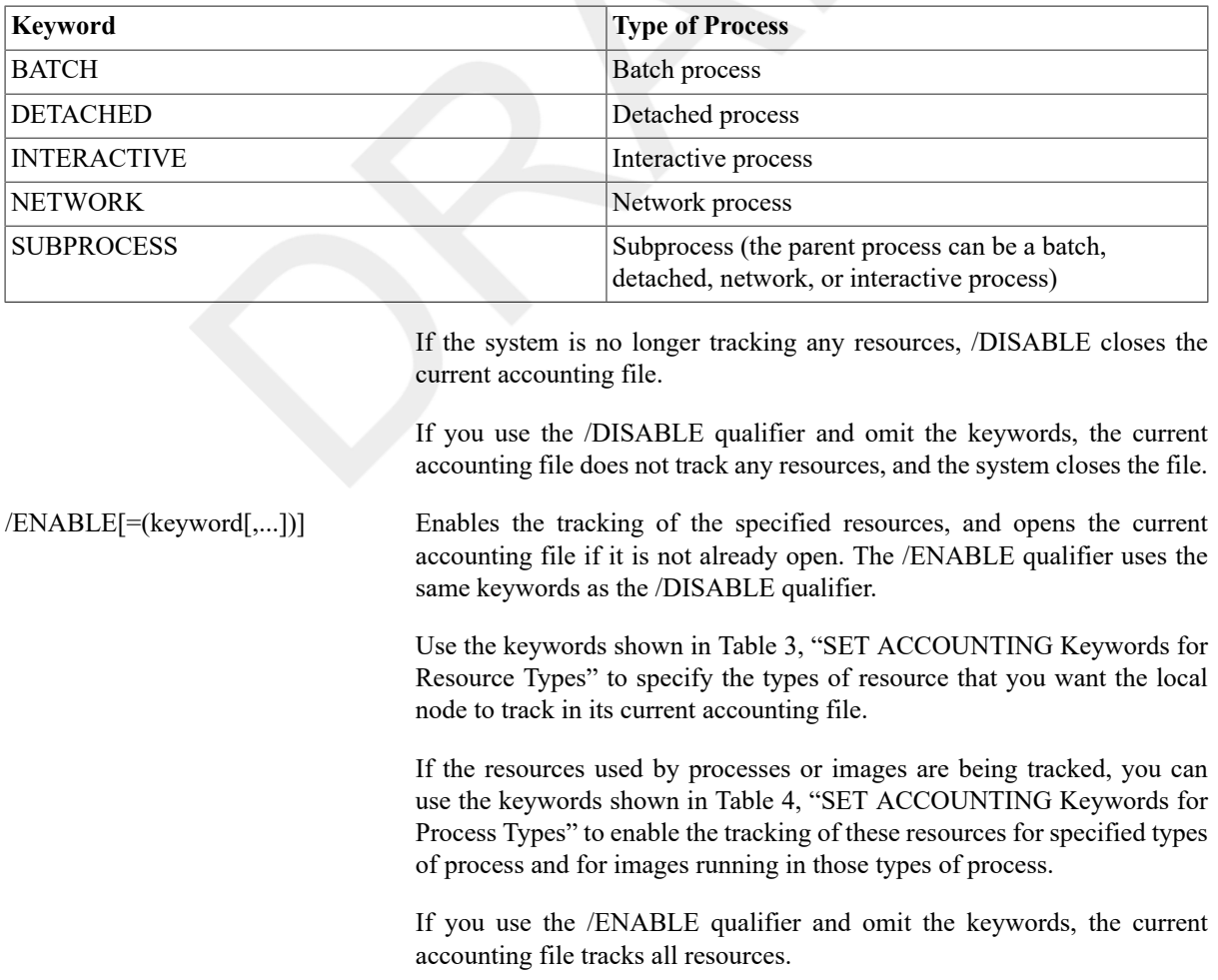

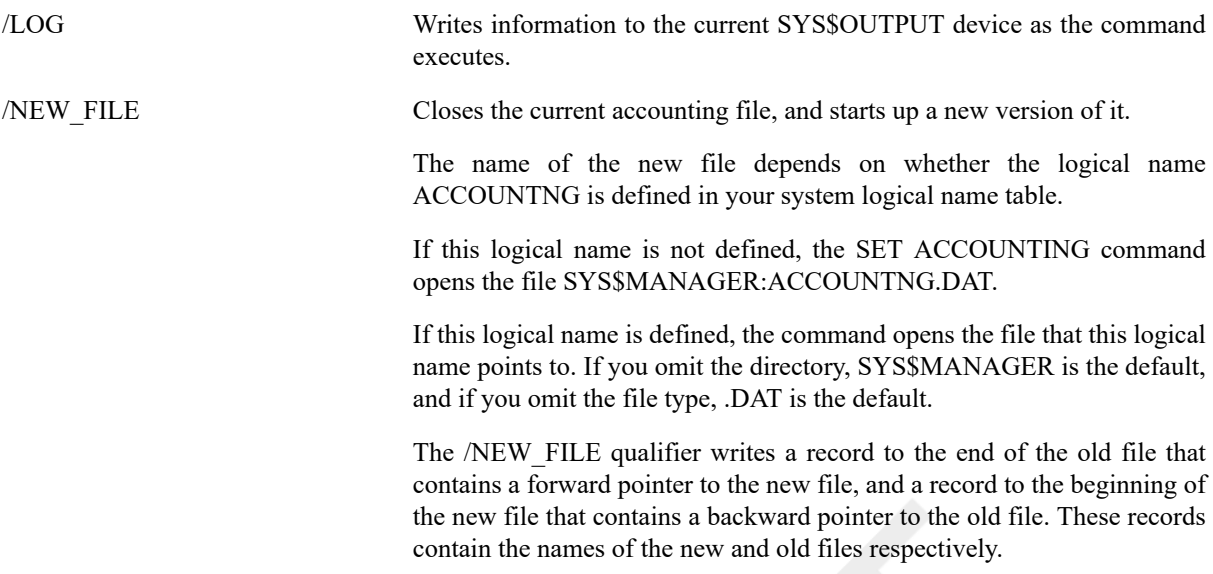

### **Examples**

```
1. $ SET ACCOUNTING /DISABLE /ENABLE=(PROCESS,BATCH,INTERACTIVE)
  $ SET ACCOUNTING /ENABLE=IMAGE
```
This example tells the system to track the resources used only by batch and interactive processes, and by images running in batch and interactive processes. It illustrates the cumulative effect of /ENABLE and /DISABLE qualifiers, and of SET ACCOUNTING commands.

The /DISABLE qualifier prevents the tracking of all resources. The /ENABLE qualifier then tells the system to track the resources used by batch and interactive processes. The second SET ACCOUNTING command tells the system to track the resources used by images.

```
2. $ SET ACCOUNTING /NEW_FILE
  $ RENAME SYS$MANAGER:ACCOUNTNG.DAT;-1 WEEK_24_RESOURCES.DAT
```
This example closes the current accounting file, opens a new version of it, and changes the name of the old file to WEEK\_24\_RESOURCES.DAT.

# **SET AUDIT**

SET AUDIT — Provides the management interface to the security auditing system. *Requires the SECURITY privilege.*

# **Format**

SET AUDIT/qualifier

## **Parameters**

None.

# **Description**

The SET AUDIT command and the SHOW AUDIT command provide the management interface to the security auditing system.

The SET AUDIT command enables or disables security auditing. In addition, you use the command to do the following:

- Select categories of events to audit
- Change the operational characteristics of the audit server
- Establish the location of the audit journal and the security archive file
- Control the monitoring of disk resources

Values set by the command are saved so it is unnecessary to set them each time the system starts up. Commands for event definition, resource monitoring, and starting a new log apply clusterwide, while other commands apply only to the local node.

Security auditing features require a certain amount of system overhead; therefore, you should be careful to select the features that will provide the most benefit in your work environment. Enable only the auditing of information that you know you will examine and analyze regularly. Any other collection of data is likely to be wasteful. For further information about auditing, see the HP OpenVMS Guide to System Security.

There are five categories of qualifiers, grouped by task, for the SET AUDIT command:

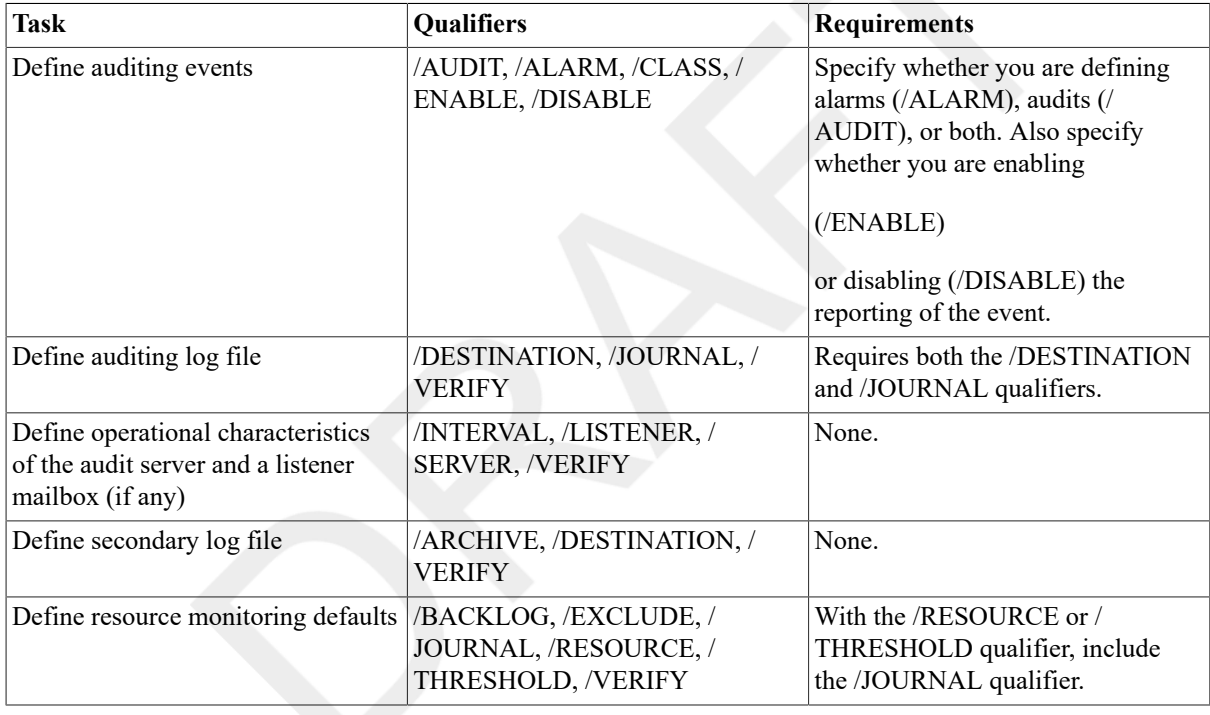

### **Qualifiers**

/ALARM Makes the command apply to alarms, which are messages displayed on an operator terminal. See the description of the DCL command REPLY/ ENABLE for details on how to enable terminals to display security messages.

/ARCHIVE=[keyword,...] Specifies which classes of audit event messages are written to the security archive file. Specify one or more of the following keywords:

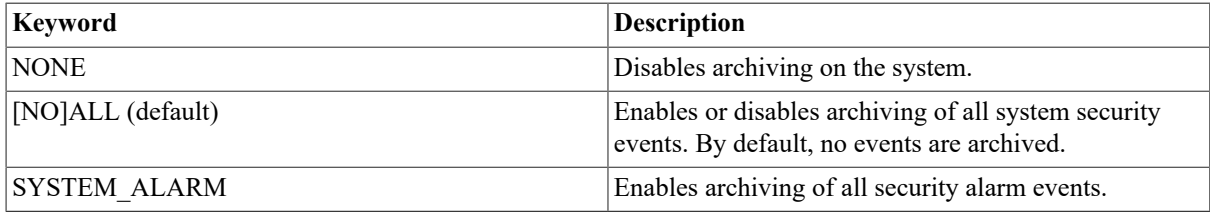

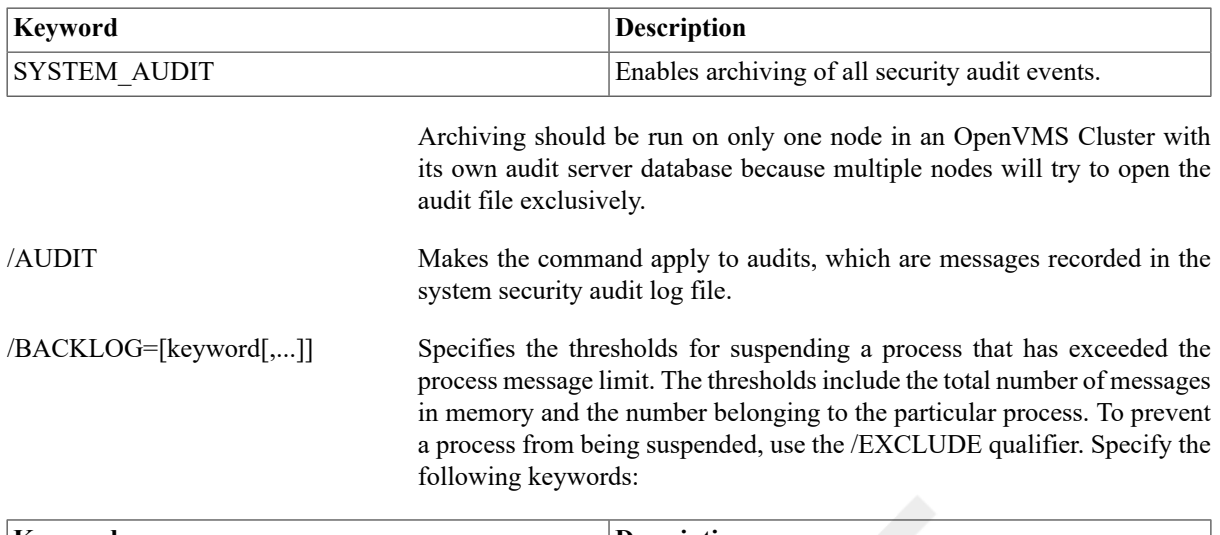

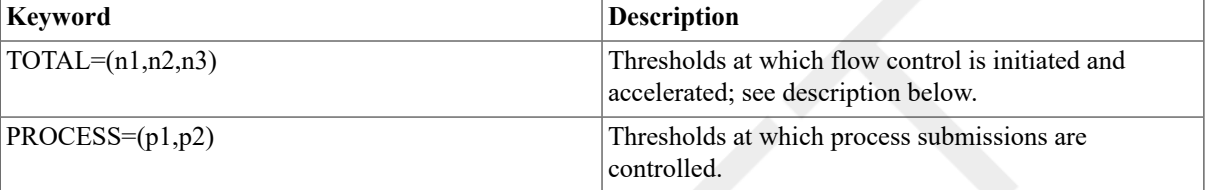

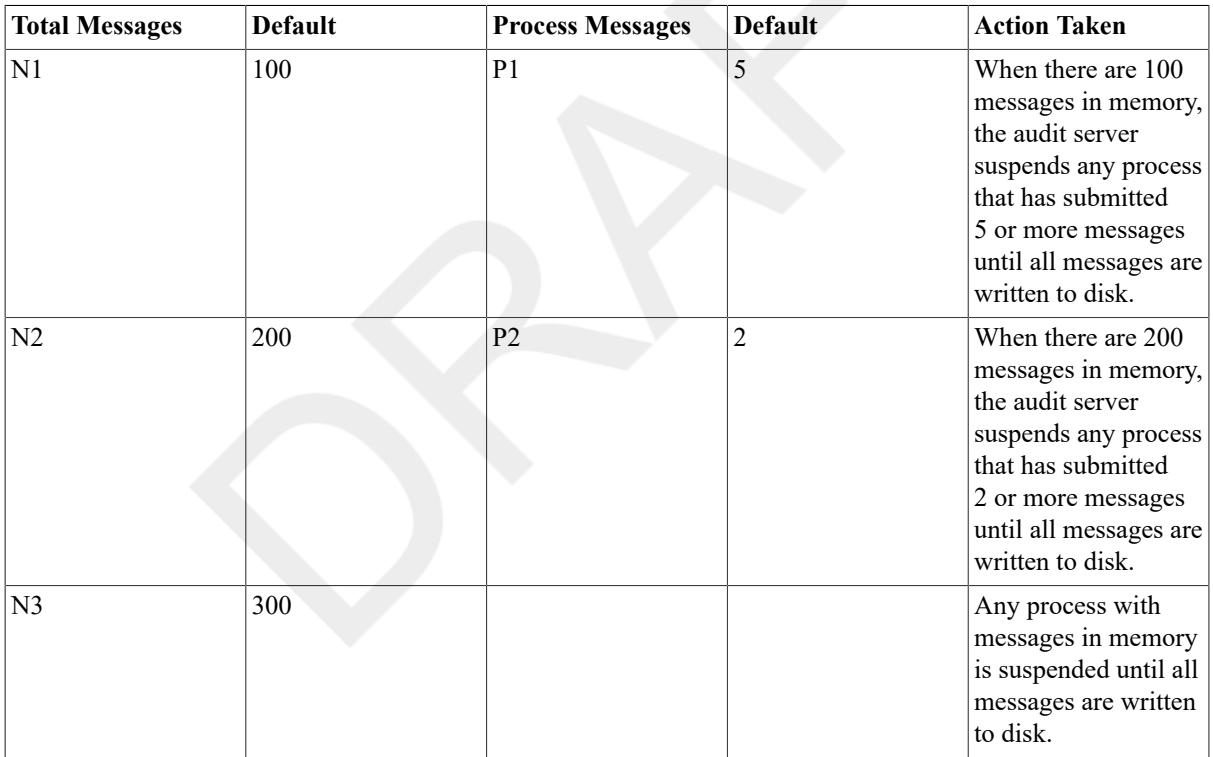

/CLASS=class Specifies the class of the object whose auditing attributes are to be modified. If /CLASS is not specified, the command assumes the class is FILE. Specify one of the following keywords with the /CLASS qualifier:

> CAPABILITY COMMON\_EVENT\_CLUSTER DEVICE FILE GROUP\_GLOBAL\_SECTION LOGICAL\_NAME\_TABLE **QUEUE**

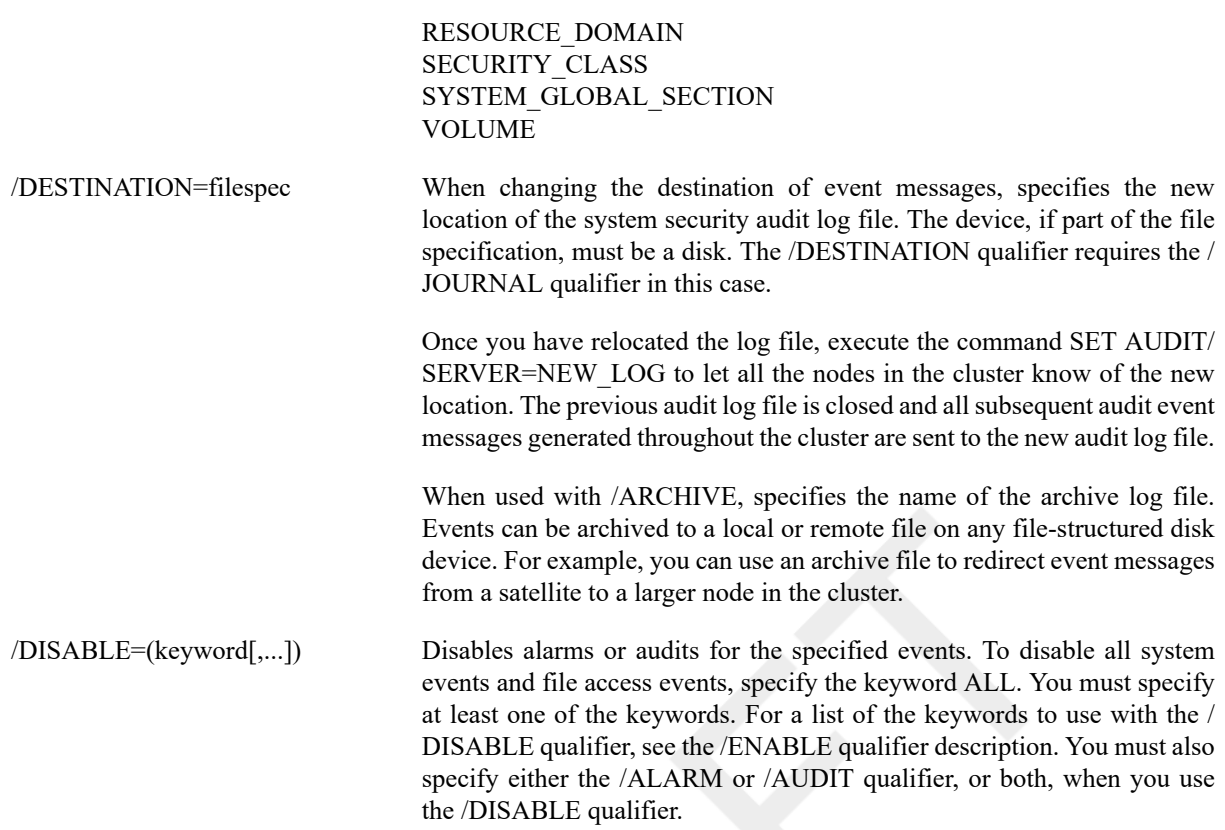

### **Note**

In processing the SET AUDIT command, the system processes the /DISABLE qualifier last. If you specify both the /ENABLE and /DISABLE qualifiers for items in the same class on the same command line, the /DISABLE qualifier disables any enabled items. VSI recommends that you use separate lines for commands containing the / ENABLE and /DISABLE qualifiers.

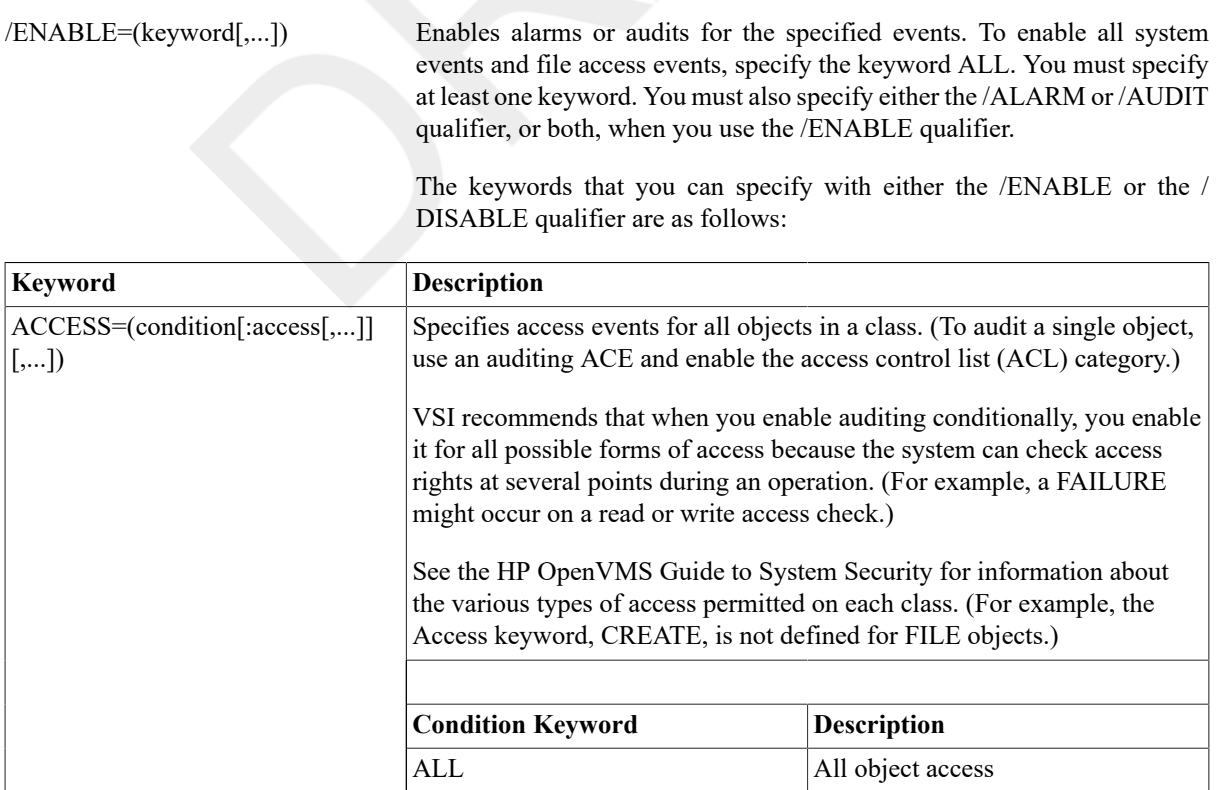

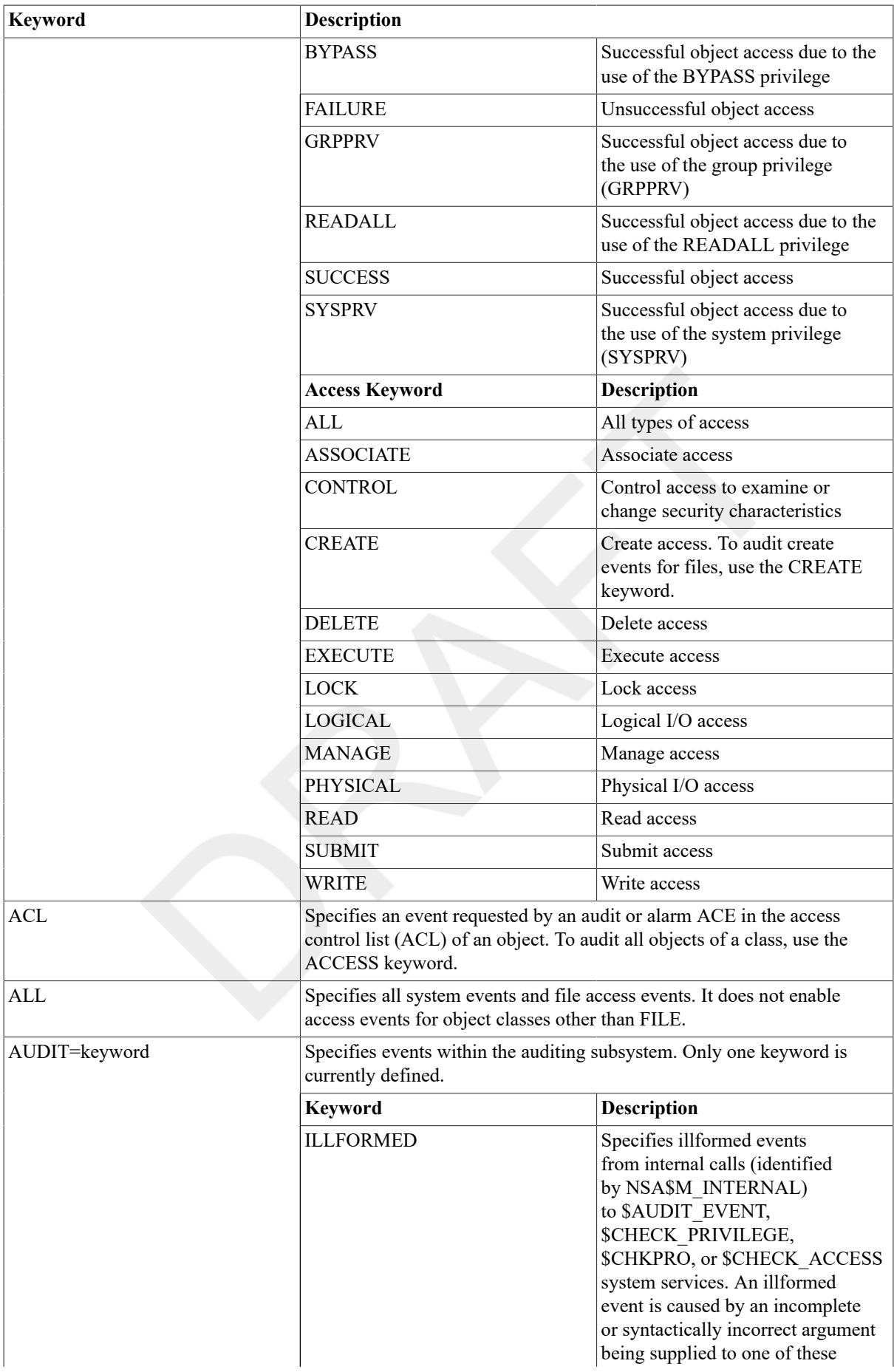

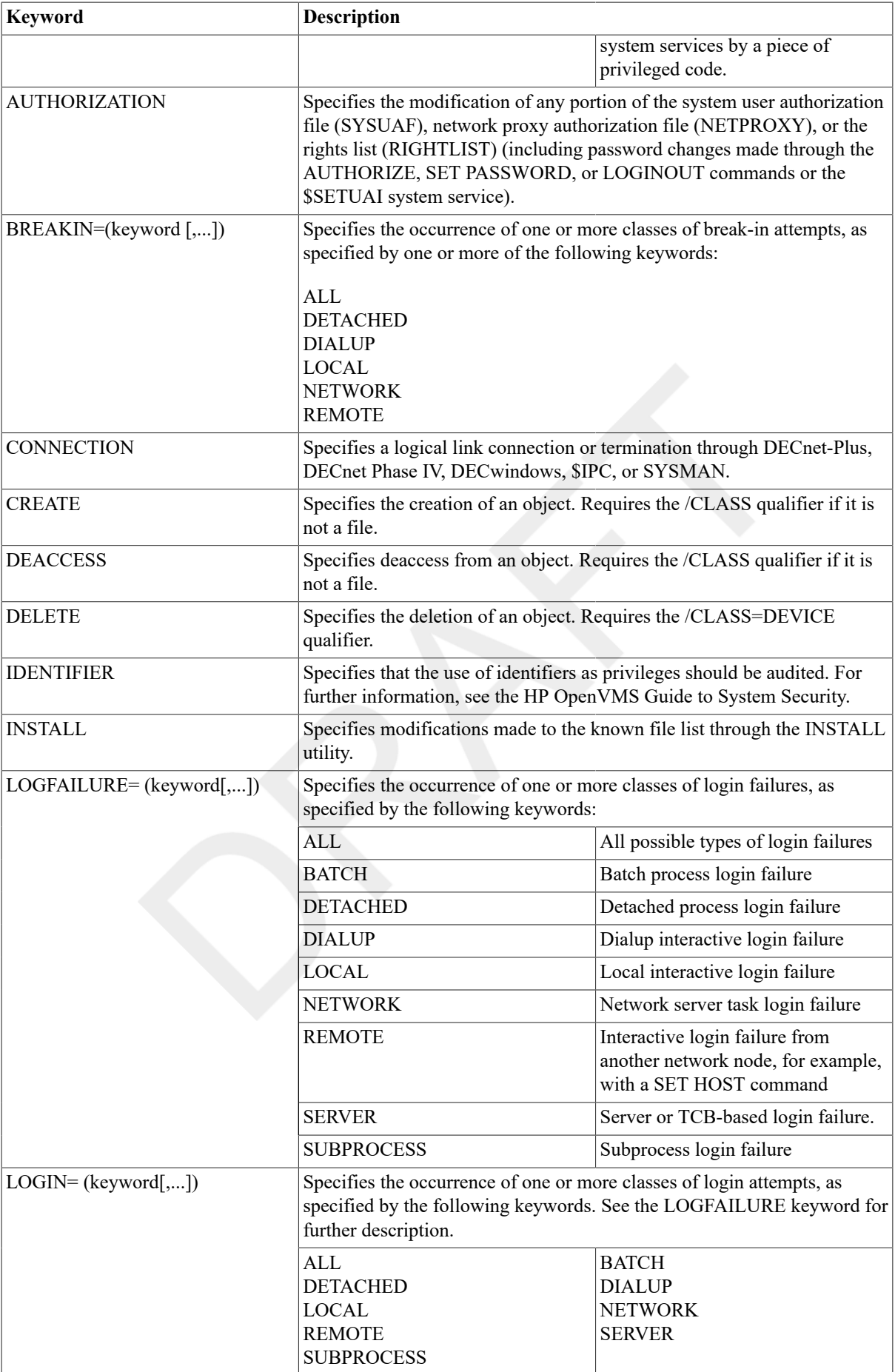

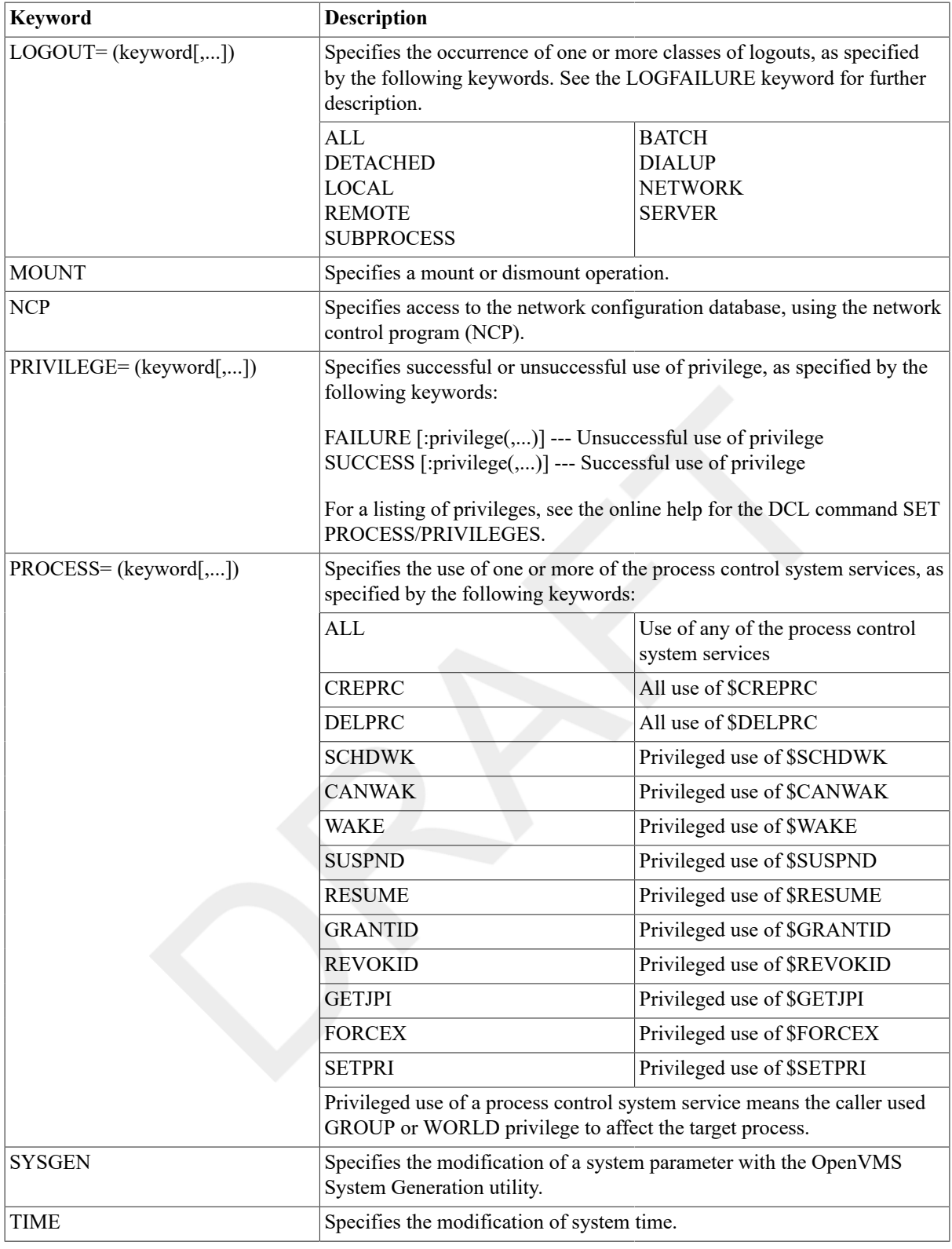

/EXCLUDE=process-id /NOEXCLUDE=process-id Adds a process identification (PID) to the audit server's process exclusion list. The process exclusion list contains those processes that will not be suspended by the audit server if a resource exhaustion reaches the action threshold. By default, realtime processes and all of the following processes are included in the process exclusion list and are never suspended:

CACHE\_SERVER CLUSTER\_SERVER

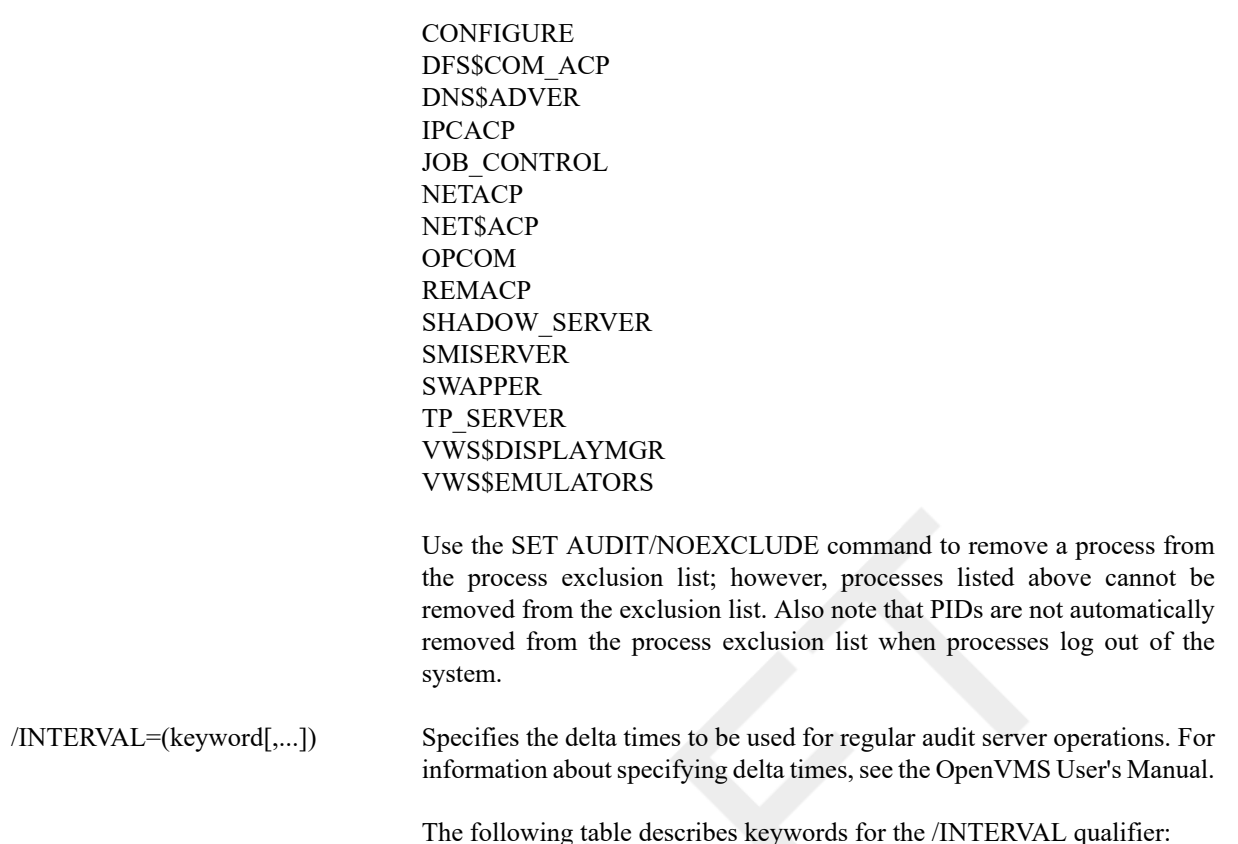

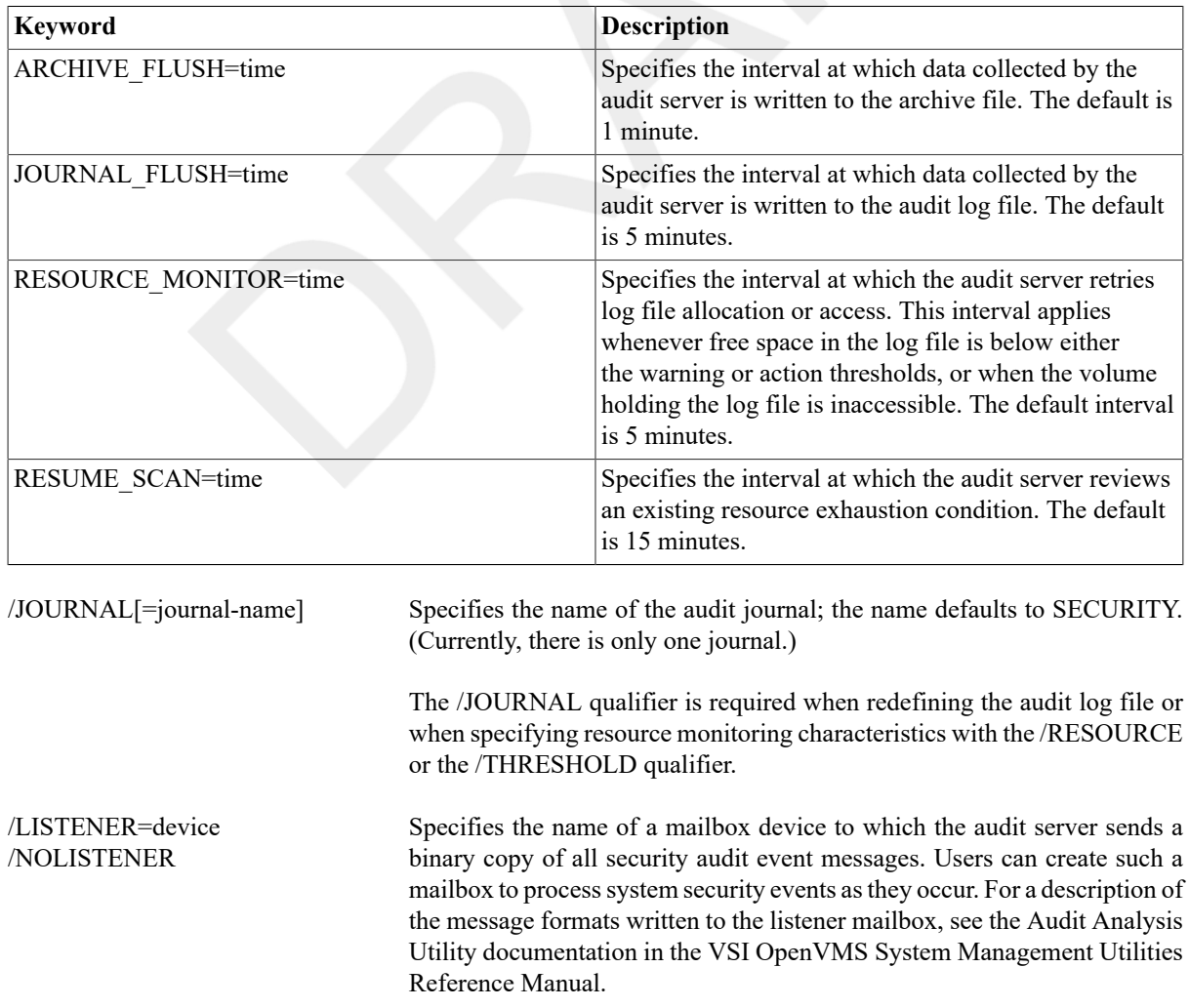

1g table describes keywords for the /INTERVAL qualities<br>in

Use the SET AUDIT/NOLISTENER command to disable a listener device.

/RESOURCE=keyword[,...] Enables or disables the monitoring of disk volumes to ensure adequate space for audit journal entries; it also specifies the monitoring method to use. The /JOURNAL qualifier is required. For more information about resource monitoring, see the HP OpenVMS Guide to System Security.

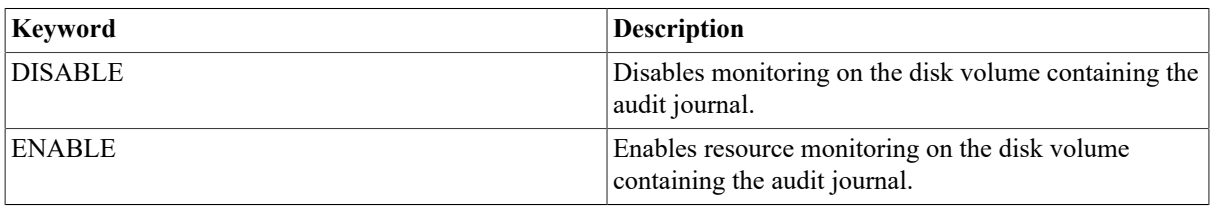

/SERVER=keyword[,...] Modifies audit server characteristics. The following table describes keywords for the /SERVER qualifier:

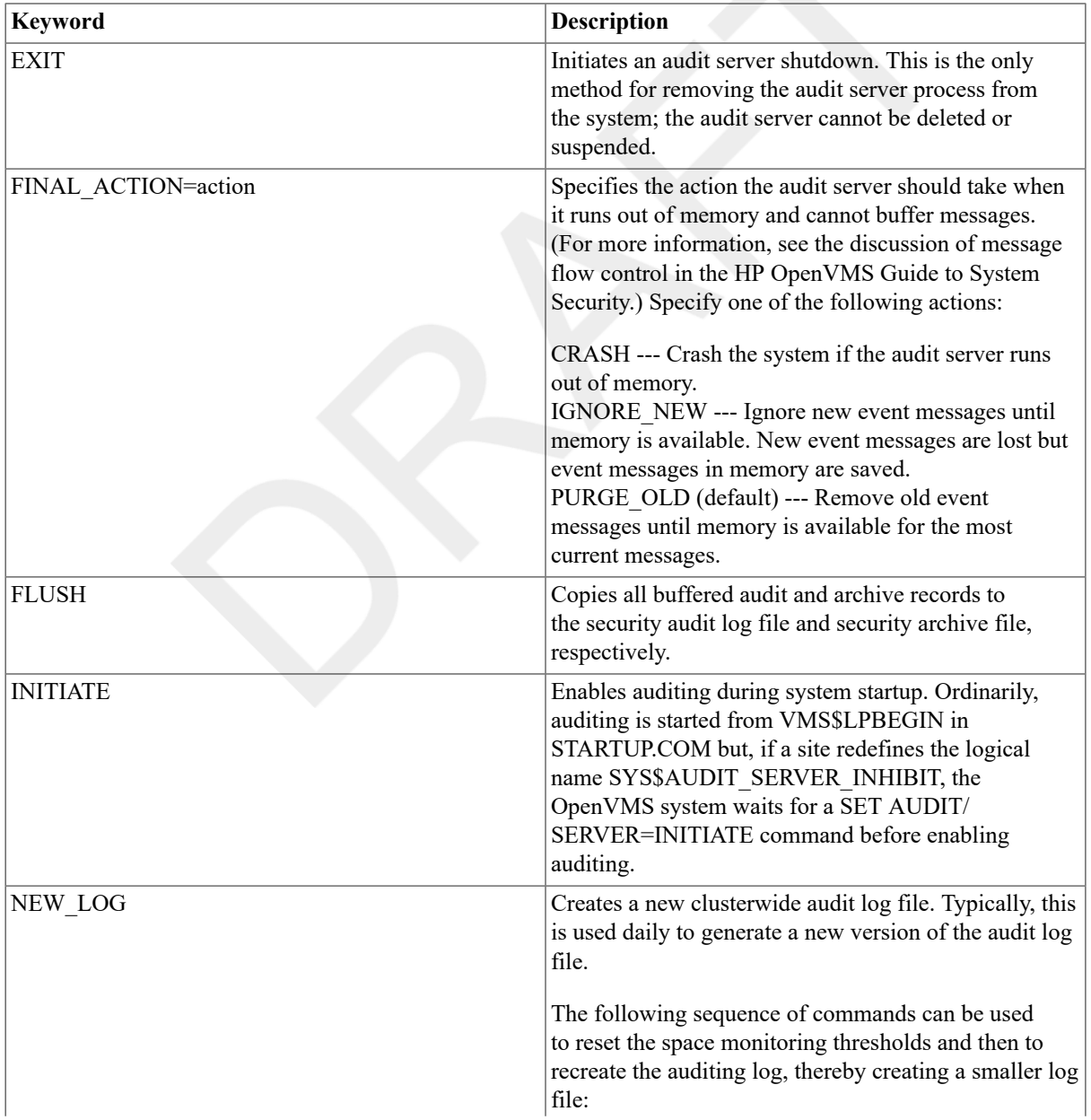

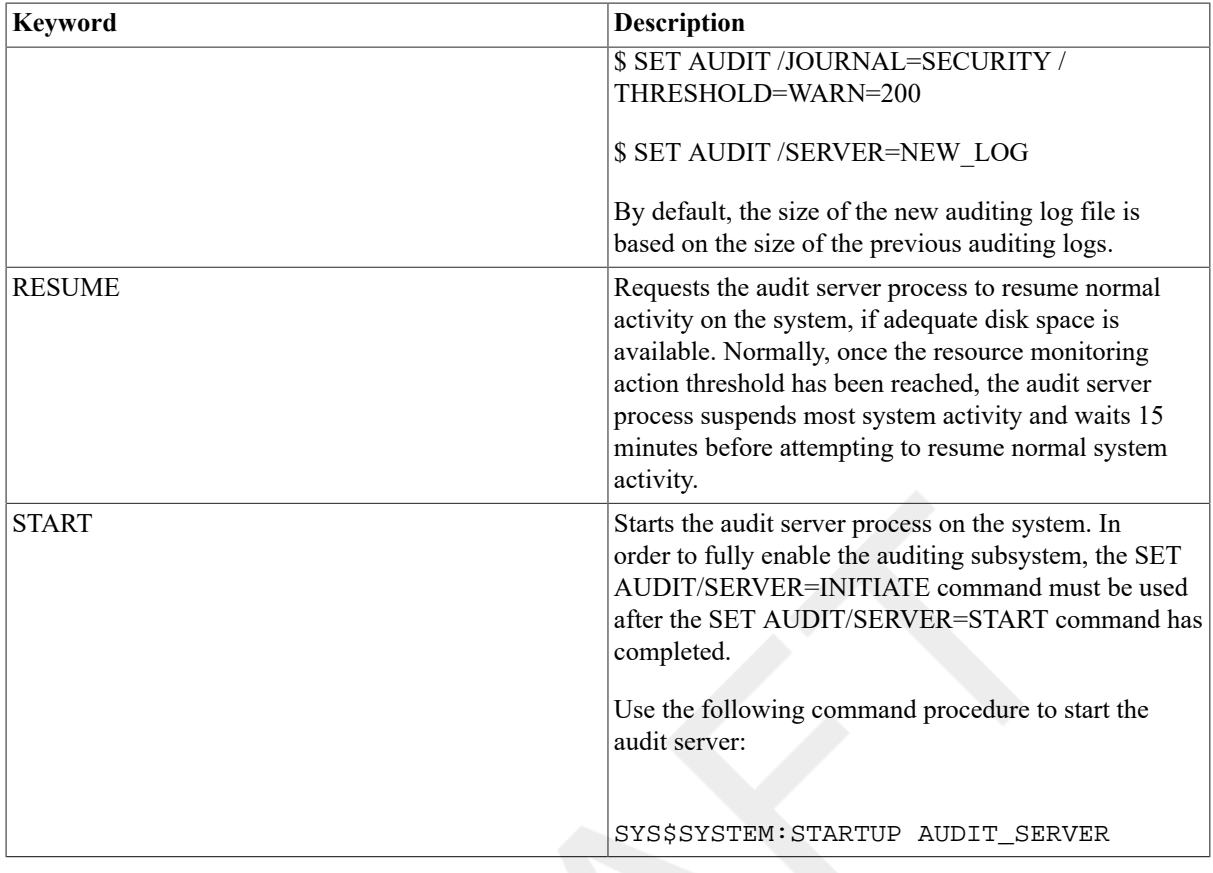

/THRESHOLD=type=value Specifies threshold values used in monitoring available space in the audit log file. The auditing system issues advisory messages to central and security operators whenever free space in the audit log file falls below the WARNING threshold. The auditing system suspends processes that generate audit events when free disk space is below the action threshold. (See /RESOURCE=[enable|disable]). The /JOURNAL qualifier is required.

The following table lists the types of thresholds:

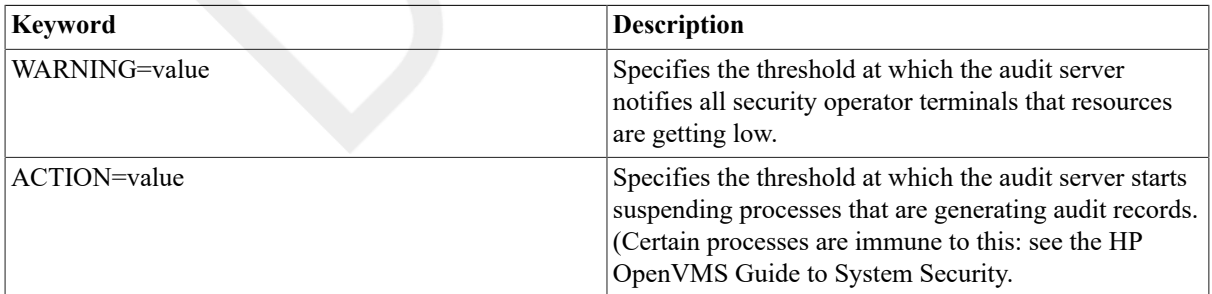

The following table lists the default warning and action values for each monitoring mode:

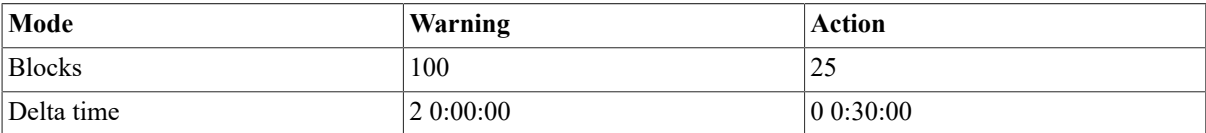

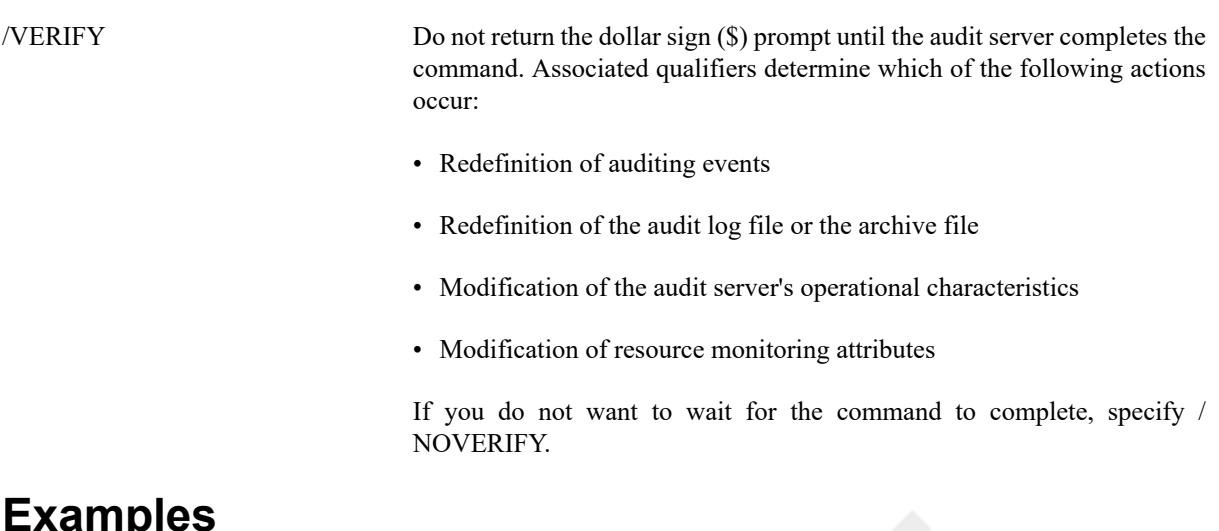

### **Examples**

```
1. $ SET AUDIT/AUDIT/ENABLE= -
 _$ (CREATE,ACCESS=(SYSPRV,BYPASS),DEACCESS)/CLASS=FILE
 $ SHOW AUDIT/AUDIT
 System security audits currently enabled for:
  .
  .
  .
    FILE access:
     Failure: read, write, execute, delete, control
     SYSPRV: read, write, execute, delete, control
     BYPASS: read, write, execute, delete, control
      Other: create,deaccess
```
The SET AUDIT command in this example enables auditing of file creation and file deaccess; it also enables auditing for any file access done by using either SYSPRV or BYPASS privilege.

```
2. $ SET AUDIT/JOURNAL=SECURITY/DESTINATION=AUDIT$:[AUDIT]TURIN
 $ SET AUDIT/SERVER=NEW
 $ SHOW AUDIT/JOURNAL
 List of audit journals:
    Journal name: SECURITY
    Journal owner: (system audit journal)
    Destination: AUDIT$:[AUDIT]TURIN.AUDIT$JOURNAL
```
The SET AUDIT command in this example demonstrates how to switch to a new journal.

```
3. $ SET AUDIT/SERVER=FINAL=CRASH
 $ SHOW AUDIT/SERVER
 Security auditing server characteristics:
   Database version: 4.4
    Backlog (total): 100, 200, 300
    Backlog (process): 5, 2
    Server processing intervals:
      Archive flush: 0 00:01:00.00
      Journal flush: 0 00:05:00.00
      Resource scan: 0 00:05:00.00
    Final resource action: crash system
```
The SET AUDIT command in this example changes the audit server's final action setting so the system crashes when the audit server runs out of memory.

4. \$ **SET AUDIT/ARCHIVE/DESTINATION=SYS\$SPECIFIC:[SYSMGR]TURIN-ARCHIVE** \$ **SHOW AUDIT/ARCHIVE**

```
Security archiving information:
 Archiving events: system audits
 Archive destination: SYS$SPECIFIC:[SYSMGR]TURIN-ARCHIVE.AUDIT$JOURNAL
```
The SET AUDIT command in this example enables a node-specific archive file.

#### 5. \$ **SET AUDIT/JOURNAL/RESOURCE=ENABLE**

```
$ SHOW AUDIT/JOURNAL
List of audit journals:
 Journal name:<br>Journal owner: (system a
                      (system audit journal)
  Destination: SYS$COMMON:[SYSMGR]SECURITY.AUDIT$JOURNAL
  Monitoring: enabled
    Warning thresholds, Block count: 100 Duration: 2 00:00:00.0
    Action thresholds, Block count: 25 Duration: 0 00:30:00.0
```
The SET AUDIT command in this example enables disk monitoring and switches the mode so the disk space is monitored in terms of time rather than free blocks.

# **SET BOOTBLOCK (Integrity servers Only)**

SET BOOTBLOCK (Integrity servers Only) — Initializes the boot block on the target device.

### **Format**

SET BOOTBLOCK [boot-file]

### **Parameters**

boot-file

Specifies the file name of the boot file for the target disk.

Architecture-specific defaults are applied for the boot file. For Integrity servers, the default is SYS\$SYSROOT: [SYS\$LDR]SYS\$EFI.SYS (SYS\$EFI).

The boot file must be contiguous. If the target boot file is not contiguous, use the DCL command COPY/ CONTIGUOUS or another functionally similar mechanism to recreate a contiguous version of the boot file.

The boot file must also be marked NOMOVE (using the DCL command SET FILE/NOMOVE) to avoid a bootstrap failure that could result from the normal and expected operations of disk defragmentation tools.

# **Description**

The SET BOOTBLOCK command writes a boot block onto the specified disk.

As an alternative to using the SET BOOTBLOCK command, you can use RUN to invoke the SETBOOT utility, which then prompts you for all required input.

# **Qualifier**

/BLOCK\_SIZE=512 (default) /BLOCK\_SIZE=2048

Specifies the target block size for the bootstrap device, in bytes.

The 512-byte block size applies for most disk devices. The 2048-byte block size typically is used only when writing the boot block to specific OpenVMS Integrity servers CD and DVD devices.

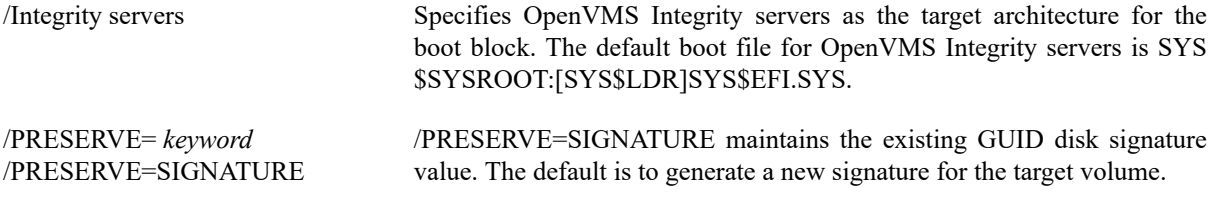

SIGNATURE is the only *keyword* currently supported.

# **SET BROADCAST**

SET BROADCAST — Enables you to selectively screen out various kinds of messages from being broadcast to your terminal.

## **Format**

 $=(class - name[, \ldots])$ 

# **Parameter**

class-name[,...]

Specifies the class of message that you want to enable or disable for broadcast to your terminal. If you specify only one class, you can omit the parentheses. The class names are as follows:

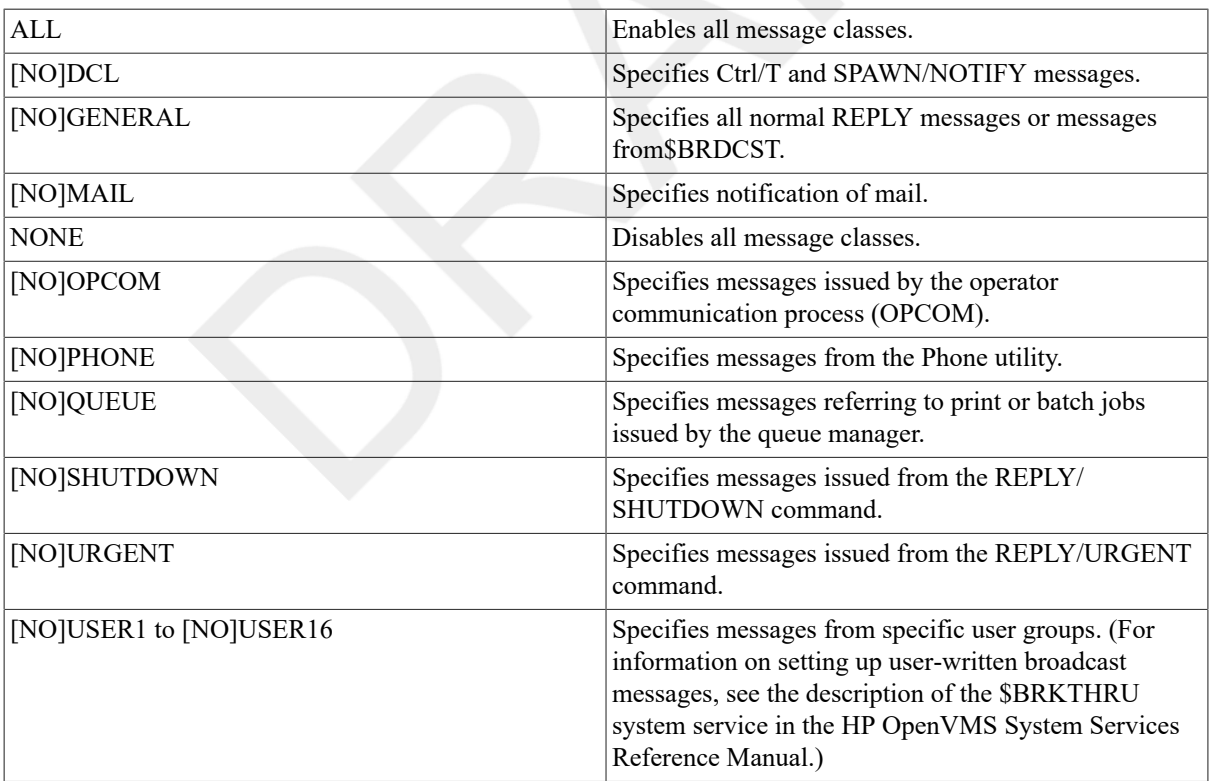

# **Description**

The SET BROADCAST command enables you to receive certain kinds of messages at your terminal, but not others. By default, you receive all messages at your terminal (SET BROADCAST=ALL). SET BROADCAST=NONE screens out all messages.

After you have used the SET BROADCAST command to screen out some classes of messages (for example, SET BROADCAST=NOPHONE), you can use the command to restore that class (SET BROADCAST=PHONE).

Use the SHOW BROADCAST command to see which message classes are currently being screened out.

### **Note**

SYS\$COMMAND must be a terminal.

### **Examples**

.

 . .

```
1. $ SET BROADCAST=(NOMAIL, NOPHONE)
```

```
 .
 .
$ SET BROADCAST=MAIL
```
In this example, the first SET BROADCAST command screens out all mail and phone messages. Later the second SET BROADCAST command restores mail messages. Phone messages are still screened.

```
2. $ SET BROADCAST=NONE
```

```
 .
$ SET BROADCAST=(SHUTDOWN, URGENT, DCL, OPCOM)
```
In this example, the first SET BROADCAST command screens out all messages. Later the second SET BROADCAST command restores shutdown, urgent, DCL, and OPCOM messages. General, phone, mail, queue, and user messages are still screened.

# **SET CACHE/RESET**

SET CACHE/RESET — Resets system-wide I/O caching statistics for the extended file cache (XFC). **OPER privilege is required to execute this command.**

### **Format**

SET CACHE/RESET

### **Parameters**

None.

# **Description**

The SET CACHE/RESET command resets several of the system-wide I/O caching statistics that are displayed by the SHOW MEMORY/CACHE and SDA SHOW MEMORY commands. Statistics that are reset include: I/O counts, hit rates, hit counts, reads bypassing cache, and the read/write ratio.

A timestamp displays the time the cache was last reset, thus subsequent SHOW MEMORY/CACHE commands display statistics from this time.

## **Example**

\$ SHOW MEMORY/CACHE

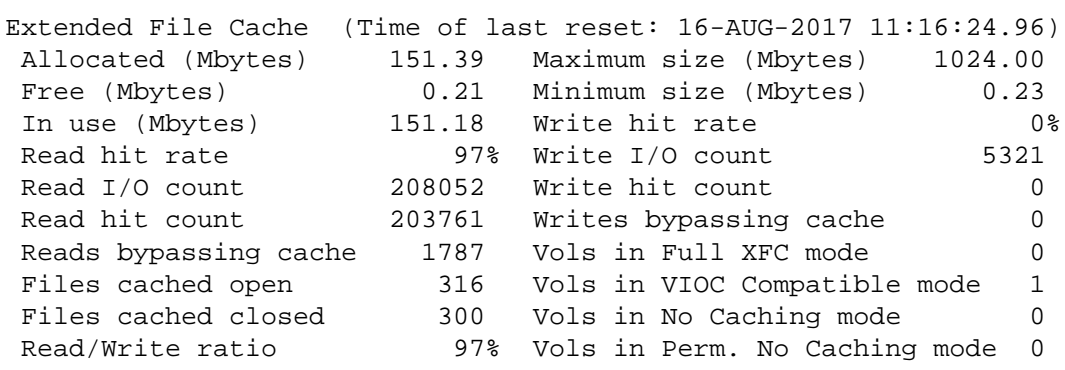

System Memory Resources on 22-AUG-2017 11:22:22.50

This example shows the cache statistics prior to issuing the SET CACHE/RESET command.

\$ SET CACHE/RESET

This command resets the cache statistics and updates the timestamp.

```
$ SHOW MEMORY/CACHE 
            System Memory Resources on 22-AUG-2017 11:27:41.11 
Extended File Cache (Time of last reset: 22-AUG-2017 11:27:37.76) 
 Allocated (Mbytes) 151.39 Maximum size (Mbytes) 1024.00 
 Free (Mbytes) 0.21 Minimum size (Mbytes) 0.23 
 In use (Mbytes) 151.18 Write hit rate 0% 
Read hit rate 100\% Write I/O count 0
Read I/O count 9 Write hit count 0
Read hit count 9 Writes bypassing cache 0
 Reads bypassing cache 0 Vols in Full XFC mode 0 
 Files cached open 316 Vols in VIOC Compatible mode 1 
Files cached closed 300 Vols in No Caching mode 0
 Read/Write ratio 100% Vols in Perm. No Caching mode 0
```
This example shows the reset cache statistics and the modified timestamp.

# **SET CARD\_READER**

SET CARD\_READER — Defines the default translation mode for cards read from a card reader. All subsequent input read from the specified card reader is converted using the specified mode.

### **Format**

SET CARD\_READER device-name[:]

### **Parameter**

```
device-name[:]
```
Specifies the name of the card reader for which the translation mode is to beset. The device must not be currently allocated to any other user.

# **Description**

When the system is bootstrapped, the translation mode for cards read into all card readers is set at 029. If you do not specify either of the command qualifiers, the SET CARD\_READER command has no effect; that is, the current translation mode for the device remains the same.

# **Qualifiers**

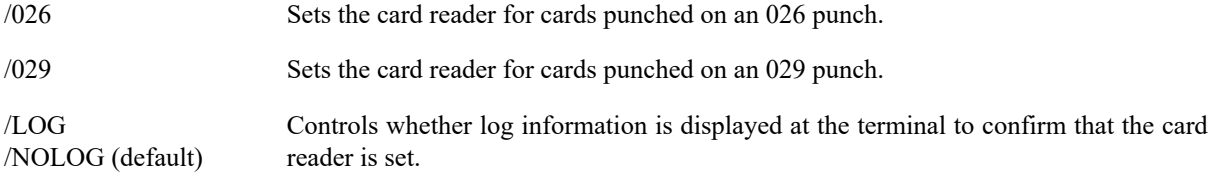

# **Example**

```
$ ALLOCATE CR:
   _CRA0: ALLOCATED
$ SET CARD_READER CRA0:/029
$ COPY CRA0: [PEARLMAN.DATAFILES]CARDS.DAT
```
The ALLOCATE command requests the allocation of a card reader by specifying the generic device name. When the ALLOCATE command displays the name of the device, the SET CARD READER command sets the translation mode at 029. Then the COPY command copies all the cards read by the card readerCRA0 into the file CARDS.DAT in the directory [PEARLMAN.DATAFILES].

# **SET CLUSTER/EXPECTED\_VOTES**

SET CLUSTER/EXPECTED VOTES — Sets the total expected votes in the OpenVMS Cluster to a value that you specify or, if no value is specified, sets the total votes to a value determined by the system. **Requires OPER (operator) privilege.**

# **Format**

[ =value]

## **Parameter**

value

Specifies the total number of expected votes in the cluster.

# **Description**

The SET CLUSTER/EXPECTED\_VOTES command enables you to adjust the total number of expected votes in the cluster. Set this value equal to the number of votes contributed by each node plus the number of votes contributed by the cluster quorum disk. The system will automatically calculate the value of the cluster quorum from the total number of expected votes in the cluster.

You can specify the expected total votes value as part of the SETCLUSTER/EXPECTED\_VOTES command string. If you enter the command without specifying a value for expected votes, the system calculates the value for you, using the following formula:

EXPECTED\_VOTES=(NODE1\_VOTES+NODE2\_VOTES+...)+QUORUM\_DISK\_VOTES

NODE *n* VOTES is the value of the system parameter VOTES for each node in the cluster and QUORUM\_DISK\_VOTES is the value of the system parameter QDSKVOTES.

When you enter the SET CLUSTER/EXPECTED VOTES command without specifying a value, the system assumes that all nodes that are expected to be in the cluster are currently members.

In general, you use the SET CLUSTER/EXPECTED VOTES command only when a node is leaving the cluster for an extended period of time. Under normal circumstances, quorum is not reduced when a node leaves the cluster,because it is assumed that the node may be rebooted and rejoin the cluster. If a node isremoved and is unable to rejoin the cluster within a reasonable period of time (for example, if a node crashes due to a hardware problem and cannot rejoin the cluster for several days), the quorum for the cluster can safely be reduced by lowering the total expected votes until that node rejoins.

The purpose of a cluster quorum is to eliminate any possibility of the cluster partitioning into separate clusters and simultaneously accessing the same resources (such as disks). If the sum of the votes for all members of the cluster is smaller than the cluster quorum, all nodes will block activity until new nodes join to increase the vote total. Lowering the quorum value (by reducing the value of the total expected votes) when one or more nodes leave the cluster for long periods of time reduces this possibility.

Note that no matter what value you specify for the SETCLUSTER/EXPECTED\_VOTES command, you cannot increase quorum to a value that is greater than the number of the votes present, nor can you reduce quorum to a value that is half or fewer of the votes present.

When you enter the SET CLUSTER/EXPECTED VOTES command, either with or without an expected votes value specified, the system responds with a message indicating the new value that was actually set. Note that you need to enter this command only on one node in the cluster, because the new value for total expected votes is propagated through the cluster. This new expected votes value should then be stored in the system parameter EXPECTED VOTES on each node, so that it remains in effect after the nodes reboot.

When a node that was previously a member of the cluster is ready to rejoin, you should increase the system parameter EXPECTED VOTES to its original value before bringing the node back to the cluster. Note that you do not need to use the SET CLUSTER/EXPECTED\_VOTES command to increase the number of expected votes, because the expected votes value will be increased automatically when the node rejoins the cluster.

# **Examples**

1. \$ SET CLUSTER/EXPECTED\_VOTES

The SET CLUSTER command in this example instructs the system to calculate the total expected votes value for you, because no value is specified as part of the command string. The system uses the NODEn\_VOTES + QUORUM\_DISK\_VOTES formula.

2. \$ SET CLUSTER/EXPECTED VOTES=9

The SET CLUSTER command in this example sets the total expected votes to 9, which is the value specified in the command string.

# **SET COMMAND**

SET COMMAND — Invokes the Command Definition Utility, which adds commands to your process command table or to a specified command table file. For a complete description of the Command Definition Utility, see the HP OpenVMS Command Definition, Librarian, and Message Utilities Manual.

# **Format**

```
SET COMMAND [filespec[,...]]
```
# **Parameter**

```
[filespec[,...]]
```
Specifies the name of one or more command definition files. If you specify more than one name, separate them with commas. The default file type is .CLD. See the HP OpenVMS Command Definition, Librarian, and Message Utilities Manual for more information about writing a command definition file.

The asterisk (\*) and the percent sign (%) wildcard characters are allowed in the file specification.

# **Qualifiers**

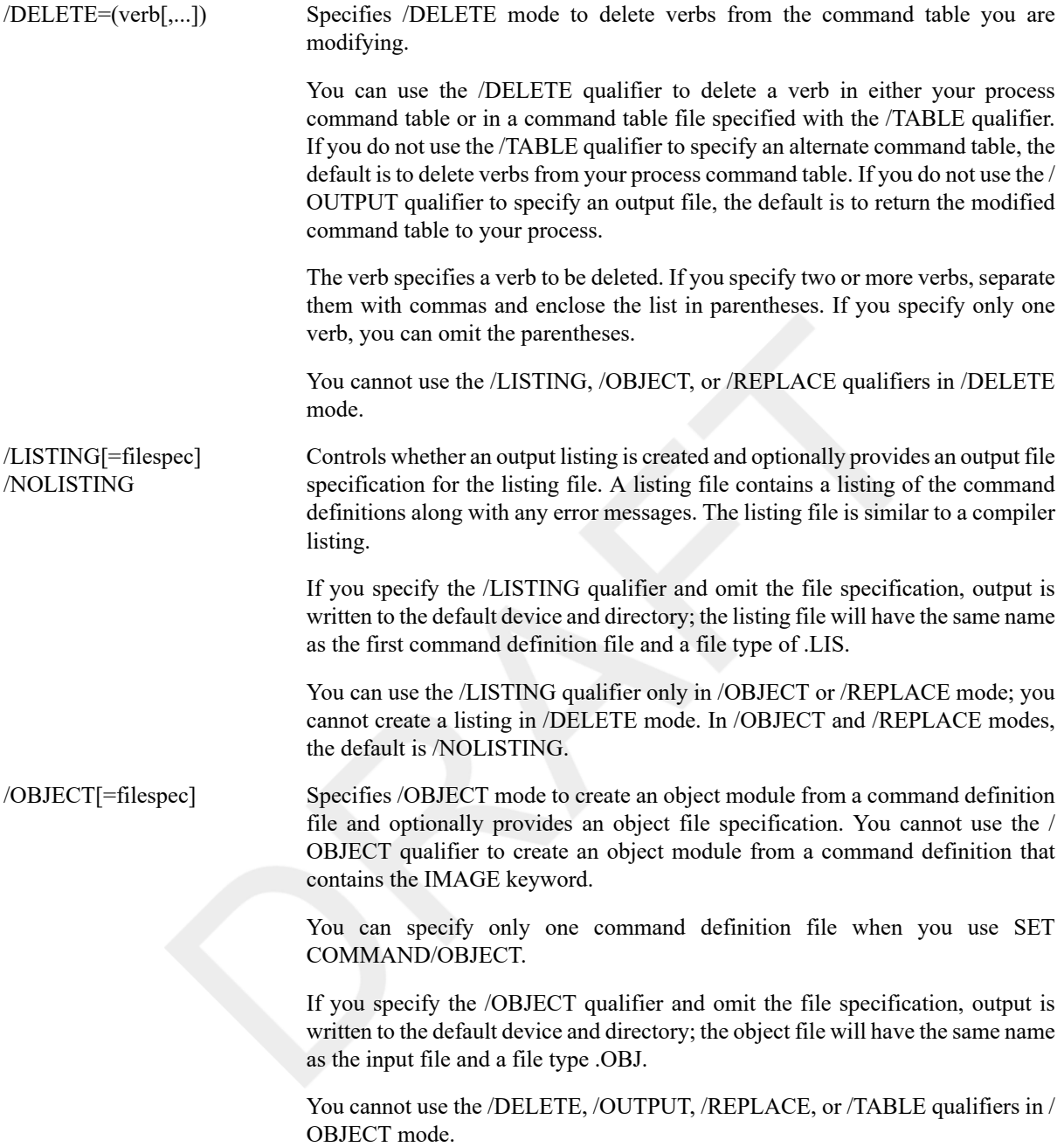

### **Note**

When compiling very large command definition (CLD) files, you may encounter the following error:

%CDU-F-INTNODESPACE, Internal error: node space exhausted

The default value of virtual memory allocated by the SET COMMAND/OBJECT command is 384KB. This value may not be sufficient to process large CLD files. To increase this size, use the CDU\$TABLE\_SPACE logical name to specify a larger value.

For example:

\$ DEFINE CDU\$TABLE\_SPACE 2048

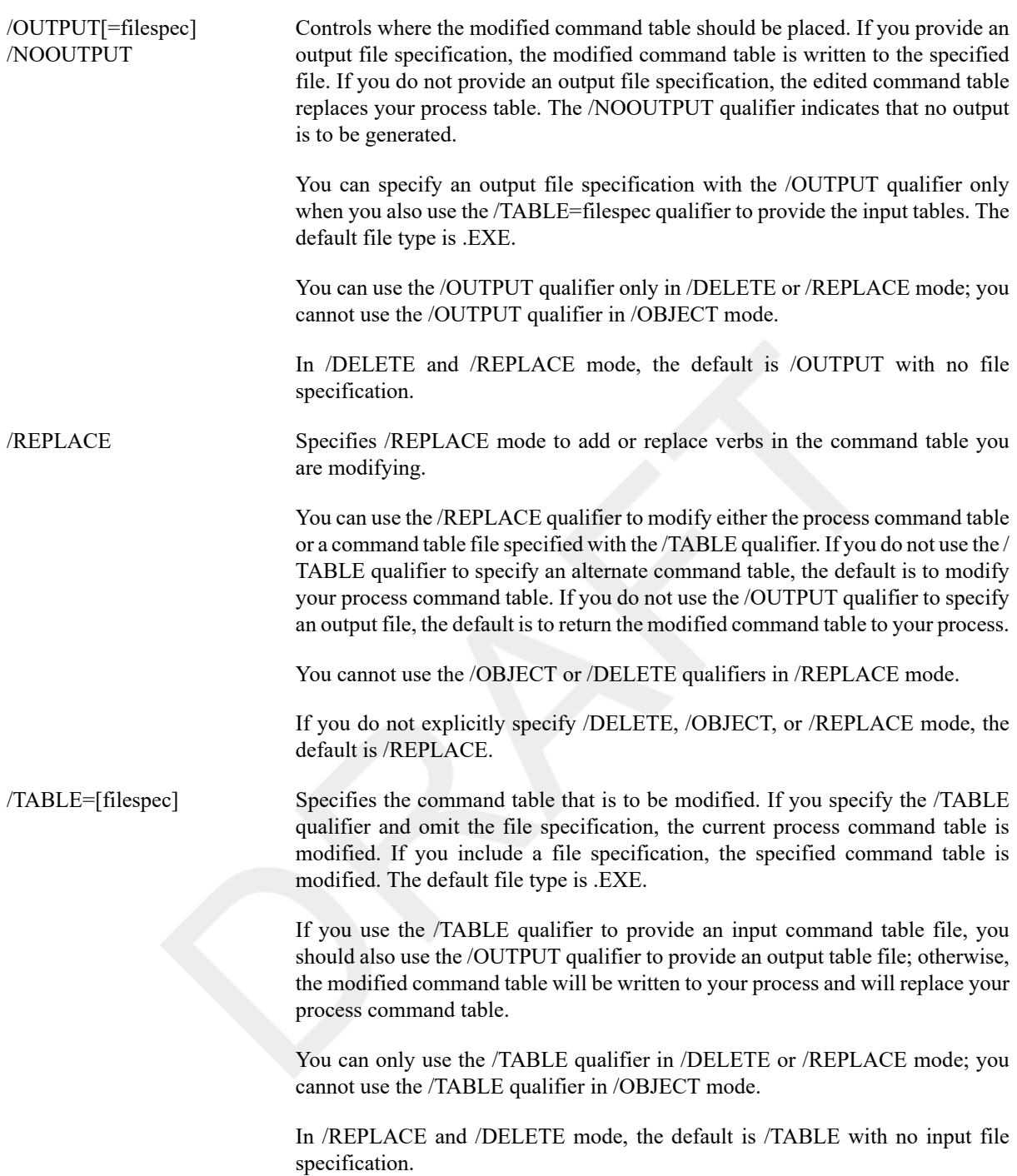

## **Examples**

#### 1. \$ **SET COMMAND SNAG**

This command adds the commands in SNAG.CLD to the command table in the current process.

#### 2. \$ **SET COMMAND/OBJECT SNAG**

This command creates an object file using the commands in SNAG.CLD. This object file can then be linked with other object files to process application defined commands.

#### 3. \$ **SET COMMAND/TABLE=MYTAB/OUTPUT=MYCLI SNAG**

This command adds the commands in SNAG.CLD to the command table MYTAB.EXE and writes the updated table to MYCLI.EXE.

When you use the /TABLE qualifier to specify an input command table, you should use the /OUTPUT qualifier to specify an output file; otherwise, your process command table will be overwritten.

#### 4. \$ **SET COMMAND/DELETE=HOLD**

This command deletes the definition for the verb HOLD from your process command table. The modified command table is returned to your process.

# **SET CONTROL**

SET CONTROL — Enables or disables the Ctrl/Y or the Ctrl/T function. Pressing Ctrl/Y interrupts a command and returns you to the DCL command level. Pressing Ctrl/T momentarily interrupts a command to print a line of statistics. **SET CONTROL=T requires that SET TERMINAL/BROADCAST be set for the information to be displayed at your terminal.**

## **Format**

SET CONTROL  $[=(T,Y)]$  SET NOCONTROL  $[=(T,Y)]$ 

## **Parameter**

(T,Y)

Specifies that T ( Ctrl/T) or Y ( Ctrl/Y) be enabled or disabled. If you specify only one character, you can omit the parentheses. If you do not specify either T or Y, Y is the default.

## **Description**

The Ctrl/Y function provides a general-purpose escape from the current operation. The Ctrl/Y function can generally be used during an interactive terminal session to interrupt the current command, command procedure, or program image.

The SET NOCONTROL=Y command can be used for special application programs. When the SET NOCONTROL=Y command is executed in a system-specified command procedure for a particular user at login, that user can communicate only with the application program that controls the terminal.

When you press Ctrl/Y and SET NOCONTROL=Y is in effect, the INTERRUPT message is displayed, but no interruption takes place.

### **Note**

Note that DCL maintains a pending Ctrl/Y asynchronous system trap (AST) to the terminal driver. This affects captive command procedures when using the SET HOST command. For more information, see the description of the SET HOST command.

SET NOCONTROL=Y also disables the Ctrl/C cancel function for all commands and programs that do not have special action routines responding to the Ctrl/C function.

The Ctrl/T function displays a single line of statistical information about the current process. When you press Ctrl/T during an interactive terminal session, it momentarily interrupts the current command,command procedure, or image to display statistics. The statistical information includes the node and user names, the current time, the current process, CPU usage, number of page faults, level of I/O activity, and memory usage. For example:
BOSTON::SMITH 16:21:04 EDT CPU=00:00:03.33 PF=778 IO=296 MEM=277

When SET NOCONTROL=T (the default) is in effect, pressing Ctrl/T does not cause any statistics to be displayed.

### **Customizing the Output of Ctrl/T**

By defining the new symbol DCL\$CTRLT, users can augment the traditional Ctrl/T output with the text defined for DCL\$CTRLT. This technique can be used to indicate progress in user applications or for debugging purposes.

## **Examples**

1. \$ **SET NOCONTROL=Y**

The SET CONTROL command in this example disables the Ctrl/Y function aswell as most Ctrl/C functions.

```
2. $ SET CONTROL=T
```
The SET CONTROL command in this example enables the Ctrl/T function.

```
3. $ SET NOCONTROL=(T,Y)
```
The SET CONTROL command in this example disables both the Ctrl/T and Ctrl/Y functions.

```
4. $ []Ctrl/T
  NODE22::SMITH 16:21:04 (DCL) CPU=00:03:29.39 PF=14802 IO=18652 MEM=68
  $ SET NOCONTROL=T
  $ []Ctrl/T
```
As shown in this example, when you press Ctrl/T, the system displays the appropriate information. The SET NOCONTROL=T command disables the Ctrl/T function. Now when you press Ctrl/T, no information is displayed.

```
5. $ TYPE CTRLT_LOOP.COM
  $ inner=0 
  $ outer=0 
  $ loop: 
  $ loop1: 
  $ if inner .gt. 20000 then goto end_loop1 
  $ inner=inner+1 
  $ dcl$ctrlt=F$FAO("Inner loop count is !SL Outer loop count is !
  SL" ,inner,outer) 
  $ goto loop1 
  $ end_loop1: 
  $ inner=0 
  $ outer=outer+1 
  $ goto loop 
  $ @CTRLT_LOOP 
  <<Press Ctrl/T>> 
  NODE1::JSMITH 10:46:37 (DCL) CPU=00:03:42.68 PF=13453 IO=6743 MEM=187 
  Inner loop count is 12306 
  Outer loop count is 0 
  NODE1::JSMITH 10:46:43 (DCL) CPU=00:03:49.19 PF=13455 IO=6744 MEM=187 
  Inner loop count is 19200 
  Outer loop count is 2 
  . 
  . 
  . 
  <<Press Ctrl/C>> <<--- To exit the loop.
```

```
$ SET NOCONTROL=T 
$ @CTRLT_LOOP 
<<Press Ctrl/T>> 
<<Nothing is displayed as CTRL/T is disabled.>> 
<<Press Ctrl/C>> <<--- To exit the loop.
```
This example demonstrates the use of DCL\$CTRLT within a command procedure. The command procedure is running in a loop that updates the symbol DCL\$CTRLT to indicate the number of loop iterations executed so far.

# **SET CPU**

SET CPU — Changes the user capabilities associated with the specified CPUs. **Requires ALTPRI and WORLD privileges.**

# **Format**

SET CPU [cpu-id[, …]]

### **Parameter**

cpu-id

Specifies a decimal value representing the identity of a processor in an OpenVMS multiprocessing system. On an Alpha 7000 system, the CPU is the backplane slot number of the processor.

# **Qualifiers**

/ALL Applies the specified operation to all CPUs in the active set.

Assigns the CPU to the current instance if no option is specified.

If an option is specified, the CPU is assigned to that resource.

/ASSIGN [=option] (Alpha/ Integrity servers only)

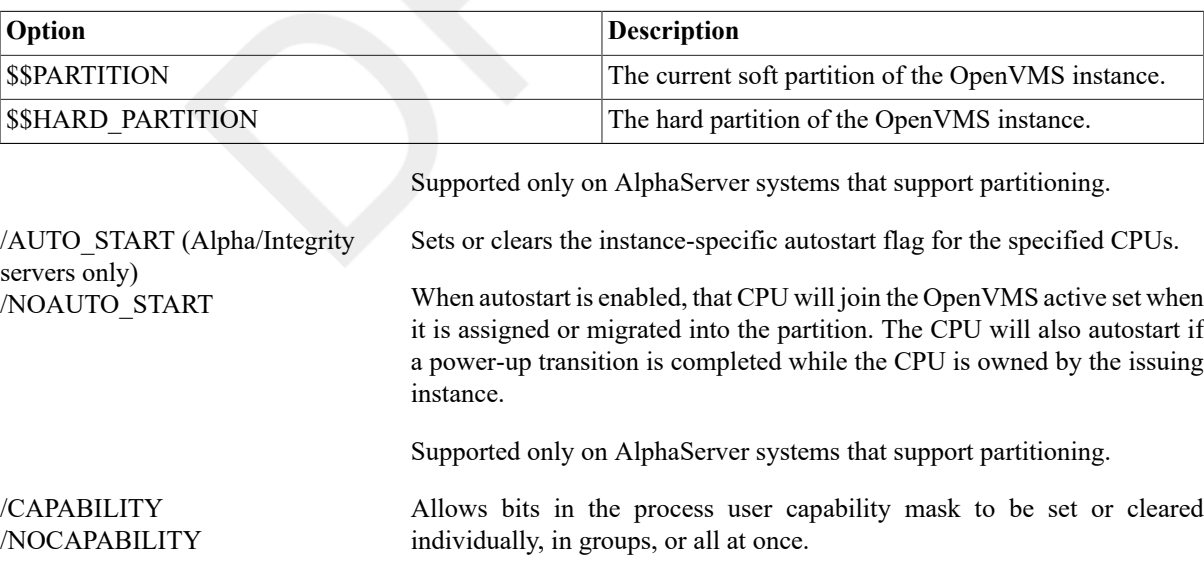

### **Note**

The SET CPU/[NO]CAPABILITY command will fail if there is an active process that requires a capability that is not available on any remaining active CPU.

Specifying the /CAPABILITY qualifier has no direct effect, but merely indicates the target of the operations specified by the following secondary qualifiers:

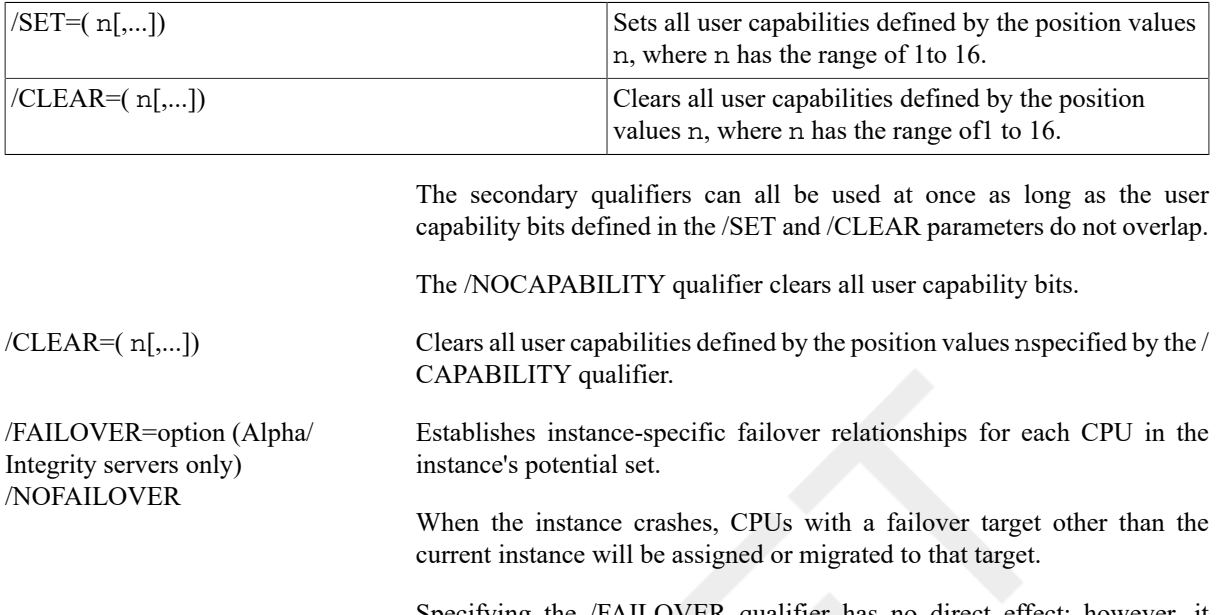

Specifying the /FAILOVER qualifier has no direct effect; however, it indicates the target of the operations specified by the following options:

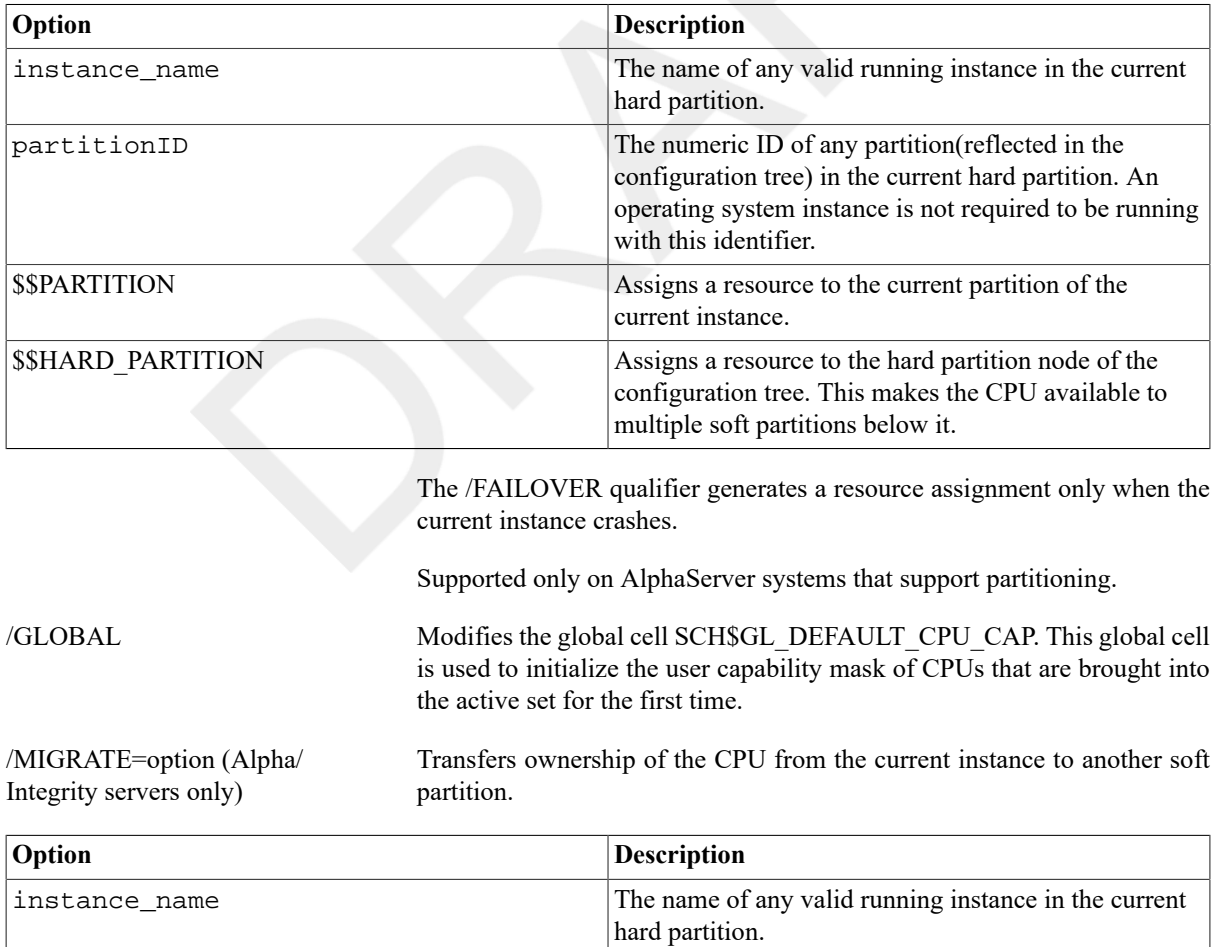

 $\vert$  partitionID  $\vert$  The numeric ID of any partition(reflected in the configuration tree) in the current hard partition. An

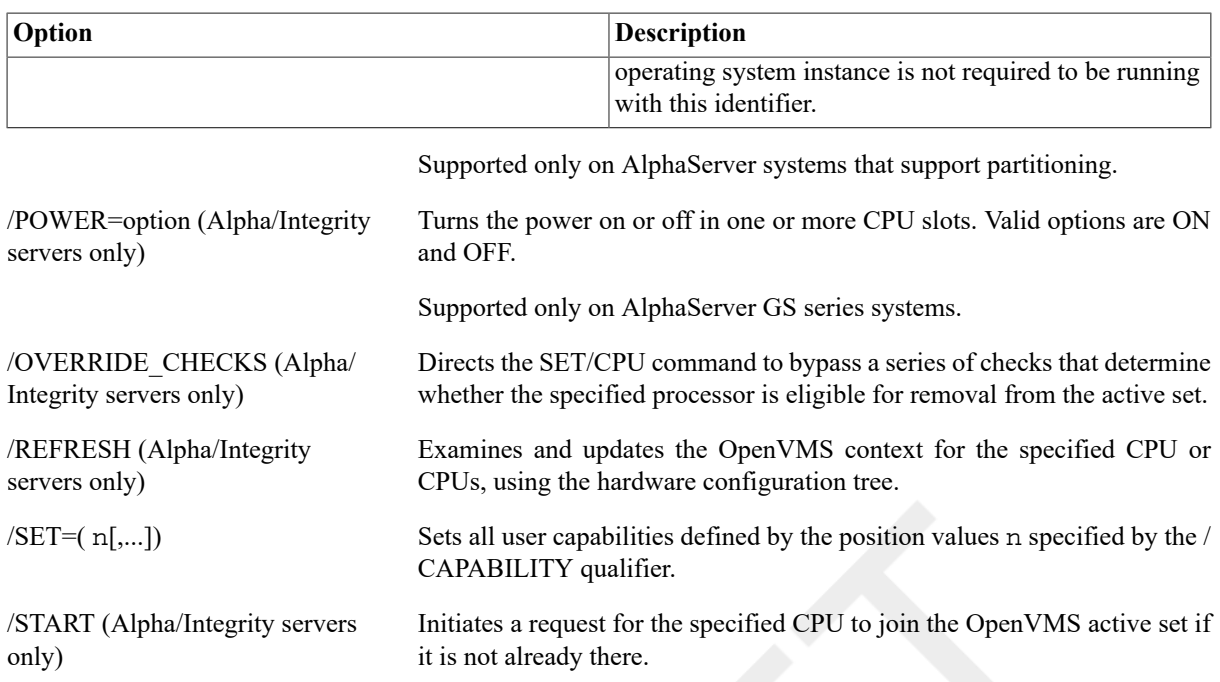

### **Examples**

#### 1. \$ **SET CPU/CAPABILITY/GLOBAL/SET=(2,4)**

This command sets user capabilities 2 and 4 in the global cell SCH\$GL\_DEFAULT\_CPU\_CAP.

```
2. $ SET CPU/CAPABILITY/GLOBAL/SET=(2,4) 0
```
This command sets user capabilities 2 and 4 in the global cell SCH\$GL\_DEFAULT\_CPU\_CAP, as well in the active CPU 0.

```
3. $ SET CPU/CAPABILITY/SET=(1,2) 0
 $ SHOW CPU/FULL
 SYSTEM: EUROS, HPE RX2600 (900MHZ/1.5MB) 
   SMP EXECLET = 3 : ENABLED : STREAMILINED. CONFIG TREE = VERSION 6 
    PRIMARY CPU = 0 
   HWRPB CPUS = 2
   PAGE SIZE = 8192
    REVISION CODE = 
    SERIAL NUMBER = US30464615 
    DEFAULT CPU CAPABILITIES: 
          SYSTEM: QUORUM RUN 
    DEFAULT PROCESS CAPABILITIES: 
          SYSTEM: QUORUM RUN 
 CPU 0 STATE: RUN CPUDB: 8901C000 HANDLE: 00005D70 
           OWNER: 000004C8 CURRENT: 000004C8 PARTITION 0
    (EUROS) 
         CHGCNT: 1 1 STATE: PRESENT, PRIMARY, REASSIGNABLE
        PROCESS: TEST11 PID: 20201185
    CAPABILITIES: 
          SYSTEM: PRIMARY QUORUM RUN RAD0 
            USER: USR1 USR2 
    SLOT CONTEXT: 901EB000 
       CPU - STATE..........: RC, PA, PP, CV, PV, PMV, PL
```
 $TYPE$ ..........: ITANIUM MAJOR = 31, MINOR = 0 SPEED..........: 900 MHZ LID............: 00000000 VARIATION......: IEEE FP, PRIMARY ELIGIBLE SERIAL NUMBER..: 0001A968930A1A25 REVISION.......: HALT REQUEST...: 0 SOFTWARE COMP..: 7.0 PALCODE - REVISION CODE..: 1.1 COMPATIBILITY..: 0 MAX SHARED CPUS: 0 BINDINGS: \* NONE \* FASTPATH: FGB0 PKA0 PEA0 EIA0 FEATURES: AUTOSTART - ENABLED. FASTPATH - SELECTION ENABLED AS PREFERRED CPU. CPU 1 STATE: RUN CPUDB: 89163480 HANDLE: 00005E80 OWNER: 000004C8 CURRENT: 000004C8 PARTITION 0 (EUROS) CHGCNT: 1 STATE: PRESENT, REASSIGNABLE PROCESS: \* NONE \* CAPABILITIES: SYSTEM: QUORUM RUN RAD0 SLOT CONTEXT: 901EC000 CPU - STATE..........: RC, PA, PP, CV, PV, PMV, PL  $TYPE$ ..........: ITANIUM MAJOR = 31, MINOR = 0 SPEED..........: 900 MHZ LID............: 01000000 VARIATION......: IEEE FP SERIAL NUMBER..: 000363B4B0C5C862 REVISION.......: HALT REQUEST...: 0 SOFTWARE COMP..: 7.0 PALCODE - REVISION CODE..: 1.1 COMPATIBILITY..: 0 MAX SHARED CPUS: 0 BINDINGS: \* NONE \* FASTPATH: FGA0 EWA0 PKB0 BG0 FEATURES: AUTOSTART - ENABLED. FASTPATH - SELECTION ENABLED AS PREFERRED CPU. \$ SET CPU/CAPABILITY/CLEAR=1 0 \$ SHOW CPU/FULL SYSTEM: EUROS, HPE RX2600 (900MHZ/1.5MB) SMP EXECLET = 3 : ENABLED : STREAMLINED. CONFIG TREE = VERSION 6

PRIMARY CPU = 0  $HWRPB$  CPUS = 2 PAGE SIZE  $= 8192$  REVISION CODE = SERIAL NUMBER = US30464615 DEFAULT CPU CAPABILITIES: SYSTEM: QUORUM RUN DEFAULT PROCESS CAPABILITIES: SYSTEM: QUORUM RUN CPU 0 STATE: RUN CPUDB: 8901C000 HANDLE: 00005D70 OWNER: 000004C8 CURRENT: 000004C8 PARTITION 0 (EUROS) CHGCNT: 1 STATE: PRESENT, PRIMARY, REASSIGNABLE PROCESS: TEST11 PID: 20201185 CAPABILITIES: SYSTEM: PRIMARY QUORUM RUN RAD0 USER: USR2 SLOT CONTEXT: 901EB000 CPU - STATE..........: RC, PA, PP, CV, PV, PMV, PL  $TYPE$ ..........: ITANIUM MAJOR = 31, MINOR = 0 SPEED..........: 900 MHZ LID............: 00000000 VARIATION......: IEEE FP, PRIMARY ELIGIBLE SERIAL NUMBER..: 0001A968930A1A25 REVISION.......: HALT REQUEST...: 0 SOFTWARE COMP..: 7.0 PALCODE - REVISION CODE..: 1.1 COMPATIBILITY..: 0 MAX SHARED CPUS: 0 BINDINGS: \* NONE \* FASTPATH: FGB0 PKA0 PEA0 EIA0 FEATURES: AUTOSTART - ENABLED. FASTPATH - SELECTION ENABLED AS PREFERRED CPU. CPU 1 STATE: RUN CPUDB: 89163480 HANDLE: 00005E80 OWNER: 000004C8 CURRENT: 000004C8 PARTITION 0 (EUROS) CHGCNT: 1 3 1 STATE: PRESENT, REASSIGNABLE PROCESS: \* NONE \* CAPABILITIES: SYSTEM: QUORUM RUN RAD0 SLOT CONTEXT: 901EC000 CPU - STATE..........: RC, PA, PP, CV, PV, PMV, PL TYPE..........: ITANIUM MAJOR =  $31$ , MINOR = 0 SPEED..........: 900 MHZ LID............: 01000000 VARIATION......: IEEE FP SERIAL NUMBER..: 000363B4B0C5C862 REVISION.......: HALT REQUEST...: 0 SOFTWARE COMP..: 7.0 PALCODE - REVISION CODE..: 1.1

```
 COMPATIBILITY..: 0 
                     MAX SHARED CPUS: 0 
   BINDINGS: * NONE * 
   FASTPATH: 
          FGA0 
          EWA0 
          PKB0 
         BG0 FEATURES: 
       AUTOSTART - ENABLED. 
       FASTPATH - SELECTION ENABLED AS PREFERRED CPU.
\boldsymbol{\mathsf{S}}
```
In this example, the first SET CPU command sets user capabilities 1 and 2 for CPU 0. The second SET CPU command clears capability 1.

#### 4. \$ **SET CPU/REFRESH/ALL**

This command updates the OpenVMS context in this instance for all CPUs physically residing in the current hard partition.

#### 5. \$ **SET CPU/FAILOVER=WFGLXA 12**

This command sets CPU 12 to failover to another instance (WFGLXA),if the current instance crashes.

#### 6. \$ **SET CPU/FAILOVER=\$\$HARD 13**

This command assigns CPU 13 to hard partition ownership if the current instance crashes. Assignment to the hard partition makes the CPU visible and available to other instances for assignment.

#### 7. \$ **SET CPU/ASSIGN=\$\$HARD 14**

This command assigns CPU 14, currently owned by the instance, to hard partition ownership. Assignment to the hard partition makes the CPU visible and available to other instances for assignment.

#### 8. \$ **SET CPU/ASSIGN 15**

This command assigns CPU 15, currently owned by the hard partition, to this instance. If the CPU is powered, in the potential set, and autostart enabled, then it will automatically join the active set.

# **SET DAY**

SET DAY — Sets the default day type specified in the user authorization file (UAF) for the current day. *Requires OPER (operator) privilege.*

### **Format**

SET DAY

### **Parameters**

None.

## **Description**

The SET DAY command overrides the default primary and secondary day types that are used to control daily logins. These default day types are defined by the system manager in the user authorization file (UAF).

The SET DAY command is useful when you need to override the day type because of a change in the work days of a particular week. For example, Monday, which is normally a work day, is occasionally a holiday. You can use the SET DAY command to override the normal day type for Monday and set it to a different day type.

# **Qualifiers**

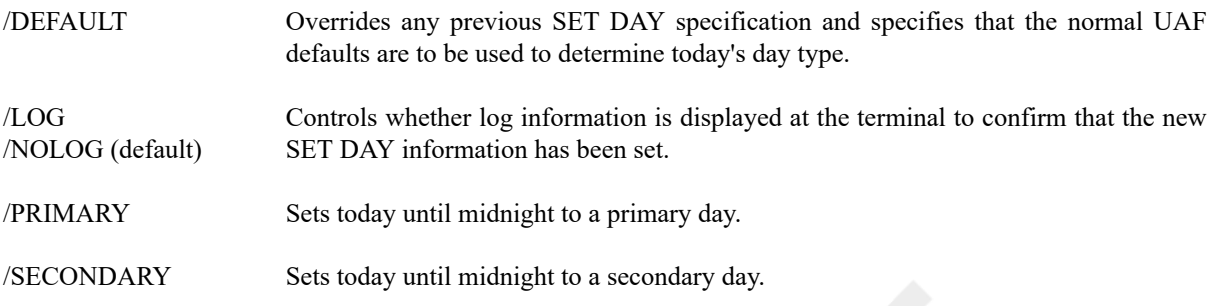

## **Examples**

### 1. \$ **SET DAY/PRIMARY**

The SET DAY command in this example overrides the current default day type and sets today until midnight to a primary day.

### 2. \$ **SET DAY/DEFAULT**

The SET DAY command in this example overrides the previous SET DAY command and sets today's day type to the UAF-defined default.

# **SET DEFAULT**

SET DEFAULT - Sets your default device and directory specifications. The new default is applied to all subsequent file specifications that do not explicitly include a device or directory name. When you change the default device assignment, the system equates the specified device with the logical name SYS\$DISK.

## **Format**

SET DEFAULT [device-name[:]][directory-spec]

### **Parameter**

device-name[:]

Specifies the name of the device you want to go to.

### **Note**

The SET DEFAULT command will accept a node name with the device name(that is, node-name::device-name). However, the results of operations using a default with a node name are unpredictable. Some utilities and applications do not allow a node name to be specified in a file specification and will fail if the default file specification contains a node name.

```
directory-spec
```
Specifies the name of the directory you want to go to. A directory name must be enclosed in brackets ([ ]). Use the minus sign (-) to specify the next higher directory from the current default.

On Alpha systems, if the length of the resulting default directory specification exceeds 255 characters, the SET DEFAULT attempts to replace the default directory string with a generated directory specification. If this happens, then in addition to the normal syntax check, the entire path to that specification, including the device, is verified and must exist for the call to succeed.

On Alpha systems, if the process parse style is set to extended, then the directory specification may include a directory ID (DID).

You must specify either the *device-name* parameter or the *directory-spec* parameter. If you specify only the device name,the current directory is the default for the *directory-spec*parameter. If you specify only the directory name, the current device is the default for the *device-name* parameter.

You can use a logical name but it must constitute at least the device part of the specification. When you use a search list logical name as the parameter, the logical name is not translated by the SET DEFAULT command. Instead, the SET DEFAULT command retains the logical name so that OpenVMS Record Management Services (RMS) is able to access the entire search list. If you enter the SHOW DEFAULT command, the search list logical name is displayed as the default device, along with its equivalence strings.

## **Examples**

#### 1. \$ **SET DEFAULT [TANNER]**

The SET DEFAULT command in this example changes the default directory to [TANNER]. The default disk device does not change.

```
2. $ SET DEFAULT $FLOPPY1:[MOREAU.MEMOS]
```
The SET DEFAULT command in this example sets your default to the MOREAU.MEMOS subdirectory on \$FLOPPY1.

#### 3. \$ **SET DEFAULT \$FLOPPY1:**

The SET DEFAULT command in this example sets the default device to \$FLOPPY1. The directory name does not change.

```
4. $ SET DEFAULT [-]
```
The SET DEFAULT command in this example changes the default directory to the parent directory of the one you are currently in. For example, if the current directory is \$FLOPPY1:[NIELSEN.MEMOS], this command sets your default to \$FLOPPY1:[NIELSEN]. If you are in \$FLOPPY1:[NIELSEN], this command sets your default to the master directory on the disk---\$FLOPPY1:[000000].

```
5. $ SAVEDEF = F$ENVIRONMENT("DEFAULT")
  $ SET DEFAULT [122001.ZAMORA.APP10]
  $ SET DEFAULT 'SAVEDEF'
```
The command procedure in this example uses the F\$ENVIRONMENT lexical function to save the current default directory in the symbol named SAVEDEF. The SET DEFAULT command changes the default directory 122001.ZAMORA.APP10. Later, the symbol SAVEDEF is used to restore the original default directory.

```
6. $ SHOW DEFAULT
  WORK:[TOP]
  $ DEFINE X WORK:[TOP.SUB1],WORK:[TOP.SUB2]
  $ SET DEFAULT X
  $ SHOW DEFAULT
  X:[TOP]
```

```
 = WORK:[TOP.SUB1]
    WORK:[TOP.SUB2]$ DIRECTORY
Directory WORK:[TOP.SUB1]
KUDOS.TMP;1
Total of 1 file.
Directory WORK:[TOP.SUB2]
KUDOS.TMP;1
Total of 1 file.
Grand total of 2 directories, 2 files.
$ DIRECTORY []
Directory WORK:[TOP]
KUDOS.TMP;1 NETSERVER.LOG;2
Total of 2 files.
```
In this example, the default directory is WORK:[TOP]. X is then defined to be a search list consisting of two subdirectories. When the SETDEFAULT X command is entered, the search list (X) is equated with the logical name SYS\$DISK and is entered into the disk field. The subsequent SHOW DEFAULT command shows both the search list and the current default directory, followed by the expanded search list.

If a DIRECTORY command is entered, the directories searched are those contained in the logical name X; however, if the current default directory specification ([]) is explicitly entered, the current default directory,rather than SYS\$DISK, is searched.

7. \$SET PROCESS/PARSE\_STYLE=EXTENDED \$SET DEFAULT WORK:[11,1,0] \$SHOW DEFAULT WORK:[11,1,0] \$DIRECTORY Directory WORK:[11,1,0] X.X;1 Total of 1 file.

On Alpha systems, the SET DEFAULT command in this example uses a directory ID (DID) in the directory specification.

```
8. $SET PROCESS/PARSE_STYLE=EXTENDED
  $SET DEFAULT -
  WORK:
  [.LONG_DIRECTORY_NAME_AAAAAAAAAAAAAAAAAAAAAAAAAAAAAAAAAAAAAAAAAAAAAA]
  $SET DEFAULT -
  WORK:
  [.LONG_SUBDIRECTORY_NAME_BBBBBBBBBBBBBBBBBBBBBBBBBBBBBBBBBBBBBBBBBBB]
  $SET DEFAULT -
  WORK:
  [.LONG_SUBDIRECTORY_NAME_CCCCCCCCCCCCCCCCCCCCCCCCCCCCCCCCCCCCCCCCCCC]
  $SET DEFAULT -
  WORK:
  [.LONG_SUBDIRECTORY_NAME_DDDDDDDDDDDDDDDDDDDDDDDDDDDDDDDDDDDDDDDDDDD]
  $SET DEFAULT -
  WORK:
  [.LONG_SUBDIRECTORY_NAME_EEEEEEEEEEEEEEEEEEEEEEEEEEEEEEEEEEEEEEEEEEE]
  $SHOW DEFAULT
  MDA0:[15,1,0]
  $SET DEFAULT [-]
  %RMS-F-DIR, error in directory name
  $SET DEFAULT [.TEST]
  $SHOW DEFAULT
  MDA0:[15,1,0.TEST]
```
On Alpha systems, because the total length of the default directory string would exceed 255 characters in this example, a Directory ID is used in the directory specification. When the default directory string is replaced with a Directory ID, it is not possible to use the minus sign to specify the next higher directory.

# **SET DEVICE**

SET DEVICE — Establishes a print device or terminal as a spooled device or establishes the operational status for a device.

# **Format**

SET DEVICE [device-name[:]]

## **Parameter**

device-name[:]

Specifies the name of the device whose spooling or operational status is to change. The device must be a print device or a terminal if you want to change the spooling status; the device must be a disk or magnetic tape if you want to change the operational status.

When you specify qualifiers that act on shadow sets, the device might be a shadow set member (ddcu:) or the whole shadow set (DSA nnnn:), as noted in the qualifier format. Depending on the qualifier, if no device name is supplied, the qualifier applies to *all* shadow sets mounted on the node from which the command is executed.

# **Description**

### **Requires OPER (operator) privilege.**

**PHY\_IO** (physical I/O) privilege is required when specifying the Alpha-only qualifiers that change the characteristics of shadow sets. These qualifiers also can be specified using the SETSHADOW command, which provides additional options for controlling shadow sets. Qualifier settings for shadow sets remain in effect until they are changed using either SET DEVICE or SET SHADOW or until the shadow set or shadow set member is dismounted. If the shadow set is remounted or a shadow set member is returned to the shadow set from which it was dismounted, the settings must be specified again. For more information about volume shadowing, see the VSI Volume Shadowing for OpenVMS.

When you specify any of the following qualifiers, the operational status of the drive is changed: /ABORT\_VIRTUAL\_UNIT, /AVAILABLE, /COPY\_SOURCE ,/DUAL\_PORT, /ENABLE, / ERROR\_LOGGING, /FORCE\_REMOVAL, /MEMBER\_TIMEOUT, /MVTIMEOUT, /POLL, /READ\_COST, / SITE, or /SWITCH.

When you specify the /SPOOLED qualifier, program output that uses OpenVMS Record Management Services (RMS) or file control system (FCS) and that specifies the print device name is written onto an intermediate disk rather than written directly to the print device or terminal.

## **Qualifiers**

/ABORT\_VIRTUAL\_UNIT DSAnnnn: (Alpha/Integrity servers only )

Aborts mount verification on a shadow set.

Use this qualifier when you know that the unit cannot be recovered. When you use this qualifier, the shadow set must be in mount verification. The shadow set aborts mount verification immediately on the node from which the command is issued. If the shadow set is not in mount verification, this command returns the error

%SYSTEM-E-UNSUPPORTED, unsupported operation or function.

After this command completes, the shadow set still must be dismounted. Use the following command to dismount the shadow set:

\$ DISMOUNT/ABORT DSA nnnn:

Controls whether the specified disk or magnetic tape is to be considered available. You must dismount the specified disk or magnetic tape before entering the SET DEVICE/[NO]AVAILABLE command. If you specify the /NOAVAILABLE qualifier, any attempt to allocate or mount the specified disk or magnetic tape is prevented. Devices are automatically set / AVAILABLE when brought online even if the device had been previously set /NOAVAILABLE.

Specifies which source member of a shadow set will be used as the source for read data during full copy operations when a third member is added to the shadow set. This qualifier affects only copy operations that do not use disk copy data (DCD) commands.

Some storage controllers, such as the HSG80, have a read-ahead cache, which significantly improves single-disk read performance. Copy operations normally alternate reads between the two source members, which effectively nullifies the benefits of the read-ahead cache. This qualifier lets you force all reads from a single, specified source member for a copy operation.

If only a shadow set (DSA nnnn:) is specified, all reads for full copy operations will be performed from the disk that is the current "master" member,regardless of physical location of the disk.

If a shadow set member ( ddcu:) is specified, that member will be used as the source of all copy operations. This allows you to choose a local source member, rather than a remote master member.

Controls whether the port seize logic in the device driver of the specified disk is to be enabled. This qualifier should be used only on disks that contain a dual port kit and have been dismounted.

Enables or disables a path to a multipath device; the affected path is the one named in the /PATH qualifier. All paths are initially enabled; the current path cannot be disabled.

Controls whether device errors are logged in the error log file. When you specify the /ERROR\_LOGGING qualifier, all error messages reported by the device on which error logging is enabled are recorded in the error log file. Use the SHOW DEVICE/FULL command to find out the current status.

Expels the specified shadow set member from the shadow set.

If connectivity to a device has been lost and the shadow set is in mount verification, this qualifier causes the member to be expelled from the shadow set immediately.

If the shadow set is not currently in mount verification, no immediate action is taken. If connectivity to a device has been lost but the shadow set is not

/AVAILABLE /NOAVAILABLE

/COPY\_SOURCE {ddcu: | DSAnnnn:} (Alpha/Integrity servers only )

/DUAL\_PORT /NODUAL\_PORT

/ENABLE /NOENABLE

/ERROR\_LOGGING /NOERROR\_LOGGING

/FORCE\_REMOVAL ddcu: (Alpha/Integrity servers only )

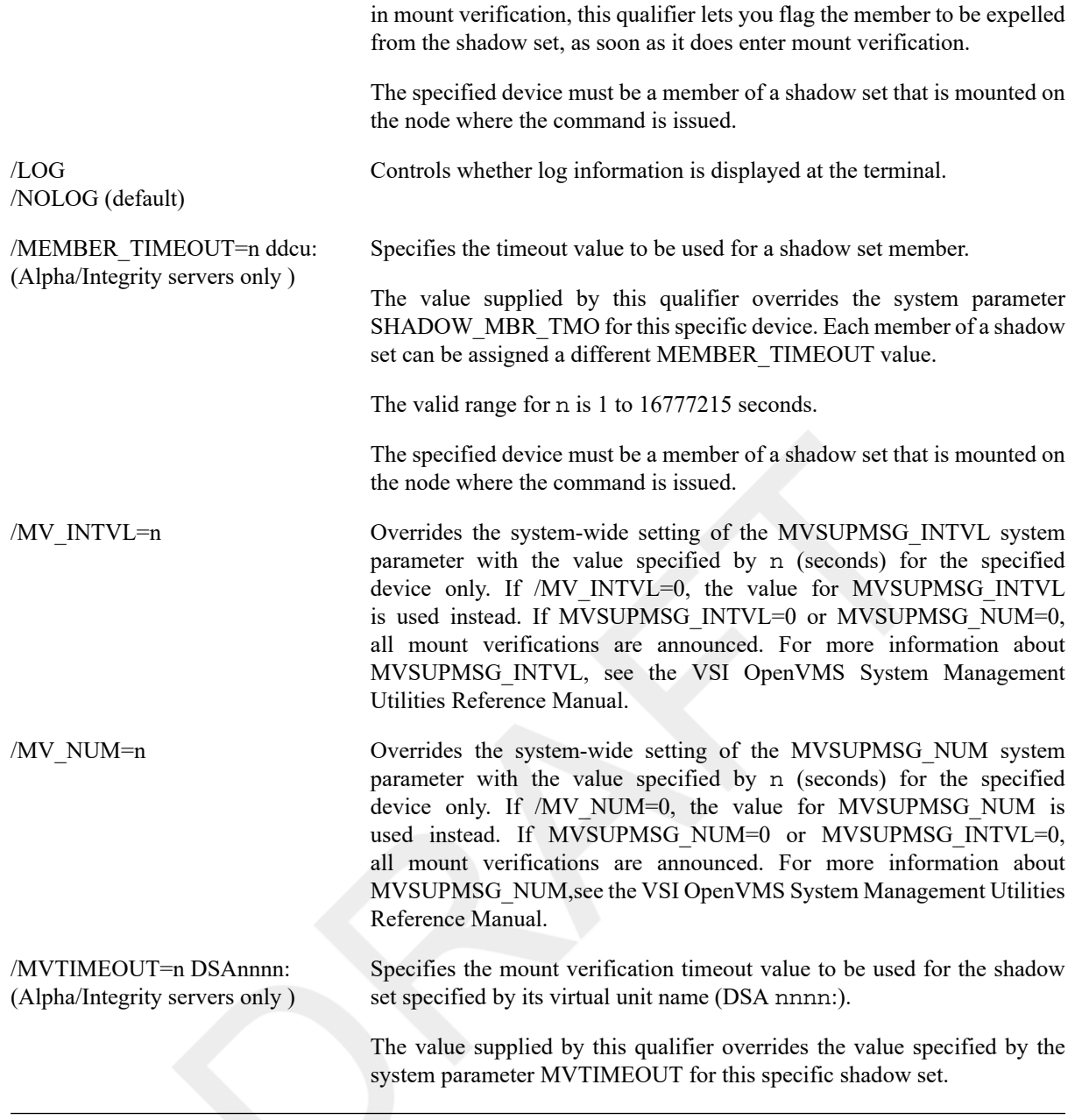

**Note**

You cannot change the value of MVTIMEOUT for a system disk. Any attempt to do so results in an error.

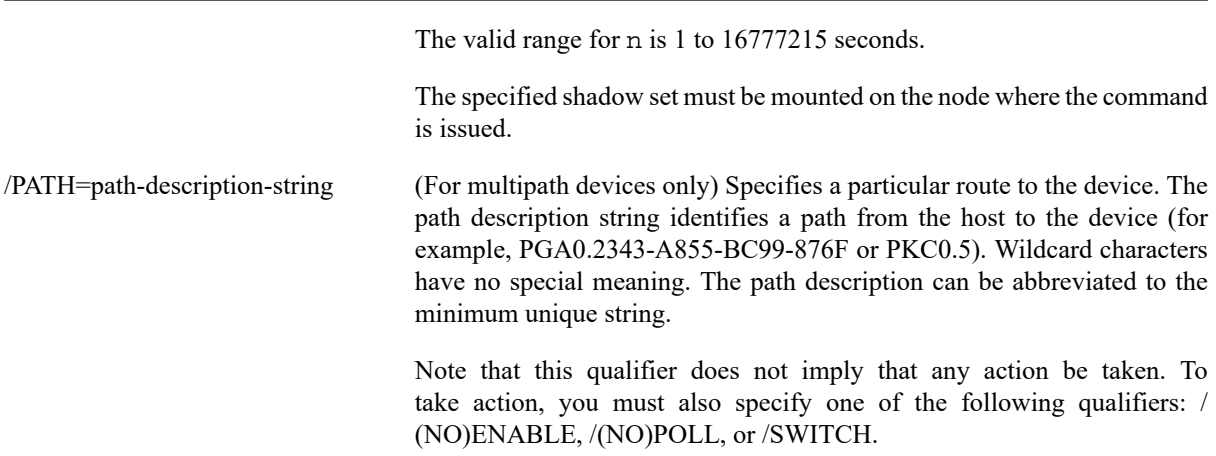

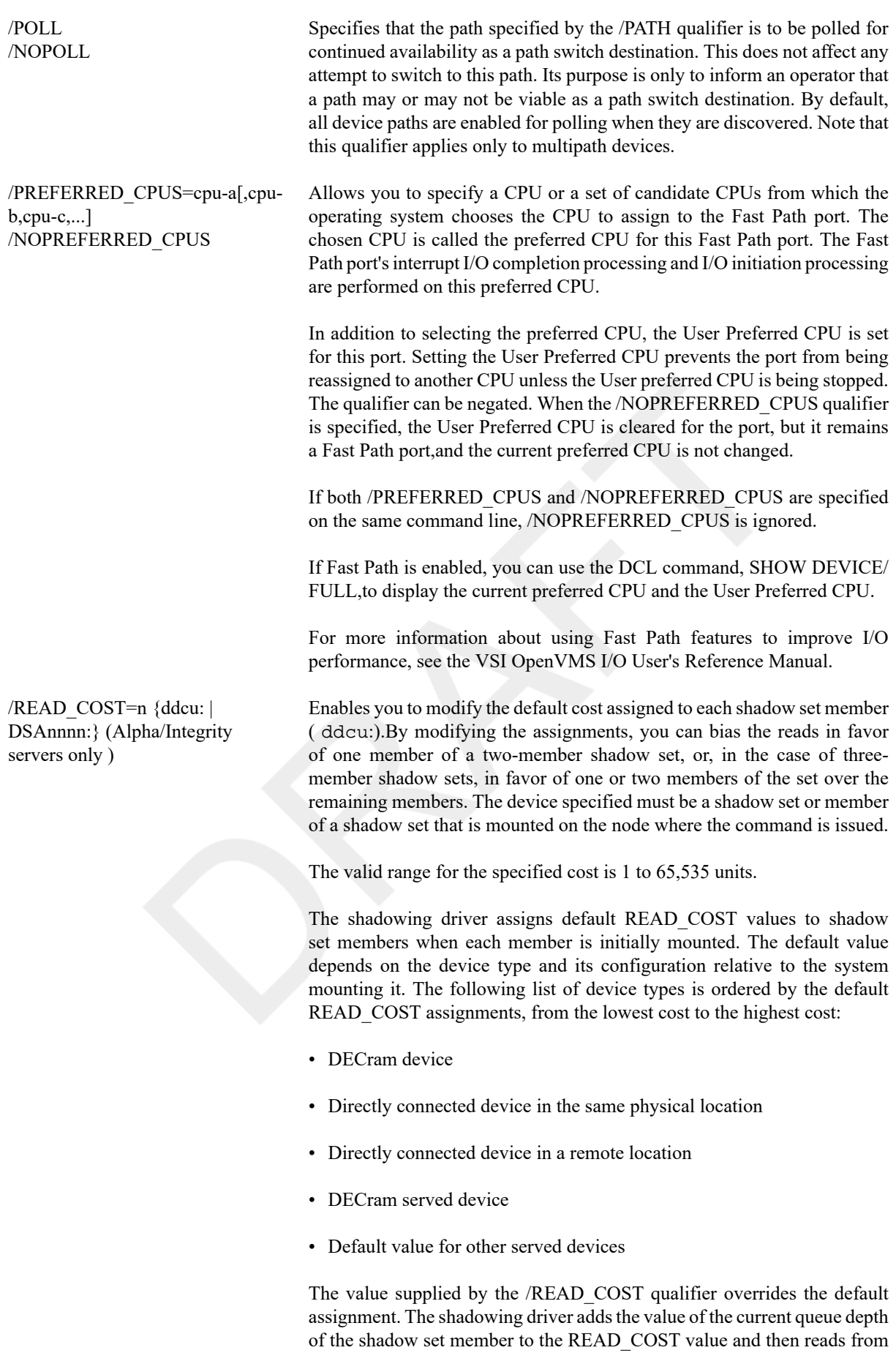

the member with the lowest value.

Different systems in the cluster can assign different costs to each shadow set member.

When this qualifier specifies a shadow set (DSA nnnn:) instead of a shadow set member, the /READ\_COST qualifier switches the read cost setting for *all* shadow set members back to the default read cost settings established automatically by the shadowing software. The specified shadow set must be mounted on the node where the command is issued. In this case, the value specified for the cost can be any number because it will be ignored.

If the /SITE command qualifier has been specified, the shadowing driver takes site values into account when it assigns default READ\_COST values. In order for the shadowing software to determine whether a device is in the category of "directly connected device in a remote location," the /SITE command qualifier must have been applied to *both* the shadow set and the shadow set member.

Reads requested for a shadow set from a system at site 1 are performed from a shadow set member that is also at site 1. Reads requested for the same shadow set from site 2 can read from the member located at site 2.

/RESET=(keyword[,keyword]) **Requires CMKRNL and DIAGNOSE privileges.**

Resets either or both the error count and the operation count for a device. You must specify one or both of the following keywords:

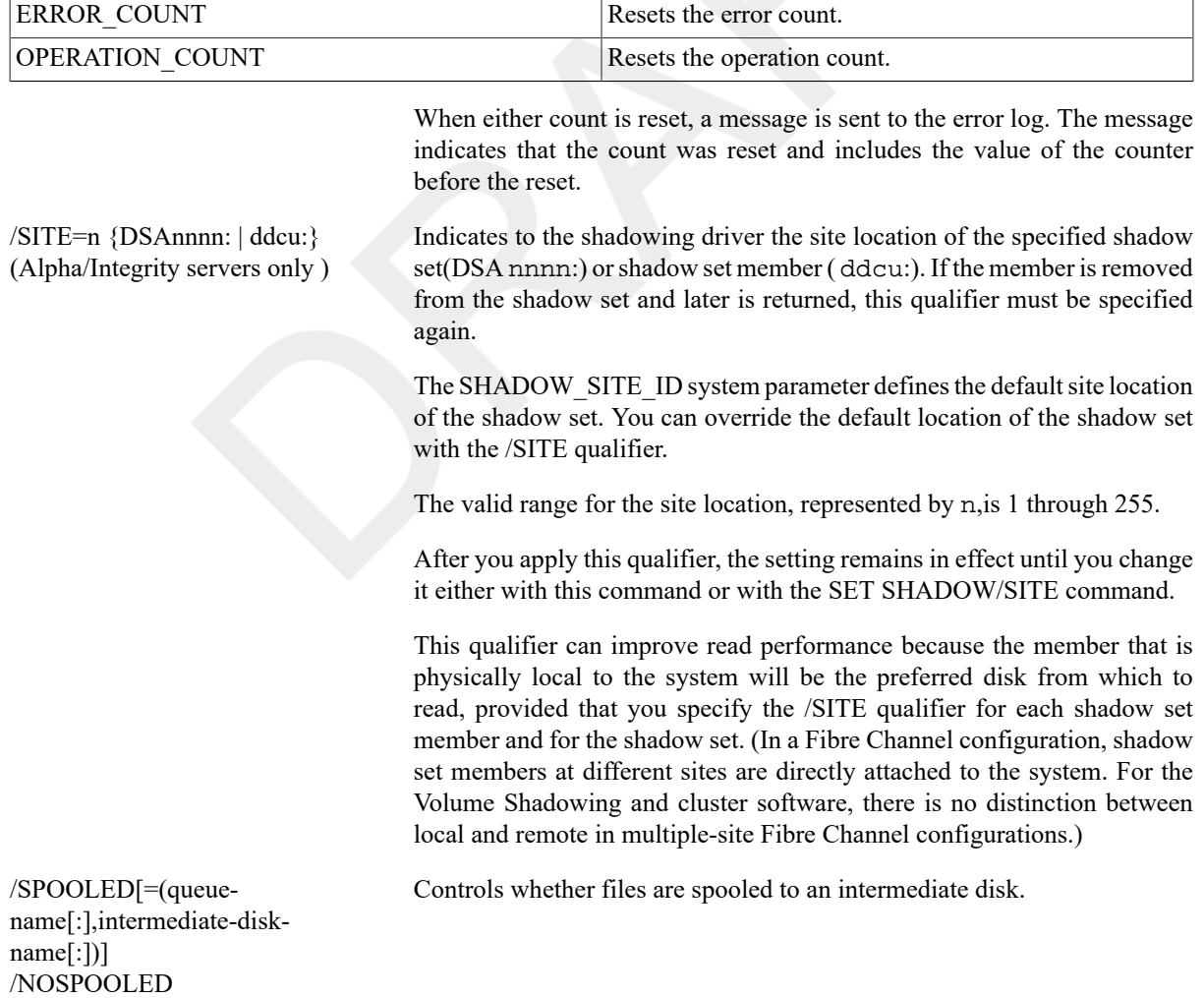

The queue name indicates the printer queue to which a file is queued. If a queue name is not supplied, the default is the name of either the printer or terminal.

The intermediate disk name identifies the disk to which the spooled files are written. If the intermediate disk name is not supplied, the default is SYS \$DISK (the current default disk). The intermediate disk must be mounted before files can be written to it.

Once the device has been set spooled to a disk, that disk cannot be dismounted until the spooled device is set to /NOSPOOLED. All channels must be deassigned from a print device before its spooling characteristics can be changed. Also, the queue that is assigned to the device must be stopped.

/SWITCH Attempts to switch from the current path of a multipath device to the path named in the /PATH qualifier. The path switch is attempted only if the path has not been disabled by SET DEVICE/NOENABLE. The path switch is initiated but not completed before returning control to the user; use SHOW DEVICE/MULTIPATH to verify that the path switching has completed successfully.

> This command requires the OPER privilege. Additionally, if the device is currently allocated by another process, as tape devices often are, the SHARE privilege is needed.

# **Examples**

#### 1. \$ **SET DEVICE/SPOOLED=(LPA0) LPA0:**

In this example, the /SPOOLED qualifier requests that the printer queueLPA0 be spooled to an intermediate disk before files directed to the disk are printed. Because no intermediate disk was specified,the intermediate disk defaults to SYS\$DISK.

### 2. \$ **SET DEVICE/ERROR\_LOGGING DKB2:**

The SET DEVICE command in this example requests that all device errors reported on device DKB2 be logged in the error log file.

#### 3. \$ **SET DEVICE/NOAVAILABLE DRA0:**

The SET DEVICE command in this example prevents any attempt to mount a disk on device DRA0.

#### 4. \$ **SET DEVICE/DUAL\_PORT DRA0:**

The SET DEVICE command in this example enables the dual port seize logic in device DRA0.

#### 5. \$ **SET DEVICE/PREFERRED\_CPU=1 PNA0**

The Fast Path port PNA0 is assigned to CPU 1, and the User Preferred CPU is set to 1.

#### 6. \$ **SET DEVICE/NOPREFERRED\_CPU PNA0**

The port PNA0 will have the User Preferred CPU cleared, but will remain a Fast Path port, with CPU 1 as its current preferred CPU.

### 7. \$ **SET DEVICE/PREFERRED\_CPU=(0,1,2) PNA0**

The operating system selects CPU 0,1, or 2 as the preferred CPU for Fast Path port PNA0, and sets its User Preferred CPU to the selected CPU.

#### 8. \$ **SET DEVICE \$1\$DGA1001:/PATH=PGB0.0123-4567-89AB-CDEF/ENABLE**

In this example, a request is made to enable path PGB0.0123-4567-89AB-CDEF as a switch path destination. No error is indicated if the path was in the enabled state prior to the request. Had the /NOENABLE option been used, the path would have been removed from switch path consideration.

#### 9. \$ **SET DEVICE \$1\$DGA1001:/PATH=PGB0.0123-4567-89AB-CDEF/POLL**

In this example, a request is made to enable path PGB0.0123-4567-89AB-CDEF for polling of its continued availability as a path switch destination. Had the /NOPOLL option been used, the path would have been removed from path availability polling consideration.

#### 10.\$ **SET DEVICE \$1\$DGA1001:/PATH=PGB0.0123-4567-89AB-CDEF/SWITCH**

In this example, a request is made to switch from the current path to path PGB0.0123-4567-89AB-CDEF. Should the path fail, the switch algorithm of the unspecified path is used.

```
11.$ ! Command sequence used on system 1 at site 1:
 $ MOUNT/SYSTEM DSA0:/SHADOW=($1$DGA0:,$1$DGA1:) TEST
  $ SET DEVICE/SITE=1 DSA0:
 $ !
  $ ! Command sequence used on system 2 at site 2:
 $ MOUNT/SYSTEM DSA0:/SHADOW=($1$DGA0:,$1$DGA1:) TEST
 $ SET DEVICE/SITE=2 DSA0:
 $ !
 $ ! Commands used on both system 1 and system 2:
 $ SET DEVICE/SITE=1 $1$DGA0:
 $ SET DEVICE/SITE=2 $1$DGA1:
```
In this example, the system at site 1 will perform all reads from \$1\$DGA0, which is the physically local disk, while the system at site 2 will perform all reads from its physically local disk, \$1\$DGA1.

# **SET DEVICE/SERVED**

SET DEVICE/SERVED — Makes a disk on a local node available to all the nodes in an OpenVMS Cluster. **Applies only to OpenVMS Cluster environments.**

### **Format**

SET DEVICE/SERVED node-name\$DDcu:

## **Parameter**

node-name\$DDcu:

Specifies the device name of the device that you want to make available to the cluster.

## **Description**

The SET DEVICE/SERVED command is used in conjunction with the mass storage control protocol (MSCP) server to make a disk on a local node available to all nodes on the cluster. The local node must be a member of an OpenVMS Cluster, and the local MSCP server must have been invoked by the System Generation utility (SYSGEN).

You cannot use the SET DEVICE/SERVED command under the following conditions:

• In service of a Phase II shadow set virtual unit

- On devices that are already mounted
- On system disks
- On quorum disks

The SET DEVICE/SERVED command string can be included as part of the local startup command file and entered before the Mount utility mounts the disk to be served (made available to the entire cluster).

### **Example**

#### \$ **SET DEVICE/SERVED DRA4:**

The SET DEVICE/SERVED command in this example instructs the MSCP server to make the disk device DRA4 on your local node available to all other processors on your cluster.

# **SET DIRECTORY**

SET DIRECTORY — Modifies the characteristics of one or more directories. **See the qualifier descriptions for restrictions.**

### **Format**

SET DIRECTORY [device-name[:]]directory-spec[,...] []

### **Parameters**

device-name[:]

Specifies the device on which the directory that you want to modify is located. The device name parameter is optional.

directory-spec[,...]

Specifies one or more directories to be modified. If you specify more than one directory, separate the directory specifications with commas. The asterisk (\*) and the percent sign (%) wildcard characters are allowed.

### **Qualifiers** /BACKUP Modifies the time value specified with the /BEFORE or the /SINCE qualifier. The /BACKUP qualifier selects directories according to the dates of their most recent backups. This qualifier is incompatible with the / CREATED, /EXPIRED, and /MODIFIED qualifiers, which also allow you to select directories according to time attributes. If you specify none of these four time qualifiers, the default is the /CREATED qualifier. /BEFORE[=time] Selects only those directories dated prior to the specified time. You can specify time as absolute time, as a combination of absolute and delta times, or as one of the following keywords: BOOT, LOGIN, TODAY (default), TOMORROW, or YESTERDAY. Specify one of the following qualifiers with the /BEFORE qualifier to indicate the time attribute to be used as the basis for selection: /BACKUP, /CREATED (default), /EXPIRED, or / MODIFIED. For complete information on specifying time values, see the VSI OpenVMS User's Manual or the online help topic Date.

/BY\_OWNER[=uic] Selects only those directories whose owner user identification code (UIC) matches the specified owner UIC. The default UIC is that of the current process.

> Specify the UIC by using standard UIC format as described in the HP OpenVMS Guide to System Security.

> The /OWNER\_UIC qualifier requires control access, a system UIC, or privilege.

/CONFIRM /NOCONFIRM (default) Controls whether a request is issued before each SET DIRECTORY operation to confirm that the operation should be performed on that file. The following responses are valid:

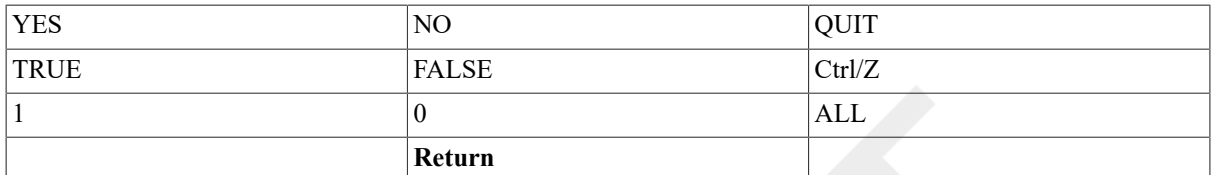

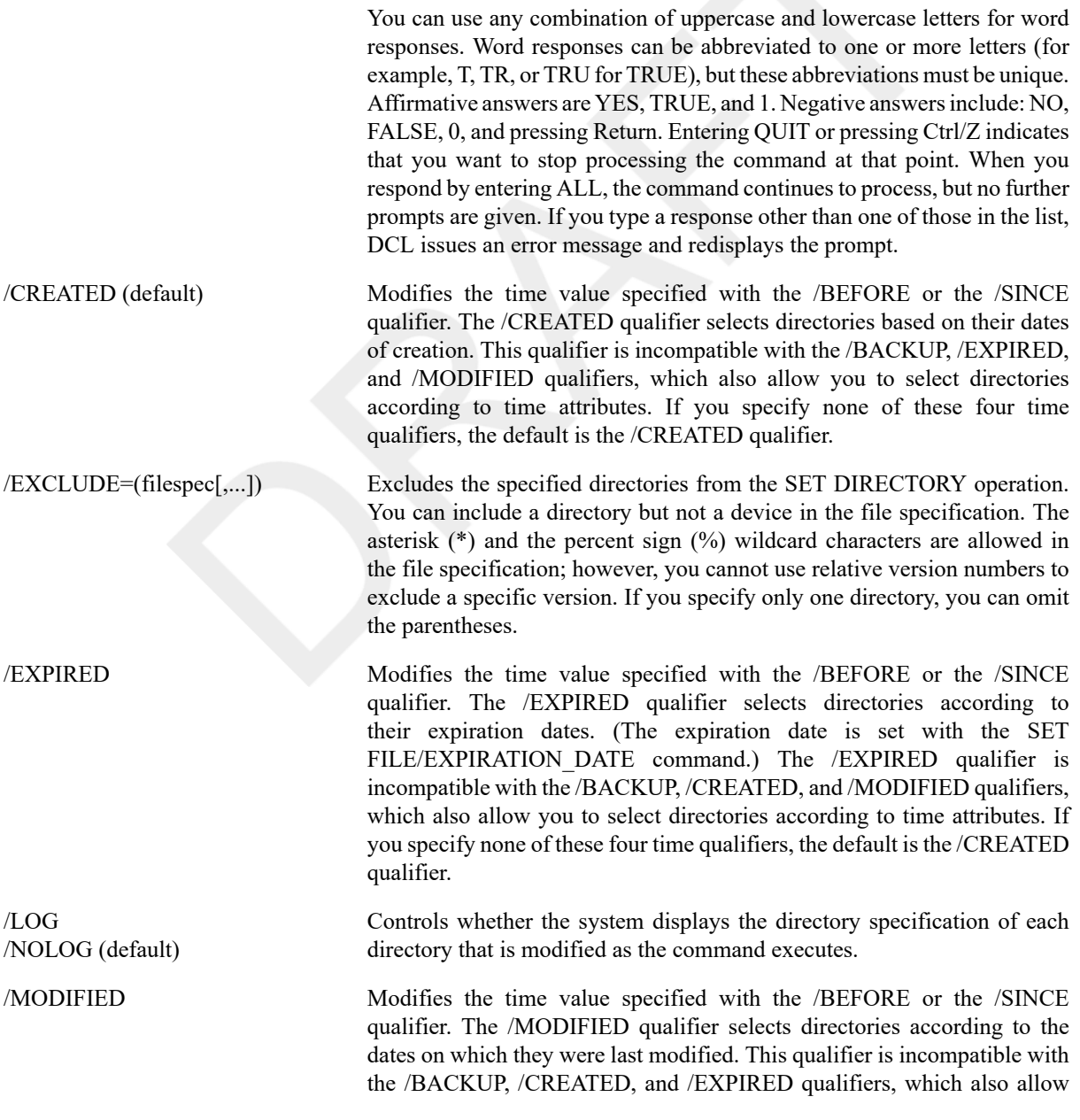

you to select directories according to time attributes. If you specify none of these four time modifiers, the default is the /CREATED qualifier.

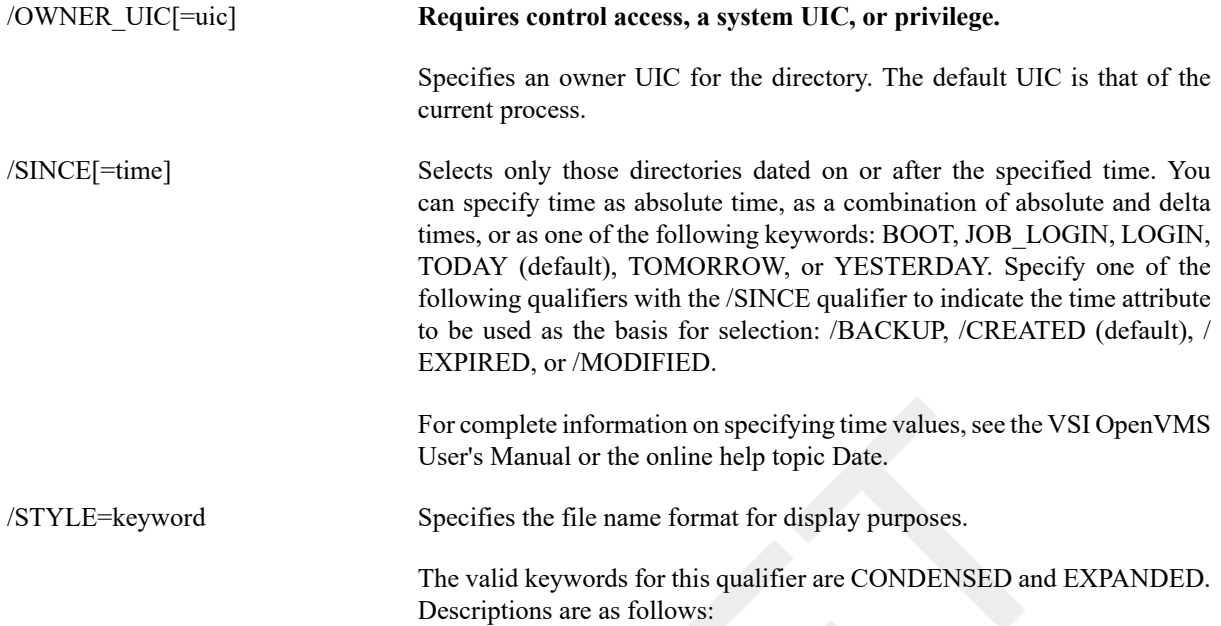

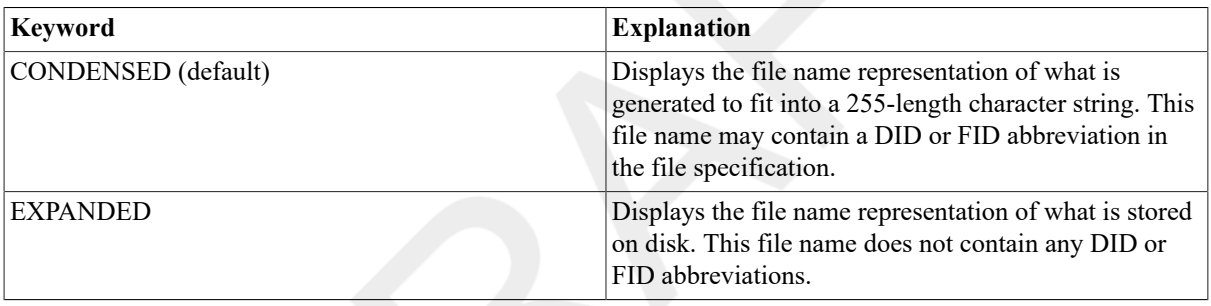

The keywords CONDENSED and EXPANDED are mutually exclusive. This qualifier specifies which file name format is displayed in the output message, along with the confirmation if requested.

File errors are displayed with the CONDENSED file specification unless the EXPANDED keyword is specified.

See the VSI OpenVMS User's Manual for more information.

/SYMLINK=keyword The valid keywords for this qualifier are [NO]WILDCARD and [NO]ELLIPSIS. Descriptions are as follows:

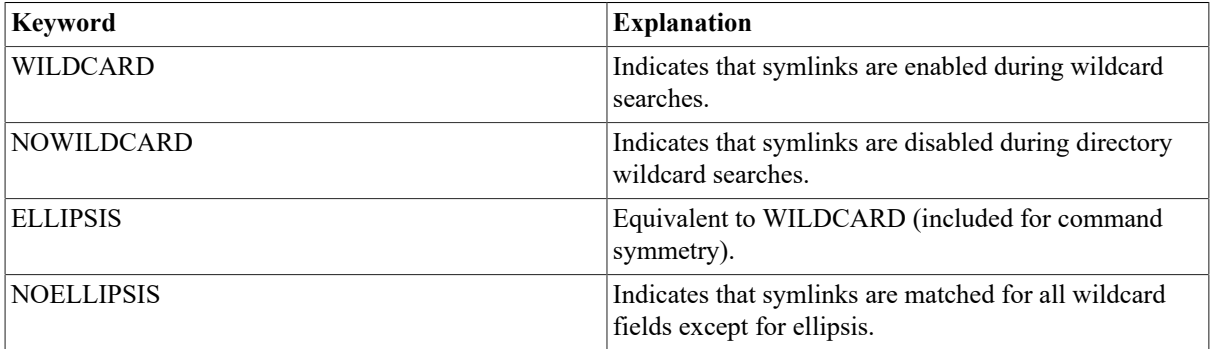

If the file named in the SET DIRECTORY command is a symlink, the command operates on the symlink target.

### /VERSION\_LIMIT[=n] Specifies the total number of versions that a file in the specified directory can have. If you do not specify a version limit, a value of 0 is used, indicating that the number of versions of a file is limited only to the Files-11 architectural limit---32,767. If you change the version limit for the directory, the new value applies only to files created after the change has been made.

The SET DIRECTORY version limit value refers to the number of files with the same file name and type that can exist in the directory at one time. It has no effect on the version number field of a particular file specification. Use the SET FILE command to set limits on file version numbers.

To find out the current version limit for a directory, use the DIRECTORY/ FULL command on a directory file and look at the File Attributes component of the output.

## **Examples**

#### 1. \$ **SET DIRECTORY/VERSION\_LIMIT=5/CONFIRM [VERCAMMEN...]**

The SET DIRECTORY command in this example sets a version limit of 5 for all files in the VERCAMMEN directory (the root directory) and all subdirectories of [VERCAMMEN]. The /CONFIRM qualifier requests that you confirm whether the specified directory should actually be modified. Note that this version limit applies only to files created after the command is entered.

#### 2. \$ **SET DIRECTORY/VERSION\_LIMIT=8 [.JAIMON...]**

In this example, the SET DIRECTORY command sets a version limit of 8 for all files in the JAIMON subdirectory and any of its subdirectories (for example, [.JAIMON.ADRIAN]). The setting for these specific directories overrides any version limit that might be set for the root directory and its other subdirectories.

#### 3. \$ **SET DIRECTORY/OWNER\_UIC=[360,020] [WOERTMAN],[MOSER]**

TheSET DIRECTORY command in this example modifies both the [WOERTMAN] and [MOSER] directories, changing their owner UICs. Using the OWNER\_UIC qualifier requires SYSPRV (system privilege).

# **SET DISPLAY**

SET DISPLAY — Directs the output of an OpenVMS DECwindows application. Output can be directed from any processor running a DECwindows application, including workstations, to any DECwindows workstation. Both source and destination nodes must be part of the same network.

## **Format**

SET DISPLAY [display-device]

### **Parameter**

#### display-device

Specifies a logical name for the workstation display you are creating or modifying. If you are directing application output to multiple workstation displays, you can use different logical names to point to each display. If you do not specify a *display-device* parameter, the logical name DECW\$DISPLAY is used. This means that, by default, application output will be displayed on the workstation display device referred to by DECW\$DISPLAY.

By entering the command SHOW DISPLAY, you can see the default workstation node where applications will be displayed, as well as related device, screen, and transport information.

If you specified your own logical name in the SET DISPLAY/CREATE command,include that logical name in the SHOW DISPLAY command.

# **Description**

DECwindows gives you the ability to run applications across a network. The SETDISPLAY command enables you to direct the output of client applications across the network to an alternate workstation (X display server) for viewing. For example, the SET DISPLAY command allows you to:

- Redirect the output from local client applications to a remote workstation for display.
- Redirect the output from remote client applications to your local workstation for display. Although the application runs on another processor, it looks the same as any other application running locally on your workstation.

By running applications on a remote processor for local display on your workstation monitor, you can take advantage of larger computers that might be better suited to a specific computing task. By default, applications running on your workstation are displayed on your workstation. While DECwindows must be available on both nodes, only the display (X server) node must be a workstation.

The SET DISPLAY command affects only those applications running from the process from which you enter the command. This means that although you might be running one application on your workstation and displaying it on another workstation, you can continue to run applications on your workstation for display in other windows on your workstation as illustrated in [Figure 1, "Running Remote and Local Applications"](#page-129-0).

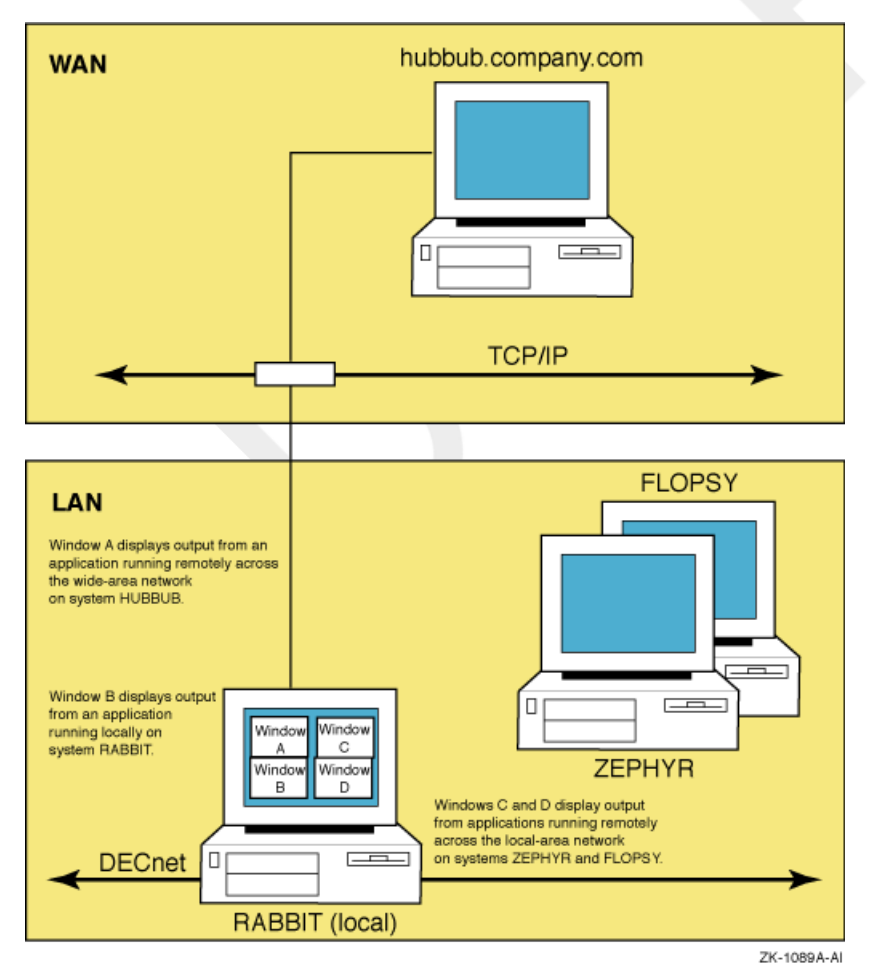

<span id="page-129-0"></span>**Figure 1. Running Remote and Local Applications**

Qualifiers to the SET DISPLAY command enable you to create the display device and manage aspects of the network connection between the client application and the X display server, as described in the following sections.

### **Redirecting Application or Display Output**

To direct application output to another DECwindows workstation,enter the SET DISPLAY command in the following form:

SET DISPLAY/CREATE/NODE=workstation\_display/TRANSPORT=transport\_name

If you do not specify the /TRANSPORT qualifier, the value defined by the logical DECW \$SETDISPLAY\_DEFAULT\_TRANSPORT is used. If this logical is not defined, the value of DECNET is used as the default.

Subsequently, you can redirect the display to other workstation devices by entering a DCL command in the following form:

SET DISPLAY/NODE=workstation\_display

### **Specifying Workstation Access**

By default, you are authorized to run client applications locally on your workstation (X display server). You cannot log into another node and direct applications to display on your workstation unless you explicitly authorize yourself to do so. This prevents unauthorized users on other nodes in the network from directing output to or receiving input from your workstation without your specific permission.

Using the DECwindows Session Manager, you or a privileged user can grant other users running remote applications access to your workstation using one of the following access control schemes:

- User-based access control
- Token-based access control (Alpha/Integrity servers only)
	- Magic Cookie (based on the MIT-MAGIC-COOKIE-1 protocol)
	- Kerberos (based on the MIT-KERBEROS-5 protocol)

Once access is granted, authorized users can use the SET DISPLAY command to create a display device that accesses the remote workstation, or more specifically, the remote X display server.

When using a display device to access a remote X display server, make sure that the node or host name you specify in the SET DISPLAY command represents a workstation on which you are authorized to display applications. For example, if you specify SETDISPLAY/CREATE/NODE=HUBBUB from node ZEPHYR, and are not authorized to display applications on the workstation HUBBUB, an error message is displayed indicating that you are not authorized to use the device.

On Alpha and Integrity server systems, the /GENERATE, /REVOKE, and /[NO]XAUTHORITY qualifiers to SET DISPLAY enable you to specify additional authorization information when directing client applications to a workstation that uses a token-based access control scheme.

### **Note**

The MIT-KERBEROS-5 protocol does not currently support key generation, as defined by the SECURITY extension. Do not use the /GENERATE and /REVOKE qualifiers when connecting to an X display server protected by Kerberos access control.

For information about displaying applications on other workstation nodes, using the DECwindows Session Manager to authorize remote connections, and supported access control schemes see the DECwindows documentation.

### **Using Proxy Servers (Alpha/Integrity servers Only)**

Some system configurations use Low-Bandwidth X (LBX) proxy servers to manage communication between client applications and one or more X display servers. With DECwindows, an LBX proxy server configuration can be categorized as either standalone or managed. Managed configurations use a proxy manager application to further filter and direct incoming connection requests by client applications.

The /PROXY qualifier specifies that a proxy manager application be used to locate a managed proxy server. The / PMPORT and /PMTRANSPORT qualifiers identify the port and network transport for the proxy manager. The / [NO]LBXAUTHENTICATE and /LBXDATA qualifiers specify the authorization protocol used between the proxy server and the X display server.

For information about using and configuring an LBX proxy server or a proxy manager, see the DECwindows documentation.

### **Specifying Named Properties (Alpha/Integrity servers Only)**

Named property values are designed to store configuration information associated with the display device, such as the network address of a session manager. By using the /VALUE qualifier, you can set or modify one or more values associated with the display device.

See also the description of the SHOW [DISPLAY](#page-311-0) command for more information.

### **Specifying the Device Mode**

By using one of the following qualifiers: /EXECUTIVE\_MODE, /SUPERVISOR\_MODE,or /USER\_MODE, you can specify the mode of the device you are creating. Thedefault is the /SUPERVISOR\_MODE qualifier.

See also the description of the SHOW [DISPLAY](#page-311-0) command for more information.

## **Qualifiers**

/CREATE Creates the workstation display device (WSA n:) on which a DECwindows application is displayed. You must specify the /CREATE qualifier the first time you use the SET DISPLAY command, but you need not respecify it if you continue to redirect output from applications to other workstations with subsequent SET DISPLAY commands.

> When you specify the /CREATE qualifier without the /NODE qualifier, the workstation device defaults to the current node. Additionally, if you omit the /TRANSPORT qualifier, the transport defaults to either the value specified by the DECW\$SETDISPLAY\_DEFAULT\_TRANSPORT logical, if defined,or to DECNET.

/DELETE Cancels the redirected display by deassigning the logical name DECW \$DISPLAY and deleting the created display device. If you specified a logical name as the *display-device* parameter with the SET DISPLAY/ CREATE command,entering the SET DISPLAY/DELETE *display-device* command cancels the redirected display by deassigning the logical name you specified and deleting the created display device.

> The DECwindows Session Manager defines DECW\$DISPLAY in your job logical name table when you open a terminal (DECterm) window. When you redirect application output to another workstation with the SET DISPLAY/CREATE command, an additional DECW\$DISPLAY logical name is defined in your process logical name table. This definition supersedes the definition in the job logical name table. Output from applications run from the process in which you executed the SET DISPLAY/CREATE command will be displayed on the workstation referred to by the definition of DECW\$DISPLAY in the process logical

name table. Enter the SHOW DISPLAY command to see where this application will be displayed. To see whether multiple definitions for DECW\$DISPLAY exist, enter the command SHOWLOGICAL DECW \$DISPLAY.

If DECW\$DISPLAY is still defined (for example, in the job logical name table) after you specify the /DELETE qualifier, any DECwindows applications run from this process will be displayed on the workstation device to which output is now directed. Enter the SHOW DISPLAY command if you are unsure of the node to which DECW\$DISPLAY refers.

### **Caution**

If you modify or delete the definition of DECW\$DISPLAY from the job logical name table, you will be unable to start another session. Be careful not to specify the /DELETE qualifier without having first redirected the display with the SET DISPLAY/CREATE command.

> You cannot specify the /DELETE and /CREATE qualifiers on the same command line.

/EXECUTIVE\_MODE Creates an executive-mode device and assigns the logical name DECW \$DISPLAY to point to it. This qualifier must be used with the /CREATE qualifier. Devices created with the /EXECUTIVE MODE qualifier are deleted only in the following situations:

- They are explicitly deleted with the /DELETE qualifier.
- The system is rebooted.

To modify or delete executive-mode devices, you must have SYSNAM (system logical name) privilege.

/GENERATE[=(keyword[=value] [,...]) (Alpha/Integrity servers only) **Requires a trusted network connection to an X display server and the SECURITY extension must be enabled on that server.** Instructs the display device to connect to the X display server and generate

anew authorization key (consisting of the authorization protocol name and a magic cookie). This authorization key is then stored in the X authority file currently in use. If you do not want to overwrite any previously existing keys for this display device, use the /XAUTHORITY qualifier to write the generated key to an alternate X authority file.

### **Note**

The MIT-KERBEROS-5 protocol does not currently support key generation, as defined by the SECURITY extension. Do not use the /GENERATE qualifier when connected to an X display server protected by Kerberos access control.

> Each generated key follows the default settings unless otherwise specified. This means that, by default, each generated authorization key:

- Follows the MIT-MAGIC-COOKIE-1 protocol
- Grants an untrusted connection to the X server
- Is not associated with a particular application group
- Maintains a timeout period of 60 seconds before which it must be used(otherwise, it is automatically revoked)

#### Possible keyword values are as follows:

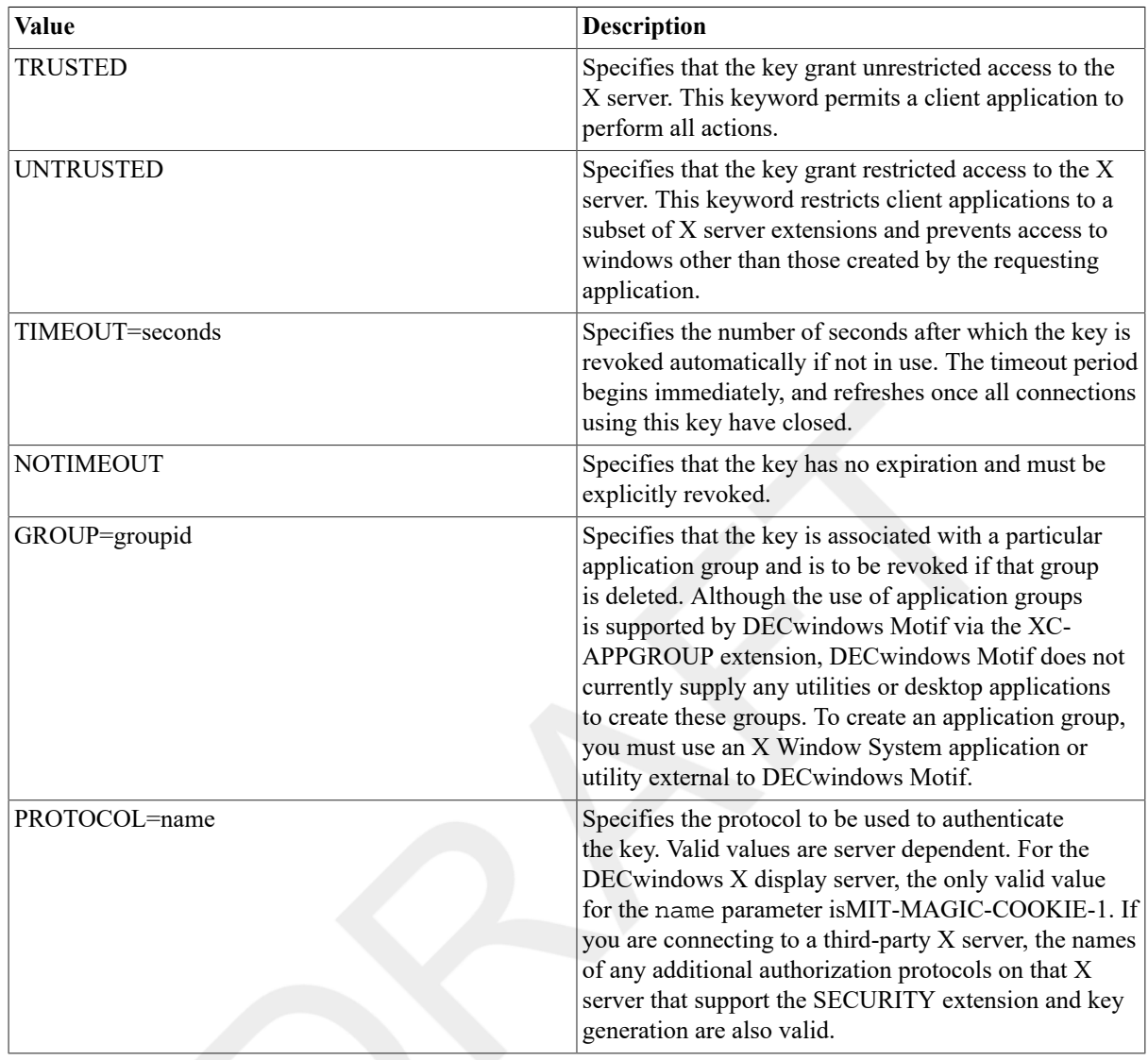

The keyword sets TRUSTED/UNTRUSTED and TIMEOUT/ NOTIMEOUT are mutually exclusive. Do not enter both values on the same command line.

/LBXAUTHENTICATE=protocolname (Alpha/Integrity servers only) /NOLBXAUTHENTICATE (Alpha/Integrity servers only)

Specifies the authorization protocol used to grant the LBX proxy server access to the X display server. This qualifier is used with the /PROXY and /CREATE qualifiers when creating an initial LBX proxy server connection. If a proxy server connection already exists, these qualifiers are ignored. If you do not specify /LBXAUTHENTICATE, the authorization protocol is obtained from the current X authority file. If you specify /  $NOLBXAUTHENTICATE,$  the proxy server defaults to the  $X$  authority file of the user who started the proxy manager application.

Valid values for the protocol-name parameter are MIT-MAGIC-COOKIE-1and MIT-KERBEROS-5. If you supply a protocol-name value ofMIT-MAGIC-COOKIE-1, you must also specify the value of the magic cookie using the /LBXDATA qualifier.

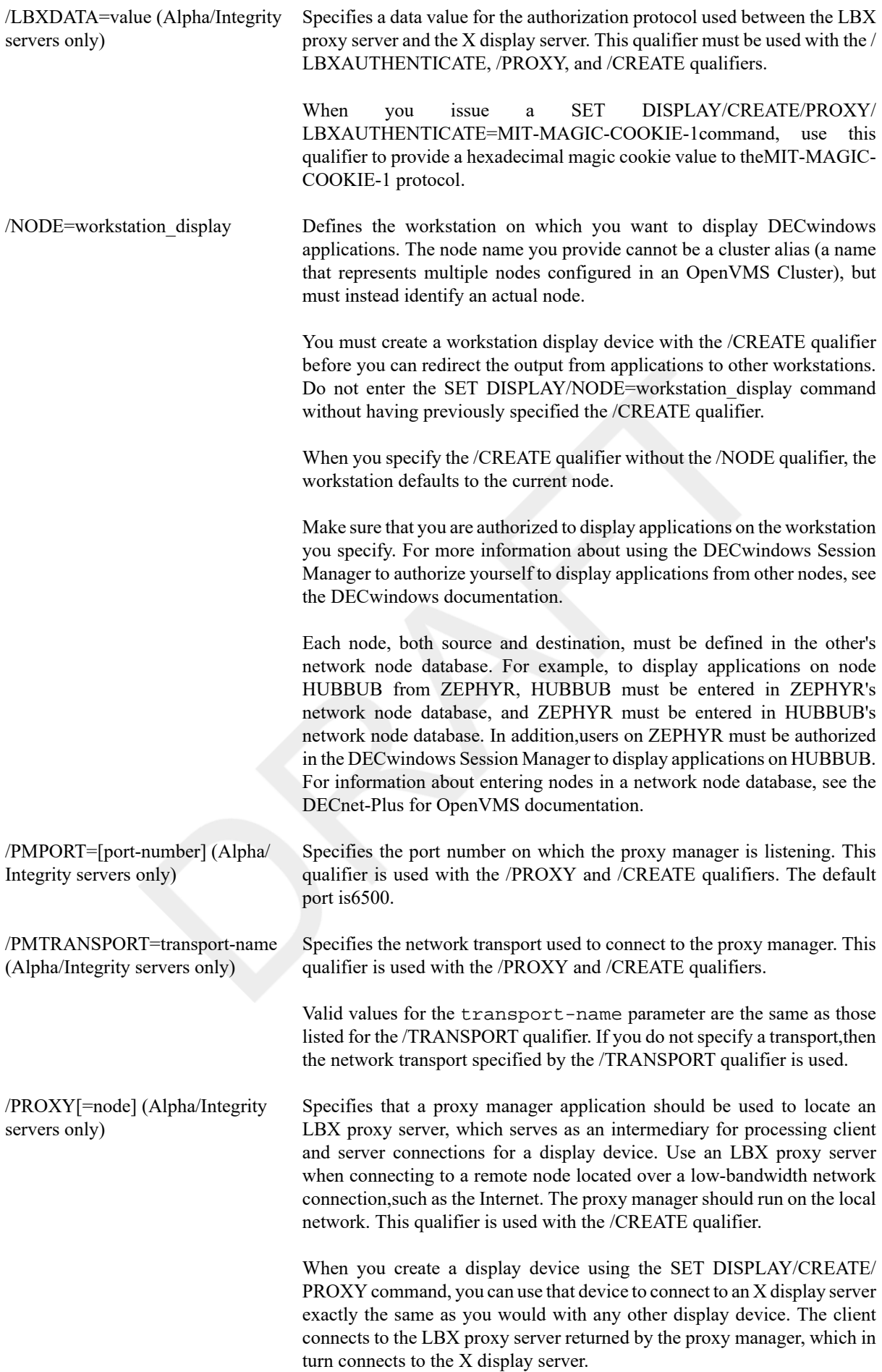

The value of the /PROXY qualifier specifies the node on which the proxy manager is running. The proxy manager is responsible for starting or locating a proxy server to provide access to the X display server specified by the transport,node, and server values. The proxy manager returns the transport, node, and server values for the selected proxy server to the display device. If you do not specify a value for the node parameter, the default location is the current node.

The /PMPORT and /PMTRANSPORT qualifiers can be used to further specify the proxy manager's location.

#### /QUOTA=(quota-name=value[,...]) (Alpha/Integrity servers only) **Requires SYSPRV (system privilege) privilege or the DECW \$WS\_QUOTA rights identifier. If using an executive mode device, SYSNAM (system name) privilege is also required.**

Modifies the value of the name count or data space quota associated with the display device. These quotas influence the amount of non-paged pool available for storing named properties.

Possible values for the quota-name parameter are as follows:

- NAME\_COUNT The name count quota restricts the total number of named properties associated with the device. The default name count quota is the value of the DECW\$WS\_DEFAULT\_NAME\_COUNT logical, or 12 if the logical is not defined.
- DATA SPACE The data space quota restricts the total amount of space available (in bytes) for storing property values. Note that this space includes some data overhead and may not total the exact length of the values. The default data space quota is the value of the DECW \$WS\_DEFAULT\_DATA\_SPACE logical, or 10752 if the logical is not defined.

#### /REVOKE (Alpha/Integrity servers only) **Requires a trusted network connection to an X display server and that the SECURITY extension be enabled on that server.**

Revokes an authorization key created with the /GENERATE qualifier.

If you specify the /REVOKE qualifier, the revoke operation is performed before the other actions on the SET DISPLAY command. For example, you can use both the /REVOKE and /GENERATE qualifiers on the same command line, in any order, to revoke one key and generate another.

Do not use with the /CREATE qualifier.

/SCREEN=screen-number Defines the screen to be associated with this display device. In some hardware configurations, the system supports more than one screen. In such a configuration, you can specify the screen to which the application is directed.

/SERVER=server-number Defines the server to be associated with the display device indicated by the *display-device* parameter to the SET DEVICE command. Using the transport mechanism, the server passes data between the user and the application. In some hardware configurations, the system supports more than one server. In such a configuration, you can specify the server to which the application is directed.

> On Alpha and Integrity server systems in LBX proxy server configurations, this qualifier specifies either an X display server or a standalone LBX

proxy server. Standalone LBX proxy servers are not managed by the proxy manager and are manually assigned a server number on startup.

If you do not specify the *display-device*parameter, the SET DISPLAY/ SERVER command associates the server with the display device indicated by the logical name DECW\$DISPLAY.

/SUPERVISOR\_MODE (default) Creates a supervisor-mode device and assigns the logical name DECW \$DISPLAY to point to it. This qualifier must be used with the /CREATE qualifier. When the user logs out, the device is deleted.

/TRANSPORT=transport-name Defines the transport mechanism, for example, DECnet or local, that passes information between the application and the workstation. The transport mechanism is used to send input from the user to the application and output from the application to the display device. In proxy manager configurations, the value specified for this qualifier also acts as a default value for the / PMTRANSPORT qualifier.

The **transport-name** parameter can be one of the following values:

• TCPIP or DECNET

Specifies the appropriate network transport for applications running and displaying on different nodes. You can specify the default transport value used with the SET DISPLAY/CREATE command by defining the DECW \$SETDISPLAY\_DEFAULT\_TRANSPORT logical in the job, process, or system table. The value of this logical is then used each time you enter the SET DISPLAY/CREATE command without the /TRANSPORT qualifier. If you specify neither the qualifier nor the logical, the value of DECNET is used as default.

• LOCAL

Optimizes the performance of applications running and displaying on the same node.

On Alpha and Integrity server systems, the valid set of values for the *transport-name parameter* is further determined by the DECwindows logical DECW\$IPV6\_SUPPORT. This logical specifies which Internet Protocol version is supported: IPv4 or IPv6. See the DECwindows Motif documentation for more information about the DECW\$IPV6\_SUPPORT logical and support for the IPv6 protocol.

When using a proxy manager on Alpha and Integrity server systems, this qualifier specifies the transport that the selected LBX proxy server should use to connect to the X server.

When using a standalone proxy server (specified by the /SERVER qualifier), this qualifier specifies the transport that the client should use to connect to the proxy server.

/USER\_MODE Creates a user-mode display device and assigns the logical name DECW \$DISPLAY to point to it. This qualifier must be used with the /CREATE qualifier. The lifetime of a user-mode device is one DECwindows image: when the next DECwindows image exits, the device is deleted.

> Sets, deletes, or modifies a named property value associated with the display device. Named property values are intended to store configuration information associated with the display device, such as the network address of a session manager.

/VALUE=(NAME=propertyname,action[=data]) (Alpha/ Integrity servers only)

Use the following options to specify the type of action to perform:

- DELETE Deletes the specified property value.
- SET= data Sets the specified property to the supplied value.
- APPEND= data  $-$  If the property exists, adds the supplied value to the end of list of values associated with the property. If the property does not exist, it is created and set to the supplied value.

Use the SHOW DISPLAY/VALUES command to display all existing named properties and their current values. Property names are restricted to 31 characters. Names that include a dollar sign (\$) are reserved by VSI for use with OpenVMS products and facilities. For example, names starting with the string DECW\$ are reserved for DECwindows Motif.

Directs the display device to use a specific X authority file when connecting the X display server. The X authority file contains data that grants or restricts access to the X display server depending on the authorization protocol in use. If a file specification is not entered with this qualifier, the default of SYS\$LOGIN:DECW\$XAUTHORITY.DECW\$XAUTH is used. If the file specification is entered and the file does not currently exist, it is created automatically when an entry is made into the file.

Note that with this qualifier, all X authority file specifications resolve to a physical device (rather than a logical device) in order to remain available to other detached processes. If you specify a search list, and the file is not found, the X authority file specification resolves to the first directory in the search list.

Use /NOXAUTHORITY to clear the setting and return to the file referenced by the DECW\$XAUTHORITY logical or the default file if the logical is not defined.

### **Examples**

/XAUTHORITY=[filespec] (Alpha/Integrity servers only) /NOXAUTHORITY (Alpha/ Integrity servers only)

```
1. $ SHOW DISPLAY 
    Device: WSA1: [super] 
   Node: 0
    Transport: LOCAL
   Server: 0
   Screen: 0
 $ SET DISPLAY/CREATE/NODE=ZEPHYR/EXECUTIVE_MODE
 $ SHOW DISPLAY 
    Device: WSA2: [exec] 
    Node: ZEPHYR
    Transport: DECNET
    Server: 0
    Screen: 0
 $ SPAWN/NOWAIT/INPUT=NL: RUN SYS$SYSTEM:DECW$CLOCK
 $ SET DISPLAY/DELETE
 $ SHOW DISPLAY 
    Device: WSA1: [super] 
    Node: 0
    Transport: LOCAL
```
130 VSI Confidential, NDA Required

 Server: 0 Screen: 0

In this example, you are logged in to your workstation (device WSA1:), here referred to as node 0. (0 is the standard shorthand notation for representing your node.) You want to run the DECwindows Clock on your workstation and display it on another workstation, ZEPHYR.

Assuming you are authorized to display applications on ZEPHYR, you redirect the application's output to ZEPHYR with the SET DISPLAY command. The device created on ZEPHYR is an executive-mode device. You enter the SHOW DISPLAY command to verify the location of the redirected display. You then run Clock. When you finish running Clock, you disable the redirected display by entering the SET DISPLAY/DELETE command. Finally, you enter the SHOW DISPLAY command to verify that any applications subsequently run on your node will also be displayed there.

Note that a new workstation display device, WSA2, is created when you enter the SET DISPLAY/CREATE command. When you cancel the redirected display with the SET DISPLAY/DELETE command, application output is once again displayed on the workstation display device referred to by WSA1.

```
2. $ SET DISPLAY/CREATE/NODE=FLOPSY RABBIT
```
\$ SHOW DISPLAY RABBIT

```
 Device: WSA2: [super]
 Node: FLOPSY
 Transport: DECNET
Server: 0
 Screen: 0
$ RUN/DETACHED/OUTPUT=WSA2: SYS$SYSTEM:DECW$CLOCK
$ SET DISPLAY/CREATE/NODE=ZEPHYR ZNODE
$ SHOW DISPLAY ZNODE 
 Device: WSA3: [super]
 Node: ZEPHYR
 Transport: DECNET
 Server: 0
 Screen: 0
```
\$ RUN/DETACHED/OUTPUT=WSA3: SYS\$SYSTEM:DECW\$CALENDAR

```
$ RUN SYS$SYSTEM:DECW$BOOKREADER
$ SHOW DISPLAY
```

```
 Device: WSA1: [super]
 Node: 0
 Transport: LOCAL
 Server: 0
 Screen: 0
```
In this example, you are logged in to your node (device WSA1:), and want to direct the output from applications to several workstation displays in the same session. By specifying different logical names in the SET DISPLAY command, you can redirect the output without changing the logical name definition for DECW\$DISPLAY. This allows you to display the output from most applications on your default display but occasionally display output on another workstation. You can also continue to run and display applications on your node. In this example, Clock is displayed on node FLOPSY, Calendar is displayed on node ZEPHYR, and Bookreader is displayed on your workstation.

Note that to run your applications with the DCL command RUN/DETACHED, you must use the device name that equates to the logical display device name you specified in the SET DISPLAY command. Use the SHOW DISPLAY command to obtain this device name.

- 3. \$ SET DISPLAY/CREATE/GENERATE=TRUSTED-
	- \_\$ /XAUTHORITY=XAUTHORITY\_TEMP/NODE=ZEPHYR
	- \$ PIPE SHOW DISPLAY/EXTR | RSH FLOPSY "XAUTH NMERGE SYS\$INPUT"
	- \$ SET HOST FLOPSY
	- \$ SET DISPLAY/NODE=ZEPHYR
	- \$ RUN SYS\$SYSTEM:DECW\$CLOCK

In this example, you are logged into your workstation (WSA1:) and want to run the DECwindows Clock application on a remote node (FLOPSY) and display it on another workstation (ZEPHYR). Both systems are using Magic Cookie authorization to control access to the X display server.

Assuming you are already authorized to connect to the server on node ZEPHYR, you create a display device that connects to ZEPHYR and generates a new authorization key. This key grants trusted connections to the server on ZEPHYR within 60 seconds of key generation. To restrict trusted accessto the server, the key isstored in a new X authority file, XAUTHORITY\_TEMP.DECW\$XAUTH.

The authorization key is then extracted and copied to FLOPSY, and merged with other entries in your X authority file on that system. You then set host to node FLOPSY and set display to node ZEPHYR. When you run the clock application from FLOPSY, it connects to the server on ZEPHYR and is allowed access as specified by the generated authorization key.

```
4. $ SET DISPLAY/CREATE/VALUE=-
```

```
_$ (NAME=DECW$SESSION_MANAGER,SET="tcpip/zephyr:9510")
$ SHOW DISPLAY/SYMBOLS/ALL
    Device: WSA23: [super]
    Node: 0
     Transport: DECNET
     Server: 0
     Screen: 0
  User-defined values:
     "DECW$SESSION_MANAGER" = "tcpip/zephyr:9510"
$ SHOW SYMBOL DECW$DISPLAY__DECW$SESSION_MANAGER
  DECW$DISPLAY__DECW$SESSION_MANAGER == "tcpip/zephyr:9510"
$ SET DISPLAY UNTRUSTED/CREATE/XAUTHORITY=TEMP/GENERATE-
_$ /VALUE=(NAME=DECW$SESSION_MANAGER,-)
_$ SET="'DECW$DISPLAY__DECW$SESSION_MANAGER'"
```
In this example, you create a display device, and set the DECW\$SESSION MANAGER property to the network address of a session manager on remote node ZEPHYR using port number 9510. The SHOW DISPLAY/SYMBOLS command then defines a DCL symbol for the port value. The symbol is then used to set the port value for a new display device.

```
5. $ SET DISPLAY/CREATE/PROXY=GATEWY/NODE=hubbub.company.com-
  _$ /PMTRANSPORT=DECNET/NOLBXAUTHENTICATE/TRANSPORT=TCPIP
 $ SHOW DISPLAY
      Device: WSA23: [super]
      Node: HUBBUB.COMPANY.COM
```

```
 Transport: TCPIP
  Server: 0
  Screen: 0
 Connection will use:
  LBX proxy on node: gatewy.company.com
  Transport to proxy: TCPIP
  Server number: 63
```

```
$ RUN SYS$SYSTEM:DECW$CLOCK
```
In this example, you are logged into a local workstation (FLOPSY) and want to connect to an external host (hubbub.company.com), which is outside of your company's firewall. You use the proxy manager on a gateway host (GATEWY) to start the LBX proxy server, connect to the external host, and display the DECwindows Clock application.

Note that DECnet is used within the local area network (LAN) to communicate to the proxy manager, and TCP/IP is used by the proxy server to communicate to the X display server on the external host. When using a managed proxy server, the proxy server chooses the transport for the client-to-proxy server connection.

# **SET ENTRY**

SET ENTRY — Changes the current status or attributes of a job not currently executing in a queue. **Requires delete (D) access to the job or manage(M) access to the queue.**

# **Format**

```
SET ENTRY entry-number[....]
```
# **Parameter**

```
entry-number[,...]
```
Specifies the entry number of the job you want to change. If you specify more than one entry, separate the entry numbers with commas (,).

The system assigns a unique entry number to each queued print or batch job in the system. By default, the PRINT and SUBMIT commands display the entry number when they successfully queue a job for processing. These commands also create or update the local symbol \$ENTRY to reflect the entry number of the most recently queued job. To find a job's entry number, enter the SHOW ENTRY or the SHOW QUEUE command.

# **Description**

The SET ENTRY command allows you to change the status or attributes of one or more jobs, as long as the jobs are not executing currently. You cannot affect individual files within a multifile job with the SET ENTRY command.

The qualifiers enable you to specify different attributes or delete attributes. Some qualifiers apply to both batch and print jobs. Others are restricted to either batch jobs or print jobs. The defaults for all the SETENTRY qualifiers are the attributes and status that the job has before you enter the SET ENTRY command.

This command requires delete (D) access to the job, manage(M) access to the queue, or OPER (operator) privilege.

# **Qualifiers**

/AFTER=time /NOAFTER Requests that the specified job be held until after a specific time. If the specified time has already passed, the job is scheduled for processing. You can specify either absolute time or a combination of absolute and delta times. For complete information on specifying time values, see the VSI OpenVMS User's Manual or the online help topic Date.

### **Note**

Releasing or rescheduling a job before its submission time is not supported for security reasons. Therefore, if you set the system time to a future time and submit a job on anode where the queue manager is running, you cannot release or reschedule that job back to the present time if you reset the system time.

For example, you can set the system time to a future time of January 1, 2020 and submit a job to run on January 9, 2020;however, if you set the system time back to the present time and try to release the job to the present time, the job will be released to January 1, 2020.

This situation impacts the following qualifiers: /AFTER, /NOHOLD, and /RELEASE.

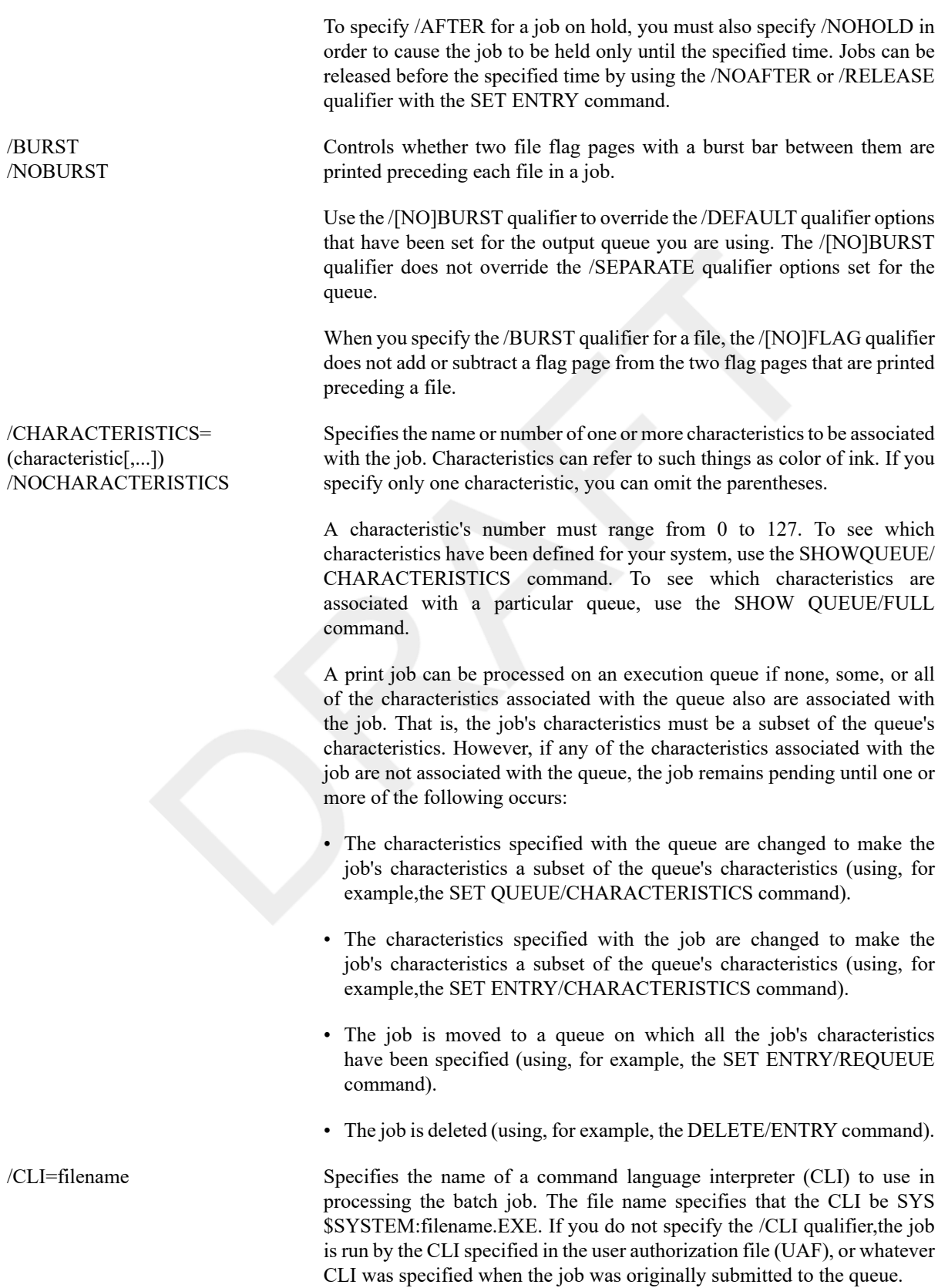

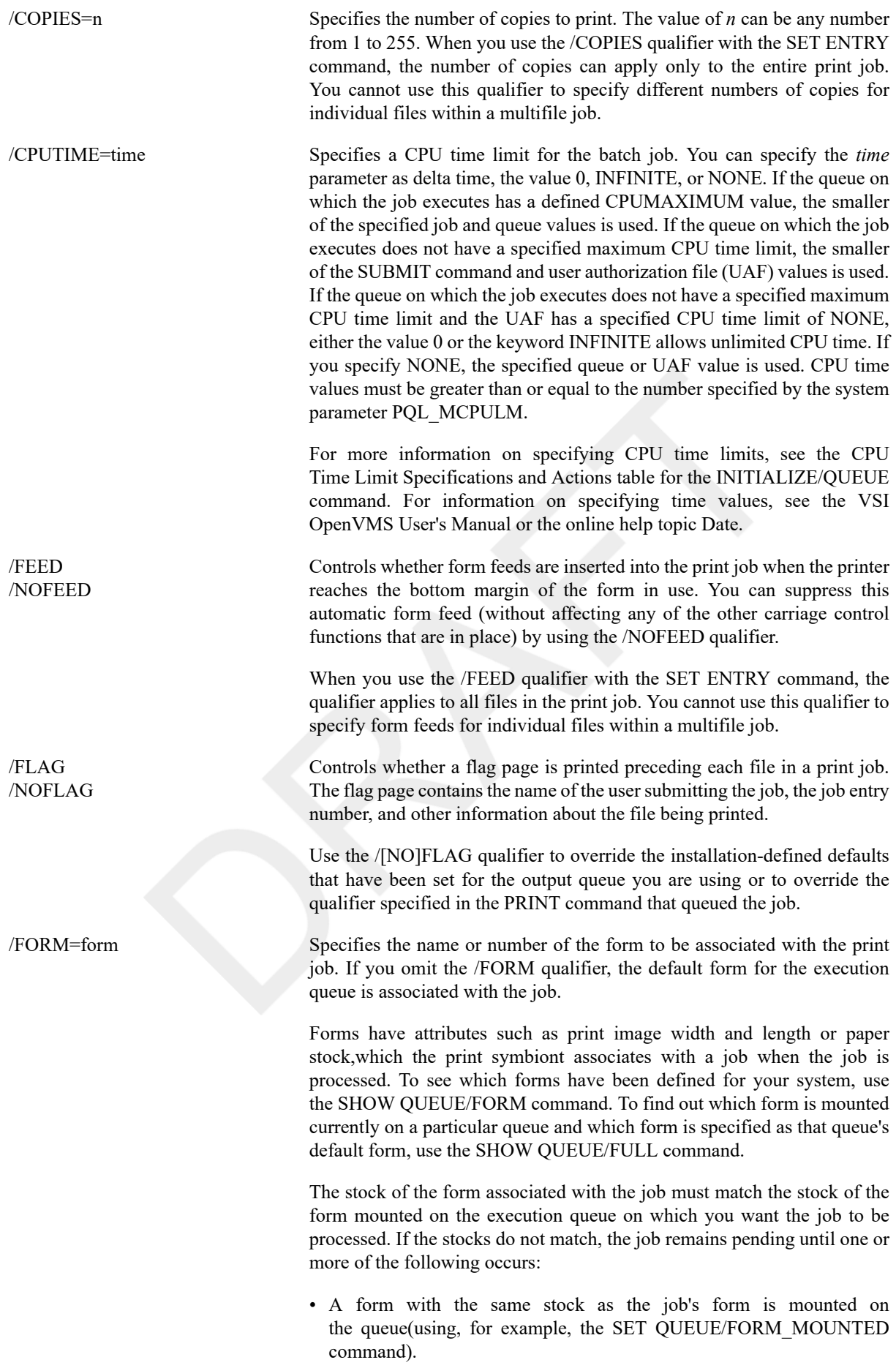

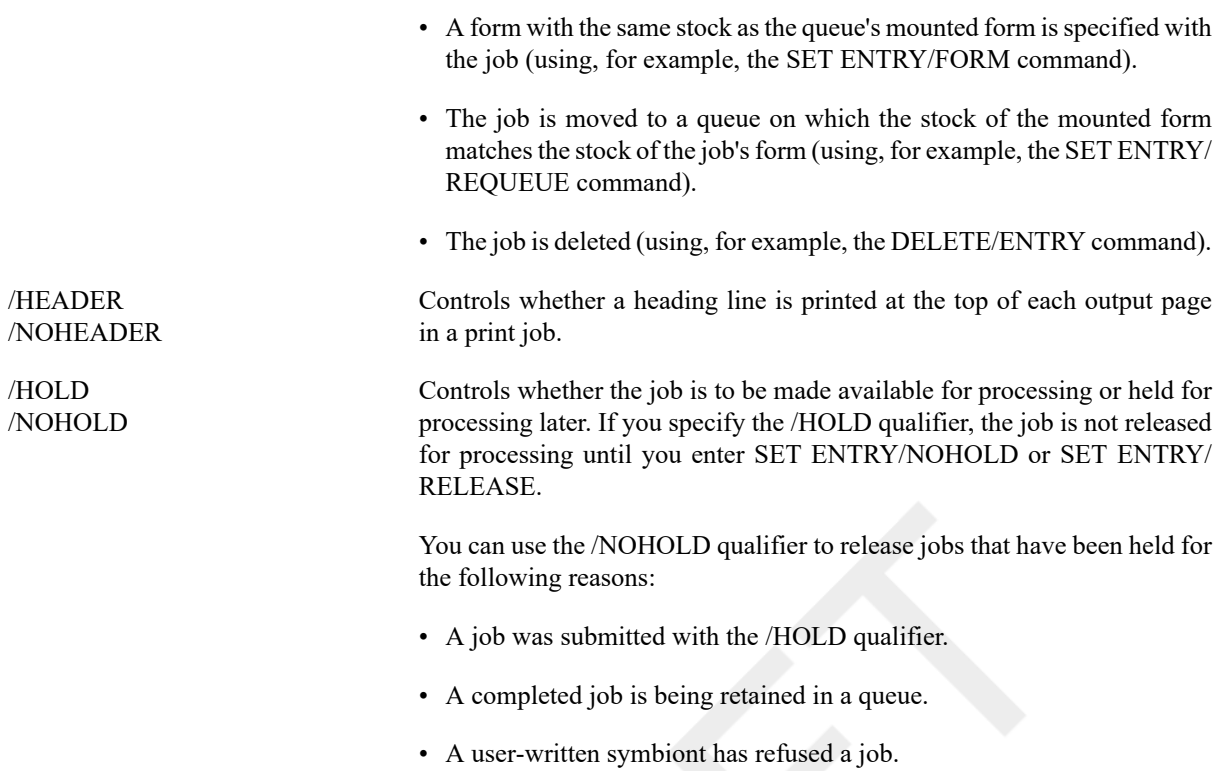

### **Note**

Releasing or rescheduling a job before its submission time is not supported for security reasons. Therefore, if you set the system time to a future time and submit a job on anode where the queue manager is running, you cannot release or reschedule that job back to the present time if you reset the system time.

For example, you can set the system time to a future time of January 1, 2020 and submit a job to run on January 9, 2020;however, if you set the system time back to the present time and try to release the job to the present time, the job will be released to January 1, 2020.

This situation impacts the following qualifiers: /AFTER,/NOHOLD, and /RELEASE.

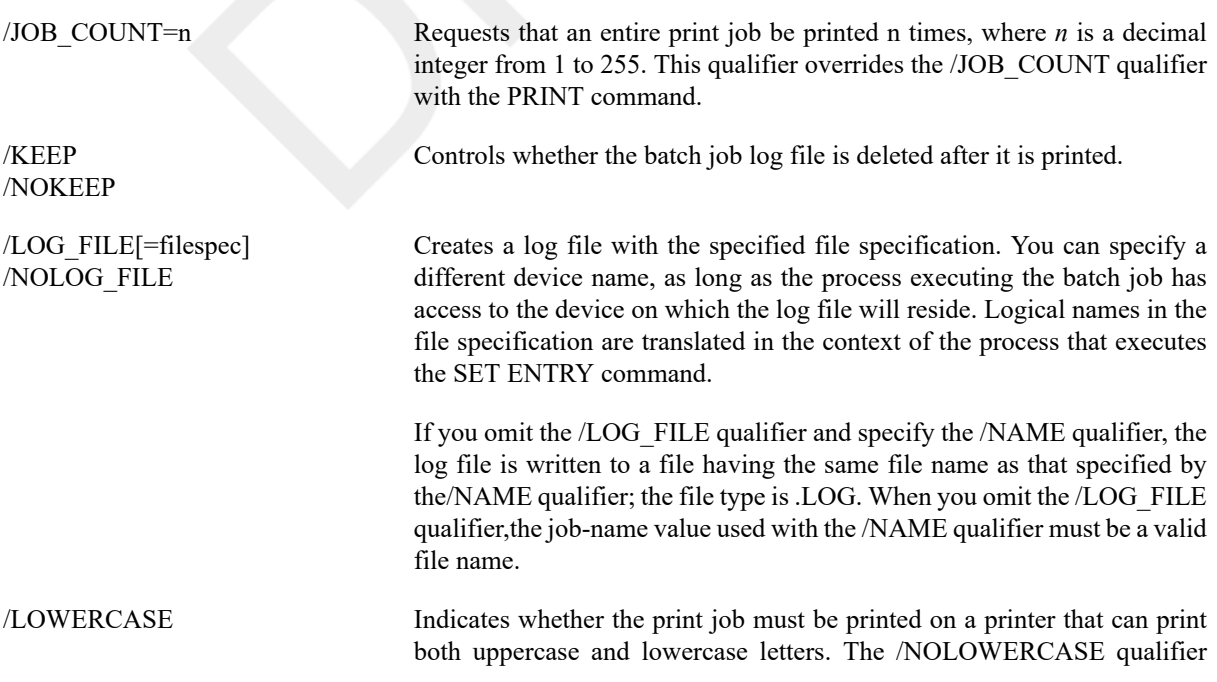
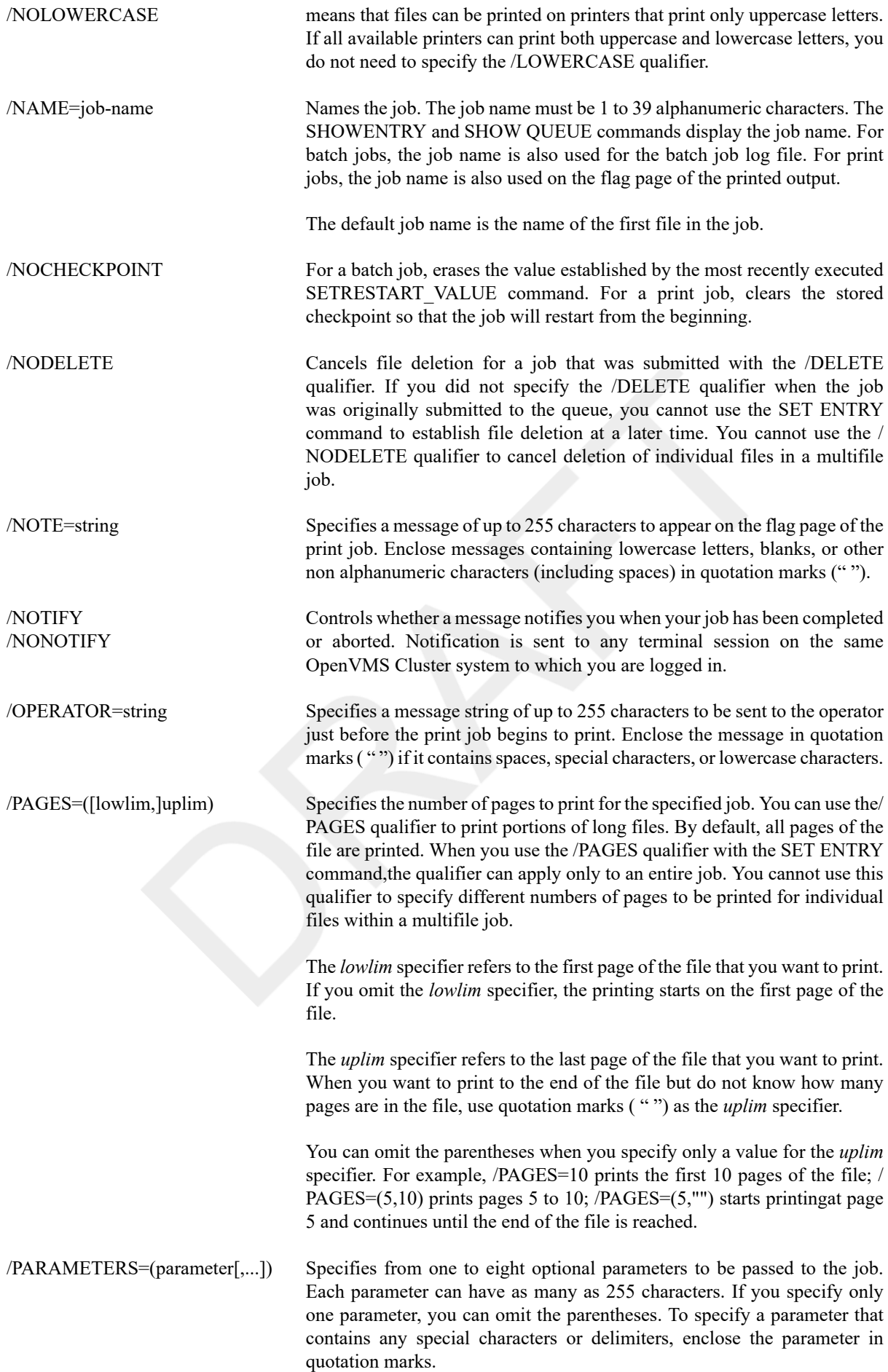

For batch jobs, the parameters define values to be equated to the symbols named P1 to P8 in each command procedure in the job. The symbols are local to the specified command procedures.

Specifies whether the symbiont bypasses all formatting of the print job and sends the output QIO to the driver with format suppressed. All qualifiers affecting formatting, as well as the /HEADER, /PAGES, and / PAGE SETUP qualifiers, are ignored.

When you use the */PASSALL* qualifier with the SET ENTRY command, the qualifier applies to the entire job. You cannot use this qualifier to specify PASSALL mode for individual files within a multifile job.

/PRINTER[=queue-name] /NOPRINTER Queues the batch job log file for printing when the job is completed. The default output queue for the log file is SYS\$PRINT. The /PRINTER qualifier allows you to specify an output queue. The /NOPRINTER qualifier assumes the/KEEP qualifier.

/PRIORITY=n **Requires OPER (operator) or ALTPRI (alter priority) privilege to raise the priority above the value of the queue's maximum scheduling priority.**

> Specifies the job-scheduling priority of the job. The value of *n*is an integer in the range of 0 to 255, where 0 is the lowest priority and 255is the highest.

> The default value for the /PRIORITY qualifier is the value of the system parameter DEFQUEPRI. No privilege is needed to set the priority lower than the queue's maximum scheduling priority.

/RAD=n Specifies the RAD number on which the submitted batch job is to execute.

When a job is submitted to a batch queue that does not have a RAD setting, the job will execute using the RAD specified. If the batch queue has a RAD setting, the job will execute using the RAD specified on the queue.

RAD is supported on AlphaServer GS series systems and starting from OpenVMS Version 8.4, support is extended to NUMA capable Integrity servers.

/PASSALL /NOPASSALL

/RELEASE You can use the /RELEASE qualifier to release jobs that have been held for the following reasons:

- A job was submitted with the /AFTER qualifier.
- A job was submitted with the /HOLD qualifier.
- A completed job is being retained in a queue.
- A user-written symbiont has refused a job.

#### **Note**

Releasing or rescheduling a job before its submission time is not supported for security reasons. Therefore, if yous et the system time to a future time and submit a job on anode where the queue manager is running, you cannot release or reschedule that job back to the present time if you reset the system time.

For example, you can set the system time to a future time of January 1, 2020 and submit a job to run on January 9, 2020;however, if you set the system time back to the present time and try to release the job to the present time, the job will be released to January 1, 2020.

This situation impacts the following qualifiers: /AFTER,/NOHOLD, and /RELEASE.

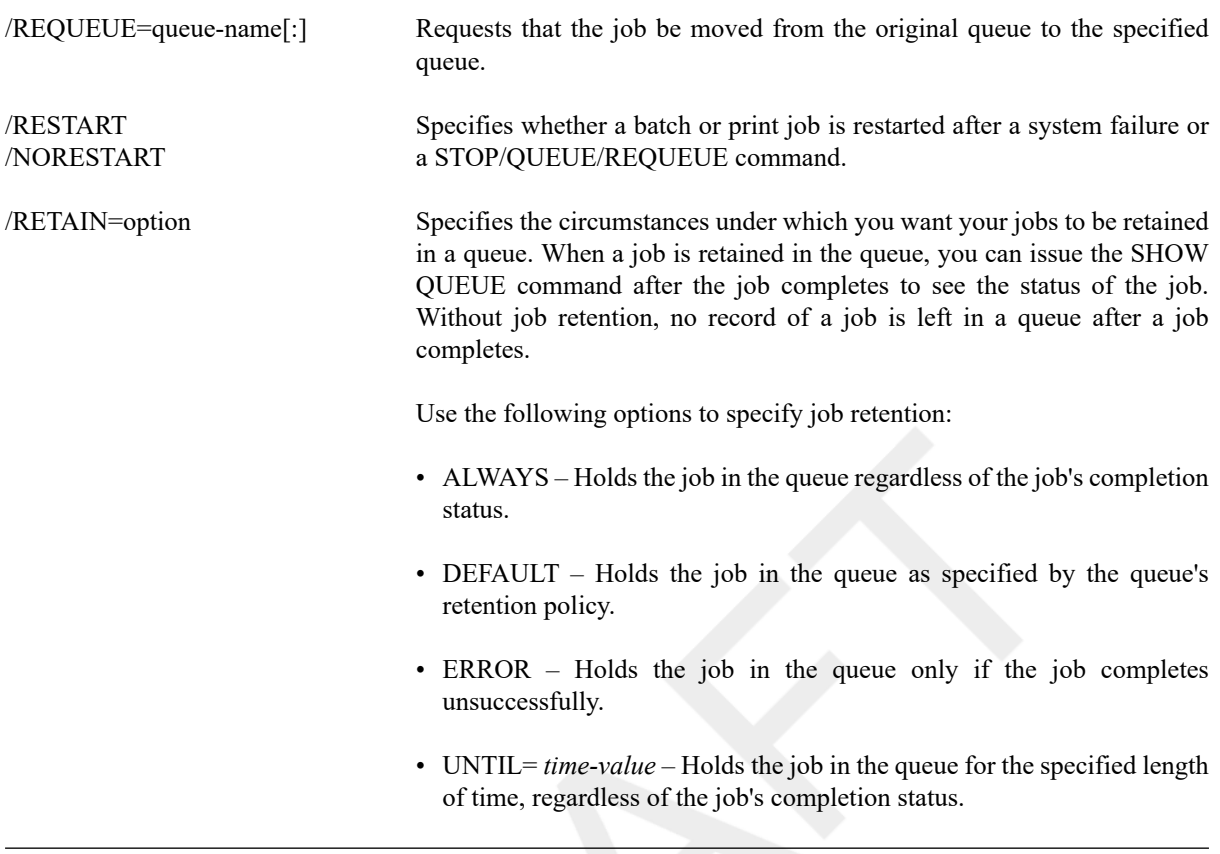

#### **Note**

You cannot specify a /NORETAIN qualifier with the SET ENTRY command (as system managers can with the commands INITIALIZE/QUEUE, START/QUEUE, and SET QUEUE); however, you can specify / RETAIN=DEFAULT with the SET ENTRY command. The default option holds the job in the queue as specified by the queue's retention policy. If the system manager has not specified retention for the queue, the job is not retained.

#### **How Job Retention Is Determined**

Although you can specify job retention options for your own jobs, the job retention option you specify may be overridden by the job retention option of the queue on which your job executed. If you submit or print a job to a generic queue, the generic queue's job retention setting may also override the job retention option you specify. This section describes how job retention is determined.

An execution queue's job retention setting takes precedence over a generic queue's job retention setting; however, if the job's completion status does not match the job retention setting (if any) on the execution queue, then the generic queue's job retention setting attempts to control job retention. If the job's completion status does not match the job retention setting (if any)on the generic queue, then the user-specified job retention setting is used. Jobs submitted directly to execution queues are not affected by job retention settings on generic queues.

If the execution queue's retention setting applies, the job is retained on the execution queue. Likewise, if the generic queue's retention setting applies, the job is retained on the generic queue. If the user-specified setting applies, the job is retained in the queue to which it was submitted.

The following example illustrates how the queue manager determines job retention:

Suppose you submit a job to a generic queue and specify / RETAIN=ALWAYS, and the job completes successfully.

First, the queue manager compares the job's completion status to the execution queue's retention setting. Suppose the queue is set with/ RETAIN=ERROR (retains only jobsthat complete unsuccessfully). The job is not retained in the execution queue because the error condition was not met.

Second, the queue manager compares the job's completion status to the generic queue's retention setting. Suppose the generic queue has no retention setting. The queue manager's comparison again fails to retain the job.

Finally, the queue manager compares the job's completion status to the retention setting you specified for the job. This comparison reveals that the job should be retained. Because the user-specified setting leads the queue manager to retain the job, the job is held in the queue to which the job was submitted -- in this case, the generic queue.

For more information on types of queues, see the INITIALIZE/QUEUE command. For more information on setting retention options for queues, see the INITIALIZE/QUEUE, START/QUEUE, or SET QUEUE command.

#### **Timed Retention**

Timed retention, which you specify using the UNTIL= time-value option, allows you to retain a job in the queue only as long as you need it. This eliminates the need to delete the job from the queue later.

For example, the following command retains job 172 in the queue until 7:31on April 19, when the job will automatically be deleted from the queue.

#### \$ **SET ENTRY/RETAIN=UNTIL=19-APR-2001:07:31:0.0 172**

However, depending on the queue's job retention policy, the job might be retained indefinitely. The job retention policy set on the queue takes precedence over the user-specified job retention setting. Because system managers cannot specify timed job retention for a queue, any jobs retained as a result of a queue's setting are retained indefinitely.

If you specify the /RETAIN=UNTIL= time-value option, you must supply a time value. The time value is first interpreted as a delta time, then as a combination time, and finally as absolute time. If you specify a delta time, the delta begins when the job completes. For example, if you specify SETENTRY/RETAIN=UNTIL="+3:00", the job will be retained for three hours after the job completes. For information on specifying time values, see the OpenVMS User's Manual.

/SETUP=module[,...] Extracts the specified modules from the device control library (containing escape sequence modules for programmable printers) and copies the modules to the printer before each file in a print job is printed.

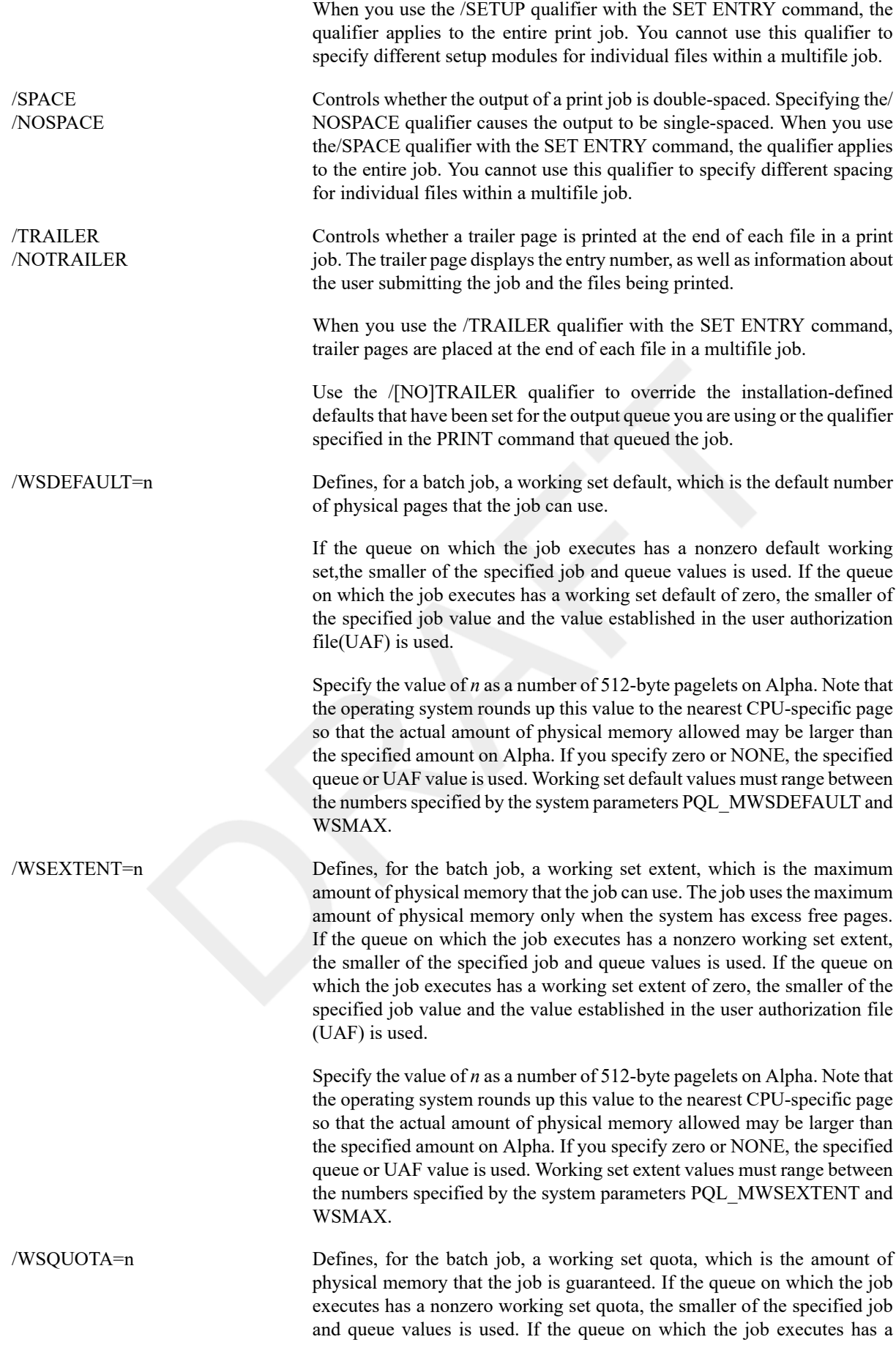

working set quota of zero, the smaller of the specified job value or the value established in the user authorization file (UAF) is used.

Specify the value of *n* as a number of 512-byte pagelets on Alpha. Note that the operating system rounds up this value to the nearest CPU-specific page so that the actual amount of physical memory allowed may be larger than the specified amount on Alpha. If you specify zero or NONE, the specified queue or UAF value is used. Working set quota values must range between the numbers specified by the system parameters PQL\_MWSQUOTA and WSMAX.

#### **Examples**

1. \$ **PRINT/HOLD MYFILE.DAT**

```
 Job MYFILE (queue SYS$PRINT, entry 112) holding
$ SET ENTRY 112/RELEASE/JOB_COUNT=3
```
The PRINT command in this example requests that the file MYFILE.DAT be queued to the system printer, but placed in a hold status. The SET ENTRY command releases the job for printing and requests that three copies of the job be printed.

#### 2. \$ **SUBMIT CLIMATE**

```
 Job CLIMATE (queue SYS$BATCH, entry 211) pending
$ SET ENTRY 211/HOLD/NAME=TEMP
```
The SUBMIT command in this example queues the command procedure CLIMATE.COM for processing as a batch job. The SET ENTRY command places the job in a hold state and changes the job name to TEMP, assuming that the job has not yet begun execution.

```
3. (wide)
```

```
$ PRINT/FLAG=ALL/AFTER=20:00 MEMO.MEM, LETTER.MEM, REPORT.MEM/SPACE
  Job MEMO (queue SYS$PRINT, entry 172) holding until 20:00
```

```
$ SET ENTRY 172 /BURST/NOSPACE/HEADER
```
The PRINT command in this example requests that three files be printed after8:00 P.M. on the default printer with flag pages preceding each file. It also requests that the file REPORT.MEM be double-spaced. Later a SET ENTRY command calls for a burst page at the beginning of each file and requests that all files in the job be single-spaced. This command also requests that headers be printed on each page of each file in the job.

```
4. $ SUBMIT/HOLD/QUEUE=ANYRADQ TEST.COM
  Job TEST (queue ANYRADQ, entry 23) holding
```

```
$ SET ENTRY 23 /RAD=1
$ SHOW ENTRY/FULL 23
 Entry Jobname Username Blocks Status
        ----- ------- -------- ------ ------
    23 TEST SYSTEM Holding
     On idle batch queue ANYRADQ
     Submitted 24-JUL-2001 14:19:37.44 /KEEP /NOPRINT /PRIORITY=100 /
RAD=0 File: _$1$DKB200:[SWEENEY.CLIUTL]TEST.COM;1
```
In this example, TEST.COM is submitted to the queue ANYRADQ, and the SET ENTRY command is used to set the RAD to 1.

## **SET FILE**

SET FILE — Modifies the characteristics of one or more files. **See the qualifier descriptions for restrictions.**

### **Format**

```
SET FILE filespec[,...]
```
### **Parameter**

filespec[,...]

Specifies one or more files to be modified. If you specify more than one file,separate the file specifications with commas (,). The asterisk (\*) and the percent sign (%) wildcard characters are allowed.

## **Description**

The SET FILE command modifies a number of file characteristics.

## **Qualifiers**

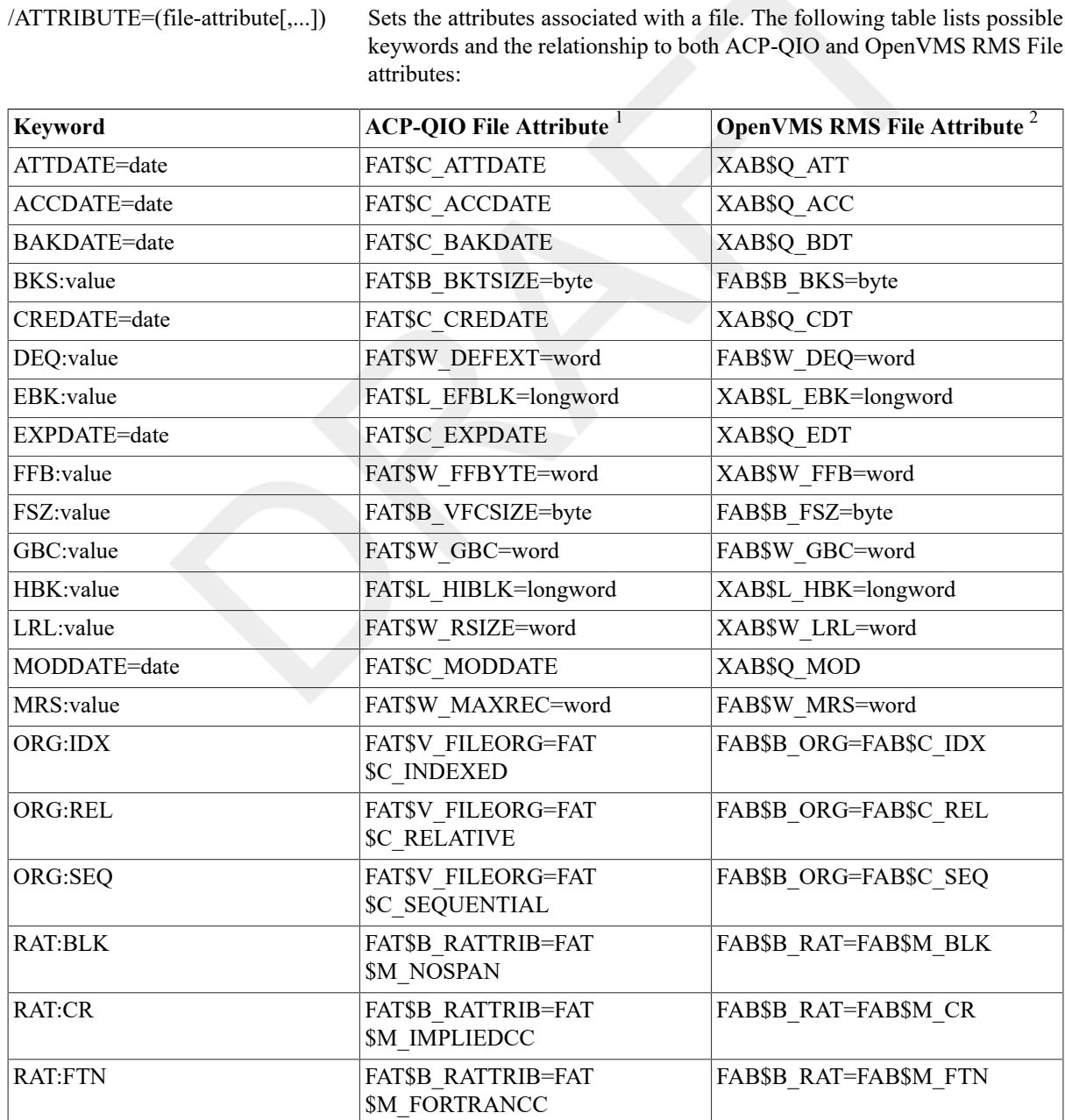

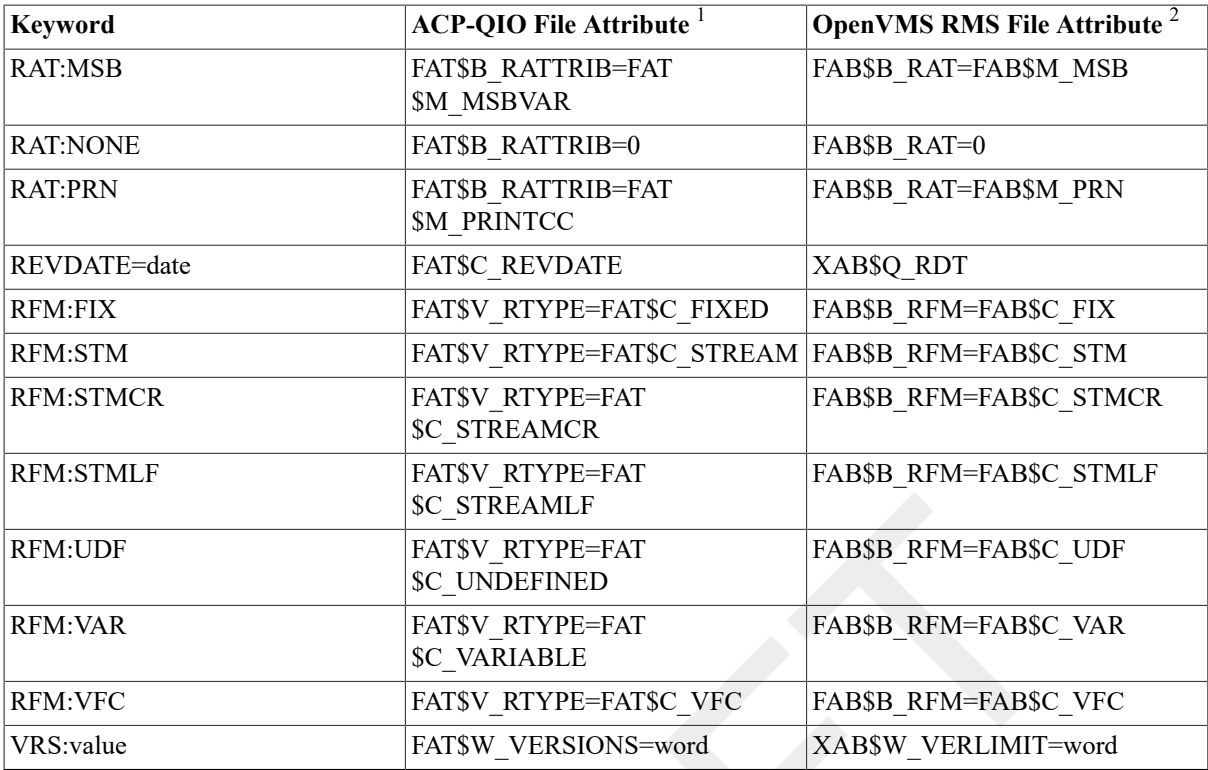

<sup>1</sup> For further information, see the VSI OpenVMS I/O User's Reference Manual.<br><sup>2</sup> For further information, see the OpenVMS Record Management Services Reference Manual.

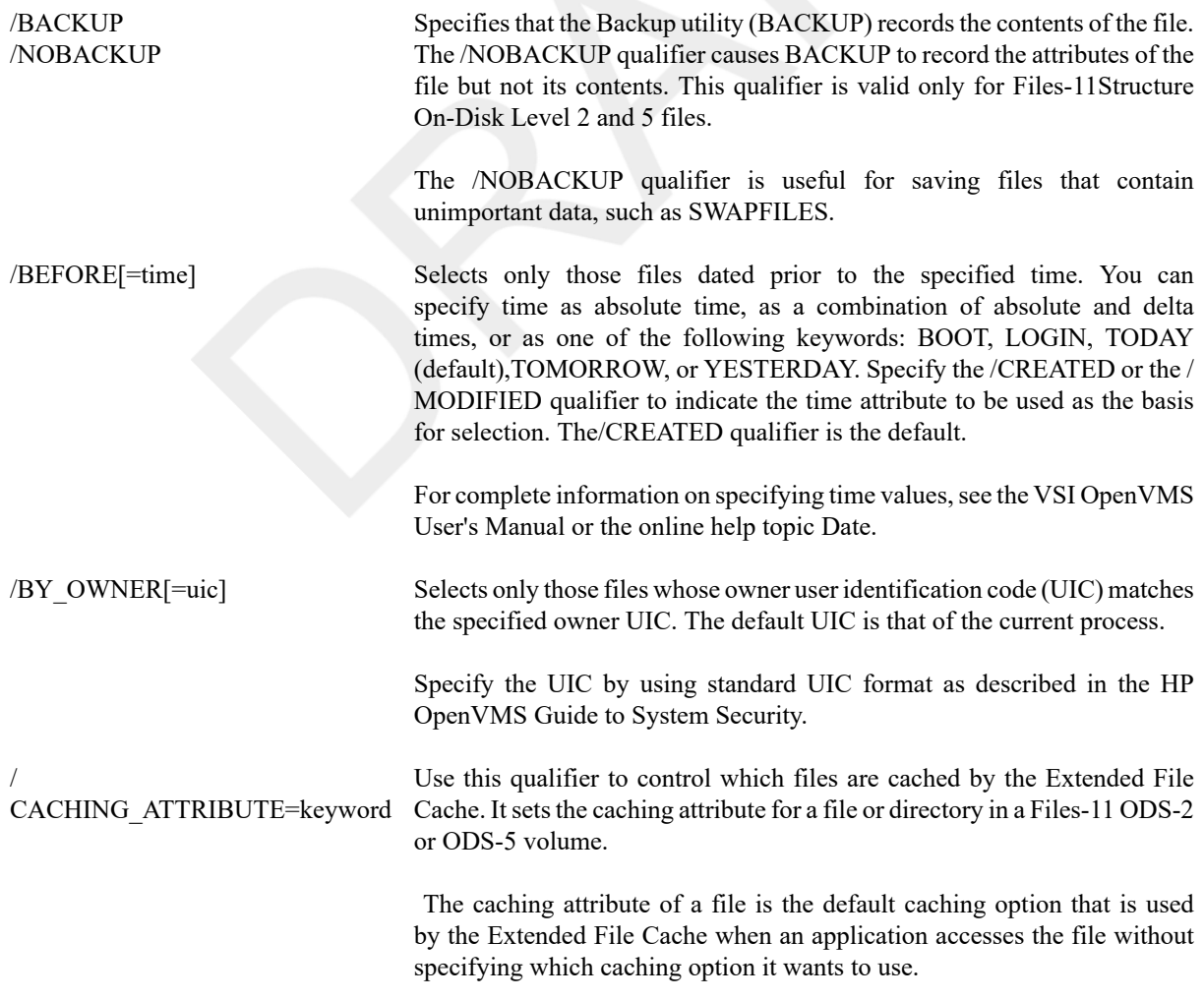

The keyword can be either WRITETHROUGH or NO\_CACHING. Use WRITETHROUGH for files that you want to be cached. Use NO\_CACHING for files that you don't want to be cached.

The Extended File Cache does not cache directories. The caching attribute of a directory controls only how the caching attribute is inherited by new files and subdirectories created in the directory:

- When you create a new directory or file, it inherits its caching attribute from its parent directory.
- When you create a new version of an existing file, the new file inherits its caching attribute from the highest version of the existing file.

When you use the INITIALIZE command to create a new Files-11 volume,the caching attribute of its root directory (000000.DIR;1) is set to write-through. This means that by default, all the files and directories you create in the volume will inherit a caching attribute of write-through unless you use SET FILE /CACHING\_ATTRIBUTE.

When you change the caching attribute of a directory, it does not affect the caching attribute of any existing files and subdirectories in the directory.

When you change the caching attribute of a file, it does not affect the type of caching being used by any applications that are currently accessing the file.

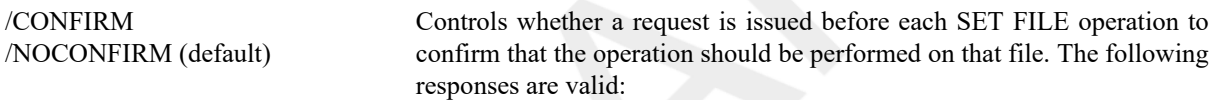

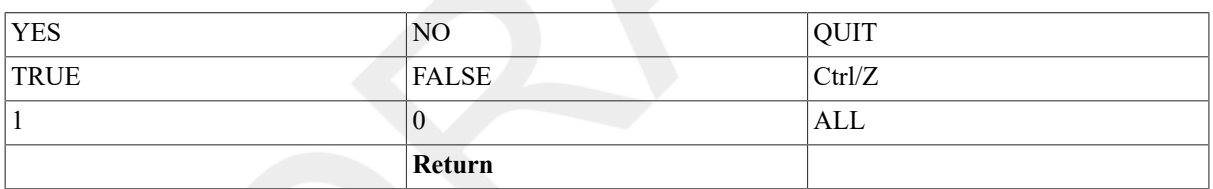

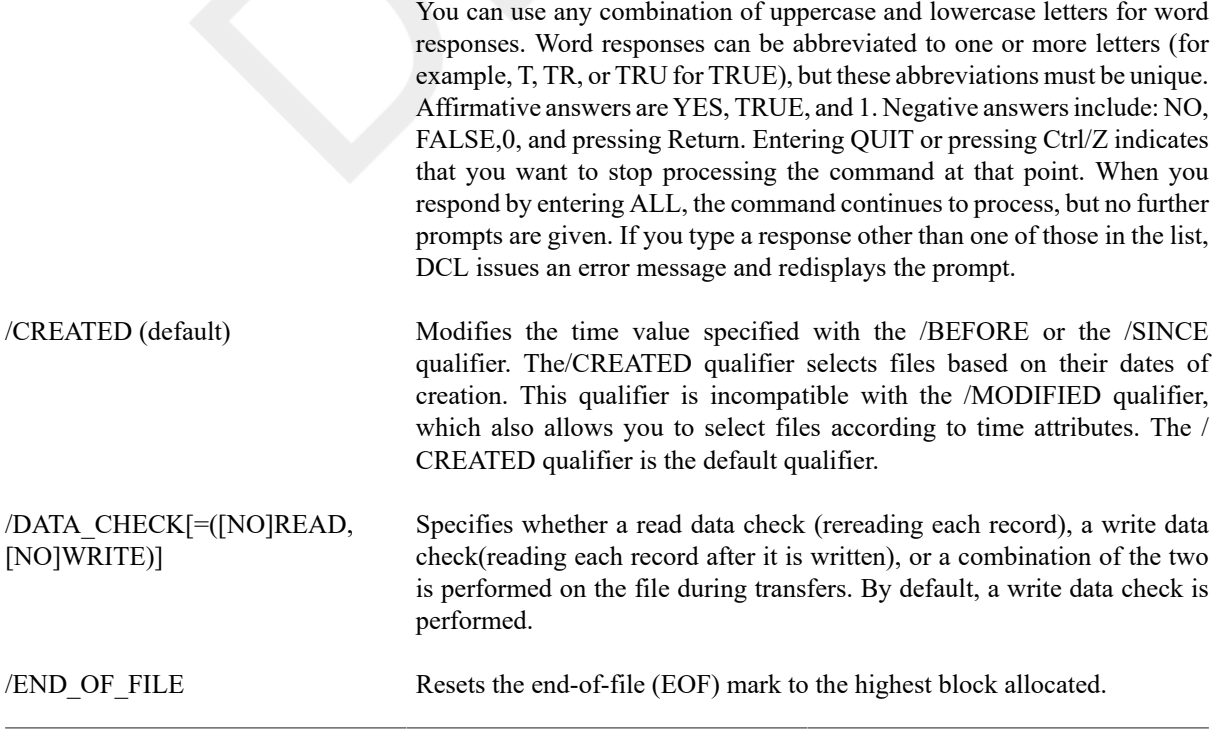

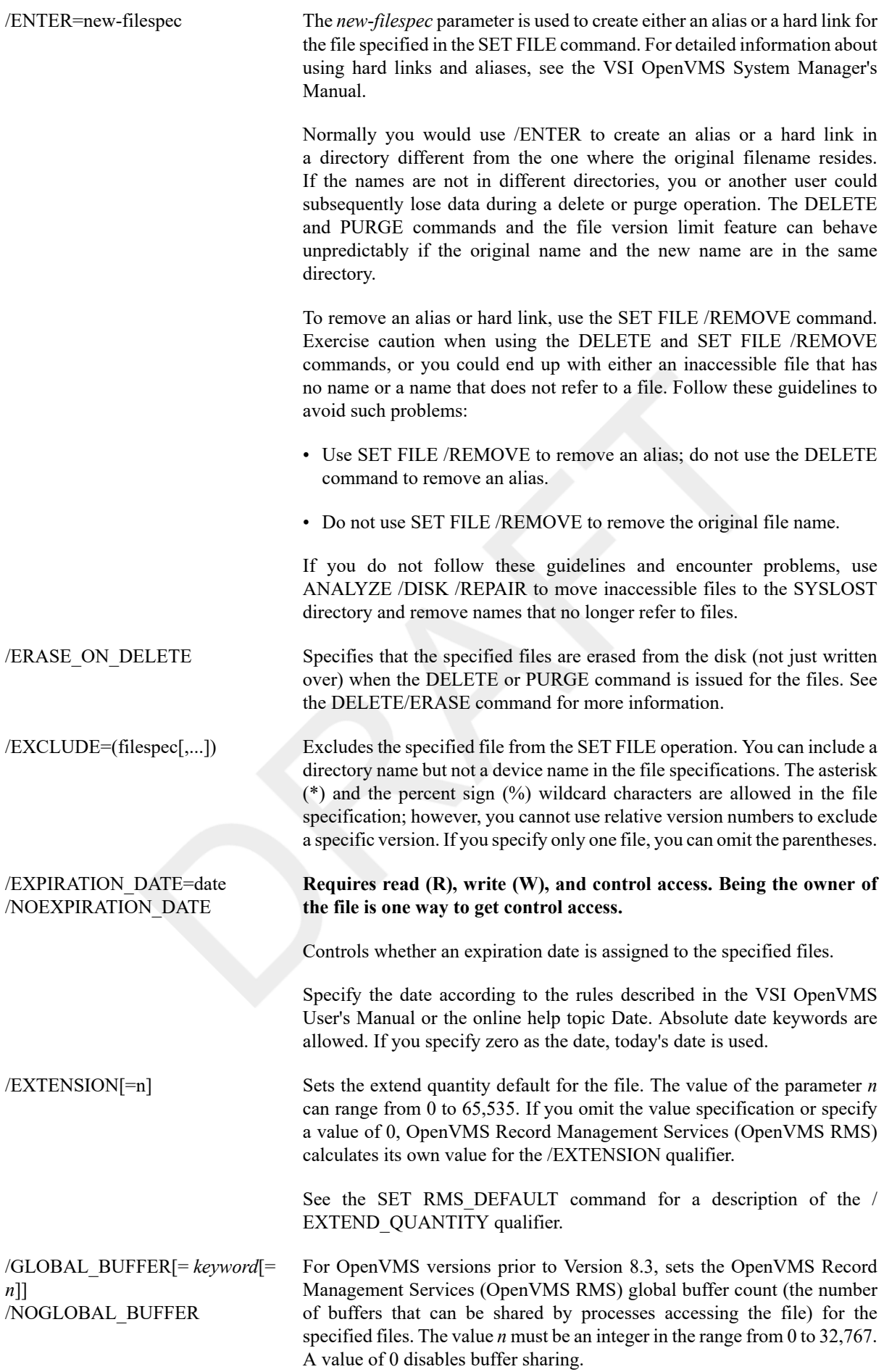

The /SHARE qualifier can be used to enable or disable global buffers on a file currently being accessed; however, any new global buffer settings will only be applied to new accessors of the file. If a file is already open with global buffers, any new number of global buffers will not take effect until the file is closed by all accessors of the file.

For OpenVMS V8.3 and later, sets the OpenVMS RMS global buffer count for the specified files. Note, you can specify only one type of global buffer qualifier in the same command string.

The *keyword* can be:

- COUNT=  $n -$  The value *n* sets the longword count of the number of global buffers.
- PERCENT=  $p -$  The value  $p$  expresses the size of the global cache as a percent of the total number of used blocks currently used in the file.
- DEFAULT -- Requests RMS at runtime to recalculate the global cache size based on an algorithm that makes use of two global buffer SYSGEN parameters, GB\_CACHEALLMAX and GB\_DEFPERCENT.

The following qualifiers can also be used with the /SHARE qualifier:

- /GLOBAL\_BUFFER= *n*
- /GLOBAL\_BUFFER=COUNT= *n*
- /GLOBAL\_BUFFER=PERCENT= *n*
- /GLOBAL\_BUFFER=DEFAULT
- /NOGLOBAL\_BUFFER
- /[NO]STATISTICS

Displays the file specification of each file modified as the command executes.

/MODIFIED Modifies the time value specified with the /BEFORE or the /SINCE qualifier. The /MODIFIED qualifier selects files according to the dates on which they were last modified. This qualifier is incompatible with the / CREATED qualifier,which also allows you to select files according to time attributes. If you do not specify the /MODIFIED qualifier, the default is the /CREATED qualifier.

Controls whether movefile operations are enabled on the specified file.

When you create a file, movefile operations are enabled on that file. You should disable movefile operations on specialized files that are accessed other than through the XQP (such as files accessed through logical I/O to a disk).

Note that movefile operations are automatically disabled on critical system files. Do not enable movefile operations on these files.

#### /NODIRECTORY **Use with extreme caution. Requires SYSPRV (system privilege).**

Removes the directory attributes of a file and allows you to delete the corrupted directory file even if other files are contained in the directory.

/LOG /NOLOG (default)

/MOVE /NOMOVE When you delete a corrupted directory file, the files contained within it are lost.

Use ANALYZE/DISK\_STRUCTURE/REPAIR to place the lost files in [SYSLOST]. You can then copy the lost files to a new directory. This qualifier is valid only for Files-11 On-Disk Structure Level 2 files. For more information about the Verify utility, see the VSI OpenVMS System Management Utilities Reference Manual.

/OWNER\_UIC[=uic] This qualifier has been superseded by the SET SECURITY/OWNER command.

/ PROTECTION[=(ownership[:access] PROTECTION command. This command has been superseded by the SET SECURITY/

```
[,...])]
```
#### /REMOVE **Use with caution.**

Enables you to remove one of the names of a file that has more than one name, without deleting the file. If you have created an additional name for a file with the /ENTER qualifier of SET FILE, you can use the /REMOVE qualifier to remove either the original name or the alias. The file still exists and can be accessed by whatever name or names remain in effect.

However, if you accidentally remove the name of a file that has only one name, you cannot access that file with most DCL commands; use the ANALYZE/DISK\_STRUCTURE utility to retrieve the file.

/SEMANTICS=semantics-tag /NOSEMANTICS Use the /SEMANTICS qualifier to create or change a semantics tag. Use the/NOSEMANTICS qualifier to remove a semantics tag from a file. For more information, see the Guide to OpenVMS File Applications.

/SHARE Allows you to enable or disable global buffers orstatistics on a file currently being accessed by other users.

#### **Requires SYSPRV privilege.**

Only new accessors of the file acquire the new settings. For example, if a file is opened with no global buffers specified and the SET FILE/ GLOBAL=n/SHARE command is issued, only new accessors of the file will use global buffers. If /STATISTICS is enabled on an active file, only operations performed by new accessors of the file are measured.

If a file is already open with global buffers, any new number of global buffers will not take effect until the file is closed by all accessors of the file.

The /SHARE qualifier is valid only with the following qualifiers:

- /[NO]GLOBAL\_BUFFER=n
- /[NO]STATISTICS

Controls whether the file is shelvable.

/SHELVABLE /NOSHELVABLE

/SINCE[=time] Selects only those files dated on or after the specified time. You can specify time as absolute time, as a combination of absolute and delta times, or as one of the following keywords: BOOT, JOB\_LOGIN, LOGIN, TODAY (default),TOMORROW, or YESTERDAY. Specify the /CREATED or the / MODIFIED qualifier to indicate the time attribute to be used as the basis for selection. The/CREATED qualifier is the default.

For complete information on specifying time values, see the VSI OpenVMS User's Manual or the online help topic Date.

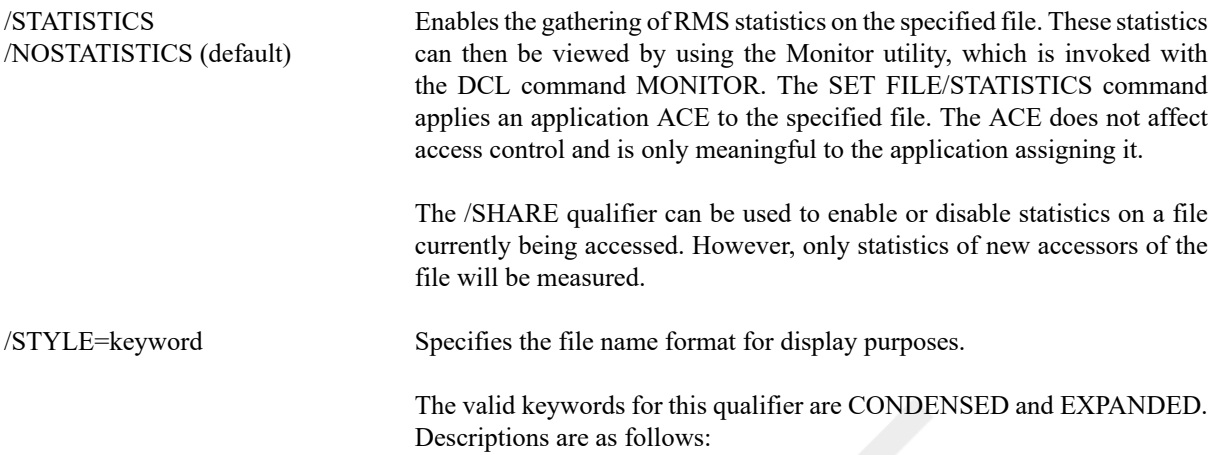

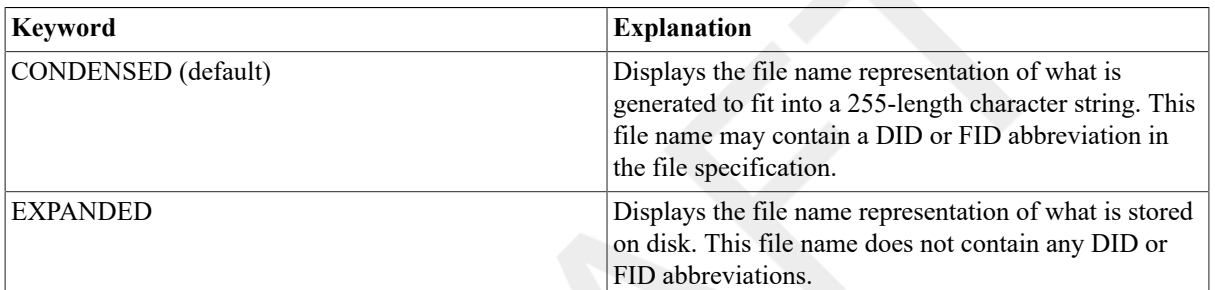

The keywords CONDENSED and EXPANDED are mutually exclusive. This qualifier specifies which file name format is displayed in the output message, along with the confirmation if requested.

File errors are displayed with the CONDENSED file specification unless the EXPANDED keyword is specified.

See the VSI OpenVMS User's Manual for more information.

/SYMLINK=keyword /NOSYMLINK (default) If an input file is a symbolic link, the file referred to by the symbolic link is the file that is set.

The /SYMLINK qualifier indicates that the symbolic link itself is set.

The valid keywords for this qualifier are [NO]WILDCARD, [NO]ELLIPSIS, and [NO]TARGET. Descriptions are as follows:

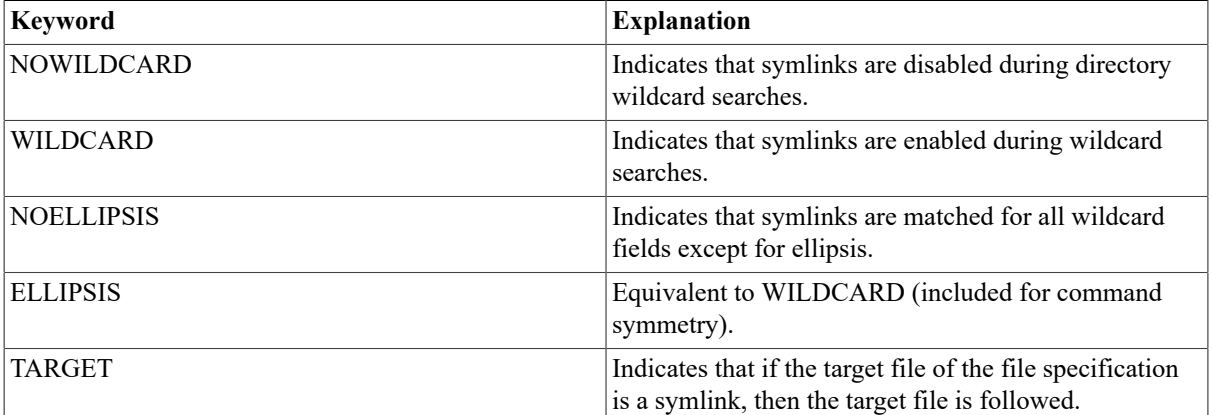

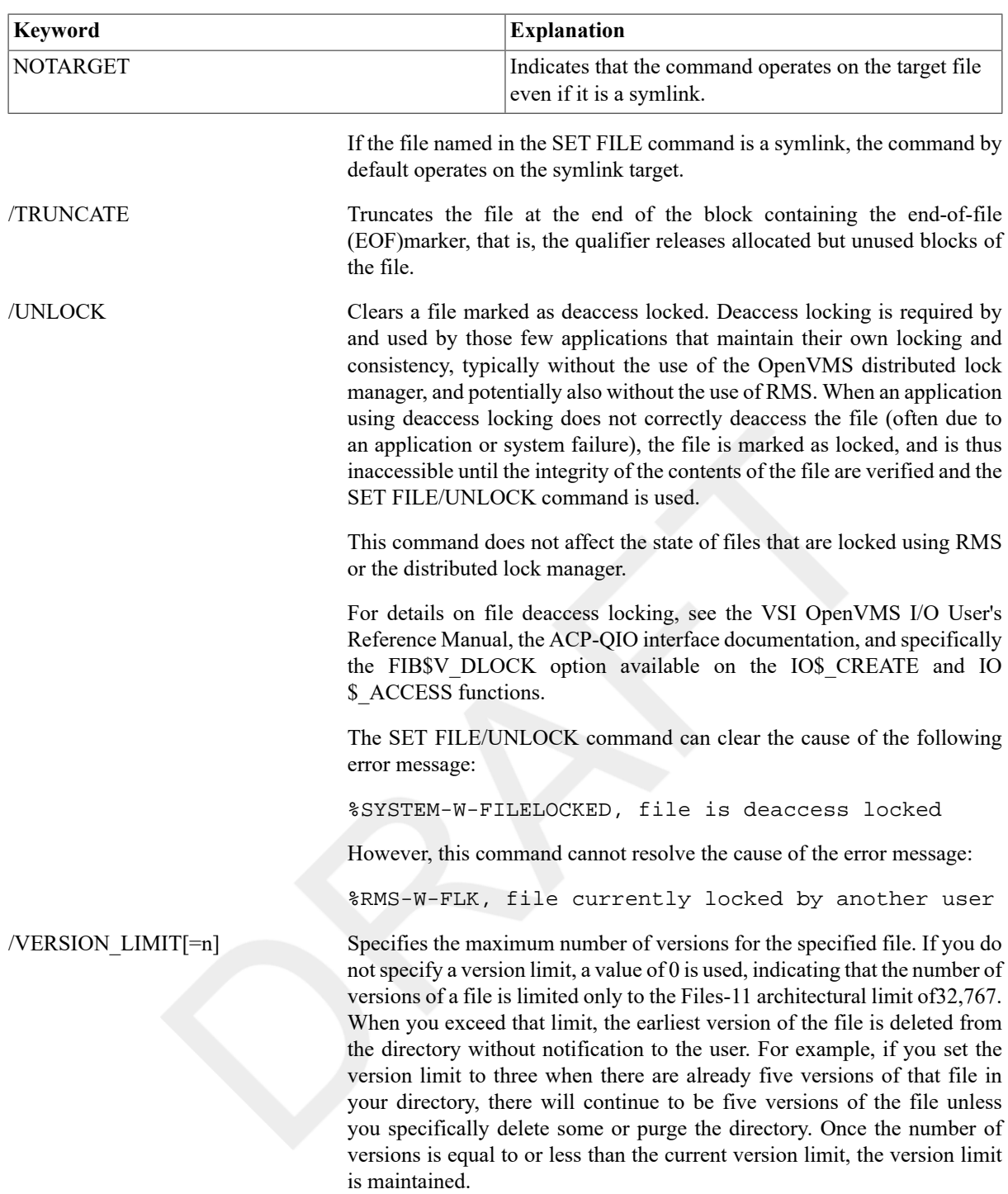

### **Examples**

1. \$ **SET FILE/EXPIRATION\_DATE=19-DEC-2001:11:00 BATCH.COM;3**

The SET FILE command requests that the expiration date of the file BATCH.COM;3be set to 11:00 A.M., December 19, 2001.

#### 2. \$ **SET FILE/BEFORE=31-DEC/ERASE\_ON\_DELETE PERSONNEL\*.SAL**

This SET FILE command calls for all files that match the file specification PERSONNEL\*.SAL and are dated before December 31 of the current year to have their disk locations erased whenever one of them is deleted with commands such as DELETE or PURGE.

#### 3. \$ **SET FILE/OWNER\_UIC=[360,020]/VERSION\_LIMIT=100 MYFILE.DAT**

The SET FILE command modifies the characteristics of the file MYFILE.DAT,changing the owner user identification code (\*). You must have system privilege(SYSPRV) to change the owner UIC.

```
4. $ SET FILE/NOMOVE TEST.FDL
  $ DIRECTORY/FULL TEST.FDL
```

```
Directory SYS$SYSDEVICE:[BERGMANN]
TEST.FDL;1 File ID: (10,8,0)
.
.
.
File attributes: Allocation: s, Extend: 0, Global buffer count: 0
   No version limit, MoveFile disabled
.
.
.
```
Movefile operations are disabled on the file TEST.FDL. A DIRECTORY/FULL command on the file TEST.FDL affirms that the file attribute Movefile is disabled.

```
5. $ SET FILE/ATTRIBUTES=ORG:SEQ -
  _$ TEST$:[DATA]SET_ATTRIBUTES.DATA_FILE/LOG
  %SET-I-MODIFIED, TEST$:[DATA]SET_ATTRIBUTES.DATA_FILE;1 MODIFIED
```
The command, SET FILE/ATTRIBUTES, changes the file organization of the specified file.

#### 6. \$ **SET FILE/PROTECTION=(S:RWE,O=RWE,G:RE,W:RE) TEMP.DIR** \$ **DIRECTORY/PROTECTION TEMP.DIR**

Directory DKB0:[FULGHUM]

TEMP.DIR;1 (RWE,RWE,RE,RE)

This example sets the protection on the TEMP.DIR file with the SET FILE command and then displays the protection of the file with the DIRECTORY command.

#### 7. \$ **SET FILE/SHARE/GLOBAL\_BUFFER=5000/STATISTICS INVENTORY.IDX**

This example sets 5000 global buffers on the INVENTORY.IDX file and enables statistics. If the file is open and the SET FILE command is issued without the /SHARE qualifier, the following error is returned: SYSTEM-W-ACCONFLICT (file access conflict). The /SHARE qualifier allows the global buffers and statistics to be enabled on an open file; however,these settings only apply to new accessors of the file.

```
8. $ SET FILE/GLOBAL_BUFFER=100 NEWFILE.DAT
  $ SET FILE/GLOBAL_BUFFER=COUNT=100000 NEWFILE.DAT
```
In a clustered environment with mixed OpenVMS versions, the same file can be opened on different nodes with different global buffer counts. For nodes prior to Version 8.3, use the old compatibility setting,and for Version 8.3 nodes and later use the new values.

## **SET HOST**

SET HOST — Connects your terminal (through the current host processor) to another processor, called the remote processor.

### **Format**

SET HOST node-name

## **Parameter**

node-name

Specifies the node name of the remote processor to which you will connect.

## **Description**

The SET HOST command connects you to another processor on a network. The command requires that:

- **You must have an account on the remote system to log in.**
- **The NETMBX (network mailbox) privilege is set.**

(The SHOWNETWORK command lists the names of nodes accessible to your node.) Once the connection is made, the remote processor prompts for a user name and password. You must have an account on the remote processor to log in.

Once you have connected to the remote processor and have logged in, you can use DCL commands just as you would on your local processor. You can even use the SET HOST command to connect to another remote processor.

For example, if your local node is BOSTON, you can use the command SET HOSTALBANY to connect to the node ALBANY. You can then use the command SET HOSTAKRON to connect (still through BOSTON and ALBANY) to the node AKRON.

Use the LOGOUT command to log out of the last processor you have logged into and return to the previous processor. For example, when you use the LOGOUT command, you have logged out of (and disconnected from) the processor at node AKRON, but you are still logged in (and connected) to the processor at ALBANY.A second LOGOUT command logs you out of node ALBANY, and disconnects you from it. A third LOGOUT command logs you out of the local processor, BOSTON.

You can also abort operations and return directly to the original host processor, if necessary. Press Ctrl/Y at least two times in rapid succession. he following message is displayed:

Are you repeating  $Y$  to abort the remote session?

If you respond Y or YES, control returns to the original node. Other responses, such as N or NO, do not abort the connection. This technique is useful when you want to exit quickly without entering a series of LOGOUT commands, or when part of the network becomes disconnected and you want to return to the host.

Note that SET HOST, unlike the OpenVMS terminal driver, buffers output data from an executing program. Buffering improves performance in wide-area networks; however, in the case of programs providing output *only*,the buffering causes a discrepancy between what is happening in the remote program and what is displayed on the local terminal. That is, a program might finish executing before you see the output on the local terminal.

This discrepancy can be particularly confusing when you use the Ctrl/Y or the Ctrl/C function, or out-of-band abort characters to abort the execution of a program. For example, when you press Ctrl/Y or Ctrl/C (or enter outof-band abort characters) during the execution of a captive command procedure, SET HOST immediately stops the display on the local terminal. It also aborts the current read and write operations and any pending write operations, *including all buffered write operations*. Therefore, although it seems that the remote program aborts at the point in the program at which the display on the local terminal is stopped, the program might have executed beyond that point already – and might have finished executing – before you pressed Ctrl/Y.

Note that several SET HOST qualifiers, such as /MOP, /VTP, and /X29,are available only if DECnet-Plus is installed on your system. For information about using these qualifiers, type the following command:

\$ HELP DECnet-Plus

#### **Qualifiers**

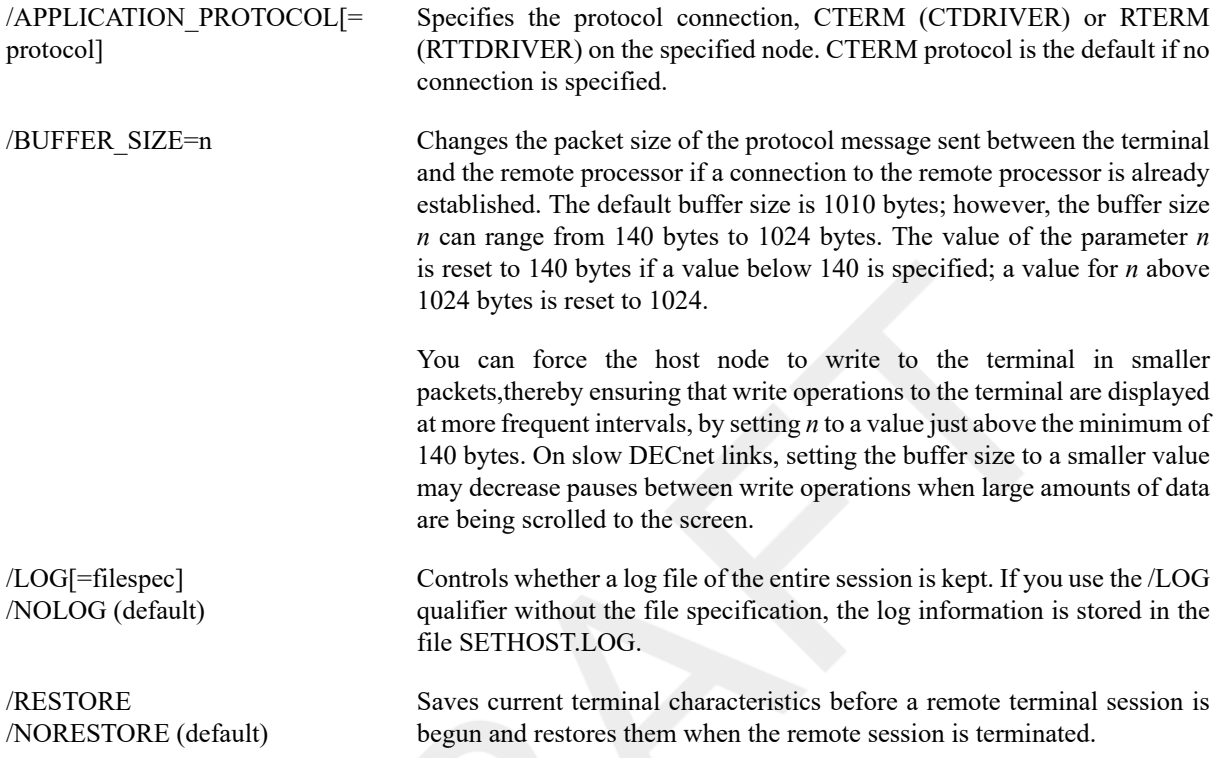

### **Examples**

1. \$ **SET HOST/APPLICATION\_PROTOCOL=CTERM DAKOTA**

The /APPLICATION\_PROTOCOL qualifier specifies the CTERM protocol (the default)on node DAKOTA in this command line.

```
2. $ SET HOST ITALIC
  Username: GRESO
  Password: <PASSWORD>
       Welcome to OpenVMS VAX Version 7.3 on node ITALIC
  .
  .
  .
  $ LOGOUT
  GRESO logged out at 19-DEC-2001 15:04:25.27
  %REM-S-END, Control returned to node _CASLON::
```
In this example, the name of the local node is CASLON. This SET HOST command connects the user terminal to the processor at the network node named ITALIC. The remote processor then prompts for user name and password. Use the normal login procedure to log in to the remote processor.

Once you are logged in at a remote node, you can use the SET HOST command to establish communication with another node. After logging in to node ITALIC,you could type SET HOST BODONI.

You would again be prompted for a user name and password. If you then supply a valid user name and password, you will be logged in to node BODONI.

Note that when you log out of node BODONI, control is returned to node ITALIC. You must log out of node ITALIC to return to your local node, CASLON.

```
3. $ SET TERMINAL/WIDTH=80
  $ SET HOST/RESTORE GENEVA
  Username: Jones
  Password: <PASSWORD>
    $ SET TERMINAL/WIDTH=132
  .
  .
  .
  $ logout
  JONES logged out at 19-DEC-2001 11:04:51.45
```
%REM-S-END, control returned to node \_ORACLE

This example shows user JONES on node ORACLE logging in to remote node GENEVA and specifies that the original terminal screen width be restored to 80characters when the remote session is terminated.

## **SET HOST/DTE**

SET HOST/DTE — Connects your system to a remote system through an outgoing terminal line. **You must have** an account on the remote system in order to log into that system after the connection is made. You must also have the ability to assign a channel to the terminal port specified. Your system manager can set the device **protection on the terminal port to allow you access.**

### **Format**

```
SET HOST/DTE terminal-name
```
### **Parameter**

terminal-name

Specifies the name of an outgoing terminal line, which connects your system directly to another system or modem.

### **Description**

The SET HOST/DTE command allows you to connect your terminal to another system. Once the connection is made, the remote system prompts for a user name and password. You must have an account on the remote system to log in.

Once you have logged in to the remote system, you can use DCL commands just as you would on your local system.

To log in on lines that expect a break rather than a carriage return, press Ctrl/break-character to generate the break.

While connected to the remote system, you can issue configuration commands from DTE command mode. DTE commands enable you to configure a SET HOST/DTE session while it is in progress.

To issue DTE commands, you must get into DTE command mode by pressing Ctrl/ command character By default, the command character is the at sign  $(Q)$ . Once you are in command mode, the DTEPAD prompt will be displayed on your screen.

Table 5, "SET HOST/DTE Session [Commands"](#page-162-0) describes the DTE commands.

| Command           | Description                                                                                                    |
|-------------------|----------------------------------------------------------------------------------------------------|
| <b>CLEAR</b>      | Disconnects your local system from DTEPAD. This<br>command is equivalent to the QUIT command.                                                                                                    |
| <b>EXIT</b>       | Returns the session to emulation mode.                                                                                                    |
| QUIT              | Disconnects your local system from DTEPAD. This<br>command is equivalent to the CLEAR command.                                                                                                    |
| SAVE filespec     | Saves information on the current configuration<br>settings. The current settings are written to the<br>specified file as a series of SET DTE commands. You<br>can later use this file as an initialization file.                                                   |
| <b>SEND BREAK</b> | Sends a break to remote systems that expect a break<br>rather than a carriage return.                                                                                                    |
| <b>SET DTE</b>    | Modifies configurable characteristics of DTEPAD<br>while in a SET HOST/DTE session. You can use the<br>SET HOST/DTE qualifiers in command mode.                                                                                                    |
| <b>SHOW DTE</b>   | Displays the current settings of all the configurable<br>characteristics of DTEPAD. It also displays the<br>number of bytes of data transmitted and received<br>during the current SET HOST/DTE session and the<br>number of errors detected by the terminal port. |
| <b>SPAWN</b>      | Creates a subprocess of your current local process. The<br>command is identical to the DCL SPAWN command<br>except that the DTESPAWN command has fewer<br>qualifiers, as follows:                                                                                  |
|                   | /INPUT=filespec<br>/LOGICAL NAMES and /NOLOGICAL NAMES<br>/OUTPUT=filespec<br>/PROCESS=subprocess-name<br>/SYMBOLS and /NOSYMBOLS<br>/WAIT and /NOWAIT                                                                                                    |
|                   | See the SPAWN command in this manual for more<br>information about these qualifiers.                                                                                                    |

<span id="page-162-0"></span>**Table 5. SET HOST/DTE Session Commands**

To terminate a session, you should first log out of the remote system. Then quit DTEPAD by pressing Ctrl/ escape-character. By default, the escape character is a backslash ( \). Alternatively, quit DTEPAD by entering the QUIT or the CLEAR command from DTE command mode.

## **Qualifiers**

/BREAK=break-character Selects the break character. The break character is used to generate a break on linesthat expect a break rather than a carriage return. To generate a break, press Ctrl/ break-character.

> The break character can be any ASCII character between @ and z, except C, M, Q,S, Y, or the left bracket ([). You cannot select a character currently defined as either the command character (see the description of the/ COMMAND=command-character qualifier) or the escape character (see the description of the /ESCAPE=escape-character qualifier).

> The ASCII characters between  $@$  and  $z$  include the alphabetic characters in both upper and lower cases, the at sign  $(Q)$ , the backslash  $(\cdot)$ , the right bracket (]), the circumflex ( $\land$ ), the underscore ( $\bigcup$ , and the grave accent ().

By default, the break character is the right bracket (]).

/COMMAND=command-character Selects the command character. Use the command character to access DTE command mode by pressing Ctrl/ command-character.

> The command character can be any ASCII character between $\omega$  and z, except C, M, Q, S, Y, or the left bracket ([). You cannot select a character currently defined as either the break character (see the description of the /BREAK=break-character qualifier) or the escape character(see the description of the /ESCAPE=escape-character qualifier).

> The ASCII characters between  $\omega$  and z include the alphabetic characters in both upper and lower cases, the at sign  $(Q)$ , the backslash ( $\setminus$ ), the right bracket (]), the circumflex ( $\land$ ), the underscore ( $\Box$ ), and the grave accent ().

By default, the command character is the at sign  $(Q)$ .

/DIAL=(NUMBER:number [,MODEM\_TYPE:modem-type]) Allows a modem attached to the outgoing terminal line to be autodialed using the autodial protocol of that modem. The NUMBER keyword is the telephone number to be autodialed and is a required parameter.

> Before you dial a new number, you must log out of the current remote system.

> On Alpha, the MODEM\_TYPE keyword defaults to DMCL (any modem that uses the DEC Modem Command Language).

> Each modem type requires a specific modem dialer code. Check with your system manager to see which modem dialer codes are installed on your system.

> In addition, the MODEM TYPE keyword can be used to specify a modem type other than DF03, DF112, or DMCL. A template is provided for users interested in supporting other modems with autodial capabilities (see SYS \$EXAMPLES:DTE\_DF03.MAR).

> Determines whether the terminal input is echoed by your local system. By default, all echoing is performed by the remote system.

> Determines whether the outgoing terminal line supports 8-bit or 7 bitcharacters. By default, 8-bit characters are supported. If you specify / NOEIGHT BIT, then 7-bit characters are supported.

> Specifies the error action by using the EXIT or the CONTINUE keyword.

When an error is detected on the outgoing terminal line, the error is reported to the local system and an error message is displayed on your terminal.

If the error action is CONTINUE, then communication with the remote system continues uninterrupted.

If the error action is EXIT, then the local system immediately exits from the remote system.

/ESCAPE=escape-character Selects the escape character. You can use the escape character to exit from DTEPAD by pressing Ctrl/ escape-character.

> The escape character can be any ASCII character between  $\omega$  and z, except C, M, Q, S, Y, or the left bracket ([). You cannot select a character currently defined as either the break character (see the description of

/ECHO /NOECHO (default)

/EIGHT\_BIT (default) /NOEIGHT\_BIT

/ERROR\_ACTION=CONTINUE (default) /ERROR\_ACTION=EXIT

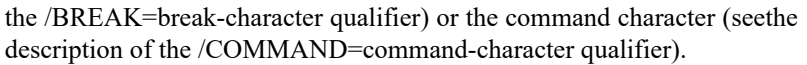

By default, the escape character is a backslash  $(\cdot)$ .

The ASCII characters between  $(a)$  and z include the alphabetic characters in both upper and lower cases, the at sign  $(Q_0)$ , the backslash ( \), the right bracket (]), the circumflex ( $\hat{ }$ ), the underscore ( $\hat{ }$ ), and the grave accent ( $\hat{ }$ ).

#### /FLOW\_CONTROL (default) /NOFLOW\_CONTROL

Determines whether XON/XOFF flow control is enabled. By default, flow control is enabled.

XON/XOFF flow control is a means of preventing data-overrun errors. Incoming data is stored in receive buffers; when these buffers are full, a signal is sent to the remote system to stop transmission. Once there is sufficient space in the receive buffers, another message is sent to restart transmission.

You should disable XON/XOFF flow control when the remote system has no XON/XOFF flow control.

/INIT[=filespec] (default) /NOINIT Sets the configurable characteristics of DTEPAD according to values contained in the specified initialization file.

> If you use qualifiers in the command line to define the values of any of the configurable characteristics, these will supersede the values contained in the initialization file.

> By default, DTEPAD tries to translate the logical name DTEPAD\$INI in order to find the appropriate initialization file. If you use the /INIT qualifier and omit the file specification, DTEPAD translates the logical name DTEPAD\$INI and finds the appropriate file. If DTEPAD\$INI is not defined, then DTEPAD uses/NOINIT as the default.

> An initialization file can contain any combination of any of the following DTE commands:

- SAVE
- SEND BREAK
- SET DTE
- SPAWN

The following is an example of an initialization file:

SET DTE/MAX\_BUFFERS=150SET DTE/READ\_DELAY=100SEND BREAK

Controls whether a log file of the session is kept.

If you use the /LOG qualifier and omit the file specification, then the log information is written to the file DTEPAD.LOG.

When used to log a modem session, the log file contains any noise that occurred on the phone line. For example, typing a file in order to get it recorded in the log file could result in noise being recorded along with the file data. Therefore, the use of a log file is not recommended for the purpose of file transfers.

/LOG[=filespec] /NOLOG (default)

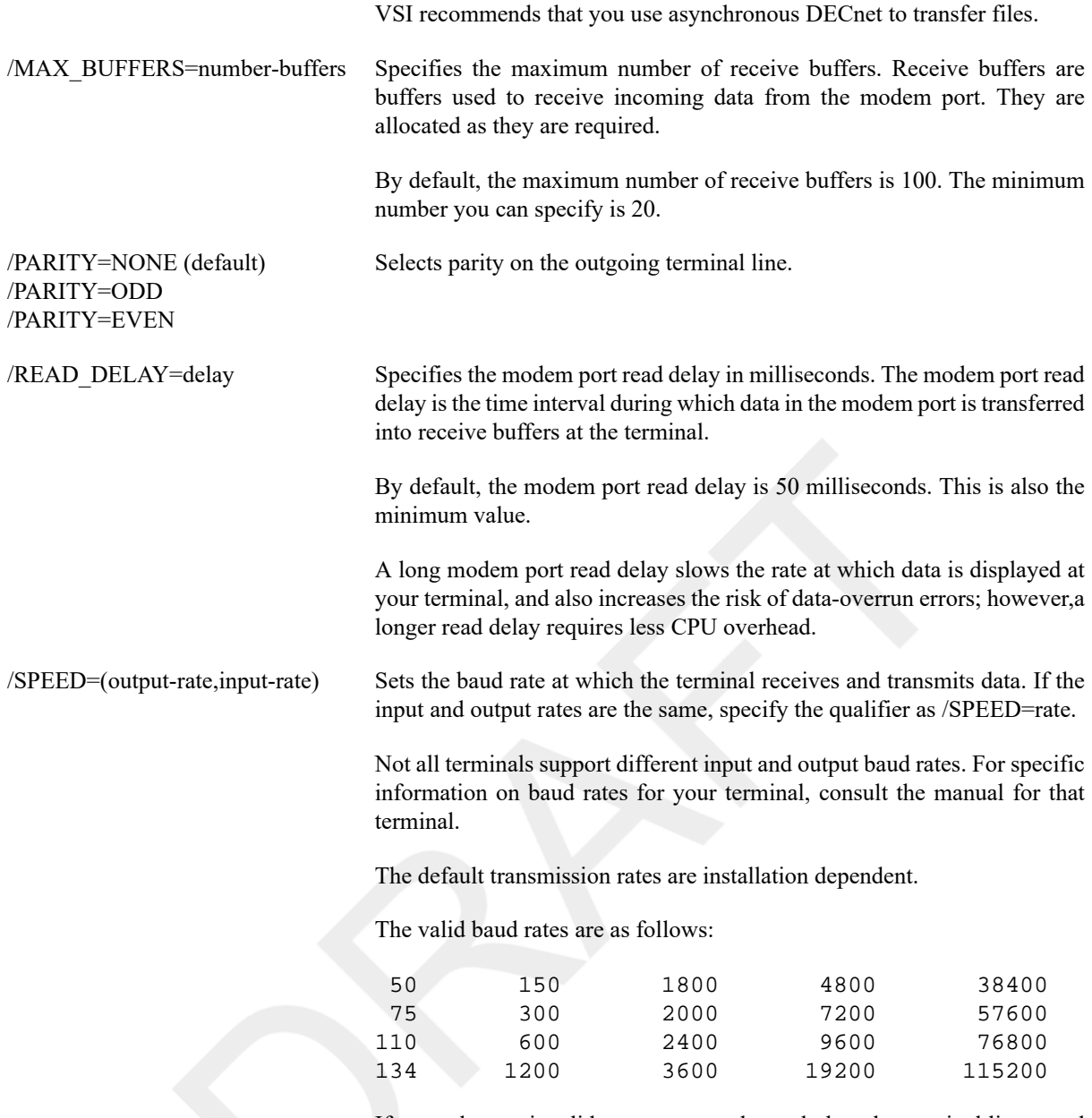

If you select an invalid or unsupported speed, then the terminal line speed will remain set at its previous value.

### **Examples**

#### 1. \$ **SET HOST/DTE TTA2:/DIAL=NUMBER:5551234** Username: **SMITH** Password:

This command connects the user terminal to the outgoing terminal line TTA2:,which is attached to a modem (type DF03 by default) set to autodial the phone number 555-1234. The remote processor then prompts for user name and password. Use the normal login procedure to log in to the remote system.

```
2. $ SET HOST/DTE/DIAL=(NUMBER:5551234#,MODEM_TYPE:DF112) TTA2:
```
Username: **SMITH** Password:

This command accomplishes the same thing as in the first example, except that it uses the DF112 modem. The number sign (#) is required to activate the autodialer in the DF112.

#### 3. \$ **SET HOST/DTE/NOEIGHTBIT TTA2**

This command sets the outgoing terminal port, TTA2, to support 7-bit characters.

#### 4. \$ **SET HOST/DTE/NOFLOW\_CONTROL TTA2**

This command disables the XON/XOFF flow control.

#### 5. \$ **SET HOST/DTE/ERROR\_ACTION=EXIT TTA2**

This command sets the error action to EXIT.

#### 6. \$ **SET HOST/DTE/MAX\_BUFFERS=150 TTA2**

This command sets the maximum number of receive buffers to 150.

#### 7. \$ **SET HOST/DTE/ESCAPE=E TTA2**

This command defines the letter E as the escape character. Note that DTEPAD is not case sensitive.

#### 8. \$ **SET HOST/DTE/LOG TTA2**

This command enables logging of the session. Since no log file is specified,the log is written to the default log file, DTEPAD.LOG.

#### 9. \$ **SET HOST/DTE/INIT=MYFILE.INI TTA2**

This command uses the initialization file MYFILE.INI.

#### 10.\$ **Ctrl/@**

DTEPAD>

This example shows you how to access DTE command mode by pressing  $Ctrl/\omega$ , where  $\omega$  is the command character.

#### 11.DTEPAD> **SAVE MYFILE.INI**

This command saves the information on the current configuration in the file MYFILE.INI.

#### 12.DTEPAD> **SET DTE/BREAK=G**

This command defines the letter G as the break character.

#### 13.DTEPAD> **SET DTE/ECHO**

This command sets the terminal port so that echoing is performed by the local system.

#### 14.DTEPAD> **SET DTE/SPEED=4800**

This command sets the input and output baud rates to 4800.

#### 15.DTEPAD> **SET DTE/LOG=myfile.log**

This command directs logging to the file MYFILE.LOG.

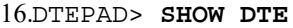

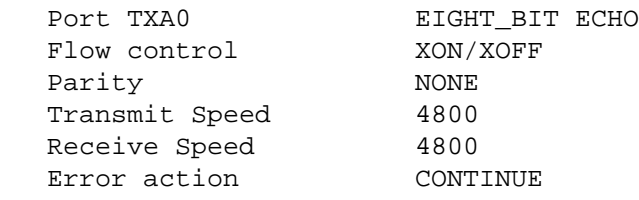

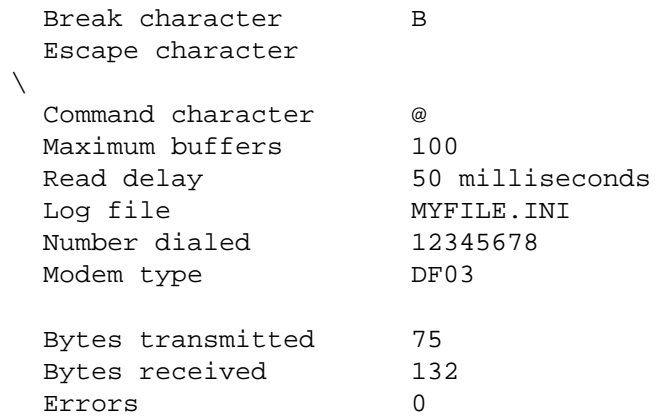

This command displays all the current settings of the configurable characteristics, the number of bytes transmitted and received, and the number of errors detected.

## **SET HOST/DUP**

SET HOST/DUP — Connects your terminal to a storage controller through the appropriate bus for that controller. The /SERVER and /TASK qualifiers are required. **For use only with storage controllers. Requires the DIAGNOSE privilege.**

### **Format**

SET HOST/DUP/SERVER=server-name

```
/TASK=task-name node-name
```
### **Parameter**

node-name

Specifies the node name of the storage controller.

### **Description**

The SET HOST/DUP command creates a virtual terminal connection and executes a utility or diagnostic program on a storage controller that uses the Diagnostic and Utilities Protocol (DUP) Standard Dialogue.

Once the connection is established, operations are performed under the control of the utility or diagnostic program.

When the utility or diagnostic program terminates, control is returned to the local system.

To abort or prematurely terminate the connection and return control to the local system, press Ctrl/\.

Further information regarding the operation of the utility and diagnostic programs available on a particular controller may be obtained from the appropriate documentation set for that controller.

#### **Preparing for Use**

To use the SET HOST/DUP facility, you must first install FYDRIVER, the DUP class driver. To load FYDRIVER, add the following commands to the SYSTARTUP.COM command procedure in the SYS\$MANAGER directory.

On Alpha and Integrity servers, specify the following commands:

```
$ RUN SYS$SYSTEM:SYSMANSYSMAN> IO CONNECT FYA0/NOADAPTER/DRIVER=SYS
$FYDRIVER
```
This operation requires CMKRNL (change mode to kernel) privilege.

#### **Qualifiers**

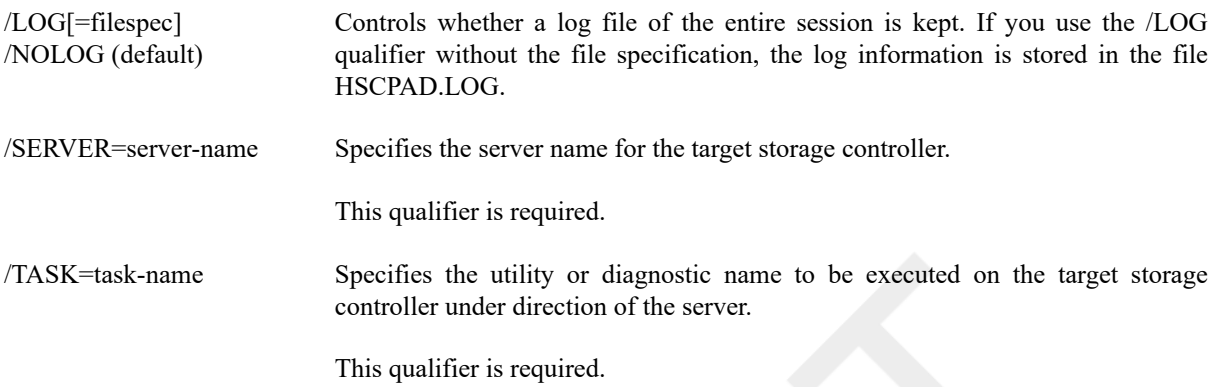

### **Example**

```
(wide)
$ SET HOST/DUP/SERVER=MSCP$DUP/TASK=DIRECT R2DH5Y
%HSCPAD-I-LOCPROGEXE, Local program executing - type ^
\ to exit utility
```
The SET HOST/DUP command in this example connects the user terminal to the utility program called DIRECT executing on a storage controller named R2DH5Yunder direction of the MSCP\$DUP server.

## **SET HOST/HSC**

SET HOST/HSC — Connects your terminal to an HSC disk and tape controller through the computer interconnect (CI) bus. **Used only with HSC controllers. Requires the DIAGNOSE privilege.**

### **Format**

SET HOST/HSC node-name

### **Parameter**

node-name

Specifies the node name of the HSC.

## **Description**

The SET HOST/HSC command establishes a connection to an HSC disk and tape controller by way of the CI bus. (The SHOW CLUSTER command lists the names of HSC controllers that are accessible to your node.) No password is required to access the HSC; however, only SHOW commands are accepted when the HSC Secure/ Enable switch is in the Secure position.

Once the connection is made to the HSC, operations can be performed as if you were attached to the local terminal of the HSC; however, access to ODT(Octal Debugging Tool) and offline diagnostics are not permitted.

Press Ctrl/C to obtain a prompt from the HSC before entering commands. To exit from the HSC and return to the local system, press Ctrl/\.

A description of HSC commands and utilities can be obtained from the HSC documentation.

#### **Preparing for Use**

To use the SET HOST/HSC facility, you must first install FYDRIVER, which is the Diagnostic and Utilities Protocol (DUP) driver associated with the CI. To load FYDRIVER, add the following commands to the SYSTARTUP.COM command procedure in the SYS\$MANAGER directory:

\$ RUN SYS\$SYSTEM:SYSGENCONNECT FYA0/NOADAPTER

This operation requires CMKRNL (change mode to kernel) privilege.

### **Qualifier**

/LOG[=filespec] /NOLOG (default) Controls whether a log file of the entire session is kept. If you use the /LOG qualifier without the file specification, the log information is stored in the file HSCPAD.LOG.

### **Example**

```
(wide)
$ SET HOST/HSC HSC001
%HSCPAD-I-LOCPROGEXE, Local program executing - type ^
\ to exit, ^Y for prompt
HSC>
```
This SET HOST/HSC command connects the user terminal to the HSC named HSC001.

## **SET HOST/LAT**

SET HOST/LAT — Connects your terminal to a specified service available on the local area network (LAN), establishing one session for communication between your terminal and that service. **The service node that** provides the service must be on the same extended LAN and must be running at least Version 5.0 of the **LAT protocol.**

#### **Format**

SET HOST/LAT service-name

### **Parameter**

service-name

Specifies the name of the service to which you want your terminal connected. A service is a resource on the LAN. A service often consists of all of the resources of a computer system. Other examples of services are a file storage system and an application program running on a computer system. A computer system that offers one or more services is called a service node.

If several service nodes offer the same service, and you do not specify the /NODE=node-name qualifier, your terminal connects to the service node that is the least busy.

To display a list of services on your LAN, use the LAT Control Program (LATCP) SHOW SERVICES command. See the VSI OpenVMS System Management Utilities Reference Manual.

## **Description**

The SET HOST/LAT command allows you to connect your terminal to a specified service, establishing one LAT session for communication between your terminal and that service. (For an overview of the LAT protocol and its advantages, see the VSI OpenVMS System Manager's Manual.)

The service node that provides the service must be on the same extended LAN and must be running at least Version 5.0 of the LAT protocol.

Some services are password protected. You are prompted for a password unless you specify the password with the /PASSWORD qualifier.

Once the connection to the service is made, you can interact with the service as if your terminal is directly connected to it. Some services will prompt you. For example, if the service is an OpenVMS system, it prompts you for a user name and password. You must have an account on the service node to log in.

Press the disconnect character to end the LAT session and return to DCL command level on your local system. With some services, such as general time sharing services like OpenVMS, you can end the LAT session by logging out of the service. The default disconnect character is Ctrl/\. Use the /DISCONNECT qualifier to change the default disconnect character.

## **Qualifiers**

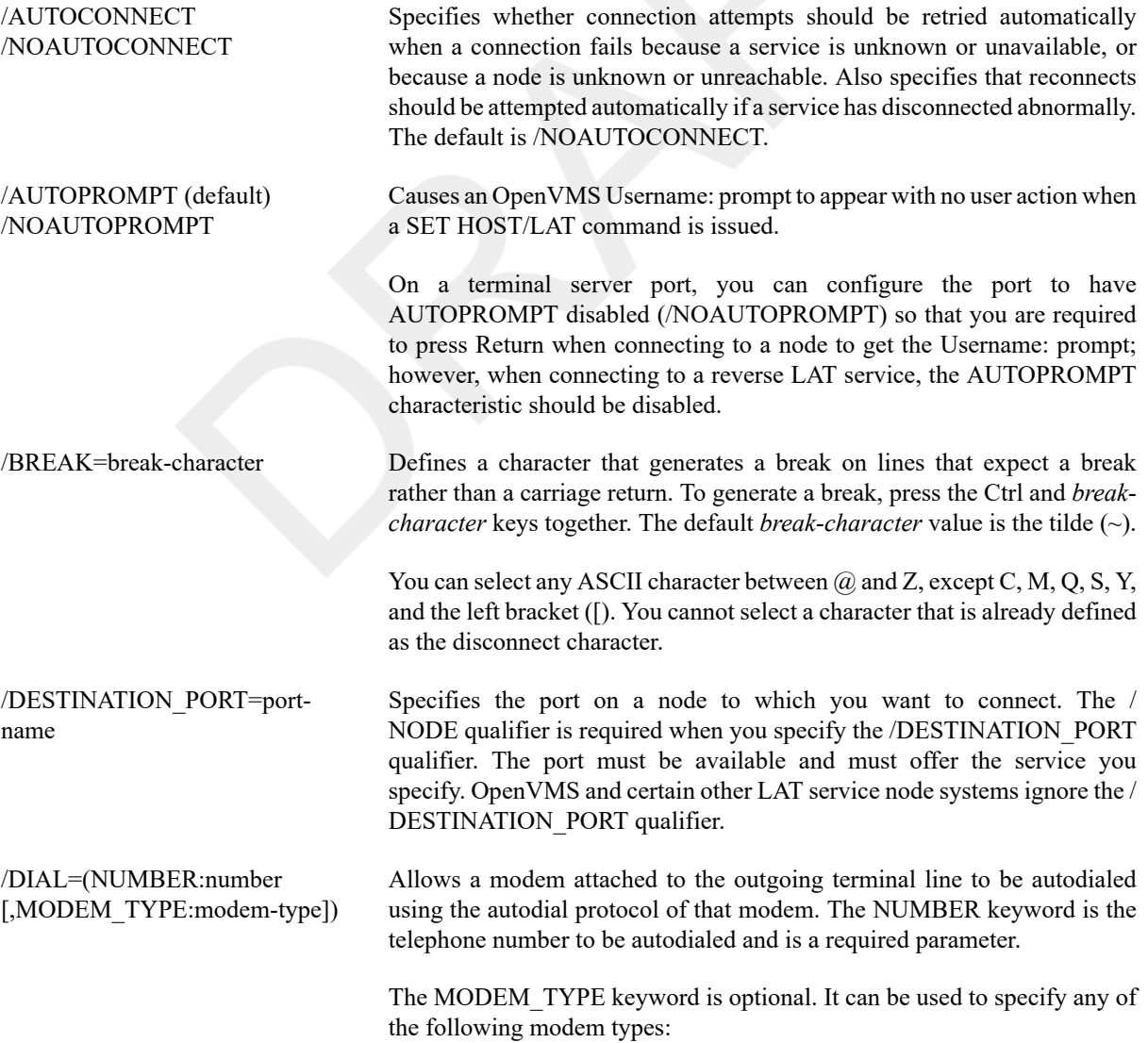

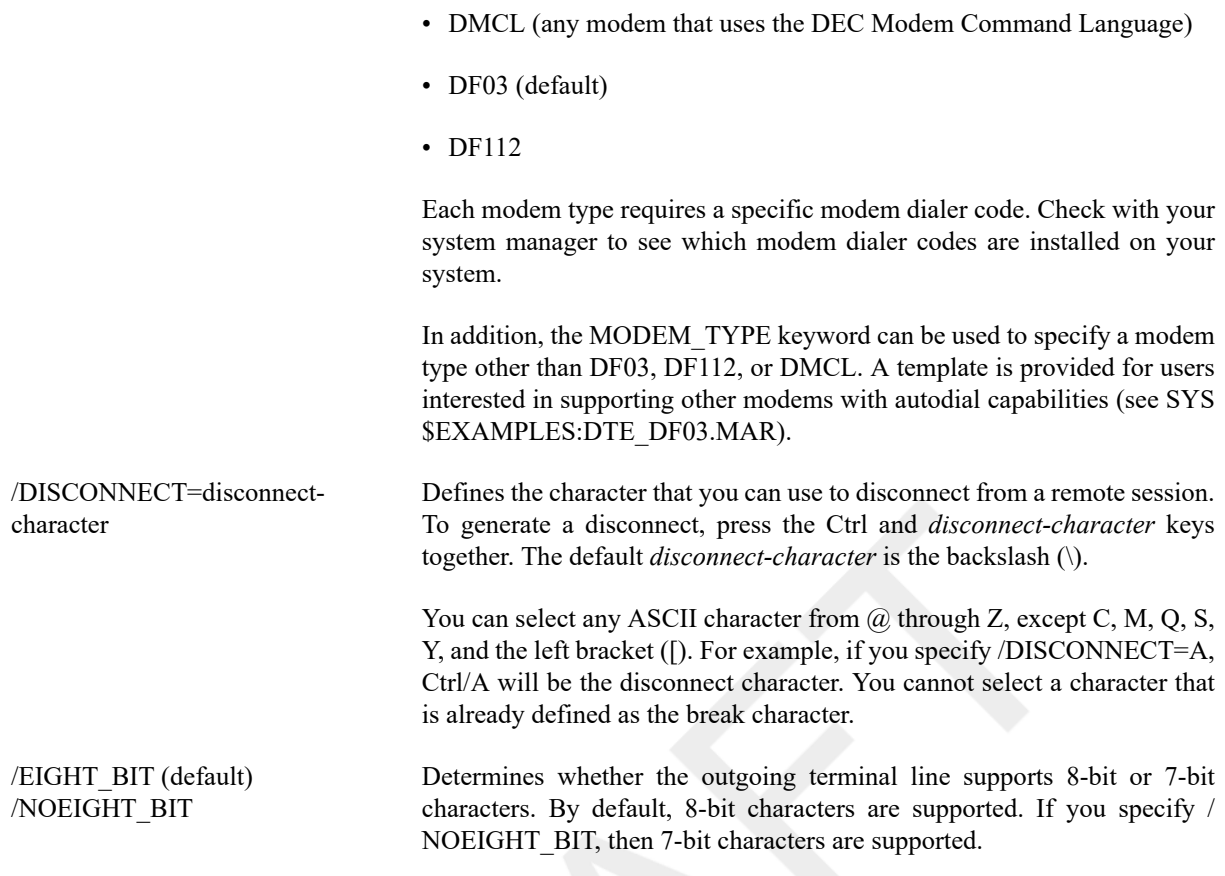

#### **Note**

To change the number of bits per character on the remote terminal server port, that port must have the REMOTE MODIFICATION characteristic enabled.

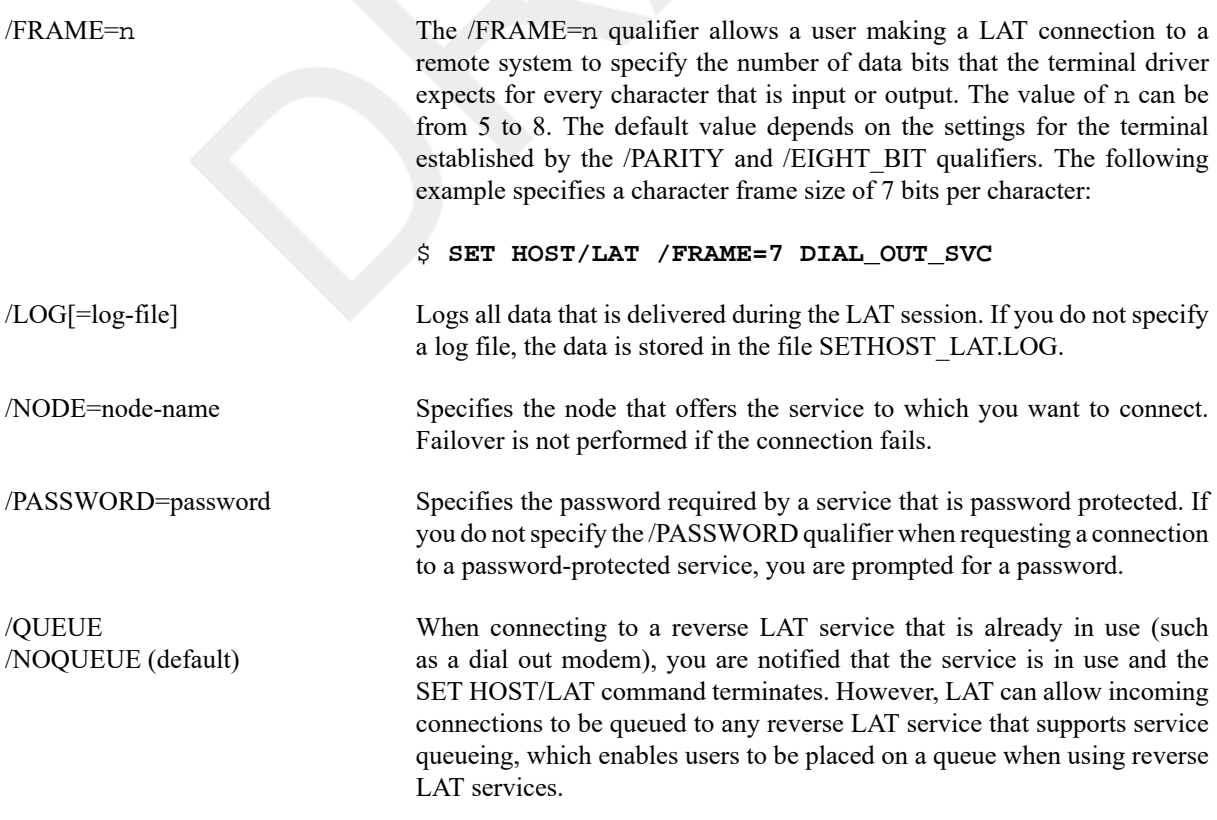

LAT reports your position in the queue. When the resource becomes available, you are immediately notified. You can cancel the queued connection by pressing Ctrl/Y and terminating the SET HOST /LAT command. /SPEED=(output-rate,input-rate) Sets the baud rate at which the terminal receives and transmits data. If the input and output rates are the same, specify the qualifier as /SPEED=rate. Not all terminals support different input and output baud rates. For specific information on baud rates for your terminal, consult the manual for that terminal. The default transmission rates are installation dependent. The valid values for input and output baud rates are as follows: 300, 600, 1200, 2400, 4800, 9600, 19200, 38400, 57600 If you select an invalid or unsupported speed, the terminal line speed will

#### **Note**

To change the speed on the terminal server port, the REMOTE MODIFICATION characteristic must be enabled on that terminal server port.

remain set at its previous value.

When initiating a connection, SET HOST/LAT may attempt to set terminal server port characteristics, such as the speed and the default speed for a LAT device. If the device connected to the terminal server port has a fixed speed (such as a dial-out modem) and you do not want the host to try to change this, disable the REMOTE MODIFICATION characteristic on that port using the following command:

Local> DEFINE PORT x REMOTE MODIFICATION DISABLE Local> LOGOUT PORT x

Use the following command for terminal servers that support the CHANGE command:

Local> CHANGE PORT x REMOTE MODIFICATION DISABLE

#### **Examples**

```
1. $ SET HOST/LAT SORTER
 %LAT-S-CONNECTED, session to SORTER established
 %LAT-I-TODISCON, type to disconnect the session
 Username: BARKER
 Password:
  .
  .
  .
 $ LOGOUT
 BARKER logged out at 30-DEC-2001 11:04:51.45
 %LAT-I-DISCONNECTED, session disconnected from SORTER
  -LAT-I-END, control returned to node HOME
  $
```
This SET HOST/LAT command connects the user to the service SORTER, which is a computer system. The first message confirms that the user has been connected to that service. The second message informs the user how

to disconnect the session. (The user can also disconnect the session by logging out from SORTER.) SORTER then prompts for the username and password. Use the normal login procedure to log in to the system. When the user logs out of the service SORTER, the terminal displays the DCL command prompt of the user's local processor system (HOME).

#### 2. \$ **SET HOST/LAT/DESTINATION\_PORT=BOSTON-** \_\$ **/NODE=STATE/DISCONNECT=F BUDGET**

This command connects the user's terminal to the service BUDGET that is offered on port BOSTON, on service node STATE. The user can disconnect the session by pressing Ctrl/F.

#### 3. \$ **SET HOST/LAT PURSE**

Password:

This command attempts to connect the user's terminal to the service PURSE. The service PURSE is password protected, so the user is prompted for a password. The user could have specified the password within the SET HOST/LAT command, as shown in the next example.

```
4. $ SET HOST/LAT/PASSWORD=BEOR PURSE
```
This command connects the user's terminal to the password-protected service PURSE. The password is BEOR.

## **SET HOST/RLOGIN**

SET HOST/RLOGIN — Allows you to log in to a remote host over a TCP/IP connection and start an interactive terminal session by accessing the RLOGIN application.

#### **Format**

```
SET HOST/RLOGIN {IPhostname | IPaddress}
```
#### **Note**

You can specify the *IPhostname* or the *IPaddress*, but not both.

#### **Parameter**

IPhostname

Specifies the IP host name of the remote host.

IPaddress

Specifies an IP address of the remote host.

### **Description**

The SET HOST/RLOGIN command allows you to log in to a remote host by invoking RLOGIN client software that runs on your system. Once you start the terminal session, you can enter commands interactively on the remote host. The parameter that specifies the remote host is either an IP host name or an IP address.

### **Qualifiers**

/AUTHENTICATE Specifies that Kerberos authentication should be used for acquiring access to the remote node.

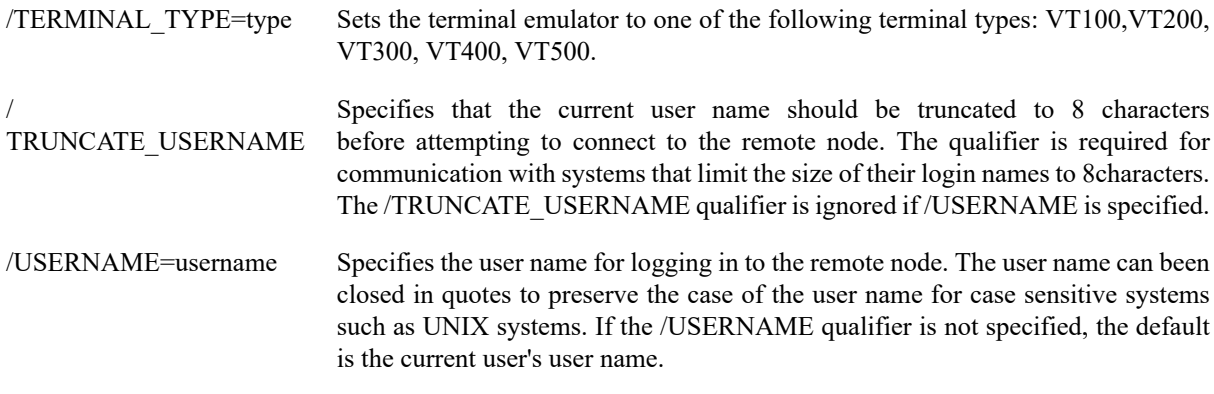

### **Example**

#### \$ **SET HOST/RLOGIN remotehst1**

This example creates an RLOGIN connection to remote host *remotehst1*over a TCP/IP connection.

# **SET HOST/TELNET**

SET HOST/TELNET — Connects you to a remote host over a TCP/IP connection by invoking the TELNET application.

### **Format**

```
SET HOST/TELNET {IPhostname | IPaddress}
```
#### **Note**

You can specify the *IPhostname* or the *IPaddress*, butnot both.

### **Parameters**

IPhostname

Specifies the IP host name of the remote host.

IPaddress

Specifies an IP address of the remote host.

### **Description**

The SET HOST/TELNET command allows you to connect to a server on a remote system by invoking the TELNET client software that runs on your system. The parameter that specifies the remote host is either an IP host name or an IP address.

Most of the attributes are negotiated with the remote node. Except for the/AUTHENTICATE qualifier, the qualifiers are used only in exception cases(for example, cases where a remote server does not support a negotiated parameter but requires a certain characteristic for the connection).

## **Qualifiers**

/AUTHENTICATE Specifies that Kerberos authentication should be used for acquiring access to the remote node.

/PORT=port Specifies the remote TCP port to use. The default is 23.

/TERMINAL\_TYPE=type Sets the terminal emulator to one of the following terminal types: VT100,VT200, VT300, VT400, VT500.

### **Example**

#### \$ **SET HOST/TELNET remotehst2**

This example creates a TELNET connection to remote host *remotehst2*over a TCP/IP connection.

## **SET HOST/TN3270**

SET HOST/TN3270 — Connects you to a remote IBM host over a TCP/IP connection, causing the local keyboard to emulate an IBM 3279-class terminal keyboard by invoking the TN3270terminal emulator.

### **Format**

```
SET HOST/TN3270 {IPhostname | Paddress}
```
#### **Note**

You can specify the *IPhostname* or the *IPaddress*, but not both.

#### **Parameters**

IPhostname

Specifies the IP host name of the remote host.

IPaddress

Specifies an IP address of the remote host.

### **Description**

The SET HOST/TN3270 command allows you to connect with a TELNET server on a remote IBM system by invoking the TN3270 terminal emulator TELNET client program on the local host. The parameter that specifies the remote host is either an IP host name or an IP address. The TN3270 client will automatically determine the terminal type (IBM-3278-2, IBM-3278-3, IBM-3278-4, orIBM-32798-5).

## **Qualifiers**

/AUTHENTICATE Specifies that Kerberos authentication should be used for acquiring access to the remote node.

/PORT=port Specifies the remote TCP port to use. The default is 23.

/ TERMINAL\_TYPE Sets the terminal emulator to one of the following terminal types: VT100,VT200, VT300, VT400, VT500.

## **Example**

#### \$ **SET HOST/TN3270 remotehst3**

This example creates a connection to a TELNET server on the remote IBM system *remotehst3* over a TCP/IP connection.

## **SET IMAGE (Alpha/Integrity servers Only)**

SET IMAGE (Alpha/Integrity servers Only) — Modifies the current attributes for the specified image file. This command can be used to modify the initial values set by the OpenVMS Integrity servers Linker for certain image attributes.

## **Format**

```
SET IMAGE image-filespec
```
### **Parameters**

image-filespec

Specifies the name of an OpenVMS Integrity servers image file to modify. The command overlays the current image file; it does not create a new version of the image file.

The asterisk (\*) and percent sign (%) wildcard characters are allowed in the file specification if the /RESTORE qualifier is used. If you omit the file type extension, the default file type .EXE is applied.

## **Description**

#### **Note**

This command can be executed on an Alpha or Integrity servers system, but it operates only on Integrity servers images.

## **Qualifier**

/FLAGS=(keyword[,...]) Specifies which image attribute flags to turn on or off. The original flags are set by the OpenVMS Integrity servers Linker at image link time. The possible keywords are listed below with a brief description. For more information about the image link flags, see the HP OpenVMS Version 8.2 Release Notes.

#### **Warning**

Beware of modifying the flag values unless you are very knowledgeable about the internals of the image.

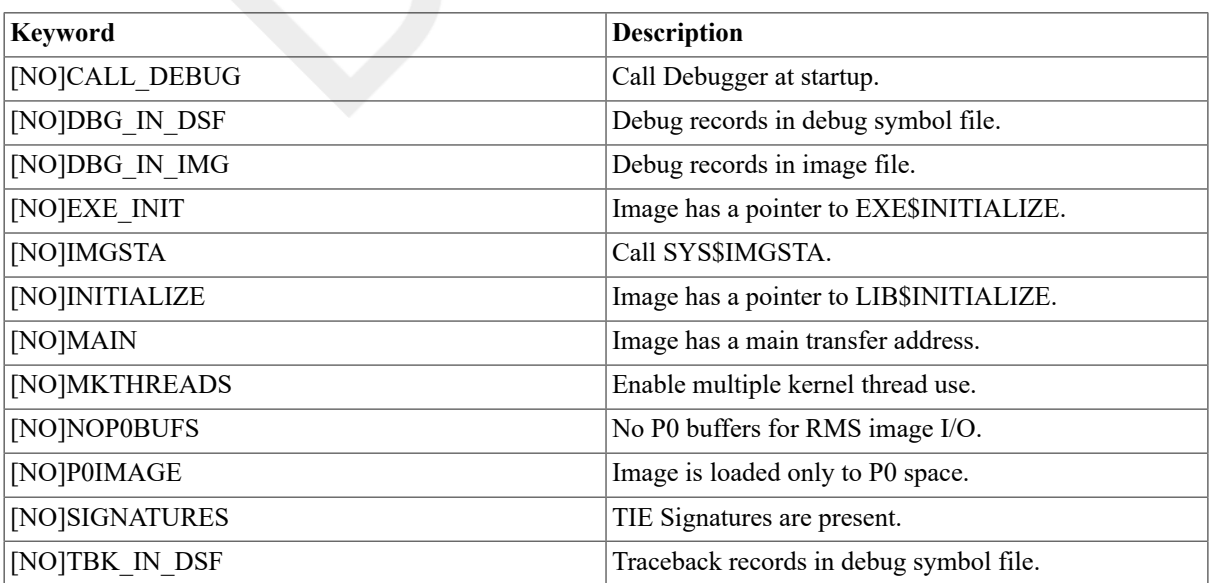

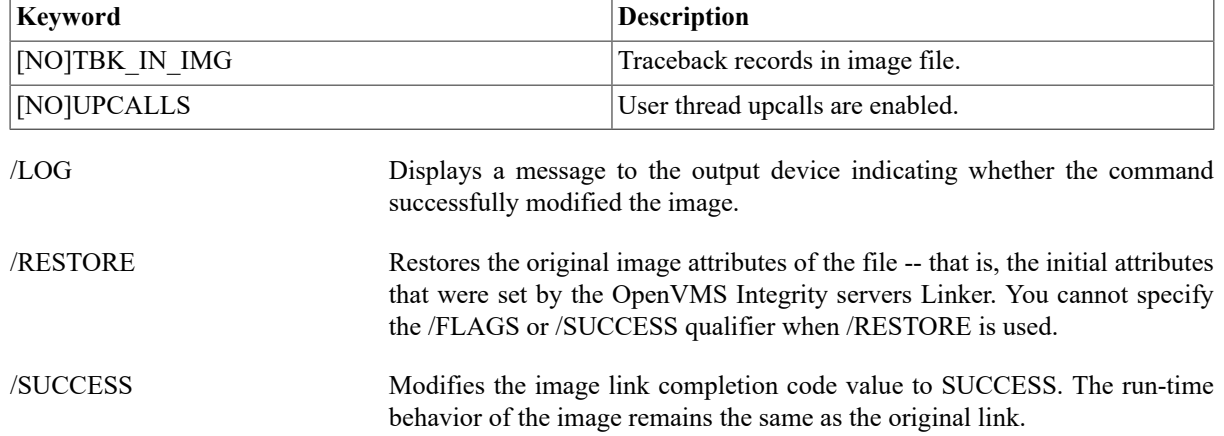

#### **Examples**

```
1. $ SHOW IMAGE WARNING
  Show Image Version 1.2 29-SEP-2004 10:15:52.61
  WORK1:[SWEENEY.CLIUTL]WARNING.EXE;1
  This is an OpenVMS IA64 (Elf format) executable image file
  Image Identification Information
                     Image name: WARNING
       Global Symbol Table name: WARNING
      Image file identification: X-6
     Image build identification: <unavailable>
           Link identification: Linker T02-14
                Link Date/Time: 12-JUN-2004 10:15:16.46
               Patch Date/Time: Never
        Manipulation Date/Time: Never
     Image Dynamic Data Version: 1.2
  Image Completion Code Value: WARNING State: Original
  Image Link Flags state: Original
                 Image Link Flags
        --------------------------------------------
       CALL_DEBUG : Call debugger<br>IMGSTA : Call SYS$IMGS
                      : Call SYS$IMGSTA
      MAIN : Image has main transfer
       TBK_IN_IMG : Traceback records in image file
      DBG IN_IMG : Debug records in image file
  $!
  $ SET IMAGE/SUCCESS WARNING.EXE
  $ SHOW IMAGE WARNING.EXE
  Show Image Version 1.2 29-SEP-2004 11:41:54.93
  WORK1:[SWEENEY.CLIUTL]WARNING.EXE;1
  This is an OpenVMS IA64 (Elf format) executable image file
  Image Identification Information
                    Image name: WARNING
       Global Symbol Table name: WARNING
      Image file identification: X-6
     Image build identification: <unavailable>
            Link identification: Linker T02-14
                Link Date/Time: 12-JUN-2004 10:02:53.51
               Patch Date/Time: Never
        Manipulation Date/Time: 29-SEP-2004 11:26:31.57
     Image Dynamic Data Version: 1.2
  Image Completion Code Value: SUCCESS State: Manipulated
  Image Link Flags state: Original
```
 Image Link Flags -------------------------------------------- CALL\_DEBUG : Call debugger IMGSTA : Call SYS\$IMGSTA MAIN : Image has main transfer TBK\_IN\_IMG : Traceback records in image file DBG\_IN\_IMG : Debug records in image file

In this example the SET IMAGE/SUCCESS command is used to change the link completion code value in the image to SUCCESS. The output of the second SHOW IMAGE command displays that the image completion code value has been changed.

```
2. $ SHOW IMAGE SYS$SYSTEM:DCE$DCED.EXE
 Show Image Version 1.2 29-SEP-2004 12:40:04.32
 SYS$COMMON:[SYSEXE]DCE$DCED.EXE;199
 This is an OpenVMS IA64 (Elf format) executable image file
 Image Identification Information
                   Image name: DCE$DCED
      Global Symbol Table name: DCE$DCED
      Image file identification: DCE T3.2-040610
    Image build identification: <unavailable>
           Link identification: Linker I01-68
                Link Date/Time: 11-JUN-2004 01:50:11.71
               Patch Date/Time: Never
        Manipulation Date/Time: Never
    Image Dynamic Data Version: 1.1
  Image Completion Code Value: SUCCESS State: Original
  Image Link Flags state: Original
                Image Link Flags
       --------------------------------------------
      MAIN : Image has main transfer
 $ SET IMAGE/FLAGS=(MKTH,UPCALL) SYS$SYSTEM:DCE$DCED.EXE
 $!
 $ SHOW IMAGE SYS$SYSTEM:DCE$DCED.EXE
 Show Image Version 1.2 29-SEP-2004 12:43:34.90
 SYS$COMMON:[SYSEXE]DCE$DCED.EXE;1
 This is an OpenVMS IA64 (Elf format) executable image file
 Image Identification Information
                    Image name: DCE$DCED
      Global Symbol Table name: DCE$DCED
     Image file identification: DCE T3.2-040610
    Image build identification: <unavailable>
           Link identification: Linker I01-68
                Link Date/Time: 11-JUN-2004 01:50:11.71
               Patch Date/Time: Never
           Manipulation Date/Time: 29-SEP-2004 12:43:02.14
    Image Dynamic Data Version: 1.1
  Image Link Flags state: Manipulated
      Current Image Flags Original Link Flags
        ------------------- -------------------
      MKTHREADS MAIN
       UPCALLS
       MAIN
       Image Link Flag Description
       --------------- -------------------------------------
       MKTHREADS : Multiple kernel threads enabled
       UPCALLS : Upcalls enabled
      MAIN : Image has main transfer
```
The SET IMAGE command in this example shows how to enable multiple kernel threads and thread upcalls in the image SYS\$SYSTEM:DCE\$DCED.EXE.

#### 3. \$ **SHOW IMAGE PATCH.EXE;61** Show Image 30-SEP-2004 09:06:39.57 WORK1:[SWEENEY.PATCH]PATCH.EXE;61 This is an OpenVMS IA64 (Elf format) executable image file Image name: PATCH Global Symbol Table name: PATCH Link Date/Time: 23-SEP-2004 10:22:07.04 Manipulation Date/Time: Never Link flags state: Original Link Flags ------------------ CALL DEBUG IMGSTA MAIN TBK\_IN\_IMG DBG\_IN\_IMG \$ **DEFINE PATCH WORK1:[SWEENEY.PATCH]PATCH.EXE;61** \$ **PATCH X.LIS** OpenVMS Integrity servers Debug64 Version 8.2 %DEBUG-I-INITIAL, Language: BLISS, Module: PATMAIN DBG>Exit \$ SET IMAGE/FLAGS=NOCALL\_DEBUG PATCH.EXE \$ PATCH X.LIS OpenVMS PATCH Version 8.2 %PATCH-I-NOGBL, some or all global symbols not accessible %PATCH-I-NOLCL, image does not contain local symbols

This example demonstrates how to modify an image to stop the debugger from being called when the image is initiated. The image PATCH.EXE was linked with debugging enabled. The SET IMAGE / FLAGS=NOCALL\_DEBUG command allows the debugger to be bypassed when the image is run.

## **SET KEY**

SET KEY — Sets and locks the key definition state for keys defined with the DEFINE/KEY command.

### **Format**

PATCH>

SET KEY
### **Description**

When you define keypad keys using the DEFINE/KEY command, you can as sign a specific state name to the key definition. If that state is not set when you press the key, the definition is not processed. Use the SET KEY command to change the current state to the appropriate state.

### **Qualifiers**

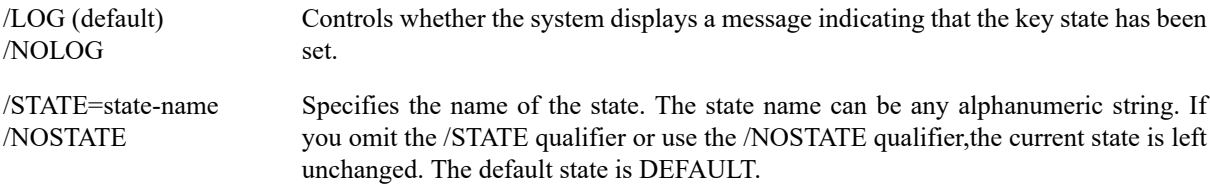

### **Example**

```
(wide)
$ SET KEY /STATE=EDITING
```
The SET KEY command in this example sets the key state to the state EDITING. You can now use the key definitions that were defined for the state EDITING.

# **SET LOGINS**

SET LOGINS — Sets the interactive limit (number of interactive users allowed on thesystem), or displays the interactive limit and the current number of interactive users. **Requires OPER (operator) privilege to set the login limit.**

## **Format**

SET LOGINS

### **Parameters**

None.

### **Description**

The SET LOGINS command is not retroactive. All users logged in to the system before you enter the SET LOGINS command are not affected by the command; however, once the limit you set is reached,no more users can log in to the system until someone else logs out. Users with the OPER privilege are not affected by the limit.

If you do not specify a parameter value with the /INTERACTIVE=n qualifier, the SET LOGINS command displays the following information:

```
Login quotas - Interactive limit=
x, Current interactive value=
y
```
The value x represents the current interactive limit, and the value y represents the number of users currently logged in to the system.

## **Qualifier**

/INTERACTIVE[=n] Establishes the number of interactive users allowed to gain access to the system. If the parameter *n* is specified, the interactive limit is set to the value *n*. If the parameter *n* is not specified, the SET LOGINS command displays the current interactive limit and the number of interactive users.

### **Examples**

#### 1. (WIDE)

```
$ SET LOGINS/INTERACTIVE=5
%SET-I-INTSET, login interactive limit=5, current interactive value=3
```
In this example, the SET LOGINS command specifies that only five interactive users can be logged in to the system.

2. (WIDE)

```
$ SET LOGINS/INTERACTIVE
%SET-I-INTSET, login interactive limit=9, current interactive value=6
```
When the SET LOGINS command is entered without a parameter, as shown in this example, the / INTERACTIVE qualifier requests that the current status of the login quotas be displayed. The message returned indicates that the maximum number of interactive users allowed on the system is 9 and that the number of interactive users currently logged in is 6. No change is made.

## **SET MAGTAPE**

SET MAGTAPE — Define**The SET MAGTAPE command is valid for magnetic tape devices mounted with foreign volumes.**s the default characteristics associated with a specific magnetic tape device for subsequent file operations.

### **Format**

```
SET MAGTAPE device-name[:]
```
### **Parameter**

device-name[:]

Specifies the name of the magnetic tape device for which the characteristics are to be set. The device must not be currently allocated to any other user.

### **Qualifiers**

/DENSITY=density-value Specifies the default density for all write operations on the magnetic tape device when the volume is mounted as a foreign tape or as an unlabeled tape.

Valid density values are:

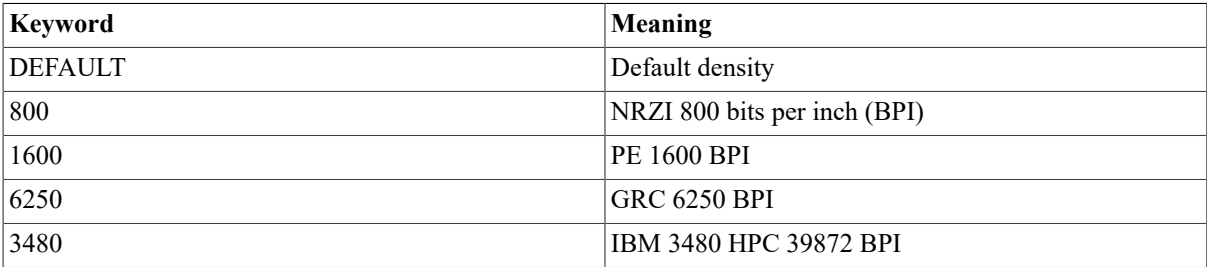

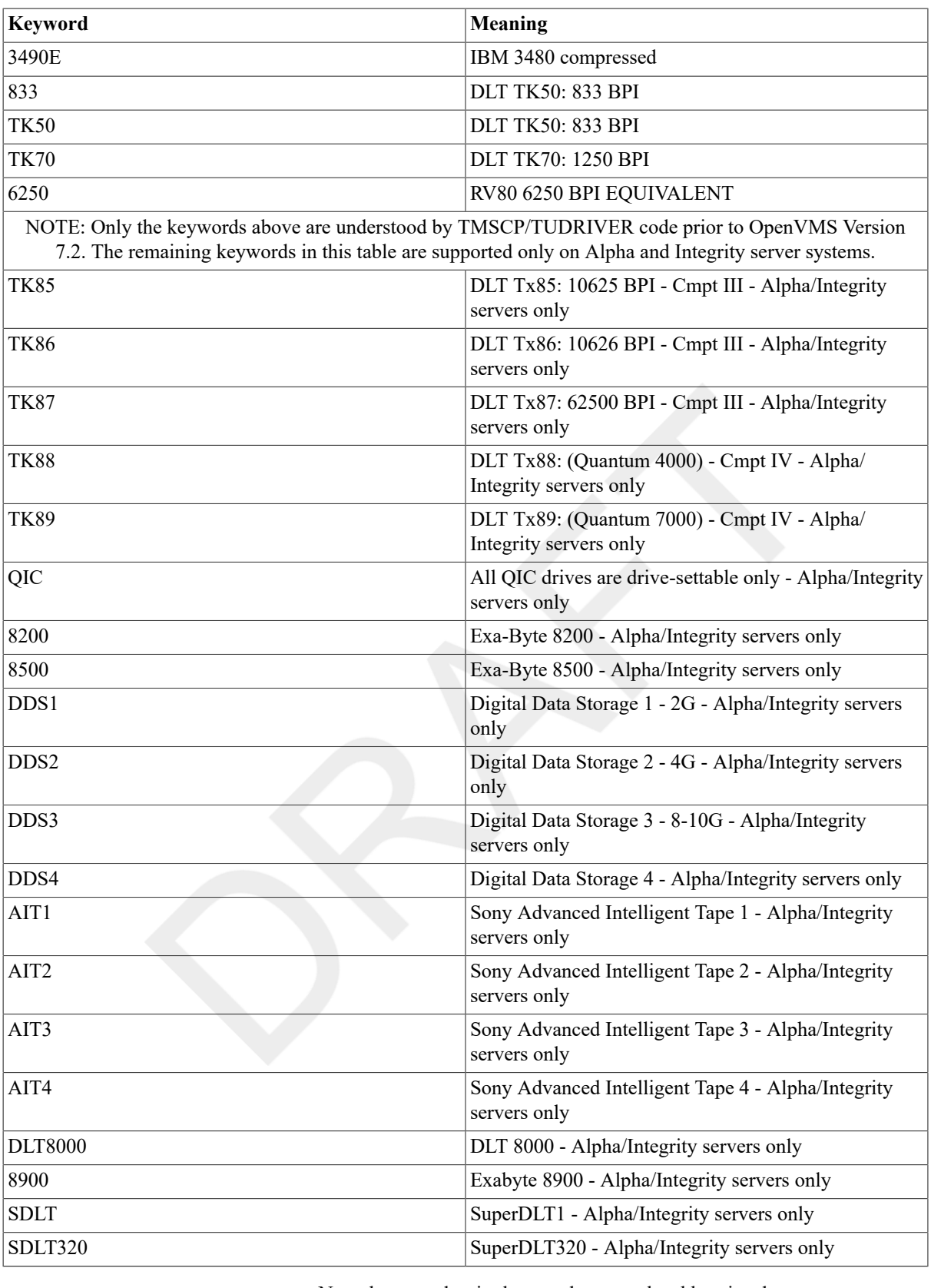

Note that tape density keywords cannot be abbreviated.

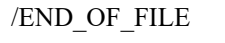

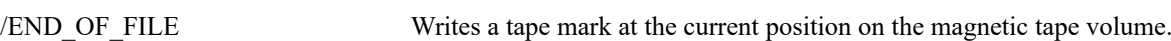

/FAST\_SKIP=option **Requires PHY\_IO privilege.**

Allows you to skip by file mark or by record.

### **Note**

This tape positioning qualifier is for use on local SCSI tape drives only.

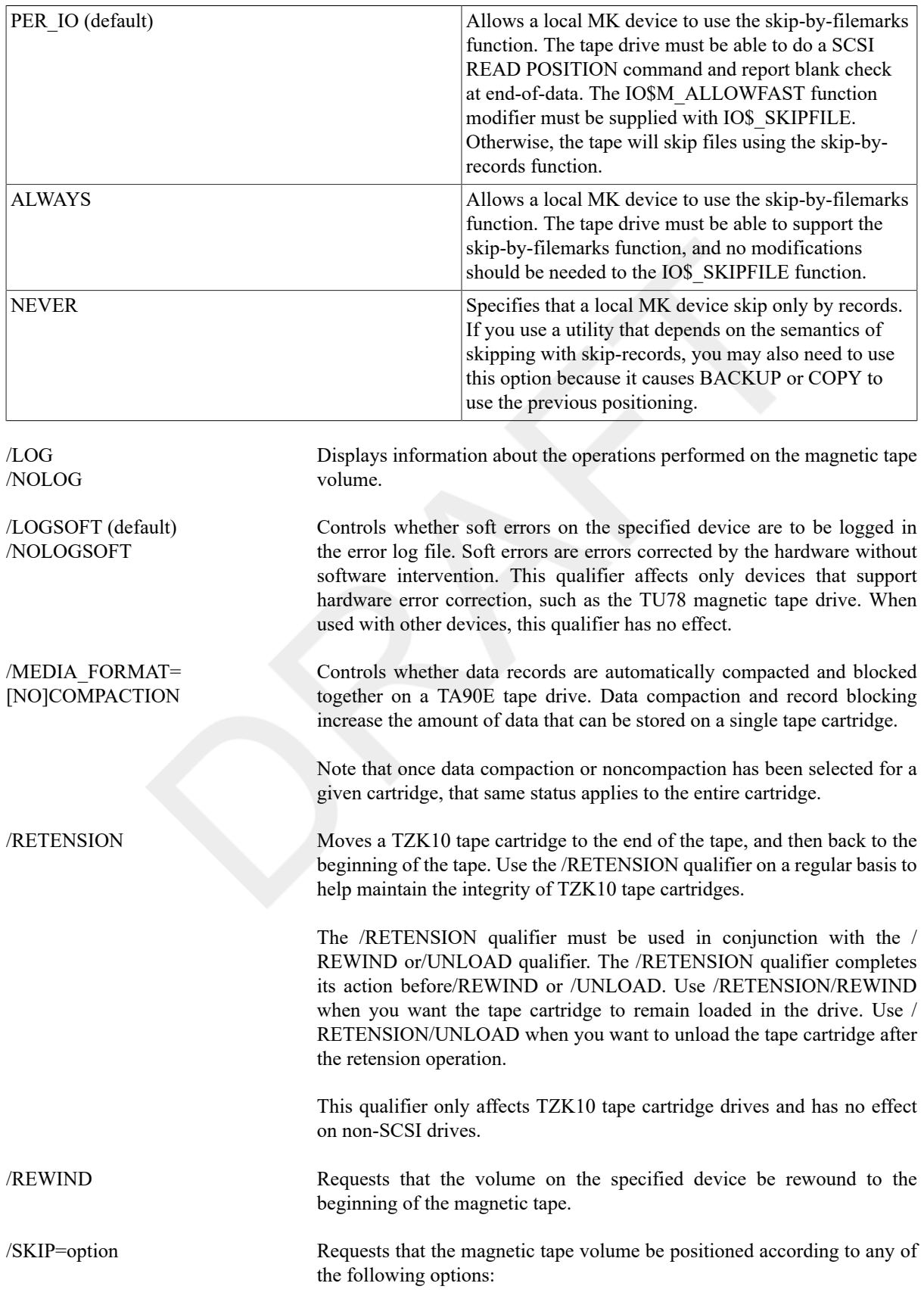

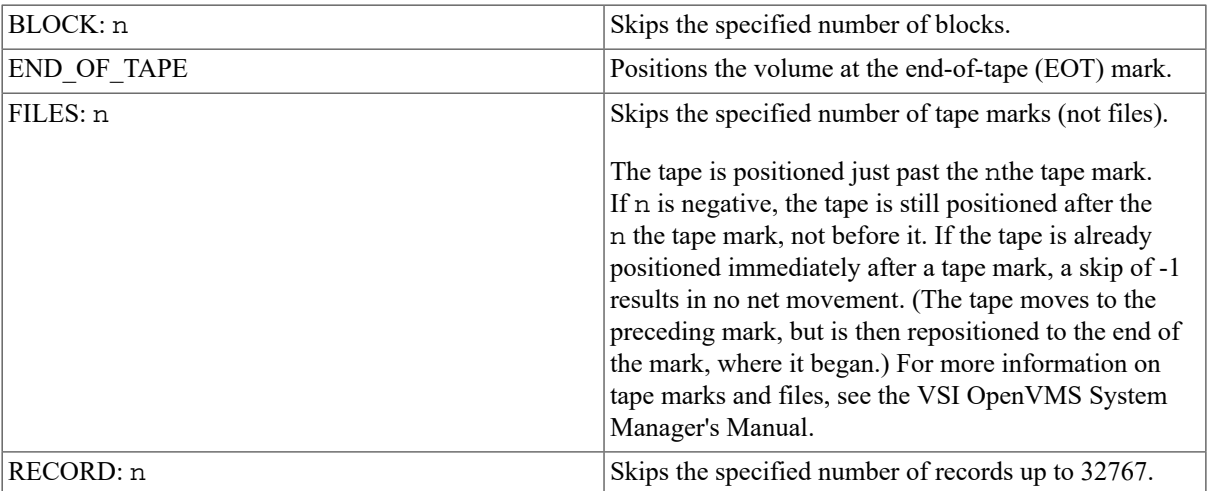

/UNLOAD Requests that the volume on the specified device be rewound and unloaded.

### **Examples**

```
1. $ MOUNT MTB1:/FOREIGN
```
\$ **SET MAGTAPE MTB1: /DENSITY=800**

The MOUNT command in this example mounts a foreign tape on the device MTB1. The SET MAGTAPE command defines the density for writing the magnetic tape at 800 bpi.

- 2. \$ **MOUNT MTA0:/FOREIGN**
	- \$ **SET MAGTAPE MTA0:/SKIP=FILES:4**

The MOUNT command in this example mounts a foreign tape on the device MTA0; the SET MAGTAPE command directs the magnetic tape position to skip four files.

# **SET MESSAGE**

SET MESSAGE — Sets the format for system messages or specifies a process level message file. Lets you override or supplement the system messages.

### **Format**

```
SET MESSAGE [filespec]
```
### **Parameter**

#### filespec

Specifies the name of the process level message file. Messages in this file supersede messages for the same conditions in the system message file or in an existing process message file. The file type defaults to .EXE. The asterisk (\*) and the percent sign (%) wildcard characters are not allowed. If you do not specify this parameter, the qualifiers apply to the system message file.

## **Description**

The SET MESSAGE command specifies which message fields the OpenVMS system displays. The message format is as follows:

%FACILITY-L-IDENT, text

When a process is created, the default is to display all four message fields: facility, severity, identification, and text. To control which fields of a message are displayed, specify the appropriate qualifiers. For example, to omit the FACILITY field in message displays, specify SET MESSAGE /NOFACILITY.

By including the SET MESSAGE command in your login command file, you can select specific portions of the messages for your process.

Use the SET MESSAGE command, also, to override or supplement system messages. Whenever any software detects an error and invokes the \$GETMSG system service, the message files are searched in the following order: image message sections first, process-permanent message files second, and the system message file last. Thus, with the SET MESSAGE command, you can introduce messages earlier in the searching order; you can either override or supplement the system messages. (Note that the new message definitions affect only your process.)

If a process-permanent message file exists when you specify the SET MESSAGE command with a file specification, the old file is removed and the new file is added.

The message definitions you specify must result from a successful compilation with the MESSAGE command. For full details on how to create your own messages with the Message utility, see the HP OpenVMS Command Definition, Librarian, and Message Utilities Manual.

### **Qualifiers**

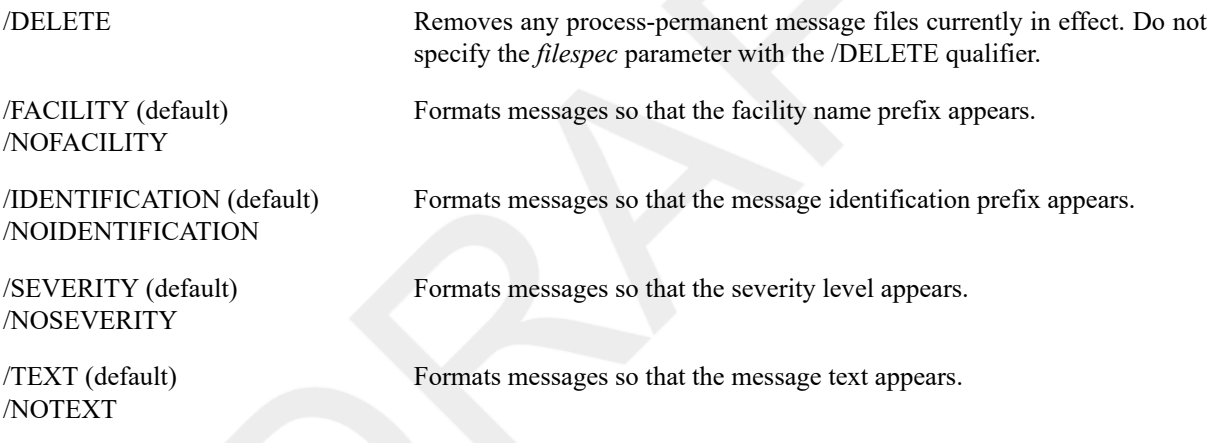

### **Examples**

```
1. $ TYPE XXX
 %TYPE-W-OPENIN, error opening DB1:[MARSHALL]XXX.LIS; as input
  -RMS-E-FNF, file not found
  .
  .
  .
  $ SET MESSAGE/NOIDENTIFICATION
  .
  .
  .
 $ TYPE XXX
  %TYPE-W, error opening DB1:[MARSHALL]XXX.LIS; as input
  -RMS-E, file not found
```
When the first TYPE command is entered in this example, the error messages include all fields. Later, the SET MESSAGE command establishes that the IDENT portion (the abbreviation for the message text) is omitted in future messages.

#### 2. \$ **SET MESSAGE NEWMSG**

The SET MESSAGE command in this example specifies that the message text in NEWMSG.EXE supplements the existing system messages.

# **SET NETWORK**

SET NETWORK — Registers the attributes of a network service. **Requires SYSNAM (system name) privilege.**

### **Format**

SET NETWORK network-service

### **Parameter**

network-service

Specifies the name of a network service.

### **Description**

The SET NETWORK command allows you to control information about network services on an OpenVMS system. This information is contained in structures pointed to by executive mode logical names SYS \$NET\_SERVICES\_1 to SYS\$NET\_SERVICES\_12. Each structure defines a particular network service and contains the following information:

- Product name
- Manufacturer
- Type of network
- Node name
- Address(es)
- Interface(s) (OpenVMS device driver)
- Vendor-specific data
- Status
- Connections
- Counters
- Start command
- Stop command
- Path to the Point-to-Point Protocol utility (PPPD) shareable image

The following items are required for network registration:product name, manufacturer, type of network, node name, address. For each network service that supports the Point-to-Point Protocol (PPP), the file name of the PPPD shareable image must also be specified using the/PPPD\_CALLOUT qualifier.

The SET NETWORK command allows you to perform the following actions on the information on network services:

• Add a service (use the /REGISTER qualifier)

- Delete a service (use the /REMOVE qualifier)
- Modify the information for a service (use the /UPDATE qualifier)

The /REGISTER qualifier is the default, if you do not specify an action.

### **Qualifiers**

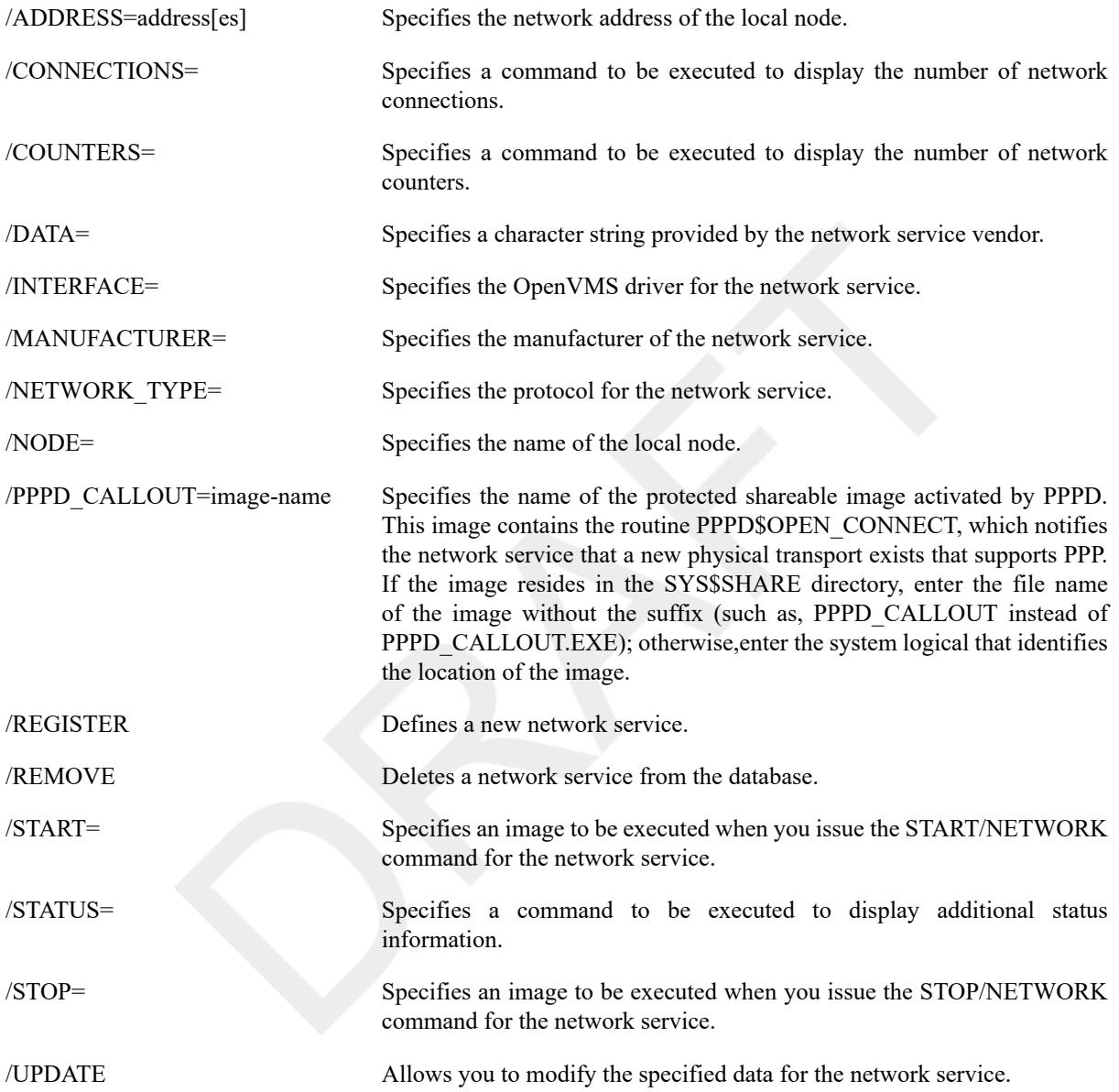

### **Examples**

```
1. $ SET NETWORK DECnet -
    _$ /MANUFACTURER= "Hewlett-Packard Company" -
    \begin{tabular}{ccccc} $\fbox{\scriptsize$$\cal$}\end{tabular} & & & & & & & & & & \\ $\fbox{\scriptsize$$\cal$}\end{tabular} \begin{tabular}{ccccc} $\fbox{\scriptsize$$\cal$}\end{tabular} & & & & & & & \\ $\fbox{\scriptsize$$\cal$}\end{tabular} & & & & & & & \\ $\fbox{\scriptsize$$\cal$}\end{tabular} \begin{tabular}{ccccc} $\fbox{\scriptsize$$\cal$}\end{tabular} & & & & & & \\ $\fbox{\scriptsize$$\cal$}\end{tabular} & & & & & & \\ $\fbox{\scriptsize$$\cal$}\end{tabular} & & & & & & \\ $\fbox{\scriptsize$$\cal$}\end{tabular} \begin_$ /ADDRESS="19.129" -
                   _$ /NETWORK_TYPE="DNA V" -
                   _$ /INTERFACE="net 0" -
                   _$ /DATA="Router: No" -
    _$ /STATUS="mcr ncl show node 0 all" -
                      _$ /CONNECTIONS="mcr ncl show node 0 session control port * all" -
                      _$ /COUNTERS="mcr ncl show node 0 session control all counters" -
```
- \_\$ **/START="@sys\$startup:net\$startup" -**
- \_\$ **/STOP="@sys\$manager:net\$shutdown"**

This command adds the network service DECnet-Plus (Phase V) to the database, with the specified characteristics.

- 2. \$ **SET NETWORK "TCP/IP" /REGISTER -**
	- \_\$ **/MANUFACTURER="Hewlett-Packard Company" -**
	- \_\$ **/NODE="ipv6.ucx.mars.univers.com" -**
	- \_\$ **/ADDRESS="16.20.207.92" -**
	- \_\$ **/NETWORK\_TYPE="TCP/IP" -**
	- \_\$ **/STATUS="TCPIP SHOW SERVICE" -**
	- \_\$ **/CONNECTIONS="TCPIP SHOW DEVICE" -**
	- \_\$ **/PPPD\_CALLOUT="TCPIP\$PPPD\_CALLOUT"**

This command creates a new TCP/IP network service, adds it to the database, and enables the PPPD utility by supplying a logical name that identifies the location of the shareable image.

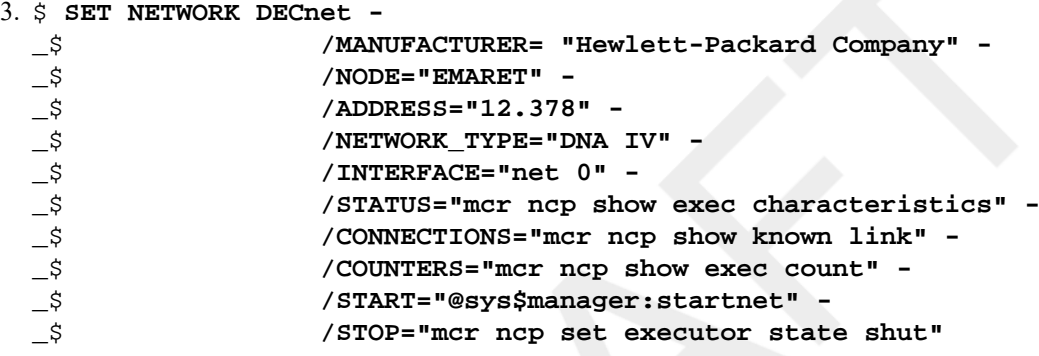

This command adds the network service DECnet (Phase IV) to the database, with the specified characteristics.

## **SET ON**

SET ON — Enables error checking by the command interpreter after the execution of each command in a command procedure. Specify SET NOON to disable error checking.

### **Format**

SET [NO]ON

### **Parameters**

None.

### **Description**

During the execution of command procedures, the command interpreter normally checks the status code returned when a DCL command or program image completes and saves the numeric value of this code in the reserved symbol named \$STATUS. The low-order 3 bits of this value are also saved in the reserved symbol \$SEVERITY. Command procedure execution aborts when either an error or fatal error is detected.

Use the SET NOON command to override default error checking. When SET NOON is in effect, the command interpreter continues to place the status code value in \$STATUS and the severity level in \$SEVERITY, but does not perform any action based on the values. As a result, the command procedure continues to execute no matter how many errors are returned.

### **Exception**

If you use a CALL, GOSUB, or GOTO command and specify a label that does not exist in the current command procedure, the procedure issues a warning message and exits.

The SET ON or SET NOON command applies only at the current command level. If you use the SET NOON command in a command procedure that executes another procedure, the default, SET ON, is established while the second procedure executes.

### **Example**

```
$ SET NOON
$ DELETE *.SAV;*
$ SET ON
$ COPY *.OBJ *.SAV
```
This command procedure routinely copies all object modules into new files with the file type .SAV. The DELETE command first deletes all existing files with the .SAV file type, if any. The SET NOON command ensures that the procedure continues executing even if there are no files with the .SAV file type in the current directory. Following the DELETE command, the SET ON command restores error checking. Then the COPY command makes copies of all existing files with .OBJ file type.

# **SET OUTPUT\_RATE**

SET OUTPUT RATE — Sets the rate at which output is written to a batch job log file. For use only within **command procedures that are submitted as batch or detached jobs.**

### **Format**

```
SET OUTPUT RATE[=delta-time]
```
### **Parameter**

delta-time

The time interval at which output is written from the output buffer to the batch job log file. If no delta time is specified, the information is written in the output buffer to the log file, but the output rate is not changed from the default of once per minute. Specify delta-time as [dddd-][hh:mm:ss.cc]. For more information on delta time, see the VSI OpenVMS User's Manual or the online help topic Date.

### **Description**

When you submit a batch job, the output to be written to the log file is stored in an output buffer. Periodically, the buffer is flushed and its contents are written to the batch job log file. By default, the buffer is flushed once a minute; therefore, you can type the log file to determine how much of the job has completed while the job is still executing.

To change the default output rate, include the SET OUTPUT\_RATE command in the command procedure that you are submitting as a batch job. When the SET OUTPUT\_RATE command is executed within a batch job and a delta time is specified, DCL flushes the buffer, sets the default output rate, and starts a new output interval.

If the SET OUTPUT\_RATE command is executed within a batch job and a delta time is not specified, DCL flushes the buffer but does not change the default output rate and does not start a new interval.

If you issue the SET OUTPUT\_RATE command interactively, or within a command procedure that is executed interactively, then no action is performed.

### **Example**

```
$ SET OUTPUT_RATE=:0:30
.
.
```
.

This command, when executed within a batch job, changes the default output rate from once a minute to once every 30 seconds.

# **SET PASSWORD**

SET PASSWORD — Changes a password or system password. Also, can establish a secondary password or system password, or remove a secondary password. **See the qualifier descriptions for restrictions.**

## **Format**

SET PASSWORD

### **Parameters**

None.

## **Description**

All user accounts on a system have passwords. A password is required for logging in to the system.

To maintain secrecy, users should change their passwords from time to time. The SET PASSWORD command offers a means of making this change.

A system manager can control which users have the right to change their passwords, and can establish a minimum password length and the maximum period of time that a password can remain unchanged. The OpenVMS system automatically screens passwords against a dictionary and a history list to prevent the use of native language words or the reuse of old passwords. A system manager can add words readily associated with the site to the dictionary, thus disallowing them as passwords.

Systems can also have passwords (not to be confused with the password associated with the SYSTEM account). The system manager uses the SET PASSWORD/SYSTEM command to change the system password from time to time.

A user password can contain up to 32 alphanumeric and special characters. Unless your system manager has set the PWDMIX flag in your authorization account record, the only special characters permitted are the dollar sign (\$) and underscore (\_). Without the PWDMIX authorization, all lowercase characters are converted to uppercase before the password is encrypted. For example, "eagle" is the same as "EAGLE."

If you have PWDMIX authorization, you can specify uppercase and lowercase alphabetic characters, and you can use any special characters in the printable character set. However, avoid using characters that have special significance for layered products that accept passwords. For example, a double quotation mark (") would be unacceptable in a password in a DECnet access control string.

### **Note**

Blank spaces are permissible within a password, but they are not considered part of the password, and OpenVMS ignores them. For example, "MY PASSWORD" is an acceptable password, but the system only records "MYPASSWORD." This means that "MYPA SSWORD" is also a valid password for the account in question.

A password that contains blank spaces will fail in contexts where spaces have meaning. For example, the syntax of an access control string assumes there is one and only one space, preceding the password, for example:

#### \$ **DIR JULY04"JEFFERSON PRESIDENT"::TEST.SDML**

If you enter the following command, it will fail:

#### \$ **DIR JULY04"JEFFERSON PRE SIDENT"::TEST.SDML**

Use the following procedure to change your password:

- 1. Enter the SET PASSWORD command.
- 2. The system prompts you for your current password. Enter your current password.
- 3. The system prompts you for a new password. Enter a new password, or press Return to disable your current password.
- 4. The system prompts you to verify the password. Enter the new password to verify. (If the two entries of the new password do not match, the password does not change.)

The following guidelines are recommended to minimize the chances of passwords being discovered by trial-anderror or by exhaustive search:

- Make passwords at least 6 characters long.
- Avoid names or words that are readily associated with you.
- Change your passwords at least once every month.

To ensure that the previous guidelines are met, use the /GENERATE[=value] qualifier. This qualifier generates random passwords of up to 12 characters in length. The system manager can require individual users to use generated passwords. For more information about this, see the description of the Authorize utility's / GENERATE\_PASSWORD qualifier in the VSI OpenVMS System Management Utilities Reference Manual.

### **External Authentication**

If external authentication is enabled on your system and user accounts in the SYSUAF file are marked for external authentication, those users are authenticated using their external user IDs and passwords.

When a user has logged in using external authentication, the SET PASSWORD command attempts to notify the external authentication service of any password change. The following messages are displayed when this takes place:

```
 %SET-I-SNDEXTAUTH, Sending password request to external authenticator
 %SET-I-TRYPWDSYNCH, Attempting password synchronization
```
If the external authentication service cannot be contacted or the password change is rejected, an error message is displayed to the user:

%SET-E-EXTPWDERR, Password could not be set by external authenticator

If the user was not externally authenticated but the EXTAUTH flag is set (the user logged in with / LOCAL\_PASSWORD), the new password is only set locally in the SYSUAF file (normal OpenVMS password policy checks do not apply in this case).

### **Qualifiers**

/GENERATE[=value] Generates a list of five random passwords. Press Return to repeat the procedure until a suitable password appears.

> *Value* is a number from 1 to 10 that restricts the length of the password. For any value n, the SET PASSWORD command generates passwords of from n to  $(n+2)$  characters long.

If no value is specified, SET PASSWORD uses a default value of 6, and generates passwords from 6 to 8 characters long. Values greater than 10 are not accepted and produce errors.

If your system manager has established a minimum password length for your account, SET PASSWORD/GENERATE=n compares that length with the optional value specified with the /GENERATE qualifier, and uses the larger of the two values. If you do not specify a value with the /GENERATE qualifier, the account minimum length is used.

### **Note**

If the SET PASSWORD/GENERATE command fails to work properly, consult your system manager to be sure that either the file SYS\$LIBRARY:VMS\$PASSWORD\_DICTIONARY.DATA exists, or the logical name VMS \$PASSWORD\_DICTIONARY is correctly defined.

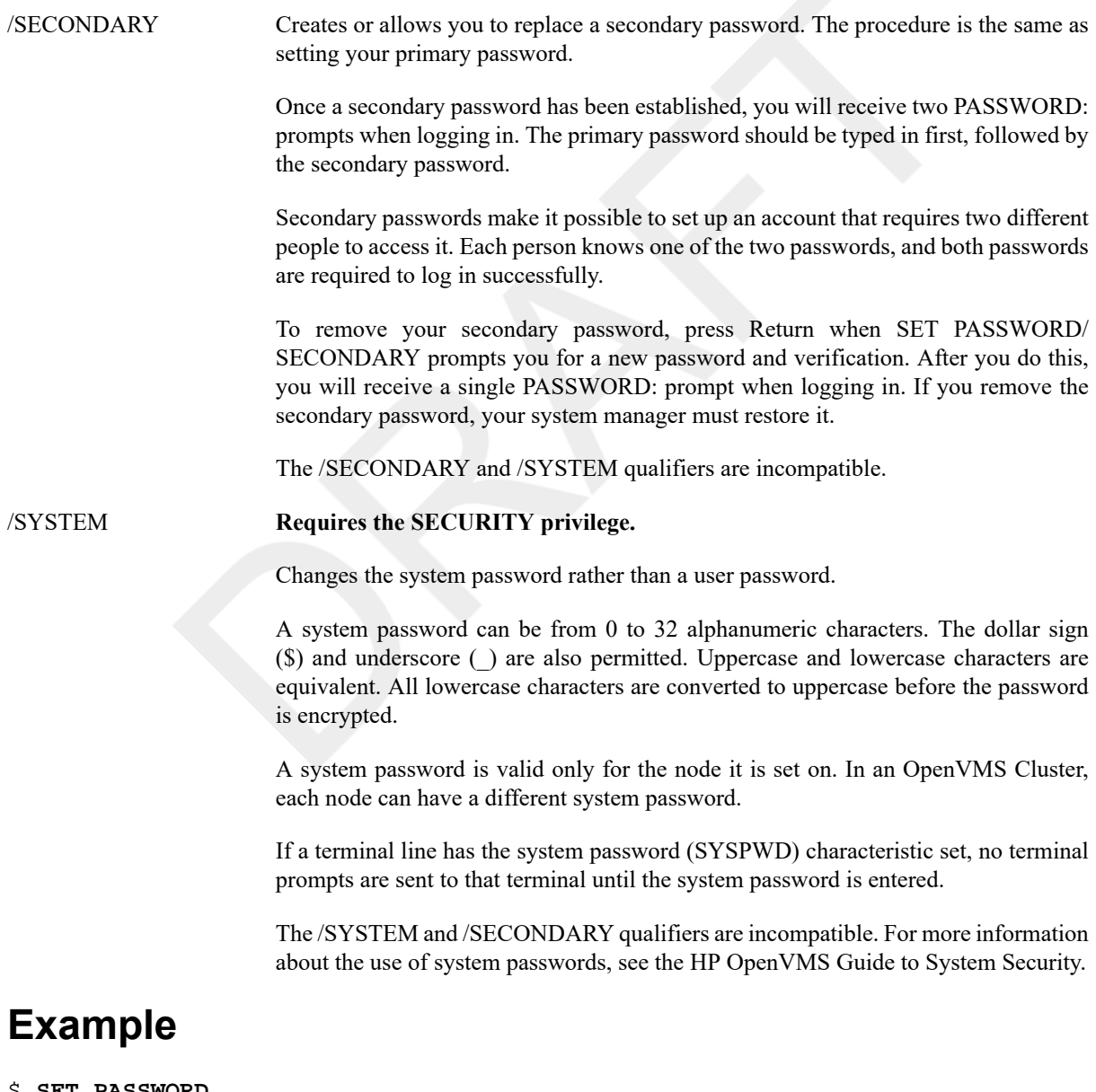

\$ **SET PASSWORD** Old password: **HONCHO** New password: **BIG\_ENCHILADA** Verification: **BIG\_ENCHILADA** In response to the SET PASSWORD command, the system first prompts for the old password and then for the new password. The system then prompts again for the new password to verify it. The password changes if the user is authorized to change this account's password, if the old password is given correctly, and if the new password is given identically twice; otherwise, an error message appears and the password remains unchanged.

In a real session, neither the old password nor the new password and its verification appear on the screen or paper.

# **SET PREFERRED\_PATH**

SET PREFERRED PATH — Access to a MSCP/TMSCP class device may be available to an OpenVMS node from more than one host or storage controller. Use the SETPREFERRED\_PATH command to specify a particular host or preferred path to access a specific MSCP class disk or TMSCP class tape device.

### **Format**

SET PREFERRED PATH device-name:

### **Parameter**

device-name:

Specifies the name of a MSCP class disk or TMSCP class tape device.

### **Description**

If a preferred path is specified, the normal OpenVMS path selection process is modified to select the user-specified path over other available paths, assuming the user-specified path is available.

This command is only meaningful for MSCP/TMSCP class devices that have more than one path available.

### **Qualifiers**

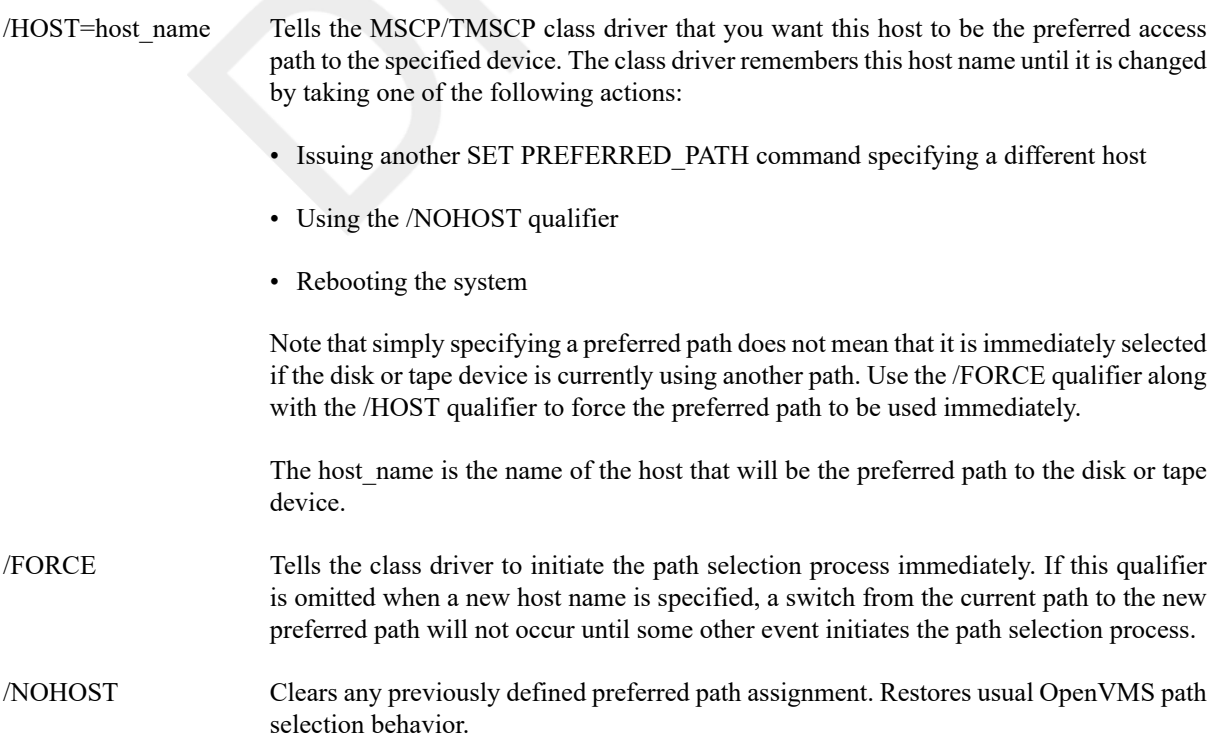

### **Examples**

#### 1. \$ **SET PREFERRED\_PATH \$10\$DUA10: /HOST=HSC014**

Prior to issuing this command, the \$10\$DUA10: disk device has host HSC015 as its primary path and host HSC014 as its secondary path. Issuing this command selects host HSC014 as the preferred path.

Note that the preferred path has been recorded by the class driver;however, the disk will remain on the current path (HSC015) until the next time the path selection process is initiated.

#### 2. \$ **SET PREFERRED\_PATH \$10\$DUA10: /HOST=HSC014 /FORCE**

To make the path change occur immediately, include the /FORCE qualifier on the command line with the preferred path specification.

#### 3. \$ **SET PREFERRED\_PATH \$10\$DUA10: /FORCE**

Issue this command to initiate path selection processing if the specified device has a primary path that differs from the preferred path.

If the preferred path is available, the device moves to that path.

#### 4. \$ **SET PREFERRED\_PATH \$10\$DUA10: /NOHOST**

Remove the specified preferred path by using the /NOHOST qualifier if the device should no longer have a preferred path.

## **SET PREFIX**

SET PREFIX — Allows you to set a prefix control string for verified command lines.

### **Format**

SET [NO]PREFIX string

### **Parameter**

string

Specifies the FAO control string to be used in generating a prefix to a verified command line. The following rules apply:

- No more than 64 characters are allowed in the control string.
- The resulting string can be no longer than 64 characters.
- Basic formatting FAO directives can be used  $("!/", "." "." "! \cdots", "!!", "! \%F", and "!n*c").$
- Time and date FAO directives can be used ("!%T" and "!%D").
- Repeat counts can be used ("!n(DD)").
- Output field length specifications can be used ("!lengthDD").
- Combination of repeat count and output field length can be used("!n(lengthDD)").
- FAO directives that require arguments will always receive a value of zero.

### **Description**

The SET PREFIX command allows you to prefix verified command lines with a custom string. This string is a limited FAO control string that specifies date and time information as well as constant information and formatting controls (that is, tabs, form feeds, and so on). For example, this allows you to use a full date and time prefix (a time stamp) to identify batch runs and to verify that a batch job ran at the expected time.

See the documentation on the F\$FAO lexical function for more information about FAO control strings.

The first line of a verified command is prefixed with the result of the control string. The control string is evaluated before the command itself is executed. Any continuation lines are prefixed with a blank string in order to make them flush with the first line of the command. Command input and output are not prefixed. The prefix control string can later be retrieved by using VERIFY\_PREFIX with F\$ENVIRONMENT.

### **Example**

```
\mathcal{S}SET VERIFY
$
@TEST
$ SET DEFAULT SYS$LOGIN
$ SHOW DEFAULT
   USER$:[JENSEN]
$
SET PREFIX "(!5%T) "
$
@TEST
(17:52) $ SET DEFAULT SYS$LOGIN
(17:52) $ SHOW DEFAULT
   USER$:[JENSEN]
```
This example demonstrates the difference between having and not having a prefix for verification. The first command turns on verification. (Verification must be turned on to see the prefix.) The second command invokes a test procedure to show what the output looks like without a prefix. The third and fourth lines reflect the contents of the test procedure invoked in the preceding command. The third command sets the prefix to an FAO control string so that the first five characters of the standard time will be shown for each command. The last command invokes the test procedure again to demonstrate what the output looks like with a prefix.

## **SET PRINTER**

SET PRINTER — Establishes the characteristics of a specific line printer. The default values listed for qualifiers to the SET PRINTER command are the defaults for an initially bootstrapped system. **Requires OPER (operator) privilege. If the printer is a spooled device, LOG\_IO (logical I/O) privilege is required to modify its characteristics.**

### **Format**

SET PRINTER printer-name[:]

### **Parameter**

```
printer-name[:]
```
Specifies the name of a line printer to set or modify its characteristics.

## **Qualifiers**

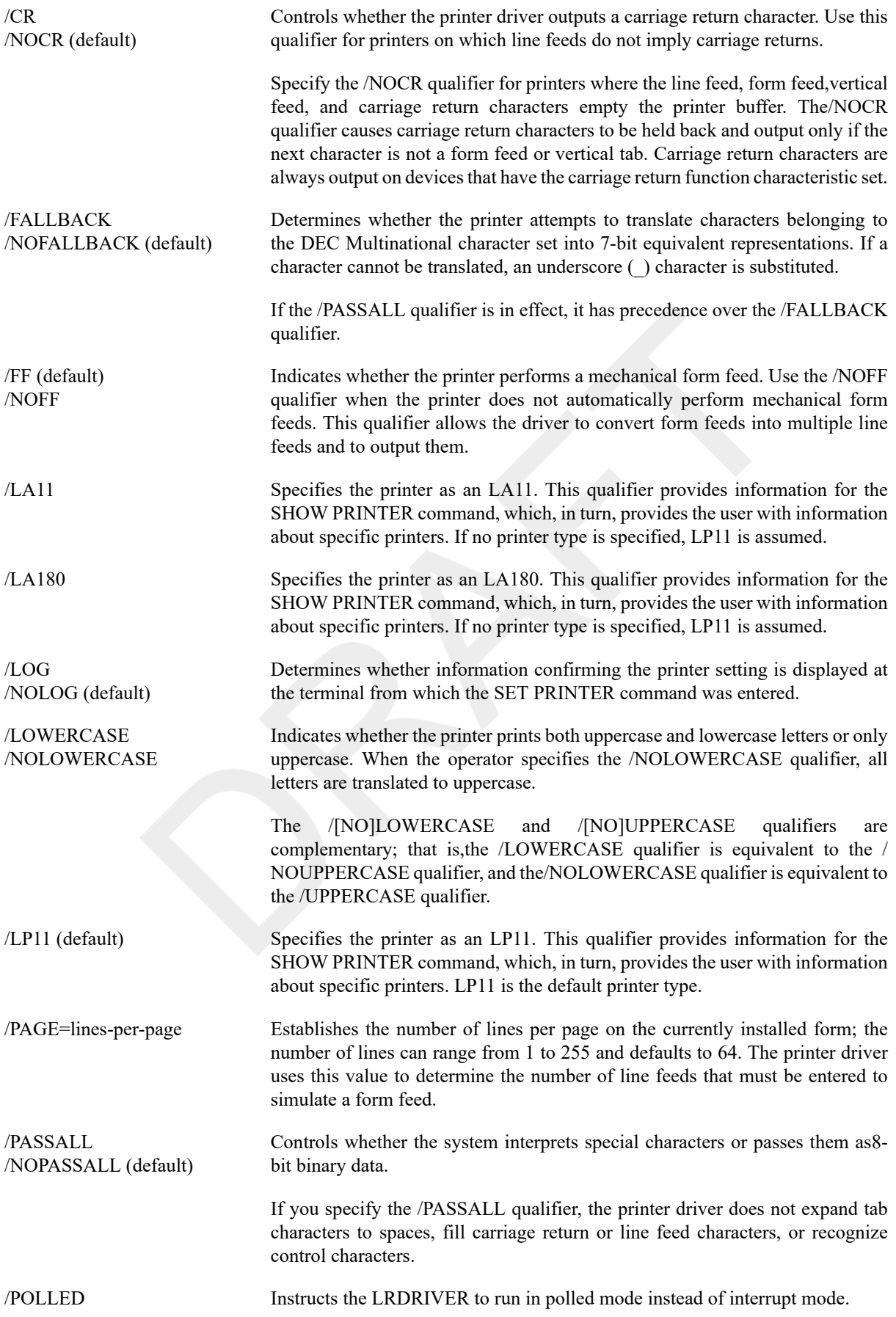

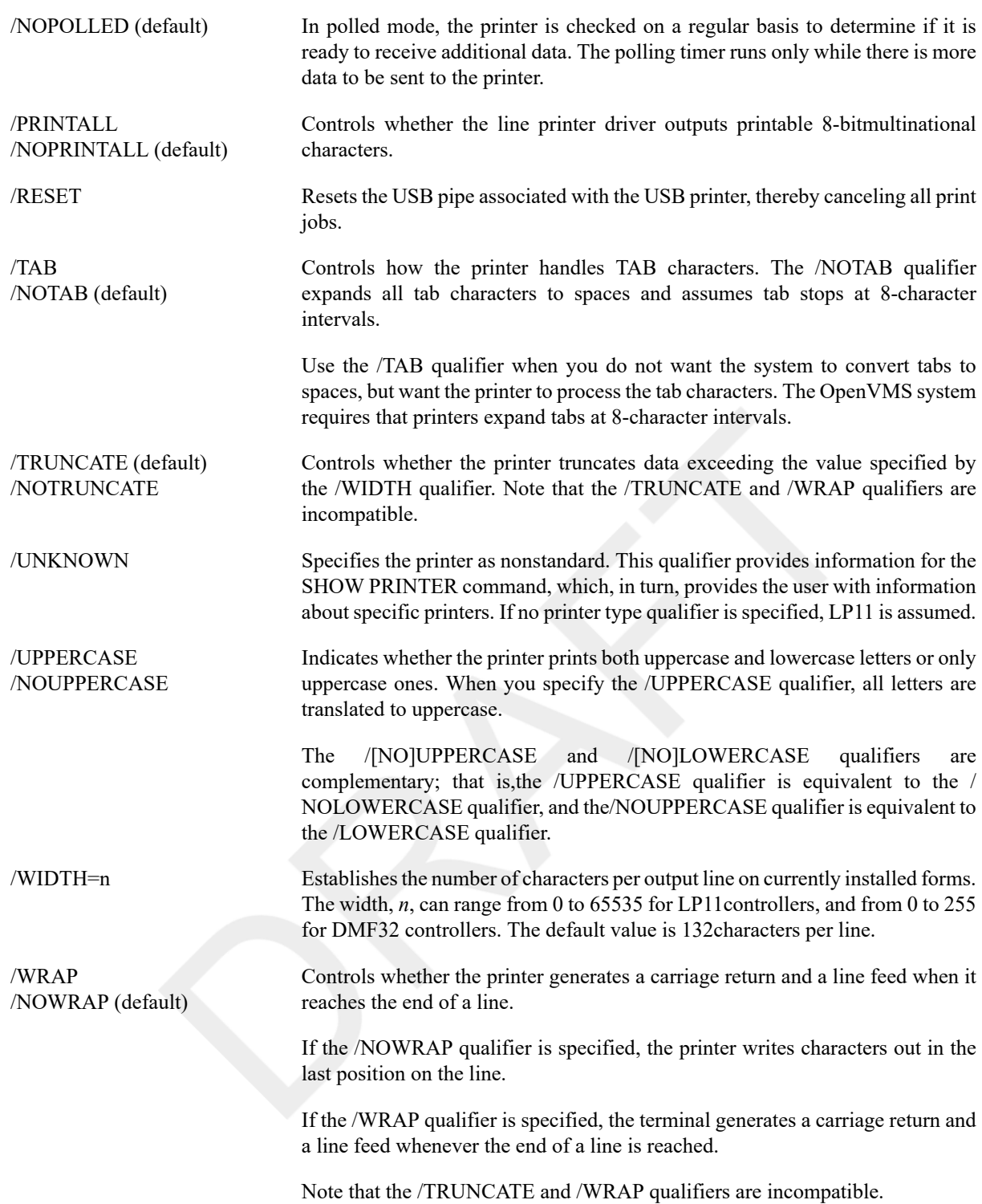

### **Examples**

#### 1. \$ **SET PRINTER/PAGE=60/WIDTH=80 LPA0:**

The SET PRINTER command in this example establishes the size of an output page as 60 lines and the width of a line as 80 characters for printer LPA0.

#### 2. \$ **SET PRINTER/LA11 LPB0:**

The SET PRINTER command in this example establishes the line printer LPB0 as an LA11 printer.

#### 3. \$ **SET PRINTER/LOWERCASE LPA0:**

The SET PRINTER command in this example requests that lowercase printing be enabled on line printer LPA0.

# **SET PROCESS**

SET PROCESS — Changes the execution characteristics associated with the specified processor kernel thread for the current terminal session or job. If no process is specified, changes are made to the current process. **Requires GROUP privilege to change other processes in the same group. Requires WORLD privilege to change processes outside your group.**

### **Format**

```
SET PROCESS [process-name]
```
### **Parameter**

process-name

#### Requires that you own the process or that you have GROUP privilege and that the process is in your group.

Specifies the name of the process for which the characteristics are to be changed. Process names can be up to 23 alphanumeric characters long in the following format:

[node-name::]process-name

- The node name can have as many as 6 alphanumeric characters.
- The colons (:) count for 2 characters.
- The process name can have as many as 15 characters.

A local process name can look like a remote process name; therefore, if you specify ATHENS::SMITH, the system checks for a process named ATHENS::SMITH on the local node before checking node ATHENS for a process named SMITH.

The default process is the current process.

Process names are unique only within a particular UIC group. You cannot specify the process name for a process outside of your group. To change the characteristics of a process outside of your group, you must use the qualifier / IDENTIFICATION=pid. The process name parameter is ignored. If you include neither the process name nor the / IDENTIFICATION qualifier, the current process is assumed.

### **Qualifiers**

/AFFINITY (Alpha/Integrity servers only) /NOAFFINITY

Allows bits in the kernel thread affinity mask to be set or cleared individually, in groups, or all at once. This qualifier is mutually exclusive with the /CAPABILITY qualifier.

#### **Note**

The SET PROCESS/[NO]AFFINITY command fails if none of the specified CPUs has the capabilities required by the process.

> The /NOAFFINITY qualifier clears all affinity bits currently set in the current or permanent affinity masks, based on the setting of the /

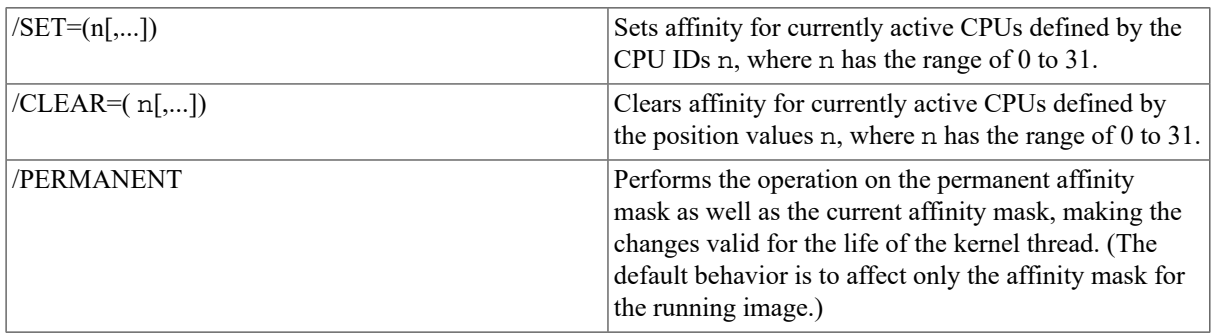

PERMANENT qualifier. Specifying the /AFFINITY qualifier has no direct effect, but merely indicates the target of the operations specified by the following secondary parameters:

The secondary qualifiers can all be used at once as long as the affinity bits defined in the /SET and /CLEAR parameters do not overlap.

The privileges required to execute the SET PROCESS/AFFINITY command match those required by the \$PROCESS\_AFFINITY system service. ALTPRI is the base privilege required to make any modifications, and the only privilege required to modify the current owner's kernel thread. Modifications within the same UIC group require GROUP privilege. Modifications to any unrelated kernel thread require WORLD privilege.

As with the other SET PROCESS qualifiers, the bit operations occur on the current process if no /IDENTIFICATION qualifier or explicit process name parameter is specified. Specifying a process name does not imply that all kernel threads associated with the process are affected; the SET PROCESS command affects only the initial kernel thread of a multithreaded process.

Controls whether the process automatically unshelves files.

Note that the /NOAUTO\_UNSHELVE qualifier does not work across a cluster. It can be issued only for a process on the same node,including as the default case, the process from which the command is issued.

Allows bits in the process user capability mask to be set or cleared individually, in groups, or all at once. This qualifier is mutually exclusive with the /AFFINITY qualifier.

### **Note**

/CAPABILITY /NOCAPABILITY

/AUTO\_UNSHELVE /NOAUTO\_UNSHELVE

The SET PROCESS/[NO]CAPABILITY command fails if there is no CPU with the required set of capabilities.

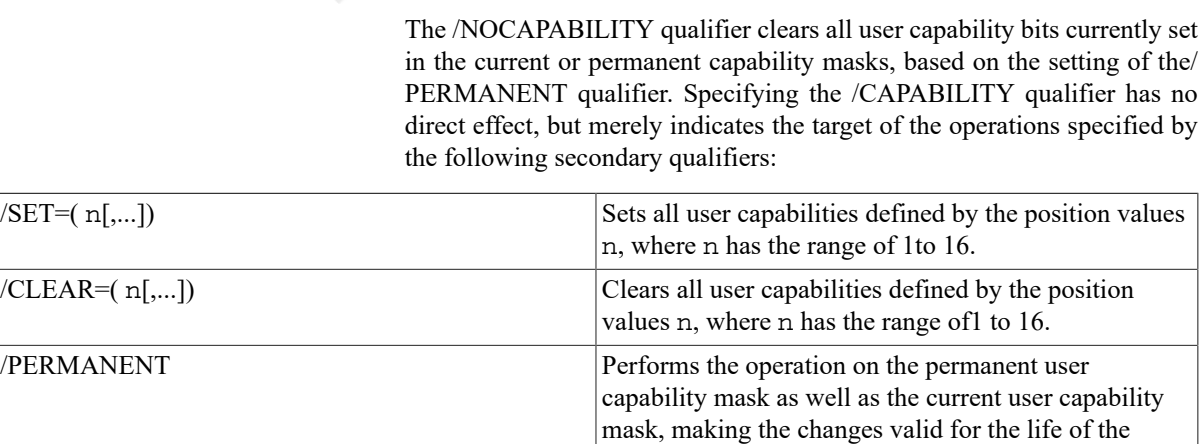

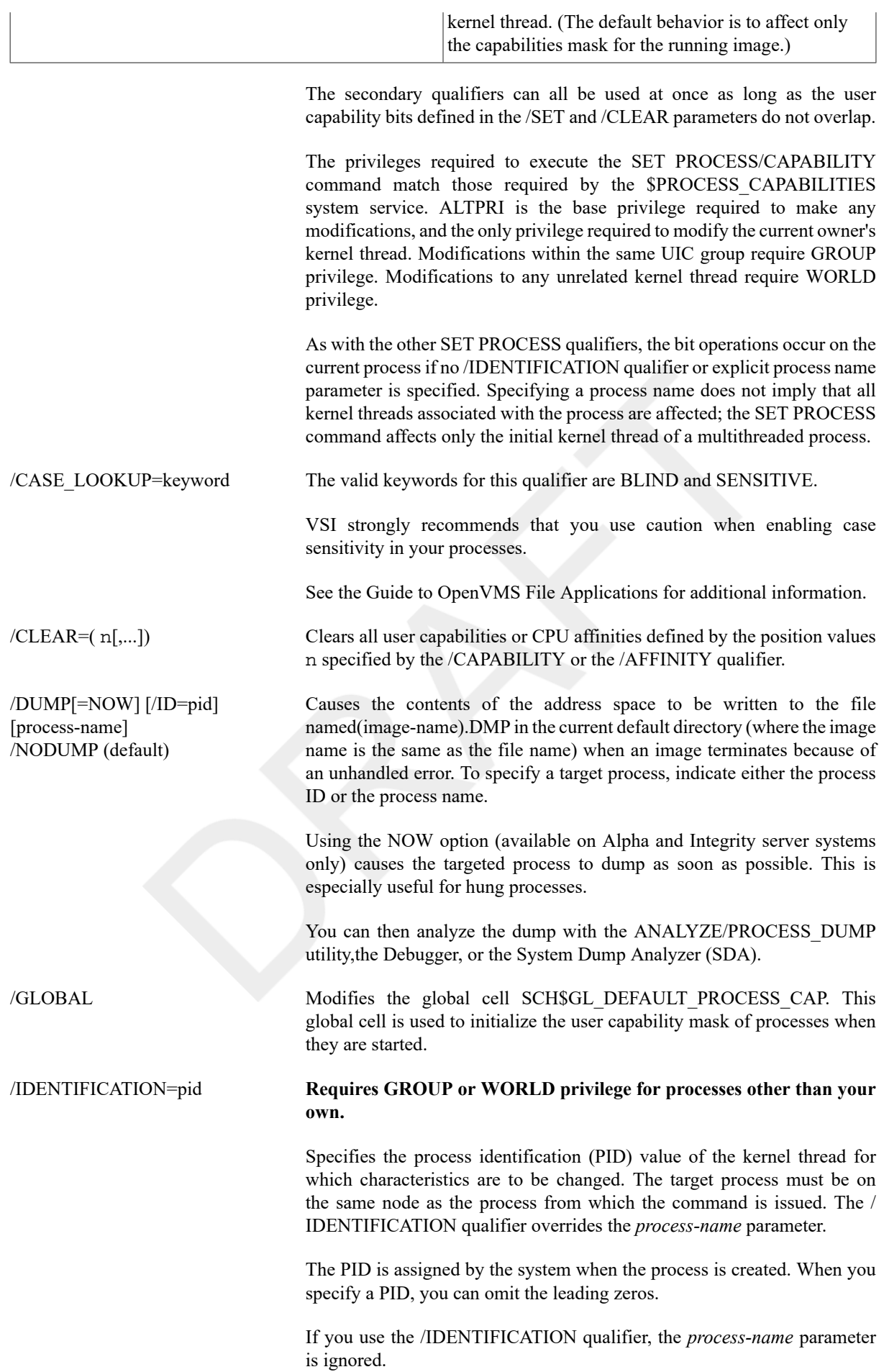

### **Note**

The /IDENTIFICATION qualifier allows the SET PROCESS command to affect individual kernel thread PIDs; because each thread is a separate runnable entity, this command treats them as discrete entities in terms of affinities and capabilities.

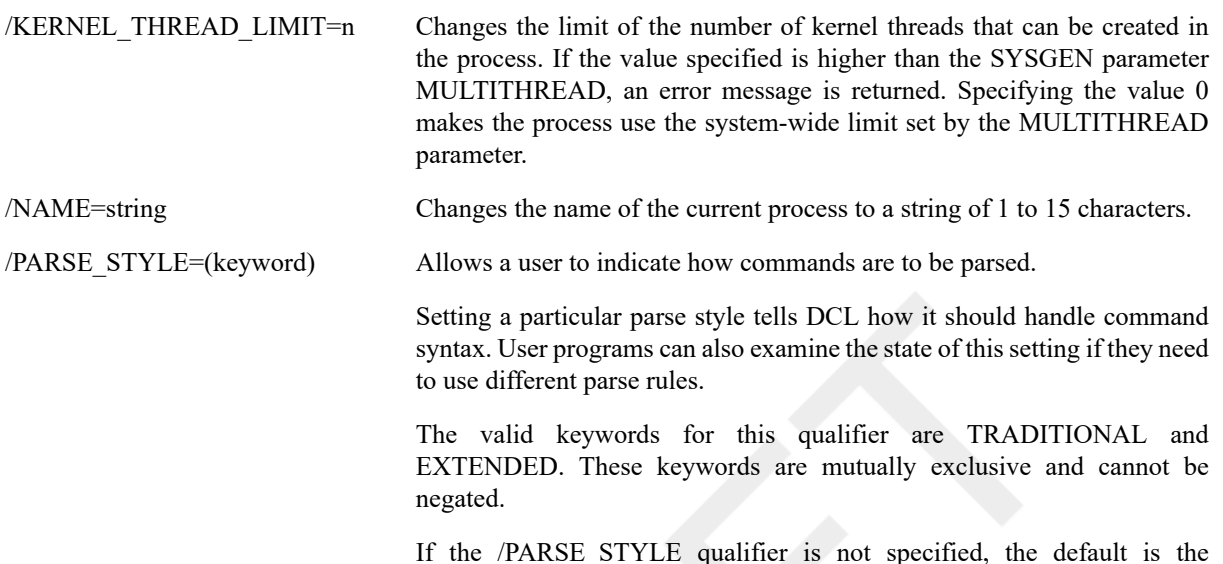

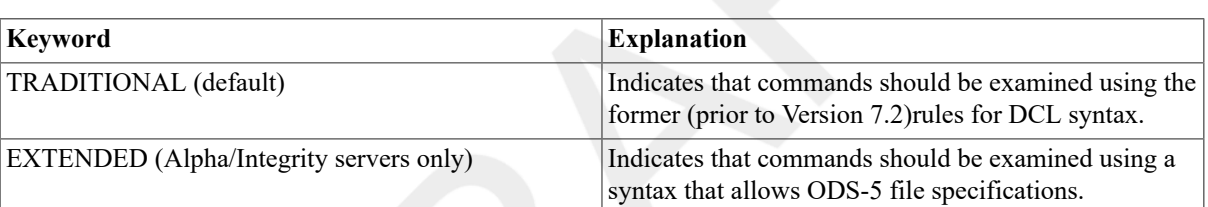

TRADITIONAL format.

The main differences for DCL when EXTENDED parse rules are in effect are:

• Arguments to foreign commands are case preserved. You can get the command string by calling LIB\$GET\_FOREIGN.

C/C++ programs that use the argc/argv mechanism will have unquoted arguments in lowercase unless the C Run-Time Library logical DECC\$ARGV\_PARSE\_STYLE\_ is set to ENABLE. When DECC \$ARGV\_PARSE\_STYLE is enabled, case is preserved in command line arguments when the process is set up for extended DCL parsing using / PARSE\_STYLE=EXTENDED.

- Some characters that were previously treated as token delimiters are no longer delimiters. The pound sign  $(\#)$ , circumflex  $(\wedge)$ , and question mark (?) fall into this category.
- A circumflex  $(^\wedge)$  is an escape character, which can be used to indicate that the next character in the command string is to be treated as if it were quoted, thereby losing its syntactic significance.

EXTENDED parsing also modifies DCL's rules for parsing a parameter or qualifier that is defined as a file specification in a command's definition:

• File specifications will not be in uppercase.

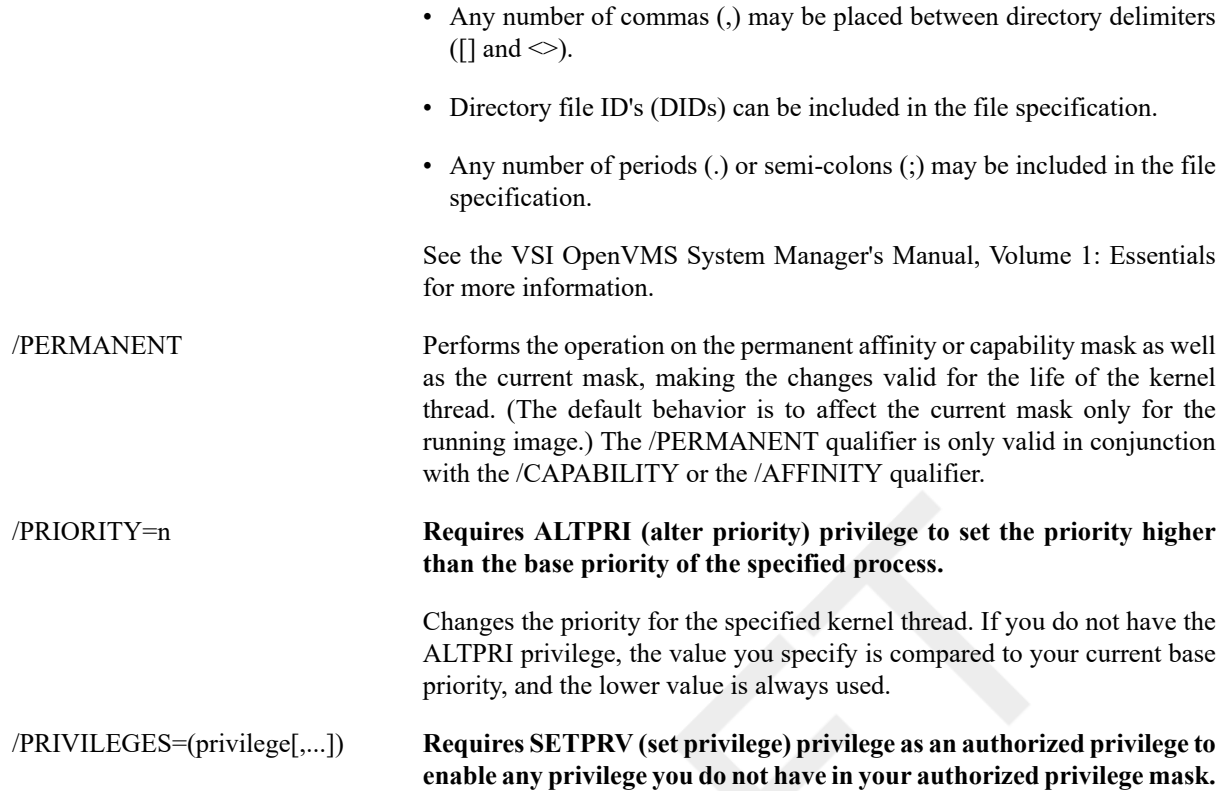

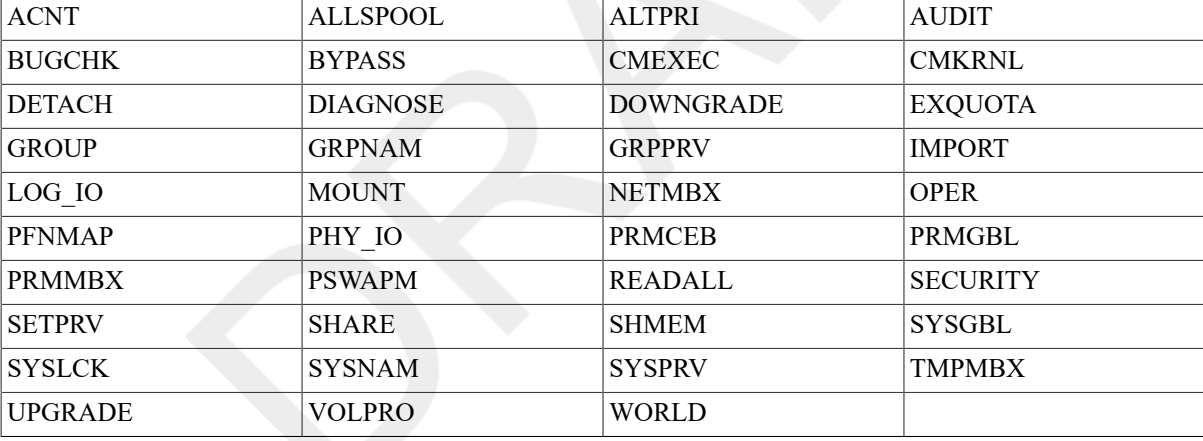

Enables the following process privileges:

Use the SHOW PROCESS/PRIVILEGES command to determine what authorized privileges are enabled currently.

 $/RAD=HOME=n$  Changes the home resource affinity domain  $(RAD)$  of a process.

This command only works on the current process.

RAD is supported on AlphaServer GS series systems and starting from OpenVMS Version 8.4, support is extended to NUMA capable Integrity servers.

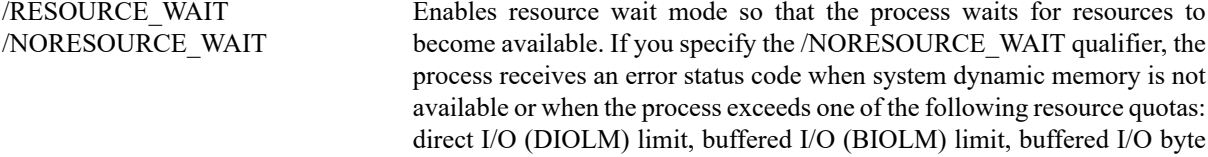

(BYTLM) count limit (buffer space), timer queue quota, mailbox buffer quota, or pipe quota.

### **Caution**

Disabling resource waiting should be performed with caution, as doing so can have unexpected effects on constituent sharable images and runtime libraries. See the \$SETRWM service in the HP OpenVMS System Services Reference Manual for additional information.

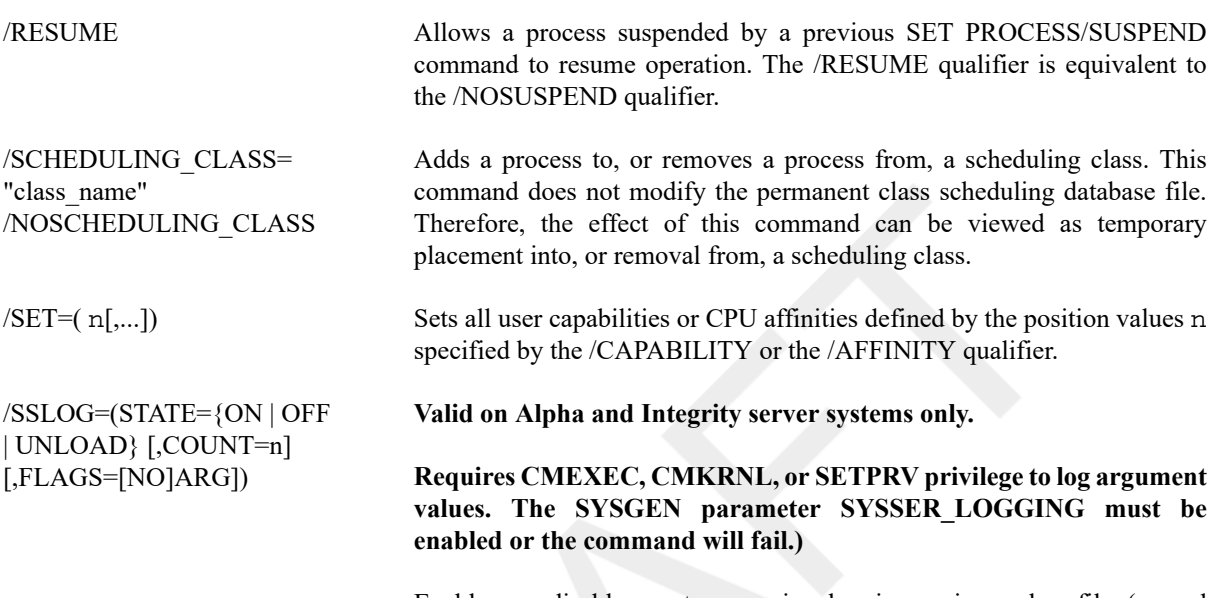

Enables or disables system service logging, using a log file (named SSLOG.DAT by default) to log data.

Keywords are as follows:

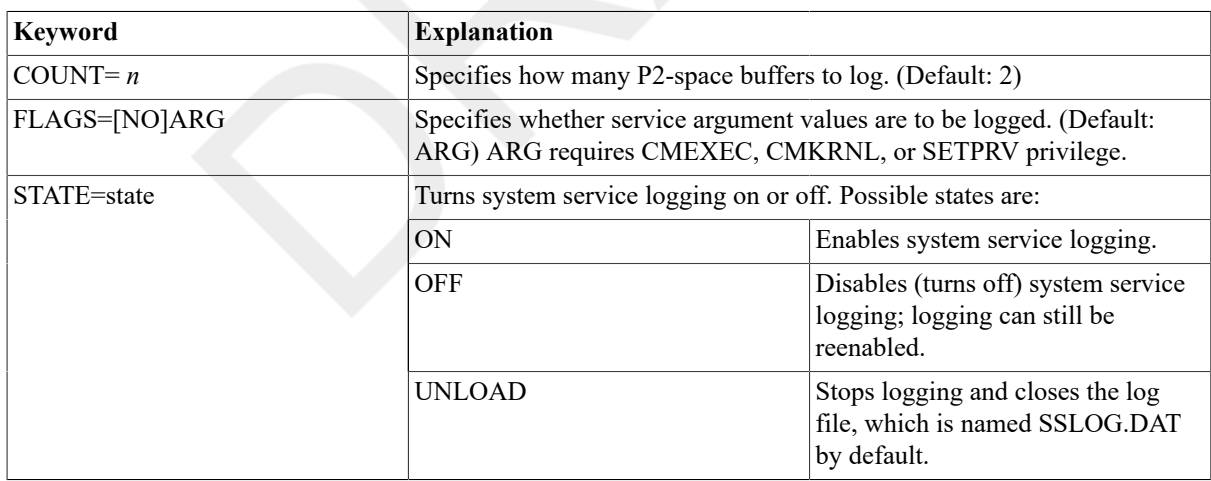

When enabling SSLOG for a process, you can specify the number of buffers to be used for logging. Buffers are allocated in P2space and are charged against the process's paging file quota. Each buffer is  $65,024$   $_{10}$  bytes or FE00  $_{16}$  bytes. The buffer space remains allocated and the quota is charged until the process is deleted.

Between the time when SSLOG is first enabled and when the log file is closed, logging can be stopped and resumed.

Before you delete the process, you should stop all logging and close the log file. The log file does not close automatically.

To analyze the log file, use the DCL command ANALYZE/SSLOG, which is described in online help and in the System Service Logging chapter of the VSI OpenVMS System Analysis Tools Manual.

/SUSPEND[=SUPERVISOR] /SUSPEND=KERNEL /NOSUSPEND **Requires privileges as described in text.** Temporarily stops the process's activities. The process remains suspended until another process resumes or deletes it. Use the qualifiers / NOSUSPEND and /RESUME to resume a suspended process.

> Specify either of the following keywords with the /SUSPEND qualifier to produce different results:

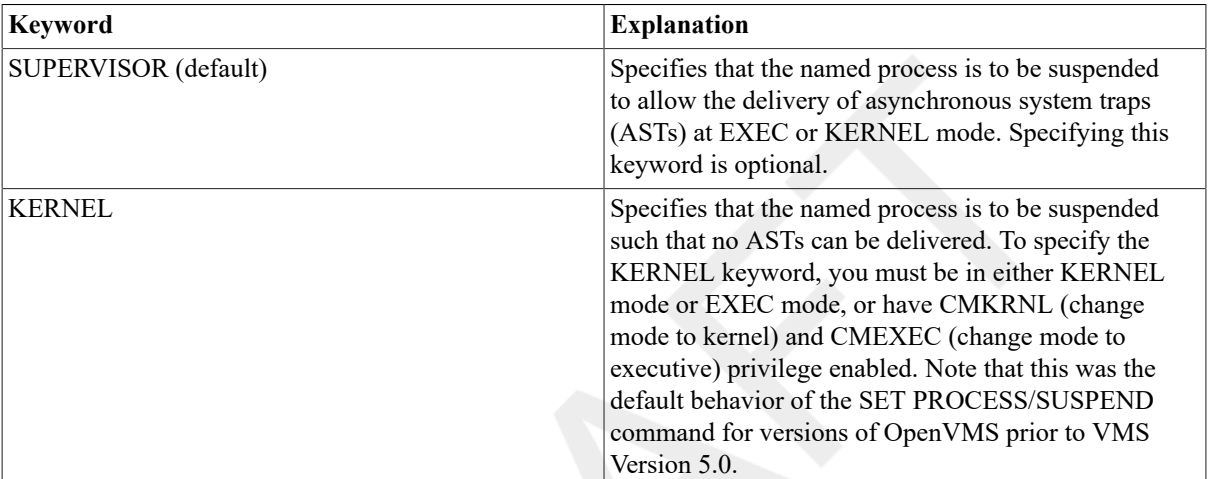

Depending on the operation, the process from which you specify the / SUSPEND qualifier requires privileges. You must have GROUP privilege to suspend another rprocess in the same group, unless that process has the same user identification code (UIC). You must have WORLD privilege to suspend any other process in the system.

When you enter the SET PROCESS/SUSPEND=KERNEL/ID= command in a cluster environment, the KERNEL keyword is ignored if the target process and the current process reside on different cluster nodes. As a result, process suspension is handled as if you had specified the SUPERVISOR keyword (the default).

Note that you can specify SET PROCESS/SUSPEND=KERNEL to override a previous SET PROCESS/SUSPEND=SUPERVISOR. SET PROCESS/SUSPEND=SUPERVISOR doe snot, however, override SET PROCESS/SUSPEND=KERNEL.

**Requires the PSWAPM (process swap) privilege to disable swapping for your process.**

Permits the process to be swapped. By default, a process that is not currently executing can be removed from physical memory so that other processes can execute. If you specify the /NOSWAPPING qualifier, the process is not swapped out of the balance set when it is in a wait state.

/SYMLINK=keyword Controls the behavior of all directory wildcard searches used in the RMS \$SEARCH service. Note that these directory wildcards are not overridden by command qualifiers or other explicit RMS characteristics. Keyword options are:

/SWAPPING (default) /NOSWAPPING

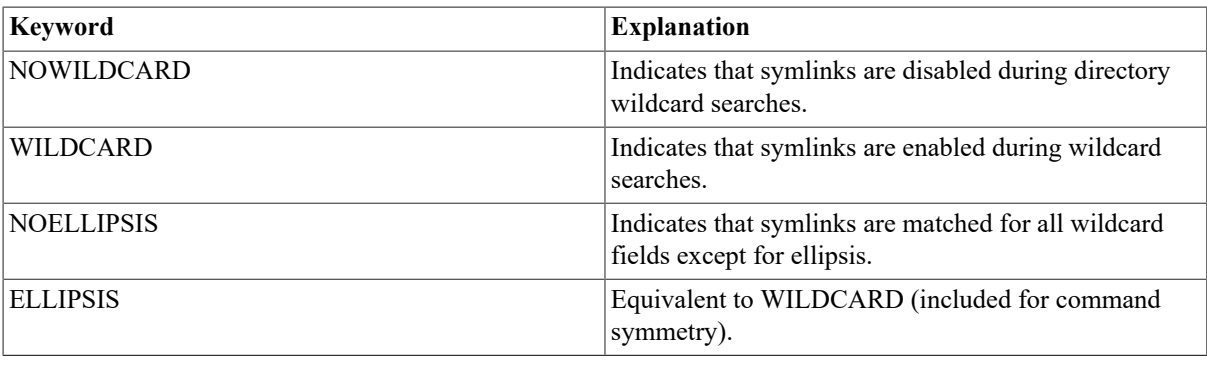

On the command line, you can set a flag to select the /SYMLINK qualifier. It uses the keywords DEFAULT, [NO]WILDCARD,[NO]ELLIPSIS, and [NO]TARGET. In addition, /SYMLINK and /NOSYMLINK without any keywords are interpreted as /SYMLINK=NOTARGET and / SYMINK=TARGET, respectively.

- /TOKEN=keyword Changes the maximum size of tokens (elements) in a DCL command. (A token is any element in a command line that is bounded by spaces. For example, the command COPY X.TXT Y.TXT contains three tokens.) The token size is determined by the setting of bit 1 in the DCL\_CTLFLAGS system parameter. By default, the bit is clear,indicating that traditional tokens (255 bytes) are being used. If the bit is set, extended tokens (4000 bytes) are used. The corresponding key words for /TOKEN are TRADITIONAL and EXTENDED. You can use SHOW PROCESS/ TOKEN to determine the current token size setting.
- /UNITS[=keyword] Specifies whether the amount of disk space reported by certain utilities is to be displayed in blocks or bytes. Keyword options are:

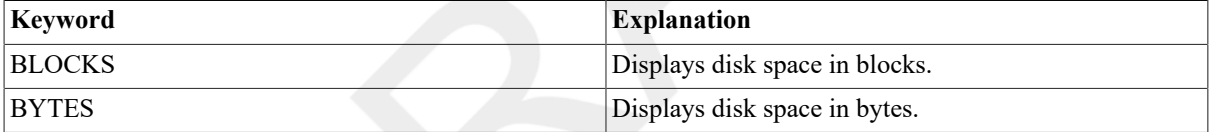

Blocks is the default until /UNITS is set to BYTES. If you specify /UNITS with no keyword, disk space is reported in blocks.

Displays that are affected by changing the value of /UNITS include output from certain forms of the following commands:COPY, DELETE, DIRECTORY, PURGE, SHOW DEVICE, SHOW MEMORY, and SHOW QUOTA. Note that input to these commands can be specified only in blocks. The DIRECTORY, SHOW DEVICES, and SHOW MEMORY commands have a qualifier that lets you override the default SET PROCESS/UNITS setting for a single command.

### **Examples**

#### 1. \$ **SET PROCESS/PRIVILEGE=EXQUOTA**

The SET PROCESS command in this example assigns the current process the privilege of exceeding quotas.

#### 2. \$ **SET PROCESS/NORESOURCE\_WAIT**

The SET PROCESS command in this example disables resource wait mode for the current process.

#### 3. \$ **RUN/PROCESS\_NAME=TESTER CALC**

%RUN-S-PROC\_ID, identification of created process is 0005002F

#### \$ **SET PROCESS/PRIORITY=10 TESTER**

The RUN command in this example creates a subprocess and gives it the name TESTER. Subsequently, the SET PROCESS/PRIORITY command assigns the subprocess a priority of 10.

#### 4. \$ **SHOW PROCESS/SUBPROCESS**

```
19-APR-2001 15:17:28.41 User: DAVIS Process ID: 31900218
                             Node: OCALA Process name: "DAVIS"
Processes in this tree:
DAVIS *
   DAVIS_1
   DAVIS_2
$ SET PROCESS/SUSPEND DAVIS_1
\boldsymbol{\mathsf{S}}
```
The SET PROCESS/SUSPEND command in this example suspends the processDAVIS 1 such that ASTs can be delivered to it. Because no key word was specified, the /SUSPEND=SUPERVISOR version is assumed.

```
5. $ SHOW PROCESS/SUBPROCESS OCALA::TESTA
```

```
19-APR-2001 12:17:24.45 User: TESTA Process ID: 31400208
                           Node: OCALA Process name: "TESTA"
Processes in this tree:
TESTA *
  TESTA_1
   TESTA_2
$ SET PROCESS OCALA::TESTA_2 /SUSPEND=KERNEL
\ddot{\rm s}
```
The SET PROCESS/SUSPEND=KERNEL command in this example suspends the processTESTA\_2 on node OCALA such that no ASTs can be delivered to it.

```
6. $ SET PROCESS CPUSCHED/AFFINITY/SET=1/PERMANENT
 $ SET PROCESS CPUSCHED/CAPABILITY/SET=8/PERMANENT
 $ SHOW CPU/FULL
 COBRA7, a DEC 4000 Model 620
 Multiprocessing is ENABLED. Streamlined synchronization image loaded.
 Minimum multiprocessing revision levels: CPU = 1
 System Page Size = 8192
 System Revision Code =
 System Serial Number =
 Default CPU Capabilities:
          System: QUORUM RUN
 Default Process Capabilities:
          System: QUORUM RUN
 PRIMARY CPU = 00
 CPU 00 is in RUN state
 Current Process: *** None ***
 Serial Number: AY24870417
 Revision: A200
```
VAX floating point operations supported. IEEE floating point operations and data types supported. Processor is Primary Eligible. PALCODE: Revision Code = 5.48 PALcode Compatibility = 0 Maximum Shared Processors = 2 Memory Space: Physical address = 00000000 00000000 Length  $= 0$  Scratch Space: Physical address = 00000000 00000000 Length  $= 0$ Capabilities of this CPU: System: PRIMARY QUORUM RUN User bitmask: 00000040 Processes which can only execute on this CPU: NETACP PID = 0000008E Reason: PRIMARY Capability CPU 01 is in RUN state Current Process: CPUSCHED PID = 00000095 Serial Number: AY24870406 Revision: A200 VAX floating point operations supported. IEEE floating point operations and data types supported. PALCODE: Revision Code = 5.48 PALcode Compatibility = 0 Maximum Shared Processors = 2 Memory Space: Physical address = 00000000 00000000 Length  $= 0$  Scratch Space: Physical address = 00000000 00000000 Length  $= 0$ Capabilities of this CPU: System: QUORUM RUN User bitmask: 00000080 Processes which can only execute on this CPU: CPUSCHED PID = 00000095 Reason: Affinitized to this CPU Reason: User capabilities - 00000080) \$ **SET PROCESS/NOAFFINITY/PERMANENT** \$ **SET PROCESS/NOCAPABILITY/PERMANENT** \$ **SHOW CPU/FULL** COBRA7, a DEC 4000 Model 620 Multiprocessing is ENABLED. Streamlined synchronization image loaded. Minimum multiprocessing revision levels: CPU = 1 System Page Size = 8192 System Revision Code = System Serial Number = Default CPU Capabilities: System: QUORUM RUN Default Process Capabilities: System: QUORUM RUN CPU 00 is in RUN state Current Process: \*\*\* None \*\*\* Serial Number: AY24870417 Revision: A200 VAX floating point operations supported. IEEE floating point operations and data types supported. Processor is Primary Eligible.

PALCODE: Revision Code = 5.48 PALcode Compatibility = 0 Maximum Shared Processors = 2 Memory Space: Physical address = 00000000 00000000 Length = 0 Scratch Space: Physical address = 00000000 00000000 Length  $= 0$ Capabilities of this CPU: System: PRIMARY OUORUM RUN User bitmask: 00000040 Processes which can only execute on this CPU: NETACP PID = 0000008E Reason: PRIMARY Capability CPU 01 is in RUN state Current Process: CPUSCHED PID = 00000095 Serial Number: AY24870406 Revision: A200 VAX floating point operations supported. IEEE floating point operations and data types supported. PALCODE: Revision Code = 5.48 PALcode Compatibility = 0 Maximum Shared Processors = 2 Memory Space: Physical address = 00000000 00000000 Length  $= 0$  Scratch Space: Physical address = 00000000 00000000 Length  $= 0$ Capabilities of this CPU: System: QUORUM RUN User bitmask: 00000080 Processes which can only execute on this CPU: \*\*\* None \*\*\* \$ **SET PROCESS/NOAFFINITY/PERMANENT** \$ **SET PROCESS/NOCAPABILITY/PERMANENT** \$ **SHOW CPU/FULL** System: EUROS, HPE  $rx2600$  (900MHz/1.5MB) SMP execlet = 3 : Enabled : Streamlined. Config tree = Version 6 Primary CPU = 0 HWRPB CPUs  $= 2$  Page Size  $= 8192$  Revision Code = Serial Number = US30464615 Default CPU Capabilities: System: QUORUM RUN Default Process Capabilities: System: QUORUM RUNCPU 0 State: RUN<br>CPUDB: 8901C000 Handle: 00005D70 0wner: 000004C8 CPUDB: 8901C000 Handle: 00005D70 Current: 000004C8 Partition 0 (EUROS) ChgCnt: 1 State: Present, Primary, Reassignable Process: \* None \* Capabilities: System: PRIMARY QUORUM RUN RAD0 User: Usr2 Slot Context: 901EB000 CPU - State..........: RC, PA, PP, CV, PV, PMV, PL Type...........: Itanium Major = 31, Minor = 0 Speed..........: 900 Mhz LID...........: 00000000 Variation......: IEEE FP, Primary Eligible Serial Number..: 0001a968930a1a25 Revision.......: Halt Request...: 0 Software Comp..: 7.0 PALCODE - Revision Code..: 1.1 Compatibility..: 0 Max Shared CPUs: 0 Bindings: \* None \* Fastpath: FGB0 PKA0 PEA0 EIA0 Features: Autostart - Enabled. Fastpath -Selection enabled as Preferred CPU.CPU 1 State: RUN CPUDB: 89163480 Handle: 00005E80 Owner: 000004C8 Current: 000004C8 Partition 0 (EUROS) ChgCnt: 1 State: Present, Reassignable Process: TEST11 PID: 20201192 Capabilities: System: QUORUM RUN RAD0 Slot

```
 Context: 901EC000 CPU - State..........: RC, PA, PP, CV, PV,
PMV, PL Type..........: Itanium Major = 31, Minor = 0
           Speed.........: 900 Mhz LID............:
01000000  Variation......: IEEE FP Serial
Number..: 000363b4b0c5c862 Revision.......:
  Halt Request...: 0 Software Comp..: 7.0 PALCODE -
 Revision Code..: 1.1 Compatibility..: 0 
Max Shared CPUs: 0 Bindings: TEST11 PID = 20201192 Reason:
Affinitized to this CPU Fastpath: FGA0 EWA0 PKB0
     BG0 Features: Autostart - Enabled. Fastpath - Selection
 enabled as Preferred CPU.
 $
```
In this example, CPU 1 has user capability 8 enabled (user mask  $= 80$ ). User capability 8 is set for the initial kernel thread of process CPUSCHED, and CPU affinity is set to 1. Either of these settings forces the initial kernel thread to run only on CPU 1, as shown by the SHOW PROCESS command.

Then, the SET PROCESS/NOAFFINITY/NOCAPABILITY command clears all CPU affinities and user capability requirements for the initial kernel thread of process (CPUSCHED), and the binding to CPU 1 disappears.

#### 7. \$ **SET PROCESS/SSLOG=(STATE=ON,COUNT=4)**

This command turns on system service logging with four P2 space buffers, each having a size of FE00 16 bytes. If the process has SETPRV, CMKRNL, or CMEXEC privilege, argument values are logged.

#### 8. \$ **SET PROCESS/SSLOG=(STATE=UNLOAD)**

This command stops logging and closes the log file.

## **SET PROMPT**

SET PROMPT — Replaces the default DCL prompt (\$ ) with the specified string.

### **Format**

[=string]

### **Parameter**

string

Specifies the new prompt string. The following rules apply:

- All valid ASCII characters can be used.
- No more than 64 characters are allowed.
- To include spaces or lowercase letters, enclose the string in quotation marks (" "). Otherwise, letters are converted automatically to uppercase; leading and trailing spaces are removed.

If you do not specify the string parameter with the SET PROMPT command, the default DCL prompt (\$ ) is restored.

### **Description**

The SET PROMPT command customizes prompts for your main process or a subprocess.

When a continued command is read from the terminal or an indirect command is read from a command procedure, DCL places an underscore in front of the prompt string.

### **Qualifier**

/CARRIAGE\_CONTROL (default) /NOCARRIAGE\_CONTROL

Inserts carriage return and line feed characters before the prompt string. Type the qualifier after the string parameter.

### **Example**

\$ **SET PROMPT ="What's next?"** What's next? **SHOW TIME** 19-APR-2001 14:08:58

The SET PROMPT command in this example replaces the DCL prompt (\$ ) with the phrase "What's next?". When you see the prompt on your screen, you can enter any DCL command. This example uses the SHOW TIME command.

## **SET PROTECTION/DEFAULT**

SET PROTECTION/DEFAULT — Establishes the default protection for files created by the current process.

### **Format**

[=(code)]/DEFAULT

### **Parameter**

code

Specifies the category of protection to be assigned by default to all files subsequently created by the current process. To override this protection, you must specify an explicit protection using either the SET SECURITY / PROTECTION command or the /PROTECTION qualifier on the CREATE command. If you do not specify a protection code, the current default remains unchanged.

The protection code is made up of the following components:

- Ownership category system (S), owner (O), group (G), or world (W). Each category can be abbreviated to its first character.
- Access category Read  $(R)$ , write  $(W)$ , execute  $(E)$ , or delete  $(D)$ . The access category is assigned to each ownership category. A null access specification means no access.

### **Note**

Use the SET SECURITY/PROTECTION command to reset security characteristics of the directory or file.

### **Example**

#### \$ **SET PROTECTION=(GROUP:RWED,WORLD:R)/DEFAULT**

The SET PROTECTION/DEFAULT command in this example sets the default protection to grant unlimited access to other users in the same group and read (R) access to all users. The default protections for system and owner are not changed.

# **SET QUEUE**

SET QUEUE — Changes the attributes of the specified queue. **Requires manage (M) access to the queue.**

## **Format**

SET QUEUE queue-name[:]

### **Parameter**

queue-name[:]

Specifies the name of an execution queue or a generic queue.

### **Description**

After you have created a queue with the INITIALIZE/QUEUE command, use the SETQUEUE command to change the queue's status or attributes.

The defaults for the SET QUEUE qualifiers depend on the qualifiers of the queue when it was initialized. For example, the default for /JOB\_LIMIT with INITIALIZE/QUEUE is 1. However, if the queue you are altering was initialized with a job limit of 3, and if you do not specify the /JOB\_LIMIT qualifier with the SET QUEUE command, the job limit remains at 3 for that queue.

## **Qualifiers**

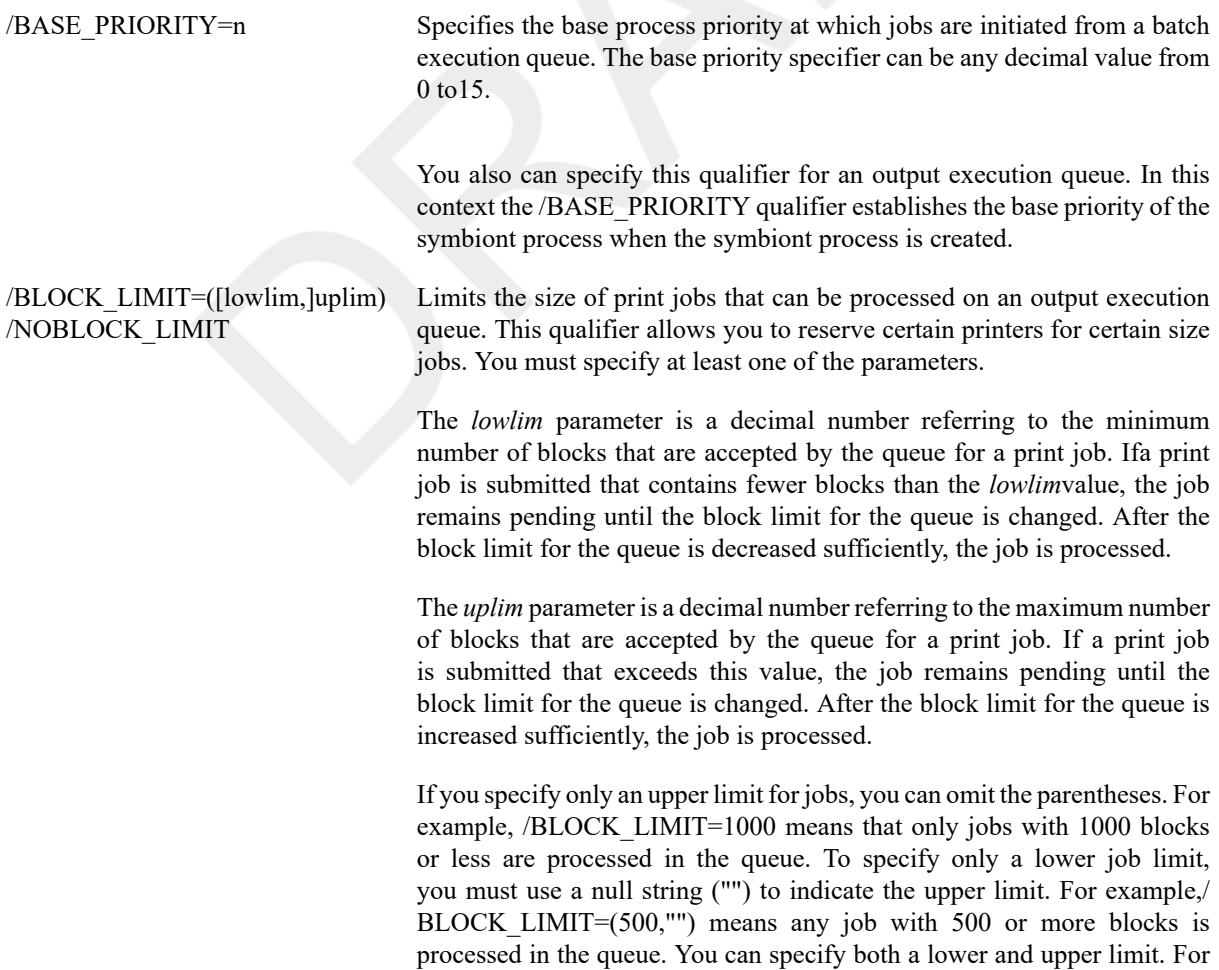

example,/BLOCK\_LIMIT=(200,2000) means that jobs with less than 200 blocks or more than2000 blocks are not processed in the queue.

The /NOBLOCK\_LIMIT qualifier cancels the previous block limit setting for that queue.

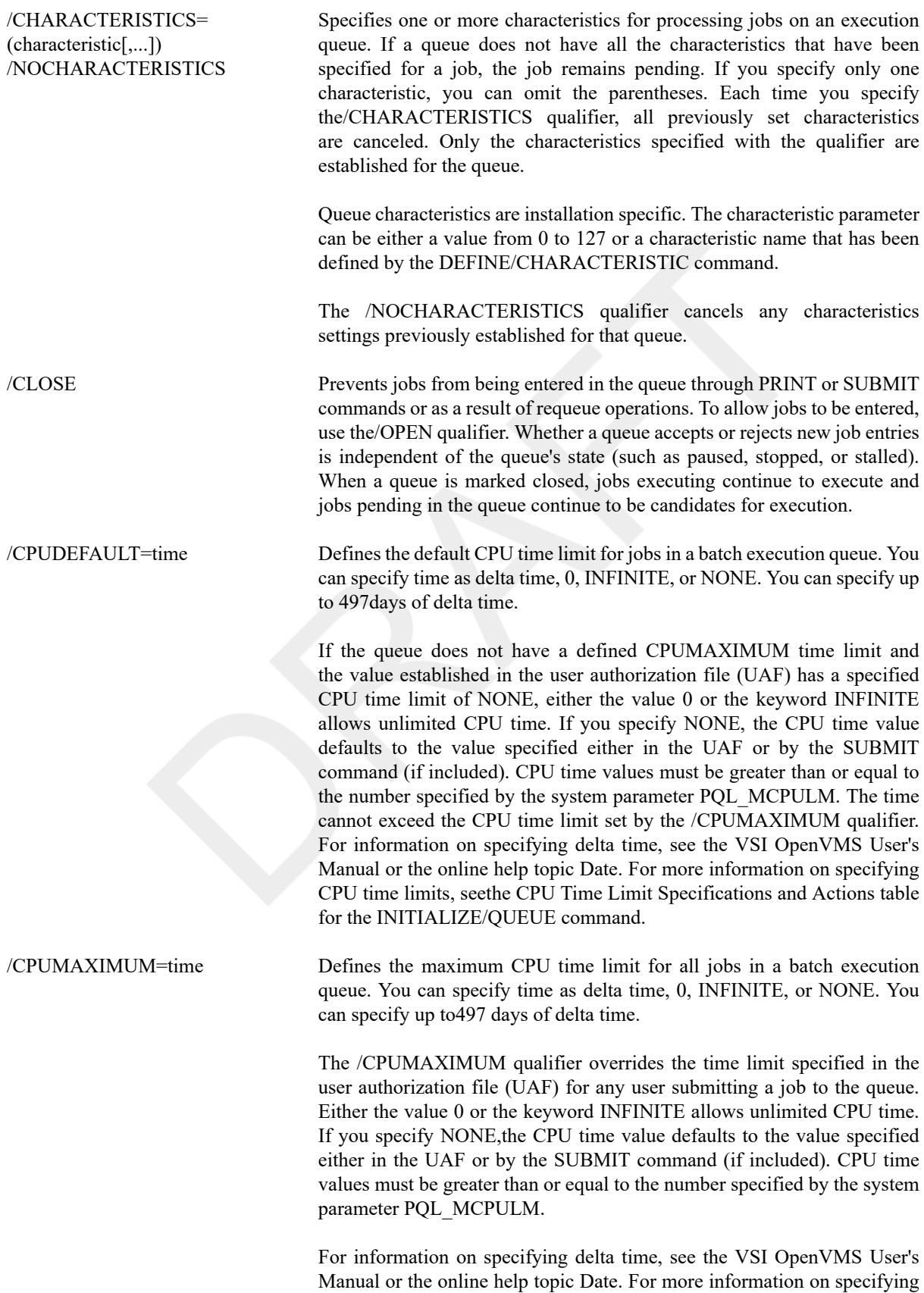

CPU time limits, see the CPU Time Limit Specifications and Actions table for the INITIALIZE/QUEUE command.

/DEFAULT=(option[,...]) /NODEFAULT Establishes defaults for certain options of the PRINT command. Defaults are specified by the list of options. If you specify only one option, you can omit the parentheses. After you set an option for the queue with the / DEFAULT qualifier, you do not have to specify that option in your PRINT commands. If you do specify these options in your PRINT command, the values specified with the PRINT command override the values established for the queue with the/DEFAULT qualifier. Possible options are as follows:

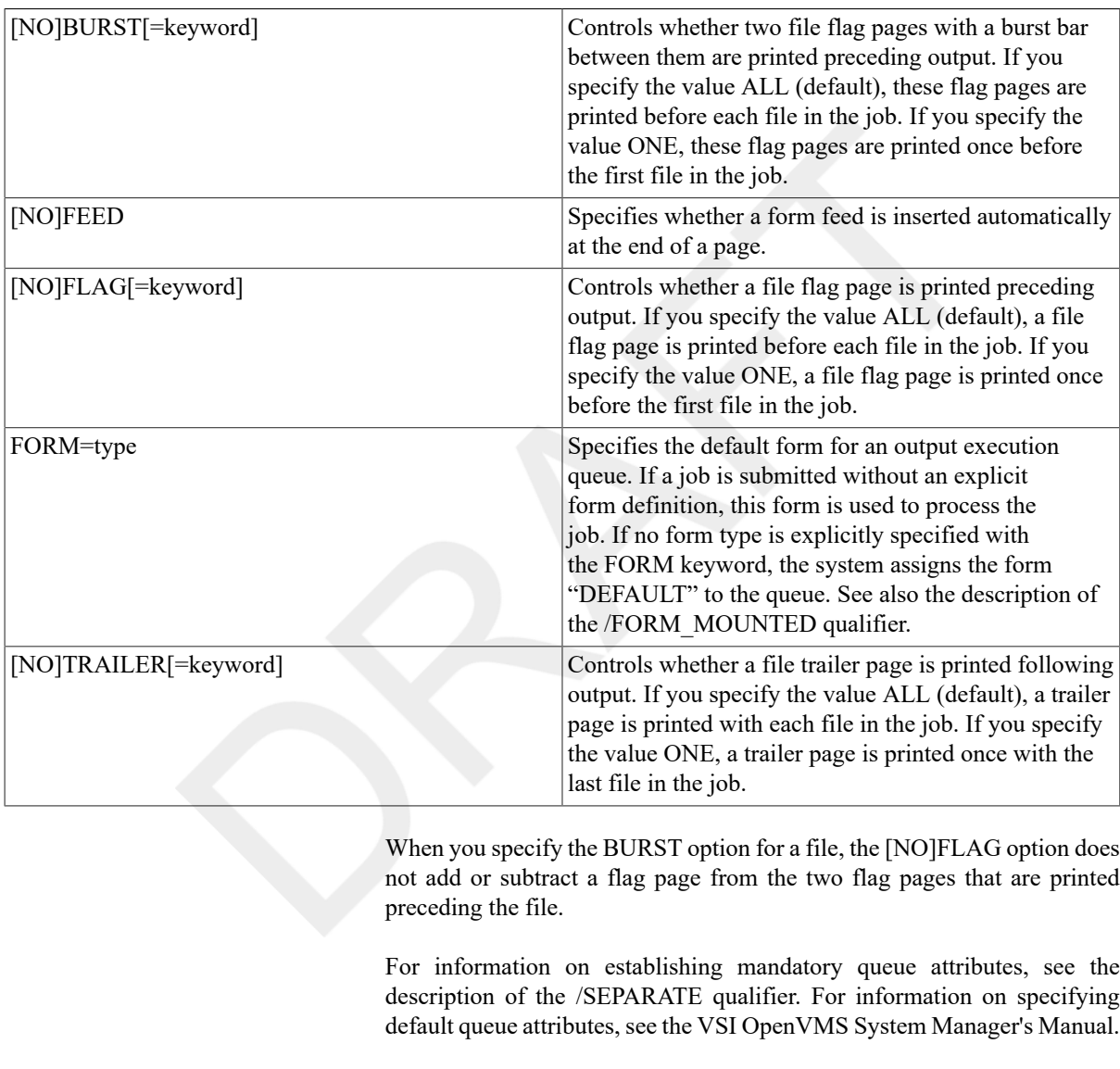

/DESCRIPTION=string /NODESCRIPTION

/DISABLE\_SWAPPING /NODISABLE\_SWAPPING Specifies a string of up to 255 characters used to provide operator-supplied information about the queue.

Enclose strings containing lowercase letters, blanks, or other non alphanumeric characters (including spaces) in quotation marks ( " ").

The /NODESCRIPTION qualifier removes any descriptive text that may have been associated with the queue.

Controls whether batch jobs executed from a queue can be swapped in and out of memory.

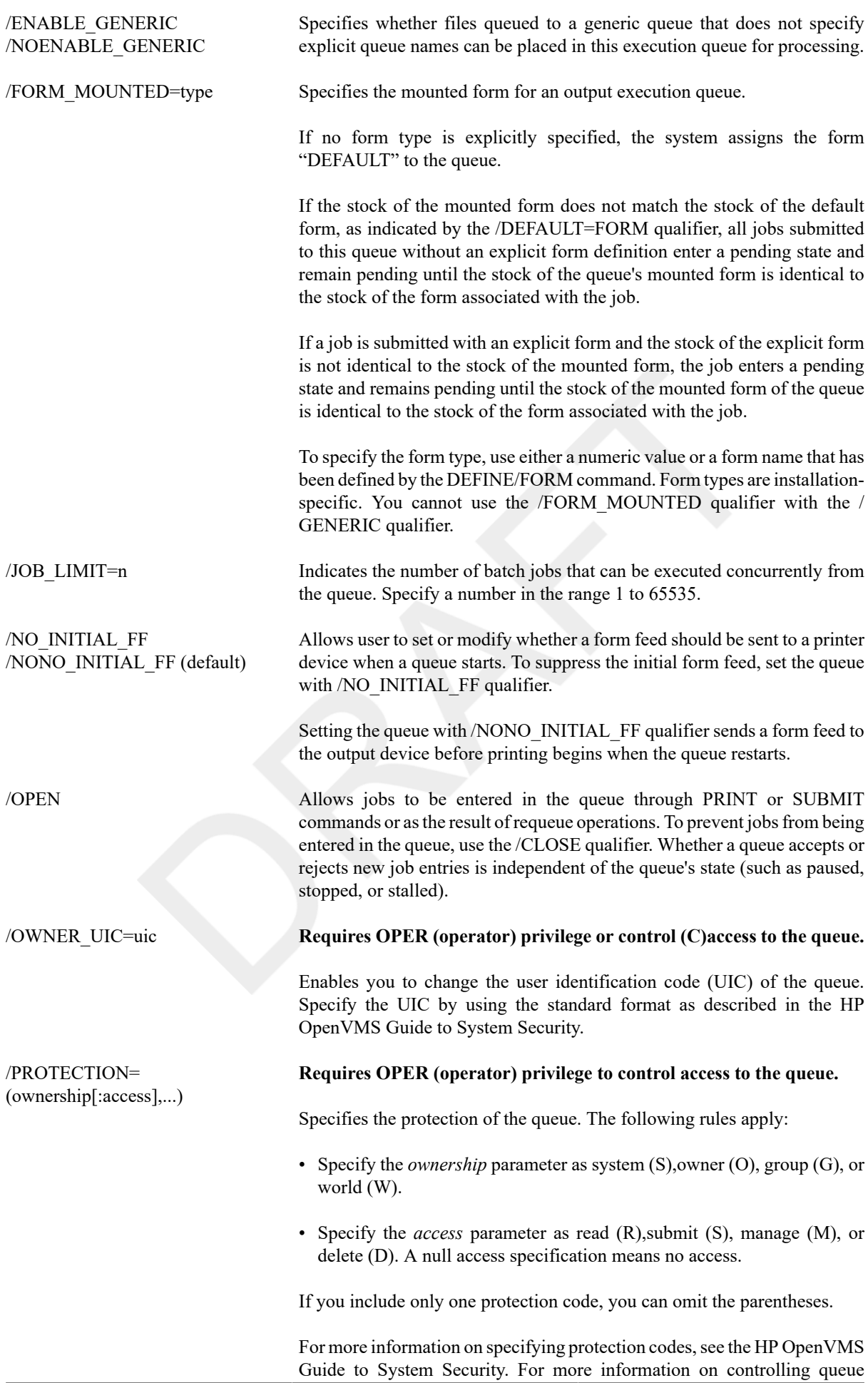

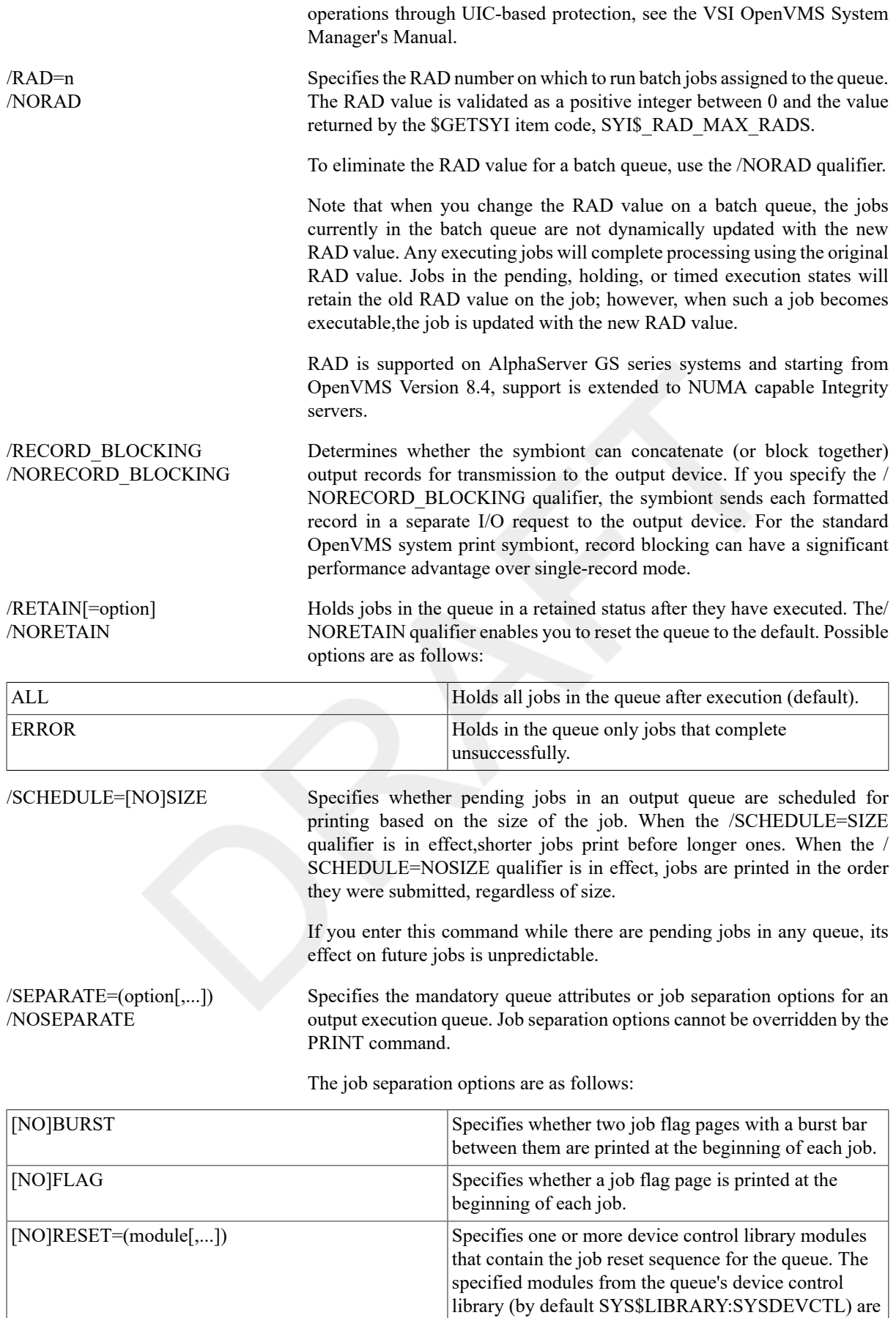

used to reset the device each time a job reset occurs.
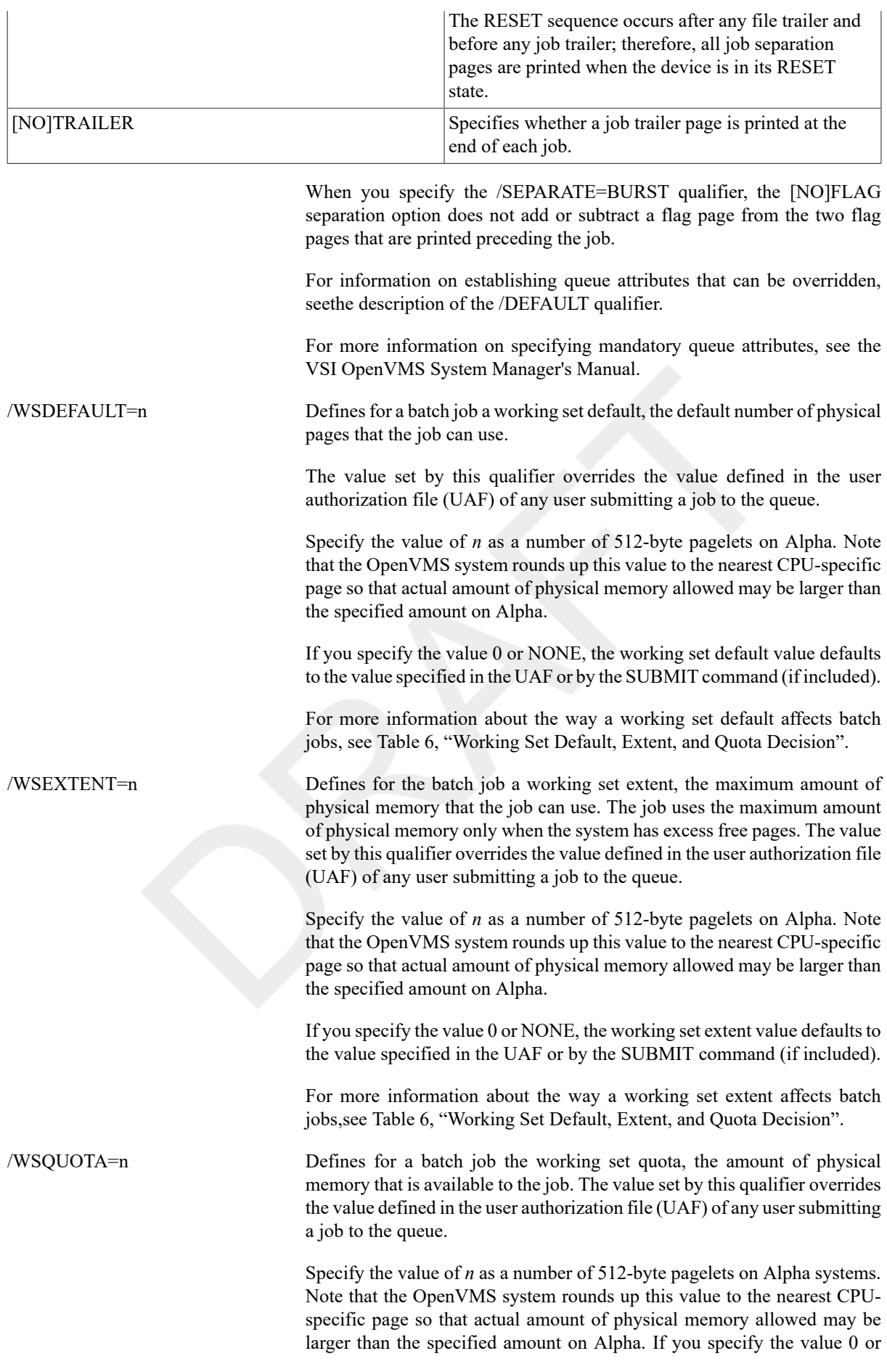

NONE, the working set quota value defaults to the value specified in the UAF or by the SUBMIT command (if included).

A working set default size and a working set quota (maximum size) are included in each user record in the system user authorization file (UAF). You can specify a working set default and a working set quota for both individual jobs and for all jobs in a given queue. The decision table ( [Table](#page-217-0) 6, "Working Set Default, Extent, and Quota Decision") shows the action taken for different combinations of specifications that involve working set size and working set quota values.

<span id="page-217-0"></span>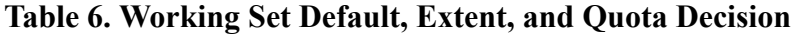

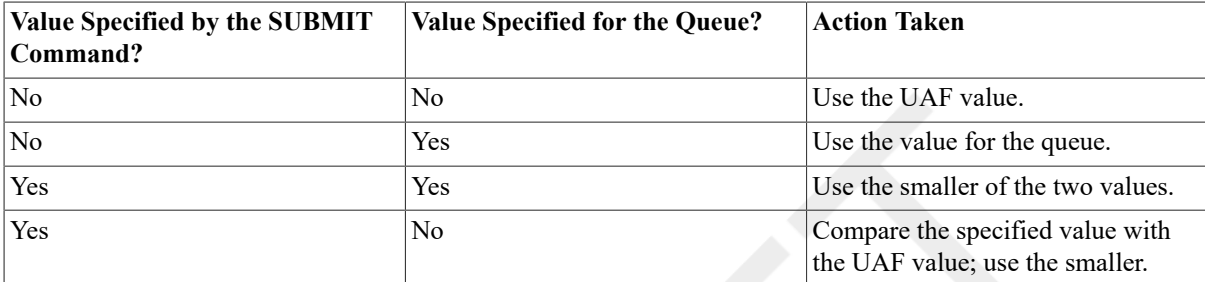

## **Examples**

```
1. (wide)
```

```
$ INITIALIZE/QUEUE/DEFAULT=BURST/FORM_MOUNTED=LETTER/START SYS$PRINT
```

```
.
.
.
```

```
$ STOP/QUEUE/NEXT SYS$PRINT
```

```
$ SET QUEUE/DEFAULT=BURST/FORM_MOUNTED=MEMO SYS$PRINT
```
In this example, the queue is initialized with the INITIALIZE/QUEUE command. The queue has the following attributes: two file flag pages preceding each file in the job and the mounted form LETTER. Later the queue is stopped with the STOP/QUEUE/NEXT command so that the current job finishes processing before the queue stops. The SET QUEUE command changes the mounted form to MEMO.

#### 2. \$ **SET QUEUE/DEFAULT=FORM=LN01\_PORTRAIT LN01\_PRINT**

In this example, the SET QUEUE command changes the default form to LN01\_PORTRAIT for the LN01 PRINT queue.

#### 3. \$ **SET QUEUE/CLOSE SYS\$BATCH**

In this example, the batch queue SYS\$BATCH is modified to prevent jobs from being entered in this queue.

```
4. $ SET/QUEUE/RAD=0 BATCHQ1
  $ SHOW QUEUE/FULL BATCHQ1
  Batch queue BATCHO1, idle, on OUEBID::
    /BASE_PRIORITY=4 /JOB_LIMIT=3 /OWNER=[SYSTEM]
    /PROTECTION=(S:M,O:D,G:R,W:S) /RAD=0
```
This example modifies the batch queue to run all assigned jobs on RAD 0 of QUEBID. Any new jobs assigned to the queue will run on RAD 0. Jobs already executing on the queue will continue to completion executing on the previous RAD value.

#### 5. \$ **SET/QUEUE/NORAD BATCHQ1**

```
$ SHOW QUEUE/FULL BATCHQ1
```
Batch queue BATCHQ1, idle, on QUEBID::

```
 /BASE_PRIORITY=4 /JOB_LIMIT=3 /OWNER=[SYSTEM]
 /PROTECTION=(S:M,O:D,G:R,W:S)
```
This example eliminates the RAD value for a batch queue.

# **SET RESTART\_VALUE**

SET RESTART VALUE — Assigns a value to the global symbol BATCH\$RESTART. This global symbol defines the location at which a batch job is restarted after its execution has been interrupted. The SETRESTART\_VALUE command is meaningful only in command procedures.

## **Format**

```
SET RESTART_VALUE=string
```
### **Parameter**

#### string

Specifies a string of up to 255 characters, which specifies the label at which the batch job should begin executing when it is restarted.

# **Description**

Use the SET RESTART\_VALUE command in restartable command procedures. (A restartable command procedure is a command procedure that is submitted to run in batch mode with the SUBMIT/RESTART command.) SET RESTART VALUE assigns a value to the global symbol BATCH\$RESTART, the location at which the batch job should be restarted after its execution has been interrupted.

When writing a restartable command procedure, begin each possible starting point in the command procedure with a label. After the label, use the SETRESTART\_VALUE command to assign the symbol BATCH\$RESTART to equal the label. If the batch job is interrupted by a system crash and is then restarted, the command procedure can resume execution at the label pointed to by BATCH\$RESTART.

The SET RESTART\_VALUE command is used in conjunction with the reserved global symbol \$RESTART. \$RESTART is a special symbol that is maintained by the system and cannot be deleted. \$RESTART has the value TRUE if the batch job has been restarted; otherwise, \$RESTART has the value FALSE.

At the beginning of a restartable command procedure, test the value of the reserved global symbol \$RESTART. If \$RESTART is true, execute a GOTO statement using the symbol BATCH\$RESTART as the transfer label. If a SETRESTART\_VALUE command was not executed before the batch job was interrupted,the symbol BATCH \$RESTART has no definition and the batch job should restart from the beginning.

Most of your process environment is not maintained when the system fails. The only symbols maintained across a system failure are \$RESTART and BATCH\$RESTART; therefore, you should redefine any symbols or process logical names used in your command procedure after each SET RESTART\_VALUE command.

If a command procedure has SET RESTART VALUE commands in it, but you want the job to restart at the beginning, enter the SET ENTRY/NOCHECKPOINT command to delete the global symbol BATCH\$RESTART.

# **Example**

```
$ IF $RESTART THEN GOTO 'BATCH$RESTART'
.
.
.
$ FIRSTPART:
```

```
$ SET RESTART_VALUE = FIRSTPART
$ RUN PART1
.
.
.
$ SECONDPART:
$ SET RESTART VALUE = SECONDPART
$ RUN PART2
.
.
.
```
In this example, the first command states that, if \$RESTART is true, the procedure is to jump to the value contained in BATCH\$RESTART. (\$RESTART is true only if the job has been executed before, that is, the job is being rerun after a crash or after having been requeued.)

The first SET RESTART\_VALUE command assigns the label FIRSTPART to be equal to the symbol BATCH \$RESTART. The next line contains the command to run PART1.EXE.

The second SET RESTART\_VALUE command assigns the label SECONDPART to be equal to the symbol BATCH\$RESTART. The last line shown contains the command to run PART2.EXE.

When the job is first submitted using the SUBMIT/RESTART command, the value of \$RESTART is FALSE, so the IF expression is ignored. If the job is stopped during the run of PART1.EXE, the value of BATCH\$RESTART is FIRSTPART. When the job is restarted, the value of \$RESTART is TRUE; therefore, the IF expression is processed and transfers control to the FIRSTPART label in the procedure. PART1.EXE is rerun.

If the job is stopped during the run of PART2.EXE, the value of BATCH\$RESTART is SECONDPART. When the job is restarted, the value of \$RESTART is TRUE. In this instance, the IF – GOTO command transfers control to the SECONDPART label in the procedure so that PART2.EXE can be run. PART1.EXE is not rerun.

# **SET RIGHTS\_LIST**

SET RIGHTS LIST — Allows users to modify the process or system rights list. You must specify either the / DISABLE or the /ENABLE qualifier with the SET RIGHTS\_LIST command.

## **Format**

SET RIGHTS LIST id-name[,...]

### **Parameter**

```
id-name[,...]
```
Specifies identifiers to be added to or removed from the process or system rights list. The *id-name* parameter is a string of 1 to 31alphanumeric characters, underscores (), and dollar signs (\$); each name must contain at least one nonnumeric character.

## **Description**

The SET RIGHTS\_LIST command modifies identifiers in your current process rights list, the rights list of another process on the system, or the system rights list. Use the following guidelines to determine which privileges are required for each case:

- Adding new identifiers or modifying existing identifiers in your process rights list that do not have the Dynamic attribute requires CMKRNL (change mode to kernel) privilege.
- Modifying the rights list of other processes on the system requires CMKRNL privilege and either GROUP or WORLD privilege.
- Modifying the system rights list requires both CMKRNL and SYSNAM (system logical name) privileges.
- Adding or removing more than ten identifiers using the /ENABLE qualifier or the /DISABLE qualifier in a single command invocation requires CMKRNL privilege. You must specify either the /DISABLE or the /ENABLE qualifier with the SET RIGHTS\_LIST command.

This command can also be used to add attributes to existing identifiers.

# **Qualifiers**

/ATTRIBUTES=(keyword[,...]) Specifies attributes to be associated with the identifiers. Attributes may be added to new or existing identifiers. The following are valid keywords:

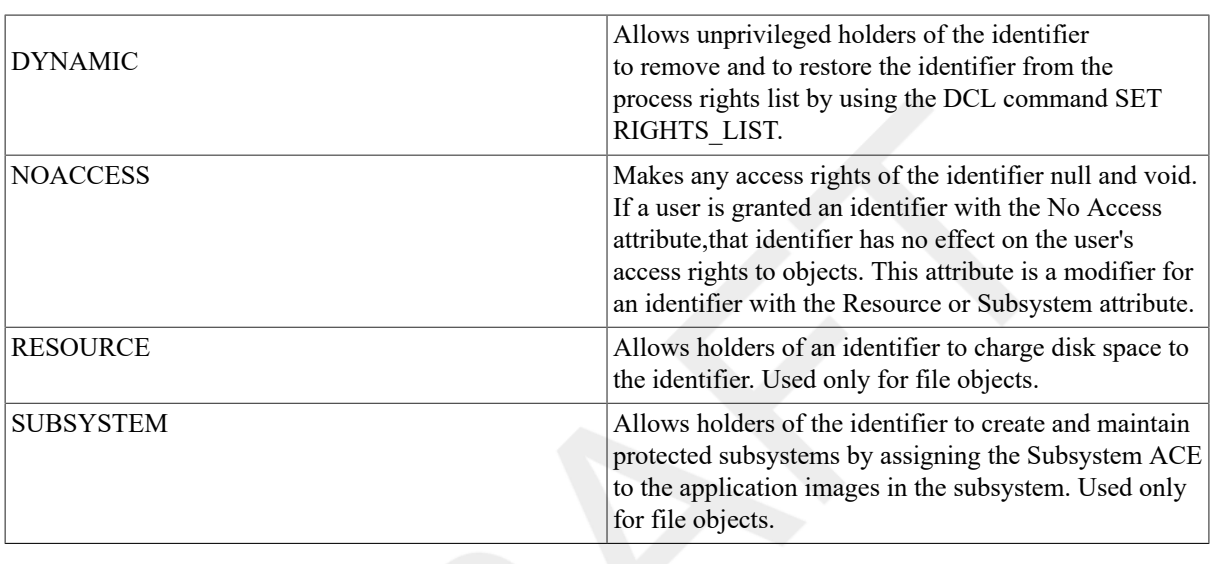

To remove an attribute from the identifier, add a NO prefix to the attribute keyword. For example, to remove the Resource attribute, specify/ ATTRIBUTE=NORESOURCE.

The default uses the current processes in the rights database. Use the command SHOW PROCESS/RIGHTS to see the attributes of the current process.

/DISABLE Removes the identifiers from the process or system rights list. You cannot use the /DISABLE qualifier with the /ENABLE qualifier. Note that removing more than ten identifiers in a single command invocation requires CMKRNL privilege.

/ENABLE Adds the identifiers to the process or system rights list. You cannot use the/ ENABLE qualifier with the /DISABLE qualifier. Note that adding more than ten identifiers in a single command invocation requires CMKRNL privilege.

/IDENTIFICATION=pid Specifies the process identification (PID) value of the process whose rights list is to be modified. The PID is assigned by the system when the process is created. When you specify a PID, you can omit the leading zeros.

> If you specify the /IDENTIFICATION qualifier, you cannot use the / PROCESS qualifier. By default, if neither the /IDENTIFICATION nor the / PROCESS qualifier is specified, the current process is assumed. You cannot use the/IDENTIFICATION qualifier with the /SYSTEM qualifier.

/PROCESS[=process-name] Specifies the name of the process whose rights list is to be modified. The process name can contain from 1 to 15 alphanumeric characters.

If you specify the /PROCESS qualifier, you cannot use the / IDENTIFICATION qualifier. By default, if neither the /PROCESS nor the/ IDENTIFICATION qualifier is specified, the current process is assumed.

You cannot use the /PROCESS qualifier with the /SYSTEM qualifier.

/SYSTEM Specifies that the desired operation (addition or removal of an identifier)be performed on the system rights list. You cannot use the /SYSTEM qualifier with the /PROCESS or the /IDENTIFICATION qualifier.

# **Examples**

#### 1. \$ **SET RIGHTS\_LIST/ENABLE/ATTRIBUTES=RESOURCE MARKETING**

The SET RIGHTS LIST command in this example adds the MARKETING identifier to the process rights list of the current process. Specifying the RESOURCE attribute allows holders of the MARKETING identifier to charge resources to it.

```
2. $ SET RIGHTS_LIST/ENABLE/SYSTEM PHYSICS101
```

```
%SYSTEM-F-NOPRIV, insufficient privilege or object
```

```
 protection violation
```

```
$ SET PROCESS/PRIVILEGES=(CMKRNL,SYSNAM)
```
\$ **SET RIGHTS\_LIST/ENABLE/SYSTEM PHYSICS101**

The SET RIGHTS\_LIST command in this example adds the PHYSICS101 identifier to the system rights list. You must have both the CMKRNL (change mode to kernel) and SYSNAM (system logical name) privileges to modify the system rights list.

# **SET RMS\_DEFAULT**

SET RMS\_DEFAULT — Defines default values for multiblock and multibuffer counts, network transfer sizes, prolog level, extend quantity, and the query lock option used by OpenVMS Record Management Services (RMS) for file operations. If you set the default value for either the multiblock count or the multibuffer count at 0, RMS tries to use the process default value or the system default value, in that order. If these are set at 0, RMS uses a default value of 1. Defaults are set for sequential, relative, or indexed file organizations on a process-only basis, unless a systemwide basis is requested.

## **Format**

SET RMS DEFAULT

### **Parameters**

None.

# **Description**

Multiblocking and multibuffering of file operations can enhance the speed of I/O operations with RMS. The defaults set with the SET RMS\_DEFAULT command are applied for all file operations that do not specify explicit multiblock or multibuffer counts.

For more information on multiblock and multibuffer operations, see the HP OpenVMS System Services Reference Manual.

For indexed files, the SET RMS\_DEFAULT command defines default prolog level options.

For sequential files, the SET RMS\_DEFAULT command defines default extensions. If a default extension is not specified in your program, the process or system default is used.

For network operations, the SET RMS\_DEFAULT command defines network buffer sizes for transfer.

### **Qualifiers**

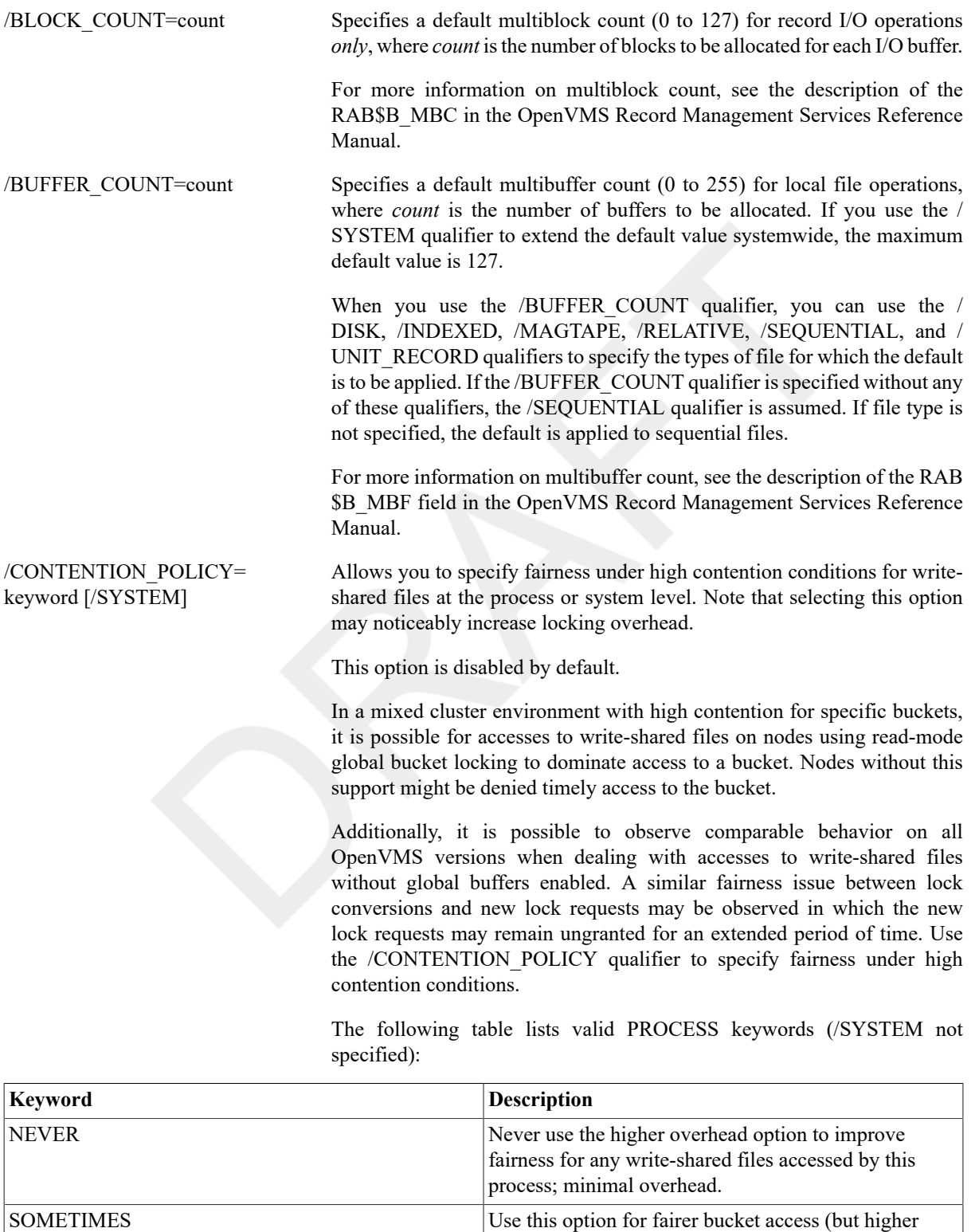

overhead) to any write-shared files with global buffers

enabled accessed by this process.

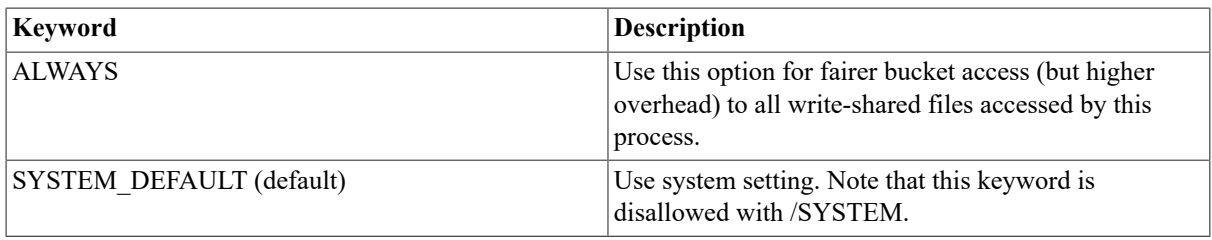

The following table lists valid SYSTEM keywords (/SYSTEM also specified):

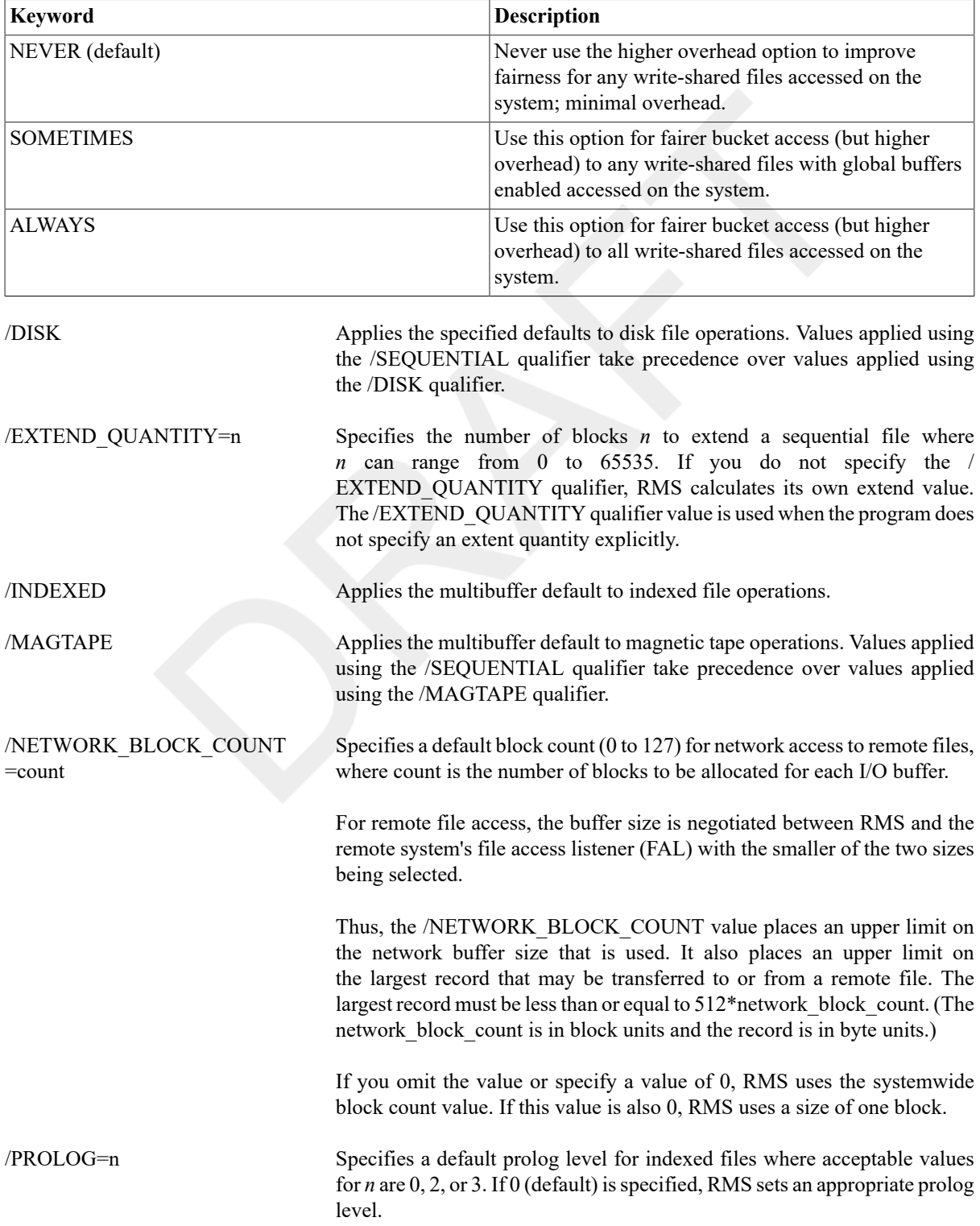

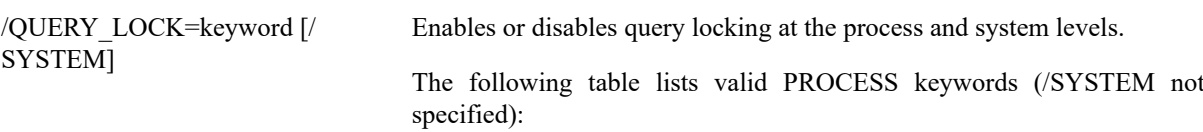

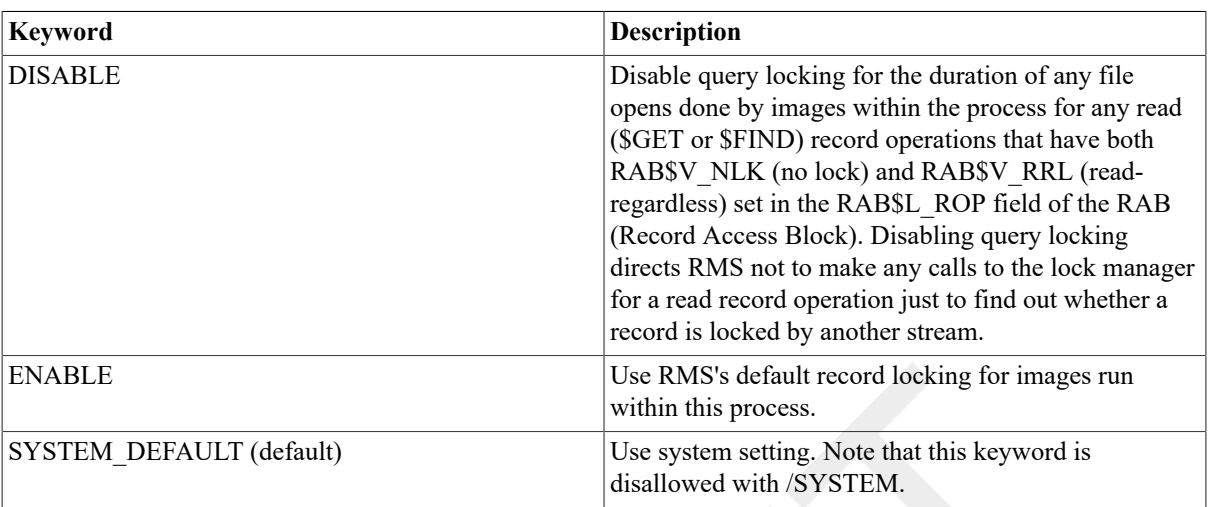

The following table lists valid SYSTEM keywords (/SYSTEM also specified):  $\overline{\phantom{a}}$ 

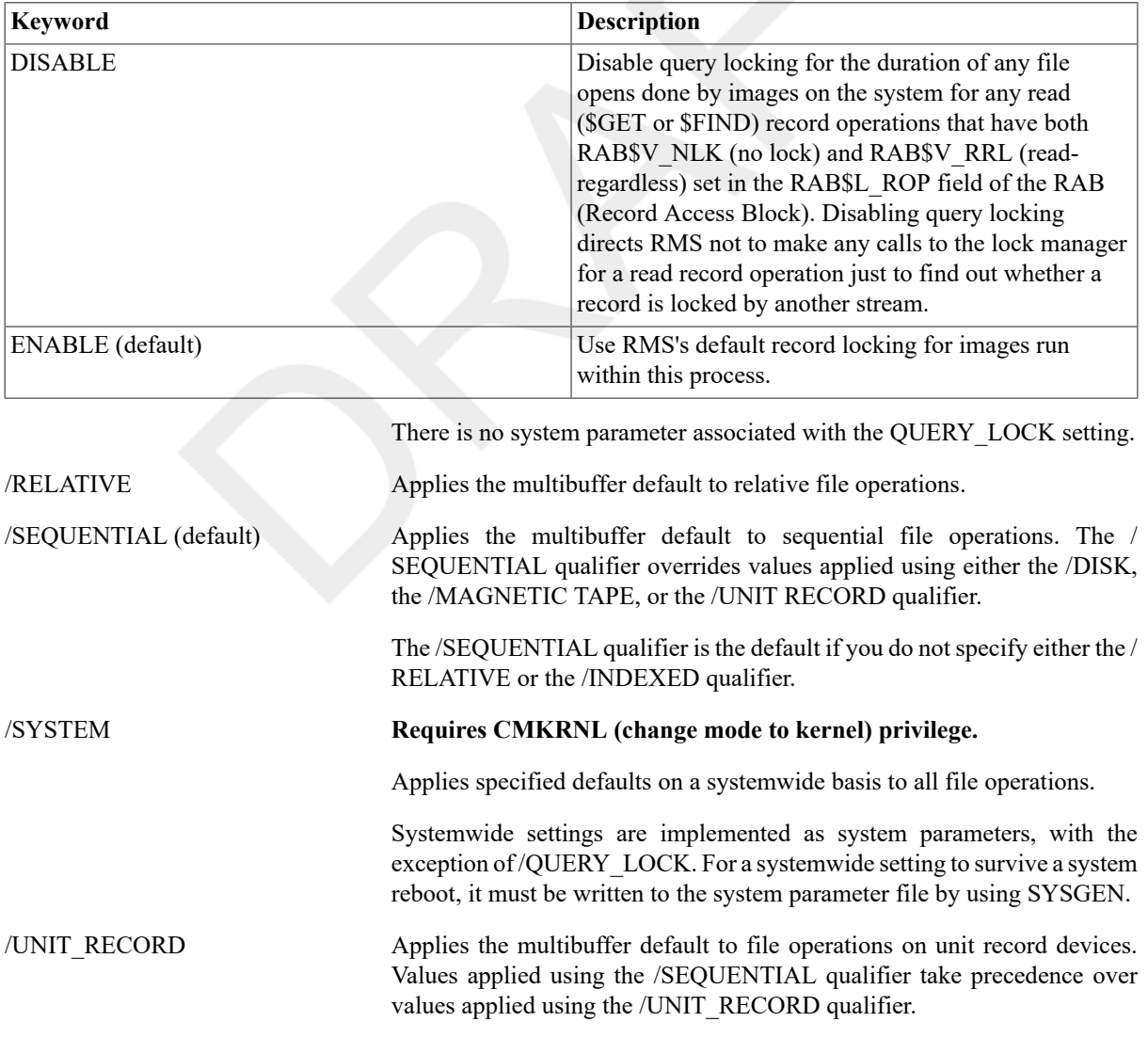

### **Examples**

#### 1. \$ **SET RMS\_DEFAULT/BLOCK\_COUNT=24**

\$ **SHOW RMS\_DEFAULT**

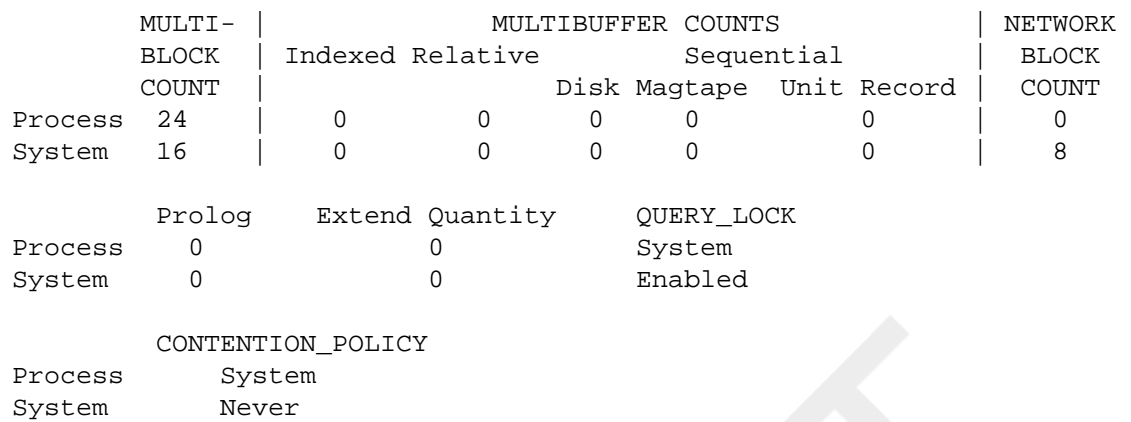

The SET RMS\_DEFAULT command in this example sets the multiblock count for disk file I/O at 24 for user programs that do not set the multiblock count explicitly. The command applies only to the current process.

#### 2. \$ **SET RMS\_DEFAULT/BUFFER\_COUNT=8/MAGTAPE**

```
$ SHOW RMS_DEFAULT
```
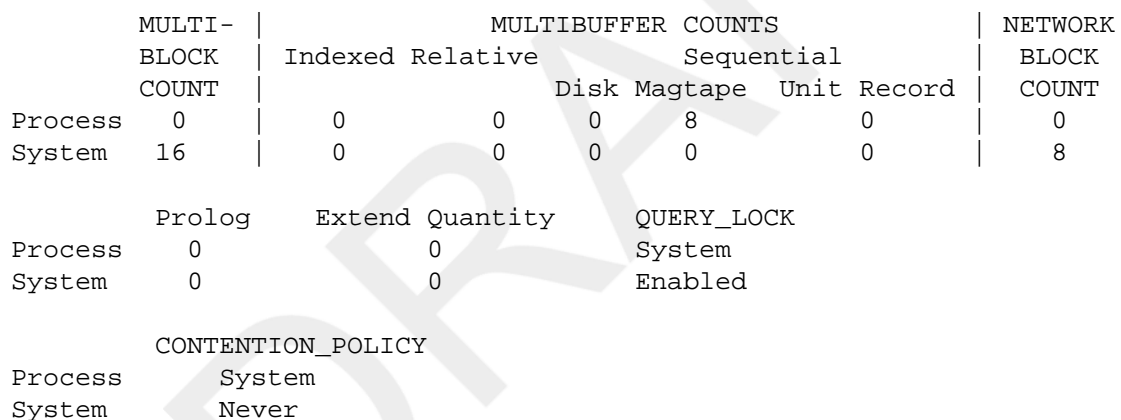

The SET RMS\_DEFAULT command in this example defines the default multibuffer count for I/O magnetic tape operations at 8.

#### 3. \$ **SET RMS\_DEFAULT/BUFFER\_COUNT=7/NETWORK\_BLOCK\_COUNT=16/SYSTEM** \$ **SHOW RMS\_DEFAULT**

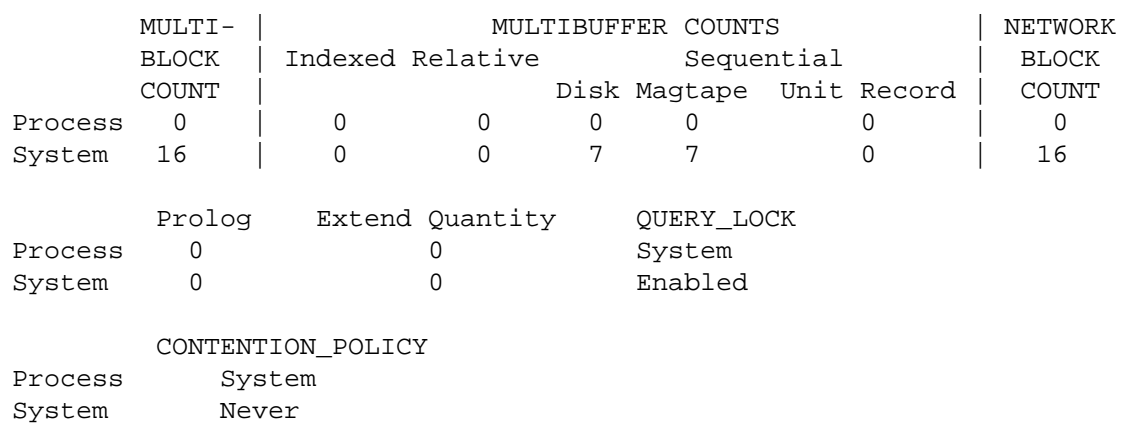

The SET RMS\_DEFAULT command in this example defines the systemwide default multibuffer count at 7 for all sequential file operations on disk, magnetic tape, and unit record devices. The command also sets the network block count at 16.

#### 4. \$ **SET RMS\_DEFAULT/EXTEND=50/INDEXED/BUFFER\_COUNT=5** \$ **SHOW RMS\_DEFAULT**

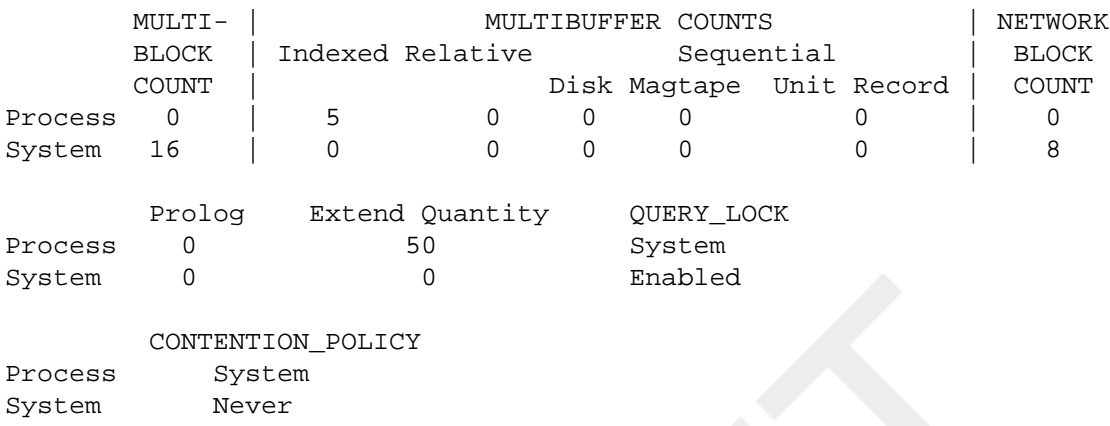

The SET RMS\_DEFAULT command in this example sets the default multibuffer count for I/O operations on indexed files at 5. It also defines the default extend quantity for sequential I/O operations at 50 blocks. These defaults apply only to disk operations for user programs that do not set the multiblock count explicitly. These defaults are limited to the current process.

#### 5. \$ **SET RMS\_DEFAULT/QUERY\_LOCK=DISABLE** \$ **SHOW RMS\_DEFAULT**

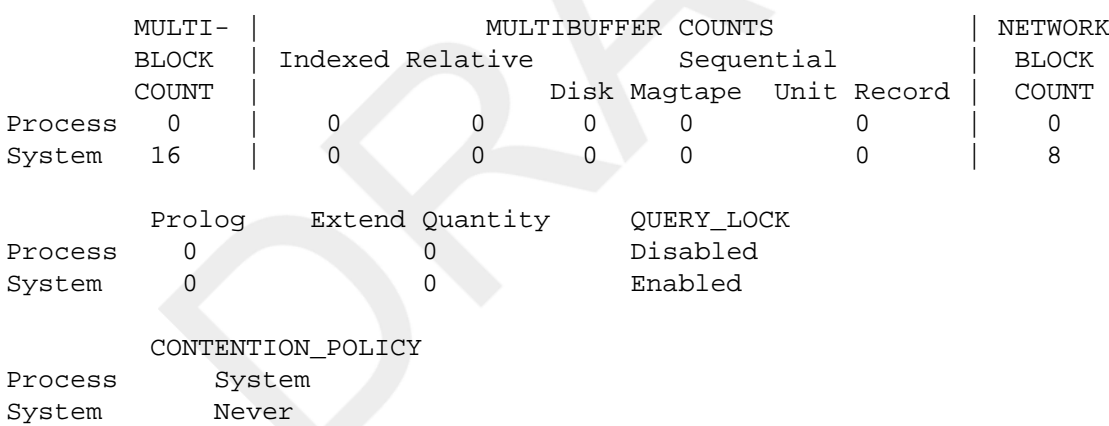

The SET RMS\_DEFAULT command in this example requests that query locking be disabled for the duration of any file opens done by images within this process for any read (\$GET or \$FIND) record operations that have both RAB\$V\_NLK (no lock) and RAB\$V\_RRL (read-regardless) set in the RAB\$L\_ROP field of the RAB (Record Access Block).

# **SET ROOT**

SET ROOT — Defines the POSIX root for the system.

## **Format**

```
SET ROOT device-name:directory-spec
```
## **Parameter**

device-name:directory-spec

Defines the root pathname.

# **Description**

In POSIX pathname processing mode, RMS and the C Run-Time Library treat the leading slash ( $\prime$ ) of a pathname as referring to the defined root. By default, the root is SYS\$SYSDEVICE:[PSX\$ROOT]. The root definition does not persist across a reboot. The SET ROOT commands requires SYSNAM privilege and has the following qualifier:

# **Qualifier**

/LOG (default) /NOLOG Controls whether the SET ROOT command displays a success indication after the root definition is set.

# **Example**

```
$ SHOW ROOT
DISK$ALPHASYS:[000000]
$ SET ROOT DISK$ALPHASYS:[PSX$ROOT]
%SET-I_SXROOSET, system POSIX root set to DISK$ALPHASYS:[PSX$ROOT]
$ SHOW ROOT
DISK$ALPHASYS:[PSX$ROOT]
$
```
The SHOW ROOT command in this example displays the current root path. The SET ROOT command changes these defaults, and the next SHOW ROOT command displays the new default root.

# **SET SECURITY**

SET SECURITY — Modifies the security profile of an object.

# **Format**

SET SECURITY object-name

# **Parameter**

object-name

Specifies the name of an object, such as a file or device, whose security profile is to be modified. An object is identified by an object name and a class name. The default class name is FILE.

An object name of the FILE class (explicitly or implicitly specified) can include an asterisk (\*) or a percent sign (%) wildcard character, but wildcard characters are not allowed in any class other than FILE. SET SECURITY does not operate on remote files and devices, alias directory entries, or directory names in UIC format (for example, [14,5]).

# **Description**

The SET SECURITY command modifies the security profile of an object. Such a profile contains the following elements:

- An access control list editor (ACL editor)
- A protection code, which defines access to objects based on the categories of system, owner, group, and world.

• An owner. The system uses the owner element to interpret the protection code.

There are three different ways to use the command:

- You can provide new values explicitly with the qualifiers /ACL, /PROTECTION, and /OWNER. (For extensive ACL work, use /EDIT to invoke the ACL editor.)
- You can copy from another object's profile with the /LIKE qualifier.
- If the object is of the FILE class, you can reset its profile to the default setting with the /DEFAULT qualifier.

To modify a security profile, you need control access to the object. An ACL grants control access explicitly whereas a protection code grants it implicitly to anyone belonging to the owner or system categories. If an object profile is modified while the object is being accessed, the existing access is unaffected.

The following table identifies object classes and the access types they support:

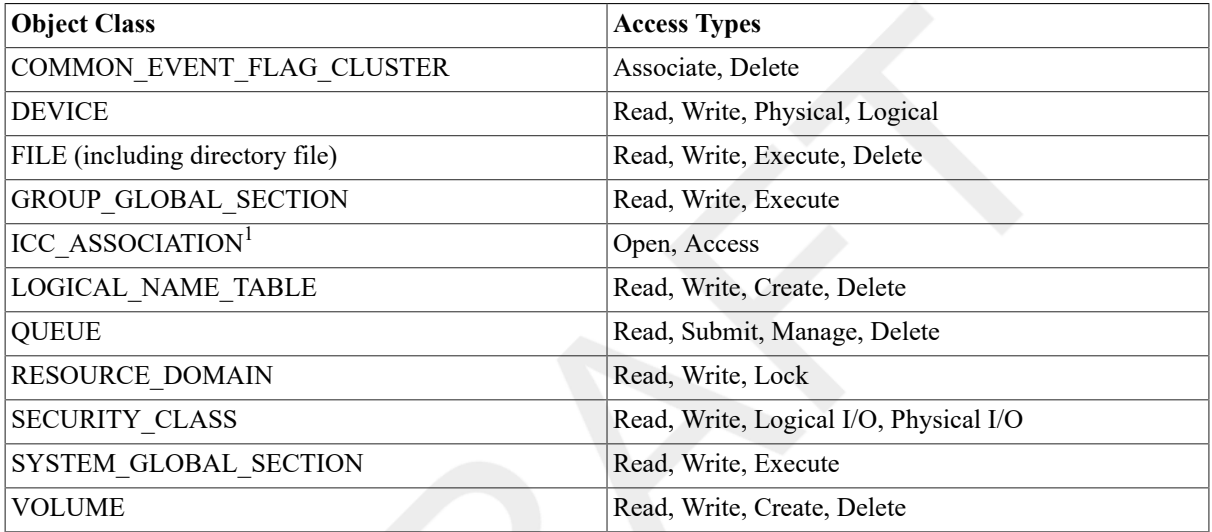

<sup>1</sup>The class ICC\_ASSOCIATION has special semantics: there are both permanent and temporary objects for this class. Permanent objects are created using the command procedure SYS\$MANAGER:ICC\$CREATE\_SECURITY\_OBJECT.COM. The SET SECURITY command applies to both permanent and temporary ICC\_ASSOCIATION security objects.

The HP OpenVMS Guide to System Security provides a full explanation of protected objects and how to modify them.

Table 7, "SET [SECURITY](#page-228-0) Qualifier Categories" shows the qualifier categories for the SET SECURITY command. The explanations for the qualifiers following Table 7, "SET [SECURITY](#page-228-0) Qualifier Categories" occur in alphabetical order.

<span id="page-228-0"></span>**Table 7. SET SECURITY Qualifier Categories**

| <b>General Qualifiers</b> | ACL-Modifying<br><b>Qualifiers</b> | <b>Security Class</b><br><b>Qualifier</b> | <b>File-Specific</b><br><b>Qualifiers</b> | <b>Transfer Qualifiers</b> |
|---------------------------|------------------------------------|-------------------------------------------|-------------------------------------------|----------------------------|
| /ACL                      | /AFTER                             | /PROFILE                                  | /BACKUP                                   |                            |
| /CLASS                    | /DELETE                            |                                           | /BEFORE                                   | COPY ATTRIBUTE<br>/LIKE    |
| /LOG                      | /EDIT                              |                                           | /BY OWNER                                 |                            |
| /OWNER                    | /REPLACE                           |                                           | /CONFIRM                                  |                            |
| /PROTECTION               |                                    |                                           | /CREATED                                  |                            |
|                           |                                    |                                           | /DEFAULT                                  |                            |
|                           |                                    |                                           | <b>/EXCLUDE</b>                           |                            |

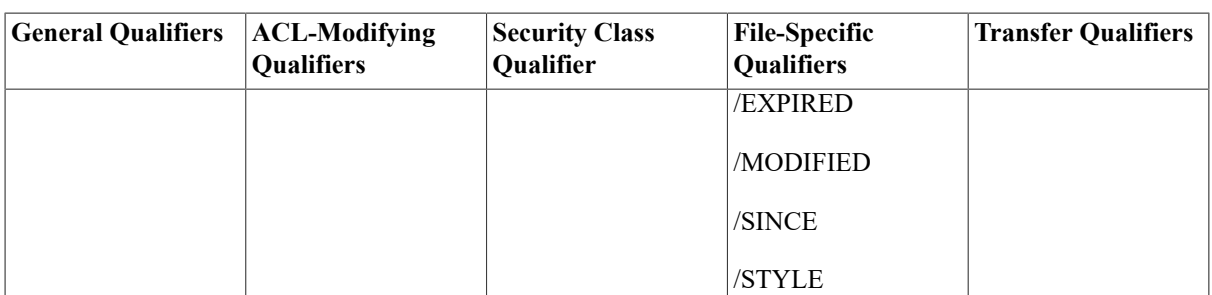

# **Qualifiers**

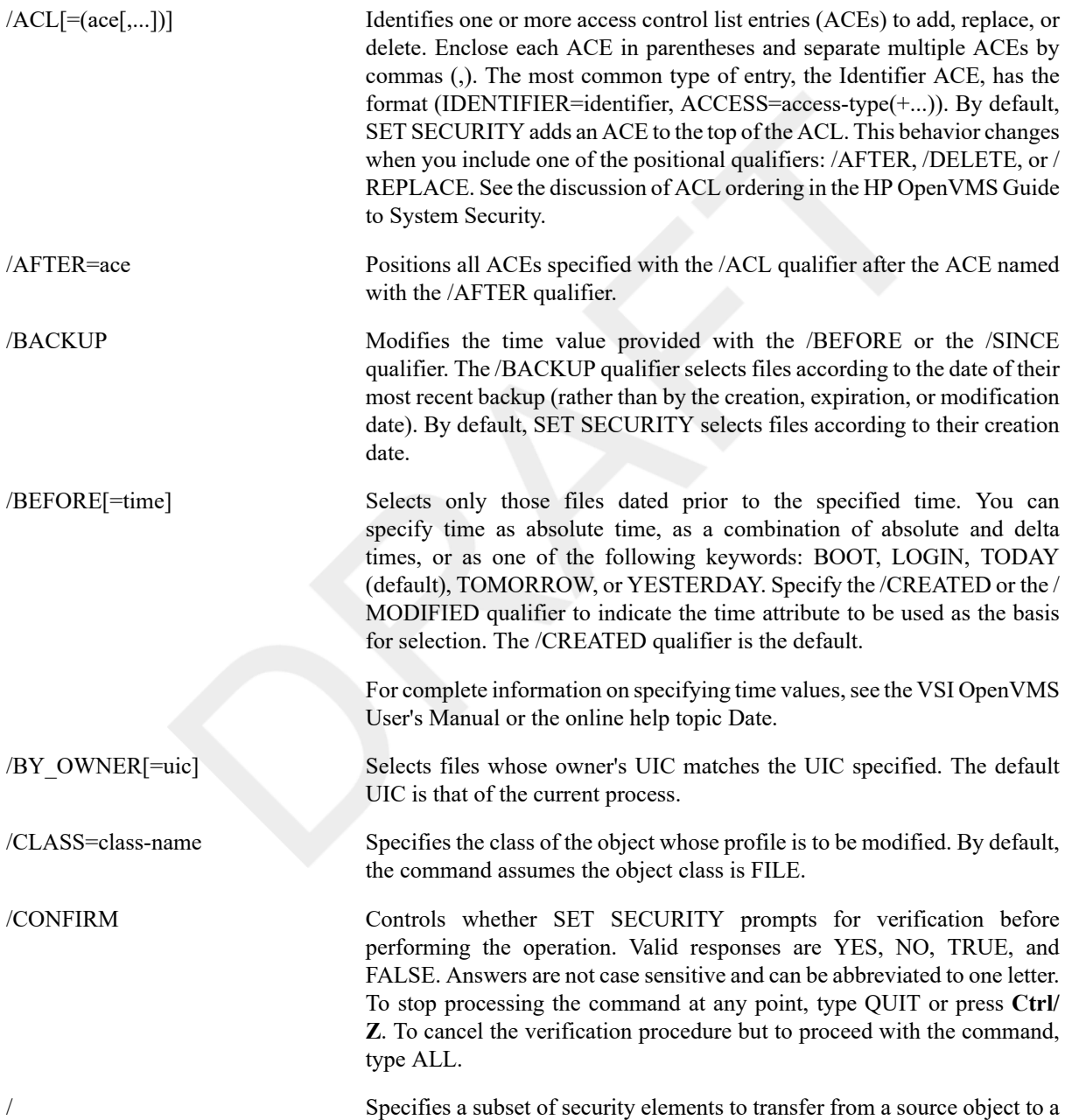

COPY\_ATTRIBUTE=(keyword[,...]) target object. Valid keywords include the following:

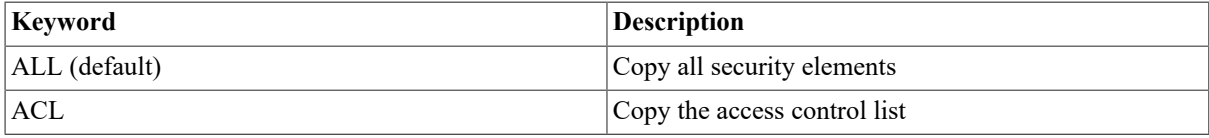

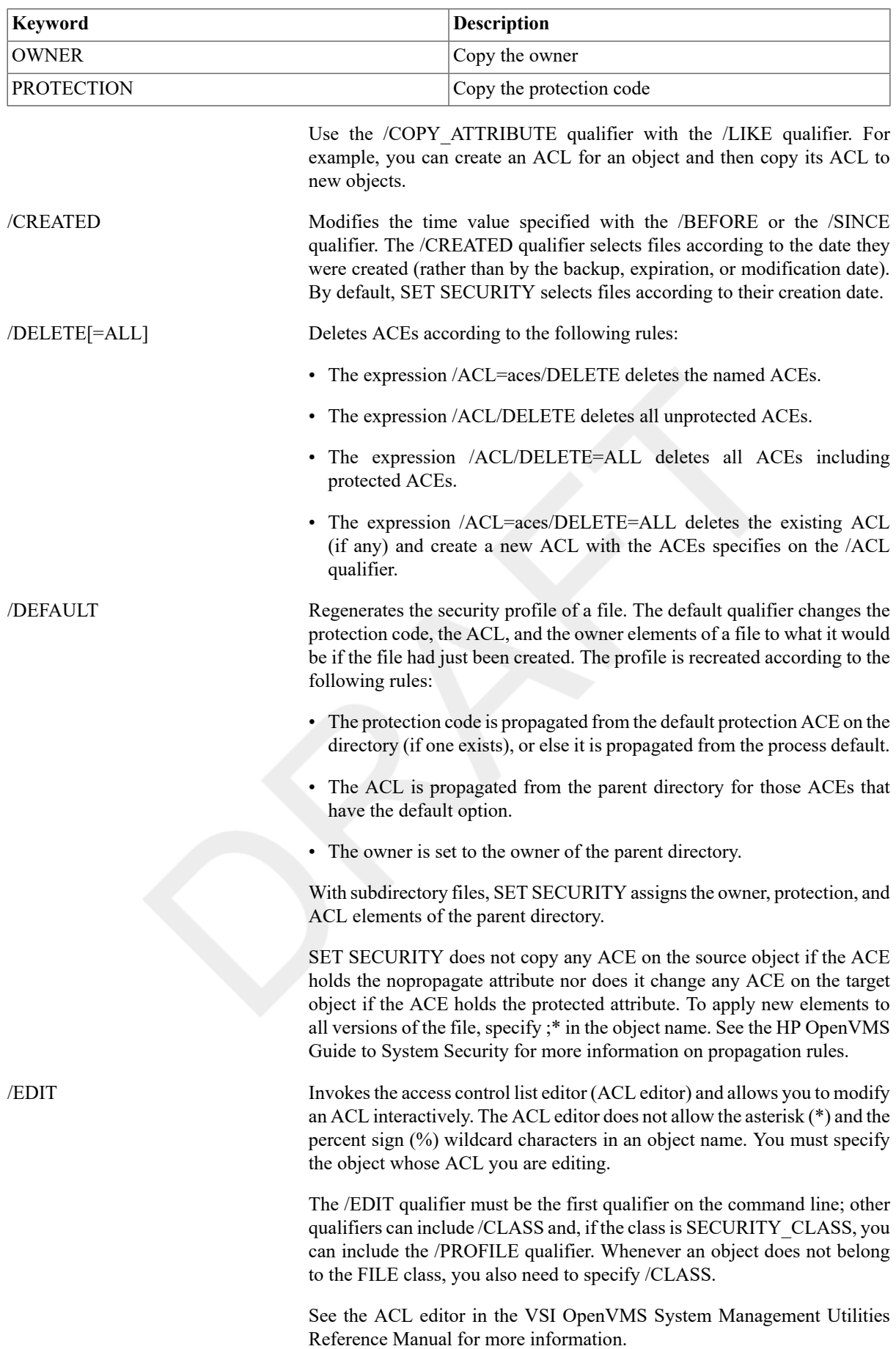

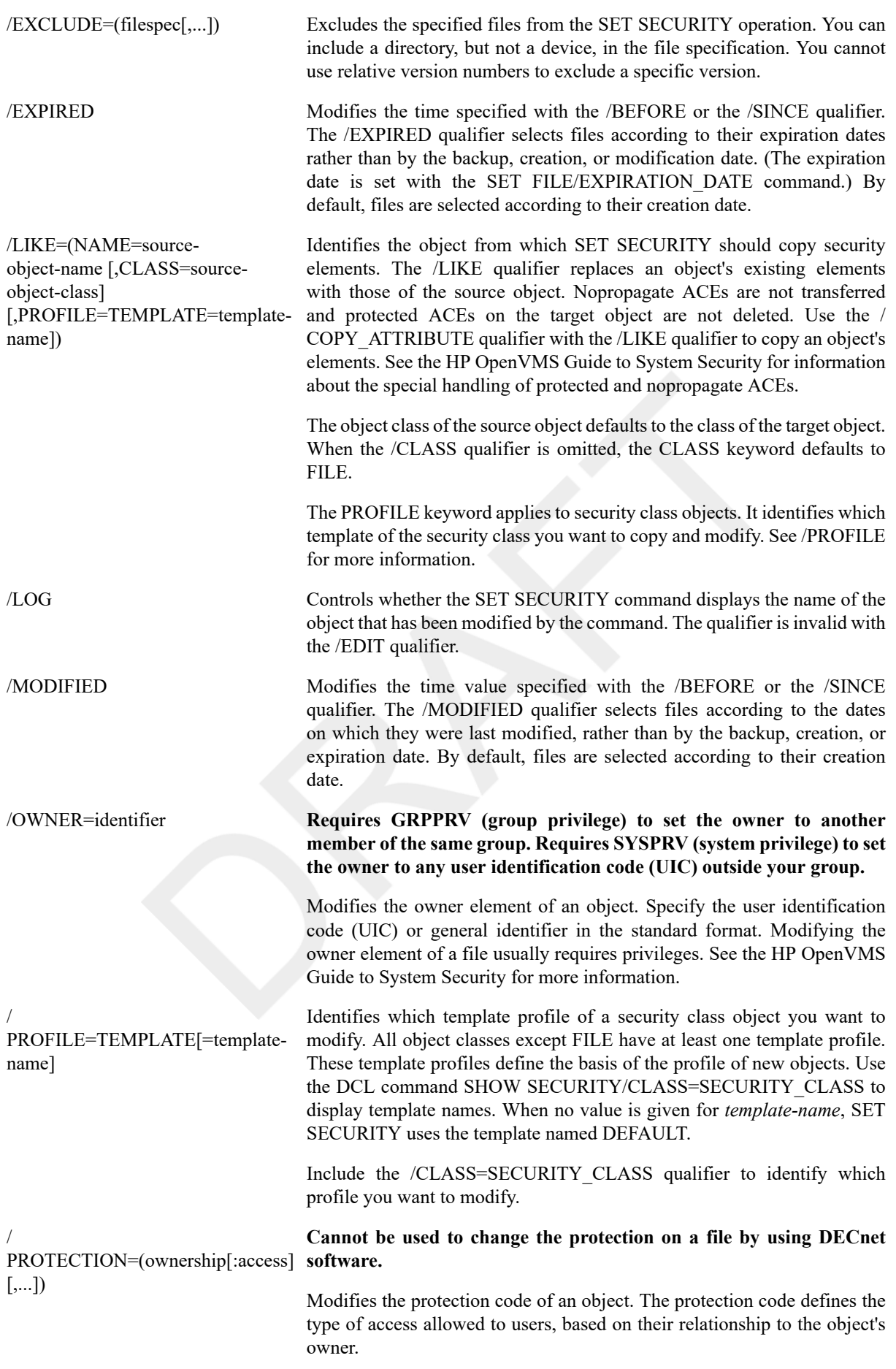

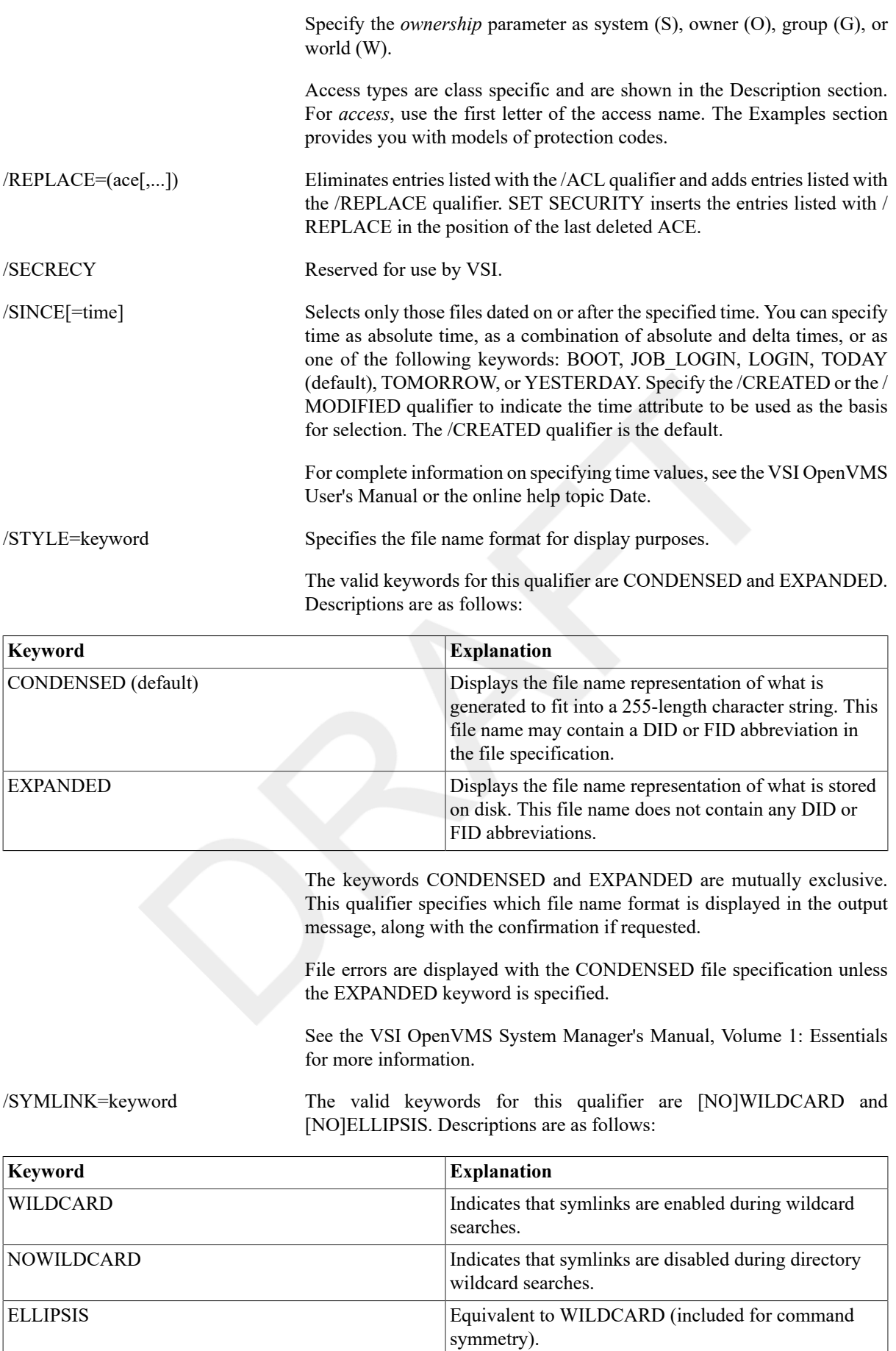

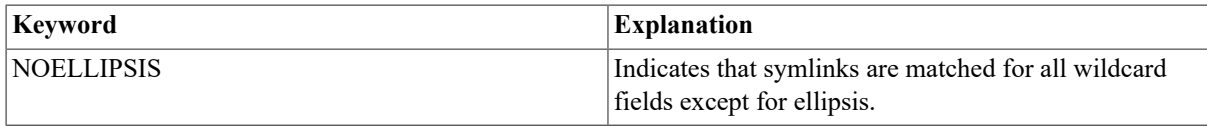

If the file named in the SET SECURITY command is a symlink, the command operates on the symlink itself.

### **Examples**

1. (WIDE)\$ **SHOW SECURITY LNM\$GROUP /CLASS=LOGICAL\_NAME\_TABLE**

```
LNM$GROUP object of class LOGICAL_NAME_TABLE
     Owner: [SYSTEM]
     Protection: (System: RWCD, Owner: R, Group: R, World: R)
     Access Control List:
          (IDENTIFIER=[USER,VARANESE],ACCESS=CONTROL)
$ SET SECURITY LNM$GROUP /CLASS=LOGICAL_NAME_TABLE -
_$ /ACL=((IDENTIFIER=CHEKOV,ACCESS=CONTROL), -
_$ (IDENTIFIER=WU,ACCESS=READ+WRITE)) -
_$ /DELETE=ALL -
_$ /PROTECTION=(S:RWCD, O:RWCD, G:R, W:R)
$ SHOW SECURITY LNM$GROUP /CLASS=LOGICAL_NAME_TABLE
LNM$GROUP object of class LOGICAL_NAME_TABLE
```

```
 Owner: [SYSTEM]
 Protection: (System: RWCD, Owner: RWCD, Group: R, World: R)
 Access Control List:
      (IDENTIFIER=[USER,CHEKOV],ACCESS=CONTROL)
      (IDENTIFIER=[USER,WU],ACCESS=READ+WRITE)
```
This example shows how to make a straightforward change to the security elements of an object. The first SHOW SECURITY command displays the current settings of the LNM\$GROUP logical name table. The SET SECURITY command resets the ACL to allow control access for user Chekov, and to allow read and write access for user Wu. Note that without the /DELETE=ALL qualifier, these ACEs would have been added to the existing ACL rather than superseding it. The protection is also changed to allow read, write, create, and delete access for the owner. The last command displays the results of the changes.

#### 2. (WIDE)\$ **SHOW SECURITY LNM\$GROUP /CLASS=LOGICAL\_NAME\_TABLE**

LNM\$GROUP object of class LOGICAL\_NAME\_TABLE

 Owner: [SYSTEM] Protection: (System: RWCD, Owner: R, Group: R, World: R) Access Control List: (IDENTIFIER=[USER,FERNANDEZ],ACCESS=CONTROL)

#### \$ **SHOW SECURITY LNM\$JOB /CLASS=LOGICAL\_NAME\_TABLE**

LNM\$JOB object of class LOGICAL\_NAME\_TABLE

 Owner: [USER,WEISS] Protection: (System: RWCD, Owner: RWCD, Group, World) Access Control List: <empty>

```
$ SET SECURITY LNM$JOB /CLASS=LOGICAL_NAME_TABLE -
        _$ /LIKE=(NAME=LNM$GROUP, CLASS=LOGICAL_NAME_TABLE) -
_$ /COPY_ATTRIBUTES=PROTECTION
$ SET SECURITY LNM$JOB /CLASS=LOGICAL_NAME_TABLE -
_$ /ACL=(IDENTIFIER=FERNANDEZ, ACCESS=READ)
```
\$ **SHOW SECURITY LNM\$JOB /CLASS=LOGICAL\_NAME\_TABLE**

LNM\$JOB object of class LOGICAL\_NAME\_TABLE

 Owner: [USER,WEISS] Protection: (System: RWCD, Owner: R, Group: R, World: R) Access Control List: (IDENTIFIER=[USER,FERNANDEZ],ACCESS=READ)

This example shows how to copy security access information from one object to another and, at the same time, set some elements explicitly. The first SHOW SECURITY commands display the current settings for the LNM \$GROUP and LNM\$JOB logical name tables. The SET SECURITY command copies the protection code from the LNM\$GROUP logical name table to the LNM\$JOB logical name table and adds an ACE to allow read access to another user. The final SHOW SECURITY command shows the effect of the changes.

#### 3. (WIDE)\$ **SHOW SECURITY SECURITY\_CLASS /CLASS=SECURITY\_CLASS**

SECURITY\_CLASS object of class SECURITY\_CLASS

 Owner: [SYSTEM] Protection: (System: RWED, Owner: RWED, Group: R, World: R) Access Control List: <empty> Template: DEFAULT Owner: [SYSTEM] Protection: (System: RWED, Owner: RWED, Group, World: RE) Access Control List: <empty> \$ **SET SECURITY SECURITY\_CLASS /CLASS=SECURITY\_CLASS -**

```
_$ /PROFILE=TEMPLATE=DEFAULT -
_$ /PROTECTION=(S:RWE, O:RWE, G:RE)
```
\$ **SHOW SECURITY SECURITY\_CLASS /CLASS=SECURITY\_CLASS**

SECURITY\_CLASS object of class SECURITY\_CLASS Owner: [SYSTEM] Protection: (System: RWED, Owner: RWED, Group: R, World: R) Access Control List: <empty>

Template: DEFAULT

 Owner: [SYSTEM] Protection: (System: RWE, Owner: RWE, Group: RE, World: RE) Access Control List: <empty>

This example demonstrates how to change the security elements for the template of a security class object. The first command shows the current settings for the SECURITY CLASS object. The second command changes the DEFAULT template of the SECURITY\_CLASS object such that the protection is (S:RWE, O:RWE, G:RE). The change is shown in the display of the last command. The world protection of RE remains unchanged.

#### 4. (WIDE)\$ **DIRECTORY/SECURITY**

Directory DKA200:[DATA]

FILE001.DAT;1 [SYSTEM] (RWED,RWED,RE,)

Total of 1 file.

\$ **SET SECURITY/CLASS=FILE/PROTECTION=(WORLD:RE)/LOG FILE001.DAT** %SET-I-MODIFIED, DKA200:[DATA]FILE001.DAT;1 modified

#### \$ **DIRECTORY/SECURITY**

Directory DKA200:[DATA]

FILE001.DAT;1 [SYSTEM] (RWED,RWED,RE,RE)

Total of 1 file. \$

This example shows how to set UIC-based protection codes on an object. The first DIRECTORY command displays the current security settings on the file FILE001.DAT. The SET SECURITY command changes the protection codes on the file to allow read and execute access for all users. The last command displays the results of the change.

# **SET SERVER ACME\_SERVER (Alpha/Integrity servers Only)**

SET SERVER ACME\_SERVER (Alpha/Integrity servers Only) — Controls the ACME server. **Requires SYSPRV privilege.**

### **Format**

SET SERVER ACME\_SERVER

### **Description**

The SET SERVER ACME\_SERVER command provides a system manager with the ability to manage the Authentication and Credential Management Extension (ACME) server process, ACME\_SERVER.Specifying this command allows you to start, stop, and restart the ACME server.

The ACME\_SERVER process is a detached, kernel-threaded server process that services user authentication requests. These requests are received from client processes that use the SYS\$ACM system service. One or more ACME agents assist in processing these requests. An ACME agent is a shareable image that is dynamically activated within the ACME\_SERVER process.

The ACME\_SERVER process is created automatically at system startup with the VMS ACME agent configured and enabled.

By default, the ACME\_SERVER process runs under the SYSTEM account profile( $[1,4]$ ) with the following privileges: IMPERSONATE, SYSNAM, PSWAPM, SHARE, TMPMBX, EXQUOTA, AUDIT, CMKRNL, WORLD, and SETPRV.

The ACME\_SERVER process is created with the following quotas:

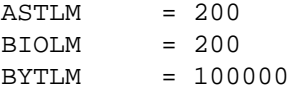

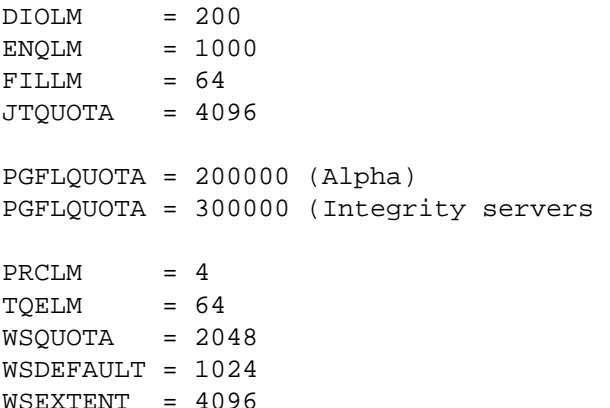

Default UIC, privileges, and quotas can be overridden when the server is started.

In the event of an abnormal process termination, the server will automatically restart and run the SYS \$MANAGER:ACME\$START.COM command procedure. The executive-mode logical name ACME\$START is used to locate this file.

SYS\$MANAGER:ACME\$START.COM is also run as a result of one of the following commands:

- SET SERVER ACME/START=AUTO command is issued.
- SET SERVER ACME/RESTART command is issued.

The SYS\$MANAGER:ACME\$START.LOG file contains any information produced during restart in the event of problems.

SYS\$MANAGER:ACME\$START.COM file can be modified by the user to define which agents are configured during a restart as well as any other server configuration options. It is not replaced during system upgrades. The SYS\$MANAGER:ACME\$START.TEMPLATE file contains the VSI-supplied version of the file.

The ACME\_SERVER process directs SYS\$ERROR output to the SYS \$MANAGER:ACME\_SERVER\_ERROR.LOG file. This file exists only if unexpected errors are encountered during operation.

Log file entries generated by the server and ACME agents are written by default to the SYS\$MANAGER:ACME \$SERVER.LOG file.

The SET SERVER ACME commands are used to perform these operations:

- Start and stop the ACME\_SERVER process.
- Configure (dynamically load) ACME agents.
- Enable and disable ACME agents (after they are configured).
- Suspend and resume requests processing. (ACME agents reenter "initial" state for system management reasons, for example, system backup operations.)
- Control logging and tracing.

The SHOW SERVER ACME commands are used to display server and agent information.

The following sequence of commands is used to create the server and enable request processing:

1. SET SERVER ACME/START

This command creates the server process.

2. SET SERVER ACME/CONFIGURE

This command configures one or more ACME agents.

#### 3. SET SERVER ACME/ENABLE

This command enables ACME agent request processing.

For additional information, see the SHOW SERVER ACME command and see the Guide to VMS System Security.

For information about the SYS\$ACM system service, seethe HP OpenVMS System Services Reference Manual.

## **Qualifiers**

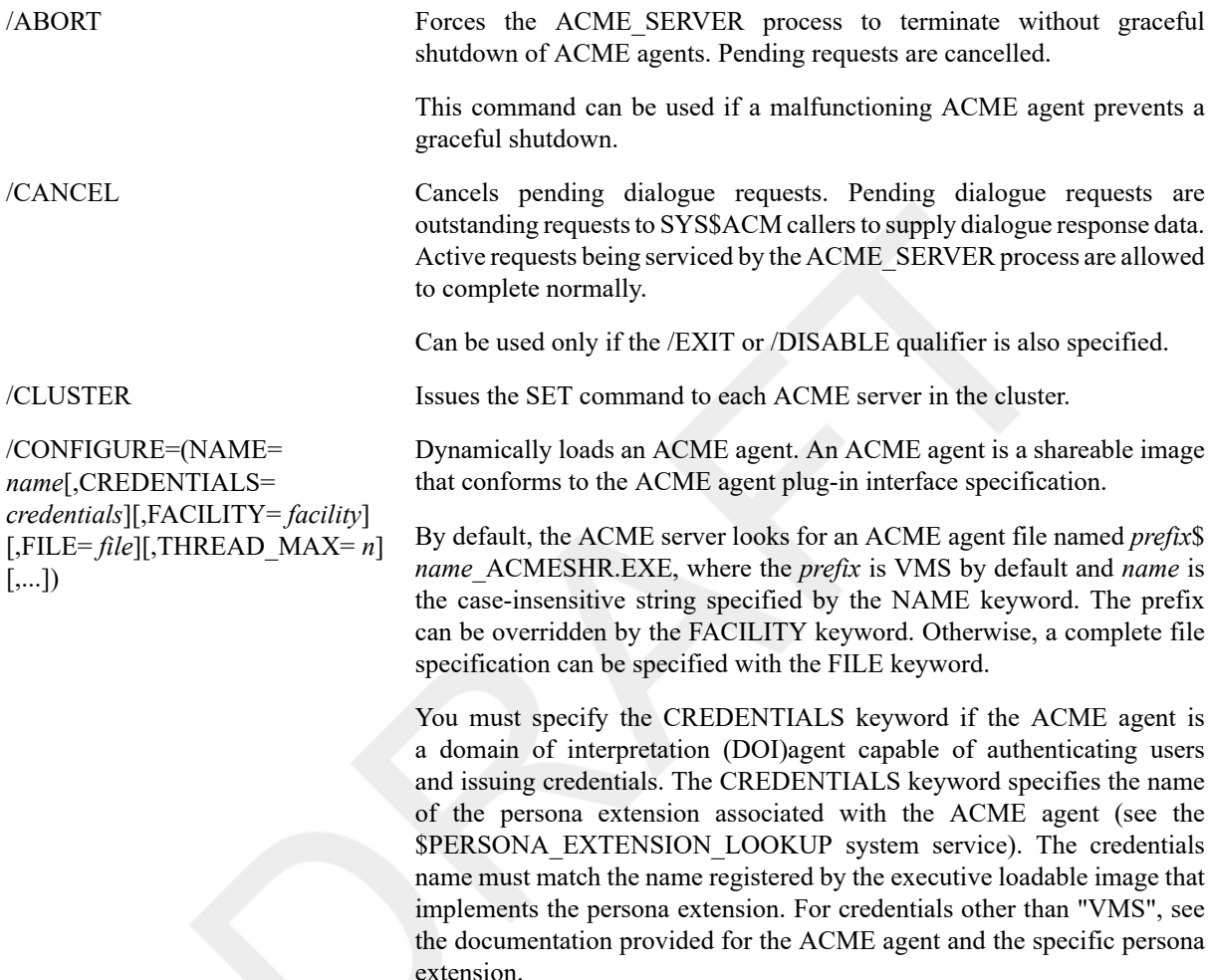

A maximum of eight ACME agents can be configured.

### **THREAD\_MAX Keyword: Usage Considerations**

An ACME server worker thread is the authentication request processing thread of execution. The number of worker threads determines the number of authentication requests the ACME server can process simultaneously.

The ACME server assigns a request slot to each in-progress authentication request. The total number of request slots sets a limit on the maximum number of requests the ACME server can have outstanding.

The ACME server limits the number of unprivileged authentication requests it can accept for processing to half the total number of request slots.

If a process makes a call to \$ACM and no request slots are available,the process remains in resource wait state until a request slot becomes free.

The number of ACME server worker threads can range from 1 to 32. The default of 4 satisfies most operating environments in which authentication processing time is largely spent waiting for I/O. You may,however, be able to improve throughput by increasing the number of worker threads if, for example, you have a user-written ACME agent that requires more CPU time than most.

You can set the maximum number of ACME server worker threads before you start or restart the server by defining the inner-mode logical name ACME\$THREAD\_MAXIMUM in the system-wide logical name table. For example:

\$ DEFINE/SYSTEM/EXECUTIVE\_MODE ACME \$THREAD\_MAXIMUM 8

You can also use the CONFIGURE qualifier to set the maximum number of server worker threads before you enable the ACME server.For example:

\$ SET SERVER ACME /CONFIGURE=THREAD\_MAX=6

The CONFIGURE qualifier overrides the value of the ACME \$THREAD\_MAXIMUM logical, if it is defined.

Because most authentication processing is I/O bound, defining more threads than about one quarter the number of request slots does not gain more throughput.

The ACME server calculates a default number of request slots from the value of MAXPROCESSCNT and the number of available CPUs. You can override the calculated value by defining the inner-mode logical name ACME\$REQUEST\_MAXIMUM in the system-wide name table before you start or restart the ACME server. For example:

\$ DEFINE /SYSTEM /EXECUTIVE\_MODE ACME \$REQUEST\_MAXIMUM 64\$ SET SERVER ACME /RESTART

/DISABLE Disables (shuts down) all ACME agents. Additional ACME agents can be configured.

/ENABLE[=NAME=( *name*[,...])] Enables one or more ACME agents in the specified order. Ordering of ACME agents is significant, as the ACME\_SERVER processes user authentication requests in the order specified. The *name* variable is a caseinsensitive string argument.

> If you do not specify the NAME keyword, the same list of ACME agents will be enabled that were enabled by a previous /ENABLE command. If no previous /ENABLE command was issued, all configured ACME agents are enabled.

/EXIT Requests a graceful shutdown of the ACME agents. The ACME\_SERVER process will be shut down after pending requests are completed.

/LOG /NOLOG (default) Creates and opens a new log file. The log file is named SYS \$MANAGER:ACME\$SERVER.LOG. It may be redirected by defining the system logical name ACME\$SERVER.

/NODE=( *node-name*[,...]) Issues the SET command to the ACME server on the specified nodes in the order they are entered. The node names must be located within the current cluster.

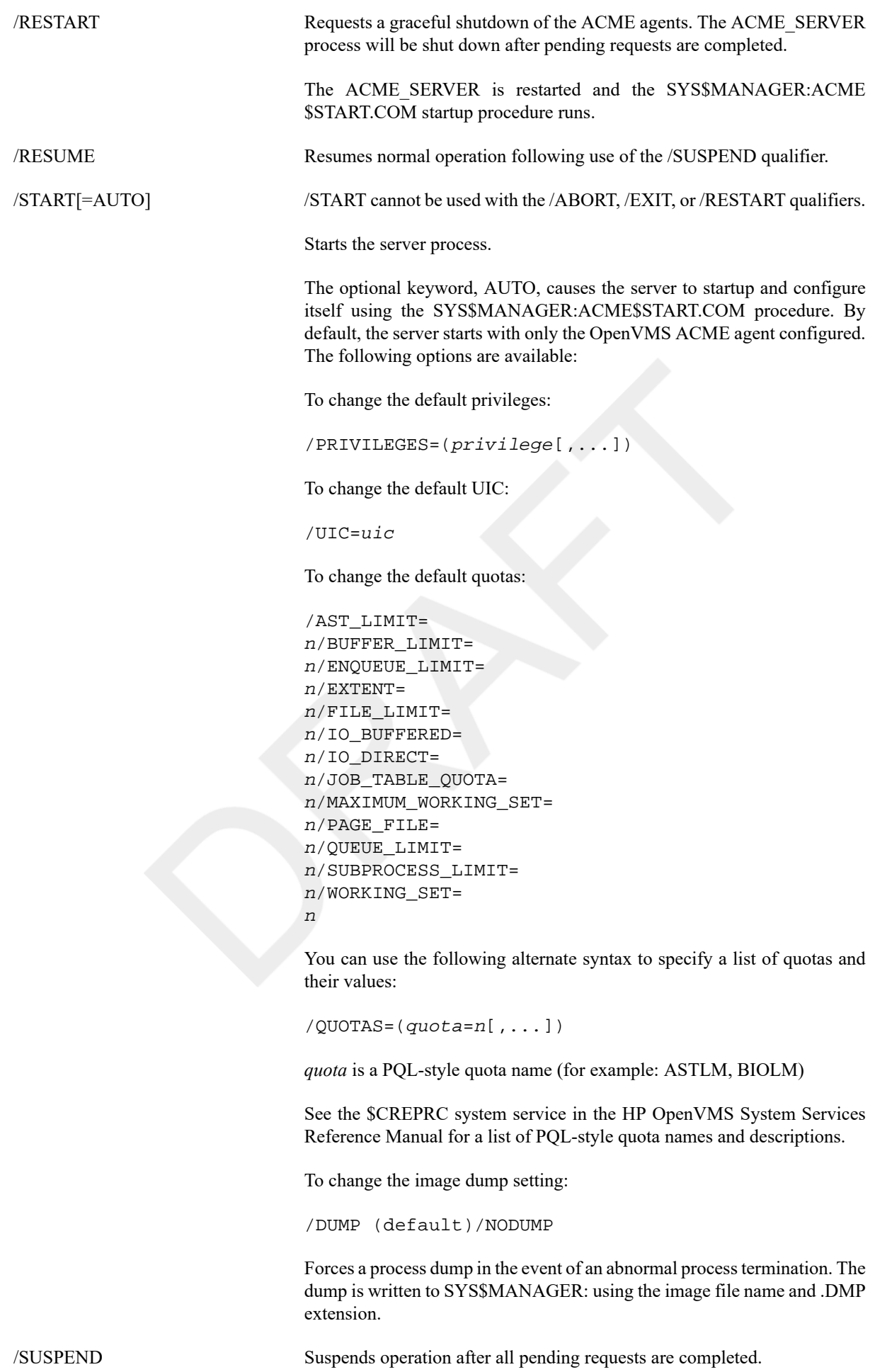

ACME agents are returned to their initial state (open files are closed, for example). This permits system management functions, such as system backups,to be performed without file-open conflicts.

See also the /RESUME qualifier.

Enables trace mode in the ACME\$SERVER log file. Opens the log file if not already opened.

*n* is a bit-mask with the following assigned bits:

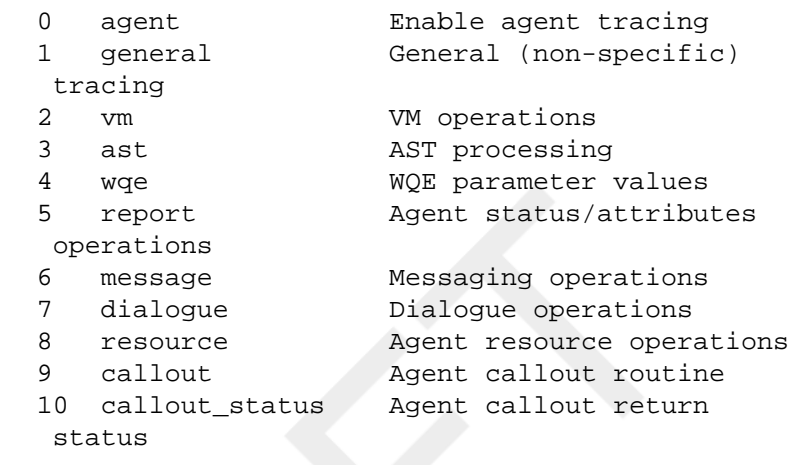

If you specify /NOTRACE, trace mode is disabled and the log file remains open.

/WAIT /NOWAIT (default) Returns to caller once the server returns a status other than ACME\$\_BUSY. Can only be used with /EXIT, /DISABLE, and /SUSPEND qualifiers.

## **Examples**

 $/TR$   $ACE=n$ /NOTRACE

1. \$ **SET SERVER ACME\_SERVER/START/LOG**

This command starts the ACME server and creates and opens a new log file.

```
2. $ SET SERVER ACME_SERVER/DISABLE/WAIT/CANCEL
```
This command disables all configured ACME agents,cancelling all requests in progress. Control does not return to the DCL command prompt until the ACME server has completed the cancellations.

3. \$ **SET SERVER ACME\_SERVER/CONFIGURE=(NAME=VMS,CREDENTIALS=VMS)**

This command loads the VMS ACME agent and identifies its credentials as VMS.

# **SET SERVER REGISTRY\_SERVER (Alpha/ Integrity servers Only)**

SET SERVER REGISTRY\_SERVER (Alpha/Integrity servers Only) — Controls the Registry server. **Requires SYSPRV privilege.**

# **Format**

SET SERVER REGISTRY SERVER

## **Description**

The SET SERVER REGISTRY SERVER command provides a system manager with the ability to start, stop, and restart the Registry server. The Registry server maintains information stored in the Registry database.

The Registry database is used by COM, Advanced Server for OpenVMS, and other applications.

For more information about the Registry database and the \$REGISTRY system service, see the HP OpenVMS System Services Reference Manual. See also the SHOW SERVER command.

# **Qualifiers**

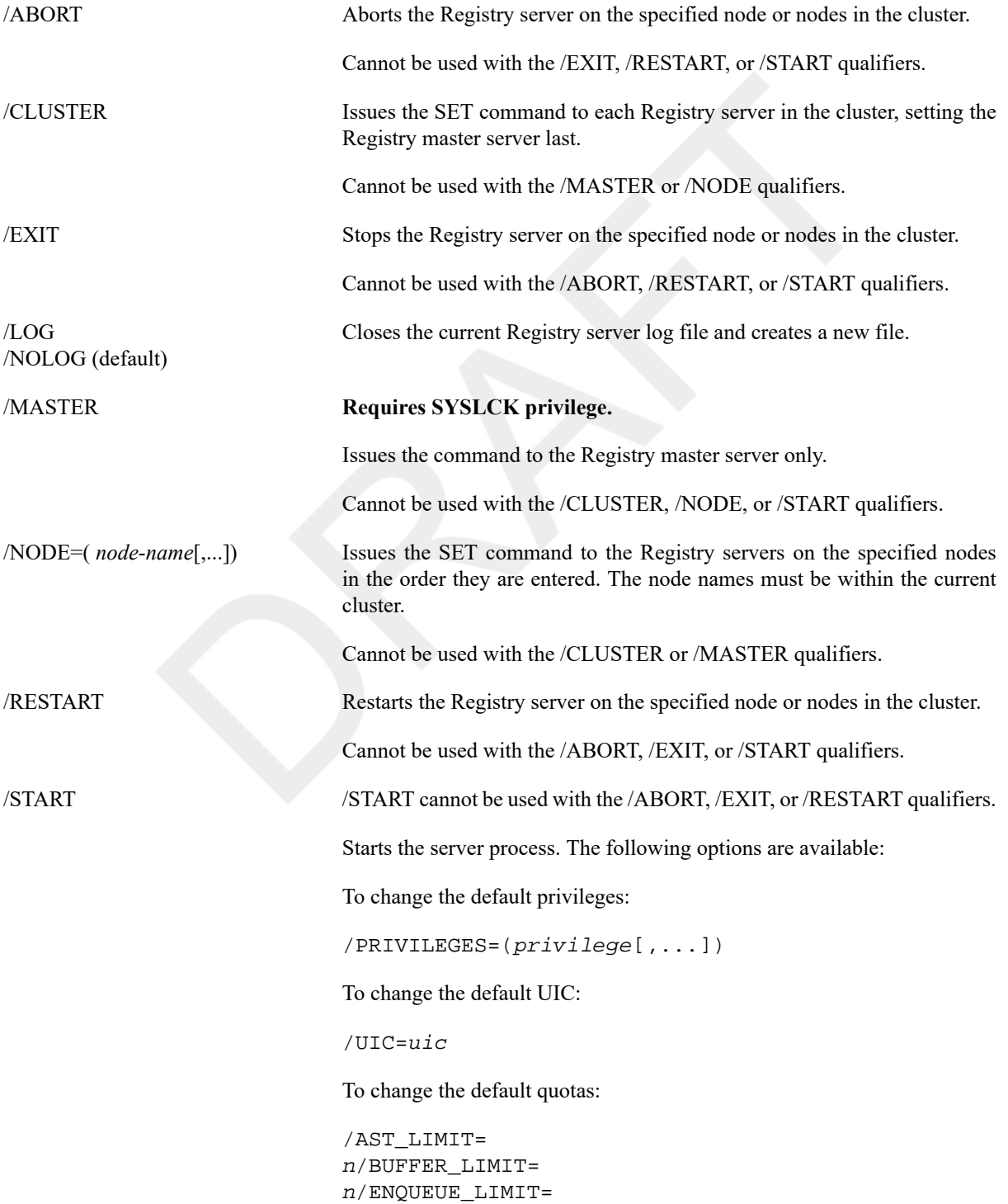

```
n/EXTENT=
n/FILE_LIMIT=
n/IO BUFFERED=
n/IO_DIRECT=
n/JOB_TABLE_QUOTA=
n/MAXIMUM_WORKING_SET=
n/PAGE_FILE=
n/QUEUE_LIMIT=
n/SUBPROCESS_LIMIT=
n/WORKING_SET=
n
```
You can use the following alternate syntax to specify a list of quotas and their values:

/QUOTAS=(quota=n[,...])

*quota* is a PQL-style quota name (for example: ASTLM, BIOLM)

See the \$CREPRC system service in the HP OpenVMS System Services Reference Manual for a list of PQL-style quota names and descriptions.

To change the image dump setting:

/DUMP /NODUMP (default)

Forces a process dump in the event of an abnormal process termination. The dump is written to SYS\$MANAGER: using the image file name and .DMP extension.

### **Examples**

1. \$ **SET SERVER REGISTRY\_SERVER/RESTART/MASTER**

This command restarts the detached Registry server on the master server.

```
2. $ SET SERVER REGISTRY_SERVER/LOG/CLUSTER
```
This command closes the current log files and opens new files on all systems across the cluster.

```
3. $ SET SERVER REGISTRY_SERVER/EXIT/NODE=(KAKADU,CAIRNS)
```
This command stops the detached Registry server process on nodes KAKADU and CAIRNS.

# **SET SERVER SECURITY\_SERVER**

SET SERVER SECURITY\_SERVER — Controls the Security server. **Requires SYSPRV privilege.**

### **Format**

SET SERVER SECURITY SERVER

## **Description**

The SET SERVER SECURITY SERVER command provides a system manager with the ability to start, stop, and restart the security server. The security server maintains information stored in the system intrusion and proxy databases.

The system intrusion database is used by LOGINOUT, DECnet-Plus, DECwindows, SHOW INTRUSION, DELETE INTRUSION, and other applications. For more information about the system intrusion database and \$DELETE\_INTRUSION, \$SCAN\_INTRUSION, and \$SHOW\_INTRUSION system services, see the HP OpenVMS System Services Reference Manual. For further information, see the HP OpenVMS Guide to System Security.

The system proxy database is used by AUTHORIZE, DECnet-Plus, DFS, and other applications to access information stored in the network proxy database. Additional information can be found in the VSI OpenVMS System Management Utilities Reference Manual. See also the \$ADD\_PROXY, \$DELETE\_PROXY, \$DISPLAY\_PROXY, \$VERIFY\_PROXY system services in the HP OpenVMS System Services Reference Manual.

## **Qualifiers**

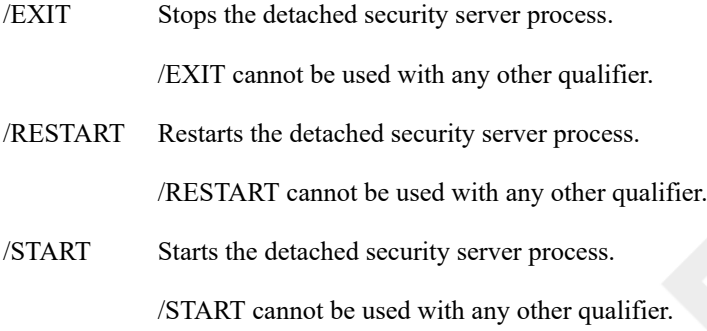

# **Examples**

1. \$ **SET SERVER SECURITY\_SERVER/EXIT**

This command stops the detached security server process.

2. \$ **SET SERVER SECURITY\_SERVER/RESTART**

This command restarts the detached security server process.

# **SET SHADOW (Alpha/Integrity servers Only)**

SET SHADOW (Alpha/Integrity servers Only) — Changes the characteristics of shadow sets created using Volume Shadowing for OpenVMS. For more information about volume shadowing, see the VSI Volume Shadowing for OpenVMS manual. **Requires SYSPRV privilege.**

# **Format**

SET SHADOW [device-name[:]]

# **Parameter**

device-name[:]

Specifies the name of a shadow set (DSA n:) or shadow set member ( ddcu:), depending on the command qualifiers (see parameter formats specified in some qualifier descriptions).

For most qualifiers that take a shadow set (DSA n:) as a parameter the /ALL qualifier can be used in place of the shadow set name to indicate that the requested action applies to all shadow sets on the system. (Exceptions are noted in the description of /ALL.)

## **Description**

The SET SHADOW command and its qualifiers are designed to give the user greater control over the behavior of shadow sets. These commands act upon the shadow set (also known as the virtual unit) or, in some cases, on the individual shadow set member that you specify.

Unless otherwise noted, the qualifier settings typically remain in effect until they are changed using either the SET SHADOW or SET DEVICE command or until the shadow set or shadow set member is dismounted. If the shadow set is remounted or a shadow set member is returned to the shadow set from which it was dismounted, the settings must be specified again.

Some SET SHADOW qualifiers also can be specified using the SET DEVICE command, where they have the same effect. However, if your focus is on changing characteristics of shadow sets, the SETSHADOW command provides more options.

#### **Note**

The following qualifiers are used exclusively to manage host-based minimerge (HBMM) operations and do not apply to other operations:

/DELETE /DISABLE /ENABLE /NAME /POLICY

If you specify any other (non-HBMM) qualifiers in a command that includes HBMM qualifiers, the command will fail.

### **Qualifiers**

/ABORT\_VIRTUAL\_UNIT DSAn: /ABORT\_VIRTUAL\_UNIT /ALL

Aborts mount verification on the specified shadow set or on all shadow sets in mount verification on the system.

Use this qualifier when you know that the unit cannot be recovered. When you use this qualifier, the shadow set must be in mount verification. The shadow set aborts mount verification immediately on the system from which the command is issued. If the shadow set is not in mount verification, this command returns the error

%SYSTEM-E-UNSUPPORTED, unsupported operation or function.

After this command completes, the shadow set still must be dismounted. Use the following command to dismount the shadow set:

\$ DISMOUNT/ABORT/OVERRIDE=CHECKS DSA n:

/ALL Causes the command to operate on all shadow sets that are mounted on the system from which the command is issued.

> /ALL can be used instead of DSA n: in most commands that take a shadow set device specification as a parameter. Exceptions are / DEMAND\_MERGE, /DELETE, and /EVALUATE=RESOURCES. /ALL also cannot be specified with /POLICY or any qualifier that operates only on individual shadow set members (for example, /MEMBER\_TIMEOUT and /FORCE\_REMOVAL).

#### /CONFIRM /NOCONFIRM (default)

Specifies whether a query is made before each merge operation to confirm that the operation should be performed on the designated shadow set.

This qualifier can be used only in conjunction with the / DEMAND\_MERGE qualifier.

The following responses are valid in response to the query:

- Affirmative: YES, TRUE, or 1
- Negative: NO, FALSE, 0 (zero), or pressing the Return key.
- End the process: QUIT or **Ctrl/Z**
- When you enter ALL, the command continues to process, but no further prompts are given.

You can enter word responses in uppercase or lowercase letters, and words can be abbreviated to one or more letters. If you enter an illegal response, DCL redisplays the prompt. (See the SET SHADOW examples.)

Specifies which source member of a shadow set to use as the source for read data during full copy operations when a third member is added to a shadow set that contains two full members. This qualifier affects only those copy operations that do not use disk copy data (DCD) commands. The source specified by this qualifier persists until the shadow set is dismounted.

Some storage controllers, such as the HSG80, have a read-ahead cache, which significantly improves a device's read performance. Copy operations normally alternate reads between the two source members, which effectively nullifies the benefits of the read-ahead cache. This qualifier lets you force all reads from a single, specified source member for the duration of a copy operation.

In addition to improving copy performance, /COPY\_SOURCE can be used to prevent read operations from a specific shadow set member that is considered unreliable. By specifying only the healthy shadow set member, the copy operations can continue to completion. The unreliable shadow set member can be removed once the copy operation completes successfully.

If a shadow set (DSA n:) is specified, all reads for full copy operations are performed from the device that is the current "master" member, regardless of the physical location of that device.

If a shadow set member ( ddcu:) is specified, that member is used as the read source for all copy operations. This setting allows you to choose any source member. For example, you can choose a source member that is at the same site as the member being added, rather than using a master member that is not at the same site.

If /ALL is specified, all reads for full copy operations on all currently mounted virtual units are performed from the master member.

Used in conjunction with /POLICY=HBMM, /DELETE removes a hostbased minimerge (HBMM) policy from a specified shadow set, or deletes an HBMM named policy from the entire cluster.For example, the following command removes the policy that is currently associated with shadow set DSA1:

\$ SET SHADOW /DELETE DSA1 /POLICY=HBMM

/COPY\_SOURCE ddcu: /COPY\_SOURCE DSAn: /COPY\_SOURCE /ALL

/DELETE DSAn: /DELETE /NAME In contrast, the following command removes COMPANY\_POLICY from the cluster:

\$ SET SHADOW /DELETE /NAME=COMPANY\_POLICY / POLICY=HBMM

You cannot delete the NODEFAULT policy.

You cannot specify /ALL with /DELETE.

/DEMAND\_MERGE DSAn: Initiates a merge operation on the specified shadow set. This qualifier is useful if the shadow set was created with the INITIALIZE/SHADOW command without the use of the /ERASE qualifier. For more information about using /DEMAND\_MERGE, see the VSI Volume Shadowing for OpenVMS manual.

clusterwide on all shadow sets.

You cannot specify /ALL with /DEMAND\_MERGE.

An OPCOM message is displayed for each shadow set indicating that a demand merge has been invoked and recording the process ID (PID) of the process that executed the command. For example:

%%%%%%%%%%% OPCOM 9-MAR-2004 10:35:23.24 %%%%  $%$ Message from user SYSTEM on NODE1 Demand Merge requested for \_DSA721:, PID: 2760009A

/DISABLE=HBMM DSAn: /DISABLE=HBMM /ALL /DISABLE=SPLIT\_READ\_LBNS

/ENABLE=HBMM /ENABLE=SPLIT\_READ\_LBNS

/DISABLE=SPLIT\_READ\_LBNS disables the split behavior of logical block numbers and as a result the reads are alternated between the source shadow set members having the same read\_cost and device queue length.

Disables host-based minimerge (HBMM) on the specified shadow set or

Enables host-based minimerge (HBMM) on the specified shadow set or across the entire cluster if an applicable HBMM policy exists.

/ENABLE=SPLIT\_READ\_LBNS logically divides the shadow set members having the same read cost into equal groups of Logical Block Numbers (LBNs).When a virtual unit performs a read, it does so by reading from the corresponding LBN group. This results in the maximum usage of the controller read-ahead cache.

/EVALUATE=RESOURCES Forces the system to evaluate whether it should act on most shadow copy and merge operations currently being managed on the system. It cancels most operations and then, based on the value of system parameter SHADOW MAX COPY and the copy/merge priority of each shadow set), it evaluates the order in which the pending copies and merges should be restarted.

> RESOURCES is the only supported value for /EVALUATE, and it must be included.

> /EVALUATE does not apply to MSCP-based minimerge operations. MSCP-based minimerge operations are not subject to cancellation and restart by/EVALUATE.

> This command is intended to be used after changing the value of the dynamic system parameter SHADOW\_MAX\_COPY or after issuing a

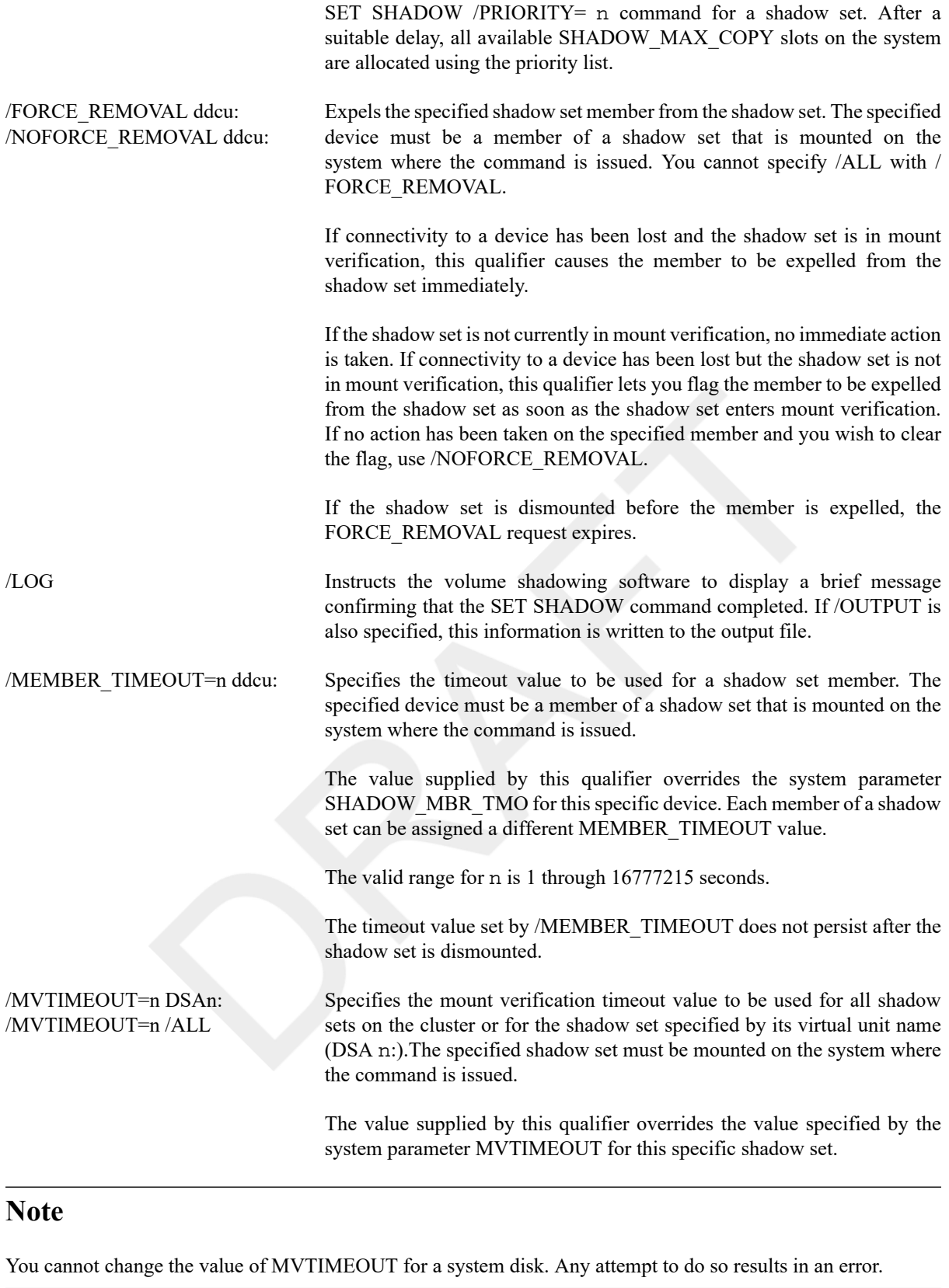

The valid range for n is 1 through 16777215 seconds.

The timeout value set by /MVTIMEOUT does not persist after the shadow set is dismounted.

/NAME=policy-name Used with /POLICY=HBMM to define a named host-based minimerge(HBMM) policy or used with /DELETE to delete a policy. The policy is defined clusterwide. See detailed descriptions under /DELETE and /POLICY.

Policy names are case insensitive and must consist of from 1 to 64 characters. Only letters, numbers, the dollar sign (\$), and the underscore (\_) are allowed.

If you create a default policy, you must assign it the name DEFAULT.

For details about creating and using policy names, see the VSI Volume Shadowing for OpenVMS manual.

/OUTPUT=file-name Outputs any messages to the specified file.

/POLICY=HBMM[=policy-name] /POLICY=HBMM[=policyspecification]

Creates or deletes a policy for host-based minimerge (HBMM).

HBMM is the only supported value for the /POLICY qualifier, and it must be included. You can optionally specify a named policy, including DEFAULT, or you can specify NODEFAULT to indicate that the shadow set to which it is applied is not to use HBMM, including any DEFAULT policy. For details about specifying policies and using the DEFAULT and NODEFAULT policy names, see the VSI Volume Shadowing for OpenVMS manual.

When /POLICY is specified with /DELETE, it removes either a specified HBMM named policy or the HBMM policy for a specific shadow set. You cannot delete the NODEFAULT policy.

When /POLICY is specified with /NAME, it defines a clusterwide named policy. When no qualifiers other than /NAME or /DELETE are specified, / POLICY defines a policy for a specific shadow set.

Deleting bitmaps with the DELETE/BITMAP command causes a bitmap to be deleted. However, the shadowing software recognizes this condition and starts a new bitmap immediately. To disable HBMM bitmaps, you have to use the command SET SHADOW/DISABLE=HBMM.

When defining a policy, you use five keywords (MASTER\_LIST, COUNT,RESET\_THRESHOLD, MULTIUSE, and DISMOUNT) to control the placement and management of HBMM bitmaps. An HBMM policy specification consists of a list of these keywords enclosed within parentheses. Only the MASTER\_LIST keyword is required. If COUNT and RESET\_THRESHOLD are omitted, default values are applied.

The MULTIUSE and DISMOUNT keywords specify the number of bitmaps to be converted to multiuse bitmaps during the automatic and manual removal of members respectively. If MULTIUSE is omitted, then automatic minicopy on volume processing is not enabled. As a result, no HBMM bitmap is converted to multiuse bitmap. If DISMOUNT is omitted, only a maximum of 6 HBMM bitmaps can be used as multiuse bitmaps.

#### • **MASTER\_LIST=list**

The MASTER LIST keyword is used to identify a set of systems as candidates for a master bitmap. The *list* value can be a single system name; a parenthesized, comma-separated list of system names; or the wildcard character, as shown in the following examples:

MASTER\_LIST=NODE1MASTER\_LIST=(NODE1,NODE2,NODE3)MASTER\_LI

When the system list consists of a single system name or the wildcard character, parentheses are optional.

An HBMM policy must include at least one MASTER\_LIST. Multiple master lists are optional. If a policy has multiple master lists, the entire policy must be enclosed with parentheses, and each constituent master list must be separated by a comma as shown in the following example:

(MASTER\_LIST=(NODE1,NODE2), MASTER LIST=(NODE3,NODE4))

There is no significance to the position of a system name in a master list.

#### • **COUNT=n**

The COUNT keyword specifies how many systems in the master list can have master bitmaps. Therefore, the COUNT keyword and its associated MASTER LIST must be enclosed within a single parenthetical statement.

The COUNT value specifies the number of systems on which you want master bitmaps. It does not necessarily mean that the first *n* systems in the list will be chosen.

When the COUNT keyword is omitted, the default value is 6 or the number of systems in the master list, whichever is smaller.

You cannot specify more than one COUNT keyword per master list.

#### **Examples:**

(MASTER\_LIST=(NODE1,NODE2,NODE3), COUNT=2)

(MASTER\_LIST=(NODE1,NODE2,NODE3),COUNT=2), (COUNT=2,MASTER\_LIST=(NODE4,NODE5,NODE6))

#### • **RESET\_THRESHOLD=n**

The RESET\_THRESHOLD keyword specifies the number of blocks that can be set before the bitmap is eligible to be cleared. Each set bit in a master bitmap corresponds to a set of blocks to be merged, so this value can affect the merge time.

Bitmaps are eligible to be cleared when the RESET\_THRESHOLD is exceeded. However, the reset is not guaranteed to occur immediately when the threshold is crossed. For more information about choosing a value for this attribute, see the VSI Volume Shadowing for OpenVMS manual.

The reset threshold is associated with a specific HBMM policy, so the RESET\_THRESHOLD keyword can be defined only once in a policy specification. Because its scope is the entire policy, the RESET\_THRESHOLD keyword cannot be specified inside a constituent master list when the policy uses multiple master lists.

When the RESET THRESHOLD keyword is omitted, the value of 1,000,000 is used by default. See the following example:

(MASTER\_LIST=\*, COUNT=4, RESET\_THRESHOLD=1000000)

#### **Example:**

The command in the following example defines the HBMM named policyPOLICY\_2, which has two master lists. Having multiple master lists can be useful in a multiple-site OpenVMS Cluster configuration because a policy can be defined to ensure that at least one surviving system has an HBMM bitmap in the event of an outage at one or more sites.

```
$ SET SHADOW /POLICY=HBMM=( -
_$ (MASTER_LIST=(NODE1,NODE2,NODE3),
COUNT=2), -_$ (MASTER_LIST=(NODE4,NODE5,NODE6),
COUNT=2), -_$ RESET_THRESHOLD=150000) -
_$ /NAME=POLICY_2
```
In a policy with multiple master lists, a given system name can appear in only one master list.

A shadow set need not be mounted to have an HBMM policy defined for it.

See the SET SHADOW Examples section for several more /POLICY examples.

#### • **MULTIUSE=n**

The MULTIUSE keyword enables automatic minicopy on volume processing. *n* specifies the number of existing HBMM master bitmaps to be converted to multiuse bitmaps in the event that a shadow set member is removed from the shadow set by the shadowing driver.

During a loss of connectivity to a site or controller, shadowing may remove a member from the shadow set. When the member is added back to the shadow set,a full shadow copy occurs.

By converting a few of the HBMM bitmaps to multiuse, all writes that are performed to the shadow set are recorded. Thus, when the member is added back to the shadow set, the multiuse bitmap can be used for a minicopy operation. This is much faster than a full copy operation.

The value of *n* cannot exceed the implied or explicit value of COUNT. If MULTIUSE is not specified, then bitmaps are not converted to multiuse and a full copy operation is required. Fatal drive errors that remove a shadow set member do not cause a multiuse conversion as the drive has to be replaced and therefore requires a full copy operation.

#### • **DISMOUNT=n**

The DISMOUNT keyword allows all the 12 write bitmaps to be used by Shadowing as multiuse bitmaps, thereby reducing the single point of failure of single minicopy master bitmaps. *n* specifies the number of HBMM bitmaps to be converted to multiuse bitmaps every time a member is dismounted from a shadow set with the following command:

#### DISMOUNT/POLICY=MINICOPY

/READ\_COST=n ddcu:

/PRIORITY=n DSAn: Overrides the current default priority setting. Priorities range from0 (lowest) to 10000 (highest). The default priority is 5000. A shadow set with a priority of 0 is never considered for a merge or a copy on the system.

> When a recovery operation (that is, either a merge or a copy) is needed on multiple shadow sets, the shadow sets are recovered in priority order from highest to lowest. The priority setting is system specific; any change in priority made on a single system does not propagate to the entire cluster and does not persist across a system reboot.

> Once this qualifier has been applied to a virtual unit that is mounted, the setting persists across any subsequent DISMOUNT and MOUNT commands.

/READ\_COST=n DSAn: /READ\_COST=n \$n\$DGAn: Enables you to modify the default cost assigned to each shadow set member ( ddcu:). By modifying the assignments, you can bias the reads in favor of one member of a two-member shadow set or,in the case of three-member shadow sets, in favor of one or two members of the set over the remaining members. The device specified must be a shadow set or member of a shadow set that is mounted on the system where the command is issued.

The valid range for the specified cost is 1 through 65,535 units.

The shadowing driver assigns default READ\_COST values to shadow set members when each member is initially mounted. The default value depends on the device type and its configuration relative to the system mounting it. The following list of device types is ordered by the default READ COST assignments, from the lowest cost to the highest cost:

- DECram device
- Directly connected device in the same physical location
- Directly connected device in a remote location
- DECram served device
- Default value for other served devices

The value supplied by the /READ\_COST qualifier overrides the default assignment. The shadowing driver adds the value of the current queue depth of the shadow set member to the READ\_COST value and then reads from the member with the lowest value.

Different systems in the cluster can assign different costs to each shadow set member.

When this qualifier specifies a shadow set(DSA n:) instead of a shadow set member, the /READ\_COST qualifier switches the read cost setting for *all* shadow set members back to the default read cost settings established automatically by the shadowing software. The specified shadow set must be mounted on the system where the command is issued.

You cannot specify a value for /READ\_COST when you specify /ALL.

If the /SITE command qualifier has been specified, the shadowing driver takes site values into account when it assigns default READ\_COST values. In order for the shadowing software to determine whether a device is in the category of "directly connected device in a remote location," the /SITE
command qualifier must have been applied to both the shadow set *and* the shadow set member.

Reads requested for a shadow set from a system at site 1 are performed from a shadow set member that is also at site 1. Reads requested for the same shadow set from site 2 can read from the member located at site 2.

/RECOVERY\_OPTIONS= DELAY\_PER\_SERVED\_MEMBER=nn a delay assessed for each MSCP served shadow set member on that Allows the system manager to adjust the rating assigned to a system based system. The value specified by this qualifier overrides the value established by the SHADOW\_PSM\_RDLY system parameter. The default delay for each MSCP served member is 30seconds and the valid range for the specified delay is 0 through 65,535 seconds.

> When a copy or merge operation is needed on a shadow set that is mounted on multiple systems, OpenVMS Volume Shadowing attempts to perform this work on a system that has a local connection to all of the shadow set members. Systems are rated with a penalty (delay time) assessed for each shadow set member that is MSCP served to the system. No delay is added for local members, so a system with all locally accessible shadow set members is likely to perform the work before a system where one or more members is served.

> IF /ALL is also specified, the specified delay is applied to all currently mounted shadow sets.

> See the VSI Volume Shadowing for OpenVMS manual for more information.

/RESET\_COUNTERS Resets the shadowing specific counters that are maintained for each shadow set. These counters can be displayed using the SHOW SHADOW command.

The counters that are reset to 0 are the following:

HBMM Reset Count Copy Hotblocks Copy Collisions SCP Merge Repair Cnt APP Merge Repair Cnt

The HBMM Reset Count is a running total of the number of times that the HBMM Reset Threshold was exceeded and therefore, the number of times the bitmaps were reset. (The threshold is set by the RESET\_THRESHOLD keyword in the /POLICY qualifier.) For more information, see the VSI Volume Shadowing for OpenVMS.

Indicates to the shadowing driver the site location of the specified shadow set(DSA n:) or shadow set member (ddcu:).

The SHADOW\_SITE\_ID system parameter defines the default site location of the shadow set. You can override the default location of the shadow set with the /SITE qualifier.

The valid range for the site location, represented by n, is 1 through 255.

If /ALL is specified, all virtual units are assigned the new value. The shadow set's member site values remain unchanged.

/SITE=n ddcu: /SITE=n DSAn: After you apply this qualifier, the setting remains in effect until you change it using a SET SHADOW/SITE command.

This qualifier can improve read performance because the member that is physically local to the system will be the preferred disk from which to read, provided that you specify the /SITE qualifier for each shadow set member and for the shadow set. (In a Fibre Channel configuration, shadow set members at different sites are directly attached to the system. For the Volume Shadowing and OpenVMS Cluster software, there is no distinction between local and remote in multiple-site Fibre Channel configurations.)

/STALL=WRITES[=nnn] /NOSTALL=WRITES[=nnn] Using /STALL=WRITES[=nnn] qualifier, you can stall the write operations for *nnn* seconds. *nnn* is the number of seconds for which you can stop write operations. If no value is specified for *nnn*, the lock is released after SHADOW\_MBR\_TMO seconds. The default is SHADOW\_MBR\_TMO.

> /NOSTALL=WRITES[=nnn] releases the lock after *nnn* seconds so that write operations can continue on the shadow set.

## **Examples**

```
1. $ ! Command sequence used on system 1 at site 1:
  $ MOUNT/SYSTEM DSA0:/SHADOW=($1$DGA0:,$1$DGA1:) TEST
  $ SET SHADOW/SITE=1 DSA0:
  $ !
  $ ! Command sequence used on system 2 at site 2:
  $ MOUNT/SYSTEM DSA0:/SHADOW=($1$DGA0:,$1$DGA1:) TEST
  $ SET SHADOW/SITE=2 DSA0:
  $ !
  $ ! Commands used on both system 1 and system 2:
  $ SET SHADOW/SITE=1 $1$DGA0:
  $ SET SHADOW/SITE=2 $1$DGA1:
```
In this example, the system at site 1 will perform reads from\$1\$DGA0, which is located at that site,while the system at site 2 will perform reads from \$1\$DGA1, which is located at site 2.

```
2. $ SET SHADOW DSA1: /POLICY=HBMM= -
  _$ (MASTER_LIST=(NODE1,NODE2,NODE3), COUNT=2, -
  _$ RESET_THRESHOLD=75000
  )
```
This command defines an HBMM policy for shadow set DSA1:.The policy specifies that no more than two systems of the three systems listed can have an HBMM master bitmap. Once 75000blocks have been modified on DSA1:, any existing HBMM bitmaps are zeroed.

```
3. $ SET SHADOW /POLICY=HBMM=
  (MASTER_LIST= -
  _$ (NODE1,NODE2,NODE3), RESET_THRESHOLD=75000, COUNT=2
  ) -
  _$ /NAME=HONESTY_IS_BEST
```
This command defines the named policy HONESTY\_IS\_BEST. This policy is available to all cluster members, but is not applied to any specific shadow set.

```
4. $ SET SHADOW DSA1: /POLICY=HBMM=HONESTY_IS_BEST
```
This command associates the named policy HONESTY\_IS\_BEST with shadow set DSA1.

#### 5. \$ **SET SHADOW /POLICY=HBMM=**

```
( -
_$ (MASTER_LIST=(NODE1,NODE2,NODE3), COUNT=2), -
_$ (MASTER_LIST=(NODE4,NODE5,NODE6), COUNT=2), -
_$ RESET_THRESHOLD=150000
) -
_$ /NAME=POLICY_2
```
This command defines the HBMM named policy POLICY\_2, which has two master lists.

6.

\$

```
SET SHADOW DSA2: /POLICY=HBMM=POLICY_2
```
This command associates the named policy POLICY\_2 with shadow set DSA2.

#### 7. \$ **SET SHADOW /POLICY=HBMM /DELETE /NAME=POLICY\_2**

This command deletes the named policy POLICY 2. Note that any shadow set that had acquired the attributes of POLICY\_2by execution of a SET SHADOW DSA *n*: /POLICY=HBMM=POLICY\_2 command is *not* affected. Changes made to a named policy are *not* retroactive to a mounted shadow set that was assigned the characteristics of a previous version of that named policy.

#### 8. \$ **SET SHADOW DSA1: /POLICY=HBMM /DELETE**

This command deletes the existing HBMM policy from DSA1:. If this HBMM policy is enabled on DSA1:, you must first execute the following command to disable the policy before you can delete it:

```
$ SET SHADOW DSA1: /DISABLE=HBMM
9. $ SET SHADOW /DEMAND_MERGE/CONFIRM
  Allow merge of _DSA721:? [N]:
  y
  Allow merge of _DSA850:? [N]:
    TRUE
  Allow merge of _DSA1010:? [N]:
  N
  $
```
In this example, a merge operation is initiated on DSA721: and DSA850: but not on DSA1010:.

#### 10.\$ **SET SHADOW DSA1/POLICY=HBMM=(MASTER=\*,COUNT=12,MULTIUSE=12,DISMOUNT=1)**

In this example, a policy is set in which all 12 bitmaps can be used as multiuse bitmaps. When you execute the command DISMOUNT/POLICY=MINICOPY,1 minimerge bitmap is converted to multiuse bitmap. You can use this multiuse bitmap with the MINICOPY command to add the dismounted member back to the shadow set. In other words, it specifies that 12 bitmaps can be used during the automatic and 1 bitmap during the manual removal of the shadow set member.

#### 11.\$ **SET SHADOW DSA42 /STALL=WRITES**

In this example, the writes are stalled to the shadow set for a period of SHADOW\_MBR\_TMO seconds.

```
12.$ SET SHADOW DSA42 /STALL=WRITES=60
```
In this example, the writes are stalled to the shadow set for a period of 60 seconds.

#### 13.\$ **SET SHADOW DSA42 /NOSTALL=WRITES=30**

In this example, the writes are allowed to the shadow set after a period of 30 seconds.

# **SET SYMBOL**

SET SYMBOL — Controls access to local and global symbols in command procedures.

## **Format**

SET SYMBOL

## **Description**

The SET SYMBOL command controls access to local and global symbols in command procedures by treating symbols as undefined. Because all global and local symbols defined in an outer procedure level are accessible to inner procedure levels, it is often necessary to mask these symbols without deleting them.

The SET SYMBOL command also controls whether DCL will attempt to translate the verb string (the first token on the command line) as a symbol before processing the line. The default behavior is that the translation is attempted. The advantage to changing this behavior is that a command procedure will not be affected by outer procedure level environments when invoking a command.

The symbol scoping context is different for local and global symbols. Local symbols are procedure level dependent. Local symbols defined in an outer subroutine level can be read at any inner subroutine level, but they cannot be written to. If you assign a value to a symbol that is local to an outer subroutine level, a new symbol is created at the current subroutine level; however, the symbol in the outer procedure level is not modified.

This means that the SET SYMBOL/SCOPE=NOLOCAL command causes all local symbols defined at an outer procedure level to be inaccessible to the current procedure level and any inner levels. For example, if SET SYMBOL/SCOPE=NOLOCAL was specified at procedure levels 2 and 4, procedure level 2 can read and write to only level 2 local symbols. Level 3 can read (but not write to) level 2 local symbols and can read and write to level 3 local symbols. Level 4 can read and write to only level 4 local symbols.

Global symbols are procedure-level independent. The current global symbol scoping context is applied subsequently to all procedure levels. Specifying the /SCOPE=NOGLOBAL qualifier causes all global symbols to become inaccessible for all subsequent commands until either the /SCOPE=GLOBAL qualifier is specified or the procedure exits to a previous level at which global symbols were accessible. In addition, specifying the / SCOPE=NOGLOBAL qualifier prevents you from creating any new global symbols until the /SCOPE=GLOBAL qualifier is specified.

When you exit a procedure level to return to a previous procedure, the symbol scoping context from the previous level is restored for both local and global symbols.

To display the current symbol scoping state, use the lexical function F\$ENVIRONMENT("SYMBOL\_SCOPE").

## **Qualifiers**

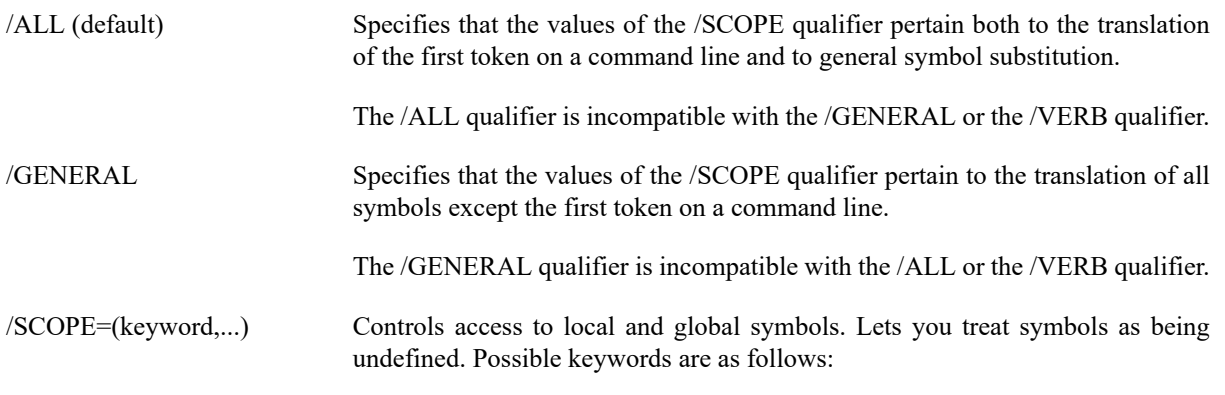

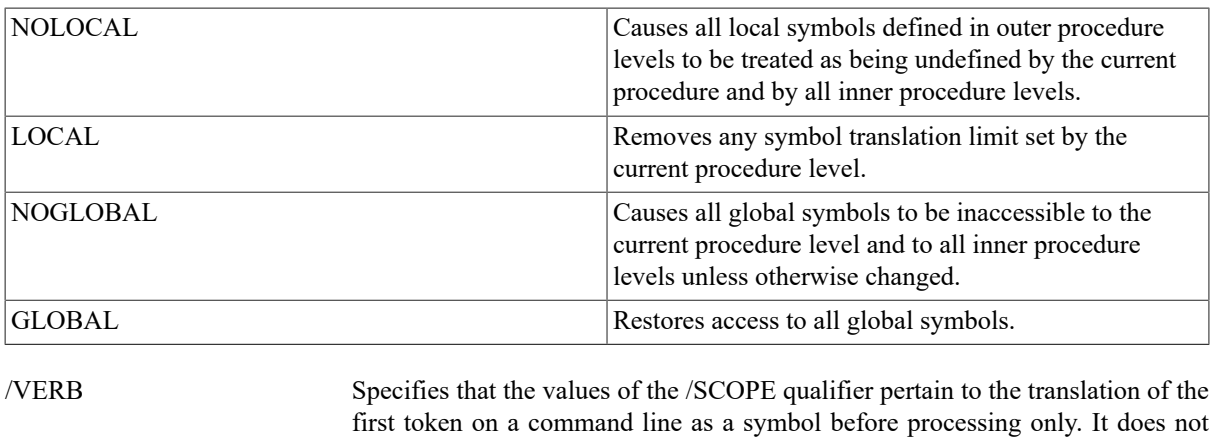

#### **Note**

Caution must be used if the SET SYMBOL/VERB/SCOPE command is used more than once in a command procedure. Because DCL uses the translation behavior when looking for a label or subroutine, execution may be different running in one mode than in another. VSI recommends that the SET SYMBOL/VERB/SCOPE command be used once as part of the command procedure setup and left in that mode for the duration of the procedure.

affect general symbol substitution.

The /VERB qualifier is incompatible with the /ALL or the /GENERAL qualifier.

## **Examples**

#### 1. \$ **SET SYMBOL/SCOPE=NOLOCAL**

In this example, all local symbols defined in outer procedure levels are now undefined for the current procedure level and all inner procedure levels.

#### 2. \$ **SET SYMBOL/SCOPE=NOGLOBAL**

In this example, all global symbols are now inaccessible to the current procedure level and all inner procedure levels unless otherwise changed.

```
3. $ NOW :== SHOW TIME
  $!
  $ NOW
      3-NOV-2001 11:48:58
  $ \cdot \cdot \cdot$ SET SYMBOL /VERB /SCOPE=NOGLOBAL
  $ NOW
  %DCL-W-IVVERB, unrecognized command verb-check validity and spelling
  $ \cdot!
  $ SHOW SYMBOL NOW
     NOW == "SHOW TIME"
```
This example demonstrates the use of the /VERB qualifier.

The symbol NOW is assigned to the SHOW TIME command. The next line shows the default behavior, where DCL attempts to translate the first string on the command line (NOW). Because NOW translates to the SHOW TIME command, this is used instead of NOW.

The SET SYMBOL command on the next line changes the behavior so that DCL does not attempt a translation. When NOW is subsequently entered, DCL uses the string NOW as the command verb and cannot find it in the command table. This results in the error message.

Notice that the scoping of the verb translation has no effect on general symbol translations, as demonstrated by the SHOW SYMBOL command in the example.

## **SET TERMINAL**

SET TERMINAL — Sets the characteristics of a terminal. Entering a qualifier changes a characteristic; omitting a qualifier leaves the characteristic unchanged.

## **Format**

SET TERMINAL [device-name[:]]

## **Parameter**

device-name[:]

Specifies the device name of the terminal. The default is SYS\$COMMAND if that device is a terminal. If the device is not a terminal, an error message is displayed.

## **Description**

The SET TERMINAL command modifies specific terminal characteristics for a particular application or overrides system default characteristics. (These defaults are defined at each installation, based on the most common type of terminal in use.) The default characteristics for terminals are listed in [Figure 2, "Default Characteristics for](#page-258-0) [Terminals"](#page-258-0). The table extends across two pages to document a range of terminals.

The terminal characteristics, local or remote, are determined automatically by the terminal driver for terminals that have the modem characteristic enabled. These characteristics are not affected by the SET TERMINAL command. For example, when you successfully dial in to an OpenVMS system processor, you establish your terminal as remote. When you hang up, the terminal characteristic is set back to local.

The set of terminals supported by the OpenVMS system includes a set of VT100 family terminals that support special DIGITAL ANSI characteristics and escape sequences.For a description of these special characteristics and escape sequences, see the VSI OpenVMS I/O User's Reference Manual.

<span id="page-258-0"></span>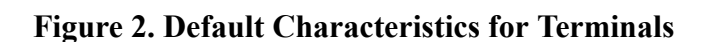

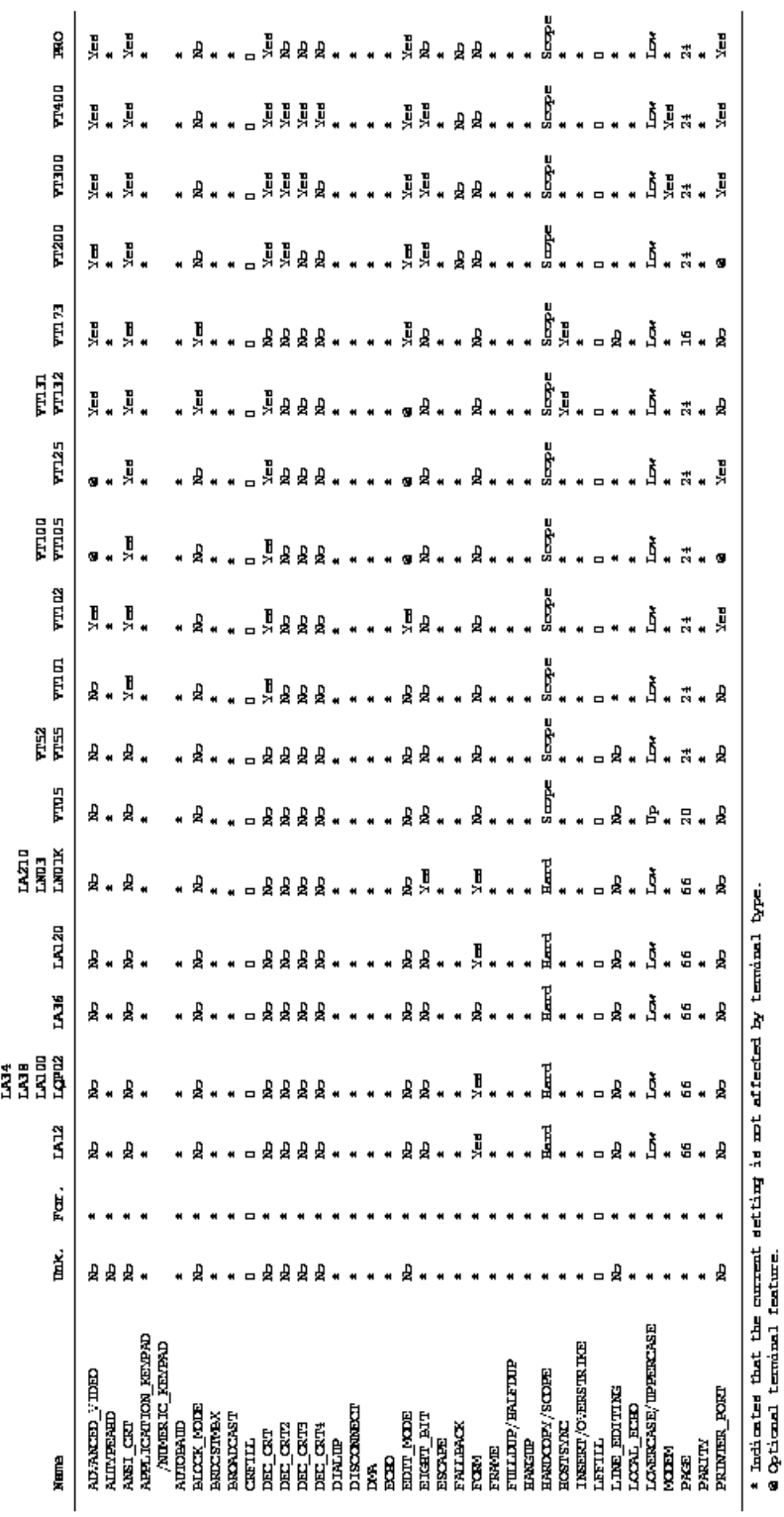

Default Characteristics for Terminals

2K-3170-GE

## **Qualifiers**

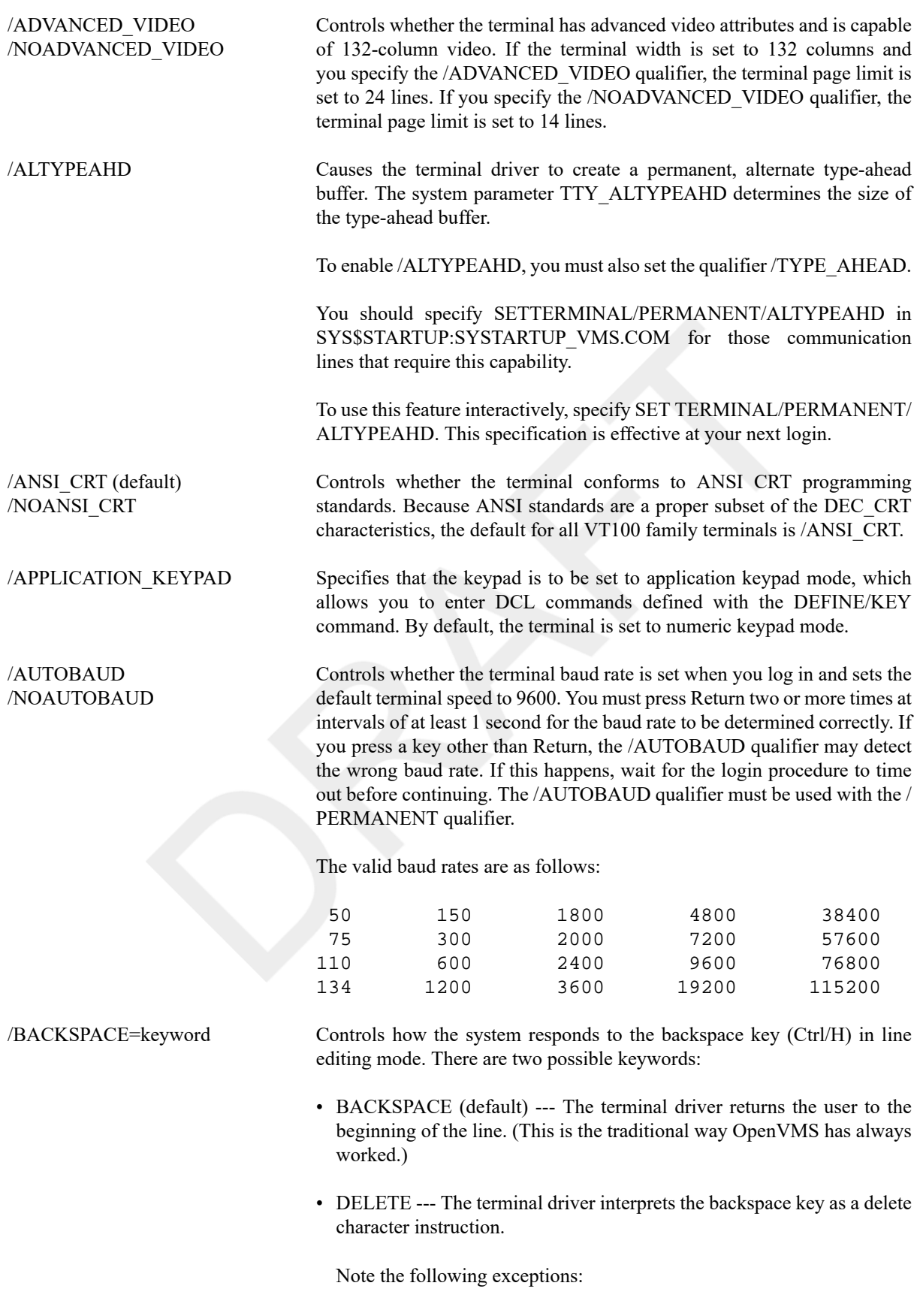

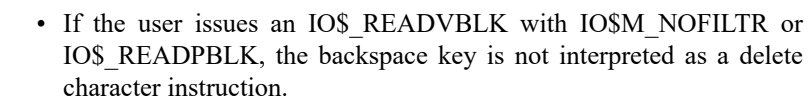

You can use SYSGEN to make /BACKSPACE=DELETE the default for all terminals by setting the system parameter TTY\_DEFCHAR3 to 16.

If the default is set to DELETE, the user can still go to the start of a line by pressing F12 or by entering the following sequence: **Ctrl/V Ctrl/H Ctrl/H**.

If you use SET HOST, both the local node and the remote node must be capable of responding to your definition of the BACKSPACE key.

/NOBLOCK\_MODE Controls whether block mode transmission, local editing, and field protection are performed.

> Controls whether broadcast messages are sent to an associated mailbox if one exists.

/BROADCAST (default) /NOBROADCAST Controls whether reception of broadcast messages (such as those issued by MAIL and REPLY) is enabled. Specify the /NOBROADCAST qualifier when you are using a terminal as a noninteractive device or when you do not want special output to be interrupted by messages. Use the SET BROADCAST command to exclude certain types of messages from being broadcast, rather than eliminating all messages.

/COLOR Sets the ANSI\_COLOR terminal characteristic and identifies the terminal as capable of supporting the ANSI color escape sequences.

> Allows connection of asynchronous printers and other devices to terminal ports, using standard modem control signals as flow control. Transmission to the device stops if either data set ready (DSR) or clear to send (CTS) EIA modem control signals are dropped. Transmission resumes when both signals are present.

The /COMMSYNC qualifier and the /MODEM qualifier are mutually exclusive.

The COMMSYNC feature has the following limitations:

- Cannot be used on LAT ports
- Can only be used on ports with full modem control
- Should not be used in conjunction with Xon/Xoff flow control (the port may hang)

#### **Caution**

/BLOCK\_MODE

/BRDCSTMBX /NOBRDCSTMBX

/COMMSYNC

/NOCOMMSYNC (default)

The /COMMSYNC qualifier should never be set on a line with a modem that is intended for interactive use. The qualifier disables the modem terminal characteristic that disconnects a user process from the terminal line in case of a modem phone line failure. With the /COMMSYNC qualifier enabled, the next call on the terminal line could be attached to the previous user's process. Security administrators should be aware that the characteristic should not be used on interactive terminal ports. In addition, the /COMMSYNC qualifier is not supported on a port connected to a LAT line.

/CRFILL[=fill-count] Generates the specified number of null characters after each carriage return before transmitting the next meaningful character (to ensure that the

terminal is ready for reception). The value must be an integer in the range 0 to 9. The default is the /CRFILL=0 qualifier.

/DEC\_CRT[= (value1,value2,value3)] /NODEC\_CRT[= (value1,value2,value3)] Controls whether the terminal conforms to DIGITAL

VT100-,

VT200-,

VT300-,

VT400-,

or

VT500-family

standards and supports the minimum standards, including the additional DIGITAL escape sequences.

You can specify one of the following values:

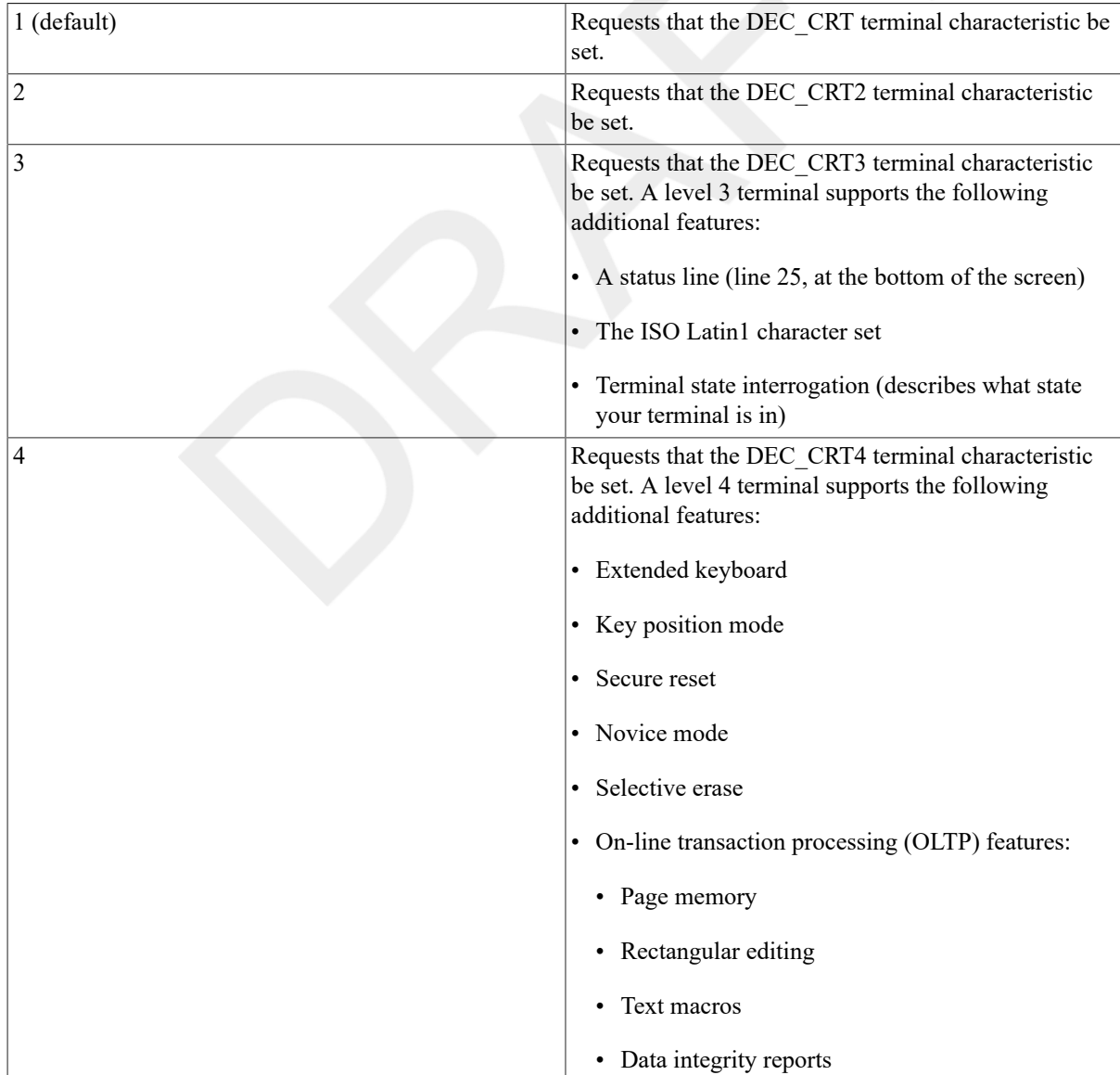

Note that DEC CRT2, DEC CRT3, and DEC CRT4 are supersets of DEC\_CRT. Clearing DEC\_CRT causes DEC\_CRT2, DEC\_CRT3, and DEC\_CRT4 to be cleared. Similarly, setting DEC\_CRT4 causes all subsets of DEC\_CRT4 (including ANSI\_CRT) to be set.

/DEVICE\_TYPE=terminal-type Informs the system of the terminal type and sets characteristics according to the device type specified. You can specify any of the following terminal types:

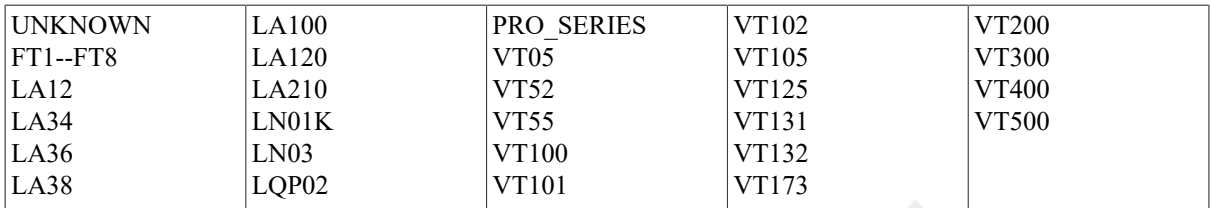

The default characteristics for the VT100-, VT102-, and VT125-series terminals are as follows:

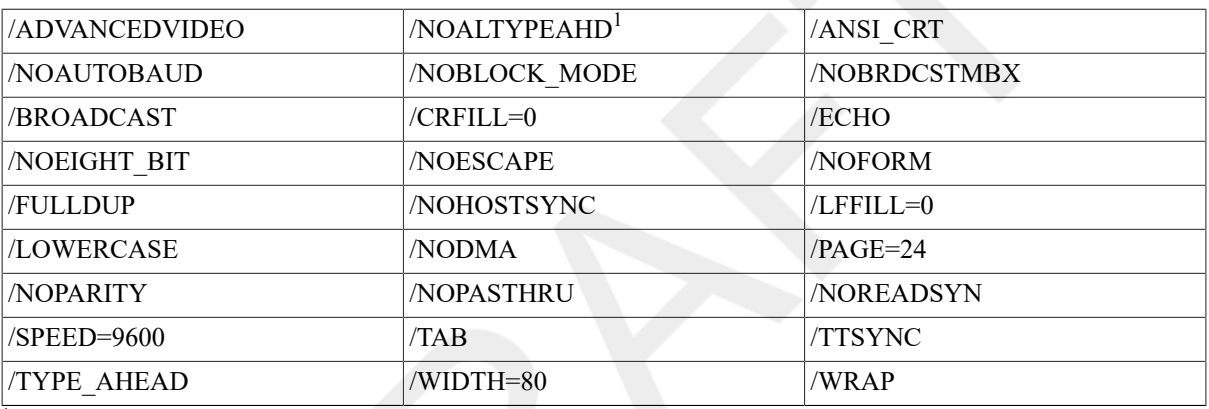

 $1$ This is the default characteristic set by the system and is not a valid qualifier for your use.

The terminal types and characteristics that can be set are listed in [Figure 2,](#page-258-0) "Default [Characteristics](#page-258-0) for Terminals".

Controls whether the terminal is a dialup terminal.

/DIALUP /NODIALUP (default)

/DISCONNECT /NODISCONNECT (default)

/DISMISS /NODISMISS (default)

/DMA /NODMA

/ECHO (default) /NOECHO

/EDIT\_MODE /NOEDIT\_MODE

Controls whether the process connected to this terminal is disconnected if the line detects a hangup. The /DISCONNECT qualifier is valid only when the /PERMANENT qualifier is specified.

Controls whether the terminal driver ignores data that causes a parity error (instead of terminating the currently outstanding I/O with an error status).

Controls whether direct memory access (DMA) mode is used on a controller that supports this feature.

Controls whether the terminal displays the input it receives. With the / NOECHO qualifier, the terminal displays only system or user application output, or both.

Controls whether the terminal can perform ANSI-defined advanced editing functions.

/EIGHT\_BIT Controls whether the terminal uses the 8-bit ASCII protocol rather than the 7-bit ASCII protocol. You can use the Terminal Fallback Facility (TFF) to

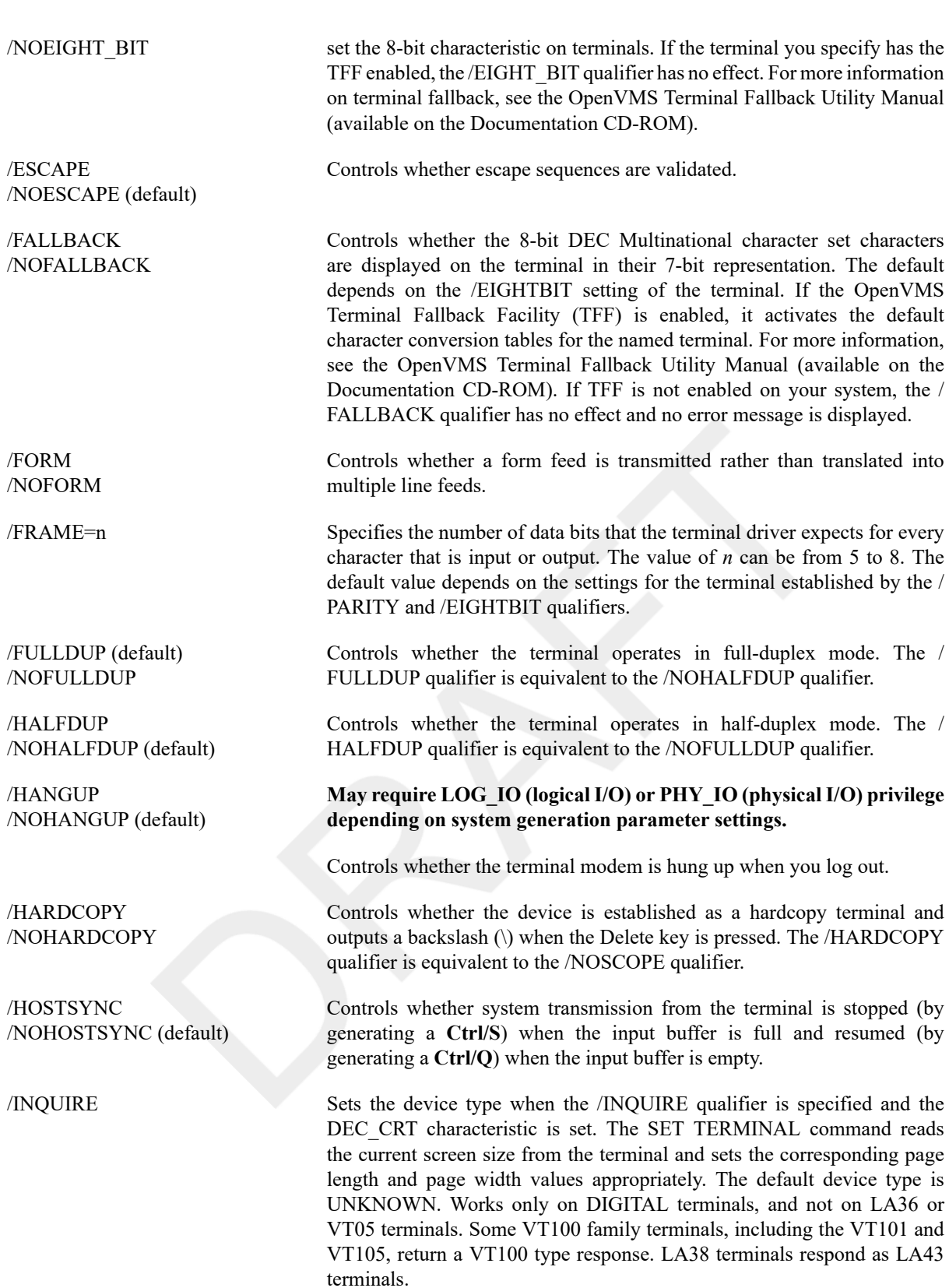

### **Note**

The SET TERMINAL/INQUIRE command works correctly on DIGITAL supplied VT100 and later terminals. Some personal computer terminal emulators may not work correctly, because they do not correctly emulate all VT100 escape sequences. VSI recommends that users who experience problems with these terminal emulators contact the terminal emulator supplier.

You can include the SET TERMINAL/INQUIRE command in your LOGIN.COM file to detect the terminal type automatically.

If you specify /INQUIRE=OLD, OpenVMS sets the terminal window to 24 lines by 80 columns and ignores the real terminal size. (This is the behavior of the SET TERMINAL/INQUIRE command prior to OpenVMS Version 6.2.)

### **Caution**

This qualifier clears the type-ahead buffer. If the response sequence is unrecognized, no action message or error message is displayed. The /INQUIRE qualifier should be used only on DIGITAL terminals; however, the LA36 and VT05 terminals do not support this feature.

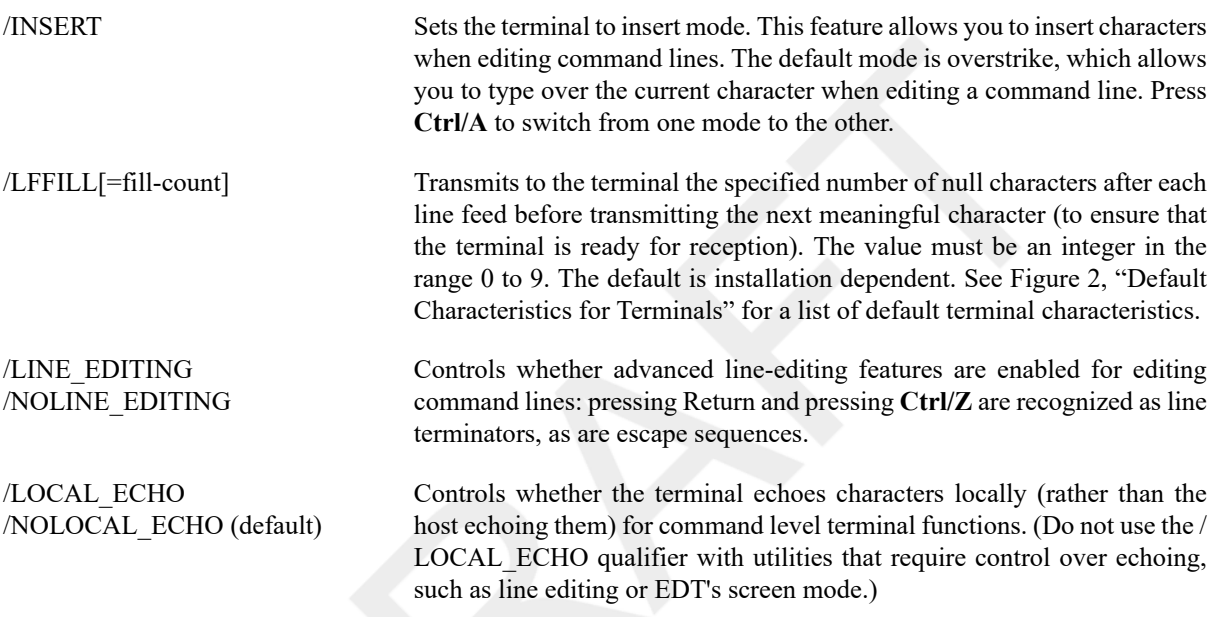

### **Caution**

When logging in to terminals with the LOCAL\_ECHO characteristic, the OpenVMS system has no control over the echoing of passwords.

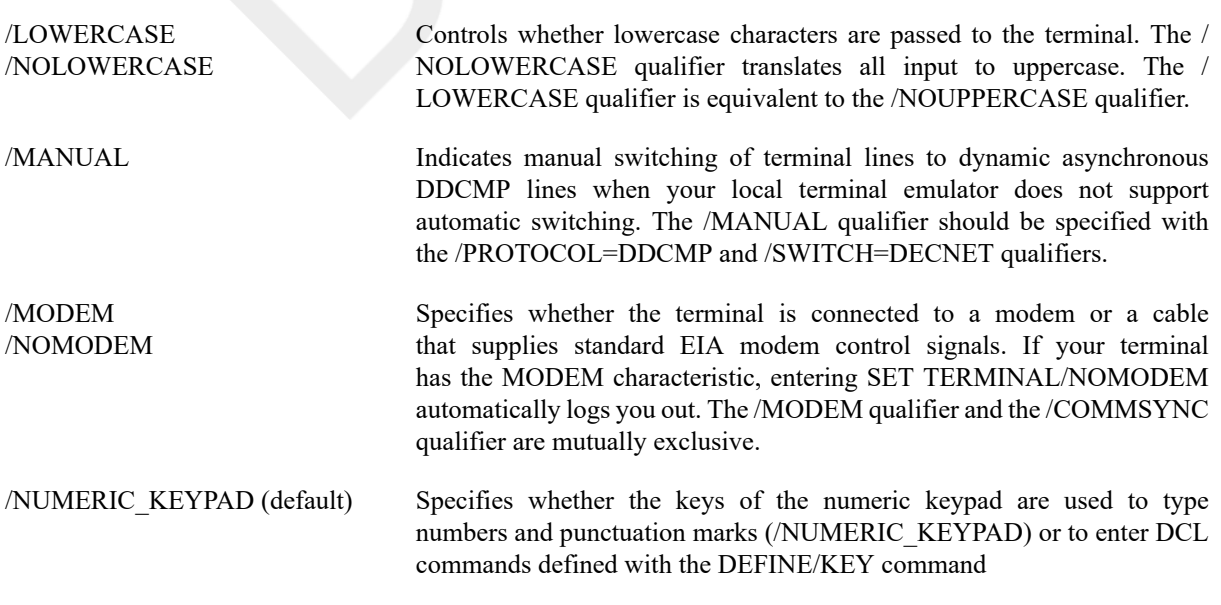

(/APPLICATION\_KEYPAD).

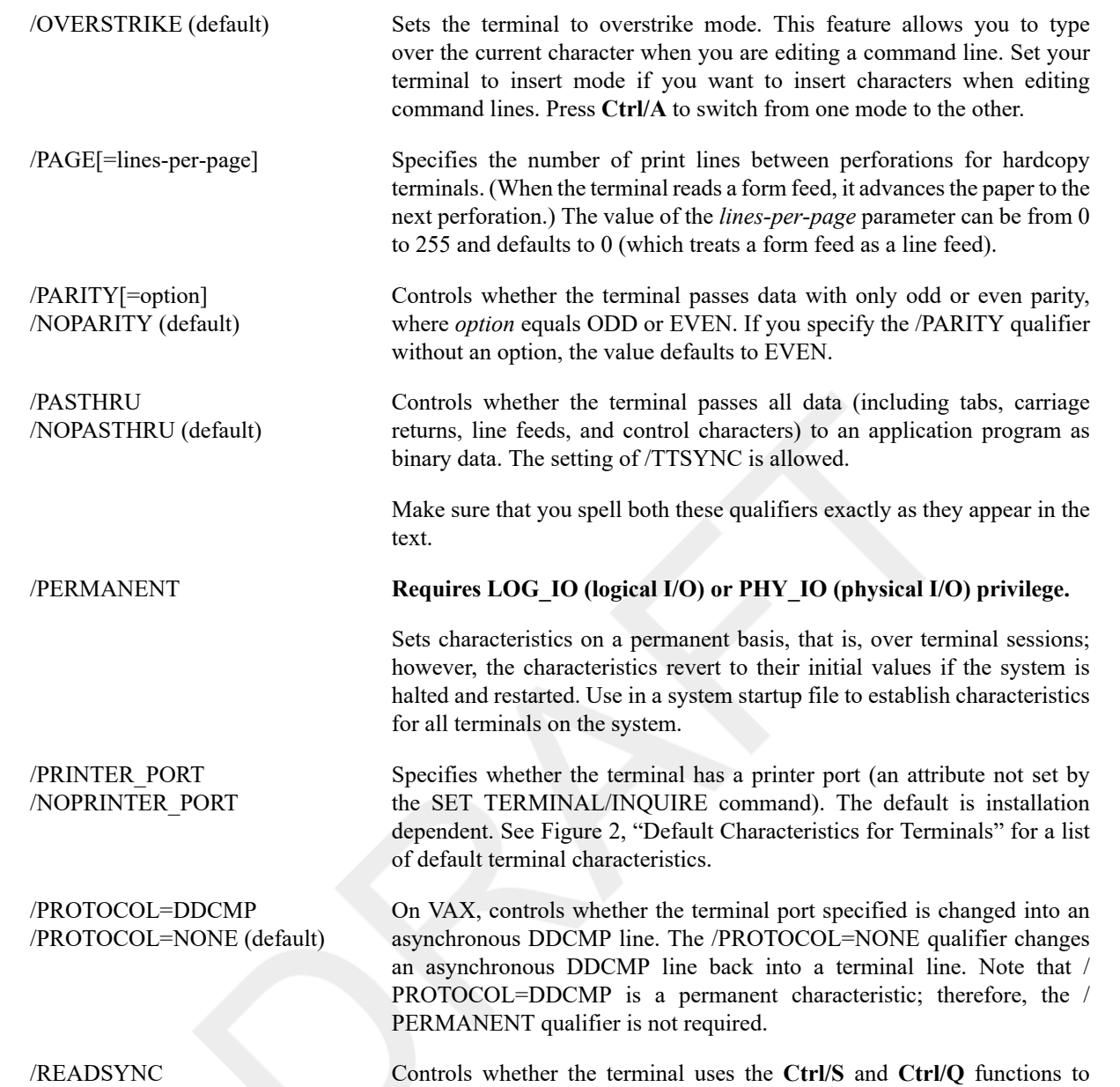

### **Caution**

/NOREADSYNC (default)

SET TERMINAL/READSYNC should not be used on LAT terminal lines. Setting this characteristic may cause unexpected results.

synchronize data transmitted from the terminal.

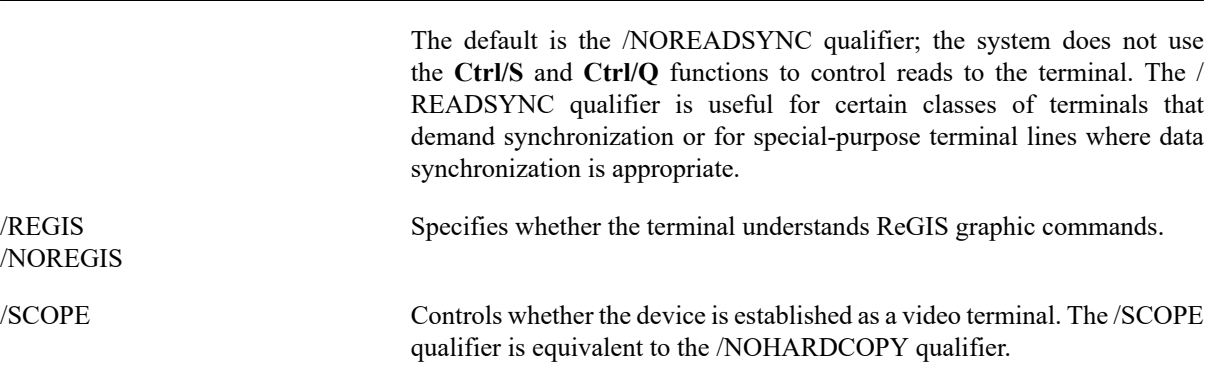

#### /NOSCOPE

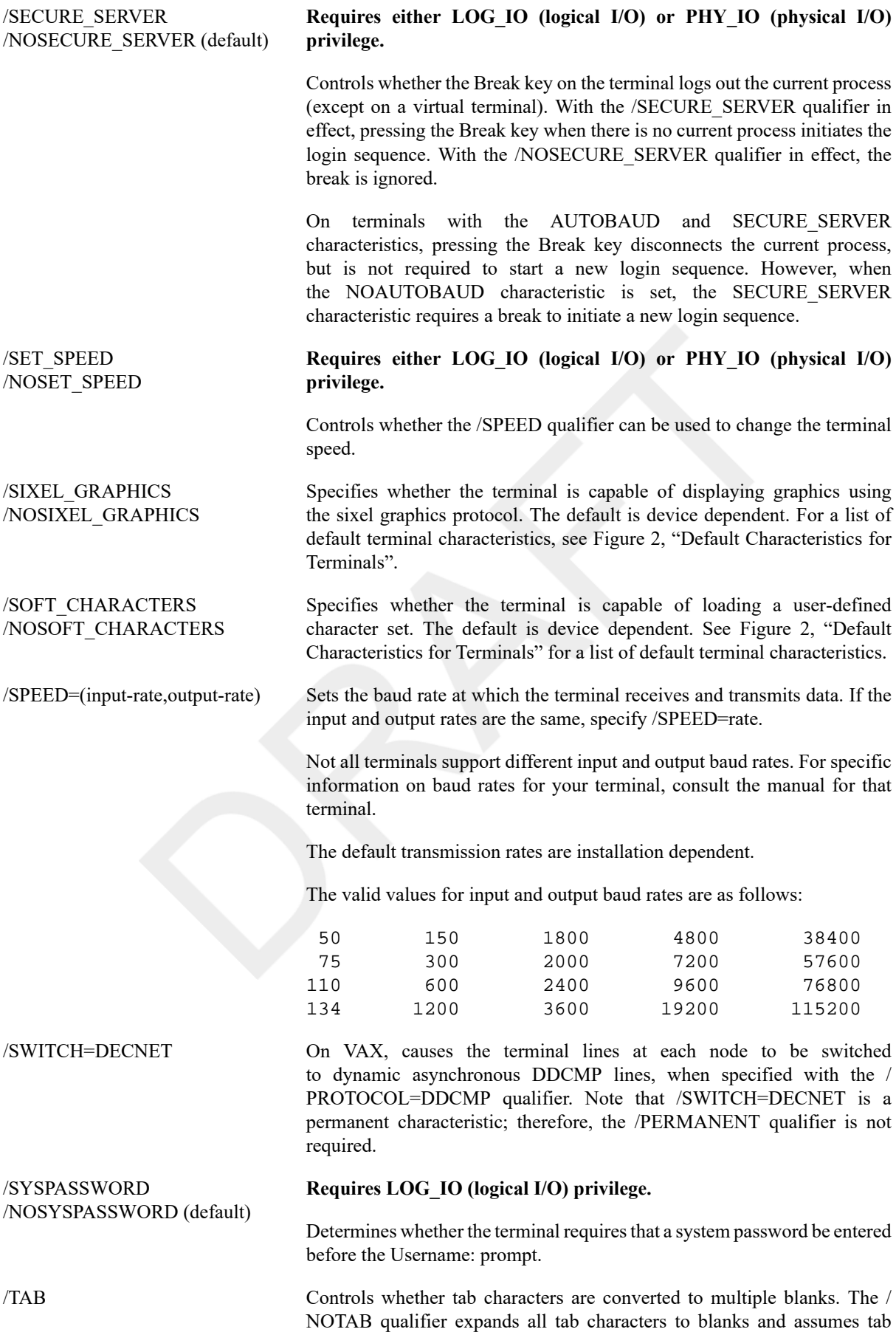

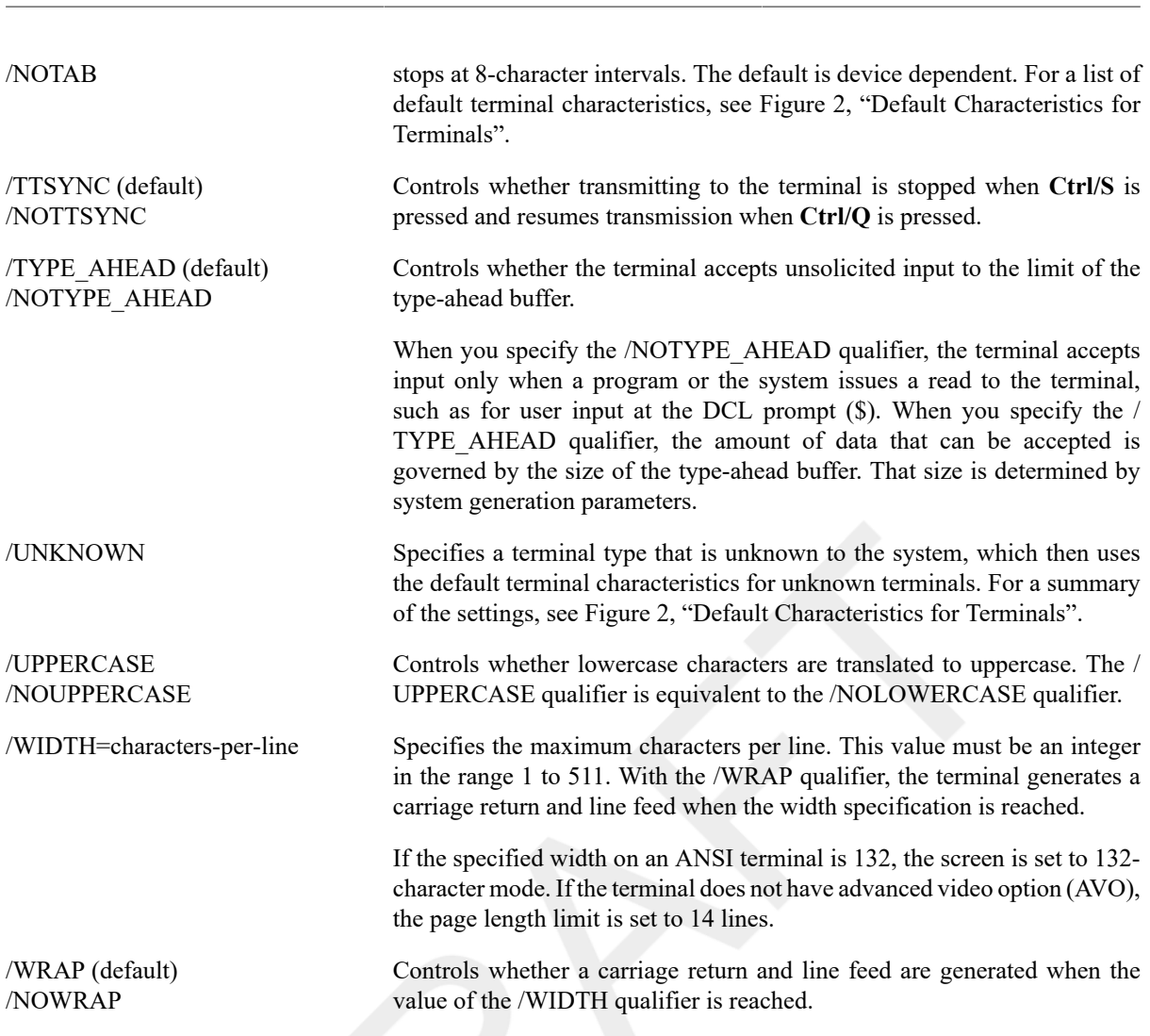

DCL Commands

## **Examples**

1. \$ **SET TERMINAL/DEVICE=VT102**

In this example, the SET TERMINAL command establishes the current terminal as a VT102 terminal and sets the default characteristics for that terminal type.

#### 2. \$ **SET TERMINAL/WIDTH=132/PAGE=60/NOBROADCAST**

\$ **TYPE MEMO.DOC**

 . .

```
 .
$ SET TERMINAL/DEVICE=LA36
```
In this example, the first SET TERMINAL command indicates that the width of terminal lines is 132 characters and that the size of each page is 60 lines. The /NOBROADCAST qualifier disables the reception of broadcast messages while the terminal is printing the file MEMO.DOC. The next SET TERMINAL command restores the terminal to its default state.

# **SET TIME**

SET TIME — Resets the system clock, which is used as a timer to record intervals between various internal events and as a source clock for displaying the time of day. **Requires both OPER (operator) and LOG\_IO (logical I/O) privileges.**

## **Format**

SET TIME[=time]

## **Parameter**

#### time

Specifies a date in the format *day*-*month*-*year*, or a time in the format *hour*:*minute*:*second*.*hundredth*, or both. These fields accept the following values:

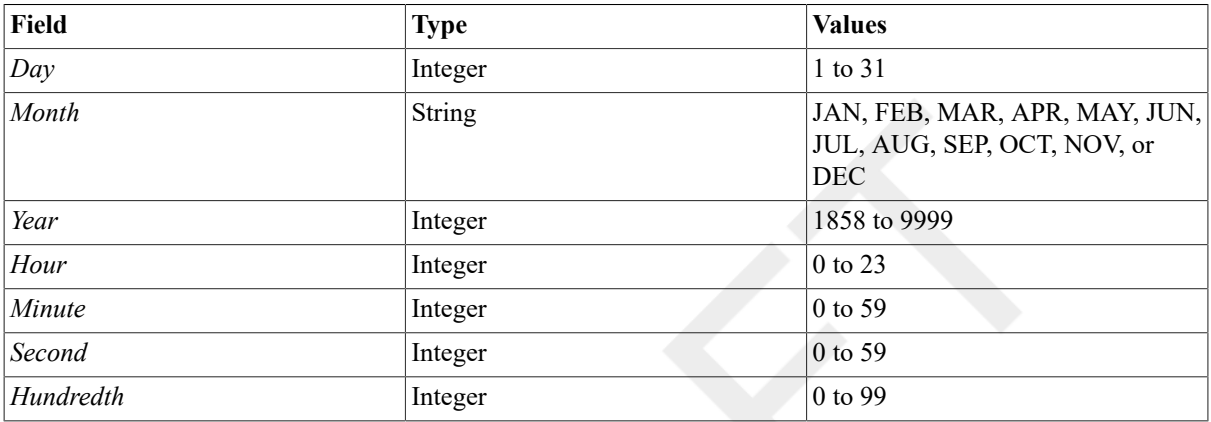

The hyphens (-), colons (:), and period (.) are required delimiters. Separate the date and time, when both are specified, with a colon. The syntax is sometimes specified as follows:

[dd-mmm-yyyy[:]] [hh:mm:ss.cc]

Alpha systems also allow a 2-digit year format:

```
[dd-mmm-yy[:]] [hh:mm:ss.cc]
```
The century applied to the 2-digit year format is determined by the corresponding year in the supported Alpha date range (1957-2056). A 2-digit year in the range 57-99 is assumed to mean the years 1957-1999; a 2-digit year in the range 00-56 is assumed to mean the years 2000-2056. (To specify years outside the 1957-2056 range, you must enter a 4-digit year.)

If the explicit time value is not specified, the interval system clock is automatically reset according to the timeof-year clock.

For further information about the time-of-year clock, see the hardware documentation for your computer.

### **Note**

Alpha systems maintain system time during power failures and system down time. When a system is booted, if the time is known to be earlier than the time value of the last time modification, or greater than five years in the future, you are prompted to enter the time at the console prompt.

## **Description**

Resets the system clock, which is used as a timer to record intervals between various internal events and as a source clock for displaying the time of day.

### **Note**

The SET TIME command will not work if there is a time service available on your system or OpenVMS Cluster.

### **Qualifier**

/CLUSTER Requires OPER and LOG\_IO privilege, and in an OpenVMS Cluster environment, SYSLCK privilege.

> Sets the time on all nodes in a cluster to the same system time. The format of the SET TIME / CLUSTER command is the following:

SET TIME[=time] [/CLUSTER]

### **Examples**

1. \$ **SET TIME=14-DEC-2001:19:31:0.0**

The SET TIME command in this example sets the date and time to December 14, 2001, 7:31 *P.M.*

```
2. $ SET TIME
```
\$ **SHOW TIME** 14-DEC-2001 03:21:27.53

The SET TIME command in this example sets the system time according to the time-of-year clock. The SHOW TIME command requests a display of the current time.

```
3. $ SET TIME=14-DEC-2001:15:31:0.0/CLUSTER
```
This example sets the date and time to December 14, 2001, 3:31 *P.M.* on all nodes in the cluster where the command was entered.

# **SET VERIFY**

SET VERIFY — Controls whether command lines and data lines in command procedures are displayed at the terminal or are printed in a batch job log. The information displayed by the SET VERIFY command can help you in debugging command procedures.

## **Format**

```
SET VERIFY [=([NO]PROCEDURE, [NO]IMAGE)]
```
SET NOVERIFY

## **Parameter**

```
([NO]PROCEDURE, [NO]IMAGE)
```
Specifies one or both types of verification. Procedure verification causes each DCL command line in a command procedure to be written to the output device. Image verification causes data lines (input data that is included as part of the SYS\$INPUT input stream) to be written to the output device.

By default, both types of verification are set or cleared with SET VERIFY and SET NOVERIFY. If you specify only one keyword, the other is not affected. If you specify only one keyword, omit the parentheses.

## **Description**

By default, the SET VERIFY and SET NOVERIFY commands set or clear both types of verification. The default setting for command procedures executed interactively is SET NOVERIFY. System responses and error messages are, however, always displayed. The default for batch jobs is SET VERIFY.

If you use the SET VERIFY command to override the default setting, the system displays each command and data line in the command procedure as it reads it. When verification is in effect, the command interpreter displays each command line after it has completed initial scanning and before the command is parsed and executed. You see the results of symbol substitution performed during scanning, but not the results of symbol substitution performed during parsing and evaluation.

When you change the verification setting, the new setting remains in effect for all command procedures that you subsequently execute.

A file must have read (R) access to allow the SET VERIFY command to set verification.

## **Examples**

#### 1. \$ **SET VERIFY = PROCEDURE**

In this example, procedure verification is turned on. If image verification was on, it remains on; if image verification was off, it remains off.

```
2. $ SET VERIFY
```

```
$ INDEX == "$INDEX.EXE" 
$ CONTENTS == "$CONTENTS.EXE" 
$ TABLE == "$TABLE.EXE" 
$ SET NOVERIFY 
$ EXIT
```
Procedure and image verification are turned on at the beginning of the command procedure so that the system displays all the command and data lines in the procedure as it reads them. At the end of the procedure, the SET NOVERIFY command restores the system default (no procedure or image verification).

```
3. $ PROC VER = F$ENVIRONMENT("VERIFY PROCEDURE")
  $ IMAGE_VER = F$ENVIRONMENT("VERIFY_IMAGE") 
  $ HOLD_PREFIX = F$ENVIRONMENT("VERIFY_PREFIX") 
  $ SET PREFIX "(!%T)" 
  $ SET VERIFY 
   .
   .
   .
  $ TEMP = F$VERTFY(PROC VER, IMAGE VER)$ SET PREFIX "''HOLD_PREFIX'"
```
This command procedure uses the F\$ENVIRONMENT lexical function to save the current procedure and image verification setting, as well as the current verification prefix string. The SET PREFIX command sets the verification prefix to be used in the current command procedure. It uses an FAO control string to produce the time each command is read by the command interpreter (DCL), surrounded by parentheses. Then the SET VERIFY command turns on both procedure and image verification. Subsequently,the F\$VERIFY lexical function is used to restore the original verification settings. The SET PREFIX command returns the verification prefix to its previous setting. Note how the symbol HOLD\_PREFIX is used in the SET PREFIX command. This preserves casing and special characters in the stored string.

```
4. $ SET VERIFY
  $ @TEST
  $ RUN AVERAGE
  1
```

```
2
3
$ EXIT
```
In this example, the SET VERIFY command turns procedure and image verification on. When the command procedure TEST.COM is executed interactively, the command lines and the data lines for the program AVERAGE are displayed on the terminal. The data lines were entered in the command procedure on lines that did not begin with the DCL prompt.

#### 5. \$ SET VERIFY

```
$ COUNT = 1
$ IF P'COUNT' .NES. "" THEN GOTO &P'COUNT' 
 .
 .
 .
$ EXIT
```
When this command procedure is executed interactively, the SET VERIFY command causes the command and data lines to be displayed. Symbols that are substituted during the first phase of symbol substitution (such as 'COUNT') are displayed by the SET VERIFY command, but other symbols are not. The following lines are displayed when this procedure is executed interactively:

```
$ COUNT = 1
$ IF P1 .NES. "" THEN GOTO &P1 
 .
 .
 .
```
Although these values are not displayed, the value for P1 is substituted during the third phase of symbol substitution, and the value for &P1is substituted during the second phase.

## **SET VOLUME**

SET VOLUME — Changes the characteristics of one or more mounted Files-11 volumes. The SET VOLUME command affects only the node on which the command is issued, and will not affect any other nodes, even when a volume is mounted on multiple nodes in an OpenVMS Cluster configuration. **If you are not the owner of the volume, requires control access to the volume.**

### **Format**

```
SET VOLUME device-name[:][,...]
```
### **Parameter**

device-name[:][,...]

Specifies the name of one or more mounted Files-11 volumes.

## **Qualifiers**

/ACCESSED[=n] **Requires OPER (operator) privilege.**

Specifies the number of directories to be maintained in system space for ready access. You can specify a value *n* in the range of 0 to 255. If you specify the qualifier /ACCESSED and omit the number of directories, a default value of 3 is used. If you specify a value greater than the current

value, the new value is effective immediately; otherwise, the new value is not effective until the next time the volume is mounted.

/CACHE=(option[,...]) Enables or disables XFC caching for the volume. If CLEAR\_DATA option is specified, then contents of the volume already in cache are cleared. (If you do not specify the /CACHE qualifier, XFC caching attributes of the volume as well as the contents of the volume already in cache are not affected.) Keywords are as follows:

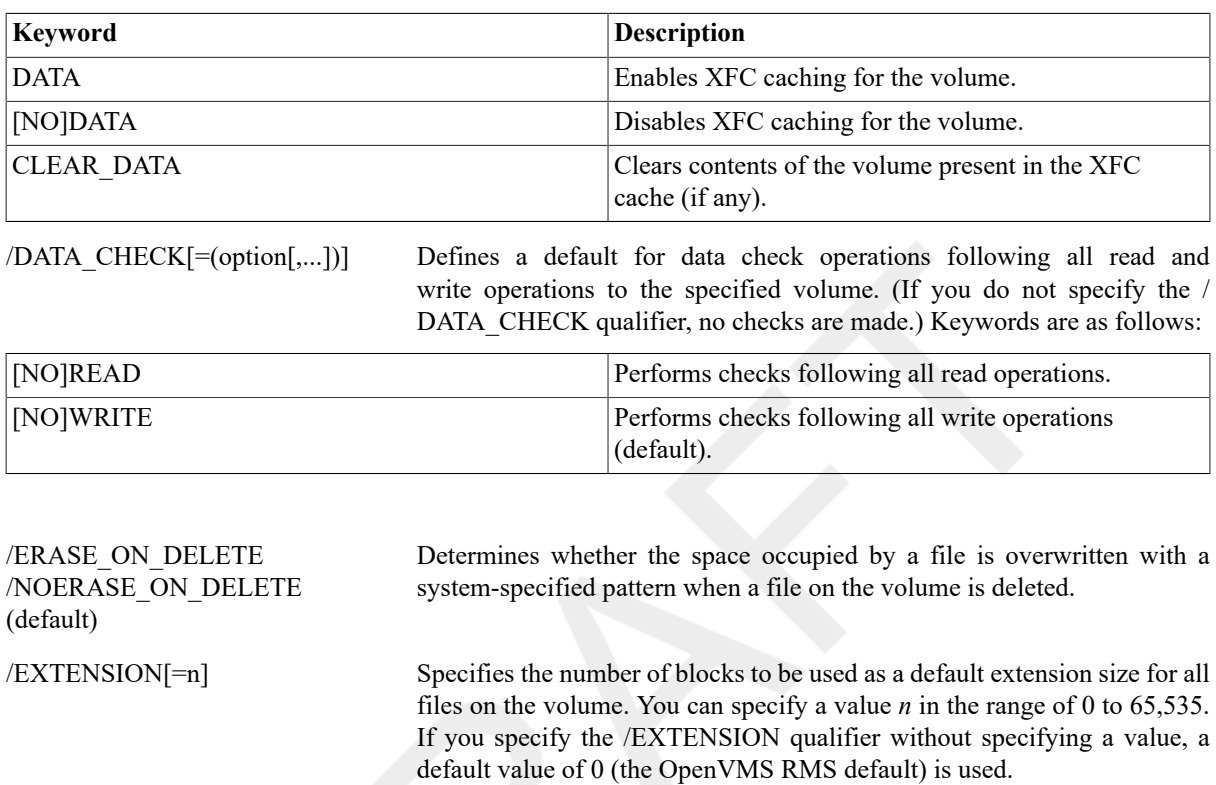

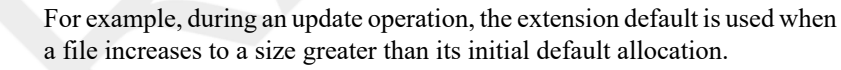

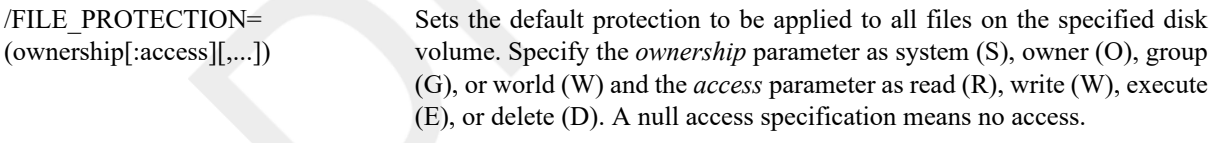

### **Note**

This attribute is not used while the volume is in use on an OpenVMS system, but the attribute is provided to control the process use of the volume on RSX-11M systems. The OpenVMS system always uses the default file protection; the protection can be changed with the DCL command SET PROTECTION/DEFAULT.

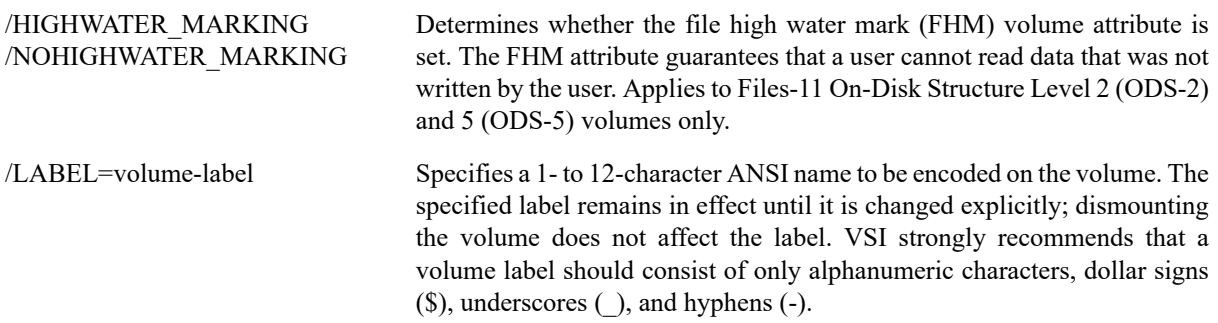

### **Note**

Changing the volume label does not change other structures that used the original volume label. For example, the DISK\$label logical volume name is not changed nor is the device-lock name that is kept internally by OpenVMS. As a result, if you attempt to access another disk that has the same volume label as the original volume of this device, you may get error messages such as the following: "%MOUNT-F-VOLALRMNT, another volume of same label already mounted".

VSI recommends that, if you change a disk volume label, you also dismount and remount the disk on all nodes in the cluster so that the names and locks are consistent.

> If you change the volume label on a nonsystem disk and the PRODUCT INSTALL command has been used to install software products on that disk, you must update the software product database to reflect this change. To accomplish this, first dismount and remount the disk. Then use the PRODUCT REGISTER VOLUME command to replace all occurrences of the old DISK\$label with the new logical volume name that was created by the MOUNT command.

#### **Note**

You do not need to take this action when you change the label of the system disk. The POLYCENTER Software Installation Utility continues to use the old logical volume name until the system is rebooted. After reboot (when the system disk is remounted), the utility automatically identifies the system disk using its new logical volume name.

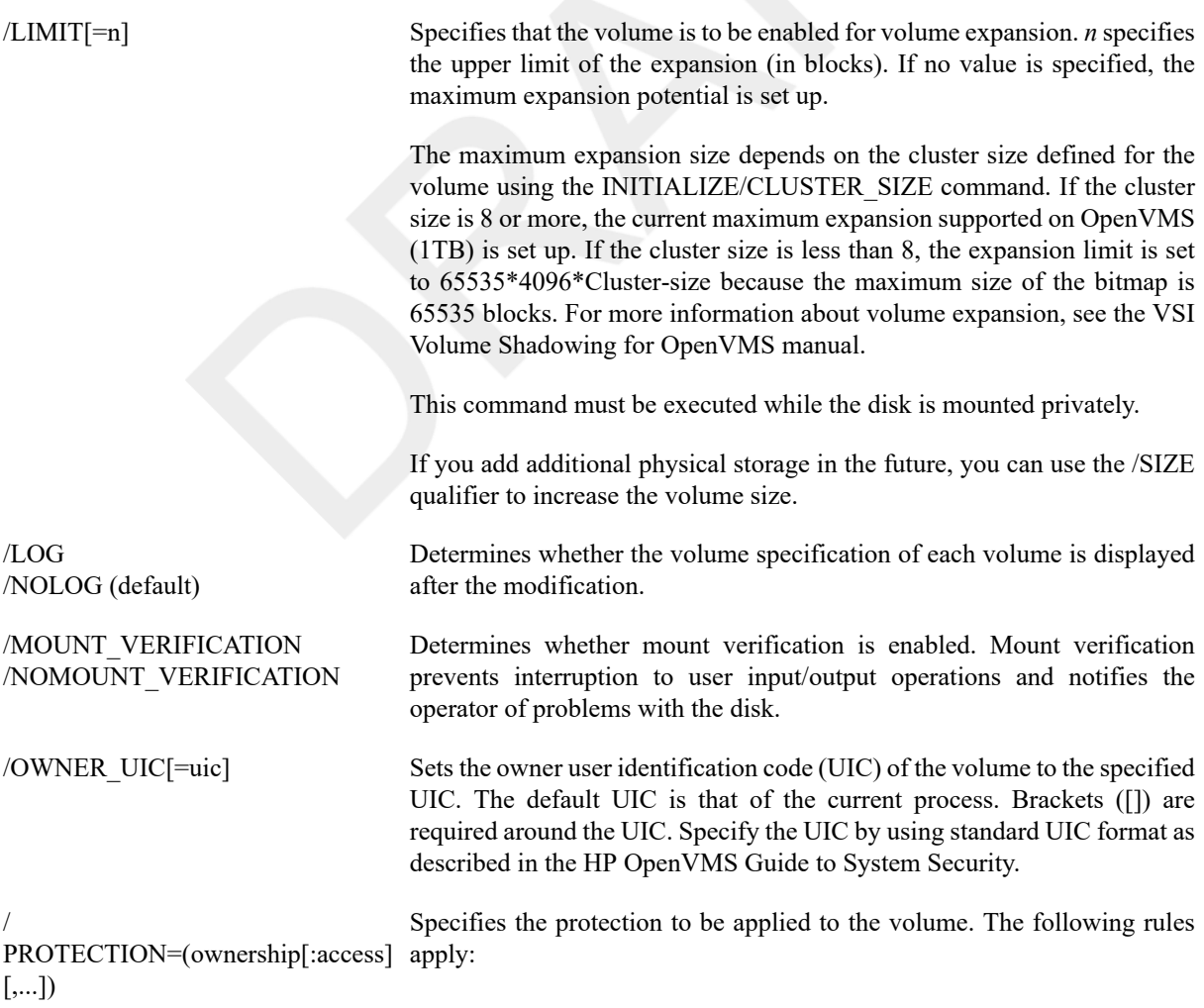

- Specify the *ownership* parameter as system (S), owner (O), group (G), or world (W).
- Specify the *access* parameter as read (R), write (W), create (C), or delete (D).

The default protection is all types of access by all categories of user.

/REBUILD[=FORCE] Recovers caching limits for a volume that was dismounted improperly. If a disk volume was dismounted improperly (such as during a system failure), and was then remounted with the MOUNT/NOREBUILD command, you can use SET VOLUME/REBUILD to recover the caching that was in effect at the time of the dismount. The FORCE option forces the disk to be rebuilt unconditionally, thus updating the free block count in the disk volume's lock value block.

/RETENTION=(min[,max]) Specifies the minimum and maximum retention times to be used by the file system to determine the expiration date for files on the volume. When a file is created, its expiration date is set to the current time plus the maximum time. Each time the file is accessed, the current time is added to the minimum time. If the sum is greater than the expiration date, a new expiration date is computed.

> If you omit the maximum value, a default value that is the smaller of (2 x min) or  $(min + 7)$  days is used. For example, /RETENTION=3- is the same as /RETENTION= $(3-6-)$ , while /RETENTION=10- is the same as / RETENTION=(10-,17-).

> The command SET VOLUME/RETENTION=0 disables retention times on the volume.

/SIZE[=nnn] Specifies the amount of disk space (in blocks) that is usable for the file system. This value must be greater than the current logical volume size and less than or equal to the physical size of the disk or the expansion limit (specified by /LIMIT), whichever is smaller.

> If the value is omitted, the usable space is increased to the physical size of the disk or the expansion limit, whichever is smaller.

/STRUCTURE\_LEVEL=n Sets the structure level of the volume. Use the value 5 to set the volume to ODS-5.

> When the /STRUCTURE\_LEVEL qualifier is used with other qualifiers, the volume structure level is set prior to the other qualifiers being performed.

> You cannot use the SET VOLUME command to change a volume from ODS-5 to ODS-2. To reset a volume to ODS-2, see the instructions in the VSI OpenVMS System Manager's Manual, Volume 1: Essentials.

Enables the processing of subsystem ACEs. Requires the SECURITY privilege. By default, the disk from which you boot has protected subsystems enabled but other disks do not. For further details on subsystems, see the HP OpenVMS Guide to System Security.

/UNLOAD (default) /NOUNLOAD Specifies whether the volume is unloaded (spun down) when the DCL command DISMOUNT is entered.

/SUBSYSTEM /NOSUBSYSTEM

/USER\_NAME[=user-name] Specifies a user name of up to 12 alphanumeric characters to be recorded on the volume. The default name is the current process user name.

/

VOLUME\_CHARACTERISTICS= ([[NO]HARDLINKS,] [[NO]ACCESS\_DATES[=deltatime]])

Enables or disables hard links and automatic updates of access dates on ODS-5 volumes.

To limit the performance impact if a file is accessed frequently, you can suppress update of the access time if the change is small. A delta time is used to determine when a new access time is significant. The default value for *delta-time* is 1 second, chosen to comply with the "seconds since EPOCH" time interface required by POSIX

st\_atime

A site can choose a larger delta time to reduce overhead if 1-second granularity is not required.

To disable access date support on a volume, use the SET VOLUME/ VOLUME\_CHARACTERISTICS=NOACCESS\_DATES command. This command affects only the node on which the command is issued. Other nodes are not affected by the change until the next time the volume is mounted.

For additional information about ODS-5 volumes, see the Guide to OpenVMS File Applications and to the sections about File Service Extensions in the OpenVMS Alpha Version 7.3--1 New Features and Documentation Overview. This archived manual is on the OpenVMS documentation Web site:

http://www.hp.com/go/openvms/doc

Click on "Archived documents" in the left sidebar to link to this manual.

/WINDOWS[=n] Specifies the number of mapping pointers to be allocated for file windows.

The value of *n* can be from 7 to 80; the default value is 7.

This qualifier only affects applications such as PATHWORKS that can request deferred writes to file headers. You use it to control whether these applications can use the deferred write feature.

Use /NOWRITETHROUGH to allow these applications to use the deferred write feature. When one of these applications explicitly requests a deferred write when updating a file header, control returns to the application when the I/O request has been queued; the application does not have to wait until the data is on disk.

Note that although the SHOW DEVICES/FULL command shows the volume status as *write-back caching enabled*, the extended file cache (XFC) will still be in write-through mode.

Use /WRITETHROUGH to disable the deferred write feature, so that no applications can use it. The SHOW DEVICES/FULL command shows the volume status as *write-through caching enabled*.

The deferred write feature is not available on Files-11 ODS-1 volumes.

## **Examples**

/WRITETHROUGH /NOWRITETHROUGH

1. \$ **SET VOLUME/DATA\_CHECK=(READ,WRITE) DKA5**

The SET VOLUME command in this example requests that data checks be performed following all read and write operations to DKA5.

#### 2. \$ **SET VOLUME/FILE\_PROTECTION=(S:RWED,O:RWED,G:RE,W:RE) DKA5**

The SET VOLUME command in this example sets the default protection to be applied to all files created on volume DKA5. System (S) and owner (O) are granted all types of access; group (G) and world (W) are permitted only to read and execute files on DKA5.

#### 3. \$ **SET VOLUME/LABEL=LICENSES DKA5**

The SET VOLUME command in this example encodes the label LICENSES on the volume DKA5. Note that if characters in labels are entered in lowercase, they are changed to uppercase by the /LABEL qualifier.

#### 4. \$ **SET VOLUME/ACCESSED=25/USER\_NAME=MANAGER/LOG DKA0:**

The SET VOLUME command in this example specifies that 25 directories are to be maintained in system space for ready access for the volume DKA0. The command also assigns the user name MANAGER to the volume and displays the volume specification after the volume is modified.

#### 5. \$ **SET VOLUME/REBUILD/LOG NODE\$DKA2:**

%SET-I-MODIFIED, \_NODE\$DKA2: modified

The SET VOLUME command in this example causes a rebuild operation to begin on the volume that is mounted on NODE\$DKA2. The /LOG qualifier directs the SET VOLUME command to display a notification message.

#### 6. \$ **DISMOUNT/CLUSTER/NOUNLOAD \$252\$DUA716:**

- \$ **MOUNT \$252\$DUA716: TST716**
- \$ **SET VOLUME/LIMIT \$252\$DUA716:**
- \$ **DISMOUNT/NOUNLOAD \$252\$DUA716:**
- \$ **MOUNT/CLUSTER \$252\$DUA716: TST716**

This example shows how to increase the expansion limit of a volume mounted in a cluster.

#### 7. \$ **SET VOLUME SYS\$DISK/VOLUME\_CHARACTERISTICS=NOHARDLINKS**

This command disables hard links on SYS\$DISK.

#### 8. \$ **SET VOLUME \$DKA100/CACHE=CLEAR\_DATA**

This command clears the contents of the volume \$DKA100 present in the XFC cache (if any). The caching mode of the volume \$DKA100 is not altered.

#### 9. \$ **SET VOLUME \$DKA100/CACHE=DATA**

This command enables XFC caching for the volume \$DKA100. The contents of the volume \$DKA100 already present in the XFC cache is not affected in anyway.

#### 10.\$ **SET VOLUME \$DKA100/CACHE=(DATA,CLEAR\_DATA)**

This command enables XFC caching for the volume \$DKA100 and clears the contents of the volume \$DKA100 present in the XFC cache (if any).

# **SET WORKING\_SET**

SET WORKING SET — Redefines the default working set size for the process, or sets an upper limit to which the working set size can be changed by an image that the process executes. Working set limits cannot be set to exceed those defined in the user authorization file (UAF). Specify the value of *n* as a number of 512-byte pagelets on Alpha. Note that the OpenVMS system rounds up this value to the nearest CPU-specific page so that the actual amount of physical memory allowed may be larger than the specified amount on Alpha.

## **Format**

SET WORKING\_SET

## **Parameters**

None.

## **Description**

The SET WORKING SET command enables the user to change the working set size within the authorized limits. A process's working set is the collection of physical pages to which an executing image can refer. Each user is assigned a default working set size to be associated with the process created during login. The maximum size to which any process can increase its working set is defined in the user authorization file (UAF).

## **Qualifiers**

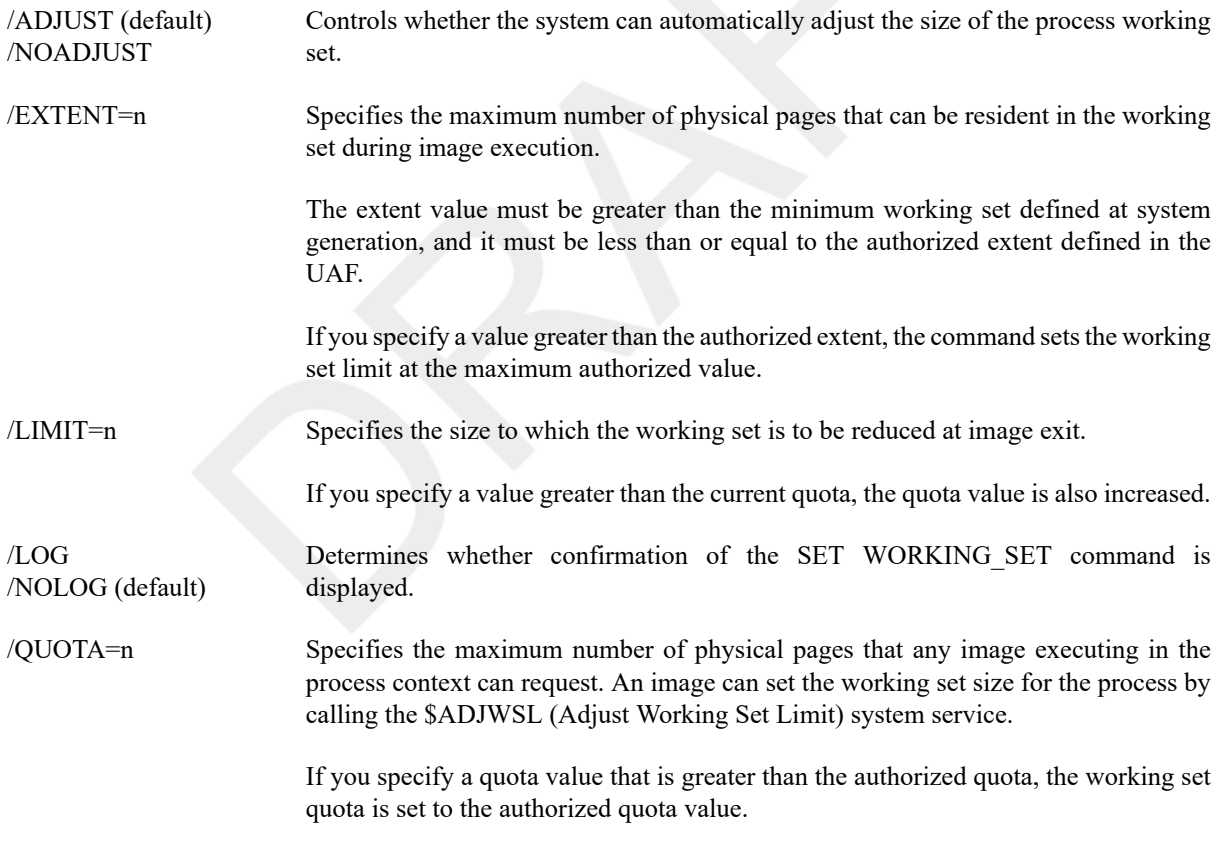

## **Examples**

```
1. (wide)
 $ SHOW WORKING_SET
   Working Set /Limit= 150 /Quota= 700 /Extent= 700
   Adjustment enabled Authorized Quota= 700 Authorized Extent= 700
 $ SET WORKING_SET/QUOTA=1000
 %SET-I-NEWLIMS, new working set: Limit = 150 Quota = 700 Extent = 700
```
The SHOW WORKING\_SET command in this example displays the current limit, quota, and extent, as well as the authorized quota and authorized extent. The SET WORKING\_SET command attempts to set a quota limiting the maximum number of pages any image can request that is greater than the authorized quota. Note from the response that the quota was not increased.

```
2. $ SHOW WORKING_SET
```

```
 Working Set /Limit= 150 /Quota= 350 /Extent= 350
 Adjustment enabled Authorized Quota= 350 Authorized Extent= 350
$ SET WORKING_SET/LIMIT=100
%SET-I-NEWLIMS, new working set: Limit = 100 Quota = 350 Extent = 350
\boldsymbol{\mathsf{S}}SHOW WORKING_SET
 Working Set /Limit= 100 /Quota= 350 /Extent= 350
 Adjustment enabled Authorized Quota= 350 Authorized Extent= 350
```
The SET WORKING\_SET command in this example sets the working set size for any image in the process to 100.

# **SHOW**

SHOW — Displays information about the current status of a process, the system, or devices in the system.

## **Format**

SHOW option

## **Description**

The SHOW command options are described individually in this manual. Table 8, "SHOW [Command](#page-278-0) Options" lists all the SHOW command options.

<span id="page-278-0"></span>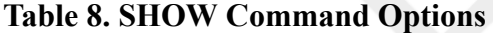

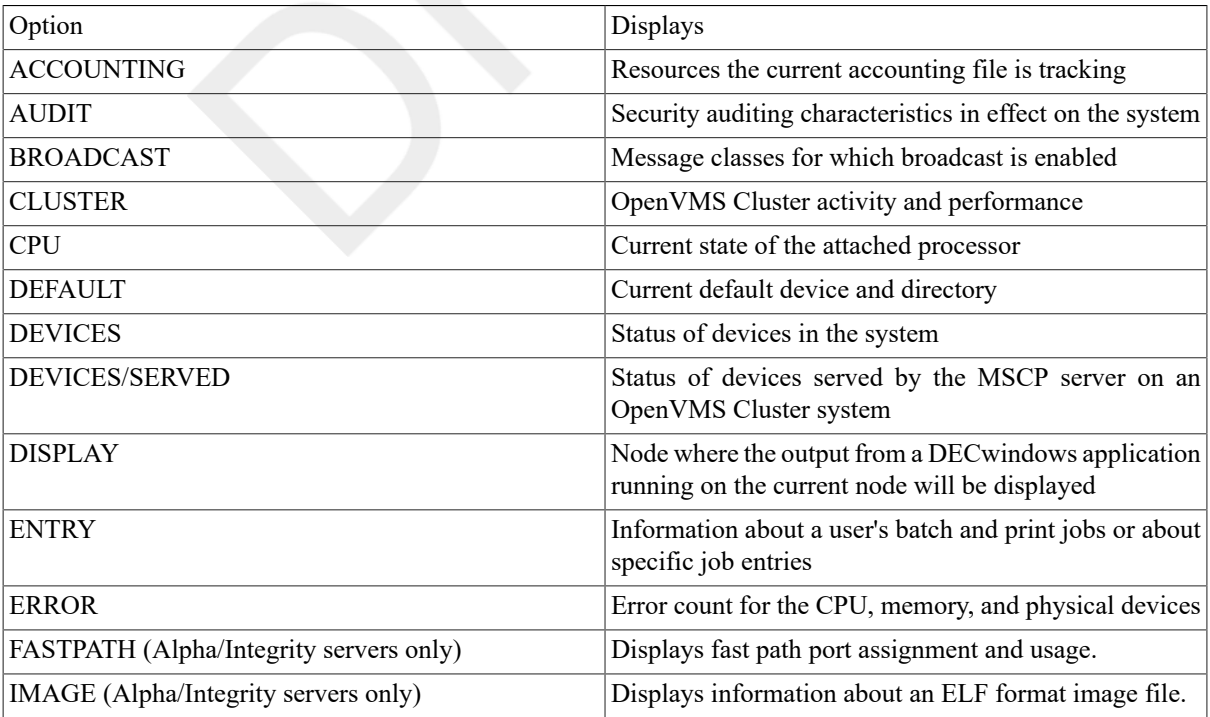

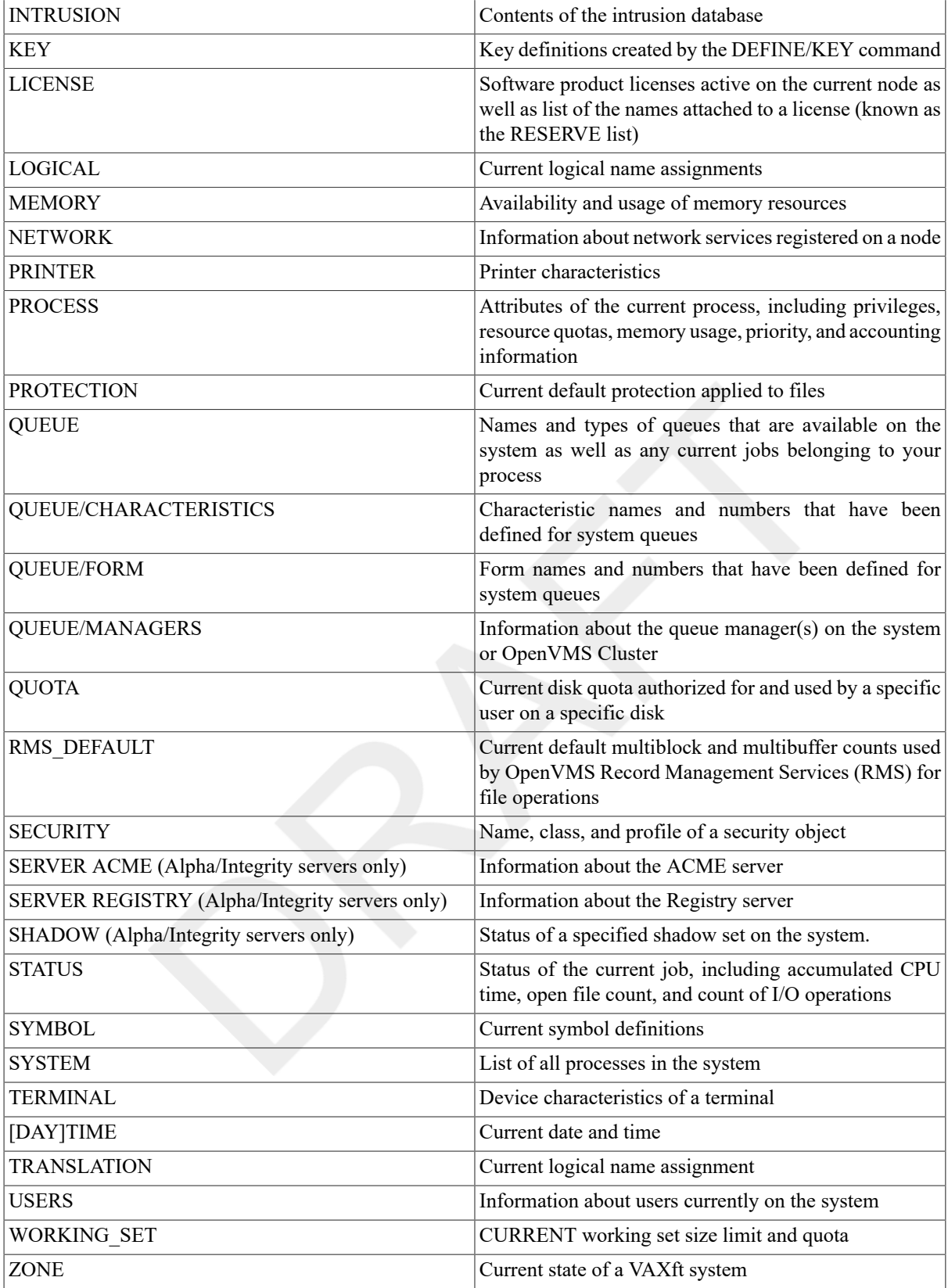

# **SHOW ACCOUNTING**

SHOW ACCOUNTING — Shows what resources the current accounting file is tracking.

## **Format**

SHOW ACCOUNTING

### **Parameters**

None.

## **Description**

Each node on your system has its own current accounting file. You can see what resources this file is tracking using the SHOW ACCOUNTING command.

There are two occasions when the resources used by a process are not tracked, despite the output of the SHOW ACCOUNTING command:

- When you use the RUN (Process) command with the /NOACCOUNTING qualifier.
- When you use the \$CREPRC system service with the

PRC\$M\_NOACNT

status flag.

Similarly, there is one occasion when the resources used by an image are always tracked, despite the output of the

SHOW ACCOUNTING

command:

• When you install an image using the /ACCOUNTING qualifier of the Install utility.

The SHOW ACCOUNTING command produces a screen display (see the Example). The keywords in the display (in uppercase) fall into two categories:

• Keywords that show which types of resource are being tracked:

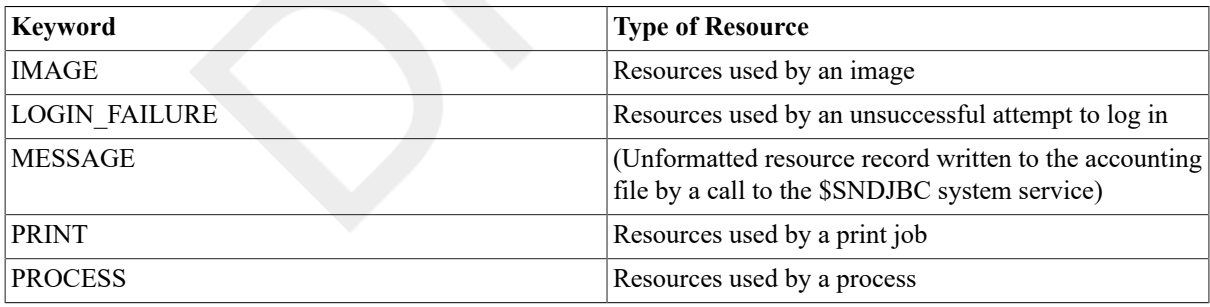

• Keywords that show which types of process are being tracked. When the resources for processes or images are tracked, these keywords show the process type:

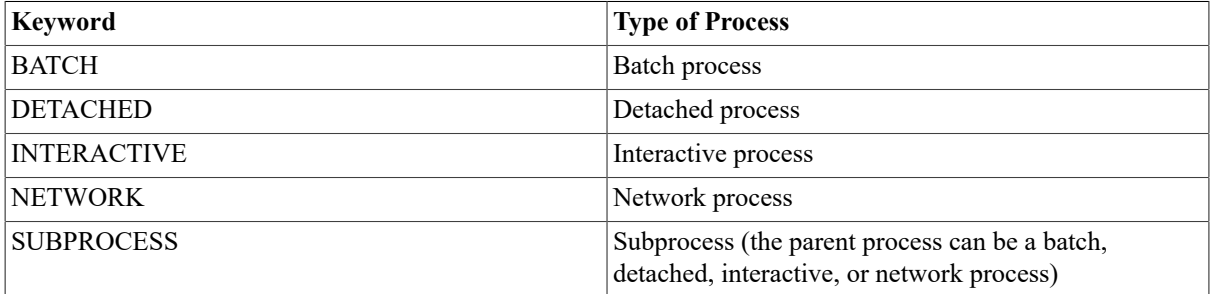

## **Qualifier**

/OUTPUT[=filespec] **Requires read (R) and write (W) access to the directory in which the specified file is created.**

> Controls the output destination of the command. By default, the output is the current SYS\$OUTPUT device. To send the output to a file, use the /OUTPUT qualifier followed by the file specification.

> If the file specification does not include the file name or file type, the defaults SHOW and .LIS are used respectively.

## **Example**

\$ **SHOW ACCOUNTING**

Accounting is currently enabled to log the following activities:

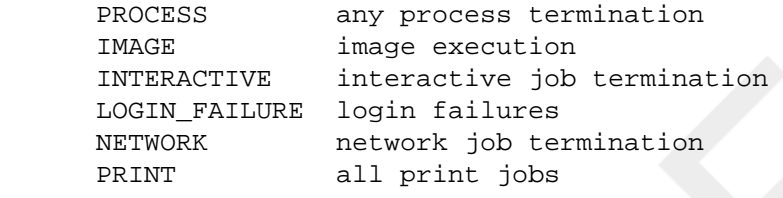

The keywords in this example show that the local node is tracking the resources used by each:

- Interactive and network process
- Image running in an interactive or network process
- Login failure
- Print job

# **SHOW AUDIT**

SHOW AUDIT — Displays the security auditing characteristics in effect on the system. **Requires the SECURITY privilege.**

## **Format**

SHOW AUDIT

## **Parameters**

None.

## **Description**

The SHOW AUDIT command displays the current state of security auditing for the system. The display can include the state of the audit journal, the characteristics of the audit server, and the events for which auditing is enabled. If no auditing has been enabled, the display reports that security alarms and audits are currently disabled.

SHOW AUDIT and SET AUDIT provide the principal management interface to the security auditing system.

## **Qualifiers**

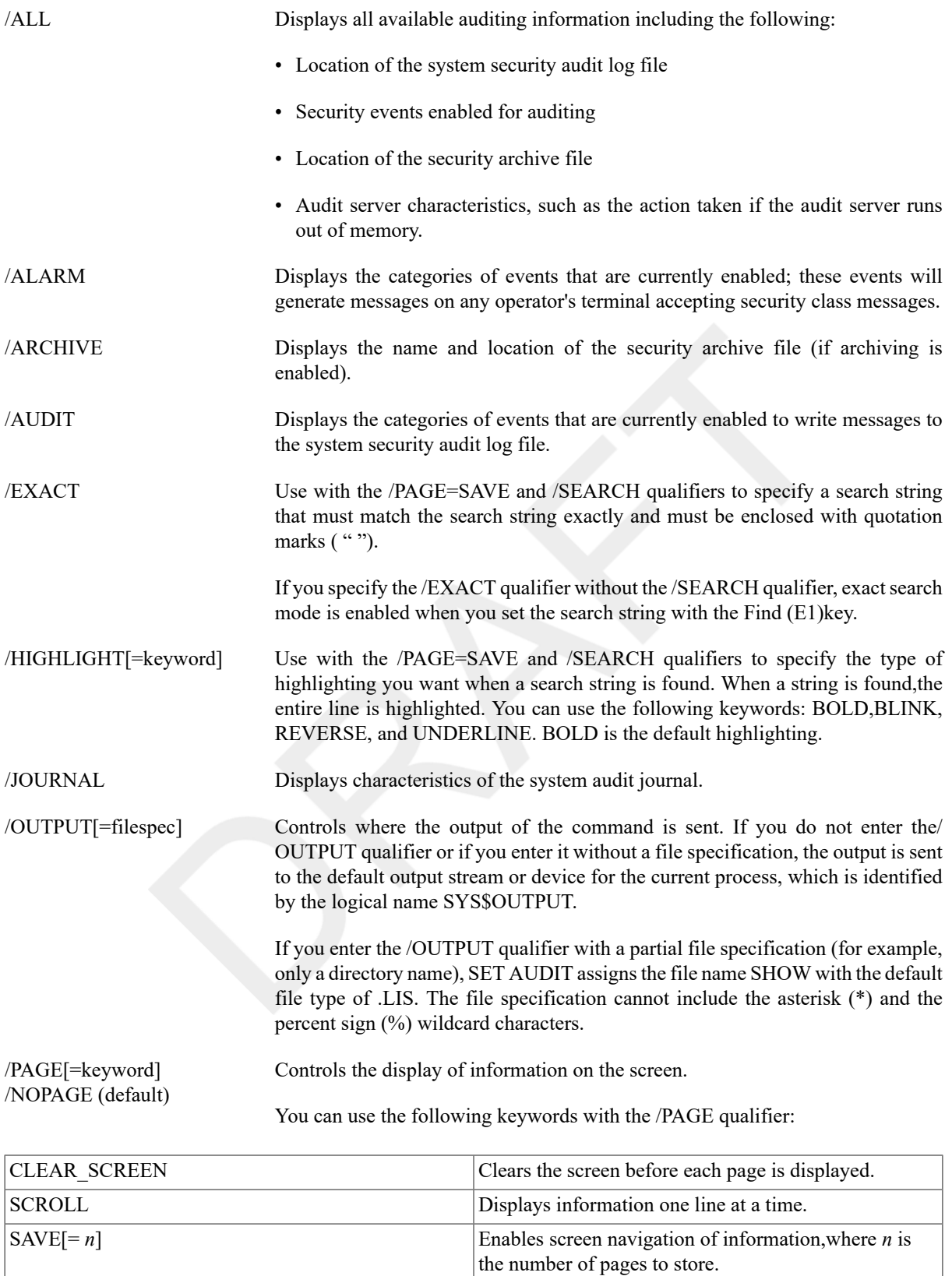

The /PAGE=SAVE qualifier allows you to navigate through screens of information. The /PAGE=SAVE qualifier stores up to 5 screens of up to 255columns of information. When you use the /PAGE=SAVE qualifier, you can use the following keys to navigate through the information:

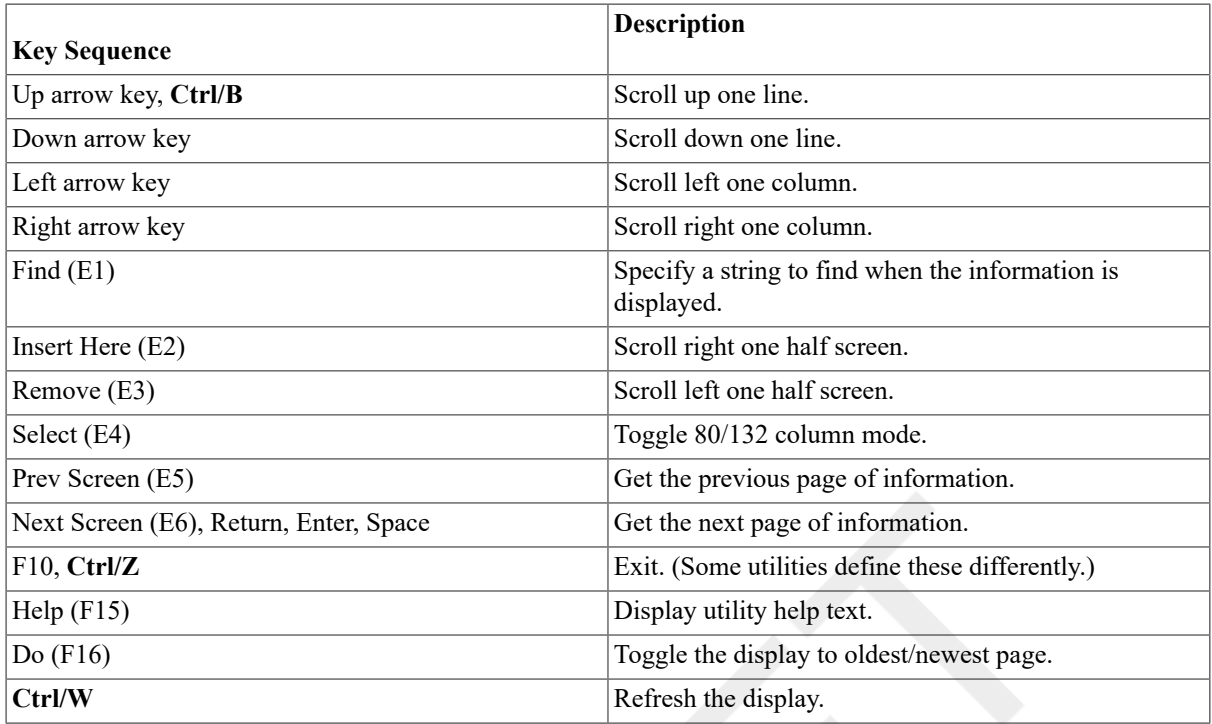

The /PAGE qualifier is not compatible with the /OUTPUT qualifier.

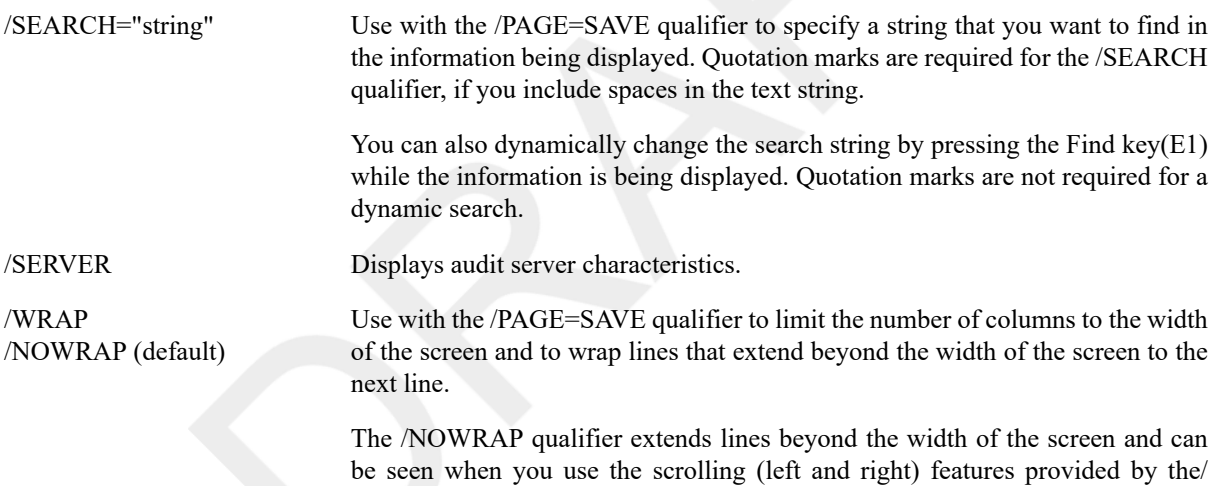

PAGE=SAVE qualifier. **Example**

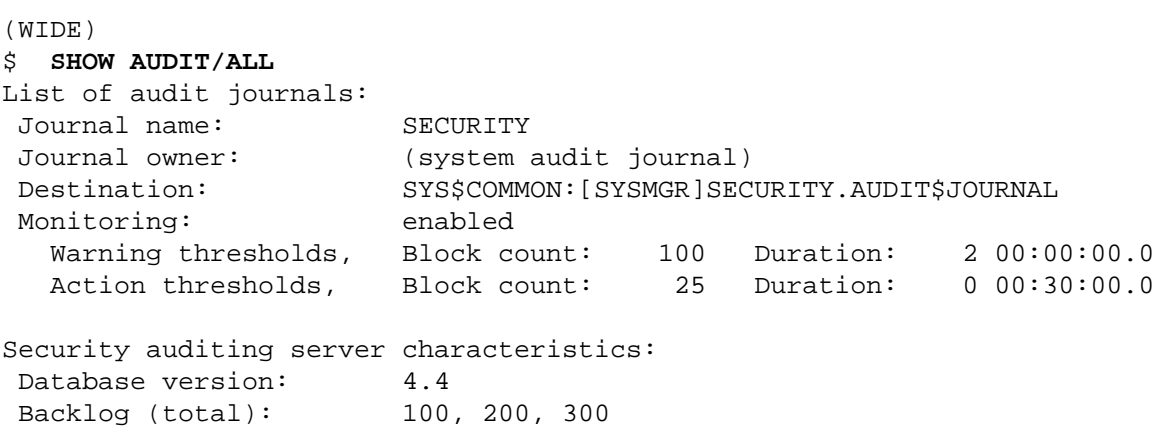

```
 Backlog (process): 5, 2
 Server processing intervals:
   Archive flush: 0 00:01:00:00
   Journal flush: 0 00:05:00:00
   Resource scan: 0 00:05:00:00
 Final resource action: purge oldest audit events
Security archiving information:
 Archiving events: none
 Archive destination:
System security alarms currently enabled for:
 ACL
 Authorization
 INSTALL
 Time
 Audit: illformed
 Breakin: dialup,local,remote,network,detached
Login: batch,dialup,local,remote,network,subprocess,detached
Logfailure: batch,dialup,local,remote,network,subprocess,detached,server
System security audits currently enabled for:
\DeltaCT.
 Mount
 Authorization
 INSTALL
 Time
 Audit: illformed
 Breakin: dialup,local,remote,network,detached
Login: batch,dialup,local,remote,network,subprocess,detached,server
Logfailure: batch,dialup,local,remote,network,subprocess,detached,server
Logout: batch,dialup,local,remote,network,subprocess,detached,server
 FILE access:
  Failure: read, write, execute, delete, control
```
The SHOW AUDIT command in this example displays the auditing settings after a system installation. See the SET AUDIT/ENABLE command for descriptions of the individual audit items.

# **SHOW BROADCAST**

SHOW BROADCAST — Displays the message classes that are currently affected by the SET BROADCAST command.

## **Format**

SHOW BROADCAST

## **Parameters**

None.

## **Description**

The SHOW BROADCAST command tells which classes of messages are being screened from your terminal by the SET BROADCAST command. If some messages are enabled by the SET BROADCAST command, but these messages will not be displayed because your terminal is set NO BROADCAST, an informational message is displayed.

## **Qualifier**

/OUTPUT[=filespec] /NOOUTPUT

Controls where the output of the command is sent. If you do not enter the qualifier, or if you enter the /OUTPUT qualifier without a file specification,the output is sent to the current process default output stream or device,identified by the logical name SYS\$OUTPUT.

If you enter the /OUTPUT qualifier with a partial file specification (for example, specifying only a directory), SHOW is the default file name and .LIS is the default file type. The asterisk (\*) and the percent sign (%) wildcard characters are not allowed.

If you enter the /NOOUTPUT qualifier, output is suppressed.

## **Examples**

```
1. $ SET BROADCAST=ALL
```

```
$ SET TERMINAL/NOBROADCAST
$ SHOW BROADCAST
Broadcasts are enabled for all classes
Terminal is set "No Broadcast", no broadcast messages
will be displayed.
```
The display in this example shows that all message classes are enabled for broadcast, but that these messages will not be received because the terminal is set NO BROADCAST.

#### 2. \$ **SHOW BROADCAST**

Broadcasts are currently disabled for: MAIL

The SHOW BROADCAST display in this example indicates that SET BROADCAST=NOMAIL is in effect.

```
3. $ SET BROADCAST=(NOALL,USER1)
  $ SET TERMINAL/NOBROADCAST
  $ SHOW BROADCAST
  Broadcasts are currently disabled for:
       GENERAL
       PHONE
       MAIL
       QUEUE
       SHUTDOWN
       URGENT
       DCL
       OPCOM
       USER2
       USER3
       USER4
       USER5
       USER6
       USER7
       USER8
       USER9
       USER10
       USER11
       USER12
       USER13
       USER14
       USER15
```

```
 USER16
Terminal is set "No Broadcast", no broadcast messages
will be displayed.
```
This example shows the display you see when messages from USER1 are enabled, but will not be received, because the terminal is set NO BROADCAST.

```
4. $ SET BROADCAST=NONE
 $ SHOW BROADCAST
 Broadcasts are disabled for all classes
```
This example shows the display you see when SET BROADCAST=NONE is in effect.

# **SHOW CLUSTER**

SHOW CLUSTER — Invokes the Show Cluster utility to monitor and display cluster activity and performance.

## **Format**

SHOW CLUSTER

## **Description**

For more information about the Show Cluster utility, see the VSI OpenVMS System Management Utilities Reference Manual or online help.

## **SHOW CPU**

SHOW CPU — Displays the current state of the processors in an OpenVMS system.

## **Format**

```
SHOW CPU [cpu-id[,...]]
```
## **Parameter**

cpu-id[,...]

Specifies a decimal value representing the identity of a processor in a OpenVMS multiprocessing system. On an Alpha 7000 system, the CPU ID is the backplane slot number of the processor.

## **Description**

The SHOW CPU command displays information about the status, characteristics,and capabilities of the processors active in and available to an OpenVMS multiprocessing or single-CPU system.

You identify the processors to be displayed by using either the /ACTIVE qualifier, the /ALL qualifier, a CPU ID, or list of CPU IDs. If you specify none of these, the SHOW CPU command uses the /ALL qualifier by default.

You identify the type of information to be displayed by using the /BRIEF,/FULL, and /SUMMARY qualifiers. If you specify none of these qualifiers, the SHOW CPU command assumes the /BRIEF qualifier by default; however, if you likewise do not identify a processor or processors as the object of a command,the SHOW CPU command assumes a default of SHOW/ALL/SUMMARY.

The SHOW CPU/FULL command lists the current process on each configured processor without stopping other activity on the system. The current process may change while the data is displayed. As a result, there may be

apparent inconsistencies in the display. For example, a process may be listed as the current process on more than one CPU.

## **Qualifies**

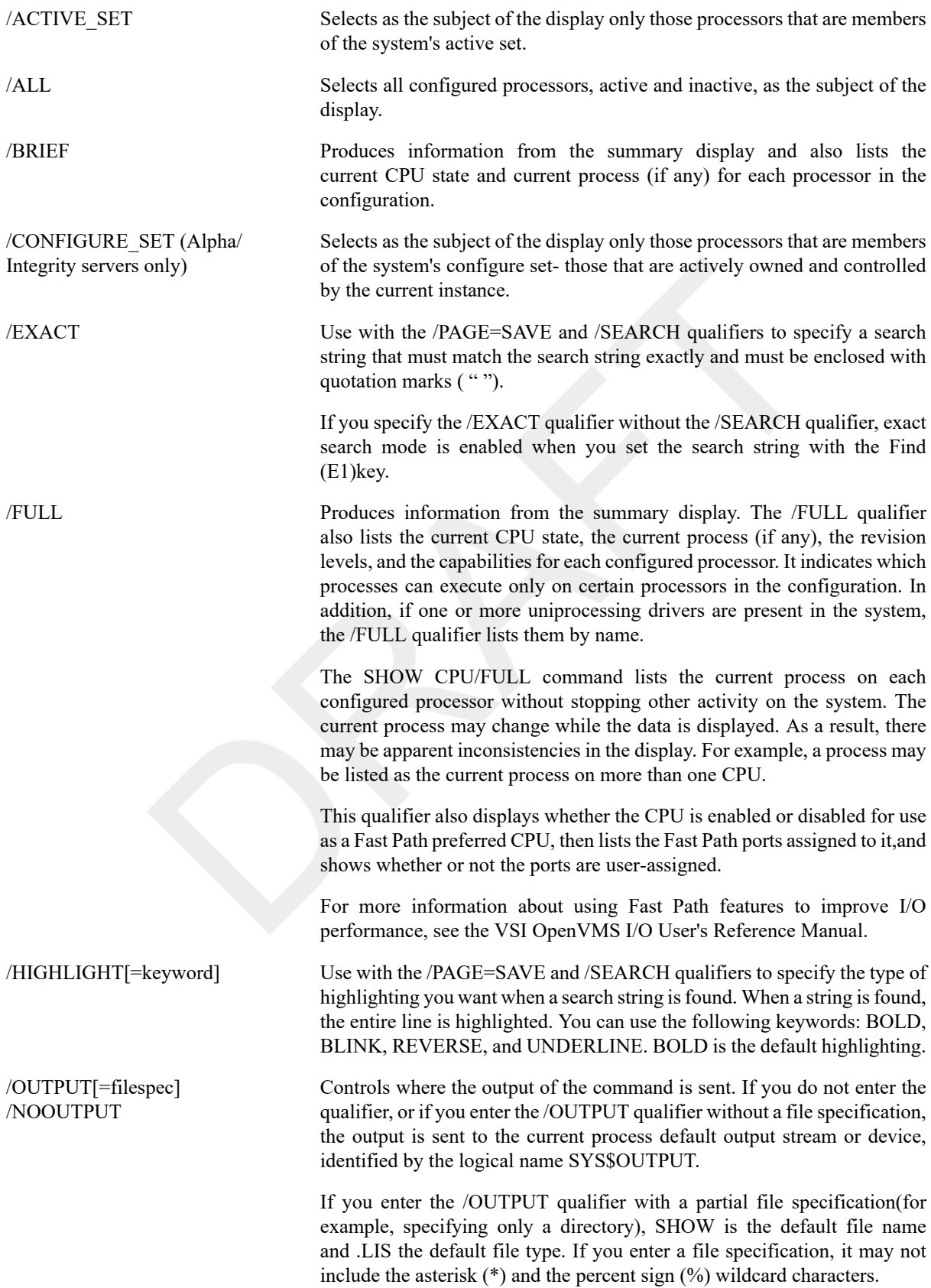
If you enter the /NOOUTPUT qualifier, output is suppressed.

/PAGE[=keyword] /NOPAGE (default) Controls the display of device information on the screen.

You can use the following keywords with the /PAGE qualifier:

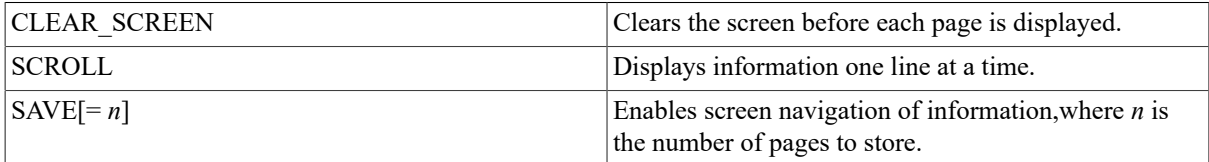

The /PAGE=SAVE qualifier allows you to navigate through screens of information. The /PAGE=SAVE qualifier stores up to 5 screens of up to 255columns of information. When you use the /PAGE=SAVE qualifier, you can use the following keys to navigate through the information:

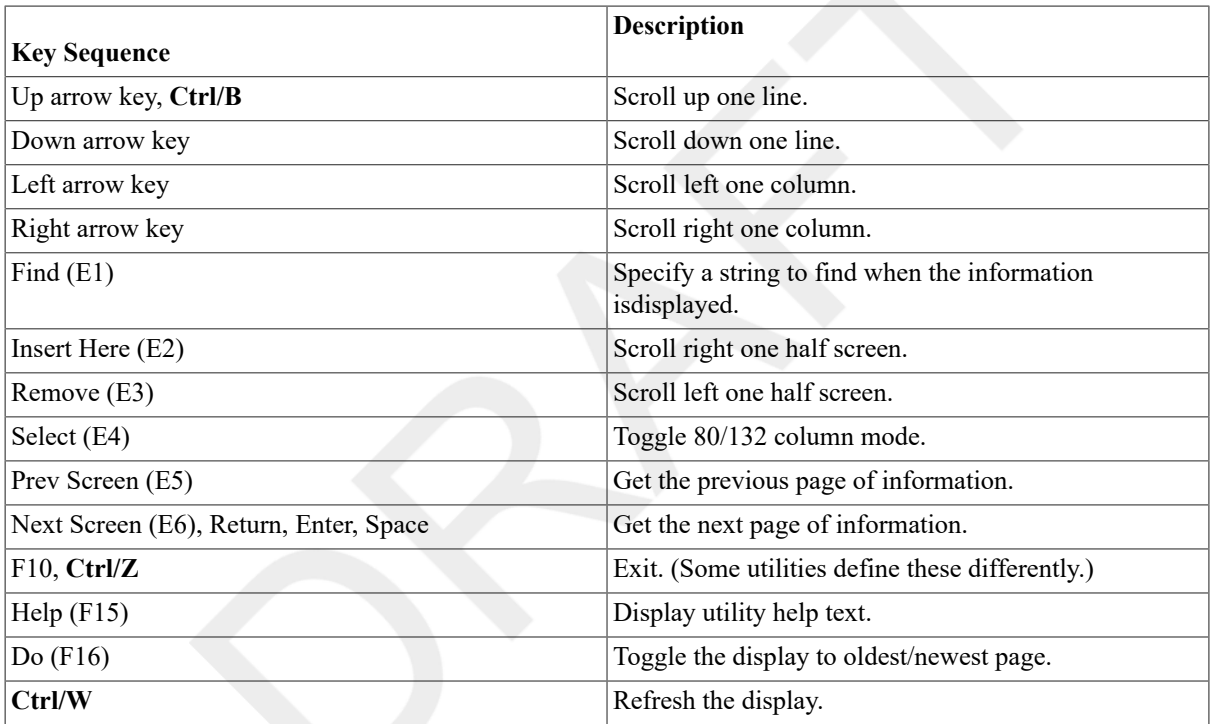

The /PAGE qualifier is not compatible with the /OUTPUT qualifier.

/POTENTIAL\_SET (Alpha/ Integrity servers only) Selects as the subject of the display only those processors that are members of the system's potential set - those CPUs in the hard partition that meet the current instance's requirements to join its active set.

> Inclusion in this set does not imply that the CPU is (or ever will be)owned by the current instance. The potential set only describes those physically existing CPUs that currently meet the instance-specific hardware and software compatibility constraints, should they ever become available.

/SEARCH="string" Use with the /PAGE=SAVE qualifier to specify a string that you want to find in the information being displayed. Quotation marks are required for the /SEARCH qualifier, if you include spaces in the text string.

> You can also dynamically change the search string by pressing the Find key (E1) while the information is being displayed. Quotation marks are not required for a dynamic search.

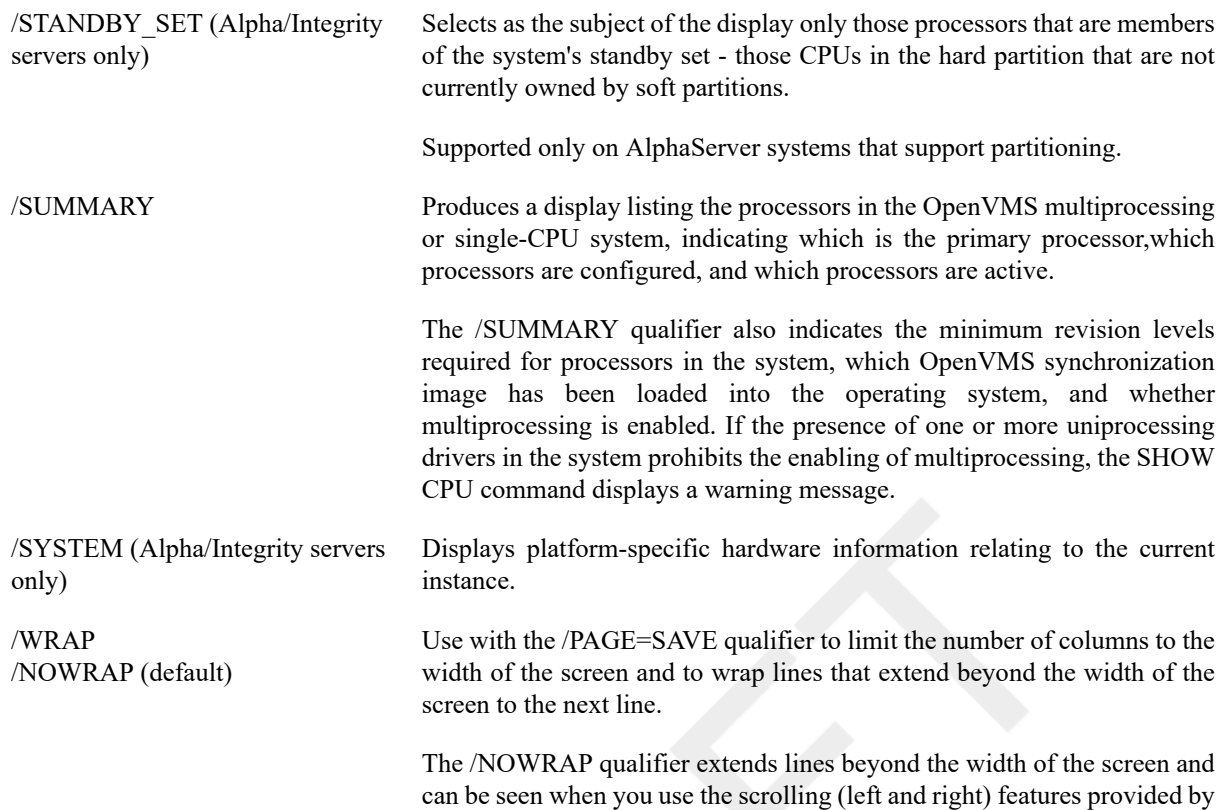

the /PAGE=SAVE qualifier.

## **Examples**

### 1. \$ **SHOW CPU**

```
Alpha: 
System: LOWFAT, COMPAQ AlphaServer DS20E 666 MHz 
Integrity servers: 
System: EUROS, HPE rx2600 (900MHz/1.5MB)
```
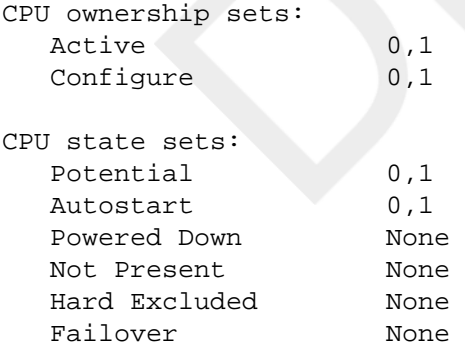

The SHOW CPU command in this example produces a configuration summary of all configured processors in the Alpha (LOWFAT) and Integrity server (EUROS) systems. The primary processor is CPU 01, and all configured processors are active.

#### 2. \$ **SHOW CPU/BRIEF**

```
Alpha: 
System: LOWFAT, COMPAQ AlphaServer DS20E 666 MHz
 CPU 0 State: RUN CPUDB: 81C1A000 Handle: * None * 
     Process: DAVIS PID: 20400EB2
```
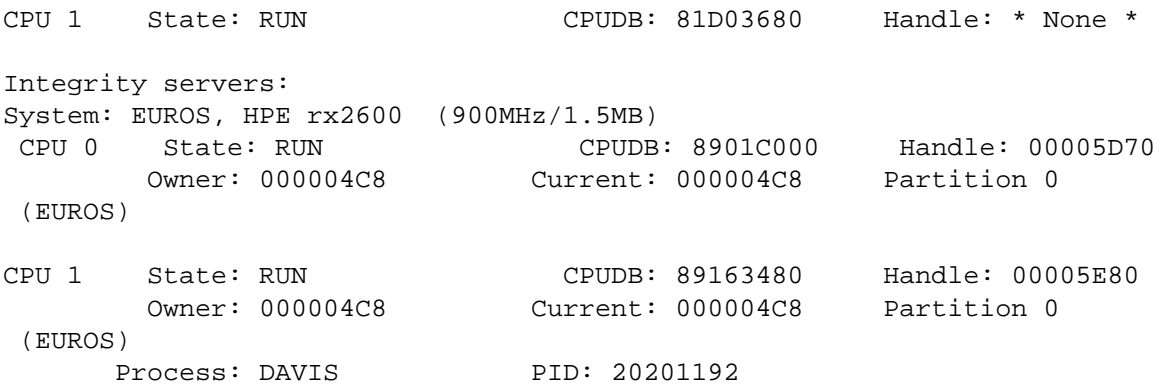

The SHOW CPU/BRIEF command in this example produces a configuration summary of the Alpha (LOWFAT) and Integrity server (EUROS) systems. It also indicates that its two processors are in the RUN state. Only CPU 00 has a current process.

### 3. \$ **SHOW CPU/FULL**

```
System: WFGLXD, AlphaServer GS320 6/731
 SMP execlet = 2 : Enabled : Full checking.
  Config tree = Version 6
  Primary CPU = 0
 HWRPB CPUs = 32
 Page Size = 8192 Revision Code =
  Serial Number = BUDATEST
  Default CPU Capabilities:
        System: QUORUM RUN
  Default Process Capabilities:
        System: QUORUM RUN
CPU 0 State: RUN CPUDB: 81416000 Handle: 00003200
         Owner: 000006C0 Current: 000006C0 Partition 0
  (WFGLXA)
       ChgCnt: 1 State: Present, Primary, Hotswap
      Process: SHADOW SERVER PID: 00000434
  Capabilities:
        System: PRIMARY QUORUM RUN RAD0
  Slot Context: 8F5BA180
     CPU - State..........: RC, PA, PP, CV, PV, PMV, PL
                Type...........: EV67, Pass 2.3
                Speed..........: 730 Mhz
                Variation......: VAX FP, IEEE FP, Primary Eligible
                Serial Number..: SM00700054
                Revision.......:
                Halt Request...: 0
                Software Comp..: 8.4
     PALCODE - Revision Code..: 1.96-01
                Compatibility..: 6
                Max Shared CPUs: 32
                Memory Space..: Physical = 00000000.00000000 Length = 0
                Scratch Space..: Physical = 00000000.00000000 Length = 0
  Bindings:
     NETACP PID = 0000041A Reason: PRIMARY Capability
  Fastpath: * None *
  Features:
```
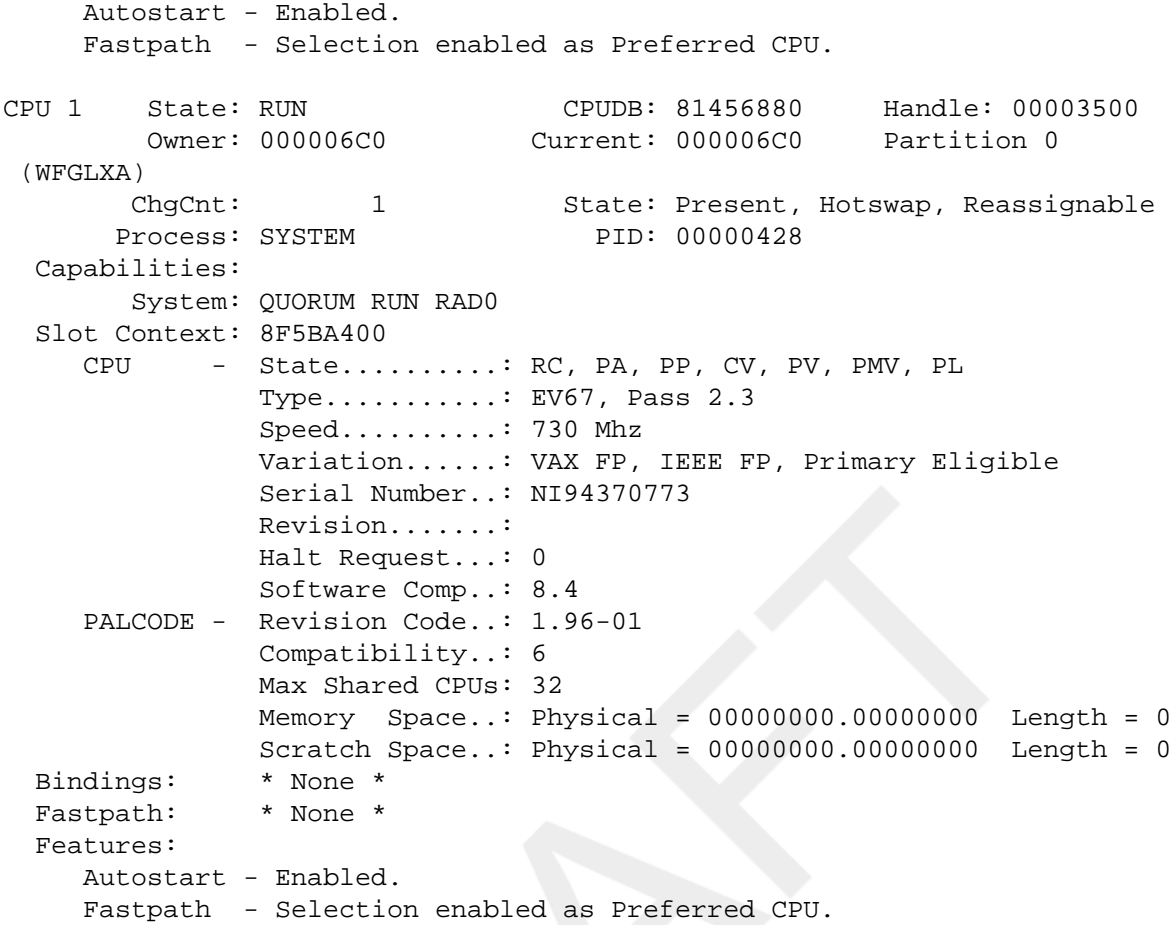

The SHOW CPU/FULL command in this example produces a configuration summary of the AlphaServer GS320 system, WFGLXD. All are in the RUN state and all have a current process.

Note that NETACP can only run on CPU 0, because only CPU 0 has primary capability. Note also that CPUs 0 and 1 have Fast path ports.

#### 4. \$ **SHOW CPU 2/BRIEF**

System: WFGLXA, AlphaServer GS320 6/731 CPU 2 State: RUN CPUDB: 81457680 Handle: 00003800 Owner: 000006C0 Current: 000006C0 Partition 0

Process: SHADOW\_SERVER PID: 00000429

The SHOW CPU/BRIEF command in this example produces a brief configuration summary of CPU 2. CPU 2 is currently running under instance WFGLXA in partition 0.

### 5. \$ **SHOW CPU 11**

(WFGLXA)

System: WFGLXA, AlphaServer GS320 6/731 CPU 11 State: NOT\_CONFIGURED CPUDB: 81470E00 Handle: 000125C0 Owner: 00000440 Current: 00000440 Hard Partition 0

This SHOW CPU command produces a configuration summary of CPU 11on instance WFGLXA. CPU 11 is not configured in this instance and is currently assigned to hard partition 0.

#### 6. \$ **SHOW CPU 8/FU**

```
System: WFGLXA, AlphaServer GS320 6/731
CPU 8 State: POWERED_DOWN CPUDB: 81459280 Handle: 00011CC0
         Owner: 000006C0 Current: 000006C0 Partition 0 (WFGLXA)
        ChgCnt: 3 State: Present, In-Console, Powered
 Down,
                                       Hotswap, Reassignable
      Process: * None *
  Capabilities:
        System: QUORUM RAD0
  Slot Context: 8F5BB580
     CPU - State..........: BIP, CV, PV, PMV, PL
  Bindings: * None *
  Fastpath: * None *
  Features:
     Autostart - Enabled.
     Fastpath - Selection enabled as Preferred CPU.
```
This SHOW CPU command produces a summary of CPU 8. CPU 8 is currently powered down, but a CPU module is present in the backplane slot.

### 7. \$ **SHO CPU**

```
CPU ownership sets:
 Active 0-3, 9, 10
   Configure 0-3,8-10
  Standby 11
    Hard Partition 11
CPU state sets:
 Potential 0-7,9-15
  Autostart 0-31
 Powered Down 8
 Not Present 16-31
  Failover None
```
System: WFGLXA, AlphaServer GS320 6/731

The SHOW CPU command shows the configuration characteristics of the instance.

#### 8. \$ **SHOW CPU/SYS**

System: WFGLXA, AlphaServer GS320 6/731

```
SMP execlet = 2 : Enabled : Full checking.
  Config tree = Version 6
 Primary CPU = 0
 HWRPB CPUs = 32
 Page Size = 8192 Revision Code =
  Serial Number = BUDATEST
  Default CPU Capabilities:
        System: QUORUM RUN
  Default Process Capabilities:
        System: QUORUM RUN
CPU ownership sets:
  Active 0-3, 9, 10
```
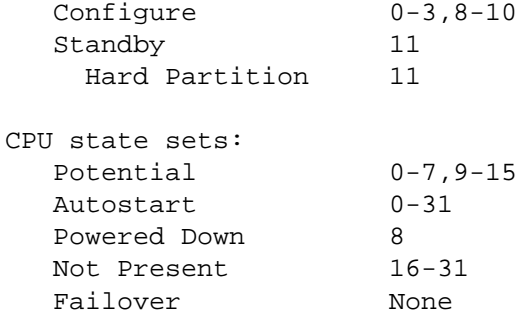

This SHOW CPU/SYSTEM command shows the platform-specific hardware information relating to instance WFGXLA.

#### 9. \$ **SET PROCESS /AFFINITY /SET=3 SYSTEM/PERMANENT**

```
$ SHOW CPU 3/FULL
```
System: WFGLXD, AlphaServer GS320 6/731

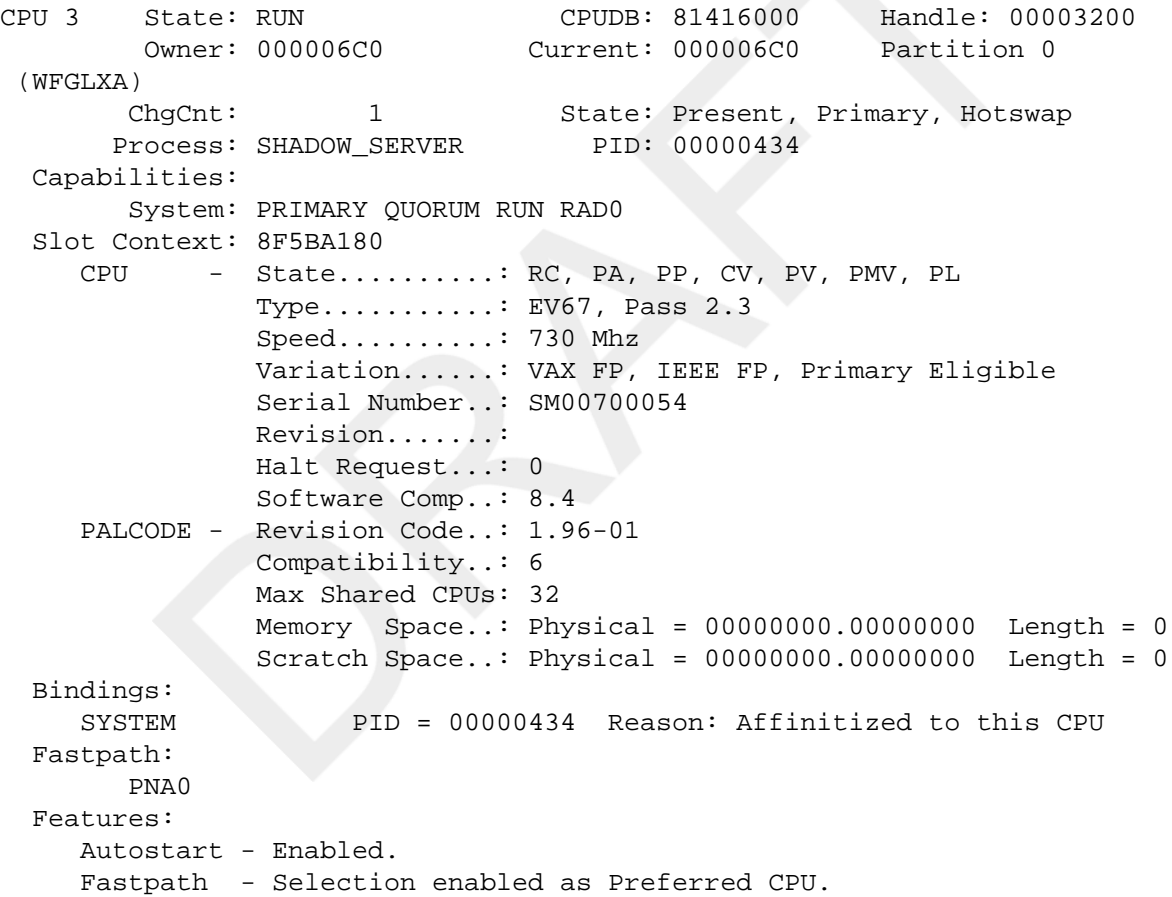

In this example, the SYSTEM process has its affinity set permanently to CPU3. The SHOW CPU command indicates this is the BINDINGS list.

The port PNA0 was assigned to CPU 3 by a user when CPU 3 was enabled as a Fast Path preferred CPU. Subsequent to that operation, CPU 3's bit was cleared in the IO\_PREFER\_CPUS system parameter. This disabled CPU 3 for use as a Fast Path preferred CPU. Normally this is a transient condition, as changing IO\_PREFER\_CPUS results in the FASTPATH\_SERVER process redistributing the Fast Path ports across the set of usable CPUs.

However, if there is no FASTPATH\_SERVER process, PNA0 remains assigned to this CPU until any of the following actions occur:

a. The user tries to move the port to another CPU by using the SET DEVICE/PREFERRED CPU command, \$QIO, or the \$IO\_FASTPATH system service.

```
b. The CPU is stopped.
```

```
10.$ SHOW CPU/FULL
 System: LOWFAT, COMPAQ AlphaServer DS20E 666 MHz 
 SMP execlet = 3 : Enabled : Streamlined.
 Config tree = None 
   Primary CPU = 0HWRPB CPUs = 2
   Page Size = 8192 Revision Code = 
    Serial Number = 4033DZ2Z1023 
    Default CPU Capabilities: 
          System: QUORUM RUN 
    Default Process Capabilities: 
          System: QUORUM RUN 
 CPU 0 State: RUN CPUDB: 81C1A000 Handle: * None * 
        Process: DAVIS PID: 20400EB2
    Capabilities: 
           System: PRIMARY QUORUM RUN RAD0 
            User: Usr1 Usr2 
    Slot Context: 857F6180 
       CPU - State..........: RC, PA, PP, CV, PV, PMV, PL 
                   Type...........: EV67, Pass 2.2.3 & Pass 2.2.5 
                   Speed..........: 667 Mhz 
                   Variation......: VAX FP, IEEE FP, Primary Eligible 
                   Serial Number..: 
                   Revision.......: 
                   Halt Request...: 0 
                   Software Comp..: 8.4 
       PALCODE - Revision Code..: 1.98-01 
                   Compatibility..: 79 
                   Max Shared CPUs: 2 
                   Memory Space..: Physical = 00000000.00000000 Length =
  \Omega Scratch Space..: Physical = 00000000.00000000 Length =
   \cap Bindings: * None * 
    Fastpath: 
          PKC0 
          FGA0 
          PEA0 
          EWA0 
    Features: 
       Autostart - Enabled. 
       Fastpath - Selection enabled as Preferred CPU. 
 CPU 1 State: RUN CPUDB: 81D03680 Handle: * None * 
         Process: * None * 
    Capabilities: 
          System: QUORUM RUN RAD0 
    Slot Context: 857F6400 
       CPU - State..........: RC, PA, PP, CV, PV, PMV, PL 
                   Type...........: EV67, Pass 2.2.3 & Pass 2.2.5
```

```
 Speed..........: 667 Mhz 
                 Variation......: VAX FP, IEEE FP, Primary Eligible 
                 Serial Number..: 
                 Revision.......: 
                 Halt Request...: 0 
                 Software Comp..: 8.4 
     PALCODE - Revision Code..: 1.98-01 
                 Compatibility..: 79 
                 Max Shared CPUs: 2 
                 Memory Space..: Physical = 00000000.00000000 Length =
\Omega Scratch Space..: Physical = 00000000.00000000 Length =
\Omega Bindings: * None * 
  Fastpath: 
        PKB0 
        PKA0 
        FWA0 
       BG0 Features: 
     Autostart - Enabled. 
     Fastpath - Selection enabled as Preferred CPU.
\mathsf{S}
```
The SHOW CPU/FULL command in this example produces a configuration summary of the Alpha DS20E 666 MHz system LOWFAT, indicating that only CPU 02, the primary CPU, is active and in the RUN state. It also shows that there is a uniprocessing driver loaded in the system, thus preventing the system from being enabled as a multiprocessor.

# **SHOW DEFAULT**

SHOW DEFAULT — Displays the current default device and directory.

### **Format**

SHOW DEFAULT

## **Description**

The SHOW DEFAULT command displays the current device and directory names, along with any equivalence strings.

The default disk and directory are established in the user authorization file (UAF). You can change these defaults during a terminal session or in a batch job by using the SET DEFAULT command, or by reassigning the logical name SYS\$DISK.

## **Examples**

```
1. $ SHOW DEFAULT 
  DISK1:[ALAMO]
  $ SET DEFAULT DISK5:[SKONETSKI.SOURCES]
  $ SHOW DEFAULT 
  DISK5:[SKONETSKI.SOURCES]
```
The SHOW DEFAULT command in this example displays the current default device and directory names. The SET DEFAULT command changes these defaults, and the next SHOW DEFAULT command displays the new default device and directory.

2. \$ **SET DEFAULT NOSUCH:[NOWAY]** \$ **SHOW DEFAULT** NOSUCH:[NOWAY] %DCL-I-INVDEF, NOSUCH:[NOWAY] does not exist

In this example, the default has been set to a nonexistent device and directory. An error message is displayed.

### 3. \$ **DEFINE/TRANSLATION\_ATTRIBUTES=CONCEALED XYZ WORK:[INVOICES.]** \$ **SET DEFAULT XYZ:[HESHELMAN]** \$ **SHOW DEFAULT** XYZ:[HESHELMAN]

In this example, a logical name, XYZ, is defined to represent WORK:[INVOICES].The / TRANSLATION\_ATTRIBUTES=CONCEALED qualifier tells the system not to display the translation of XYZ in file specifications. Thus, the SHOW DEFAULT command displays the logical name XYZ and not its translation.

```
4. $ SET DEFAULT WRK:[SCHENKENBERGER]
  $ SHOW DEFAULT
    WRK:[SCHENKENBERGER]
  $ DEFINE KUDOS WRK:[SCHENKENBERGER.TEMP1],WRK:[SCHENKENBERGER.TEMP2]
  $ SET DEFAULT KUDOS
  $ SHOW DEFAULT
    KUDOS:[SCHENKENBERGER]
       WRK: [SCHENKENBERGER.TEMP1]
```
= WRK:[SCHENKENBERGER.TEMP2]

In this example, the logical name KUDOS is defined as a search list containing the directories [SCHENKENBERGER.TEMP1] and[SCHENKENBERGER.TEMP2] on device WRK. The SET DEFAULT command equates this search list logical name with the logical name SYS\$DISK. The subsequent SHOW DEFAULT command displays the search list logical name along with its equivalence strings.

Because the directory field has not been explicitly specified, the original [SCHENKENBERGER] directory remains in effect as the current default directory; however, unless the current default directory syntax([]) is explicitly used, all file references are to those directories contained in the search list.

# **SHOW DEVICES**

SHOW DEVICES — Displays the status of a device on the system. **See thequalifierdescriptionsfor restrictions.**

## **Format**

SHOW DEVICES [device-name[:]]

## **Parameter**

device-name[:]

Specifies the name of a device for which information is to be displayed. The device name displayed by the system uses the format ddcu where dd is the device code,  $\sigma$  is the controller designation, and u is the unit number. If the system is part of an OpenVMS Cluster that is running with HSC controllers, the device name must include the node name using the format node\$ddcu (where node is the node name).

You can specify a complete device name or only a portion of a device name. The SHOW DEVICES command provides defaults for nonspecified portions of device names, as follows:

- If you truncate a device name (for example, if you specify D), the command lists information about all devices whose device names begin with what you entered (in this case, D). However, if you specify a device in an OpenVMS Cluster that is running with HSC controllers, you must include the entire node portion of the device name.
- If you omit a controller designation, the SHOW DEVICES command lists all devices on all controllers with the specified unit number.
- If you omit a unit number, the SHOW DEVICES command lists all devices on the specified controller.

Note that the /FILES qualifier does not support defaults for nonspecified portions of device names; you must supply a complete device specification.

## **Description**

When you enter the SHOW DEVICES command without specifying a device or using any qualifier, information about all devices on the system is displayed. If you specify a device name, the SHOW DEVICES command displays information about that device. If you use certain qualifiers with the SHOW DEVICES command, information is displayed about those devices that currently have volumes mounted or that have been allocated to processes, or both.

The device name displayed by the system uses the format  $ddcu$ , where  $dd$  is the device code,  $c$  is the controller designation, and u is the unit number. If the system is part of an OpenVMS Cluster that is running with HSC controllers, the device name must include the node name using the format node\$ddcu (where node is the node name).

If you enter the SHOW DEVICES command and do not specify a device name parameter or a qualifier, the command provides a brief listing of characteristics of all devices on the system, with the exception of pseudodevices with the mailbox characteristic, such as MBA3:, NLA0:, NET9:, and so on. To display such a device, you must specify all or part of the device name.

### **Note**

If a field width is too narrow to display a particular numeric field, asterisks are displayed in place of the data. Therefore, if asterisks appear in the Free Space field while displaying a particular device, use the /UNITS or /SIZE qualifier to display the free space in bytes.

## **Qualifiers**

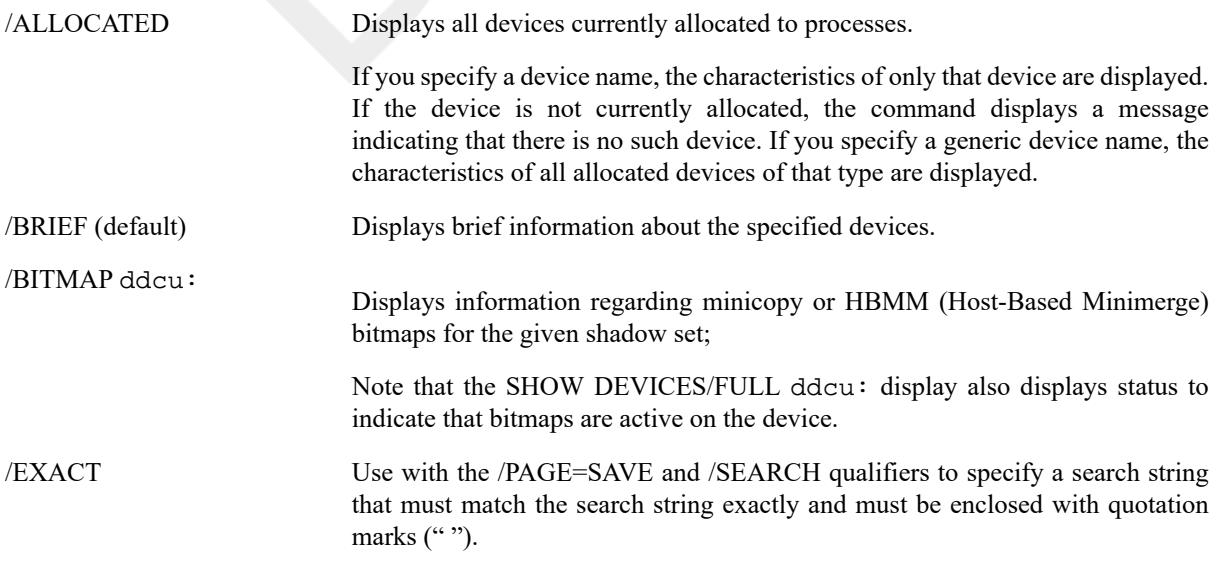

If you specify the /EXACT qualifier without the /SEARCH qualifier, exact search mode is enabled when you set the search string with the Find (E1) key.

/FILES *Requires SYSPRV (system privilege) or BYPASS privileges to list read-protected files.*

> Displays a list of the names of all files open on a volume and their associated process name and process identification (PID). The specified device must be a mounted Files-11 volume. If the specified volume is a multivolume set, the files on each volume in the set are listed.

### **Note**

The SHOW DEVICES/FILES command does not support defaults for nonspecified portions of device names. You must supply a complete device specification when using the /FILES qualifier.

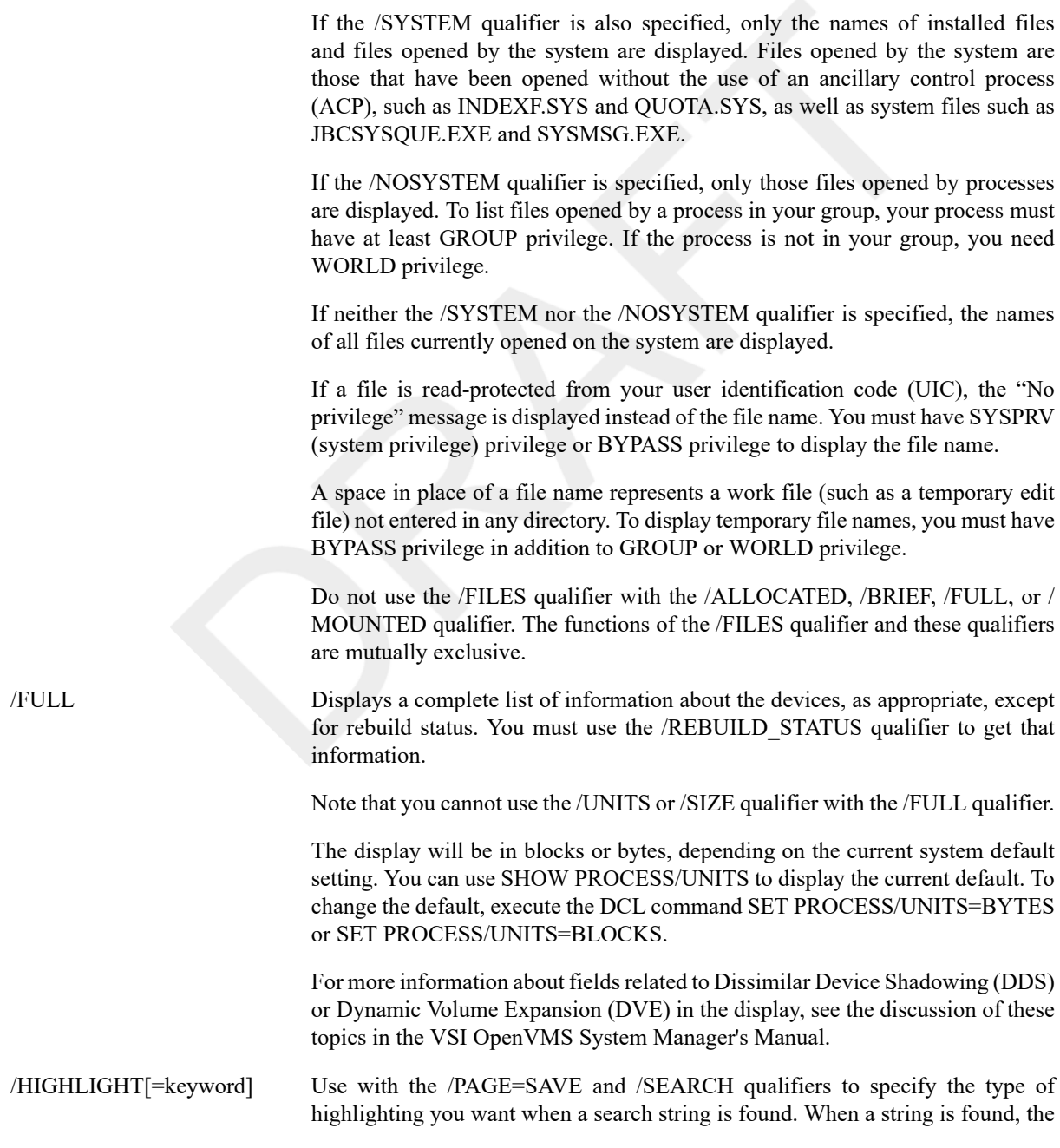

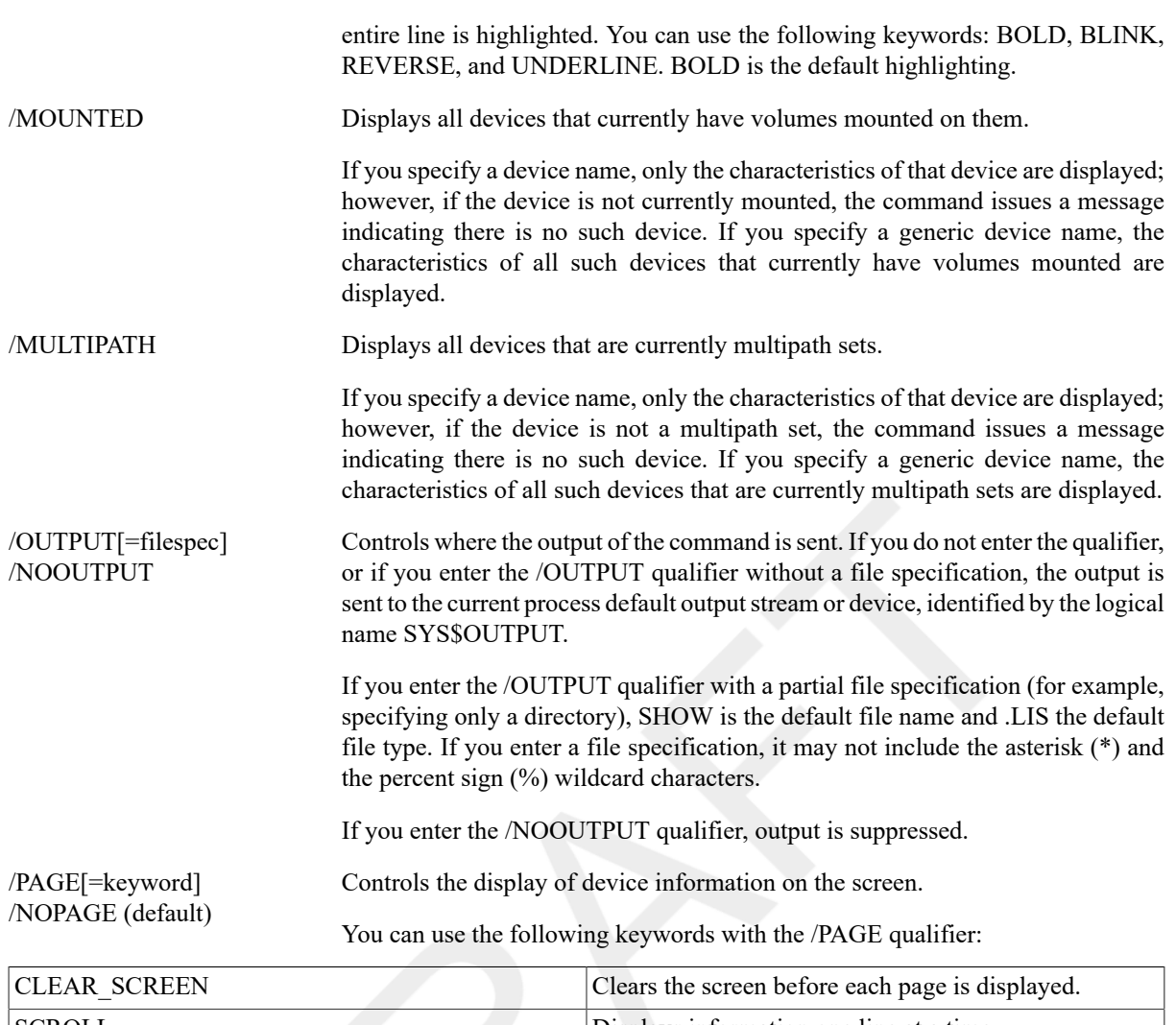

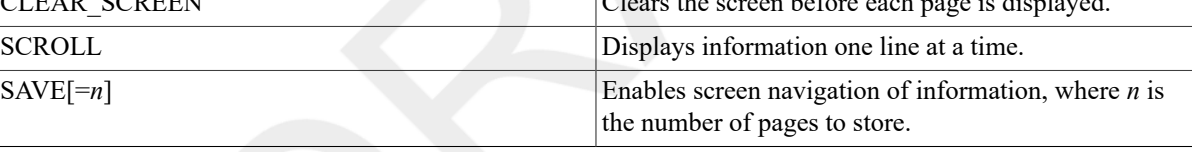

The /PAGE=SAVE qualifier allows you to navigate through screens of information. The /PAGE=SAVE qualifier stores up to 5 screens of up to 255 columns of information. When you use the /PAGE=SAVE qualifier, you can use the following keys to navigate through the information:

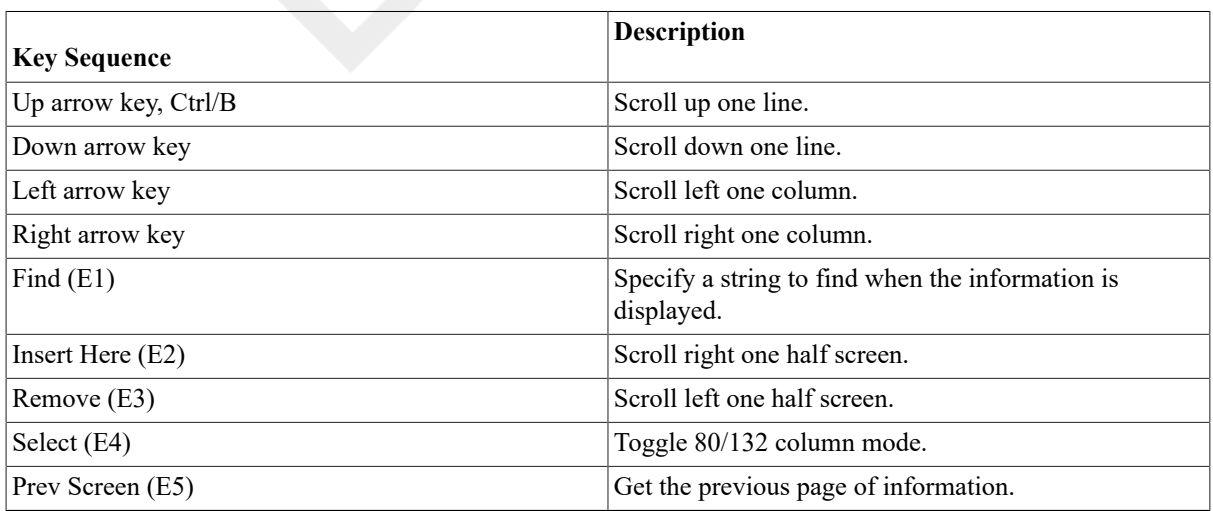

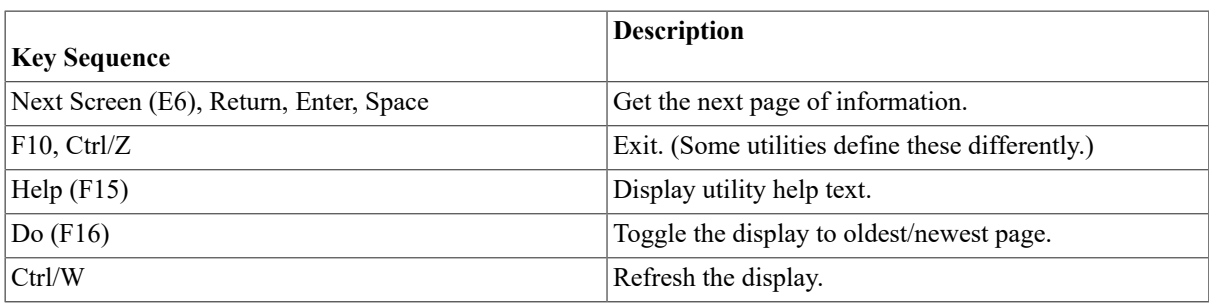

The /PAGE qualifier is not compatible with the /OUTPUT qualifier.

/REBUILD\_STATUS Tells you whether volumes need rebuilding.

You may need to rebuild a volume if the volume was improperly dismounted. Volumes are improperly dismounted when, for example, the system crashes.

For each volume, SHOW DEVICES/REBUILD\_STATUS returns one of these values:

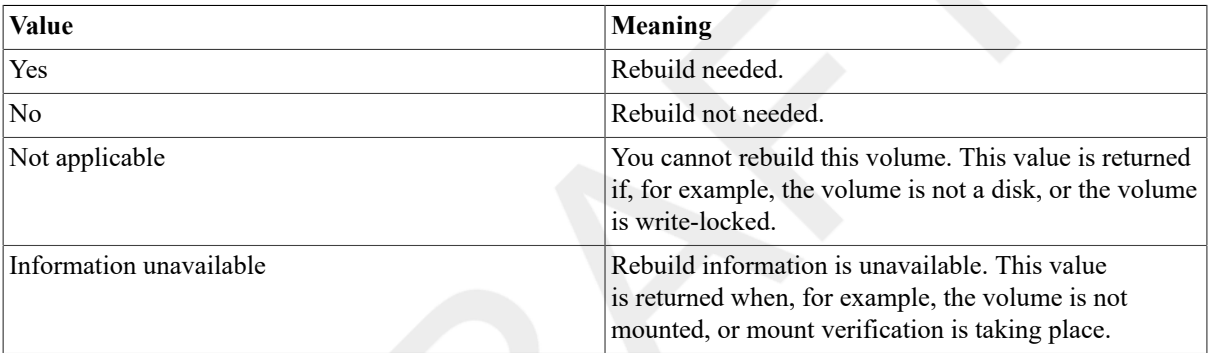

To rebuild a volume, either:

- Use SET VOLUME/REBUILD
- Dismount the volume, then mount the volume again using

### MOUNT/REBUILD

You cannot use the /REBUILD STATUS qualifier with any other SHOW DEVICES qualifiers, except /OUTPUT.

### /SEARCH="string" Use with the /PAGE=SAVE qualifier to specify a string that you want to find in the information being displayed. Quotation marks are required for the /SEARCH qualifier, if you include spaces in the text string.

You can also dynamically change the search string by pressing the Find key (E1) while the information is being displayed. Quotation marks are not required for a dynamic search.

### /SIZE=keyword Allows you to override the current default specified by SET PROCESS/UNITS so that you can display disk free space in your choice of blocks or bytes. (/SIZE is functionally equivalent to /UNITS.)

The following keywords are valid with the /SIZE qualifier: BLOCKS, BYTES.

If you specify /SIZE with no keyword, the default value is not changed.

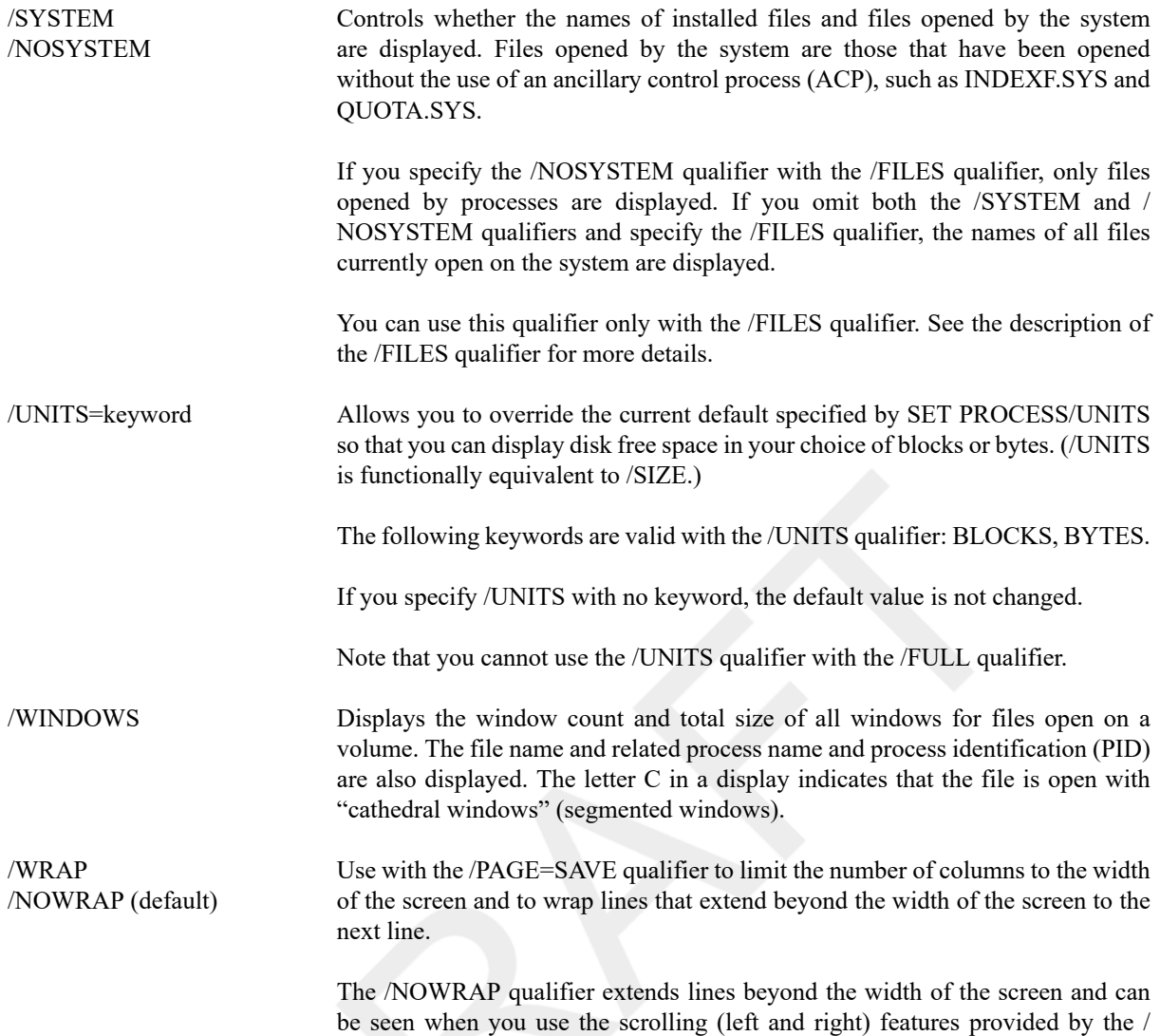

### **Examples**

### 1. \$ **SHOW DEVICES** Device Device Err. Volume Free Trans Mount Name Status Count Label Blocks Count Count DKA0: 0nline mnt 0 VMS 47088 115 1 DKA1: Online mnt 0 USERPACK1 45216 2 1 DKA2: Online mnt 3 DOCUMENT 8068 20 1 DKA5: Online mnt 0 MASTERP 28668 1 1 DKA6: Online 0 DKA7: Online mnt 0 PROJECT 110547 1 1 DMA0: Online 0 DLA0: Online 0 DYA0: Online 0 DYA1: Online 0 DRA3: Online mnt 0 RES26APR 29317 1 1

PAGE=SAVE qualifier.

In this example, the SHOW DEVICES command displays the following information for each device on the system:

• Device name

- Device status and characteristics (status indicates whether the device is on line; characteristics indicate whether the device is allocated, is spooled, has a volume mounted on it, or has a foreign volume mounted on it)
- Error count
- Volume label (for disk and tape volumes only)
- Number of free blocks on the volume
- Transaction count
- Number of mount requests issued for the volume (disk devices only)

```
2. $ SHOW DEVICES /FULL $1$dga30
 Disk $1$DGA100: (EUROS), device type HPE MSA VOLUME, is online, mounted,
   file-
      oriented device, shareable, available to cluster, error logging is
   enabled.
      Error count 0 Operations completed 
   17299
      Owner process "" Owner UIC 
  [SYSTEM]
      Owner process ID 00000000 Dev Prot 
   S:RWPL,O:RWPL,G:R,W
     Reference count 3 Default buffer size
     512
     Current preferred CPU Id 0 Fastpath
  1
      Total blocks 488327805 Sectors per track 
      96
      Total cylinders 52987 Tracks per cylinder 
      96
      Logical Volume Size 488327805 Expansion Size Limit 
   941752320
      Host name "EUROS" Host type, avail HPE rx2600 
   (900MHz/1.5MB), yes
     Allocation class 1
      Volume label "DEBUG-DISK1" Relative volume number 
     \Omega Cluster size 480 Transaction count 
     \mathcal{D} Free blocks 16558560 Maximum files allowed 
   507617
      Extend quantity 5 Mount count 
      2
     Mount status Tystem Cache name
 $7$DKD100:XQPCACHE"
      Extent cache size 64 Maximum blocks in extent cache 
   1655856
     File ID cache size 64 Blocks in extent cache
   581760
      Quota cache size 0 Maximum buffers in FCP cache 
    3514
      Volume owner UIC [SYSTEM] Vol Prot 
   S:RWCD,O:RWCD,G:RWCD,W:RWCD
```
 Volume Status: ODS-2, subject to mount verification, file high-water marking, write-back caching enabled. Volume is also mounted on EUROS.

In this example, the SHOW DEVICES command requests a full listing of the status of the multipath device \$1\$DGA30. This device has four local Fibre Channel paths and one remote (MSCP-served) path.

#### 3. \$ **SHOW DEVICE/FULL DKB0:**

Disk \$DKB0:, device type RZ56, is online, mounted, file-oriented device, shareable, error logging is enabled.

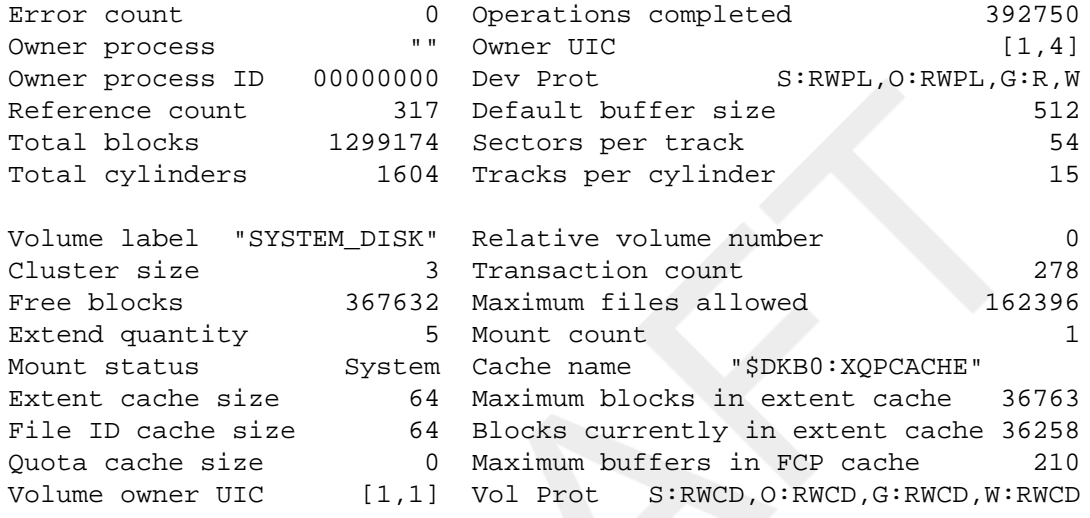

Volume status: ODS-2, subject to mount verification, protected subsystems enabled, file high-water marking, write-through XQP caching enabled, write-through XFC caching enabled.

In this example, the SHOW DEVICES command requests a full listing of the status of the RZ56 device DKB0.

#### 4. \$ **SHOW DEVICES/REBUILD\_STATUS**

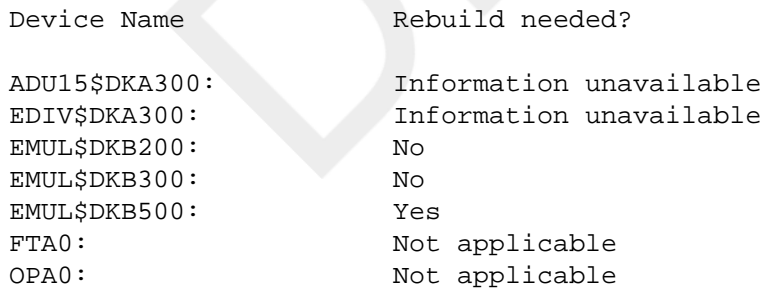

In this example, the volume mounted on device EMUL\$DKB500 needs rebuilding.

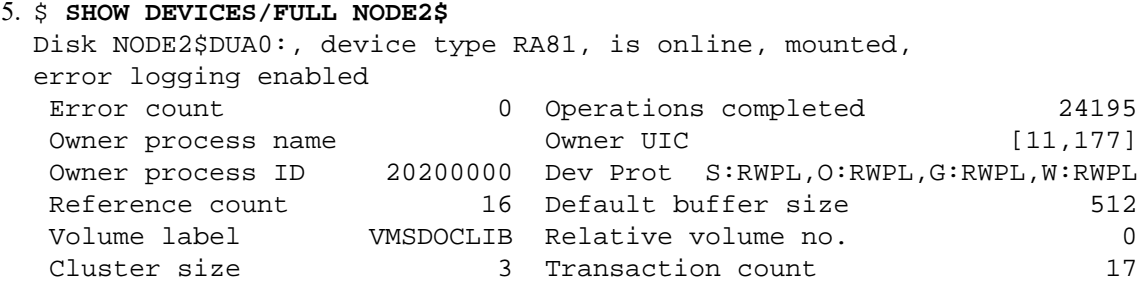

```
Free blocks 525447 Maximum files allowed 111384
Extend quantity 5 Mount count 1
 Volume status System ACP process name 
 Caching disabled
Volume is subject to mount verification, file high-water marking
Disk NODE2$DUA1:, device type RA81, is online, error logging enabled
Error count 0 Operations completed 0
Owner UIC [0,0] Owner process name
 Owner process ID 20200000 Dev Prot S:RWED,O:RWED,G:RWED,W:RWED
 Reference count 0 Default buffer size 512
.
.
.
```
In this example, the user requested a full display of information about each device on NODE2 in the OpenVMS Cluster. Information is shown here only for the first two devices: a mounted device and a device that is not mounted.

#### 6. \$ **SHOW DEVICES MUA1/FULL**

Magtape \$4\$MUA1: (HSC70), device type TA79, is online, device is equipped with a stacker/loader, file-oriented device, available to cluster, error logging is enabled.

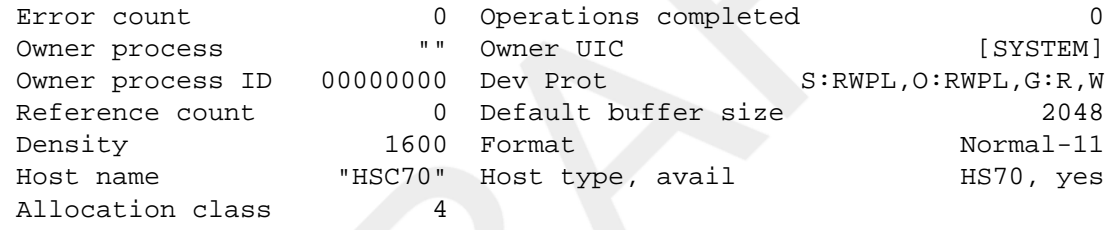

Volume status: no-unload on dismount, odd parity.

In this example, the user requested a full display of the tape device MUA1.

#### 7. \$ **SHOW DEVICE/FULL \$1\$DKA221**

Disk \$1\$DKA221: (HSC952), device type RZ29, is online, mounted, file-oriented device, shareable, available to cluster, error logging is enabled.

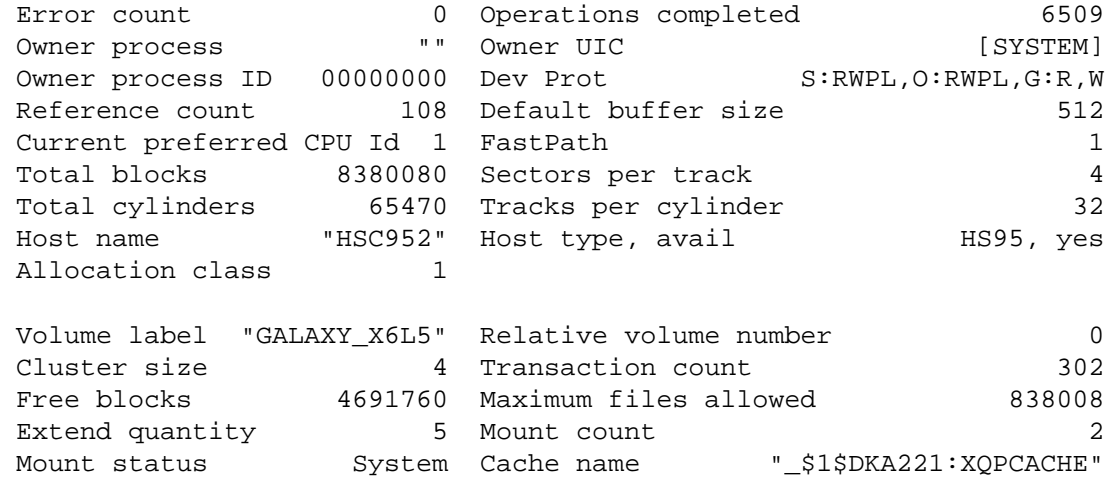

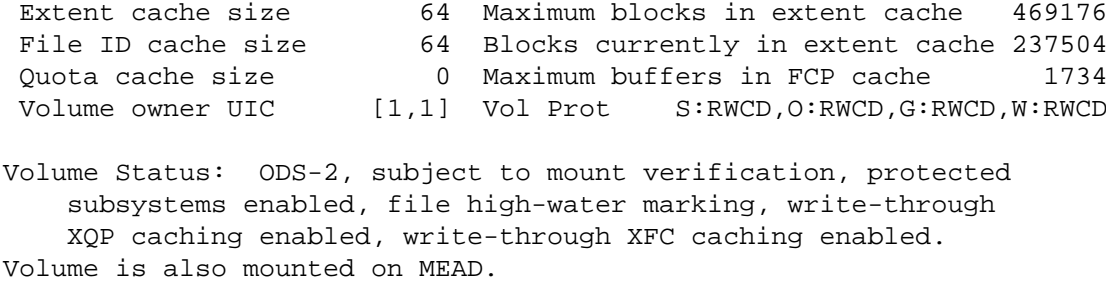

This disk is a device that performs its I/O through the Fast Path port PNA0. Fast Path is enabled for this disk, and its I/O will be processed on the preferred CPU, CPU 1, which is associated with its Fast Path port PNA0.

The /FULL qualifier also displays additional information about Fast Path devices. A Fast Path device may be either a class device or a port device. An example of a class device is an HSC disk, and an example of a port device is the CI. For both Fast Path class devices and ports, the display indicates that Fast Path is enabled and lists the current CPU ID to which that device is assigned. Additionally, for a Fast Path port, the display indicates the port's user-established CPU preference (if any).

The current preferred CPU and the User Preferred CPU can be set by using the DCL command, SET DEVICE/ PREFERRED CPU, or by issuing a \$QIO.

For more information about using Fast Path features to improve I/O performance, see the VSI OpenVMS I/ O User's Reference Manual.

#### 8. \$ **SHOW DEVICE/FULL PNA0**

Device PNA0:, device type CIXCD, is online, shareable, error logging is enabled.

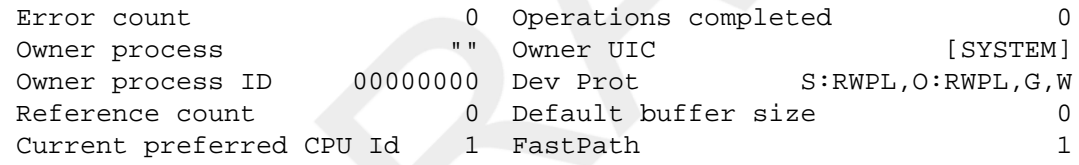

The above display shows that port PNA0 is assigned to CPU 1 and that Fast Path is enabled.

#### 9. \$ **SHOW DEVICE/FULL PNA0**

Device PNA0:, device type CIXCD, is online, shareable, error logging is enabled.

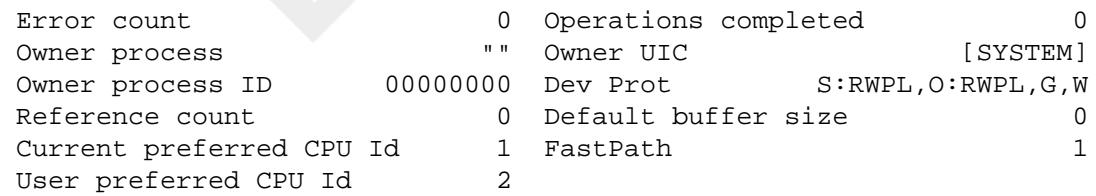

This example shows a Fast Path assignment made by a user.

Normally, the User Preferred CPU ID matches the current preferred CPU ID. The reason for the mismatch in the above display is because CPU 2 was stopped. The port was previously assigned to CPU 2. But when CPU 2 was stopped, the operating system moved the port assignment from CPU 2 to CPU 1.

If CPU 2 were started, the operating system would assign the device to the User Preferred CPU.

#### 10.\$ **SHOW DEVICE/FULL DSA0**

Disk DSA0:, device type RAM Disk, is online, mounted, file-oriented device, shareable, available to cluster, error logging is enabled, device supports bitmaps (no bitmaps active).

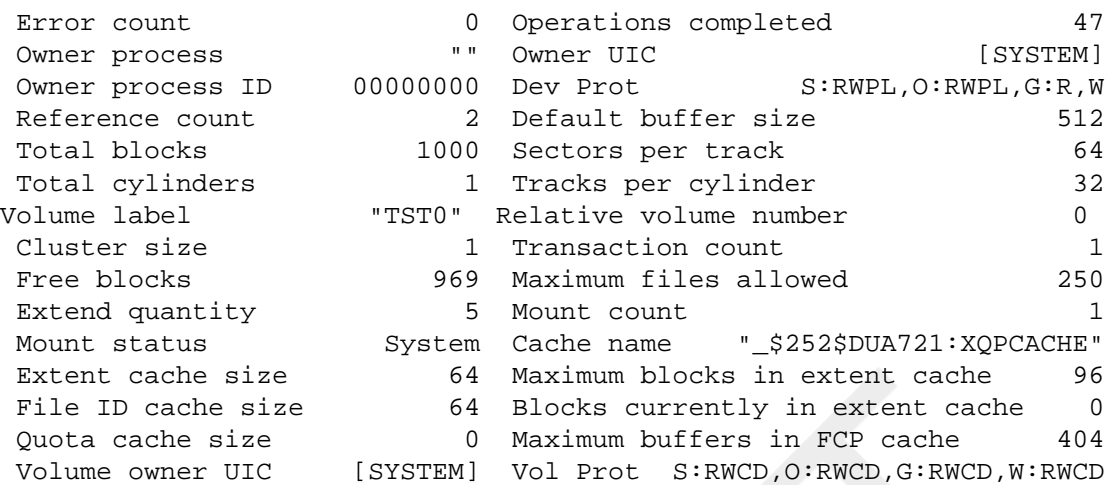

 Volume Status: ODS-2, subject to mount verification, file high-water marking, write-back XQP caching enabled, write-through XFC caching enabled.

Disk \$252\$MDA0:, device type RAM Disk, is online, member of shadow set DSA0:.

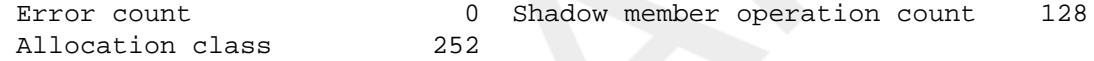

Disk \$252\$MDA1:, device type RAM Disk, is online, member of shadow set DSA0:.

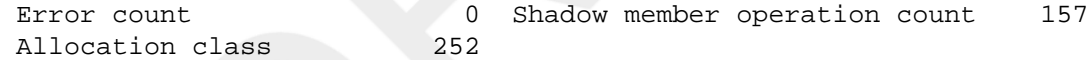

This example shows that a write bitmap exists for a shadow set, and that no write bitmap is active. If a shadow set supports write bitmaps, "device supports bitmaps" is displayed along with either "bitmaps active" or "no bitmaps active". If the device does not support write bitmaps, no message pertaining to write bitmaps is displayed.

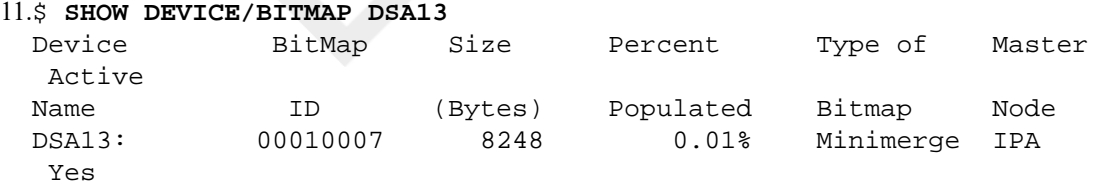

This example shows a SHOW DEVICE/BITMAP display. In this example, the bitmap is an HBMM bitmap that is active on node IPA.

The /BITMAP qualifier is similar to the /REBUILD qualifier in that neither can be combined with most other SHOW DEVICE qualifiers. The SHOW DEVICE/BITMAP display can be brief or full; brief is the default. Use the /FULL qualifier to view the entire display.

If no bitmap is active (or the device is not mounted), no bitmap file ID is displayed. The phrase "no bitmaps active" is displayed.

### 12.\$ **SHOW DEVICE/FULL EWA0**

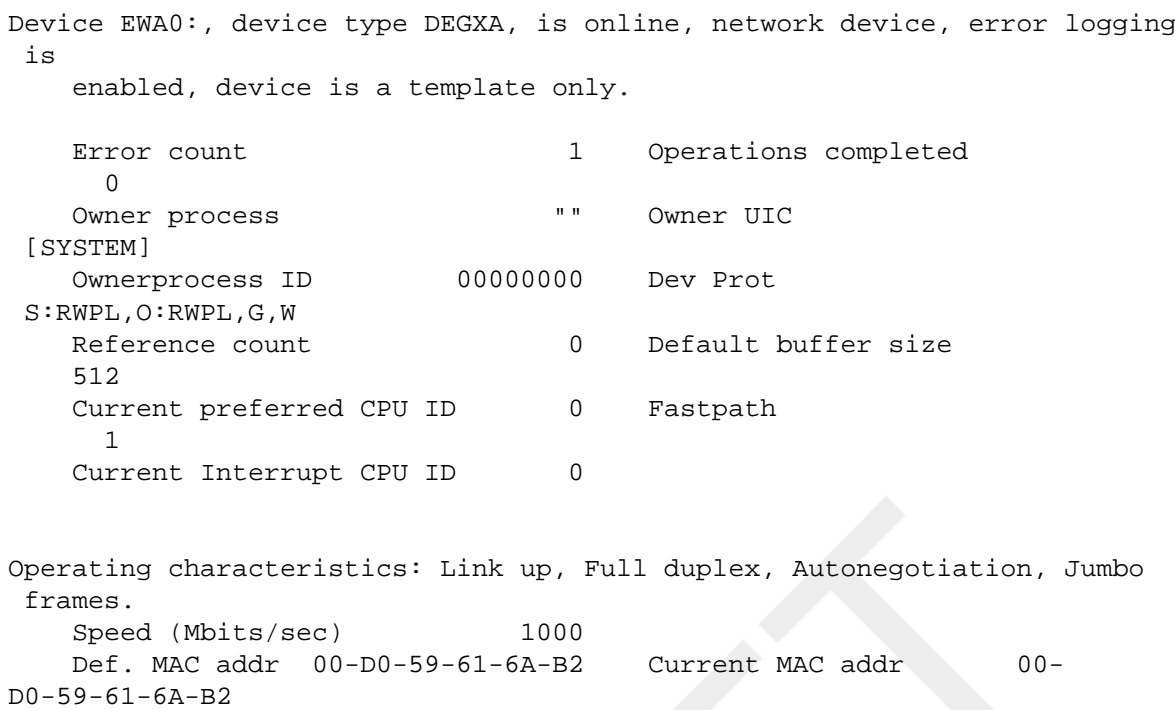

This example shows information regarding the LAN template device EWA0. Only the template device displays the state of the link. In this example, the link is up.

```
13.SHOW DEVICE/FULL EIA4
 Device EIA4:, device type i82559, is online, network device, error
   logging is
      enabled.
      Error count 0 Operations completed 
   375225
      Owner process "NETACP" Owner UIC 
   [SYSTEM]
      Owner process ID 39800425 Dev Prot 
   S:RWPL,O:RWPL,G,W
     Reference count 2 Default buffer size
    1498
 Operating characteristics: Full duplex, Autonegotiation.
     Speed (Mbits/sec) 100
      Def. MAC addr 00-08-02-AF-EC-D4 Current MAC addr 
  AA-00-04-00-CD-4DProtocol name DECNET Protocol type
   60-03
```
This example show information regarding the LAN device EIA4. As this device is specific to a particular LAN protocol, information regarding that protocol is displayed; this information is not displayed for the template device in the previous example, as there is no protocol associated with the template service.

# **SHOW DEVICES/SERVED**

SHOW DEVICES/SERVED — Displays information on devices served by the mass storage control protocol (MSCP) server on this node. The /SERVED qualifier is required.

## **Format**

SHOW DEVICES/SERVED

## **Description**

The SHOW DEVICES/SERVED command displays information about the MSCP server and the devices it serves. This information is used mostly by system managers. The following message displays when the user issues a SHOW DEVICE/SERVED command when the tape server is not loaded:

%SHOW-E-TMSCPNOTLD, TMSCP-Server code not loaded

## **Qualifiers**

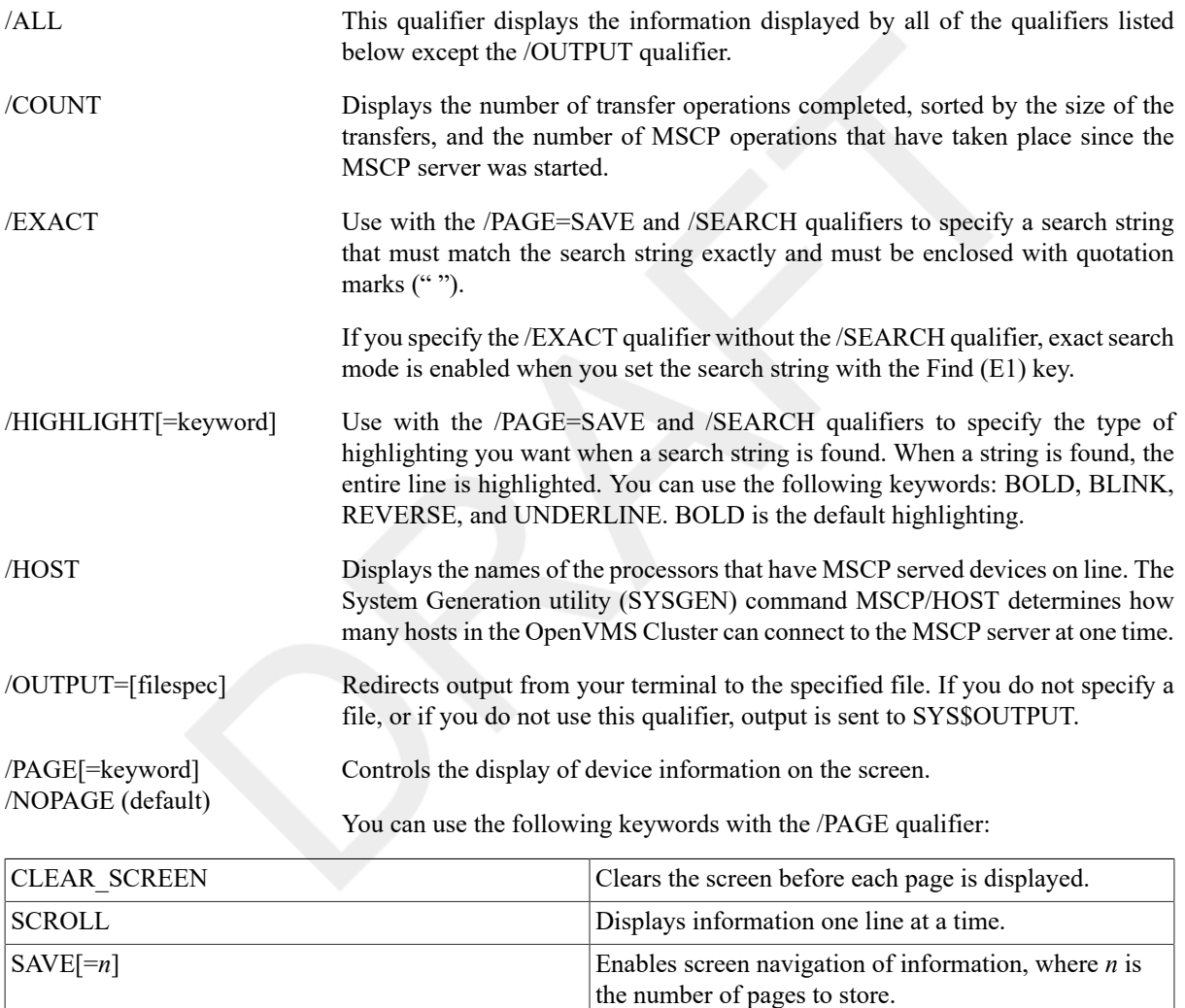

The /PAGE=SAVE qualifier allows you to navigate through screens of information. The /PAGE=SAVE qualifier stores up to 5 screens of up to 255 columns of information. When you use the /PAGE=SAVE qualifier, you can use the following keys to navigate through the information:

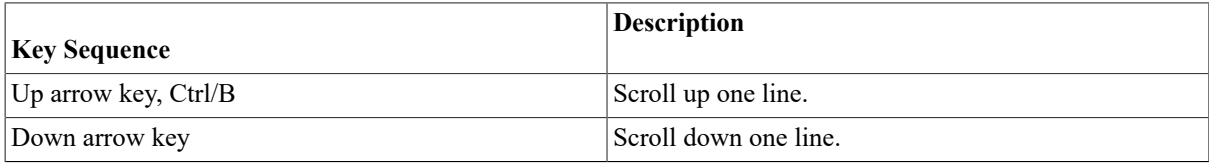

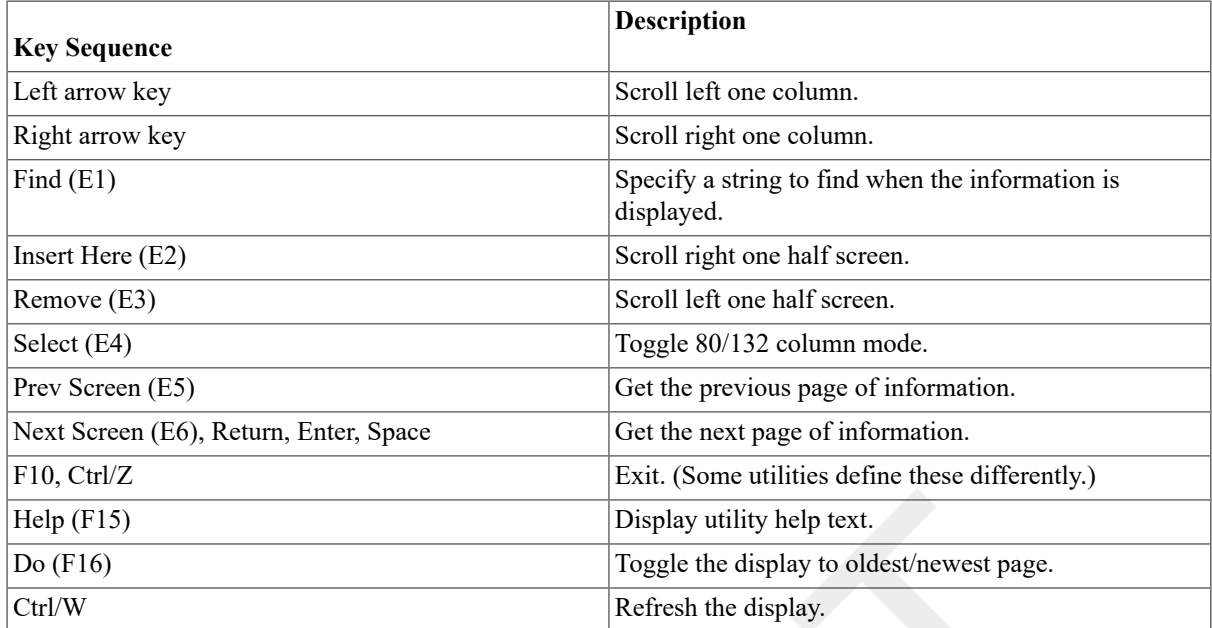

The /PAGE qualifier is not compatible with the /OUTPUT qualifier.

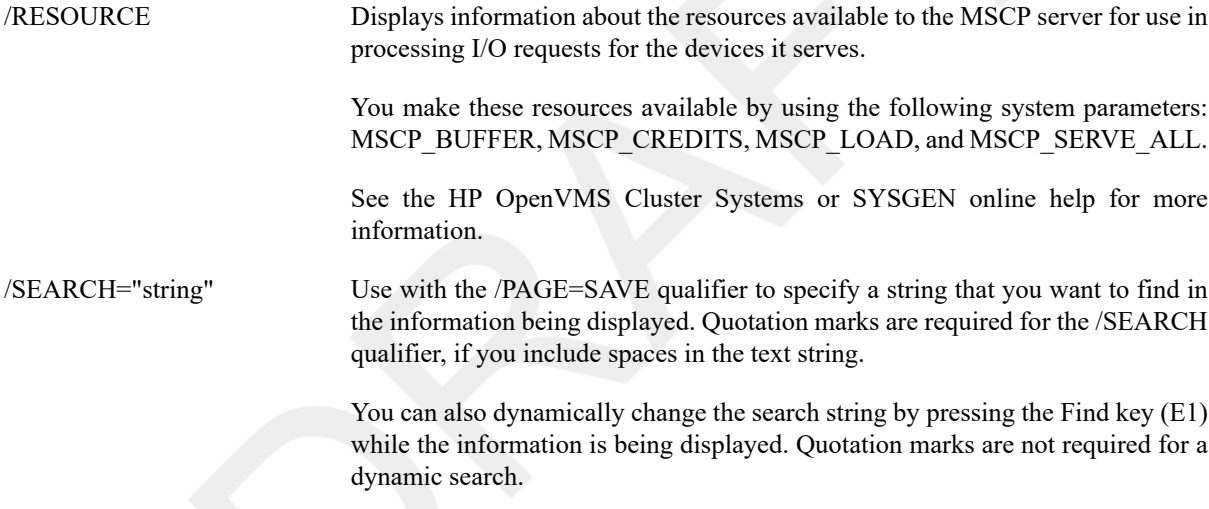

## **Examples**

### 1. \$ **SHOW DEVICES/SERVED**

MSCP-Served Devices on BIAK 28-MAY-2001 13:48:01.32

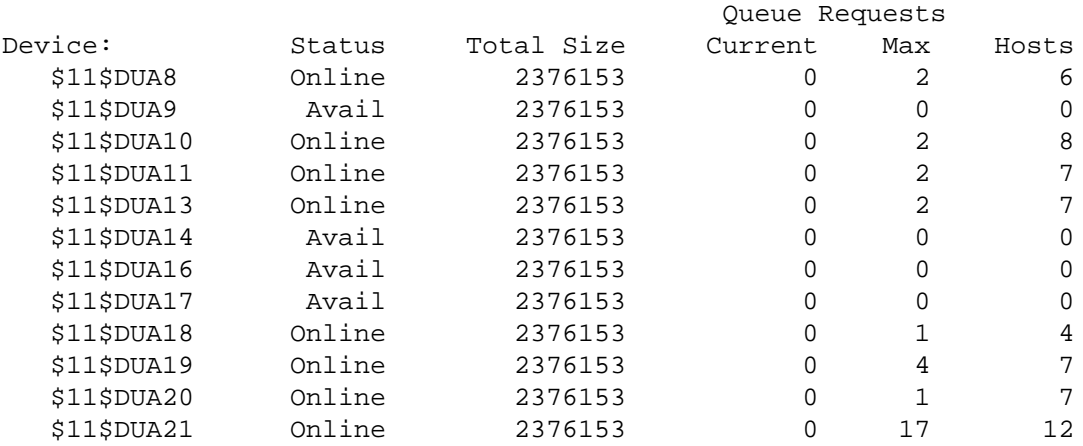

This example shows the output generated by the command SHOW DEVICES/SERVED. The first column in the display shows the names of the devices that are served by the MSCP server. The second column shows the status of the devices. The third column shows the size, in blocks, of the device.

The Queue Requests columns show the number of I/O requests currently awaiting processing by that device and the maximum number of I/O requests that have ever been concurrently awaiting processing by that device. The last column in the display shows the number of hosts that have the device on line.

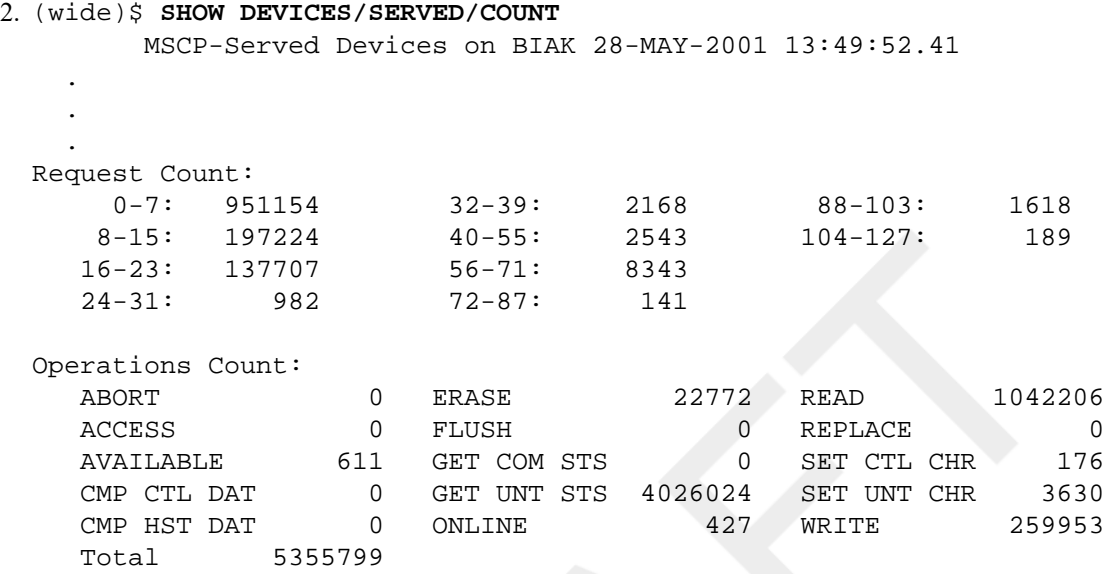

This example shows the information displayed by the SHOW DEVICES/SERVED/COUNT command. The numbers to the left of the colon (:), separated by a hyphen (-), are the size, in pages, of the requests. The numbers to the right of the colon are the number of requests of that size that have been processed by the MSCP server.

The section of the display headed by the label Operations Count shows the number of times the MSCP server has performed the MSCP operations listed. In the example, this MSCP server has performed 176 set-controllercharacteristics (SET CTL CHR) operations, and has performed 3630 set-unit-characteristics (SET UNT CHR) operations.

```
3. (wide)$ SHOW DEVICES/SERVED/RESOURCE
       MSCP-Served Devices on BIAK 28-MAY-2001 13:51:32.01
  .
  .
  .
 Resources: Total Free In Use
    Buffer Area: 400 400 0
     I/O Packets: 0 0
               Current Maximum
    Buffer Wait: 0 0 0
```
This example shows the information displayed by the SHOW DEVICES/SERVED/RESOURCE command. The Total column shows the total number of pages in the buffer area and in the number of I/O-request packets set aside for use by the MSCP server. The Free column shows the number of pages in the buffer and the number of I/O-request packets that are available for use.

The In Use column shows the number of pages within the buffer area that are in use.

The line labeled Buffer Wait shows the number of I/O requests that are currently waiting for buffer space to become available for their use, and the maximum number of I/O requests that have waited concurrently to obtain a buffer.

```
4. (wide)$ SHOW DEVICES/SERVED/HOST
       MSCP-Served Devices on BIAK 28-NOV-2001 13:54:41.99
  .
  .
  .
                                 Queue Requests
 Host: Time of Connection Current Max Devices
     IPL31 25-MAY-2001 21:44:06.44 0 1 0
    DELAND 25-MAY-2001 21:44:09.98 0 1 0
     HEAVEN 25-MAY-2001 22:03:15.67 0 7 10
     VIVA 26-MAY-2001 09:44:11.96 0 1 0
  .
  .
  .
```
This example shows the information displayed by the SHOW DEVICES/SERVED/HOST command. The first column contains the names of the hosts that have class drivers connected to the MSCP server. The next column contains the times at which these connections were made.

The columns under the heading Queue Requests show the number of requests the MSCP server currently has outstanding for I/O activity on the devices it serves, the maximum number of such requests that have been outstanding at one time, and the number of MSCP server devices that the listed hosts have on line.

```
5. (wide)$ SHOW DEVICES/SERVED
```
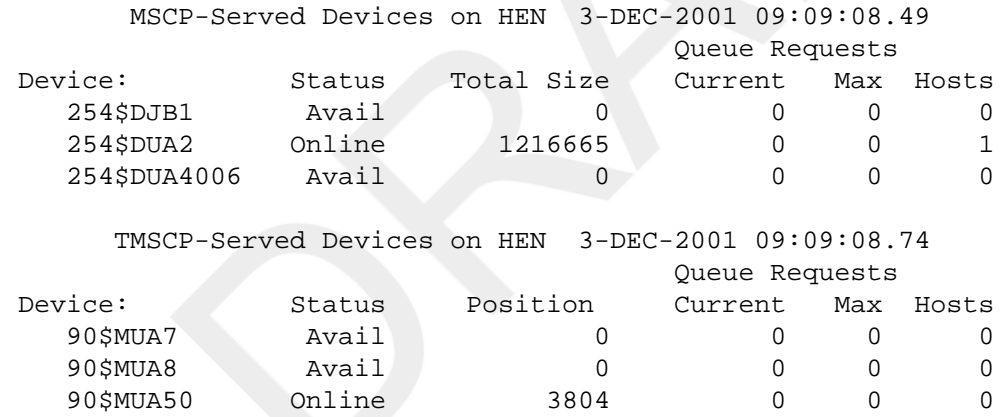

This example displaysthe output of theSHOW DEVICES/SERVED command from a node that has both MSCP server and TMSCP server devices. In the display, the third column for MSCP server disk devices shows the size of the disk device. The same column for TMSCP server device shows the location where each tape is currently positioned.

# **SHOW DISPLAY**

SHOW DISPLAY — Indicates the node where output from a DECwindows application will be displayed.

## **Format**

```
SHOW DISPLAY [display-device]
```
## **Parameter**

display-device

Refers to the display-device parameter specified with the SET DISPLAY command. If you are directing application output to multiple workstations in the same session, you can use logical names to point to each workstation. Using the SHOW DISPLAY command, you can specify this logical name as the display-device parameter to see where application output will be displayed.

If you do not specify a display-device string, the logical name DECW\$DISPLAY is used.

## **Description**

DECwindows gives you the ability to run applications across a network. The SET DISPLAY command enables you to direct the output of client applications across the network to an alternate workstation (X display server) for viewing. For example, the SET DISPLAY command allows you to:

- Redirect the output from local client applications to a remote workstation for display.
- Redirect the output from remote client applications to your local workstation for display. Although the application runs on another processor, it looks the same as any other application running locally on your workstation.

By running applications on a remote processor for local display on your workstation, you can take advantage of larger computers that might be better suited to a specific computing task. By default, applications running on your workstation are displayed on your workstation.

You use the SET DISPLAY command to direct the output from applications to other workstations. The SHOW DISPLAY command lets you see where the output from these applications will be displayed.

Sample output from the SHOW DISPLAY command looks like the following:

```
 Device: WSA2: [super] 
 Node: 0 
 Transport: LOCAL 
Server: 0
 Screen: 0
```
The description of each item follows:

- Device is your workstation device. A new WSA*n* device is created each time you use the SET DISPLAY/ CREATE command.
- Node is the network system on which the output from applications is displayed. When you are running and displaying applications on your node, Node is 0, which is the standard shorthand notation for representing your node.
- Transport refers to the mechanism, for example, DECNET or LOCAL, that passes information between the application - the client - and the server. The server sends input from the user to the application and output from the application to the display.
- Server is 0.
- Screen is 0.

On DECwindows workstations, the Session Manager creates a default workstation device for use by DECwindows processes (like DECterm). When you use the SET HOST command to connect to a remote node, no workstation device is created for that process and DECW\$DISPLAY is not defined. You must specifically create new display devices with the SET DISPLAY/CREATE command.

If no definition for DECW\$DISPLAY exists, entering the SHOW DISPLAY command returns an error.

Qualifiers to the SHOW DISPLAY command enable you to display properties related to the display device and extract authorization information, as described in the following sections.

### **Displaying Named Properties (Alpha/Integrity servers Only)**

Named property values are designed to store configuration information associated with the display device, such as the network address of a session manager. By using the /ALL and /SYMBOLS qualifiers, you can display all the named properties related to the display device and use them to define one or more global symbols.

See the description of the SET DISPLAY command for more information.

### **Extracting Authorization Information (Alpha/Integrity servers Only)**

If the display device is connected to a workstation that is using either Magic Cookie or Kerberos access control, you can use the /EXTRACT qualifier to obtain authorization information related to the display device from the current X authority file.

See the description of the SET DISPLAY command for more information.

## **Qualifiers**

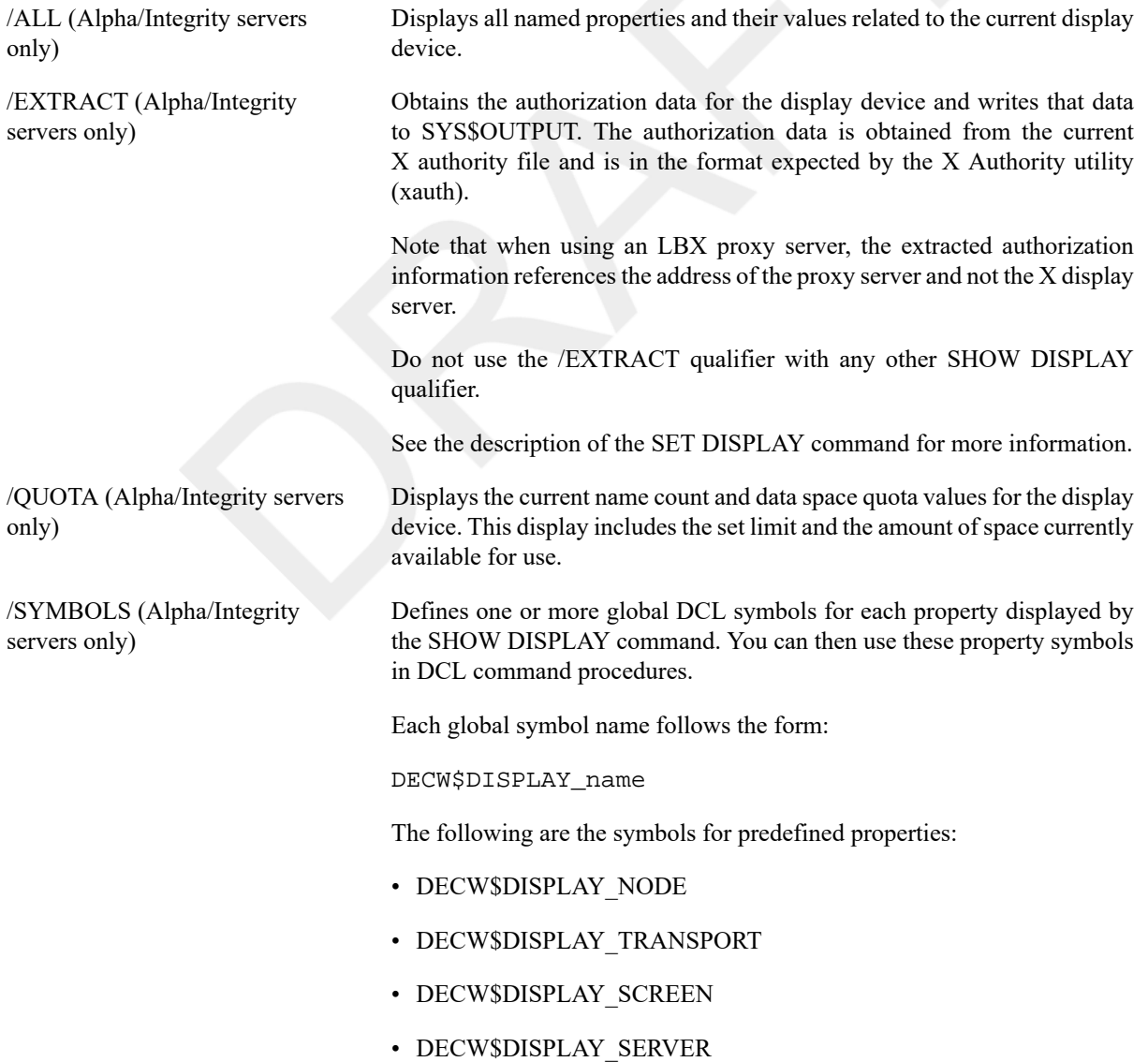

### • DECW\$DISPLAY\_XAUTH

Note that symbols for user-defined properties have a double underscore in the name. For example, the user-defined symbol for the value DISK\$USER: [JONES] would be defined as follows:

\$ SHOW SYMBOL DECW\$DISPLAY\*

```
 DECW$DISPLAY_NODE == "101.124.99.119" 
  DECW$DISPLAY_SCREEN == "0" 
  DECW$DISPLAY_SERVER == "0" 
  DECW$DISPLAY_TRANSPORT == "TCPIP" 
   DECW$DISPLAY_XAUTH == "DISK$USER:
[SMITH]SERVER1.DECW$XAUTH" 
   DECW$DISPLAY__JONES == "DISK$USER:[JONES]"
```
If a symbol name or value exceeds or violates any DCL limits or naming conventions, the symbol is not set and an error message is displayed.

If the display device uses a proxy server, the symbols DECW \$DISPLAY\_NODE, DECW\$DISPLAY\_TRANSPORT, and DECW \$DISPLAY\_SERVER reflect values associated with the proxy server and not the X display server.

/VALUES=(property-name[,...]) (Alpha/Integrity servers only)

Displays the value for the specified property. If the value consists of one or more items, they are displayed as a comma-delimited list.

### **Examples**

```
1. $ SHOW DISPLAY
    Device: WSA1: [super] 
    Node: 0
    Transport: LOCAL
    Server: 0
    Screen: 0
 $ SET DISPLAY/CREATE/NODE=ZEPHYR
 $ SHOW DISPLAY
    Device: WSA2: [super] 
    Node: ZEPHYR
    Transport: DECNET
    Server: 0
   Screen: 0
 $ SPAWN/NOWAIT/INPUT=NL: RUN SYS$SYSTEM:DECW$CLOCK
```
In this example, you are logged in to your workstation, here referred to as node 0. (0 is the standard shorthand notation for representing your node.) You want to run the DECwindows Clock on your workstation and display it on another node, ZEPHYR.

Assuming you are authorized to display applications on ZEPHYR, you redirect the application's output to ZEPHYR with the SET DISPLAY command and enter the SHOW DISPLAY command to verify the location of the redirected display. You then run Clock. Note that a new workstation display device, WSA2, is created when you enter the SET DISPLAY/CREATE command.

```
2. $ SET DISPLAY/CREATE/VALUE=(NAME=DECW$SESSION_MANAGER,-
  _$ SET="tcpip/zephyr:9510")
  $ SHOW DISPLAY/SYMBOLS/ALL
       Device: WSA23: [super]
```

```
 Node: 0
     Transport: DECNET
     Server: 0
     Screen: 0
   User-defined values:
     "DECW$SESSION_MANAGER" = "tcpip/zephyr:9510"
$ SHOW SYMBOL DECW$DISPLAY DECW$SESSION MANAGER
   DECW$DISPLAY__DECW$SESSION_MANAGER == "tcpip/zephyr:9510"
```
In this example, you create a display device, and set the DECW\$SESSION MANAGER property to the network address of a session manager on remote node ZEPHYR using port number 9510. The SHOW DISPLAY/SYMBOLS command then defines a DCL symbol for the port value.

# **SHOW ENTRY**

SHOW ENTRY — Displays information about a user's batch and print jobs or about specific job entries. **Requires read (R) access to the queue.**

### **Format**

SHOW ENTRY [entry-number[,...]],[job-name[,...]]

### **Parameters**

```
entry-number[,...]
```
Specifies the entry number of the job you want displayed. If no entry number or job name is specified, all your own jobs (or those owned by the user specified with the /USER\_NAME qualifier) are displayed.

job-name[,...]

Specifies the name of the jobs you want displayed. The asterisk (\*) and the percent sign (%)wildcard characters are allowed. If no job name or entry number is specified, all your own jobs(or those owned by the user specified with the /USER\_NAME qualifier) are displayed.

### **Description**

The SHOW ENTRY command displays information about a user's batch and print jobs or about specific job entries.

The information displayed includes the entry number, the job name, the owner, job size in blocks (for print jobs), and the job status. The name,status, and queue type of the queue in which the job is located are also displayed.

If you are only interested in information about your own batch and print jobs, the SHOW ENTRY command produces a better display than the SHOW QUEUE command. Because the SHOW QUEUE command displays queue information regardless of whether your jobs are in these queues, you must scan the display to locate your jobs. By contrast, theSHOW ENTRY command displays only information relevant to your jobs(or those owned by the user you specify with the/USER\_NAME qualifier). If the /USER\_NAME qualifier is not specified,information about your own jobs is displayed.

## **Qualifiers**

/BATCH Selects batch jobs for display.

/BRIEF (default) Displays the following information for each job: entry number, job name, user name, job size in blocks (for print jobs), job status, queue name, queue status, and queue type. The /FULL and /FILES qualifiers override the / BRIEF qualifier.

/

Specify the /FULL qualifier to obtain more job information.

BY\_JOB\_STATUS[=(keyword,...)] Selects for display only those jobs with the specified status. Specify the status with one or more of the following keywords:

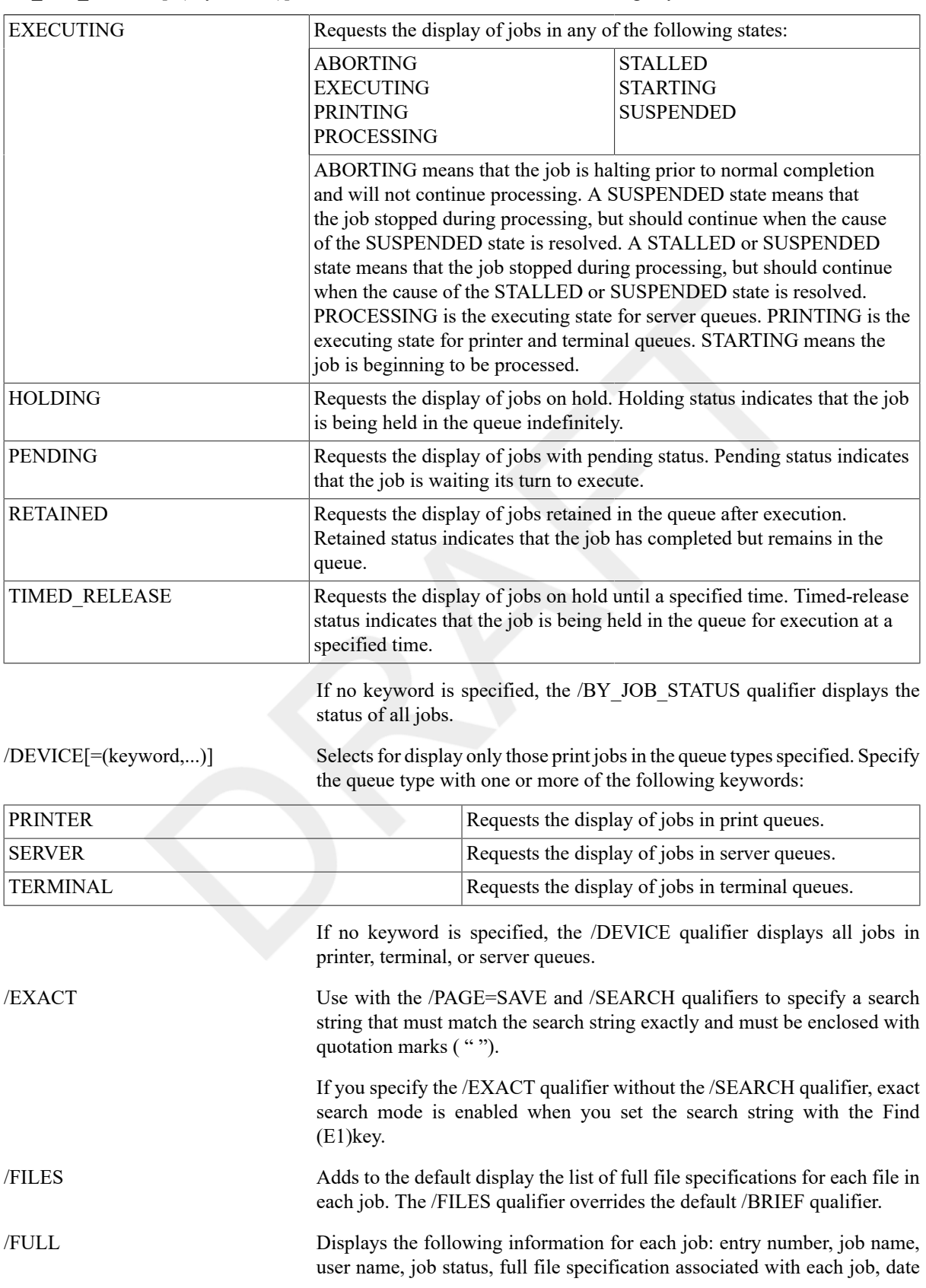

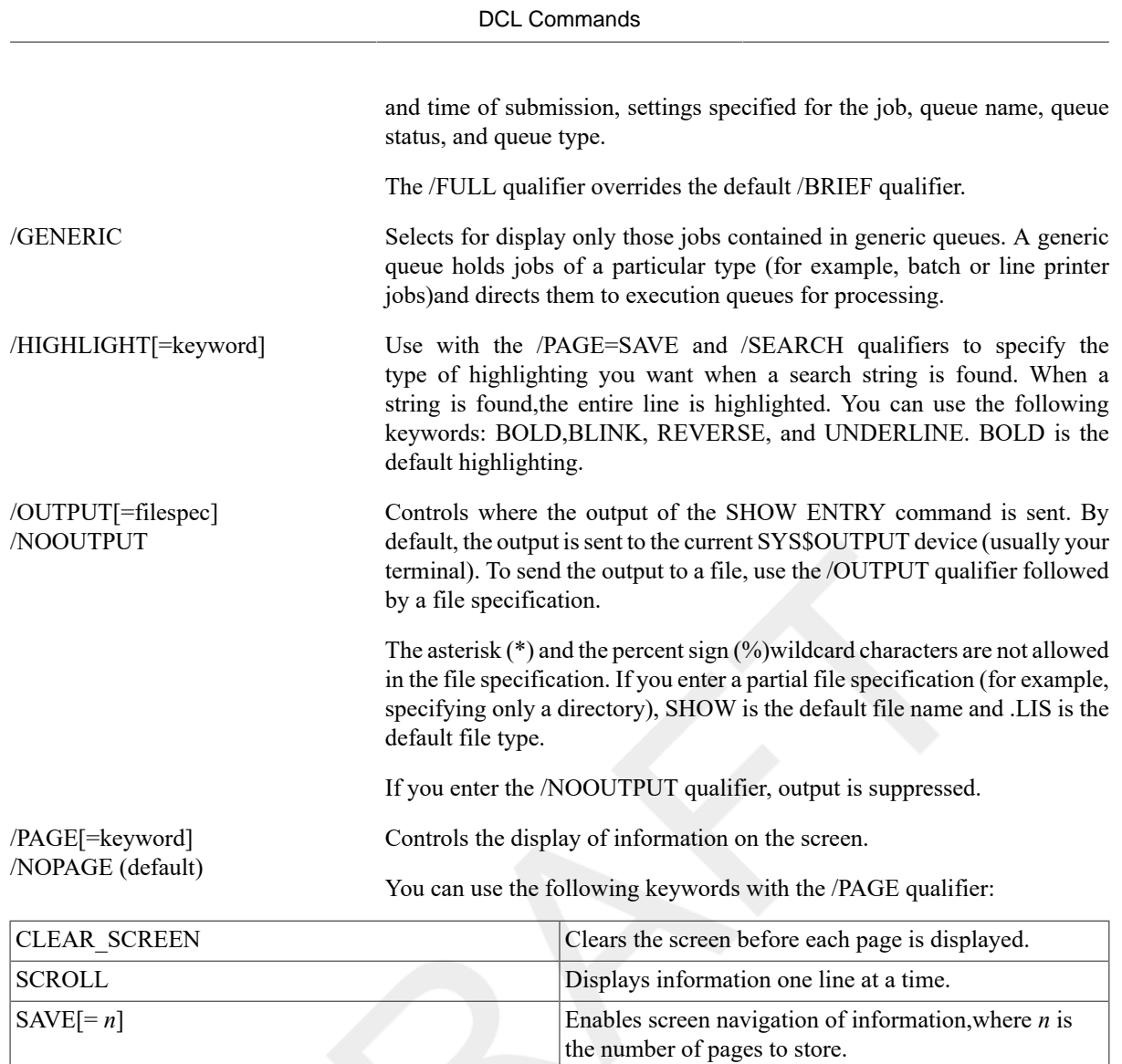

The /PAGE=SAVE qualifier allows you to navigate through screens of information. The /PAGE=SAVE qualifier stores up to 5 screens of up to 255columns of information. When you use the /PAGE=SAVE qualifier, you can use the following keys to navigate through the information:

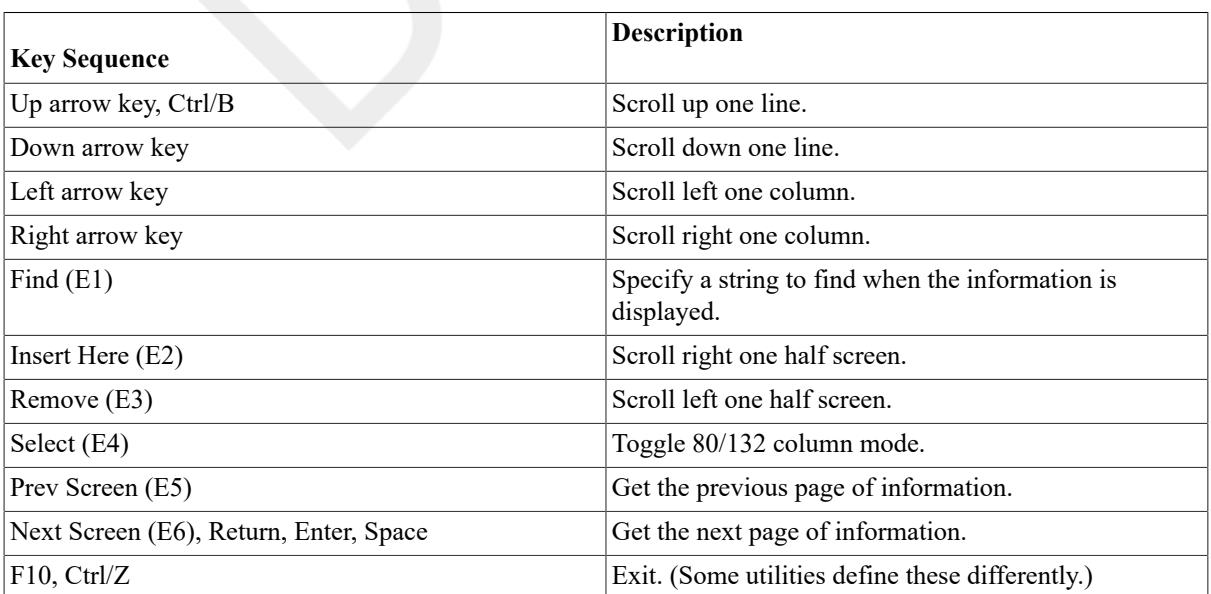

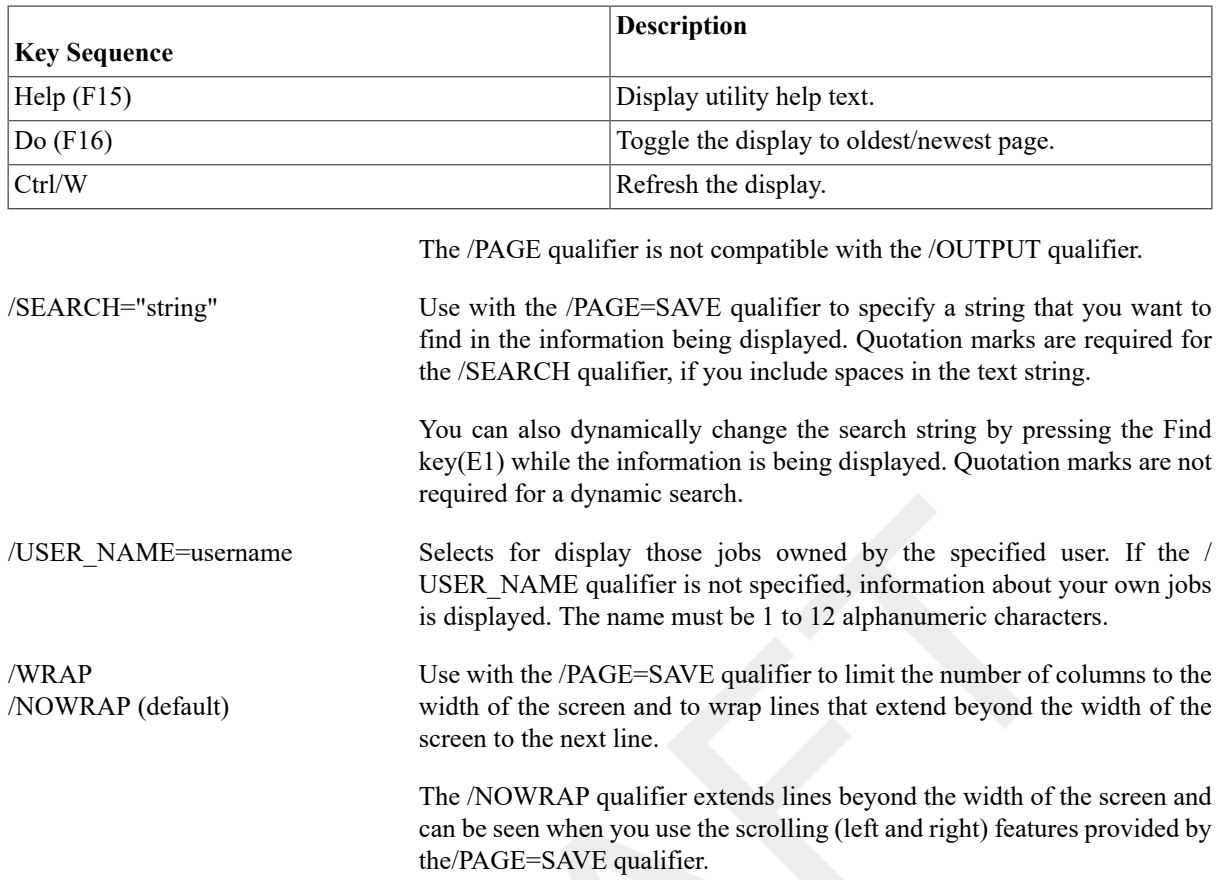

## **Examples**

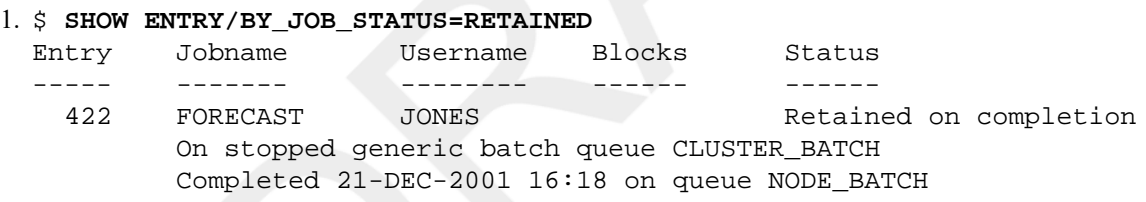

In this example, the SHOW ENTRY command displays a job entry that was retained on completion.

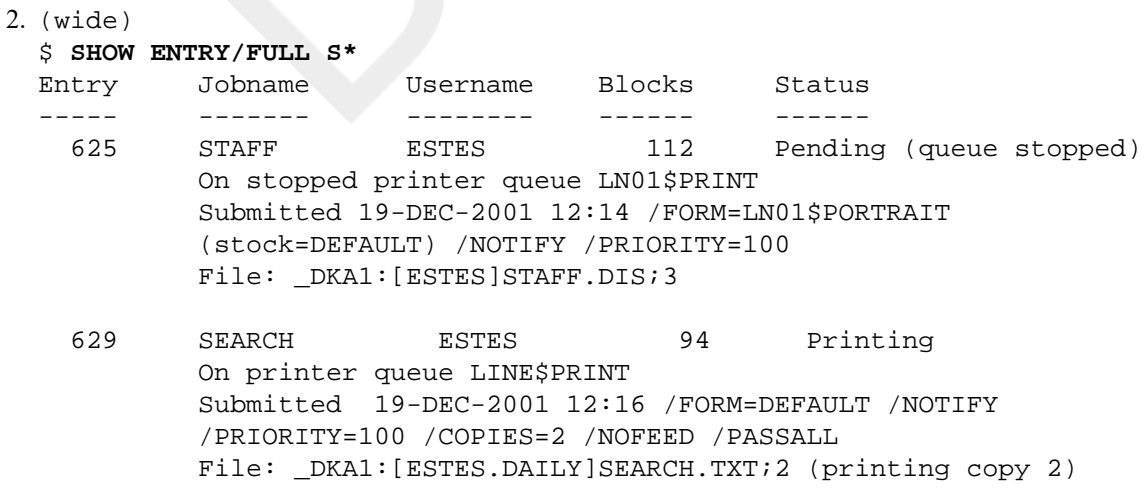

In this example, the SHOW ENTRY command displays the current job name entries beginning with the letter "S" owned by ESTES on all queues. The /FULL qualifier lists the submission information,the full file specification, and the current settings for the job.

Note that entry 629 specified the /COPIES, /NOFEED, and /PASSALL qualifiers to the PRINT command. The / NOFEED qualifier suppresses automatic form feeds. The/PASSALL qualifier suppresses formatting (including form feeds and carriage return characters) performed by the print symbiont.

### 3. \$ **SUBMIT ASSIGNMENTS.COM**

```
Job ASSIGNMENTS.COM (queue SYS$BATCH, entry 199) pending
.
.
.
$
SHOW ENTRY 199/FULL
Entry Jobname Username Status
----- ------- -------- ------
  199 ASSIGNMENTS JONES Executing
         Submitted 19-DEC-2001 08:36 /KEEP /NOLOG/ NOPRINT 
         /PRIORITY=100
         File: DUA2:[JONES]ASSIGNMENTS.COM;34
```
In this example, JONES submits ASSIGNMENTS.COM for batch processing. Because JONES does not specify a specific queue, the job is entered into the generic SYS\$BATCH queue to await processing. After performing other tasks, JONES checks the job status and sees that the file is now executing. Note that the job entry migrated from a generic to an execution batch queue and that JONES was able to check the job status without knowing the specific batch queue name. If the user did not specify an entry number, all jobs would have been displayed.

# **SHOW ERROR**

SHOW ERROR — Displays the error count for all devices with error counts greater than zero.

## **Format**

SHOW ERROR

### **Parameters**

None.

## **Qualifiers**

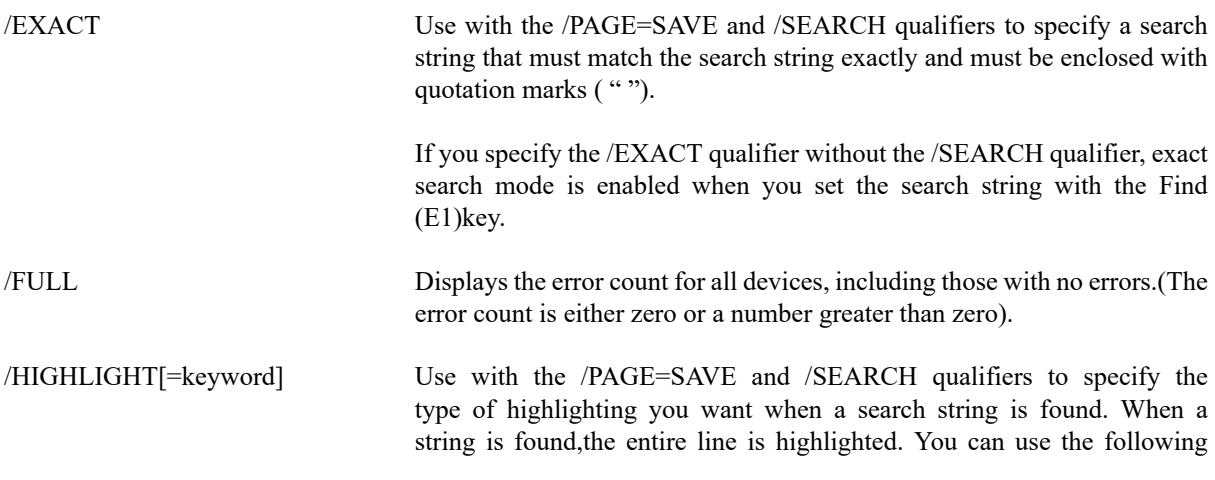

keywords: BOLD,BLINK, REVERSE, and UNDERLINE. BOLD is the default highlighting.

/OUTPUT[=filespec] /OUTPUT=SYS\$OUTPUT (default) Specifies the file to which the display is written. By default, the display is written to the current SYS\$OUTPUT device. If you enter the /OUTPUT qualifier with a partial file specification (for example, specifying only a directory), SHOW is the default file name and .LIS the default file type. The asterisk  $(*)$  and the percent sign  $(*)$ wildcard characters are not allowed in the file specification. If you enter the /NOOUTPUT qualifier, output is suppressed. /PAGE[=keyword] /NOPAGE (default) Controls the display of error information on the screen. You can use the following keywords with the /PAGE qualifier:

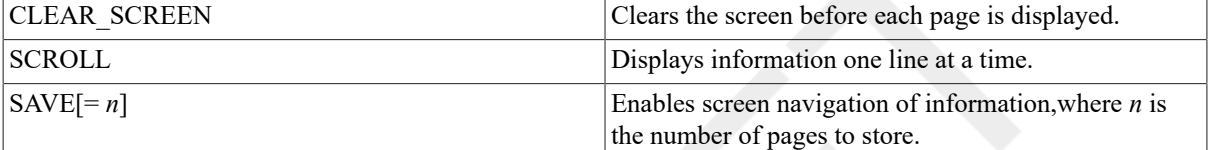

The /PAGE=SAVE qualifier allows you to navigate through screens of information. The /PAGE=SAVE qualifier stores up to 5 screens of up to 255columns of information. When you use the /PAGE=SAVE qualifier, you can use the following keys to navigate through the information:

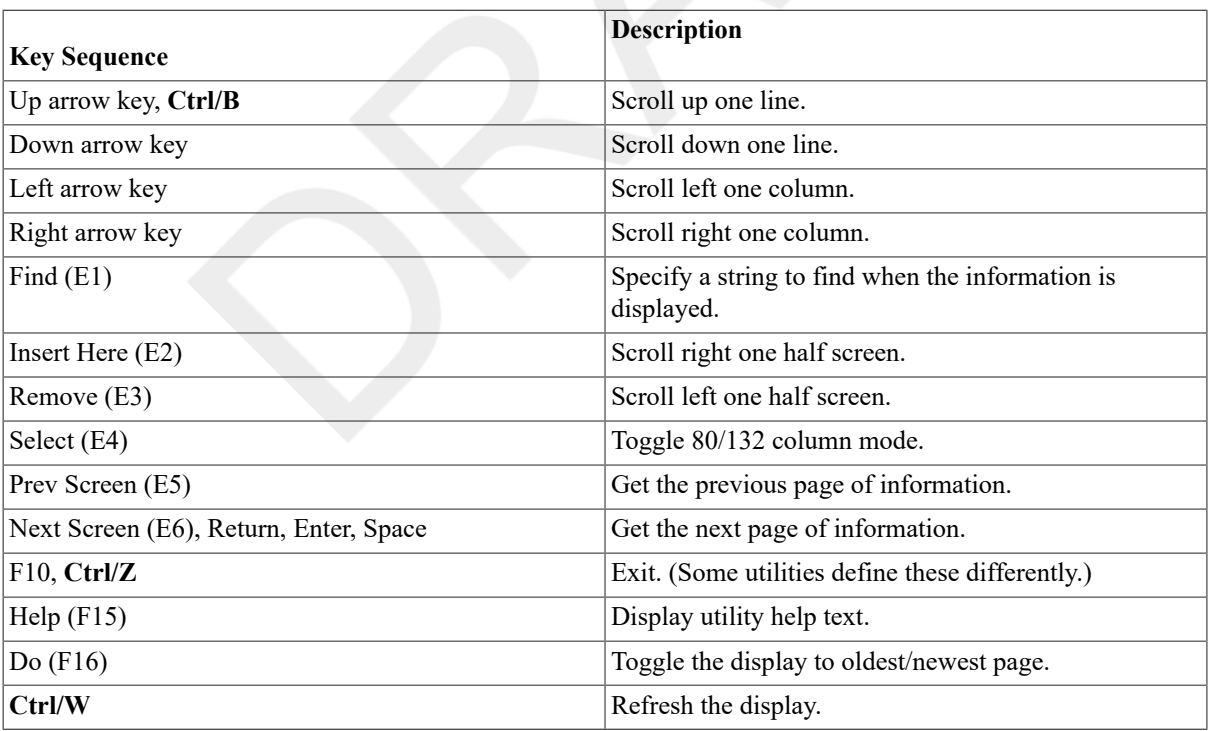

The /PAGE qualifier is not compatible with the /OUTPUT qualifier.

/SEARCH="string" Use with the /PAGE=SAVE qualifier to specify a string that you want to find in the information being displayed. Quotation marks are required for the /SEARCH qualifier, if you include spaces in the text string.

You can also dynamically change the search string by pressing the Find key(E1) while the information is being displayed. Quotation marks are not required for a dynamic search.

/WRAP /NOWRAP (default) Use with the /PAGE=SAVE qualifier to limit the number of columns to the width of the screen and to wrap lines that extend beyond the width of the screen to the next line.

The /NOWRAP qualifier extends lines beyond the width of the screen and can be seen when you use the scrolling (left and right) features provided by the/PAGE=SAVE qualifier.

## **Example**

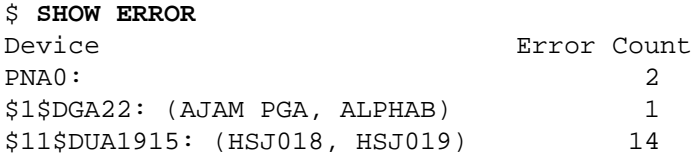

The SHOW ERROR command displays the error count for all devices with error counts greater than zero.

# **SHOW FASTPATH (Alpha/Integrity servers Only)**

SHOW FASTPATH (Alpha/Integrity servers Only) — Displays fast path port assignment and usage. SHOW FASTPATH is useful for evaluating the distribution of interrupts among the various CPUs in complex configurations.

## **Format**

SHOW FASTPATH

```
Qualifiers
```
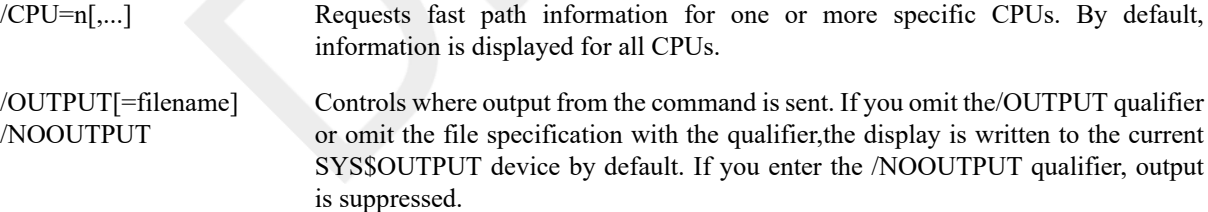

## **Examples**

```
1. $ SHOW FASTPATH
  Fast Path preferred CPUs on NODE1 23-MAY-2004 16:47:58.10
  HPE rx2600 (900MHz/1.5MB) with 2 CPUs
```
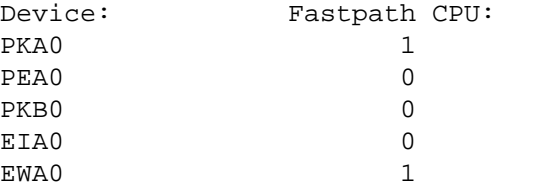

OpenVMS TCP/IP is currently running on CPU 1

This example shows all the devices on NODE1 and the CPUs to which they are assigned.

```
2. $ SHOW FASTPATH/CPU=(5,7,9)
```
Fast Path preferred CPUs on NODE2 23-MAY-2004 09:50:55.85 HPE AlphaServer GS140 6/525 with 6 CPUs

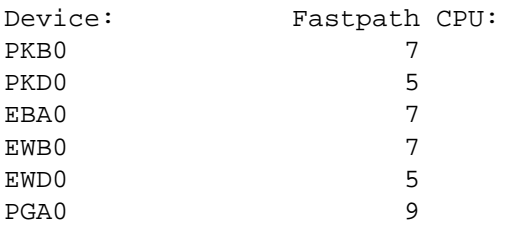

OpenVMS Lock Manager is currently running on CPU 5

This example shows all the devices on NODE2 that are assigned to CPUs 5, 7, and 9.

# **SHOW IMAGE (Alpha/Integrity servers Only)**

SHOW IMAGE (Alpha/Integrity servers Only) — Displays information about the specified Integrity servers image file. This command can be executed on an Alpha or Integrity server system, but it is designed only to display attributes of Integrity images. These attributes can be modified using the SET IMAGE command.

### **Format**

```
SHOW IMAGE image-filespec
```
### **Parameter**

image-filespec

Specifies the name of an OpenVMS Integrity servers image file whose attributes you want to display. The asterisk (\*) and percent sign (%) wildcard characters are allowed in the file specification. If you omit the file type extension, the default file type .EXE is applied.

## **Description**

Displays information about an Integrity servers image file. The information displayed includes the image identification, the linker identification, and information indicating whether the image has been modified since the original link.

## **Qualifier**

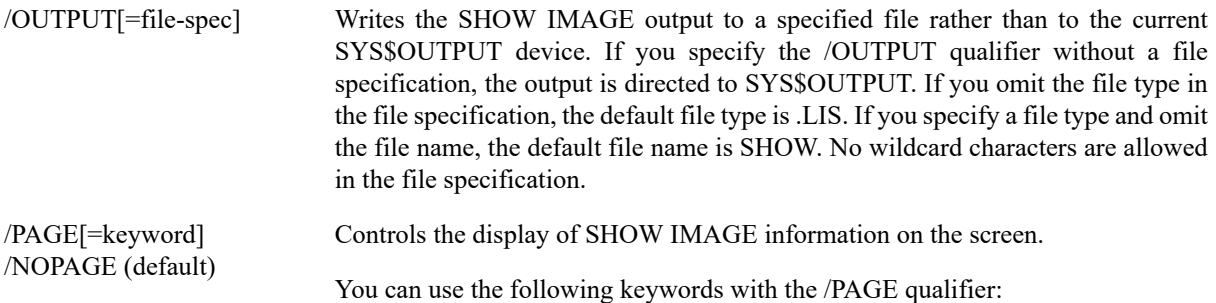

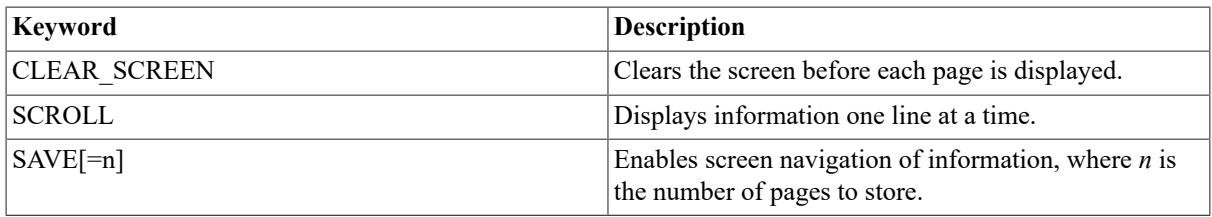

The /PAGE qualifier is not compatible with the /OUTPUT qualifier.

The /PAGE=SAVE qualifier allows you to navigate through screens of information. The /PAGE=SAVE qualifier can store up to 5 screens of up to 255 columns of information. When you use the /PAGE=SAVE qualifier, you can use the following keys to navigate through the output:

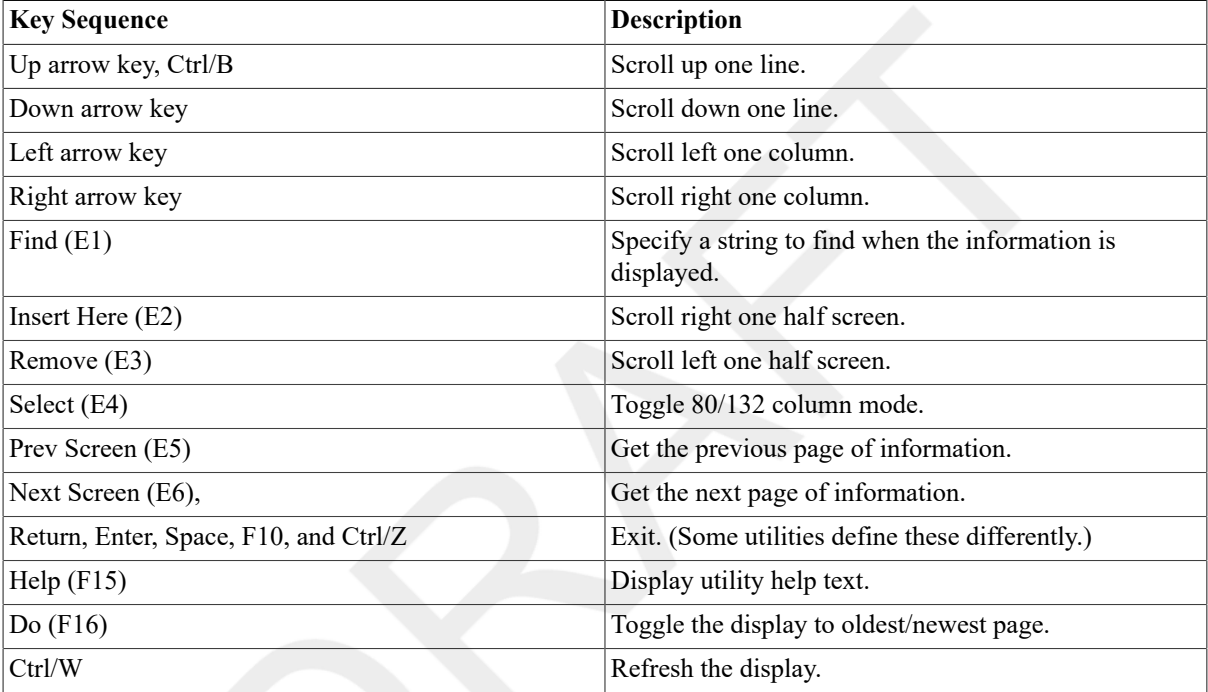

### **Examples**

### 1.

```
$
SHOW IMAGE PATCHShow Image Version 1.2 29-SEP-2004
 07:52:08.41WORK1:[SWEENEY.CLIUTL]PATCH.EXE;65This is an OpenVMS IA64
 (Elf format) executable image fileImage Identification Information 
            Image name: PATCH Global Symbol Table name: PATCH Image
 file identification: X-6 Image build identification: 
<unavailable> Link identification: Linker T02-14 
    Link Date/Time: 28-SEP-2004 07:49:17.57 Patch Date/
Time: Never Manipulation Date/Time: 29-SEP-2004 07:51:58.73 
 Image Dynamic Data Version: 1.1Image Completion Code Value: SUCCESS
  State: OriginalImage Link Flags state: Manipulated Current
 Image Flags Original Link Flags ------------------- 
   ------------------- IMGSTA CALL_DEBUG 
MAIN IMGSTA TBK_IN_IMG MAIN
    DBG_IN_IMG TBK_IN_IMG
     DBG_IN_IMG Image Link Flag Description ---------------
```
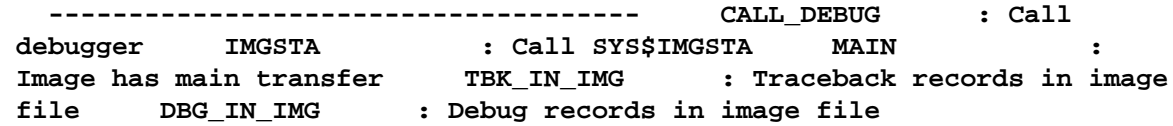

In this example, the SHOW IMAGE command displays the attributes of the file PATCH.EXE located in the current working directory. The image was modified from the original attributes on 29-SEP-2004.

The image link flags output indicates the image was changed to not call the debugger at image startup. The output also shows that the traceback symbols and the debugger symbols are present in the image file.

The first line of output displays the version of SHOW IMAGE installed on the system. The line titled "Image Dynamic Data Version"shows the version of SHOW IMAGE that was available when the image was linked. Future updates to the Integrity servers ELF image format might cause the image dynamic data version to increase. When the image version does not match the SHOW IMAGE version, a new version of SHOW IMAGE might be required to display the new ELF format data.

#### 2. \$ **SHOW IMAGE SYS\$LIBRARY:DCLTABLES**

```
Show Image Version 1.2 29-SEP-2004 07:59:48.07SYS
$COMMON:[SYSLIB]DCLTABLES.EXE;928This is an OpenVMS IA64 (Elf format)
 executable image fileImage Identification Information 
  Image name: DCLTABLES Global Symbol Table name: DCLTABLES Image
 file identification: 0-0 Image build identification: XAAU-BL1-0000 
     Link identification: Linker T02-02 Link Date/Time: 12-
MAY-2004 14:39:38.30 Patch Date/Time: Never Manipulation
 Date/Time: Never Image Dynamic Data Version:
```

```
<unavailable>Image Completion Code Value:
 SUCCESS State: OriginalImage Link Flags
 state: 
<unavailable>
```
This example lists the image information for the DCLTABLES.EXE file in SYS\$LIBRARY. The <unavailable> string in the image dynamic data version line indicates that this image cannot be manipulated with the SET IMAGE command.

# **SHOW INTRUSION**

SHOW INTRUSION — Displays the contents of the intrusion database. **Requires SECURITY privilege.**

### **Format**

SHOW INTRUSION

### **Description**

The OpenVMS system stores information in the intrusion database about login failures that originate from a specific source and that result from any number of failure types (invalid password, account expired, unknown user name). A security manager can identify possible break-in attempts by using the SHOWINTRUSION command to display the contents of the intrusion database.

The entries in the intrusion database have the following format:

Intrusion Type Count Expiration Source

The information provided in the fields in each entry is as follows:

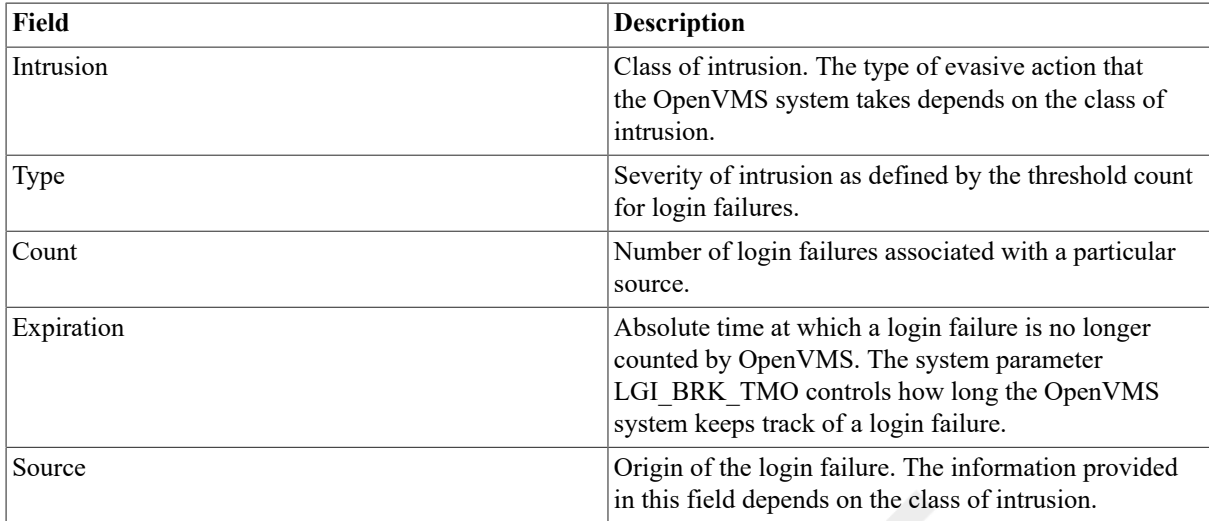

In the intrusion database, the operating system classifies login failures according to their source. The four classes of system intrusion are as follows:

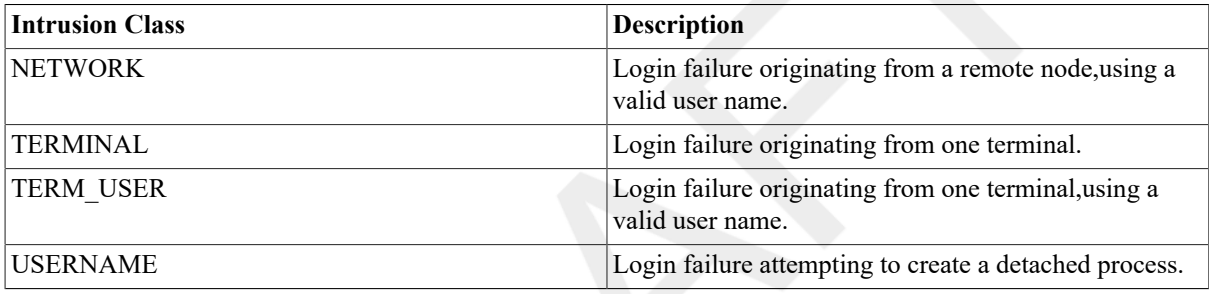

The class of intrusion determines the type of information presented in the source field of the entry. Information appears in the source field in one of the following formats:

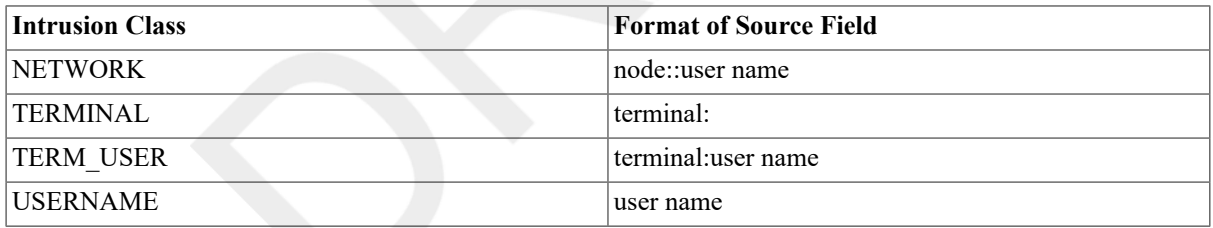

The type of evasive action that a security manager can take is based on the type of information provided. For details on how to use this information, see the HP OpenVMS Guide to System Security.

The intrusion database contains two levels of intrusion entries: suspect and intruder. The severity level of an entry is displayed in the type field of the entry. When a login failure associated with a particular source occurs, the OpenVMS system classifies the login failure as suspect. Each succeeding login failure from the same source is counted. The login failure count is displayed in the count field of the entry. The absolute time at which the login failure ceases to be counted is displayed in the expiration field of the entry. When the number of login failures exceeds the number specified by the system parameter LGI\_BRK\_LIM, the entry is classified as an intruder. However, if the parameter LGI\_BRK\_LIM is set to zero, the first login failure is not classified as an intruder; the result is the same as if the parameter LGI\_BRK\_LIM were set to one.

When an entry is promoted to intruder, the OpenVMS system takes evasive action by blocking all login attempts from that particular source.

The duration of the evasive action is determined by the system parameter LGI\_HID\_TIM. The absolute time at which the evasive action ends is displayed in the expiration field of the entry.

For information on intrusion detection, prevention, and evasive actions, see the HP OpenVMS Guide to System Security.

If you determine that an entry in the intrusion database resulted from a user error and not a break-in attempt, you can remove an entry from the intrusion database with the DELETE/INTRUSION command. See the DELETE/ INTRUSION command for more details.

### **Qualifiers**

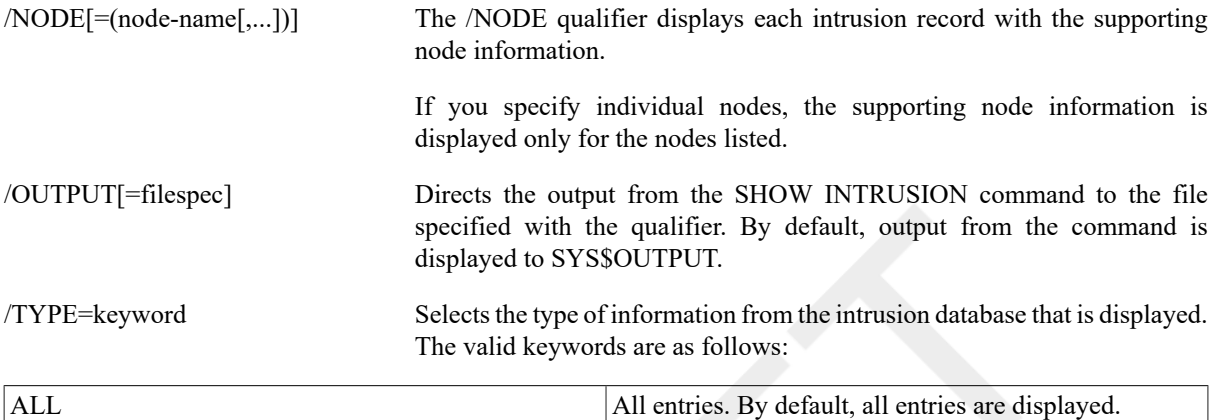

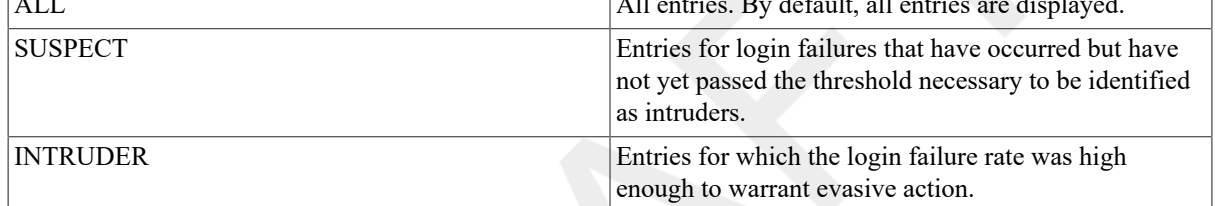

### **Examples**

### 1. \$ **SHOW INTRUSION/OUTPUT=INTRUDER.LIS**

The SHOW INTRUSION command in this example writes all the entries currently in the intrusion database to the file INTRUDER.LIS.

#### 2. \$ **SHOW INTRUSION/TYPE=INTRUDER**

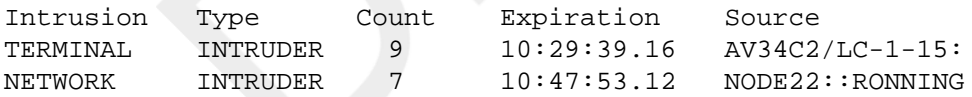

In this example, the SHOW INTRUSION command displays all intruder entries currently in the intrusion database.

3. \$ **SHOW INTRUSION/NODE**

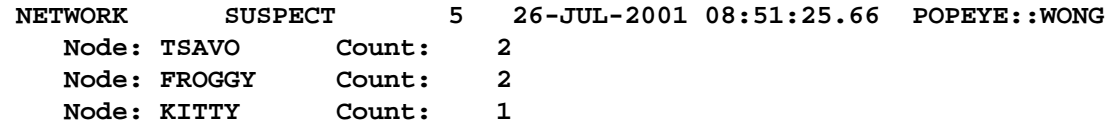

This command displays each intrusion record for all nodes.

```
4. $ SHOW INTRUSION/NODE=(FROGGY,KITTY)
   NETWORK SUSPECT 5 26-JUL-2001 08:51:25.66 POPEYE::HAMMER
      Node: FROGGY Count: 2
      Node: KITTY Count: 2
```
This command displays intrusion record information for nodes FROGGY and KITTY.

```
5. $ SHOW INTRUSION/NODE=EVMSA
```
 $\boldsymbol{\mathsf{S}}$ 

This command shows that there are no intrusion records for node EVMSA.

# **SHOW KEY**

SHOW KEY — Displays the key definitions created with the DEFINE/KEY command.

### **Format**

SHOW KEY [key-name]

### **Parameter**

key-name

Specifies the name of the key whose definition you want displayed. For a list of valid key names, see the

### DEFINE/KEY

command.

## **Description**

After you have defined keypad keys by using the DEFINE/KEY command, you can use the SHOW KEY command to refresh your memory about a key definition. You can also use theSHOW KEY command with the /DIRECTORY qualifier to list the names of all the states in which you have created key definitions. Use the SET KEY command to change key states.

## **Qualifiers**

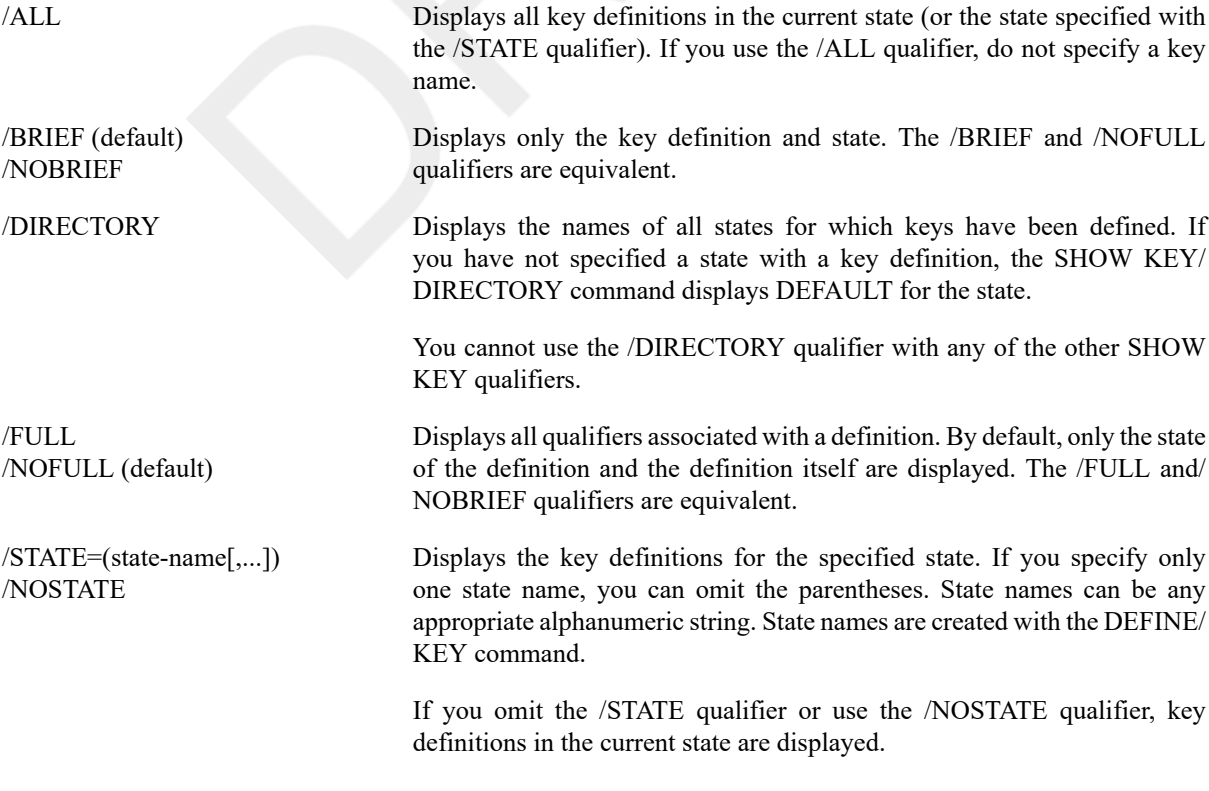

## **Example**

(wide) \$ **DEFINE/KEY/TERMINATE PF1 "ATTACH BOB"** %DCL-I-DEFKEY, DEFAULT key PF1 has been defined \$ **SHOW KEY PF1** DEFAULT keypad definitions: PF1 = "ATTACH BOB" \$ **SHOW KEY/FULL PF1** DEFAULT keypad definitions: PF1 = "ATTACH BOB" (noecho,terminate,noerase,nolock)

The SHOW KEY command in this example displays both the definition and the state for the PF1 key. This is the default display. The SHOW KEY/FULL command displays all qualifiers associated with the key definition.

# **SHOW LICENSE**

SHOW LICENSE — Displays software product licenses active on the current node and lists the names attached to a license (known as the RESERVE list). The SHOW LICENSE command displays the license database information currently in your system's memory. Use the License Management utility command, LICENSE LIST, when you want to view the license database information that is on disk.

# **Format**

SHOW LICENSE [product-name [,...]]

### **Parameter**

product-name

Specifies the name or names of activated software product licenses to display. The asterisk (\*) and the percent sign (%) wildcard characters are allowed. If you do not specify a product name, information is displayed about all active product name licenses. The *product-name* parameter isincompatible with the /UNIT\_REQUIREMENTSqualifier.

## **Description**

The DCL command SHOW LICENSE displays software product licenses active on the current node. An active license is one that has been registered in the LICENSE database *and* has been loaded into system memory. To register and activate software product licenses, use the License Management utility (LICENSE) or VMSLICENSE.COM. Some licenses are registered automatically during product installation.

For a complete description of this utility, see the VSI OpenVMS License Management Utility Manual.

To display licenses registered in the LICENSE database, use the LICENSE LIST command.

## **Qualifiers**

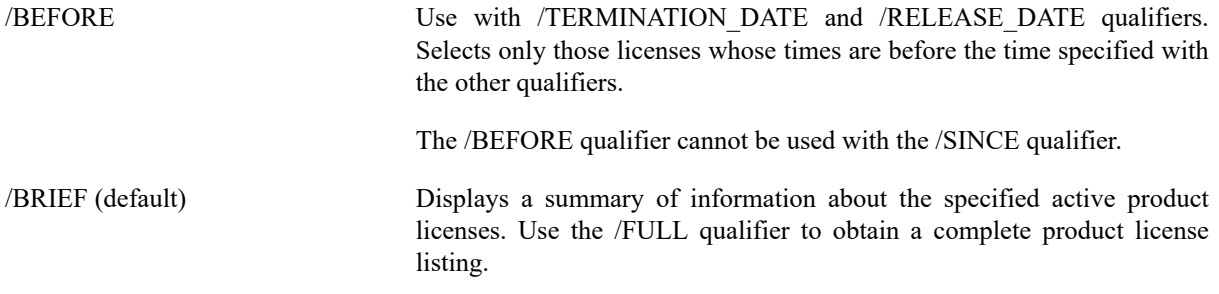

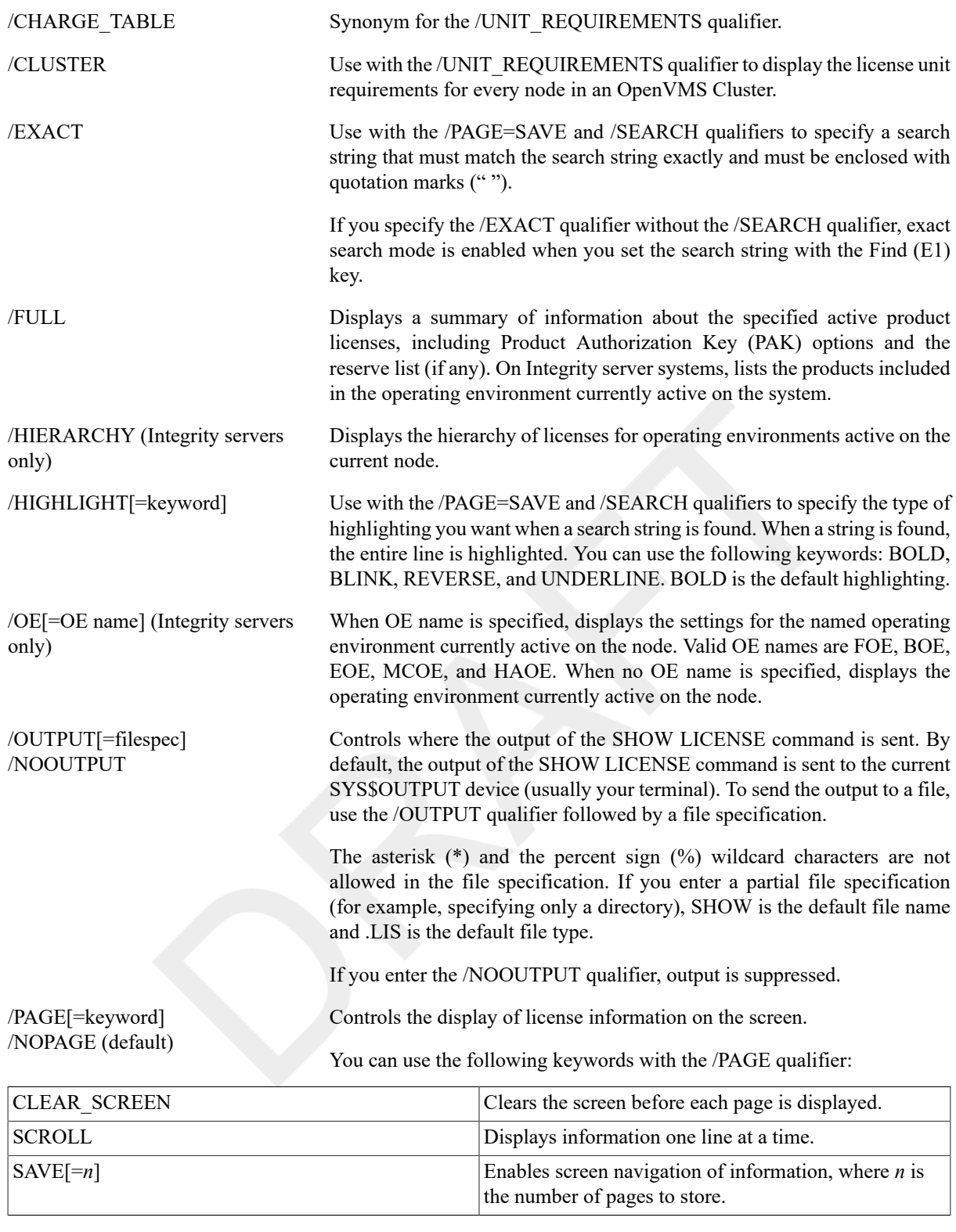

The /PAGE=SAVE qualifier allows you to navigate through screens of information. The /PAGE=SAVE qualifier stores up to 5 screens of up to 255 columns of information. When you use the /PAGE=SAVE qualifier, you can use the following keys to navigate through the information:

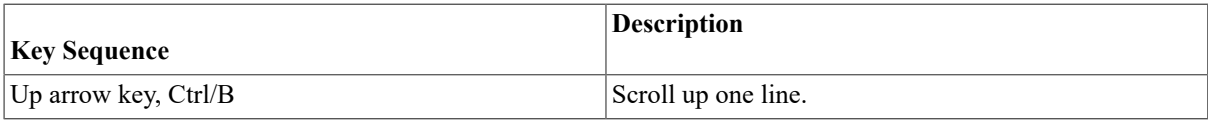

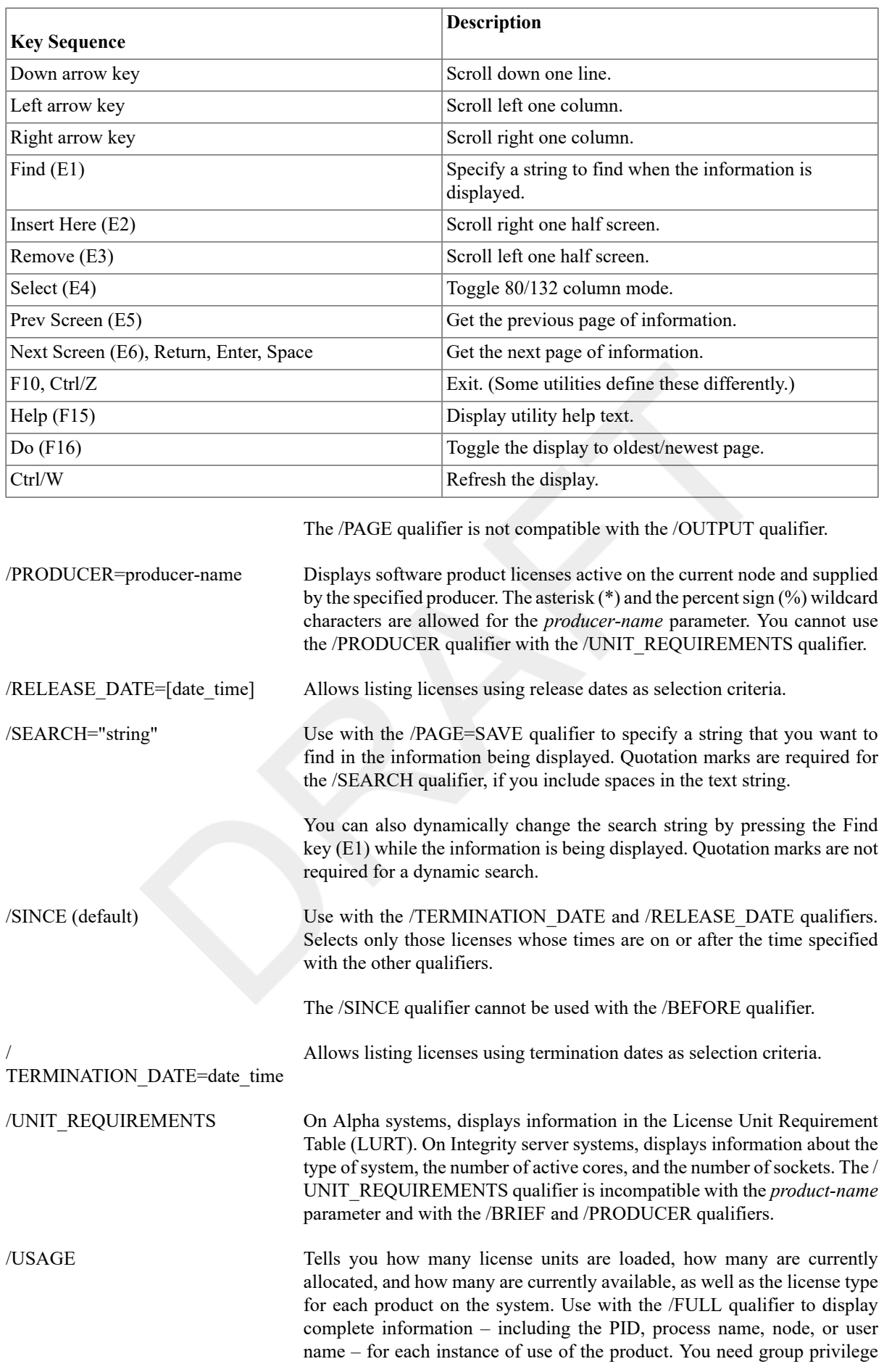

to see the list of users in your group who have allocated license units; you need world privilege to see the list of users in all groups.

In an OpenVMS Cluster, if you own multiple license types for a single product, you are limited to viewing the usage information for the license type loaded on the node from which you are executing the SHOW LICENSE/USAGE command. To find out the usage of the other license type loaded on another node, issue the command on that node. You can also use the System Management (SYSMAN) utility to do this.

In an OpenVMS Cluster, usage information is limited to the local license type. For example, VAX and Alpha availability licenses are considered by LMF to be different license types. If you are running both VAX and Alpha systems in a cluster, usage information for availability licenses is limited to the local system type. For example, if you have DEC C installed on all nodes in your OpenVMS Cluster, you can display DEC C license allocation on all the VAX nodes in the cluster from any VAX node with DEC C installed, but you cannot display the DEC C license allocation on the Alpha nodes.

Usage information is not available for unlimited licenses (a license with 0 units). Clusterwide usage information is not available for personal use or NO\_SHARE licenses. See the VSI OpenVMS License Management Utility Manual for more information on license types.

Displays a warning stating the number of licenses that will terminate in *n* days. The default is 30 days.

Use with the /PAGE=SAVE qualifier to limit the number of columns to the width of the screen and to wrap lines that extend beyond the width of the screen to the next line.

The /NOWRAP qualifier extends lines beyond the width of the screen and can be seen when you use the scrolling (left and right) features provided by the /PAGE=SAVE qualifier.

## **Examples**

/NOWRAP (default)

/WRAP

1. \$ **SHOW LICENSE/FULL**

/WARNING\_INTERVAL=n NOWARNING\_INTERVAL

```
Active licenses on node WTPOOH:
DVNETEND
         Producer: DEC
         Units: 0
         Version: 0.0
         Release Date: (none)
         Termination Date: 31-DEC-2012
         Availability: 0
         Activity: 100
         MOD_UNITS
         Product Token:
OPENVMS-ALPHA
         Producer: DEC
         Units: 0
         Version: 0.0
         Release Date: (none)
         Termination Date: 31-DEC-2012
         Availability: 0
         Activity: 100
```
 MOD\_UNITS Product Token:

The SHOW LICENSE command in this example displays all the active licenses on the current Alpha node, WTPOOH.

#### 2. \$ **SHOW LICENSE/FULL**

```
Active licenses on node MACCHU:
C
         Producer: HPE
         Units: 3
         Version: 0.0
         Release Date: (none)
         Termination Date: 31-DEC-2012
         Availability: 0
         Activity: 1
         MOD_UNITS
         IA64_ALPHA
         Product Token:
DVNETEXT
         Producer: HPE
         Units: 4
         Version: 0.0
         Release Date: (none)
         Termination Date: 31-DEC-2012
         Per Core License
         Activity: 0
         IA64
```

```
OPENVMS-I64-BOE
         Producer: HPE
         Units: 4
         Version: 0.0
         Release Date: (none)
         Termination Date: 31-DEC-2012
         Per Core License
         Activity: 0
         IA64
         Product Token:
```
Product Token:

The SHOW LICENSE command in this example displays all the active licenses on the current Integrity server node, MACCHU.

#### 3. \$ **SHOW LICENSE/BRIEF**

Active licenses on node WTPOOH:

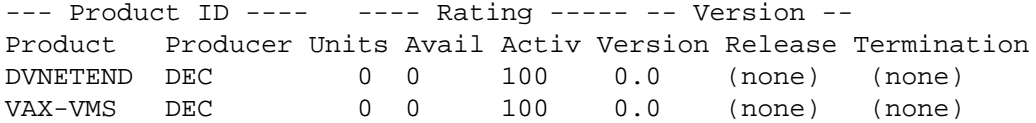

The SHOW LICENSE command in this example displays a summary of all the active licenses on the current VAX node, WTPOOH.

4. \$ **SHOW LICENSE/OUTPUT=SYS\$LOGIN:ACTIVE\_LICENSES\_OCT30.DAT**

The SHOW LICENSE command in this example writes all the active licenses to the file named SYS \$LOGIN:ACTIVE\_LICENSES\_OCT30.DAT.

#### 5. \$ **SHOW LICENSE/FULL PERSONAL**

Active licenses on node PICCHU:

PERSONAL

```
 Producer: DEC
 Units: 100
 Version: 0.0
 Release Date: (none)
 Termination Date: (none)
 Availability: 0
 Activity: 100
 RESERVE_UNITS
 Reserve: RANCE
```
The SHOW LICENSE command in this example displays information about the product PERSONAL, as well as the name RANCE attached to the product license (known as the RESERVE list).

#### 6. \$ **SHOW LICENSE/TERM=10-JAN-2014 test0%**

```
Active licenses on node PICCHU:
```
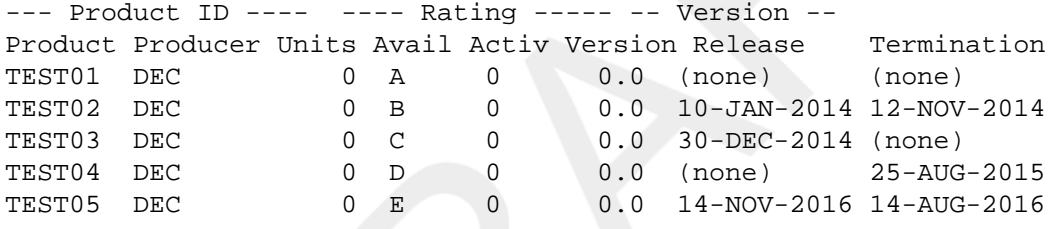

#### \$ **SHOW LICENSE/RELEASE=10-JAN-2014/SINCE test0%**

Active licenses on node PICCHU:

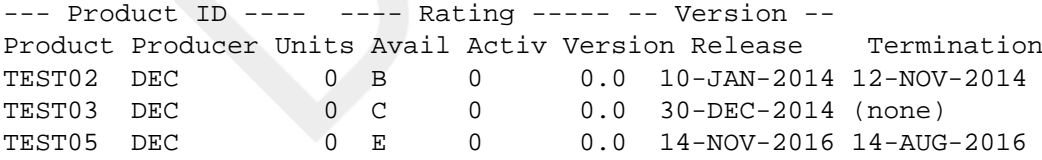

#### \$ **SHOW LICENSE/RELEASE=10-JAN-2014/BEFORE test0%**

Active licenses on node PICCHU:

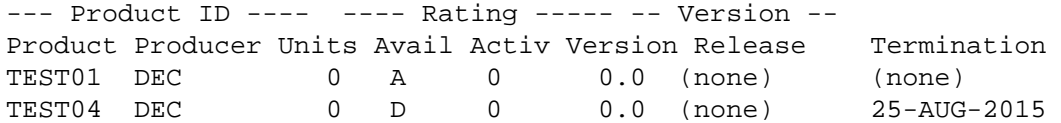

In these examples, the SHOW LICENSE command uses the /TERM, /RELEASE, /SINCE and /BEFORE qualifiers.

#### 7. \$ **SHOW LICENSE/UNIT\_REQUIREMENTS**

VMS/LMF Charge Information for node PICCHU This is a AlphaServer 8400 5/440, hardware model type 1567 Type: A, Units Required: 2700 (VAX/VMS Capacity or OpenVMS Unlimited or Base) Type: B, \* Not Permitted \* (VAX/VMS F&A Server) Type: C, \* Not Permitted \* (VAX/VMS Concurrent User) Type: D, \* Not Permitted \* (VAX/VMS Workstation) Type: E, \* Not Permitted \* (VAX/VMS System Integrated Products) Type: F, \* Not Permitted \* (VAX Layered Products) Type: G, \* Not Permitted \* (Reserved) Type: H, Units Required: 1150 (Alpha Layered Products) Type: I, Units Required: 1150 (Layered Products)

In this example, the /UNIT\_REQUIREMENTS qualifier displays information in the License Unit Requirement Table (LURT) for the Alpha node PICCHU.

#### 8. \$ **SHOW LICENSE/CHARGE\_TABLE**

OpenVMS I64/LMF Charge Information for node MACCHU

This is an HPE  $rx2600(900MHz/1.5MB)$ , with 2 CPUs active, 2 socket(s) Type: PPL, Units Required: 2 (I64 Per Processor) Type: PCL, Units Required: 2 (I64 Per Core)

This example displays the CHARGE\_TABLE information for an Integrity server node MACCHU with two active processor cores.

#### 9. \$ **SHOW LICENSE/CHAR/CLUSTER**

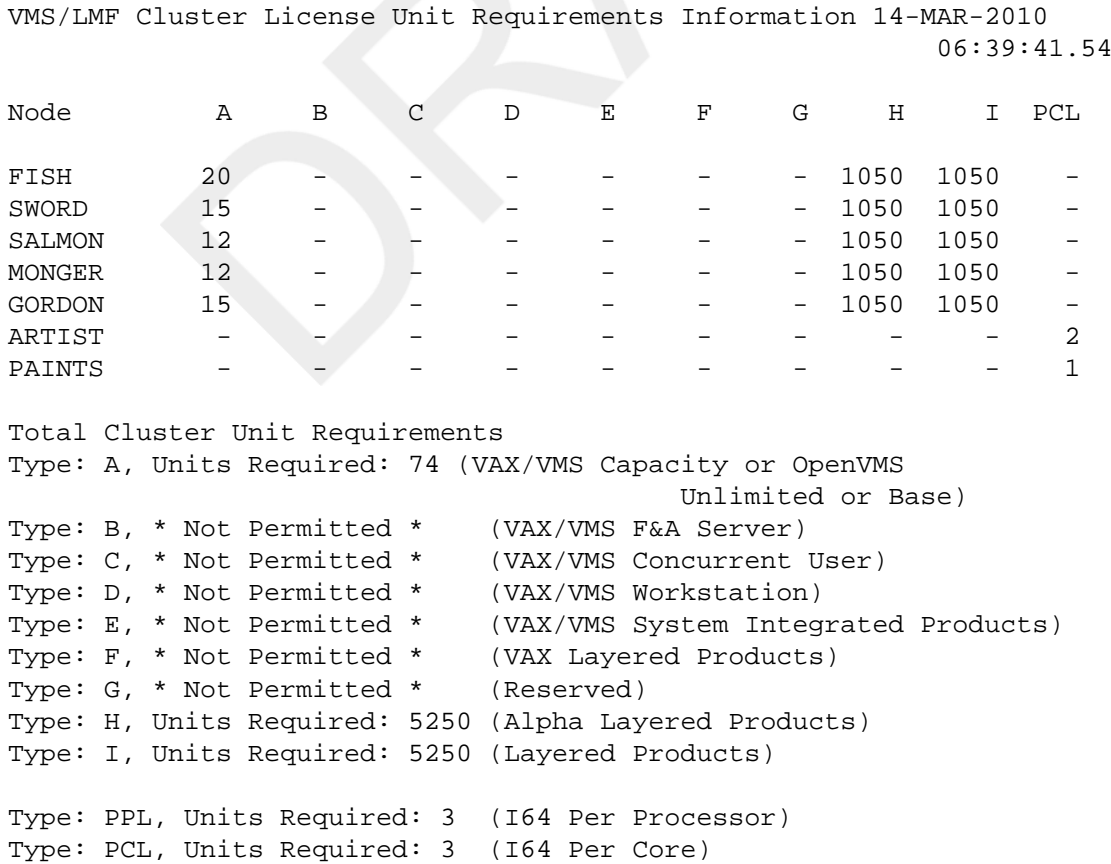

In this example, the display shows how many license units are required for each license type (A, B, etc. on Alpha and VAX and PCL on Integrity servers) on each node in the cluster. If a row of three asterisks (\*\*\*) is displayed for a node, it means that the node is in the process of booting.

#### 10.\$ **SHOW LICENSE/OE**

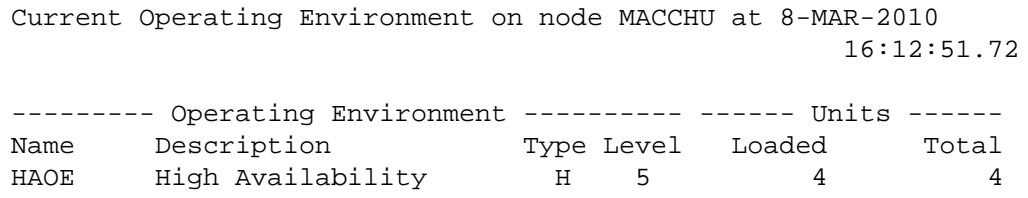

This example shows the currently operating environment (HAOE) on an Integrity server node MACCHU.

#### 11.\$ **SHOW LICENSE/HIER/FULL**

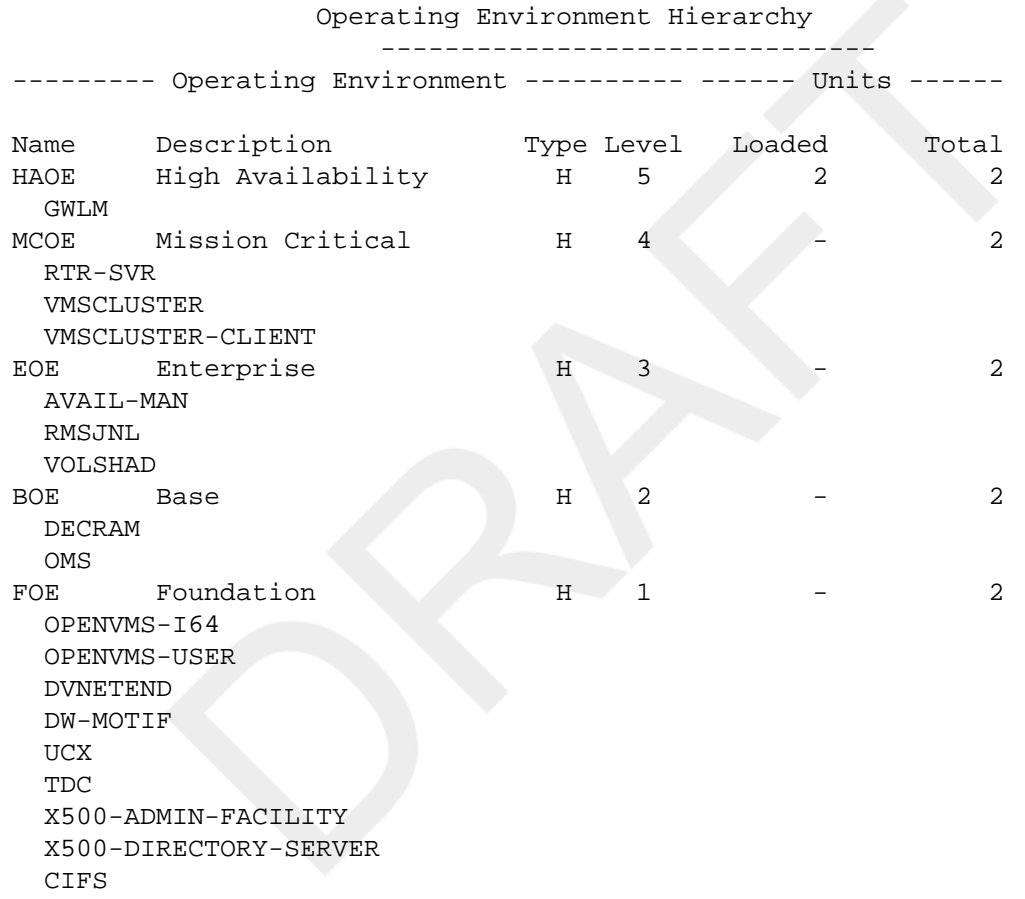

This example displays information about the available operating environments, the hierarchy among them, and the products contained in each OE on an Integrity servers system.

#### 12.\$ **SHOW LICENSE/OE=BOE/FULL**

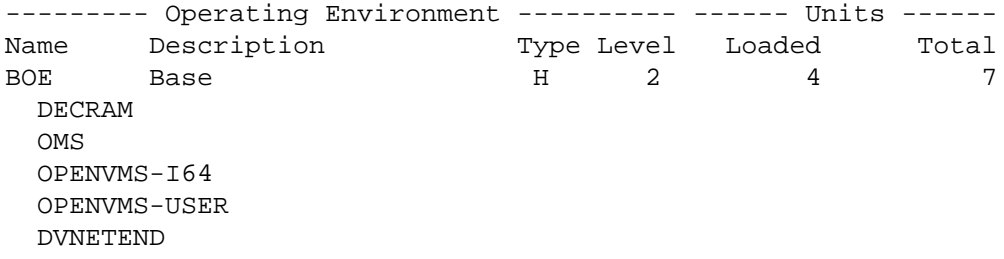

 DW-MOTIF UCX TDC X500-ADMIN-FACILITY X500-DIRECTORY-SERVER CIFS

This example shows all the products included in the Base Operating Environment (BOE) on an Integrity server node.

#### 13.\$ **SHOW LICENSE OPENVMS-I64-HAOE**

Active licenses on node MACCHU:

------- Product ID -------- ---- Rating ----- -- Version --Product Producer Units PCL Activ Version Release Termination OPENVMS-I64-HAOE HPE 4 1 0 0.0 (none) 10-MAR-2011

This example shows licensing information for the HA-OE environment currently active on an Integrity server node MACCHU.

#### 14.\$ **SHOW LICENSE/WARNING\_INTERVAL=8000 test0%**

Active licenses on node PICCHU:

```
--- Product ID ---- ---- Rating ----- -- Version --
Product Producer Units Avail Activ Version Release Termination
TEST01 DEC 0 A 0 0.0 (none) (none)
TEST02 DEC 0 B 0 0.0 10-JAN-2014 12-NOV-2014
TEST03 DEC 0 C 0 0.0 30-DEC-2014 (none)
TEST04 DEC 0 D 0 0.0 (none) 25-AUG-2015
TEST05 DEC 0 E 0 0.0 14-NOV-2016 14-AUG-2016
%SHOW-I-TERMIMM, 3 licenses will terminate in 8000 days
```
The /WARNING\_INTERVAL qualifier in this example displays three licenses that will terminate in 8000 days.

#### 15.\$ **SHOW LICENSE/USAGE/FULL DECWRITE-USER**

View of loaded licenses from node SLTG24 29-DEC-2001 13:36:22.23

ACTIVITY license DECWRITE-USER usage information:

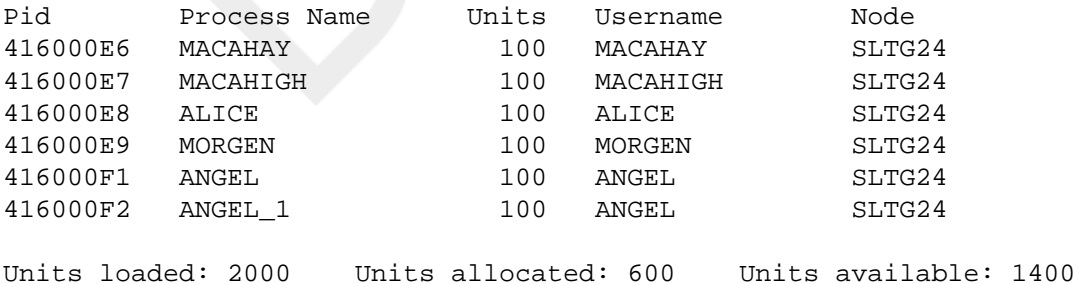

The SHOW LICENSE command in this example lists the current users of the activity license for the product DECwrite. For each instance of use of the product, the process identification (PID), process name, node, and user name are identified. The units column shows the number of units allocated for each particular invocation of the product. The last line displays the units loaded when the LICENSE LOAD command was given, the total number of units currently allocated, and the total of unused (available for others to use) units.

#### 16.\$ **SHOW LICENSE/USAGE/FULL TEST\_PER**

View of loaded licenses from node: SLTG24 30-DEC-2001 15:45:59

```
PERSONAL USE license DEC TEST_PER usage information:
Units Reserved for:
 100 UNCLE
  100 AUNT
  100 NEPHEW
  100 NIECE
Units loaded: 600 Units reserved: 400 Units available: 200
```
This example shows a personal use license. The DEC TEST PER product has enough units for six reservations with 100 units for each reservation. The license database (LDB) only has a total of four names in the reserve list attached to this product. If the license administrator (usually the system manager) wants to take full advantage of this license and adds 2 more names to the reserve list, he should use the following commands to update the product information:

```
$ LICENSE MODIFY TEST_PER/RESERVE=(NAME, ANOTHER_NAME)/ADD
```
- \$ **LICENSE UNLOAD TEST\_PER**
- \$ **LICENSE LOAD TEST\_PER**

If this product is used in a cluster environment, you may use the SYSMAN utility to unload and load the license.

#### 17.\$ **SHOW LICENSE/USAGE/FULL TEST\_CAP**

View of loaded licenses from node: SLTG24 30-DEC-2001 15:45:59 Availability license DEC TEST\_CAP usage information: Units Node 10 SLTG24 10 SLTG43 600 TORN8O 600 LTNUP Units loaded: 620 Units allocated: 1220 Units available: \*\*\*

In this example, the number of units allocated appears to be greater than the total units loaded and the units available value is three asterisks (\*\*\*).

When you see three asterisks (\*\*\*) as the number of units available, it is generally not a cause for alarm. This situation might arise when the license database (LDB) has been updated on disk, but the new information has not been propagated to the license database in memory on all nodes in the cluster. This node, SLTG24, happens to be one of the nodes that has not received the latest LDB information.

To update the information in the license database in memory for the TEST\_CAP product, enter the following commands:

### \$ **LICENSE UNLOAD TEST\_CAP**

#### \$ **LICENSE LOAD TEST\_CAP**

The next time you issue the SHOW LICENSE/USAGE command the three asterisks (\*\*\*) in display should disappear. If, however, you are using multiple LDB files in a cluster, you should read the section on the license database in the VSI OpenVMS License Management Utility Manual.

#### 18.\$ **SHOW LICENSE/UNIT\_REQUIREMENT/CLUSTER**

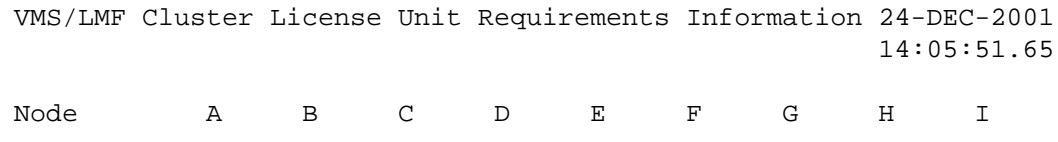

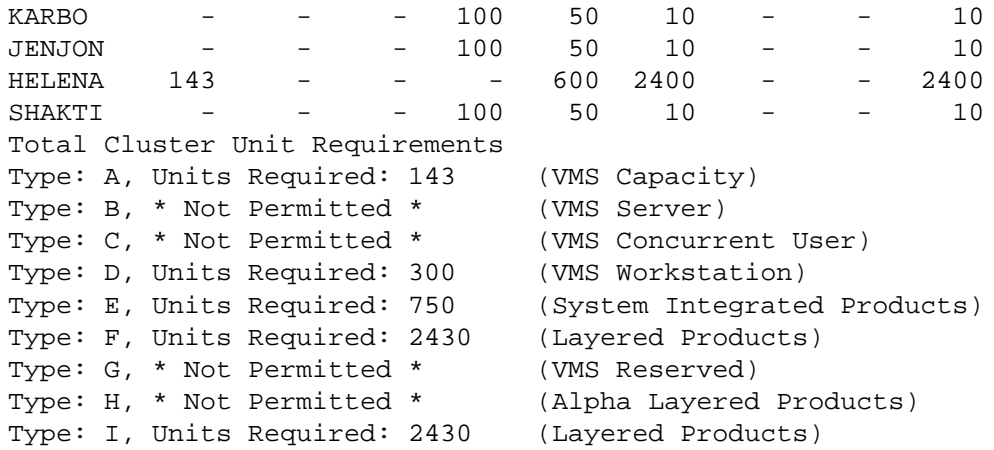

In this example, the display shows how many license units are required for each license type (A, B, etc.) on each node in the cluster. If a row of three asterisks (\*\*\*) is displayed for a node, it means that the node is in the process of booting.

#### 19. \$ **SHOW LICENSE/USAGE**

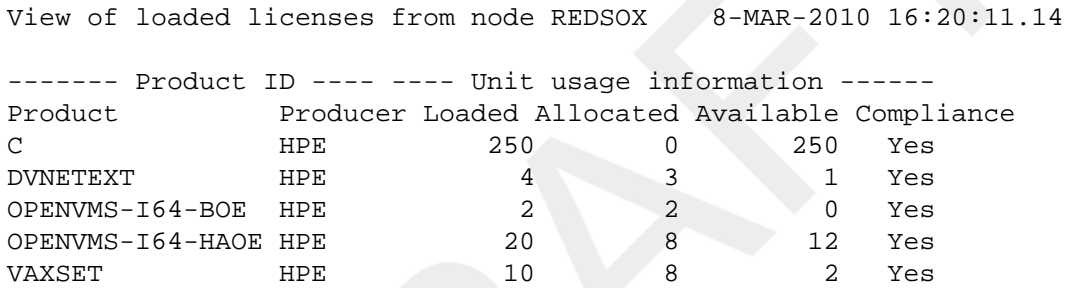

This example shows how many license units are loaded, how many are currently allocated, and how many are available on REDSOX, an Integrity servers system. The last column in the display shows that are products are in compliance with their license unit requirements.

#### 20. \$ **SHOW LICENSE/USAGE**

View of loaded licenses from node HOVMS2 8-MAR-2010 08:38:17.13 ------- Product ID -------- ---- Unit usage information -------- Product Producer Loaded Allocated Available Compliance OPENVMS-I64-HAOE HPE Virtual Machine guest, no usage information

Issuing the SHOW LICENSE/USAGE command from an OpenVMS guest cluster member displays the text "Virtual Machine guest, no usage information" for PCL licenses loaded on the system. There is essentially no usage charge against the license units for OpenVMS guest nodes since multiple guests can run on the same host using the same license units.

# **SHOW LOGICAL**

SHOW LOGICAL — Displays translations, the level of translation, and the logical name table fora specified logical name. The SHOW LOGICAL command performs iterative translations. **Requires read (R) access to the table in which a logical name is cataloged to display information about the logical name.**

### **Format**

```
SHOW LOGICAL [logical-name[:][,...]]
```
### **Parameter**

```
logical-name[:][,...]
```
Specifies one or more logical names whose translations you want to display. The asterisk (\*) and the percent sign (%) wildcard characters are allowed;however, if a wildcard character is used, iterative translation is not done.

The logical name is translated iteratively up to a number of times determined by the system (from 9 to 11). That is, translations are examined to see if they are also logical names.

## **Description**

The SHOW LOGICAL command displays logical names.

The logical name LNM\$DCL\_LOGICAL contains the list of logical name tables and the order in which they are searched. Unless LNM\$DCL\_LOGICAL has been redefined, the process, job, group, and system tables are searched, in that order. (To see how LNM\$DCL\_LOGICAL is defined for your process, enter the command SHOW LOGICAL/TABLE=LNM\$DIRECTORIES LNM\$DCL\_LOGICAL.)

If you specify a logical name, its translations are displayed. If you do not specify a logical name, all the logical names in the tables defined by the logical name LNM\$DCL\_LOGICAL are displayed.

You can specify the tables you want to search. If you do not specify a table, SHOW LOGICAL searches the tables specified by the logical name LNM\$DCL\_LOGICAL.

The SHOW LOGICAL command performs iterative translations. If a logical name has more than one translation, then all translations at a level are displayed before going to the next level. Use the SHOW TRANSLATION command to display only the first translation found for a specified logical name.

The SHOW LOGICAL command executes an image and causes the current image (if any) to exit. Use the SHOW TRANSLATION command (which is built into the command interpreter) when you do not want to exit the current image.

If a logical name contains control characters, the SHOW LOGICAL command replaces them with periods (.) for display.

# **Qualifiers**

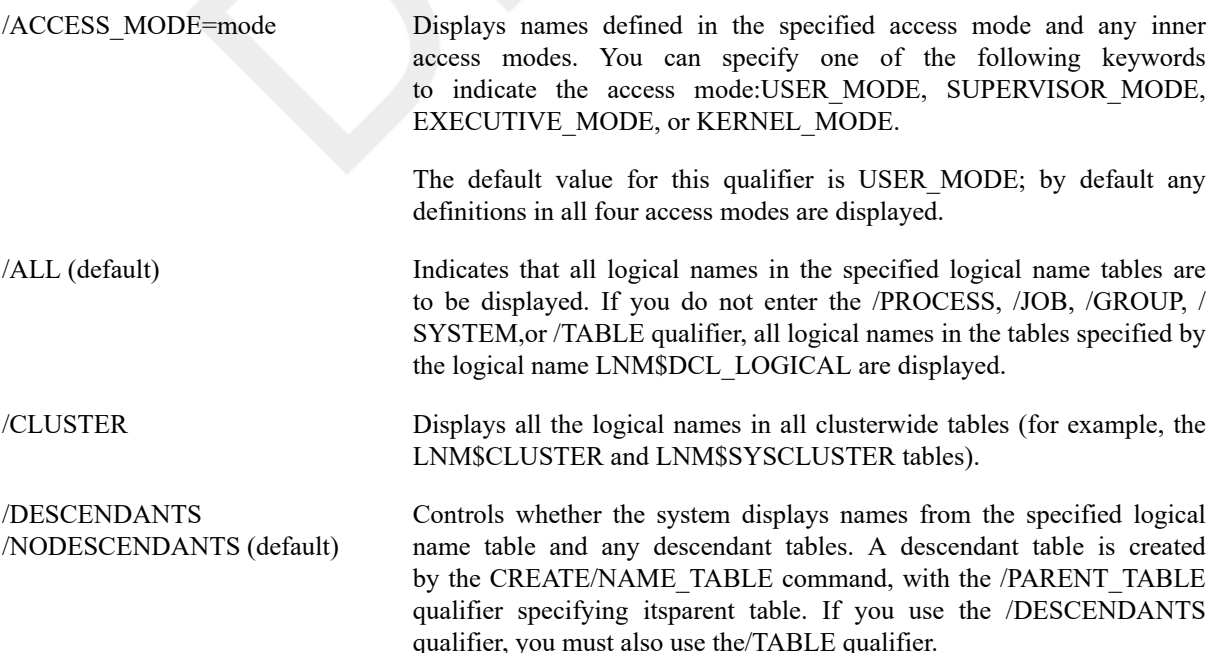

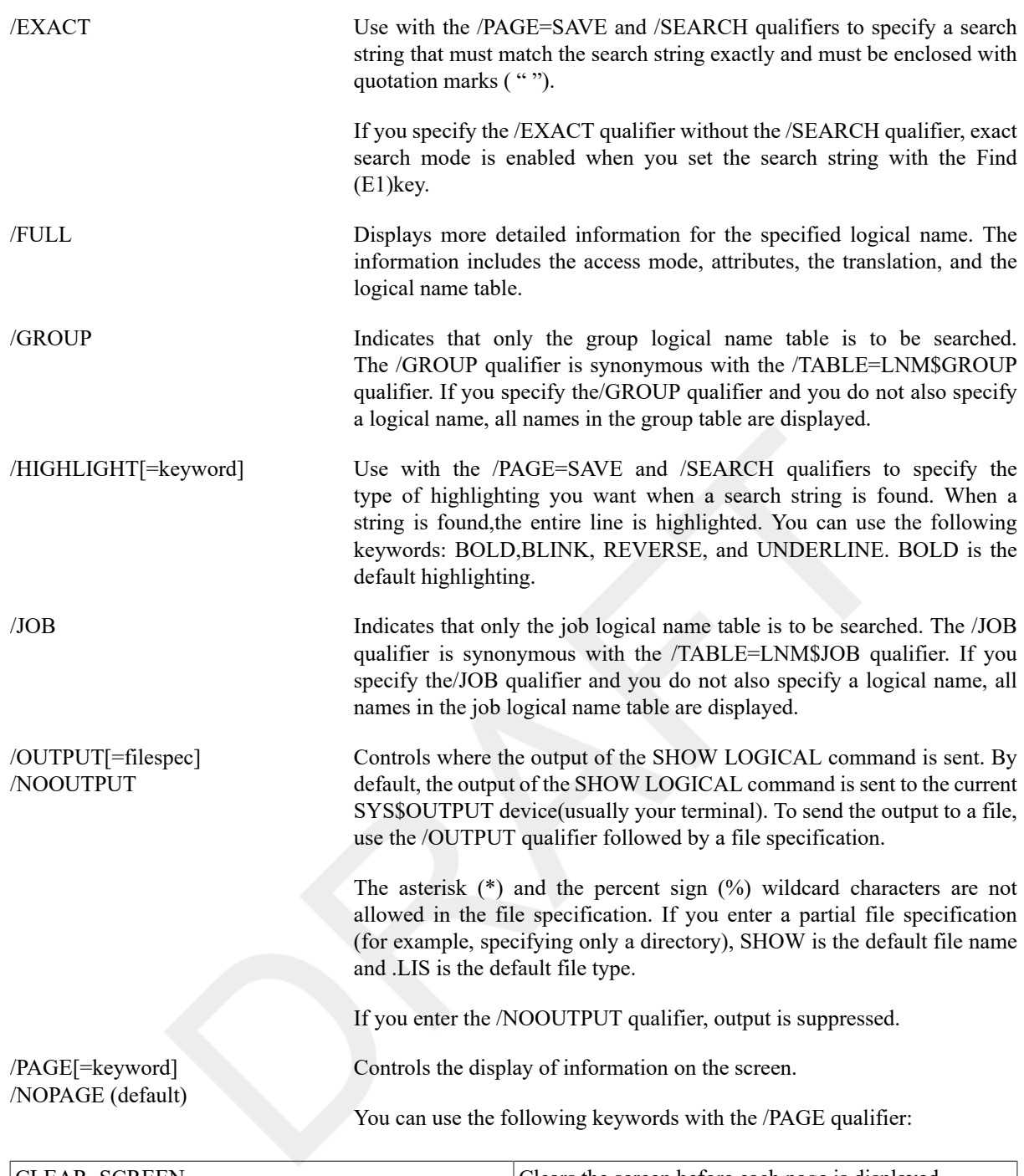

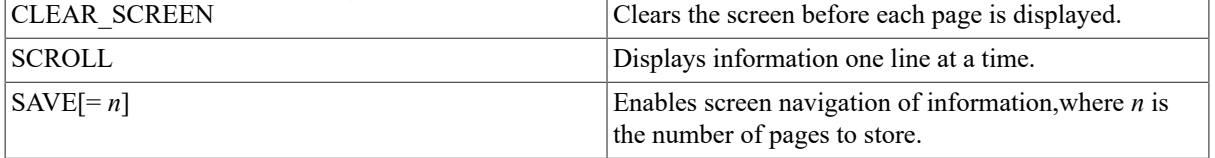

The /PAGE=SAVE qualifier allows you to navigate through screens of information. The /PAGE=SAVE qualifier stores up to 5 screens of up to 255columns of information. When you use the /PAGE=SAVE qualifier, you can use the following keys to navigate through the information:

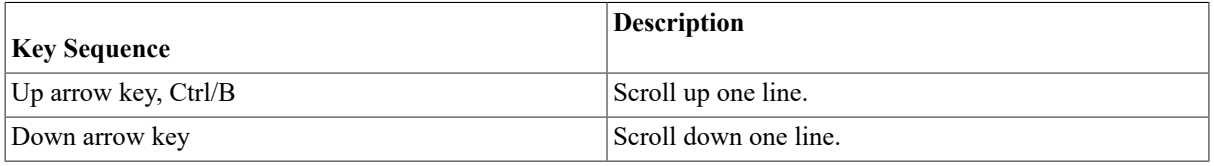

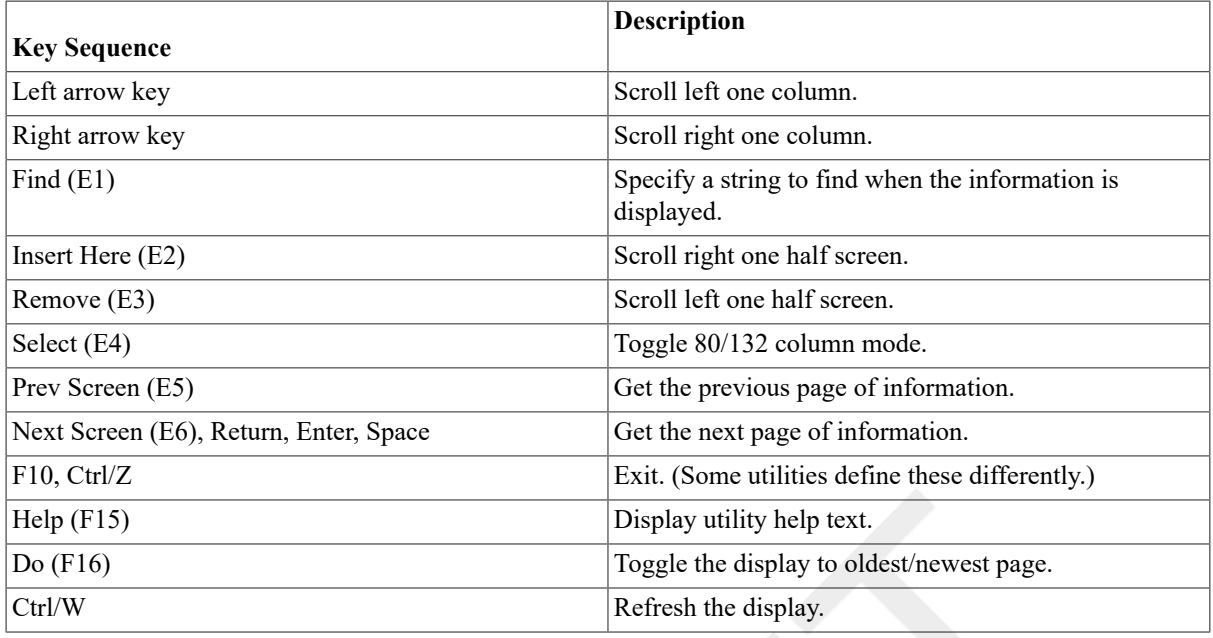

The /PAGE qualifier is not compatible with the /OUTPUT qualifier.

/PROCESS Indicates that only the process logical name table is to be searched. The / PROCESS qualifier is synonymous with the /TABLE=LNM\$PROCESS qualifier. If you specify the /PROCESS qualifier and you do not also specify a logical name, all names in the process table are displayed.

/SEARCH="string" Use with the /PAGE=SAVE qualifier to specify a string that you want to find in the information being displayed. Quotation marks are required for the /SEARCH qualifier, if you include spaces in the text string.

> You can also dynamically change the search string by pressing the Find key(E1) while the information is being displayed. Quotation marks are not required for a dynamic search.

/NOSTRUCTURE (default) Controls whether the system displays the "family tree" of all accessible logical name tables. The display includes the two logical name directory tables (process and system) and all logical name tables cataloged in these directory tables. Any descendant logical name tables are shown under their parent tables.

> If you specify the /STRUCTURE qualifier, you cannot use any other qualifiers except /ACCESS\_MODE, /FULL, and /OUTPUT.

/SYSTEM Indicates that only the system logical name table is to be searched. The/ SYSTEM qualifier is synonymous with the /TABLE=LNM\$SYSTEM qualifier. If you specify the /SYSTEM qualifier and you do not also specify a logical name, all names in the system table are displayed.

/TABLE=(name[,...]) Specifies the tables you want to search. If you specify only one table, you can omit the parentheses. The asterisk (\*) and the percent sign (%) wildcard characters are allowed. Names with wildcards are used to match table names. Names without wildcard characters are treated both a stable names and table search lists (whichever is appropriate).

You can use the /TABLE qualifier to specify the following:

• A user-defined logical name table (created with the CREATE/ NAME\_TABLE command)

/STRUCTURE

- The process, group, or system logical name tables
- The process or system directory tables

If you specify the table name by using a logical name that translates to more than one table, then each table is searched in the order specified. For example, if you specify SHOW LOGICAL/TABLE=LNM\$FILE DEV, and LNM\$FILE\_DEV is equated to LNM\$PROCESS, LNM\$JOB, LNM \$GROUP, and LNM\$SYSTEM, then the process,job, group, and system tables are searched, in that order.

If you do not specify the /TABLE qualifier, the default is/TABLE=LNM \$DCL\_LOGICAL.

/WRAP /NOWRAP (default) Use with the /PAGE=SAVE qualifier to limit the number of columns to the width of the screen and to wrap lines that extend beyond the width of the screen to the next line.

> The /NOWRAP qualifier extends lines beyond the width of the screen and can be seen when you use the scrolling (left and right) features provided by the/PAGE=SAVE qualifier.

### **Examples**

```
1. $ SHOW LOGICAL/PROCESS
```

```
(LNM$PROCESS_TABLE) 
   "SYS$COMMAND" = "_TTB4:" 
   "SYS$DISK" = "WORK6:" 
   "SYS$DISK" = "WORK6:" 
   "SYS$ERROR" = "_TTB4:" 
   "SYS$INPUT" = "_TTB4:" 
   "SYS$LOGIN" = "WORK6:[ODONNELL]" 
   "SYS$LOGIN_DEVICE" = "WORK6:" 
   "SYS$OUTPUT" = "_TTB4:" 
   "SYS$OUTPUT" = "DKA2:" 
   "SYS$SCRATCH" = "WORK6:[ODONNELL]"
```
The SHOW LOGICAL command in this example displays all process logical names and their translations. (Note that /TABLE=LNM\$PROCESS would produce the same display as /PROCESS.)

```
2. $ SHOW LOGICAL INFILE
```
"INFILE" = "WORK6:[LOGAN]PAYROLL.EXE" (LNM\$PROCESS\_TABLE)

The SHOW LOGICAL command in this example displays the translation for the logical name INFILE. The response indicates that the logical name was found in the process logical name table.

3. \$ **SHOW LOGICAL/GROUP**

. . .

> The SHOW LOGICAL command in this example displays all group logical names and their translations. (Note that /TABLE=LNM\$GROUP would produce the same display as /GROUP.)

```
4. $ SHOW LOGICAL/TABLE=SYSTEM SYS$LIBRARY
     "SYS$LIBRARY" = "SYS$SYSROOT:[SYSLIB]" (LNM$SYSTEM_TABLE) 
                   = "DOCD$:[SYSC.SYSLIB]"
```
The SHOW LOGICAL command in this example displays the translation of the logical name SYS\$LIBRARY in the system table. The response indicates that SYS\$LIBRARY is defined in the system table, and that the logical name has two translations.

### 5. \$ **SHOW LOGICAL/TABLE=LNM\$GROUP/TABLE=LNM\$SYSTEM SYS\$DISK**

"SYS\$DISK" = "ZZZ3:" (LNM\$SYSTEM\_TABLE)

The SHOW LOGICAL command in this example is qualified by both the /TABLE=LNM\$GROUP and / TABLE=LNM\$SYSTEM qualifiers. The response indicates that the logical name SYS\$DISK was found in the system logical name table. When you enter two conflicting qualifiers, as in this example,only the last qualifier you specify is used.

### 6. \$ **SHOW LOGICAL/TABLE=LNM\$PROCESS\_DIRECTORY**

The SHOW LOGICAL command in this example displays the logical names in the process directory table. Each name is either a table name, or a name that translates iteratively to a table.

# **SHOW MEMORY**

SHOW MEMORY — Displays the availability and usage of those system resources that are related to memory.

### **Format**

SHOW MEMORY

### **Parameters**

None.

## **Description**

The information provided by the SHOW MEMORY command can help you determine whether to change certain system memory resources to improve system performance. The system memory resources are as follows:

Physical memory Process entry slots and balance slots Nonpaged and paged dynamic memory Space in paging and swapping files File data cache memory usage

When the SHOW MEMORY command is executed, a display is written to SYS\$OUTPUT. Depending on which qualifiers you specify, the display shows the following memory resource statistics:

Physical memory usage Bad page list Number of pages allocated to an OpenVMS system Slot usage Dynamic memory usage (in bytes) Paging file usage (in blocks) Dynamic memory Granularity hint regions for code and data (Alpha/Integrity servers only) Extended File Cache facility (Alpha/Integrity servers only) Write bitmap (WBM) memory use (Alpha/Integrity servers only)

For a detailed description of each item displayed, see the examples.

## **Qualifiers**

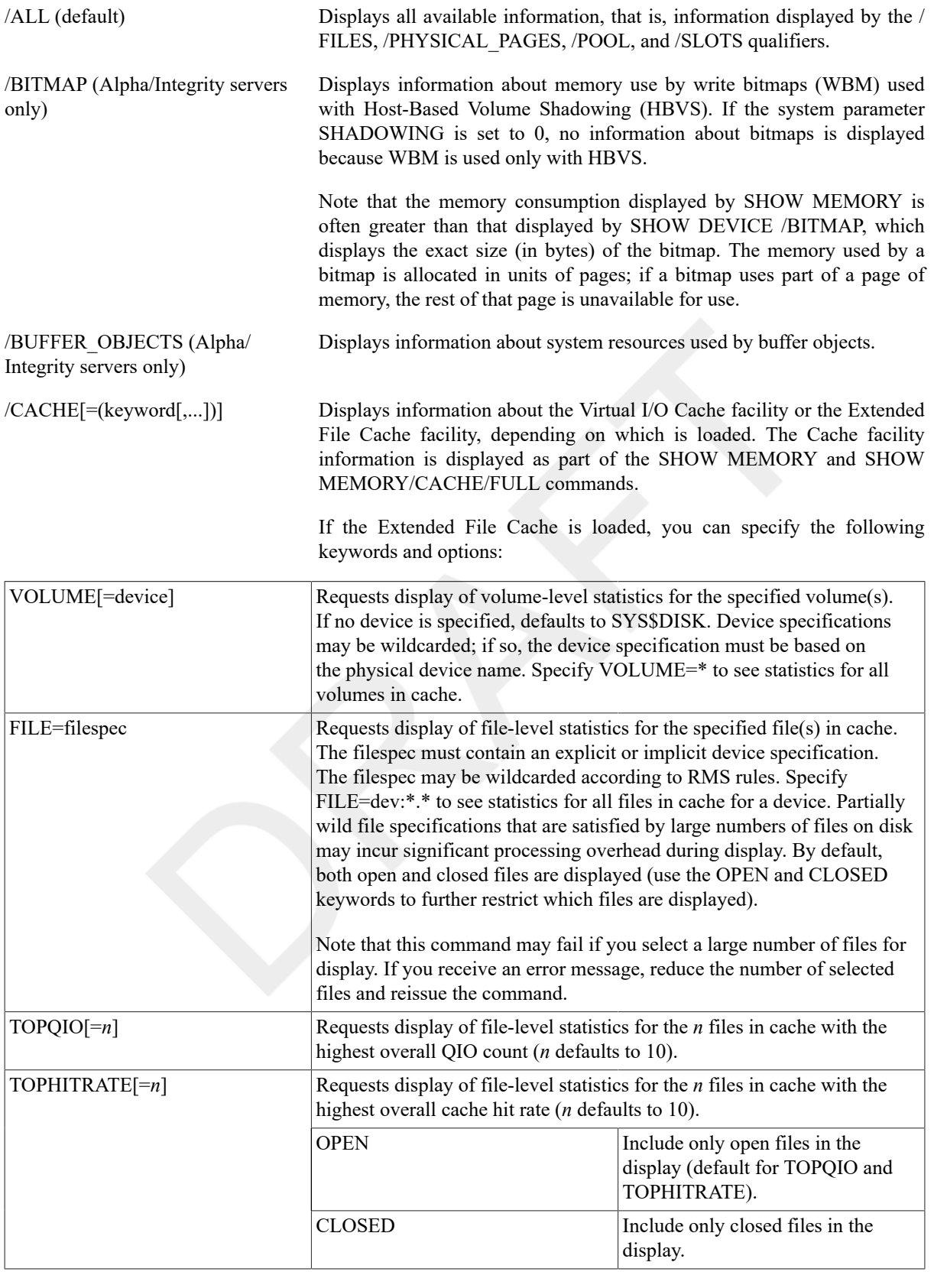

/EXACT Use with the /PAGE=SAVE and /SEARCH qualifiers to specify a search string that must match the search string exactly and must be enclosed with quotation marks ("").

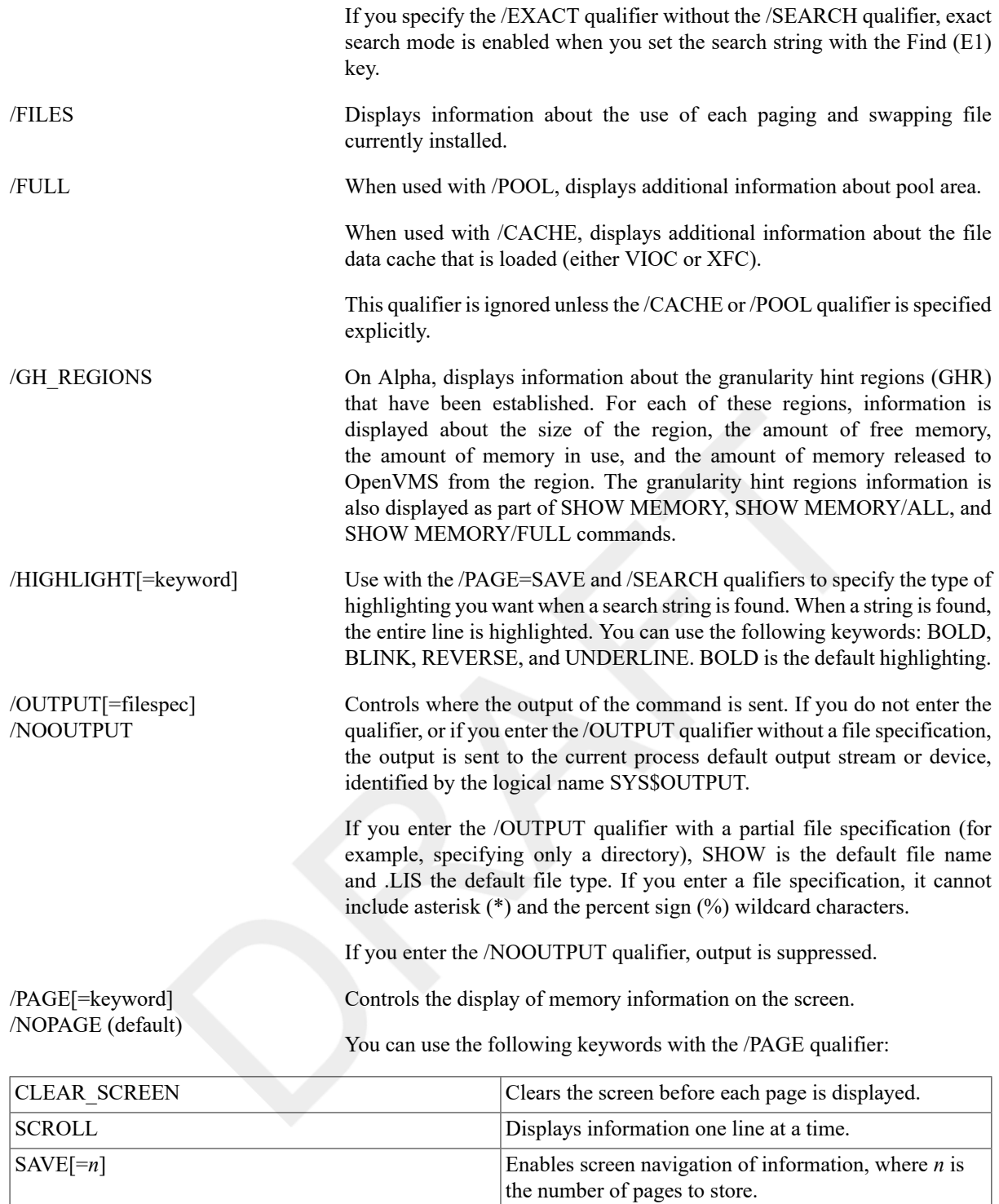

The /PAGE=SAVE qualifier allows you to navigate through screens of information. The /PAGE=SAVE qualifier stores up to 5 screens of up to 255 columns of information. When you use the /PAGE=SAVE qualifier, you can use the following keys to navigate through the information:

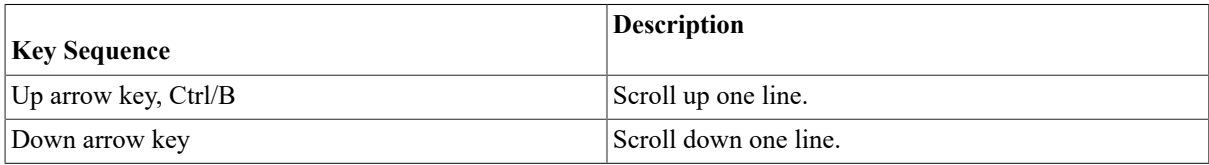

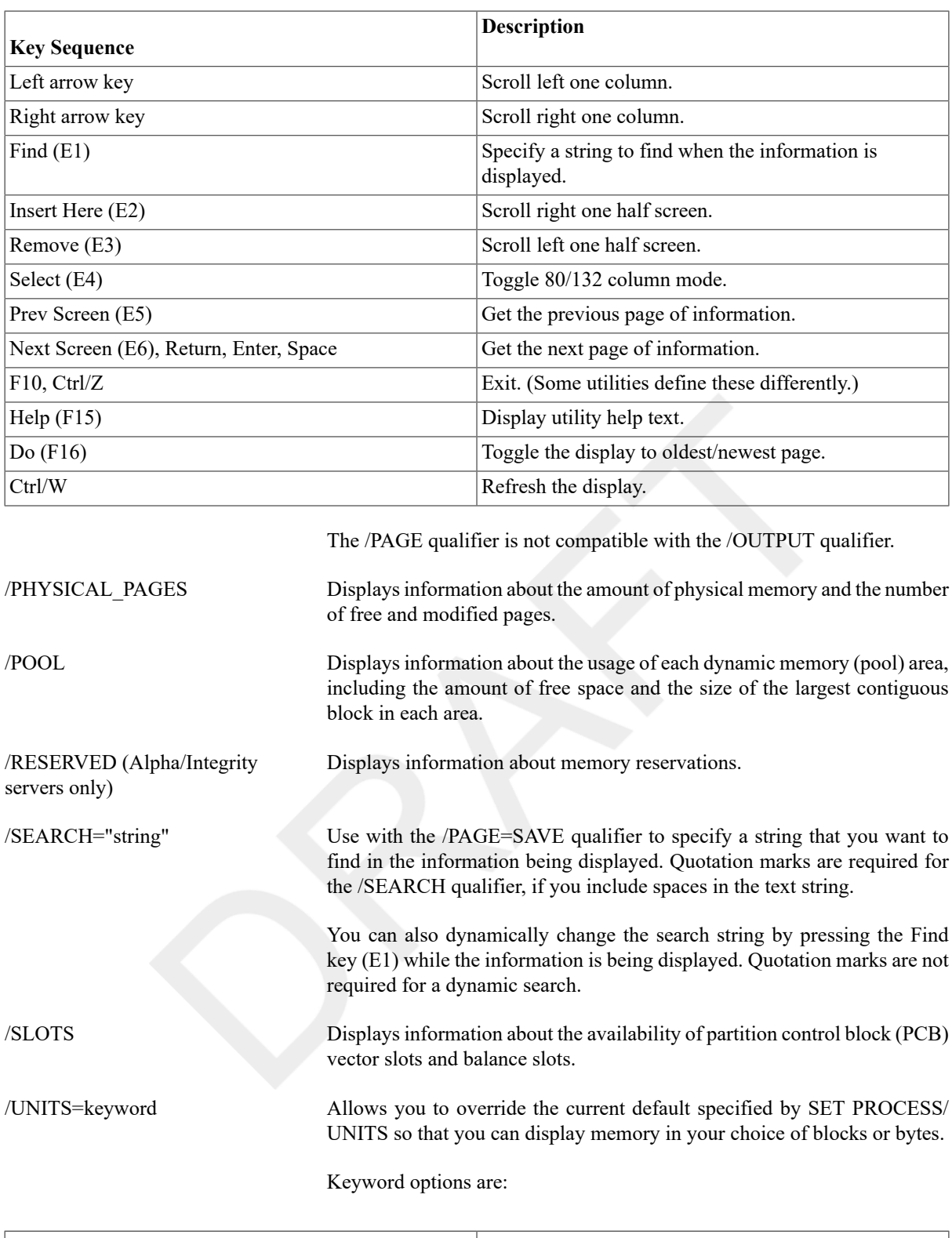

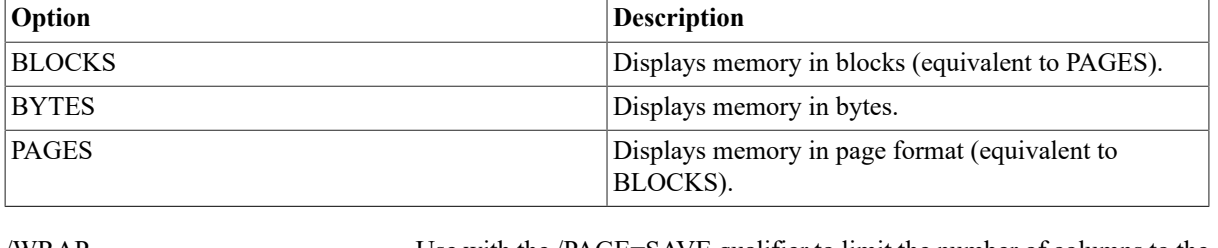

/WRAP Use with the /PAGE=SAVE qualifier to limit the number of columns to the width of the screen and to wrap lines that extend beyond the width of the screen to the next line.

/NOWRAP (default) The /NOWRAP qualifier extends lines beyond the width of the screen and can be seen when you use the scrolling (left and right) features provided by the /PAGE=SAVE qualifier.

## **Examples**

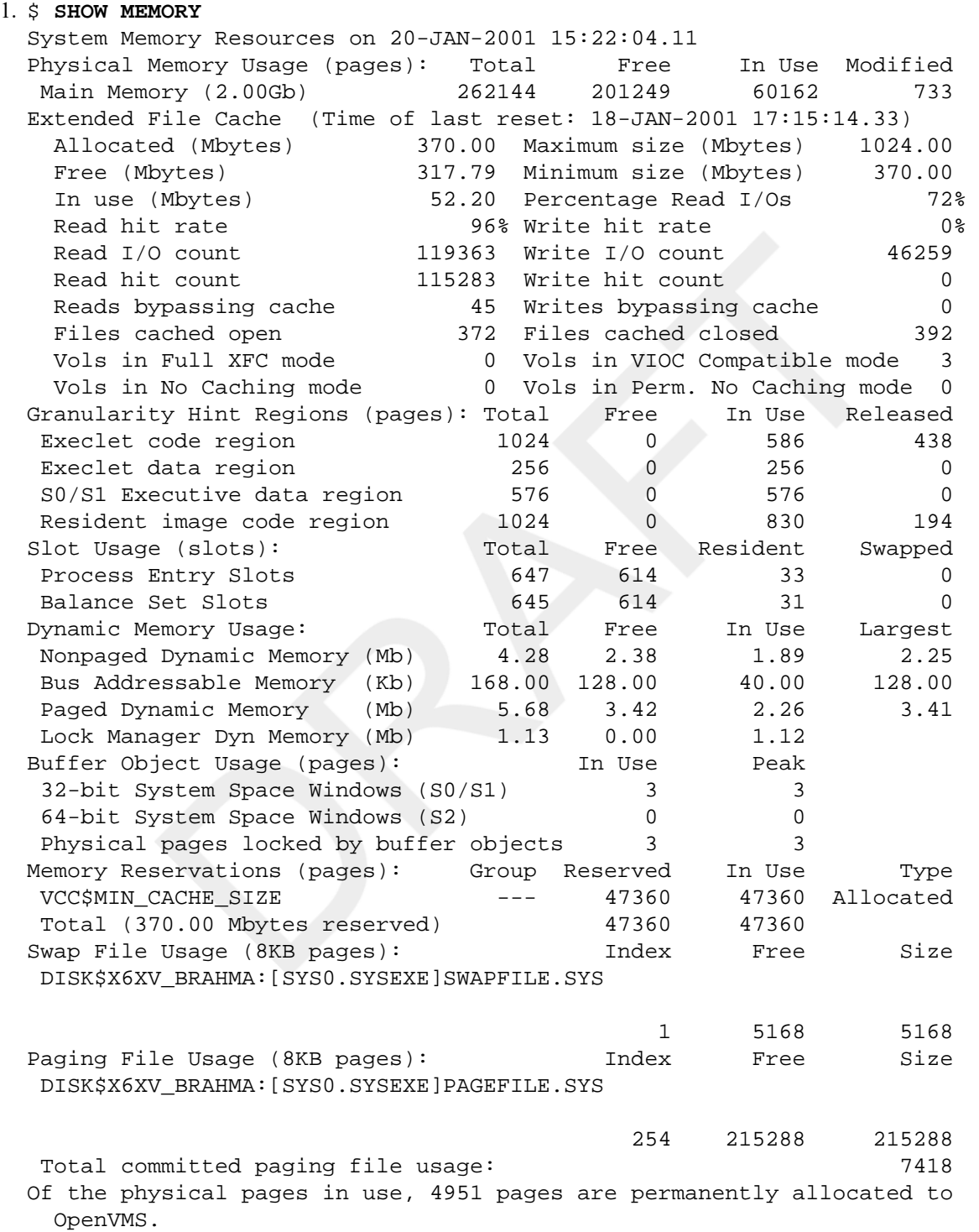

This example shows reservable pages. If the reservable pages are a negative value, this indicates that you may want to consider adding to the fixed amount of page file space available.

### 2. \$ **SHOW MEMORY/CACHE/FULL**

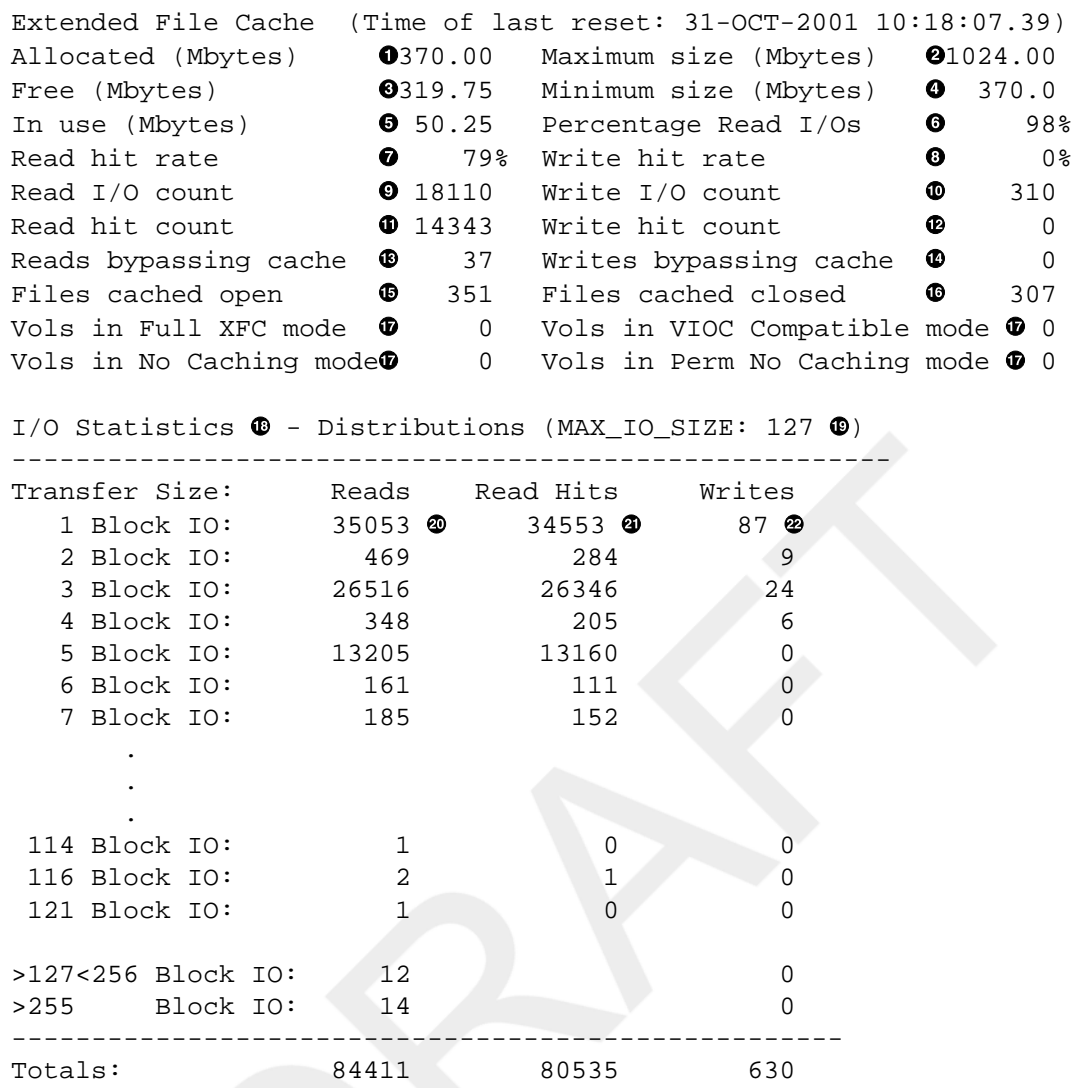

System Memory Resources on 3-NOV-2001 18:36:12.79

### **Note**

This example shows the output for the SHOW MEMORY/CACHE/FULL command on an Alpha system with the Extended File Cache loaded. The SHOW MEMORY/CACHE/FULL command will display different fields on an Alpha system with the Virtual I/O Cache loaded.

Extended File Cache Usage Shows the use of the Extended File Cache facility on an Alpha system.

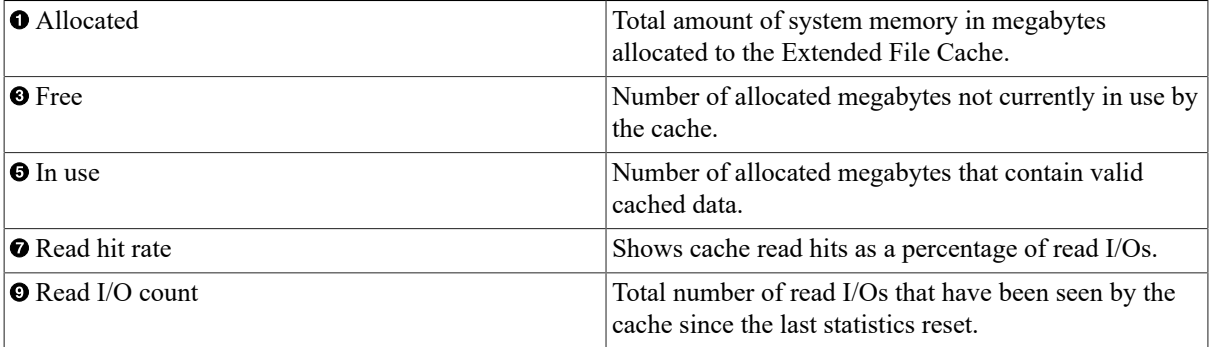

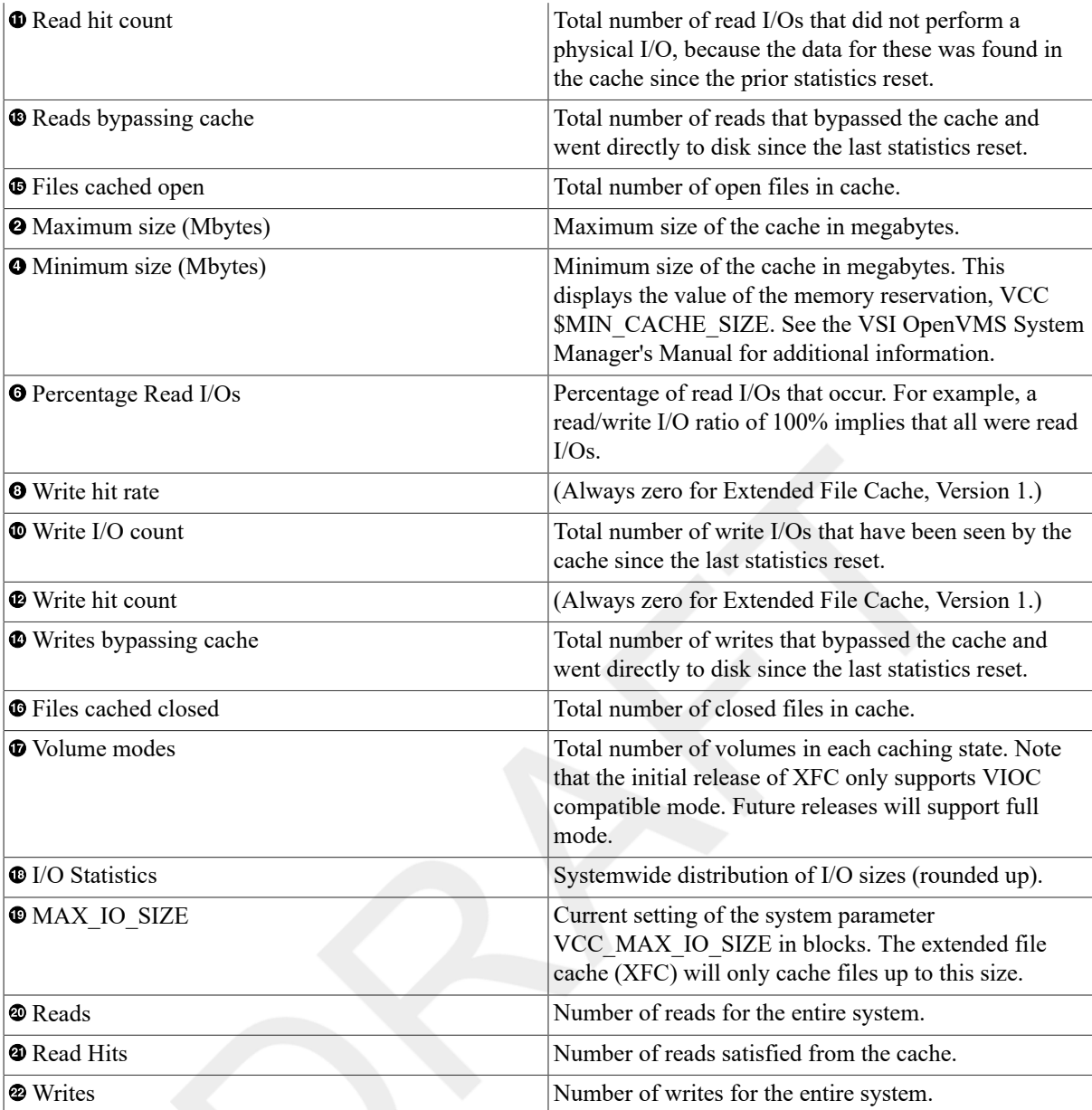

#### 3. \$ **SHOW MEMORY/CACHE=(VOLUME=\*)**

System Memory Resources on 20-JAN-2001 15:35:32.51

Extended File Cache Volume Statistics:

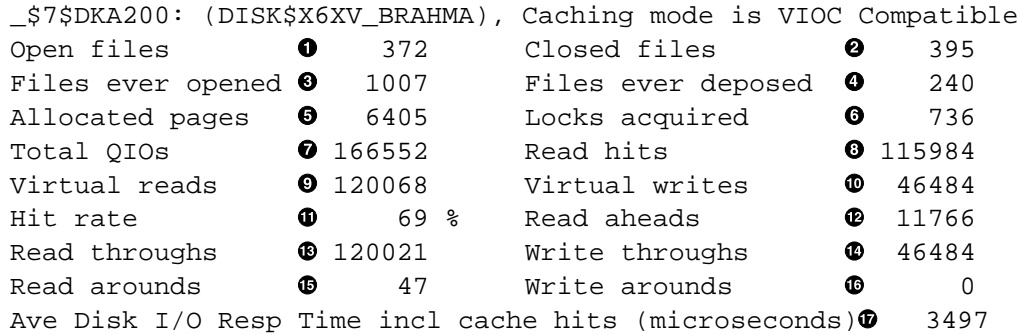

Total of 1 volumes in cache

Extended File Cache Usage Shows the use of the Extended File Cache facility on an Alpha system.

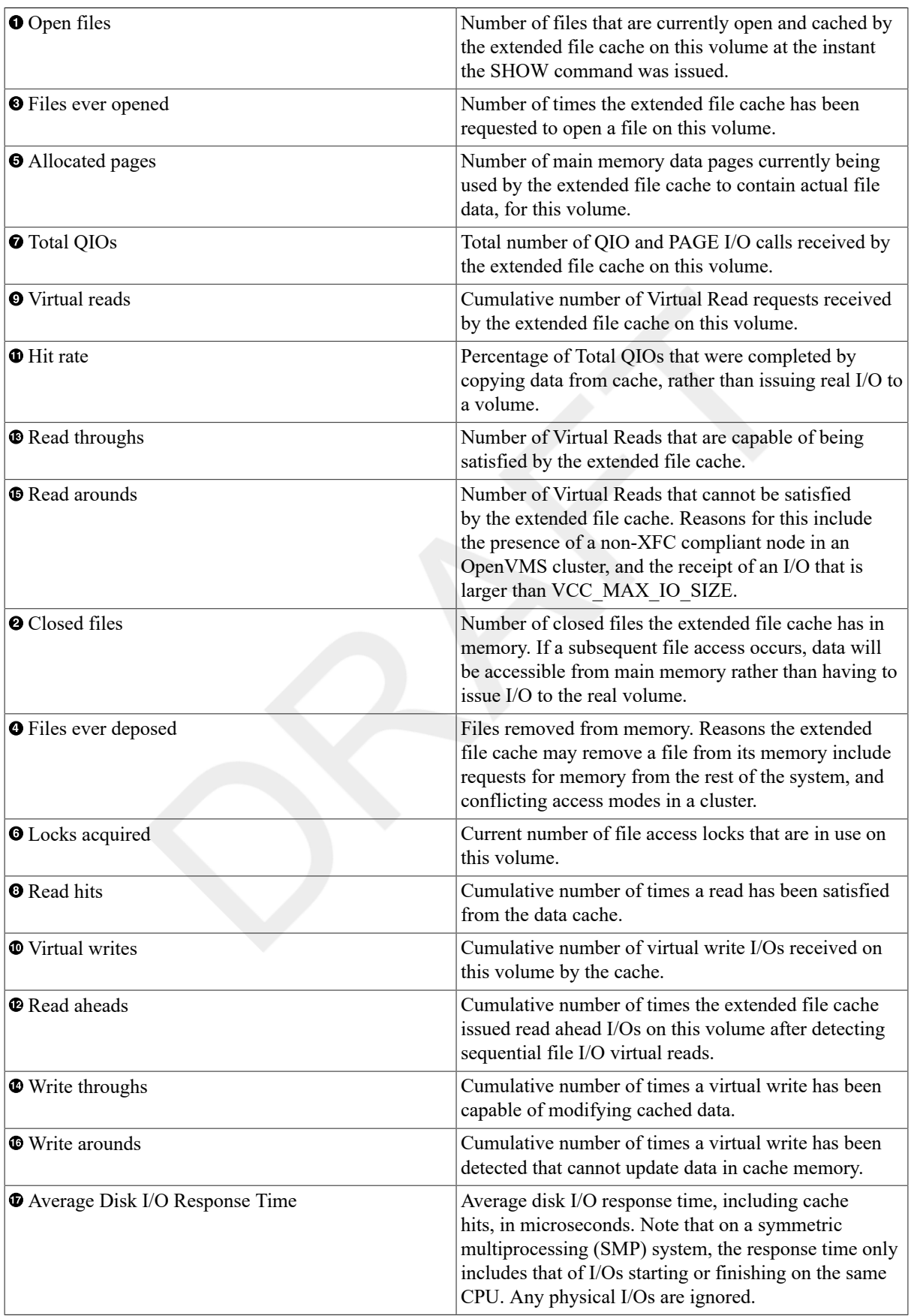

#### 4. \$ **SHOW MEMORY/CACHE=(VOL=DKA100,TOPQIO=3)**

System Memory Resources on 3-NOV-2001 18:36:12.79 Extended File Cache Top QIO File Statistics: \_\$7\$DKA200: (DISK\$X6Y0\_RESD), Caching mode is VIOC Compatible \_\$7\$DKA200:[SYS0.SYSEXE]SYSDUMP.DMP;2 (open) Caching is enabled, active caching mode is Write Through Allocated pages  $\bullet$  334 Total QIOs  $\bullet$  1712 Read hits **0** 1559 Virtual reads **0** 1712 Virtual writes  $\bullet$  0 Hit rate  $\bullet$  91 % Read aheads  $\bullet$  0 Read throughs  $\bullet$  0 Write throughs  $\bullet$  0 Read arounds  $\bullet$  0 Write arounds  $\bullet$  0 \_\$7\$DKA200:[VMS\$COMMON.SYSEXE]SYS\$QUEUE\_MANAGER.QMAN\$JOURNAL;1 (open) Caching is enabled, active caching mode is Write Through Allocated pages 931 Total QIOs 1057 Read hits 5 Virtual reads 1044 Virtual writes 13 Hit rate 0 % Read aheads 2 Read throughs 1044 Write throughs 13 Read arounds 0 Write arounds 0 \_\$7\$DKA200:[VMS\$COMMON.SYSLIB]DECC\$SHR.EXE;1 (open) Caching is enabled, active caching mode is Write Through Allocated pages 135 Total QIOs 730 Read hits 673 Virtual reads 730 Virtual writes  $\begin{matrix}0&\text{Hit rate}\end{matrix}$  0 % Read aheads 2 Read throughs 0 Write throughs  $0$  Read arounds 0 Write arounds 0

Total of 3 files for this volume

Extended File Cache Top QIO File Statistics Usage Shows the use of the Extended File Cache Top QIO File Statistics facility on an Alpha system.

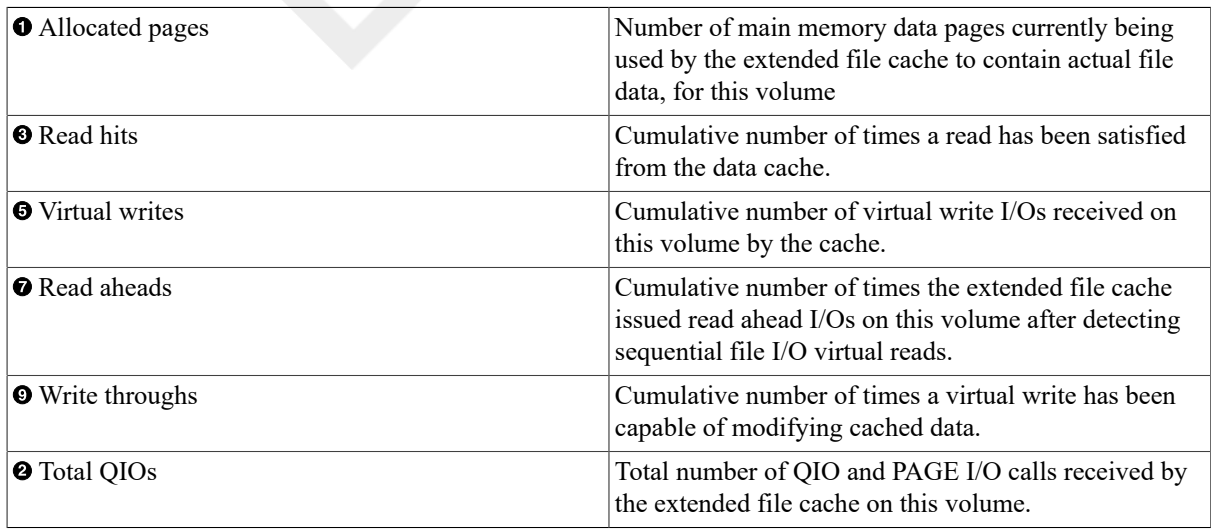

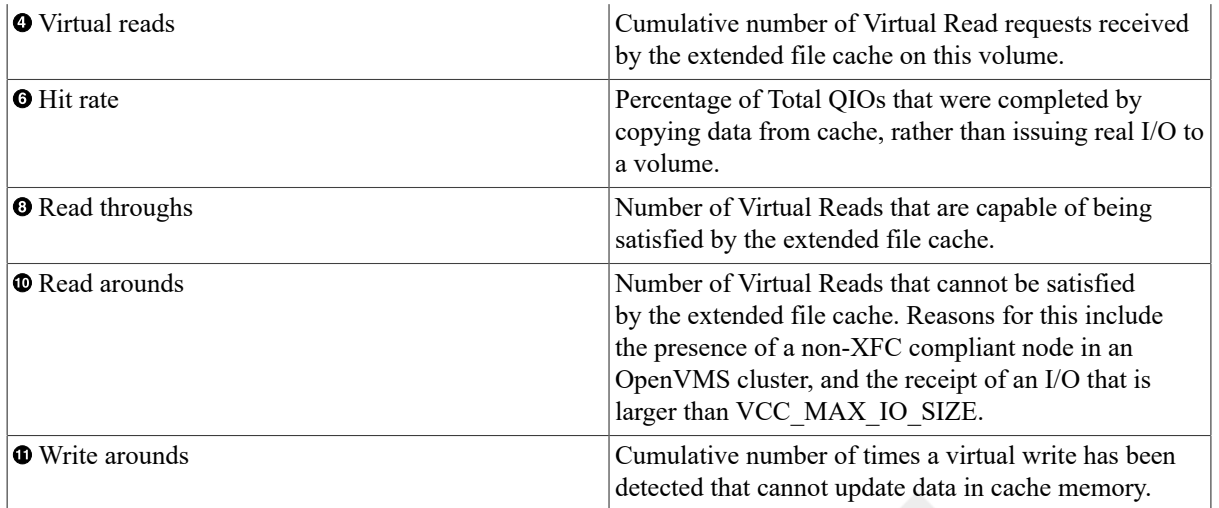

### 5. \$ **SHOW MEMORY/CACHE=(VOL=DKA100,TOPHITRATE=3)**

System Memory Resources on 3-NOV-2001 18:36:12.79

Extended File Cache Top Hitrate File Statistics:

\_\$7\$DKA200: (DISK\$X6Y0\_RESD), Caching mode is VIOC Compatible

\_\$7\$DKA200:[VMS\$COMMON.SYSLIB]SMGSHR.EXE;1 (open)

Caching is enabled, active caching mode is Write Through

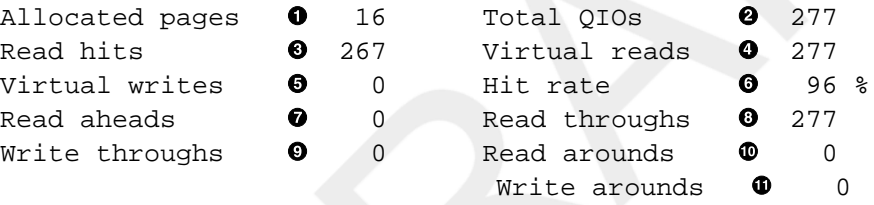

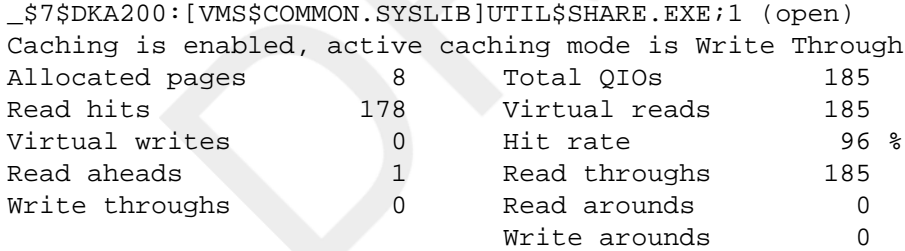

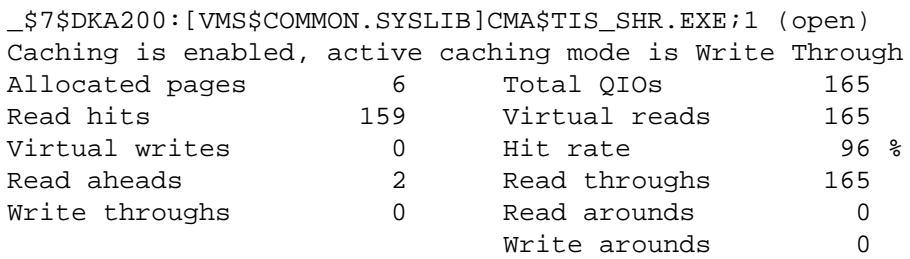

Total of 3 files for this volume

Extended File Cache Top Hit rate File Statistics Usage Shows the use of the Extended File Cache Top Hit rate File Statistics facility on an Alpha system.

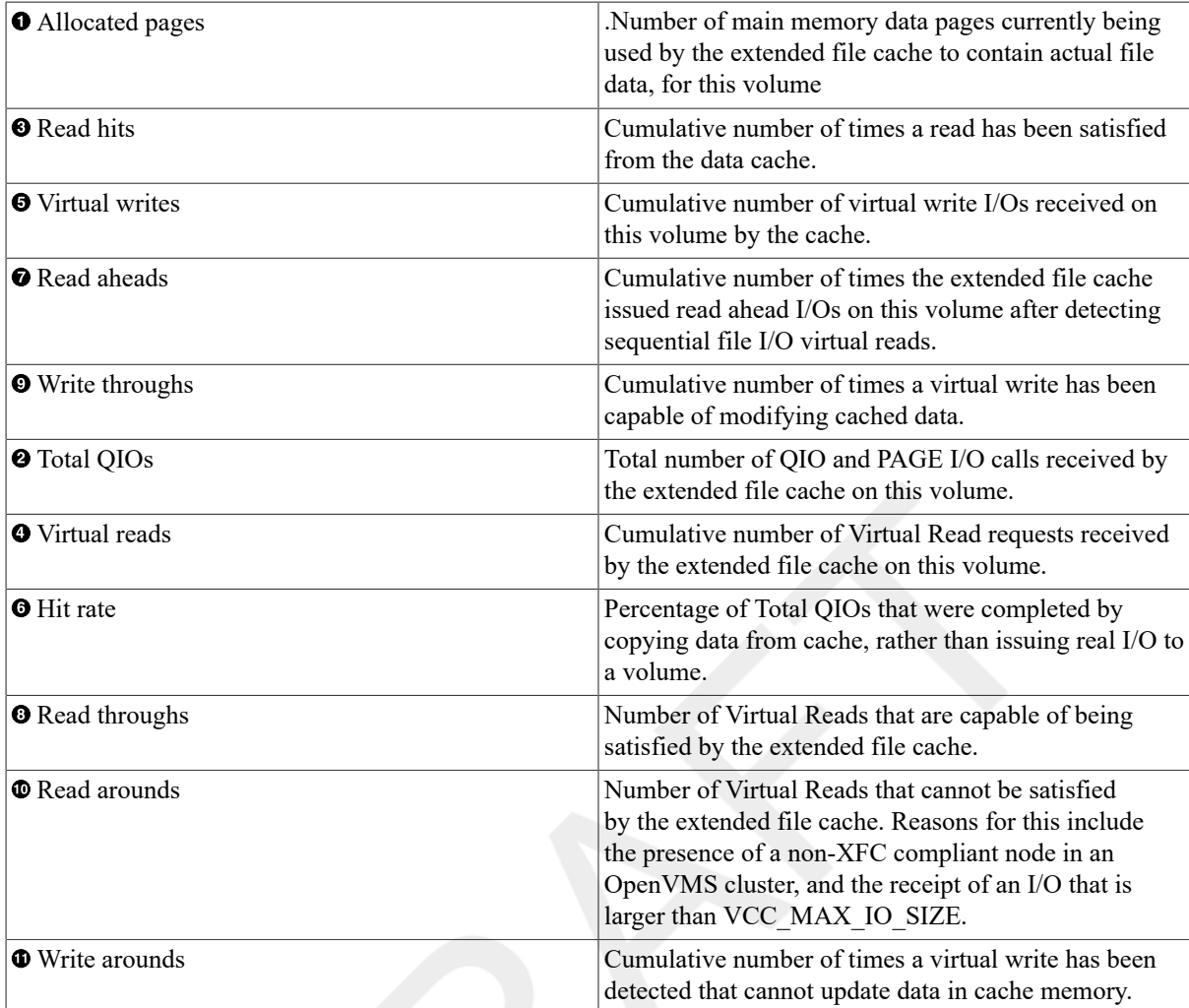

#### 6. \$ **SHOW MEMORY/CACHE=(FILE=SYS\$LOGIN:\*.\*,OPEN,CLOSED)**

System Memory Resources on 3-NOV-2001 18:36:12.79 Extended File Cache Statistics: \_\$7\$DKA200:[SYS0.SYSMGR]ACCOUNTNG.DAT;1 (open) Caching is enabled, active caching mode is Write Through Allocated pages  $\bullet$  1 Total QIOs  $\bullet$  17 Read hits  $\bullet$  0 0 Virtual reads  $\bullet$  1 Virtual writes  $\bullet$  16 Hit rate  $\bullet$  0 % Read aheads  $\bullet$  0 Read throughs  $\bullet$  0 Write throughs  $\bullet$  16 Read arounds  $\bullet$  0 Write arounds  $\bullet$  0 \_\$7\$DKA200:[SYS0.SYSMGR]ACME\$SERVER.LOG;129 (open) Caching is enabled, active caching mode is Write Through Allocated pages  $1$  Total QIOs  $2$ Read hits  $\qquad \qquad 0 \qquad \qquad$  Virtual reads  $\qquad \qquad 1$ Virtual writes  $1$  Hit rate  $0$  % Read aheads 6 0 Read throughs 1 Write throughs  $1$  Read arounds 0 Write arounds 0

\_\$7\$DKA200:[SYS0.SYSMGR]CLUE\$STARTUP\_BRAHMA.LOG;935 (closed) Caching is enabled, active caching mode is Write Through Allocated pages 2 Total QIOs 32 Read hits  $0$  Virtual reads 0 Virtual writes 32 Hit rate 0 % Read aheads 0 Read throughs 0 Write throughs 32 Read arounds 0 Write arounds 0 . . . \_\$7\$DKA200:[VMS\$COMMON.SYSMGR]VMS\$AUDIT\_SERVER.DAT;1 (open) Caching is enabled, active caching mode is Write Through Allocated pages  $\begin{array}{ccc} 1 & 0.7 \ 1 & 0.7 \ 1 & 0.7 \ 1 & 0.7 \end{array}$  and hits and  $\begin{array}{ccc} 8 & 0.7 \ 3 & 0.7 \ 1 & 0.7 \end{array}$ 3 Virtual reads 8<br>0 Hit rate 37 % Virtual writes 0 Bit rate Read aheads 1 Read throughs 8 Write throughs  $0$  Read arounds  $0$ Write arounds 0

Total of 50 files for this volume

Extended File Cache Statistics Usage Shows the use of the Extended File Cache Statistics facility on an Alpha system.

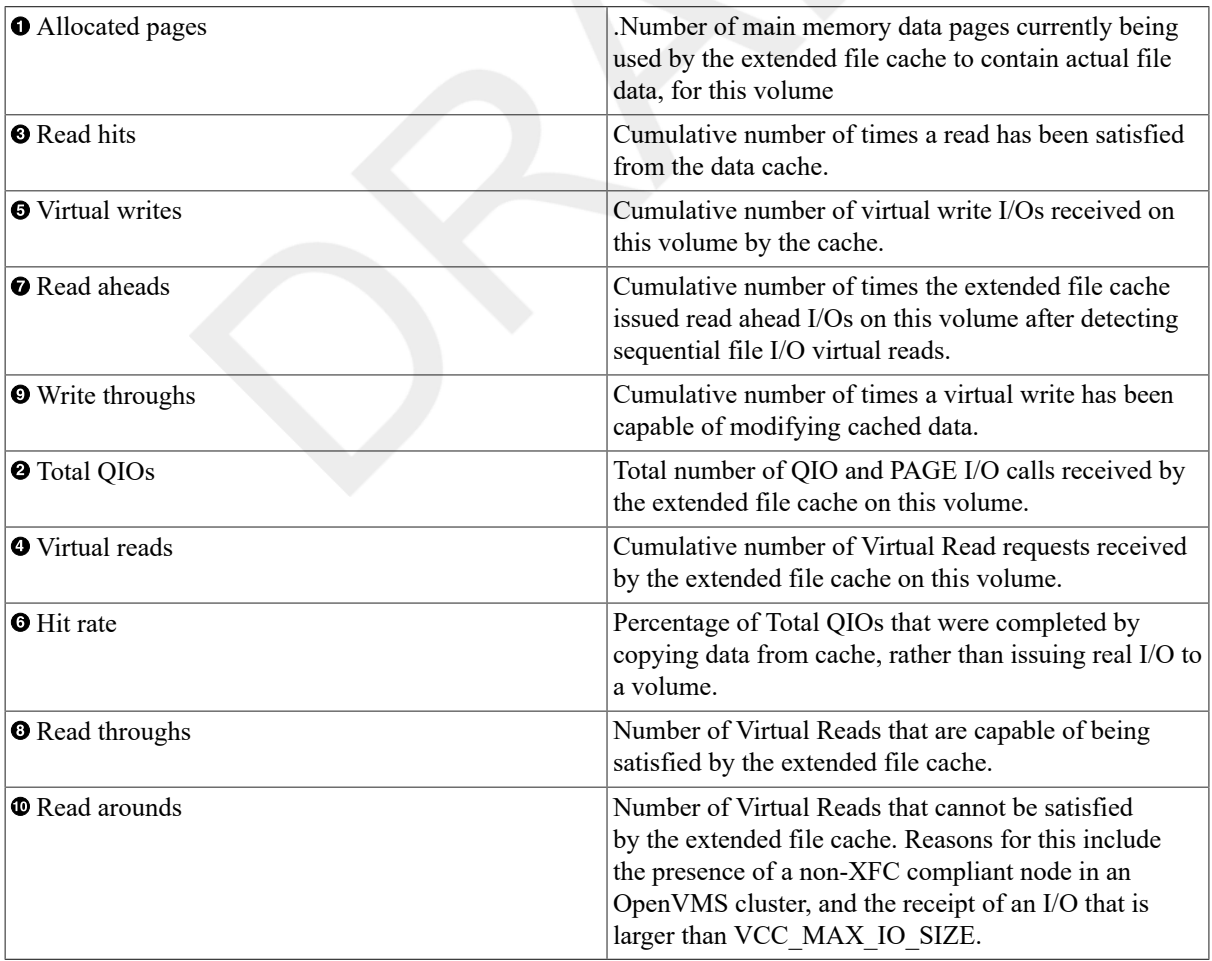

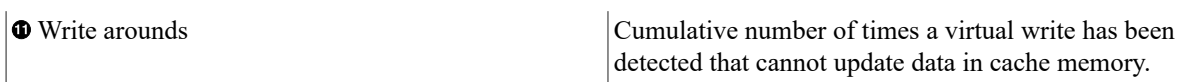

#### 7. \$ **SHOW MEMORY/PHYSICAL\_PAGES**

 System Memory Resources on 3-NOV-2001 16:11:30.76 Physical Memory Usage (pages): Total  $\bullet$  Free  $\bullet$  In Use  $\bullet$  Modified  $\bullet$ Main Memory (32.00Mb) 65536 44233 20955 308 Of the physical pages in use, 10970 pages are permanently allocated to VMS.

Physical Memory Usage Shows the use of physical memory.

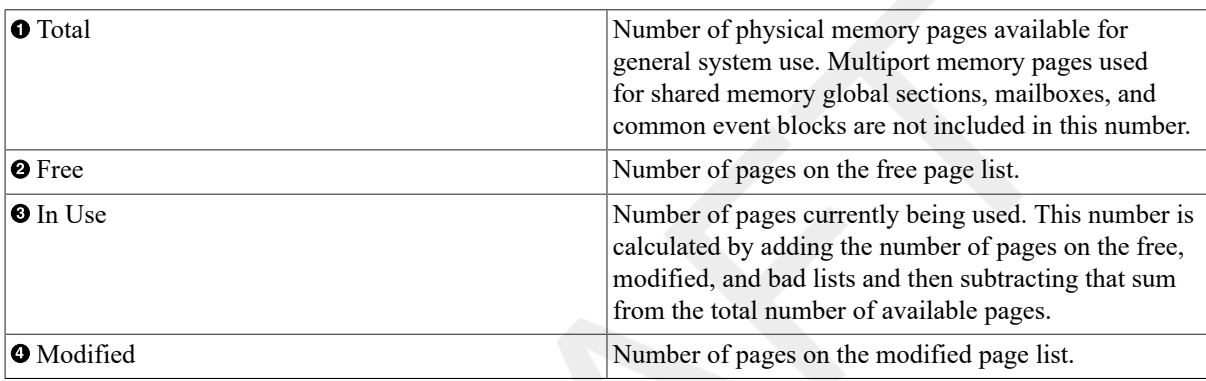

Bad Page List

### **Note**

This display is written only when there are pages on the bad page list.

Shows the contents of the bad page list.

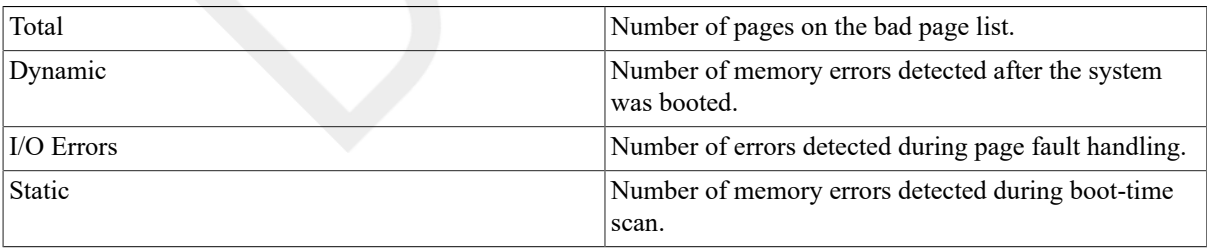

By default, either single-bit or double-bit errors cause the pages to be removed during the boot-time scan.

Pages Allocated to OpenVMS

Any SHOW MEMORY display that includes the physical memory display concludes with the number of pages permanently allocated to the OpenVMS system. These pages include nonpaged executive code and data, the PFN database, nonpaged dynamic memory, the interrupt stack, and the system page table.

#### 8. \$ **SHOW MEMORY/SLOTS**

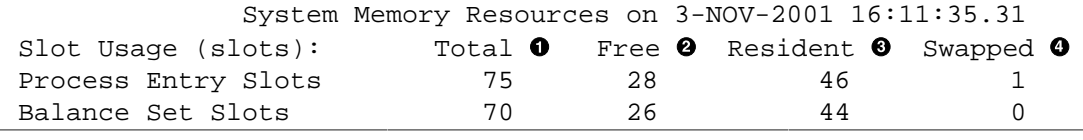

```
Slot Usage (slots)
Displays the use of process entry slots and balance set slots.
```
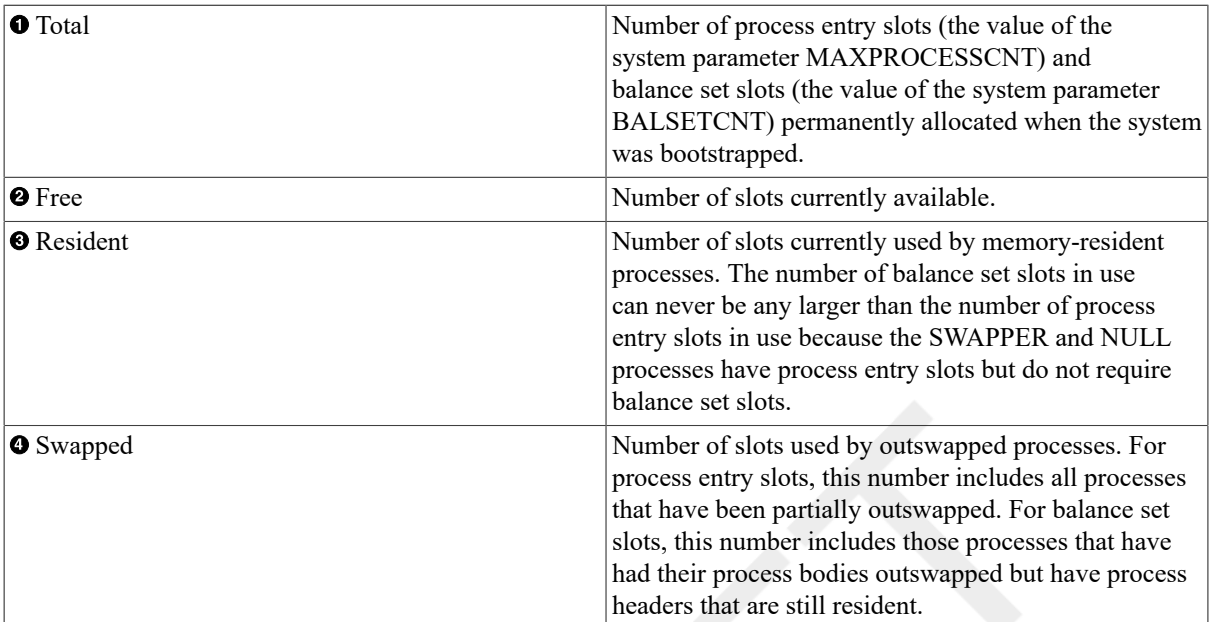

9. \$ **SHOW MEMORY/POOL**

System Memory Resources on 5-DEC-2001 03:59:35.29

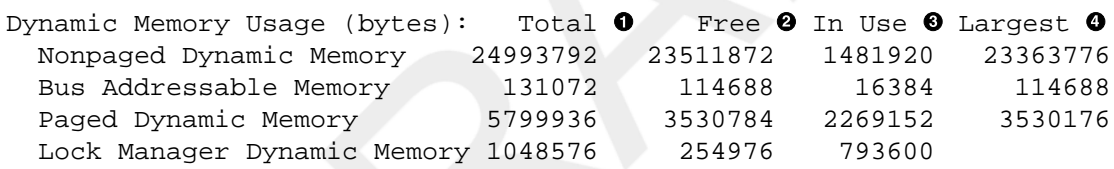

Dynamic Memory Usage (in bytes)

Shows the use of the nonpaged and paged pool areas that allocate variably sized blocks.

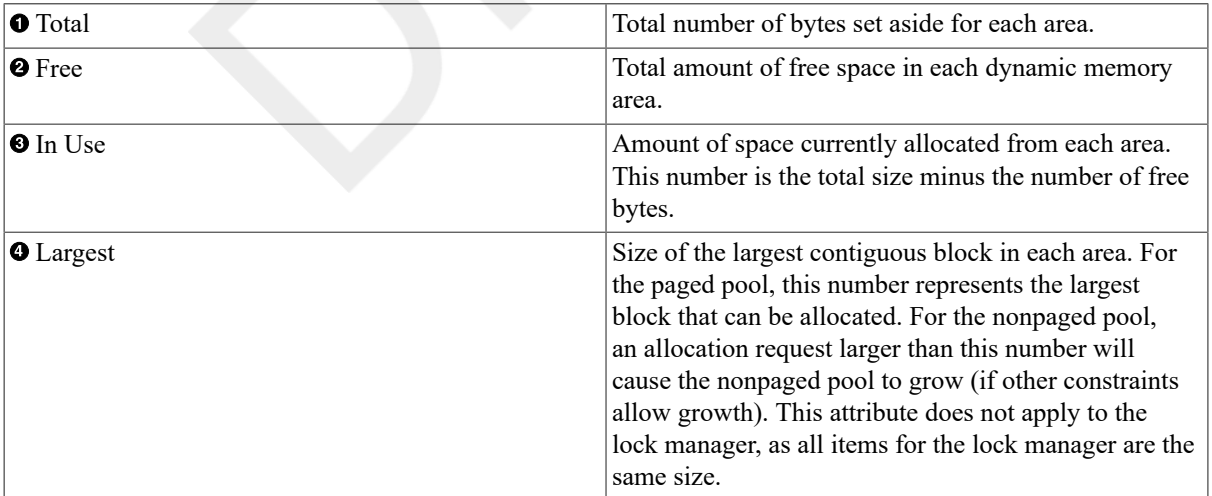

#### 10.\$ **SHOW MEMORY/POOL/FULL**

System Memory Resources on 5-DEC-2001 03:59:35.29

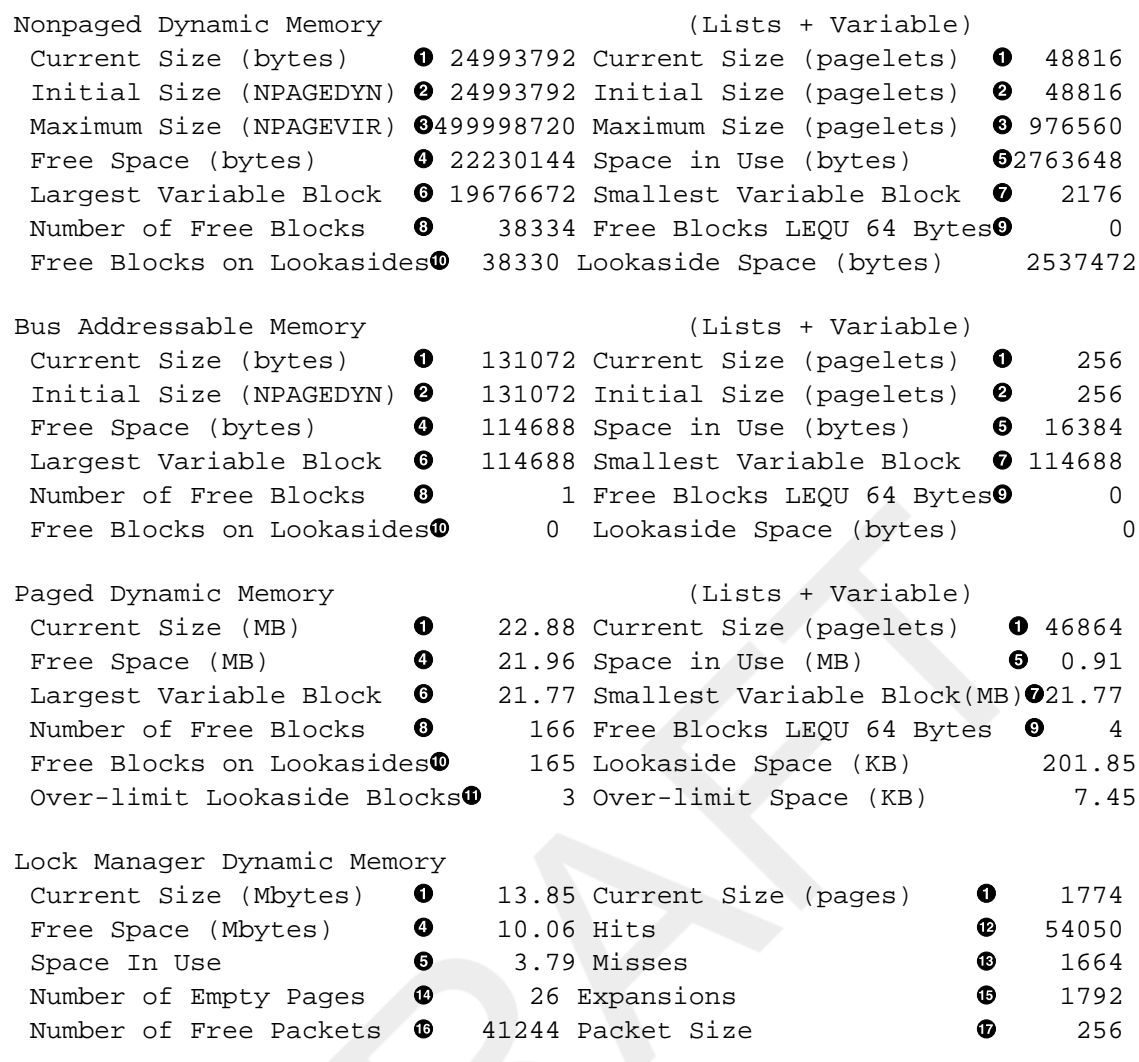

Dynamic Memory

Shows the use of dynamic memory areas consisting of variably sized blocks.

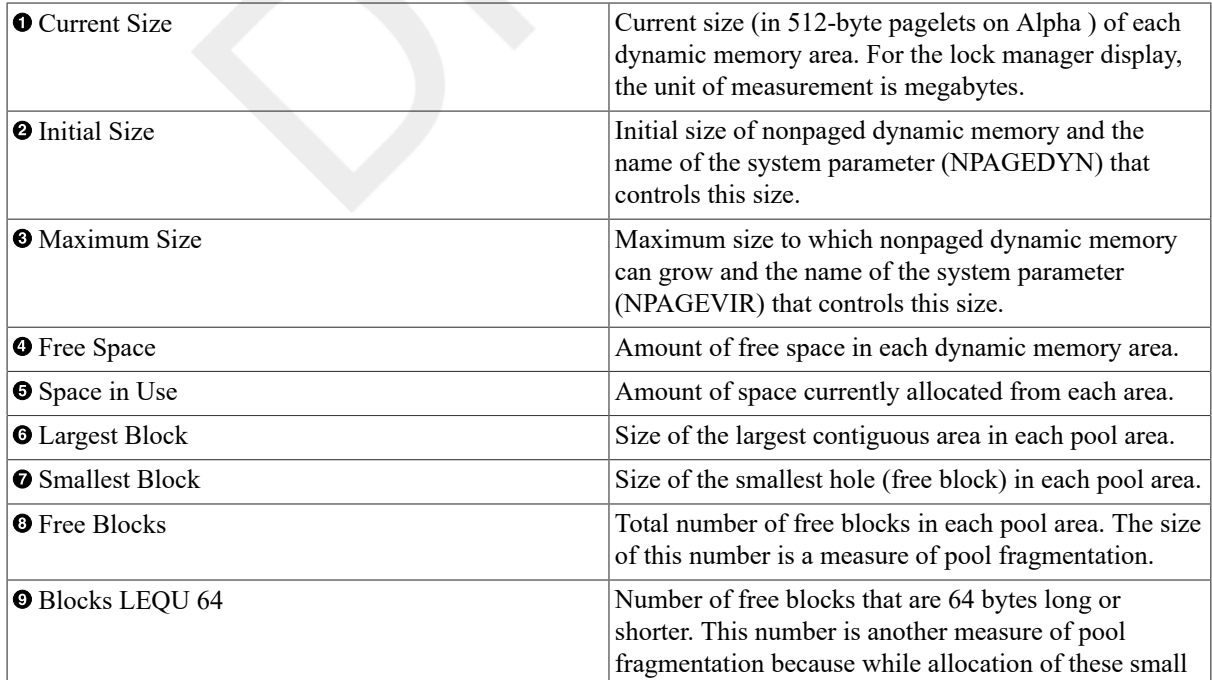

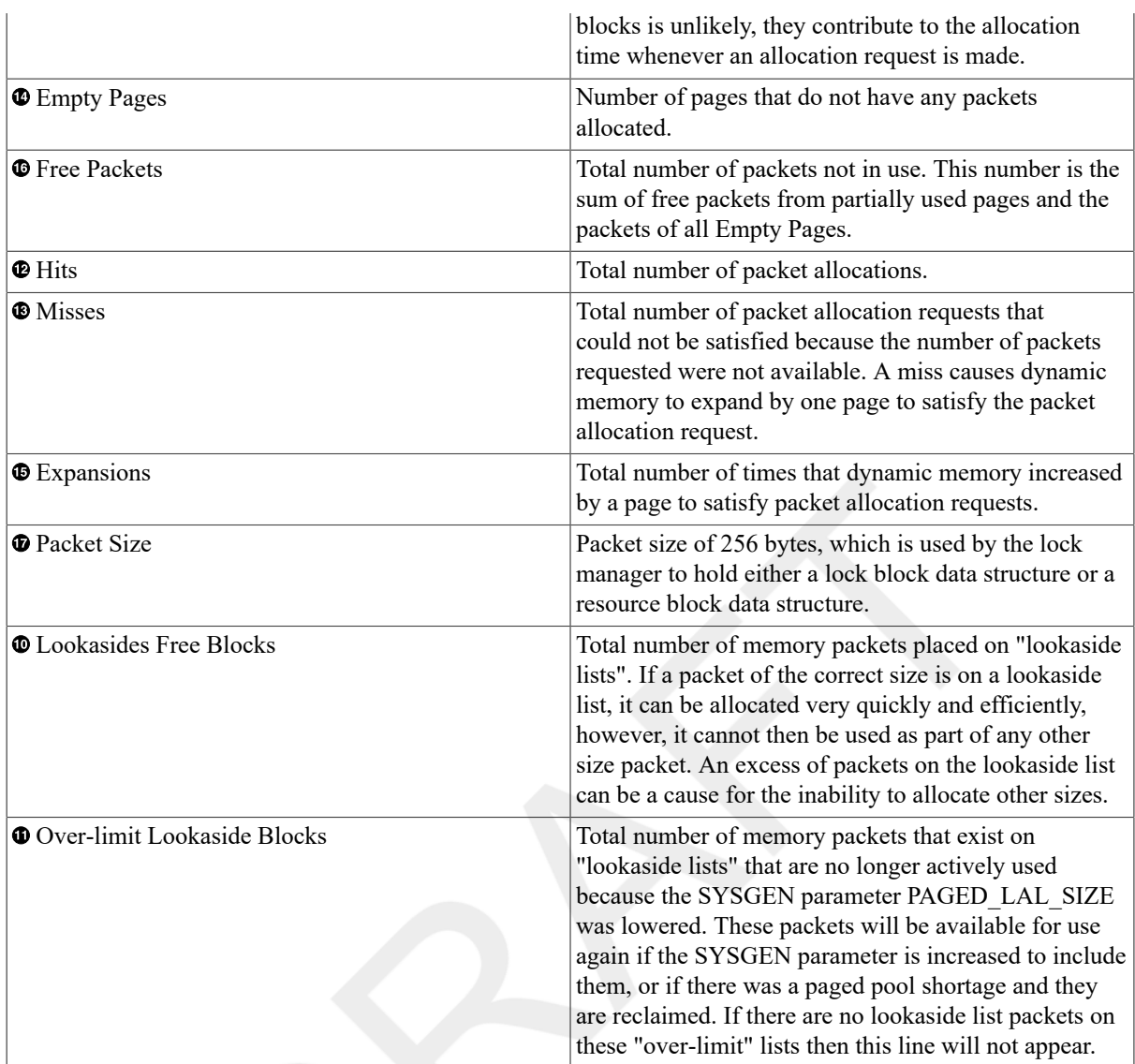

### 11.\$ **SHOW MEMORY/FILES**

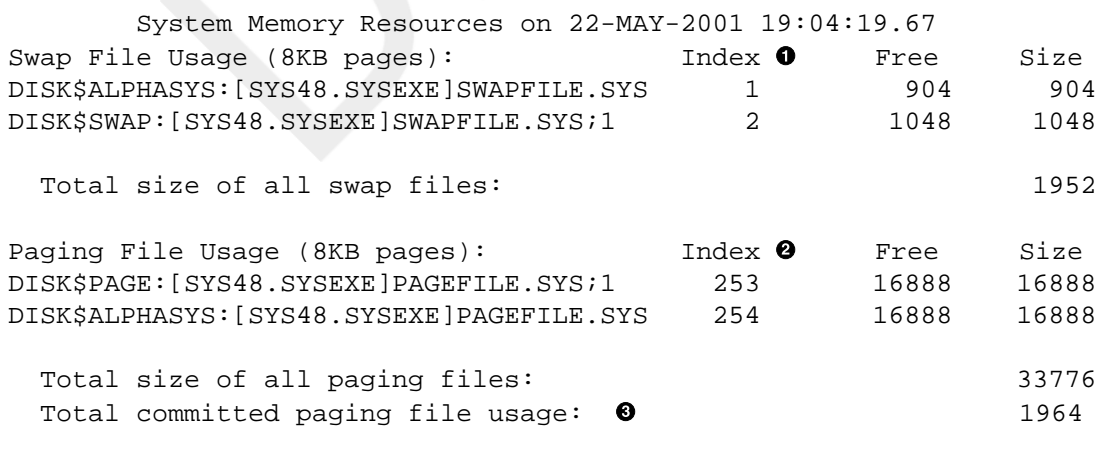

Paging File Usage (in blocks) Shows the usage of paging and swapping files.

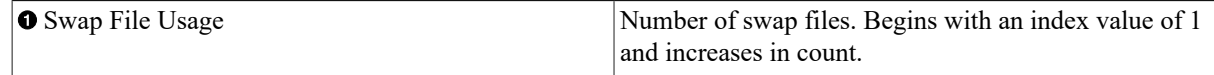

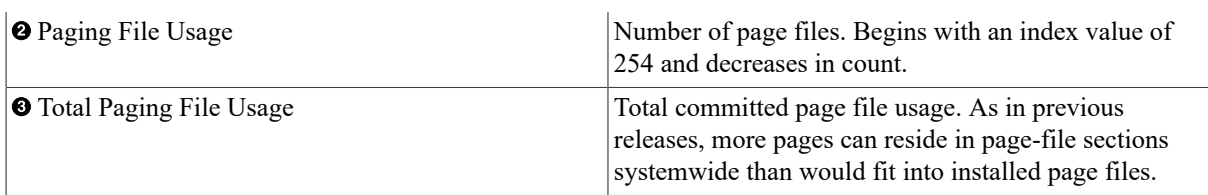

# **SHOW NETWORK**

SHOW NETWORK — Displays information about network services registered on a node.

### **Format**

SHOW NETWORK [network-service]

### **Parameter**

network-service

Specifies a network service for which you want to display information.

If you do not specify a service, the SHOW NETWORK command displays information about all services that are currently registered on the local node.

### **Description**

The SHOW NETWORK command displays information about network services available on an OpenVMS system.

### **Qualifiers**

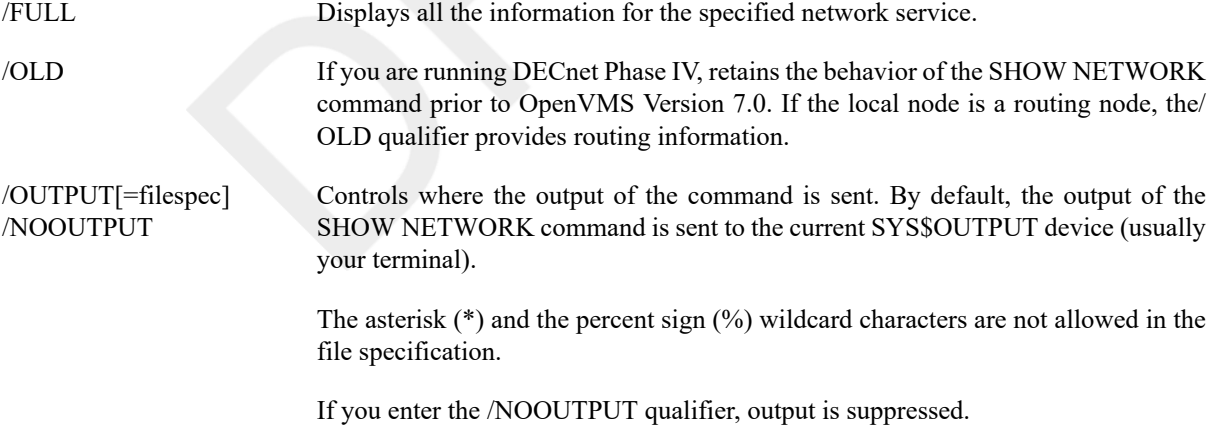

## **Examples**

#### 1. \$ **SHOW NETWORK**

Product: DECNET Node: VADIR (and Address(es): 24.365 Product: TCP/IP Node: vadir.lkr.dec.com Address(es): 161.114.99.17

This command was executed on a system running DECnet Phase V and TCP/IP. It indicates that the DECNET and "TCP/IP" network-service parameters are valid for this system.
### 2. \$ **SHOW NETWORK "TCP/IP"**

Product: TCP/IP Node: vadir.lkr.dec.com Address(es): 161.114.99.17

When the TCP/IP network-service parameter is used, it must be enclosed in enclosed in quotes because it contains a slash.

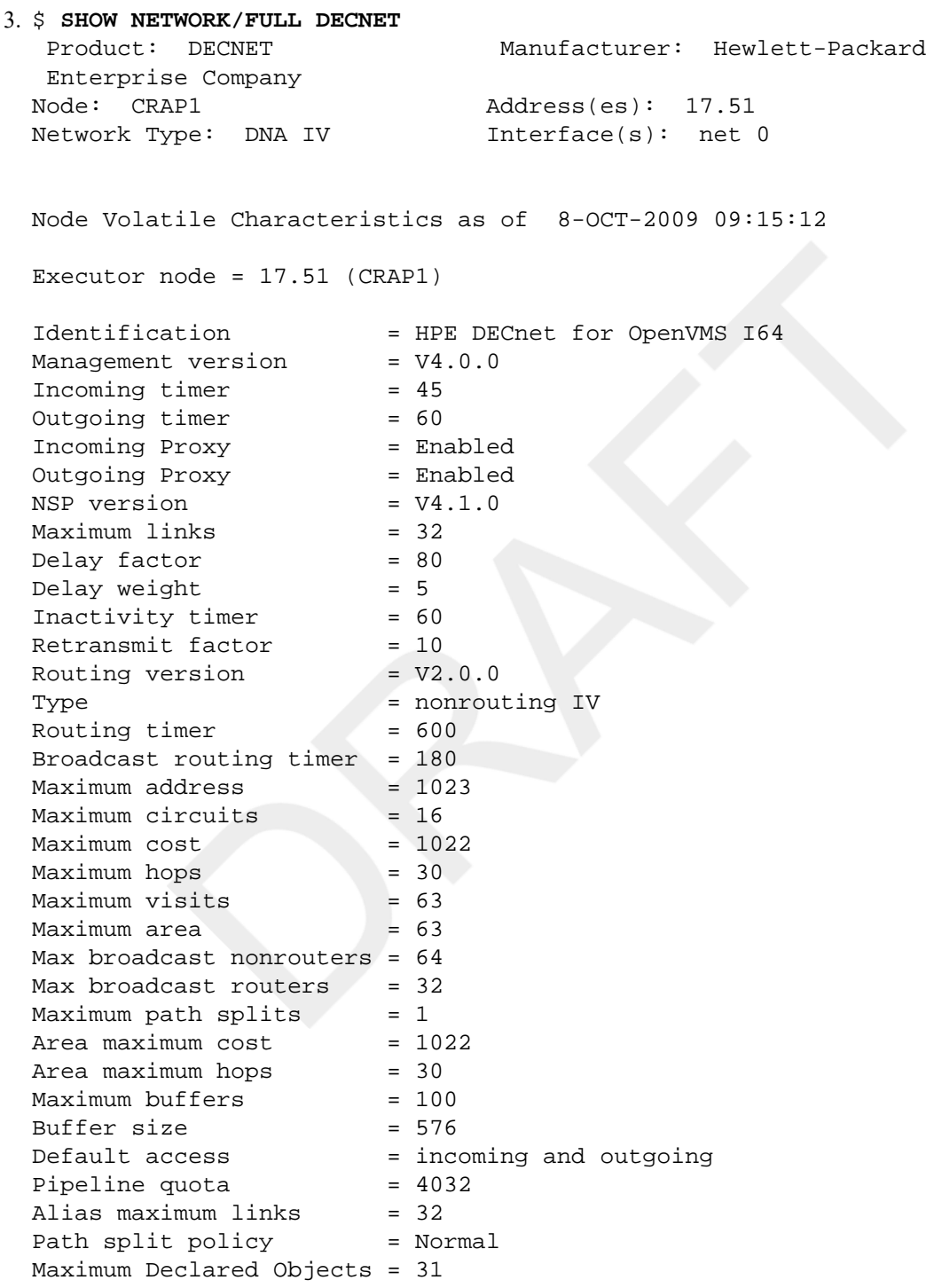

Known Link Volatile Summary as of 8-OCT-2009 09:15:12

```
No information in database 
Node Counters as of 8-OCT-2009 09:15:12 
Executor node = 17.51 (CRAP1) 
          856 Seconds since last zeroed 
          471 Bytes received 
          468 Bytes sent 
           27 Messages received 
           28 Messages sent 
            1 Connects received 
            1 Connects sent 
            0 Response timeouts 
            0 Received connect resource errors 
            2 Maximum logical links active 
            0 Aged packet loss 
            0 Node unreachable packet loss 
            0 Node out-of-range packet loss 
            0 Oversized packet loss 
            0 Packet format error 
            0 Partial routing update loss 
            0 Verification reject
```
The DECNET network-service parameter is used to signify either DECnet Phase IV or DECnet Phase V. Use the /FULL qualifier to determine the DECnet phase on the node. This is an example from a system running DECnet Phase IV.

#### 4. \$ **SHOW NETWORK/FULL DECNET**

```
Product: DECNET Manufacturer: HPE
Node: VADIR Address(es): 24.365
Network Type: DNA V Interface(s): net 0
Node 0
at 2002-01-16-12:50:30.528-05:00Iinf
Identifiers
 Name = DEC: . XPR. VADIR
  Address =
    {
()
    [ DNA_CMIP-
MICE ] ,
    [ DNA_SessionControlV3 , number =
 19 ] ,
    [ DNA_OSItransportV1 ,
  'DEC0'H ] ,
    [ DNA_OSInetwork ,
  49::00-18:AA-00-04-00-6D-61:21 ]
```
 $\overline{\phantom{a}}$ 

```
()
    [ DNA_CMIP-
MICE ] ,
    [ DNA_SessionControlV3 , number =
 19 ] ,
    [ DNA_OSItransportV1 ,
  'DEC0'H ] ,
    [ DNA_OSInetwork , 49::00-18:AA-00-04-00-12-60:21
  (DEC:.XPR.BULEAA) ]
  ,
()
    [ DNA_CMIP-
MICE ] ,
   [ DNA SessionControlV2 , number =
 19 ] ,
    [ DNA_OSItransportV1 ,
  'DEC0'H ] ,
    [ DNA_IP ,
  161.114.99.17 ]
  ,
()
    [ DNA_CMIP-
MICE ] ,
    [ DNA_SessionControlV3 , number =
 19 ] ,
 [ DNA_NSP ] ,
    [ DNA_OSInetwork ,
  49::00-18:AA-00-04-00-6D-61:20 ]
  ,
( ) [ DNA_CMIP-
MICE ] ,
    [ DNA_SessionControlV3 , number =
 19 ] ,
  [ DNA_NSP ] ,
    [ DNA_OSInetwork , 49::00-18:AA-00-04-00-12-60:20
  (DEC:.XPR.BULEAA) ]
     }
Status
UID = 562B4000-43CF-11CF-8001-AA0004007E10State = On
 Functions Enabled =
    {
```

```
 Address Watcher ,
    CMIP Listener
     }
ID = 00-00-F8-01-FD-62Characteristics
Version = T5.0.3 Implementation = 
    {
   \sqrt{ } Name = OpenVMS AXP ,
    Version = "V7.2-1 "
    ] ,
   \Gamma Name = HPE DECnet-Plus for OpenVMS ,
    Version = "V7.2-1 ECO03 31-MAY-2001 16:54:53.36"
    ]
    }
 Script Location =
<Default
 value
>
 Maximum Listeners = 0
 Listener Template
<Default
 value
\simSecondary Names
     {
     }
```
This example is from a system running DECnet Phase V.

### 5. \$ **SHOW NETWORK/OLD**

OpenVMS Network status for local node 12.378 EMARET on 16-JAN-2002 14:46:35.64

This is a nonrouting node, and does not have any network information. The designated router for EMARET is node 12.1023 A12LKR.

The /OLD qualifier can be used only on a system running DECnet Phase IV.

# **SHOW PRINTER**

SHOW PRINTER — Displays the current settings for a printer.

### **Format**

```
SHOW PRINTER device-name[:]
```
## **Parameter**

device-name[:]

Specifies the name of the printer for which settings are to be displayed.

## **Description**

The SHOW PRINTER command displays the settings that are currently defined for the specified printer. Settings include the following:

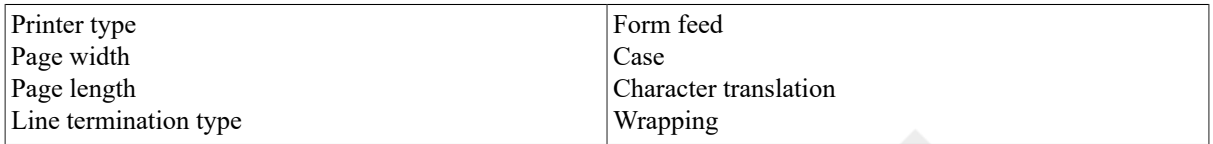

Printer settings are established by the SET PRINTER command. You must have OPER (operator) privilege to use the SET PRINTER command.

# **Qualifiers**

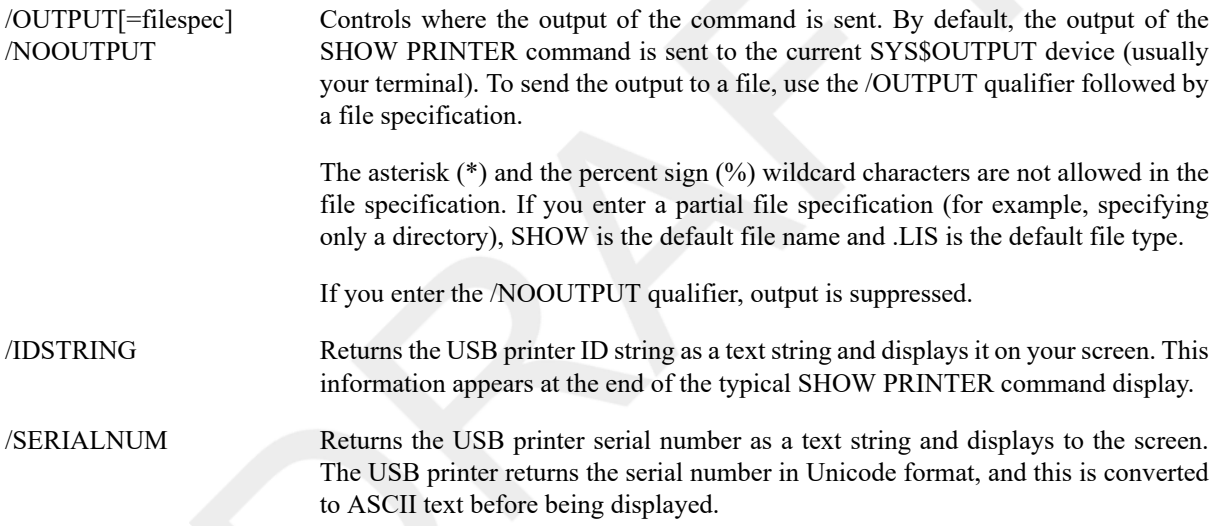

## **Examples**

```
1. (wide)
```

```
$ SHOW PRINTER LPA0:
 Printer LPA0:, device type LP11, is online, allocated, spooled
 Error count 0 Operations completed 880
Owner process "SYMBIONT 0001" Owner UIC [0,0]
 Owner process ID 21C0008D Dev Prot S:RWLP,O:RWLP,G:RWLP,W:RWLP
Reference count 132 Default buffer size 132
Page width 132 Page Length 66
No Carriage_return Formfeed Lowercase
No Passall No Wrap Printall
No Fallback Mo Tab Truncate
 No Sixels No Bitmapped No Polled
 Unidirectional
 Intermediate device: STAR$DUA1:
 Associated queue: LN01$PRINT
```
The SHOW PRINTER command in this example displays the settings for the printer LPA0.

2. (wide)<br> $$~\rm{cm}$ 

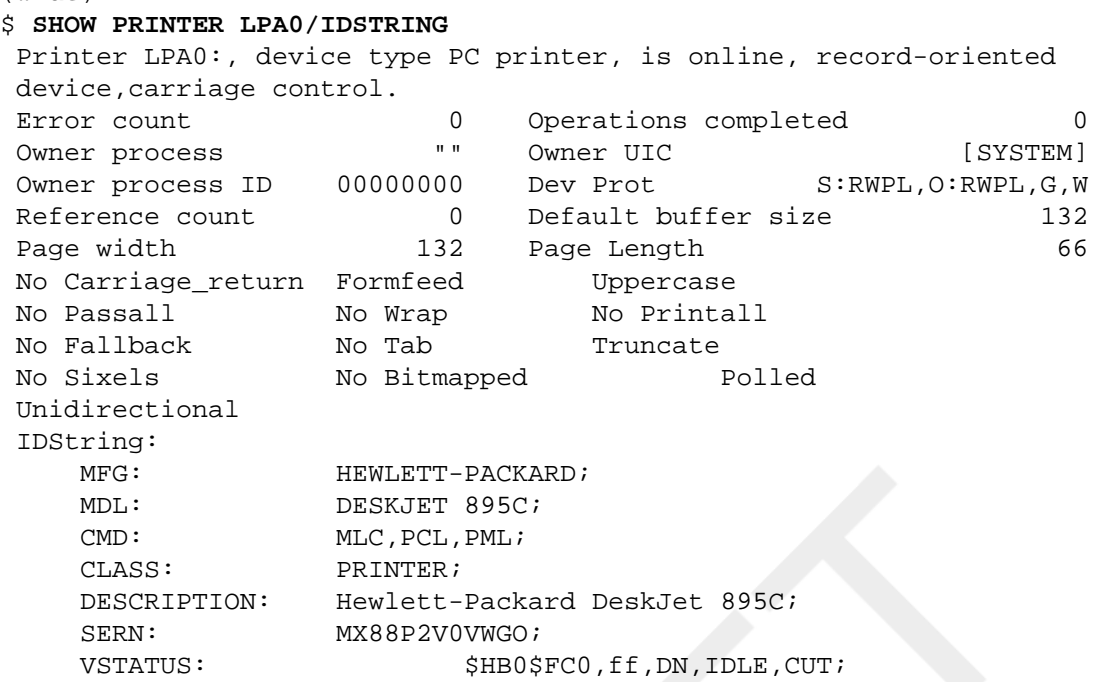

The SHOW PRINTER/IDSTRING command in this example displays the ID string for the printer LPA0.

### 3. (wide)

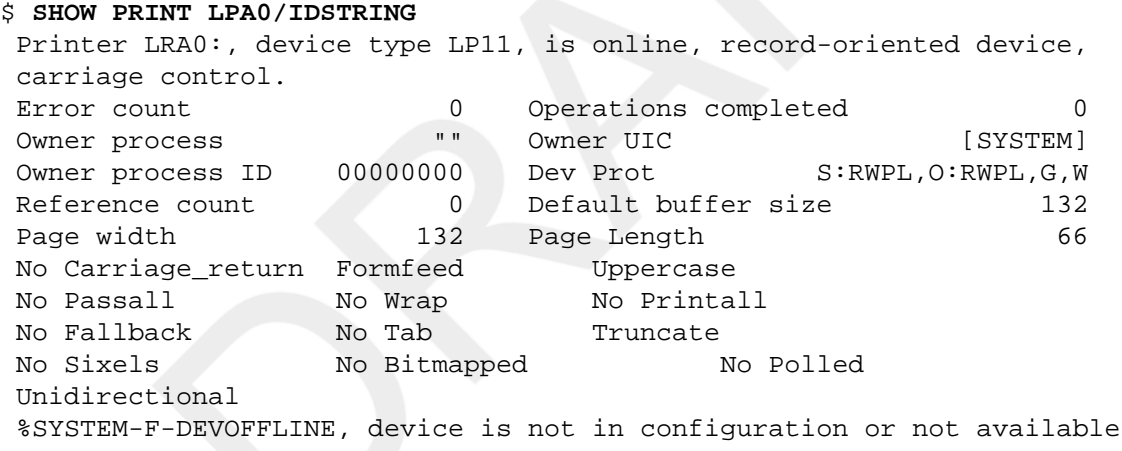

If the device has been disconnected and marked offline, the SHOWPRINTER/IDSTRING command displays this information.

If the attempt to read the ID string should fail (for an unknown reason other than device disconnection), the reference to the ID string appears as:

%SHOW-W-NOIDSTRING, ID String could not be retrieved

### 4. (wide)

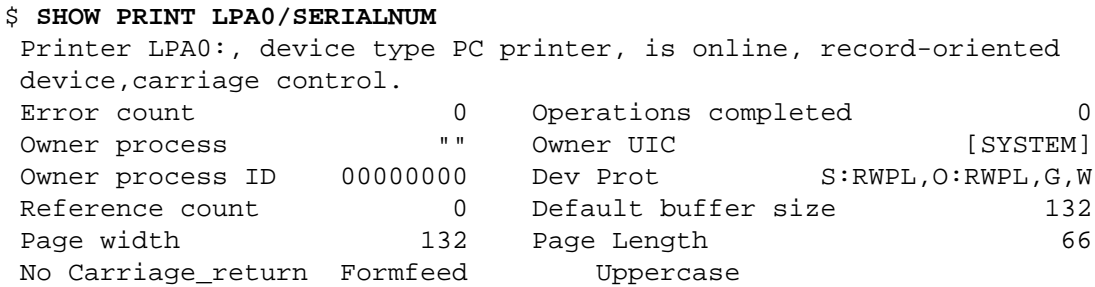

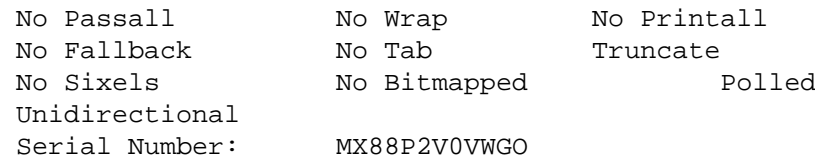

The SHOW PRINTER/SERIALNUM command in this example displays the serial number for the printer LPA0.

If the device has been disconnected and marked offline, the SHOW PRINTER/SERIALNUM command replaces the reference to the serial number with the following message:

%SYSTEM-F-DEVOFFLINE, device is not in configuration or not available

If the ID string is not supported by the USB printer in question, the reference to the ID string will appear as:

%SHOW-W-NOSERIALNUM, Serial number could not be retrieved

# **SHOW PROCESS**

SHOW PROCESS — Displays information about a process and its subprocesses. **Requires GROUP privilege to show other processes in the same group. Requires WORLD privilege to show processes outside your group.**

### **Format**

SHOW PROCESS [[node-name::]process-name]

### **Parameters**

node-name::

The name of the node on which the specified process is running.

You must specify a node name on the same OpenVMS Cluster on which the current process is running.

process-name

The name of the process about which information is to be displayed. The process name can have up to 15 alphanumeric characters.

The specified process name must be in the same group as the current process.

## **Description**

The SHOW PROCESS command displays information about a process and its subprocesses. If no qualifier is entered, only the following subset of information is displayed:

Time Process terminal User name and user identification code (UIC) Node name Process name and process identification (PID) Priority Default directory Allocated devices

Number of kernel threads

A local process name can look like a remote process name; therefore, if you specify ATHENS::SMITH, the system checks for a process named ATHENS::SMITH on the local node before checking node ATHENS for a process named SMITH.

You also can use the /IDENTIFICATION=pid qualifier to specify a process name. If you use the / IDENTIFICATION qualifier and the *process-name* parameter together, the qualifier overridesthe parameter. If you do not specify either the *process-name* parameter or the /IDENTIFICATION qualifier, information is displayed for the current process.

If you have GROUP or WORLD privilege, you can display information about processes other than your own. With GROUP privilege you can look at other processes in your group. With WORLD privilege you can look at processes outside of your group. You must use the /IDENTIFICATION qualifier to look at processes outside of your group.

## **Qualifiers**

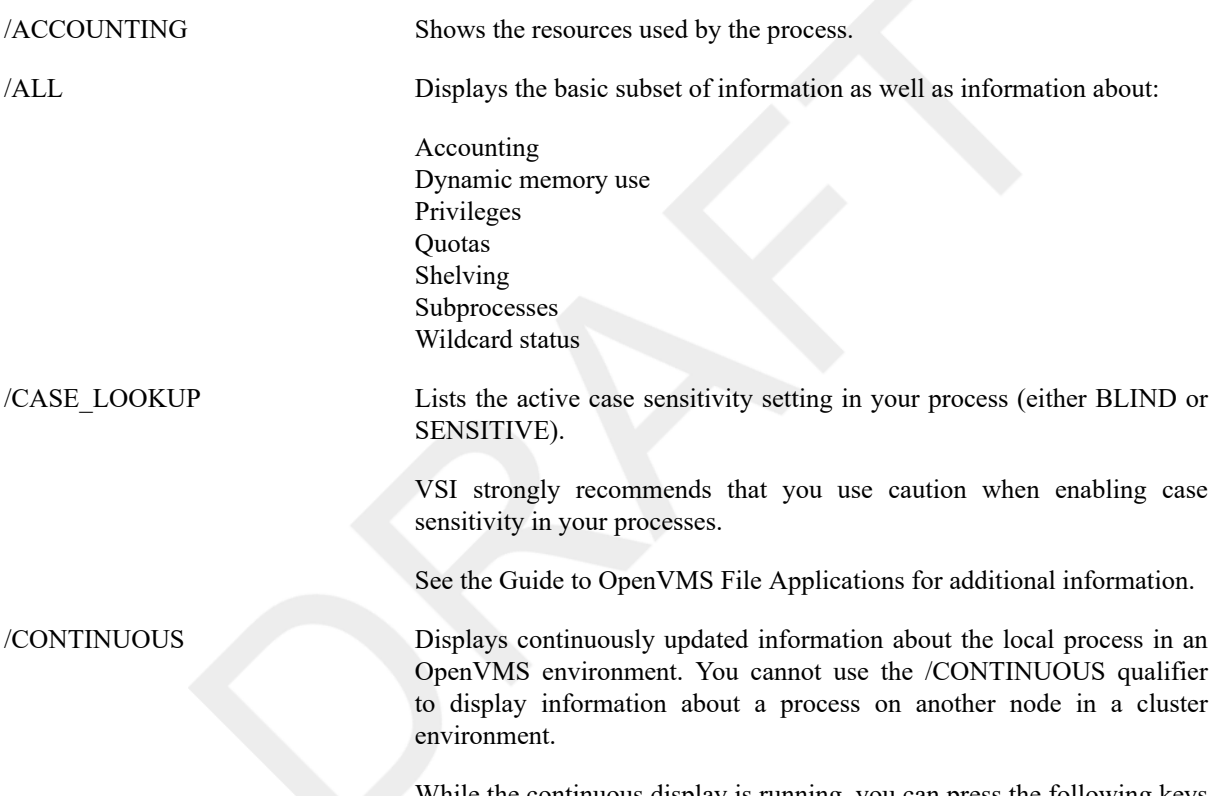

While the continuous display is running, you can press the following keys to customize the output display:

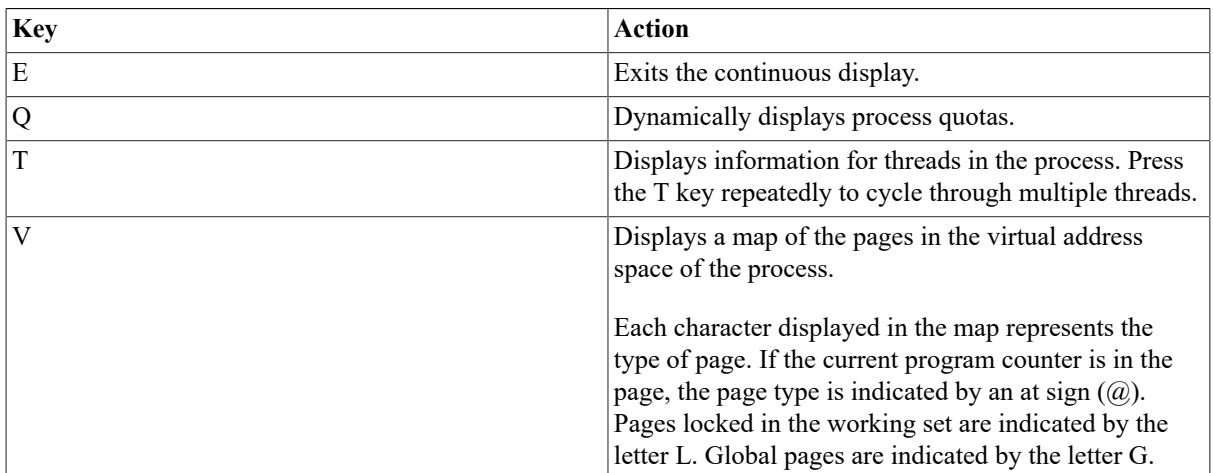

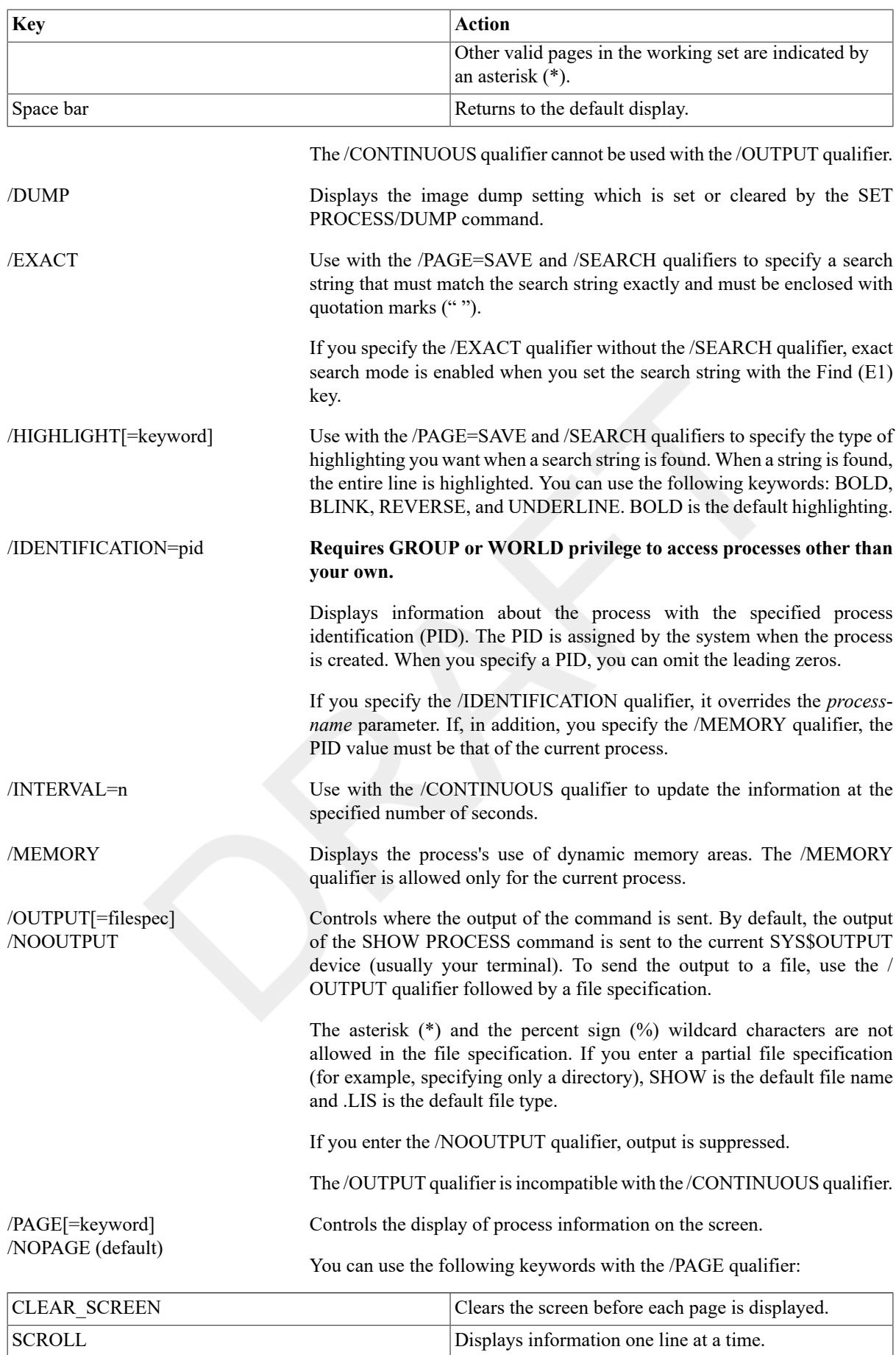

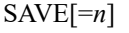

Enables screen navigation of information, where *n* is the number of pages to store.

The /PAGE=SAVE qualifier allows you to navigate through screens of information. The /PAGE=SAVE qualifier stores up to 5 screens of up to 255 columns of information. When you use the /PAGE=SAVE qualifier, you can use the following keys to navigate through the information:

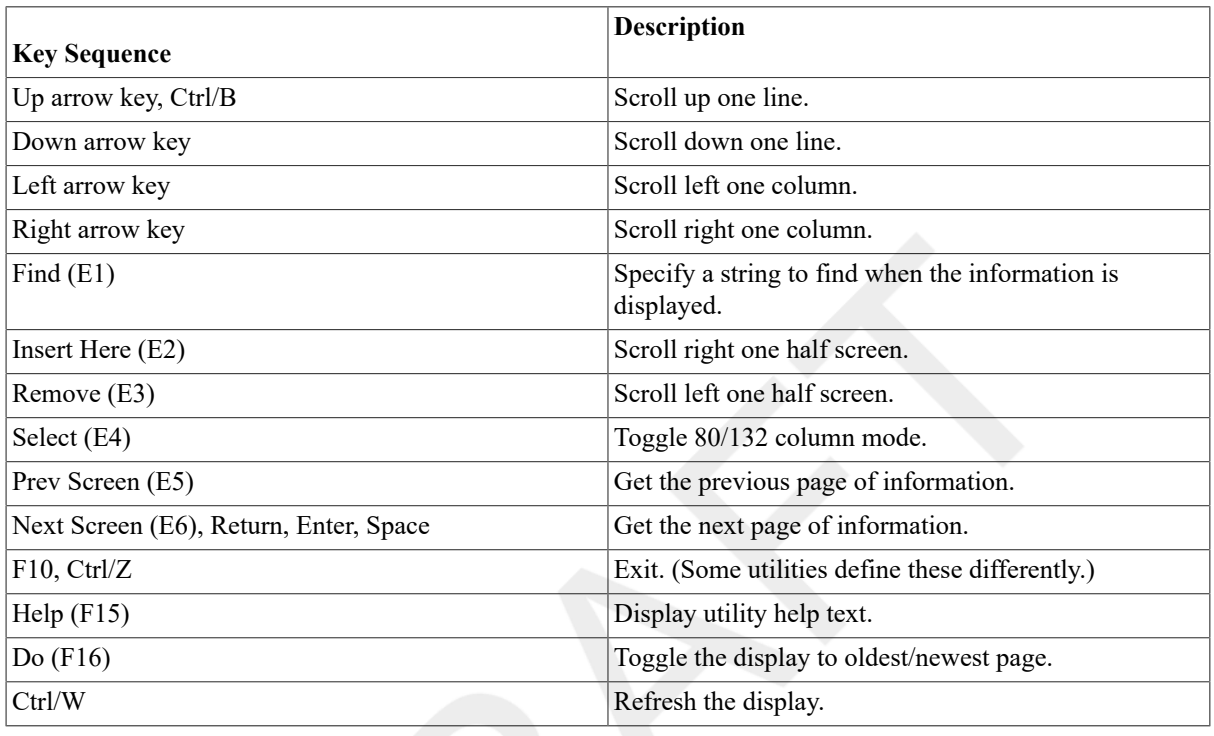

The /PAGE qualifier is not compatible with the /OUTPUT qualifier.

/PRIVILEGES Displays current privileges and rights for the process. To display only privileges, also specify the /NORIGHTS qualifier. Use the SET PROCESS/ PRIVILEGES command to enable process privileges on a system.

/QUOTAS Displays, for each resource, either a quota or a limit. The values displayed for quotas reflect any quota reductions resulting from subprocess creation. The values displayed for limits reflect the resources available to a process at creation.

/RAD Displays home resource affinity domain (RAD).

OpenVMS support for RADs is available on the Alpha GS series systems and Integrity server NUMA capable systems.

find in the information being displayed. Quotation marks are required for

You can also dynamically change the search string by pressing the Find key (E1) while the information is being displayed. Quotation marks are not

the /SEARCH qualifier, if you include spaces in the text string.

/RIGHTS (default) /NORIGHTS Displays the current rights for the specified process. Use the /NORIGHTS qualifier with the /PRIVILEGES qualifier to suppress the rights display.

/SCHEDULING\_CLASS Displays the scheduling class of the specified process.

/SEARCH="string" Use with the /PAGE=SAVE qualifier to specify a string that you want to

required for a dynamic search.

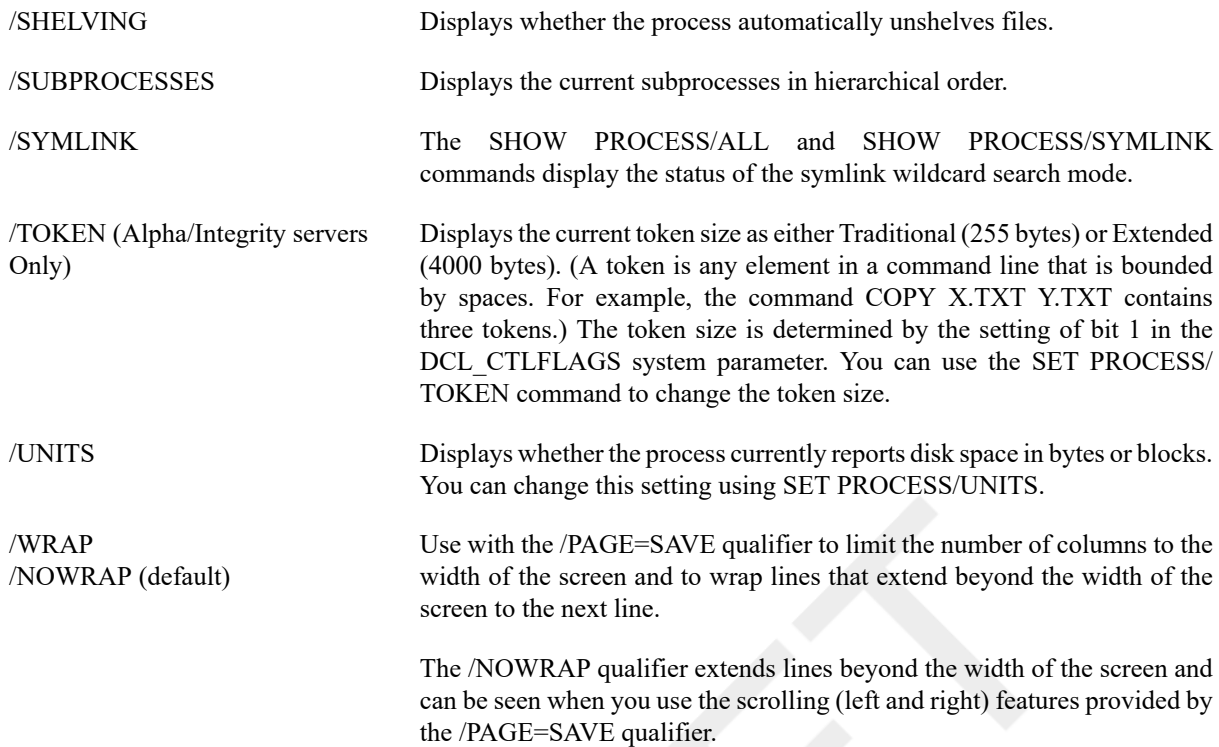

## **Examples**

1. (wide)\$ **SHOW PROCESS OCALA::MALIK**

 14-DEC-2001 15:35:19.39 User: MALIK Process ID: 28200364 Node: OCALA Process name: MALIK Terminal: RTA5: User identifier: [VMS,MALIK] Base priority: 4 Default file spec: WORK5:[MALIK] Devices allocated: RTA5:

The SHOW PROCESS command in this example is entered by the user MALIK. The system displays the subset of information for the owned process on node OCALA. The information includes the following:

Date and time the SHOW PROCESS command is entered User name Process identification (PID) number Node name Process name Device name of the current SYS\$INPUT device User identification code (UIC) Base execution priority Default device (only for processes on the same node) Default directory (only for current processes) Devices allocated to the process and volumes mounted, if any

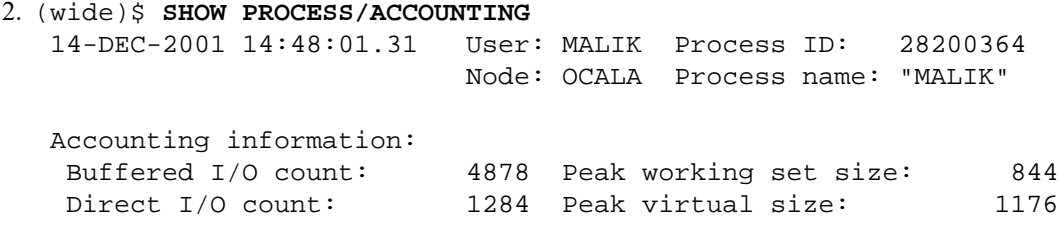

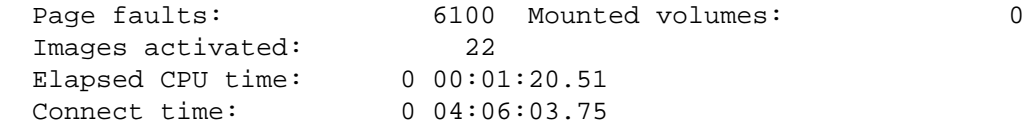

The SHOW PROCESS command in this example displays the accounting statistics for the process. The values under Peak working set size and Peak virtual size are rendered and in pagelets on Alpha.

### 3. (wide)\$ **SHOW PROCESS/PRIVILEGES**

```
 14-DEC-2001 14:59:28.53 User: MALIK Process ID: 28200364
                       Node: OCALA Process name: "MALIK" 
 Process privileges:
 GROUP may affect other processes in same group
 TMPMBX may create temporary mailbox
 NETMBX may create network device
 Process rights identifiers:
 INTERACTIVE
 DIALUP
```
The SHOW PROCESS command in this example displays the current privileges for the process.

#### 4. (wide)\$ **SHOW PROCESS/QUOTAS**

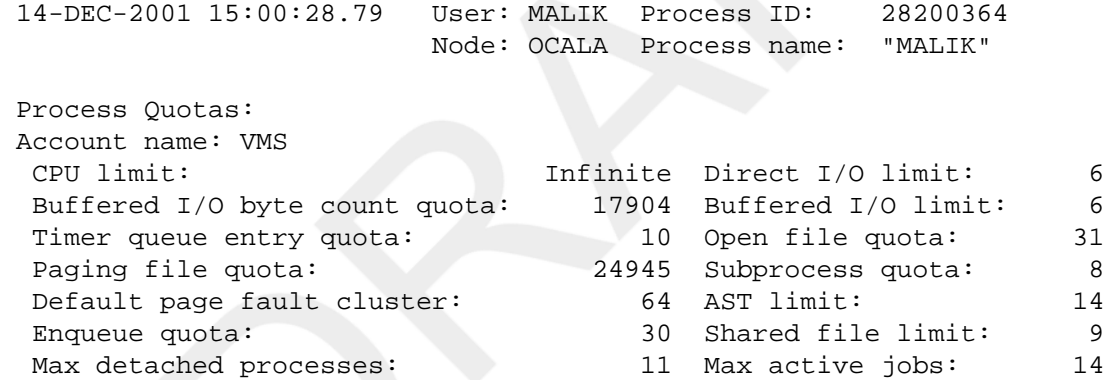

The SHOW PROCESS command in this example displays the available quotas and limits. The value under Paging file quota is rendered in pagelets on Alpha.

#### 5. \$ **SHOW PROCESS/SUBPROCESSES**

```
 14-DEC-2001 15:44:59.39 User: MALIK Process ID: 28200364
                          Node: OCALA Process name: "MALIK_1"
 Processes in this tree:
 MALIK
 MALIK 1 (*) MALIK_2
```
The SHOW PROCESS command in this example shows the current process tree. The current process is indicated by the asterisk (\*). Processes both below and above the current process are shown.

### 6. (wide)\$ **SHOW PROCESS/CONTINUOUS BOB**

Process BOB 12:26:53

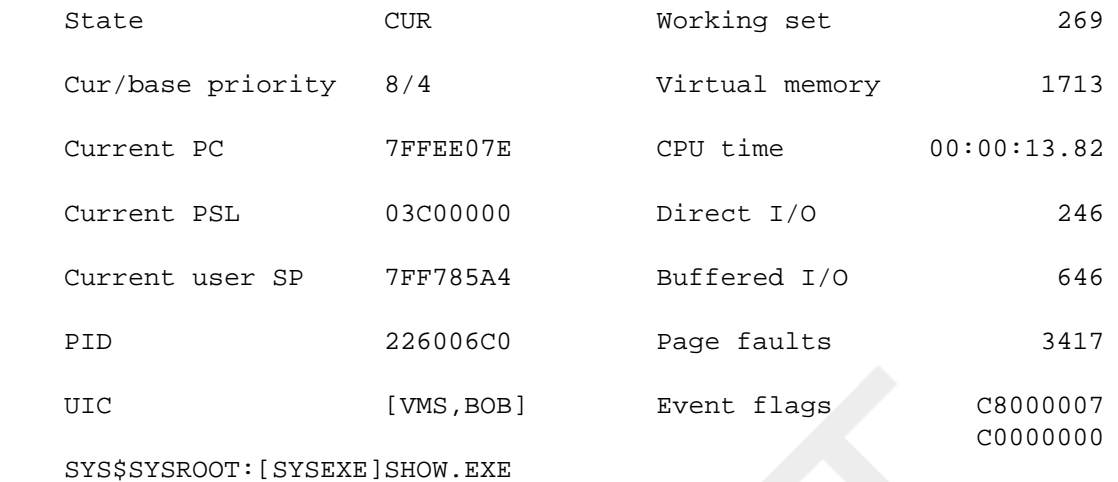

In this example, the /CONTINUOUS qualifier causes the display of information about process BOB to be updated continuously. Note that the Virtual pages heading appears on Alpha indicating the virtual memory used as a number of CPU-specific pages. The value displayed for Working set is also a number of CPU-specific pages.

### 7. (wide)\$ **SHOW PROCESS/CONTINUOUS CIMSERVER**

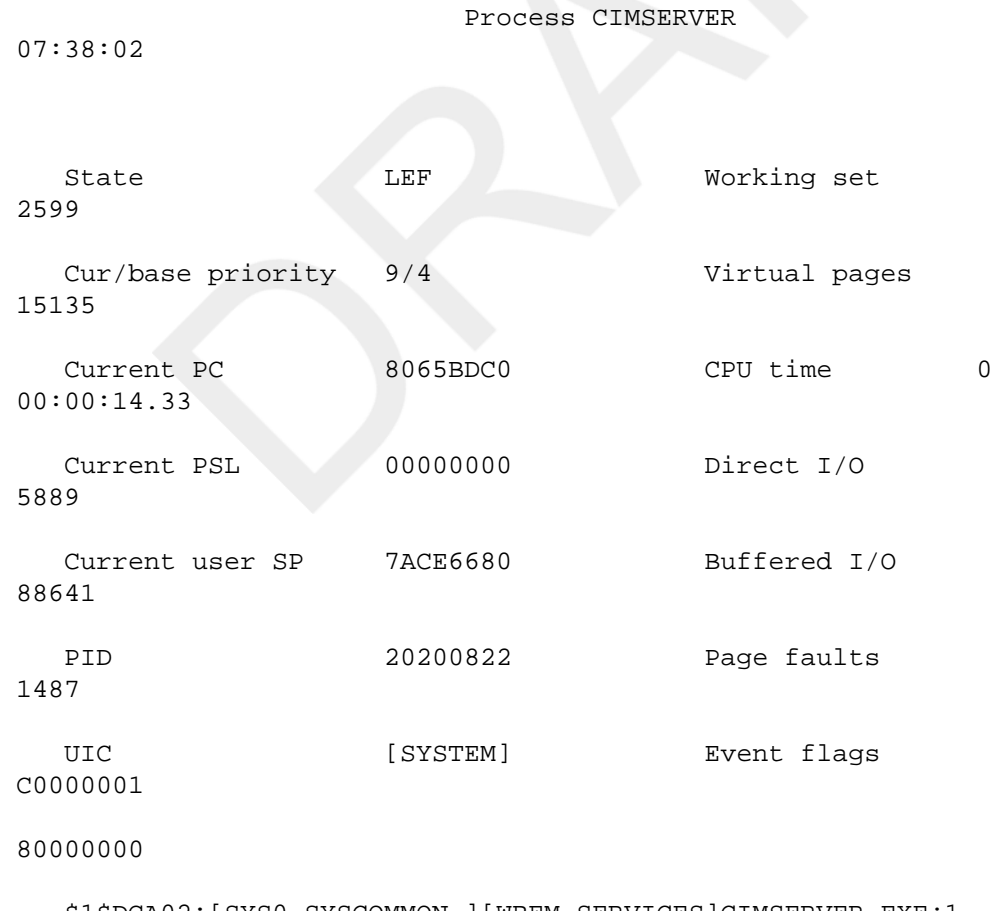

\$1\$DGA02:[SYS0.SYSCOMMON.][WBEM\_SERVICES]CIMSERVER.EXE;1

[Press Q key]

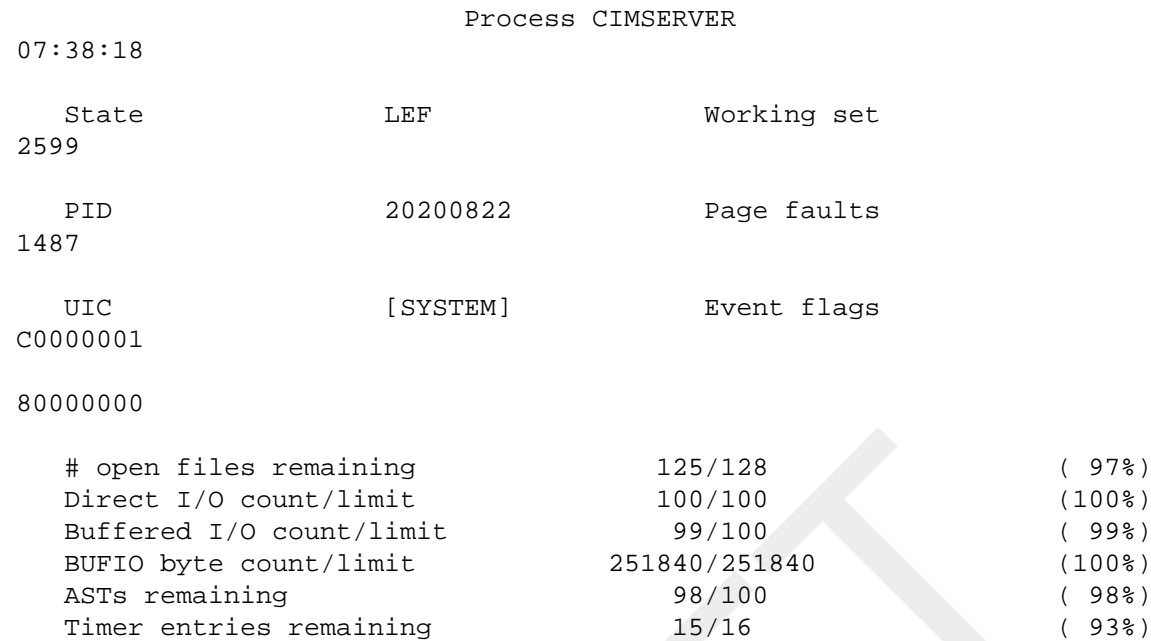

\$1\$DGA02:[SYS0.SYSCOMMON.][WBEM\_SERVICES]CIMSERVER.EXE;1

In this example, the standard continuous display is interrupted when the Q key is pressed. The display then dynamically changes to show the quotas in two columns: one column with the actual counts and another with percentages.

 PGFL quota count/limit 42408/43750 ( 96%) ENQ quota count/limit 2048/2048 (100%)

### 8. (wide)\$ **SHOW PROCESS/MEMORY**

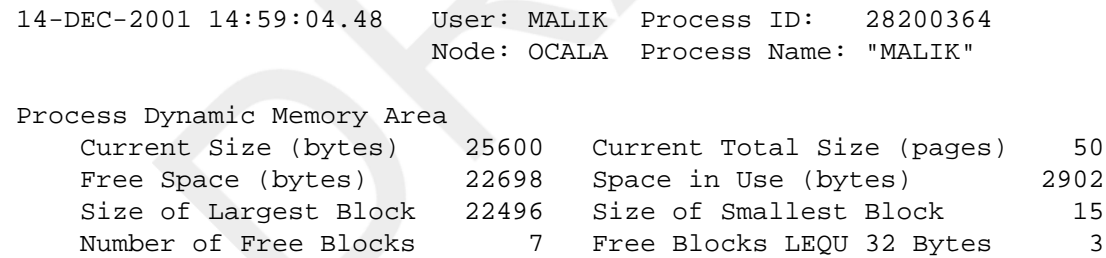

The SHOW PROCESS command in this example displays the use of dynamic memory areas for the current process, MALIK. These areas are described as follows:

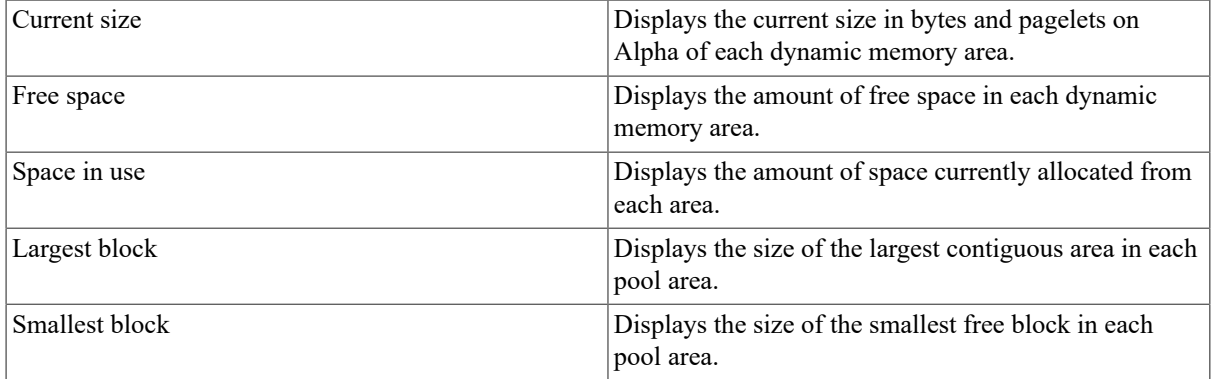

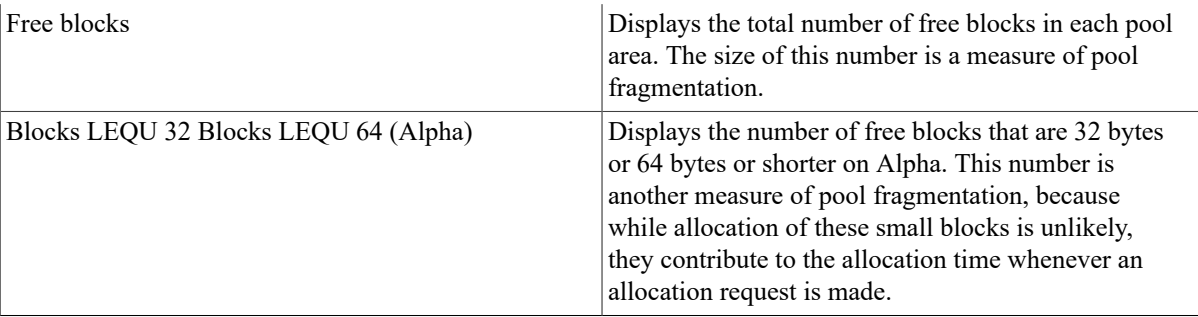

#### 9. (wide)\$ **SHOW PROCESS REDSOX::RAMIREZ**

 27-OCT-2004 23:40:20.04 User: RAMIREZ Process ID: 19182004 Node: REDSOX Process name: RAMIREZ

Terminal: RTA5: User identifier: [VMS,RAMIREZ] Base priority: 4 Default file spec: WORK5:[RAMIREZ] Devices allocated: RTA5:

The SHOW PROCESS command in this example displays the basic subset of information for the process RAMIREZ on node REDSOX.

#### 10.(wide)\$ **SHOW PROCESS/SHELVING LYONS**

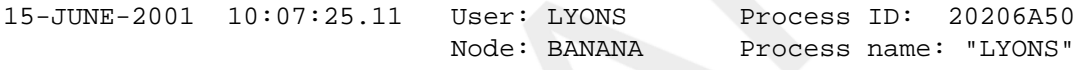

Auto-unshelve: on

The SHOW PROCESS command in this example shows that the LYONS process automatically unshelves files.

#### 11.(wide)\$ **SHOW PROCESS/DUMP RALSTON**

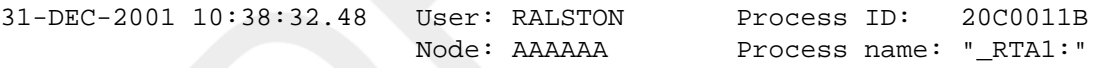

Image Dump: on

The SHOW PROCESS command in this example shows that the image dump capability for the RALSTON process is enabled. This causes the contents of the address space to be written to the file named

### SYS\$LOGIN:(image-name).DMP

(where the image name is the same as the file name) when an image terminates due to an unhandled error.

See the SET PROCESS/DUMP command for additional information.

### 12.(wide)\$ **SHOW/SYMLINK**

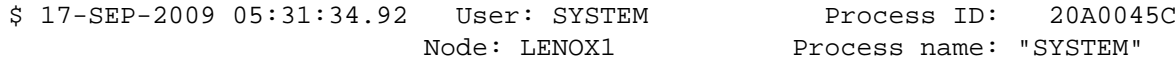

Symlink search mode: No wildcard

This example shows that wildcard is not used for symlink search.

# **SHOW PROTECTION**

SHOW PROTECTION — Displays the current default process protection to be applied to all new files created during the terminal session or batch job.

# **Format**

SHOW PROTECTION

## **Parameters**

None.

## **Description**

The SHOW PROTECTION command displays the current default file protection to be applied to all new files created during the terminal session or batch job. You can change the default protection at any time with the SET PROTECTION/DEFAULT command.

Use the DIRECTORY/PROTECTION command to see the current protection for one or more specific files.

## **Example**

```
$ SHOW PROTECTION
```
SYSTEM=RWED, OWNER=RWED, GROUP=RE, WORLD=NO ACCESS

\$ **SET PROTECTION=(GROUP:RWED,WORLD:RE)/DEFAULT**

```
$ SHOW PROTECTION
```

```
SYSTEM=RWED, OWNER=RWED, GROUP=RWED, WORLD=RE
```
The SHOW PROTECTION command in this example requests a display of the current protection defaults and the user identifiers; theSET PROTECTION/DEFAULT command changes the file access allowed to other users in the same group and to miscellaneous system users. The next SHOW PROTECTION command shows the modified protection defaults.

# **SHOW QUEUE**

SHOW QUEUE — Displays information about queues and the jobs that are currently in queues. **Requires read (R) access to the job.**

# **Format**

SHOW QUEUE [queue-name]

## **Parameter**

queue-name

Specifies the name of the queue for which you want information displayed. The asterisk (\*) and the percent sign (%)wildcard characters are allowed. The default value for the *queue-name* parameter is the asterisk (\*) wildcard character. If no queue name is specified, information on all queues is displayed.

# **Description**

The SHOW QUEUE command displays the name, type, status, and attributes of batch and output queues as well as information about jobs in the queues. When you enter the SHOW QUEUE command with no qualifiers, the OpenVMS system lists the names, types, and status of all the specified queues along with information about your jobs in those queues. The SHOW QUEUE command assumes the /BRIEF qualifier by default.

In an OpenVMS Cluster, the SHOW QUEUE command displays information on all the queues available for the cluster.

If you want information about queues or a complete list of the jobs in those queues, use the SHOW QUEUE command. For information about specific jobs, use the SHOW ENTRY command.

## **Qualifiers**

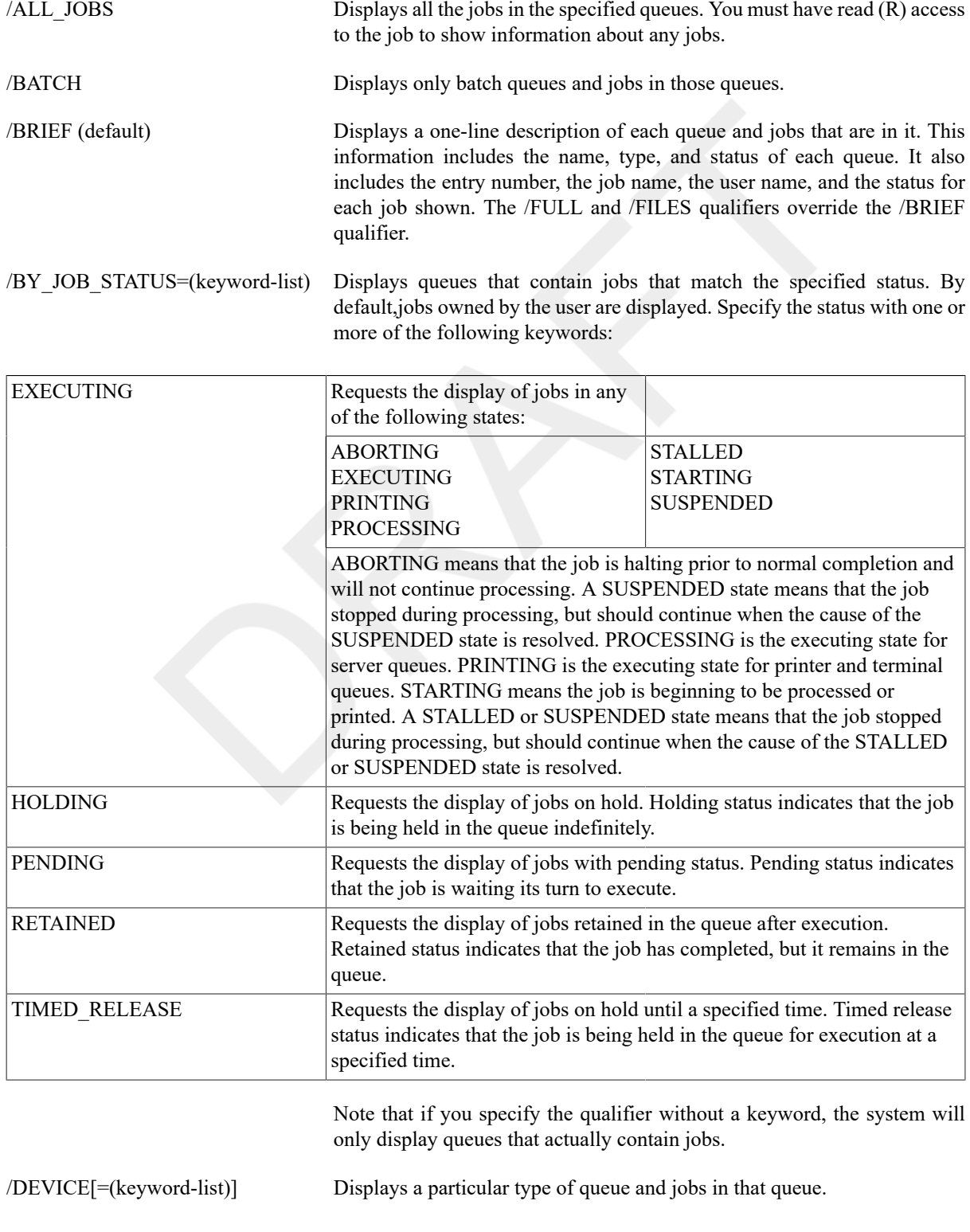

Specify the type of device queue with one or more of the following keywords:

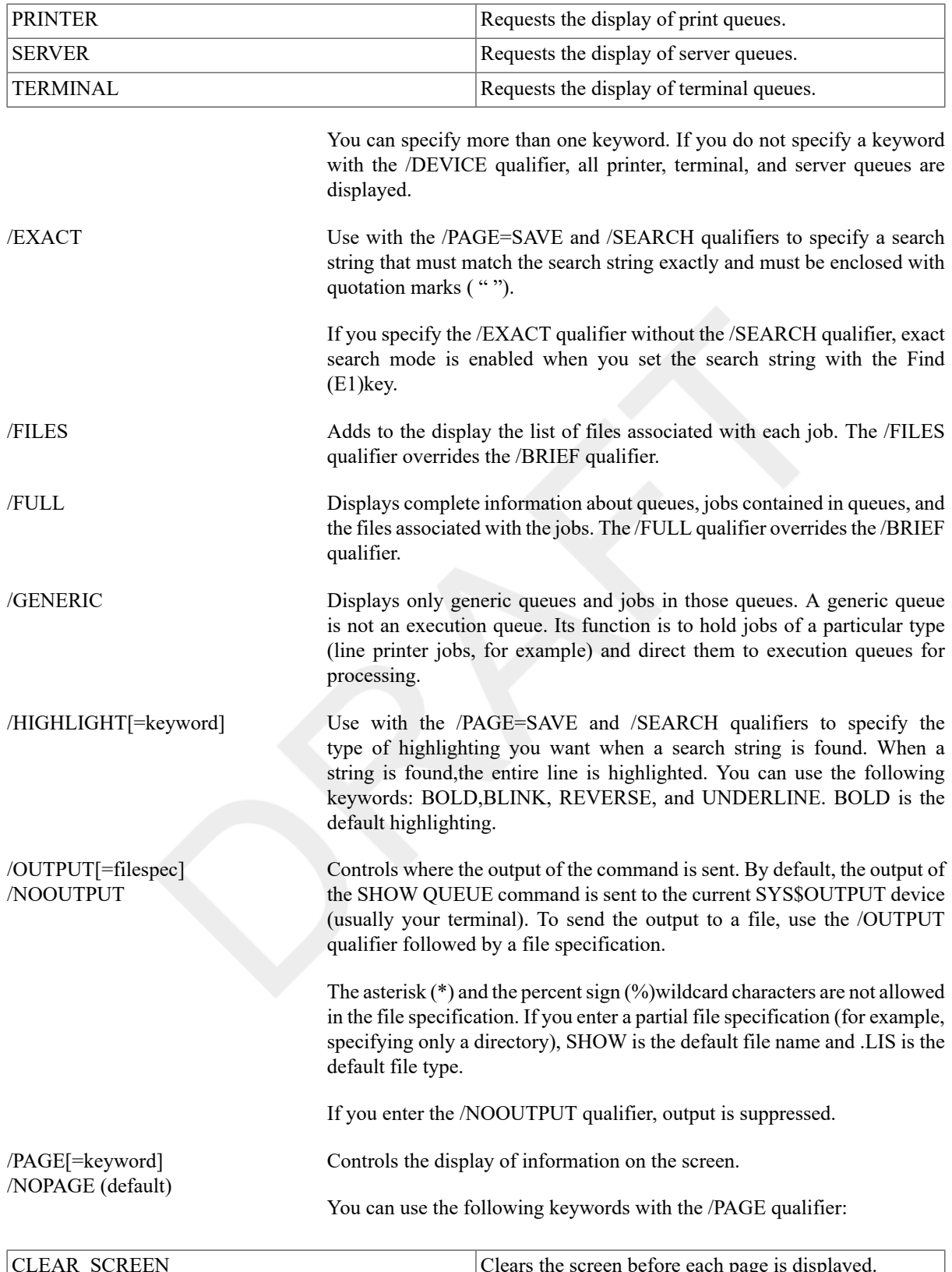

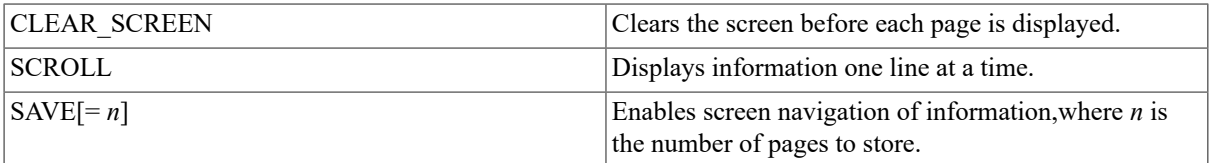

The /PAGE=SAVE qualifier allows you to navigate through screens of information. The /PAGE=SAVE qualifier stores up to 5 screens of up to 255columns of information. When you use the /PAGE=SAVE qualifier, you can use the following keys to navigate through the information:

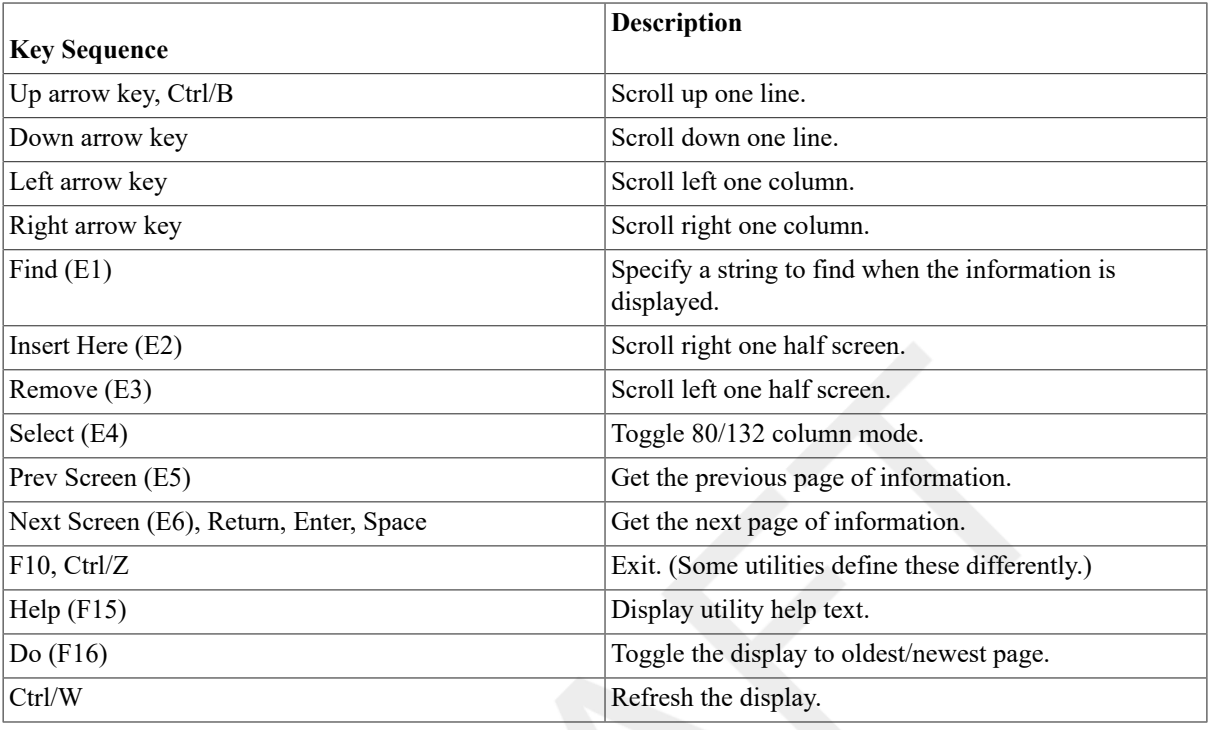

The /PAGE qualifier is not compatible with the /OUTPUT qualifier.

/SEARCH="string" Use with the /PAGE=SAVE qualifier to specify a string that you want to find in the information being displayed. Quotation marks are required for the /SEARCH qualifier, if you include spaces in the text string.

> You can also dynamically change the search string by pressing the Find  $key(E1)$  while the information is being displayed. Quotation marks are not required for a dynamic search.

/SUMMARY Displays the total number of executing jobs, pending jobs, holding jobs,retained jobs, and timed release jobs for each queue. For output queues, the total block count for pending jobs is also shown.

> Use with the /PAGE=SAVE qualifier to limit the number of columns to the width of the screen and to wrap lines that extend beyond the width of the screen to the next line.

The /NOWRAP qualifier extends lines beyond the width of the screen and can be seen when you use the scrolling (left and right) features provided by the/PAGE=SAVE qualifier.

### **Examples**

/NOWRAP (default)

/WRAP

### 1. \$ **SHOW QUEUE/ALL/BY\_JOB\_STATUS=pending**

```
Printer queue KLEE$LCA0, stopped, mounted form DEFAULT
   /BASE_PRIORITY=4 /DEFAULT=(FEED,FORM=ELITE (stock=DEFAULT)) 
   /OWNER=[SYSTEM] /PROTECTION=(S:M,O:D,G:R,W:S)
```
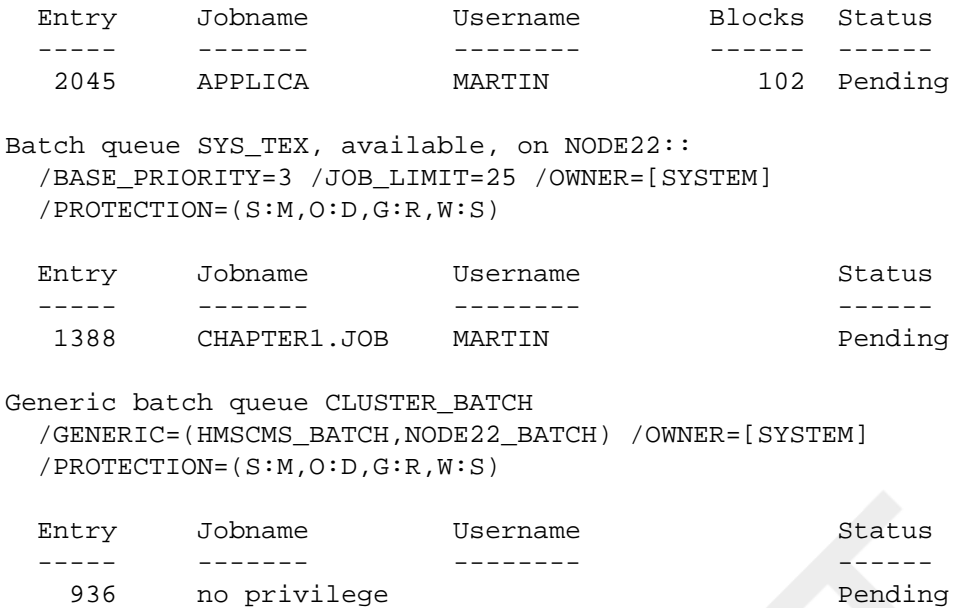

The SHOW QUEUE command in this example displays only the queues in which jobs are currently pending. The /ALL qualifier requests the display of all pending jobs. Notice that you cannot see job information for entry 936. You must have GROUP privilege to show all jobs in your group or OPER privilege to show all jobs in all groups.

### 2. \$ **SHOW QUEUE/FULL ARMADA\***

```
Batch queue ARMADA BATCH, idle, on ARMADA::
   /AUTO_START_ON=(ARMADA::) /BASE_PRIORITY=3 /JOB_LIMIT=3 
   /OWNER=[SYSTEM] /PROTECTION=(S:M,O:D,G:R,W:S)
Printer queue ARMADA$PRINT, stopped, on ARMADA::LPA0,
 mounted form DEFAULT
   /BASE_PRIORITY=4 /DEFAULT=(FEED,FORM=ELITE (stock=DEFAULT)) 
   /OWNER=[SYSTEM] /PROTECTION=(S:E,O:D,G:R,W:W)
  Entry Jobname Username Blocks Status
 ----- ------- -------- ------ ------
    605 SET DUDSON 140 Pending (queue stopped)
         Submitted 21-DEC-2001 16:14 /FORM=ELITE (stock=DEFAULT) 
         /PRIORITY=200
        File: $5$DUA1:[DUDSON]SET.CLD;5
    606 CLOSE DUDSON 140 Pending (queue stopped)
         Submitted 21-DEC-2001 16:16 /FORM=DEFAULT /PRIORITY=200
         File: _$5$DUA1:[DUDSON]CLOSE.TXT;2
Printer queue ARMADA$PRINTER_1, idle, on ARMADA::TTA3,
 mounted form DEFAULT
<Printer queue on node ARMADA for a LN03R printer>
   /BASE_PRIORITY=4 /DEFAULT=(FEED,FORM=DEFAULT) /LIBRARY=SMU$DEVCTL 
  Lowercase /OWNER=[SYSTEM] /PROCESSOR=CPS$SMB 
   /PROTECTION=(S:M,O:D,G:R,W:S) /SEPARATE=(FLAG)
```
The SHOW QUEUE command in this example lists information on all of your current job entries. Complete information about the queues, the jobs contained in those queues, and the files associated with the jobs is displayed.

#### 3. \$ **SHOW QUEUE/SUMMARY**

Batch queue HMSCMS\_BATCH, available, on HMSCMS::

Job summary: 1 executing, 5 holding

Server queue NM\$QUE01, available, on NODE22::, mounted form DEFAULT

Job summary: 2 executing

Generic server queue NM\$QUEUE

Job summary: 1 timed release

Batch queue PIZZA\_BATCH, idle, on PIZZA::

Job summary: queue is empty

Batch queue NODE22 BATCH, available, on NODE22::

Job summary: 1 executing, 1 timed release

Printer queue ARMADA\$PRINT, stopped, on ARMADA::LPA0, mounted form DEFAULT

Job summary: 8 pending (565 blocks)

Terminal queue ALLBQ, stopped, on KATYA::TTA2, mounted form DEFAULT

Job summary: 2 pending (445 blocks)

The SHOW QUEUE command in this example lists all queues and displays the total number of jobs on the queues.

#### 4. \$ **SHOW QUEUE DOC\$LN03**

Server queue DOC\$LN03, stopped, on NEWTON::, mounted form DEFAULT Entry Jobname Username Blocks Status ----- ------- -------- ------ ------ 436 DOCPLAN HERSHEY 8 Retained until 11-JAN-2001 16:56 %JBC-F-JOBABORT, job aborted during execution Completed 11-JAN-2001 15:56 on queue DOC\$LN03

This SHOW QUEUE display includes the date and time at which a retained job completed and the queue on which it executed. You can specify the /RETAIN qualifier with the PRINT, SUBMIT, or SET ENTRY command to specify the circumstances under which you want your job to be retained in a queue. In this example, the user set job retention to be one hour after job completion. Depending on the queue's job retention policy, the job might be deleted from the queue at 16:56. (See the [PRINT](#page-28-0), [SUBMIT](#page-456-0),or SET [ENTRY](#page-140-0) command descriptions for more information on the/RETAIN qualifier.)

# **SHOW QUEUE/CHARACTERISTICS**

SHOW QUEUE/CHARACTERISTICS — Displays information about queue characteristics defined for the system. A characteristic is a user-defined attribute of a batch or output queue, such a sink color.

## **Format**

SHOW QUEUE/CHARACTERISTICS

[characteristic-name]

## **Parameter**

characteristic-name

Specifies the name of a characteristic. The asterisk (\*) and the percent sign(%) wildcard characters are allowed. The default value for the *characteristic-name* parameter is the asterisk wildcard (\*). Thus, information about all characteristics is displayed when you do not specify a characteristic name.

You create a characteristic name with the DEFINE/CHARACTERISTIC command. You can then assign it to a queue by using the INITIALIZE/QUEUE, the SETQUEUE, or the START/QUEUE command with the / CHARACTERISTICS qualifier. You can also specify characteristics for a job by using the /CHARACTERISTICS qualifier with the PRINT, the SUBMIT, or the SET ENTRY command.

## **Description**

The SHOW QUEUE/CHARACTERISTICS command displays the characteristic name and number of characteristics defined for the system. To see which characteristics are associated with a particular queue, use the SHOW QUEUE command with the/FULL qualifier.

# **Qualifier**

/OUTPUT[=filespec] /NOOUTPUT Controls where the output of the command is sent. By default the output of the SHOW QUEUE/CHARACTERISTICS command is sent to the current SYS \$OUTPUT device(usually your terminal). To send the output to a file, use the / OUTPUT qualifier followed by a file specification.

> The file specification may not include any wildcard characters. If you enter a partial file specification (for example, specifying only a directory),SHOW is the default file name and .LIS is the default file type.

If you enter the /NOOUTPUT qualifier, output is suppressed.

## **Examples**

### 1. (wide)

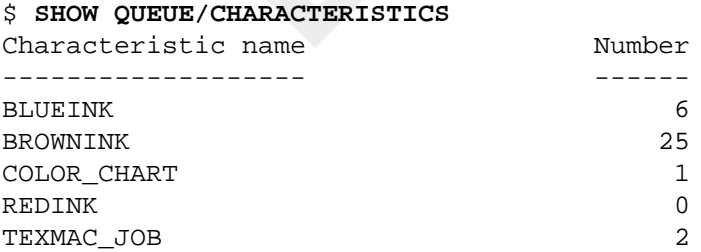

The SHOW QUEUE/CHARACTERISTICS command in this example displays all the characteristics that have been defined for this system.

2. (wide)

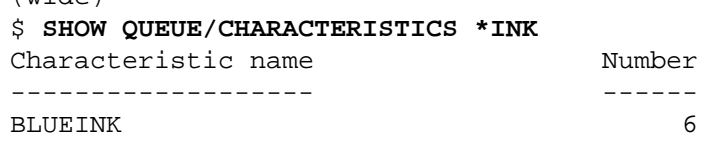

BROWNINK 25 REDINK 0

The SHOW QUEUE/CHARACTERISTICS command in this example displays the name and number of all characteristics that end with INK.

# **SHOW QUEUE/FORM**

SHOW QUEUE/FORM — Displays information about forms defined for the system. Forms define the size and type paper and the layout of text that are used for print jobs.

## **Format**

```
SHOW QUEUE/FORM [form-name]
```
## **Parameter**

form-name

Specifies the name of the form. The asterisk (\*) and the percent sign (%) wildcard characters are allowed. The default value for the *form-name* parameter is an asterisk (\*), which means that the names of all forms on the system are displayed.

# **Description**

The SHOW QUEUE/FORM command displays the name and number of forms defined for the system. To display the attributes associated with forms, use the /FULL qualifier.

Use the SHOW QUEUE/FORM command to find out which forms are available on the system. To see which forms are available on one or more queues, use the SHOW QUEUE command with the /FULL qualifier.

Form names are created by the DEFINE/FORM command. You can specify a particular form for a print job by using the /FORM qualifier with the PRINT or SET ENTRY command. Forms are assigned to queues with the INITIALIZE/QUEUE, the SET QUEUE, or the START/QUEUE command.

# **Qualifiers**

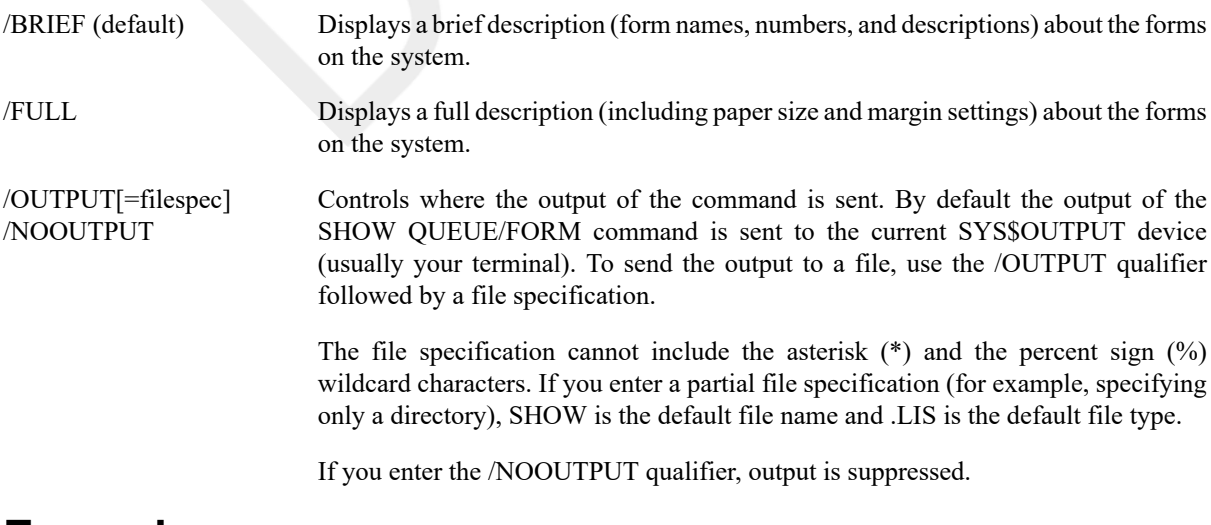

## **Examples**

1. (wide)

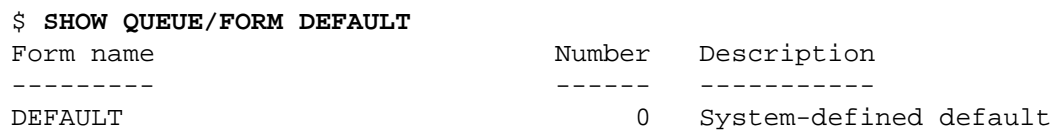

The SHOW QUEUE/FORM command in this example displays only the default form.

2. (wide)

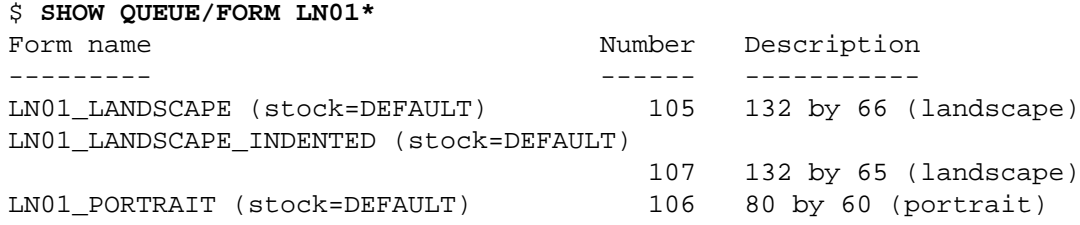

The SHOW QUEUE/FORM command in this example displays the names of all forms,including the stock, that begin with LN01. The display includes the names,stock for each form, numbers, and brief descriptions of those forms.

```
3. (wide)
```

```
$ SHOW QUEUE/FORM/FULL
Form name Number Description
--------- ------ -----------
132_51_STD (stock=DEFAULT) 102 132 by 51 (standard short)
    /LENGTH=51 /MARGIN=(BOTTOM=6) /STOCK=DEFAULT /TRUNCATE 
    /WIDTH=132
40_66_STD (stock=DEFAULT) 103 40 by 66 (standard labels)
    /LENGTH=66 /MARGIN=(BOTTOM=6) /STOCK=DEFAULT /WIDTH=40
BLUE_PAPER_STOCK (stock=DIGITAL_8X11_STOCK1412TEA)
                               22222 blue paper, DEC order# 22222
    /LENGTH=66 /MARGIN=(BOTTOM=6) /STOCK=DIGITAL_8X11_STOCK1412TEA
    /TRUNCATE /WIDTH=80
DEFAULT 0 System-defined default
    /LENGTH=66 /MARGIN=(BOTTOM=6) /STOCK=DEFAULT /TRUNCATE
    /WIDTH=132
LN01_LANDSCAPE (stock=DEFAULT) 105 132 by 66 (landscape)
    /LENGTH=66 /STOCK=DEFAULT /WIDTH=132
LN01_LANDSCAPE_INDENTED (stock=DEFAULT)
                                 107 132 by 65 (landscape)
    /LENGTH=65 /SETUP=(LN01_TOP_MARGIN_150) /STOCK=DEFAULT
    /WIDTH=132
LN01_PORTRAIT (stock=DEFAULT) 106 80 by 60 (portrait)
    /LENGTH=60 /SETUP=(LN01_PORTRAIT) /STOCK=DEFAULT /WIDTH=80
MEMO (stock=DEFAULT) 110 LN03 indented memo format
    /LENGTH=64 /MARGIN=(TOP=2,LEFT=5) /STOCK=DEFAULT /TRUNCATE 
    /WIDTH=80
```
This SHOW QUEUE/FORM command also displays the names of all form types and stock for the system. By using the /FULL qualifier, you can see what image size has been set for each form type.

# **SHOW QUEUE/MANAGERS**

SHOW QUEUE/MANAGERS — Provides information about the queue manager(s) on the system or OpenVMS Cluster.

# **Format**

SHOW QUEUE/MANAGERS [queue-manager-name]

## **Parameter**

queue-manager-name

Specifies the name of the queue manager for which you want information displayed. The asterisk (\*) and the percent sign (%)wildcard characters are allowed. The default value for the *queue-manager-name* parameter is the asterisk (\*)wildcard character. If no queue manager name is specified, information on all queue managers is displayed.

# **Description**

The SHOW QUEUE/MANAGERS command displays information about the queue manager(s)on the system or OpenVMS Cluster. The command assumes the /BRIEF qualifier as the default, and displays a one-line description that include search queue manager's name, status, and process node name. The /FULL qualifier displays the following information:

- Full file specification of the queue database master file (disk, directory, and file name of the shared master file)
- Name of queue manager
- Status of queue manager
- The node name on which the queue manager process is running (if the queue manager process is currently running)
- Prioritized list of nodes on which the queue manager process can run
- Disk and directory containing the queue database files specific to the particular queue manager

If a queue manager process is not running, the current location node name will not be displayed for that queue manager.

The queue manager status can be one of the following:

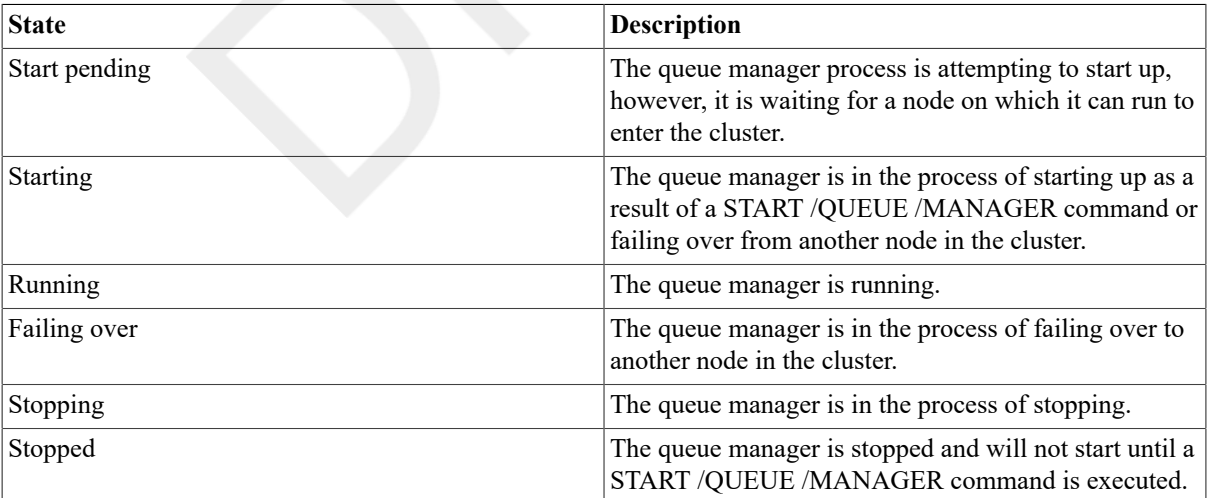

## **Qualifiers**

/BRIEF Displays a one-line description of queue manager(s) on the system or cluster. The information displayed includes the name and status of the queue manager and the node on which its process is running. The / BRIEF qualifier is present by default.

/FULL Displays complete information about queue manager(s) on the system or cluster. The /FULL qualifier overrides the /BRIEF qualifier.

### **Examples**

```
1. $ SHOW QUEUE/MANAGERS/FULL
  Master file: SYS$COMMON:[SYSEXE]QMAN$MASTER.DAT; 
  Queue manager BATCHO MANAGER, running, on BBBBBB::
     /ON=(BBBBBB, AAAAAA, CCCCCC, EEEEEE, *) 
     Database location: DISK1:[QUEUES] 
  Queue manager PRINTQ_MANAGER, starting, on AAAAAA:: 
     /ON=(AAAAAA, BBBBBB, CCCCCC, EEEEEE, *) 
     Database location: DISK2:[QUEUES] 
  Queue manager SYS$QUEUE_MANAGER, running, on FFFFFF: :
     /ON=(FFFFFF, EEEEEE, CCCCCC, BBBBBB, AAAAAA, *) 
     Database location: DISK1:[QUEUES] 
  Queue manager TRANSFER_MANAGER, stopped 
     /ON=(AAAAAA, BBBBBB, EEEEEE) 
     Database location: DISK1:[TRANSFER]
```
The SHOW QUEUE/MANAGERS/FULL command displays complete information about a queue manager on a system or cluster.

```
2. $ SHOW QUEUE/MANAGERS
  Queue manager BATCHQ_MANAGER, running, on BBBBBB::
  Queue manager PRINTQ_MANAGER, starting, on AAAAAA:: 
  Queue manager SYS$QUEUE_MANAGER, running, on FFFFFF:: 
  Queue manager TRANSFER_MANAGER, stopped
```
3. The SHOW QUEUE/MANAGERS command in this example shows information about the queue manager in brief format. The /BRIEF qualifier is the default and does not need to be specified.

\$ SHOW QUEUE/MANAGERS/FULL SYS\$QUEUE\_MANAGER Master file: SYS\$COMMON: [SYSEXE] OMAN\$MASTER. DAT;

Queue manager SYS\$QUEUE\_MANAGER, running, on FFFFFF:: /ON=(FFFFFF, EEEEEE, CCCCCC, BBBBBB, AAAAAA, \*) Database location: DISK1:[QUEUES]

The command, SHOW QUEUE/MANAGERS/FULL SYS\$QUEUE\_MANAGER, in this example shows a request for a specific queue manager by name.

# **SHOW QUOTA**

SHOW QUOTA — Displays the current disk quota that is authorized for a specific user on a specific disk. This display includes a calculation of the amount of space available and the amount of overdraft that is permitted. **Requires read (R) access to the quota file in order to display the quotas of other users.**

# **Format**

SHOW OUOTA

# **Description**

The SHOW QUOTA command indicates whether a quota exists for any specific user on a specific disk. The display that results gives the quotas used,authorized, and available in blocks. The amount of overdraft permitted is also shown.

# **Qualifiers**

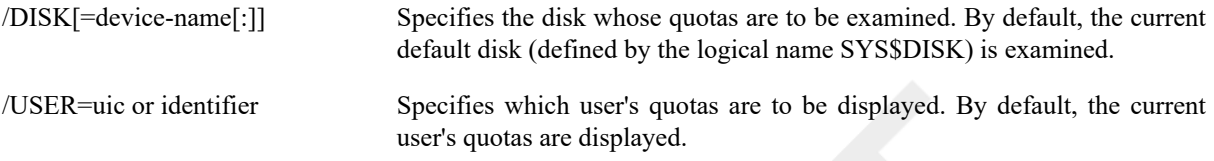

# **Examples**

1. \$ **SHOW QUOTA**

```
User [360,010] has 2780 blocks used, 7220 available,
of 10000 authorized and permitted overdraft of 500 blocks on DISK$
```
The SHOW QUOTA command in this example displays the amount of disk space authorized,used, and still available on the current default disk for the present user. The permitted overdraft in this example is 500 blocks.

```
2. $ SHOW QUOTA /USER=[360,007]/DISK=XXX1:
  %SYSTEM-F-NODISKQUOTA, no disk quota entry for this UIC
```
The SHOW QUOTA command in this example displays the fact that the user with user identification code (UIC) [360,007] has no disk quota allocation on device XXX1.

```
3. $ SHOW QUOTA /USER=[360,111]
```
User [360,111] has 27305 blocks used, 2305 OVERDRAWN, of 25000 authorized and permitted overdraft of 4000 blocks on DISK\$

The SHOW QUOTA command in this example illustrates a user with an overdrawn quota.

# **SHOW RMS\_DEFAULT**

SHOW RMS DEFAULT — Displays the current default values for the multiblock count, the multibuffer count, the network transfer size, the prolog level, the extend quantity,and the query lock option.

## **Format**

SHOW RMS\_DEFAULT

# **Parameters**

None.

# **Description**

The SHOW RMS\_DEFAULT command displays information that OpenVMS Record Management Services (RMS) uses for file operations including the default values for the multibuffer count, the multiblock count, the network block count, the prolog level, the extend quantity, and the query lock option. The command provides these values at both the current process level and at the system level.

The SHOW RMS\_DEFAULT command lists the multibuffer count values for each of the file types, including the values for the three classes of sequential files(disk, magtape and unit record).

## **Qualifier**

/OUTPUT[=filespec] /NOOUTPUT

Specifies the file to which the display is written (default is SYS\$OUTPUT). The asterisk (\*) and the percent sign (%) wildcard characters are not allowed in the file specification. If you enter the /OUTPUT qualifier with a partial file specification (for example, specifying only a directory), SHOW is the default output file name and .LIS the default output file type.

If you enter the /NOOUTPUT qualifier, output is suppressed.

## **Example**

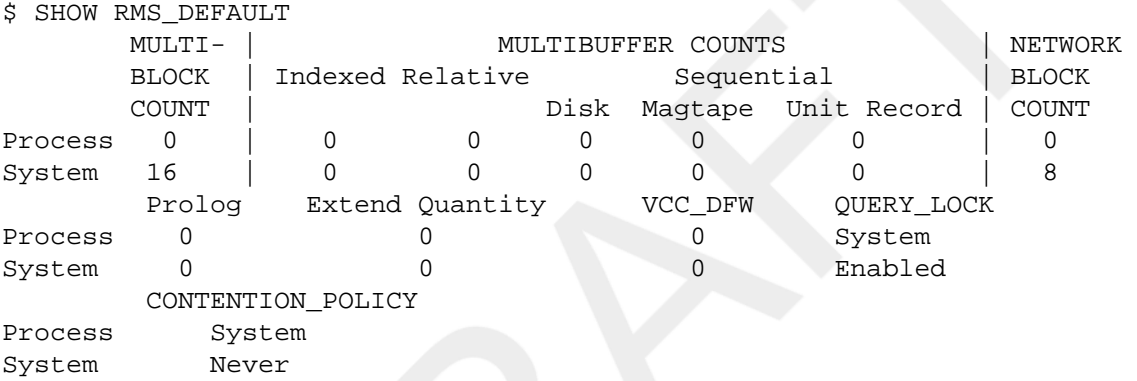

The SHOW RMS DEFAULT command in this example shows a system multiblock count of 16 and a network block count of 8. These are typical values. Note that the placeholder, VCC\_DFW, is currently reserved for use by VSI.

# **SHOW ROOT**

SHOW ROOT — Displays the current value of the system root and, if defined, the process root.

## **Format**

SHOW ROOT

# **Example**

```
$ SHOW ROOT
DISK1:[000000]
$ SET ROOT DISK5:[ PSX$ROOT]
$ SHOW ROOT
DISK5:[ PSX$ROOT]
$
```
The SHOW ROOT command in this example displays the current root path. The SET ROOT command changes these defaults, and the next SHOW ROOT command displays the new default root.

# **SHOW SECURITY**

SHOW SECURITY — Displays the name, class, and profile of a protected object.

# **Format**

SHOW SECURITY object-name

## **Parameter**

object-name

Specifies the name of an object whose security profile is to be displayed. If the object class is SECURITY\_CLASS, you can specify an asterisk (\*) as *object-name* to see a display of all security class objects. An object name of the FILE class (explicitly or implicitly specified) can include the asterisk (\*) and the percent sign (%) wildcard characters; however, wildcard characters are not allowed in any class other than FILE or SECURITY\_CLASS.

## **Description**

The SHOW SECURITY command displays the name, class, and profile of a protected object. A profile includes an access control list (ACL), the protection code, and the owner of a protected object. For SECURITY\_CLASS objects, SHOW SECURITY displays all the template profiles, which are the basis for profiles of new objects.

The /CLASS qualifier identifies the class *object-name* is a member of. If the class is DEVICE and the object is a disk device on which a volume is mounted as a Files-11 (rather than foreign) volume, then both the device and the volume profiles are displayed.

All qualifiers other than /CLASS apply only to files.

For a description of protected objects, see the HP OpenVMS Guide to System Security.

# **Qualifiers**

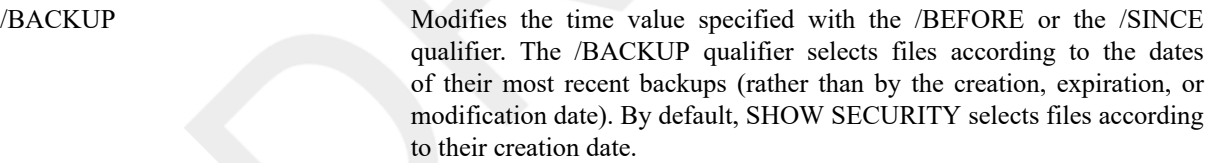

/BEFORE[=time] Selects only those files dated prior to the specified time. You can specify time as absolute time, as a combination of absolute and delta times, or as one of the following keywords: BOOT, LOGIN, TODAY (default), TOMORROW, or YESTERDAY. Specify the /CREATED or the / MODIFIED qualifier to indicate the time attribute to be used as the basis for selection. The /CREATED qualifier is the default.

> For complete information on specifying time values, see the VSI OpenVMS User's Manual or the online help topic Date.

/BY\_OWNER[=uic] Selects files whose owner's UIC matches the UIC specified with *uic*. The default UIC is that of the current process.

> Specify the UIC by using the standard format described in the HP OpenVMS Guide to System Security.

/CLASS=class Specifies the class of the object whose profile is to be displayed. By default, the command assumes the object class is FILE. Object class keywords are as follows:

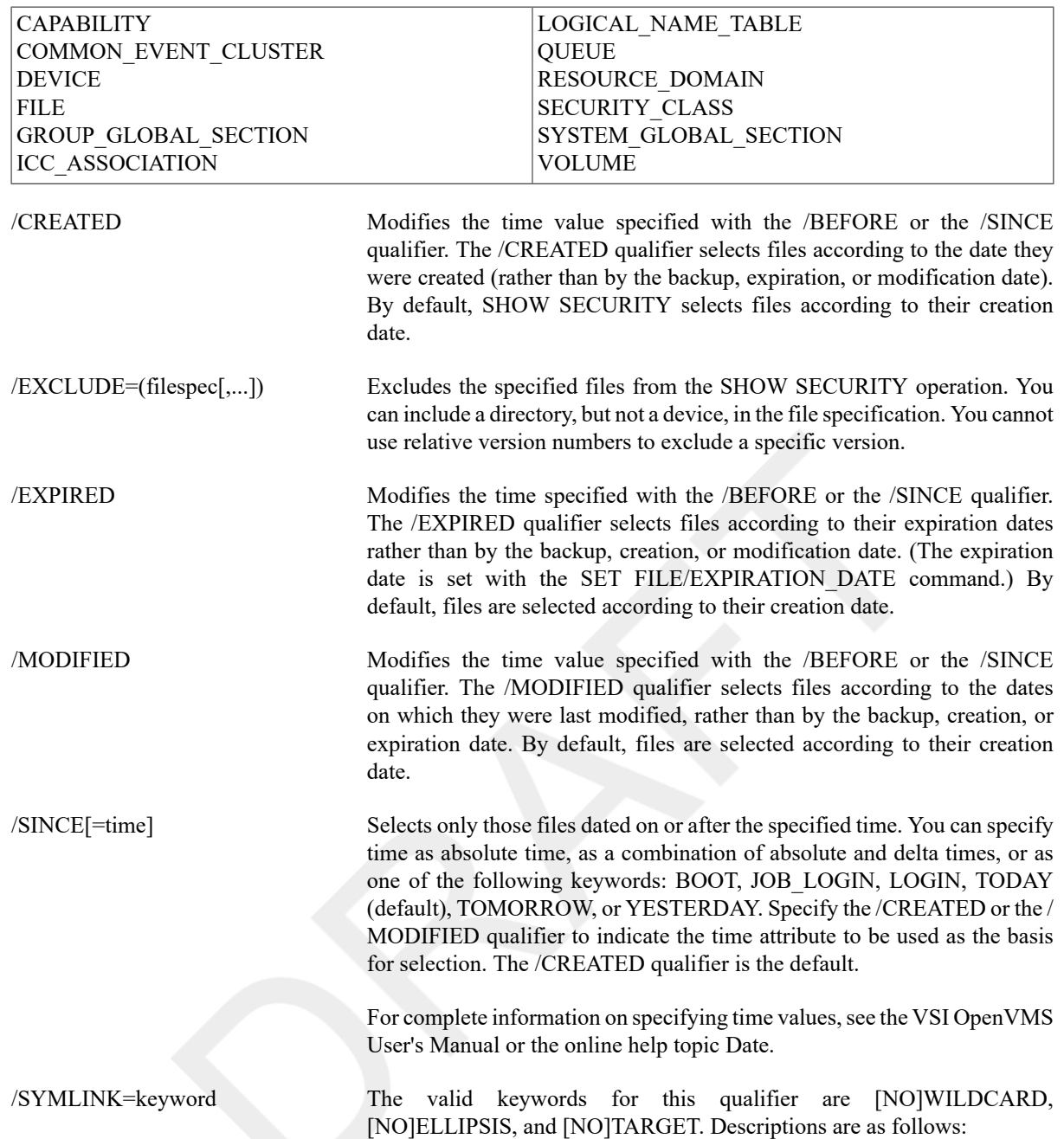

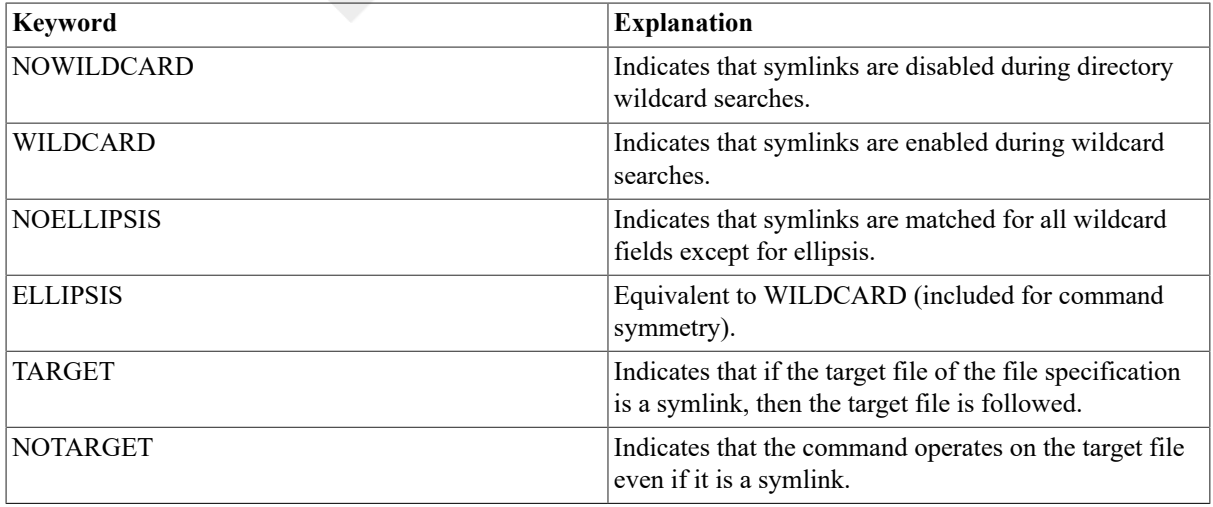

If the file named in the SHOW SECURITY command is a symlink, the command by default operates on the symlink itself.

### **Examples**

### 1. \$ **SHOW SECURITY LNM\$SYSTEM\_TABLE /CLASS=LOGICAL\_NAME\_TABLE**

LNM\$SYSTEM\_TABLE object of class LOGICAL\_NAME\_TABLE

```
 Owner: [SYSTEM]
 Protection: (System: RWC, Owner: RWC, Group: R, World: R)
 Access Control List:
      (IDENTIFIER=[USER,SVENSEN],ACCESS=CONTROL)
```
This example shows a typical request to display the security elements of an object. The logical name table LNM \$SYSTEM\_TABLE is displayed with the settings of the security elements owner, protection, and ACL.

#### 2. \$ **SHOW SECURITY/CLASS=DEVICE \$99\$DUA22**

```
_$99$DUA22: object of class DEVICE
     Owner: [SALES,TSUTTER]
     Protection: (System: RWPL, Owner: RWPL, Group: R, World)
     Access Control List: <empty>
```
RES17SEP object of class VOLUME Owner: [FEAST,FY93] Protection: (System: RWCD, Owner: RWCD, Group: RWCD, World: RWCD) Access Control List: <empty>

### \$ **SHOW DEVICE \$99\$DUA22**

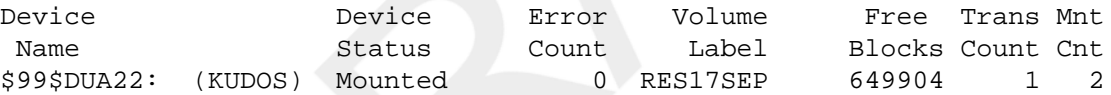

This example shows a request for the security profile of a disk device. The resulting display provides both the profiles of the disk \$99\$DUA22 and the volume RES17SEP that is mounted on it. The subsequent SHOW DEVICE command confirms that the volume is mounted on the device \$99\$DUA22.

#### 3. \$ **SHOW SECURITY LOGICAL\_NAME\_TABLE /CLASS=SECURITY\_CLASS**

LOGICAL\_NAME\_TABLE object of class SECURITY\_CLASS

 Owner: [SYSTEM] Protection: (System: RWCD, Owner: RWCD, Group: R, World: R) Access Control List: <empty>

Template: GROUP

 Owner: [SYSTEM] Protection: (System: RWCD, Owner: R, Group: R, World: R) Access Control List: <empty>

Template: JOB

```
 Owner: [SYSTEM]
 Protection: (System: RWCD, Owner: RWCD, Group, World)
 Access Control List: <empty>
```
 Template: DEFAULT Owner: [SYSTEM] Protection: (System: RW, Owner: RW, Group: R, World: R) Access Control List: <empty>

This example shows the output for the special case of a security class object. The security class object LOGICAL\_NAME\_TABLE is displayed with the security profile. In addition, three templates are displayed.

### 4. \$ **SHOW SECURITY \* /CLASS=SECURITY\_CLASS**

```
SECURITY_CLASS object of class SECURITY_CLASS
      Owner: [SYSTEM]
      Protection: (System: RWCD, Owner: RWCD, Group: R, World: R)
      Access Control List: <empty>
LOGICAL_NAME_TABLE object of class SECURITY_CLASS
      Owner: [SYSTEM]
      Protection: (System: RWCD, Owner: RWCD, Group: R, World: R)
      Access Control List: <empty>
```
This example shows the output for the special case of showing all the security classes currently registered. The asterisk (\*) wildcard character is used; any other form of wildcard characters is not accepted. Security profiles are shown for each security class. Note that template information is not shown.

# **SHOW SERVER ACME\_SERVER (Alpha/ Integrity servers Only)**

SHOW SERVER ACME\_SERVER (Alpha/Integrity servers Only) — Displays information about the ACME server and ACME agent. **Requires the SYSPRV privilege.**

### **Format**

SHOW SERVER ACME\_SERVER

### **Description**

The SHOW SERVER ACME SERVER command provides a system manager with the ability to display information about the ACME server and one or more ACME agents.

For related information, see the SET SERVER ACME\_SERVER command.

### **Qualifiers**

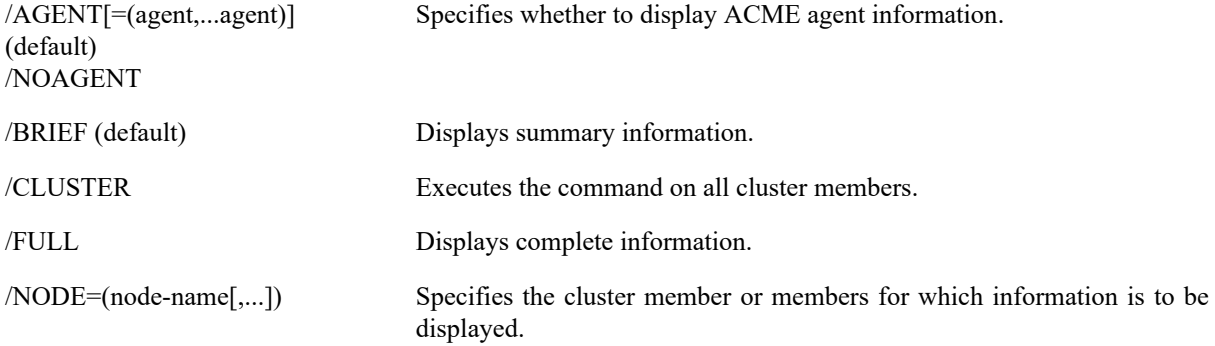

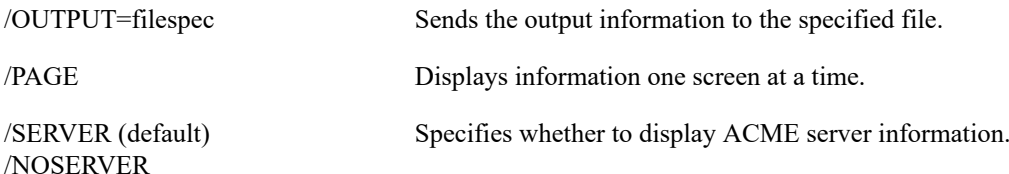

## **Example**

### 1. \$ **SHOW SERVER ACME\_SERVER**

This example shows the output for SHOW SERVER ACME/BRIEF on an Alpha system.

```
ACME Information on node TSINOD 29-JUN-2004 10:08:12.32 Uptime
 000:05:45 
ACME Server id: 5 State: Processing New Requests 0
  Agents Loaded: 2 Active: 2 0
  Thread Maximum: 4 Count: 4
   Request Maximum: 8 Count: 0 
ACME Agent id: 1 State: Active <sup>0</sup>
  Name: "VMS" O
  Image: "DISK$AXP_721: [VMS$COMMON.SYSLIB]VMS$VMS_ACMESHR.EXE;1" 0
  Identification: "VMS ACME built 3-JUN-1999" 0
   Information: "No requests completed since the last startup" 
  Domain of Interpretation: Yes 0
  Execution Order: 1 0
ACME Agent id: 2 State: Active 
   Name: "MSV1_0" 
   Image: "DISK$AXP_721:[SYS0.SYSLIB]PWRK$MSV1_0_ACMESHR.EXE;2" 
   Identification: "MSV1_0 ACME X-22" 
   Information: "MSV1_0 ready to process requests." 
   Domain of Interpretation: Yes 
  Execution Order: 2
```
The following are the item descriptions keyed to the callouts in the example output:

- **O** Server state  $\bullet$  Server agent/thread/request-slot statistics
- **O** Agent state
- Agent name
- $\Theta$  Agent file-specification
- Agent-defined identification string (static)
- Agent-defined information string (dynamic)
- Domain-of-interpretation (DOI) indicator
- Execution order (the order in which agents are called for each request)
- 2. \$ **SHOW SERVER ACME\_SERVER/FULL**

This example shows the output for SHOW SERVER ACME/FULL on an Alpha system.

ACME Information on node AUTUMN 25-SEP-2009 04:15:37.34 Uptime 0 22:19:26

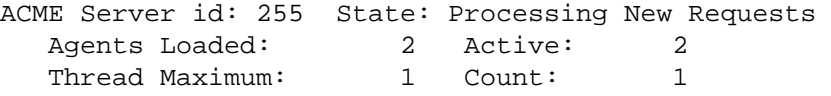

Request Maximum: 700 Count: 0 0 Requests awaiting service: 0 0 Requests awaiting dialogue: 0 0 Requests awaiting AST: 0 0 Requests awaiting resource: 0 0 Logging status: Active Tracing status: Inactive Log file: "SYS\$SYSROOT:[SYSMGR]ACME\$SERVER.LOG;147" ACME Agent id: 1 State: Active Name: "VMS" Image: "DISK\$JEDIXC42:[VMS\$COMMON.SYSLIB]VMS\$VMS\_ACMESHR.EXE;1" Identification: "VMS ACME built 20-SEP-2006" Information: "Unused max 1: 0u 0r 0a 1a 1w 0m 0o 0c 1h 1d" Domain of Interpretation: Yes Execution Order: 1 Credentials Type: 1 Name: "VMS" Resource wait count: 0 ACME Agent id: 2 State: Active Name: "LDAP-STD" Image: "DISK\$JEDIXC42:[VMS\$COMMON.SYSLIB]LDAPACME\$LDAP-STD\_ACMESHR.EXE; 2" Identification: "LDAP ACME Standard V1.5" Information: "ACME\_LDAP\_DOI Agent is initialized" Domain of Interpretation: Yes Execution Order: 2 Credentials Type: 3 Name: "LDAP" Resource wait count: 00  $\ddot{\mathcal{S}}$ 

The following are the item descriptions keyed to the callouts in the example output:

Number of requests currently handled by the ACME agent.

- $\bullet$  Number of requests waiting to get serviced.
- Number of requests waiting for user dialogue/inputs.
- Number of requests waiting for system services to send AST.

Total number of requests waiting for the availability of ACME agents such as the VMS ACME and LDAP ACME agents.

- **O** Internal counter values of VMS ACME agent.
- Number of requests waiting for the availability of resources such as the SYSUAF file from the VMS ACME agent.

 Number of requests waiting for the availability of resources such as the SYSUAF file from the LDAP ACME agent.

# **SHOW SERVER REGISTRY\_SERVER (Alpha/ Integrity servers Only)**

SHOW SERVER REGISTRY SERVER (Alpha/Integrity servers Only) — Displays information about the Registry server. **Requires the SYSPRV privilege.**

### **Format**

SHOW SERVER REGISTRY\_SERVER

## **Description**

The SHOW SERVER REGISTRY SERVER command provides a system manager with the ability to display information about the Registry server.

For related information, see the SET SERVER REGISTRY\_SERVER command.

# **Qualifiers**

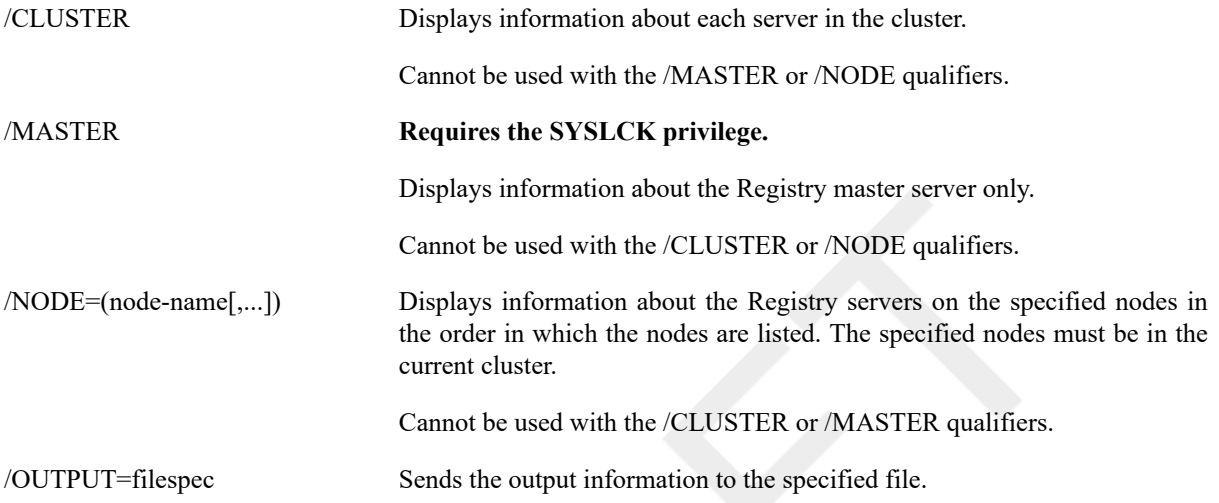

## **Examples**

### 1. \$ **SHOW SERVER REGISTRY\_SERVER**

This command displays information about the node you are on. For example:

```
Registry Information on node OPNEYE 29-JUN-2004 16:37:26.52 Uptime 20
  04:10:55
```
### 2. \$ **SHOW SERVER REGISTRY\_SERVER/MASTER**

This command displays information about the Registry master server. For example:

Registry Master Server is running on OPNEYE, Pid: 20A0021A

# **SHOW SHADOW (Alpha/Integrity servers Only)**

SHOW SHADOW (Alpha/Integrity servers Only) — Displays the status of a specified shadow set on the system. If no qualifiers are specified, displays a summary of the device.

## **Format**

SHOW SHADOW [DSAn[:]]

## **Parameter**

DSAn[:]

Specifies the virtual unit name of the shadow set for which information is to be displayed.

If no virtual unit is specified, information is displayed for all mounted shadow sets.

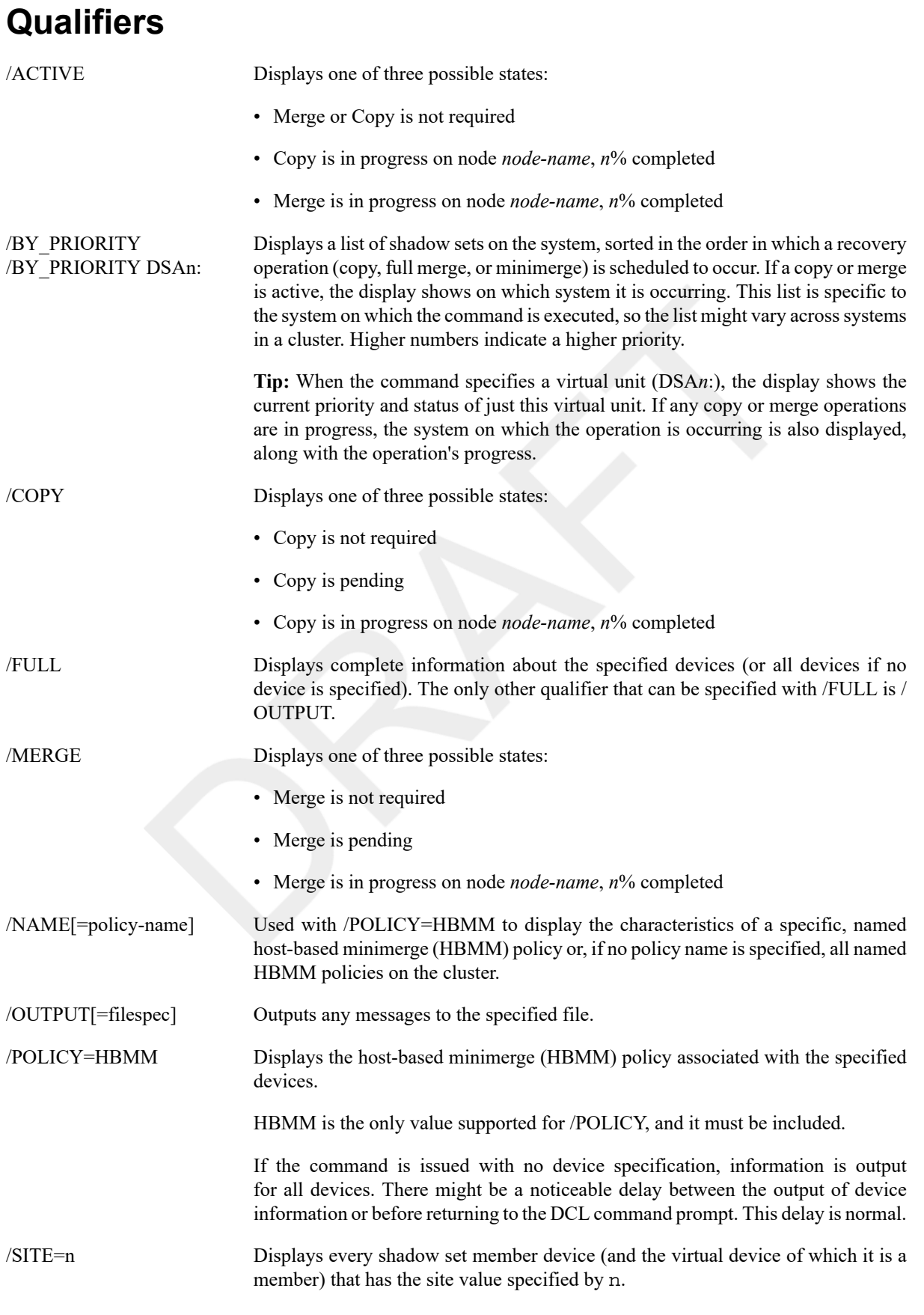
### **Examples**

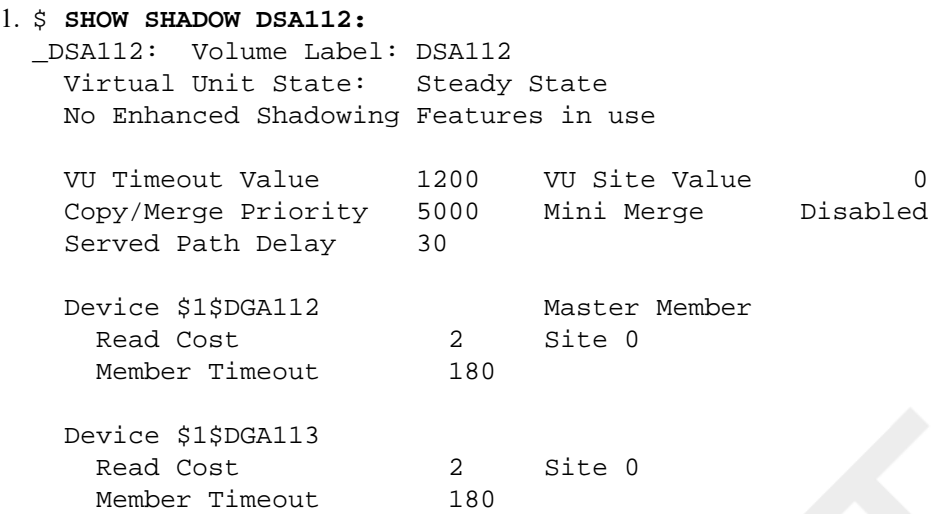

This display is for a shadow set that is in a steady state. That is, there are no active or pending merges or copy operations for this shadow set and HBMM has not been enabled.

### 2. \$ **SHOW SHADOW DSA112:**

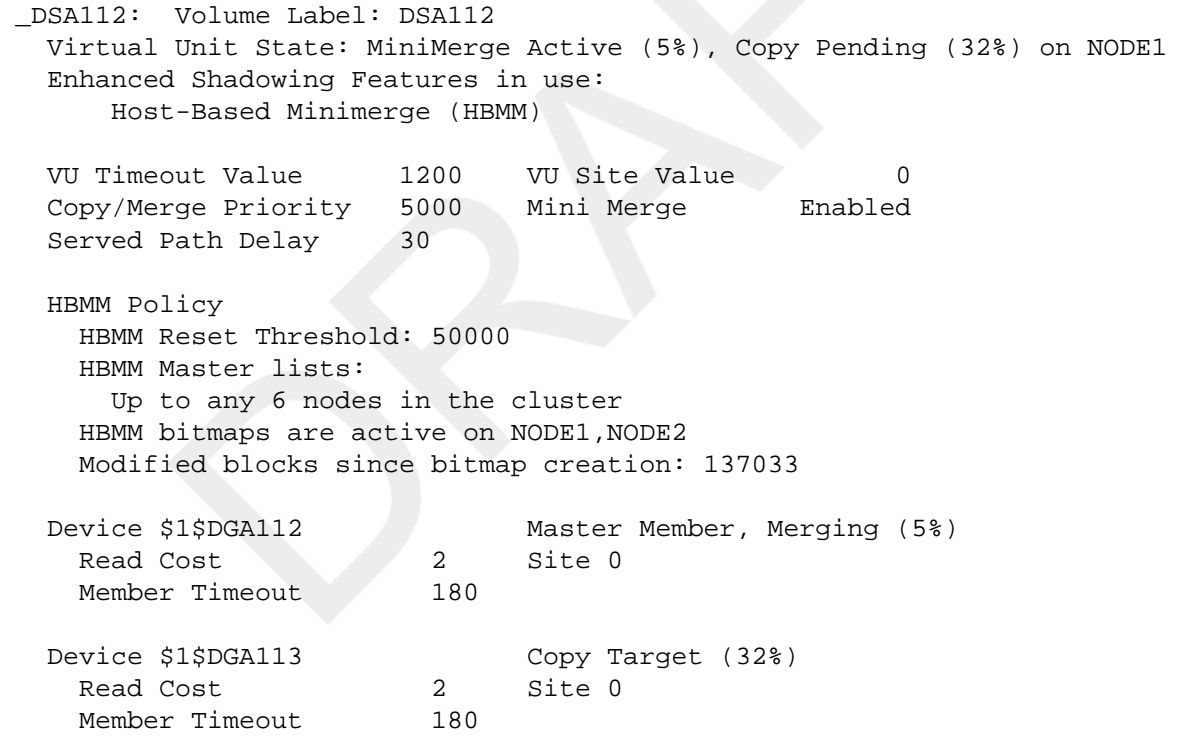

This display is for a shadow set that is enabled for HBMM. A shadow set member copy and a shadow set merge are required for this shadow set. The shadow member copy was 32% complete when a merge became necessary. Because the merge was a minimerge, it preempted the copy and the status of the copy now displays as pending.

### 3. \$ **SHOW SHADOW DSA12**

```
_DSA12: Volume Label: DGA12 
  Virtual Unit State: Merge Active (23%), Copy Pending (3%) on NODE1
  Enhanced Shadowing Features in use:
       Host-Based Minimerge (HBMM)
```
 VU Timeout Value 300 VU Site Value 5 Copy/Merge Priority 5000 Mini Merge Enabled Served Path Delay 0 HBMM Policy HBMM Reset Threshold: 50000 HBMM Master lists: Up to any 2 of the nodes: NODE1,NODE2 HBMM bitmaps are active on the following nodes: NODE2, NODE1 Modified blocks since bitmap creation: 254 Device \$1\$DGA12 Master Member, Merging (23%) Read Cost 2 Site 5 Member Timeout 180 Device \$1\$DGA22 Copy Target (3%) Read Cost 2 Site 0 Member Timeout 180 Device \$1\$DGA32 Merging (23%) Read Cost 2 Site 0 Member Timeout 180

This example displays status information for shadow set DSA12. A minimerge operation takes precedence over a copy operation, so the copy has been stopped at 3 percent and the merge is now active and 23 percent completed.

Note that the VU site value and the site value for device \$1\$DGA12 are both 5. Therefore, read I/O to DSA12 on this system is directed to \$1\$DGA12.

#### 4. \$ **SHOW SHADOW /BY\_PRIORITY**

```
Device Mbr Active
Name Cnt Priority Virtual Unit State on Node<br>
_DSA30: 2 5000 Steady State
       2 5000 Steady State
_DSA12: 3 4000 Steady State
_DSA234: 3000 Not Mounted on this node
Total of 2 Operational shadow sets; 0 in Mount Verification; 1 not
 mounted
```
The display resulting from this command shows that device DSA30 (with a priority of 5) will start a copy or merge operation on this system before DSA12 (with a priority of 4). It also shows that DSA30 is a two-member shadow set and that DSA12: is a three-member shadow set.

The last line of the display summarizes all the shadow sets and their states, including shadow sets that have exceeded their mount verification timeout limits. Operational shadow sets are shadow sets that are mounted with one or more members and that may or may not have copy or merge operations in progress. These shadow sets are available to applications for reads and writes.

```
5. $ SHOW SHADOW /BY_PRIORITY
 Device Mbr Active
   Name Cnt Priority Virtual Unit State on Node
 _DSA30: 2+1 5000 Merge Pending (23%), Copy Active (5%) NODE1
 _DSA12: 2 4000 Steady State
 DSA234: 3000 Not Mounted on this node
 Total of 2 Operational shadow sets; 0 in Mount Verification; 1 not
   mounted
```
This display shows that a copy is being performed on system NODE1 and is 5 percent done. The member count (Mbr Cnt) of 2+1 indicates that there are two source members in the shadow set and another member is being added. The shadow set had completed 23 percent of a merge when the third member was added. When the copy operation is complete, the merge will resume from that point.

```
6. $ SHOW SHADOW /BY_PRIORITY DSA11
```
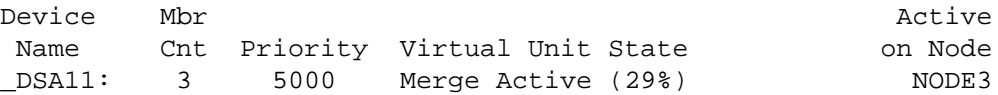

This command displays the status of only DSA11, which is 29 percent through a merge operation on NODE3.

#### 7. \$ **SHOW SHADOW /MERGE**

Device Volume Name Status

\_DSA1010: FOOBAR Merge Pending (23%), Copy Active (77%) on NODE1

This command requests the status of a merge operation. The display provides the status of the merge, but also reveals that a copy operation is currently active.

#### 8. \$ **SHOW SHADOW DSA1010 /ACTIVE**

Device Volume Name Status

\_DSA1010: FOOBAR Merge Active (25%) on NODE1

The copy shown to be in progress in the previous example has completed; now the merge has resumed and is 25 percent done. NODE1 is doing the merge.

#### 9. \$ **SHOW SHADOW DSA1010**

```
_DSA1010: Volume Label: FOOBAR
   Virtual Unit State: Merge Pending (0%)
   Enhanced Shadowing Features in use:
       Host-Based Minimerge (HBMM)
```
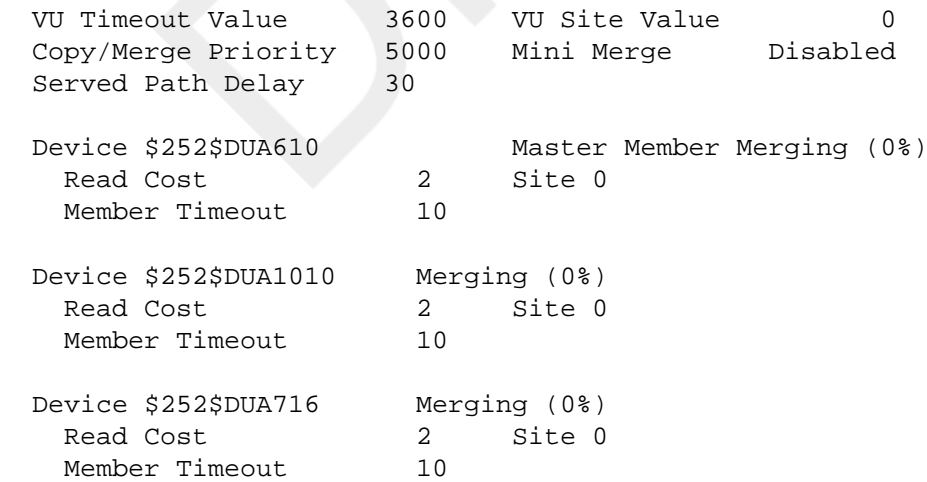

In this example, another event has caused the set to go into a merge state. However, thisset is not currently being acted on --- perhaps because the system does not have any more SHADOW\_MAX\_COPY threads or because the relative priority of this shadow set is lower, causing other merges to be completed first. When a system is able to perform the merge, the word Active appears in the display and the Merging percent begins to increase.)

```
10.$ SHOW SHADOW DSA12 /POLICY=HBMM
```

```
 HBMM Policy for device _DSA12:
   HBMM Reset Threshold: 50000 
   HBMM Master lists:
    Up to any 2 of the nodes: NODE1, NODE2, NODE3
  HBMM bitmaps are active on the following nodes: NODE2, NODE1
 HBMM Reset Count 4 Last Reset 9-JAN-2004 13:40:11.45
 Modified blocks since last bitmap reset: 142367
```
This command displays host-based minimerge (HBMM) information for device DSA12.

In this example, an HBMM policy has been defined for DSA12. No more than two of the systems NODE1 and NODE2 can have master bitmaps for DSA12 at any time. The bitmap is reset when the bitmap has bits set to represent a total of 50000 blocks written to DSA12. When this command was entered, both NODE1 and NODE2 had master bitmaps.

Note that the "modified blocks" value exceeds that of the reset threshold. This can happen because the bitmap is not reset immediately upon crossing the reset threshold. The reset threshold is checked periodically, and the interval for checking the reset threshold is controlled by the system parameter SHADOW\_HBMM\_RTC; the default is 150 seconds.

#### 11.\$ **SHOW SHADOW/POLICY=HBMM/NAME=PEAKS\_ISLAND**

```
 HBMM Policy PEAKS_ISLAND
  HBMM Reset Threshold: 50000
  HBMM Master lists:
    Up to any 2 of the nodes: NODE1, NODE2, NODE3
     Any 1 of the nodes: NODE4,NODE5
    Up to any 2 of the nodes: NODE6, NODE7, NODE8
```
This command displays the HBMM named policy PEAKS\_ISLAND.

### 12.\$ **SHOW SHADOW /POLICY=HBMM**

```
HBMM Policy for device DSA12:
   HBMM Reset Threshold: 50000
   HBMM Master lists:
     Up to any 2 of the nodes: NODE1,NODE2
  HBMM bitmaps are active on NODE1, NODE2
 Modified blocks since bitmap creation: 254
HBMM Policy for device DSA30:
  HBMM Reset Threshold: 50000
   HBMM Master lists:
     Up to any 2 of the nodes: FLURRY,FREEZE,HOTTUB
 HBMM Policy for device _DSA99:
  HBMM Reset Threshold: 50000
   HBMM Master lists:
    Up to any 2 of the nodes: NODE1, NODE2, NODE3
     Any 1 of the nodes: NODE4,NODE5
     Up to any 2 of the nodes: ICEBAR,SWEDEN,MILANO
 HBMM Policy for device _DSA999:
  HBMM Reset Threshold: 50000
  HBMM Master lists:
    Up to any 2 of the nodes: NODE1, NODE2, NODE3
     Any 1 of the nodes: NODE4,NODE5
```
Up to any 2 of the nodes: ICEBAR, SWEDEN, MILANO

The command in this example displays a list of all shadow sets that have HBMM policies.

#### 13.\$ **SHOW SHADOW /POLICY=HBMM /NAME**

```
 HBMM Policy PEAKS_ISLAND
  HBMM Reset Threshold: 50000
   HBMM Master lists:
    Up to any 2 of the nodes: NODE1, NODE2, NODE3
     Any 1 of the nodes: NODE4,NODE5
    Up to any 2 of the nodes: NODE6, NODE7, NODE8
 HBMM Policy POLICY_1
  HBMM Reset Threshold: 50000
   HBMM Master lists:
    Up to any 2 of the nodes: NODE1, NODE2, NODE3
    Any 1 of the nodes: NODE4, NODE5
 HBMM Policy ICE_HOTELS
   HBMM Reset Threshold: 50000
     Up to any 2 of the nodes: QUEBEC,SWEDEN,FINLND
     Any 1 of the nodes: ALASKA,GRNLND
```
The command in this example displays a list of all named HBMM policies on the cluster.

#### 14.\$ **SHOW SHADOW DSA12 /OUTPUT=DSA12\_OUTPUT.LIS**

The output of this SHOW SHADOW command is directed to the file named DSA12\_OUTPUT.LIS.

#### 15.\$ **SHOW SHADOW DSA12 /FULL**

\_DSA12: VolumeLabel: DGA12 Virtual Unit State: Steady State Enhanced Shadowing Features in use: Host-Based Minimerge (HBMM)

 Cluster Virtual Unit Status: 0001 - normal Local Virtual Unit Status: 00000110 - Local Read,Policy Active

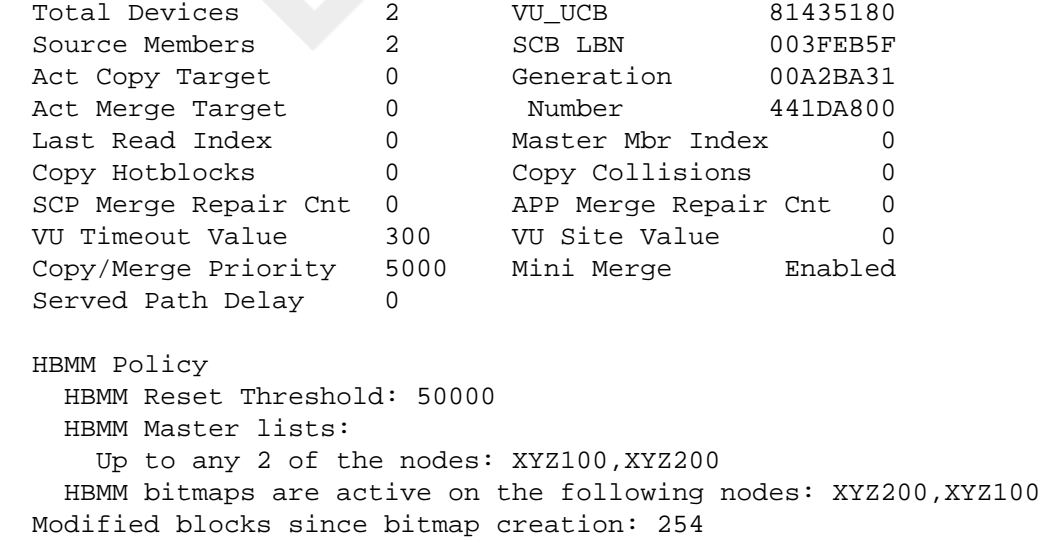

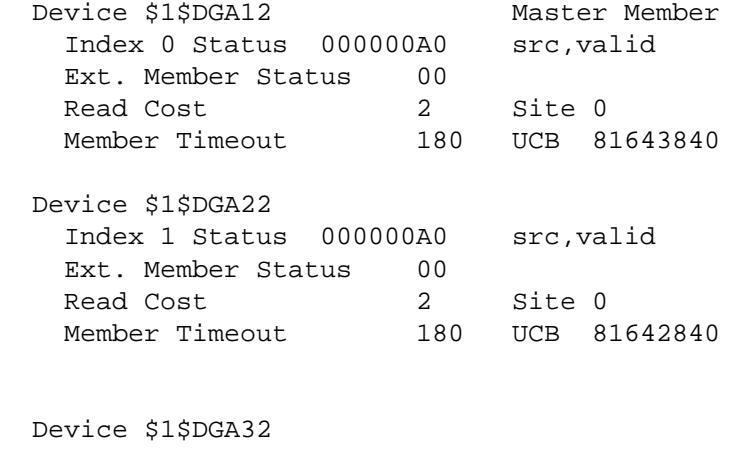

 Index 1 Status 000000A0 src,valid Ext. Member Status 00 Read Cost 2 Site 0 Member Timeout 180 UCB 81641840

This example shows a full information display for device DSA12.

### 16.\$ **SHOW SHADOW DSA0 /FULL**

\_DSA0: Volume Label: TOPAZ\_XA7V Virtual Unit State: Steady State Cluster Virtual Unit Status: 0001 - normal Local Virtual Unit Status: 00000110 - enforce\_local\_read, hbmm\_eval\_policy\_enabled

 Enhanced Shadowing Features in use: Dissimilar Device Shadowing (DDS) Host-Based Minimerge (HBMM)

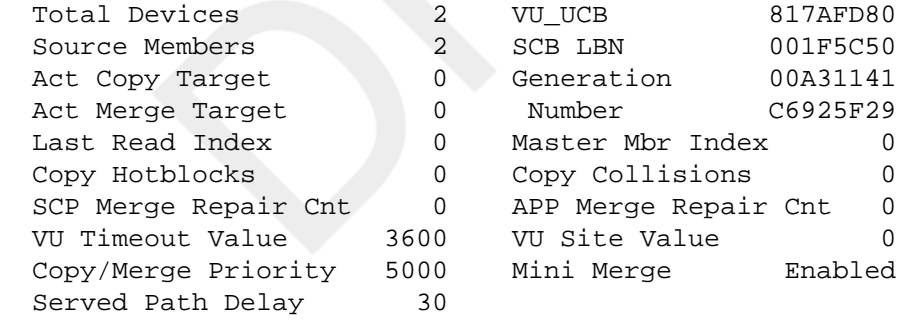

 HBMM Policy HBMM Reset Threshold: 50000 HBMM Master lists: Up to any 6 nodes in the cluster HBMM bitmaps are active on ABCD2,ABCD1 Modified blocks since bitmap creation: 254

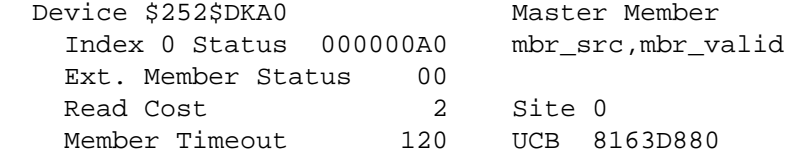

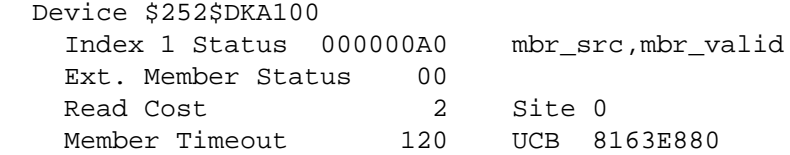

This example shows sample output when both HBMM and Dissimilar Device Shadowing are in use.

# **SHOW STATUS**

SHOW STATUS — Displays the current status of your process.

### **Format**

SHOW STATUS

### **Parameters**

None.

## **Description**

The SHOW STATUS command verifies that your current process is running. The SHOW STATUS information can also indicate if the process is using an abnormal amount of CPU time, is opening too many files, or is accruing too many page faults. The information displayed includes the following:

- Current time and date
- Elapsed CPU time used by the current process
- Buffered I/O count
- Current working set size
- Open file count
- Direct I/O count
- Current amount of physical memory occupied
- Number of page faults

The information displayed by SHOW STATUS is similar to that displayed by the Ctrl/T function. (See the SET CONTROL command.)

### **Example**

### \$ **SHOW STATUS**

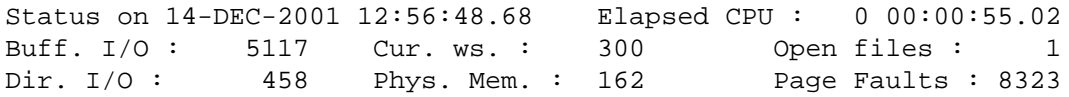

The SHOW STATUS command in this example displays the current status of your process.

# **SHOW SYMBOL**

SHOW SYMBOL — Displays the value of the specified symbol.

## **Format**

SHOW SYMBOL [symbol-name]

### **Parameter**

symbol-name

Specifies the name of the symbol whose value you want to display. You must specify a symbol name unless you use the /ALL qualifier. The asterisk (\*) and the percent sign (%) wildcard characters are allowed in the *symbolname* parameter.

### **Note**

When you specify a wildcard character, the command searches only the local symbol table of the current command level and the global symbol table (as if you had specified /LOCAL/GLOBAL). You can search symbol tables of preceding command levels by symbol name, but not by wildcard.

### **Description**

The SHOW SYMBOL command searches for the specified symbol name in several places. First, it looks in the local symbol table of the current command level. Next, it searches the local symbol tables of preceding command levels (unless a wildcard was specified). Last, it searches the global symbol table. The SHOW SYMBOL command displays the first match it finds.

The /LOCAL and /GLOBAL qualifiers override the search order.

## **Qualifiers**

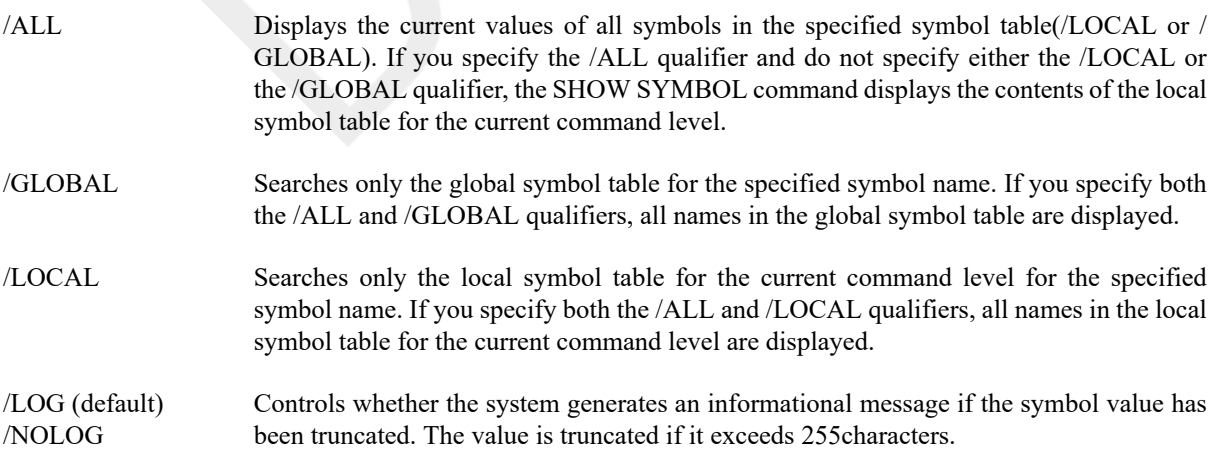

### **Examples**

1. \$ **SHOW SYMBOL PURGE** PURGE = "PURGE/KEEP=2" The SHOW SYMBOL command in this example displays the current value of the symbol name PURGE. The command interpreter first searches the local symbol table for the current command level, then local symbol tables for preceding command levels, and finally the global symbol table. The single equal sign (=) following PURGE means it is a local symbol.

```
2. $ SHOW SYMBOL/GLOBAL/ALL
```

```
 $FACILITY == "%X00000000"
 $IDENT == "%X00000000"
 $RESTART == "FALSE"
SSEVERTY == "1" $STATUS == "%X10000001"
LOG == "@LOG" TIME == "SHOW TIME"
```
The SHOW SYMBOL command in this example displays all the symbols defined in the global symbol table. Note that the symbols \$FACILITY, \$IDENT, \$RESTART, \$SEVERITY, and \$STATUS,which are maintained by the system, are also displayed.

```
3. $ SHOW SYMBOL/LOCAL TIME
```
%DCL-W-UNDSYM, undefined symbol

The SHOW SYMBOL command in this example searches only the local symbol table for the symbol TIME. The response indicates that TIME currently has no value.

# **SHOW SYSTEM**

SHOW SYSTEM — Displays status information about current processes.

## **Format**

SHOW SYSTEM

### **Parameters**

None.

## **Description**

The SHOW SYSTEM command displays the following information about processes on the system:

Time Process name and identification Processing state Priority Total process I/O count Cumulative processor time used Cumulative page faults Amount of physical memory being used Type of process

It also checks to see whether the machine is a multiprocessor. A machine is considered a multiprocessor if the following conditions are true:

- The system parameter MULTIPROCESSING is not equal to zero.
- The machine accommodates more than one CPU.

If the machine is a multiprocessor, the SHOW SYSTEM command includes information about the multiprocessing environment. Each process in the currently executing state (indicated by the CUR symbol) reveals which processor it is running on. It does this by including a number beside the CUR symbol.

The SHOW SYSTEM command examines the processes on the system without stopping activity on the system. This means that process information may change during the time that SHOW SYSTEM collects the data to be displayed. As a result, there may be minor inconsistencies in the SHOW SYSTEM display. For example, SHOW SYSTEM may display two processes that schedule state CUR on the same CPU.

## **Qualifiers**

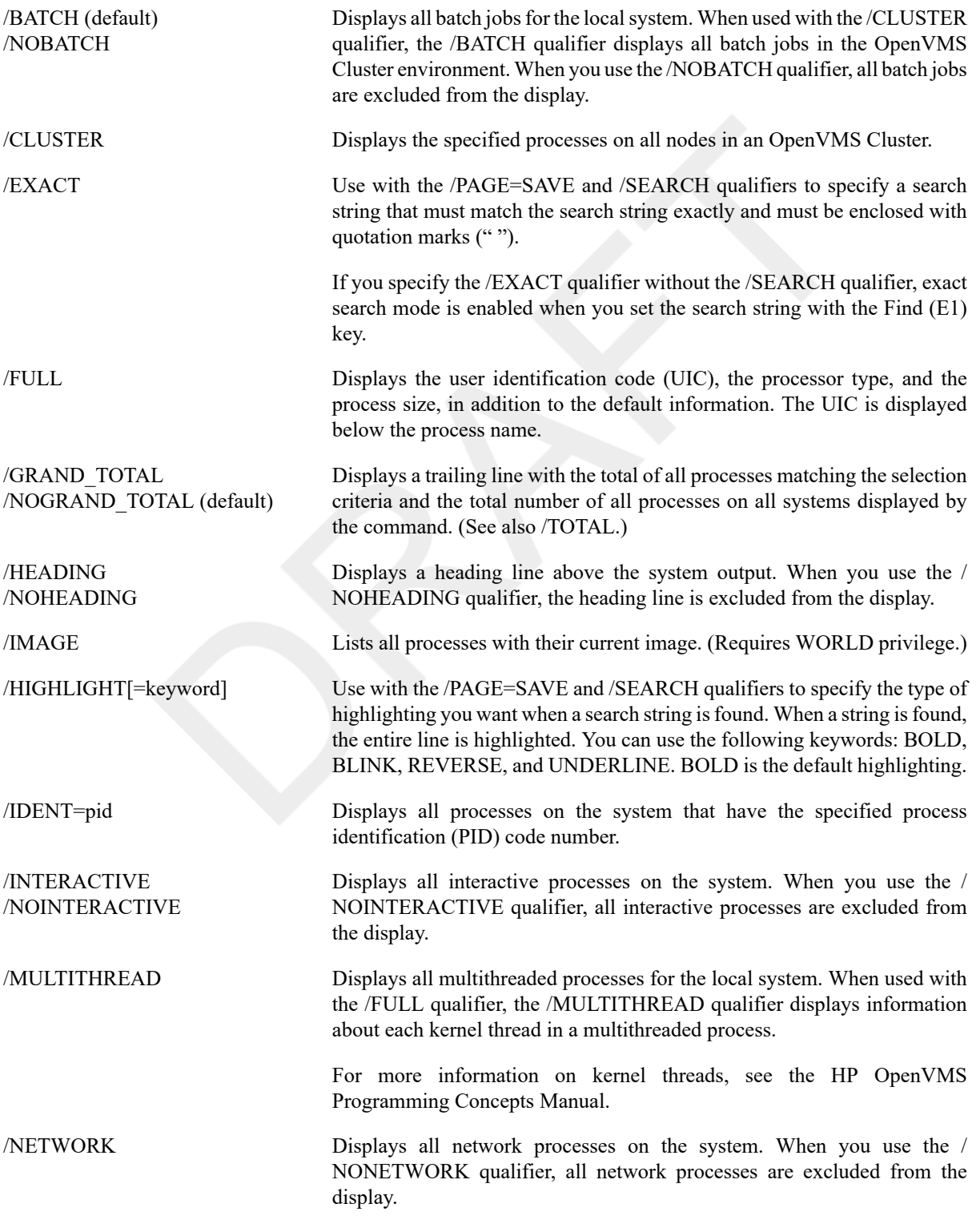

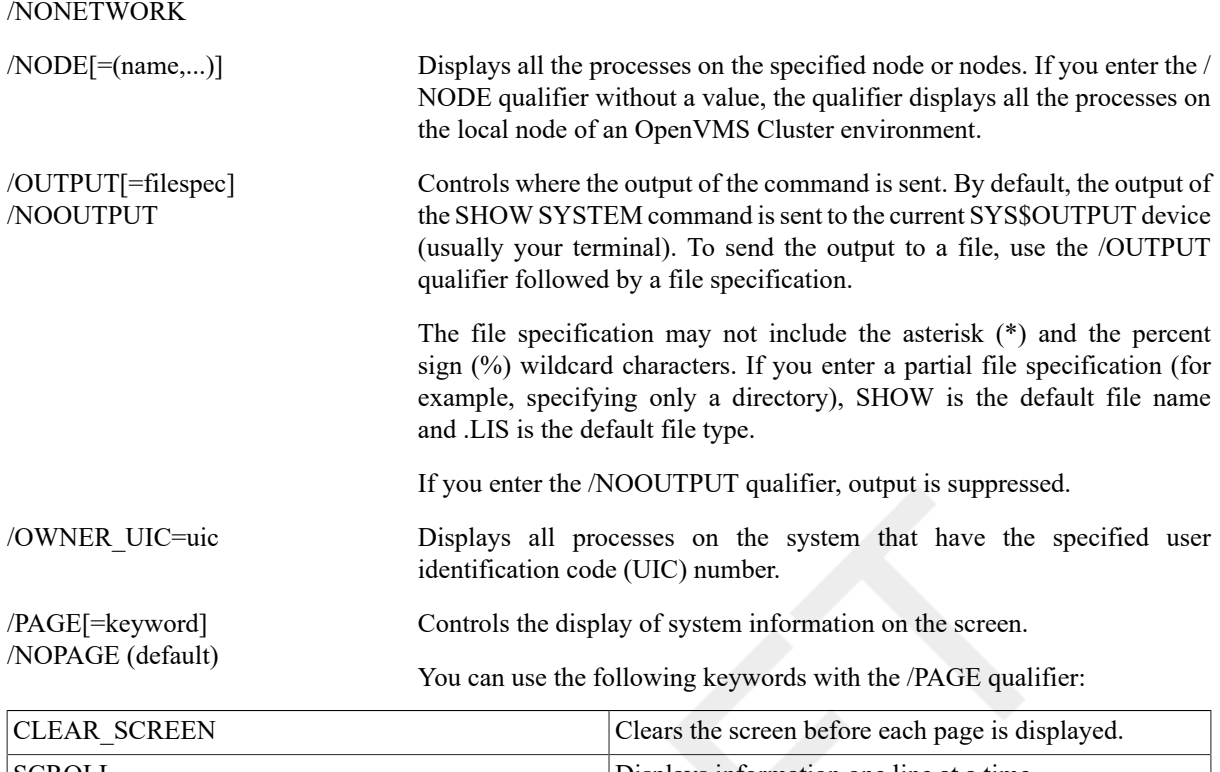

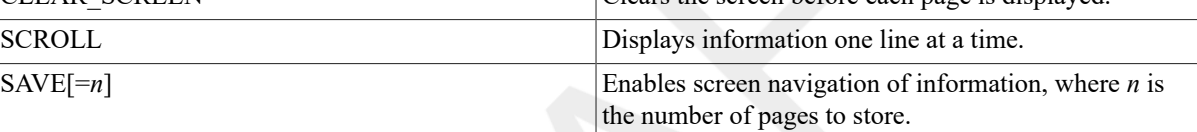

The /PAGE=SAVE qualifier allows you to navigate through screens of information. The /PAGE=SAVE qualifier stores up to 5 screens of up to 255 columns of information. When you use the /PAGE=SAVE qualifier, you can use the following keys to navigate through the information:

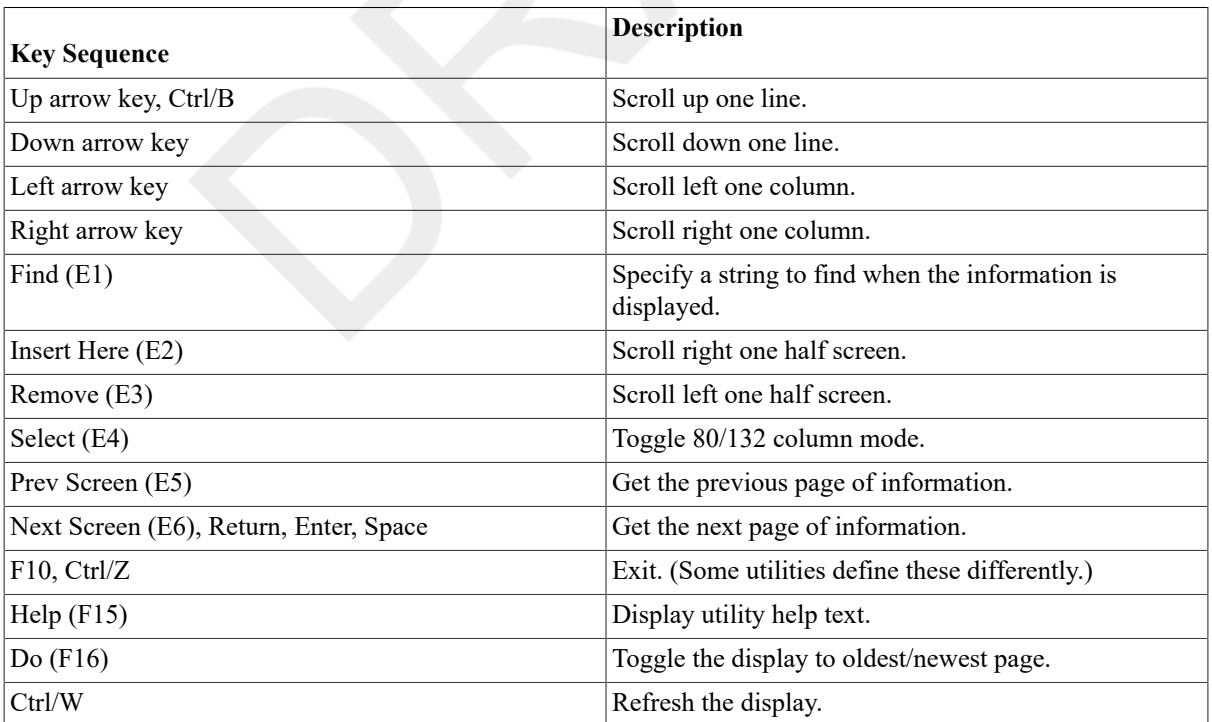

The /PAGE qualifier is not compatible with the /OUTPUT qualifier.

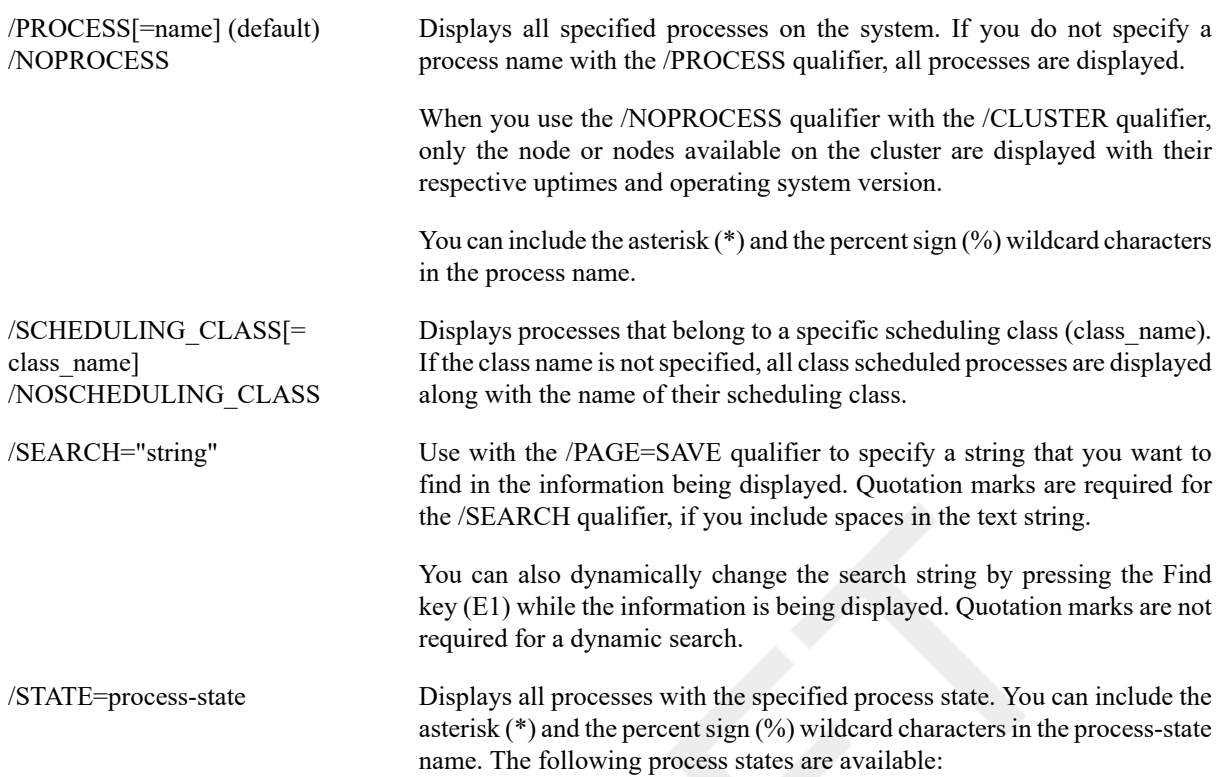

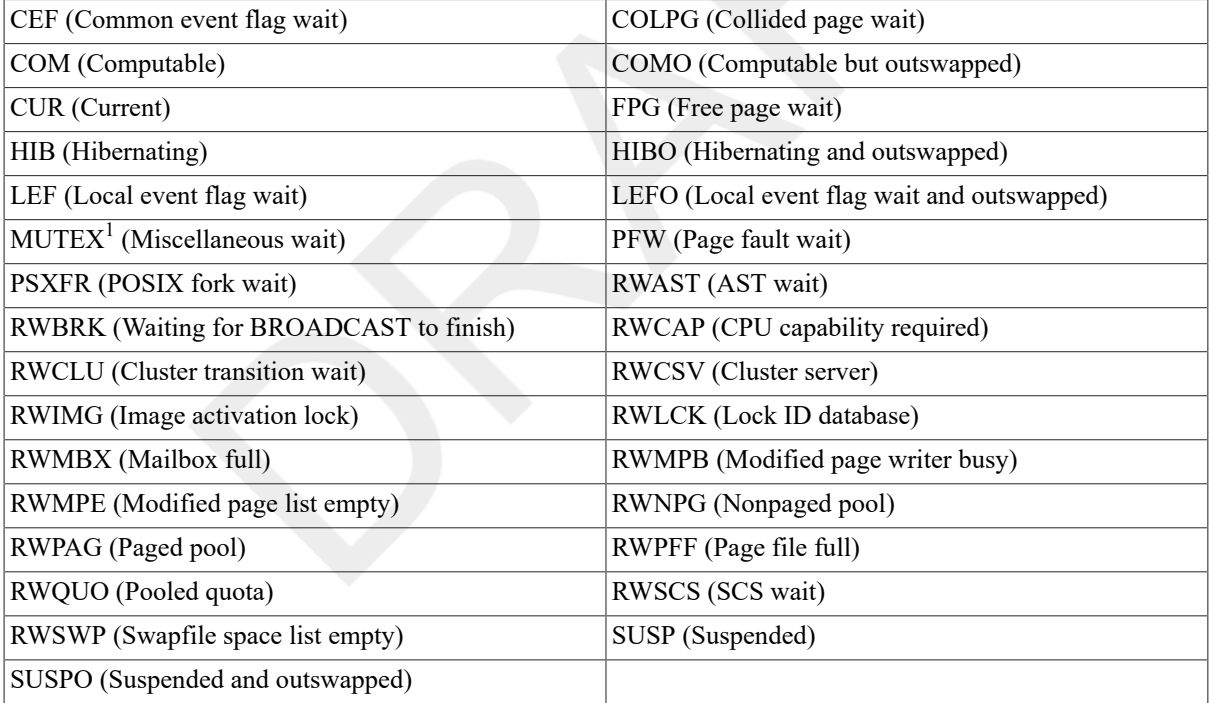

<sup>1</sup>MUTEX is output if one of the RW\* states cannot be output.

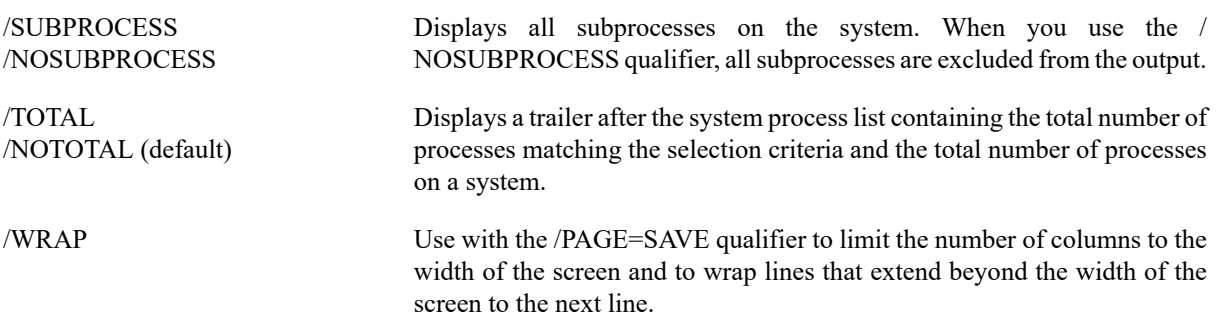

/NOWRAP (default) The /NOWRAP qualifier extends lines beyond the width of the screen and can be seen when you use the scrolling (left and right) features provided by the /PAGE=SAVE qualifier.

### **Examples**

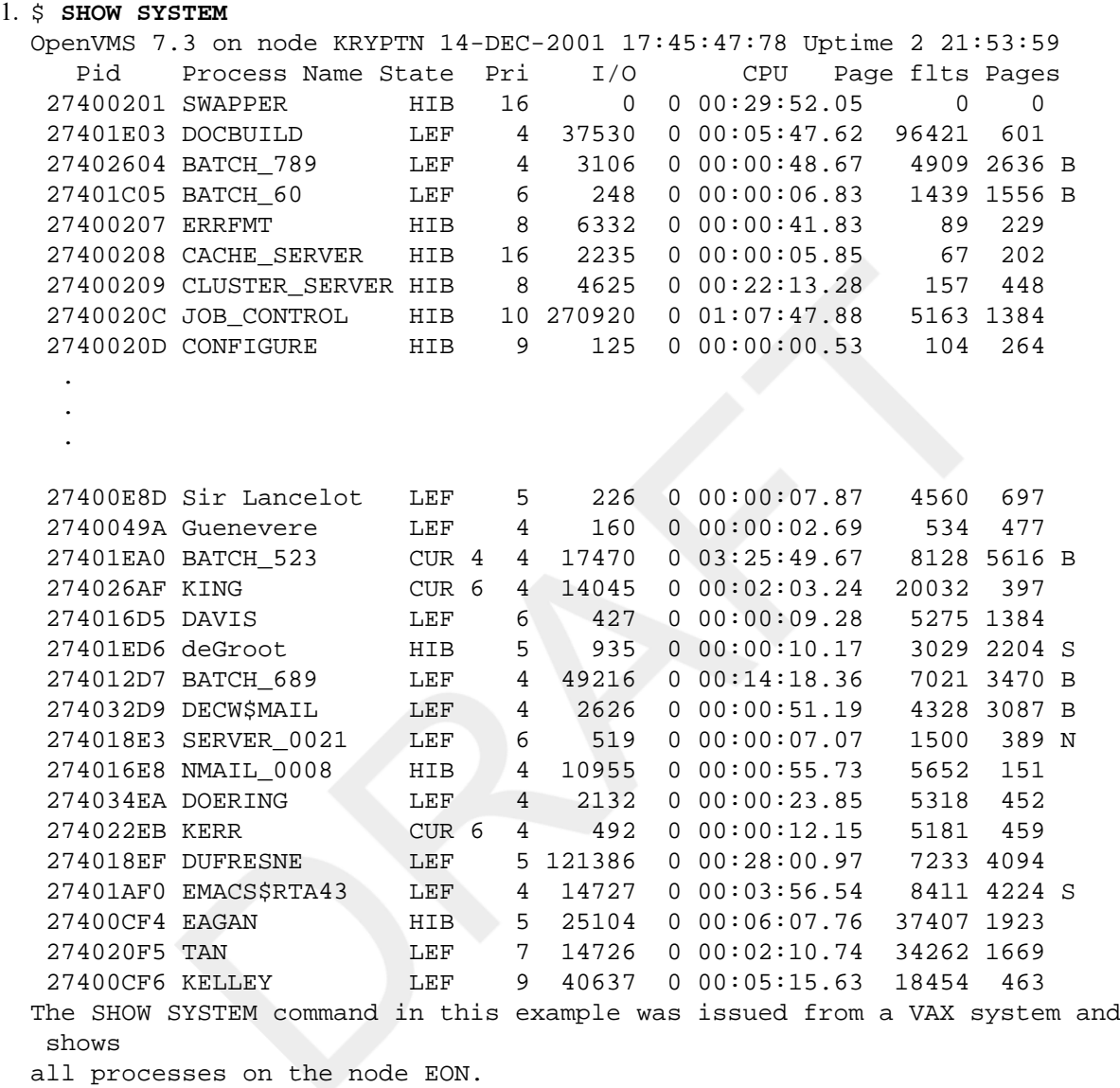

The SHOW SYSTEM command in this example displays all processes on the system.

The information in this example includes the following:

- Process identification (PID) code–A 32-bit binary value that uniquely identifies a process.
- Process name–A 1 to 15-character string used to identify a process.
- Process state–The activity level of the process, such as COM (computing), HIB (hibernation), LEF (local event flag) wait, or CUR (if the process is current). If a multiprocessing environment exists, the display shows the CPU ID of the processor on which any current process is executing.

Note that the SHOW SYSTEM command examines the processes on the system without stopping activity on the system. In this example, process information changed during the time that the SHOW SYSTEM command

collected the data to be displayed. As a result, this display includes two processes, named GAWAIN and S. Whiplash, with the state CUR on the same CPU, CPU ID 6 in the example.

- Current priority<sup>1</sup> The priority level assigned to the process (the higher the number, the higher the priority).
- Total process I/O count<sup>1</sup> The number of I/O operations the process has used thus far. This consists of both the direct I/O count and the buffered I/O count.
- Charged CPU time<sup>1</sup> The amount of CPU time that a process has used so far.
- Number of page faults<sup>1</sup> The number of exceptions generated by references to pages that are not in the process's working set.
- Pages<sup>1</sup> The number of CPU-specific pages in physical memory that the process is currently occupying.
- Process indicator–Letter B indicates a Batch Job; letter S indicates a Sub Process; letter N indicates a Network Process. If the letter M precedes B, S, or N, it indicates that it is a multithreaded process.
- User identification code (UIC)–An 8-digit octal number assigned to a process. This number is displayed only if the /FULL qualifier is specified.

### 2. \$ **SHOW SYSTEM /CLUSTER**

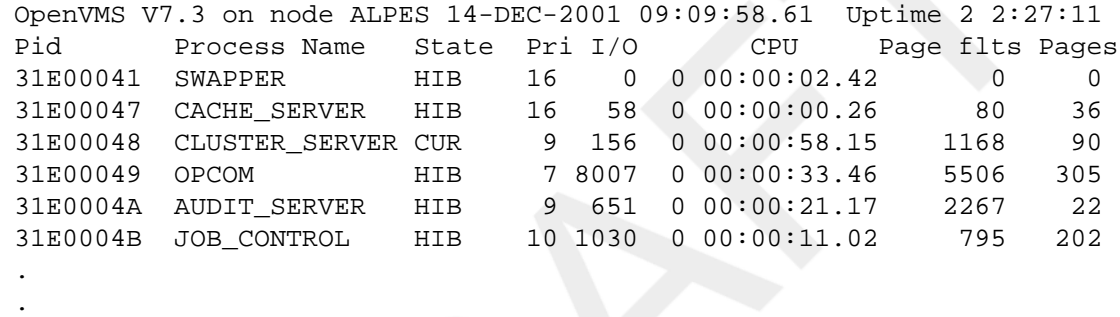

The SHOW SYSTEM command in this example is taken from an Alpha system and shows all processes on all nodes of the cluster.

#### 3. \$ **SHOW SYSTEM /NODE=ALTOS**

.

| OpenVMS V7.3-2 on node ALTOS 15-SEP-2009 10:26:49.59<br>73<br>Uptime |                              |            |   |                   |         |          |               |  |  |           |
|----------------------------------------------------------------------|------------------------------|------------|---|-------------------|---------|----------|---------------|--|--|-----------|
| 13:53:35                                                             |                              |            |   |                   |         |          |               |  |  |           |
| Pid                                                                  | Process Name                 | State      |   | Pri               | I/O     |          | CPU           |  |  | Page flts |
| Pages                                                                |                              |            |   |                   |         |          |               |  |  |           |
| 24200201                                                             | SWAPPER                      | <b>HIB</b> |   | 16                |         | $\Omega$ | 0.00:02:41.09 |  |  | $\Omega$  |
| 0                                                                    |                              |            |   |                   |         |          |               |  |  |           |
|                                                                      | 24200207 CLUSTER SERVER      | <b>CUR</b> | 7 | 13                | 19735   |          | 0 01:21:54.29 |  |  | 95        |
| 115                                                                  |                              |            |   |                   |         |          |               |  |  |           |
|                                                                      | 24200208 SHADOW SERVER       | <b>HIB</b> |   | 6                 | 5445809 |          | 0 00:04:53.18 |  |  | 68        |
| 122                                                                  |                              |            |   |                   |         |          |               |  |  |           |
|                                                                      | 24200209 CONFIGURE           | <b>HIB</b> |   | 10                |         | 23       | 0.00:04:20.35 |  |  | 42        |
| 30                                                                   |                              |            |   |                   |         |          |               |  |  |           |
|                                                                      | 2420020A USBSUCM SERVER      | <b>HIB</b> |   | 6                 | 165     |          | 0 00:00:02.72 |  |  | 164       |
| 225                                                                  |                              |            |   |                   |         |          |               |  |  |           |
| 2420020B LANACP                                                      |                              | HIB        |   | $12 \overline{ }$ |         | 79       | 0 00:00:00.01 |  |  | 108       |
| 138                                                                  |                              |            |   |                   |         |          |               |  |  |           |
|                                                                      | 2420020D FASTPATH SERVER HIB |            |   | 10                |         | 9        | 0 00:00:00.01 |  |  | 76        |
| 96                                                                   |                              |            |   |                   |         |          |               |  |  |           |

<sup>&</sup>lt;sup>1</sup>This information is displayed only if the process is currently in the balance set; if the process is not in the balance set, these columns contain the following message:

-- swapped out --

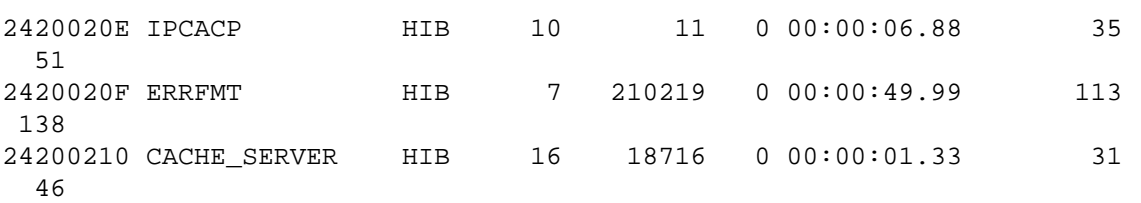

The SHOW SYSTEM command in this example is taken from an Alpha system and shows all processes on the node ALTOS.

```
4. $ SHOW SYSTEM/NOPROCESS/CLUSTER/FULL
 OpenVMS V7.3-2 on node ALTOS 6-AUG-2009 14:31:26.31 Uptime 33
   17:58:12
          hp AlphaServer GS1280 7/1150
 OpenVMS V7.3-2 on node ARUSHA 6-AUG-2009 14:31:26.32 Uptime 32
   21:42:11
          hp AlphaServer GS1280 7/1150
 OpenVMS V8.3-1H1 on node BANFF 6-AUG-2009 14:31:26.33 Uptime 33
   17:44:02
          HPE rx2600 (1.30GHz/3.0MB)
 OpenVMS V7.3-2 on node CHOBE 6-AUG-2009 14:31:26.33 Uptime 32
   21:14:00
          hp AlphaServer GS1280 7/1150
```
This example displays only the nodes available on the cluster with their respective uptimes and operating system versions because the /NOPROCESS qualifier suppresses the display of processes. The /FULL qualifier also displays the type of hardware on which the system is running.

#### 5. \$ **SHOW SYSTEM/PROCESS=S\***

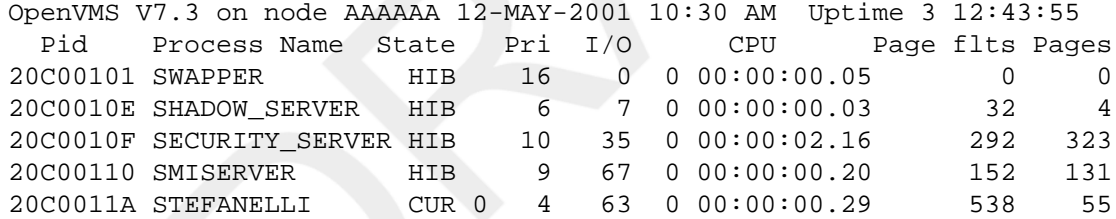

This example displays only the processes on the system that begin with the letter S.

#### 6. \$ **SHOW SYSTEM/NOHEADING/OUTPUT=SYSPROC.DAT**

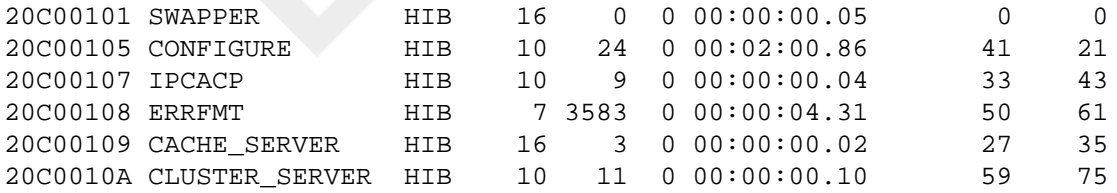

This example places the display of system processes into the SYSPROC.DAT file without the heading information using the /OUTPUT qualifier. In this way, you can create a data file for processing because the heading is suppressed using the /NOHEADING qualifier.

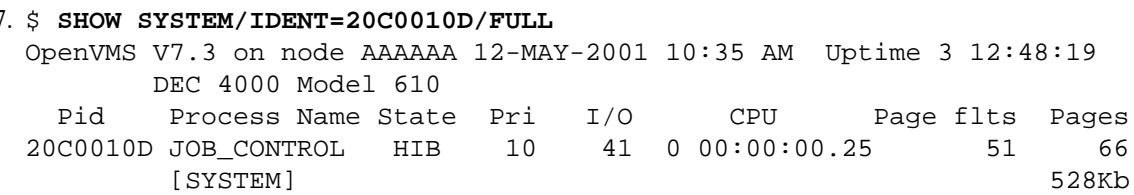

This example displays a system process by PID number.

#### 8. \$ **SHOW SYSTEM/OWNER=TIMMER**

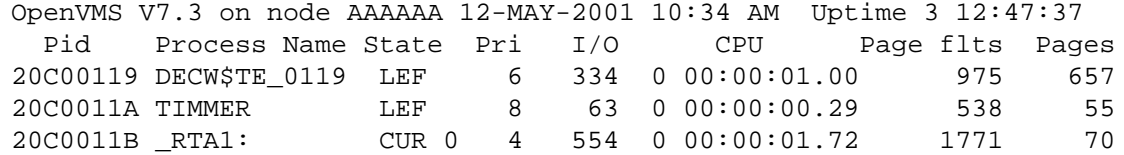

This example displays the system processes belonging to user TIMMER.

#### 9. \$ **SHOW SYSTEM/STATE=L\***

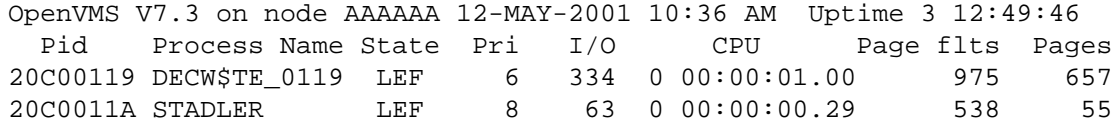

This example displays the system processes with process states that begin with the letter L.

#### 10.\$ **SHOW SYSTEM/MULTITHREAD**

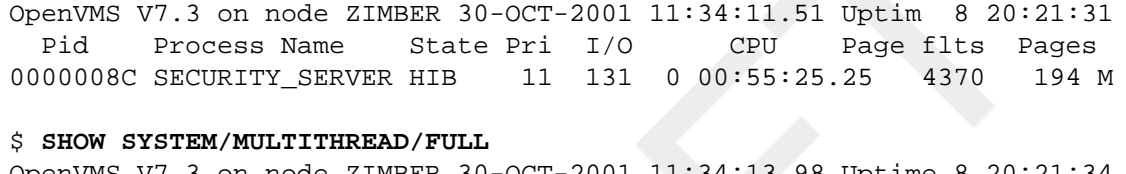

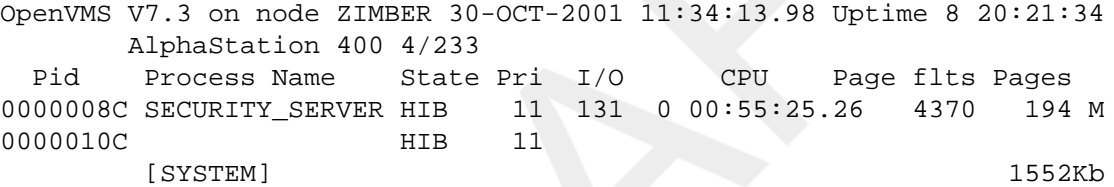

These examples show the results of the /MULTITHREAD qualifier and the combination results of the / MULTITHREAD and /FULL qualifiers.

#### 11.\$ **SHOW SYSTEM/CLUSTER/TOTAL/SUBPROCESS/GRAND\_TOTAL**

```
OpenVMS V7.2-2 on node CHEER 27-JAN-2003 16:09:26.94 Uptime 3
 23:20:43
  Pid Process Name State Pri I/O CPU Page flts Pages
262000AC DTGREET LEF 4 757 0 00:00:06.76 476 493 
 S
```
Total of 1/31 total processes.

```
OpenVMS V7.3-2 on node GATOR 27-JAN-2003 16:09:26.95 Uptime 1
 14:41:58
  Pid Process Name State Pri I/O CPU Page flts Pages
27000428 DTWM LEF 4 26422 0 00:00:11.61 715 846 
 S
270004B9 SYSTEM_141 HIB 1 155 0 00:00:00.12 351 393 
 S
```
Total of 2/37 total processes.

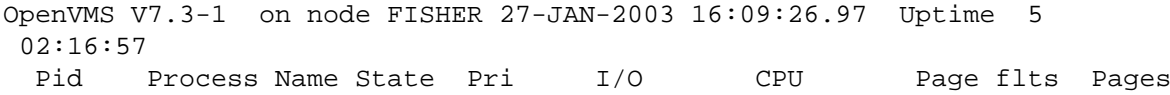

25A00149 DTWM LEF 4 395380 0 00:12:51.27 712 837 S 25A010AE SYSTEM\_76 HIB 1 209 0 00:00:00.66 339 381 S Total of 2/34 total processes. OpenVMS V7.1-2 on node MONKEY 27-JAN-2003 16:09:27.05 Uptime 1 14:56:02 Pid Process Name State Pri I/O CPU Page flts Pages 26C00130 DTWM LEF 6 5868 0 00:00:11.84 642 777 S Total of 1/31 total processes. OpenVMS V7.3-2 on node QUERY 27-JAN-2003 16:09:27.10 Uptime 3 22:16:23 Pid Process Name State Pri I/O CPU Page flts Pages 26601139 SYSTEM\_203 HIB 2 157 0 00:00:00.68 346 387 S 2660013A DTWM LEF 4 275709 0 00:10:24.99 728 852 S Total of 2/37 total processes. Grand total of 8/183 processes on 6 nodes.

The SHOW SYSTEM command in this example displays the total count of subprocesses and processes on each node of a cluster. The last line lists the grand total of all subprocesses in the cluster (8) followed by the grand total of all processes in the cluster (183).

# **SHOW TERMINAL**

SHOW TERMINAL — Displays the current characteristics of a specific terminal. Each characteristic corresponds to an option of the SET TERMINAL command.

## **Format**

SHOW TERMINAL [device-name[:]]

### **Parameter**

```
device-name[:]
```
Specifies the name of the terminal for which you want the characteristics displayed. The default is your terminal (SYS\$COMMAND).

## **Description**

The SHOW TERMINAL command displays the information about terminal settings for such things as terminal speed, width, number of lines, graphics, and device type.

Note that the SHOW TERMINAL command does not describe terminal fallback characteristics if any are activated. If the Terminal Fallback Facility (TFF)is enabled, you can invoke the Terminal Fallback Utility (TFU) and issue the subcommand SHOW TERMINAL/FALLBACK. For more information, see the OpenVMS Terminal Fallback Utility Manual (available on the Documentation CD-ROM).

## **Qualifiers**

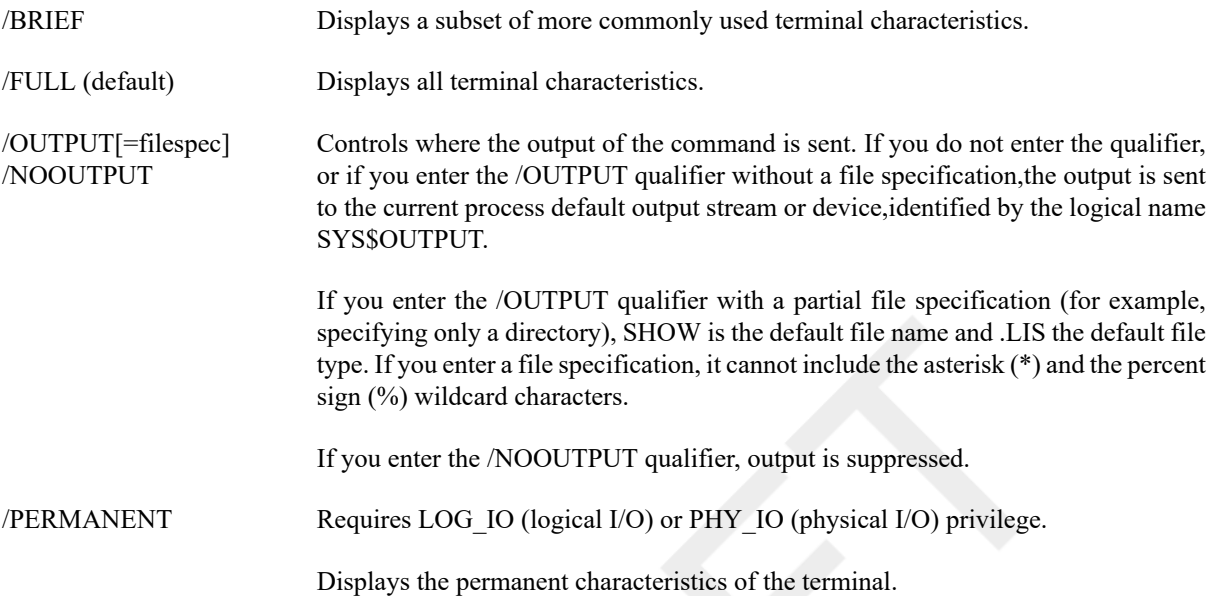

## **Examples**

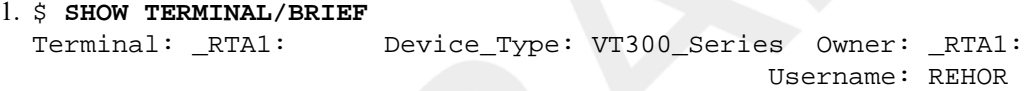

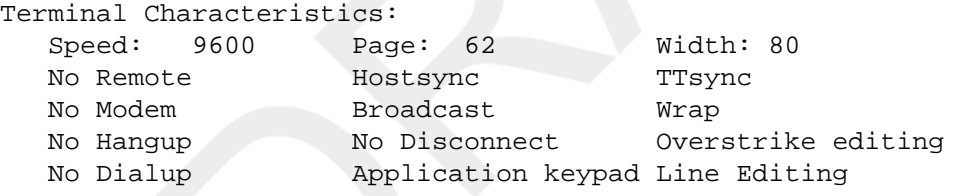

In this example, the SHOW TERMINAL command displays a subset of the more commonly used terminal characteristics.

### 2. \$ **SHOW TERMINAL/FULL**

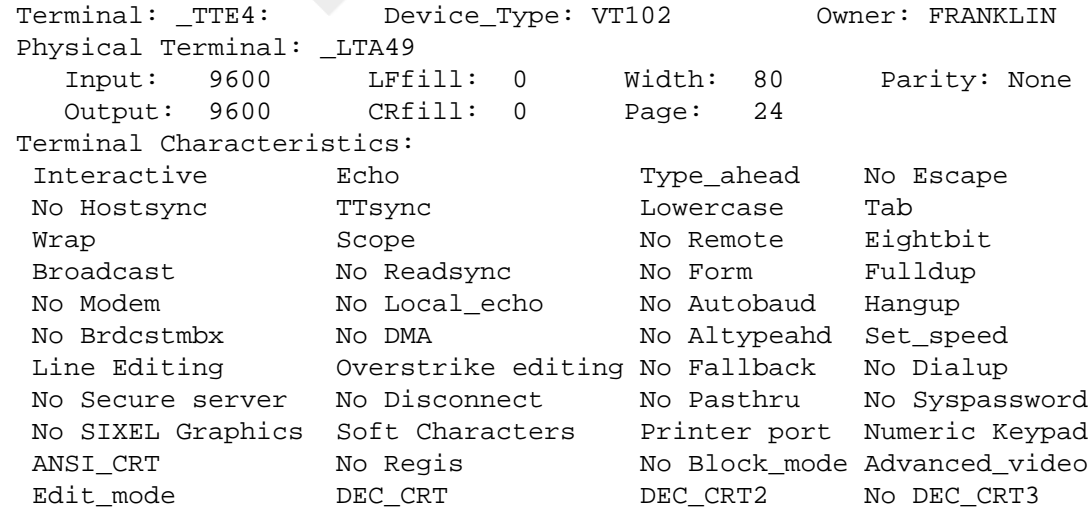

In this example, the SHOW TERMINAL command displays the characteristics of this specific terminal. If you are displaying statistics about a terminal allocated to another user, the input, output, LFfill, CRfill, width, page, and parity statistics are not shown (see the next example).

```
3. $ SHOW TERMINAL/FULL
 Terminal: _RTA1: Device_Type: VT300_Series Owner: _RTA1:
                                       Username: VILLA
 Remote Port Info: NODE12::VILLA
     Input: 9600 LFfill: 0 Width: 80 Parity: None
     Output: 9600 CRfill: 0 Page: 62
 Terminal Characteristics:
   Interactive Echo Type_ahead No Escape
   Hostsync TTsync Lowercase Tab
  Wrap Scope No Remote Eightbit
  Broadcast No Readsync No Form Fulldup
   No Modem No Local_echo No Autobaud No Hangup
  No Brdcstmbx Mo DMA No Altypeahd Set_speed<br>No Commsvnc Line Editing Overstrike editing No Fallba
                 Line Editing  Overstrike editing No Fallback
   No Dialup No Secure server No Disconnect No Pasthru
   No Syspassword SIXEL Graphics No Soft Characters Printer port
  Application keypad ANSI_CRT Regis No Block mode
  Advanced_video Edit_mode DEC_CRT DEC_CRT2
   DEC_CRT3 No DEC_CRT4 No DEC_CRT5 Ansi_Color
   VMS Style Input <CTRL-H> Delete
```
In this example, the SHOW TERMINAL command displays the full terminal characteristics.

## **SHOW TIME**

SHOW TIME — Displays the current date and time.

### **Format**

SHOW [DAY]TIME

### **Parameters**

None.

### **Example**

\$ **SHOW TIME** 3-NOV-2001 00:02:00

The SHOW TIME command in this example displays the current date and time.

# **SHOW TRANSLATION**

SHOW TRANSLATION — Displays the first translation found for the specified logical name. You can specify the tables that are searched. **Requires read (R) access to a logical name table to display information about any logical name cataloged in that table.**

### **Format**

SHOW TRANSLATION logical-name

## **Parameter**

logical-name

Specifies the logical name whose translation you want to display.

## **Description**

The SHOW TRANSLATION command searches one or more logical name tables for a specified logical name and returns the equivalence name of the first match found. You can specify the tables you want to search. If you do not specify a table, SHOW TRANSLATION searches the tables defined by the logical name LNM\$DCL\_LOGICAL.

The logical name LNM\$DCL\_LOGICAL contains the list of logical name tables and the order in which they are searched. Unless LNM\$DCL\_LOGICAL has been redefined for your process, the process, job, group, and system logical name tables are searched, in that order. The first match found is displayed. (To see how LNM\$DCL\_LOGICAL is defined for your process, enter the command SHOWLOGICAL /TABLE=LNM \$DIRECTORIES LNM\$DCL\_LOGICAL.)

If a table contains more than one entry with the same name, but each name has a different mode, then the translation for the name with the outermost(least privileged) mode is returned.

The SHOW TRANSLATION command is similar to the SHOW LOGICAL command;however, the SHOW TRANSLATION command is executed within the DCL command interpreter (the SHOW LOGICAL command calls an image). Therefore, the SHOWTRANSLATION command does not cause the current image to exit and does not deassign user mode logical names. Also, the SHOW TRANSLATION command does not display iterative translations of a name.

## **Qualifier**

/TABLE=name Searches the specified table. The default value for the *name*parameter is LNM \$DCL\_LOGICAL.

> If you specify the table name by using a logical name that translates to more than one table, then each table is searched in the order specified until a match is found.

## **Examples**

```
1. (wide)
  $ SHOW TRANSLATION PAYROLL
 PAYROLL = DISK1:[ACCOUNTS.WORKING]FACTOR1.DAT;37 (LNM$PROCESS_TABLE)
```
The SHOW TRANSLATION command in this example displays the translation for the logical name PAYROLL and also displays the name of the table where the logical name was found. In this example, PAYROLL was found in LNM\$PROCESS\_TABLE, the process logical name table.

```
2. $ DEFINE DISK DKA1:
```

```
$ DEFINE/GROUP DISK DKA2:
```

```
$ SHOW TRANSLATION DISK
```

```
 DISK = DKA1:(LNM$PROCESS_TABLE)
```
The DEFINE commands in this example place entries for the logical name DISK in both the process and group logical name tables. Then, the SHOW TRANSLATION command shows the translation associated with the logical name DISK. By default, the process, job, group, and system tables are searched (in that order). The

first match found is displayed. The logical name DISK from the process table (LNM\$PROCESS\_TABLE) is displayed because it is found before the name DISK in the group table.

```
3. $ RUN ORION
 Ctrl/Y
  $ SHOW TRANSLATION TERMINAL
     TERMINAL = _TTT3: (LNM$PROCESS_TABLE)
  $ CONTINUE
```
The RUN command in this example executes the image ORION.EXE. After the **Ctrl/Y** function interrupts the image, the SHOW TRANSLATION command displays a logical name assignment. The CONTINUE command resumes the execution of the image.

```
4. $ SHOW TRANSLATION/TABLE=LNM$SYSTEM USER
     USER = "DKA2:" (LNM$SYSTEM_TABLE)
```
The SHOW TRANSLATION command in this example displays the translation for the logical name USER. Because a table name is specified, the SHOW TRANSLATION command does not use the default search order. Only the specified table,LNM\$SYSTEM, is searched. LNM\$SYSTEM is the system logical name table.

```
5. $ DEFINE/TABLE=LNM$PROCESS_DIRECTORY MYPROC -
  _$ TEST_TABLE, LNM$PROCESS
  $ SHOW TRANSLATION/TABLE=MYPROC FILER
```
FILER = "[SMITH.FILER]" (TEST\_TABLE)

In this example, MYPROC defines a list of logical name tables that you want searched. It asks the system to first search TEST\_TABLE (a user-defined table)and then to search LNM\$PROCESS (the process logical name table). MYPROC is stored in LNM\$PROCESS\_DIRECTORY, the process directory table. When you enter the SHOW TRANSLATION command to find FILER in the MYPROC table, the tables TEST\_TABLE and LNM \$PROCESS are searched, in that order. The first match found is displayed.

# **SHOW USERS**

SHOW USERS — Displays the user name and node name (in an OpenVMS Cluster environment) ofinteractive, subprocess, and batch users on the system.

### **Format**

SHOW USERS [username]

### **Parameter**

username

Specifies the user about whom you want information. The asterisk  $(*)$  and the percent sign  $(*)$  wildcard characters are allowed. If you specify a string, all users whose user names begin with the string are displayed. For example, if you specify the string MAR, all user names that begin with MAR are displayed. If no user exists whose name matches the specified string, an informational message tells you that no processes were found.

If you omit the *username* parameter, a list of all interactive, subprocess, and batch users is displayed.

### **Qualifiers**

/BATCH /NOBATCH Displays all batch users in the OpenVMS Cluster environment. To restrict the display to users on specific nodes, use the /BATCH qualifier with the/NODE qualifier. When you use the /NOBATCH qualifier, all batch users are excluded from the display.

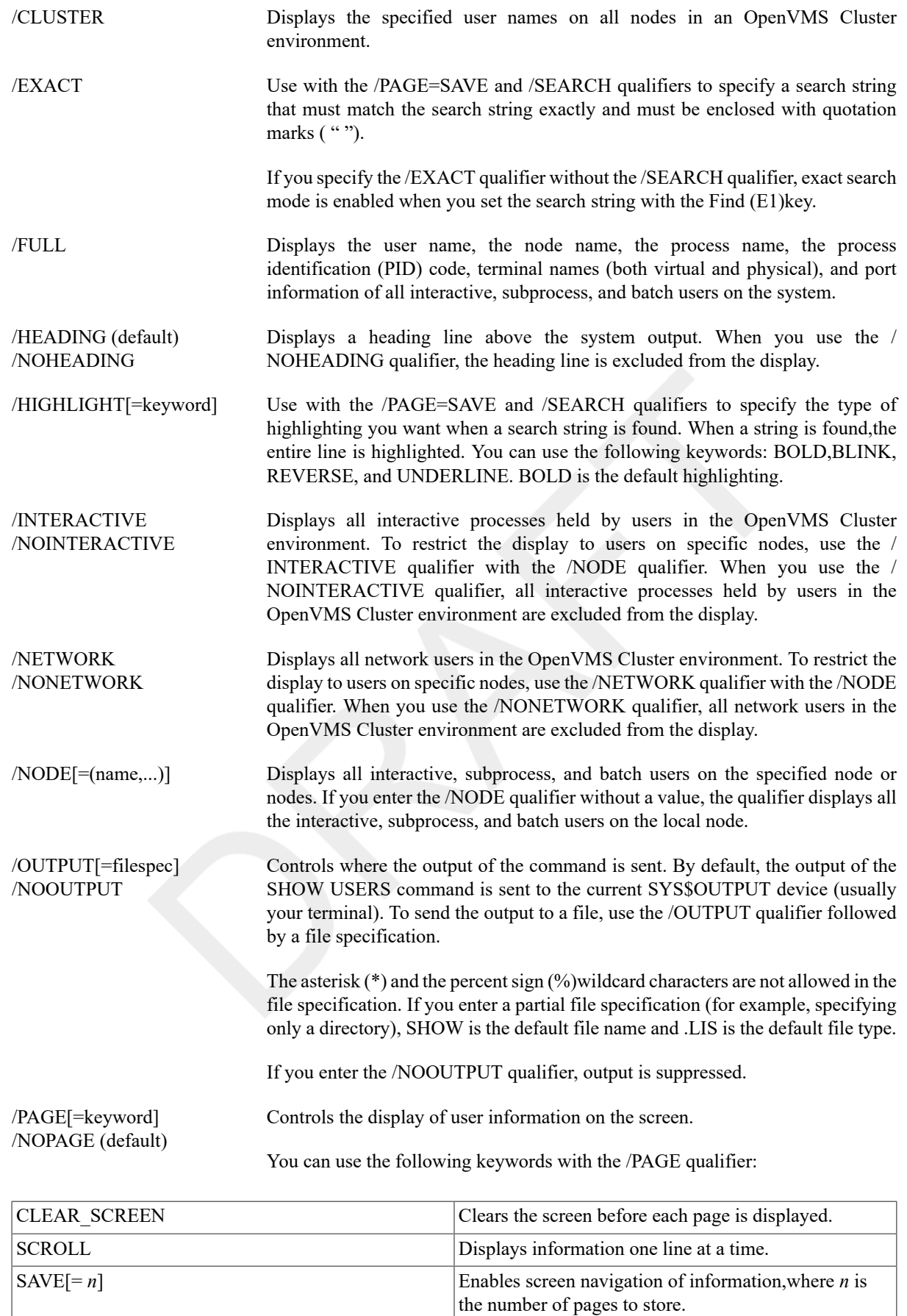

The /PAGE=SAVE qualifier allows you to navigate through screens of information. The /PAGE=SAVE qualifier stores up to 5 screens of up to

255columns of information. When you use the /PAGE=SAVE qualifier, you can use the following keys to navigate through the information:

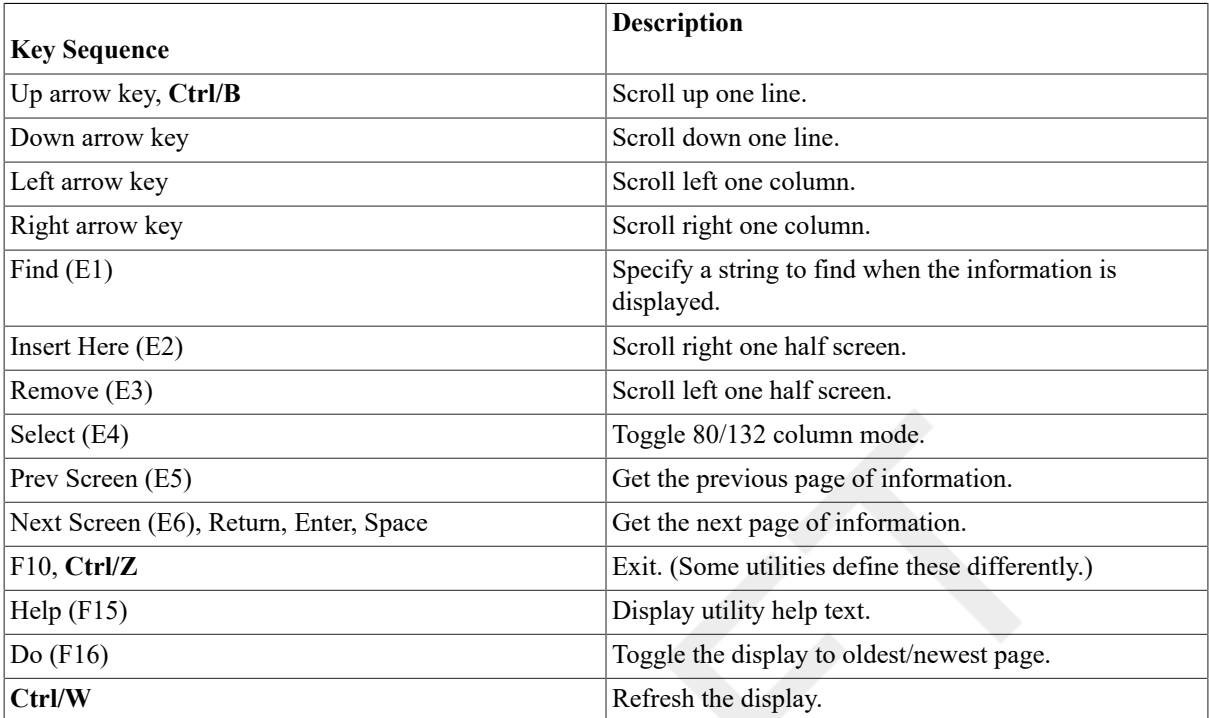

The /PAGE qualifier is not compatible with the /OUTPUT qualifier.

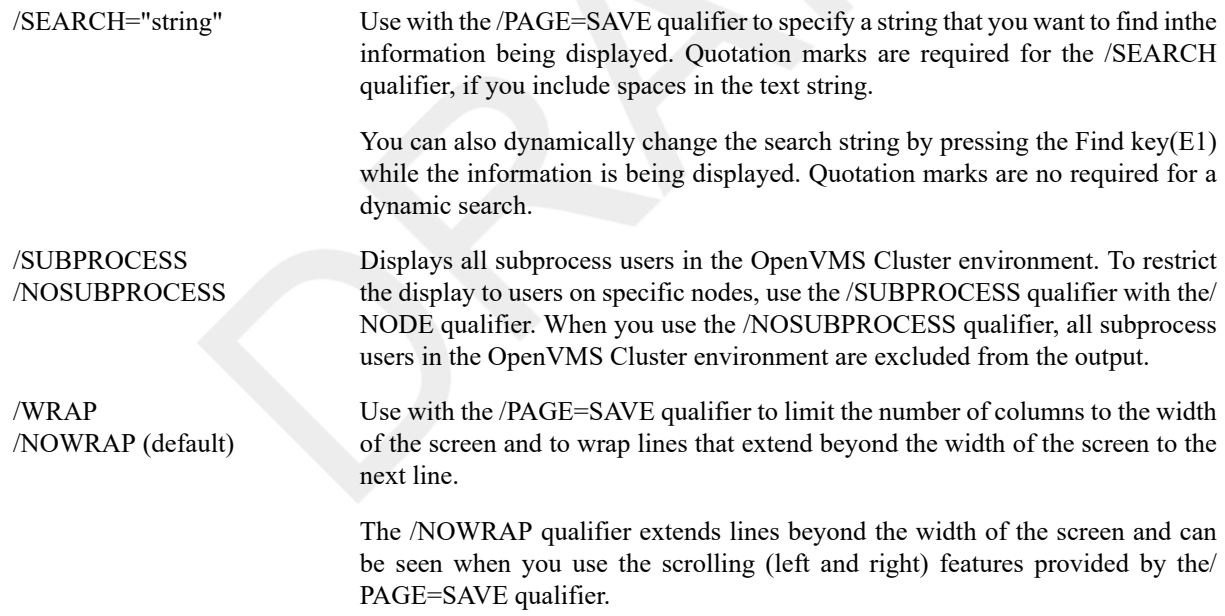

## **Examples**

### 1. \$ **SHOW USERS**

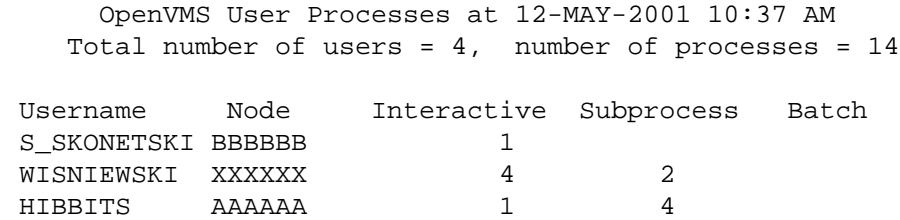

VAXMAN AAAAAA 2

The SHOW USERS command in this example displays the user names and node namesof all current interactive, subprocess, and batch users on the system.

### 2. \$ **SHOW USERS/NOHEADING/OUTPUT=SYSUSERS.DAT**

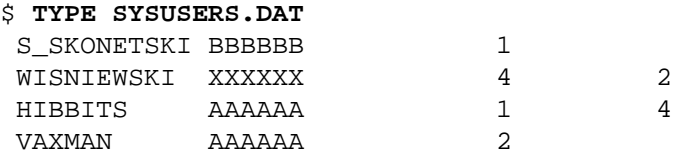

The SHOW USERS command in this example displays the user names and node names of all current interactive, subprocess, and batch users on the system without the heading text using the /NOHEADING qualifier. Using the /OUTPUT qualifier,you can write the output to a file for processing or later review.

#### 3. \$ **SHOW USERS \*LES\***

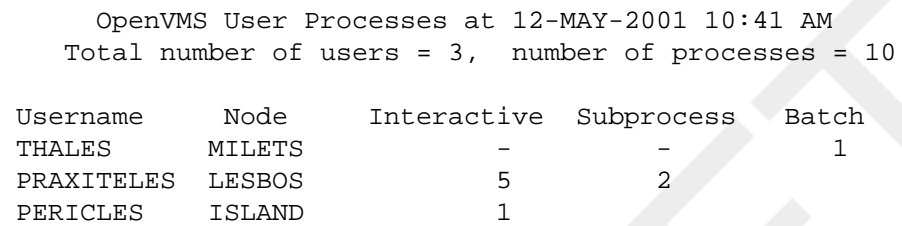

The SHOW USERS command in this example displays the user name and node names of all users whose user names contain the string LES.

#### 4.

#### \$ **SHOW USERS/FULL/NODE=AAAAAA**

 OpenVMS User Processes at 9-JUN-2001 02:23 PM Total number of users = 3, number of processes = 3

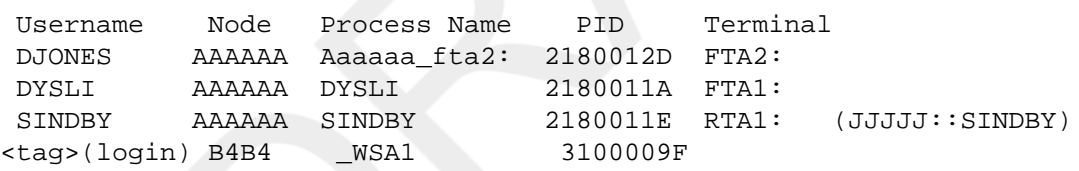

The SHOW USERS command in this example displays the user name, the local node,the process name, the process identification (PID) number, the terminal names(both virtual and physical), and port information for all interactive, subprocess, and batch users on system AAAAAA. A user name of <tag>(login)indicates that someone is in the process of logging in.

### 5. \$ **SHOW USERS /NODE=(AAAAAA,BBBBBB,MMMMMM)**

```
 OpenVMS User Processes at 9-JUN-2001 02:23 PM
Total number of users = 5, number of processes = 7
```
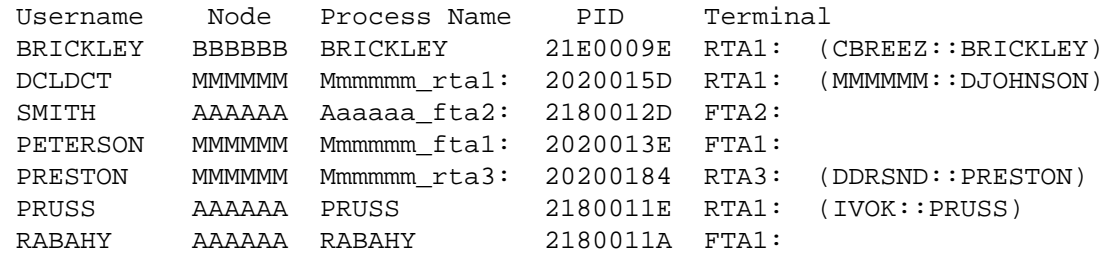

The SHOW USERS command in this example displays the user name and node name for all interactive, batch, and subprocess users on the nodes AAAAAA, BBBBBB, and MMMMMM.

# **SHOW WORKING\_SET**

SHOW WORKING SET — On Alpha and Integrity server systems, displays the working set limit, quota, and extent (in pagelets and CPU-specific pages) assigned to the current process. This information also can be output in bytes.

## **Format**

SHOW WORKING\_SET

## **Parameters**

None.

## **Qualifier**

/OUTPUT[=filespec] /NOOUTPUT

Controls where the output of the command is sent. If you do not enter the qualifier, or if you enter the /OUTPUT qualifier without a file specification,the output is sent to the current process default output stream or device,identified by the logical name SYS\$OUTPUT.

If you enter the /OUTPUT qualifier with a partial file specification (for example, specifying only a directory), SHOW is the default file name and .LIS the default file type. The asterisk (\*) and the percent sign (%) wildcard characters are not allowed in the file specification.

If you enter the /NOOUTPUT qualifier, output is suppressed.

## **Examples**

### 1. (wide)

```
$ SHOW WORKING_SET
```

```
Working Set (pagelets) /Limit= 2000 /Quota= 4000 /Extent= 6000
Adjustment enabled Authorized Quota= 4000 Authorized Extent= 6000
Working Set (8Kb pages) /Limit= 125 /Quota= 250 /Extent= 375
                    Authorized Quota= 250 Authorized Extent= 375
```
This example shows the SHOW WORKING\_SET command on Alpha. The process has a working set limit of 2000 pagelets (125 pages) and a quota of 4000 pagelets(250 pages), and the current quota is equal to the authorized limit (4000pagelets; 250 pages). It also shows that the current process has a working set extent of 6000 pagelets (375 pages) and that the current extent is equal to the authorized limit (6000 pagelets; 375 pages). A pagelet is 512bytes.

```
2. (wide)
```

```
$ SHOW WORKING_SET
  Working Set (pagelets) /Limit=3632 /Quota=8192 /Extent=524288
  Adjustment enabled Authorized Quota=8192 Authorized Extent=524288
  Working Set (8Kb pages) /Limit=227 /Quota=512 /Extent=32768
                          Authorized Quota=512 Authorized Extent=32768
$ SET PROCESS/UNITS=BYTES
$ SHOW WORKING_SET
  Working Set (bytes) /Limit=1.77MB /Quota=4MB /Extent=256MB
  Adjustment enabled Authorized Quota=4MB Authorized Extent=256MB
```
This example shows the same display, first in bits and then in bytes.

```
3. (wide)
 $ SHOW WORKING_SET
 Working Set /Limit= 180 /Quota= 350 /Extent=1200
 Adjustment enabled Authorized Quota= 350 Authorized Extent=1200
```
This example shows the SHOW WORKING SET command . The process has a working set limit of 180 pages, a quota of 350 pages, and the quota is equal to the authorized limit (350 pages). It also shows that the current process has a working set extent of 1200 and that the current extent is equal to the authorized limit (1200).

# **SHOW ZONE**

SHOW ZONE — Displays the current state of a VAXft system. For more information on the SHOW ZONE command, see the VAXft systems documentation. **Applies only to a VAXft system.**

## **Format**

```
SHOW ZONE [zone-id]
```
# **SORT**

SORT — Invokes the Sort/Merge utility, which reorders the records in a file into a defined sequence and creates either a new file of the reordered records or an address file by which the reordered records can be accessed.

## **Format**

```
SORT input-filespec[,...] output-filespec
```
## **Description**

For more information about the Sort/Merge utility, see the VSI OpenVMS User's Manual or online help.

# **SPAWN**

SPAWN — Creates a subprocess of the current process. Portions of the current process context are copied to the subprocess. **The RESOURCE\_WAIT state is required to spawn a process. Requires TMPMBX (temporary mailbox) or PRMMBX (permanent mailbox) privilege. The SPAWN command does not manage terminal characteristics. The SPAWN and ATTACH commands cannot be used if your terminal has an associated mailbox.**

## **Format**

SPAWN [command-string]

## **Parameter**

```
command-string
```
Specifies a command string of less than 132 characters that is to be executed in the context of the created subprocess. When the command completes execution, the subprocess terminates and control returns to the parent process. If both a command string and the /INPUT qualifier are specified, the specified command string executes before additional commands are obtained from the /INPUT qualifier.

If the command string contains apostrophe substitution, the apostrophe substitution is performed in the context of the parent command line interpreter (CLI); other phases of substitution are performed in the context of the subprocess CLI.

## **Description**

The SPAWN command creates a subprocess of your current process with the following attributes copied from the parent process:

- All global symbols except \$RESTART, \$SEVERITY, \$STATUS
- All local symbols defined for the current command procedure level
- Key definitions
- The current keypad state
- The current prompt string
- All process logical names and logical name tables except those explicitly marked CONFINE or those created in executive or kernel mode
- Default disk and directory
- Current SET MESSAGE settings
- Current process privileges
- Control and verification states

Note that some attributes, such as the process's current command tables, are *not* copied.

When the subprocess is created, the process-permanent open files and any image or procedure context are *not* copied from the parent process. The subprocess is set to command level 0 (DCL level with the current prompt).

If you do not specify the /PROCESS qualifier, the name of this subprocess is composed of a portion of the parent process name and a unique number. For example, if the parent process name is SKONETSKI, the subprocess names can be SKONETSKI\_123, SKONETSKI\_4732, and so on.

The LOGIN.COM file of the parent process is not executed for the subprocess because the context is copied separately, allowing quicker initialization of the subprocess. When the /WAIT qualifier is in effect, the parent process remains in hibernation until the subprocess terminates or returns control to the parent by way of the ATTACH command.

More than one process simultaneously attempts to use the same input or output stream in the following circumstances:

- When several processes share that stream and you terminate a subprocess to which you are not currently attached
- When you terminate a process that is not spawned from the process to which you are currently attached

You should use the LOGOUT command to terminate the subprocess and return to the parent process. You can also use the ATTACH command to transfer control of the terminal to another process in the subprocess tree, including the parent process. (The SHOW PROCESS/SUBPROCESSES command displays the processes in the subprocess tree and points to the current process.)

### **Note**

Because a tree of subprocesses can be established using the SPAWN command, you must be careful when terminating any process in the tree. When a process is terminated, all subprocesses below that point in the tree are terminated automatically.

Qualifiers used with the SPAWN command must directly follow the command verb. The command string parameter begins after the last qualifier and continues to the end of the command line.

## **Qualifiers**

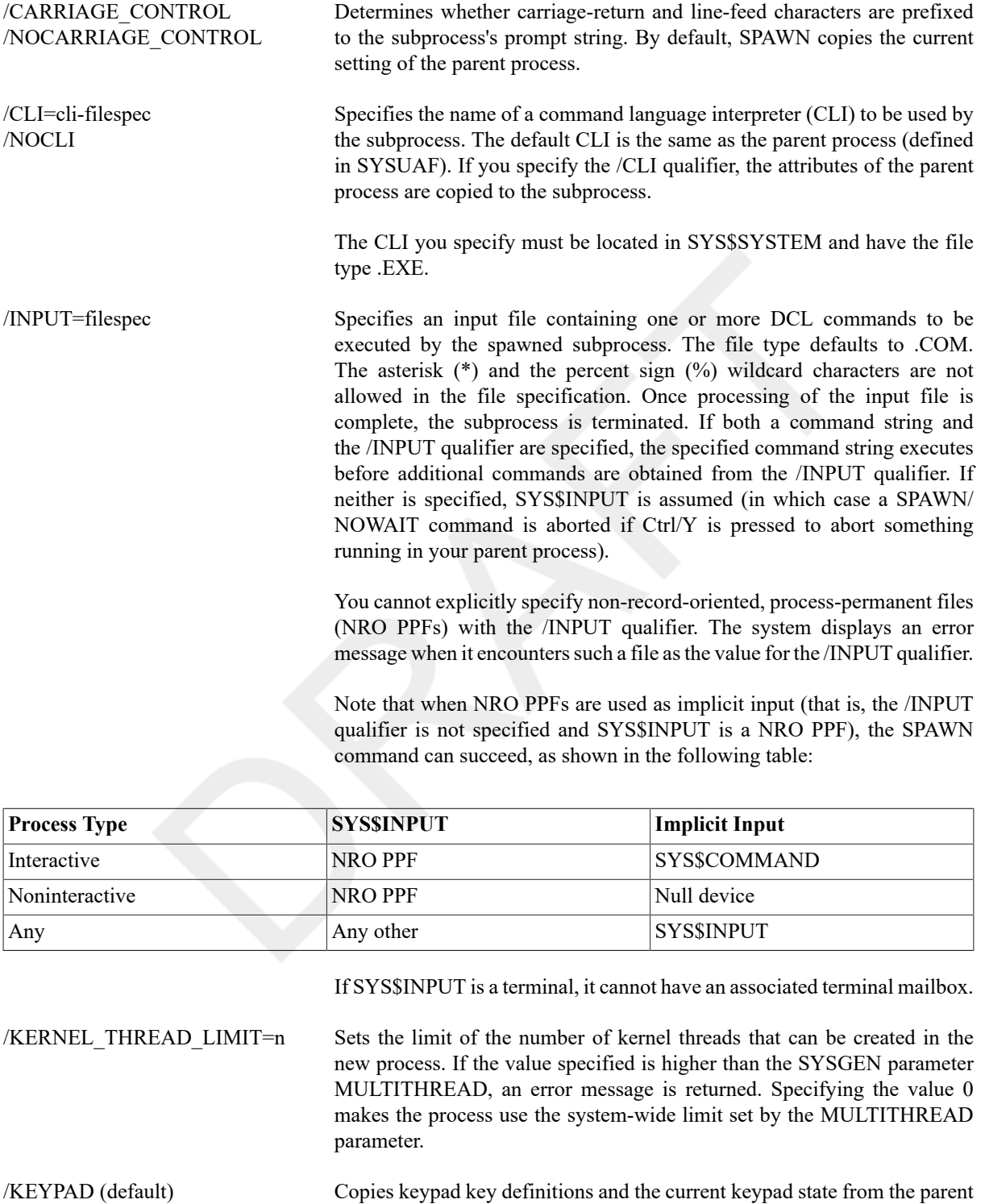

/NOKEYPAD process. By default, if you have established key definitions or states with the DEFINE/KEY or the SET KEY command, these settings are copied to the subprocess. Use the /NOKEYPAD qualifier if you do not want the key settings to be copied.

/LOG (default) Displays the assigned subprocess name and any messages indicating transfer of control between processes.

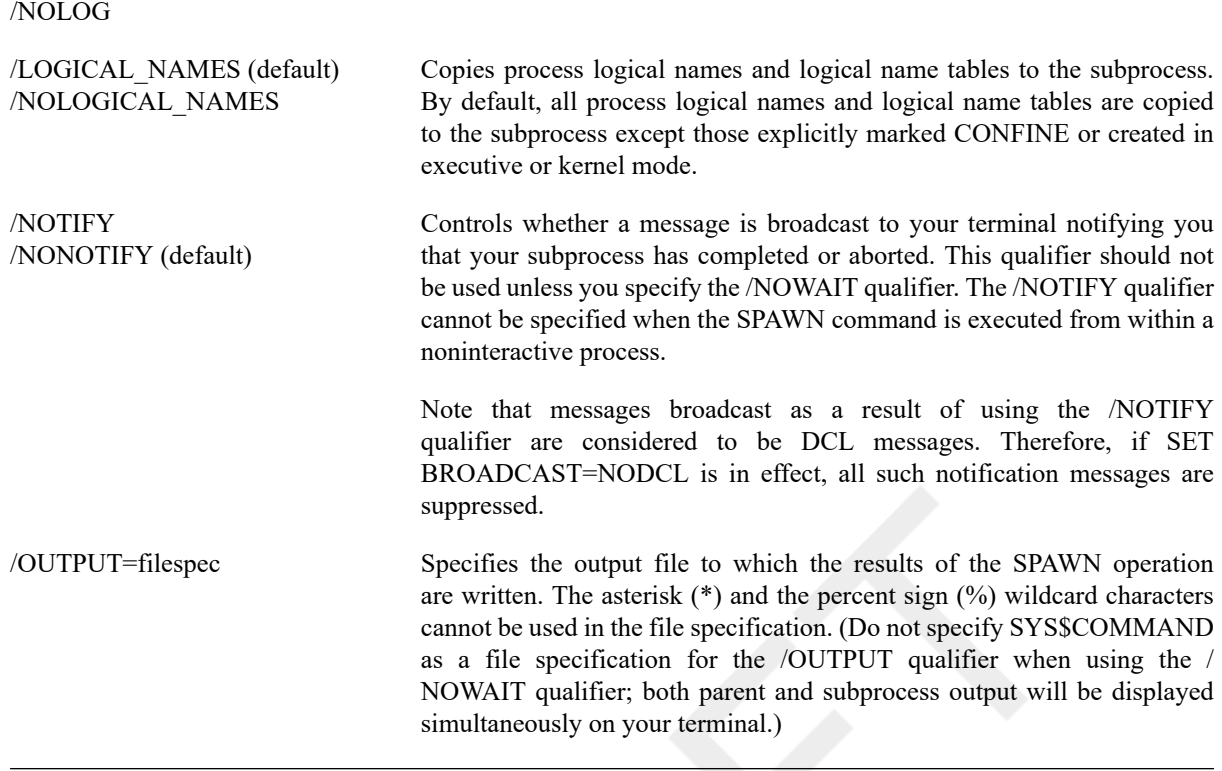

### **Caution**

If you include a version number in the filespec argument of the /OUTPUT qualifier, and that version of the specified file already exists, the existing file is replaced with the new output.

> You cannot explicitly specify non-record-oriented, process-permanent files (NRO PPFs) with the /OUTPUT qualifier. The system displays an error message when it encounters such a file as the value for the /OUTPUT qualifier.

> Note that when NRO PPFs are used as implicit output, the SPAWN command can succeed, as shown in the following table:

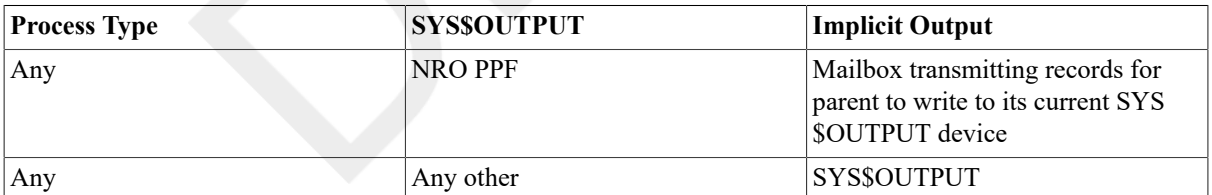

If you omit the /OUTPUT qualifier, output is written to the current SYS \$OUTPUT device.

/PRIVILEGES={CURRENT| AUTHORIZED} Determines whether the spawned process inherits the current process' current or authorized privileges as its authorized privileges. By default, the authorized privilege mask for the subprocess is taken from the current privileges of its creator. (This corresponds to /PRIVILEGES=CURRENT.) If the /PRIVILEGES=AUTHORIZED qualifier is specified, the subprocess' authorized privileges will be taken from the caller's authorized privileges.

### /PROCESS=subprocess-name Specifies the name of the subprocess to be created. If you omit the / PROCESS qualifier, a unique process name is assigned with the same base name as the parent process and a unique number.

The default subprocess name format is username\_n. If you specify a process name that already exists, an error message is displayed. If the / LOG qualifier has been specified, the assigned name of the subprocess is displayed.

### **Note**

Prior to OpenVMS Version 7.3-1, if no process name was supplied, the system constructed a name by appending *n* to the user name, where *n* was the next available nonduplicate integer for any process currently in the system. For example, the first spawned process from user SYSTEM would be called SYSTEM\_1, the second, SYSTEM\_2, and so on. The next available number was chosen as soon as a gap was found.

Starting with OpenVMS Alpha Version 7.3-1, a random number is chosen to append to the user name. In addition, starting with OpenVMS Version 8.3, the chosen number has, by default, a maximum value of 65535 instead of the former maximum value of 255. Therefore, the first processes that are spawned from user SYSTEM might be SYSTEM 7376, SYSTEM 9, SYSTEM 47124, and so on.

Some applications might rely on the prior methods of assigning subprocess names. The DCL\_CTLFLAGS system parameter allows you to configure the system as necessary.

The rationale for changing from sequential to random number generation is that determining the next available open sequential number slot is very expensive in terms of performance. The mechanism attempts to create the process by incrementing names until it finds one that is unique. When several subprocesses already exist, the cost of creating the subprocess in the same OpenVMS group, the cost multiplies because process names must be unique throughout the group.

The use of random number generation results in a very high probability of finding a unique name on the first try, because it is unlikely that the same number is already in use. This greatly reduces the cost of process creation, and applications that rely on spawned subprocesses might see a dramatic performance improvement as a result of this change.

For more information, see the VSI OpenVMS System Management Utilities Reference Manual for more information.

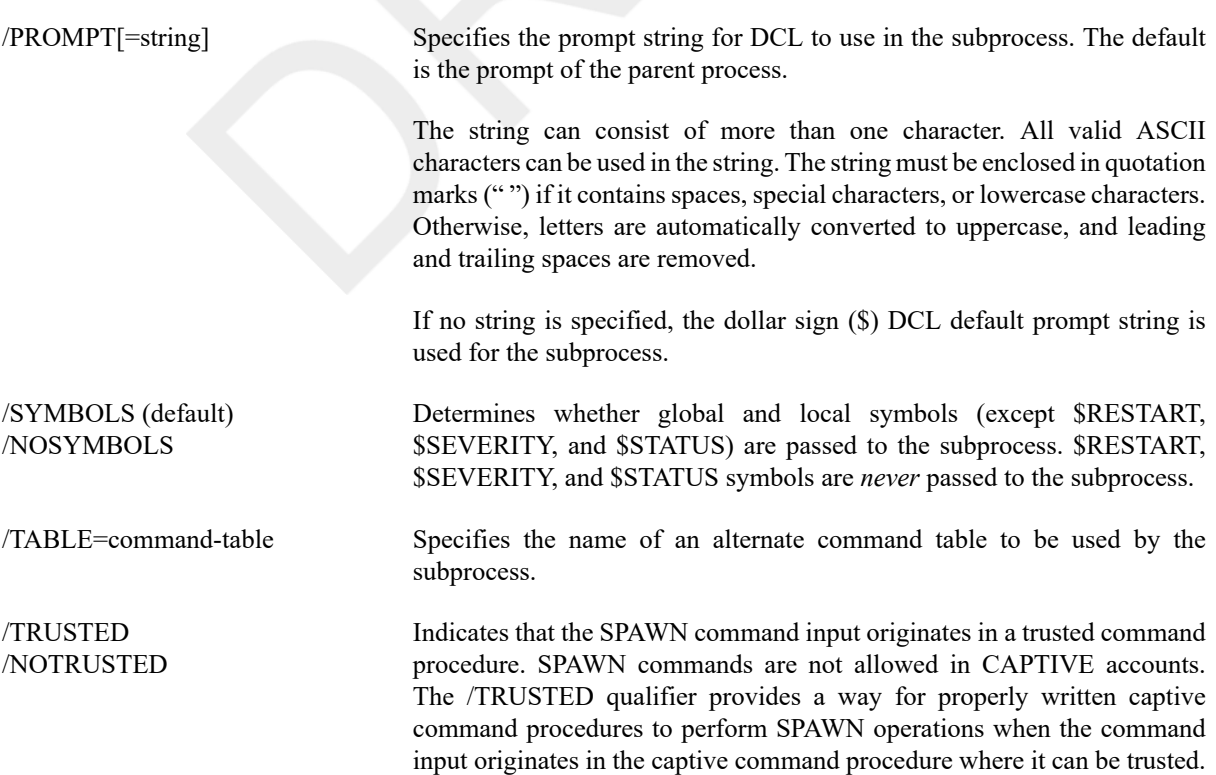

For more information about trusted command procedures, see the HP OpenVMS Guide to System Security.

Requires that you wait for the subprocess to terminate before you enter another DCL command. The /NOWAIT qualifier allows you to enter new commands while the subprocess is running. (Use the /OUTPUT qualifier with the /NOWAIT qualifier to avoid displaying both parent and subprocess output on the terminal simultaneously.)

Note that specifying the /NOWAIT qualifier causes both input and output to be shared with the parent process. If the input device is a terminal, control characters, such as Ctrl/T or Ctrl/Y, also affect all subprocesses sharing the input device. The Ctrl/Y control character, for example, interrupts all such subprocesses.

This problem may be avoided by specifying /INPUT=NL:.

## **Example**

```
$ RUN MYPROG
 .
 .
 .
$ Ctrl/Y
$ SPAWN MAIL
%DCL-S-SPAWNED, process SKONETSKI_272 spawned
%DCL-S-ATTACHED, terminal now attached to process SKONETSKI_272
MAIL> READ
.
.
.
MAIL> EXIT
%DCL-S-RETURNED, control returned to process SKONETSKI
$ CONTINUE
```
The SPAWN command in this example allows you to enter the OpenVMS Mail utility (MAIL) without terminating the currently running program. After you exit from Mail, control is returned to the parent process.

## **START/CPU**

START/CPU — Starts the specified secondary processor or processors (and any associated vector processors). The /CPU qualifier is required. **Applies only to OpenVMS multiprocessing systems. Requires CMKRNL(change mode to kernel) privilege.**

## **Format**

```
START/CPU [cpu-id[,...]]
```
### **Parameter**

```
cpu-id[,...]
```
Specifies a decimal value representing the identity of a processor in a OpenVMS multiprocessing system. On an Alpha 7000 system, the CPU ID is the backplane slot number of the processor. If you do not specify a CPU ID and do not include the /ALL qualifier, the START/CPU command selects a single available processor to join the multiprocessing system.

## **Description**

The START/CPU command starts a secondary processor in a OpenVMS multiprocessing system.

You can issue a START/CPU command only for processors in the STOPPED or TIMOUT state, as represented by the SHOW CPU command; otherwise, the START/CPU command has no effect.

## **Qualifiers**

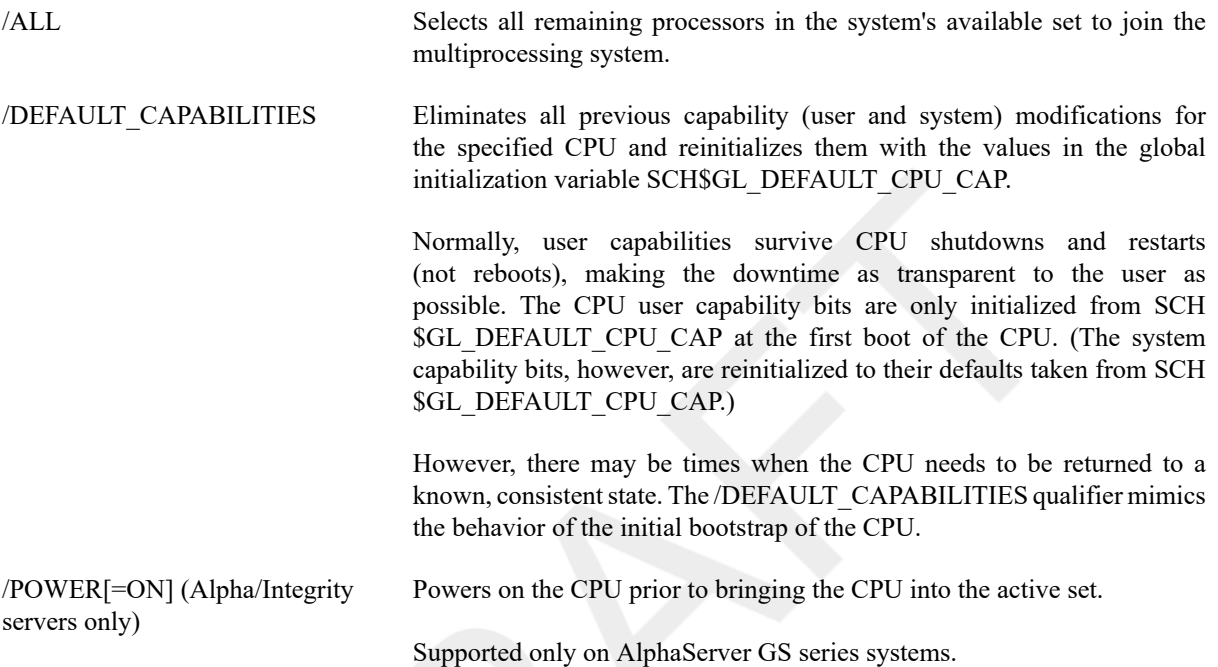

## **Examples**

### 1. \$ **START/CPU**

The START/CPU command in this example selects a single inactive processor from the set of those processors that are currently available but inactive. When it completes its initialization, the selected processor becomes part of the system's active set and is capable of scheduling and executing processes.

### 2. \$ **START/CPU 4,7**

The START/CPU command in this example selects the processors with CPU IDs 4and 7, if they are currently available and inactive. When they complete initialization, these processors become part of the system's active set and are capable of scheduling and executing processes.

### 3. \$ **START/CPU/ALL**

The START/CPU/ALL command in this example selects all remaining inactive and available processors. When they complete initialization, these processors become part of the system's active set and are capable of scheduling and executing processes.

# **START/NETWORK**

START/NETWORK — Starts or restarts the specified network service on the local node. The/NETWORK qualifier is required.

## **Format**

START/NETWORK network-service

## **Parameter**

network-service

Specifies the name of the network service to be started or restarted.

## **Description**

The START/NETWORK command causes a network service to begin executing on the local node.

Use the STOP/NETWORK command to pause the network.

## **Example**

\$ **START/NETWORK DECnet**

This command starts the DECnet network service.

# **START/QUEUE**

START/QUEUE — Starts or restarts the specified queue after it has been initialized. You also can use this command to change the options of the specified queue. The /QUEUE qualifier is required. **Requires manage (M) access to the queue.**

## **Format**

```
START/QUEUE queue-name[:]
```
## **Parameter**

```
queue-name[:]
```
Specifies the name of the queue to be started or restarted.

## **Description**

The START/QUEUE command restarts a queue that has been stopped or paused. You must create the queue with the INITIALIZE/QUEUE command before you can use the START/QUEUE command. To create and start the queue at the same time, use the INITIALIZE/QUEUE/START command.

If the specified queue is an autostart queue, the START/QUEUE command activates the queue for autostart. The queue begins processing jobs when autostart is enabled with the ENABLE AUTOSTART/QUEUES command for any node on which the queue can run.

You can specify with the START/QUEUE command most qualifiers that can be used with the INITIALIZE/ QUEUE command. The defaults for the START/QUEUE qualifiers depend on the qualifiers specified when the queue was initialized. For example, the default for /JOB\_LIMIT with INITIALIZE/QUEUE is 1. However, if the queue you are altering was initialized with a job limit of 3, and if you do not specify the */JOB* LIMIT qualifier with the START/OUEUE command, the job limit remains at 3 for that queue.

Values or options specified with qualifiers on the START/QUEUE command override the values or options of those same qualifiers that were specified when the queue was initialized.

If the specified queue is running when you enter the START/QUEUE command, the system returns an error message. To change the options of a running queue, use the SET QUEUE command. To change queue options that cannot be altered with the SET QUEUE command, use the following procedure:

- 1. Stop the queue with the STOP/QUEUE/NEXT command.
- 2. Restart the queue with the START/QUEUE or INITIALIZE/QUEUE/START command, specifying the appropriate qualifiers for the options you desire.

The /TOP\_OF\_FILE, /BACKWARD, /FORWARD, /SEARCH, /ALIGN, and /NEXT qualifiers are effective only when restarting an output execution queue from a paused state. They do not apply to queues that are stopped or to batch queues. When you specify more than one of the first five of these qualifiers, the print symbiont processes them in the following order:

- 1. /TOP\_OF\_FILE
- 2. /BACKWARD
- 3. /FORWARD
- 4. /SEARCH
- 5. /ALIGN

## **Qualifiers**

/ALIGN[=(option[,...])] Prints alignment pages to aid in aligning printer forms. Use this qualifier only when restarting an output execution queue from a paused state.

> After the alignment is complete, the queue enters a paused state until you restart it by reentering the START/QUEUE command. Printing resumes from the point where alignment data started; that is, the task is backspaced over the pages printed for alignment.

Possible options are as follows:

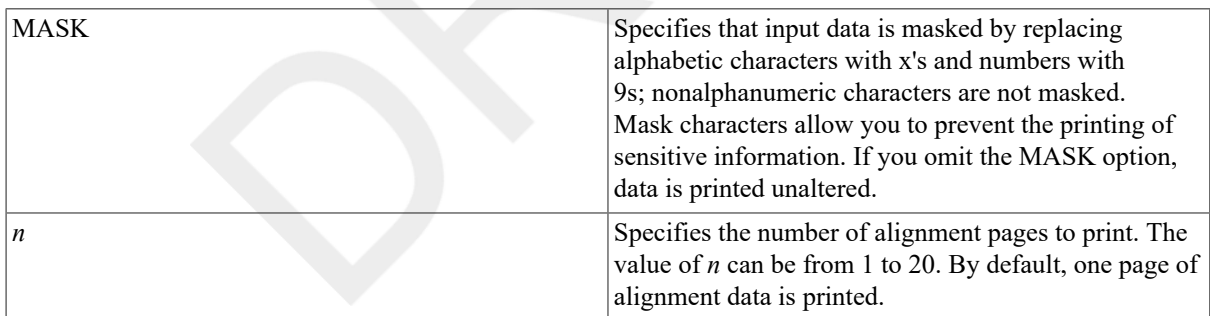

/AUTOSTART\_ON=(node:: [device][,...])

 Designates the queue as an autostart execution queue and specifies the node, or node and device, on which the queue can be located. Both node and device must be specified for output queues. For batch queues, only node is applicable.

In an OpenVMS Cluster, you can specify more than one node (or node and device) on which a queue can run, in the preferred order in which nodes should claim the queue. This allows the queue to fail over to another node if the node on which the queue is running leaves the cluster.

For autostart queues, the START/QUEUE command activates the queue for autostart. The queue will begin processing jobs when the ENABLE AUTOSTART/QUEUES command is entered for a node on which the queue can run.

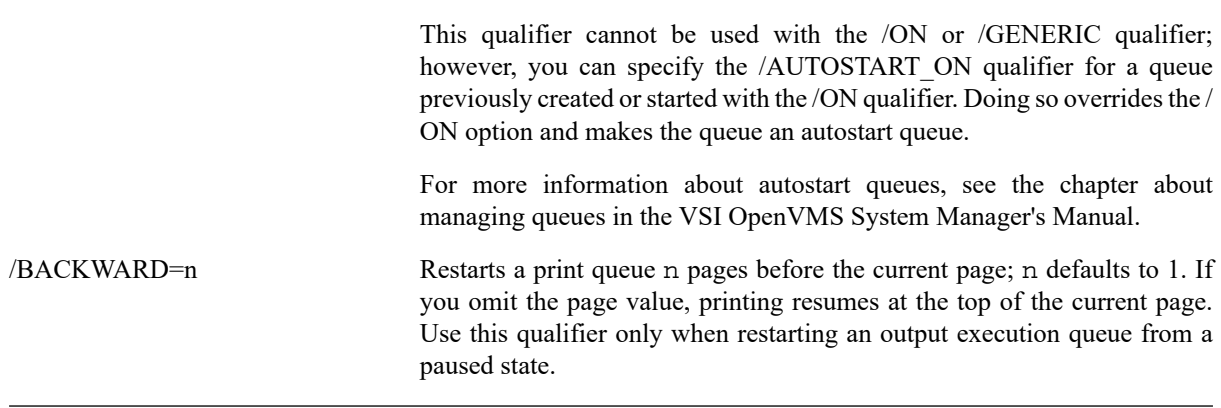

### **Note**

Using the START/QUEUE/BACKWARD=n command to restart a print job that uses Fortran carriage control and that was printed with the /NOFEED qualifier can have unexpected results, in particular:

- The page positioning in the restarted job may not be correct: the output may not begin at the top of the page specified by n.
- The output from the print job may be preceded by extra meaningless information.

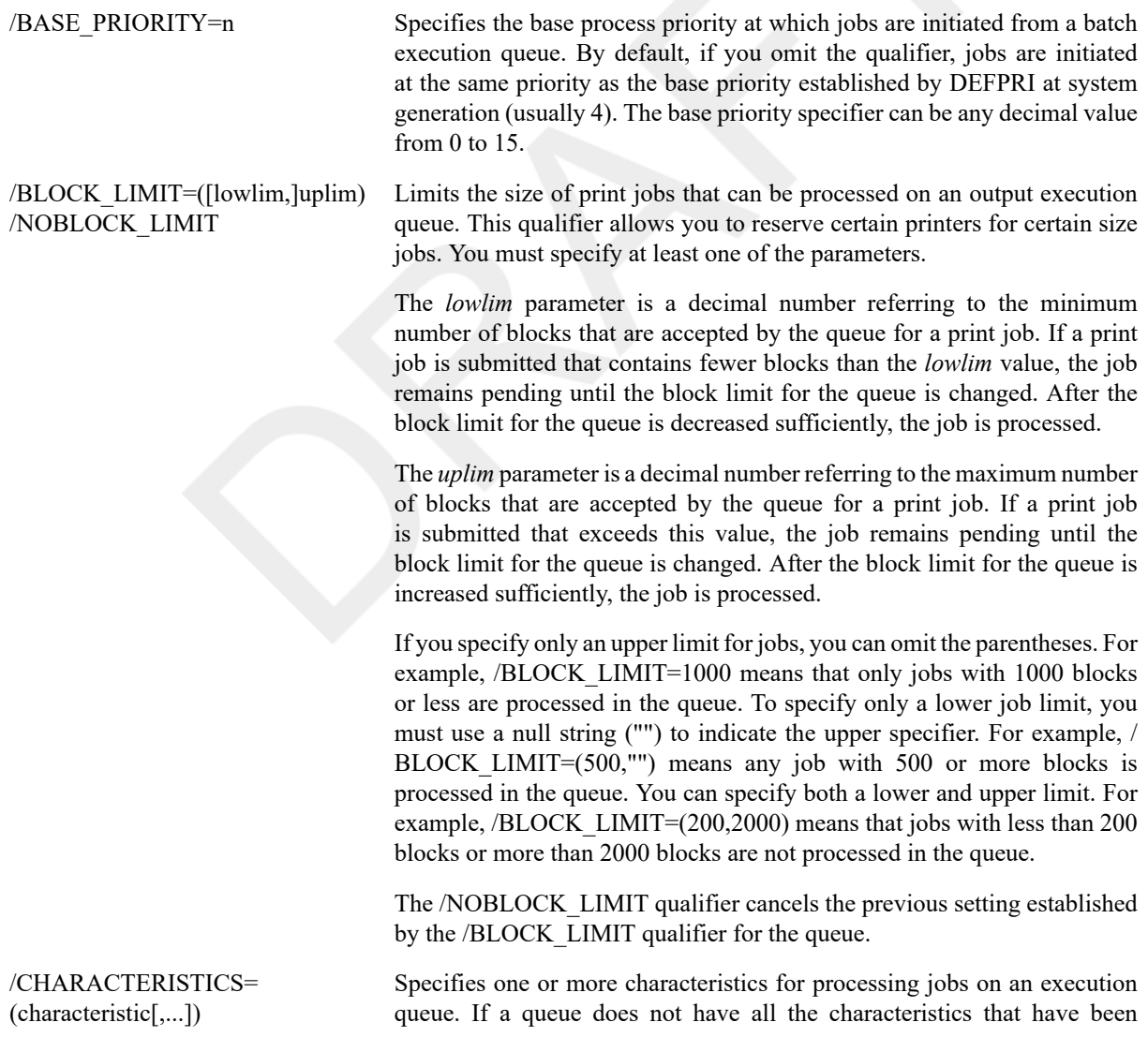

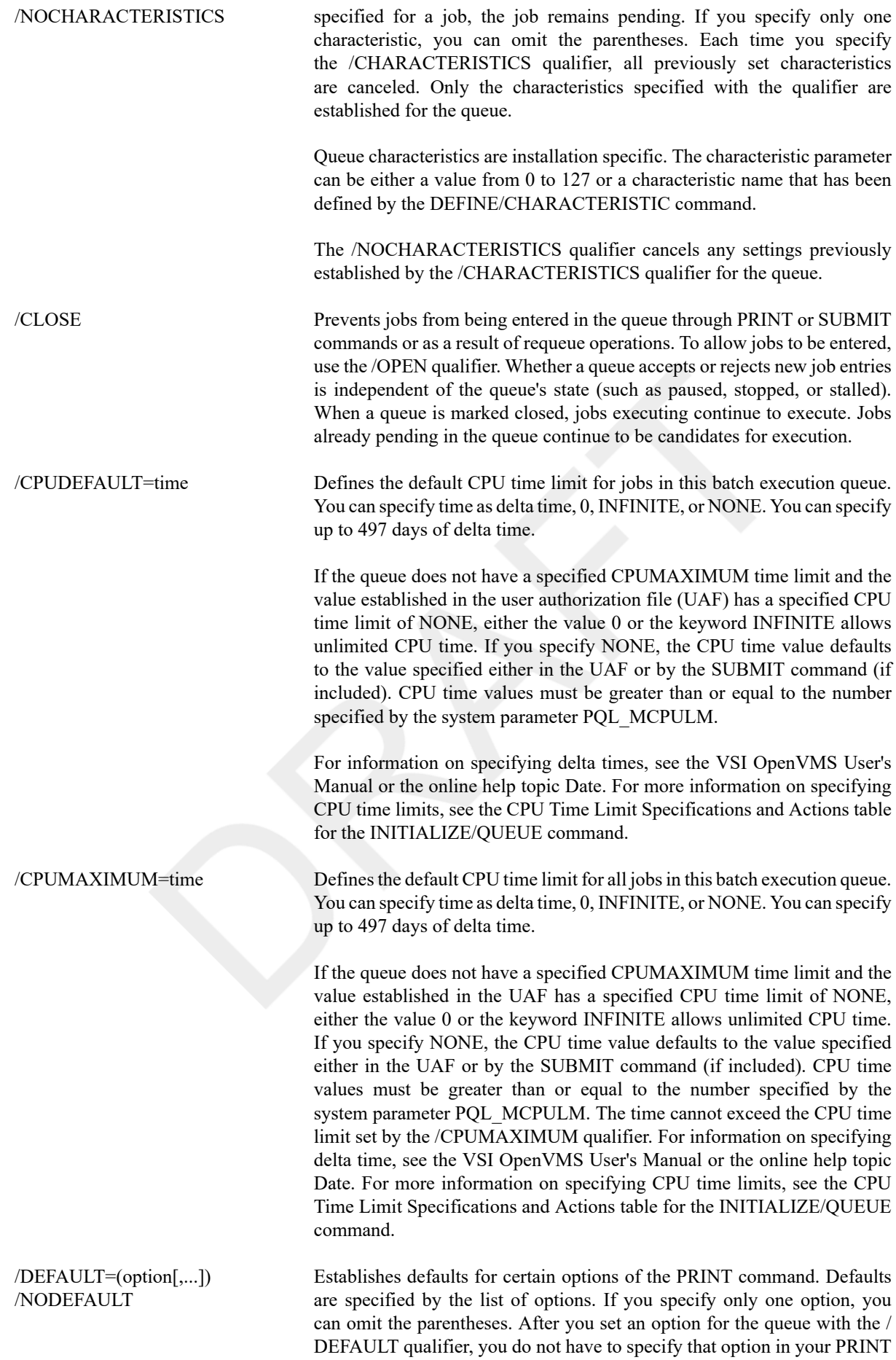

commands. If you do specify these options in your PRINT command, the
values specified with the PRINT command override the values established for the queue with the /DEFAULT qualifier.

You cannot use the /DEFAULT qualifier with the /GENERIC qualifier.

Possible options are as follows:

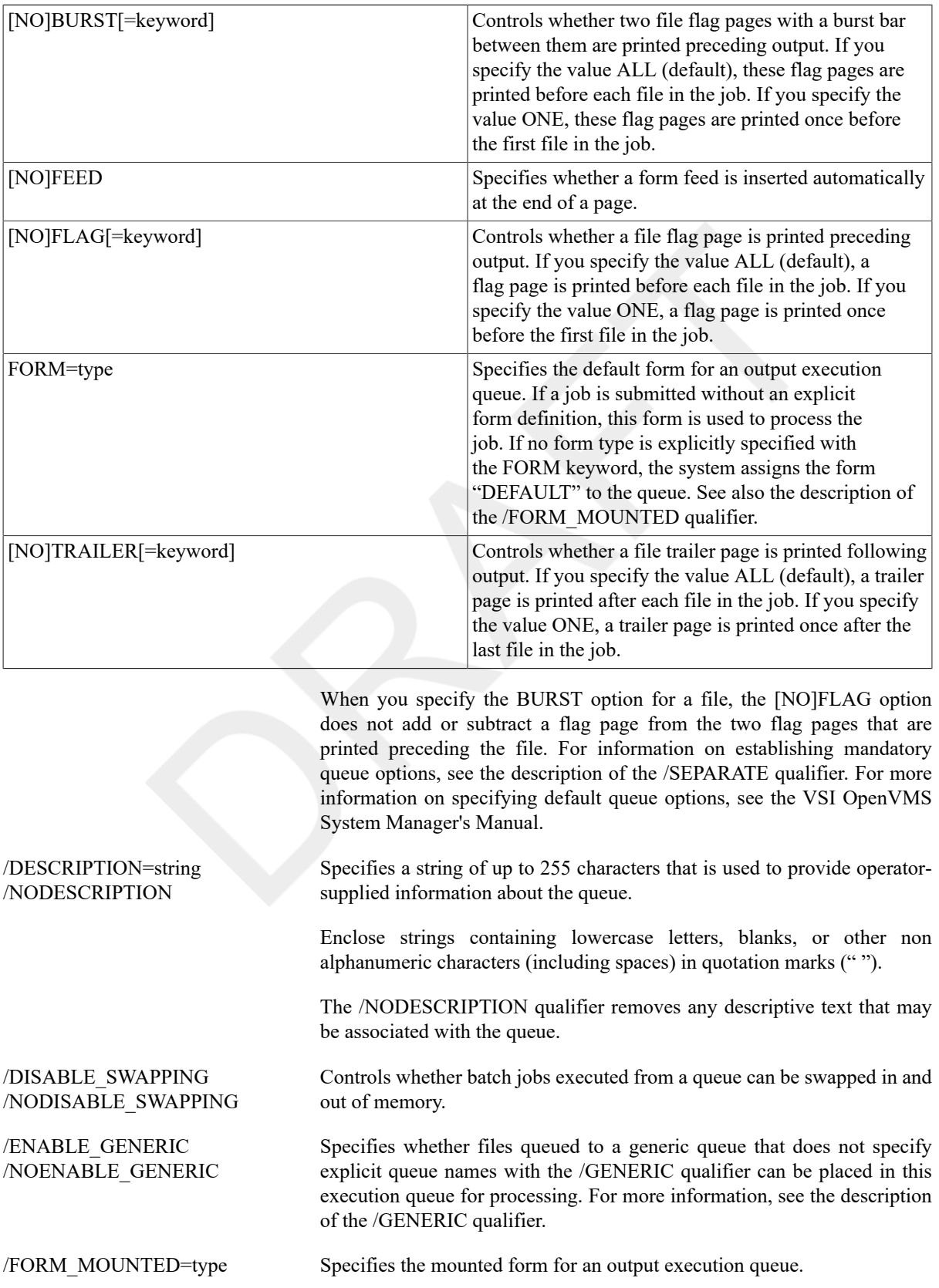

If no form type is explicitly specified, the system assigns the form "DEFAULT" to the queue.

If the stock of the mounted form does not match the stock of the default form, as indicated by the /DEFAULT=FORM qualifier, all jobs submitted to this queue without an explicit form definition enter a pending state and remain pending until the stock of the mounted form of the queue is identical to the stock of the form associated with the job.

If a job is submitted with an explicit form and the stock of the explicit form is not identical to the stock of the mounted form, the job enters a pending state and remains pending until the stock of the mounted form of the queue is identical to the stock of the form associated with the job.

To specify the form type, use either a numeric value or a form name that has been defined by the DEFINE/FORM command. Form types are installationspecific. You cannot use the /FORM\_MOUNTED qualifier with the / GENERIC qualifier.

/FORWARD=n Advances the specified number of pages before resuming printing the current file in the current job; the default is 1. If you omit the page value, printing resumes at the top of the next page. Use this qualifier only when restarting an output execution queue from a paused state.

/GENERIC[=(queue-name[,...])] /NOGENERIC Specifies a generic queue. Also specifies that jobs placed in this queue can be moved for processing to compatible execution queues. The /GENERIC qualifier optionally accepts a list of target execution queues that have been previously defined. For a generic batch queue, these target queues must be batch execution queues. For a generic output queue, these target queues must be output execution queues, but can be of any type (printer, server, or terminal). For example, a generic printer queue can feed a mixture of printer and terminal execution queues.

> Use the /GENERIC qualifier to change the list of target nodes for a generic queue. The queue must have been initialized as a generic queue with the INITIALIZE/QUEUE/GENERIC command.

> If you do not specify any target execution queues with the /GENERIC qualifier, jobs can be moved to any execution queue that (1) is initialized with the /ENABLE\_GENERIC qualifier, and (2) is the same type (batch or output) as the generic queue.

> To define the queue as a generic batch or output queue, you use the / GENERIC qualifier with either the /BATCH or the /DEVICE qualifier. If you specify neither the /BATCH nor the /DEVICE qualifier on creation of a generic queue, by default the queue becomes a generic printer queue.

/JOB\_LIMIT=n Specifies the number of batch jobs that can be executed concurrently from the queue. Specify a number in the range 0 to 255.

> Specifies the file name for the device control library. When you initialize an output execution queue, you can use the /LIBRARY qualifier to specify an alternate device control library. You can use only a file name as the parameter of the /LIBRARY qualifier. The system always assumes that the file is located in SYS\$LIBRARY and that the file type is .TLB.

/NEXT Aborts the currently suspended print job and begins processing of the first pending job in the queue. Use this qualifier only when restarting an output execution queue from a paused state.

/LIBRARY=filename /NOLIBRARY

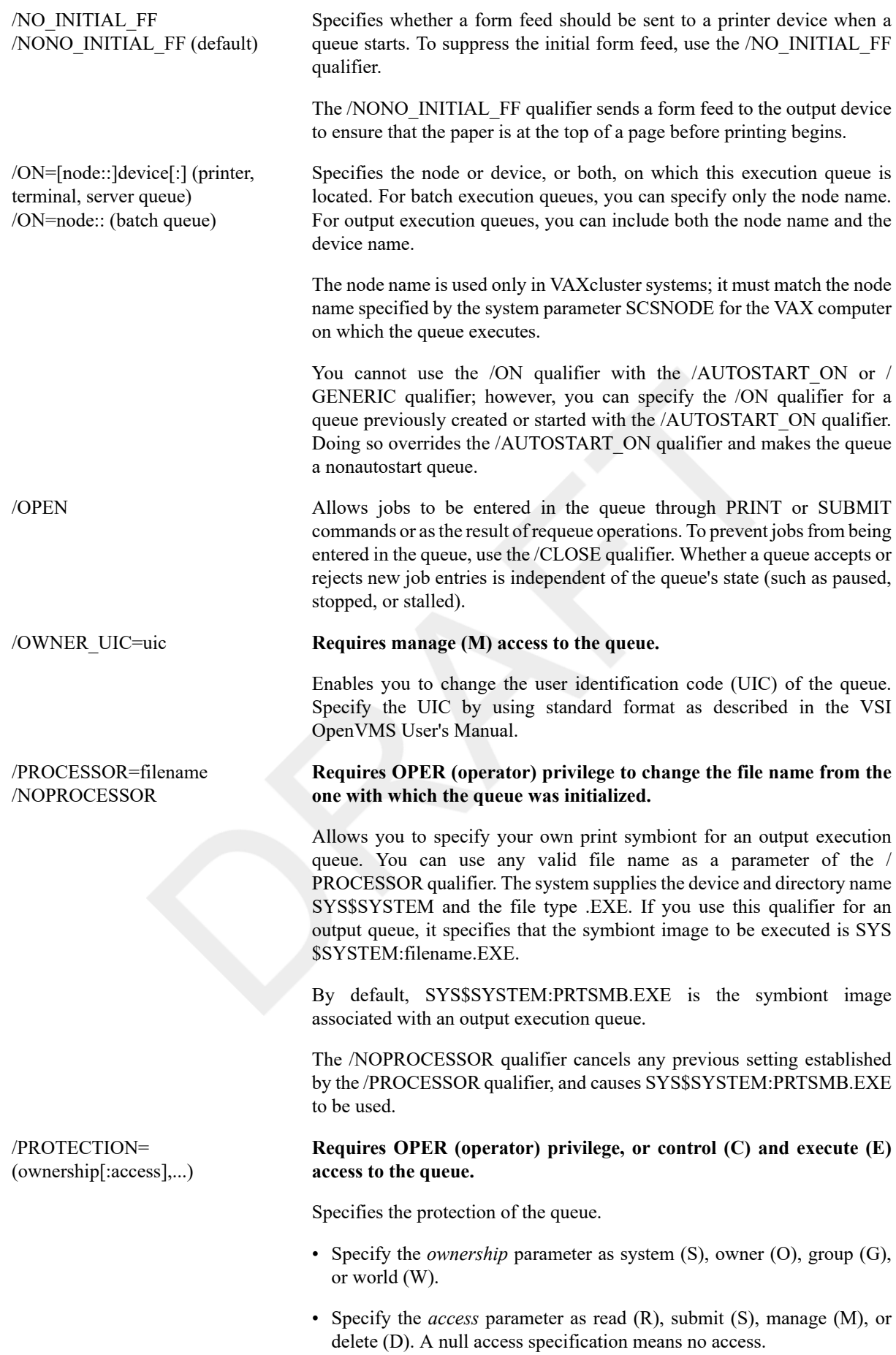

If you include only one protection code, you can omit the parentheses.

For more information on specifying protection codes, see the HP OpenVMS Guide to System Security. For more information on controlling queue operations through UIC-based protection, see the VSI OpenVMS System Manager's Manual.

/RAD=n Specifies the RAD number on which to run batch jobs assigned to the queue. The RAD value is validated as a positive integer between 0 and the value returned by the \$GETSYI item code, SYI\$\_RAD\_MAX\_RADS.

> RAD is supported on AlphaServer GS series systems and starting from OpenVMS Version 8.4, support is extended to NUMA capable Integrity servers.

Determines whether the symbiont can concatenate (or block together) output records for transmission to the output device. If you specify the

/NORECORD\_BLOCKING

qualifier, the symbiont sends each formatted record in a separate I/O request to the output device. For the standard OpenVMS print symbiont, record blocking can have a significant performance advantage over single-record mode.

/RETAIN[=option] /NORETAIN Holds jobs in the queue in a retained status after they have executed. The / NORETAIN qualifier enables you to reset the queue to the default.Possible options are as follows:

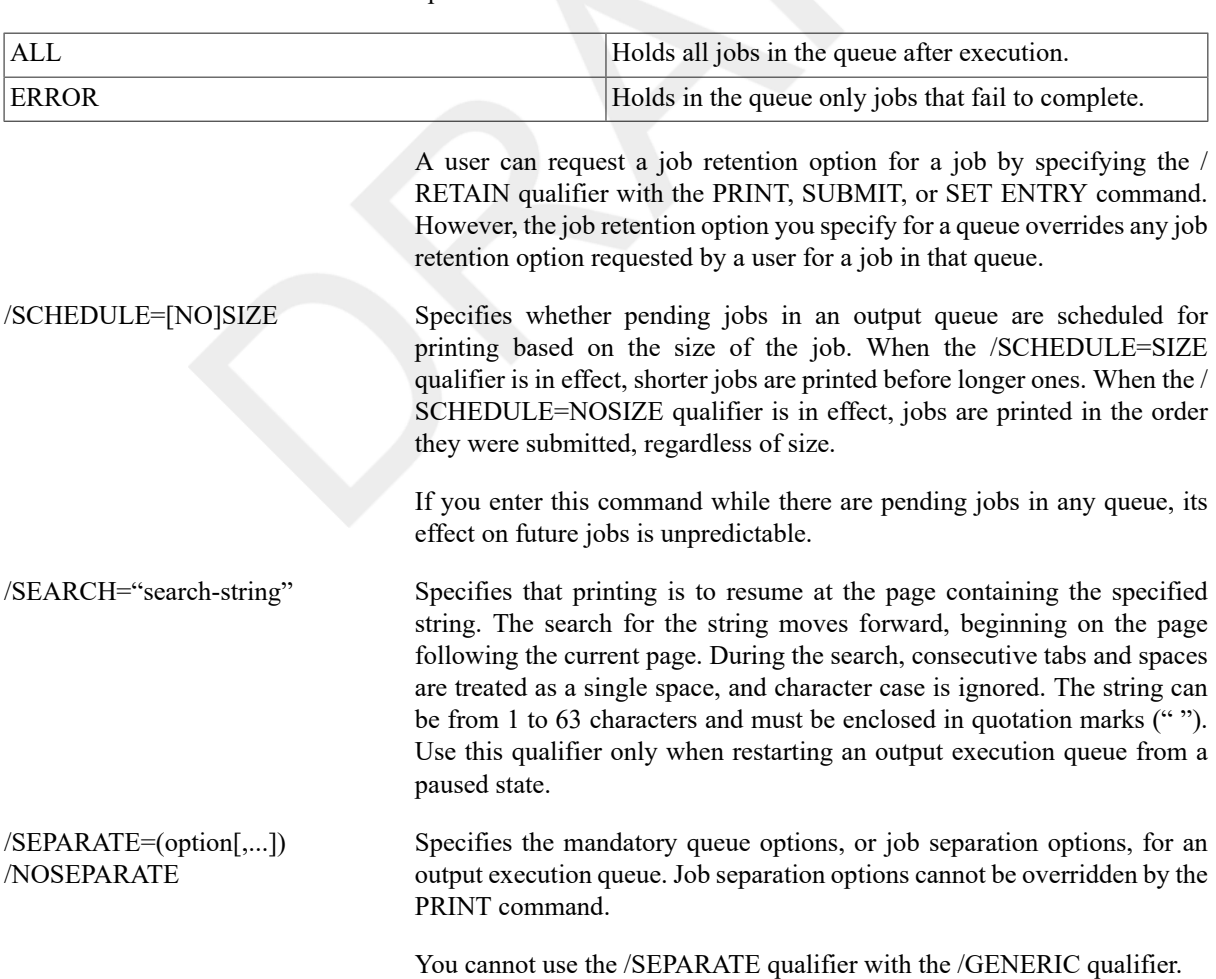

/RECORD\_BLOCKING /NORECORD\_BLOCKING

#### The job separation options are as follows:

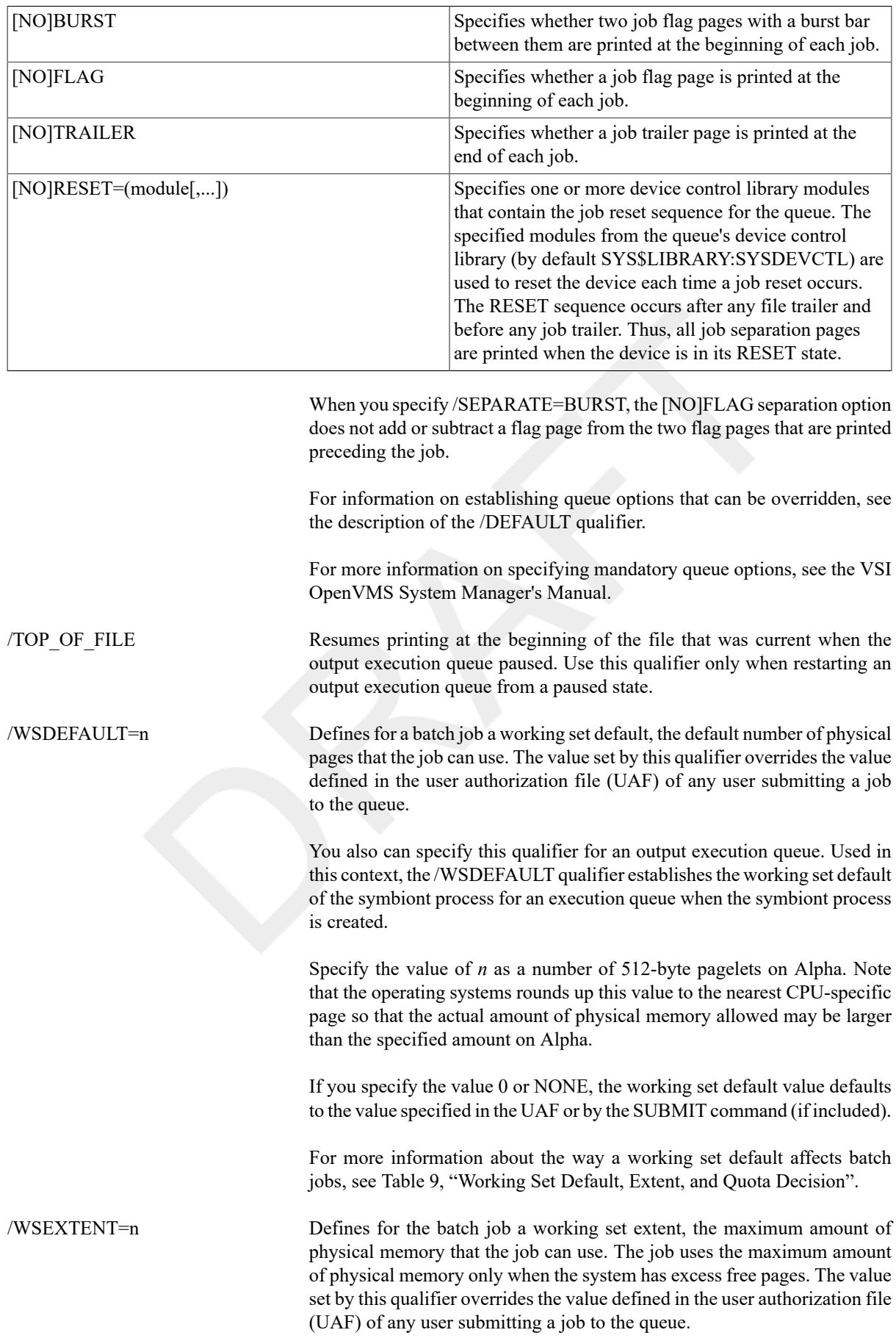

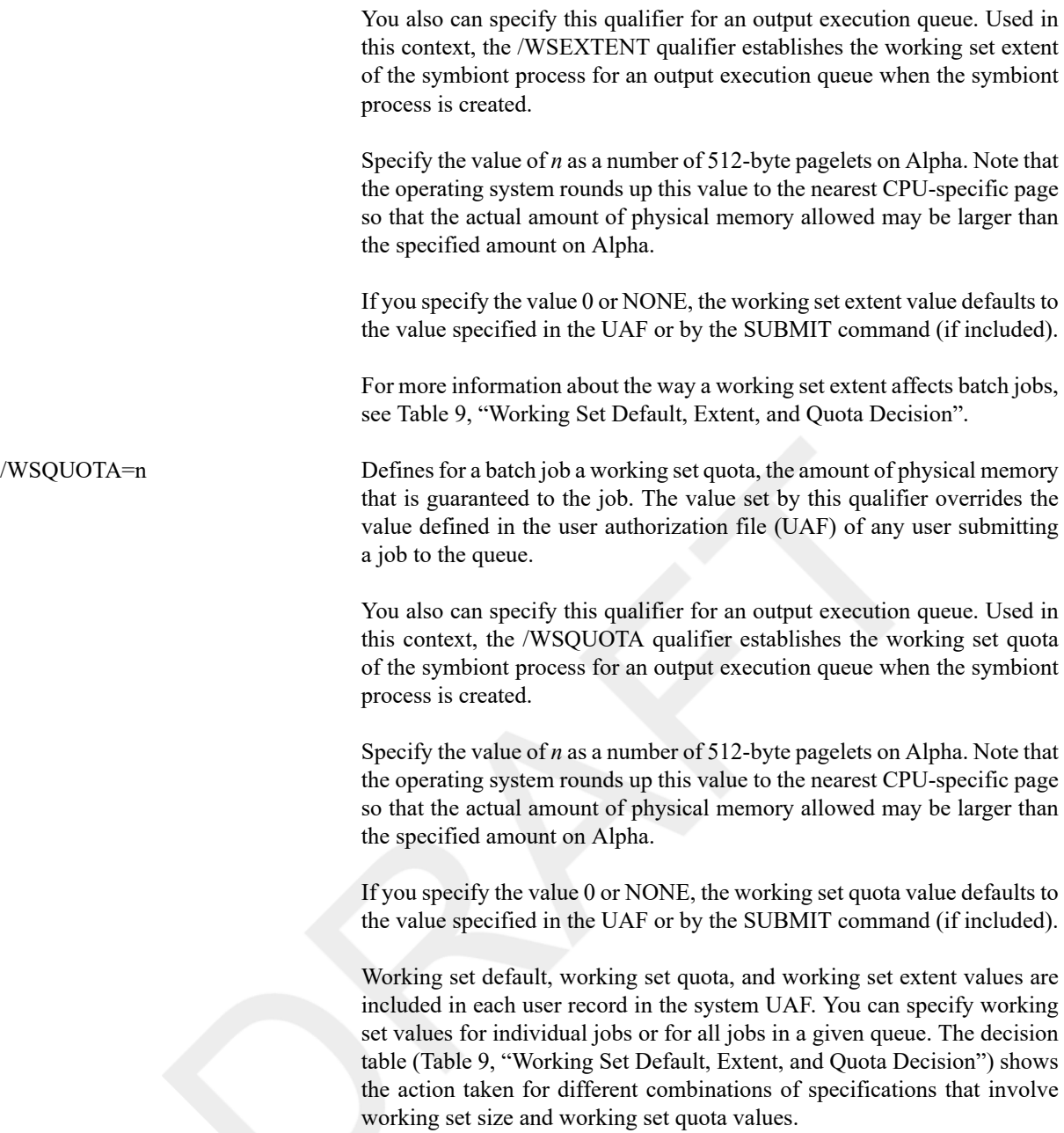

#### <span id="page-437-0"></span>**Table 9. Working Set Default, Extent, and Quota Decision**

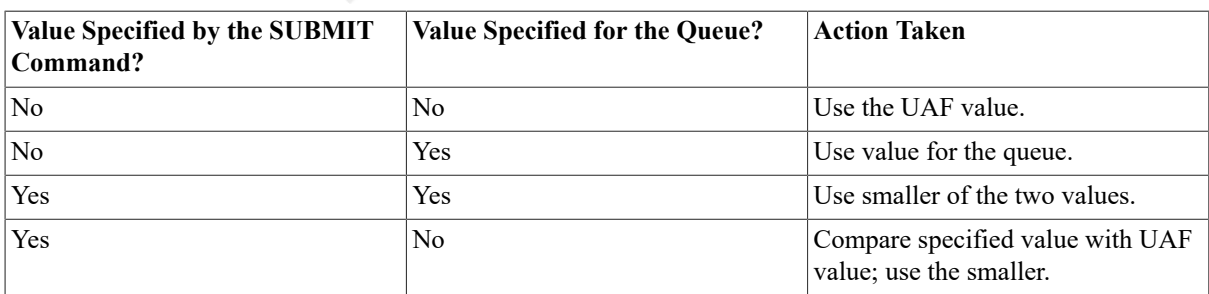

#### **Examples**

<sup>1.</sup> \$ **STOP/QUEUE LPA0**

<sup>\$</sup> **START/QUEUE/TOP\_OF\_FILE LPA0**

The STOP/QUEUE command in this example suspends the job that is currently executing on the printer queue LPA0 and places that queue in the paused state. The START/QUEUE command releases the queue from the paused state. The /TOP\_OF\_FILE qualifier causes the job that was suspended to resume printing at the beginning of the file rather than at where it was interrupted.

#### 2. \$ **INITIALIZE/QUEUE LPA0**

. . .

.

#### \$ **START/QUEUE/DEFAULT=FLAG LPA0**

The INITIALIZE/QUEUE command in this example initializes the queue named LPA0. Later, the START/ QUEUE command starts the queue. The /DEFAULT qualifier requests that a flag page precede each file in each job.

```
3. $ START/QUEUE/DEFAULT=FORM=LN01_PORTRAIT LN01_PRINT
```
The START/QUEUE command in this example restarts the LN01\_PRINT queue with the default form LN01\_PORTRAIT.

4. \$ **INITIALIZE/QUEUE/START/GENERIC=(A,B) MYQUEUE**

. [new printers X and Y are brought in at a later date]

```
.
$ STOP/QUEUE/NEXT MYQUEUE
```

```
$ START/QUEUE/GENERIC=(X,Y) MYQUEUE
```
This example changes the list of target nodes for a generic queue. Note that the queue was previously initialized as a generic queue.

5. \$ **START/QUEUE/RAD=1 BATCHQ1**

```
$ SHOW QUEUE/FULL BATCHQ1
Batch queue BATCHQ1, idle, on QUEBID::
  /BASE_PRIORITY=4 /JOB_LIMIT=3 /OWNER=[SYSTEM]
  /PROTECTION=(S:M,O:D,G:R,W:S) /RAD=1
```
This example modifies BATCHQ1 to run all assigned jobs on RAD 1 of QUEBID, and readies the queue to accept jobs for processing.

## **START/QUEUE/MANAGER**

START/QUEUE/MANAGER — Starts the clusterwide queue manager for the queuing system and opens that queue manager's queue database files. The /QUEUE qualifier is optional, but the /MANAGER qualifier is required. By default, the command affects the default queue manager, SYS\$QUEUE\_MANAGER. Specify the / NAME\_OF\_MANAGER qualifier to start a queue manager other than the default. For more information, see the chapter on the queue manager in the VSI OpenVMS System Manager's Manual. **Requires OPER (operator) and SYSNAM (system logical name) privileges.**

#### **Format**

START/QUEUE/MANAGER [dirspec]

#### **Parameter**

dirspec

Specifies the directory location to contain the system queue and journal files of the queue database. The queue file has a file type of QMAN\$QUEUES and contains queue definitions. The journal file has a file type of QMAN \$JOURNAL and contains job and other information that lets the queue manager to return to its last known state should a system be stopped unexpectedly. These files must reside in the same directory.

The default location of the queue and journal files is SYS\$COMMON:[SYSEXE]. The optional dirspec parameter is used only for specifying an alternate location for the queue and journal files. The specification must include at least the device and directory name. The asterisk (\*) and the percent sign (%) wildcard characters are not allowed in the directory specification.

The directory you specify must be available to all nodes that can run the queue manager. If the directory specification is a concealed logical name, it must be identically defined on all nodes in the cluster.

The location of the queue and journal files is stored in the master file of the queue database. You do not have to respecify the directory location with subsequent START/QUEUE/MANAGER commands.

For information about changing the location of any of the queue database files, see the chapter on the queue manager in the VSI OpenVMS System Manager's Manual.

#### **Description**

The START/QUEUE/MANAGER command has the following uses:

- Enter the command START/OUEUE/MANAGER/NEW\_VERSION to create the queue database and initially start a queue manager. See the description of the /NEW\_VERSION qualifier for more information. Once the queue manager has been started, it will remain running unless it is explicitly stopped with the STOP/QUEUE/ MANAGER/CLUSTER command.
- If the STOP/QUEUE/MANAGER/CLUSTER command has been executed, enter the START/QUEUE/ MANAGER command to restart a queue manager.
- In an OpenVMS Cluster, enter the START/QUEUE/MANAGER command with the /ON qualifier to modify the list of preferred nodes on which a queue manager can run. See the description of the /ON qualifier for more information.
- In an OpenVMS Cluster, enter the START/QUEUE/MANAGER command to ensure that a queue manager process is executing on the most preferred, available node. If the queue manager is not running on the most preferred, available node, the queue manager will be moved to that node without interruption of service. If you are using the default node list (\*), the queue manager will not move. For more information, see the description of the /ON qualifier.

If the queue manager is in a location other than the default, and in OpenVMS Cluster environments with multiple system disks, you must define the logical name QMAN\$MASTER. For instructions, see the chapter about the queue manager and queue database in the VSI OpenVMS System Manager's Manual.

If a queue manager does not start when you enter the START/QUEUE/MANAGER command, you will receive the following message:

%JBC-E-QMANNOTSTARTED, queue manager could not be started

If you see this message, search the operator log file SYS\$MANAGER:OPERATOR.LOG (or look on the operator console) for messages from the facilities QUEUE\_MANAGE and JOB\_CONTROL for information about the problem, as follows:

### **Qualifies**

/ADD Creates an additional queue manager in the existing queue database. If the named queue manager already exists, the request will be rejected.

<sup>\$</sup> **SEARCH SYS\$MANAGER:OPERATOR.LOG /WINDOW=5 QUEUE\_MANAGE,JOB\_CONTROL**

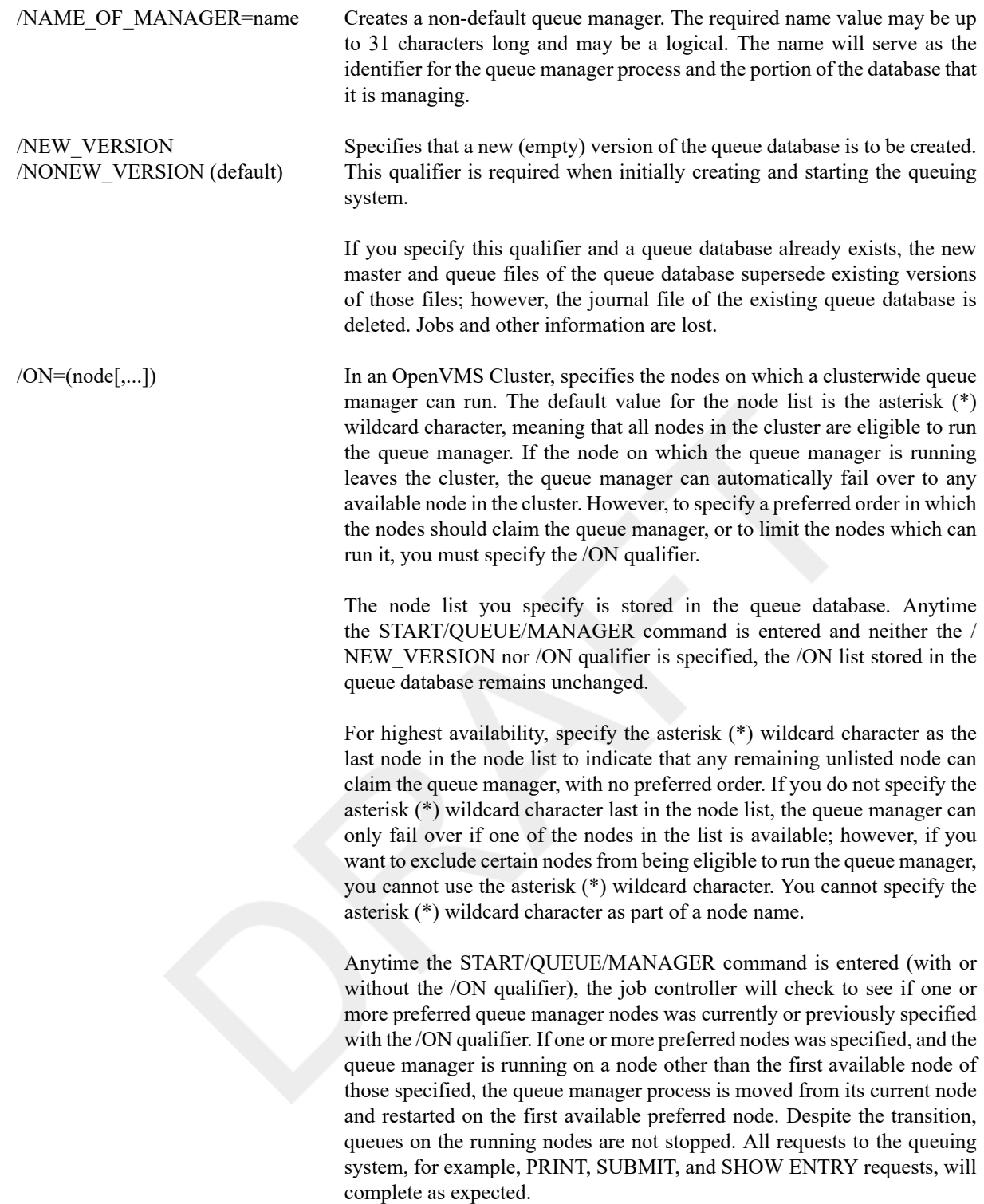

#### **Examples**

1. \$ **START/QUEUE/MANAGER/NEW\_VERSION** \$ **SHOW QUEUE** %JBC-E-NOSUCHQUE, no such queue

The START/QUEUE/MANAGER command in this example starts the queue manager and creates the queue and journal files in the default location, SYS\$COMMON:[SYSEXE]. Because the asterisk (\*) wildcard character is used by default as the value for the list of nodes on which the queue manager can run, the queue manager can fail over to any available node in the cluster.

This command starts the default queue manager SYS\$QUEUE\_MANAGER because the / NAME\_OF\_MANAGER qualifier is not specified.

Both the SYS\$COMMON:[SYSEXE] location and the value for the /ON qualifier (which is \* by default in this example) are stored in the queue database for future reference. The newly created queue database contains no queues or jobs. The SHOW QUEUE command shows that no queues are defined on this cluster.

#### 2. \$ **START/QUEUE/MANAGER/NEW\_VERSION -** \_\$ **/ON=(SATURN,VENUS,NEPTUN,\*) DUA5:[SYSQUE]**

The START/QUEUE/MANAGER command in this example creates the queue and journal files on the clusteraccessible disk volume DUA5, in directory SYSQUE. You must mount the disk before you enter the START/ QUEUE/MANAGER command.

The /ON qualifier specifies that the queue manager should run first on node SATURN. If SATURN leaves the cluster, the queue manager will attempt to fail over to VENUS. If VENUS is not available, the queue manager will attempt to fail over to NEPTUN. If NEPTUN is not available, the queue manager will fail over to any other available node in the cluster.

```
3. $ START/QUEUE/MANAGER/NEW_VERSION -
```

```
_$ /ON=(SATURN,VENUS,NEPTUN,*) DUA5:[SYSQUE])
.
```
#### \$ **START/QUEUE/MANAGER**

. .

The START/QUEUE/MANAGER command in this example creates the queue database as shown in the previous example. Suppose the queue manager started on node SATURN.

Later, SATURN is removed from the cluster, and the queue manager fails over to node VENUS. When SATURN rejoins the cluster, the second START/QUEUE/MANAGER command in the example is entered to move the queue manager back to node SATURN.

The second START/QUEUE/MANAGER command does not specify the DUA5:[SYSQUE] parameter value or the /ON qualifier and its node list because those previously supplied pieces of information are stored in the queue database. The queue manager continues to use the queue and journal files found at the location stored in its database. The /ON list, stored as a result of the previous START/QUEUE/MANAGER command, also remains unchanged.

```
4. $ START/QUEUE/MANAGER DUA4:[SYSQUE]
```

```
%JBC-E-QMANNOTSTARTED, queue manager could not be started
$ SEARCH SYS$MANAGER:OPERATOR.LOG /WINDOW=5 QUEUE_MANAGE,JOB_CONTROL
%%%%%%%%%%% OPCOM 14-DEC-2001 18:55:18.23 %%%%%%%%%%%
Message from user QUEUE_MANAGE on QMUNGR
%QMAN-E-OPENERR, error opening DUA4:[SYSQUE]SYS$QUEUE_MANAGER.QMAN
$QUEUES;
%%%%%%%%%%% OPCOM 14-DEC-2001 18:55:18.29 %%%%%%%%%%%
Message from user QUEUE_MANAGE on QMUNGR
-RMS-F-DEV, error in device name or inappropriate device type for
 operation
%%%%%%%%%%% OPCOM 14-DEC-2001 18:55:18.31 %%%%%%%%%%%
Message from user QUEUE_MANAGE on QMUNGR
-SYSTEM-W-NOSUCHDEV, no such device available
$ START/QUEUE/MANAGER DUA5:[SYSQUE]
```
In this example, the first START/QUEUE/MANAGER command specifies device DUA4: as the location of the queue and journal files. The error message indicates that the queue manager does not start. The SEARCH

command searches the operator log file for relevant messages, and reveals that device DUA4: does not exist. The second START/QUEUE/MANAGER command specifies the correct device name, DUA5:.

## **START/ZONE**

START/ZONE — Adds a zone to the running VAXft system. For more information on the START/ZONE command, see the VAXft systems documentation. **Applies only to the VAXft system. Requires CMKRNL (change mode to kernel) privilege**

#### **Format**

START/ZONE

## **STOP**

STOP — Terminates execution of a command, an image, a command procedure, a command procedure that was interrupted by a **Ctrl/Y** function, or a detached process or subprocess. **Requires GROUP privilege to stop other processes in the same group. Requires WORLD privilege to stop processes outside your group.**

#### **Format**

STOP [process-name]

#### **Parameter**

process-name

#### **Requires that the process be in your group.**

Specifies the name of the process to be deleted. The process name can have from 1 to 15 alphanumeric characters. If the *process-name* includes spaces or lowercase letters, enclose the name in quotation marks (" ") to preserve the correct spelling.

The specified process must have the same group number in its user identification code (UIC) as the current process; you cannot use the *process-name* parameter to stop a process outside of your group. To stop a process outside of your group, you must use the qualifier /IDENTIFICATION=*pid*.

The process name is incompatible with the /IDENTIFICATION qualifier; if you use the /IDENTIFICATION qualifier, the process name is ignored. If you include neither the *process-name* parameter nor the / IDENTIFICATION qualifier with the STOP command, the image executing in the current process is terminated.

### **Description**

The STOP command causes an abnormal termination of the image that is currently executing. If the image has declared user-mode exit-handling routines using calls to the \$DCLEXH system service, by default these exit handlers are not invoked. If execution of exit-handling routines is required, use the EXIT command or the STOP/ EXIT command to terminate the image so that the mode-specific exit handlers are invoked.

If the STOP command is executed from a noninteractive process (such as a batch job), the process terminates.

Note that when an image has been interrupted by a **Ctrl/Y** function and subsequently the DCL RUN command or a non-CLI-based DCL verb is entered, the interrupted image is terminated. However, in this case, exit-handling routines execute before the next image is run. For more information about process and image rundown processing, see the VSI OpenVMS User's Manual or the HP OpenVMS Programming Concepts Manual.

If you press Ctrl/Y to interrupt a command procedure and then enter the STOP command, or if the STOP command is executed in a command procedure, all command levels are unstacked and control returns to command level 0 (DCL level with the \$ prompt).

If you specify a process name or process identification (PID) code, the STOP command terminates the image currently executing in the specified process and deletes the process. If the process is noninteractive, no notification of the deletion occurs and the log file for the job is not printed.

### **Qualifiers**

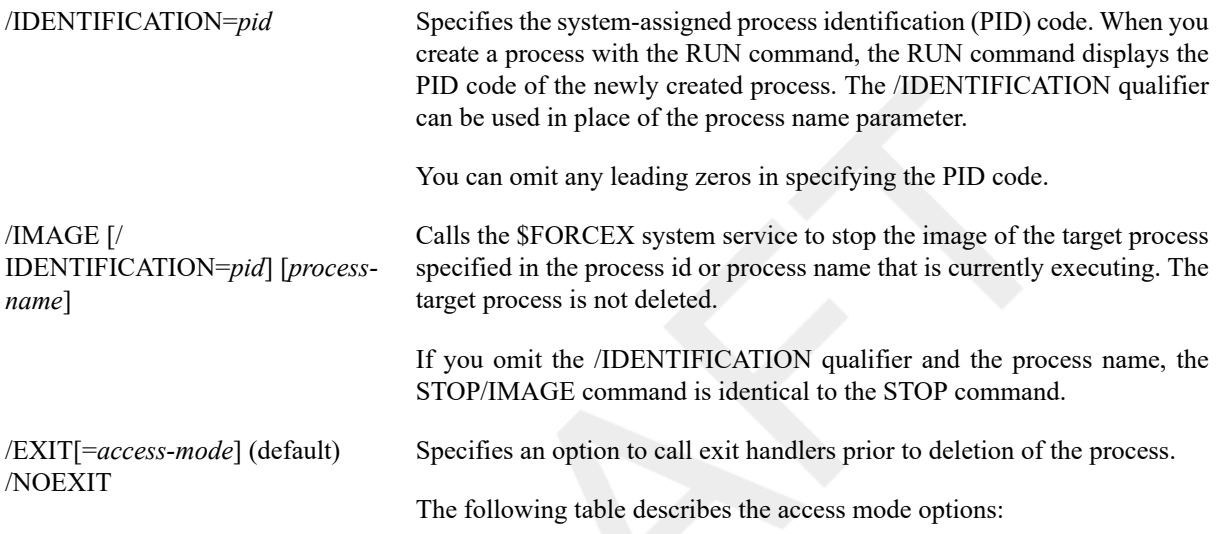

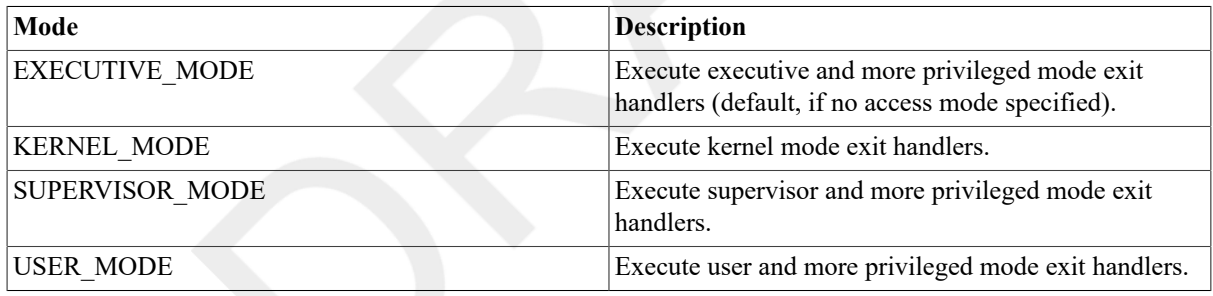

#### **Examples**

```
1. $ RUN MYPROG
```

```
.
.
.
Ctrl/Y
Interrupt
$ STOP
```
The RUN command in this example begins executing the image MYPROG. Subsequently, the **Ctrl/Y** function interrupts the execution. The STOP command then terminates the image.

```
2. $ @TESTALL
```

```
.
.
.
Ctrl/Y
```
Interrupt \$ **STOP**

The  $\omega$  (execute procedure) command in this example executes the procedure TESTALL.COM. Subsequently, the **Ctrl/Y** function interrupts the procedure. The STOP command then returns control to the DCL command interpreter.

```
3. $ RUN/PROCESS_NAME=LIBRA LIBRA
```

```
%RUN-S-PROC_ID, identification of created process is 0013340D
    .
 .
 .
$ STOP LIBRA
```
The RUN command in this example creates a subprocess named LIBRA to execute the image LIBRA.EXE. Subsequently, the STOP command causes the image to exit and deletes the process.

4. \$ ON ERROR THEN STOP

```
 .
 .
 .
```
In a command procedure, the ON command establishes a default action when any error occurs in the execution of a command or program. The STOP command stops all command levels. If this ON command is executed in a command procedure, which in turn is executed from within another procedure, control does not return to the outer procedure, but to DCL command level 0.

5. \$ STOP/EXIT

Terminates the process and runs exit handlers beginning at executive mode.

6. \$ STOP/IMAGE/ID=12345678

Terminates the current user image being executed by process 12345678.

## **STOP/CPU**

STOP/CPU — Stops the specified secondary processor or processors (and any associated vector processors). The / CPU qualifier is required. **Applies only to OpenVMS multiprocessing systems. Requires CMKRNL(change mode to kernel) privilege.**

#### **Format**

STOP/CPU [cpu-id[,...]]

#### **Parameter**

cpu-id[,...]

Specifies a decimal value representing the identity of a processor in an OpenVMS multiprocessing system. On an Alpha 7000system, the CPU ID is the backplane slot number of the processor. If you do not specify a CPU ID, the STOP/CPU command selects a processor in the current active set to stop.

#### **Description**

The STOP/CPU command removes a secondary processor from the active set in an OpenVMS multiprocessing system. If the secondary processor is not executing a process when the STOP/CPU command is issued, it enters

the STOPPED state. If the secondary is executing a process at the time, it continues to execute the current process until it attempts to schedule another process. When this occurs, the secondary enters the STOPPED state.

The OpenVMS operating system subjects a processor to a set of checks when it is the object of a STOP/CPU command. As a result, you may not be permitted to stop certain processors that are vital to the functioning of the system. In these cases, there is usually a process in the system that can execute only on the processor you intend to stop. You can determine this by issuing a SHOWCPU/FULL command. In unusual circumstances, you can bypass the checking mechanism by using the /OVERRIDE\_CHECKS qualifier in the command.

The STOP/CPU command has no effect if its object processor is already in the STOPPED state when it is issued.

### **Qualifiers**

/ALL Stops all eligible secondary processors in the system's active set.

/ASSIGN=option (Alpha/Integrity servers only) Assigns specified processors to the hard partition node after they are stopped.

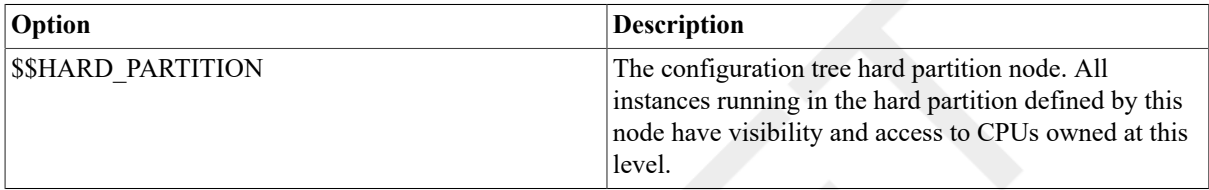

Supported only on AlphaServer systems that support partitioning.

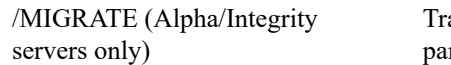

ansfers ownership of the CPU from the current instance to another soft partition.

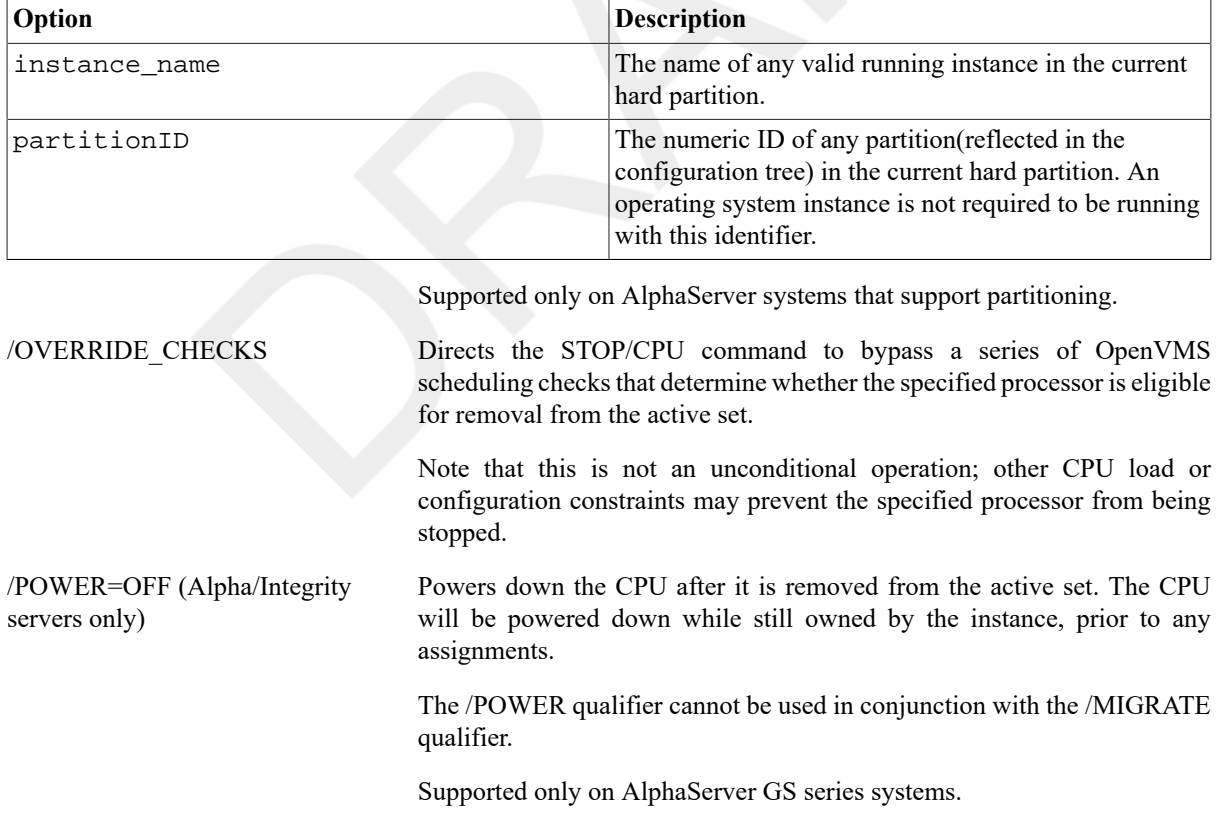

#### **Examples**

1. \$ **STOP/CPU** 

The STOP/CPU command in this example selects a processor and removes it from the multiprocessing system's active set.

2. \$ **STOP/CPU 4,7**

The STOP/CPU command in this example selects the processors with CPU IDs 4and 7 and removes them from the multiprocessing system's active set.

3. \$ **STOP/CPU/OVERRIDE\_CHECKS 8**

The STOP/CPU/OVERRIDE CHECKS command in this example overrides some OpenVMS scheduling states that ordinarily prevent the operation and stops the processor with the CPU ID of 8. Then it is removed from active participation in the multiprocessing system.

#### 4. \$ **STOP/CPU/ALL**

The STOP/CPU/ALL command in this example stops all eligible secondary processors in the active set and removes them from the multiprocessing system.

5. \$ **STOP/CPU/MIGRATE=WFGLXE 5**

TheSTOP/CPU/MIGRATE command in this example removes CPU 5from the current instance's active set and transfers ownership to instance WFGLXE in the current hard partition.

#### 6. \$ **STOP/CPU/ASSIGN=\$\$HARD 6**

The STOP/CPU/MIGRATE command in this example removes CPU 6from the current instance's active set and transfers ownership to the hard partition node in the configuration tree. The CPU is immediately available for assignment for any instance within the hard partition defined by that node.

## **STOP/NETWORK**

STOP/NETWORK — Stops the specified network service on the local node. The/NETWORK qualifier is required.

#### **Format**

STOP/NETWORK network-service

#### **Parameter**

network-service

Specifies the name of the network service that you want to halt.

#### **Description**

The STOP/NETWORK command causes the specified network to stop executing on the local node.

Use the START/NETWORK command to release the network from the paused state.

#### **Example**

#### \$ **STOP/NETWORK DECnet**

The STOP/NETWORK command in this example stops the current network service.

## **STOP/QUEUE**

STOP/QUEUE — The STOP/QUEUE command causes the specified execution queue to pause. All jobs currently executing in the queue are suspended (until the queue is restarted with the START/QUEUE command), and no new jobs are initiated. The/QUEUE qualifier is required. **Requires manage (M) access to the queue.**

### **Format**

```
STOP/QUEUE queue-name[:]
```
### **Parameter**

queue-name[:]

Specifies the name of the queue that you want to pause.

### **Description**

The STOP/QUEUE command causes the specified queue to pause. All jobs currently executing in the queue are suspended. No new jobs are initiated.

Use the START/QUEUE command to release the queue from the paused state. When you restart the queue, any jobs that were executing resume executing at the point where they left off, unless you use the /BACKWARD, the / FORWARD, the/SEARCH, or the /TOP\_OF\_FILE qualifier to restart a print job at a different place.

For information about how to stop a queue, see the following commands:

STOP/QUEUE/ABORT STOP/QUEUE/ENTRY STOP/QUEUE/MANAGER/CLUSTER STOP/QUEUE/NEXT STOP/QUEUE/REQUEUE STOP/QUEUE/RESET STOP/QUEUES/ON\_NODE

### **Examples**

#### 1. \$ **STOP/QUEUE LPA0**

The STOP/QUEUE command in this example suspends the current print job in the queue LPA0 and places that queue in the paused state.

#### 2. \$ **STOP/QUEUE JADE\_PRINT** \$ **START/QUEUE/TOP\_OF\_FILE JADE\_PRINT**

The STOP/QUEUE command in this example suspends the job that is currently printing on the printer queue JADE\_PRINT and places that queue in the paused state. The START/QUEUE command releases the queue from the paused state. The/TOP\_OF\_FILE qualifier causes the job that was suspended to resume printing at the beginning of the file rather than at where it was interrupted.

## **STOP/QUEUE/ABORT**

STOP/QUEUE/ABORT — Aborts a job that is printing or processing on an output queue, deletes it from the queue, and begins processing the first pending job in the queue. The/QUEUE qualifier is optional, but the /ABORT qualifier is required. **Requires delete (D) access to the current job.**

### **Format**

```
STOP/QUEUE/ABORT queue-name[:]
```
### **Parameter**

queue-name[:]

Specifies the name of the queue containing the job you want to abort.

## **Description**

When you abort a print job, the print job completes the page that is currently printing. Then the job is removed from the queue. If the output queue has been set up to put trailing pages at the end of jobs, a trailer page is printed after the current page is completed. For information on how a batch job is aborted, see the description of the STOP/ QUEUE/ENTRY command.

Use the STOP/QUEUE/ABORT command to abort the current print job and to delete it from the queue. You do not specify a job entry number with the /ABORT qualifier,because output queues can have only one current job at a time.

Use the STOP/QUEUE/ENTRY command to abort one or more batch jobs that are executing currently on a queue and to delete them from the queue. To stop a batch job, you must specify an entry number because batch queues, unlike print queues, can have more than one job executing at the same time. (You also can use the STOP/QUEUE/ ENTRY command to abort a print job that is printing or processing currently on a queue, and to delete it from the queue.)

Use the STOP/QUEUE/REQUEUE command to stop batch or print jobs and to requeue them. Use the DELETE/ ENTRY command to delete an entry that is queued and awaiting execution.

#### **Note**

If you enter the STOP/QUEUE/ABORT command accidentally for a malfunctioning queue, enter the STOP/ QUEUE/RESET command to stop the queue in an orderly fashion.

### **Examples**

```
(wide)
$ STOP/QUEUE/ABORT LPA0
```
This example aborts the current print job on the queue LPA0. The print symbiont begins to process the first pending job in the queue. Assuming there is no problem with the printer, the current page of the file completes printing. If the printer queue has been set up to put trailer pages at the end of jobs, a trailer page is printed after the current page is completed.

For batch queues an entry number must be provided. To abort a batch job, use the STOP/QUEUE/ENTRY command.

## **STOP/QUEUE/ENTRY**

STOP/QUEUE/ENTRY — Aborts one or more jobs that are executing on a batch queue or printing on an output queue, deletes them from the queue, and begins processing the first pending job in the queue. The /QUEUE qualifier is optional, but the /ENTRY qualifier is required. **Requires delete (D) access to the specified job.**

### **Format**

```
=(entry-number[,...]) [queue-name[:]]
```
## **Parameters**

```
entry-number[,...]
```
Specifies the entry number (or a list of entry numbers) of jobs to be deleted. If you specify only one entry number, you can omit the parentheses. If you do not specify a queue name, you can delete entries from multiple queues.

The system assigns a unique entry number to each queued print or batch job in the system. By default, the PRINT and SUBMIT commands display the entry number when they successfully queue a job for processing. These commands also create or update the local symbol \$ENTRY to reflect the entry number of the most recently queued job. To find a job's entry number, enter the SHOW ENTRY or the SHOW QUEUE command.

queue-name[:]

Specifies the name of the queue that contains the jobs that you want to abort. The queue name can refer either to the queue to which the job was submitted or to the queue where the job is executing. The *queue-name* parameter is optional syntax; however, when you specify a queue name, the OpenVMS system uses it to verify an entry in the specific queue before stopping and deleting the entry.

### **Description**

When you abort a batch job, the system tries to stop the job in an orderly fashion by closing any open files and sending a message to the log file. For information on how a print job is aborted, see the description of the STOP/ QUEUE/ABORT command.

Use the STOP/QUEUE/ENTRY command to abort one or more batch jobs that are executing currently on a queue and to delete them from the queue. To stop a batch job, you must specify an entry number because batch queues, unlike print queues, can have more than one job executing at the same time. (You also can use the STOP/QUEUE/ ENTRY command to abort a print job that is currently printing or processing on a queue and to delete it from the queue.)

Use the STOP/QUEUE/REQUEUE command to stop batch or print jobs and to requeue them. Use the DELETE/ ENTRY command to delete an entry that is queued and is awaiting execution.

#### **Note**

If you enter the STOP/QUEUE/ENTRY command accidentally for a malfunctioning queue, enter the STOP/ QUEUE/RESET command to stop the queue in an orderly fashion.

### **EXAMPLE**

(wide)

\$ **STOP/QUEUE/ENTRY=365 SYS\$BATCH**

The STOP/QUEUE/ENTRY command in this example aborts batch job number 365currently executing on the SYS\$BATCH queue and begins the first pending job in the queue.

## **STOP/QUEUE/MANAGER/CLUSTER**

STOP/QUEUE/MANAGER/CLUSTER — Shuts down the queue manager on a standalone node or an OpenVMS Cluster. The /QUEUE qualifier is optional, but the /MANAGER and /CLUSTER qualifiers are required on both standalone and clustered systems. By default, the command affects the default queue manager, SYS \$QUEUE\_MANAGER. Specify the /NAME\_OF\_MANAGER qualifier to shut down a queue manager other than the default. **Requires OPER (operator) and SYSNAM (system logical name) privileges.**

#### **Format**

STOP/QUEUE/MANAGER/CLUSTER

#### **Parameters**

None.

### **Description**

The STOP/QUEUE/MANAGER/CLUSTER command notifies the queue manager to perform the following on the standalone node or on all nodes in the cluster:

- Abort all of the current jobs that cannot be restarted, and requeue all of the current restartable jobs on the queue manager
- Stop all of the execution queues on the queue manager
- Disable the autostart feature for all of the queue manager's autostart queues
- Close the queue manager's queue and journal files

Once the STOP/QUEUE/MANAGER/CLUSTER command is entered, the affected queue manager process remains stopped, and requests to the queuing system are denied until the DCL command START/QUEUE/ MANAGER is entered.

#### **Qualifier**

/ NAME\_OF\_MANAGER=name NAME\_OF\_MANAGER qualifier is omitted, the default queue manager name Specifies the name of the queue manager process to be stopped. If the / SYS\$QUEUE MANAGER is used. For more information, see the chapter about the queue manager in the VSI OpenVMS System Manager's Manual.

### **EXAMPLE**

(wide)\$ **STOP/QUEUE/MANAGER/CLUSTER**

The STOP/QUEUE/MANAGER/CLUSTER command in this example stops the queue manager process, SYS \$QUEUE\_MANAGER. The process remains stopped and requests to SYS\$QUEUE\_MANAGER will be denied until the START/QUEUE/MANAGER command is entered.

This command stops the default queue manager SYS\$QUEUE\_MANAGER because the / NAME\_OF\_MANAGER qualifier is not specified.

## **STOP/QUEUE/NEXT**

STOP/QUEUE/NEXT — Stops the specified queue after all executing jobs have completed processing. No new jobs are initiated. The /QUEUE qualifier is optional, but you must specify the /NEXT qualifier. **Requires manage (M) access to the queue.**

### **Format**

STOP/QUEUE/NEXT queue-name[:]

### **Parameter**

```
queue-name[:]
```
Specifies the name of the queue that you want to stop.

### **Description**

The STOP/QUEUE/NEXT command stops the queue after it allows any current jobs to complete execution. No new jobs are initiated.

You should use the STOP/QUEUE/NEXT command before deassigning, deleting,or merging a queue, as this command allows all currently executing jobs to complete processing before changes are made to the queue. You might also use this command to stop a queue if you need to perform planned service on a printing device. Use the START/QUEUE command to restart the queue.

For autostart queues, the STOP/QUEUE/NEXT command stops the queue and makes it inactive for autostart, so it will not be automatically started. For this reason, you might use this command to prevent an autostart queue from being accidentally restarted when a printing device needs to undergo planned service. Use the START/QUEUE command to reactivate the queue for autostart.

### **Examples**

```
1. (wide)
```

```
$ STOP/QUEUE/NEXT LASER_PRINT
```
In this example, the STOP/QUEUE/NEXT command prepares to stop the queue LASER\_PRINT. The currently printing job is allowed to complete, but no new job is allowed to initiate. Once the current job has finished, the queue is stopped.

If LASER\_PRINT is an autostart queue, it will not be automatically started until you enter the START/QUEUE command.

```
2. (wide)
  $ STOP/QUEUE/NEXT BATCH_1
  $ SHOW QUEUE/ALL BATCH_1
  Batch queue BATCH_1, stopped, on JADE::
  $ DELETE/QUEUE BATCH_1
```
This example shows how to delete the batch queue BATCH 1. First, the STOP/QUEUE/NEXT command is entered, which stops the queue after jobs currently executing on the queue are completed. Second, the SHOW QUEUE/ALL command is entered to ensure that no jobs are pending in the queue. The screen display shows that no jobs are pending. Finally, the DELETE/QUEUE command is entered to delete the queue BATCH\_1.

## **STOP/QUEUE/REQUEUE**

STOP/QUEUE/REQUEUE — Stops the current jobs on the specified queue and requeues them for later processing. The queue does not stop; processing of the first pending job in the queue begins. The /QUEUE qualifier is optional, but the /REQUEUE qualifier is required. The /ENTRY qualifier is required to requeue batch jobs. **Requires delete (D) access to the current or specified job.**

### **Format**

```
[=queue-name] queue-name[:] [=queue-name] /ENTRY=(entry-number[,...])queue-
name[:]
```
### **Parameters**

queue-name[:]

Specifies the name of the queue that contains the jobs that you want to stop. When you specify a queue name as a parameter for the /REQUEUE qualifier, the jobs are requeued to that queue; otherwise, the jobs are requeued in the current queue.

entry-number[,...]

Specifies the entry number (or a list of entry numbers) of the jobs you want to requeue. If you specify only one entry number, you can omit the parentheses.

The system assigns a unique entry number to each queued print or batch job in the system. By default, the PRINT and SUBMIT commands display the entry number when they successfully queue a job for processing. These commands also create or update the local symbol \$ENTRY to reflect the entry number of the most recently queued job. To find a job's entry number, enter the SHOW ENTRY or SHOW QUEUE command.

### **Description**

The STOP/QUEUE/REQUEUE command causes the system to requeue the jobs for later processing or for execution in the queue. If the print symbiont has sent checkpoint information about a print job to the job controller, printing resumes at the last checkpoint recorded, unless you enter the SETENTRY/NOCHECKPOINT command before the job is reinitiated. Batch jobs generally restart at the beginning; however, batch jobs that contain SET RESTART VALUE commands run only those portions of the job that have not completed successfully.

Use the STOP/QUEUE/ABORT command to stop a current print job without requeueing it. Use the STOP/ QUEUE/ENTRY command to stop a current batch job without requeueing it. You also can use the STOP/QUEUE/ ENTRY command to stop a print job without requeueing it. Use the DELETE/ENTRY command to delete an entry that is queued and is waiting to be executed or processed.

#### **Note**

If you enter the STOP/QUEUE/REQUEUE command accidentally for a malfunctioning queue, enter the STOP/ QUEUE/RESET command to stop the queue in an orderly fashion.

### **Qualifiers**

/ENTRY=(entry-number[,...]) Specifies the entry number of one or more jobs you want to abort. If you specify only one entry number, you can omit the parentheses.

> The system assigns a unique entry number to each queued print or batch job in the system. By default, the PRINT and SUBMIT commands display the entry number when they successfully queue a job for processing. These commands also create or update the local symbol \$ENTRY to reflect the entry number of the most recently queued job. To find a job's entry number, enter the SHOW ENTRY or the SHOW QUEUE command.

You must use the /ENTRY qualifier when you enter the

#### STOP/QUEUE/REQUEUE

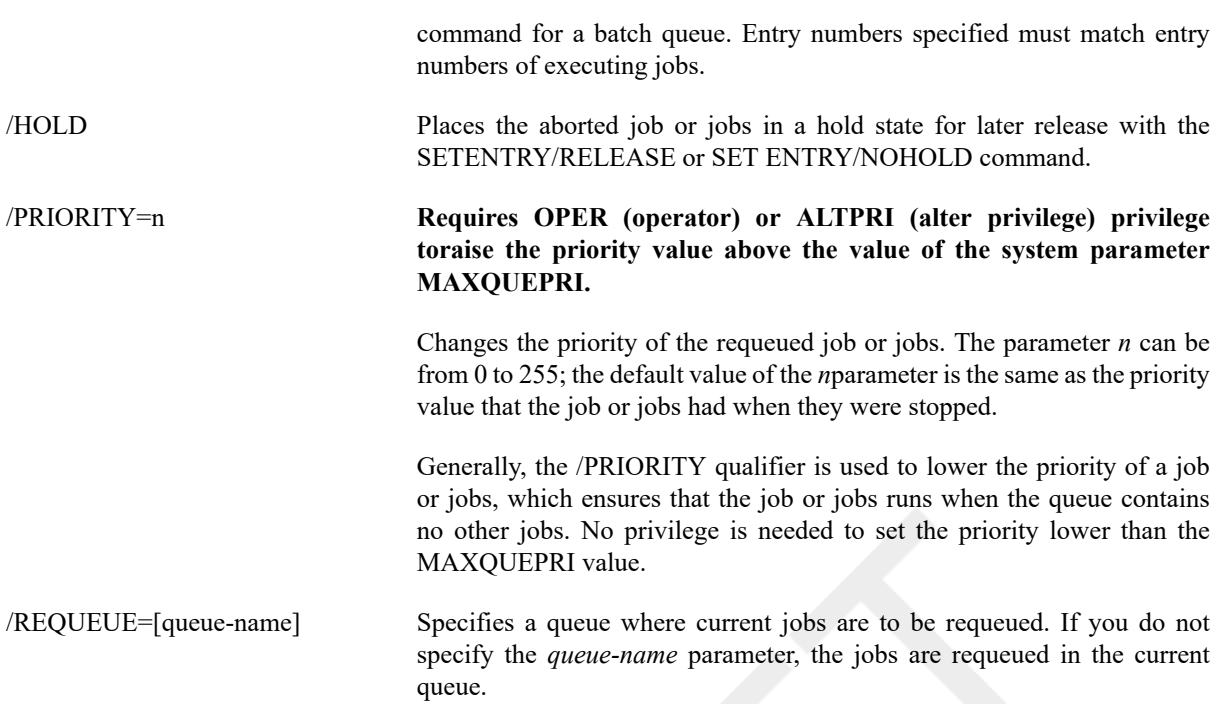

### **Examples**

1. (wide)

```
$ STOP/QUEUE/REQUEUE=LPB0 LPA0
```
In this example, the current print job on queue LPA0 is stopped and requeued to queue LPB0. If the print symbiont sent checkpoint information about the printjob to the job controller, printing resumes on LPB0 at the last checkpoin recorded.

```
2. (wide)
```

```
$ STOP/QUEUE/REQUEUE/HOLD LPA0
.
.
.
```
\$ **SET ENTRY 254/RELEASE**

In this example, the current print job on LPA0 is suspended and placed in the hold state. Later, when you enter the SET ENTRY command with the /RELEASE qualifier, the job is released from the hold state and is rescheduled to print on queue LPA0. If the print symbiont sent checkpoint information about the print job to the job controller, printing resumes at the last checkpoint.

3. (wide)

#### \$ **STOP/QUEUE/REQUEUE/ENTRY=758 SYS\$BATCH**

In this example, batch job number 758 is stopped and requeued for later processing on SYS\$BATCH. If the batch job has been programmed with appropriate SET RESTART\_VALUE commands, those portions of the job that have completed successfully are not rerun.

## **STOP/QUEUE/RESET**

STOP/QUEUE/RESET — Abruptly stops the queue and returns control to the system. Any jobs that cannot be restarted are aborted immediately. The /QUEUE qualifier is optional, but you must specify the /RESET qualifier. **Requires manage (M) access to the queue.**

### **Format**

```
STOP/QUEUE/RESET queue-name[:]
```
### **Parameter**

queue-name[:]

Specifies the name of the queue you want to reset.

## **Description**

The STOP/QUEUE/RESET command stops the queue as soon as the system receives the command. The queue manager requests termination for all executing jobs, but aborts or requeues executing jobs without waiting for termination status to be received. Current jobs that can be restarted are requeued for processing. Current jobs that cannot be restarted are aborted and must be resubmitted for processing. (Print jobs are restartable by default. Batch jobs are restartable if submitted with the SUBMIT/RESTART command.) Use the START/QUEUE command to restart the queue.

For autostart queues, the STOP/QUEUE/RESET command stops the queue and makes it inactive for autostart, so it will not be automatically started. For this reason, you might use this command to prevent an autostart queue from being automatically restarted when a printing device fails and needs to be serviced. Use the START/QUEUE command to reactivate the queue for autostart.

## **Examples**

```
1. (wide)
```

```
$ INITIALIZE/QUEUE/AUTOSTART_ON=MYNODE::LPAO/START LPA0
$ ENABLE AUTOSTART/QUEUES/ON_NODE=MYNODE
.
```

```
.
.
```

```
$ STOP/QUEUE/RESET LPA0
```

```
$ START/QUEUE LPA0
```
THE INITIALIZE/QUEUE command in this example creates an autostart output queue named LPA0. The / START qualifier activates the queue for autostart, and the ENABLE AUTOSTART/QUEUES command causes the queue to begin executing.

Suppose the printer LPA0:: runs out of paper. The STOP/QUEUE/RESET command abruptly stops the queue LPA0. The current print job stops immediately and is requeued. The STOP/QUEUE/RESET command also makes the queue inactive for autostart, so it will not be restarted while the printer's paper is being resupplied.

After the printer is loaded with paper, the START/QUEUE command makes the queue active for autostart and allows the queue manager to automatically start it again.

```
2. (wide)
```
\$ **STOP/QUEUE/RESET TEXBATCH**

The STOP/QUEUE/RESET command in this example stops the batch queue TEXBATCH. Any current jobs that were submitted with the /RESTART qualifier are requeued for processing when the queue is restarted. Users might want to resubmit current jobs that were not originally submitted with the /RESTART qualifier.

# **STOP/QUEUES/ON\_NODE**

STOP/QUEUES/ON\_NODE — Stops all queues on the specified node. This command is useful if you want to stop a set of queues on a node with a single command (for example, before shutting down a node), but do not want to stop a queue manager throughout an OpenVMS Cluster. The /QUEUES qualifier is optional, but the / ON\_NODE qualifier is required. **Requires OPER (operator) privilege.**

### **Format**

STOP/QUEUES/ON\_NODE[=node]

#### **Parameters**

None.

### **Description**

The STOP/QUEUES/ON\_NODE command notifies the queue manager to perform the following tasks:

- Abort all current jobs that cannot be restarted (in all of that queue manager's execution queues on the appropriate node), and requeue all current restartable jobs.
- Stop all of that queue manager's execution queues on the appropriate node. Force any of that queue manager's autostart queues on the node to fail over to the next available node in the queue's failover list (if any) on which autostart is enabled.
- Prevent any of that queue manager's autostart queues from failing over to the node.

By default, this command affects the node from which it is entered. Specify a nodename with the /ON\_NODE qualifier to stop queues on a different node.

By default, the command affects autostart queues managed by the default queue manager, SYS \$QUEUE\_MANAGER. Specify the /NAME\_OF\_MANAGER qualifier to disable autostart of a different queue manager's autostart queues (on the node).

The STOP/QUEUES/ON\_NODE command affects all autostart and nonautostart execution queues on the appropriate node that are managed by the queue manager. Autostart queues stopped as a result of this command remain active for autostart and will be restarted when the ENABLE AUTOSTART command is entered for the affected node or a node to which the queue can fail over. Nonautostart queues stopped as a result of this command must each be started with a START/QUEUE command specifying the queue name.

If you are using autostart queues, you might want to enter the DISABLE AUTOSTART/QUEUES command. For more information on the relationship between DISABLE AUTOSTART/OUEUES and STOP/OUEUES/ ON\_NODE, see the section on stopping queues before shutting down a system in the chapter about queues in the VSI OpenVMS System Manager's Manual.

The STOP/QUEUES/ON\_NODE command is included in the shutdown command procedure SYS \$SYSTEM:SHUTDOWN.COM. If you shut down a node without using SHUTDOWN.COM, you might want to enter the STOP/QUEUES/ON\_NODE command first. For more information on stopping queues before shutting down a node, see the chapter about queues in the VSI OpenVMS System Manager's Manual.

### **Qualifier**

/ NAME\_OF\_MANAGER=name\_stop. Specifies the name of the queue manager controlling the queues you want to

> If the /NAME\_OF\_MANAGER qualifier is omitted, then the default queue manager name SYS\$OUEUE\_MANAGER is used. For more information on multiple queue managers, see the chapter about the queue manager in the VSI OpenVMS System Manager's Manual.

#### **Examples**

1. (wide)\$ **STOP/QUEUES/ON\_NODE**

The STOP/QUEUES/ON\_NODE command in this example stops all queues on the node from which it is entered. The autostart feature is disabled on this node for all autostart queues.

However, the queue manager process continues to run and schedules jobs as requested for execution on its unstopped queues on other nodes in the OpenVMS Cluster.

This command only affects queues managed by the default queue manager SYS\$QUEUE\_MANAGER because the /NAME\_OF\_MANAGER qualifier is not specified.

2. (wide)\$**INITIALIZE/QUEUE-**

```
_$/AUTOSTART_ON=(JADE::,RUBY::,OPAL::)/BATCH/START BATCH_1
$ENABLE AUTOSTART/QUEUES/ON_NODE=JADE
$ENABLE AUTOSTART/QUEUES/ON_NODE=RUBY
.
.
.
$ STOP/QUEUES/ON_NODE=JADE
$ SHOW QUEUE BATCH_1
Batch queue BATCH_1, idle, on RUBY::
```
The INITIALIZE/QUEUE command in this example creates the autostart queue BATCH\_1 capable of running on node JADE, RUBY, or OPAL. The /START qualifier activates the queue for autostart. The first ENABLE AUTOSTART/QUEUES command enables autostart of all autostart queues on node JADE, causing the queue BATCH 1 to begin processing on that node. The second ENABLE AUTOSTART/QUEUES command enables autostart for all autostart queues on node RUBY.

Later, suppose node JADE needs to be removed from the cluster. The STOP/QUEUES/ON\_NODE command in the example stops all queues on node JADE without stopping the clusterwide queue manager, and causes the autostart queue BATCH\_1 to failover to node RUBY, the next available node in its failover list. Because the STOP QUEUES/ON NODE command disables autostart, the ENABLE AUTOSTART/QUEUES command must be executed on node JADE when it reboots for autostart queues to run on that node in the future.

This command only affects queues managed by the default queue manager SYS\$QUEUE\_MANAGER because the /NAME\_OF\_MANAGER qualifier is not specified.

## **STOP/ZONE**

STOP/ZONE — Removes a zone from a running VAXft system. For more information on the STOP/ZONE command, see the VAXft systems documentation. **Applies only to the VAXft system. Requires CMKRNL (change mode to kernel) privilege.**

#### **Format**

STOP/ZONE zone-id

## **SUBMIT**

SUBMIT — Queues one or more files containing command procedures to a batch queue. **Requires submit (S) access to the queue.**

### **Format**

```
SUBMIT filespec[,...]
```
### **Parameter**

filespec[,...]

Specifies one or more files containing command procedures. The asterisk (\*) and the percent sign (%) wildcard characters are allowed in the directory specification, file name, file type, and version number fields. The default file type is that of the preceding file. If no previous file specification contains an explicit file type, the default file type is .COM.

If you specify more than one file, separate the file specifications with either commas (,) or plus signs (+).

If you specify a node name, you must use the /REMOTE qualifier.

### **Description**

The SUBMIT command places the specified files in a batch queue for subsequent execution. By default, this queue is SYS\$BATCH. All files queued by a single SUBMIT command are processed serially as one job. By default, the name of the batch job is the name of the first file specified in the SUBMIT command.

The system assigns a unique entry number to each batch job in the queue. When you enter the SUBMIT command, by default, the system displays the job name, the queue name, the entry number, and the job status.

The system automatically creates or updates the local symbol \$ENTRY when a SUBMIT command completes successfully. The value of \$ENTRY is a string that identifies the entry number of the most recently queued job. If you want to refer to a job's entry number later, store the value of \$ENTRY in another symbol.

After you queue a batch job, the version of the file submitted is processed, even if a newer version of the file is created before the batch job runs. Also, another file with the same name and version number as the file queued cannot be substituted for the file that was submitted.

When the system executes a command procedure submitted to a batch queue, it creates a detached process to execute the commands. This process receives the owner's disk and directory defaults and the same resource quotas and privileges that were given to the owner's interactive process when you logged in.

If multiple procedures are submitted, the job terminates as soon as any procedure exits with an error or severe (fatal) error status.

In an OpenVMS Cluster environment, you should periodically keep the cluster in time synchronization using the SET TIME/CLUSTER command because the differences in system times between nodes in an OpenVMS Cluster may vary. This variance may cause a job to begin executing a little before or after the specified time because the redundancy built into the batch and print system allows more than one job controller in the cluster to receive a timer asynchronous system trap (AST) for the job and, thus, to schedule it for execution.

#### **Batch Job Output**

By default, all output from each command procedure in a batch job is written to a log file. This log file is queued for printing on SYS\$PRINT when the batch job finishes. By default, this log file is deleted after it is printed. When you stop a batch job by using the STOP/QUEUE/ENTRY, the STOP/IDENTIFICATION, or the DELETE/ ENTRY command, the log file is not queued for printing.

For information on how to change the system's handling of the log file, see the descriptions of the /LOG\_FILE, / PRINTER, and /KEEP qualifiers.

### **Qualifiers**

/AFTER=time /NOAFTER

Requests that the job be held until after a specific time. If the specified time has passed already, the job is processed immediately.

You can specify time as either absolute time or as a combination of absolute and delta times. For complete information on specifying time values, see the VSI OpenVMS User's Manual or the online help topic Date.

In an OpenVMS Cluster, a batch job submitted to execute at a specific time may begin execution a little before or after the requested time. This occurs when the clocks of the member systems in the OpenVMS Cluster are not synchronized. For example, a job submitted using the DCL command SUBMIT/AFTER=TOMORROW may execute at 11:58P.M. relative to the host system's clock.

This problem can occur in a cluster even if a job is run on the same machine from which it was submitted, because the redundancy built into the batch/ print system allows more than one job controller in the cluster to receive a timer asynchronous system trap (AST) for the job and, thus, to schedule it for execution. Moreover, this behavior is exacerbated if the batch job immediately resubmits itself to run the next day using the same SUBMIT command. This can result in having multiple instances of the job executing simultaneously because TOMORROW (after midnight) might be only a minute or two in the future.

A solution to this problem is to place the SUBMIT command in a command procedure that begins with a WAIT command, where the deltatime specified in the WAIT command is greater than the maximum difference in time between any two systems in the cluster. Use the SHOW TIME command on each system to determine this difference in time. Use the SYSMAN command CONFIGURATION SET TIME to synchronize clocks on the cluster. For complete information on the SYSMAN command CONFIGURATION SET TIME, see the VSI OpenVMS System Management Utilities Reference Manual.

Modifies the time value specified with the /BEFORE or the /SINCE qualifier. The /BACKUP qualifier selects files according to the dates of their most recent backups. This qualifier is incompatible with the /CREATED, / EXPIRED, and /MODIFIED qualifiers, which also allow you to select files according to time attributes. If you specify none of these four time qualifiers, the default is the /CREATED qualifier.

Selects only those files dated prior to the specified time. You can specify time as absolute time, as a combination of absolute and delta times, or as one of the following keywords: BOOT, LOGIN, TODAY (default), TOMORROW, or YESTERDAY. Specify one of the following qualifiers with the /BEFORE qualifier to indicate the time attribute to be used as the basis for selection: /BACKUP, /CREATED (default), /EXPIRED, or / MODIFIED.

For complete information on specifying time values, see the VSI OpenVMS User's Manual or the online help topic Date.

Selects only those files whose owner user identification code (UIC) matches the specified owner UIC. The default UIC is that of the current process.

Specify the UIC by using standard UIC format as described in the VSI OpenVMS User's Manual.

/BACKUP /NOBACKUP

/BEFORE[=time] /NOBEFORE

/BY\_OWNER[=uic] /NOBY\_OWNER

/ CHARACTERISTICS=(characteristic [65] Cated with the job. Characteristics can refer to such things as color of Specifies the name or numbers of one or more characteristics to be ink. If you specify only one characteristic, you can omit the parentheses.

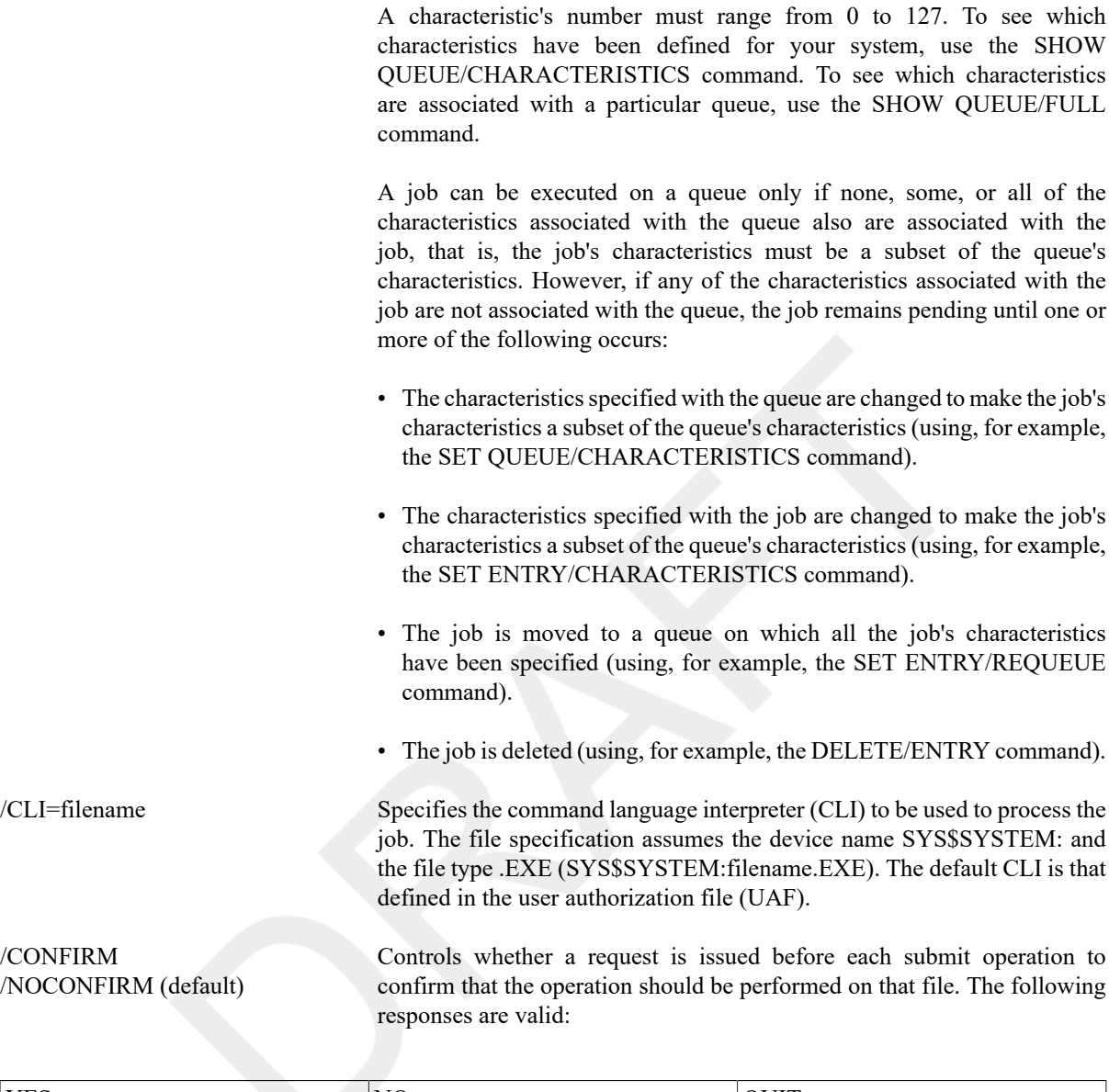

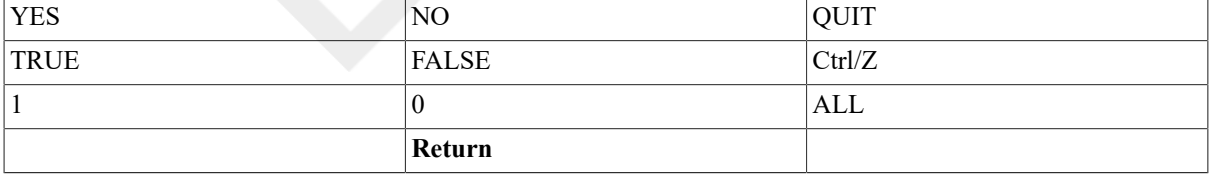

You can use any combination of uppercase and lowercase letters for word responses. You can abbreviate word responses to one or more letters (for example, T, TR, or TRU for TRUE), but these abbreviations must be unique. Affirmative answers are YES, TRUE, and 1. Negative answers include: NO, FALSE, 0, and pressing Return. Entering QUIT or pressing **Ctrl/Z** indicates that you want to stop processing the command at that point. When you respond by entering ALL, the command continues to process, but no further prompts are given. If you type a response other than one of those in the list, DCL issues an error message and redisplays the prompt.

/CPUTIME=time Defines a CPU time limit for the batch job. You can specify time as delta time, 0, INFINITE, or NONE. If the queue on which the job executes has a defined CPUMAXIMUM value, the smaller of the SUBMIT command and 452 VSI Confidential, NDA Required

queue values is used. If the queue on which the job executes does not have a specified maximum CPU time limit, the smaller of the SUBMIT command and user authorization file (UAF) values is used. If the queue on which the job executes does not have a specified maximum CPU time limit and the UAF has a specified CPU time limit of NONE, either the value 0 or the keyword INFINITE allows unlimited CPU time. If you specify the keyword NONE, the specified queue or UAF value is used. CPU time values must be greater than or equal to the number specified by the system parameter POL MCPULM. For more information on specifying CPU time limits, see the CPU Time Limit Specifications and Actions table for the INITIALIZE/ QUEUE command.

Modifies the time value specified with the /BEFORE or the /SINCE qualifier. The /CREATED qualifier selects files based on their dates of creation. This qualifier is incompatible with the /BACKUP, /EXPIRED, and /MODIFIED qualifiers, which also allow you to select files according to time attributes. If you specify none of these four time qualifiers, the default is the /CREATED qualifier.

#### **Positional qualifier.**

Controls whether files are deleted after processing. If you specify the / DELETE qualifier after the SUBMIT command name, all files in the job are deleted after processing. If you specify the /DELETE qualifier after a file specification, only that file is deleted after it is processed.

For the /DELETE qualifier to work, the protection code on the input files must allow delete (D) access to the user identification code (UIC) of the user submitting the job. If delete (D) access is not allowed, or if any file in the command parameter list cannot be opened as input, command processing stops and no batch job is created.

Excludes the specified files from the submit operation. You can include a directory but not a device in the file specification. The asterisk (\*) and the percent sign (%) wildcard characters are allowed in the file specification. If you specify only one file, you can omit the parentheses.

Modifies the time value specified with the /BEFORE or the /SINCE qualifier. The /EXPIRED qualifier selects files according to their expiration dates. (The expiration date is set with the SET FILE/EXPIRATION DATE command.) The /EXPIRED qualifier is incompatible with the /BACKUP, / CREATED, and /MODIFIED qualifiers, which also allow you to select files according to time attributes. If you specify none of these four time qualifiers, the default is the /CREATED qualifier.

Controls whether the job is made available for immediate processing. The / HOLD qualifier holds the job until it is released by the SET ENTRY/ RELEASE or the SET ENTRY/NOHOLD command.

Displays the job name, the queue name, the entry number, and the status of the job when it is queued.

Controls whether the log file is deleted after it is printed; the /NOKEEP qualifier is the default unless the /NOPRINTER qualifier is specified.

Names the log file. The asterisk (\*) and the percent sign (%) wildcard characters are not allowed in the file specification.

When you use the /LOG\_FILE qualifier, the system writes the batch job's output to the file you specify. If you use the /NOLOG\_FILE qualifier, no log file is created. By default, a log file is created, is written to the directory

/DELETE /NODELETE (default)

/CREATED (default) /NOCREATED

/EXCLUDE=(filespec[,...]) /NOEXCLUDE

/EXPIRED /NOEXPIRED

/HOLD /NOHOLD (default)

/IDENTIFY (default) /NOIDENTIFY

/KEEP /NOKEEP

/LOG\_FILE[=filespec] /NOLOG\_FILE

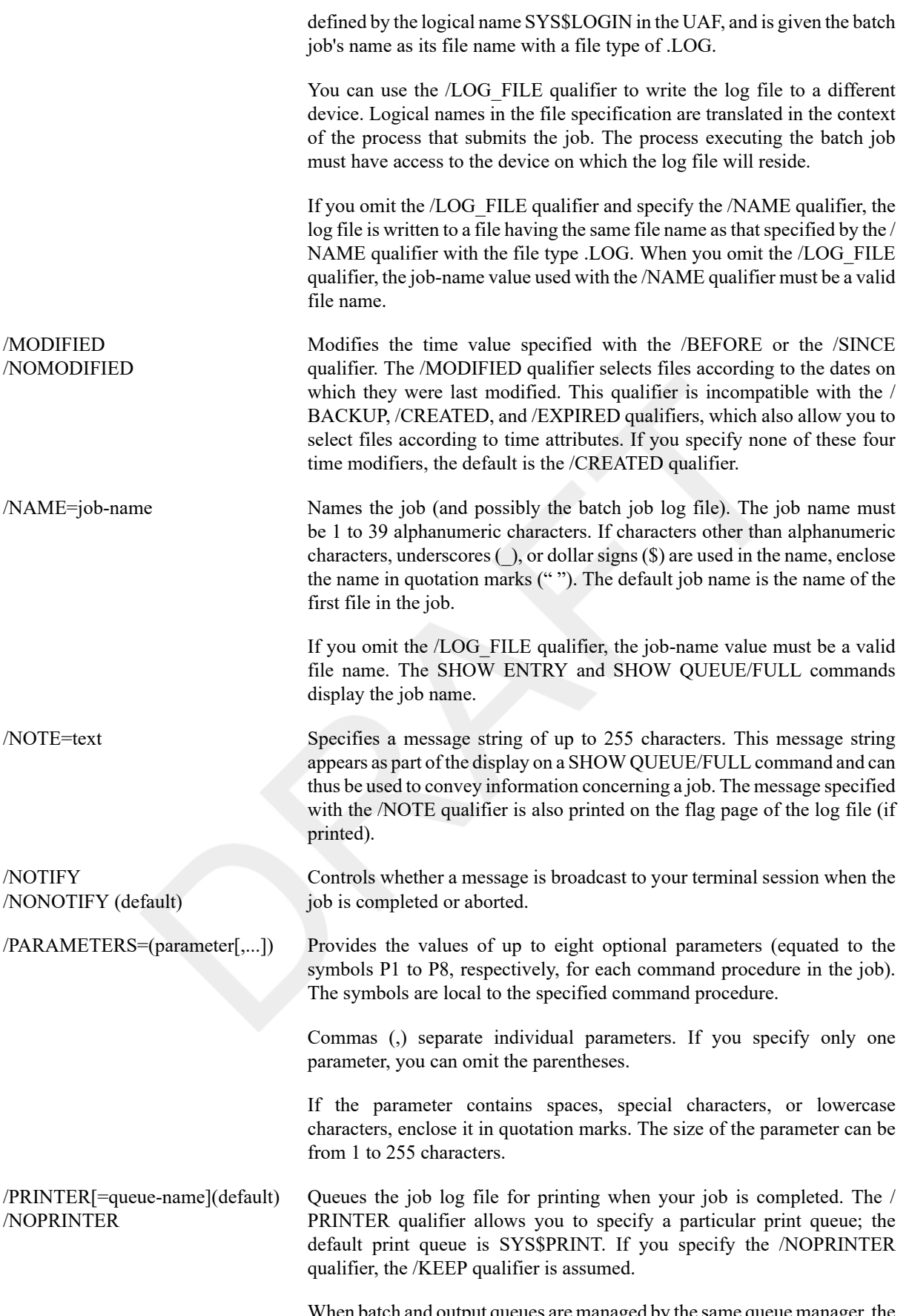

When batch and output queues are managed by the same queue manager, the queue manager checks to ensure that the queue specified on the SUBMIT/ PRINTER command is an output queue and that the user has access to the output queue. These checks are not made if the batch queue specified by the SUBMIT command and the output queue specified by the /PRINTER qualifier are managed by different queue managers.

If you explicitly specify an output queue for the log file when submitting a batch job, be sure the queue you specify with the /PRINTER qualifier is an output queue and not a batch queue. Also, be sure that you have access to the output queue.

/PRIORITY=n **Requires OPER (operator) or ALTPRI (alter privilege) privilege to specify a priority greater than the queue's maximum scheduling priority.**

> Specifies the job-scheduling priority for the batch job with respect to other jobs in the same queue. The value of *n* is an integer in the range of

0 to 255

, where 0 is the lowest priority and 255 is the highest.

The default value is the value of the system parameter DEFQUEPRI. No privilege is needed to set the priority lower than the queue's maximum scheduling priority, which is the value of the system parameter MAXQUEPRI.

The /PRIORITY qualifier has no effect on the job's process execution priority. The job's process execution priority is determined by the base priority attribute of the INITIALIZE/QUEUE/BASE\_PRIORITY command.

#### /QUEUE=queue-name[:] Identifies the batch queue on which the job is entered. The default queue is SYS\$BATCH.

/RAD=n Specifies the RAD number on which the submitted batch job is to execute.

When a job is submitted to a batch queue that does not have a RAD setting, the job will execute using the RAD specified. If the batch queue has a RAD setting, the job will execute using the RAD specified on the queue.

When you specify a RAD on a batch job, the job controller creates the process with the \$CREPRC home rad argument set to the RAD value on the job. If the RAD specified on the job is invalid on the target system, the job fails to execute and the job controller outputs a message to the operator console indicating that a bad RAD was specified. If the bad RAD value matches the RAD setting on the batch queue, the batch queue is stopped and the job remains in the queue.

RAD is supported on AlphaServer GS series systems and starting from OpenVMS Version 8.4, support is extended to NUMA capable Integrity servers.

/REMOTE Queues the job to SYS\$BATCH on the remote node specified. When you use the /REMOTE qualifier, you *must* include the node name in the file specification.

> Note that, unlike submitting a job on a local node, multiple command procedures queued by a single SUBMIT/REMOTE command are considered separate jobs.

> You can specify only the following qualifiers with the /REMOTE qualifier:

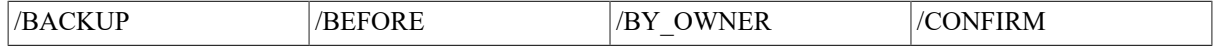

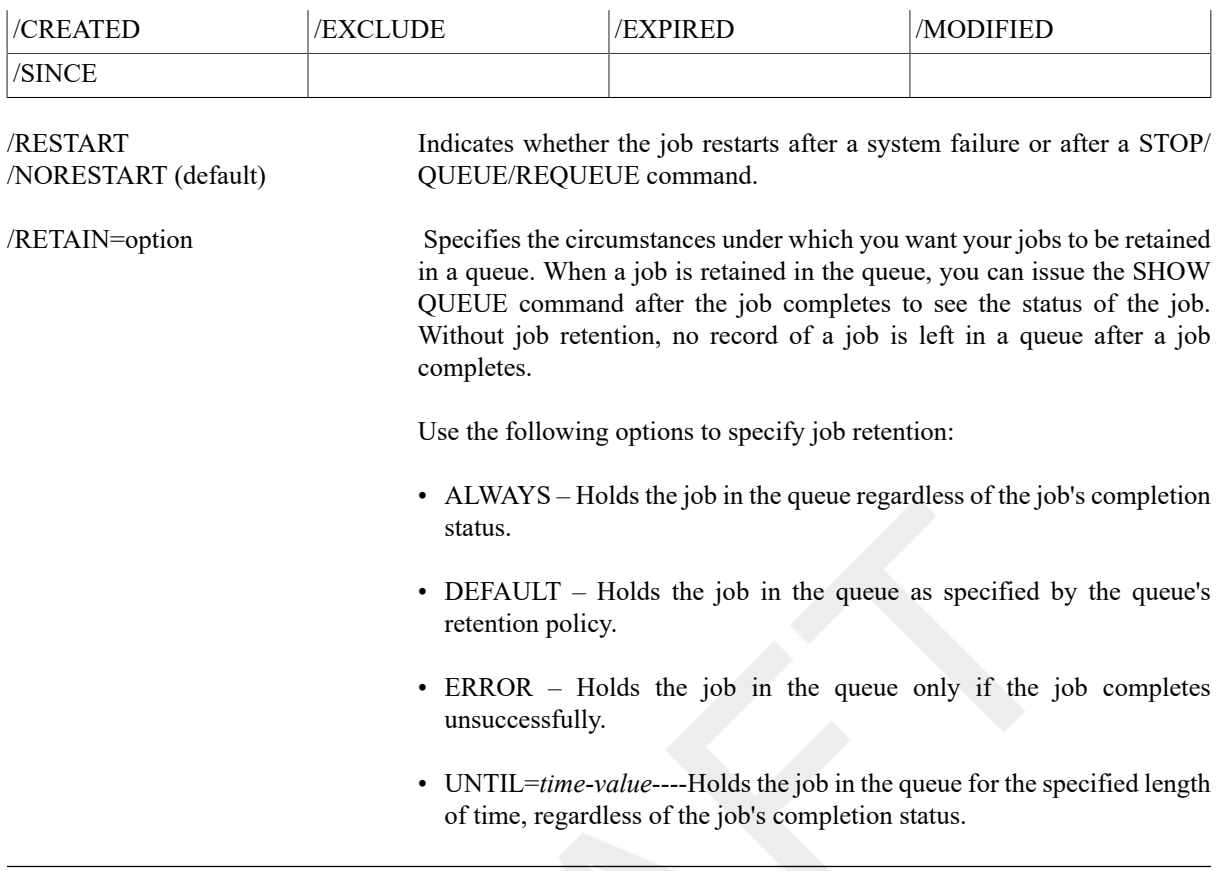

#### **Note**

You cannot specify a /NORETAIN qualifier with the SUBMIT command (as system managers can with the commands INITIALIZE/QUEUE, START/QUEUE, and SET QUEUE); however, you can specify / RETAIN=DEFAULT with the SUBMIT command. The default option holds the job in the queue as specified by the queue's retention policy. If the system manager has not specified retention for the queue, the job is not retained.

#### **How Job Retention Is Determined**

Although you can specify job retention options for your own jobs, the job retention option you specify may be overridden by the job retention option of the queue on which your job executed. If you submit or print a job to a generic queue, the generic queue's job retention setting may also override the job retention option you specify. This section describes how job retention is determined.

An execution queue's job retention setting takes precedence over a generic queue's job retention setting; however, if the job's completion status does not match the job retention setting (if any) on the execution queue, then the generic queue's job retention setting attempts to control job retention. If the job's completion status does not match the job retention setting (if any) on the generic queue, then the user-specified job retention setting is used. Jobs submitted directly to execution queues are not affected by job retention settings on generic queues.

If the execution queue's retention setting applies, the job is retained on the execution queue. Likewise, if the generic queue's retention setting applies, the job is retained on the generic queue. If the user-specified setting applies, the job is retained in the queue to which it was submitted.

The following example describes how the queue manager determines job retention:

Suppose you submit a job to a generic queue and specify / RETAIN=ALWAYS, and the job completes successfully.

First, the queue manager compares the job's completion status to the execution queue's retention setting. Suppose the queue is set with / RETAIN=ERROR (retains only jobsthat complete unsuccessfully). The job is not retained in the execution queue because the error condition was not met.

The queue manager then compares the job's completion status to the generic queue's retention setting. Suppose the generic queue has no retention setting. The queue manager's comparison again fails to retain the job.

Finally, the queue manager compares the job's completion status to the retention setting you specified for the job. This comparison reveals that the job should be retained. Because the user-specified setting leads the queue manager to retain the job, the job is held in the queue to which the job was submitted -- in this case, the generic queue.

For more information on types of queues, see the INITIALIZE/QUEUE command. For more information on setting retention options for queues, see the INITIALIZE/QUEUE, START/QUEUE, or SET QUEUE command.

#### **Timed Retention**

Timed retention, which you specify using the UNTIL=time-value option, allows you to retain a job in the queue only as long as you need it. This eliminates the need to delete the job from the queue later.

For example, the following command retains the job MYFILE in the queue until 7:31 on December 14, when the job will automatically be deleted from the queue:

#### \$ **SUBMIT/RETAIN=UNTIL=14-DEC-2001:07:31:0.0 MYFILE.COM**

However, depending on the queue's job retention policy, the job might be retained indefinitely. The job retention policy set on the queue takes precedence over the user-specified job retention setting. Because system managers cannot specify timed job retention for a queue, any jobs retained as a result of a queue's setting are retained indefinitely.

If you specify the /RETAIN=UNTIL=time-value option, you must supply a time value. The time value is first interpreted as a delta time, then as a combination time, and finally as an absolute time. If you specify a delta time, the delta begins when the job completes. For example, if you specify SUBMIT/RETAIN=UNTIL="3:00", the job will be retained for three hours after the job completes. For information on specifying time values, see the OpenVMS User's Manual.

Selects only those files dated on or after the specified time. You can specify time as absolute time, as a combination of absolute and delta times, or as one of the following keywords: BOOT, JOB\_LOGIN, LOGIN, TODAY (default), TOMORROW, or YESTERDAY. Specify one of the following qualifiers with the /SINCE qualifier to indicate the time attribute to be used as the basis for selection: /BACKUP, /CREATED (default), /EXPIRED, or / MODIFIED.

/SINCE[=time] /NOSINCE

For complete information about specifying time values, see the VSI OpenVMS User's Manual or the online help topic Date.

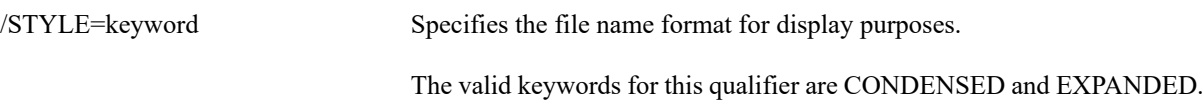

Descriptions are as follows:

**Keyword Explanation** CONDENSED (default) Displays the file name representation of what is generated to fit into a 255-length character string. This file name may contain a DID or FID abbreviation in the file specification. EXPANDED Displays the file name representation of what is stored on disk. This file name does not contain any DID or FID abbreviations.

> The keywords CONDENSED and EXPANDED are mutually exclusive. This qualifier specifies which file name format is displayed in the output message, along with the confirmation if requested.

> File errors are displayed with the CONDENSED file specification unless the EXPANDED keyword is specified.

See the VSI OpenVMS User's Manual for more information.

/SYMLINK=keyword The valid keywords for this qualifier are [NO]WILDCARD and [NO]ELLIPSIS. Descriptions are as follows:

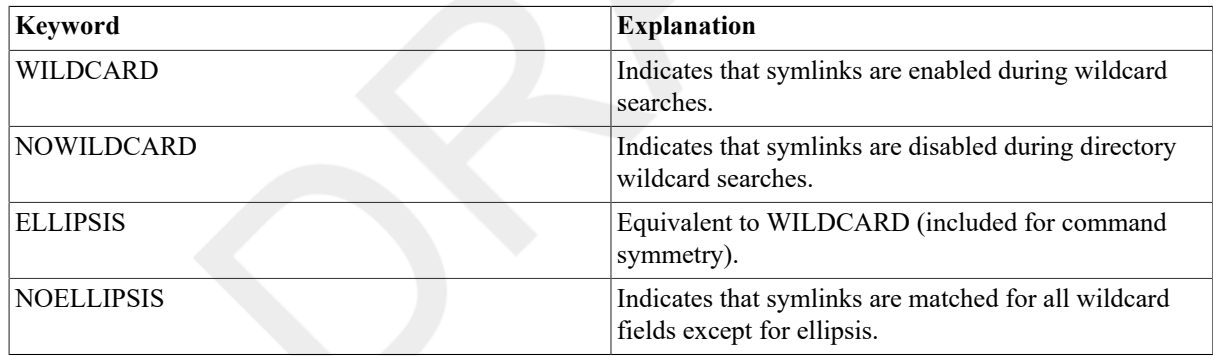

If the file named in the SUBMIT command is a symlink, the command operates on the symlink target.

#### /USER=username **Requires CMKRNL (change mode to kernel) privilege and read (R) and write (W) access to the user authorization file (UAF).**

Allows you to submit a job on behalf of another user. The job runs exactly as if that user had submitted it. The job runs under that user's user name and user identification code (UIC), and accounting information is logged to that user's account. By default, the user identification comes from the requesting process. The username qualifier value can be any user name that is validated on your system. The name must be 1 to 12 alphanumeric characters.

/WSDEFAULT=n Defines for a batch job a working set default, the default number of physical pages that the job can use. If the queue on which the job executes has a nonzero default working set, the smaller of the specified job and queue values is used. If the queue on which the job executes has a working

set default of 0, the smaller of the specified job and UAF values (value established in the user authorization file) is used.

Specify the value of *n* as a number of 512-byte pagelets on Alpha. Note that OpenVMS systems round up this value to the nearest CPU-specific page so that the actual amount of physical memory allowed may be larger than the specified amount on Alpha. If you specify the value 0 or NONE, the specified queue or UAF value is used. Working set default values must range between the numbers specified by the system parameters PQL\_MWSDEFAULT and WSMAX.

/WSEXTENT=n Defines for the batch job a working set extent, the maximum amount of physical memory that the job can use. The job uses the maximum amount of physical memory only when the system has excess free pages. If the queue on which the job executes has a nonzero working set extent, the smaller of the specified job and queue values is used. If the queue on which the job executes has a working set extent of 0, the smaller of the specified job and the value established in the user authorization file (UAF) is used.

> Specify the value of *n* as a number of 512-byte pagelets on Alpha. Note that OpenVMS systems round up this value to the nearest CPU-specific page so that the actual amount of physical memory allowed may be larger than the specified amount on Alpha. If you specify the value 0 or NONE, the specified queue or UAF value is used. Working set extent values must range between the numbers specified by the system parameters PQL\_MWSEXTENT and WSMAX.

/WSQUOTA=n Defines for the batch job a working set quota, the amount of physical memory that the job is guaranteed. If the queue on which the job executes has a nonzero working set quota, the smaller of the specified job and queue values is used. If the queue on which the job executes has a working set quota of 0, the smaller of the specified job or the value established in the user authorization file (UAF) is used.

> Specify the value of *n* as a number of 512-byte pagelets on Alpha. Note that OpenVMS systems round up this value to the nearest CPU-specific page so that the actual amount of physical memory allowed may be larger than the specified amount on Alpha. If you specify the value 0 or NONE, the specified queue or UAF value is used. Working set quota values must range between the numbers specified by the system parameters PQL\_MWSQUOTA and WSMAX.

#### **Examples**

#### 1. \$ **SUBMIT/AFTER=16:30 TRANSLATE**

```
Job TRANSLATE (queue SYS$BATCH, entry 1401) holding until 14-DEC-2001
  16:30
```
In this example, the command procedure TRANSLATE.COM is submitted to SYS\$BATCH. The procedure is executed at 4:30 P.M. or later. When the batch job completes, the log file TRANSLATE.LOG is queued to SYS\$PRINT for printing and is deleted.

#### 2. \$ **SUBMIT /PARAMETERS=(TXT,DOC,MEM) BACKUP, AVERAGE, RUNMASTER** Job BACKUP (queue SYS\$BATCH, entry 416) pending

In this example, the SUBMIT command enters three command procedures in a single job. The job is given three parameters: P1 is equated to the string TXT, P2 to the string DOC, and P3 to the string MEM. After the procedure BACKUP.COM is executed, the procedures AVERAGE.COM and RUNMASTER.COM are executed.

#### 3. \$ **SUBMIT/NAME=BATCH24/HOLD TESTALL**

Job BATCH24 (queue SYS\$BATCH, entry 467) holding

In this example, the SUBMIT command enters the procedure TESTALL.COM as a batch job and specifies that the job be held for later processing. The job is not released until the SET ENTRY/RELEASE command is entered. The /NAME qualifier requests that the batch job be identified as BATCH24.

```
4. $ SUBMIT TEST.COM
```

```
 Job TEST (queue SYS$BATCH, entry 493) pending
$ BATCH_JOB = $ENTRY
.
.
```
\$ **DELETE/ENTRY='BATCH\_JOB'**

In this command sequence, the \$ENTRY symbol is used to refer to a particular job in the queue file. The SUBMIT command creates a batch job to run the command procedure TEST.COM. In addition, the SUBMIT command defines \$ENTRY as a local symbol whose value is the entry number of the job (493 in this example). The second statement assigns the value \$ENTRY to the local symbol BATCH\_JOB. The last line of the example deletes the job by using the symbol BATCH\_JOB to identify it.

```
5. $ DEFINE JUNE WORKZ:[SCHREURS]ANNUAL_REPORT.COM
  $ SUBMIT JUNE
  Job ANNUAL_REPORT (queue SYS$BATCH, entry 229) started on ZOO_BATCH
```
In this example, the logical name JUNE is created and equated to ANNUAL REPORT.COM with the DEFINE command. Using the logical name JUNE, the user submits ANNUAL\_REPORT.COM to the batch queue. Note that the system translates the logical name JUNE to ANNUAL\_REPORT.COM before ANNUAL REPORT.COM is submitted to the batch queue. Also, the log file produced is named

Note also that the job is submitted to the generic queue SYS\$BATCH, but runs on the execution queue ZOO\_BATCH.

```
6. $ SUBMIT/HOLD/QUEUE=ANYRADQ /RAD=1 TEST.COM
  Job TEST (queue ANYRADQ, entry 23) holding
```
ANNUAL\_REPORT.COM rather than JUNE.COM.

```
$ SHOW ENTRY/FULL 23
 Entry Jobname Username Blocks Status
        ----- ------- -------- ------ ------
    23 TEST SYSTEM Holding
  On idle batch queue ANYRADQ
  Submitted 24-JUL-2001 14:19:37.44 /KEEP /NOPRINT /PRIORITY=100 /RAD=0
  File: _$1$DKB200:[SWEENEY.CLIUTL]TEST.COM;1
```
In this example, TEST.COM issubmitted to the queue ANYRADQ. There is no RAD setting on the ANYRADQ queue.

```
7. $ SUBMIT/HOLD/QUEUE=BATCHQ1 /RAD=1 TEST.COM
  Job TEST (queue BATCHQ1, entry 24) holding
```
\$ **SHOW ENTRY 24/FULL** Entry Jobname Username Blocks Status ----- ------- -------- ------ ------ 24 TEST SYSTEM Holding On idle batch queue BATCHQ1 Submitted 24-JUL-2001 14:23:10.37 /KEEP /NOPRINT /PRIORITY=100 /RAD=0 File: \_\$1\$DKB200:[SWEENEY.CLIUTL]TEST.COM;2

In this example, the queue, BATCHQ1, is defined with /RAD=0. Therefore, use of the SUBMIT command creates a job that runs on RAD 0, even though RAD 1 was specified.
# <span id="page-468-1"></span>**SUBROUTINE**

SUBROUTINE — Defines the beginning of a subroutine in a command procedure. The SUBROUTINE command must be the first executable statement in a subroutine. For more information about the SUBROUTINE command, see the description of the CALL command.

# **Format**

SUBROUTTINE

# <span id="page-468-0"></span>**SYNCHRONIZE**

SYNCHRONIZE — Holds the process issuing the command until the specified job completes execution. **Requires delete (D) access to the specified job.**

# **Format**

SYNCHRONIZE [job-name]

## **Parameter**

job-name

Specifies the name of the job as defined when the job was submitted. You can specify only job names that are associated with your user name. (A job is associated with the user name of the process that submits it.)

To specify a job that does not have a unique name, use the /ENTRY qualifier to specify the entry number. If you specify both the *job-name* parameter and the /ENTRY qualifier, the *job-name* parameter is ignored.

If you specify the *job-name* parameter, the command searches for a job with the specified name in the queue SYS \$BATCH. To specify a job in a different queue, you mustspecify the name of the queue using the /QUEUE qualifier.

# **Description**

The SYNCHRONIZE command provides job synchronization by placing a process in a wait state until the specified job completes. If the specified job is not a current job in the system, the SYNCHRONIZE command displays an error message.

When a job specified in a SYNCHRONIZE command completes, the process is released from the wait state. The completion status for the SYNCHRONIZE command is the same as the completion status of the last command executed in the job. To make sure that you can determine the completion status when the SYNCHRONIZE command is part of a command procedure, include SET NOON before the SYNCHRONIZE command and SHOW SYMBOL \$STATUS immediately after the SYNCHRONIZE command.

You must specify either the *job-name* parameter or the /ENTRY qualifier.

# **Qualifiers**

/ENTRY=entry-number Identifies the job by the system-assigned entry number.

The system assigns a unique entry number to each queued print or batch job in the system. By default, the PRINT and SUBMIT commands display the entry

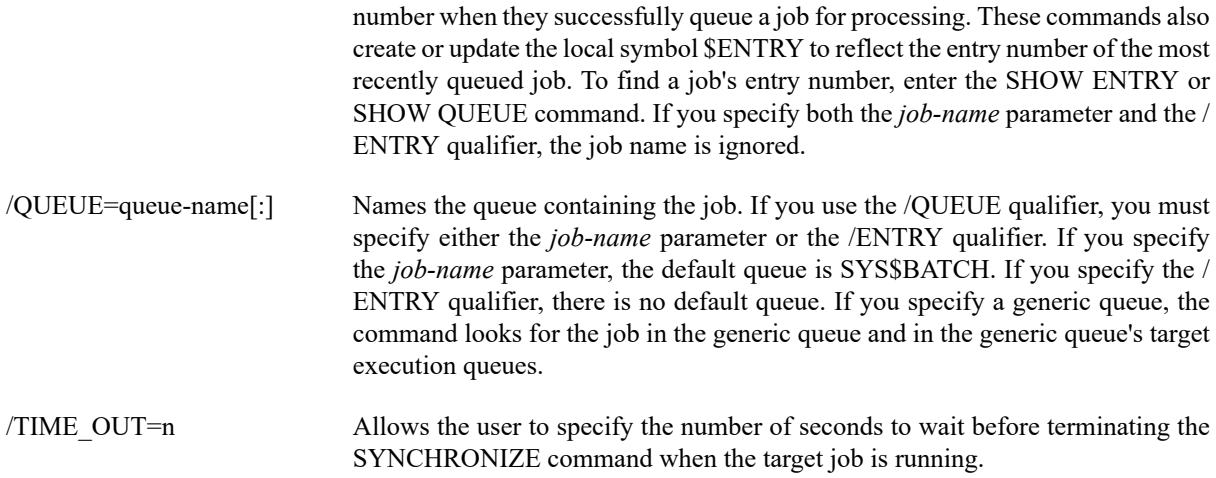

### **Examples**

```
1. $ SUBMIT/NAME=PREP FORMAT/PARAMETERS=(SORT,PURGE)
```

```
 Job PREP (queue SYS$BATCH, entry 219) started on queue SYS$BATCH
$ SUBMIT PHASER
```
Job PHASER (queue SYS\$BATCH, entry 223) started on queue SYS\$BATCH

In this example, the first SUBMIT command submits the command procedure FORMAT.COM for execution and names the job PREP. The second SUBMIT command queues the procedure PHASER.COM. The procedure PHASER.COM contains the following line:

\$ SYNCHRONIZE PREP

When this line is processed, the system verifies whether the job named PREP exists in the default queue SYS \$BATCH. The procedure PHASER is forced to wait until the job PREP completes execution.

2. \$ **SUBMIT/NAME=TIMER COMP.COM**

```
 Job TIMER (queue SYS$BATCH, entry 214) started on queue SYS$BATCH
$ SYNCHRONIZE /ENTRY=214
```
In this example, a batch job named TIMER is submitted. Then the SYNCHRONIZE command is entered interactively. This command places the interactive process in a wait state until entry number 214 (TIMER) completes. You cannot enter subsequent commands from your terminal session until the SYNCHRONIZE command completes and your process is released from the wait state.

#### 3. \$ **SUBMIT/NAME=TIMER COMP.COM/QUEUE=BUILD\_QUEUE** \$ **SYNCHRONIZE/QUEUE=BUILD\_QUEUE TIMER**

The batch job name TIMER is submitted to the queue BUILD\_QUEUE in this example. Then the SYNCHRONIZE command is entered interactively. Because the job named TIMER is not in the default queue SYS\$BATCH, the SYNCHRONIZE command includes the /QUEUE qualifier to specify the queue in which the job is located.

# <span id="page-469-0"></span>**TYPE**

TYPE — Displays the contents of a file or group of files on the current output device.

### **Format**

```
TYPE filespec[,...]
```
## **Parameter**

```
filespec[,...]
```
Specifies one or more files to be displayed. If you specify a file name and not a file type, the file type defaults to .LIS; however, you can specify a different default file type with the

#### TYPE\$DEFAULT\_FILESPEC

logical name. The TYPE command displays all files that satisfy the file description.

The asterisk (\*) and the percent sign (%) wildcard characters are allowed in place of the directory name, file name, file type, or file version number field. If you specify more than one file, separate the file specifications with commas (,) or plus signs (+). The files are displayed in the order listed.

## **Description**

When the TYPE command displays output, you can control the display in the following ways:

- Press Ctrl/C to stop the TYPE command for the current file that is being displayed. If you specified only one file with your TYPE command, or if the TYPE command is displaying the last file in the list, pressing **Ctrl/C** cancels the TYPE command. If you have specified more than one file with the TYPE command, pressing **Ctrl/ C** causes the TYPE command to display the next file in the list.
- Press **Ctrl/S** to temporarily suspend the output. Press **Ctrl/Q** to resume the output display at the point of interruption.
- Press **Ctrl/O** to suppress the display but not to suspend the command processing. If you press **Ctrl/O** again before the TYPE command terminates, output resumes at the current point in command processing. However, if you press **Ctrl/O** when the TYPE command is displaying files in a list, the TYPE command suppresses typing the current file and begins typing the next file in the list. This behavior is an exception to normal **Ctrl/ O** processing.
- Press **Ctrl/Y** to interrupt the command execution. You can enter the CONTINUE command after pressing **Ctrl/ Y** to resume displaying the files where the interruption took place, provided you have not entered an intervening command that calls up a new image. If you press **Ctrl/Y** to stop command execution entirely, you can enter the EXIT command (or any other DCL command that activates an image) to run down the image.

In addition, the /PAGE qualifier may be used to display text one screen at a time.

The TYPE command opens the specified file with shared read (R) and write (W) access. Therefore, any file that has its attributes set to shared write is displayed, even if it is currently opened by another user.

You also can use the TYPE command to execute a command procedure on a remote node. This is useful on OpenVMS Cluster systems, for example, when you want to display the status of clusterwide services, such as queues, or when you want to display the userslogged in to other nodes on the cluster. A sample command procedure follows:

```
$ @ SHOWUSERS.COM 
$ if f$mode() .eqs. "NETWORK" then define/user sys$output sys$net 
$ show users
```
This command procedure can be used with the TYPE command to display at the user's local node the users logged on to the remote node where the command procedure resides.

Specify the command procedure as a parameter to the TYPE command as follows:

#### \$ **TYPE node\_name::"TASK=command\_procedure"**

where:

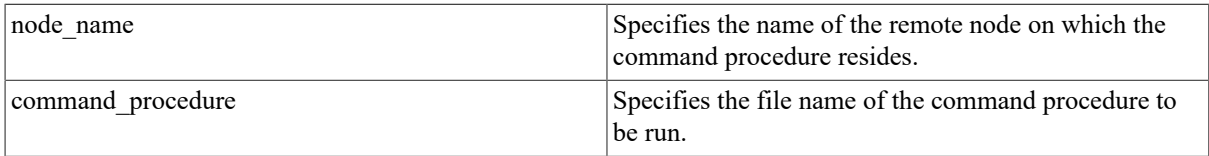

This form of the command finds the command procedure in the default DECnet account of the remote node.

To execute a command procedure in the SYS\$LOGIN directory of a particular account, use an access control string in the command, as follows:

#### \$ **TYPE node\_name"user\_name password"::"TASK=command\_procedure"**

where:

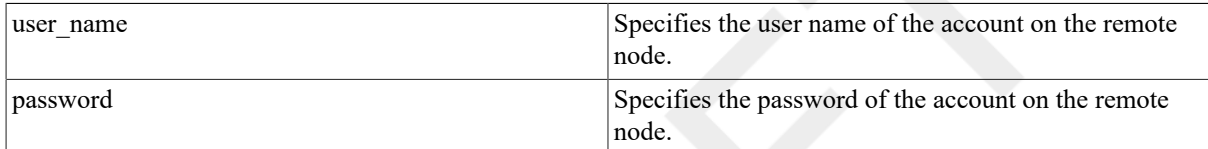

# **Qualifiers**

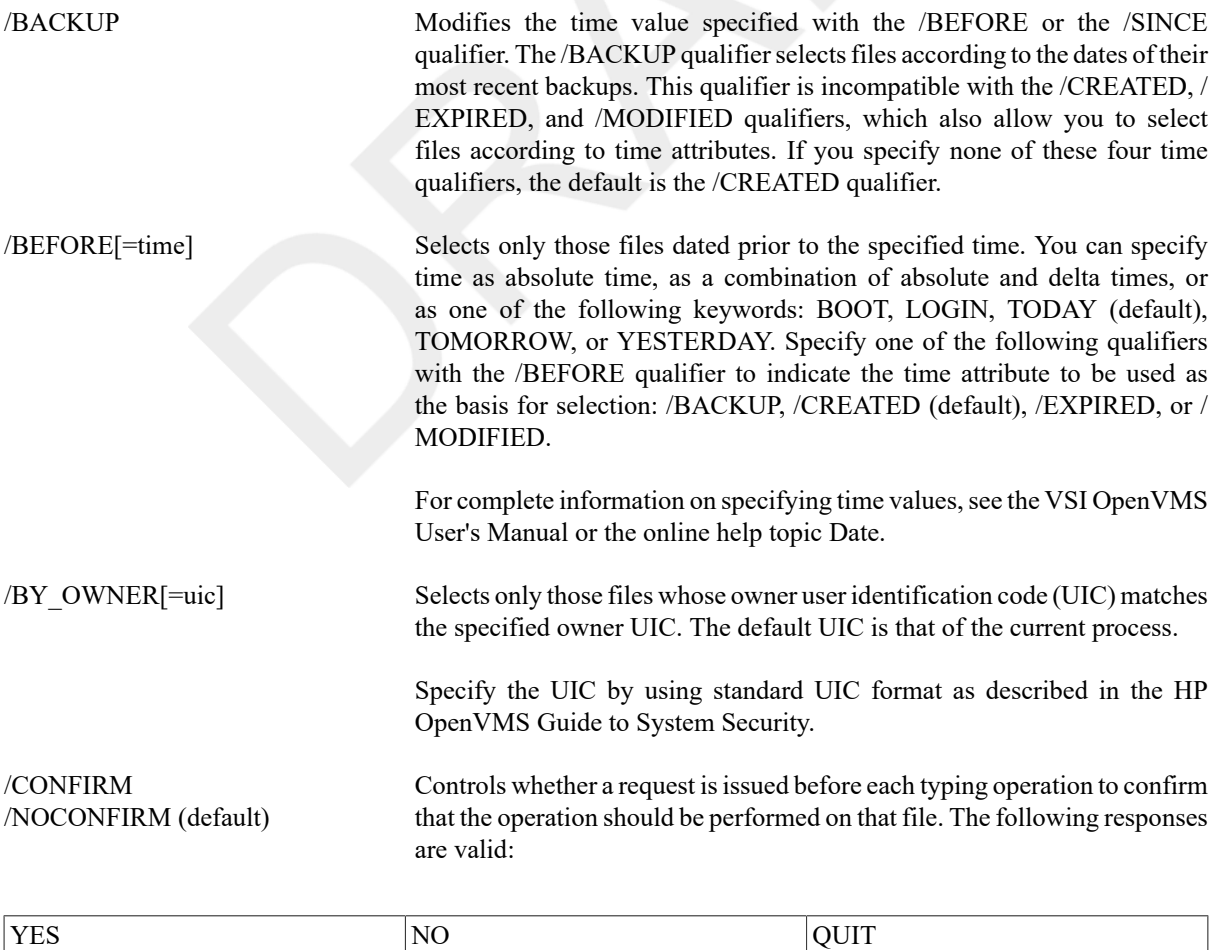

TRUE FALSE  $| \text{Ctrl/Z} |$ 

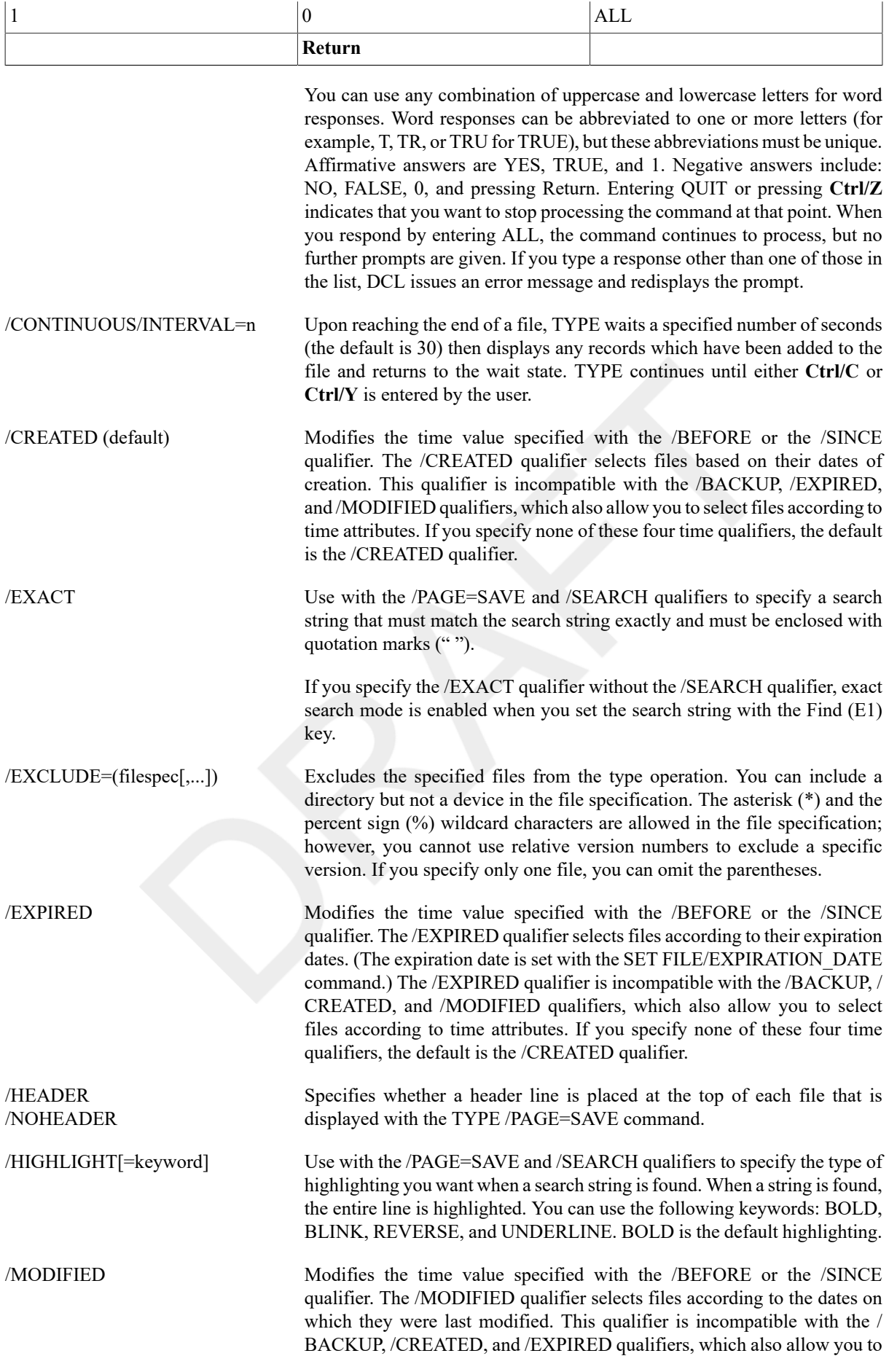

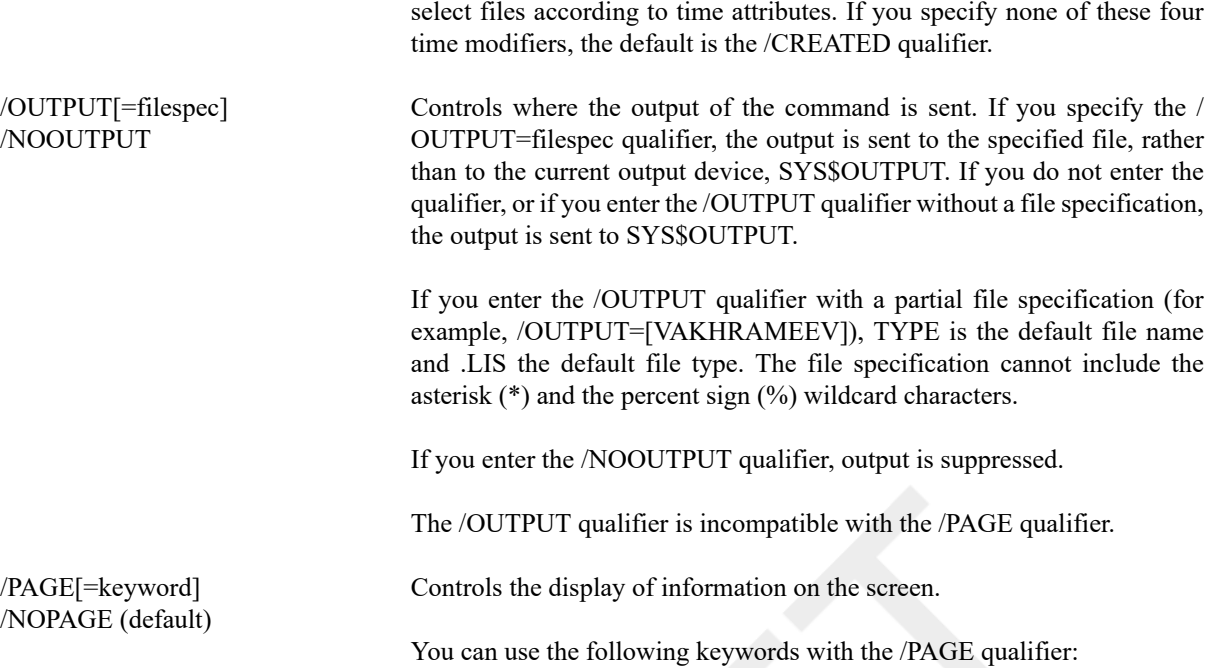

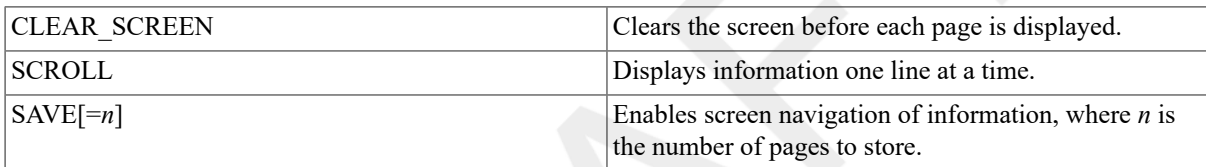

The /PAGE=SAVE qualifier allows you to navigate through screens of information. The /PAGE=SAVE qualifier stores up to 5 screens of up to 255 columns of information. When you use the /PAGE=SAVE qualifier, you can use the following keys to navigate through the information:

<span id="page-473-0"></span>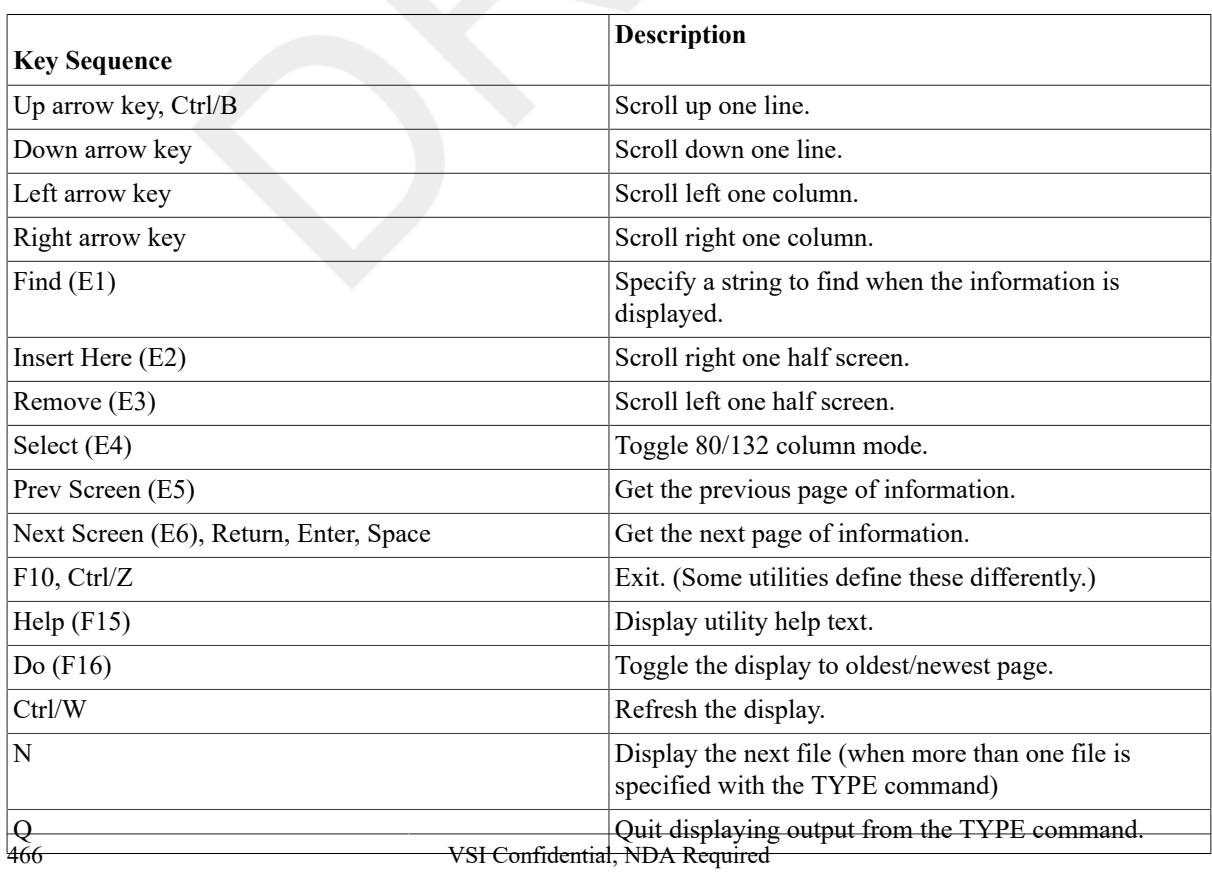

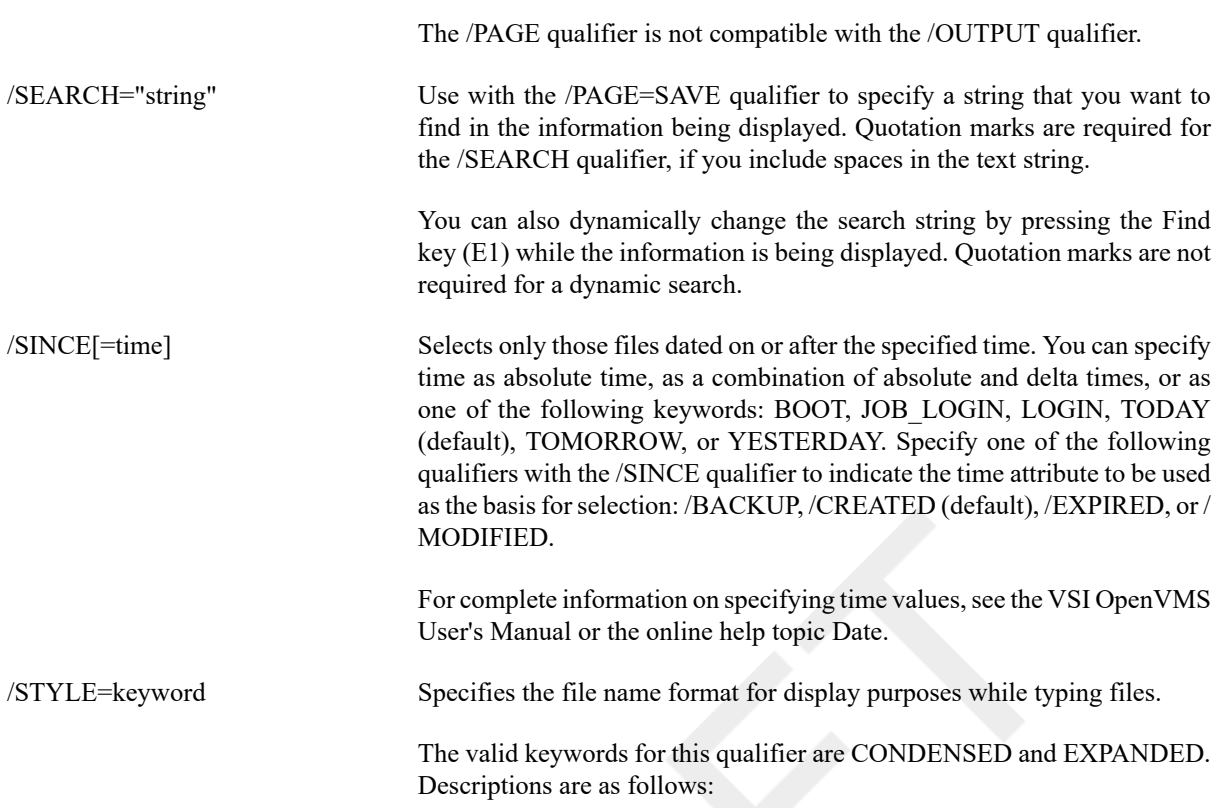

<span id="page-474-0"></span>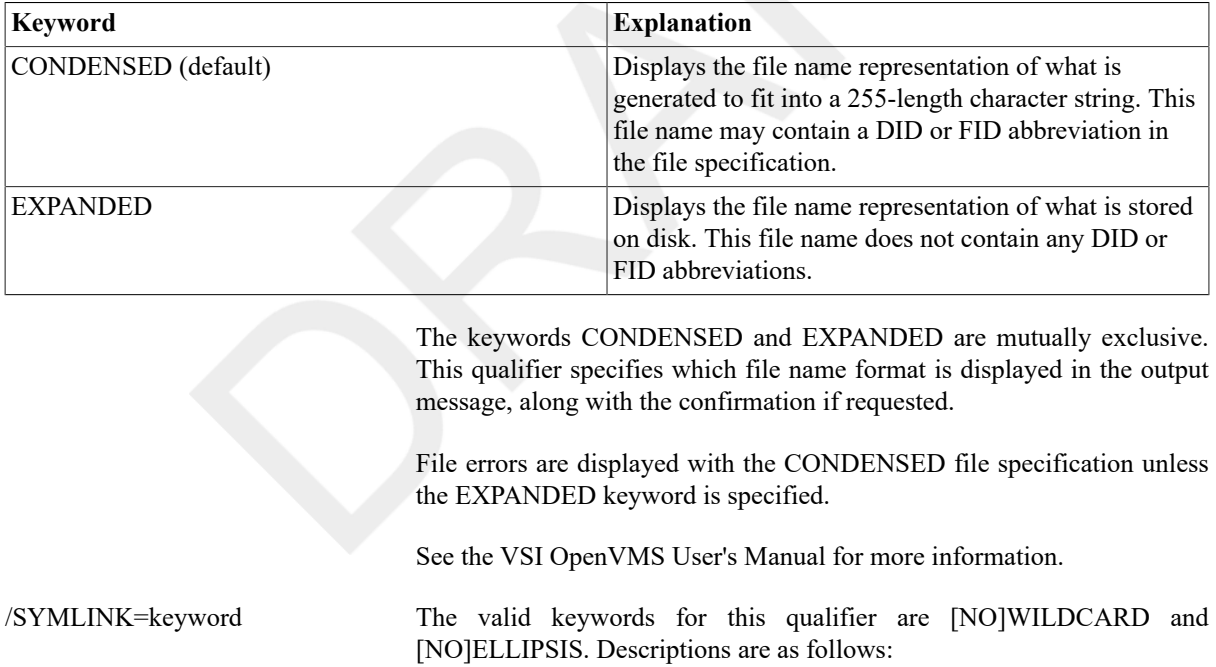

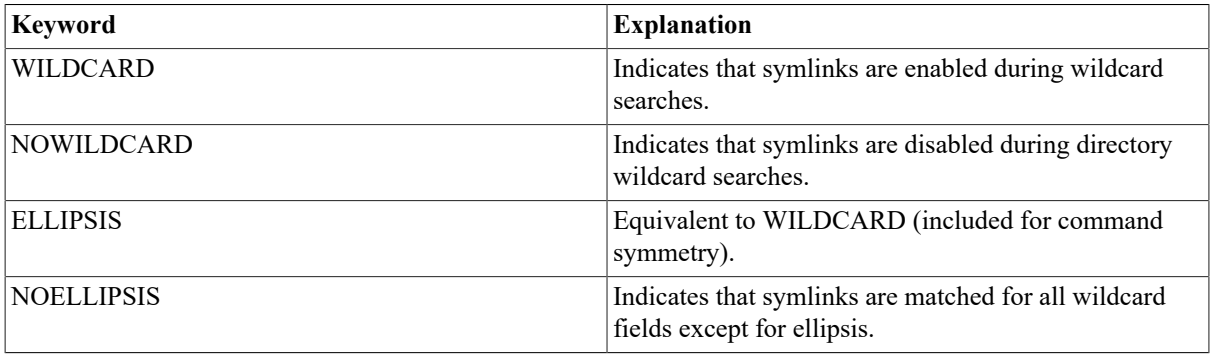

If the file named in the TYPE command is a symlink, the command operates on the symlink target.

/TAIL[=n] Displays the last several lines of a log file. The value, n, defaults to p-2 where p is the current terminal page length. You can use TYPE/TAIL only if all of the following criteria are true:

- File organization is sequential.
- The longest record is less than 512 bytes.
- The record format is either VAR, VFC, STM, STRCM or STMLF (for more information, see the description of FAB\$B\_RFM in the OpenVMS Record Management Services Reference Manual).
- The file being typed is on a device that supports random access. The TYPE/TAIL command does not work on magnetic tape drives.

Even with this criteria, some file conditions cannot be anticipated and may not allow display of the last several lines of a log file, resulting in the following error message:

```
%TYPE-W-READERR, error reading DEVICE:
[DIRECTORY]FILE.EXT;1
-SYSTEM-E-UNSUPPORTED, unsupported operation or
 function
```
/WRAP /NOWRAP (default) Use with the /PAGE=SAVE qualifier to limit the number of columns to the width of the screen and to wrap lines that extend beyond the width of the screen to the next line.

The /NOWRAP qualifier extends lines beyond the width of the screen and can be seen when you use the scrolling (left and right) features provided by the /PAGE=SAVE qualifier.

### **Examples**

1. \$ **TYPE COMMON.DAT**

In this example, the TYPE command requests that the file COMMON.DAT be displayed at the terminal.

```
2. $ TYPE *.DAT
```

```
This is the first line in the file AA.DAT.
.
.
.
Ctrl/O
This is the first line in the file BB.DAT.
.
.
.
```
**Ctrl/Y** Interrupt \$ **STOP**

In this example, the TYPE command contains an asterisk (\*) wildcard character in place of the file name. All files with file types of .DAT are scheduled for display. When **Ctrl/O** is pressed, output of the current file stops and the TYPE command begins displaying the next file. The Ctrl/Y function interrupts the command; the STOP command terminates the TYPE command.

```
3. $ TYPE LETTER*.MEM
  December 14, 2002
  .
  .
  .
  Ctrl/Y
  Interrupt
  $ SHOW TIME
    14-DEC-2002 15:48:07 
  $ CONTINUE
  Sincerely yours,
  .
  .
  .
```
In this example, the TYPE command displays all files whose names begin with the word LETTER and have the file type .MEM. While the files are being displayed, the user presses **Ctrl/Y** to interrupt the TYPE operation and to display the time. After entering the SHOW TIME command, the user enters the CONTINUE command to resume the TYPE operation.

#### 4. \$ **TYPE/OUTPUT=SAVETEXT.TXT \*.TXT**

In this example, the TYPE command writes all TXT files in your default directory to a file called SAVETEXT.TXT (also in your default directory).

#### 5. \$ **TYPE MEXICO::NOTICE.TEXT/OUTPUT=TEMP.TEXT**

In this example, the TYPE command requests that the file NOTICE.TEXT at remote node MEXICO be written to the output file TEMP.TEXT on the local node, rather than to SYS\$OUTPUT.

#### 6. \$ **TYPE SECSYS"FILES OFFICEFIL"::"TASK=SHOWUSERS"**

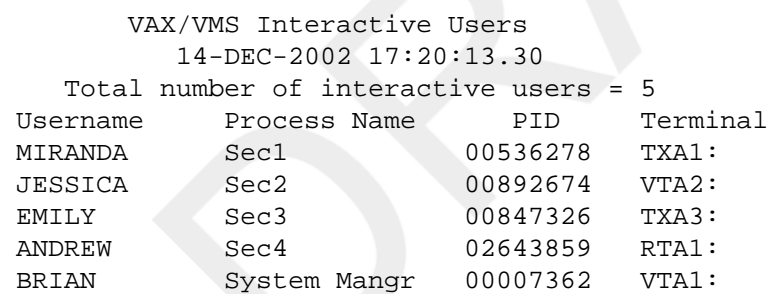

In this example, the TYPE command executes the command procedure SHOWUSERS.COM found in the SYS\$LOGIN directory of user FILES on remote node SECSSYS. The output of the TYPE command then is displayed at the local node.

# **UNLOCK**

UNLOCK — The UNLOCK command is obsolete. Use the SET FILE/UNLOCK command.

# <span id="page-476-0"></span>**VIEW**

VIEW — Invokes the CDA Viewer, which has a character-cell interface for viewing text files and an DECwindows Motif for OpenVMS interface for viewing compound documents and files containing graphics, images, and tabular data.

## **Format**

VIEW [input-file]

# **Description**

For more information about the VIEW command, see the online help.

### **Note**

The DEC CDA Base Services for DECwindows Motif for OpenVMS must be installed to use new versions of the CDA Viewer and DEC CDA Base Services converters.

# <span id="page-477-0"></span>**WAIT**

WAIT — Places a process into a wait state for the specified amount of time. The WAIT command is used in a command procedure to delay processing of either the procedure itself or a set of commands in the procedure.

# **Format**

WAIT delta-time

### **Parameter**

delta-time

Specifies a delta time interval in the following format. (A delta time is an offset from the current time to a time in the future.)

hour:minute:second.hundredth

The fields on the format line indicate the following:

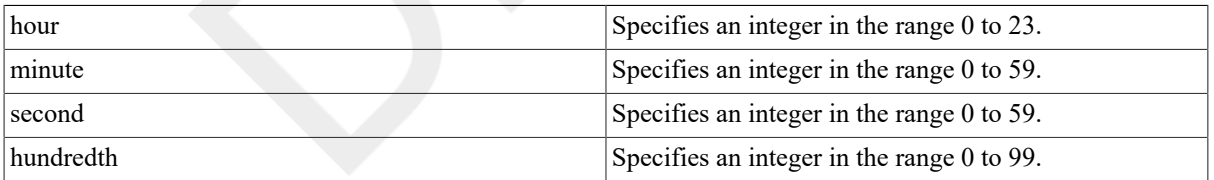

The colons (:) and period (.) are required delimiters; also, the delta time must begin with the number of hours and not a colon. Note that the days field, usually included in the delta time format, must be omitted here.

For more information on specifying delta time values, see the VSI OpenVMS User's Manual or the online help topic Date.

Note that if you enter the WAIT command interactively, you are not prompted for a time value; however, in order for the command to have any effect, you must supply a time value.

# **Description**

If you enter the WAIT command interactively, your current process is placed in a wait state and you cannot enter any more commands until the waiting period is over. (You can, however, receive unsolicited messages from other processes.) Press **Ctrl/C** or **Ctrl/Y** to restore normal terminal interaction.

# **Example**

\$ LOOP: \$ RUN KUDOS \$ WAIT 00:10 \$ GOTO LOOP

In this example, the command procedure executes the program image KUDOS. After the RUN command executes the program, the WAIT command delays execution of the GOTO command for 10 minutes. Note that 00 isspecified for the number of hours, because the time specification cannot begin with a colon. After 10 minutes, the GOTO command executes, and the procedure transfers control to the label LOOP and executes the program KUDOS again. The procedure loops until it is interrupted or terminated.

If the procedure is executed interactively, terminate it by pressing **Ctrl/C** or **Ctrl/Y** and by entering the STOP command or another DCL command that runs a new image in the process. If the procedure is executed in a batch job, enter the DELETE/ENTRY command to terminate it.

# <span id="page-478-0"></span>**WRITE**

WRITE — Writes the specified data as one record to an open file specified by a logical name. All qualifiers must precede all data item expressions.

# **Format**

```
WRITE logical-name expression[,...]
```
# **Parameters**

logical-name

Specifies the logical name assigned to the output file. Use the logical name assigned by the OPEN command. In interactive mode, specify the process-permanent files identified by the logical names SYS\$INPUT, SYS \$OUTPUT, SYS\$ERROR, and SYS\$COMMAND. (The OPEN command assigns a logical name to a file and places the name in the process logical name table.)

expression[,...]

Specifies data to be written as a single record to the output file. You can specify data items using character string expressions, which may be symbol names, character strings in quotation marks (" "), literal numeric values, or a lexical function. For more information on string expressions, see the VSI OpenVMS User's Manual.

You can specify a list of expressions separated by commas (,); the command interpreter concatenates the items into one record and writes the record to the output file.

The maximum size of any record that can be written is less than 1024 bytes, and the value of any symbol that is specified as part of a record cannot exceed 255 characters; however, if you specify the /SYMBOL qualifier, the maximum record size is 2048 bytes and the value of a symbol can exceed 255 characters.

# **Description**

The WRITE command can write records to sequential, relative, or indexed files that have been opened for writing. When the WRITE command writes a record, it always positions the record pointer after the record just written.

To write to a file, the file must be opened by using either the /WRITE or the /APPEND qualifier with the OPEN command; however, the process-permanent files identified by the logical names SYS\$INPUT, SYS\$OUTPUT, SYS\$ERROR, and SYS\$COMMAND do not have to be opened explicitly to be written to.

If you do not specify the /SYMBOL qualifier, DCL places the command and the complete string expression (expanded if it wasspecified as one or more symbols) in a 1024-byte buffer. If you specify the /SYMBOL qualifier, DCL interprets the symbol or symbols and places the expanded string in a separate 2048-byte buffer, and then performs the write operation. For this reason, use the /SYMBOL qualifier where the record contains approximately 1000 bytes or more.

## **Qualifiers**

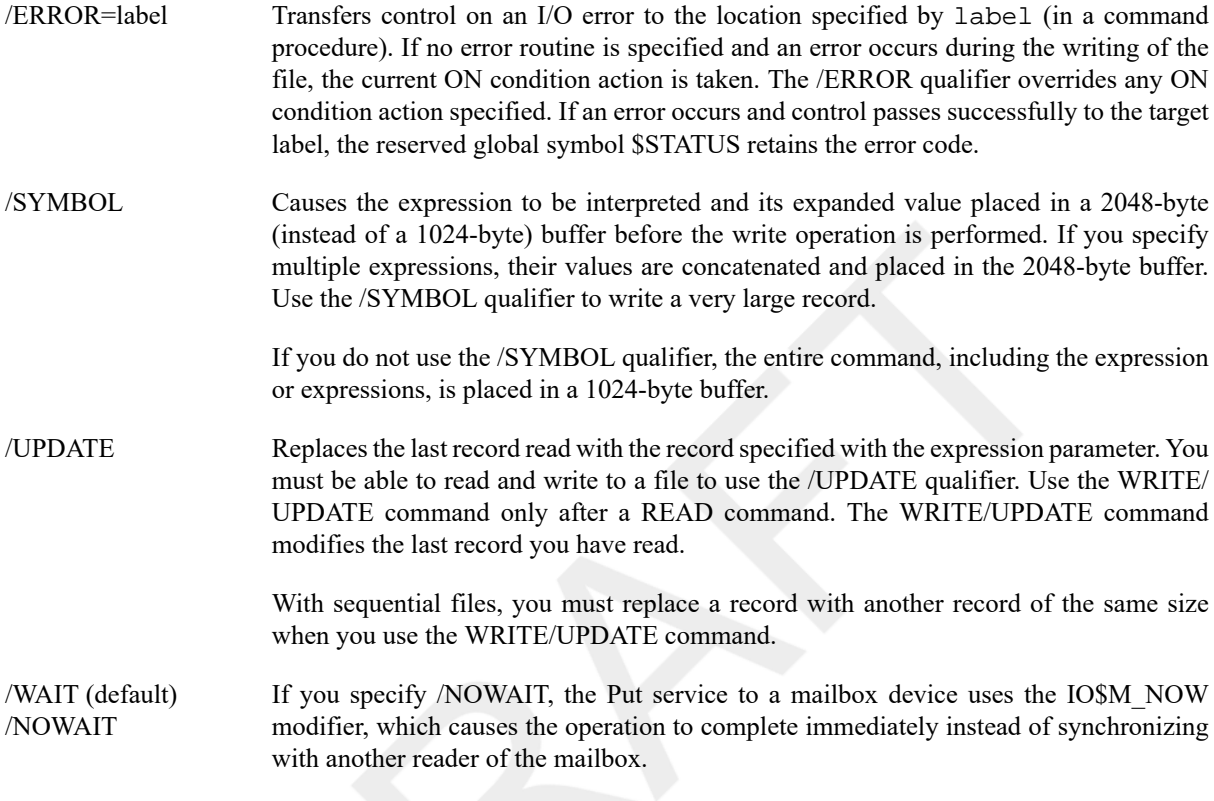

Currently this qualifier is supported on Alpha and Integrity servers only.

### **Examples**

```
1. $ WRITE SYS$OUTPUT "Beginning second phase of tests"
```
The WRITE command writes a single line of text to the current output device.

```
2. $ OPEN/APPEND OUTPUT_FILE TRNTO::DKA1:[PGM]PLAN.DAT
  $ WRITE OUTPUT_FILE "BEGINNING PHASE 3"
```
In this example, the OPEN/APPEND command opens the file PLAN.DAT at the remote node TRNTO and positions the pointer at the end of the file. The WRITE command writes a record to the end of the file PLAN.DAT.

```
3. $ OPEN/WRITE OUTPUT_FILE TESTFILE.DAT
 $ INQUIRE ID "Assign Test-id Number"
 $ WRITE/ERROR=WRITE_ERROR OUTPUT_FILE "Test-id is ",ID
 $ WRITE/ERROR=WRITE ERROR OUTPUT FILE
 $!
  $ WRITE_LOOP:
   .
   .
   .
 $ GOTO WRITE LOOP
```

```
$ END_LOOP:
$!
$ CLOSE OUTPUT FILE
$ PRINT TESTFILE.DAT
$ EXIT
$ \cdot \cdot \cdot$ WRITE_ERROR:
$ WRITE SYS$OUTPUT "There was a WRITE error."
$ CLOSE OUTPUT FILE
$ EXIT
```
In this example, the OPEN command opens the file TESTFILE.DAT; the INQUIRE command requests an identification number to be assigned to a particular run of the procedure. The number entered is equated to the symbol ID. The WRITE commands write a text line concatenated with the symbol name ID and a blank line.

The lines between the label WRITE\_LOOP and END\_LOOP process information and write additional data to the file. When the processing is finished, control is transferred to the label END\_LOOP. The CLOSE and PRINT commands at this label close the output file and queue a copy of the file to the system printer.

The label WRITE\_ERROR is used as the target of the /ERROR qualifier to the WRITE command; if an error occurs when a record is being written, control is transferred to the label WRITE\_ERROR.

```
4. $ OPEN/APPEND MYFILE [LAMPERT]TESTING.DAT
  $ WRITE/SYMBOL MYFILE A,B,C
```
This example assumes that the symbols A, B, and C have already been defined. The OPEN/APPEND command opens the file [LAMPERT]TESTING.DAT and positions the pointer at the end of the file. The WRITE/ SYMBOL command concatenates the values of the symbols A, B, and C and writes this data to a new record at the end of the file.

# <span id="page-480-0"></span>**XAUTH (Alpha/Integrity servers Only)**

XAUTH (Alpha/Integrity servers Only) — Invokes the X Authority utility (xauth) that you can use to manage the contents of one or more X authority files. The X authority file contains information used to authorize client connections to the X display server.

### **Format**

XAUTH [-f authfile] [-options...] [command]

# **Description**

This utility is typically used to extract authorization records from one system and combine them with the records on another system, such as when granting access to additional users or enabling remote logins. The actual record entries vary depending on the authorization scheme currently in use.

In contrast to other X Window System utilities that are available with DECwindows Motif, xauth is included as a part of OpenVMS Alpha and OpenVMS Integrity servers operating systems. The xauth commands are caseinsensitive and available directly from the DCL command line, xauth command line, or from a batch file.

For a complete description of xauth, see the DECwindows Motif documentation (available on the Documentation CD-ROM) or the xauth online help.

# **Appendix A. Obsolete Commands**

Table A.1, "Obsolete [Commands"](#page-482-0) lists the obsolete DCL commands and the current services that replace them.

#### <span id="page-482-0"></span>**Table A.1. Obsolete Commands**

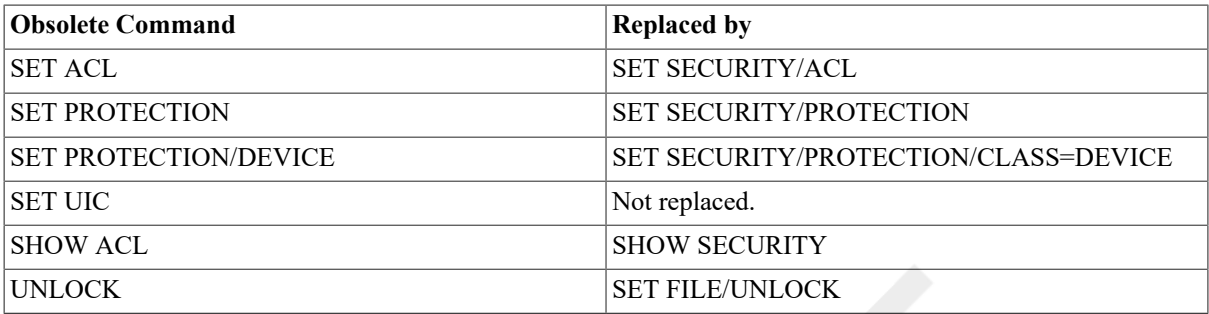

# **Appendix B. Handling Numeric Values Outside the Range of DCL Integer Representation**

# **B.1. Preface**

The OpenVMS Version 8.4 release introduces support for storage devices up to 1.98 TB in size.For customers and products that will use devices over 1 TB, some changes to DCL procedures are necessary to keep them functioning properly. If you do not plan to use storage devices over 1 TB in size, there is likely no need to change any of your DCL code related to reading or changing disk values.

The document is mainly intended to address issues with large disks but the methods used are not specific to the large disk support project.

# **B.2. Introduction**

Herein are some DCL examples handling retrieval and arithmetic on integer values that lie outside the DCL symbol integer limits. The document concentrates on processing values returned from the DCL \$GETDVI lexical function. The examples can be used as guidelines for your specific needs. Examples are not warranted or guaranteed to meet any specific requirement. Examples center on handling disk storage size and free storage measurement but methodologies can be more generally applied.

The example procedures are designed to clearly demonstrate the methodology. The specific operations may be more efficiently performed by complex single statement DCL commands. The document chooses ease of reading over efficiency in the examples.

# **B.2.1. Problem Statement**

OpenVMS system configuration and management procedures can update or monitor almost all possible system resource values with signed 32-bit longword integers. Over a period of time, a number of resource value maximums moved beyond the signed longword limit. For example, the number of virtual memory pages available to a process on OpenVMS Alpha and Integrity server systems require 64-bit integer storage for the maximum value. Unfortunately, the DCL command language stores and performs arithmetic only on 32-bit signed longwords.From the "OpenVMS User's Manual Chapter 12, Defining Symbols, Commands and Expressions":

"12.7.2 Internal Storage of Numbers

Numbers are stored internally as signed 4-byte integers, called longwords; positive numbers have values of 0 to 2147483647 and negative numbers have values of 4294967296 minus the absolute value of the number. The number -15237, for example, is stored as 4294952059. Negative numbers are converted back to minus-sign format for ASCII or decimal displays; however, they are not converted back for hexadecimal and octal displays. For example, the number-15237 appears in displays as hexadecimal FFFFC47B (decimal 4294952059) rather than hexadecimal --00003B85. "

This DCL behavior poses problems for scripts monitoring and modifying large valued resource settings on OpenVMS systems. OpenVMS version V8.4 will introduce support for large disks, up to 1.98 terabytes. We expect many DCL procedures will be adversely affected as disk block counts will now exceed the signed maximum value and appear as negative numbers in DCL integer symbols. The F\$GETDVI lexical function items MAXBLOCK, FREEBLOCKS, EXPSIZE and VOLSIZE are typically used to return disk information. All of these F\$GETDVI items may return negative numbers on V8.4.

### **B.2.2. Prerequisites**

A moderate knowledge of DCL programming is required. Availability of a disk sized over 1 TB.

# **B.3. DCL Examples**

Some examples and procedures are included in this section to demonstrate ways to perform range checks and percentage calculations in Version 8.4 on systems with large disks.

## **B.3.1. DCL code checking a value in range 0 to 2147483647**

A simple method to check for a minimum value or a range with a maximum value less than 2147483647 is demonstrated here.

change:

```
 IF F$GETDVI(device,"FREEBLOCKS") .GT. 100000 
 THEN 
   ...
```
to:

```
IF F$GETDVI(device, "FREEBLOCKS") .LT. 0 .OR.
           F$GETDVI(device,"FREEBLOCKS") .GT. 100000 
        THEN 
 ...
```
### **B.3.2. DCL code checking a value in range 0 to 4294967295**

One method to check a range or size value exceeding the signed longword maximum is to convert the values to zero filled ASCII strings. After the conversion the DCL string logical operators can be used to perform the comparison.

```
$! Begin Example 
$!$ disk = P1$ if disk .EQS. "" then disk = "SYS$LOGIN_DEVICE" 
$ length = f$length("4294967296") ! string length of 2TiB in
 blocks 
$ maxblocks = f$fao("!''length'ZL",F$GETDVI(disk,"MAXBLOCK")) 
$ freeblocks = f$fao("!''length'ZL",F$GETDVI(disk,"FREEBLOCKS")) 
$ expsize = f$fao("!''length'ZL",F$GETDVI(disk,"EXPSIZE")) 
$ volsize = f$fao("!''length'ZL",F$GETDVI(disk,"VOLSIZE")) 
$ MinBlocks = f$fao("!!'lenqth'ZL",500000)$1$ write sys$output "Results for Freeblocks=''freeblocks' .comparison.
 MinBlocks=''MinBlocks'" 
$ write sys$output ".eqs. " + F$string((freeblocks .eqs. MinBlocks)) 
$ write sys$output ".nes. " + F$string((freeblocks .nes. MinBlocks)) 
$ write sys$output ".les. " + F$string((freeblocks .les. MinBlocks)) 
$ write sys$output ".ges. " + F$string((freeblocks .ges. MinBlocks)) 
$ write sys$output ".lts. " + F$string((freeblocks .lts. MinBlocks)) 
$ write sys$output ".gts. " + F$string((freeblocks .gts. MinBlocks)) 
$ write sys$output "" 
$ write sys$output "Results for maxblocks=''maxblocks' .comparison.
 volsize=''volsize'"
```
Appendix B. Handling Numeric Values Outside the Range of DCL Integer Representation

|     | \$ write sys\$output ".eqs. " |  | + F\$string((maxblocks .eqs. volsize)) |  |
|-----|-------------------------------|--|----------------------------------------|--|
|     | \$ write sys\$output ".nes. " |  | + F\$string((maxblocks .nes. volsize)) |  |
|     | \$ write sys\$output ".les. " |  | + F\$string((maxblocks .les. volsize)) |  |
|     | \$ write sys\$output ".ges. " |  | + F\$string((maxblocks .ges. volsize)) |  |
|     | \$ write sys\$output ".lts. " |  | + F\$string((maxblocks .lts. volsize)) |  |
|     | \$ write sys\$output ".qts. " |  | + F\$string((maxblocks .gts. volsize)) |  |
| \$! |                               |  |                                        |  |

\$! End example

### **B.3.3. Checking the percentage of free blocks on a disk**

Common disk management operations include calculating the unused percentage of a disk or determining if there is sufficient free space on the target disk for a copy or backup. This section provides examples on handling these particular functions on large disks.

One approach is to assume that any negative value returned on a FREEBLOCKS check means that there are sufficient free blocks to perform whatever storage operation you require.

IF F\$GETDVI(device,"FREEBLOCKS") .LT. 0 THEN GOTO SUCCESS

This example demonstrates how to check if the system device has at least 5% free blocks. It calls a subroutine PERCENT\_FREE to perform the check. The subroutine scales the disk values so signed arithmetic can be performed.

```
$! begin Example 
$!$ percent_{free == -1}$$!$ CALL percent_free "sys$sysdevice" 
$ IF $status .AND. percent_free .gt. 0 
$ then 
$ if percent_free .ge. 5 
$ then 
$ write sys$output "Sufficient freeblocks on disk" 
$ else 
$ write sys$output "Warning Insufficient freeblocks on disk" 
$ endif 
$ else 
$ write sys$output "Problem obtaining information for disk" 
$ endif 
$!$ EXIT 
\ddot{s}$!$ percent free: subroutine
$!
$ ! This subroutine will return, as an integer, the percentage of free 
$ ! disk blocks for a given volume. The percentage free is given by: 
$!
$ ! (number of free blocks on the volume) 
$ ! Percentage Free = ------------------------------------- * 100 
$ ! (volume size in blocks) 
$ \cdot \cdot \cdot$ ! The volume name is passed in P1 and the result is returned in the 
$ ! global symbol PERCENT_FREE. For example: 
$ \cdot \cdot \cdot$ ! $ call percent_free "disk$test"
```
#### Appendix B. Handling Numeric Values Outside the Range of DCL Integer Representation

```
$ ! $ write sys$output "Free space is ", percent_free, "%" 
$!
$ ! Since DCL does signed 32 bit arithmetic, all calculations and
 results 
$ ! are done with the sign bit (bit 31) clear. So, for values of free 
$! blocks and volume size larger than %x7FFFFFFF, first clear the sign
$ ! bit, divide by two (shift right one bit) and then turn on bit 30. 
$!
$ freeblocks = f$getdvi(p1,"freeblocks") 
$ volsize = f$getdvi(p1,"volsize") 
$!
$ if (freeblocks .lt. 0) 
$ then pipe freeblocks[31,1] = 0 ; freeblocks = freeblocks / 2 ;
freeblocks[30,1] = 1$ else freeblocks = freeblocks / 2 
$ endif 
$!
$ if (volsize .lt. 0) 
$ then pipe volsize[31,1] = 0 ; volsize = volsize / 2 ; volsize[30,1] = 1 
$ else volsize = volsize / 2 
$ endif 
$!
$ if ((volsize / 100) .gt. 0) 
$ then percent_free == freeblocks / (volsize / 100) 
$ else percent_free == 0 
$ endif 
$!
$ endsubroutine
```
### **B.3.4. F\$CUNITS() lexical function description**

The pre V8.4 F\$CUNITS() lexical function allowed conversion of a value of blocks to the corresponding value of bytes. The output of the lexical was automatically scaled to KB, MB, and so on depending upon the size of the resultant value. In Version 8.4 the lexical is enhanced to support bytes to blocks conversions. Additional units keyword values are introduced to allow the user to specify the resultant value scaling. The format of a F\$CUNITS lexical call is:

```
 result = F$CUNITS(value, from-units, to-Units)
```
where:

value: a value in the range 1 to 4294967295

Pre V8.4:

```
 from-units: "BLOCKS" ! optional, default is BLOCKS 
  to-units: "BYTES" ! optional, default resultant BYTES are autoscaled
```
V8.4:

```
 from-units: unit ! optional, default is BLOCKS 
to-units: unit : optional, default resultant BYTES are autoscaled
```
where unit is one of:

"BYTES","BLOCKS","KB","MB","GB","TB"

For large disks it may be more convenient to work or display values in units other than blocks.

The next example demonstrates usage of the F\$CUNITS function to convert blocks to bytes. It calculates the percent of free disk space while exercising the F\$CUNITS lexical. The example also contains an easy method to approximate the percentage.

```
$!$ if p1 .nes. "" Then GOTO show_device_info 
$ thisproc = f$environment("procedure") 
$Loop: 
$ disk = F$DEVICE("*","DISK") 
$ if disk .eqs. "" then EXIT 
$ @'thisproc' 'disk' 
$ goto Loop 
$show_device_info: 
$! Example: 
$!$! Demonstrate the use of the F$CUNITS() lexical and 
$! calculate the percent free of a disk 
$!$ disk = P1$ if P1 .eqs. "" then disk = "sys$sysdevice" 
$ if .NOT. ( f$getdvi(disk, "EXISTS") .AND.
               f$getdvi(disk,"AVL") .AND. - 
               f$getdvi(disk,"MNT") ) then EXIT 
$ write sys$output "Results for disk : ''disk'" 
$ line = f$fao("!4(16AS)","Units","Total", "FREE", "Percent") 
$ write sys$output line 
$!$! do direct calculation or approximation first (BLOCKS) 
$!$ TotalSize = f$fao("!UL",f$getdvi(disk,"MAXBLOCK")) 
$ FreeSize = f$fao("!UL",f$getdvi(disk,"FREEBLOCKS")) 
$ TotalDisplay = TotalSize 
$ FreeDisplay = FreeSize 
$ if f$length(TotalSize) .lt. 7 then GOTO No_approximation 
$ TotalSize = f$extract(0,7,f$fao("!10ZL",f$getdvi(disk,"MAXBLOCK"))) 
$ \text{FreeSize} = \text{f$Sextract}(0,7,\text{f$fao("110ZL",f$getdvi(disk,"FREEBLOCKS"))})\zeta !
$No_approximation: 
$ uindex = -1$ units = "BLOCKS,KB,MB,GB,TB" 
$!$! show approximation 
$!$ unit = "Approx" 
$!$ GOTO Compute_Percent 
S!$Fcunits_display: 
$!$Get_Unit: 
S! --------
$ unit = f$element(uindex,",",units) 
$ if unit .eqs. "," then EXIT 
S!$ TotalSize = f$cunits(f$string(f$fao("!UL",f
$getdvi(disk,"MAXBLOCK"))),"BLOCKS",unit) - "''unit'" 
$ FreeSize = f$cunits(f$string(f$fao("!UL",f
$getdvi(disk,"FREEBLOCKS"))),"BLOCKS",unit) - "''unit'"
```

```
$!$ TotalDisplay = TotalSize 
$ FreeDisplay = FreeSize 
$!$! for unit >= gigabytes retain the fractional value 
$!$ if uindex .lt. 4 then goto Edit Units 002
S!$ if f$locate(".",TotalSize) .eq. f$length(TotalSize) 
$ then 
$ TotalSize = TotalSize + "00" 
$ else 
$ TotalSize = TotalSize - "." 
$ endif 
$ if f$locate(".",FreeSize) .eq. f$length(FreeSize) 
$ then 
$ FreeSize = FreeSize + "00" 
$ else 
$ FreeSize = FreeSize - "." 
$ endif 
S!$ GOTO Compute_Percent 
$!$Edit Units 002:
S!$! For units < Gigabytes truncate any fraction 
$!$ if f$locate(".",TotalSize) .lt. f$length(TotalSize) 
$ then 
$ TotalSize = f$extract(0,f$length(TotalSize)-3,TotalSize) 
$ endif 
$!$ if f$locate(".",FreeSize) .lt. f$length(FreeSize) 
$ then 
$ FreeSize = f$extract(0,f$length(FreeSize)-3,FreeSize) 
$ endif 
$!$Compute_Percent: 
\zeta !
$! check for overflow on percentage calculation 
S!$ PCTfree = -1$ if (((f$integer(FreeSize)*100)/100) .ne. f$integer(FreeSize)) .OR. - 
      f$length(FreeSize) .gt. 8 .OR f$length(TotalSize) .gt. 8 
$ then 
$ PCTfree = "Overflow" 
$ else 
$ if TotalSize .eq. 0 .OR. FreeSize .eq. 0 
$ then 
$ PCTfree = 0 
$ else 
$ PCTfree = f$integer( (FreeSize*100) / TotalSize) 
$ endif 
$ endif 
$! 
$ line = f$fao("!4(16AS)",Unit, TotalDisplay, FreeDisplay, f
$string(PCTfree)) 
$ write sys$output line
```

```
$! 
$ uindex = uindex + 1
$ GOTO Get Unit
$1$ EXIT 
$!B.4 Identifying Suspect DCL Code
This section describes some ways to identify DCL code and source code
  modules that may not function correctly when accessing devices over 1TB
  size.
B.4.1 DCL Code Search Example
This example demonstrates a simple search to identify DCL code lines that
  definitely need to be addressed. DCL code may supply lexical items as
  symbols or split lexical calls into multiple lines and this procedure will
 not identify such cases.
$ search := search/numbers/wind=1/MATCH=AND/statistics 
$ filespec = 'your_filespec' 
S!$! The results of the search command on the next 3 lines 
$! show DCL command lines that MUST be addressed on systems 
$! accessing disks over 1tb. 
$ search 'filespec' "F$GETDVI","MAXBLOCK" 
$ search 'filespec' "F$GETDVI","VOLSIZE" 
$ search 'filespec' "F$GETDVI","EXPSIZE" 
$!$! The results of the search command on the next line 
$! show DCL command lines that should be changed on 
$! systems accessing disks over 1tb. 
$! The DCL command is likely to return a value that will 
$! not fit in a signed longword. 
$ search 'filespec' "F$GETDVI","FREEBLOCKS"
```
# **B.4. Identifying Suspect DCL Code**

This section describes some ways to identify DCL code and source code modules that may not function correctly when accessing over 1 TB devices.

# **B.4.1. DCL Code Search Example**

This example demonstrates a simple search to identify DCL code lines that definitely need to be addressed. DCL code may supply lexical items as symbols or split lexical calls into multiple lines and this procedure will not identify such cases.

```
$ search := search/numbers/wind=1/MATCH=AND/statistics 
$ filespec = 'your_filespec' 
$!$! The results of the search command on the next 3 lines 
$! show DCL command lines that MUST be addressed on systems 
$! accessing disks over 1tb. 
$ search 'filespec' "F$GETDVI","MAXBLOCK" 
$ search 'filespec' "F$GETDVI","VOLSIZE" 
$ search 'filespec' "F$GETDVI","EXPSIZE" 
$!$! The results of the search command on the next line 
$! show DCL command lines that should be changed on
```
#### Appendix B. Handling Numeric Values Outside the Range of DCL Integer Representation

\$! systems accessing disks over 1tb. \$! The DCL command is likely to return a value that will \$! not fit in a signed longword. \$ search 'filespec' "F\$GETDVI","FREEBLOCKS"

# **Index**

### **Symbols**

\$SEVERITY global symbol , [181](#page-188-0) changing, [55](#page-62-0) \$STATUS global symbol , [181](#page-188-0) changing, [55](#page-62-0) /MEDIA\_FORMAT qualifier for INITIALIZE command, [176](#page-183-0) /PAGE=SAVE qualifier navigation keys, [72,](#page-79-0) [276,](#page-283-0) [281](#page-288-0), [292](#page-299-0), [301](#page-308-0), [310](#page-317-0), [313,](#page-320-0) [322,](#page-329-0) [333](#page-340-0), [338](#page-345-0), [362](#page-369-0), [371,](#page-378-0) [399,](#page-406-0) [411](#page-418-0), [466](#page-473-0)

### **A**

<span id="page-492-0"></span>Access control list editor (see [ACL editor](#page-492-0)) Access dates SET VOLUME command, [267](#page-274-0) Accounting of detached processes, [61](#page-68-0) of terminal session, [360](#page-367-0) ACL editor, [220](#page-227-0) Activating an autostart queue, [421](#page-428-0) Applications running locally, [121](#page-128-0) running remotely, [121](#page-128-0) Assigning queue options, [421](#page-428-1) ASTs (asynchronous system traps) specifying quota, [61](#page-68-1) Asynchronous system traps (see ASTs) Automatic unshelving controlling, [192](#page-199-0) determining, [363](#page-370-0) Autostart queues, [421](#page-428-2) activating, [421](#page-428-3) deactivating, [444,](#page-451-0) [447](#page-454-0) designating, [422](#page-429-0) disabling, [448](#page-455-0) preparing for a shutdown, [448](#page-455-1) restarting after deactivating, [444,](#page-451-1) [447](#page-454-1) starting, [421](#page-428-4) Availability of queues, [422](#page-429-1)

### <span id="page-492-1"></span>**B**

Base priority establishing for batch jobs, [203](#page-210-0) Batch jobs defining default working sets, [203,](#page-210-0) [421,](#page-428-1) [449](#page-456-0) defining working set extent, [203,](#page-210-0) [421,](#page-428-1) [449](#page-456-0) defining working set quotas, [203](#page-210-0), [421](#page-428-1), [449](#page-456-0) deleting files after processing, [449](#page-456-0) deleting log files, [449](#page-456-0) flushing output buffers, [182](#page-189-0) holding, [449](#page-456-0)

keeping log files, [449](#page-456-0) limiting CPU time of, [449](#page-456-0) log files, [449](#page-456-0) on remote network node, [449](#page-456-0) passing parameters to, [449](#page-456-0) password, [6](#page-13-0) priority, [449](#page-456-0) stopping, [435](#page-442-0) synchronizing with process, [461](#page-468-0) working set defining default, [203](#page-210-0), [421](#page-428-1), [449](#page-456-0) defining extent for, [203,](#page-210-0) [421,](#page-428-1) [449](#page-456-0) defining quotas for, [203](#page-210-0), [421](#page-428-1), [449](#page-456-0) Batch queues changing job entries, [133](#page-140-0) entering command procedures in, [449](#page-456-0)

### **C**

Caching attribute defined, [144](#page-151-0) setting, [144](#page-151-1) write-through, [144,](#page-151-2) [268,](#page-275-0) [296](#page-303-0) Canceling of detached process wakeup request, [61](#page-68-2) of subprocess wakeup requests, [61](#page-68-3) Case sensitivity RENAME command, [46](#page-53-0) SET PROCESS command, [193](#page-200-0) CDU (Command Definition Utility) invoking, [97](#page-104-0) Changing queue options, [421,](#page-428-1) [421](#page-428-5) Character strings finding in files, [68](#page-75-0) specifying case for search, [68](#page-75-0) CHARACTERISTICS=START/QUEUE command, [421](#page-428-1) Cluster-aware DCL commands PRINT, [21](#page-28-0) REPLY, [46](#page-53-1) REQUEST, [54](#page-61-0) RUN (Process), [58](#page-65-0) SET AUDIT, [81](#page-88-0) SET DEVICE, [111](#page-118-0) SET ENTRY, [133](#page-140-0) SET PREFERRED\_PATH, [186](#page-193-0) SET PROCESS, [191](#page-198-0) SET QUEUE, [203](#page-210-0) SET SECURITY, [220](#page-227-0) SET SERVER ACME\_SERVER, [228](#page-235-0) SET SERVER REGISTRY\_SERVER, [233](#page-240-0) SET SERVER SECURITY\_SERVER, [235](#page-242-0) SET VOLUME, [264](#page-271-0) SHOW AUDIT, [274](#page-281-0) SHOW CLUSTER, [279](#page-286-0) SHOW DEVICES, [289](#page-296-0) SHOW ENTRY, [308](#page-315-0) SHOW IMAGE, [315](#page-322-0) SHOW INTRUSION, [317](#page-324-0)

SHOW LOGICAL, [331](#page-338-0) SHOW PROCESS, [359](#page-366-0) SHOW QUEUE, [368](#page-375-0) SHOW SECURITY, [380](#page-387-0) SHOW SERVER ACME\_SERVER, [384](#page-391-0) SHOW SERVER REGISTRY\_SERVER, [386](#page-393-0) SHOW SYSTEM, [397](#page-404-0) SHOW USERS, [409](#page-416-0) START/QUEUE, [421](#page-428-1) START/QUEUE/MANAGER, [431](#page-438-0) STOP (PROCESS), [435](#page-442-0) STOP/QUEUE, [439](#page-446-0) SUBMIT, [449](#page-456-0) Command Definition Utility (CDU) (see CDU) invoking, [97](#page-104-0) Command interpreters controlling error checking of, [181](#page-188-0) Command procedures controlling error checking in, [181](#page-188-0) delaying process of, [470](#page-477-0) displaying command lines of, [262](#page-269-0) stopping and returning to command level 0, [435](#page-442-0) submitting as batch jobs, [449](#page-456-0) Command sequences, [12](#page-19-0) (see also [PIPE command\)](#page-496-0) creating with PIPE command, [12](#page-19-0) Command verification using SET PREFIX, [187](#page-194-0) CPUs (central processing units) defining maximum time limit for batch jobs, [203](#page-210-0), [421](#page-428-1) displaying error count for, [312](#page-319-0) limiting time for batch jobs, [133](#page-140-0), [203](#page-210-0), [421](#page-428-1), [449](#page-456-0) modifying capabilities of, [102](#page-109-0) time used by current process, [395](#page-402-0) Ctrl/C key sequence enabling or disabling, [100](#page-107-0) Ctrl/O key sequence, [462](#page-469-0) Ctrl/Q key sequence, [462](#page-469-0) Ctrl/S key sequence, [462](#page-469-0) Ctrl/T key sequence enabling or disabling, [100](#page-107-0) Ctrl/Y key sequence and ON command, [1](#page-8-0) enabling or disabling, [100](#page-107-0)

### **D**

Data checks changing default, [265](#page-272-0) Data record compaction TA90E support, [176](#page-183-0) Dates changing system, [260](#page-267-0) displaying, [407](#page-414-0) Days setting primary, [108](#page-115-0) setting secondary, [108](#page-115-1) DCL commands

<span id="page-493-0"></span>problems and restrictions SET PROCESS/SUSPEND=KERNEL/ID, [197](#page-204-0) Debugger RUN command, [56](#page-63-0) DECnet for OpenVMS, [151](#page-158-0) DECW\$DISPLAY logical name, [122](#page-129-0) DECW\$SETDISPLAY\_DEFAULT\_TRANSPORT logical name, [123](#page-130-0) Default characteristics modifying terminal, [250](#page-257-0), [250](#page-257-0) setting for magnetic tape devices, [174](#page-181-0) Default devices displaying, [288](#page-295-0) Default directories displaying, [288](#page-295-0) Default error checking controlling, [181](#page-188-0) Default printer displaying characteristics of, [356](#page-363-0) Default protection establishing, [203](#page-210-1) Default working set for batch jobs, [203,](#page-210-0) [421,](#page-428-1) [449](#page-456-0) modifying size, [269](#page-276-0) Delaying command processing, [470](#page-477-0), [470](#page-477-0) (see also Wait [states](#page-500-0)) Deleting batch job file after processing, [449](#page-456-0) wakeup request, [61](#page-68-4) Detached processes , [60](#page-67-0) (see also [Processes\)](#page-496-1) accounting, [61](#page-68-0) assigning resource quotas to, [60](#page-67-1) creating, [67](#page-74-0) creating with RUN command, [58](#page-65-0) defining attributes, [60](#page-67-0) defining equivalence names for process-permanent logical names, [58](#page-65-0) image hibernation, [60](#page-67-2) names, [65](#page-72-0) naming, [61](#page-68-5) scheduling wakeup, [63](#page-70-0) specifying quotas, [62](#page-69-0) specifying working set, [67](#page-74-1) Device driver images patching, [7](#page-14-0) Devices creating, [122](#page-129-1) displaying default, [288](#page-295-0) error count for, [312](#page-319-0) mounted volumes, [292](#page-299-1) queue entries, [308,](#page-315-0) [368](#page-375-0) status of, [289](#page-296-0) establishing as spooled, [111](#page-118-0) establishing operational status for, [111](#page-118-0) magnetic tapes setting default characteristics for, [174](#page-181-0)

modifying, [122](#page-129-2) setting default, [108](#page-115-2) DIGITAL Standard Runoff (see DSR) **Directories** changing specification, [42](#page-49-0) displaying default, [288](#page-295-0) modifying, [118](#page-125-0) modifying number in system space for Files-11 volume, [264](#page-271-0) setting default, [108](#page-115-2) Disabling autostart on a node, [448](#page-455-2) Disk quotas displaying, [378](#page-385-0) Disks disabling operator status, [48](#page-55-0) displaying quota, [378](#page-385-0) enabling operator status, [48](#page-55-1) establishing operational status for, [111](#page-118-0) modifying RMS defaults for file operations, [214](#page-221-0) renaming directory, [42](#page-49-0) renaming file, [42](#page-49-0) Displays allocated device, [290](#page-297-0) command procedure, [262](#page-269-0) current process status, [395](#page-402-0) date, [407](#page-414-0) device status, [289](#page-296-0) files on current output device, [462](#page-469-0) names of installed files, [290](#page-297-1), [291](#page-298-0), [294](#page-301-0) names of open files, [290](#page-297-2) shadow set status, [387](#page-394-0) time, [407](#page-414-0) working set limit or quota, [412](#page-419-0) DSR (DIGITAL Standard Runoff) invoking, [68](#page-75-1)

### **E**

Equivalence names displaying for logical names, [407](#page-414-1) Error streams defining for created process, [59](#page-66-0) Errors controlling error checking, [181](#page-188-0) Executable images patching, [7](#page-14-0) Executing multiple command strings, [12](#page-19-0) EXIT command (see STOP [command\)](#page-499-0) Extended File Specifications PRINT command, [29](#page-36-0) RENAME command, [44](#page-51-0) SEARCH command, [74](#page-81-0) SET DEFAULT command, [108](#page-115-2) SET DIRECTORY command, [120](#page-127-0) SET FILE command, [149](#page-156-0) SET PROCESS command, [194](#page-201-0) SET SECURITY command, [225](#page-232-0)

SET VOLUME command, [267](#page-274-1) SHOW DEVICES/FULL command, [291](#page-298-1) SUBMIT command, [458](#page-465-0) TYPE command, [467](#page-474-0)

### **F**

Failover autostart queues, [422](#page-429-2) of queue manager, [433](#page-440-0) Failovers autostart queues, [422](#page-429-3) of queue manager, [433](#page-440-1) Fastpath displaying, [314](#page-321-0) File expiration date specifying retention time values, [267](#page-274-2) File extensions changing default size, [265](#page-272-0) File protection changing default for volume, [265](#page-272-0) establishing default, [203](#page-210-1) File specifications changing, [42](#page-49-0) File system requests responding to, [48](#page-55-2) File types changing, [42](#page-49-0) File version numbers changing, [42](#page-49-0) File windows specifying mapping pointers, [268](#page-275-1) Files batch jobs deleting after processing, [449](#page-456-0) closing of queue database, [443](#page-450-0) displaying at terminal, [462](#page-469-0) files opened by the system, [294](#page-301-1) names of installed files, [290](#page-297-3), [291](#page-298-2), [294](#page-301-2) names of open files, [290,](#page-297-4) [291](#page-298-3) on current output device, [462](#page-469-0) formatting text (see DSR) modifying characteristics, [143](#page-150-0) modifying queue entries for, [133](#page-140-0) modifying RMS defaults for file operations, [214](#page-221-0) printing, [21](#page-28-0) purging, [32](#page-39-0) queue and journal, [431](#page-438-0) reading records from, [36](#page-43-0) renaming, [42](#page-49-0) searching for character string, [68](#page-75-0) writing records to, [471](#page-478-0) Files-11 volumes modifying characteristics of, [264](#page-271-0)

### **G**

Generic queues

initializing, [421](#page-428-1) GHRs (granularity hint regions), [336](#page-343-0)

#### **H**

Hard links SET FILE/ENTER command, [145](#page-152-0) SET VOLUME command, [267](#page-274-0) Hibernation (see [RUN command](#page-498-0))

### **I**

Image files , [7](#page-14-0) (see also PATCH [command\)](#page-496-2) invoking, [7](#page-14-0) SHOW IMAGE, [315](#page-322-0) Images executing in detached process, [58](#page-65-0) executing in subprocess, [58](#page-65-0) hibernation (see [RUN command](#page-498-0)) running, [56](#page-63-0) specifying size with the RUN command, [62](#page-69-1) wakeup (see [RUN command\)](#page-498-0) Indexes creating source file with DSR, [68](#page-75-2) Initializing tapes using REPLY/BLANK\_TAPE, [48](#page-55-3) using REPLY/INITIALIZE\_TAPE, [48](#page-55-4) Input streams defining for created process, [59](#page-66-0) redirecting, [12](#page-19-0)

### **J**

JOB card password, [6](#page-13-0) Job retention determining, [28](#page-35-0), [139](#page-146-0), [456](#page-463-0) Jobs defining CPU time limit, [203,](#page-210-0) [203,](#page-210-0) [421,](#page-428-1) [421](#page-428-1)

### **L**

<span id="page-495-0"></span>Labels specifying for volumes, [265](#page-272-1) License Management utility (LICENSE), [321](#page-328-0) Licenses displaying active, [321](#page-328-0) Lock limits specifying for detached processes, [62](#page-69-0) specifying for subprocesses, [62](#page-69-0) Logical name tables displaying, [331](#page-338-0) Logical names displaying equivalence name for, [331,](#page-338-0) [407](#page-414-1) translation of, [331,](#page-338-0) [407](#page-414-1) process-permanent, [58](#page-65-0) LOGINOUT.EXE file and detached processes, [61](#page-68-6)

### **M**

Mailboxes process termination, [63](#page-70-1) Managers, queue (see [Queue managers\)](#page-497-0) Memory displaying availability and use of process balance slots, [336](#page-343-0) process entry slots, [336](#page-343-0) displaying error count for, [312](#page-319-0) dynamic displaying availability and use of, [336](#page-343-0) Message files setting format, [177](#page-184-0) Messages sending to terminals, [46](#page-53-1) Movefile controlling whether movefile operations are enabled, [142](#page-149-0) Multiprocessing systems showing attached processor state, [279](#page-286-1) starting attached processor, [419](#page-426-0) stopping attached processors, [437](#page-444-0)

### **N**

<span id="page-495-3"></span><span id="page-495-2"></span><span id="page-495-1"></span>Names , [58](#page-65-0) (see also [Logical names](#page-495-0)) subprocesses, [61](#page-68-7) National Character Set (NCS) utility, [1](#page-8-1) NCS command, [1](#page-8-1) NCS utility (see [National Character Set \(NCS\) utility](#page-495-1)) Network nodes , [151](#page-158-0) (see also SET HOST command; SET HOST/DUP command; SET HOST/HSC command) and batch jobs, [449](#page-456-0) connecting to a remote processor, [151](#page-158-0) connecting to a storage controller, [160](#page-167-0) connecting to an HSC, [161](#page-168-0) Networks pausing, [439](#page-446-1) releasing from paused states, [439](#page-446-2) restarting, [421](#page-428-6), [439](#page-446-3) (see also [Networks, releasing from paused state;](#page-495-2) [Networks, starting](#page-495-2)) starting, [420](#page-427-0) stopping, [420](#page-427-0) Node names displaying, [409](#page-416-0) Nodes and batch jobs, [449](#page-456-0) connecting, [151](#page-158-0) connecting to a storage controller, [160](#page-167-0) connecting to an HSC, [161](#page-168-0) Nonpaged dynamic memory displaying availability and use of, [336](#page-343-0)

### **O**

ON command, [1](#page-8-0)

OPCOM (operator communication manager) enabling terminal to receive messages from, [48](#page-55-0) messages to users from, [54](#page-61-0) OPCOM (Operator Communication Manager) enabling terminal to receive messages from, [48](#page-55-0) messages to users from, [54](#page-61-0) Open files displaying names, [291](#page-298-4) Opening of queue and journal files, [431](#page-438-0) OpenVMS RMS (see [RMS](#page-497-1)) Operator communication manager (see OPCOM) Operators (computer) , [54](#page-61-0) (see also [REQUEST command](#page-497-2)) disabling status, [48](#page-55-1) enabling status, [48](#page-55-1) log file closing, [49](#page-56-0) log file opening, [49](#page-56-1) requesting replies from, [54](#page-61-0) sending requests to, [54](#page-61-0) Output queues (see [Queues](#page-497-3)) Output streams defining for created process, [59](#page-66-0) redirecting, [12](#page-19-0)

#### **P**

<span id="page-496-4"></span><span id="page-496-3"></span><span id="page-496-2"></span><span id="page-496-0"></span>Paged dynamic memory displaying availability and use of, [336](#page-343-0) Parameters passing to batch jobs, [449](#page-456-0) PASSWORD command, [6](#page-13-0) Passwords changing, [183](#page-190-0) setting, [183](#page-190-0) PATCH command, [7](#page-14-0) Patch utility (PATCH) changing code in, [7](#page-14-0) invoking, [7](#page-14-0) Pausing networks, [439](#page-446-1) Pausing queues, [439](#page-446-0) Performance displaying availability and use of resources, [336](#page-343-0) PHONE command, [11](#page-18-0) Physical memory displaying availability and use of, [336](#page-343-0) PIPE command, [12](#page-19-0) Pipelines, [12](#page-19-0) Ports displaying information, [409](#page-416-0) PPPD command, [20](#page-27-0) PRINT command, [21](#page-28-0) files, [21](#page-28-0) procedure in batch job log, [262](#page-269-0) Priorities modifying processes, [191](#page-198-0) specifying for batch jobs, [449](#page-456-0) specifying for detached processes, [64](#page-71-0) specifying for subprocesses, [64](#page-71-0)

<span id="page-496-1"></span>Priority modifying processes, [191](#page-198-0) specifying for batch jobs, [449](#page-456-0) specifying for detached processes, [64](#page-71-0) specifying for subprocesses, [64](#page-71-0) Privileges displaying processes, [359](#page-366-0) modifying processes, [191](#page-198-0) specifying for subprocesses, [64](#page-71-1) Process names, [61](#page-68-8) Process quotas displaying, [359](#page-366-0) specifying for detached processes, [63](#page-70-2), [65](#page-72-1) specifying for subprocesses, [63](#page-70-2), [65](#page-72-1) Processes , [58](#page-65-0) (see also [Subprocesses\)](#page-499-1) displaying buffered I/O count, [395](#page-402-0) characteristics of, [359](#page-366-0) CPU time used, [395](#page-402-0) current physical memory occupied, [395](#page-402-0) current working set size, [395](#page-402-0) identification, [359](#page-366-0) list of systems processes, [397](#page-404-0) names, [409](#page-416-0) open file count, [395](#page-402-0) page faults, [395](#page-402-0) privilege, [359](#page-366-0) status, [395](#page-402-0) updated information about, [359,](#page-366-0) [359](#page-366-0) image wakeup, [60](#page-67-3) modifying characteristics of, [191](#page-198-0) modifying working set default size, [269](#page-276-0) placing in wait state, [470](#page-477-0) priority for detached processes, [64](#page-71-0) for subprocesses, [64](#page-71-0) privileges specifying for subprocesses, [64](#page-71-1) setting default devices or directories, [108](#page-115-2) status displaying current, [395](#page-402-0) swap mode enabling or disabling, [197](#page-204-1) swapping for created processes, [66](#page-73-0) synchronizing with batch job, [461](#page-468-0) working set displaying quota and limit, [412](#page-419-0) Processors showing state of attached, [279](#page-286-1) showing state of secondary, [279](#page-286-1) starting attached, [419](#page-426-1) starting secondary, [419](#page-426-2) stopping attached, [437](#page-444-0) stopping secondary, [437](#page-444-0) PRODUCT command, [32](#page-39-1) Protection

displaying default, [367](#page-374-0) displaying security profiles, [380](#page-387-0) establishing default, [203](#page-210-1) modifying security profiles, [220](#page-227-0) PURGE command, [32](#page-39-0) Purging files, [32](#page-39-0), [32](#page-39-0) (see also [Deleting\)](#page-493-0)

### **Q**

<span id="page-497-3"></span><span id="page-497-0"></span>Queue and journal files, [431](#page-438-0) Queue database files closing, [443](#page-450-1) Queue databases closing files, [443](#page-450-2) Queue managers failover, [433](#page-440-2) restarting, [432,](#page-439-0) [443](#page-450-3) starting, [431](#page-438-0) stopping, [442](#page-449-0) Queue options assigning, [421](#page-428-1) changing, [421,](#page-428-1) [421](#page-428-7) Queues, [21](#page-28-0) (see also Print queues) activating autostart, [421](#page-428-8) autostart, [422](#page-429-4) batch jobs displaying entries, [308,](#page-315-0) [368](#page-375-0) entering command procedures in, [449](#page-456-0) changing entries for batch and printer jobs, [133](#page-140-0) changing options on, [421](#page-428-9) deactivating autostart, [444,](#page-451-2) [447](#page-454-2) defining CPU time limit for batch jobs, [203,](#page-210-0) [203](#page-210-0), [421](#page-428-1), [421](#page-428-1) defining default working sets for batch jobs, [203](#page-210-0), [421](#page-428-1), [449](#page-456-0) defining working set extent for batch jobs, [203](#page-210-0), [421](#page-428-1), [449](#page-456-0) defining working set quotas for batch jobs, [203,](#page-210-0) [421](#page-428-1), [449](#page-456-0) disabling autostart, [448](#page-455-3) displaying default characteristics of system print queues, [356](#page-363-0) displaying device entries, [308](#page-315-0), [368](#page-375-0) displaying entries, [368](#page-375-0) ensuring availability of, [422](#page-429-5) establishing a print queue as spooled, [111](#page-118-0) establishing base priority for batch jobs, [203](#page-210-0) failover of, [422](#page-429-6) modifying characteristics of a print queue, [188](#page-195-0) pausing, [439](#page-446-0) preparing for a shutdown, [448](#page-455-4) releasing from paused states, [440](#page-447-0) restarting, [421,](#page-428-10) [440,](#page-447-1) [444,](#page-451-3) [447](#page-454-3) (see also [Queues, releasing from paused state;](#page-497-3) [Queues, starting\)](#page-497-3) restarting after deactivating for autostart, [444,](#page-451-4) [447](#page-454-4) setting up for failover, [422](#page-429-7)

starting, [421](#page-428-1) starting autostart, [421](#page-428-11) starting queue managers, [431](#page-438-0) stopping, [421](#page-428-1), [443](#page-450-4), [446](#page-453-0) all, [447](#page-454-5) before shutdown, [447](#page-454-5) queue managers, [442](#page-449-0) **Ouotas** assigning process, [60](#page-67-4) AST limit, [61](#page-68-1) batch jobs working set, [449](#page-456-0) **CPU** for created processes, [66](#page-73-1) of subprocesses that a process can create, [66](#page-73-2) working set for batch jobs, [449](#page-456-0) modifying, [269](#page-276-0)

### **R**

<span id="page-497-5"></span><span id="page-497-4"></span><span id="page-497-2"></span><span id="page-497-1"></span>RADs support (see Resource Affinity Domains support) READ command, [36](#page-43-0) RECALL command, [39](#page-46-0) Record Management Services (see [RMS\)](#page-497-1) Records reading, [36](#page-43-0) writing to a file, [471](#page-478-0) Releasing networks from paused states, [439](#page-446-4) Releasing queues from paused states, [440](#page-447-2) RENAME command, [42](#page-49-0) REPLY command, [46](#page-53-1), [46](#page-53-1), [46](#page-53-1), [46](#page-53-1) (see also INITIALIZE command) (see also MOUNT command) (see also [REQUEST command\)](#page-497-2) disabling operator status, [48](#page-55-1) enabling operator status, [48](#page-55-1) responding to file system requests, [48](#page-55-5) responding to user requests, [47](#page-54-0) REQUEST command, [54](#page-61-0) Resource Affinity Domains (RADs) support, [195,](#page-202-0) [208,](#page-215-0) [359,](#page-366-0) [428,](#page-435-0) [455](#page-462-0) Restarting deactivated autostart queues, [444](#page-451-5), [447](#page-454-6) networks, [421](#page-428-6), [421](#page-428-6) (see also [Starting networks\)](#page-499-2) queues, [421](#page-428-12), [421](#page-428-13) (see also [Starting queues\)](#page-499-3) stopped queues, [444,](#page-451-6) [447](#page-454-7) the queue manager, [432,](#page-439-1) [443](#page-450-5) Restarting a network (see [Releasing networks from](#page-497-4) [paused states](#page-497-4)) Restarting a queue (see [Releasing queues from paused](#page-497-5) [states\)](#page-497-5) RETURN command, [55](#page-62-0) Rights lists modifying, [212](#page-219-0) RMS

<span id="page-498-0"></span>displaying default block count, [379](#page-386-0) modifying defaults for, [214](#page-221-0) RMS (Record Management Services) displaying default block count, [379](#page-386-0) modifying defaults for, [214](#page-221-0) RUN command, [58](#page-65-0) (see also ATTACH command; SPAWN command) with images, [56,](#page-63-0) [56](#page-63-0) abbreviating, [56](#page-63-0) with processes, [58](#page-65-0) creating detached processes, [67](#page-74-0) Runoff (see DSR) RUNOFF command, [68](#page-75-3)

#### **S**

SEARCH command, [68](#page-75-0) Security object protection, [220](#page-227-0), [380](#page-387-0) Security auditing, [81](#page-88-0) SET ACCOUNTING command, [79](#page-86-0) SET AUDIT command, [81](#page-88-0) SET BOOTBLOCK command, [92](#page-99-0) SET BROADCAST command, [93](#page-100-0) SET CACHE/RESET command, [94](#page-101-0) SET CARD\_READER command, [95](#page-102-0) SET CLUSTER/EXPECTED\_VOTES command, [96](#page-103-0) SET command, [76](#page-83-0) SET COMMAND command, [97](#page-104-0) SET CONTROL command, [100](#page-107-0) SET CPU command, [102](#page-109-0) SET DAY command, [107](#page-114-0) SET DEFAULT command, [108](#page-115-2) SET DEVICE command, [111](#page-118-0) SET DEVICE/SERVED command, [117](#page-124-0) SET DIRECTORY command, [118](#page-125-0) SET DISPLAY command, [121](#page-128-0) SET ENTRY command, [133](#page-140-0) SET FILE command, [142](#page-149-0) SET HOST command, [151](#page-158-0), [151](#page-158-0) (see also [Network nodes\)](#page-495-3) SET HOST/DTE command, [154](#page-161-0) SET HOST/DUP command, [160](#page-167-0), [160](#page-167-0) (see also [Network nodes\)](#page-495-3) SET HOST/HSC command, [161](#page-168-0), [161](#page-168-0) (see also [Network nodes\)](#page-495-3) SET HOST/LAT command, [162](#page-169-0) SET HOST/RLOGIN command, [166](#page-173-0) SET HOST/TELNET command, [167](#page-174-0) SET HOST/TN3270 command, [168](#page-175-0) SET IMAGE command, [168](#page-175-1) SET KEY command, [172](#page-179-0) SET LOGINS command, [173](#page-180-0) SET MAGTAPE command, [174](#page-181-0) SET MAGTAPE/RETENSION command, [176](#page-183-1) SET MESSAGE command, [177](#page-184-0) SET NETWORK command, [179](#page-186-0) SET ON command, [181](#page-188-0) SET OUTPUT\_RATE command, [182](#page-189-0)

SET PASSWORD command, [183](#page-190-0) SET PREFERRED\_PATH command, [186](#page-193-0) SET PREFIX command, [187](#page-194-0) SET PRINTER command, [188](#page-195-0) SET PROCESS command, [191](#page-198-0) SET PROCESS/SUSPEND=KERNEL/ID= command, [197](#page-204-2) SET PROMPT command, [202](#page-209-0) SET PROTECTION/DEFAULT command, [203](#page-210-1) SET QUEUE command, [203](#page-210-0) SET RESTART\_VALUE command, [211](#page-218-0) SET RIGHTS LIST command, [212](#page-219-0) attributes, [213](#page-220-0) SET RMS\_DEFAULT command, [214](#page-221-0) SET ROOT command, [219](#page-226-0) SET SECURITY command, [220](#page-227-0) SET SERVER ACME\_SERVER command, [228](#page-235-0) SET SERVER REGISTRY\_SERVER command, [233](#page-240-0) SET SERVER SECURITY\_SERVER command, [235](#page-242-0) SET SHADOW command, [236](#page-243-0) SET SYMBOL command, [247](#page-254-0) SET TERMINAL command, [250](#page-257-0) SET TIME command, [260](#page-267-0) SET VERIFY command, [262](#page-269-0) SET VOLUME command, [264](#page-271-0) SET WORKING\_SET command, [269](#page-276-0) Shadow sets displaying status of, [387](#page-394-0) qualifiers for, [236](#page-243-0) Shareable images patching, [7](#page-14-0) Shelving , [148](#page-155-0) (see also [Automatic unshelving](#page-492-1)) controlling whether file is shelvable, [148](#page-155-1) SHOW ACCOUNTING command, [272](#page-279-0) SHOW AUDIT command, [274](#page-281-0) SHOW BROADCAST command, [277](#page-284-0) SHOW CLUSTER command, [279](#page-286-0) SHOW CPU command, [279](#page-286-1) SHOW DEFAULT command, [288](#page-295-0) SHOW DEVICES command, [289](#page-296-0) SHOW DEVICES/SERVED command, [300](#page-307-0) SHOW DISPLAY command, [304](#page-311-0) SHOW ENTRY command, [308](#page-315-0) SHOW ERROR command, [312](#page-319-0) SHOW FASTPATH command, [314](#page-321-0) SHOW IMAGE command, [315](#page-322-0) SHOW INTRUSION command, [317](#page-324-0) SHOW KEY command, [320](#page-327-0) SHOW LOGICAL command, [331](#page-338-0) SHOW MEMORY command, [336](#page-343-0) SHOW NETWORK command, [352](#page-359-0) SHOW PRINTER command, [356](#page-363-0) SHOW PROCESS command, [359](#page-366-0) SHOW PROTECTION command, [367](#page-374-0) SHOW QUEUE command, [368](#page-375-0) SHOW QUEUE/CHARACTERISTICS command, [373](#page-380-0) SHOW QUEUE/FORM command, [375](#page-382-0)

<span id="page-499-4"></span><span id="page-499-3"></span><span id="page-499-2"></span><span id="page-499-0"></span>SHOW QUEUE/MANAGERS command, [376](#page-383-0) SHOW QUOTA command, [378](#page-385-0) SHOW RMS\_DEFAULT command, [379](#page-386-0) SHOW ROOT command, [380](#page-387-1) SHOW SECURITY command, [380](#page-387-0) SHOW SERVER ACME\_SERVER command, [384](#page-391-0) SHOW SERVER REGISTRY SERVER command, [386](#page-393-0) SHOW SHADOW command, [387](#page-394-0) SHOW STATUS command, [395](#page-402-0) SHOW SYMBOL command, [396](#page-403-0) SHOW SYSTEM command, [397](#page-404-0) SHOW TERMINAL command, [405](#page-412-0), [405](#page-412-0) (see also SET TERMINAL command; SHOW TERMINAL command) SHOW TIME command, [407](#page-414-0) SHOW TRANSLATION command, [407](#page-414-1) SHOW USERS command, [409](#page-416-0) SHOW WORKING\_SET command, [412](#page-419-0) SHOW ZONE command, [414](#page-421-0) Shutdown preparing a queue for, [448](#page-455-5) stopping queues before, [447](#page-454-5) SORT command, [414](#page-421-1) SPAWN command, [414](#page-421-2) START/CPU command, [419](#page-426-3) START/NETWORK command, [420](#page-427-0) START/QUEUE/MANAGER command, [431](#page-438-0) START/ZONE command, [435](#page-442-1) Starting networks, [420,](#page-427-0) [420](#page-427-0) (see also Restarting networks) Starting queues, [421,](#page-428-1) [421](#page-428-1) (see also Restarting queues) autostart, [421](#page-428-14) queue manager, [431](#page-438-0) Status code controlling command interpreter response to, [181](#page-188-0) STOP command, [435](#page-442-0), [435](#page-442-0) (see also Ctrl/C key sequence; Ctrl/Y key sequence; EXIT command) STOP/CPU command, [437](#page-444-0) STOP/NETWORK command, [439](#page-446-1) STOP/QUEUE command, [439](#page-446-0) STOP/QUEUE/ABORT command, [440](#page-447-3) STOP/QUEUE/ENTRY command, [441](#page-448-0) STOP/QUEUE/MANAGER/CLUSTER command, [442](#page-449-0) STOP/QUEUE/NEXT command, [443](#page-450-4) STOP/QUEUE/REQUEUE command, [444](#page-451-7) STOP/QUEUE/RESET command, [446](#page-453-0) STOP/QUEUES/ON\_NODE command, [447](#page-454-5) STOP/ZONE command, [449](#page-456-1) Stopping networks (see [Pausing networks\)](#page-496-3) Stopping queues , [439,](#page-446-0) [443,](#page-450-4) [447](#page-454-5) (see also [Pausing queues](#page-496-4)) abruptly, [446](#page-453-0) Stopping the queue manager, [442](#page-449-0) SUBMIT command, [449](#page-456-0)

<span id="page-499-1"></span>Subprocesses , [414](#page-421-2) (see also SPAWN [command\)](#page-499-4) accounting, [61](#page-68-0) assigning resource quotas to, [60](#page-67-5) creating with RUN command, [58](#page-65-0) with SPAWN command, [414](#page-421-2) defining attributes, [60](#page-67-0) defining equivalence names for process-permanent logical names, [58](#page-65-0) displaying characteristics of, [359](#page-366-0) displaying quotas, [359](#page-366-0) image hibernation, [60](#page-67-6) names, [65](#page-72-0) naming with RUN/PROCESS\_NAME, [61](#page-68-9) scheduling wakeup, [63](#page-70-0) specifying default working set, [67](#page-74-1) specifying quotas, [62](#page-69-0) SUBROUTINE command, [461](#page-468-1) Subroutines termination of GOSUB, [55](#page-62-0) Swapping for created processes, [66](#page-73-0) processes enabling or disabling swap mode, [197](#page-204-3) Symbols assigning value with READ command, [36](#page-43-0) displaying, [396](#page-403-0) masking, [248](#page-255-0) SYNCHRONIZE command, [461](#page-468-0) SYS\$ERROR logical name specifying equivalence name with RUN command, [62](#page-69-2) SYS\$INPUT logical name specifying equivalence name with RUN command, [63](#page-70-3) SYS\$LOST directory, [147](#page-154-0) SYS\$OUTPUT displaying file on, [462](#page-469-0) SYS\$OUTPUT logical name specifying equivalence name with RUN command, [64](#page-71-2) used for terminal display, [462](#page-469-0) System login images and detached processes, [61](#page-68-6) System performance displaying availability and use of resources, [336](#page-343-0) System shutdown preparing queue for, [448](#page-455-6) stopping queues before, [447](#page-454-5) System time changing, [260](#page-267-0) Systems changing date, [260](#page-267-0) passwords, [183](#page-190-0) time, [260](#page-267-0)

### **T**

TA90E tape drive support for, [176](#page-183-0) using /MEDIA\_FORMAT qualifier, [176](#page-183-0) Tapes device characteristics for, [174](#page-181-0) disabling operator status, [48](#page-55-0) enabling operator status, [48](#page-55-0) establishing operational status for, [111](#page-118-0) initializing using REPLY command, [48](#page-55-6) modifying RMS defaults for file operations, [214](#page-221-0) retensioning, [176](#page-183-1) Terminals , [405](#page-412-0) (see also SET TERMINAL command; SHOW TERMINAL command) displaying characteristics of, [405](#page-412-0) displaying files at, [462](#page-469-0) establishing as spooled, [111](#page-118-0) modifying characteristics of, [250](#page-257-0) sending messages to, [46](#page-53-1) Terminations of GOSUB subroutine, [55](#page-62-0) Text file formatting (see DSR) Time changing system, [260](#page-267-0) CPU quota for created processes, [66](#page-73-1) CPU used by current process, [395](#page-402-0) displaying, [407](#page-414-0) Timed retention specifying, [28,](#page-35-1) [140,](#page-147-0) [457](#page-464-0) TYPE command, [462](#page-469-0) TZK10 tape cartridge drives, [176](#page-183-1)

### **U**

UAFs (user authorization files) and detached processes, [61](#page-68-6) User authorization files (see UAFs) User-specified job retention PRINT/RETAIN command, [27](#page-34-0) SET ENTRY/RETAIN command, [139](#page-146-1) SUBMIT/RETAIN command, [456](#page-463-1) Users displaying disk quota of, [378](#page-385-0) displaying interactive terminal name of, [409](#page-416-0) displaying names on system, [409](#page-416-0) recording name on disk volume, [267](#page-274-0) responding to requests, [47](#page-54-1)

### **V**

Verification modifying for command procedures, [262](#page-269-0) VIEW command, [469](#page-476-0) Volumes displaying disk quota, [378](#page-385-0) Files-11 modifying characteristics of, [264](#page-271-0) recording name on, [267](#page-274-0)

shadowing, [114](#page-121-0)

### **W**

<span id="page-500-0"></span>WAIT command, [470](#page-477-0) Wait states delaying command processing, [470](#page-477-0) inducing to synchronize process with batch job, [461](#page-468-0) placing current process in, [470](#page-477-0) Wakeup requests canceling, [61](#page-68-10) scheduling with RUN command, [60](#page-67-7) Windows displaying size and count for open files, [294](#page-301-3) Working sets batch jobs defining default for, [203,](#page-210-0) [421,](#page-428-1) [449](#page-456-0) defining extent for, [203,](#page-210-0) [421,](#page-428-1) [449](#page-456-0) defining quotas for batch jobs, [67,](#page-74-2) [203,](#page-210-0) [421,](#page-428-1) [449](#page-456-0) displaying limit for process, [412](#page-419-0) displaying process quota, [412](#page-419-0) displaying quotas, [412](#page-419-0) modifying default size, [269](#page-276-0) specifying default for detached processes, [67](#page-74-1) for subprocesses, [67](#page-74-1) specifying quotas, [63](#page-70-4) WRITE command, [471](#page-478-0) Writing records to a file, [471](#page-478-0)

### **X**

XAUTH command, [473](#page-480-0)

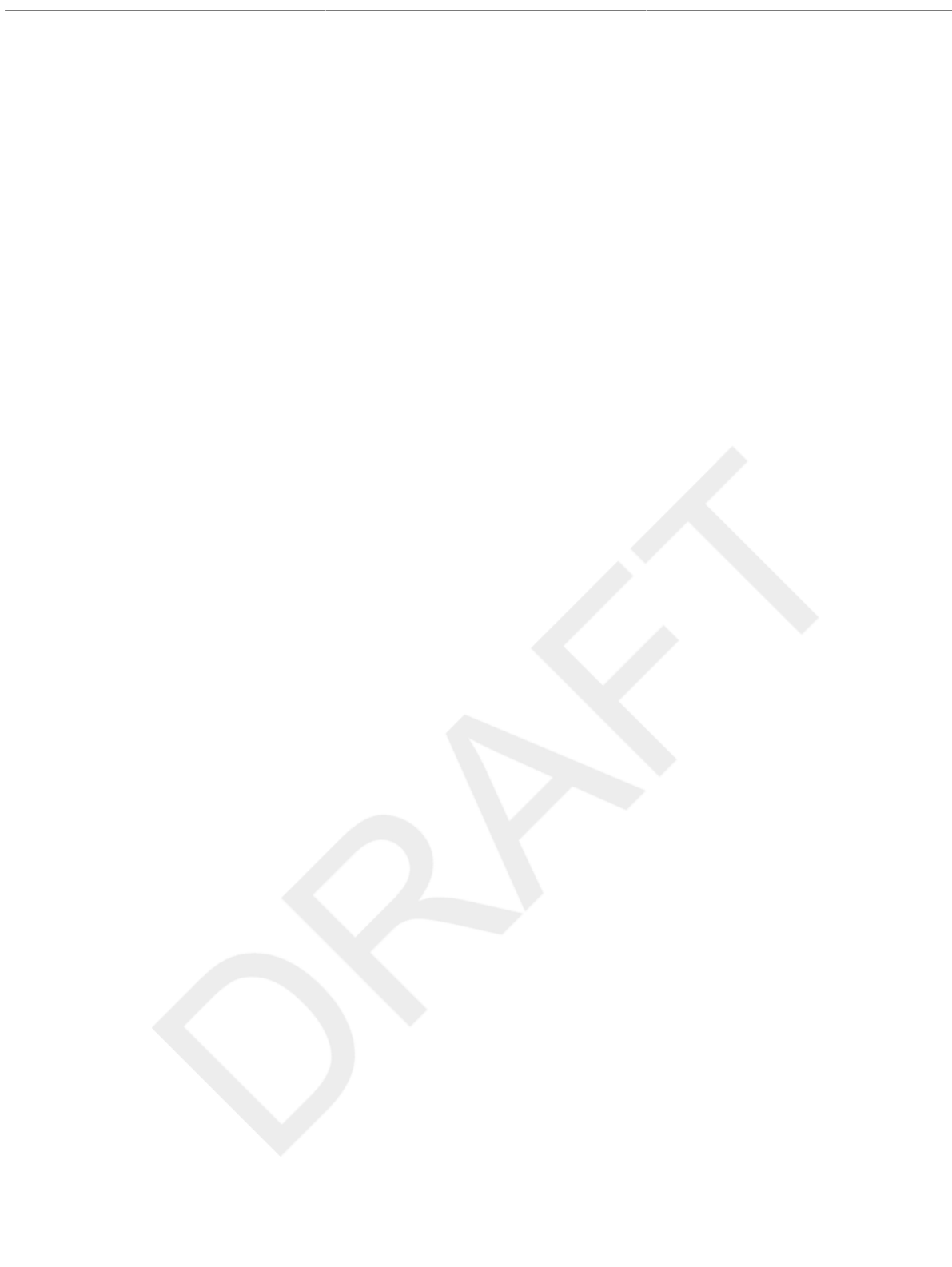